# **Delta Ultimate Integrated AC Servo Drive with Excellent Performance**  ASDA-M **Series User Manual**

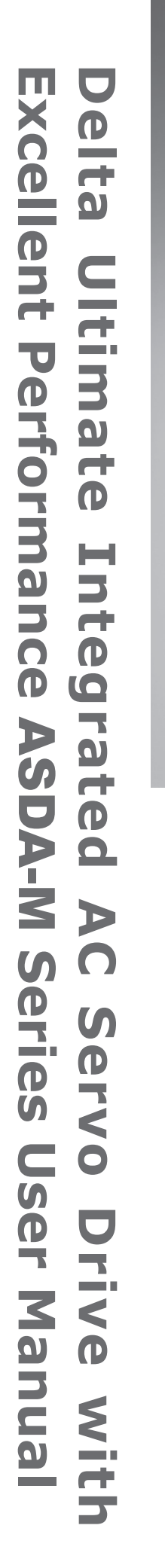

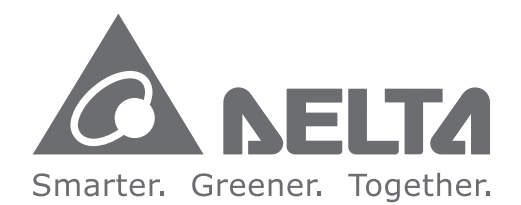

#### **Industrial Automation Headquarters**

**Delta Electronics, Inc.**  Taoyuan Technology Center No.18, Xinglong Rd., Taoyuan District, Taoyuan City 33068, Taiwan TEL: 886-3-362-6301 / FAX: 886-3-371-6301

#### **Asia**

**Delta Electronics (Shanghai) Co., Ltd.** No.182 Minyu Rd., Pudong Shanghai, P.R.C. Post code : 201209 TEL: 86-21-6872-3988 / FAX: 86-21-6872-3996 Customer Service: 400-820-9595

**Delta Electronics (Japan), Inc.** Tokyo Office Industrial Automation Sales Department 2-1-14 Shibadaimon, Minato-ku Tokyo, Japan 105-0012 TEL: 81-3-5733-1155 / FAX: 81-3-5733-1255

**Delta Electronics (Korea), Inc.** Seoul Office 1511, 219, Gasan Digital 1-Ro., Geumcheon-gu, Seoul, 08501 South Korea TEL: 82-2-515-5305 / FAX: 82-2-515-5302

**Delta Energy Systems (Singapore) Pte Ltd.** 4 Kaki Bukit Avenue 1, #05-04, Singapore 417939 TEL: 65-6747-5155 / FAX: 65-6744-9228

**Delta Electronics (India) Pvt. Ltd.** Plot No.43, Sector 35, HSIIDC Gurgaon, PIN 122001, Haryana, India TEL: 91-124-4874900 / FAX : 91-124-4874945

**Delta Electronics (Thailand) PCL.**  909 Soi 9, Moo 4, Bangpoo Industrial Estate (E.P.Z), Pattana 1 Rd., T.Phraksa, A.Muang, Samutprakarn 10280, Thailand TEL: 66-2709-2800 / FAX : 662-709-2827

**Delta Energy Systems (Australia) Pty Ltd.** Unit 20-21/45 Normanby Rd., Notting Hill Vic 3168, Australia TEL: 61-3-9543-3720

**Americas Delta Electronics (Americas) Ltd**. Raleigh Office P.O. Box 12173, 5101 Davis Drive, Research Triangle Park, NC 27709, U.S.A. TEL: 1-919-767-3813 / FAX: 1-919-767-3969

#### **Delta Greentech (Brasil) S/A**

São Paulo Office Rua Itapeva, 26 – 3˚ Andar - Bela Vista CEP: 01332-000 – São Paulo – SP - Brasil TEL: 55-11-3530-8642 / 55-11-3530-8640

**Delta Electronics International Mexico S.A. de C.V.** Mexico Office Vía Dr. Gustavo Baz No. 2160, Colonia La Loma, 54060 Tlalnepantla Estado de Mexico TEL: 52-55-2628-3015 #3050/3052

\*We reserve the right to change the information in this catalogue without prior notice.

**EMEA**

**Delta Electronics (Netherlands) BV** Eindhoven Office De Witbogt 20, 5652 AG Eindhoven, The Netherlands MAIL: Sales.IA.EMEA@deltaww.com MAIL: Sales.IA.Benelux@deltaww.com

**Delta Electronics (France) S.A.** ZI du bois Chaland 2 15 rue des Pyrénées, Lisses 91056 Evry Cedex, France MAIL: Sales.IA.FR@deltaww.com

**Delta Electronics Solutions (Spain) S.L.U** Ctra. De Villaverde a Vallecas, 265 1˚ Dcha Ed. Hormigueras – P.I. de Vallecas 28031 Madrid C/Llull, 321-329 (Edifici CINC) | 22@Barcrelona, 08019 Barcelona MAIL: Sales.IA.Iberia@deltaww.com

**Delta Electronics (Italy) Srl** Ufficio di Milano Via Senigallia 18/2 20161 Milano (MI) Piazza Grazioli 18 00186 Roma, Italy MAIL: Sales.IA.Italy@deltaww.com

**Delta Electronics (Germany) GmbH** Coesterweg 45, D-59494 Soest, Germany MAIL: Sales.IA.DACH@deltaww.com

**Delta Energy Systems LLC (CIS)**

Vereyskaya Plaza II, office 112 Vereyskaya str. 17 121357 Moscow, Russia MAIL: Sales.IA.RU@deltaww.com

**Delta Greentech Elektronik San. Ltd. Sti. (Turkiye)** Serifali Mah. Hendem Cad. Kule Sok. No: 16-A 34775 Umraniye / Istanbul MAIL: Sales.IA.Turkey@deltaww.com

**Delta Energy Systems AG (Dubai BR)** P.O. Box 185668, Gate 7, 3rd Floor, Hamarain Centre, Dubai, United Arab Emirates MAIL: Sales.IA.MEA@deltaww.com

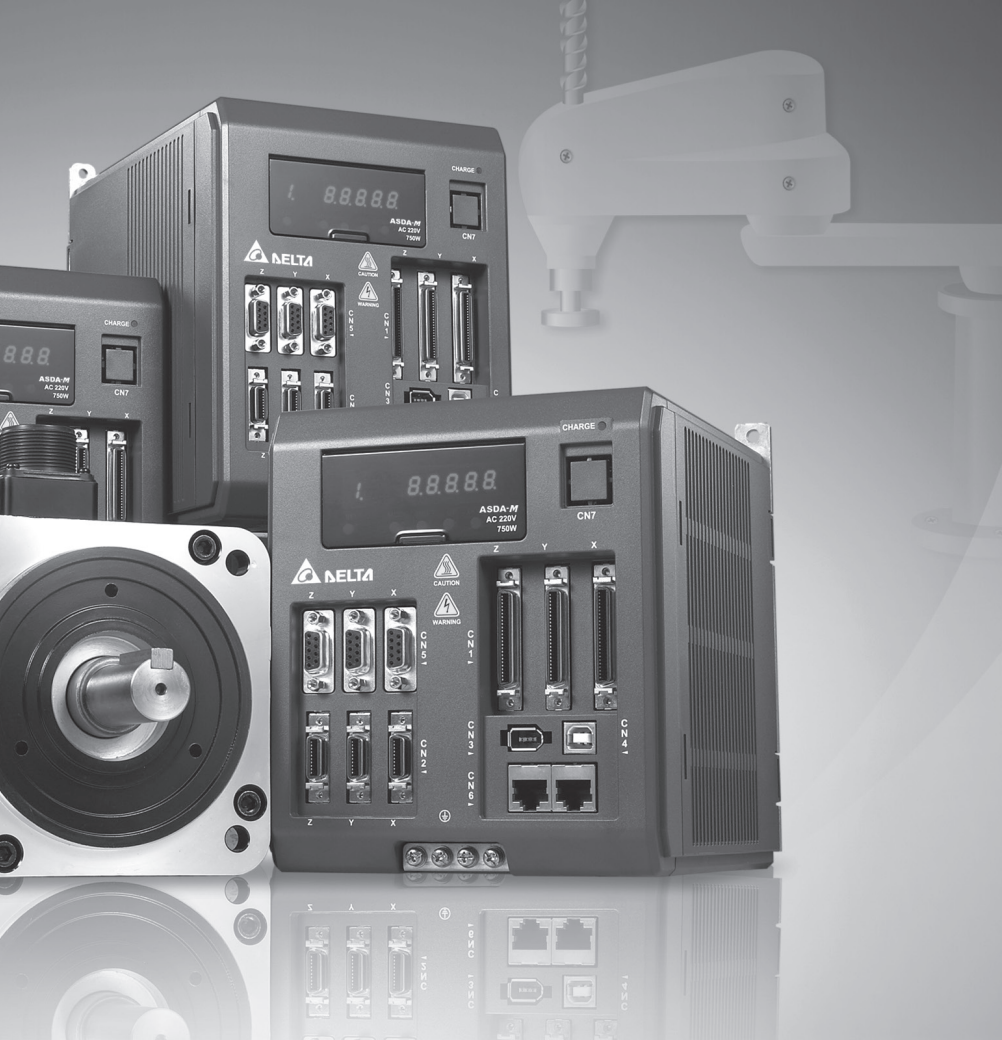

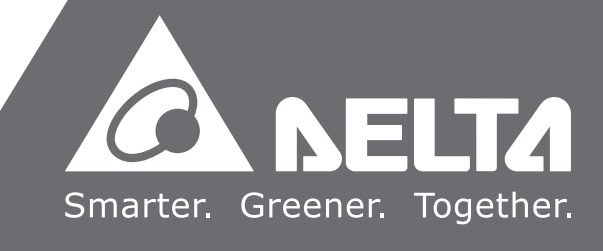

## **Preface**

Thank you for purchasing ASDA-M. This user manual provides the related information of ASDA-M series servo drives and ECMA series servo motors. This manual includes:

- **•** Installation and inspection of servo drive and servo motor
- The configuration of servo drive
- Procedures of trial run
- Control function and adjustment methods of servo drive
- Parameters
- Communication protocol
- Maintenance and inspections
- **•** Troubleshooting

This manual addresses personnel with the following qualifications:

- Servo system designers
- **•** Installation or wiring personnel
- **•** Trial and tuning personnel
- Maintenance and inspection personnel

Before using the product, please read through this manual carefully in order to ensure the correct use of the product. In addition, please place this manual safely for quick reference whenever is needed. Please follow the rules below if you have not finished reading this manual yet.

- No water, corrosive gas and inflammable gas are allowed in installation environment.
- Three-phase power is prohibited to connect to U, V and W connector when wiring. It is possible to damage the servo drive.
- Ground is a must.
- Do not disconnect the servo drive, motor or change the wiring when connecting to the power.
- Be ensured that the emergency stop can be activated anytime before connecting to the power and operation.
- Do not touch the heat sink to avoid scald before connecting to the power and operation.

If you have any enquiry, please contact the distributors or DELTA customer service center.

## **Safety Precautions**

ASDA-M series is the high resolution and open type servo drive. It should be installed in a shielded control box during operation. This servo drive uses precise feedback control and the digital signal processor with high-speed calculation function to control the current output which generated by IGBT so as to operate three-phase permanent magnet synchronous motors (PMSM) and to achieve precise positioning.

ASDA-M is applicable on industrial application and is suggested to be installed in the panel-board of the user manual. (Servo drives, wire rod and motors all should be installed in the environment which complies with the minimum requirement of UL Level 1.)

Pay special attention to the following safety precautions anytime during inspection, installation, wiring, operation and examination.

The symbol of **danger**, **warning** and **stop** represent:

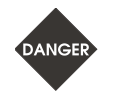

It indicates the potential hazards. It is possible to cause severe injury or fatal harm if not follow the instructions.

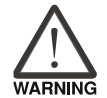

It indicates the potential hazards. It is possible to cause minor injury or lead to serious damage of the product or even malfunction if not follow the instructions.

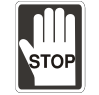

It indicates the absolute prohibited activity. It is possible to damage the product or cannot be used due to malfunction if not follow the instructions.

#### **Inspection**

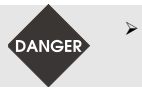

 Please follow the instruction when using servo drive and servo motor, or it is possible to cause fire or malfunction.

#### **Installation**

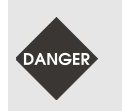

 It is prohibited to expose the product with the environment which containing water, corrosive gas, inflammable gas, etc. Or it is possible to cause electric shock or fire.

#### **Wiring**

.<br>DANGE

- $\triangleright$  Please connect the ground terminal to class-3 ground system (under 100 Ω), poor grounding may result in electric shock or fire.
- Do not connect the three-phase source to the motor output terminal U, V and W. Or it is possible to cause personnel injury or fire.
- Please tighten the screws of the power and motor output terminal. Or it is possible to cause fire.
- Please connect wiring according to the wire rod in order to prevent any danger.

#### **Operation**

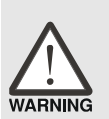

 $\triangleright$  Before the operation, please change the parameter setting value according to the needs. If it is not adjusted to the correct setting value, it is possible to lead to malfunction of the machine or the operation might out of control.

 Before the machine starts to operate, please be ensured the emergency stop can be activated anytime.

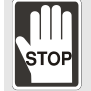

 During the operation, it is prohibited to touch any rotating motor parts. Or it is possible to cause personnel injury.

- In order to prevent any accident, please separate the couplings and belts of the machine and isolate them. Then conduct the initial trial run.
- $\rightarrow$  If users fail to operate the machine properly after the servo motor connects to the equipments, it would cause the damage of the equipments and lead to the personnel injury.

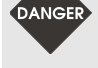

- In order to prevent the danger, it is strongly recommended to check if the motor can operate normally without load first. Then, operate the motor with load.
- Do not touch the heat sink of the servo drive. Or it is possible to cause scald due to the high temperature.

#### **Maintenance and Inspection**

- It is prohibited to touch the internal parts of the servo drive and servo motor. Or it is possible to cause electric shock.
- $\rightarrow$  It is prohibited to disassemble the panel of the servo drive when turning on the power. Or it is possible to cause electric shock.
- Do not touch the ground terminal within 10 minutes after turning off the power. Or the residual voltage may cause electric shock.

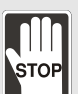

- Do not disassemble the motor. Or it is possible to cause electric shock or personnel injury.
- $\geq$  Do not change the wiring when the power is on. Or it is possible to cause electric shock or personnel injury.
- $\geq$  Only the qualified electrical and electronics professionals can install, wire and maintain the servo drive and servo motor.

#### **Main Circuit Wiring**

 $\geq$  Do not put the power cable and the encoder cable in the same channel and bond them together. Please separate the power cable and the encoder cable for at least 30 centimeters ( = 11.8 inches) when wiring.

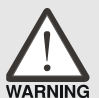

- Please use stranded wires and multi-core shielded-pair wires for the encoder cables and encoder feedback cables. The maximum length of command input cable is 3 meters ( = 9.84 feet) and the maximum length of feedback cable is 20 meters ( = 65.62 feet).
- The high voltage might remain in the servo motor even when the power is off. Do not touch the power terminal temporally (at least 10 minutes). Please conduct the inspection not until the indicator light, **CHARGE** is off.

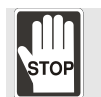

 $\geq$  Do not turn the power on and off too often. If continuous power on and off is needed, please be ensured the interval is one minute at most.

#### **Terminal Wiring of the Main Circuit**

- $\triangleright$  When wiring, please disassemble the terminal socket from the servo drive.
- $\triangleright$  One terminal of the terminal socket for one electric wire only.

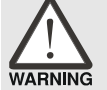

- $\triangleright$  When inserting the electric wires, do not connect the conductor to the adjacent wire.
- $\triangleright$  Before connecting to the power, please inspect and be ensured the wiring is correct.

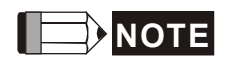

**NOTE** If there is any difference of each version, please refer to DELTA's website [\(http://www.delta.com.tw/industrialautomation/\)](http://www.delta.com.tw/industrialautomation/) for the latest information.

## **Chapter 1 Inspection and Model Explanation**

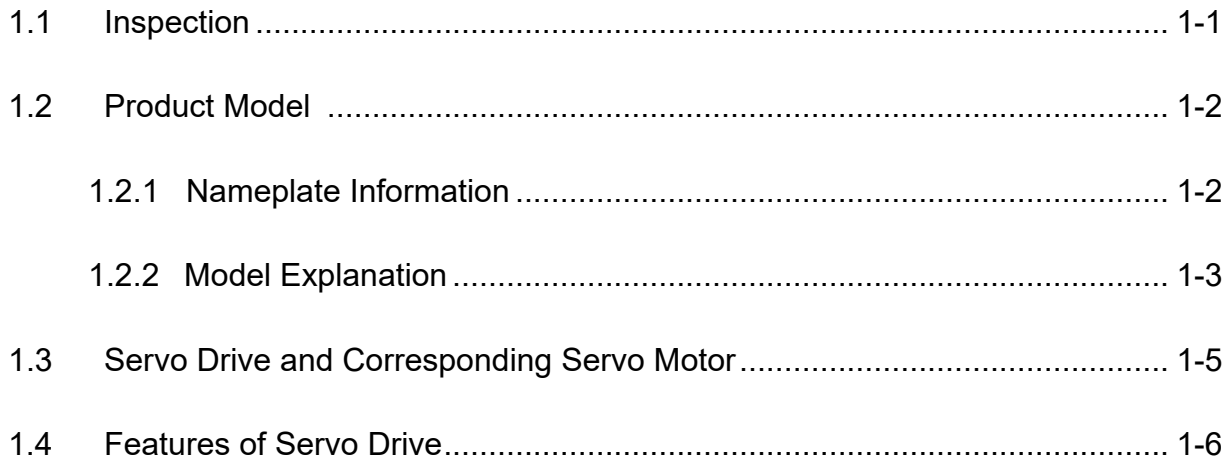

## **Chapter 2 Installation**

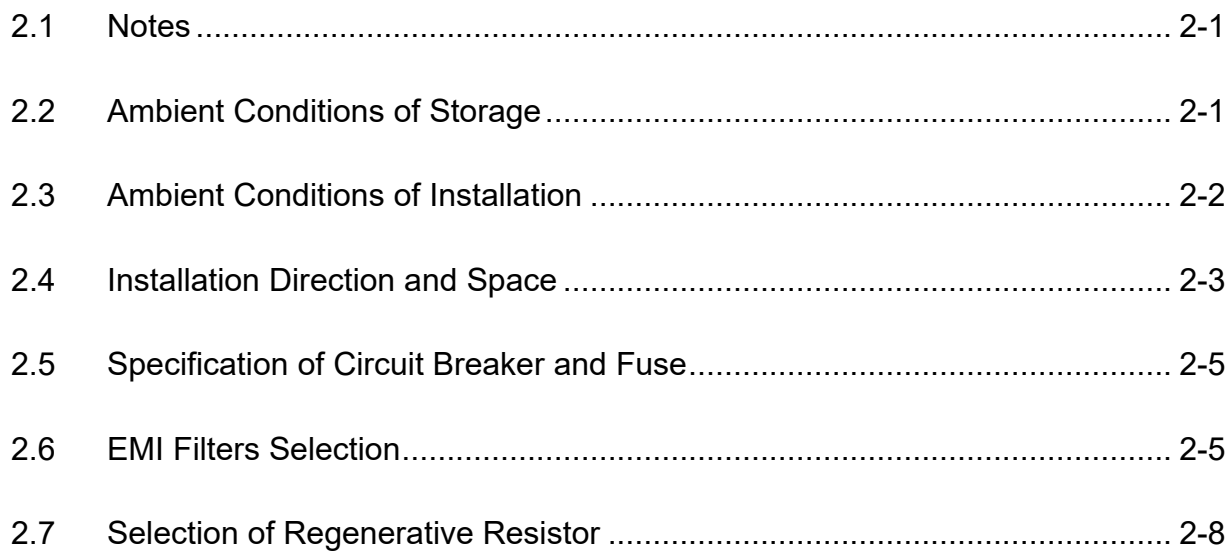

## **Chapter 3 Wiring**

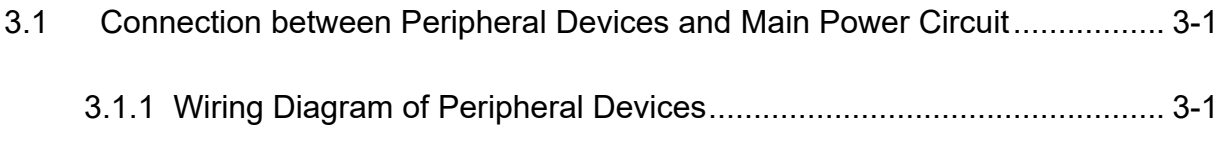

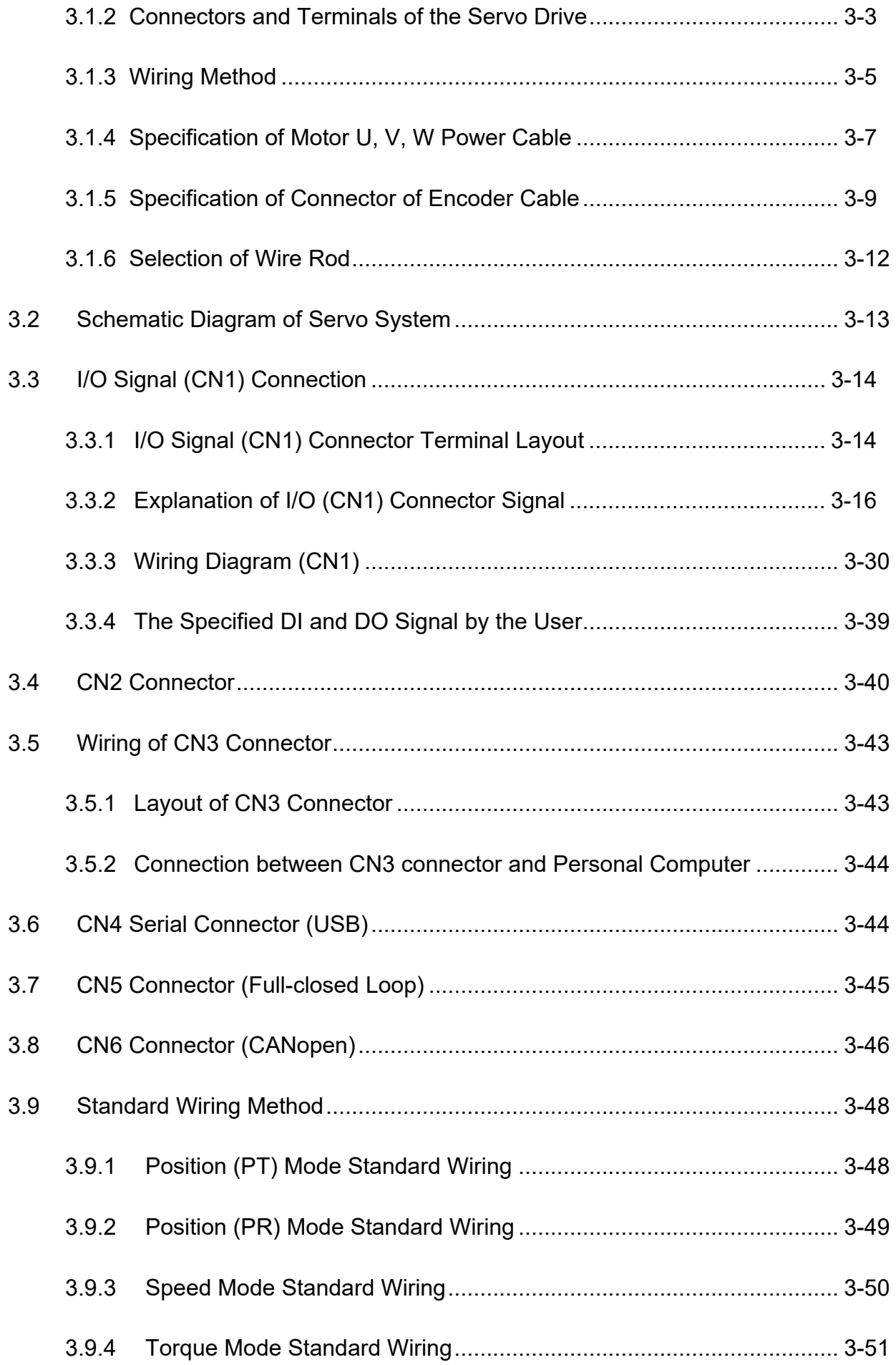

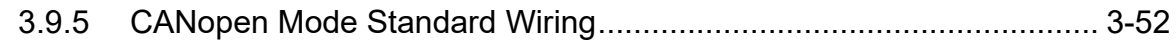

## **Chapter 4 Panel Display and Operation**

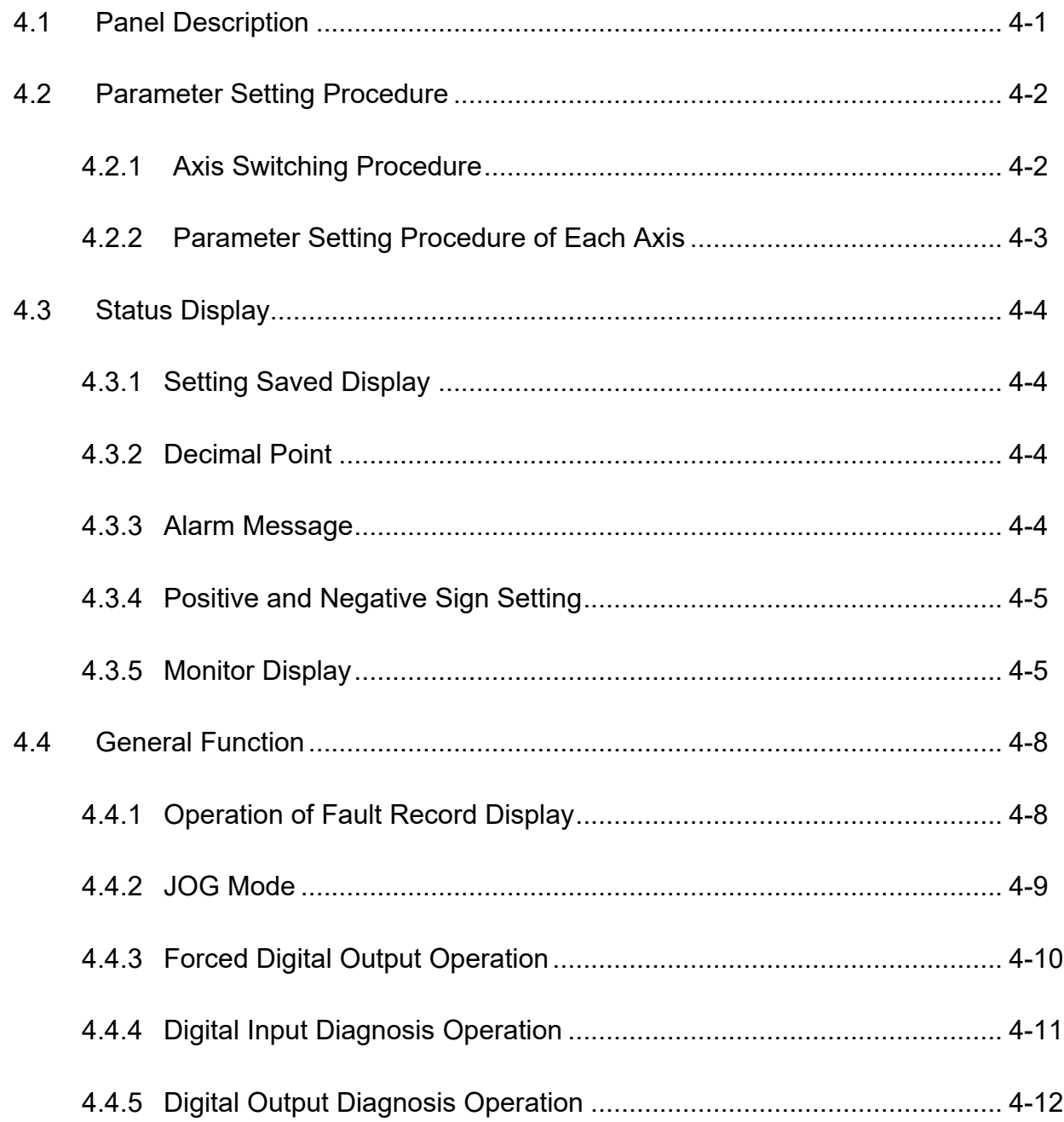

## **Chapter 5 Trial Operation and Tuning**

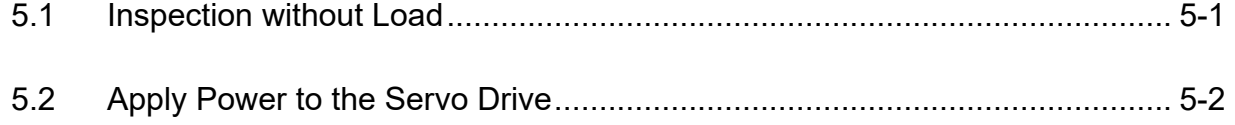

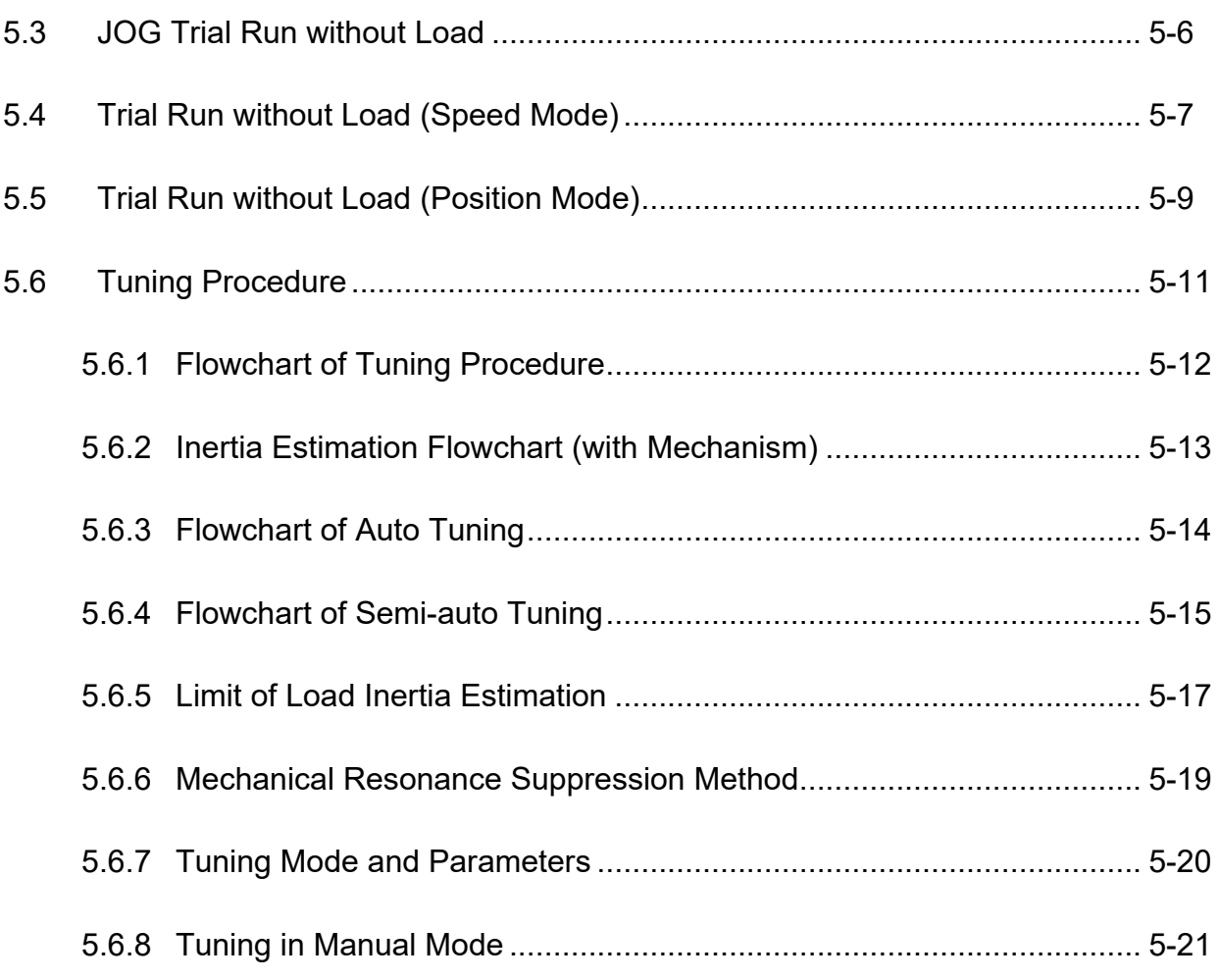

## **Chapter 6 Control Mode of Operation**

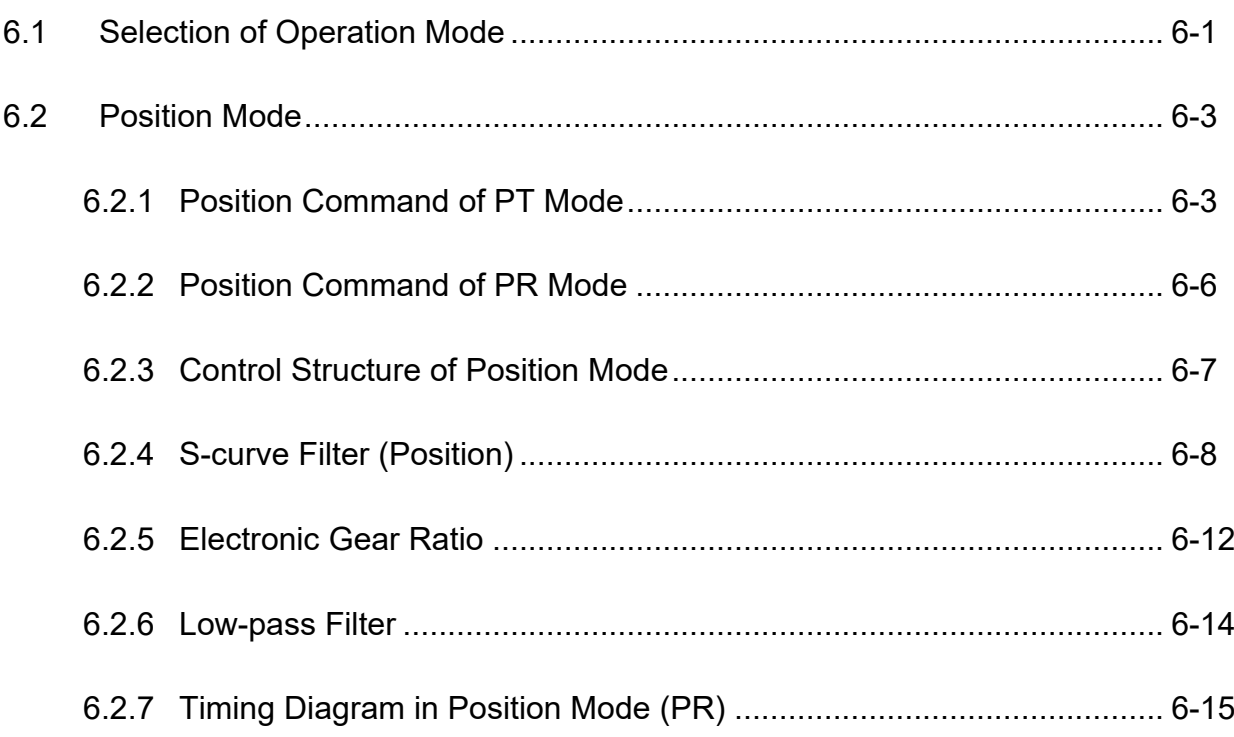

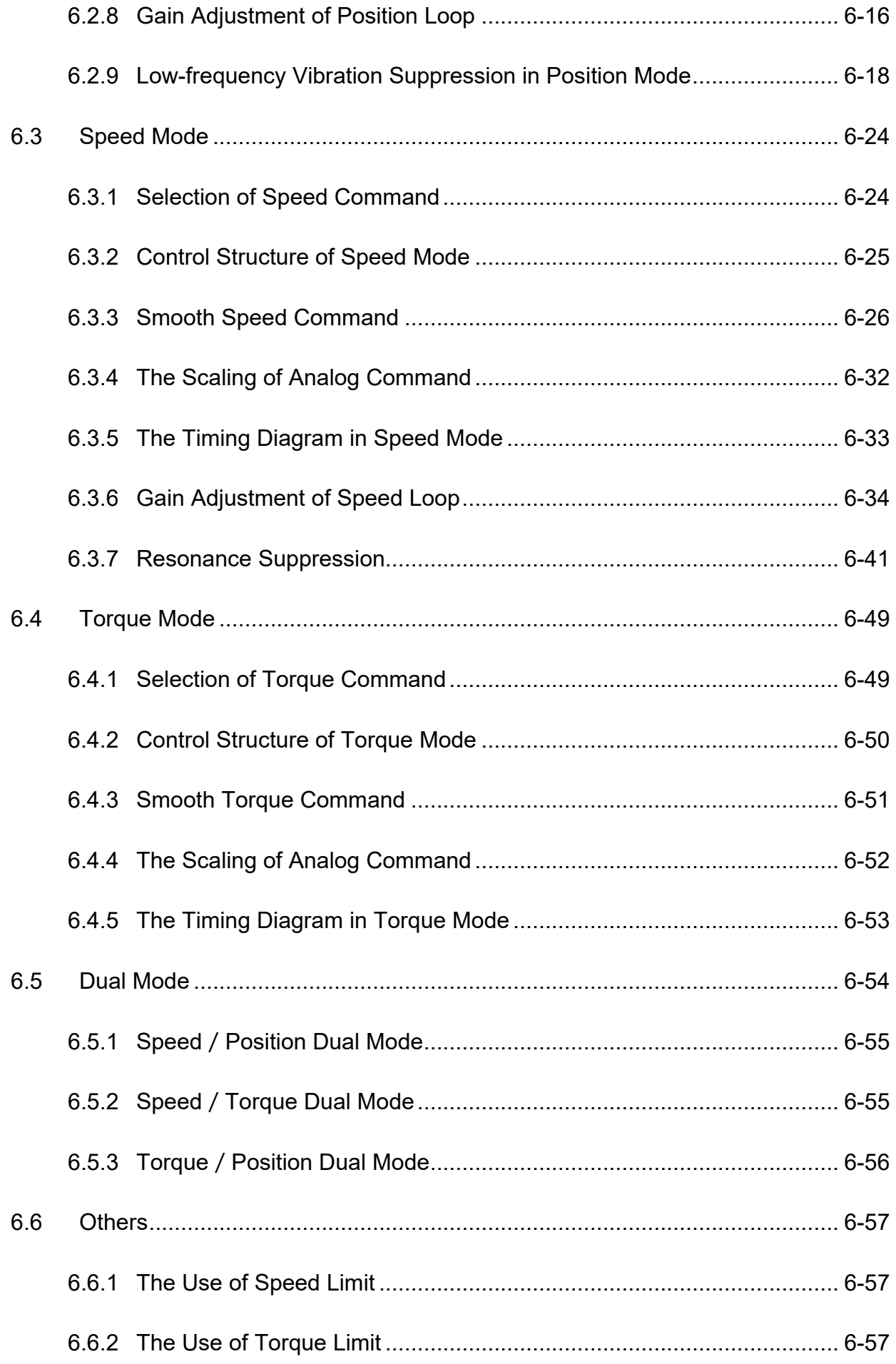

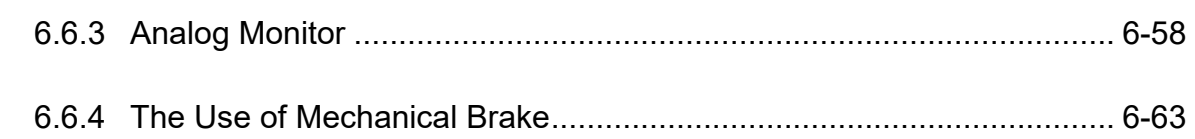

## **Chapter 7 Motion Control**

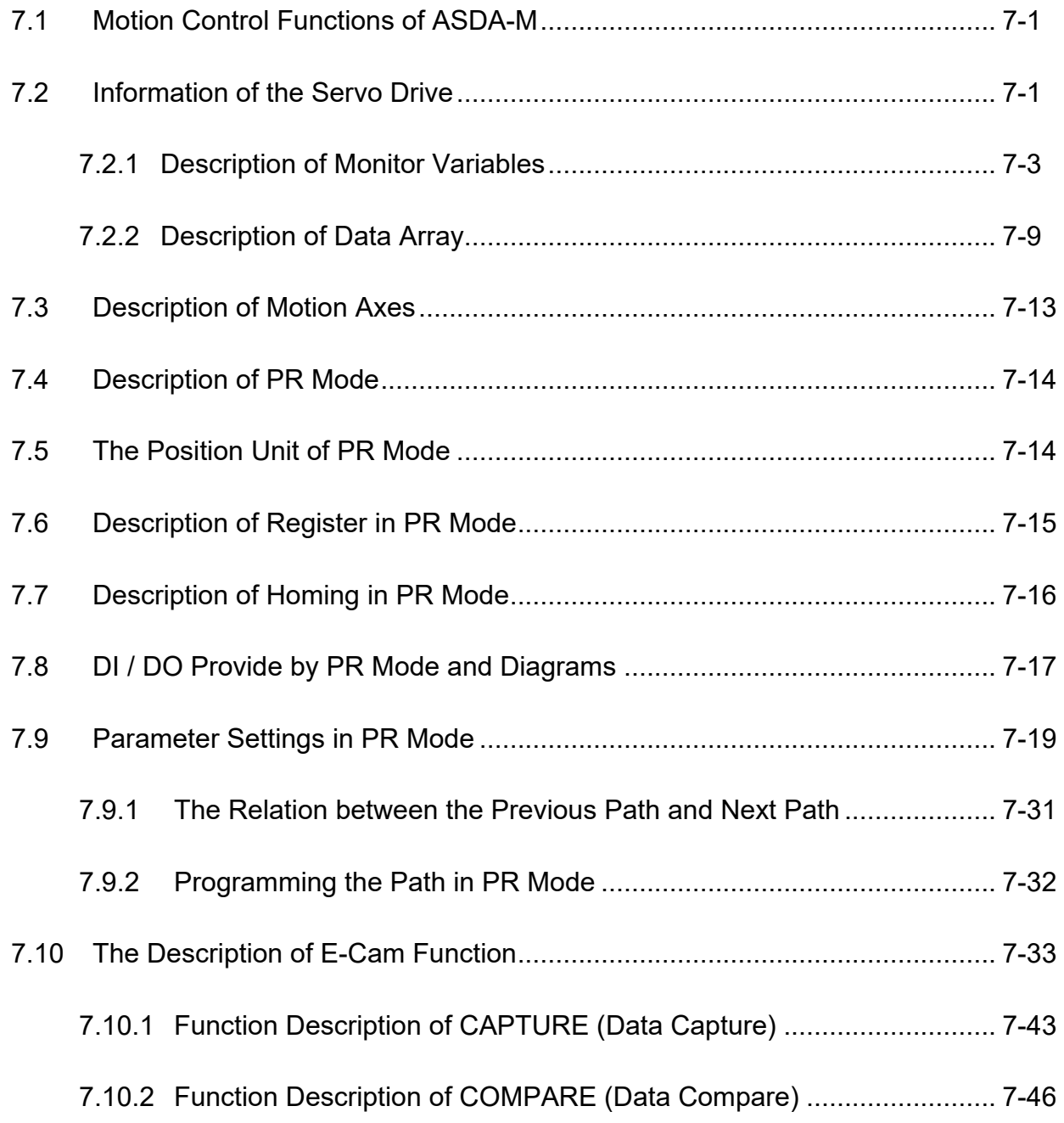

## **Chapter 8 Parameters**

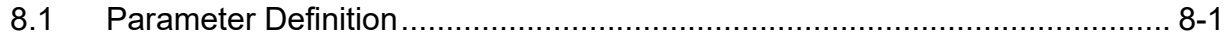

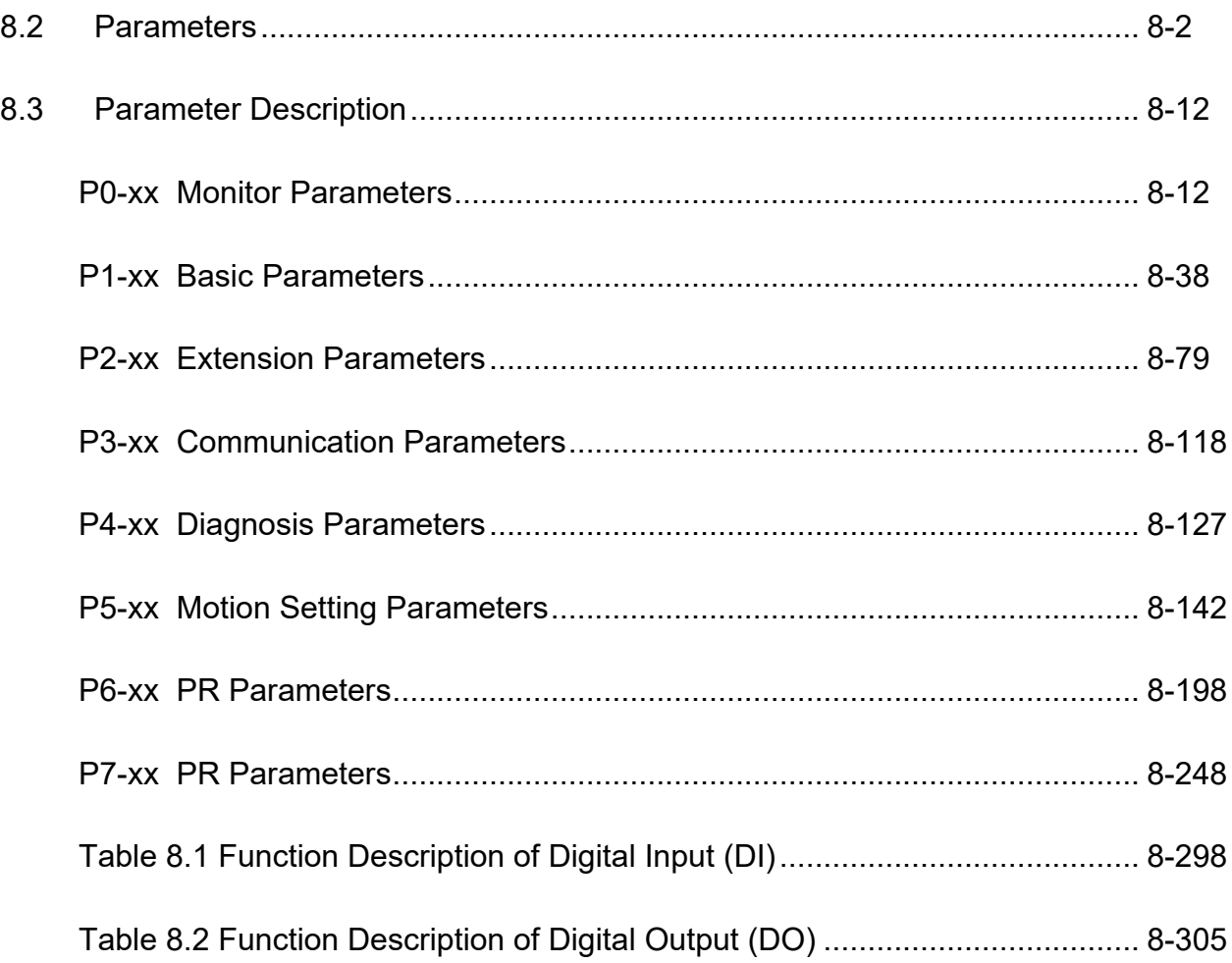

## **Chapter 9 Communication**

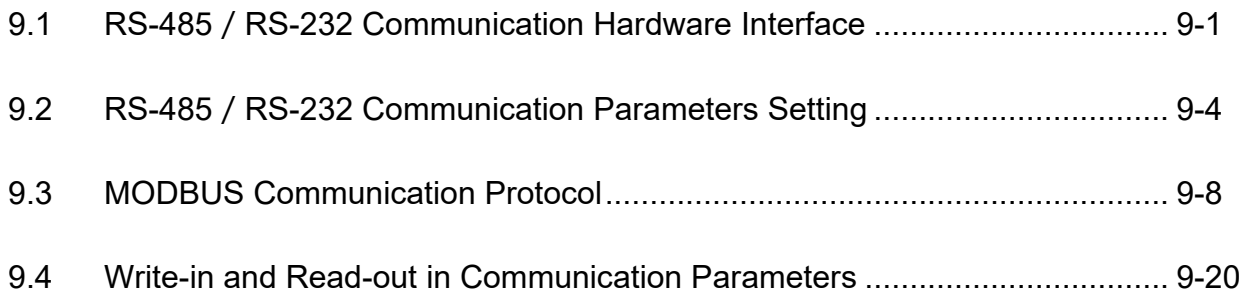

## **Chapter 10 Troubleshooting**

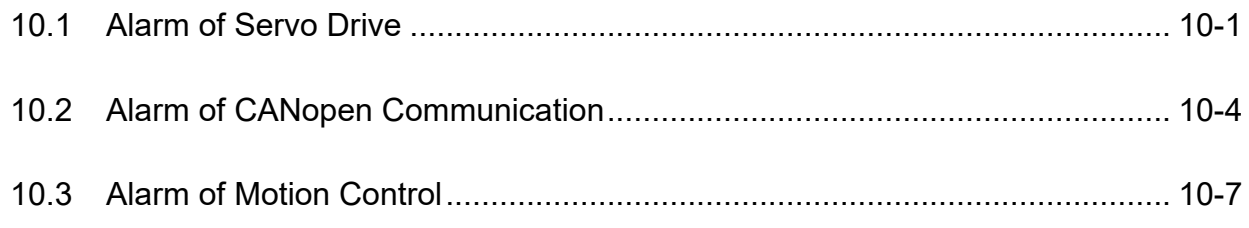

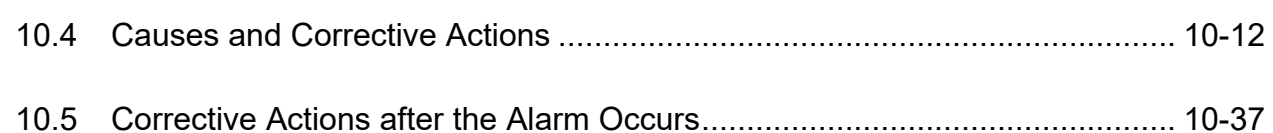

## **Chapter 11 Specifications**

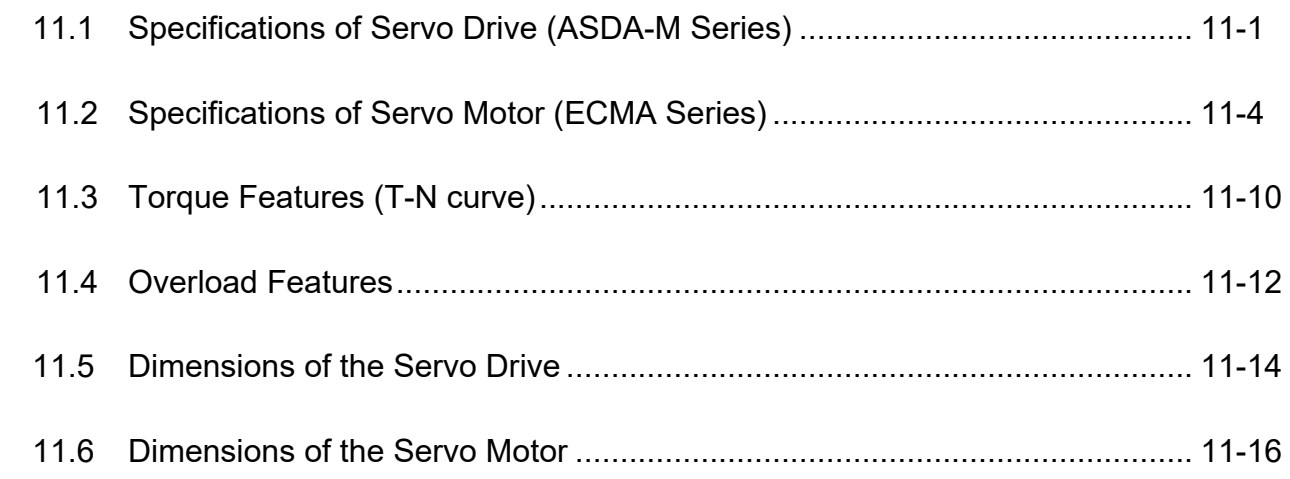

## **Appendix A Accessories**

## **Appendix B Maintenance and Inspection**

## **Chapter 1 Inspection and Model Explanation**

## **1.1 Inspection**

In order to prevent the negligence during purchasing and delivery, please inspect the following items carefully.

- Please check if the product is what you have purchased: check the part number of the motor and the servo drive on the nameplate. Refer to the next page for the model explanation.
- Check if the motor shaft can rotate smoothly: Rotate the motor shaft by hand. If it can be rotated smoothly, it means the motor shaft is normal. However, it cannot be rotated by hand if the motor has an electromagnetic brake.
- Check if there is any damage shown on its appearance: visually check if there is any damage or scrape of the appearance.
- Check if there is any loose screw: If the screws are un-tightened or fall off.

If any of the above situations happens, please contact the distributors to solve the problems.

A complete and workable servo set should include:

- (1) A Servo drive and a servo motor
- (2) Three UVW motor power cables, the U, V and W wires can connect to the socket attached by the servo drive and another side is the plug which could connect to the socket of the motor. And a green ground wire which should be locked to the ground terminal of the servo drive. (selective purchase)
- (3) Three encoder cables which connect to the socket of the encoder. One side of it connects to CN2 servo drive and another side is the plug. (selective purchase)
- (4) 50-PIN connector which is used in CN1 (3M analog product) (selective purchase)
- (5) 20-PIN connector which is used in CN2 (3M analog product) (selective purchase)
- (6) 6-PIN connector which is used in CN3 (IEEE 1394 analog product) and is for general communication (RS485) (selective purchase)
- (7) 4-PIN connector which used in CN4 (USB Type B product) (selective purchase)
- (8) RJ45 connector which used in CN6 and is for high-speed communication (selective purchase)
- (9) Servo drive power input:
	- (a) 750W and 1.5kW: 2 PIN fast connector (L1c, L2c)
	- (b) 750W and 1.5kW: 3 PIN fast connector (R, S, T)
- (10) 3 sets of 3-PIN fast connector (U, V, W)
- (11) 4-PIN fast connector (P $\oplus$ , D, C,  $\ominus$ )
- (12) A plastic lever (attached in all series)
- (13) A metal short-circuit chip (attached in all series)
- (14) An installation manual

## **1.2 Product Model**

### **1.2.1 Nameplate Information**

### **ASDA-M Series Servo Drive**

Nameplate Information

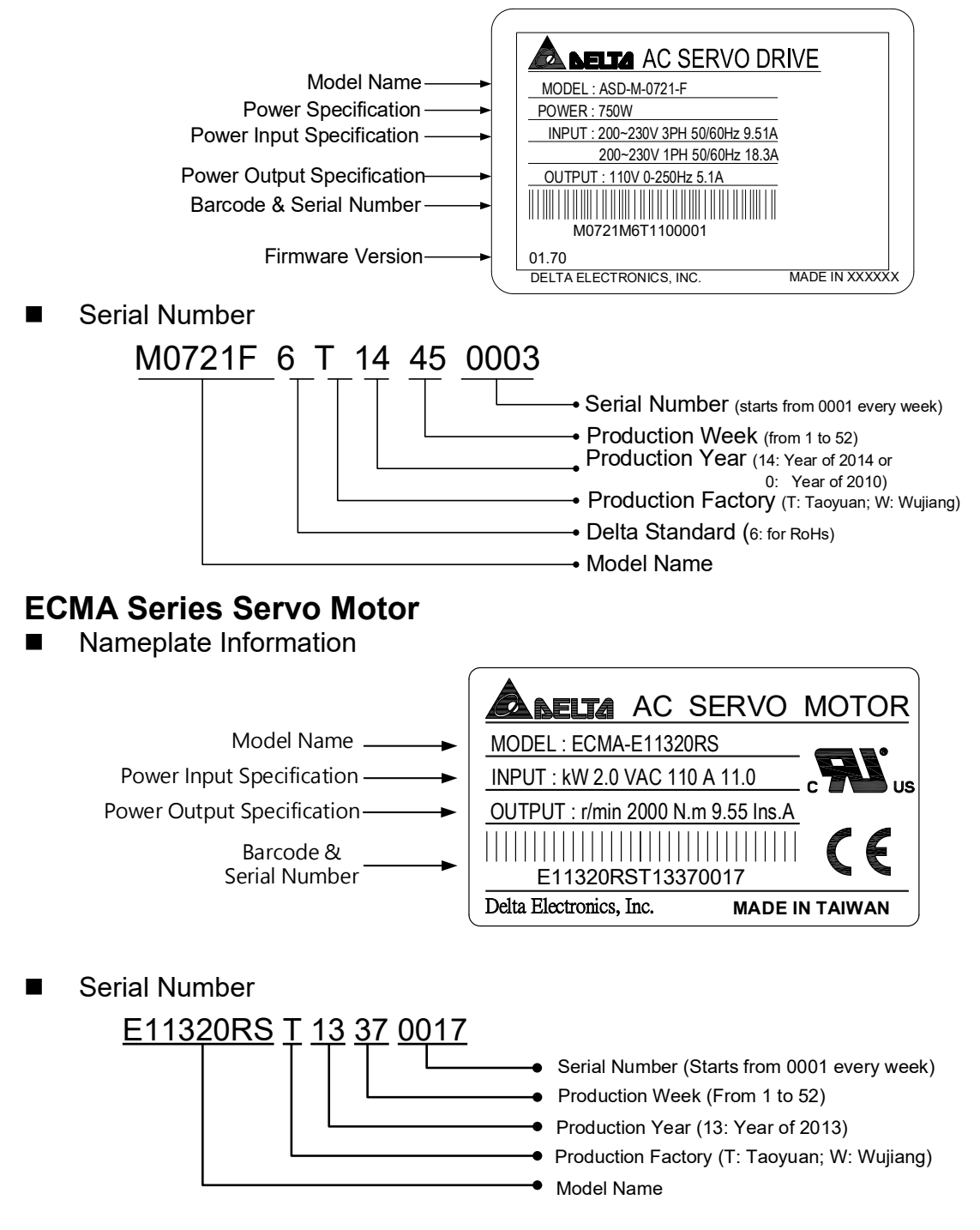

## **1.2.2 Model Explanation**

### **ASDA-M Series Servo Drive**

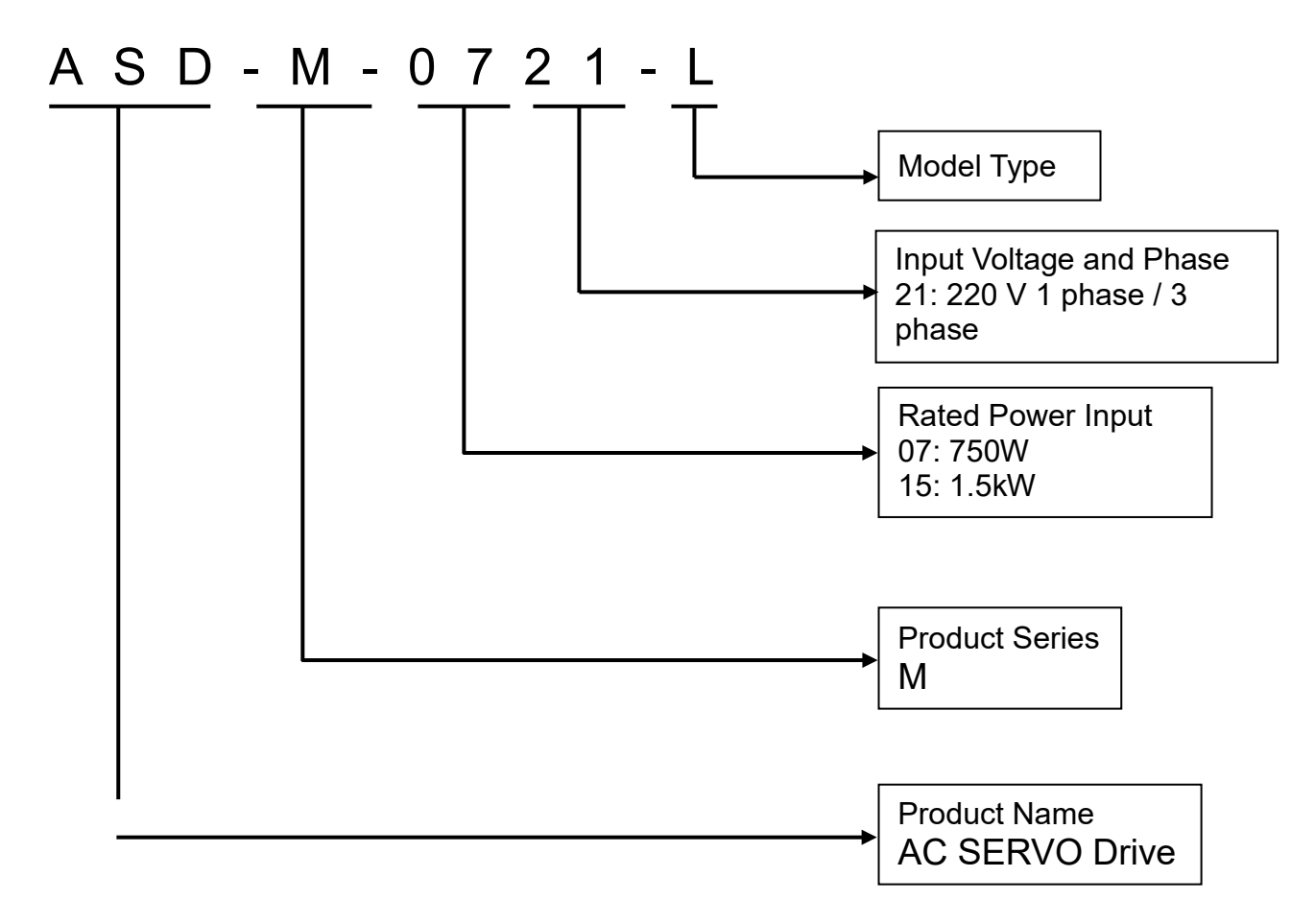

#### Model Type

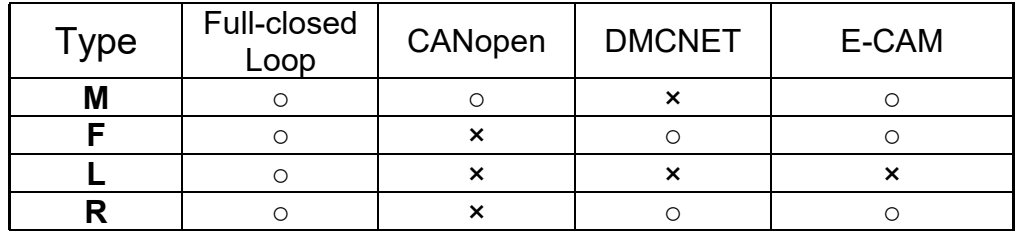

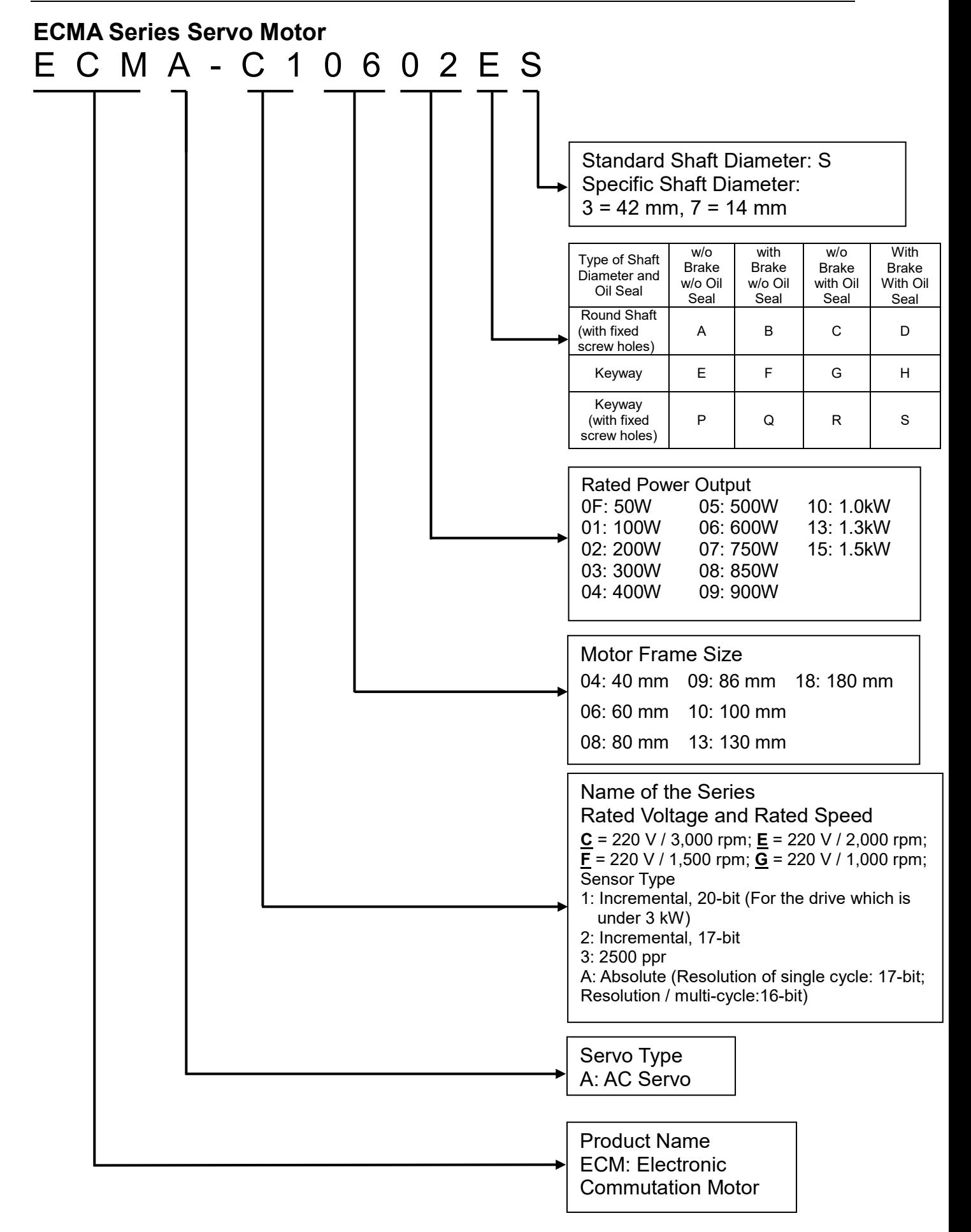

## **1.3 Servo Drive and Corresponding Servo Motor**

## **ASDA-M Series Servo Drive**

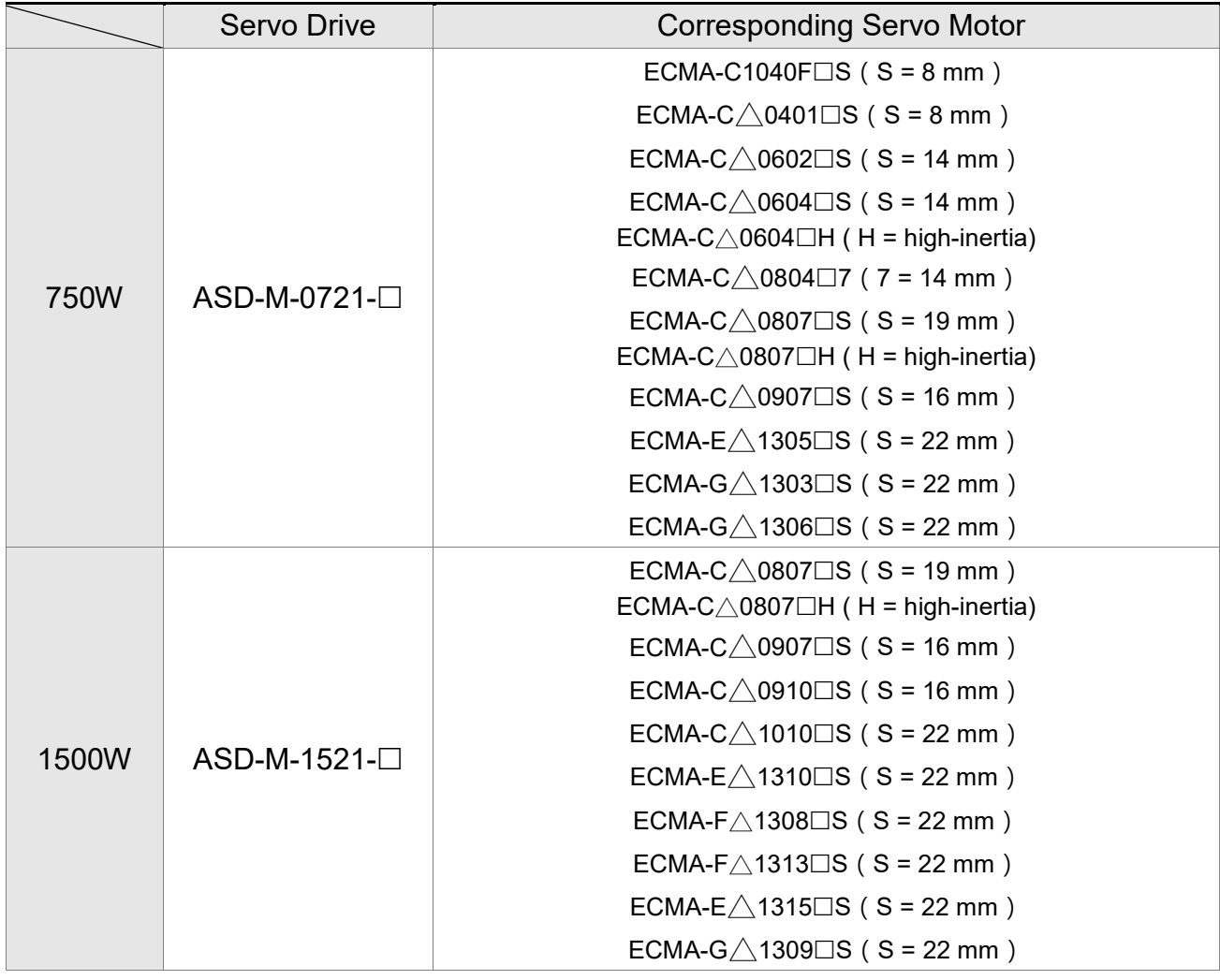

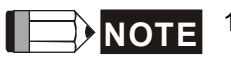

- **NOTE** <sup>1</sup>) Box, ( $\square$ ) at the end of the model name of the servo drive represents the code of ASDA-M. Please refer to the type of purchasing product information.
	- 2) Triangle,  $(\triangle)$  in the mode name of the servo motor represents the type of encoder.
		- $\triangle$  = 1: incremental, 20-bit;  $\triangle$  = 2: incremental, 17-bit;  $\triangle$  = 3: 2500 ppr;  $\triangle$  = A: Absolute. The listed model name is for reference. To purchase the product, please contact the local dealer for product availability.
	- 3) Box,  $(\Box)$  in the model name of the servo motor represents the type of brake or keyway / oil seal.

The above table shows the specification of servo drive which has triple rated current. If the user needs the servo drive which has six times of the rated current, please contact with distributors. For detailed specification of the servo motor and servo drive, please refer to the appendix.

## **1.4 Features of Servo Drive**

## **ASDA-M Series Servo Drive**

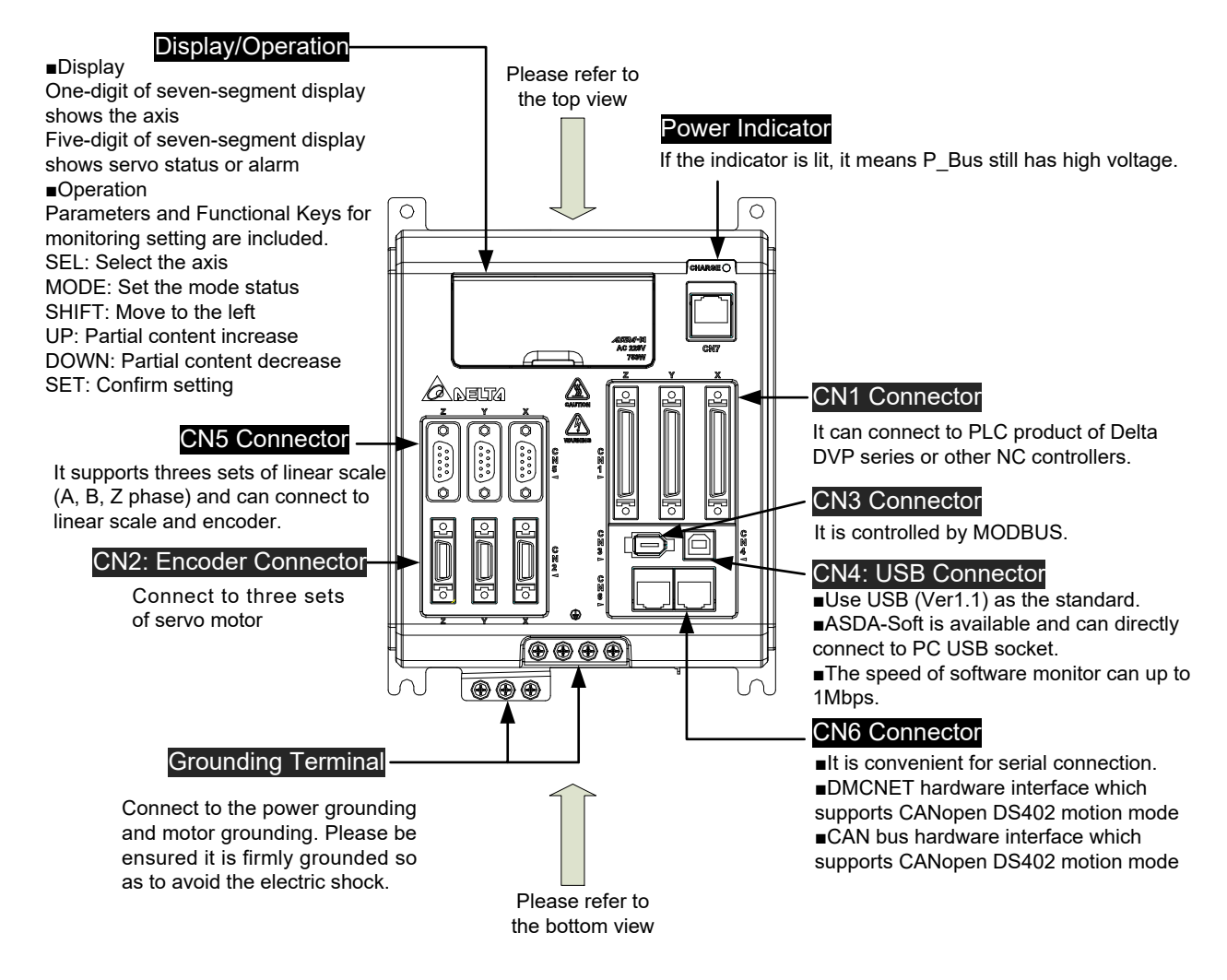

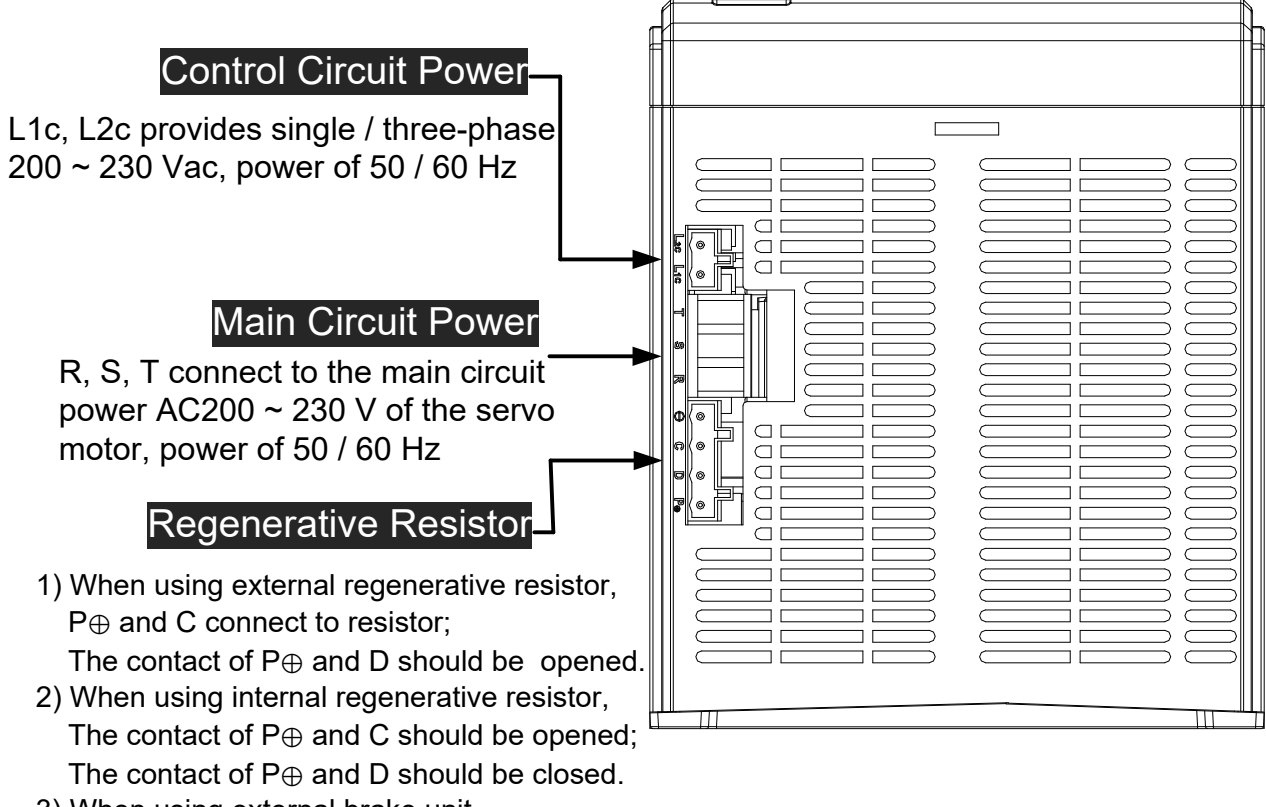

#### 3) When using external brake unit, P⊕ and Θ connect to brake unit; The contact of P⊕, C and P⊕, D should be opened.

**ASDA-M Series Servo Drive (top view)**

### **ASDA-M Series Servo Drive (bottom view)**

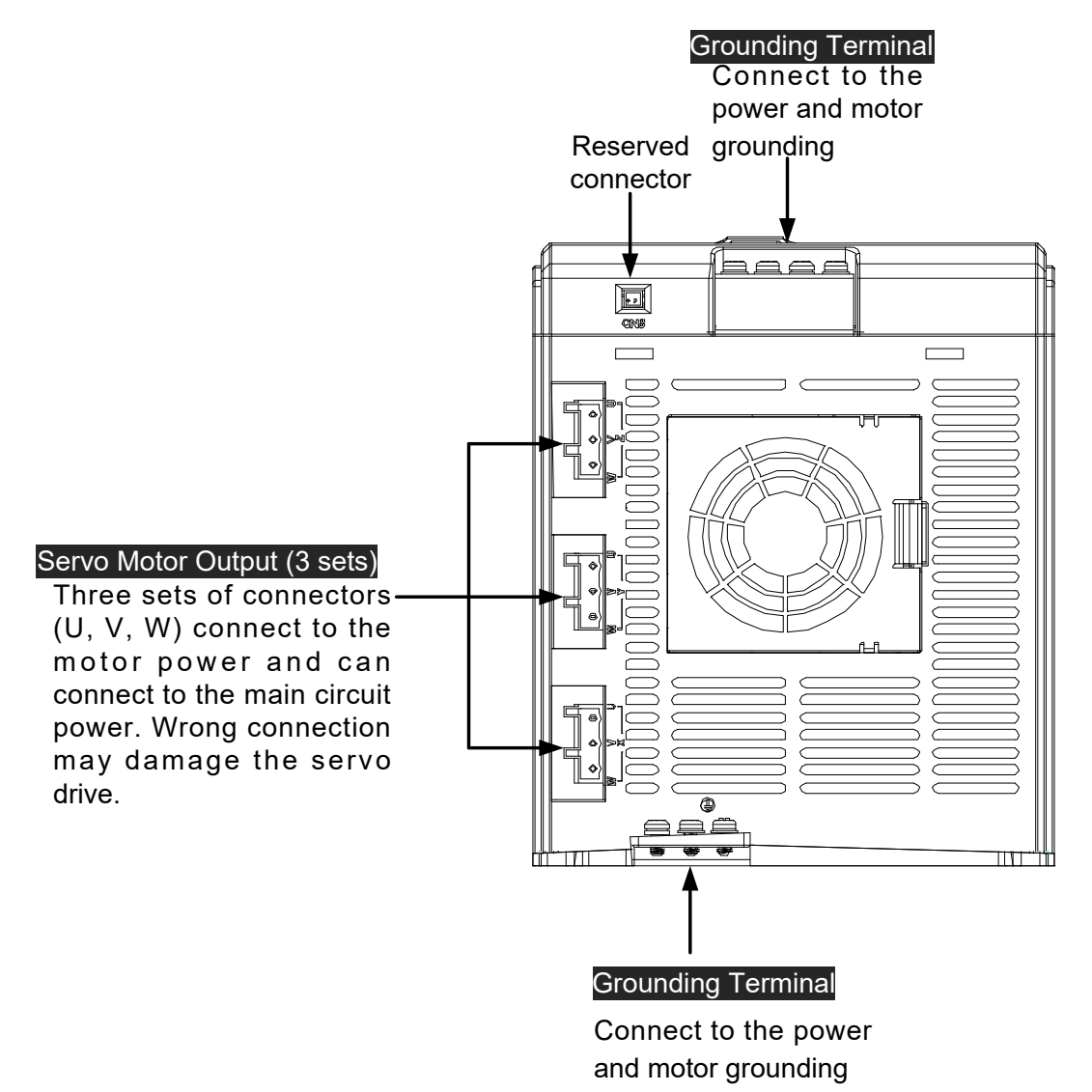

## **Chapter 2 Installation**

## **2.1 Notes**

Please pay special attention to the followings:

- 1) Do not strain the cable connection between the servo drive and the servo motor.
- 2) Make sure each screw is tightened when fixing the servo drive.
- 3) The motor shaft and the ball screw should be parallel.
- 4) If the connection between the servo drive and the servo motor is over 20 meters, please thicken the connecting wire, UVW as well as the encoder cable.
- 5) Tighten the fixed four screws of the motor.

## **2.2 Ambient Conditions of Storage**

Before the installation, this product has to be kept in shipping carton. In order to retain the warranty coverage and for the maintenance, please follow the instructions below when storage, if the product is not in use temporally:

- Store the product in a dry and dust-free location.
- Store the product within an ambient temperature range of -20  $\degree$ C to +65  $\degree$ C.
- Store the product within a relative humidity range of 0 % to 90 % and a noncondensing environment.
- Avoid storing the product in the environment of corrosive gas and liquid.
- $\blacksquare$  It is better to store the product in shipping carton and put it on the shelf or working platform.

## **2.3 Ambient Conditions of Installation**

The best temperature of this servo drive is between 0 ℃ and 55 ℃. If the temperature is over 45 ℃, please place the product in a well-ventilated environment so as to ensure its reliability performance. If the product is installed in an electric box, make sure the size of the electric box and its ventilation condition will not overheat and endanger the internal electronic device. Also, pay attention to the vibration of the machine. Check if the vibration will influence the electronic device of the electric box. Besides, the ambient conditions should also include:

- Location has no over-heat device.
- Location has no water drop, vapor, dust and oily dust.
- Location has no corrosive and inflammable gas and liquid.
- Location has no airborne dust and metal particles.
- Location has solid foundation and no vibration.
- Location has no interference of electromagnetic noise.

The ambient temperature of the motor is between 0 °C and 40 °C and the ambient conditions include:

- Location has no over-heat device.
- Location has not water drop, vapor, dust and oily dust.
- Location has no corrosive and inflammable gas and liquid.
- Location has no airborne dust and metal particles.

## **2.4 Installation Direction and Space**

#### **Notes:**

Follow the instructions for installation direction. Otherwise it is possible to cause malfunction. In order to have well-cooling and circulation effect, the enough space between adjacent objects and the baffle is needed. Or it might result in malfunction. When installing AC servo drive, do not seal the suction hole and the vent hole. Do not place the drive in a horizontal direction, or it might cause malfunction.

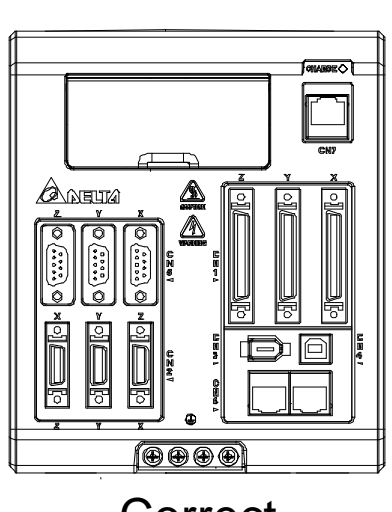

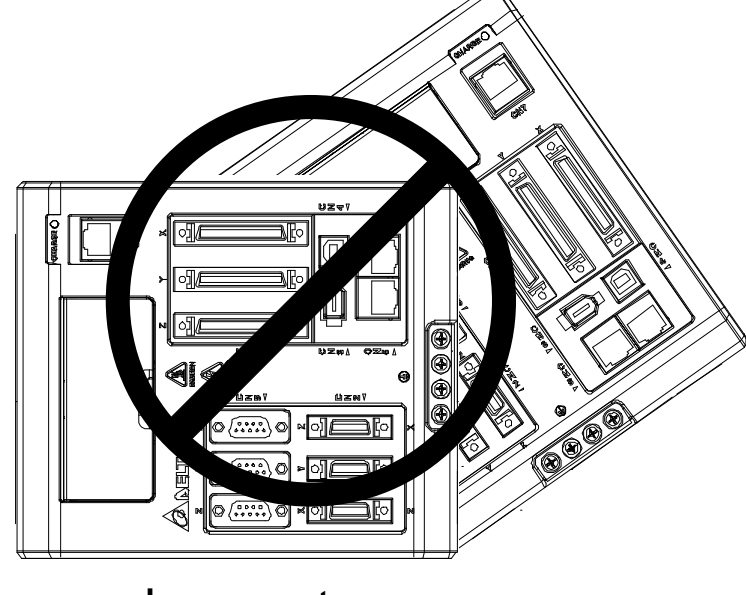

Correct Incorrect

#### **Dimensions:**

In order to have smaller wind resistance of the fan and increase the ventilation, please follow the suggested clearance value when installing one or more than one servo drives. (Refer to the following diagrams.)

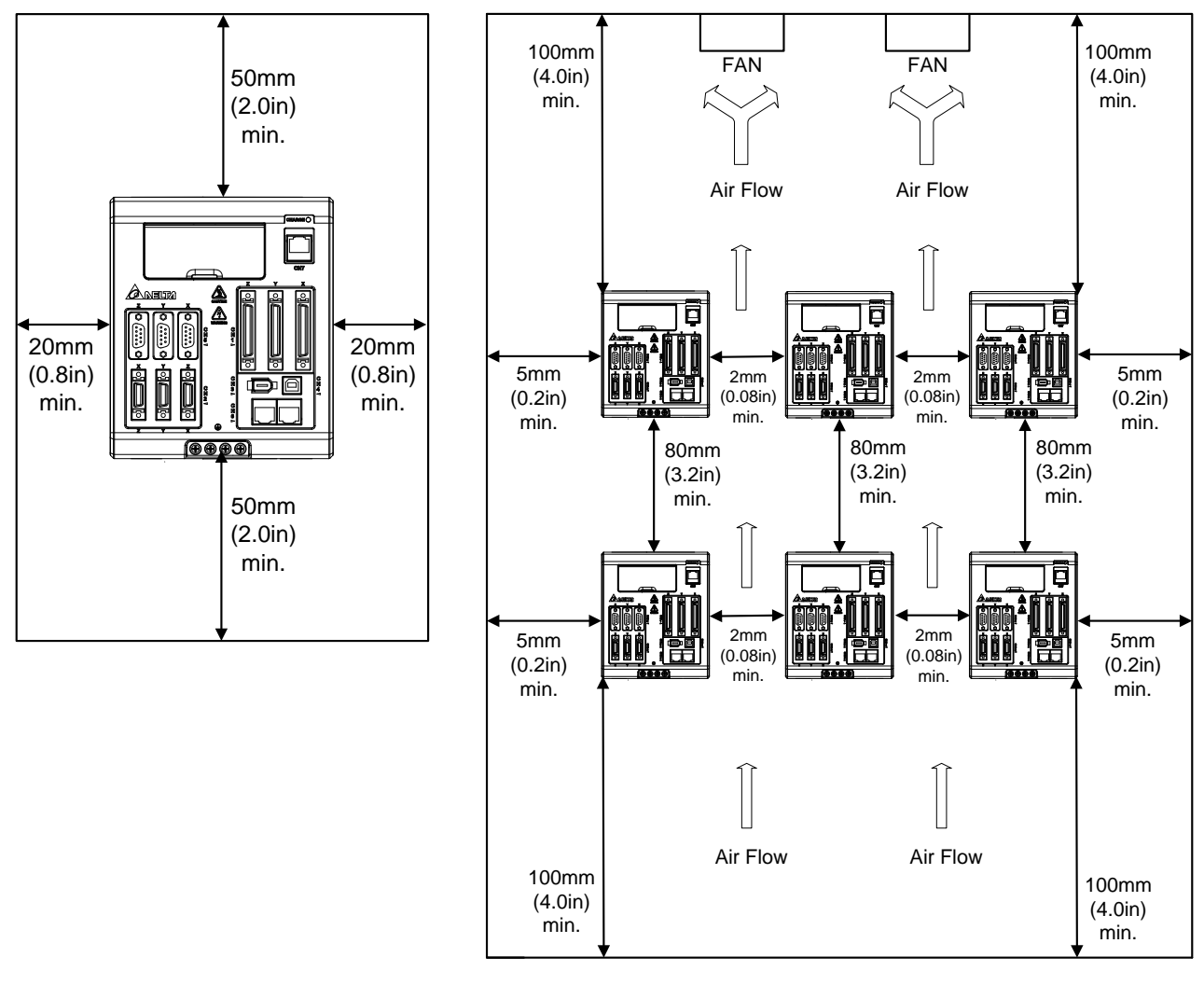

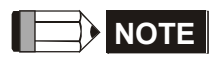

The above diagrams are not in equal proportion. Please refer to the **NOTE** annotation. **NOTE**

## **2.5 Specification of Circuit Breaker and Fuse**

#### **Caution: Please use the fuse and circuit breaker that is recognized by UL / CSA.**

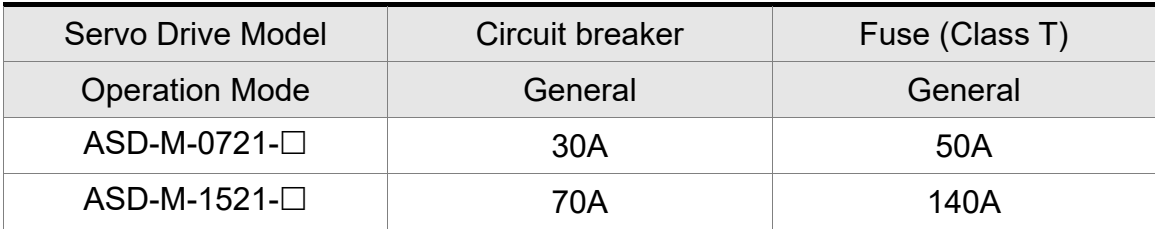

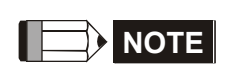

If the servo drive equips with earth leakage circuit breaker for avoiding electric leakage, please choose the current sensitivity which is over 200mA and can continue up to 0.1 seconds.

## **2.6 EMI Filters Selection**

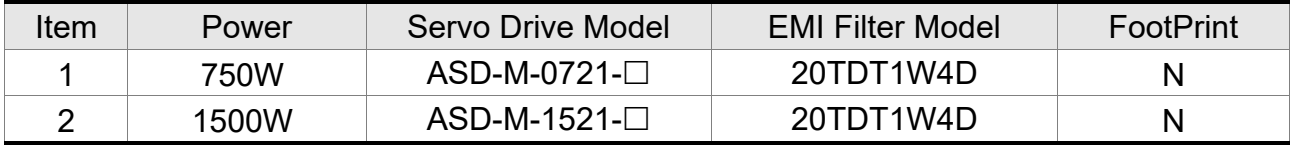

## **EMI Filter Installation**

All electronic equipment (including servo drive) generates high or low frequency noise during operation and interfere the peripheral equipment via conduction or radiation. With EMI Filter and the correct installation, much interference can be eliminated.

When installing servo drive and EMI Filter, please follow the instructions of the user manual and make sure it meets the following specification.

- 1. EN61000-6-4 (2001)
- 2. EN61800-3 (2004) PDS of category C2
- 3. EN55011+A2 (2007) Class A Group 1

#### **General Precaution**

In order to ensure the best performance of EMI Filter, apart from the instructions of servo drive installation and wiring, please follow the precautions mention below:

- 1. The servo drive and EMI Filter should be installed on the same metal plate.
- 2. When installing servo drive and EMI Filter, the servo drive should be installed above the EMI Filter.
- 3. The wiring should be as short as possible.
- 4. The metal plate should be well grounded.
- 5. The metal cover of the servo drive and EMI Filter or grounding should be firmly fixed on the metal plate. Also, the contact area should be as large as possible.

#### **Motor Cable Selection and Installation Precautions**

The selection of motor cables and correct installation affect the performance of EMI Filter. Please follow the precautions mention below.

- 1. Use the cable that has braid shielding (The effect of double shielding is better)
- 2. The shield on both sides of the motor cable should be grounded in the shortest distance and the largest contact area.
- 3. The protective paint of the U-shape saddle and metal plate should be removed in order to ensure the good contact. Please see disgram 1.
- 4. It should have correct connection between the braid shielding of the motor cable and the metal plate. The braid shielding on both sides of the motor cable should be fixed by the U-shape saddle and metal plate. Please see diagram 2 for the correct connection.

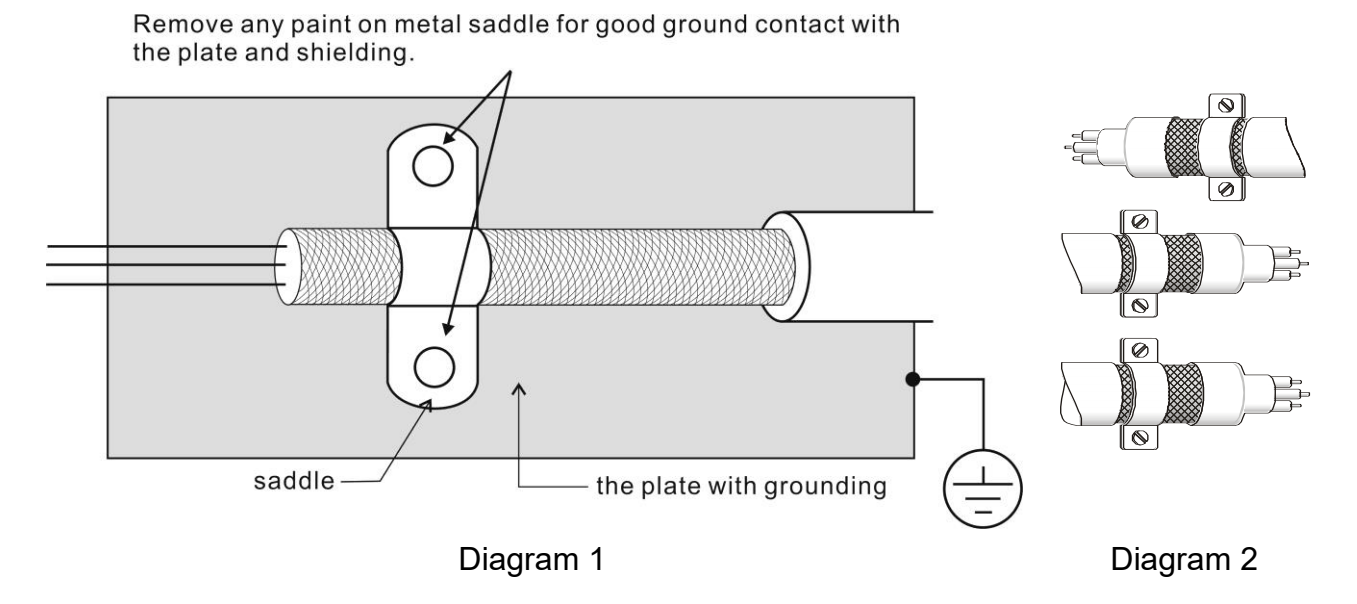

## **Dimensions of EMI Filter**

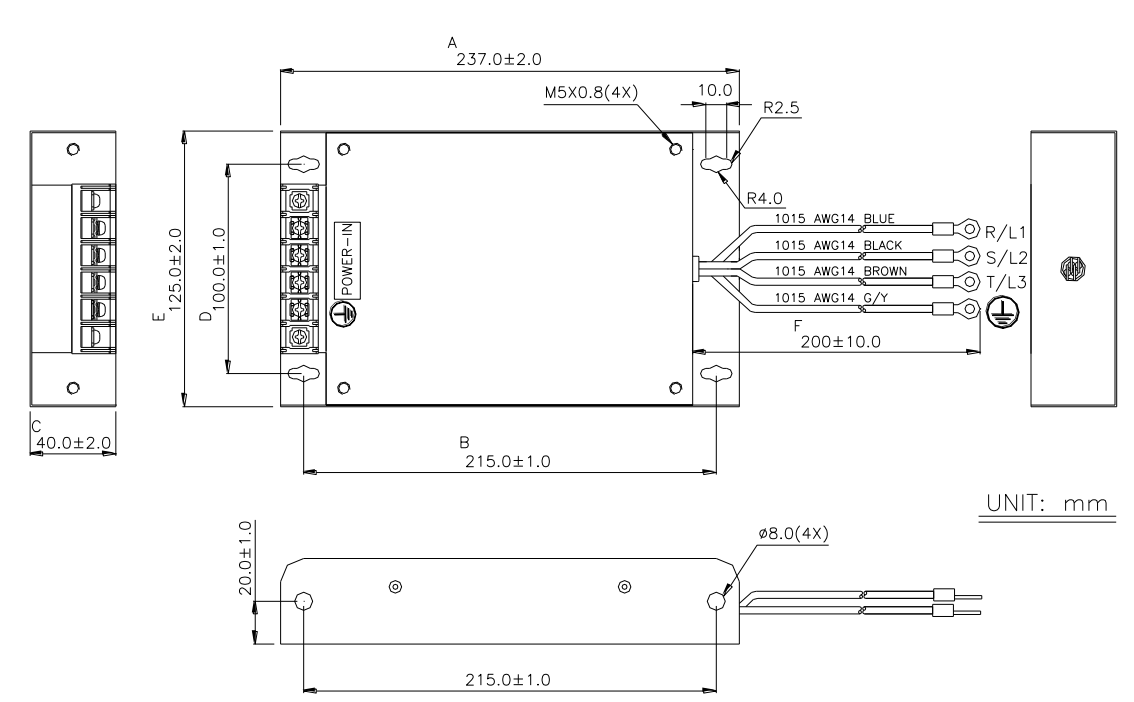

Delta Part Number: 20TDT1W4D

## **2.7 Selection of Regenerative Resistor**

When the direction of pull-out torque is different from the rotation, it means the electricity is sent back to the servo drive from the load-end. It becomes the capacitance of DC Bus and increases the voltage. When the voltage increases to a specific value, the come-back eletricity can only be consumed by regenerative resistor. There is a built-in regenerative resistor in the servo drive. Users can also use the external regenerative resistor if needed.

The following table is the specification of built-in regenerative resistor provided by ASDA-M series.

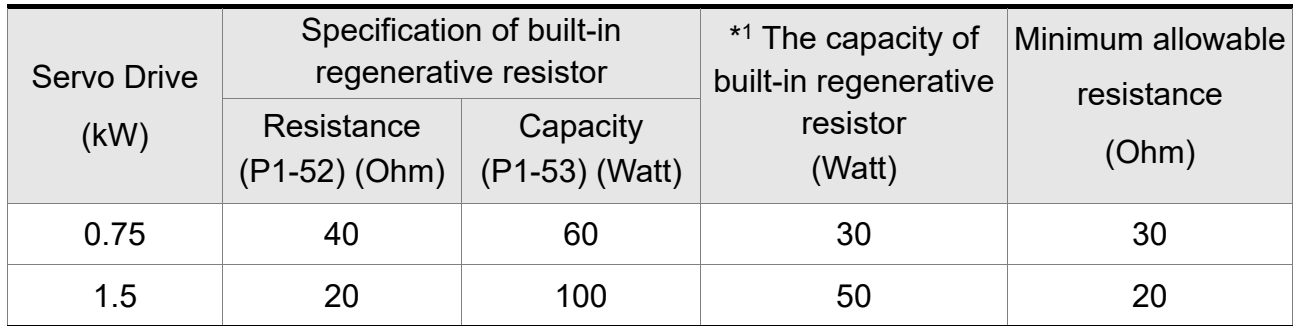

\* <sup>1</sup> The capacity of built-in regenerative resistor (average value) is 50 % of the rated capacity of the built-in regenerative resistor. The capacity of the external regenerative resistor is the same as the built-in one.

When the regenerative resistor exceeds the capacity of built-in regenerative resistor, the external regenerative resistor should be applied. Please pay special attention to the followings when using the regenerative resistor.

- 1. Please correctly set up the resistance (P1-52) and capacity (P1-53) of the regenerative resistor. Or it might influence the performance of this function.
- 2. If users desire to use the external regenerative resistor, please make sure the applied value is the same as the built-in regenerative resistor. If users desire to connect it in parallel to increase the power of regenerative resistor, please make sure the capacitance meets the requirements.
- 3. In natural environment, if the capacity of regenerative resistor (the average value) is within the rated capacity, the temperature of the capacitance will increase to 120<sup>°</sup>C or even higher (under the condition of regenerative energy keeps existing). For safety concerns, please apply the method of forced cooling in order to reduce the temperature of regenerative resistor. Or, it is suggested to use the regenerative

resistor which is equipped with thermal switches. Please contact the distributors for load characteristics of the regenerative resistor.

When using the external regenerative resistor, the resistor should connect to P, C terminal and the contact of P, D terminal should be opened. It is recommended to choose the above mentioned capacitance. For easy calculation of regenerative resistor capacity, except the energy consumed by IGBT, two ways are provided to select the capacity of external regenerative resistor.

- (1) Regenerative Power Selection
	- (a) When the external load on torque does not exist

If the motor operates back and forth, the energy generated by the brake will go into the capacitance of DC bus. When the voltage of the capacitance exceeds a specific value, the redundant energy will be consumed by regenerative resistor. Two ways of selecting regenerative resistor are provided here. The table below provides the energy calculation method. Users can refer to it and calculate the selected regenerative resistor.

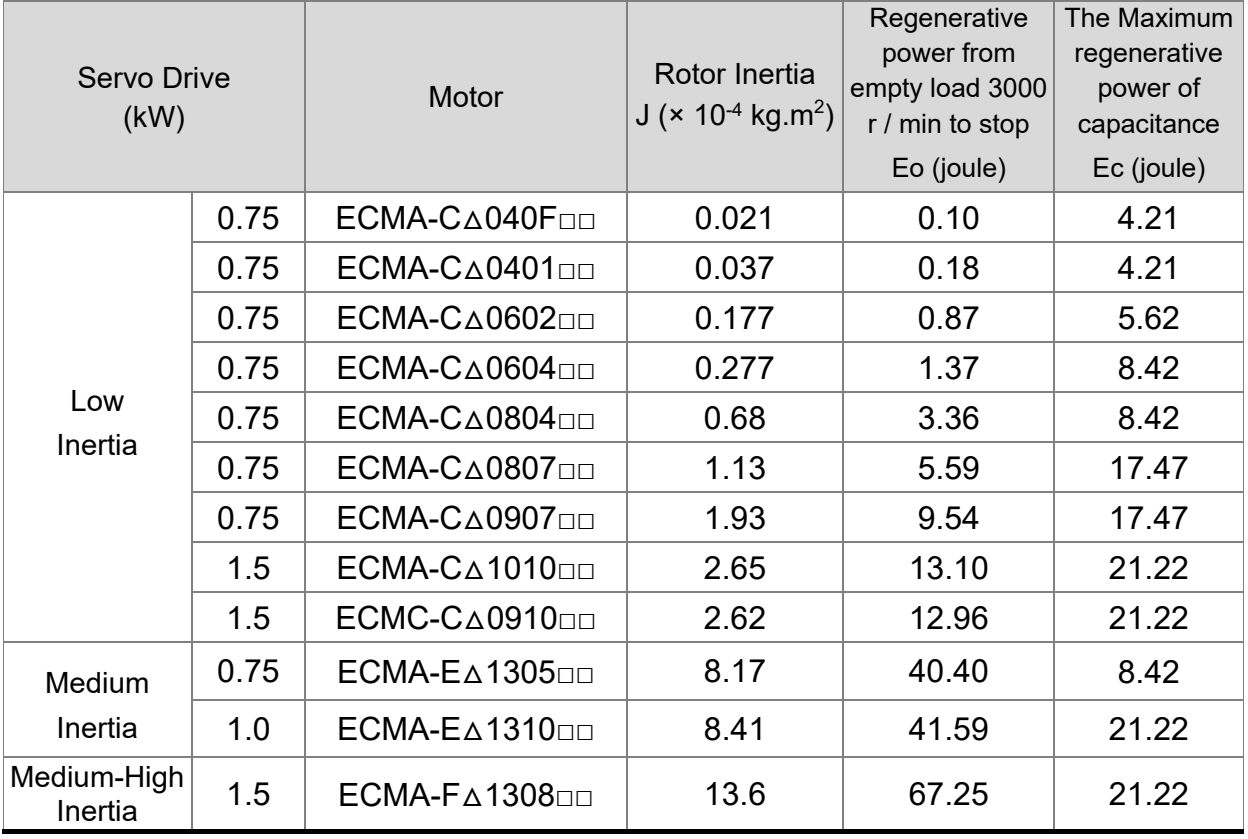

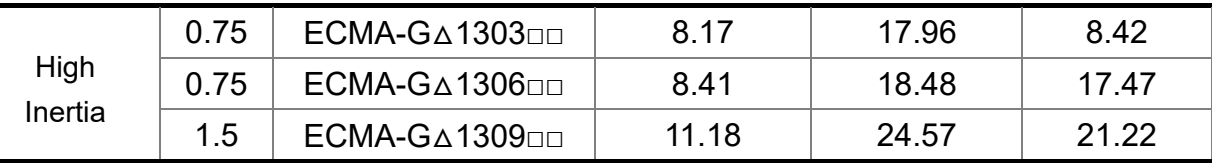

Eo= J\*wr<sup>2</sup> / 182 (joule), Wr : r / min

Assume the load inertia is N times to the motor inertia and the motor decelerates from 3000 r / min to 0, its regenerative energy is  $(N+1) \times$  Eo. The consumed regenerative resistor is  $(N+1) \times$  Eo - Ec joule. If the cycle of back and forth operation is T sec, then the power of regenerative resistor it needs is  $2 \times (N+1) \times$  Eo - Ec) / T.

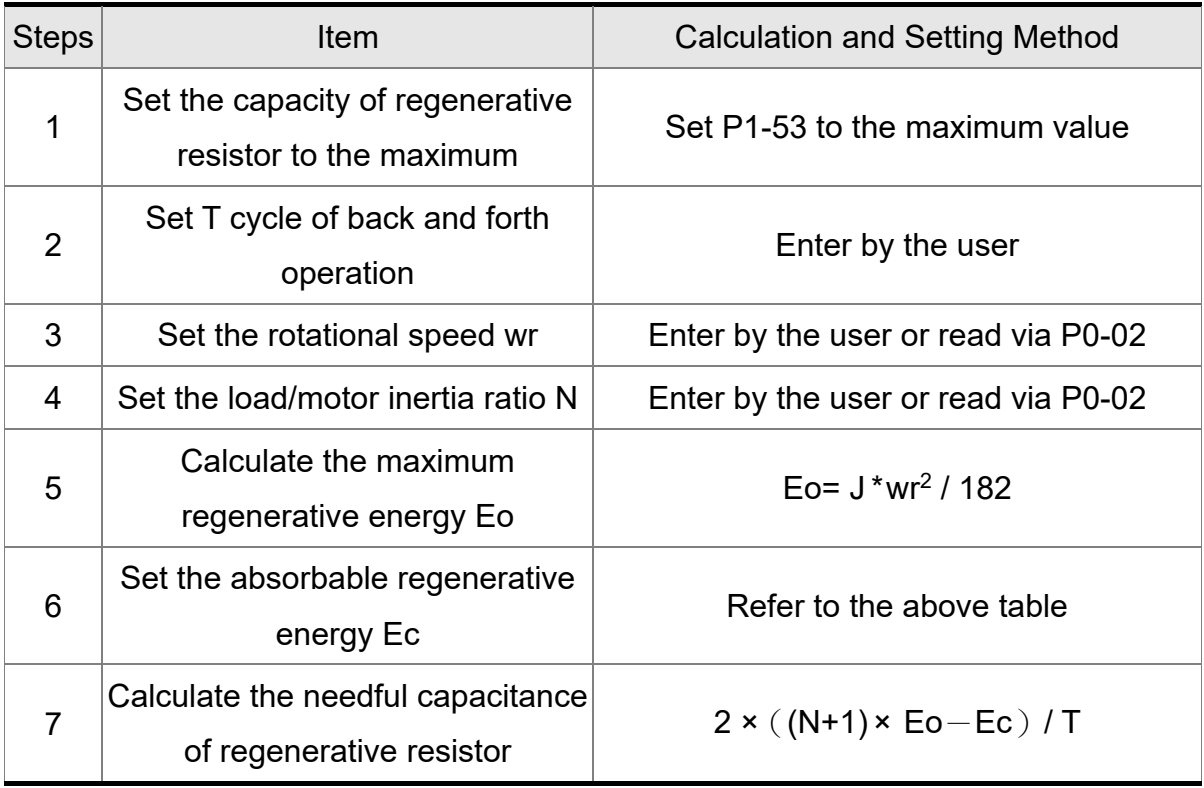

Followings are the calculation procedure:

Take 400W as the example, the cycle of back and forth operation is  $T = 0.4$  sec, the maximum speed is 3000 r / min and the load inertia is 7 times to the motor inertia. Then, the needful power of regenerative resistor is  $2 \times (7+1) \times 1.68 - 8$  / 0.4 = 27.2 W. If it is smaller than the built-in capacity of regenerative resistor, the built-in 60 W regenerative resistor will do. Generally speaking, when the need of the external load inertia is not much, the built-in regenerative is enough. The diagram below describes the actual operation. The smaller power of the regenerative resistor it has, the more energy it accumulates and the higher temperature will be. When the temperature is higher than a specific value, ALE05 occurs.

(b) When the external load torque exists, the motor is in reverse rotation.

Usually, the motor is in forward rotation, which means the torque output direction of the motor is the same as the rotation direction. However, in some applications, the direction of torque output is different from the rotation. In this situation, the motor is in reverse rotation. The external energy goes into the servo drive through the motor. The diagram below is one of the examples. When the motor is in constant speed, it is positive torque in most of the time and a huge amount of energy rapidly transmits to regenerative resistor.

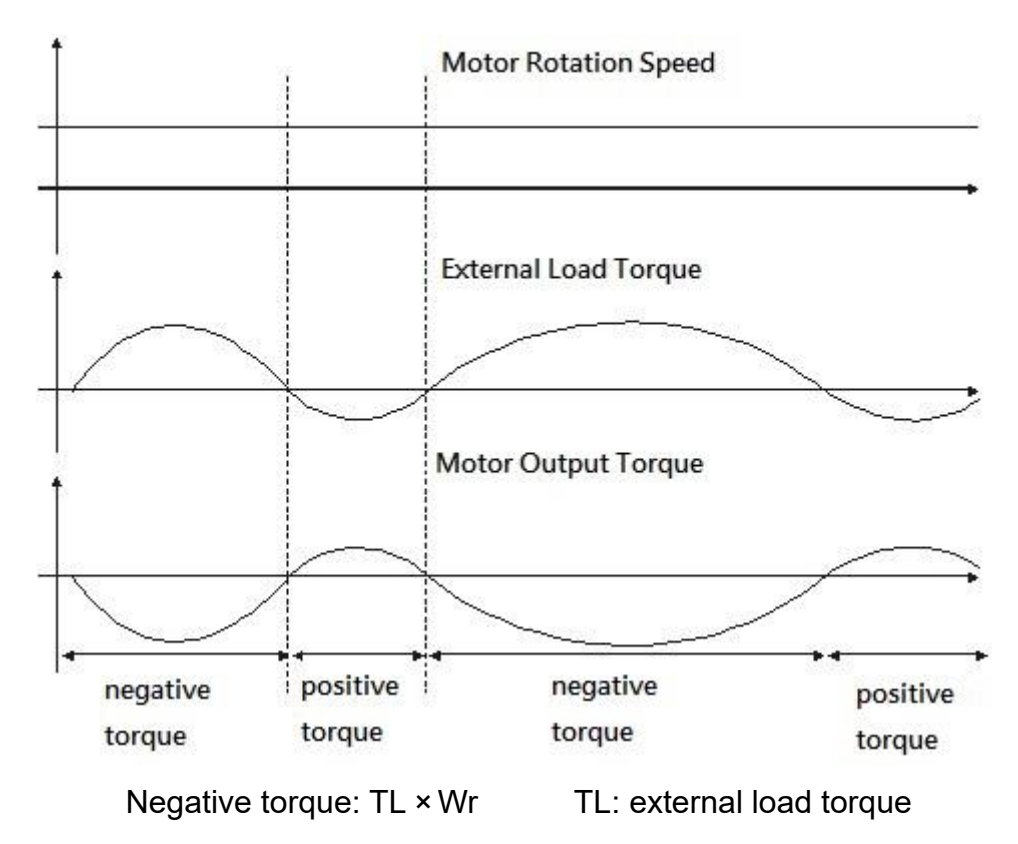

For safety reasons, please calculate it by considering the safest situation.

For example, when the external load torque is the +70 % rated torque and the rotation reaches 3000 r / min, then take 400W (the rated torque is 1.27 Nt-m) as the example, the user has to connect a 40  $\Omega$  regenerative resistor which calculation is as follows:

 $2 \times (0.7 \times 1.27) \times (3000 \times 2 \times \pi / 60) = 560W$ .

#### (2) Simple Selection

Choose the appropriate regenerative resistor according to the allowable frequency and empty load frequency in actual operation. The so-called empty allowable frequency is the frequency of continuous operation when the servo motor runs from 0 r / min to the rated speed and then decelerates from the rated speed to 0 r / min. The following table lists the allowable frequency of built-in regenerative resistor when the servo drive runs without load (times / min).

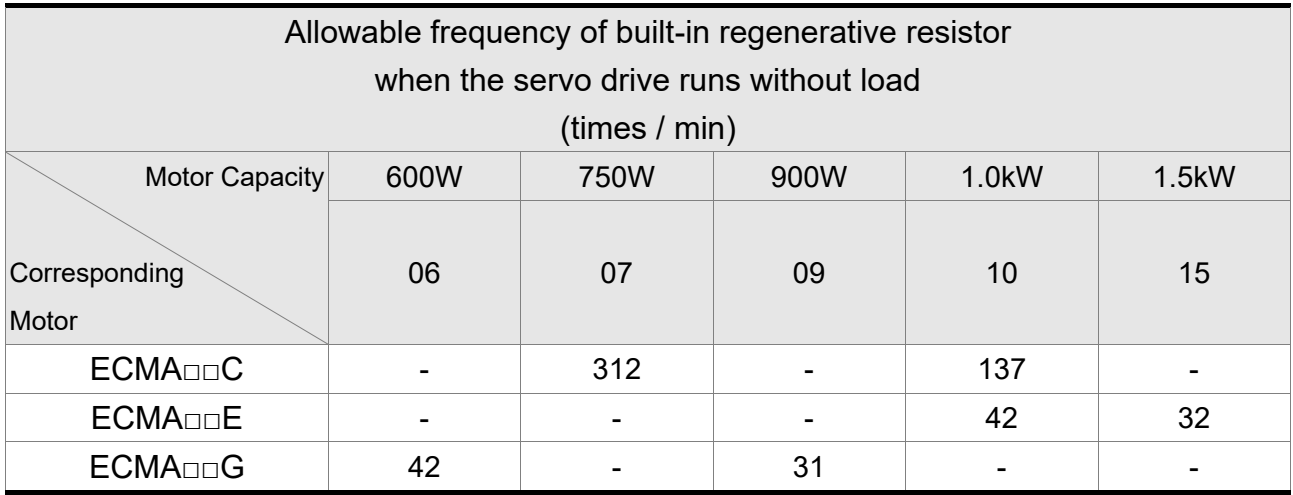

When the servo motor runs with load, the allowable frequency will be different according to different load inertia or speed. The following is the calculation method. m represents load / motor inertia ratio.

```
Allowable frequency = \frac{\text{Allowable frequency when servo motor run without load}}{m+1} \times \frac{\text{Rated speed}}{\text{Operating speed}}Operating speed
                                                                                                                                        times
                                                                                                                                         min.
                                                                                                                                     2
```
The comparison table of external regenerative resistor is provided below. Please choose the appropriate regenerative resistor according to the allowable frequency. The table below describes the suggested allowable frequency (times / min) of regenerative resistor when the servo drive runs without load.

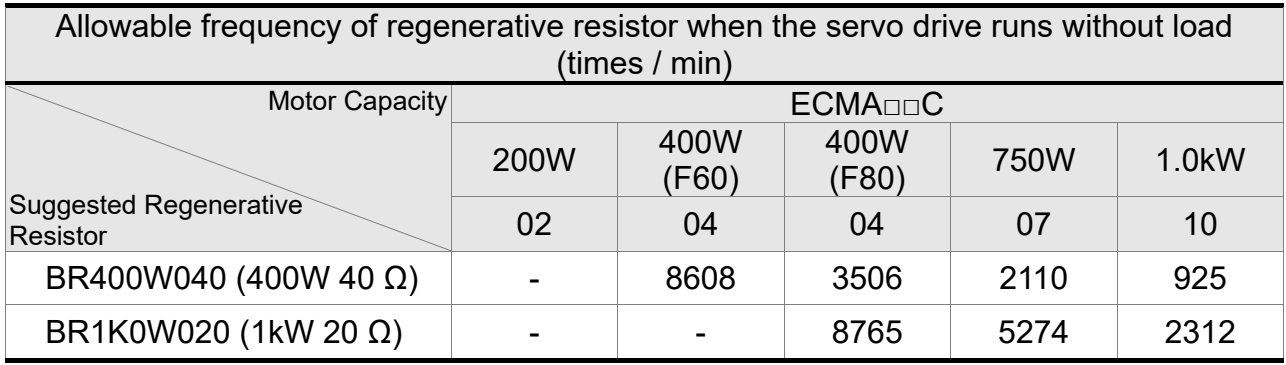

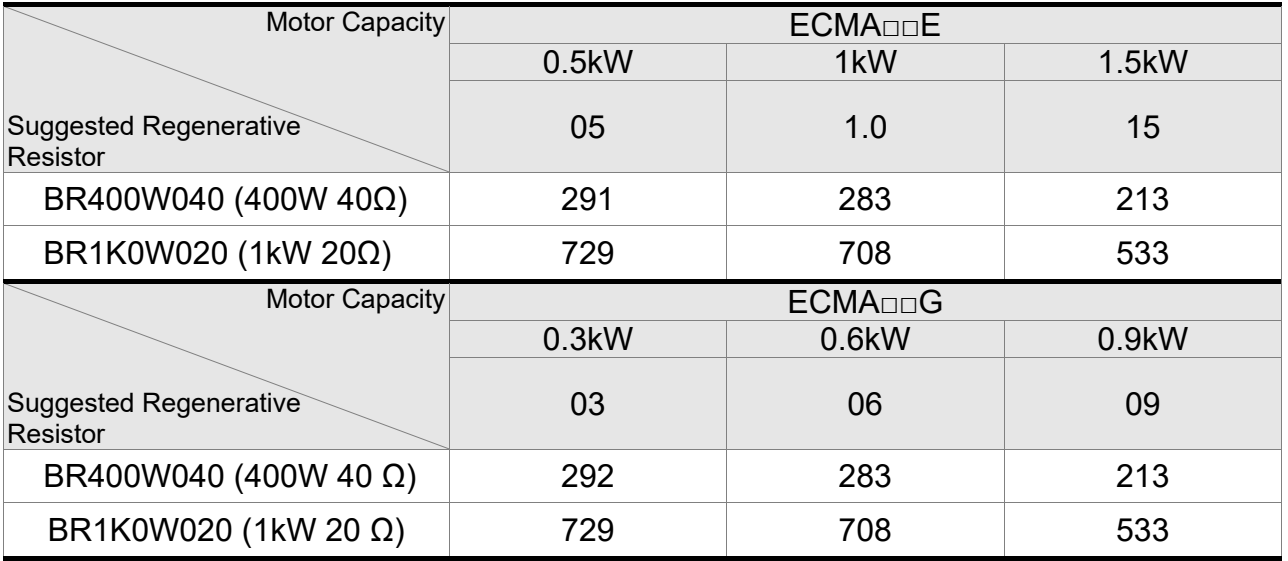

If watt is not enough when using regenerative resistor, connecting the same regenerative resistor in parallel can increase the power.

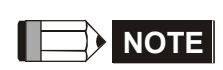

ASDA-M can control three motors at the same time. If the energy of three motors goes into the servo drive, the power of regenerative resistor needs to be increased to three times of the origin.

Dimensions of Regenerative Resistor

Delta Part Number: BR400W040 (400W 40 Ω)

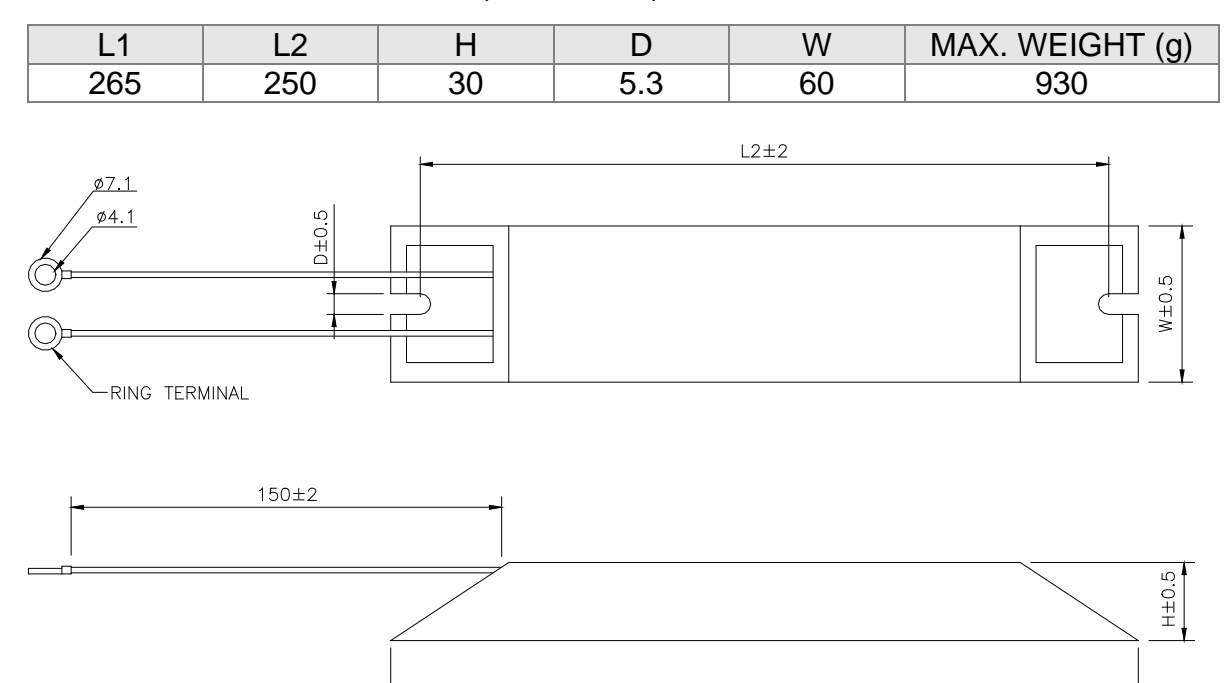

 $L1 \pm 2$ 

#### Delta Part Number: BR1K0W020 (1kW 20 Ω)

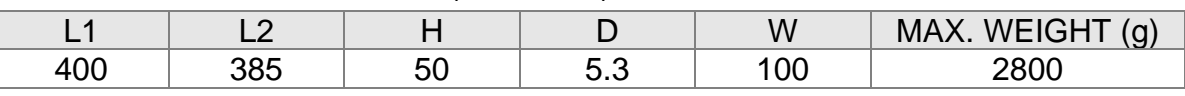

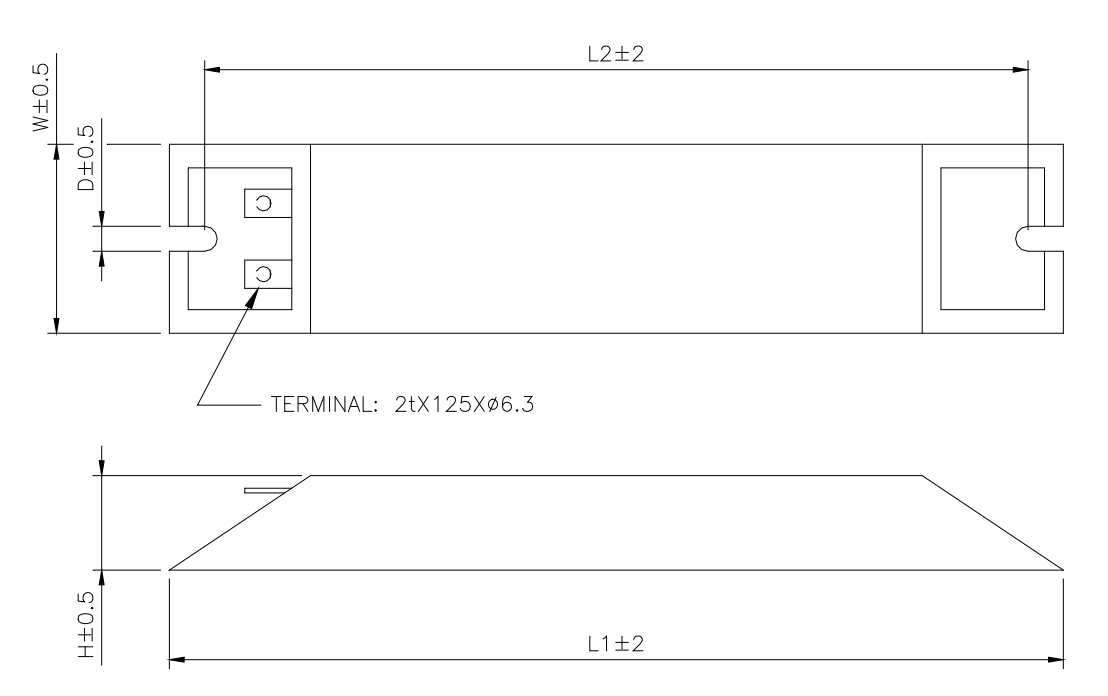

Delta Part Number: BR1K5W005 (3kW 10 Ω)

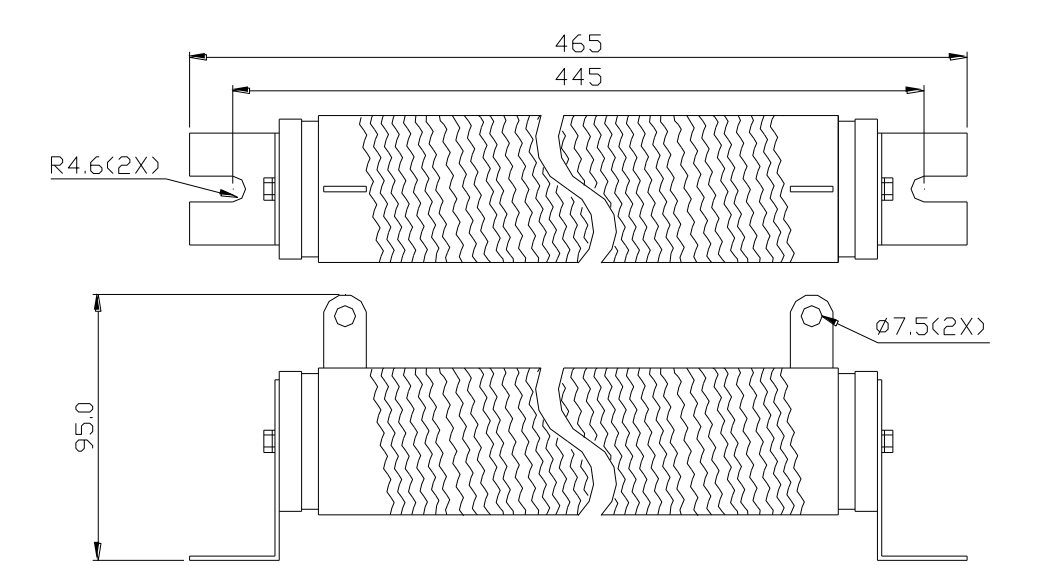

# **Chapter 3 Wiring**

This chapter details the wiring method of servo drive, the definition of each signal and standard wiring diagram.

## **3.1 Connection between Peripheral Devices and Main Power Circuit**

### **3.1.1 Wiring Diagram of Peripheral Devices**

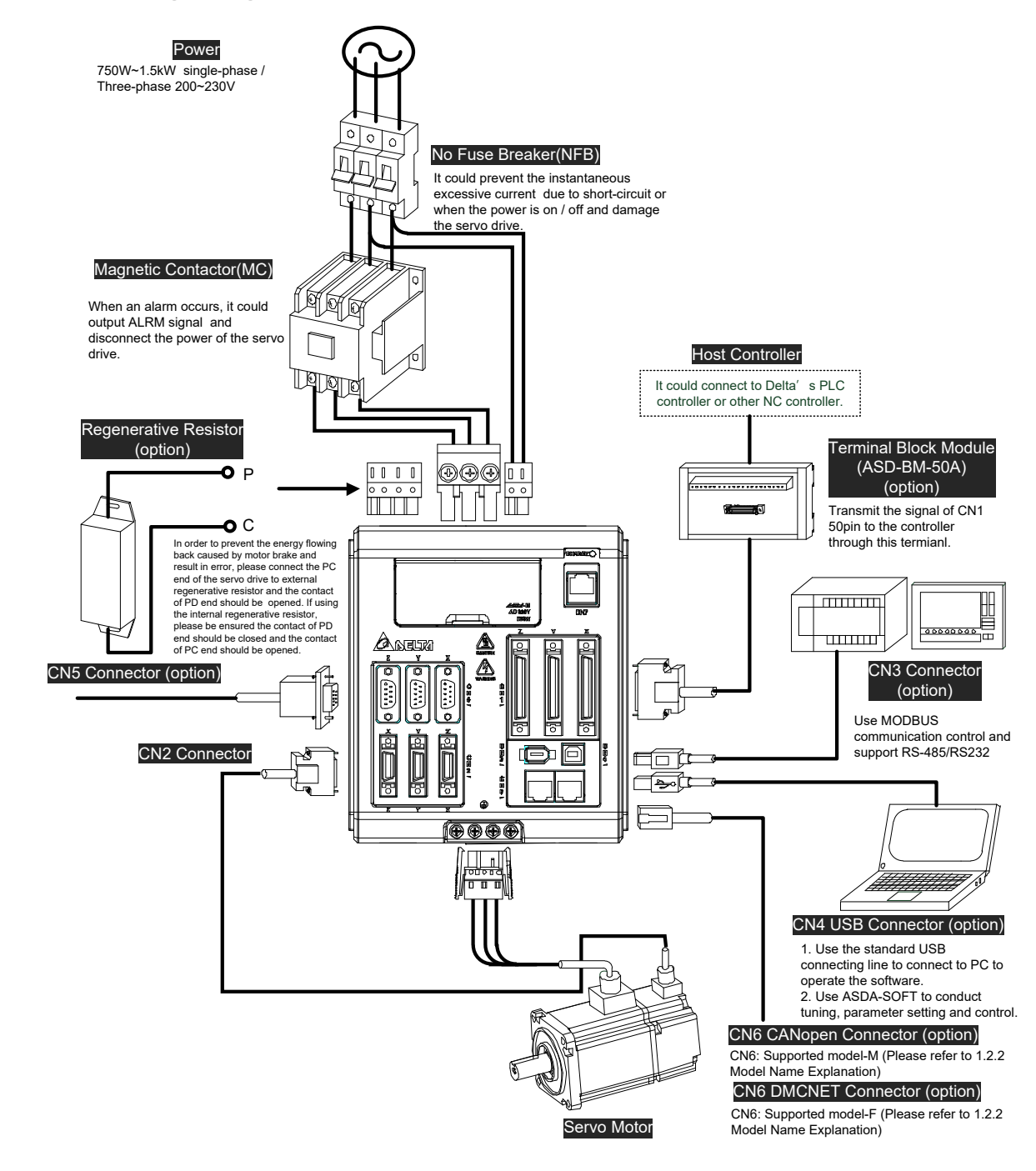
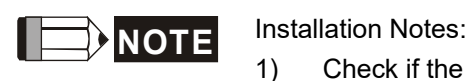

- Check if the power and wiring among R, S, T and L1c, L2c are correct.
- 2) Check if the output terminal U, V, W of the servo motor is correctly wired. The incorrect wiring may disable the operation of the motor or cause the malfunction.
- 3) When applying to the external regenerative resistor, the contact between P  $\oplus$  and D should be opened and the external regenerative resistor should connect to terminal  $\mathsf{P}\oplus$  and C. When applying to the internal regenerative resistor, the contact between P  $\oplus$  and D should be closed and the contact between P  $\oplus$  and C should be opened.
- 4) When an alarm occurs or the system is in emergency stop status, use ALARM or WARN to output and disconnect the power of magnetic contactor in order to disconnect the power of servo drive.

## **3.1.2 Connectors and Terminals of the Servo Drive**

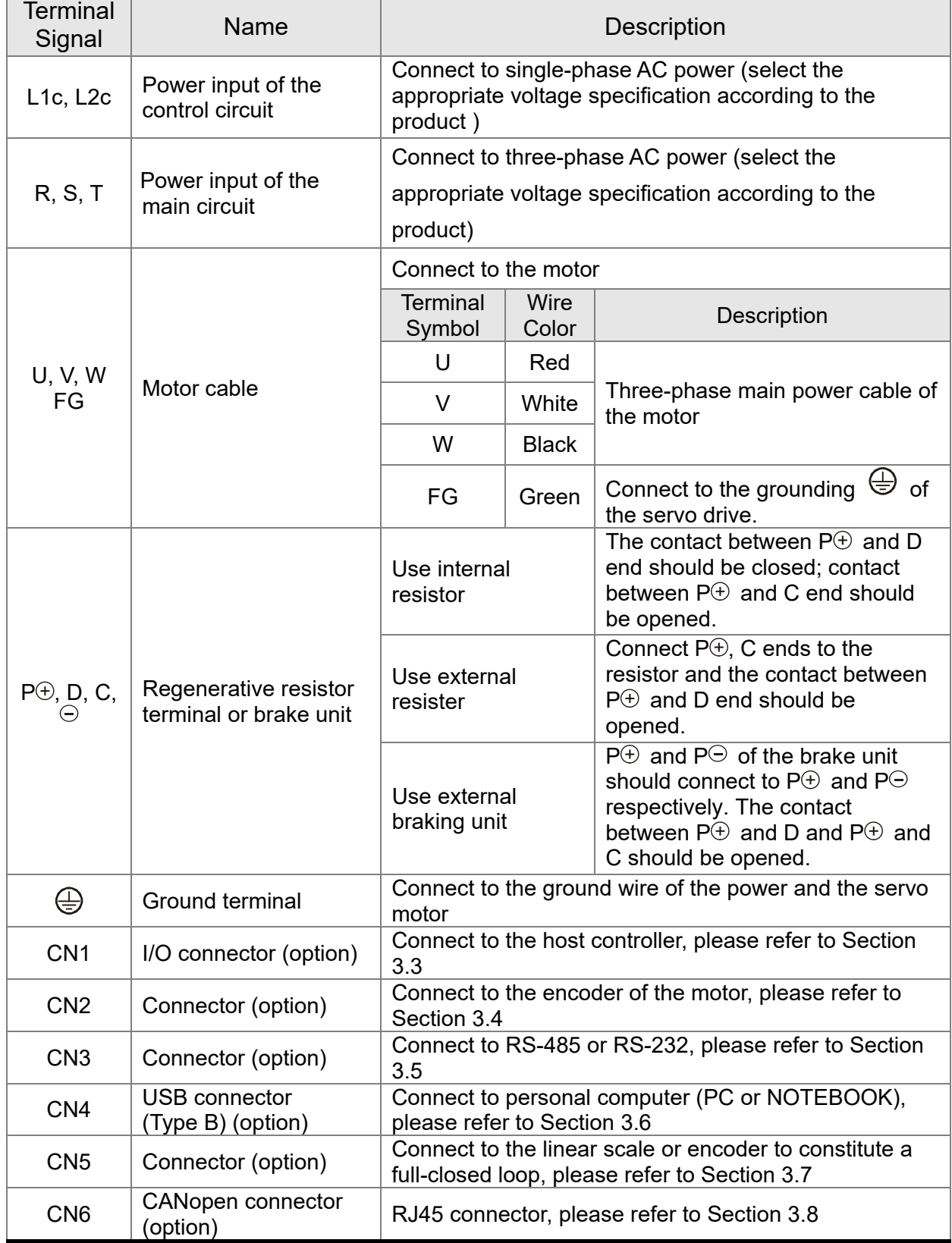

Pay special attention to the followings when wiring:

- 1) When the power is cutoff, do not touch R, S, T and U, V, W since the capacitance inside the servo drive still contains huge amount of electric charge. Wait until the charging light is off.
- 2) Separate R, S, T and U, V, W from the other wires. The interval should be at least 30 cm (11.8 inches).
- 3) If the wire of encoder CN2 or CN5 connecter is not long enough, please use shielded twisted-pair cable which cannot exceed 20 meters (65.62 feet). If it exceeds 20 meters, please choose the bigger wire diameter of signal cable to ensure it will not cause signal fading. As for the encoder wiring specification of 20-meter-long cable, please use AWG26 of wire size and Metal braided shield twisted-pair cable which complies with the standard of UL 2464.
- 4) When using CANopen, please use the standard shielded twisted-pair cables to ensure the communication quality.
- 5) When selecting the wire rod, please refer to Section 3.1.6.

## **3.1.3 Wiring Method**

The wiring method of ASDA-M servo drive is divided into single-phase and three-phase. In the diagram below, Power On is contact **a**, Power Off and ALRM\_RY are contact **b**. MC is the coil of magnetic contactor and self-remaining power and is the contact of main power circuit.

■ Wiring Method of Single-phase Power Supply ( suitable for all series)

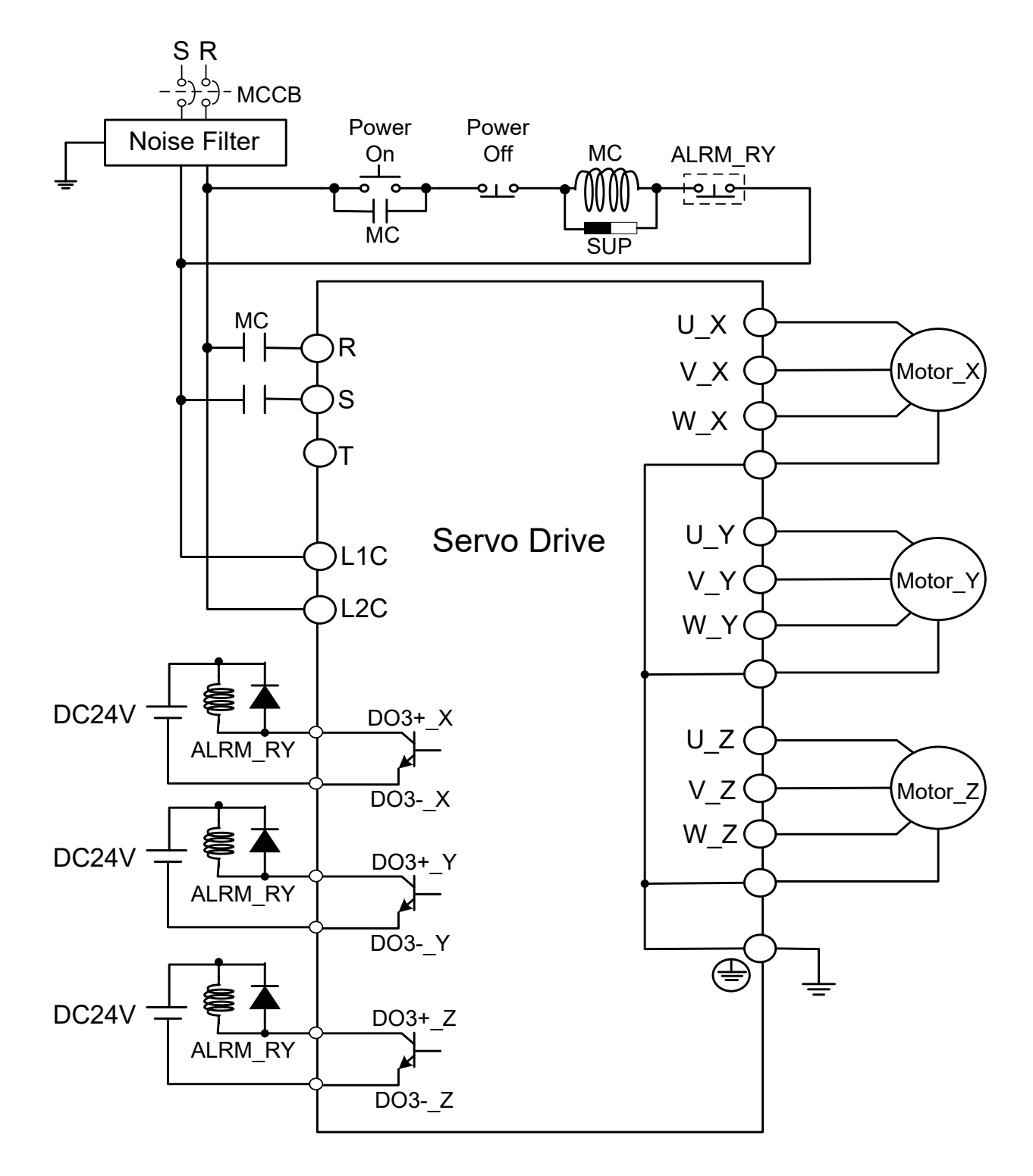

■ Wiring Method of Three-phase Power Supply ( suitable for all series)

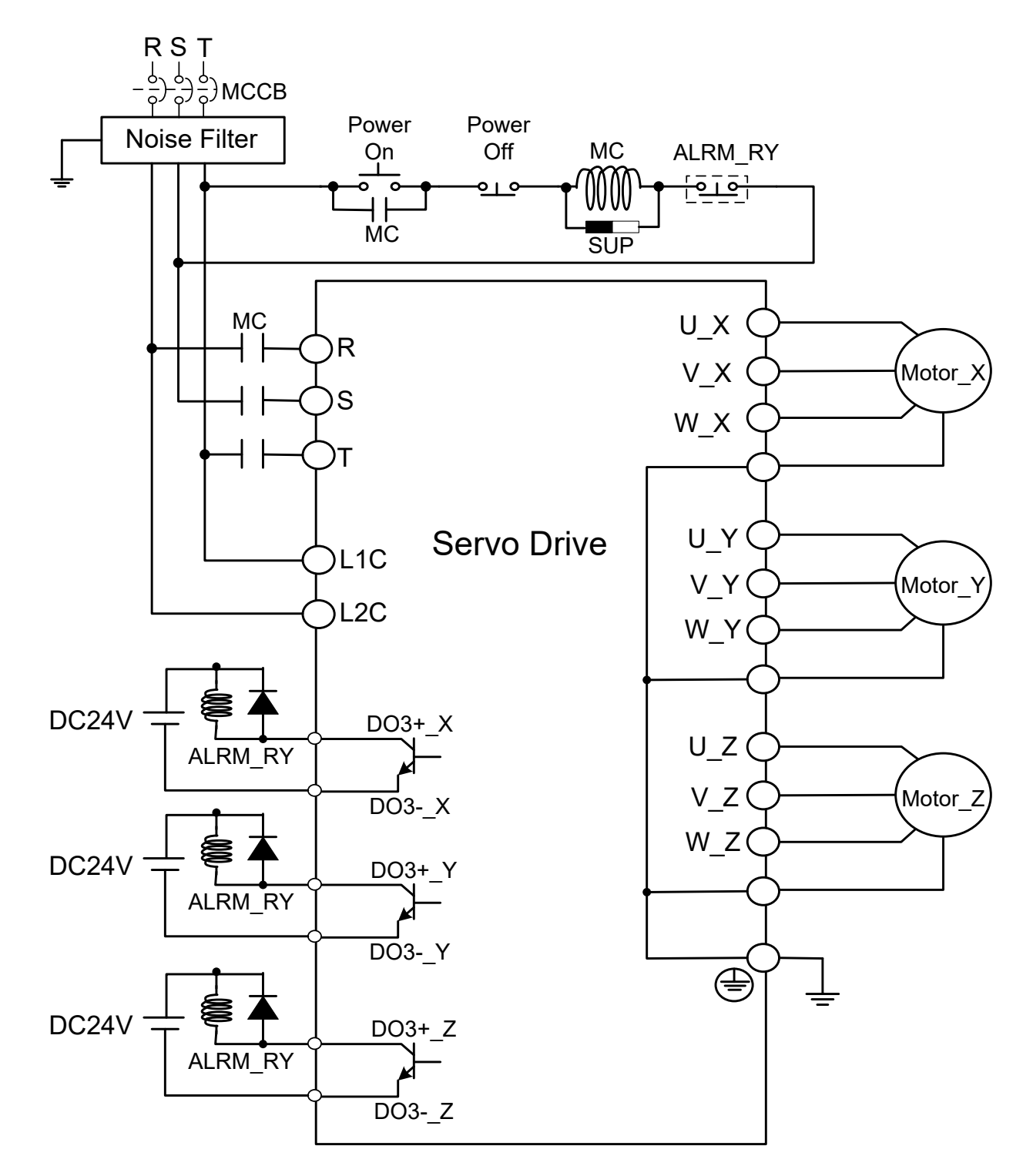

# **3.1.4 Specification of Motor U, V, W Power Cable**

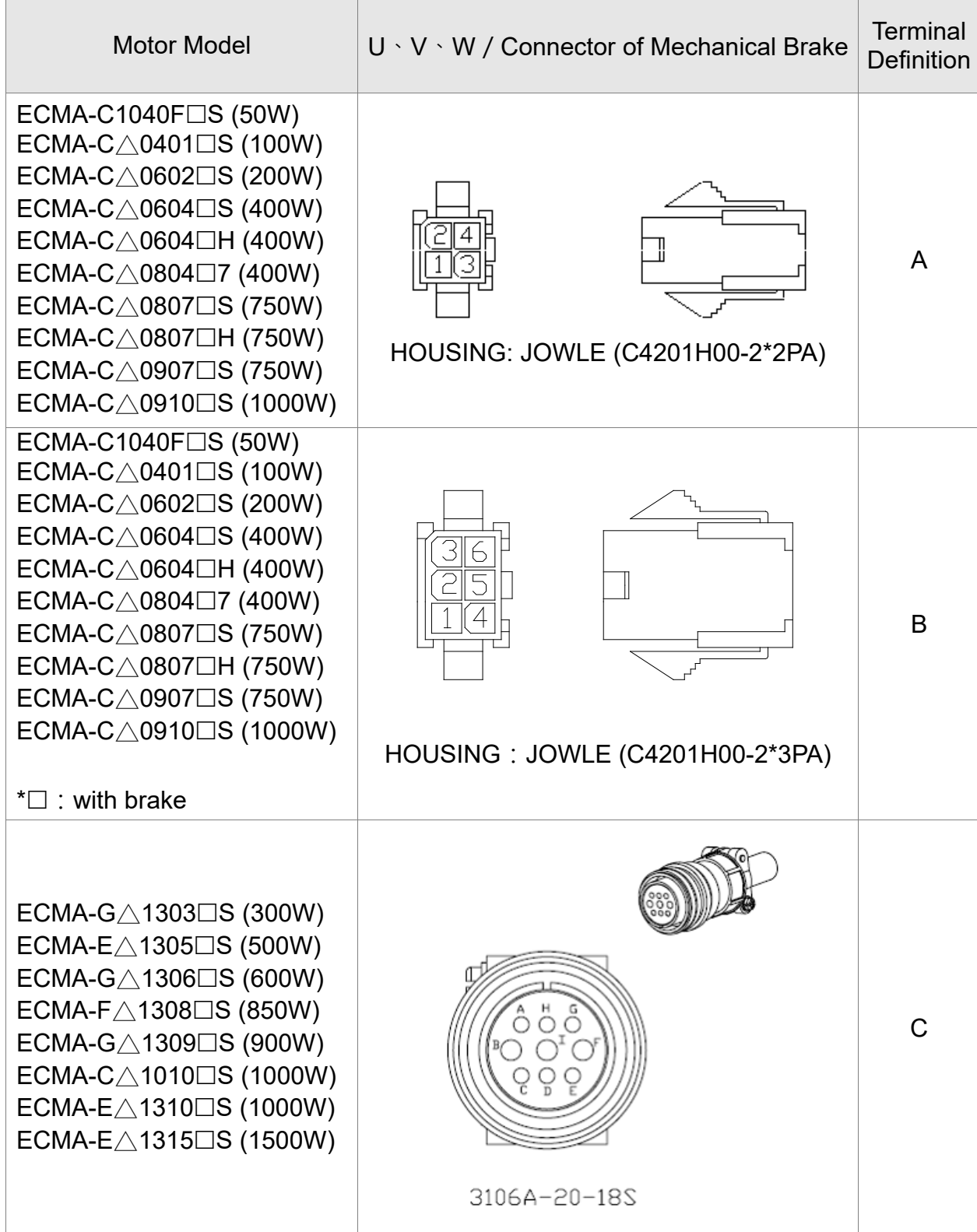

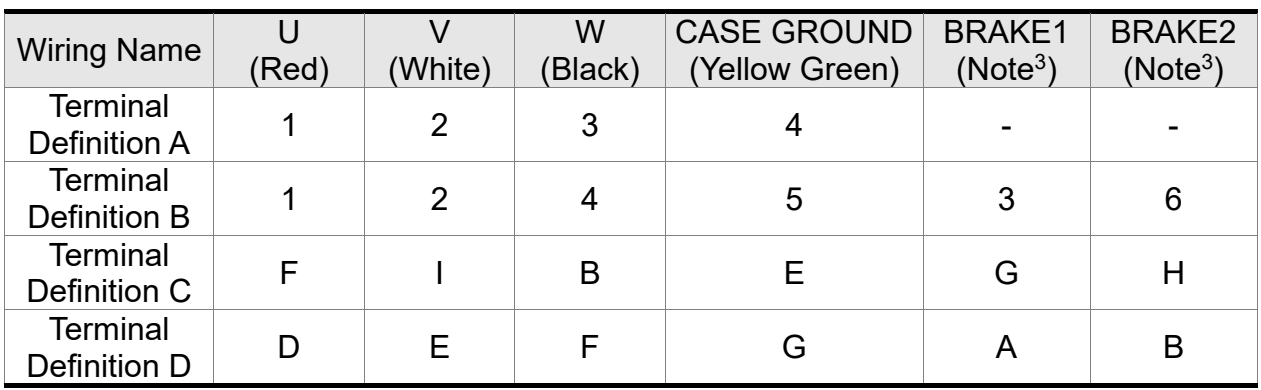

When selecting the wire rod, please choose 600 V PVC cable and the length should not longer than 30 m. If the length exceeds 30 m, please take the received voltage into consideration when selecting the wire size. Please refer to Section 3.1.6 for wire rod selection.

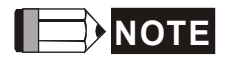

1) Box, ( $\square$ ) in servo motor model represents brake or keyway / oil seal.

2) Triangle,  $(\triangle)$  in servo motor model represents encoder type.  $\triangle$  = 1: incremental, 20-bit;  $\triangle = 2$ : incremental, 17-bit;  $\triangle = 3$ : 2500 ppr;  $\triangle = A$ : absolute.

3) Color of brake cable F40 ~ F86: brown, blue; color of brake cable for F100 or above: yellow, blue.

## **3.1.5 Specification of Connector of Encoder Cable**

Encoder connection diagram 1:

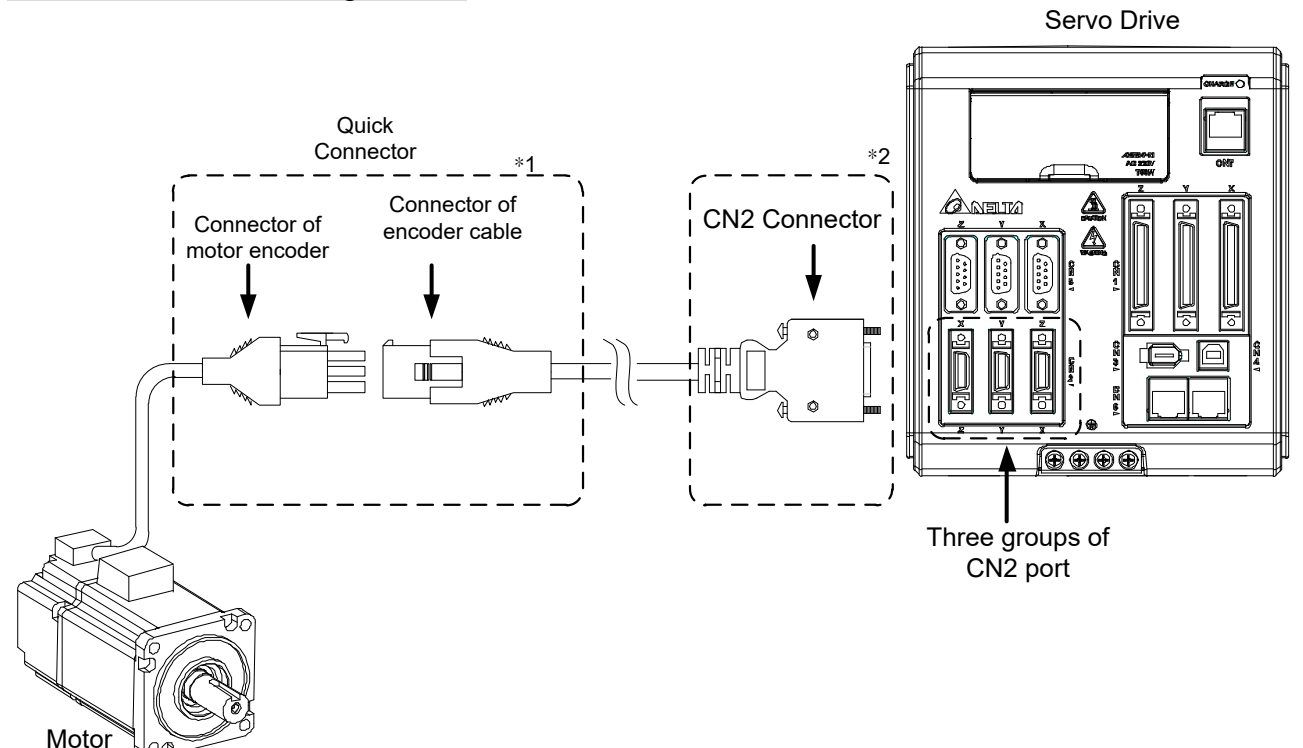

**NOTE** This diagram shows the connection between the servo drive and the motor encoder. It is not drew by the practical scale and specification will be different according to the selected servo drive and motor model.

> 1) Please refer to the Section of Specification and Definition of Encoder Connector. 2) Please refer to Section 3.4 CN2 Connector.

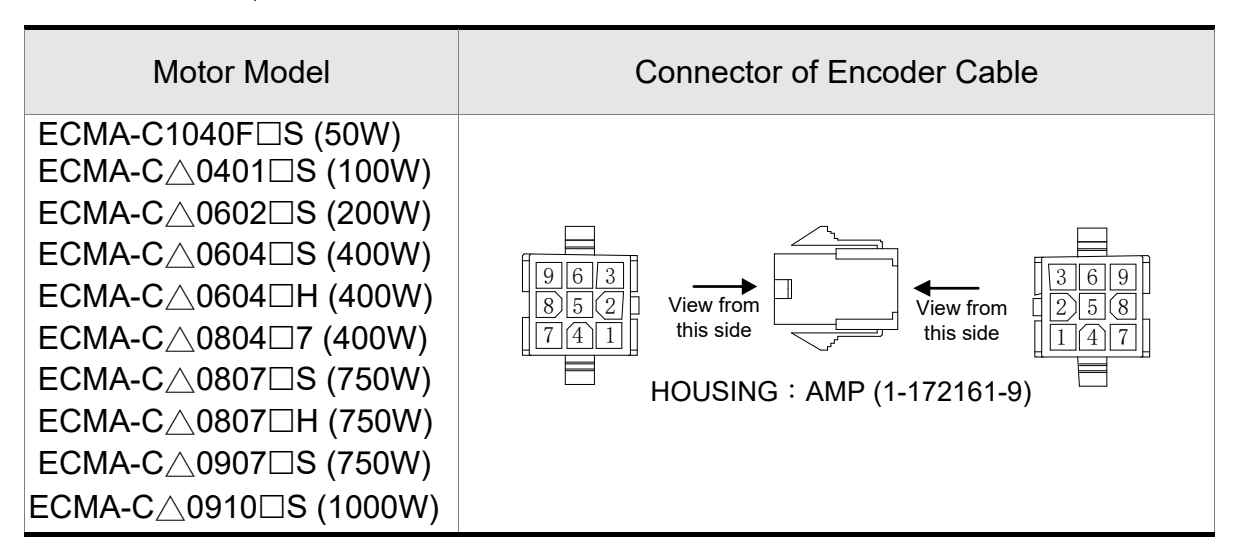

#### Specification and Definition of Encoder Connector:

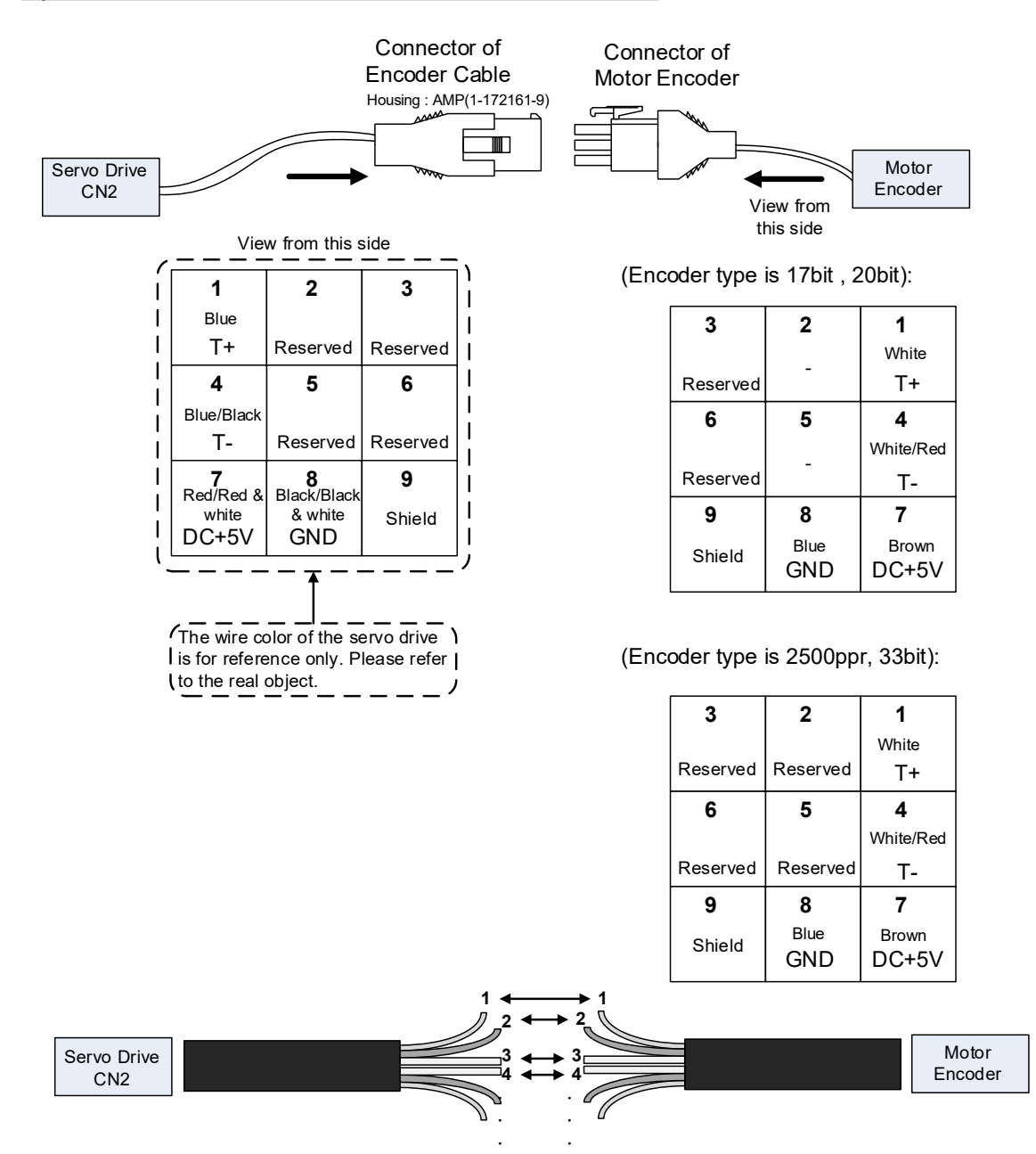

If not using housing and directly wire the cores, please follow the corresponding core number for wiring. For example, core number 1 from the servo drive CN2 should connect to core number 1 from the motor encoder; core number 2 from the servo drive CN2 should connect to core number 2 from the motor encoder and so on. Please number the cores from the servo drive in order and then connect it to the encoder.

#### Encoder connection diagram 2:

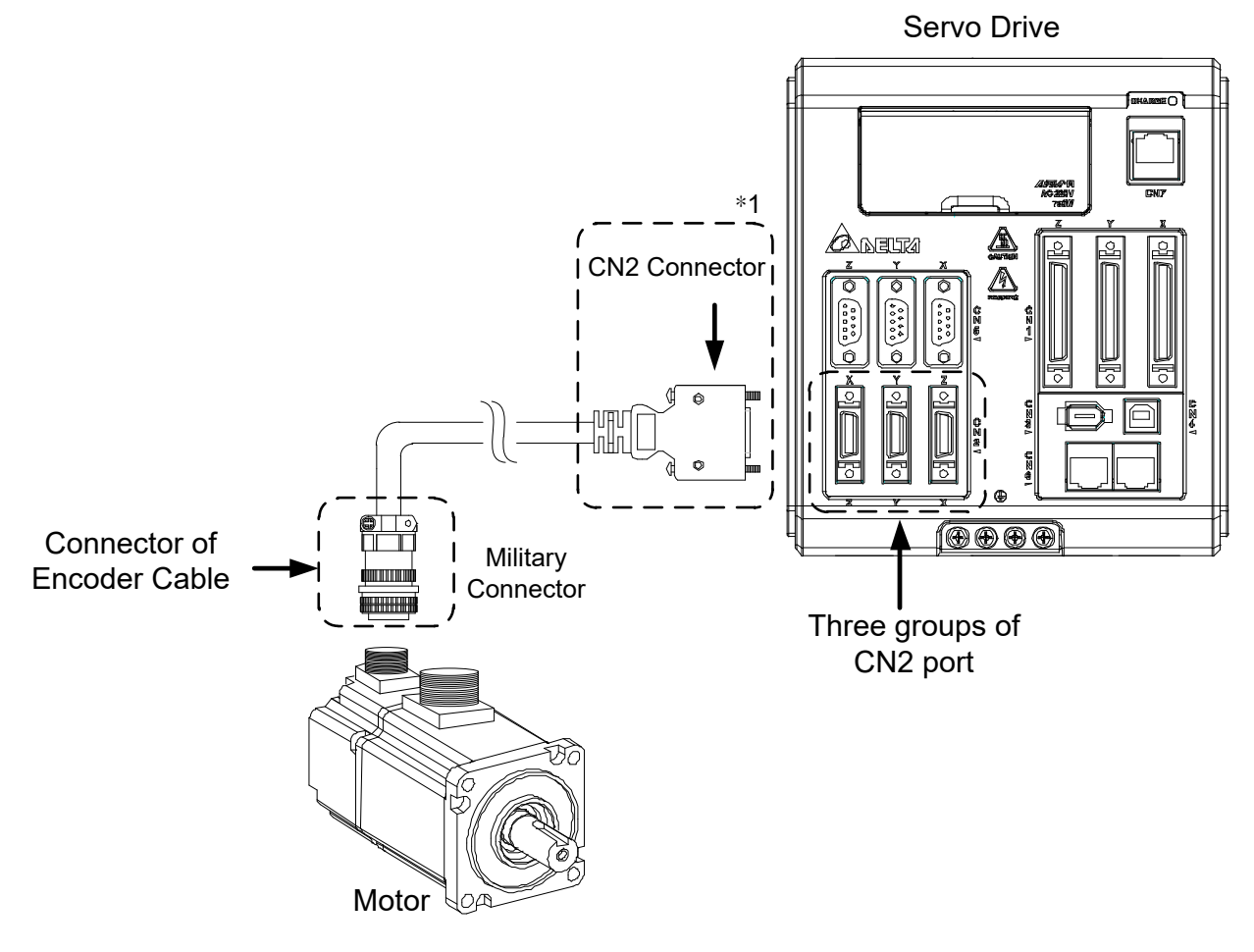

**NOTE** This diagram shows the connection between the servo drive and the motor encoder. It is not drew by the practical scale and specification will be different according to the selected servo drive and motor model.

1) Please refer to Section 3.4, CN2 Connector.

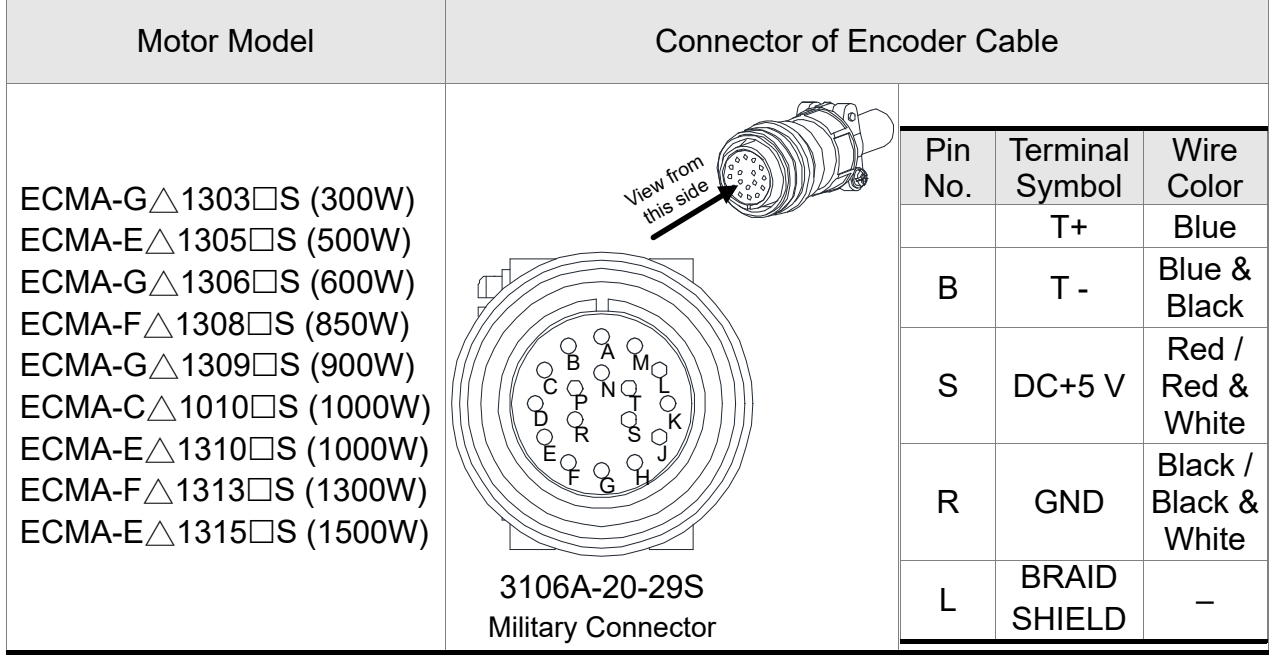

Please select shielded multi-core and the shielded cable should connect to the SHIELD end. Please refer to the description of Section 3.1.6.

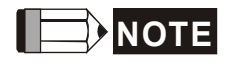

**NOTE** 1) Box,  $(\Box)$  in servo motor model represents brake or keyway / oil seal. 2) Triangle,  $(\triangle)$  in servo motor model represents encoder type.  $\triangle = 1$ : incremental, 20-bit;  $\triangle = 2$ : incremental, 17-bit;  $\triangle = 3$ : 2500 ppr;  $\triangle = A$ : absolute.

## **3.1.6 Selection of Wire Rod**

The recommended wire rods are shown as the following table.

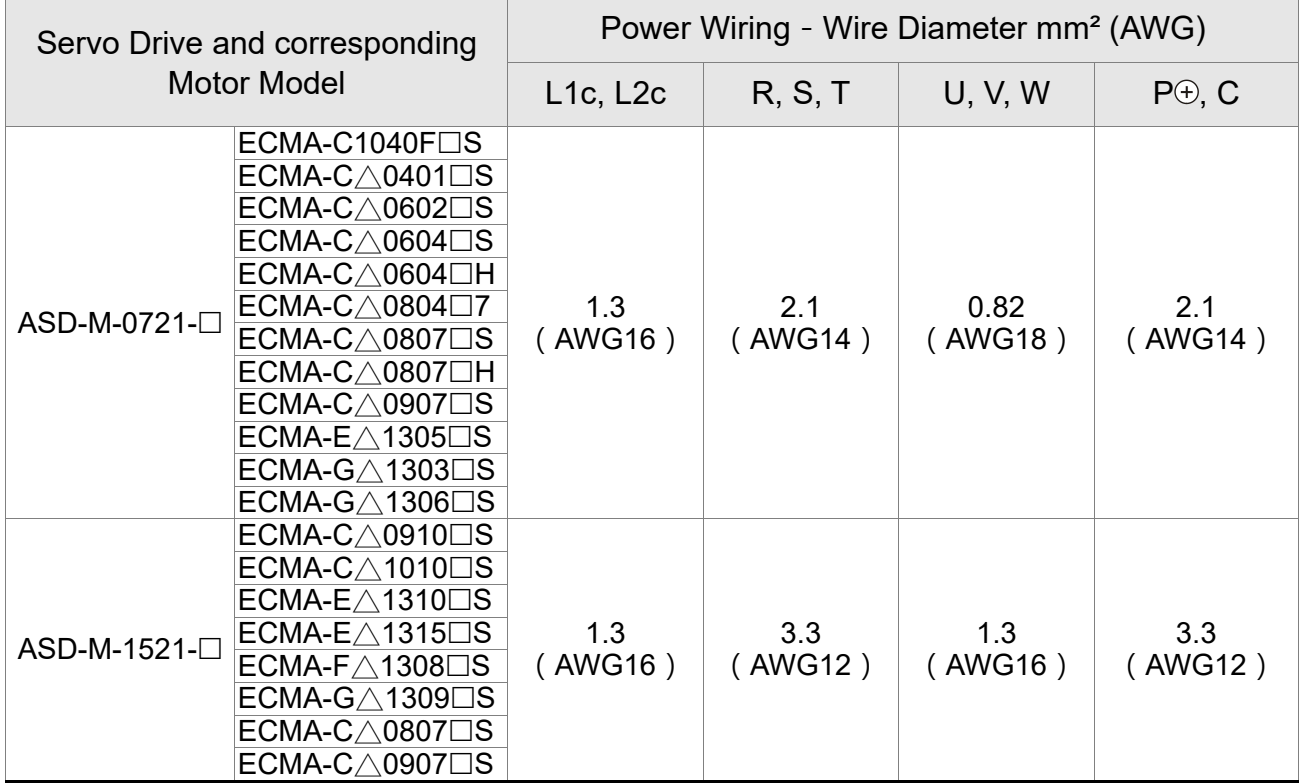

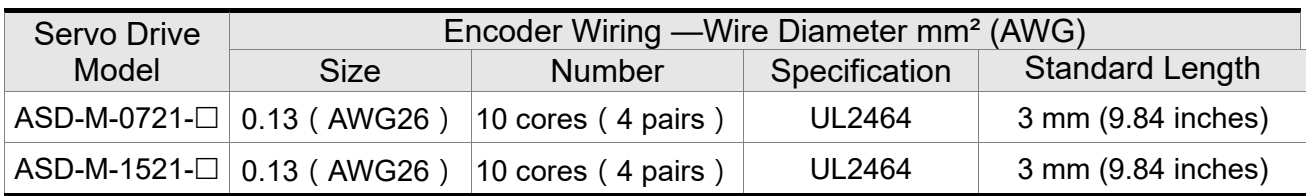

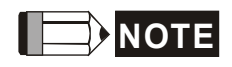

- **NOTE** 1) Please use shielded twisted-pair cable for encoder wiring so as to reduce the interference of the noise.
	- 2) The shield should connect to the  $\overline{\oplus}$  phase of SHIELD.
	- 3) Please follow the Selection of Wire Rod when wiring in order to avoid the danger it may occur.
	- 4) Box,  $(\Box)$  at the end of the servo drive model represents the model code of ASDA-M. Please refer to the model information of the product you purchased.
	- 5) Triangle,  $(\Box)$  in servo motor model represents brake or keyway / oil seal.
	- 6) Box,  $(\triangle)$  in servo motor model represents encoder type.  $\triangle = 1$ : incremental, 20-bit;  $\triangle$  = 2: incremental, 17-bit;  $\triangle$  = 3: 2500 ppr;  $\triangle$  = A: absolute.

## **3.2 Schematic Diagram of Servo System**

## **750W ~ 1.5kW Model (Built-in Regenerative Resistor and Fan)**

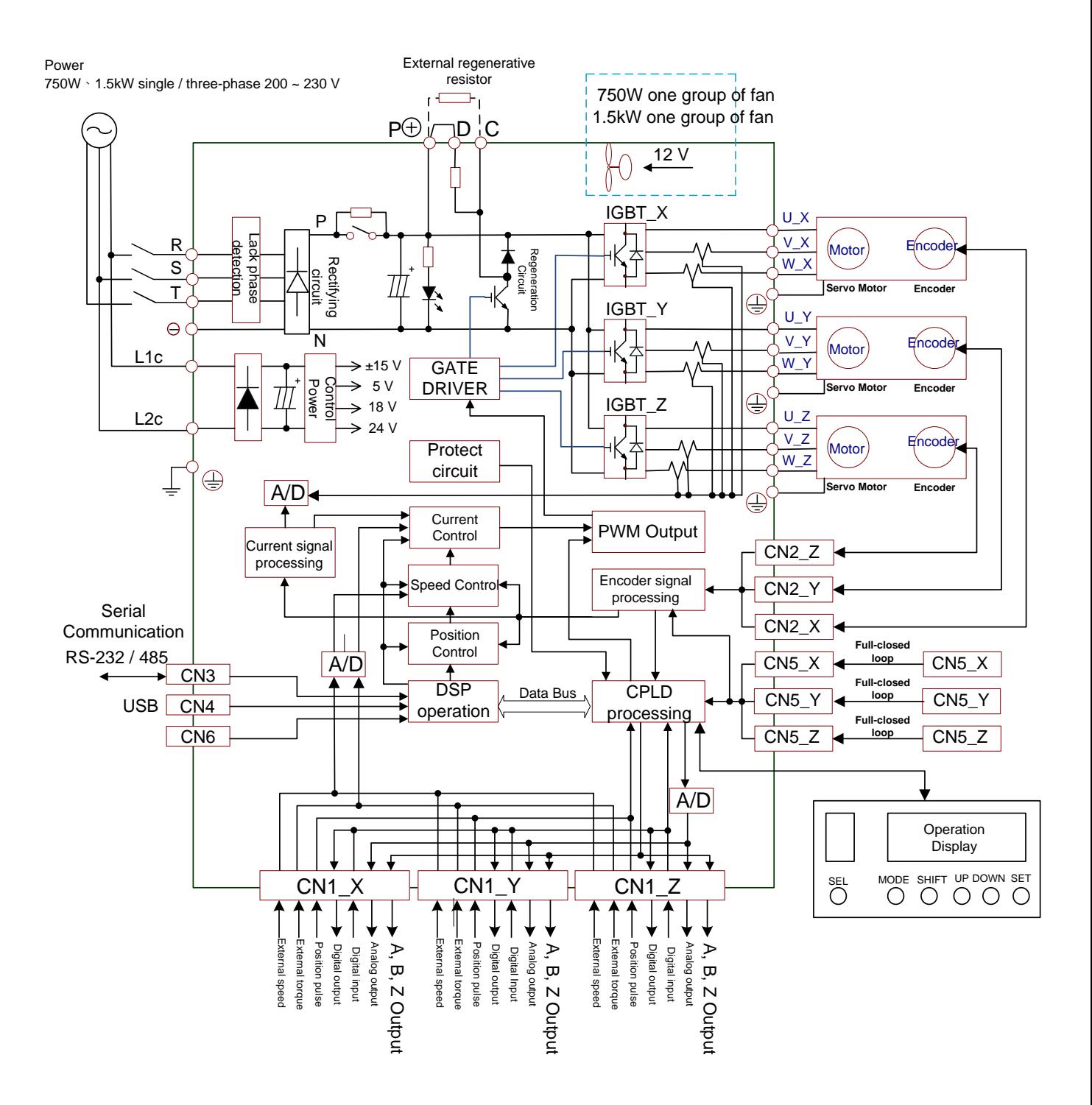

1) The extension socket CN6 of ASD-M-0721-M model and ASD-M-1521-M is the function of **NOTE**CANopen.

- 2) The extension socket CN6 of ASD-M-0721-F model and ASD-M-1521-F is the function of DMCNET.
- 3) ASD-M-0721-L model and ASD-M-1521-L model have no extension socket CN6.

# **3.3 I/O Signal (CN1) Connection**

## **3.3.1 I/O Signal (CN1) Connector Terminal Layout**

In order to have a more flexible communication with the master, 9 programmable Digital Outputs (DO) and 18 programmable Digital Inputs (DI) are provided. The setting of 6 digital inputs and 3 digital outputs of each axis provided by ASDA-M, which are parameter P2-10  $\sim$  P2-15 and parameter P2-18  $\sim$  P2-20 respectively. In addition, the differential output encoder signal, A+, A-, B+, B-, Z+ and Z-, input of analog torque command, analog speed / position command and pulse position command are also provided. The followings are the pin diagrams.

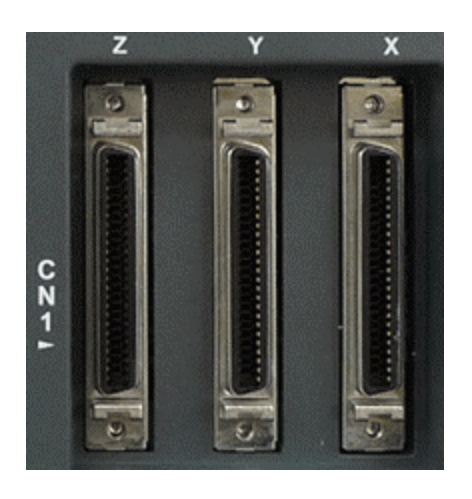

CN1 Connector (female) Side view

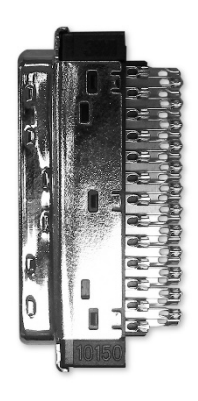

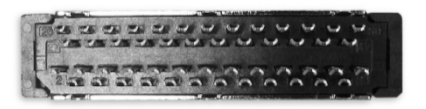

Rear view

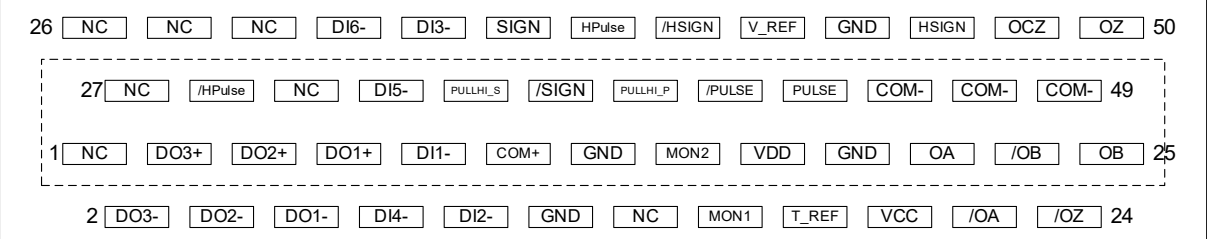

The rear wiring terminal of CN1 connector

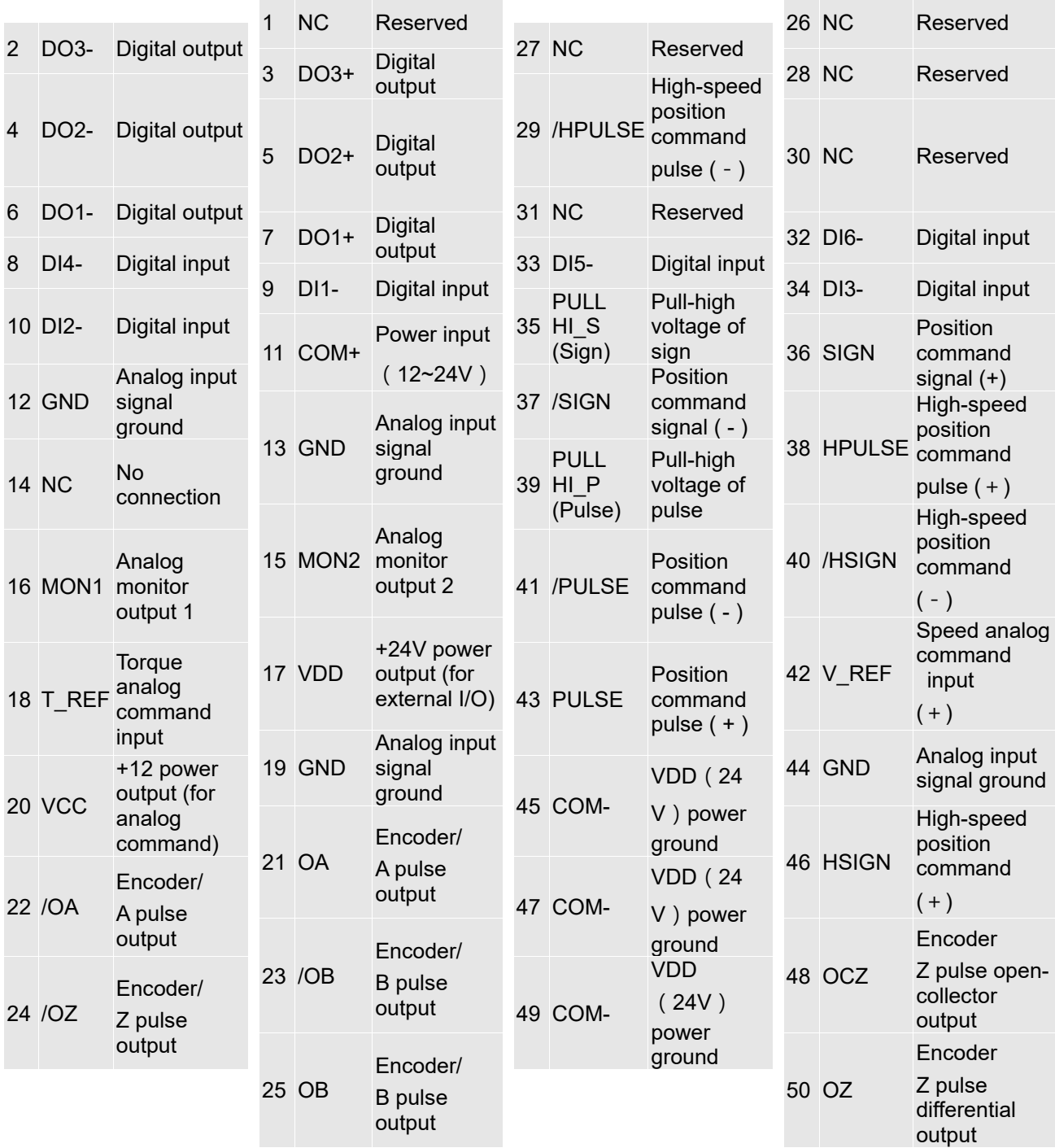

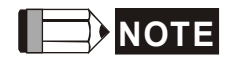

- **NOTE** 1) NC means NO CONNECTION. This terminal is for internal use only. Do not connect it, or it may damage the servo drive.
	- 2) CN1 of the three axes all have MON1 and MON2 output; however, the internal circuit is parallel-connected (please refer to Chapter 3.3 Basic Wiring); the three axes share the same set of MON1 and MON2.Thus, when the external circuit connects to any of the axis' MON1 and MON2, the final output will be the same. In addition, monitoring item of analog output is determined by the setting of P0-03.

## **3.3.2 Explanation of I/O (CN1) Connector Signal**

The following details the signals listed in previous section:

### **General Signals**

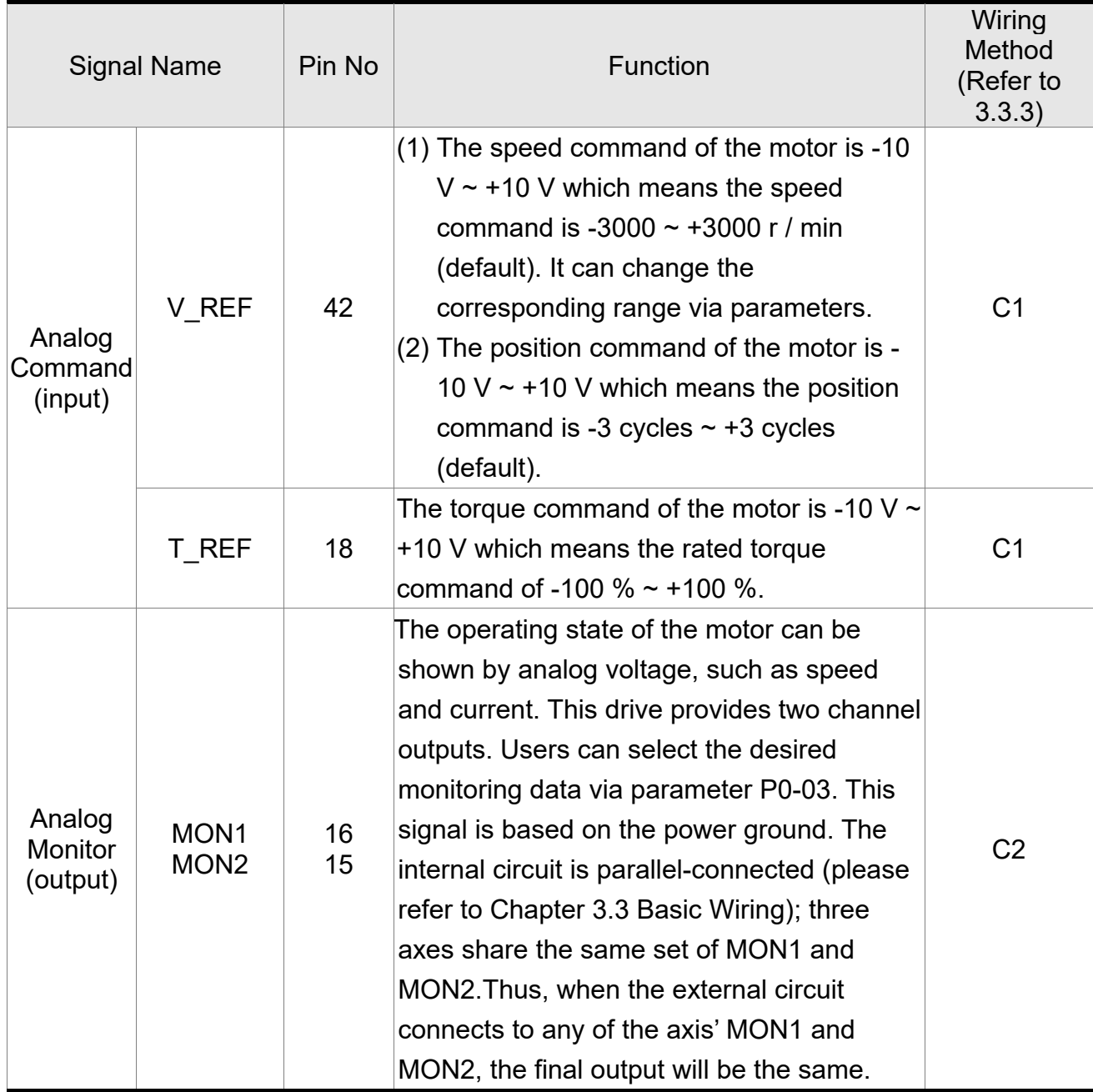

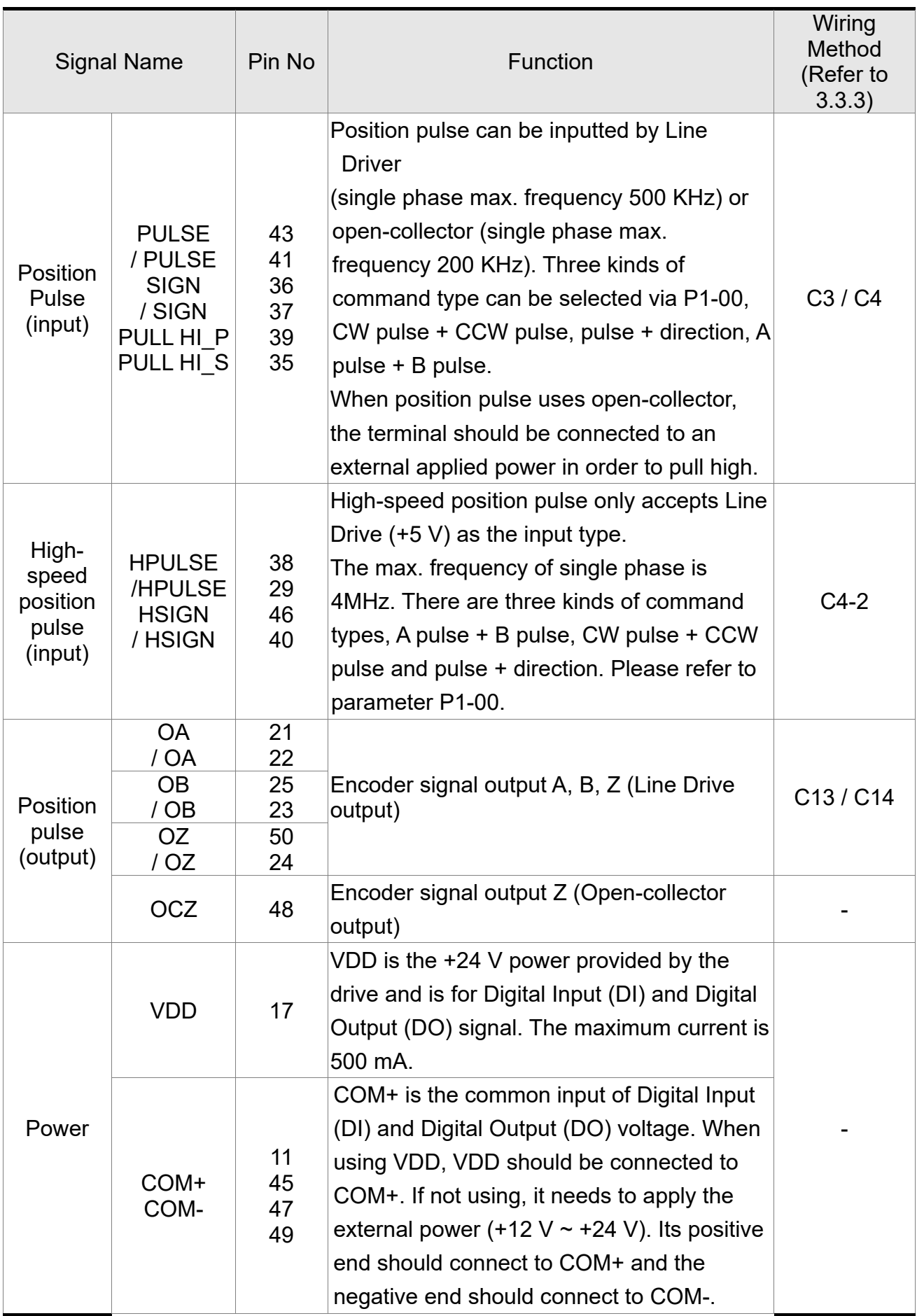

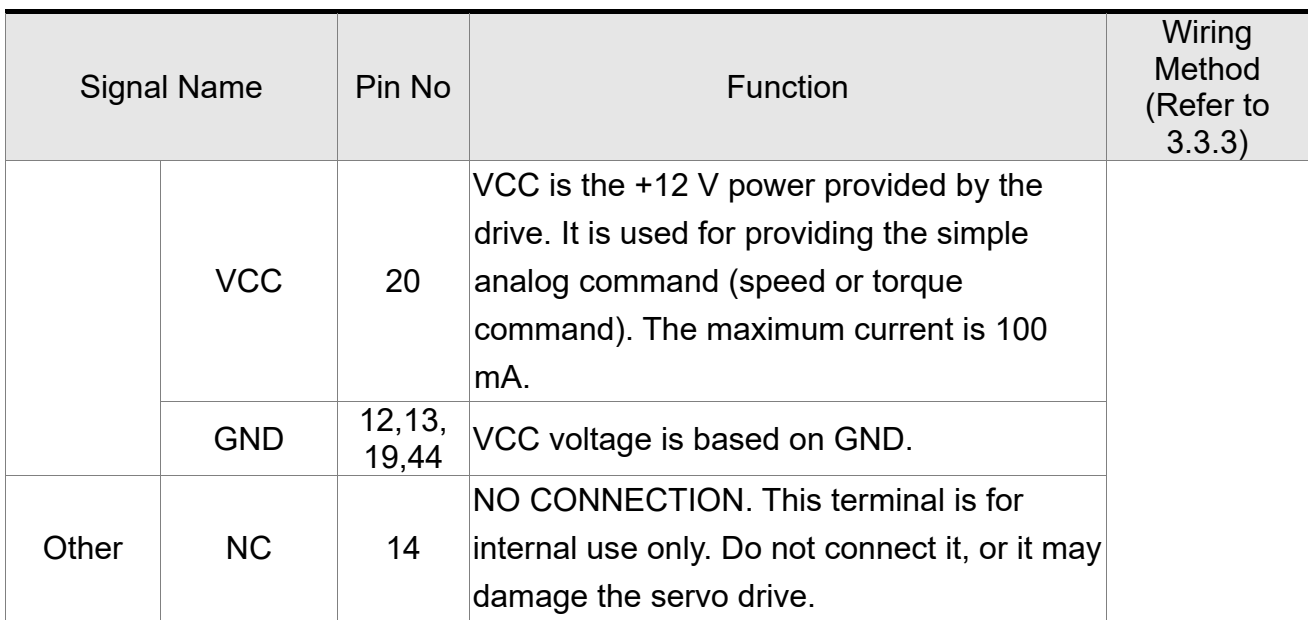

There are numerous operation mode of this servo drive (please refer to Chapter 6.1). Each operation mode needs different I/O signal. In order to use the terminal in a more efficient way, the selection of I/O signal has to be programmable. That is to say, users can choose the desired DI/DO signal to meet the demand. Basically, the default setting of DI/DO signal has already have the appropriate function which can satisfy the demand of normal application.

Users have to select the operation mode based on the needs first (please refer to Chapter 6.1 for the introduction of each mode) and refer to the following DI/DO table to know the corresponding default setting of DI/DO signal and Pin No of the selected mode in order to conduct the wiring.

The table below lists the default setting of DI/DO signal function and pin No:

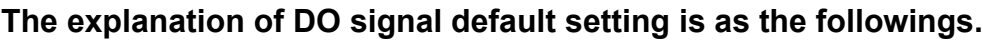

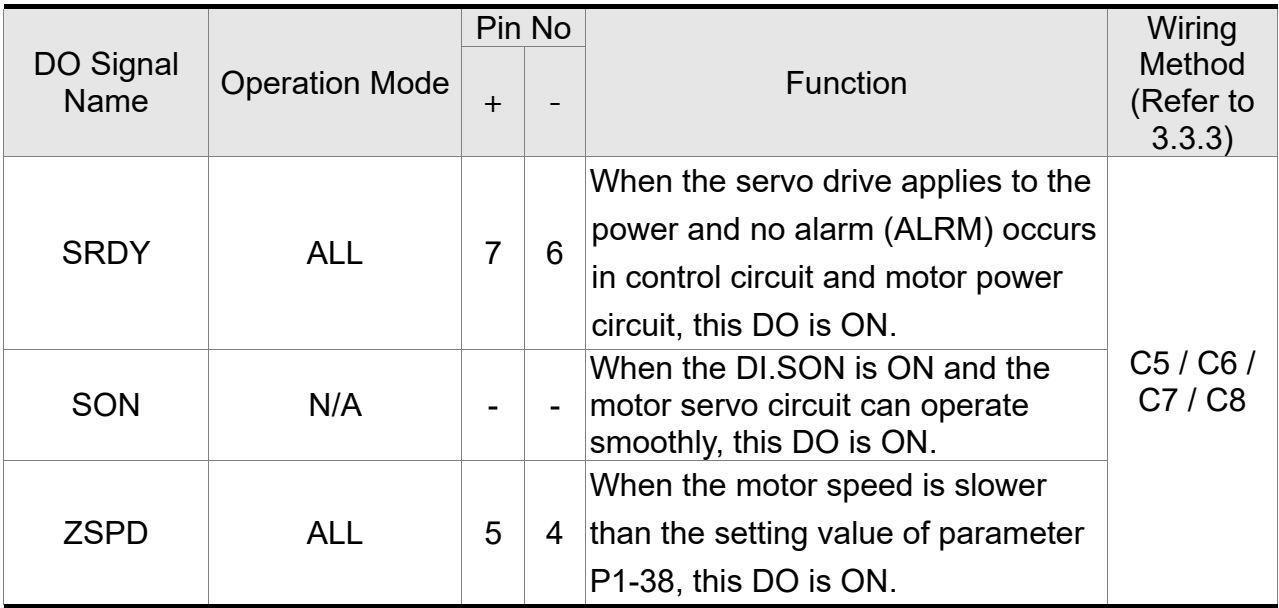

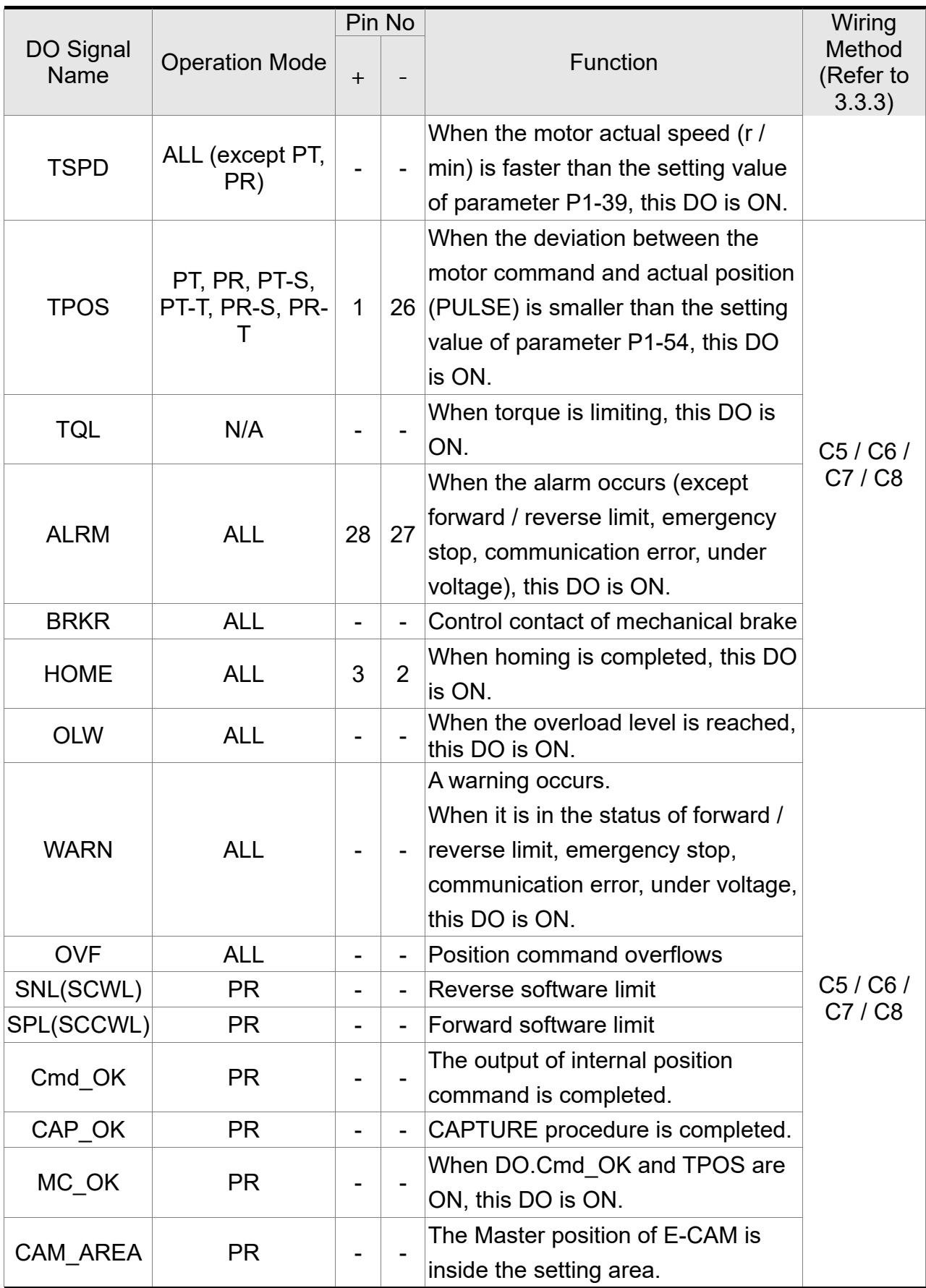

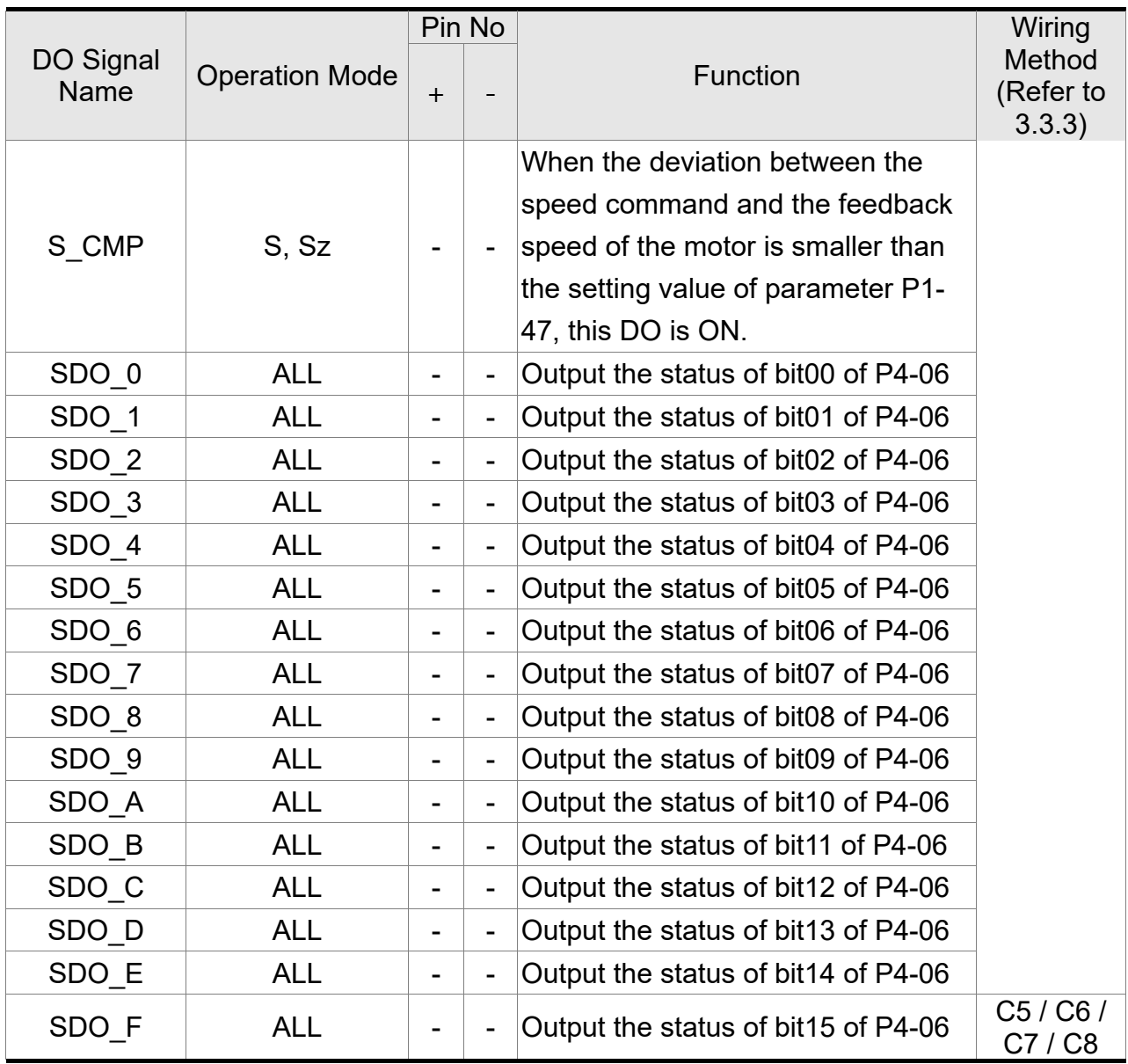

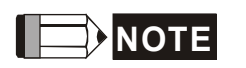

- **NOTE** 1) For example, if the user selects PR mode, pin 3 and 2 are HOME. If the user selects S mode, pin 3 and 2 are TSPD.
	- 2) The unlisted Pin No means the signal is not the preset one. If users want to use it, parameters need to be changed and set as the desired ones. Please refer to Section 3.3.4 for further details.

## **The explanation of DI signal default setting is as the followings.**

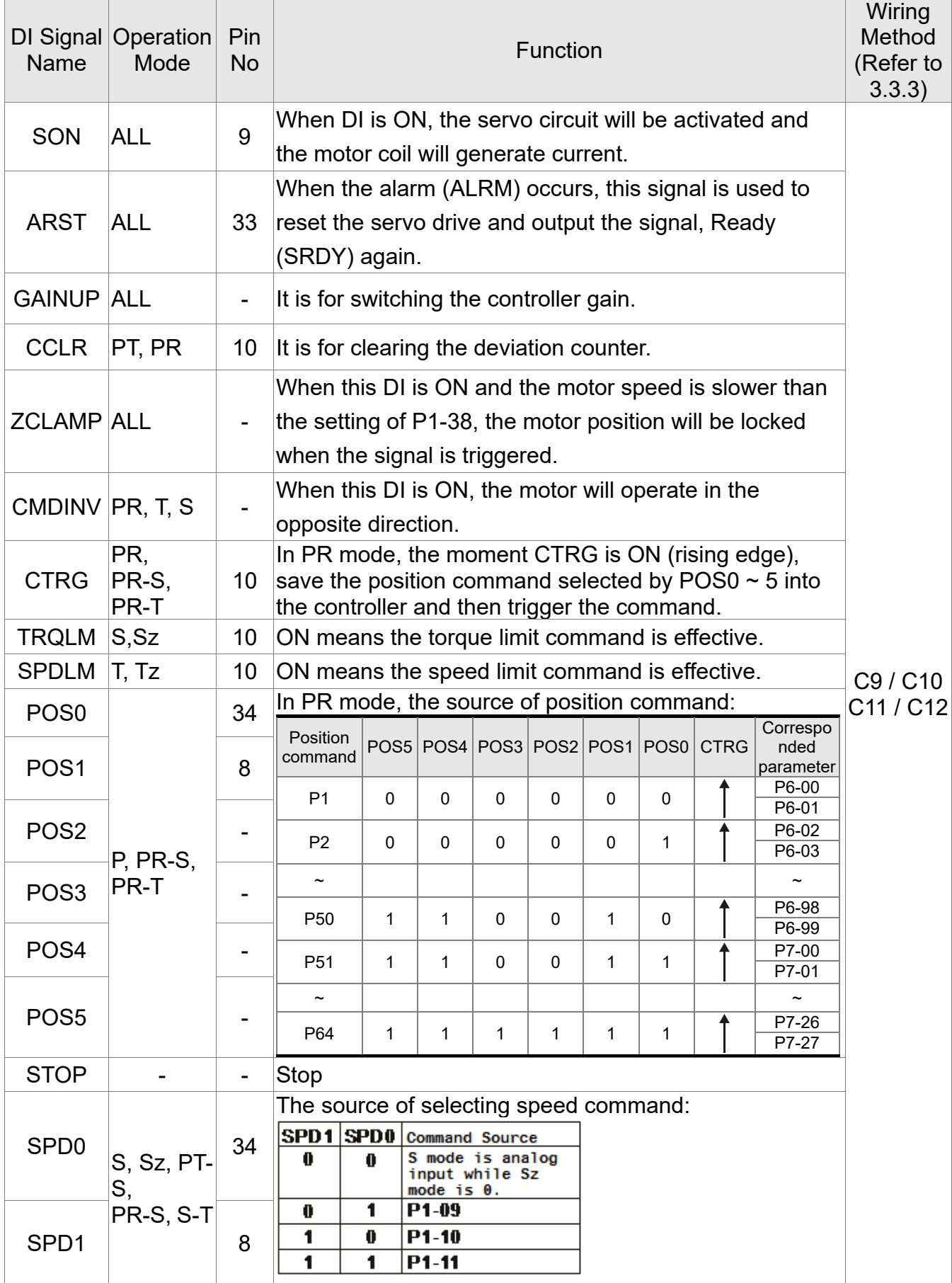

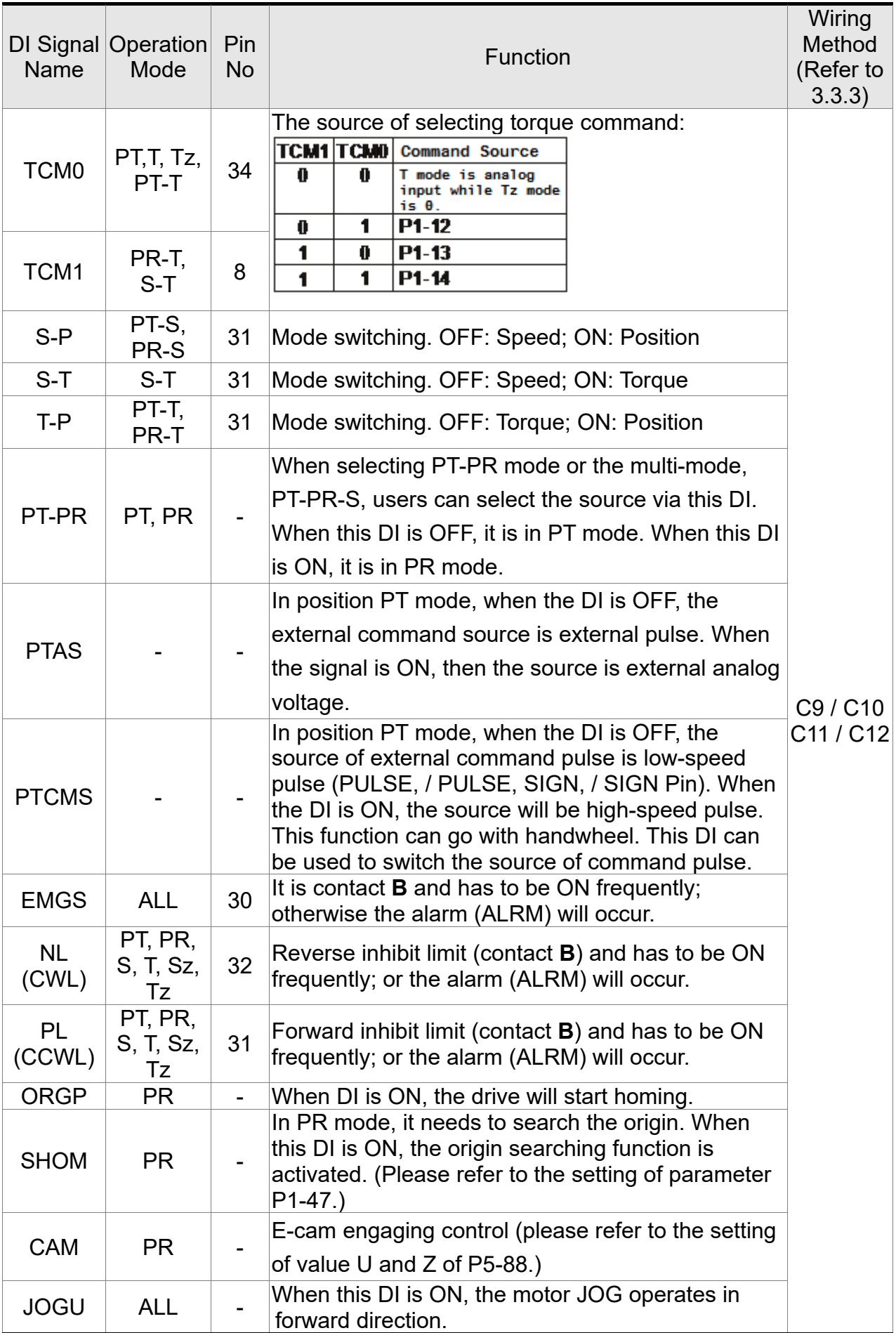

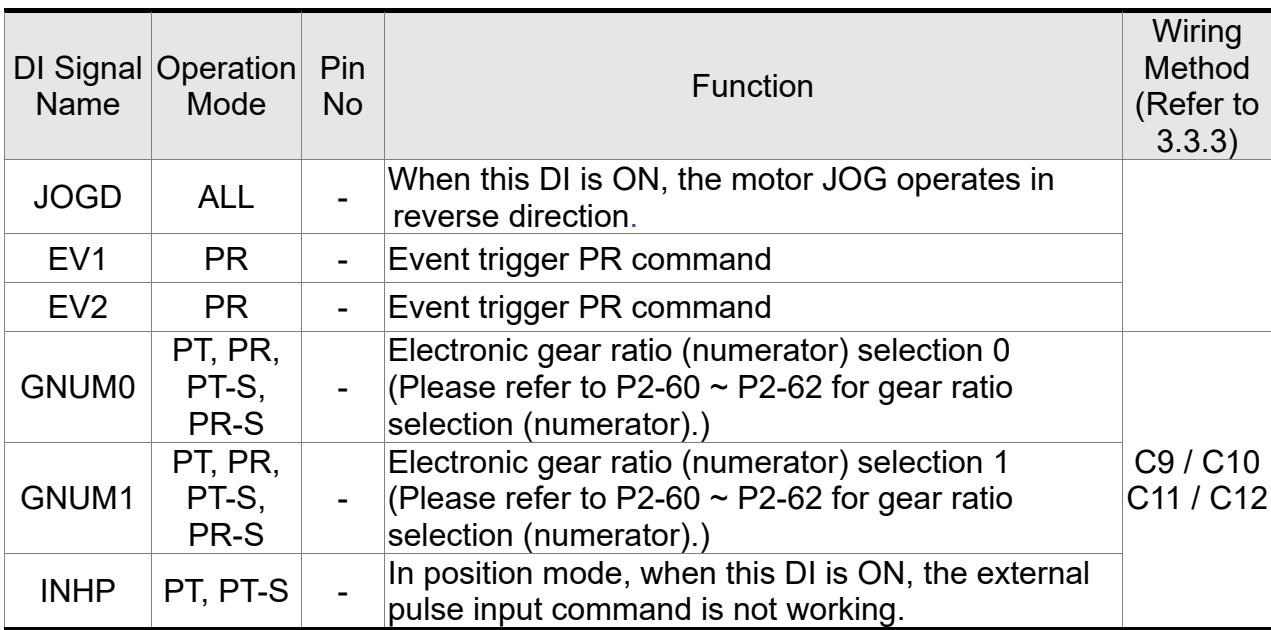

The default setting of DI and DO in each operation mode is shown as the followings. Please note that the following table neither detail the information as the previous one nor show the Pin number of each signal. However, each operation mode is separated in different columns in order to avoid the confusion.

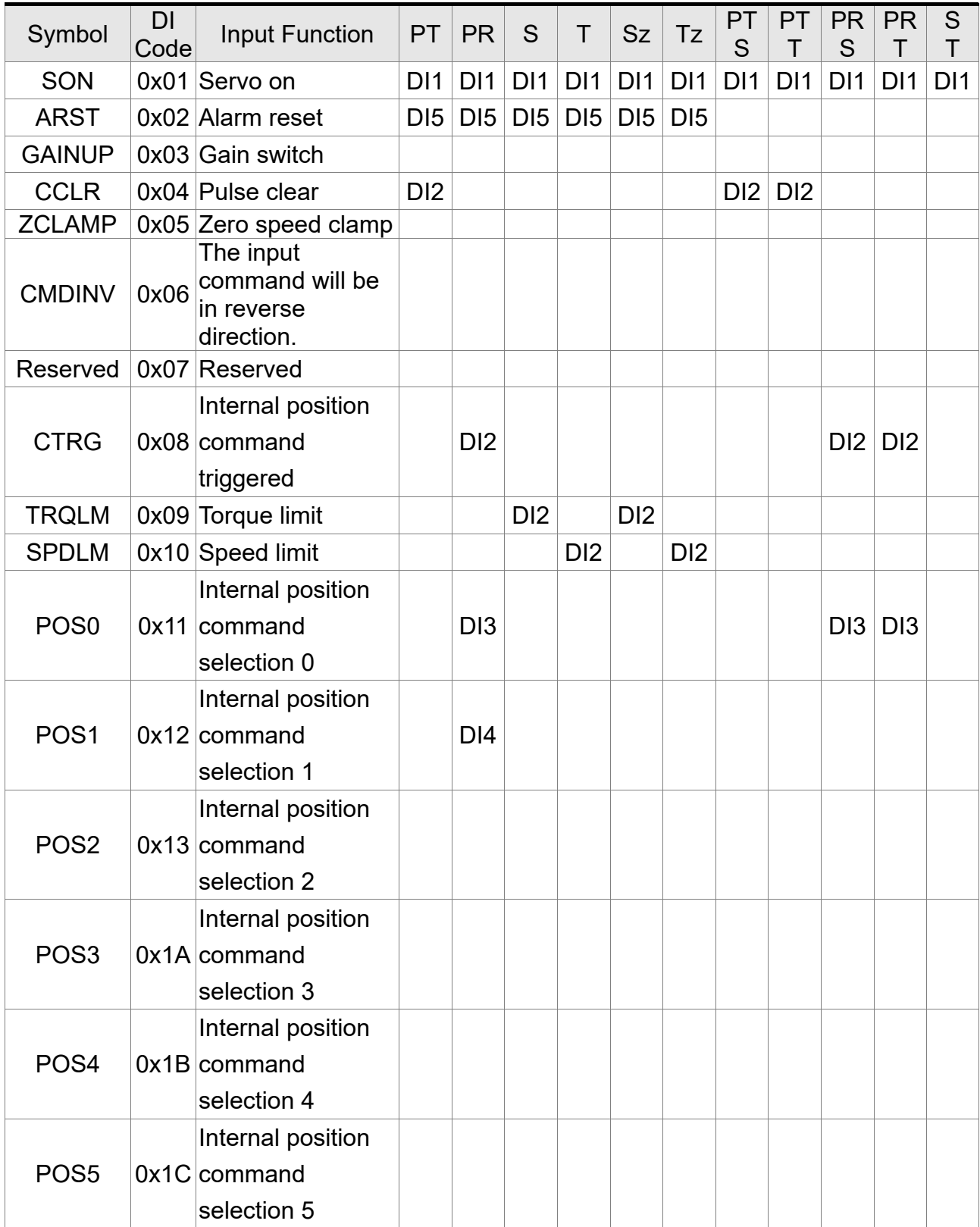

### **Table 3.1 Default Value of DI Input Function**

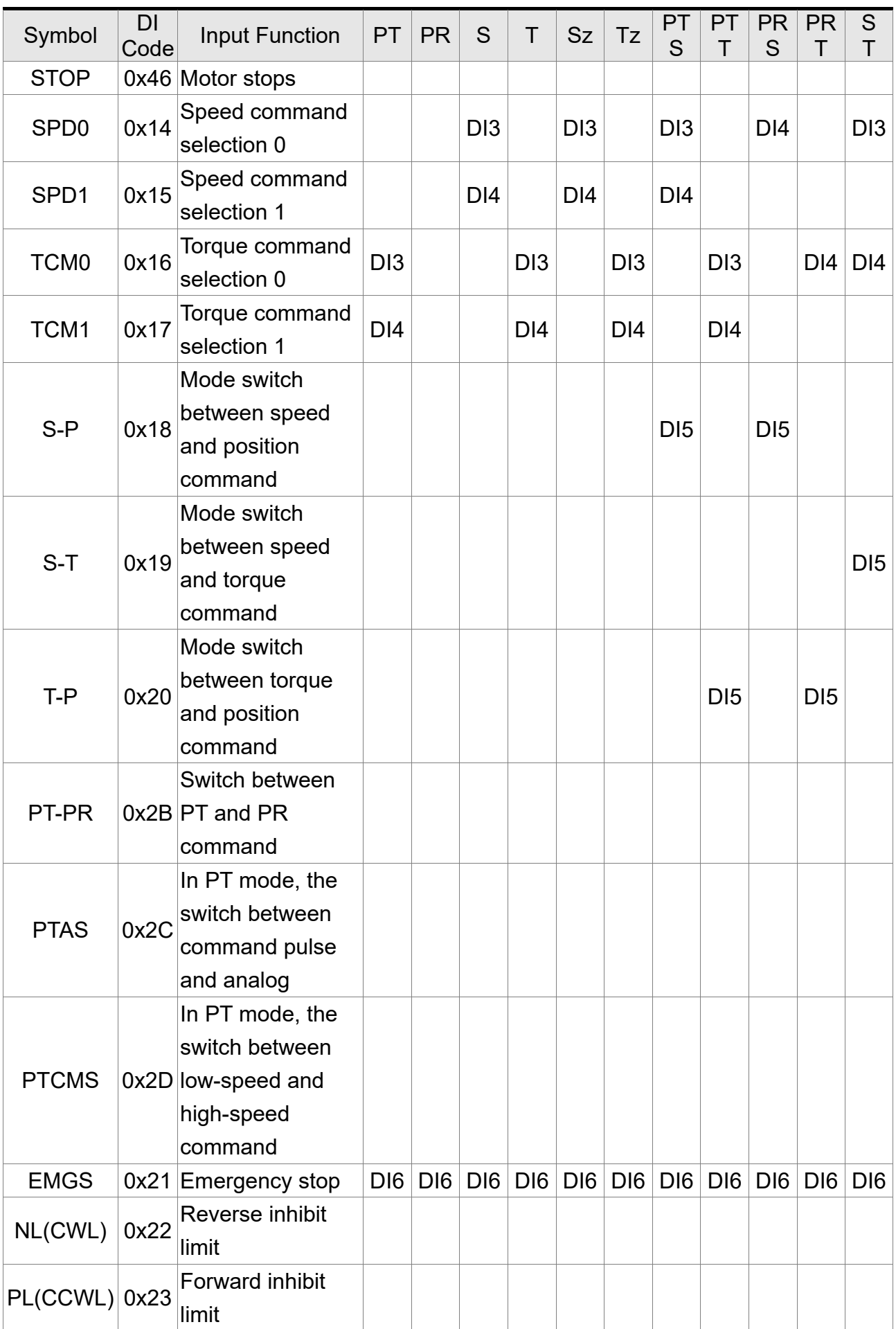

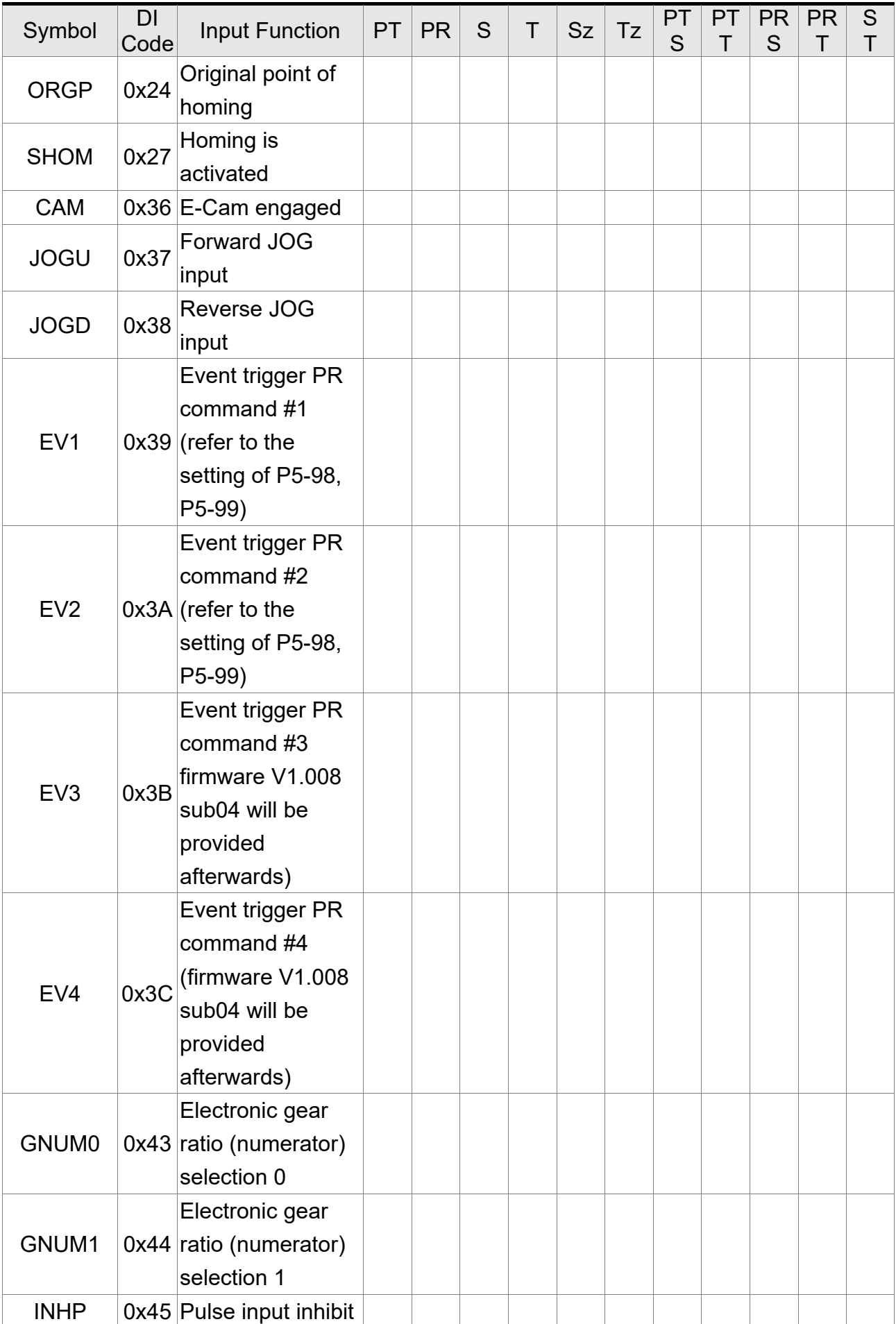

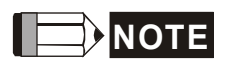

**NOTE** Please refer to Section 3.3.1 for corresponding pin from DI1 ~ 6.

### **Table 3.2 Default Value of DO Output Function**

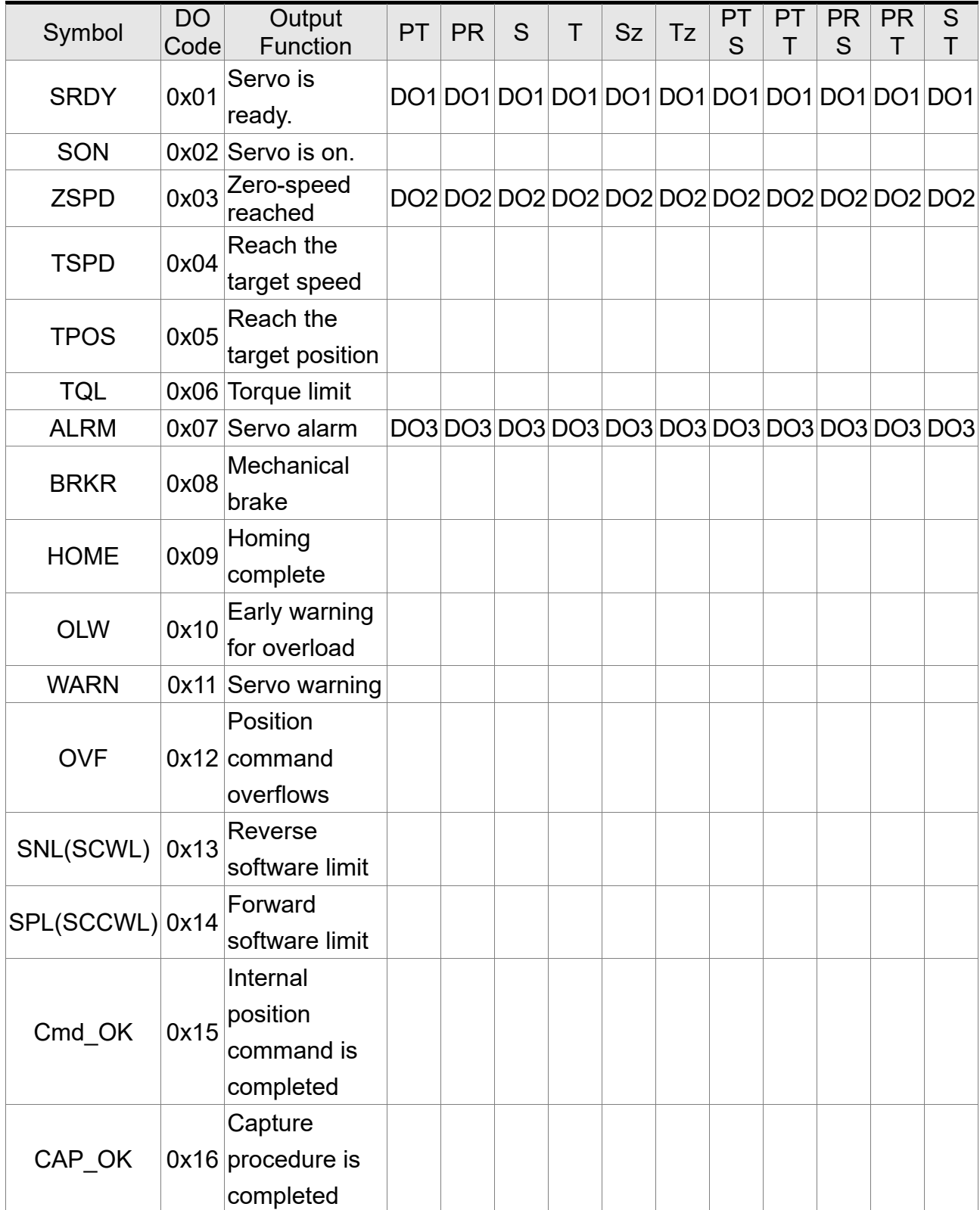

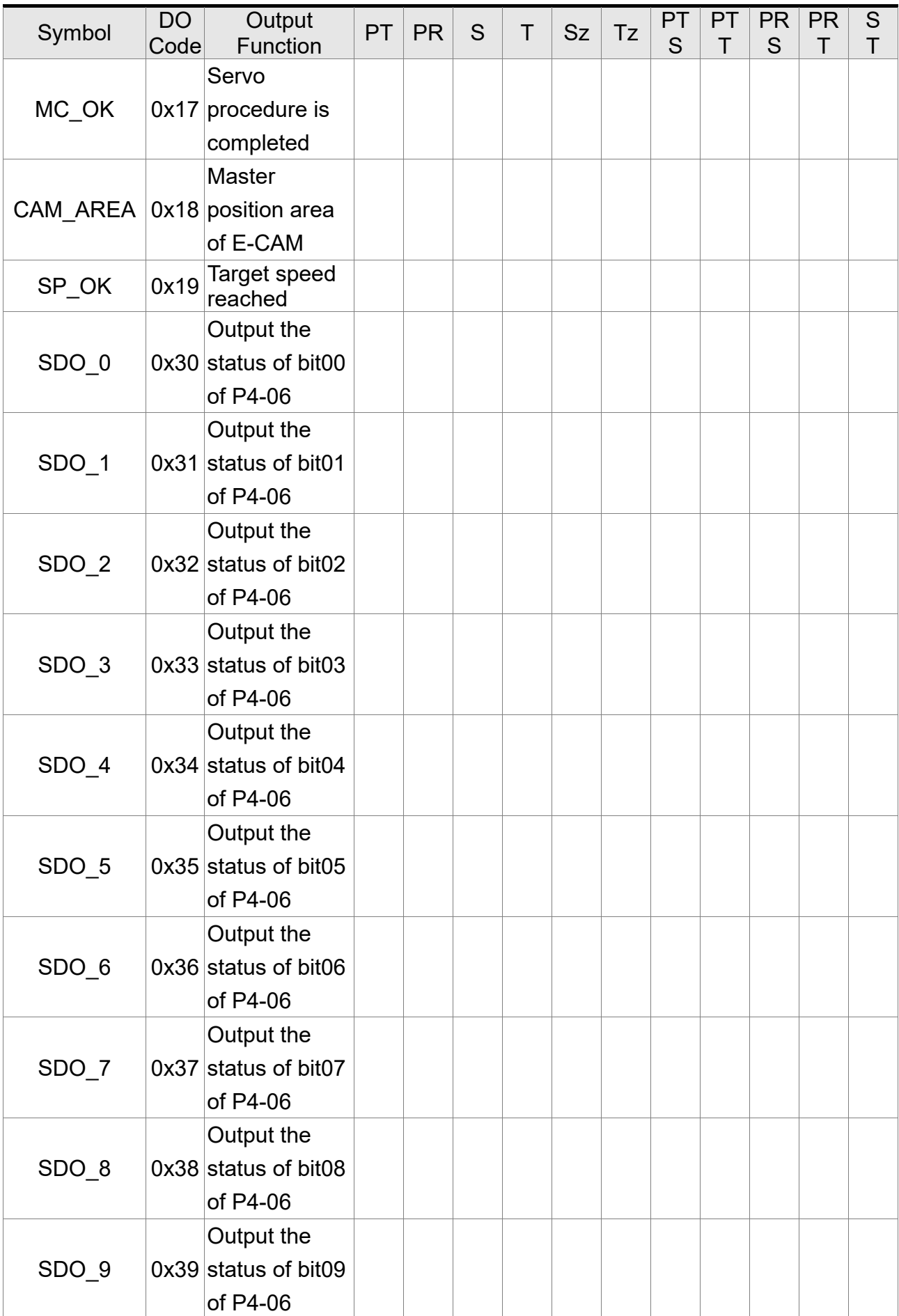

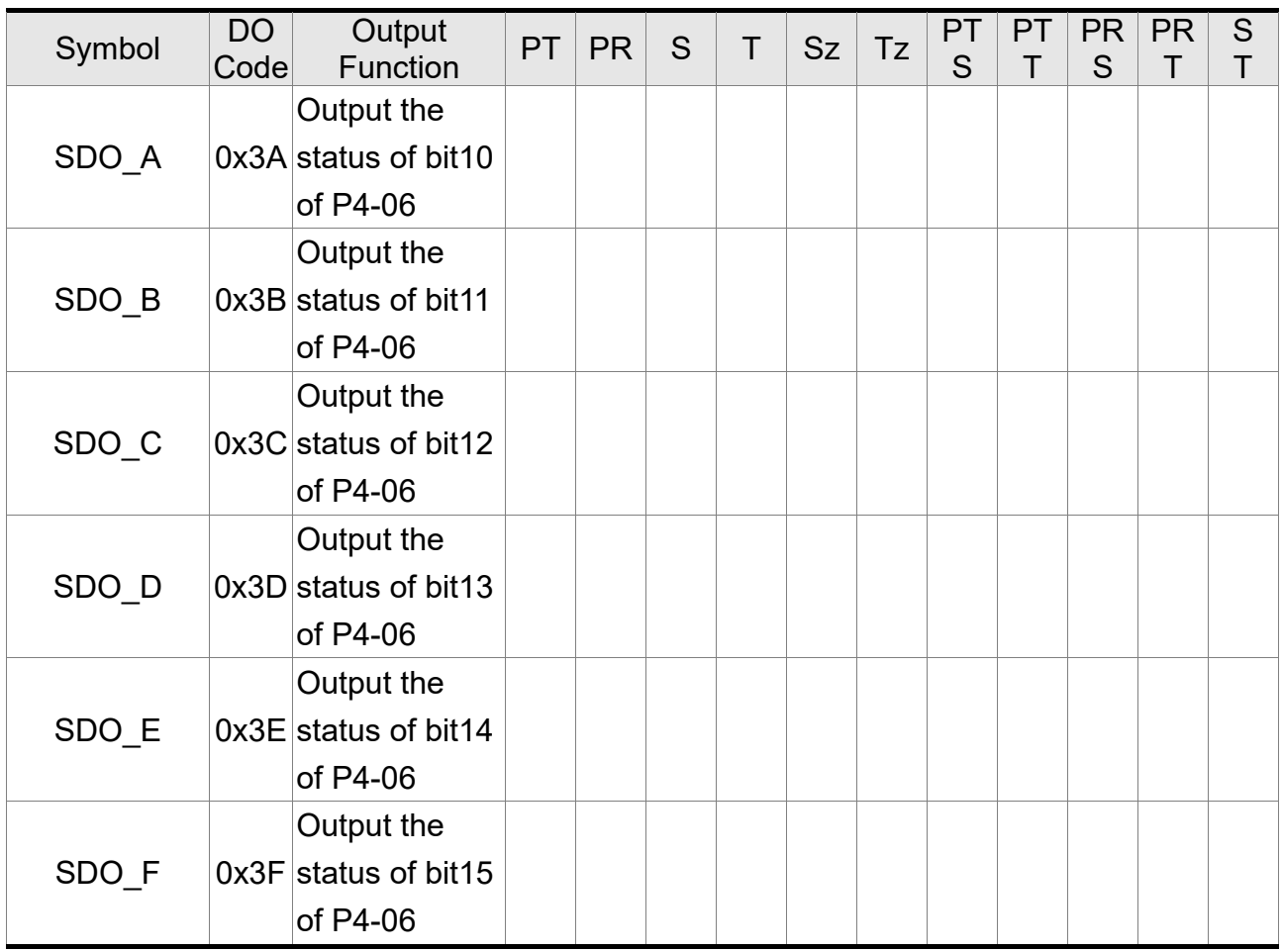

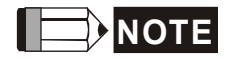

**NOTE** Please refer to Section 3.3.1 for corresponding pin from DO1 to 3.

## **3.3.3 Wiring Diagram (CN1)**

The valid voltage of speed analog command and torque analog command is between -10 V and +10 V. The command value can be set via relevant parameters. The input impedance is 10 KΩ.

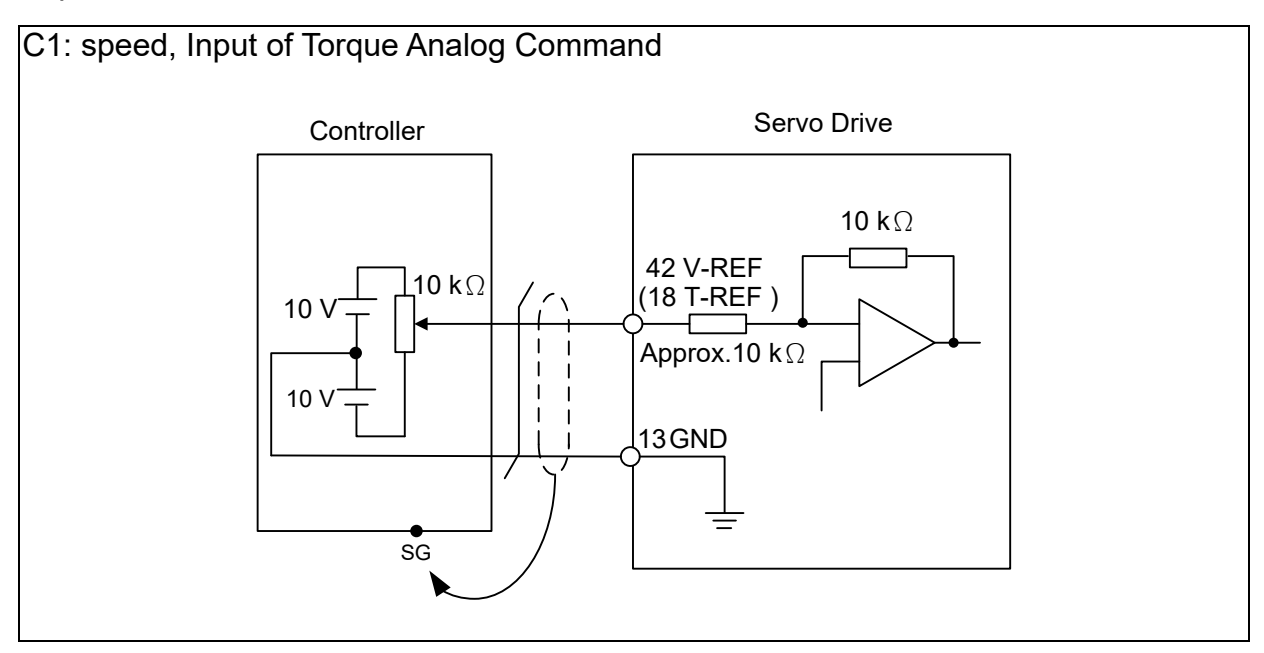

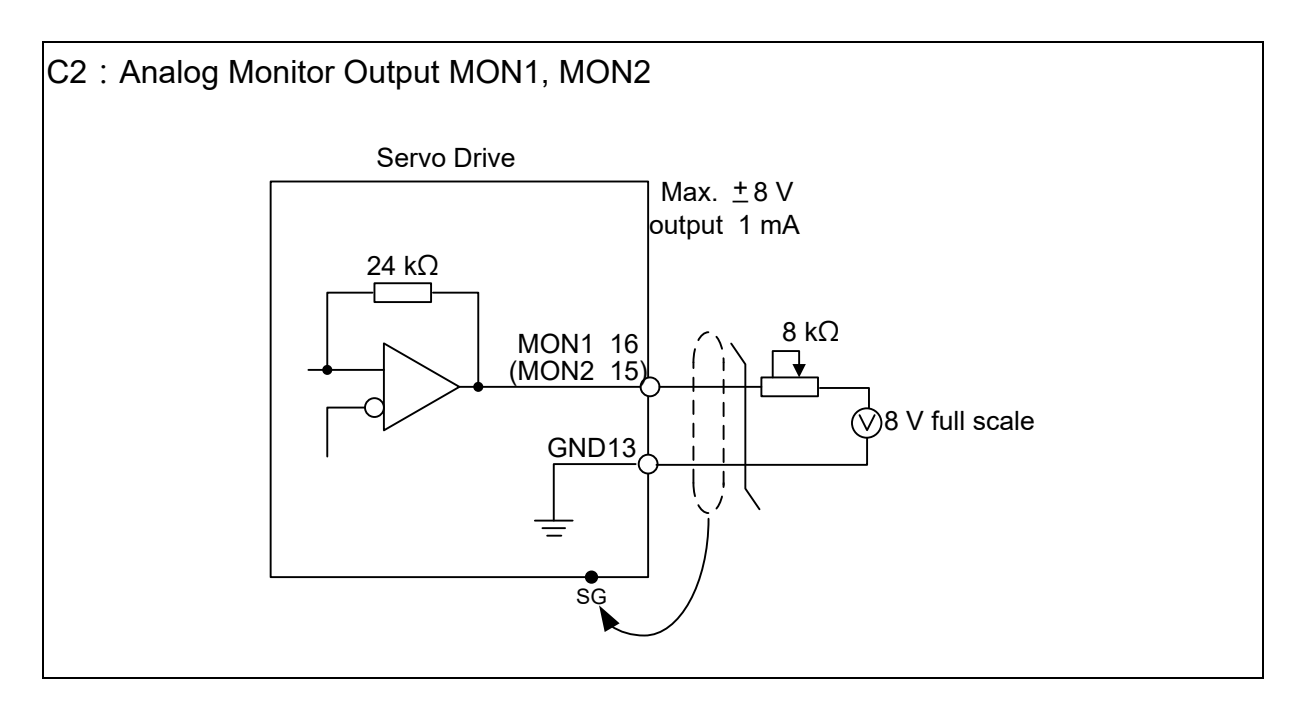

Pulse command can be input by the way of open-collector or Line driver. The maximum input pulse of Line driver is 500 kpps and 200 kpps for open-collector.

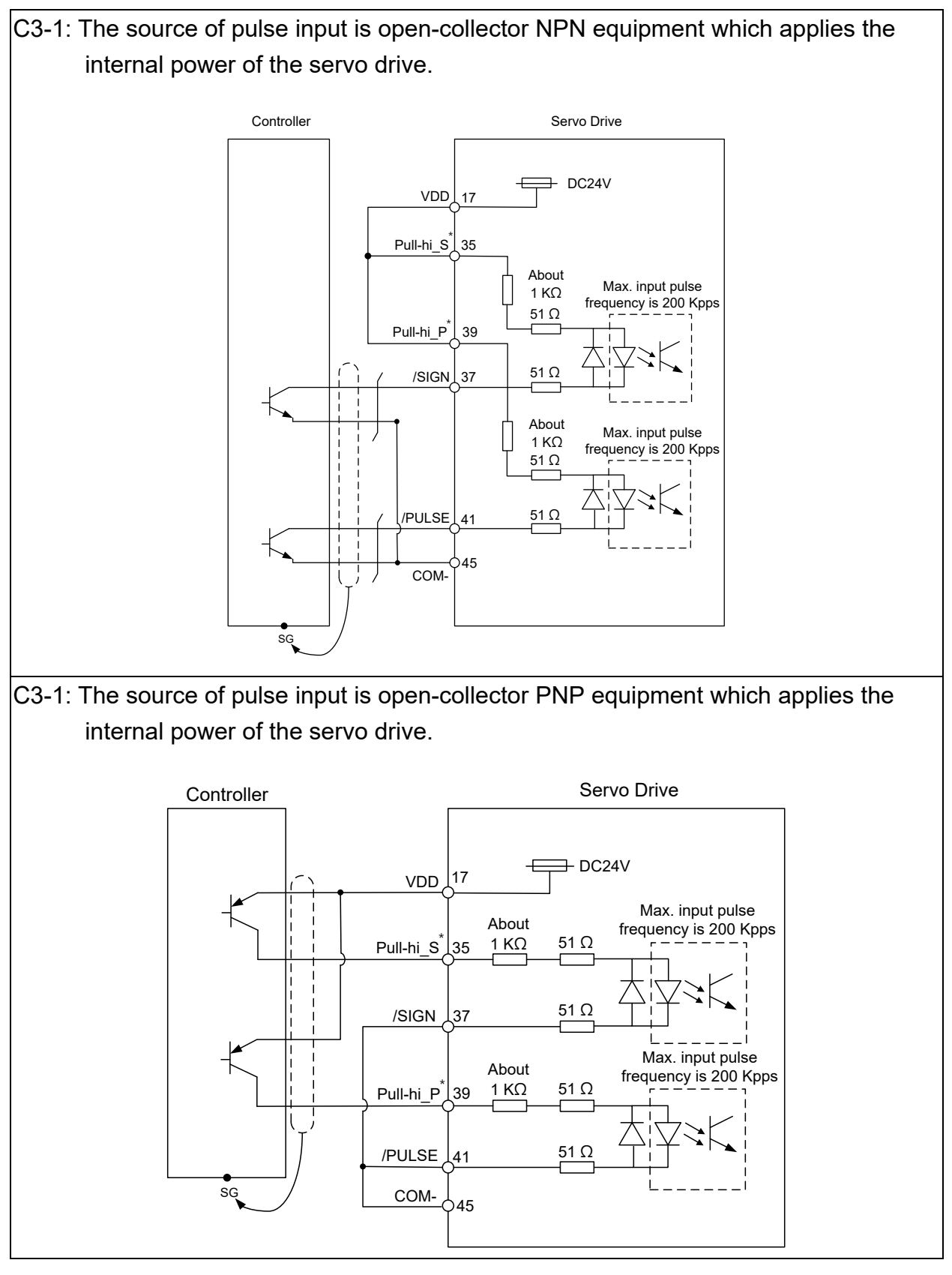

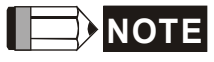

**NOTE** The wiring method of Pull-hi\_S and Pull-hi\_P is different from ASDA-A2 series. The aim is for connecting to PNP.

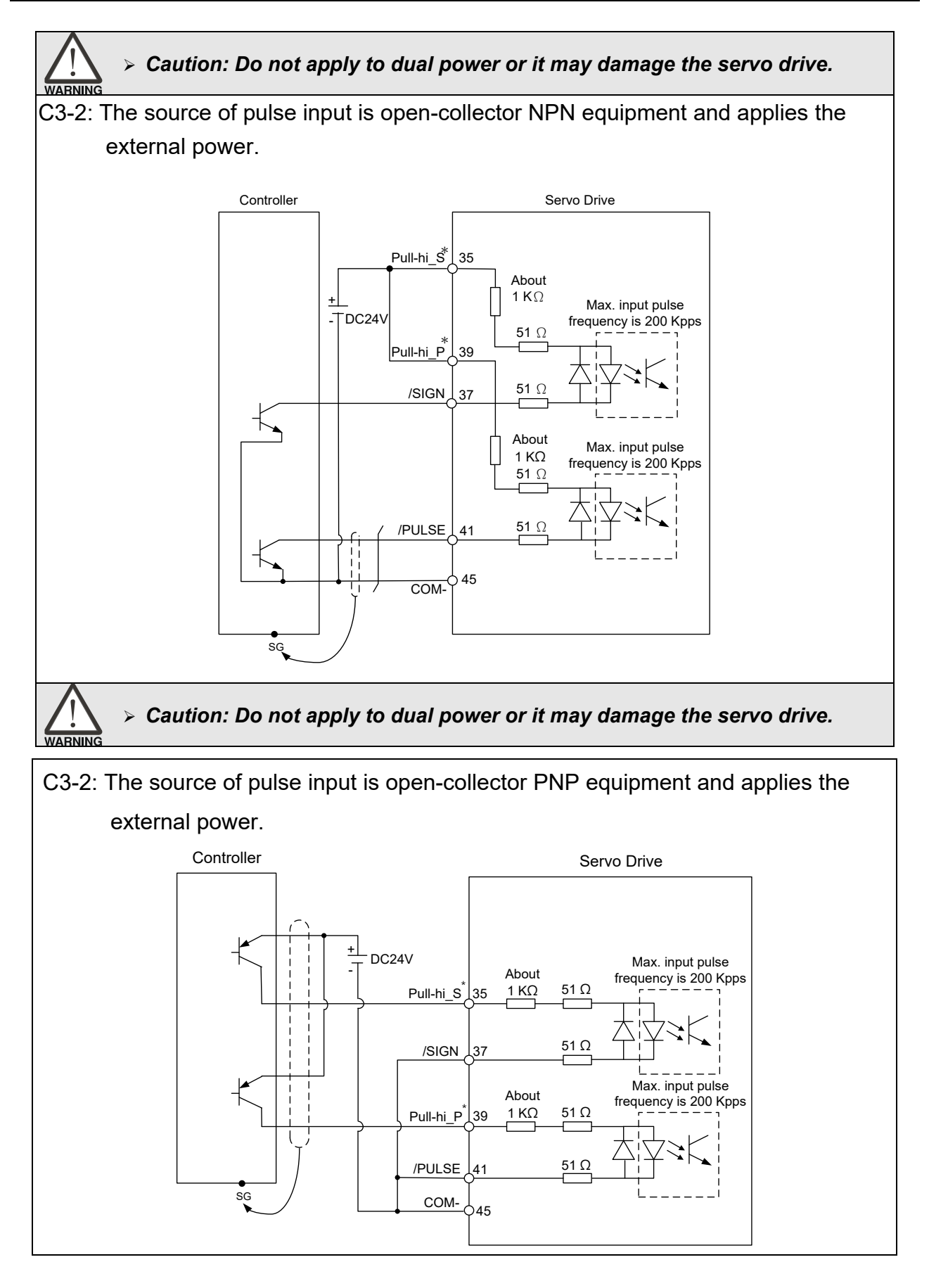

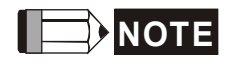

**NOTE** The wiring method of Pull-hi\_S and Pull-hi\_P is different from ASDA-A2 series. The aim is for connecting to PNP.

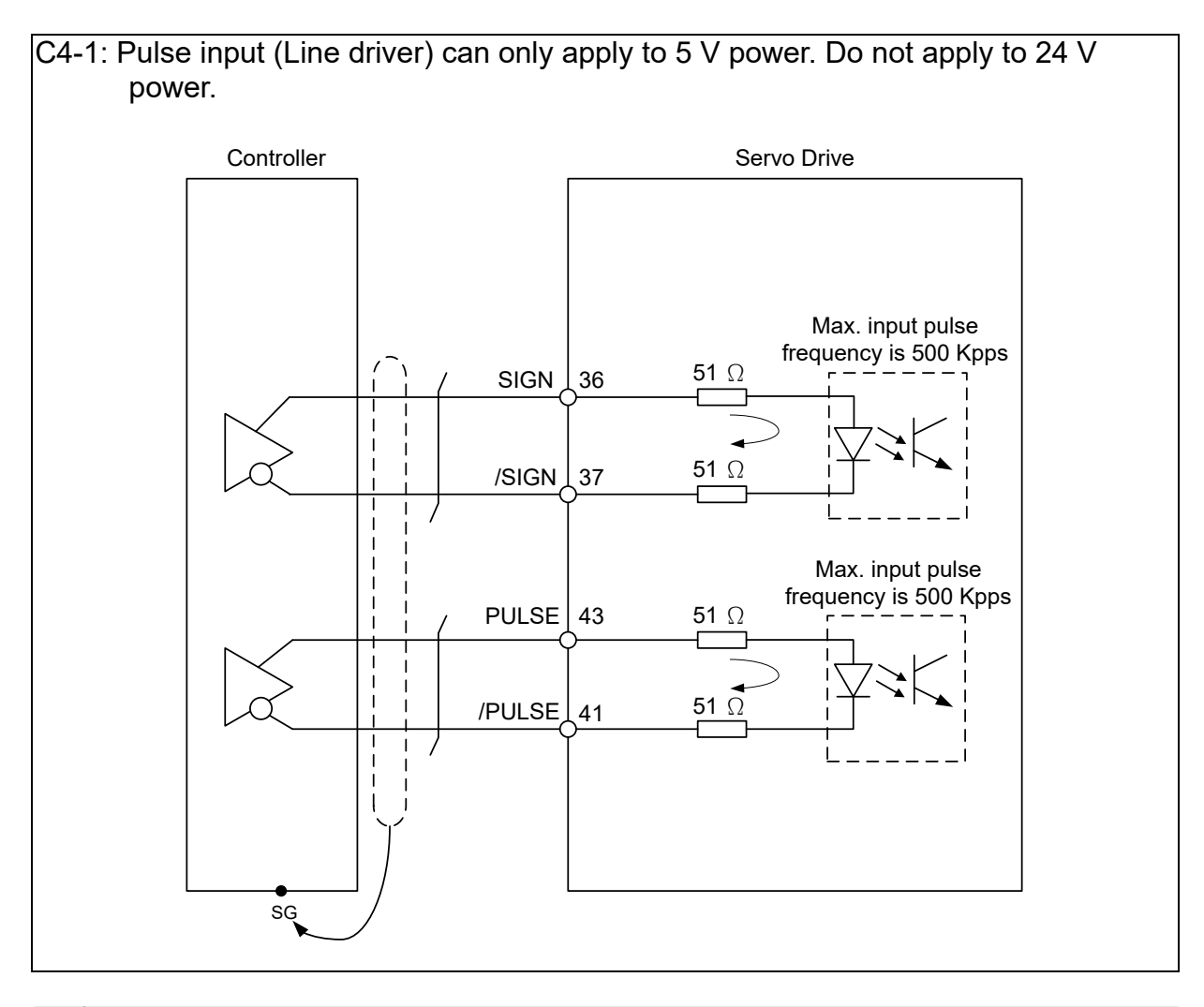

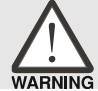

 *This opto-isolator is one-way input, please be ensured the direction of current of pulse input is correct.*

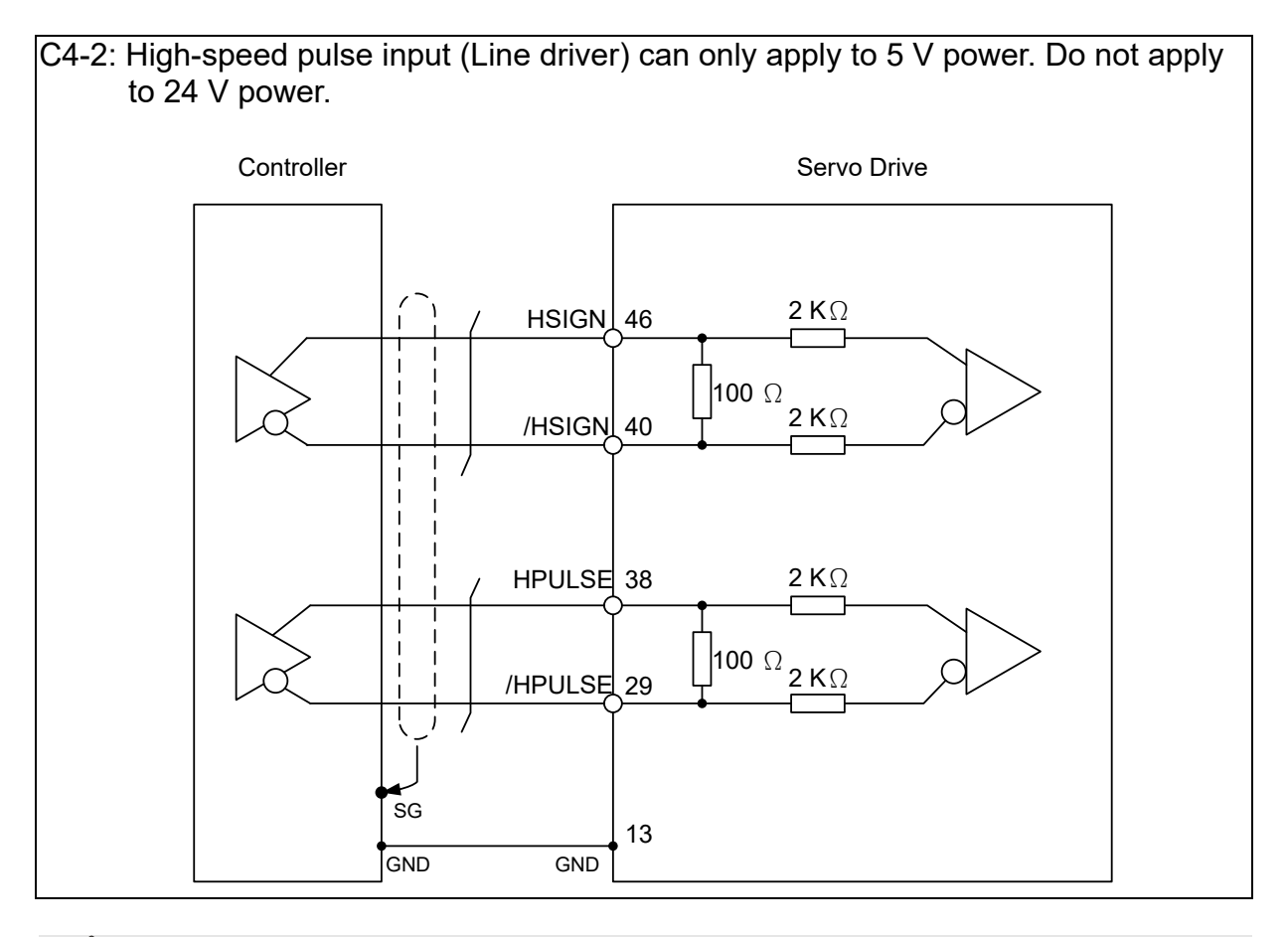

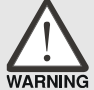

 *The high-speed pulse input interface of the servo drive is not the isolated interface. In order to reduce the interference of the noise, it is suggested that the terminal ground of the controller and the servo drive should be connected to each other.*

When the drive connects to inductive load, the diode has to be installed. (The permissible current is under 40 mA. The surge current is under 100 mA.)

C5: Wiring of DO signal. The servo drive applies to the internal power and the resistor is general load.

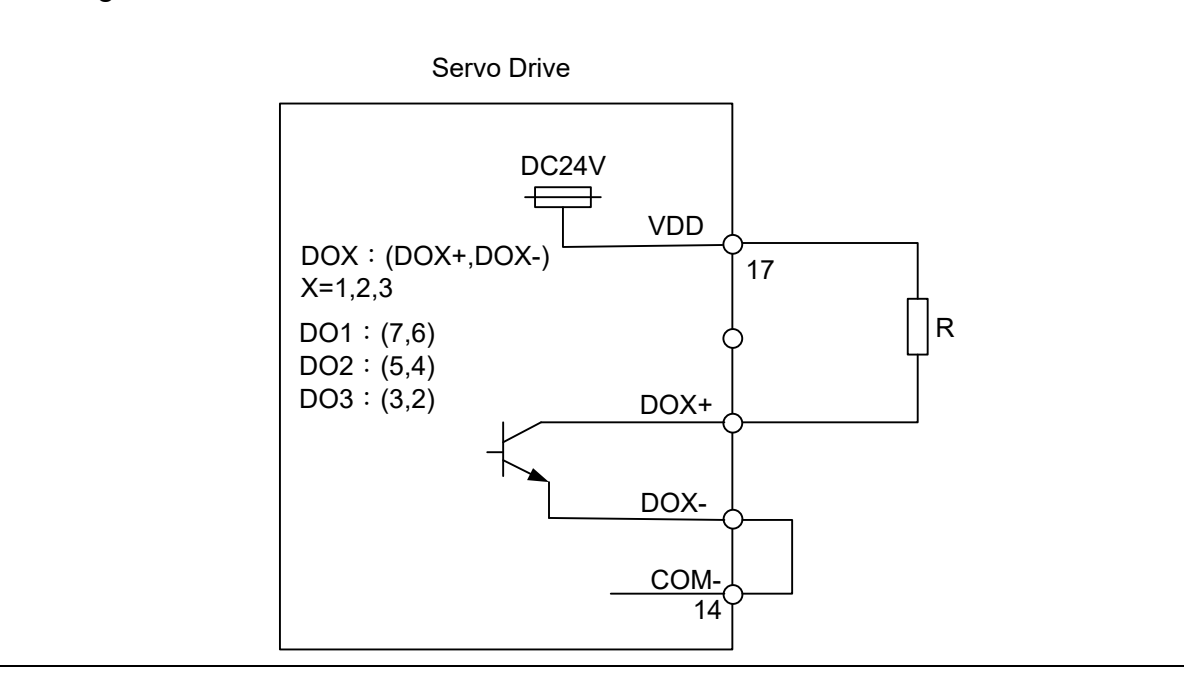

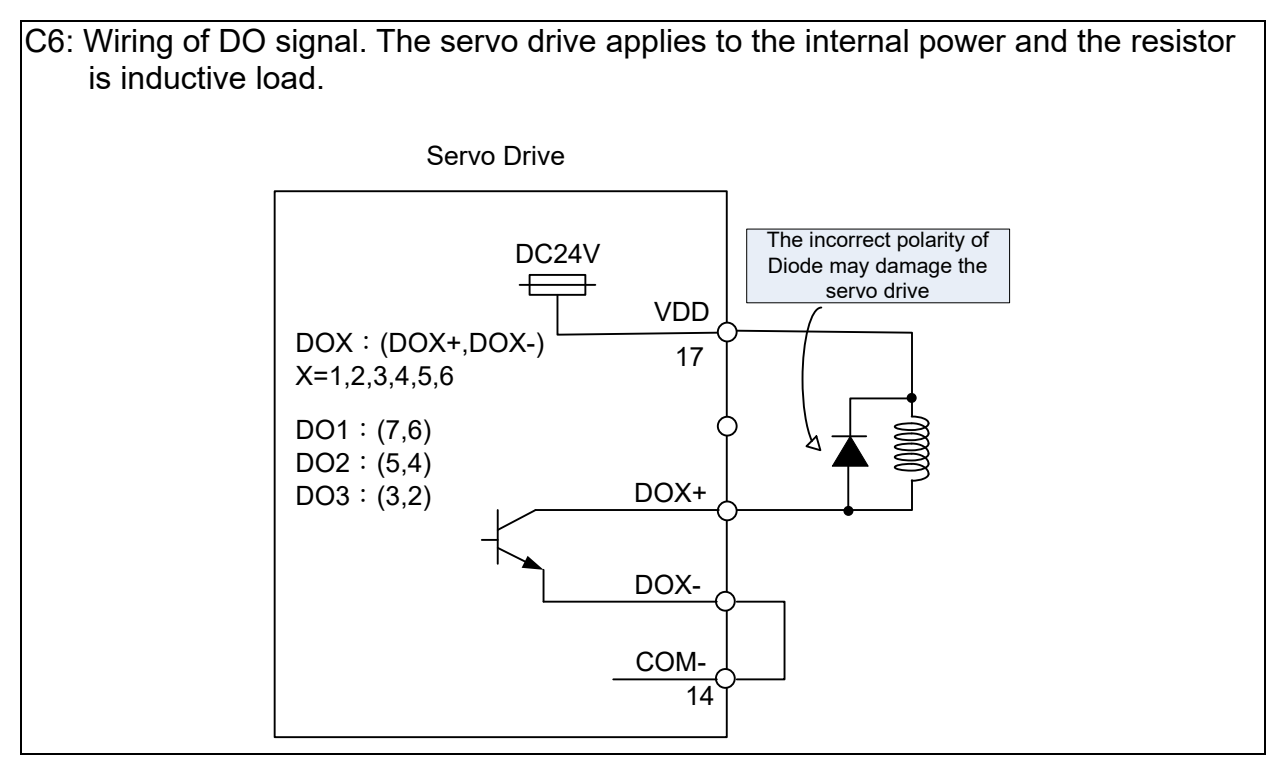

#### C7: Wiring of DO signal. The servo drive applies to the external power and the resistor is general load.

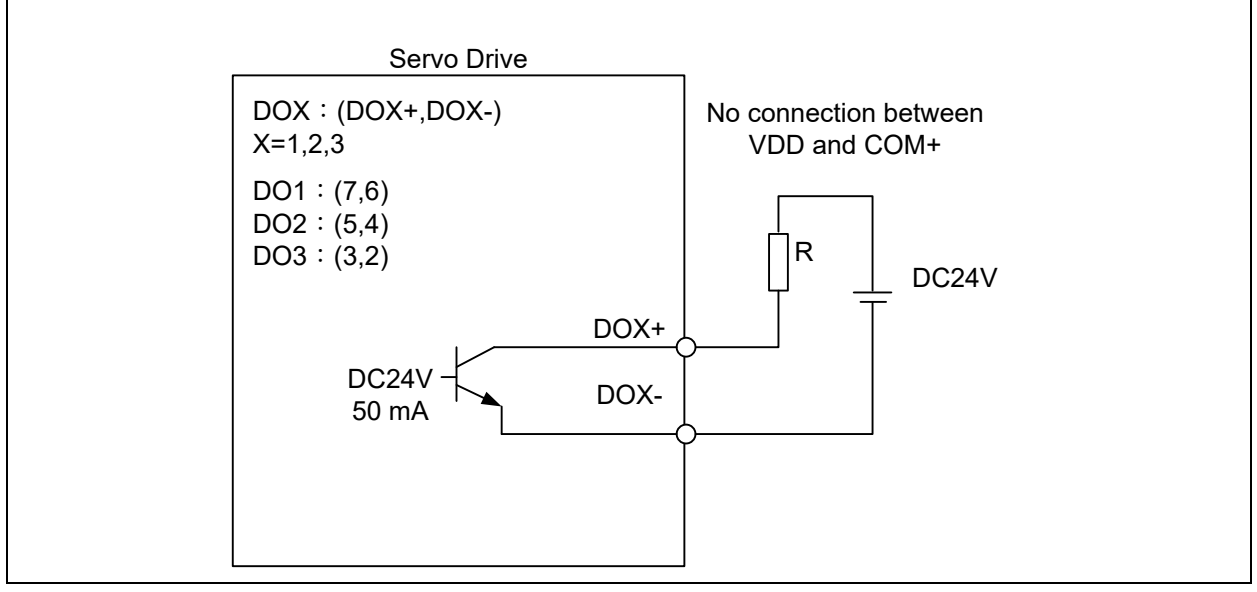

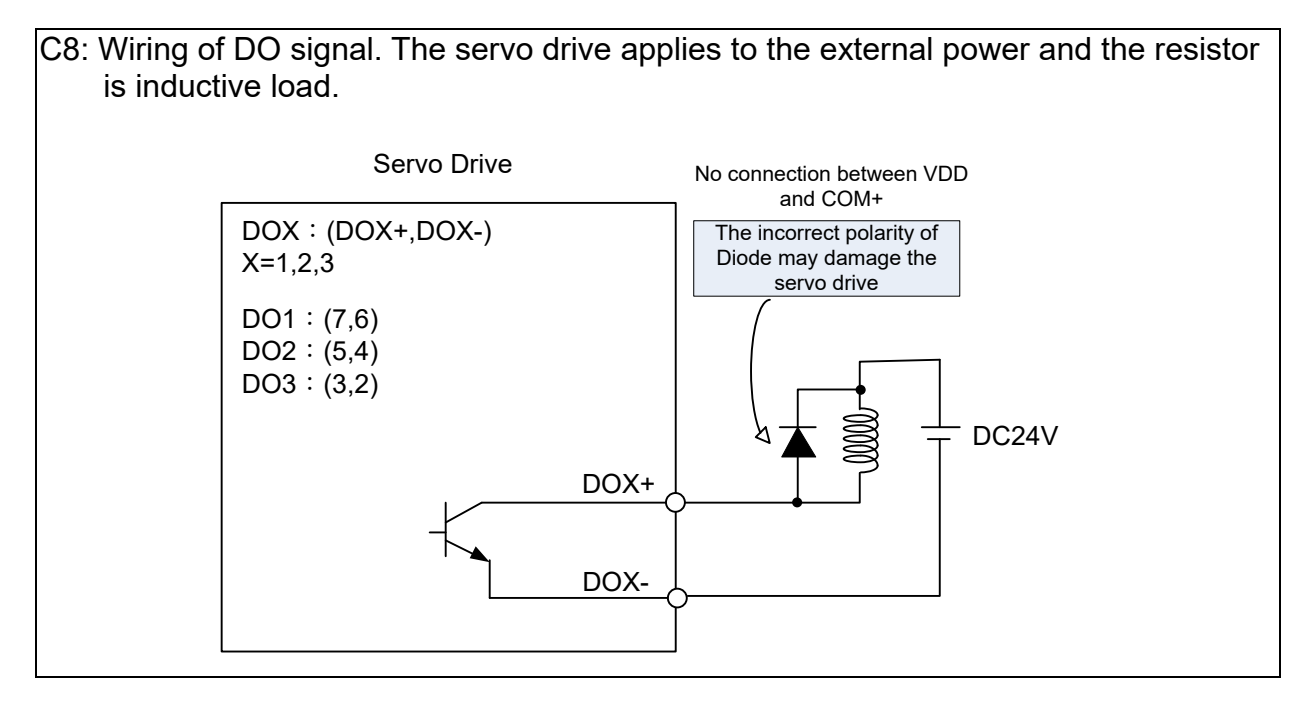

Input signal via relay or open-collector transistor

**NPN** transistor, common emitter (E) mode (**SINK** mode)

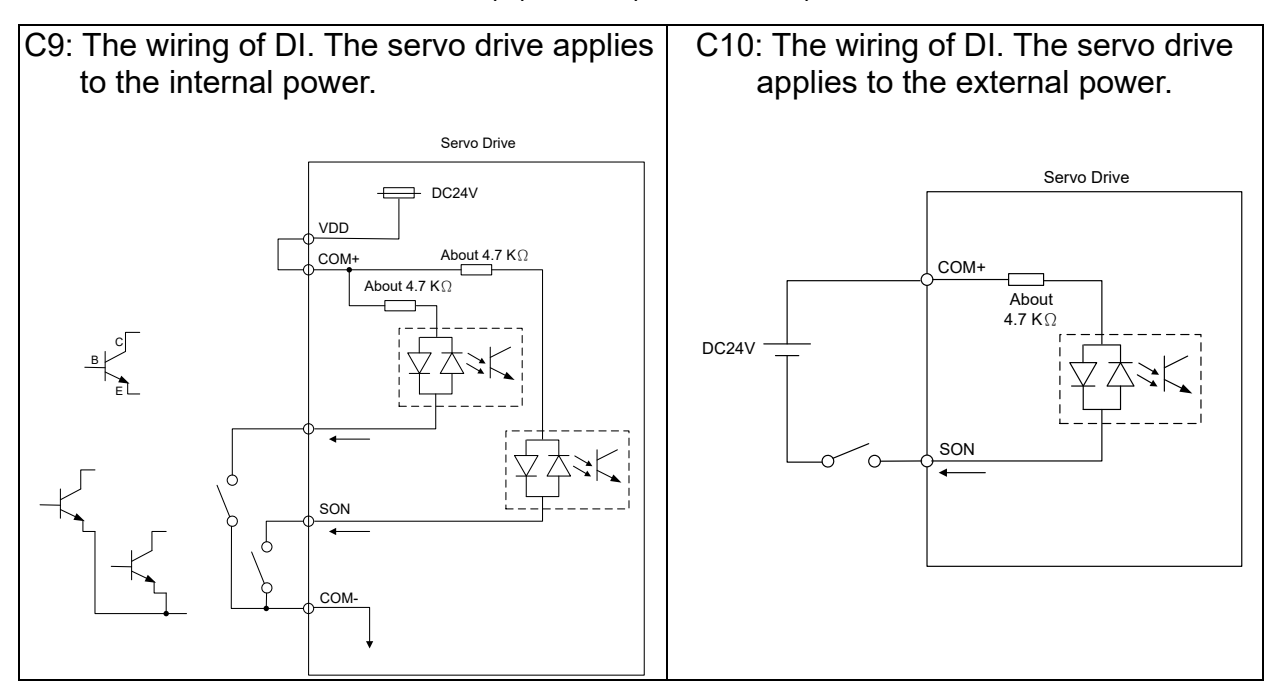

**PNP** transistor, common emitter (E) mode (**SOURCE** mode)

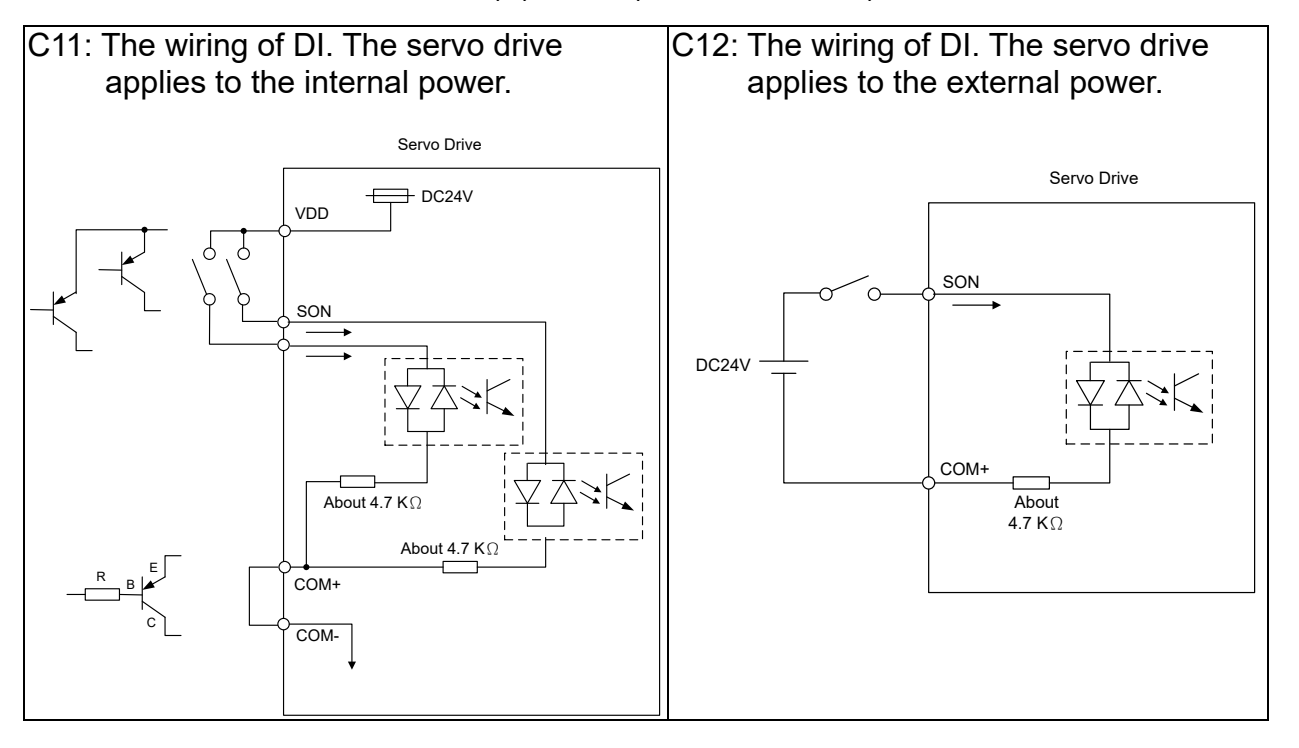

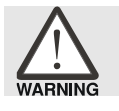

*Caution: Do not apply to dual power or it may damage the servo drive.*
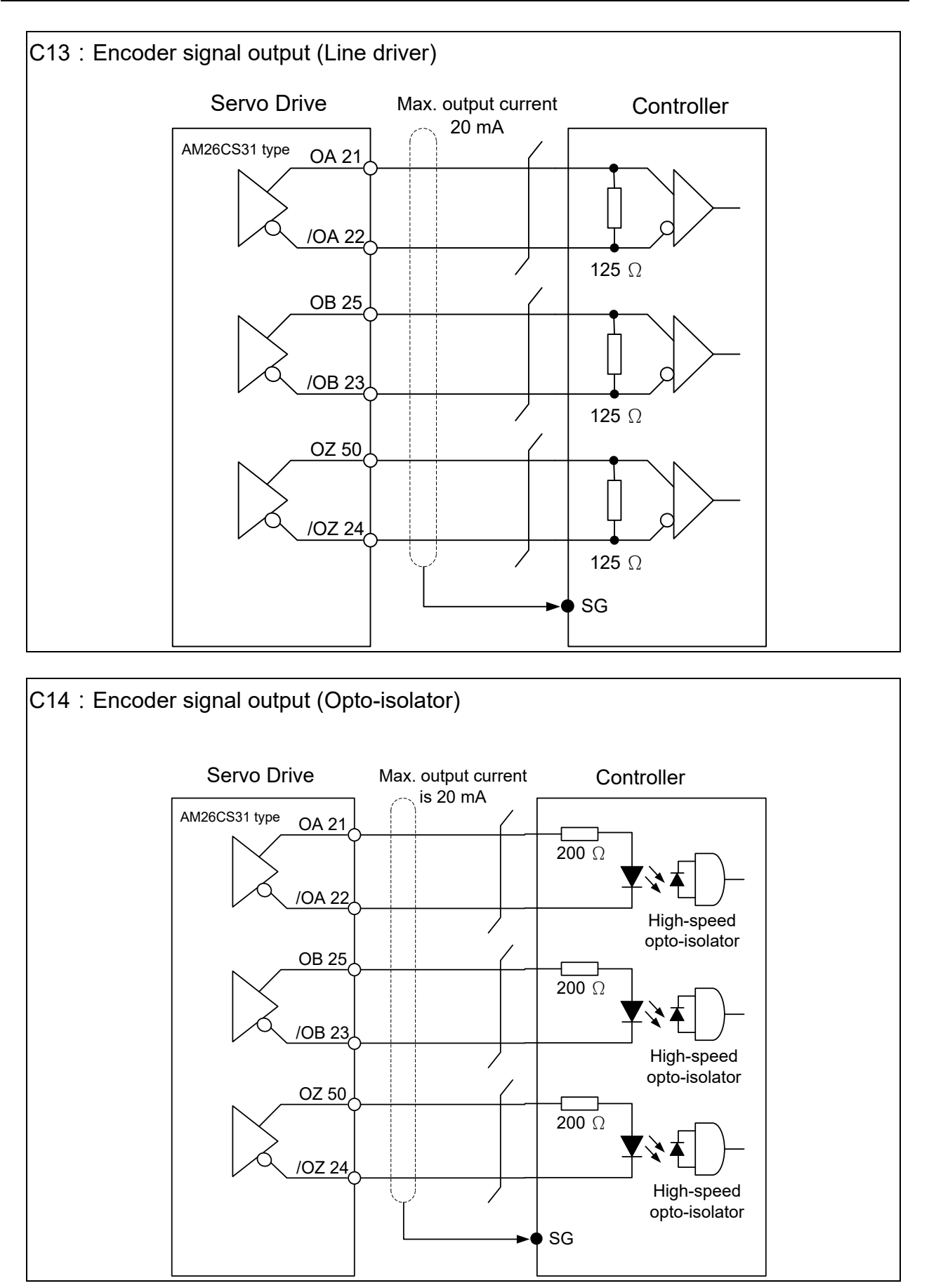

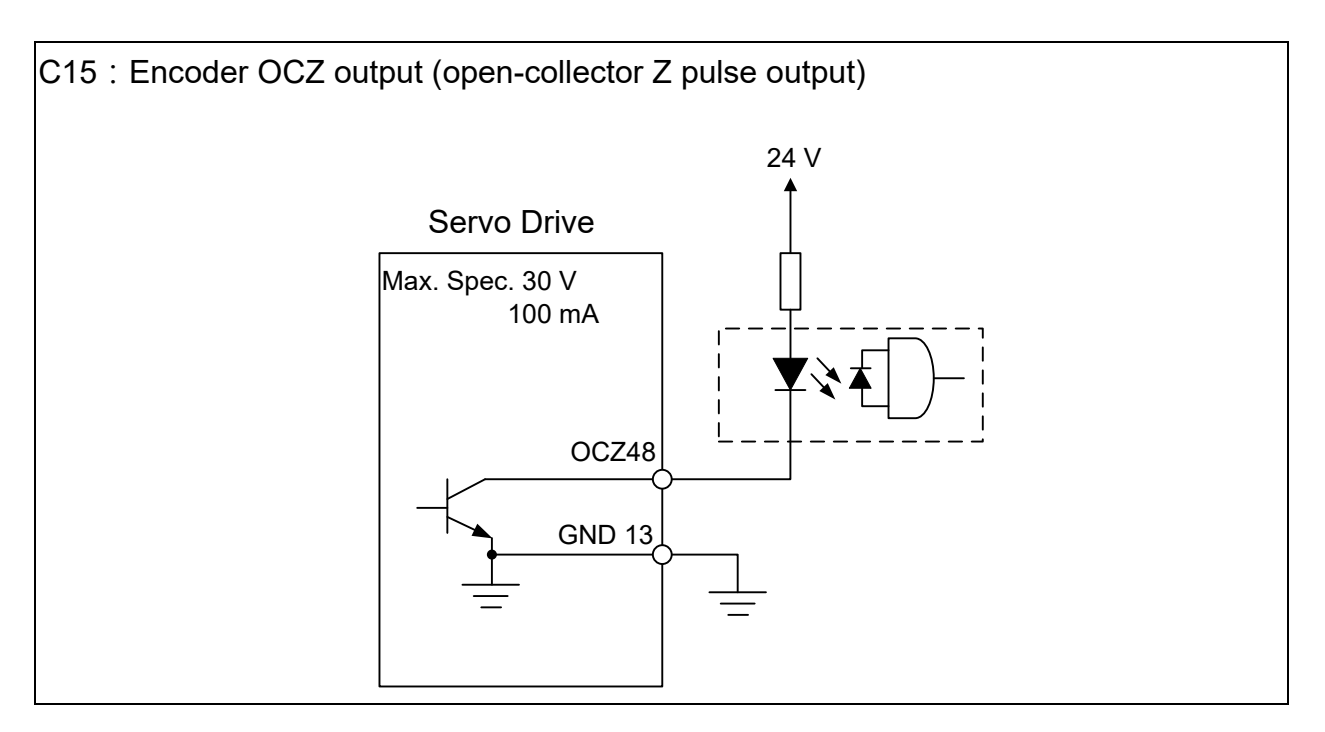

#### **3.3.4 The DI and DO Signal Specified by the User**

If the default setting of DI/DO signal cannot satisfy the need, self-set the DI/DO signal will do and easy. The signal function of DI1  $\sim$  6 and DO1  $\sim$  3 is determined by parameter P2-10  $\sim$  P2-15 and parameter P2-18  $\sim$  P2-20 respectively. Please refer to Chapter 7.2, which shown as the following table. Enter DI or DO code in the corresponding parameter to setup DI/DO.

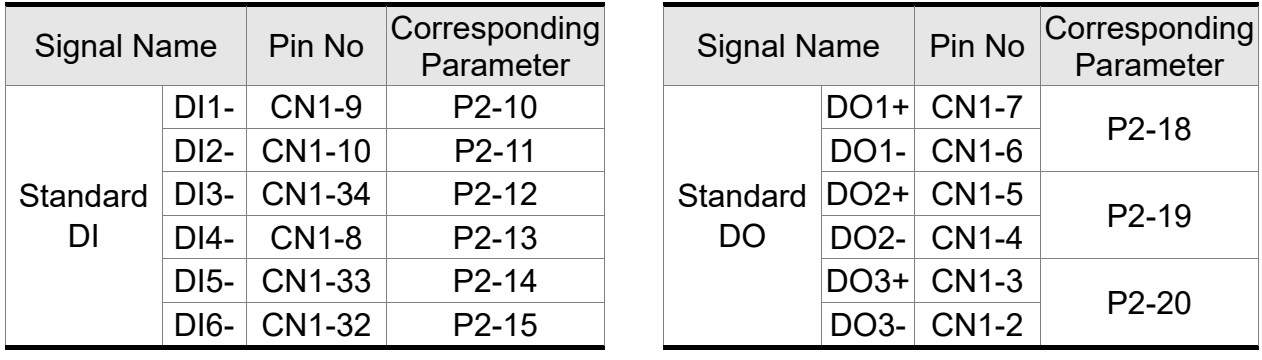

## **3.4 CN2 Connector**

CN2 encoder connector can be connected in two ways:

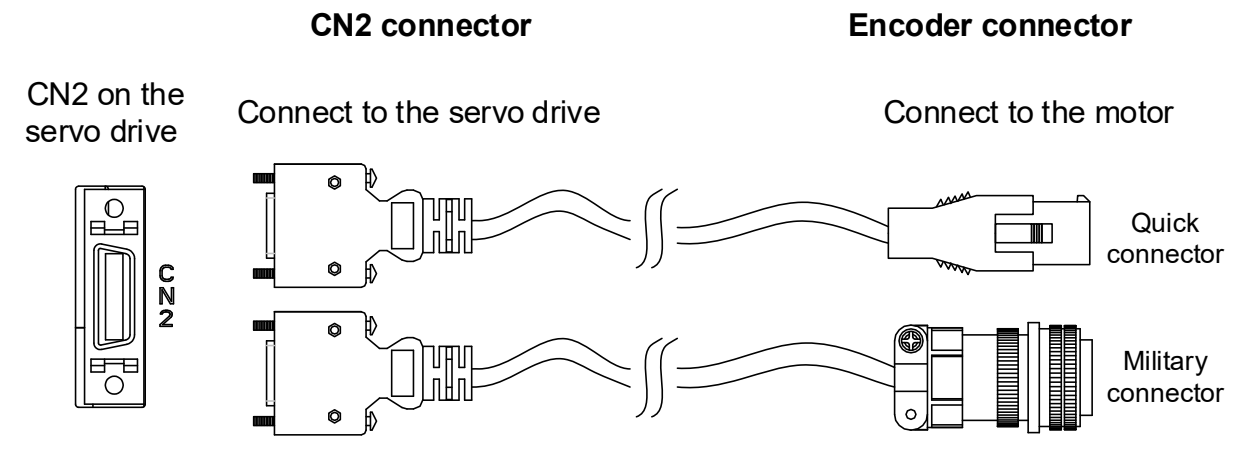

(A) CN2 Connector:

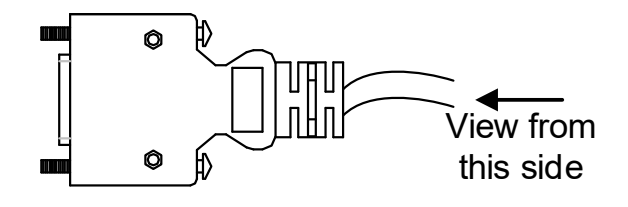

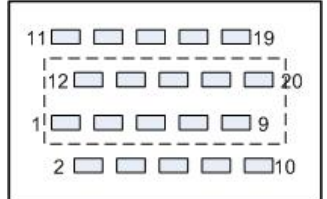

#### CN2 rear view of the terminal block

(B) Encoder Connector

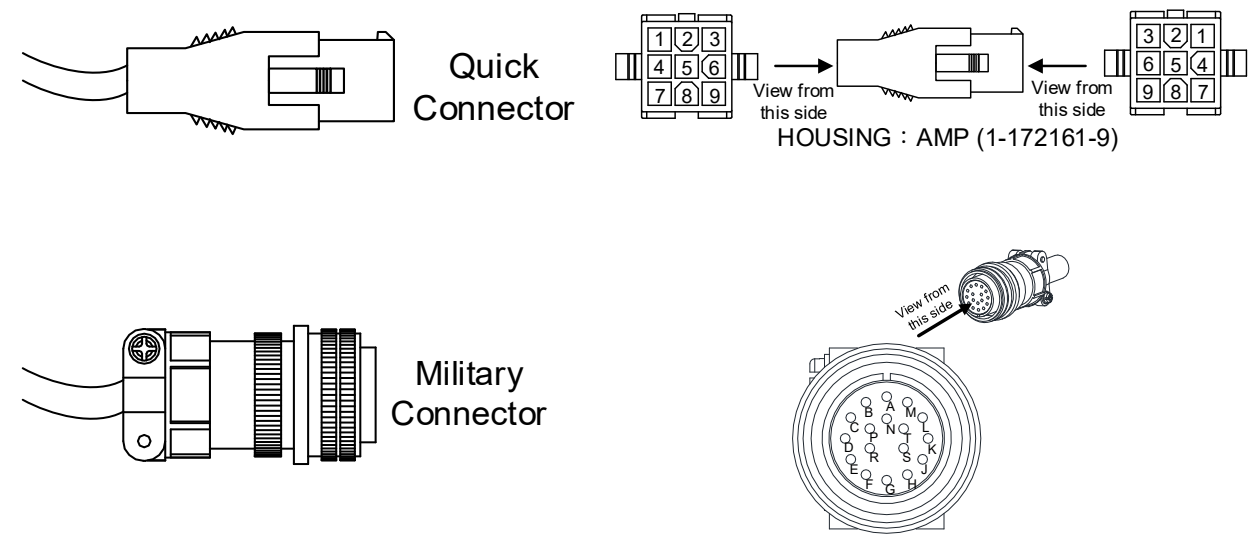

3106A-20-29S

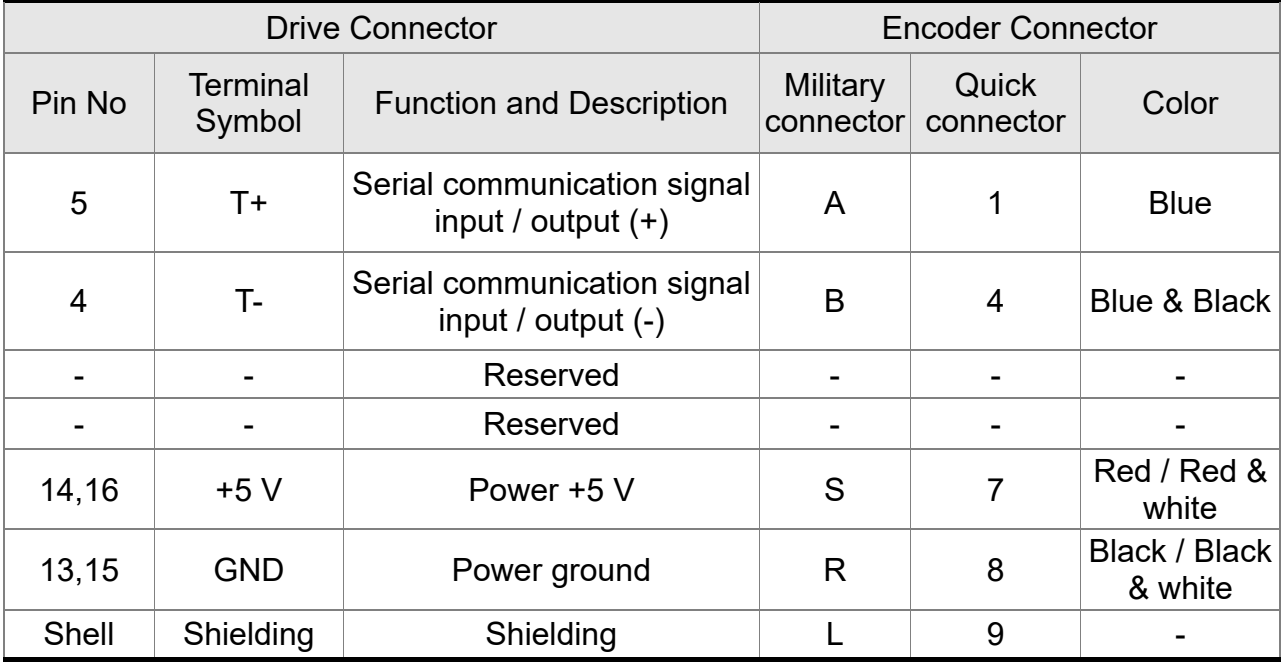

The definition of each signal is as follows:

The shielding procedures of CN2 encoder connector are as the followings:

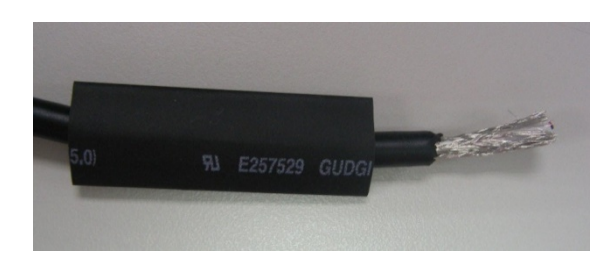

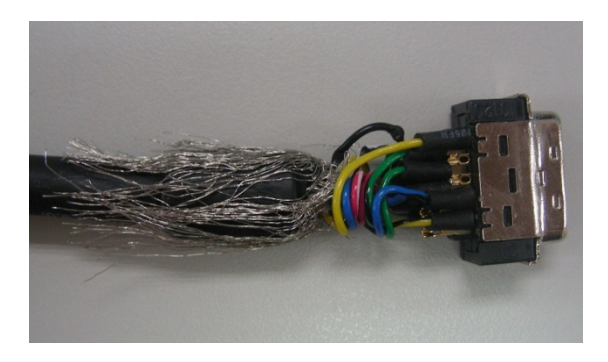

- (1) Cut through the cable and expose the core wire which covers the metal core wires with shielding. The length of the reserved core wire should be  $20 \sim 30$ mm. Then, cover a 45 mm long heat shrink tube on the cable.
- (2) Spread the metal core wires with shielding and turn it upside down in downward direction. Ensure to follow the pin definition from the above table to connect the pins one by one.

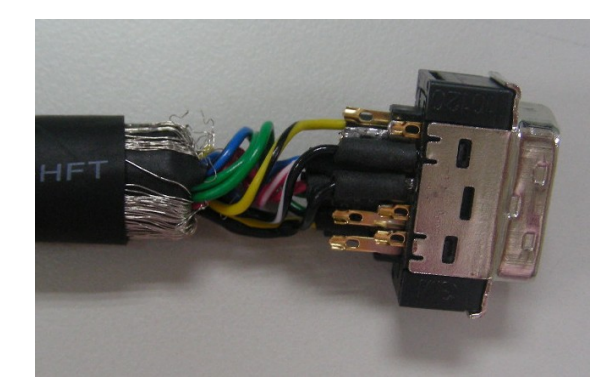

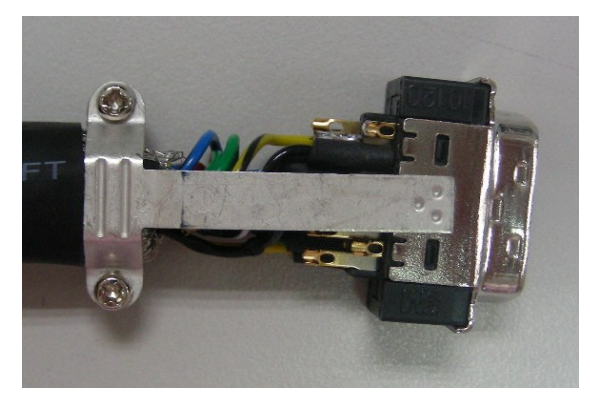

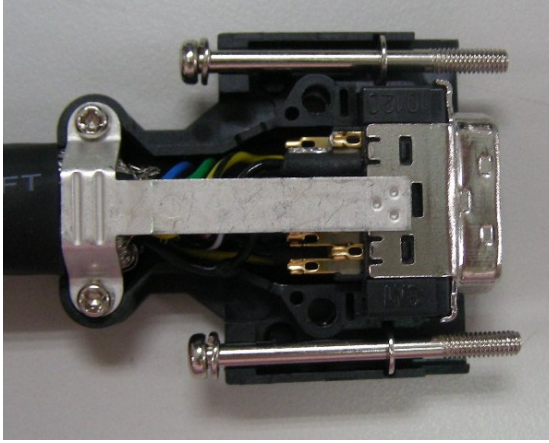

- (3) Leave a length of  $5 \sim 10$  mm metal core wires with shielding outside the cable. The length is about the width of the metal saddle. The other unexposed wires of the cable should be protected by the heat shrink tube for good ground contact.
- (4) Install a metal saddle to fix the exposed metal core wires. The metal saddle must completely cover all the exposed metal core wires. The extended sheet metal should be connected to the metal part of the connector.
- (5) Install the connector into the plastic case as shown in the figure.

(6) Tighten the screws to complete a shielded CN2 connector.

## **3.5 Wiring of CN3 Connector**

#### **3.5.1 Layout of CN3 Connector**

The servo drive connects to the personal computer via communication connector. The user can operate the servo drive via MODBUS, PLC or HMI. There are two common communication interfaces, RS-232 and RS-485. Both can be set via parameter P3-05. Among them, RS-232 is more common. Its communication distance is about 15 meter. If the user selects RS-485, its transmission distance is longer and supports more than one servo drives for connection.

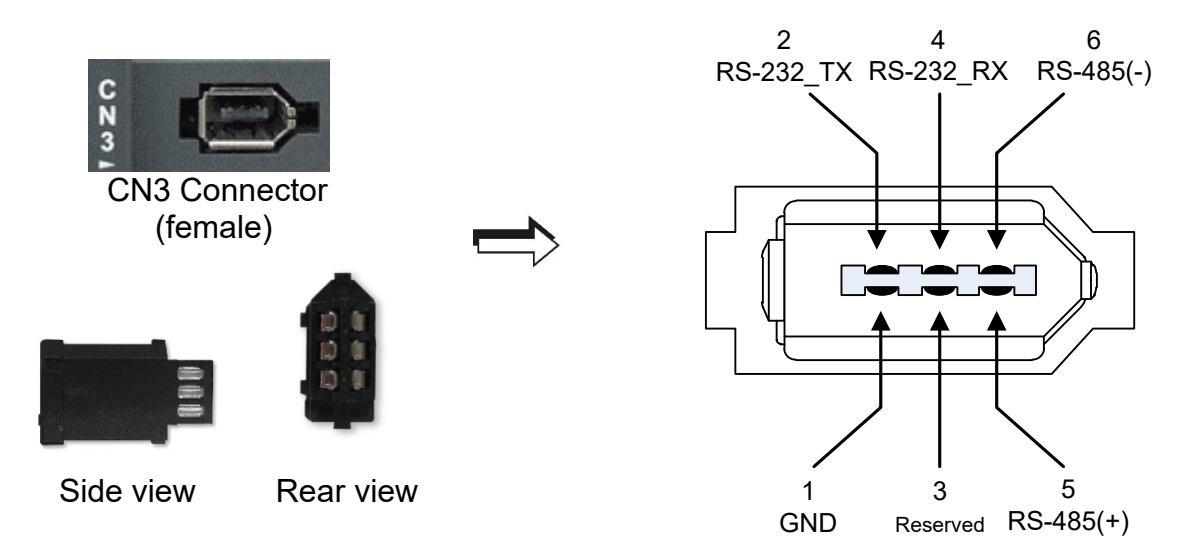

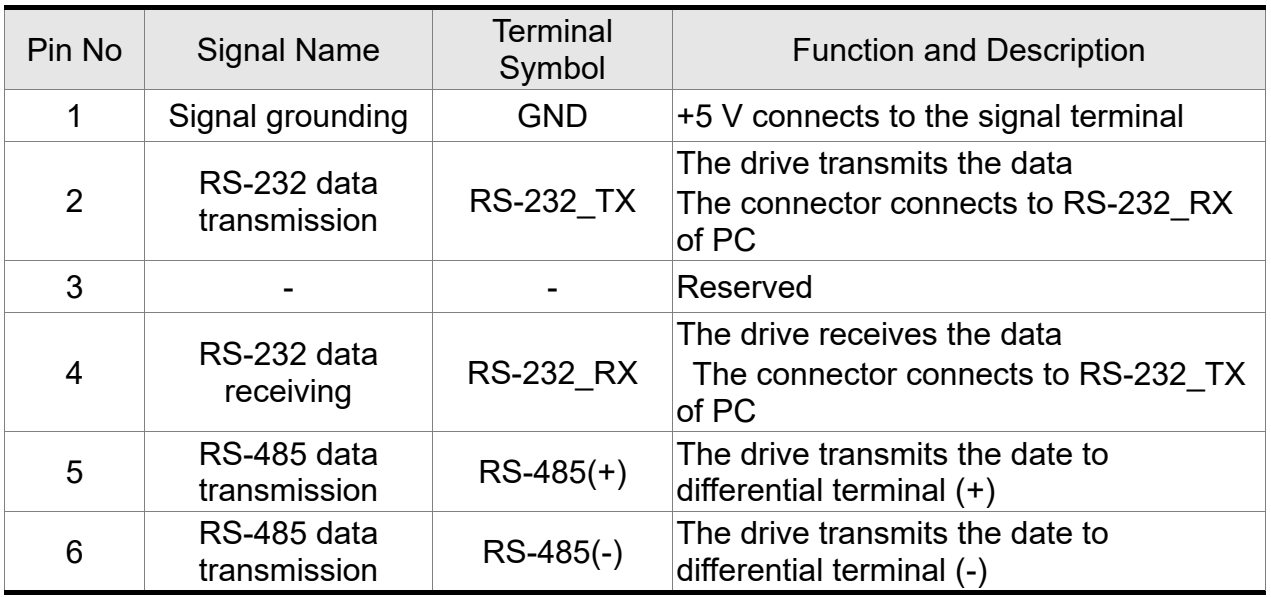

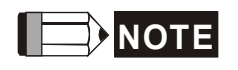

**NOTE** 1) Please refer to Chapter 9, page 2 for the wiring of RS-485.

2) Two kinds of communication wire of IEEE1394 are commercially available. One of the internal ground terminals (Pin 1) will short circuit with the shielding and will damage the drive. Do not connect GND to the shielding.

#### **3.5.2 Connection between CN3 Connector and Personal Computer**

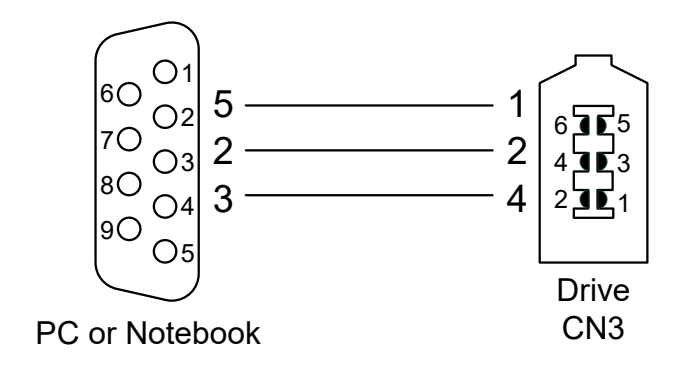

# **3.6 CN4 Serial Connector (USB)**

CN4 is a serial connector which used to connect PC software and enhance the efficiency. The transmission speed of USB can up to 1 MB, that is to say PC Data Scope can obtain the correct data in time.

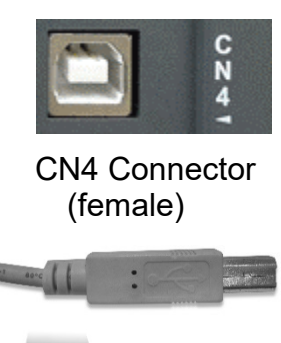

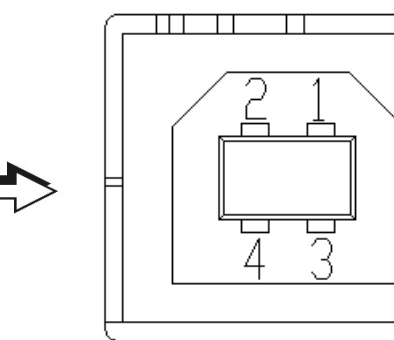

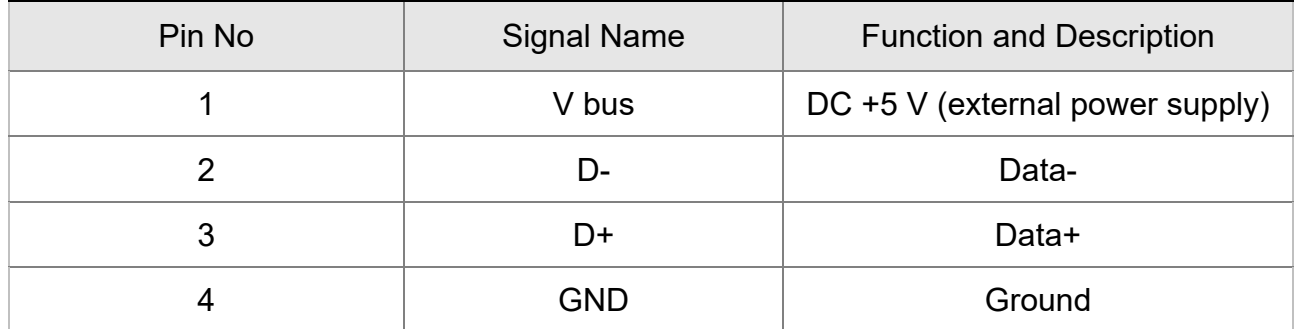

# **3.7 CN5 Connector (Full-closed Loop)**

Connect to the external linear scale or encoder (A, B, Z) and form a full-closed loop with the servo. In position mode, the pulse position command issued by the controller is based on the control loop of the external linear scale. Please refer to Chapter 6.

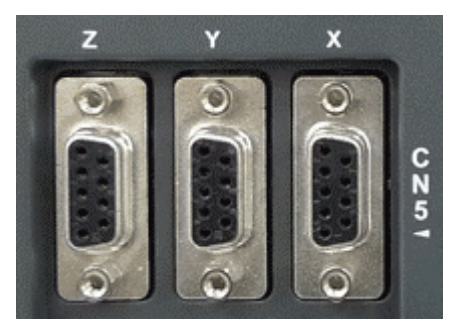

CN5 Connector (female)

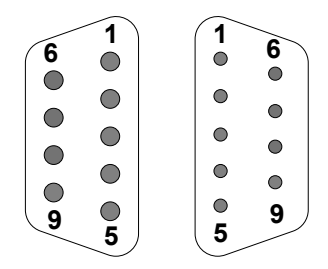

Front View Rear View Wring Terminal Connector (male)

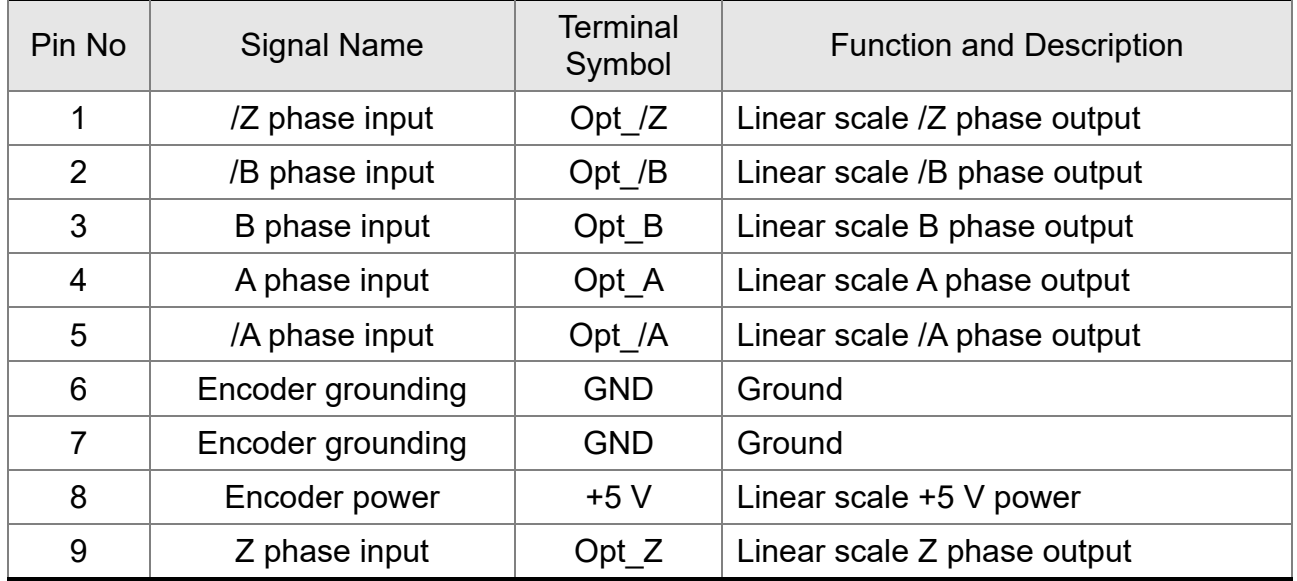

# **3.8 CN6 Connector (CANopen)**

Based on the standard of CANopen DS301 and DS402, CN6 uses the standard CAN interface to implement position, torque and speed mode. It also can read or monitor the drive status.

The station number of CANopen is the same as RS-232 / RS-485. All are set via parameter P3-00 and the transmission rate can up to 1 Mbps. It provides two sets of communication connectors, one is for receiving and another one is for transmission, in order to connect more than one drives. The last servo drive connects to termination resistor.

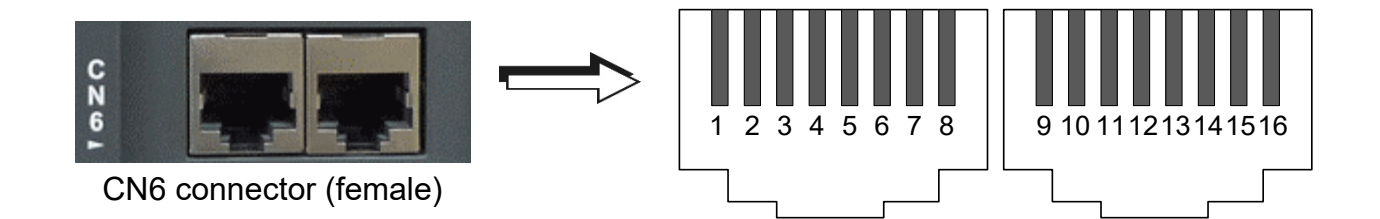

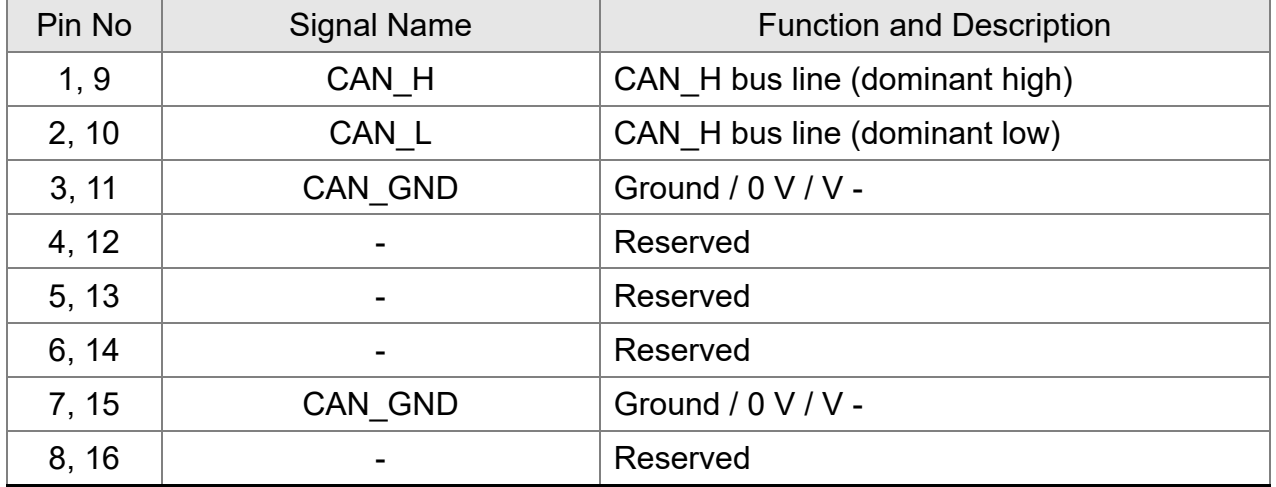

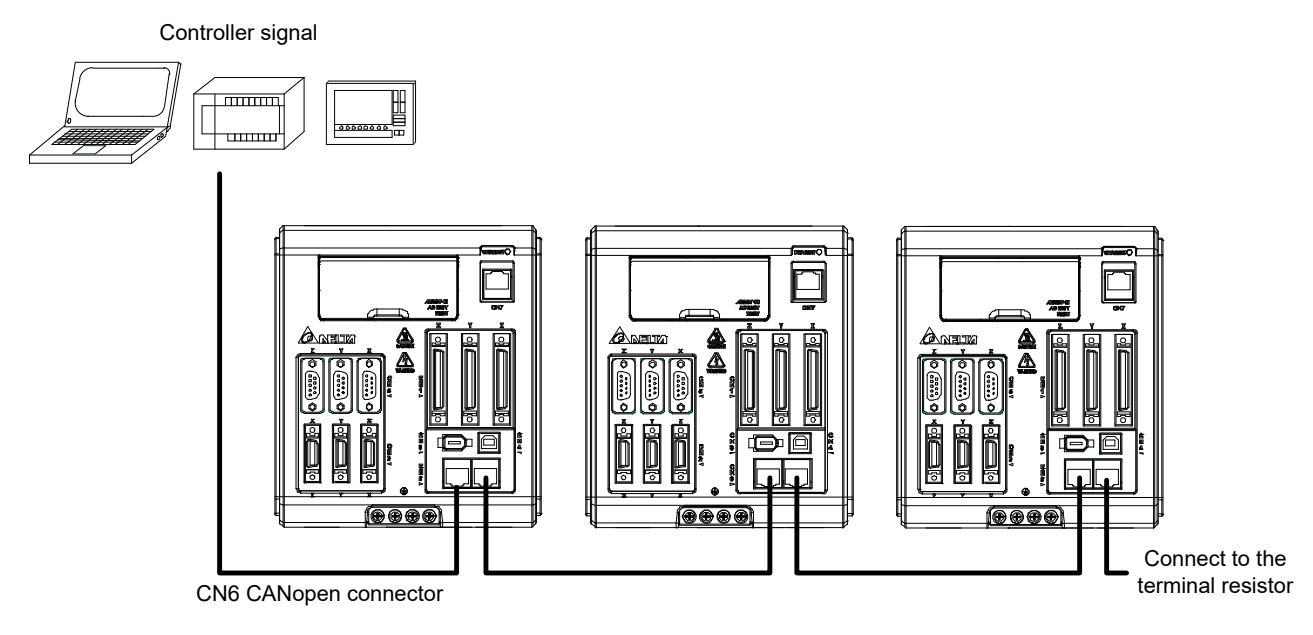

- Ш
	- **NOTE** 1) The termination resistor is suggested to use 120 Ω (Ohm) 0.25W or above.
		- 2) The wiring method of concatenate more than one drives is based on two terminals of CANopen. One is for receiving and another one is for transmission. And the servo drive connects to the termination resistor. The wiring diagram of the termination resistor is shown as the followings:

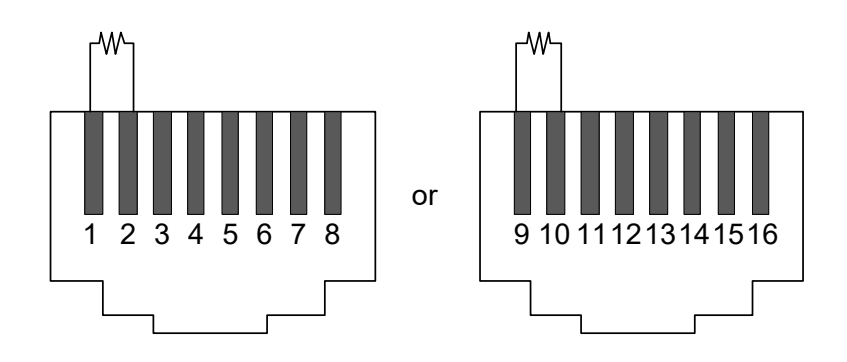

# **3.9 Standard Wiring Method**

## **3.9.1 Position (PT) Mode Standard Wiring**

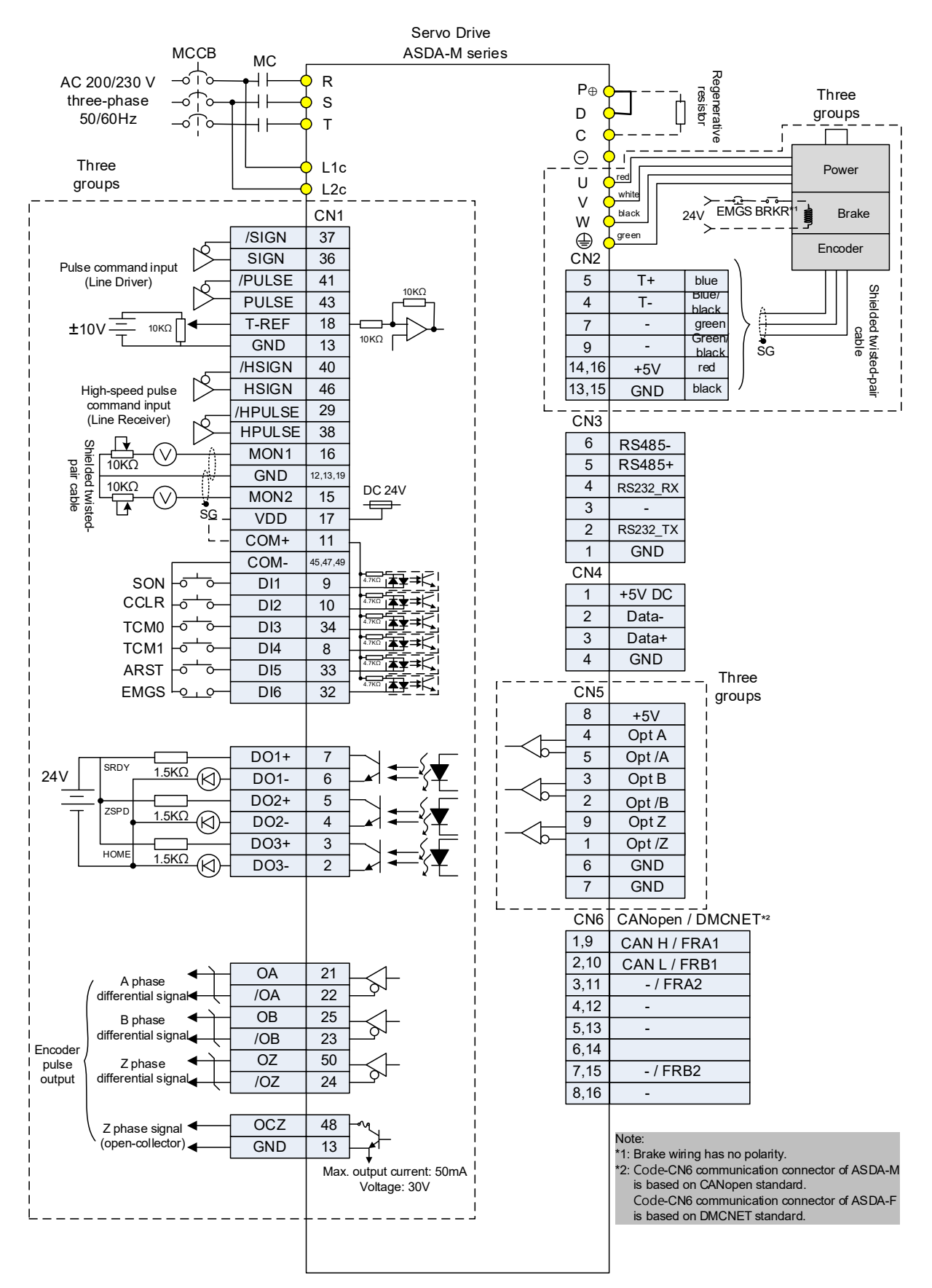

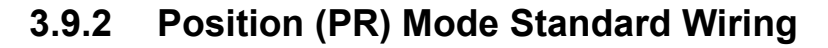

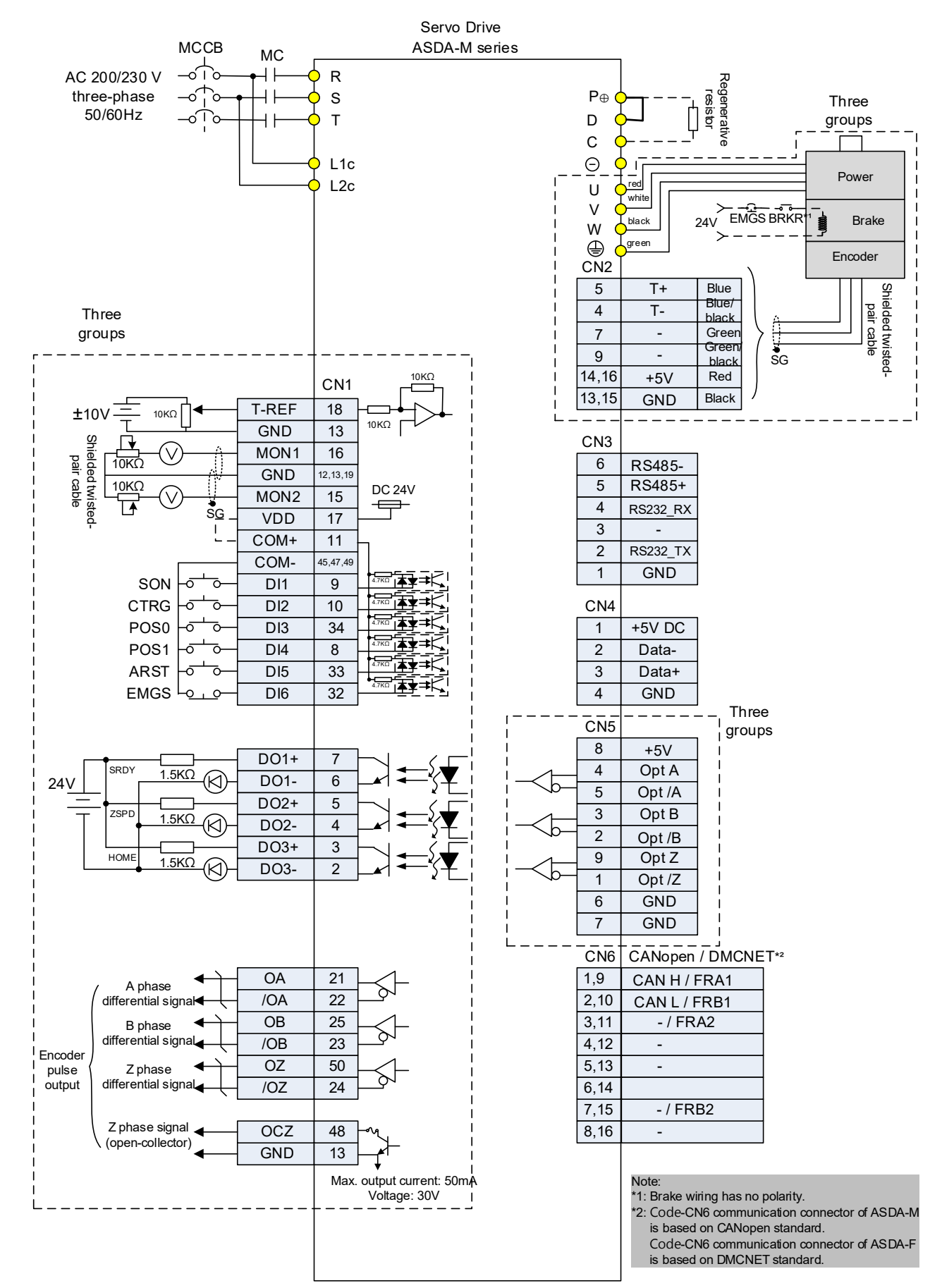

#### **3.9.3 Speed Mode Standard Wiring**

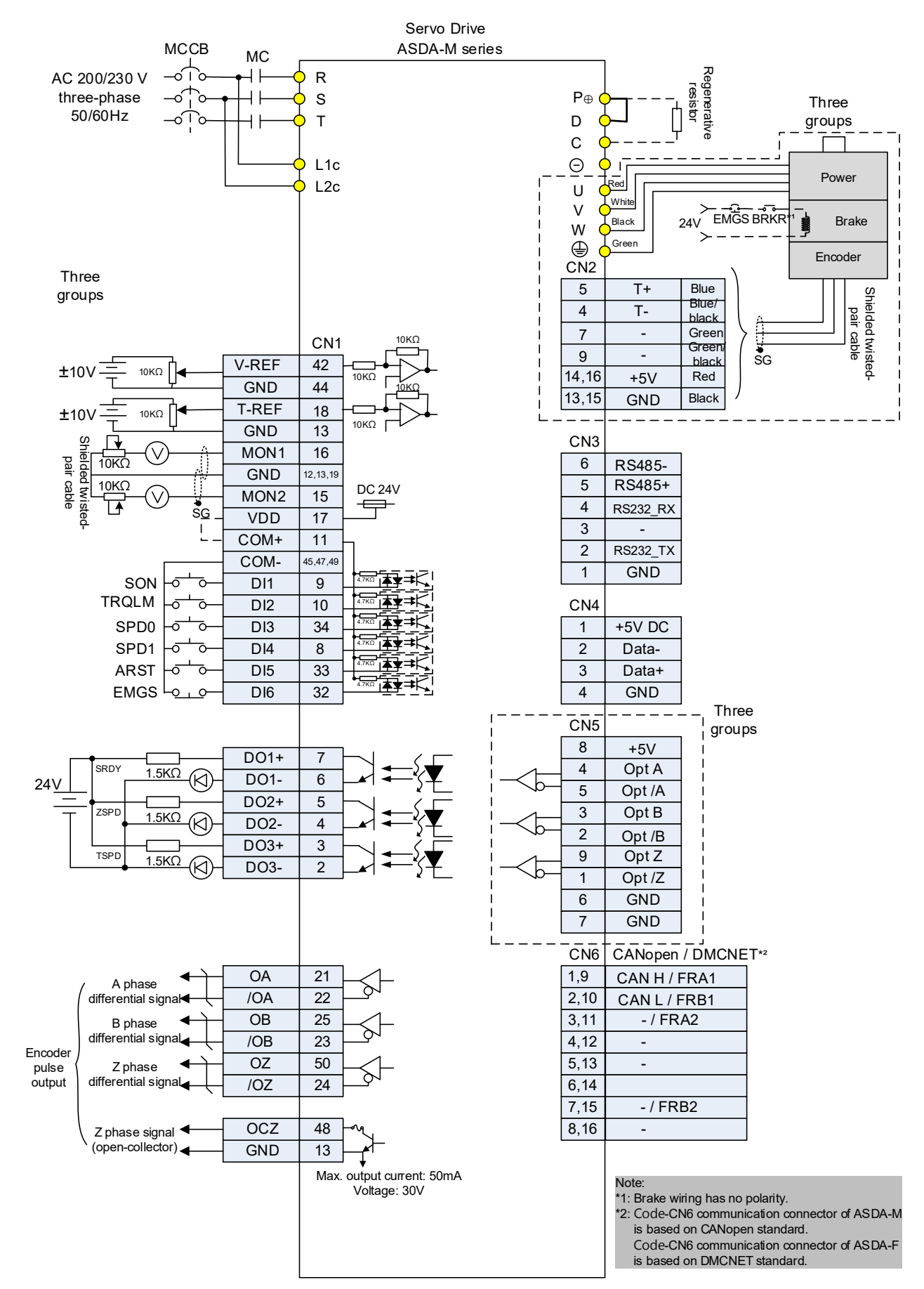

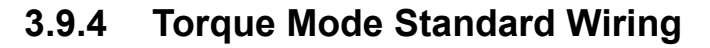

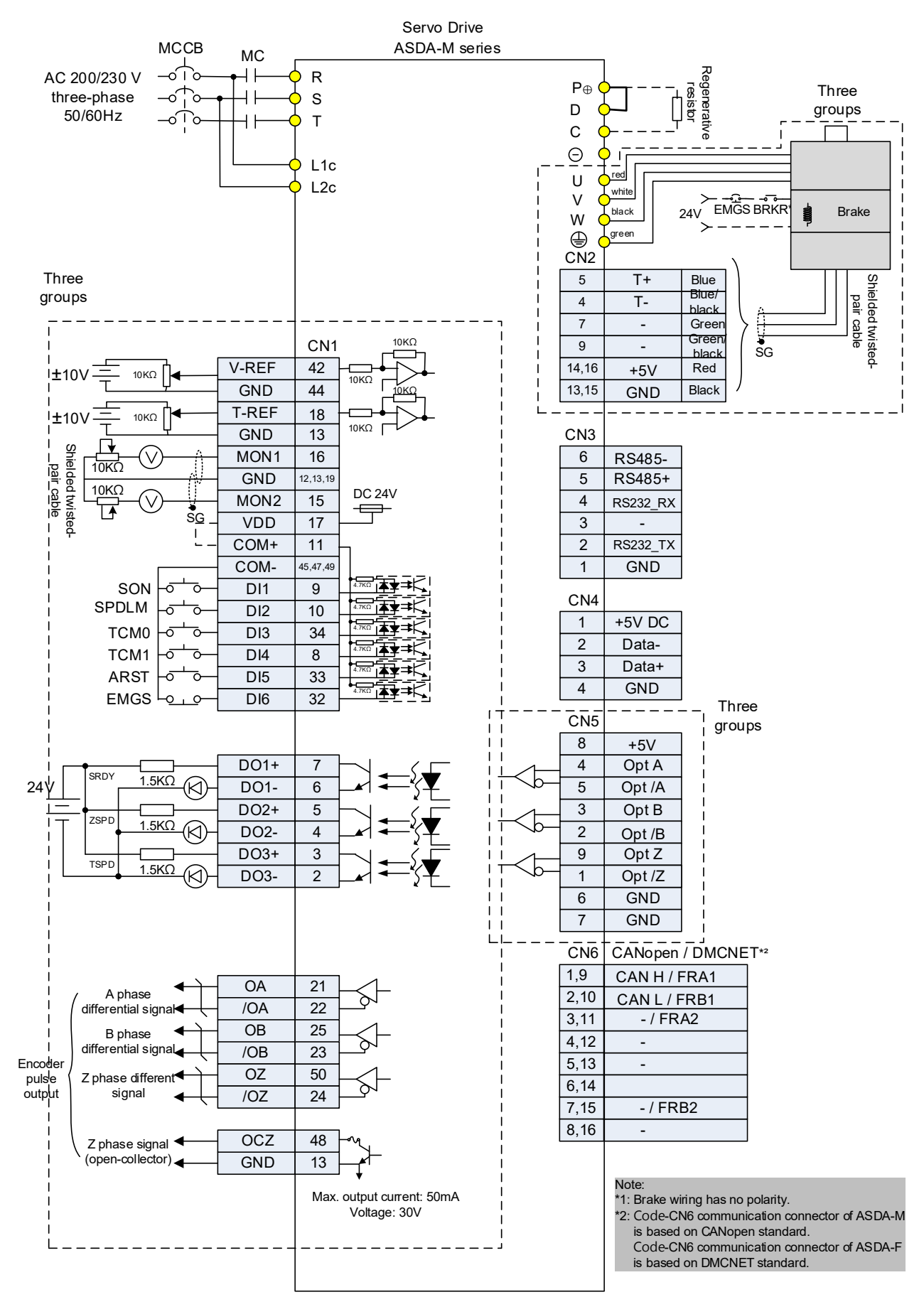

## **3.9.5 CANopen Mode Standard Wiring**

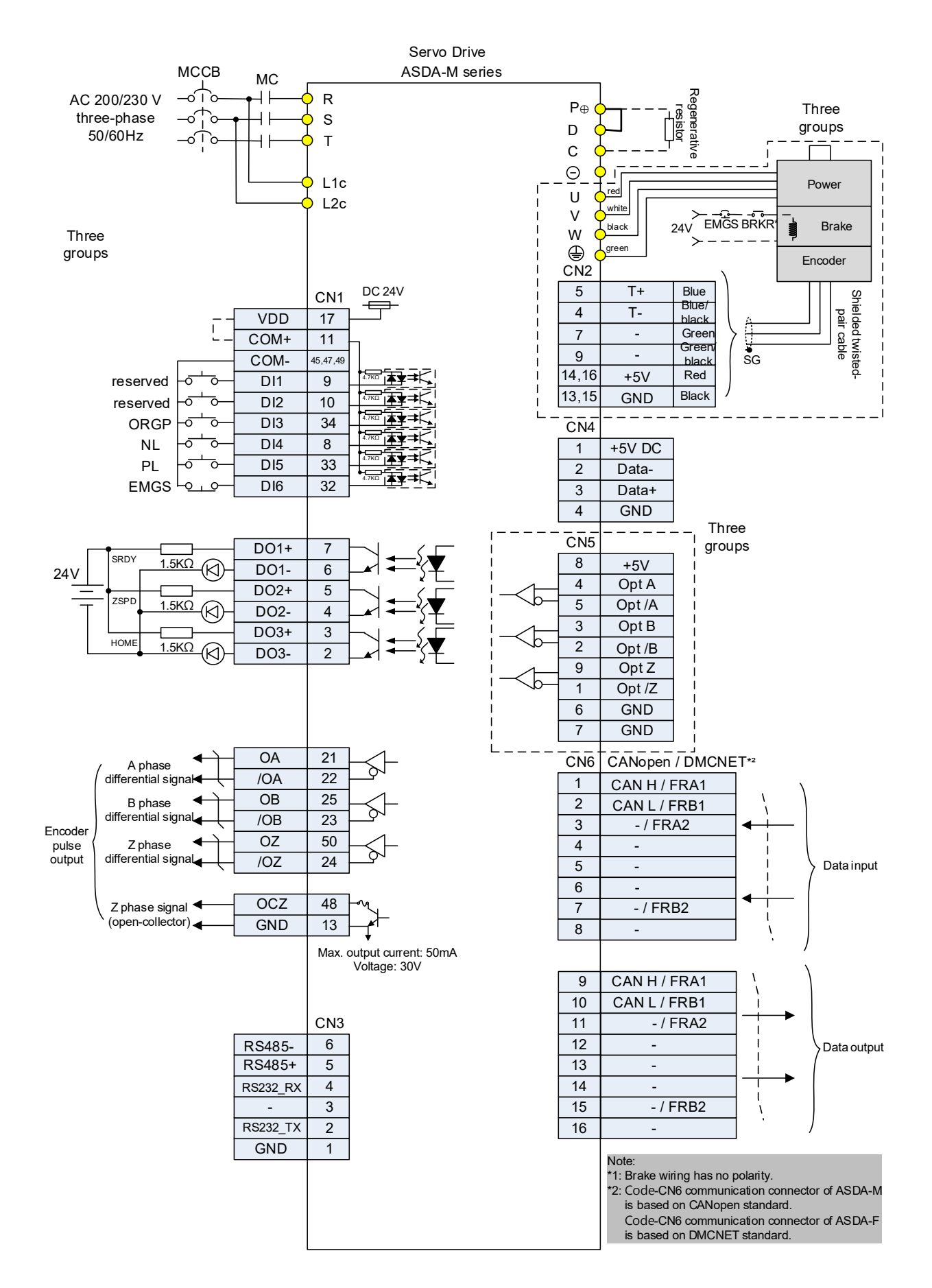

# **Chapter 4 Panel Display and Operation**

This chapter details the panel status and operation of ADSA-M series servo drive.

# **4.1 Panel Description**

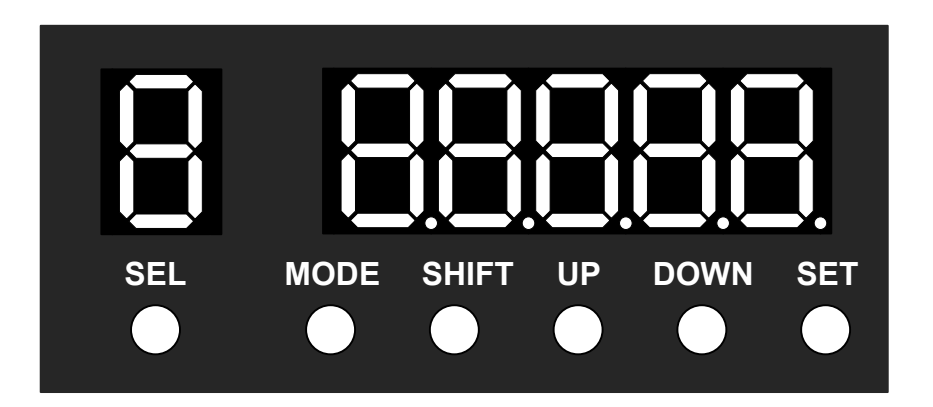

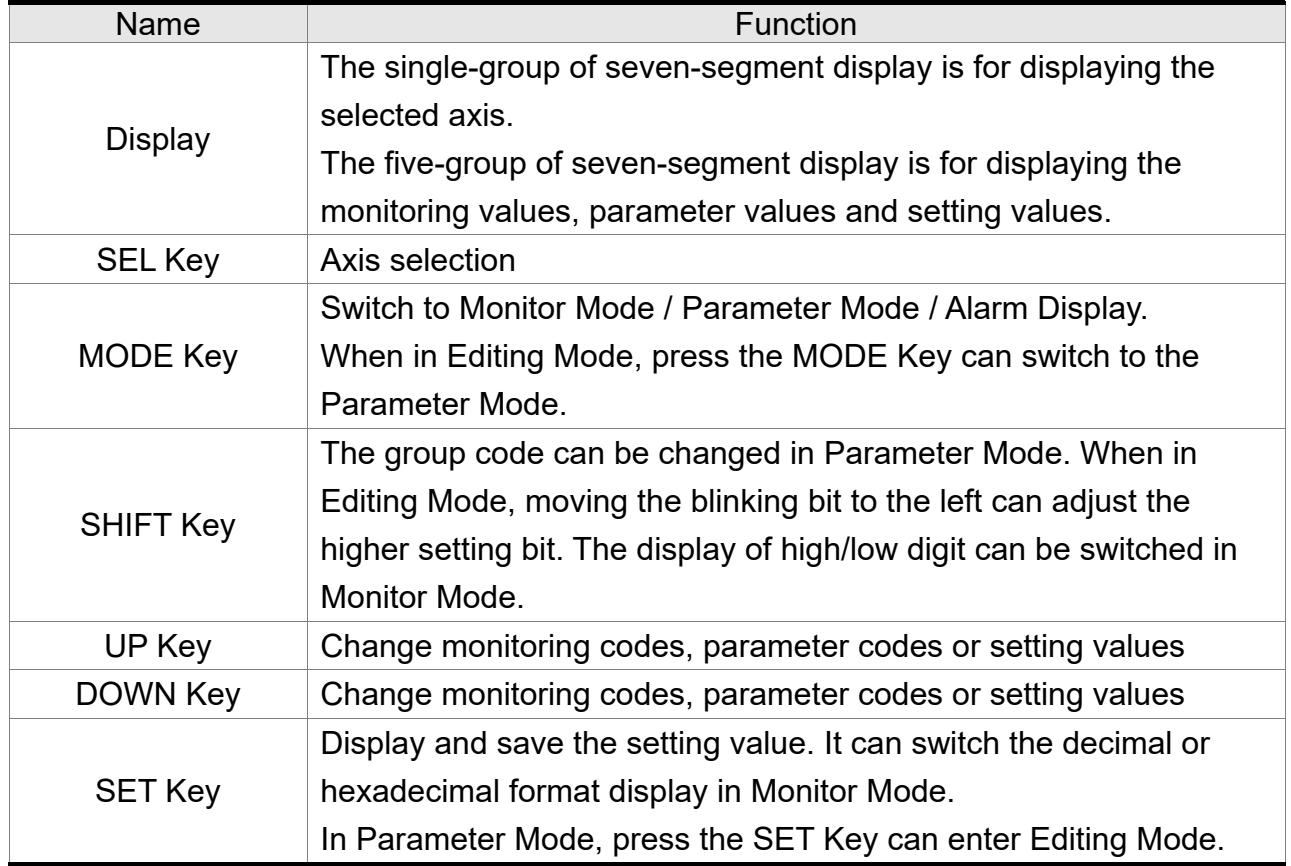

## **4.2 Parameter Setting Procedure**

## **4.2.1 Axis Switching Procedure**

- (1) When the servo drive connects to the power, the display will show the monitor variable for about one second, and then enter into the Monitor Mode.
- (2) The single-group of seven-segment display shows the current selected axis. After connecting to the power, if the servo drive displays 1, it means the current selected axis is the first axis (X axis).
- (3) SEL Key can used to select the axis. The number increases every time the user presses the SEL Key. The order is like a cycle:  $1(X \text{ axis}) \rightarrow 2(Y \text{ axis}) \rightarrow 3(Z \text{ axis}) \rightarrow 1(X \text{ axis})$ .
- (4) After setting the axis, it will enter the corresponding setting procedure of parameters.
- (5) The setting of parameter corresponds to each axis respectively.
- **NOTE** When there is an alarm, the display will stay at the axis which has error and show the alarm code. SEL Key has no function at the moment. Not until pressing the MODE Key to switch to the other modes, can the SEL Key be used to select the axis. If there is no Key to be pressed for 20 seconds, it will return to the Alarm Mode automatically.

#### **4.2.2 Parameter Setting Procedure of Each Axis**

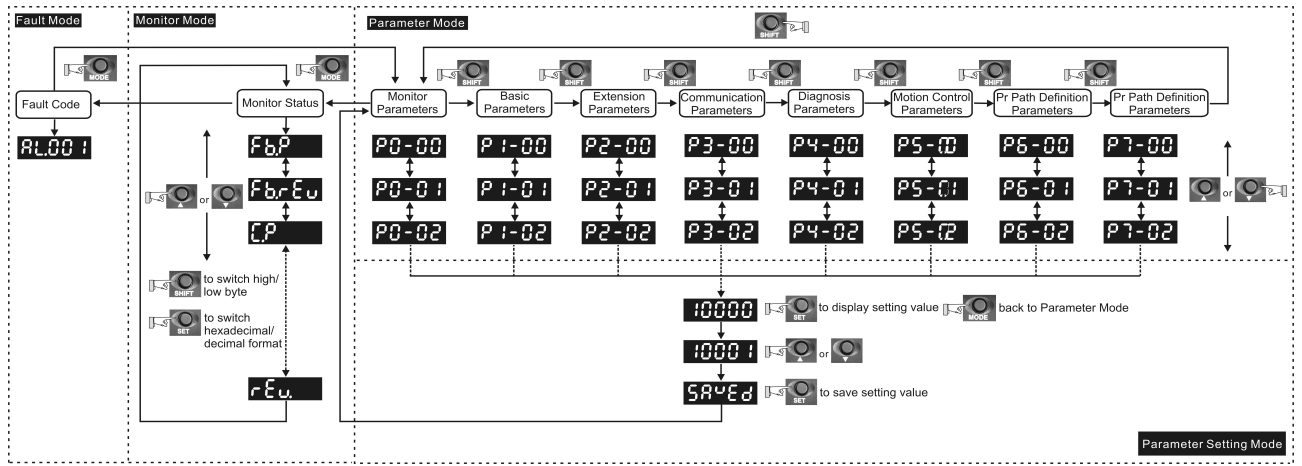

- (1) Select and set the axis first.
- (2) Press the MODE Key to switch Parameter Mode  $\rightarrow$  Monitor Mode  $\rightarrow$  Alarm Mode. If there is no alarm, then it will skip the Alarm Mode.
- (3) When there is a new alarm, it will switch to Alarm Display Mode in any conditions. Pressing the MODE Key can switch to the other modes. If there is no Key to be selected for 20 seconds, it will return to the Alarm Mode automatically.
- (4) In Monitor Mode, press UP or DOWN Key can switch the monitor variable. The monitor variable will be displayed for a second.
- (5) In Parameter Mode, pressing the SHIFT Key can switch the group code. The UP / DOWN Key can change parameter code of two bytes.
- (6) In Parameter Mode, press the SET Key, the system will immediately enter into Editing Setting Mode. The display will show the corresponded setting value of the parameter. The UP / DOWN Key can be used to change the parameter value or press the MODE Key to skip Editing Setting Mode and return to Parameter Mode.
- (7) In Editing Setting Mode, pressing the SHIFT Key can move the blinking bit to the left. And use the UP / DOWN Key to adjust the higher setting byte value.
- (8) After adjusting the setting value, press the SET Key. It can save the parameter or execute the command.
- (9) After finish parameter setting, the display will show the end code  $\sqrt{SAVED}$  and return to the Parameter Mode automatically.

## **4.3 Status Display**

## **4.3.1 Setting Saved Display**

When finishing editing parameter, press the SET Key to save the setting. The panel will display the setting status according to the setting for a second.

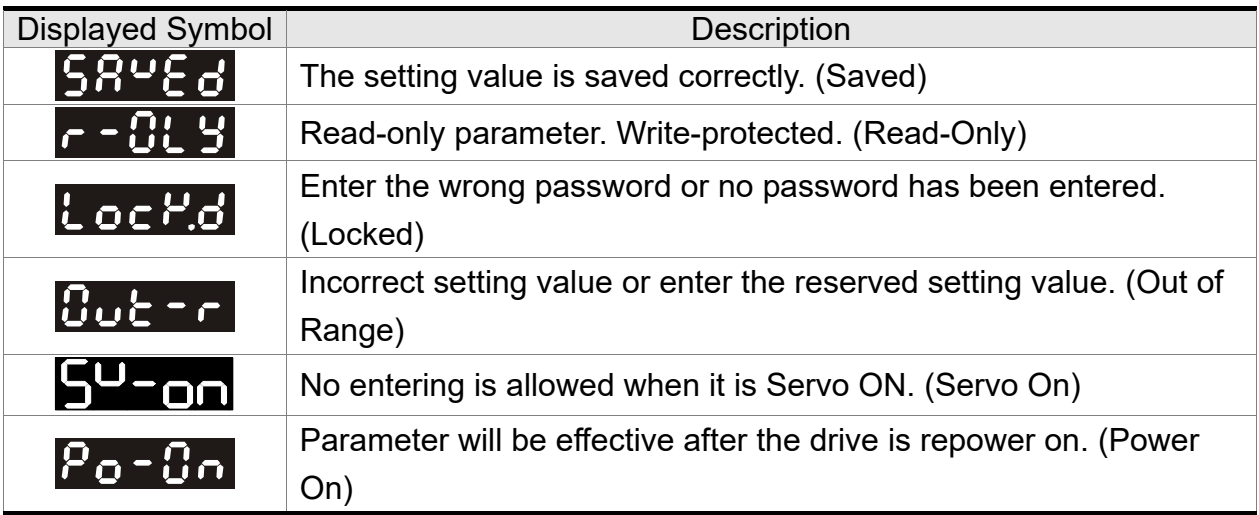

## **4.3.2 Decimal Point**

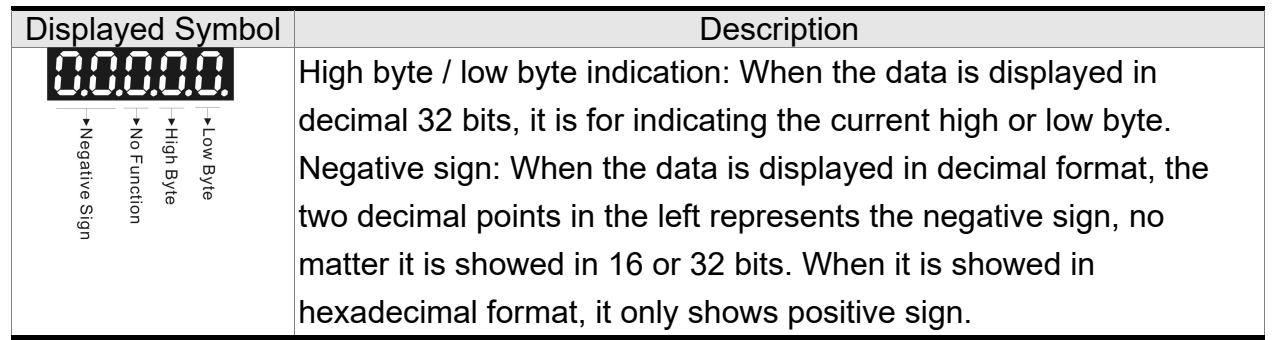

#### **4.3.3 Alarm Message**

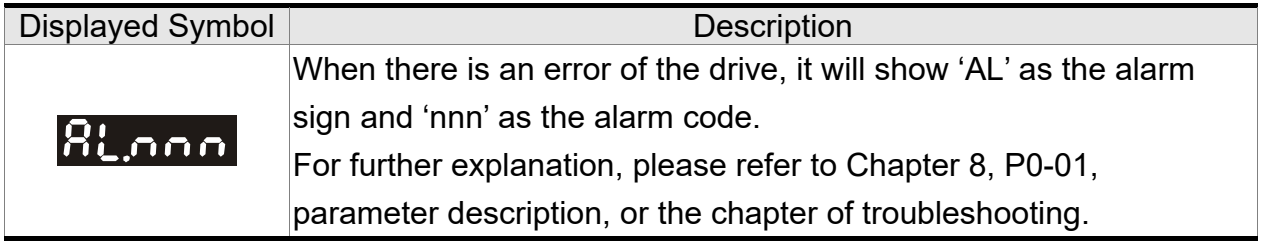

#### **4.3.4 Positive and Negative Sign Setting**

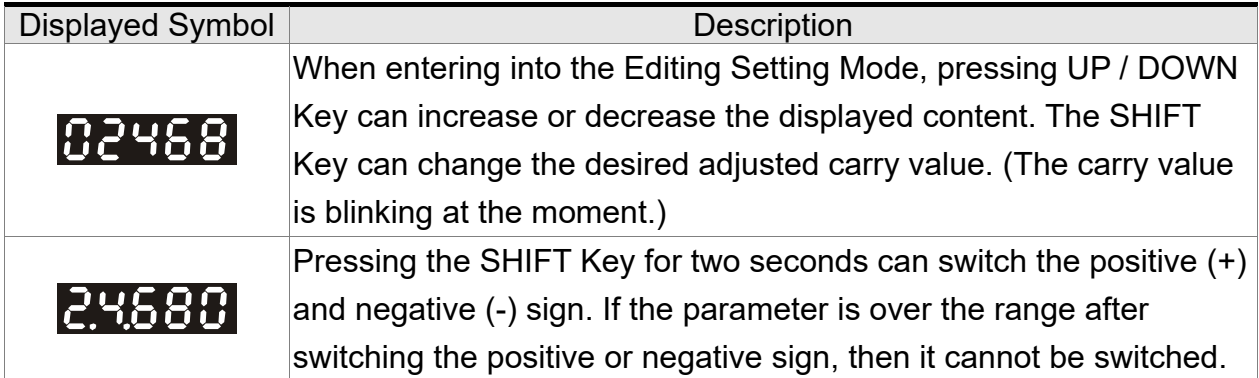

#### **4.3.5 Monitor Display**

When the drive is applied to the power, the display will show the monitor displayed symbol for a second, and then enter into the Monitor Mode. In Monitor Mode, SEL Key can select the desired monitor axis. The UP / DOWN Key can change the desired monitor variable. Or, the user can directly change parameter P0-02 to set the monitor code. When applying to the power, the system will pre-set the monitor code according to the setting value of P0-02. For example, the setting value of P0-02 is 4. Every time when applying to the power, it will display C-PLS monitor sign first, and then shows the input pulse number of pulse command.

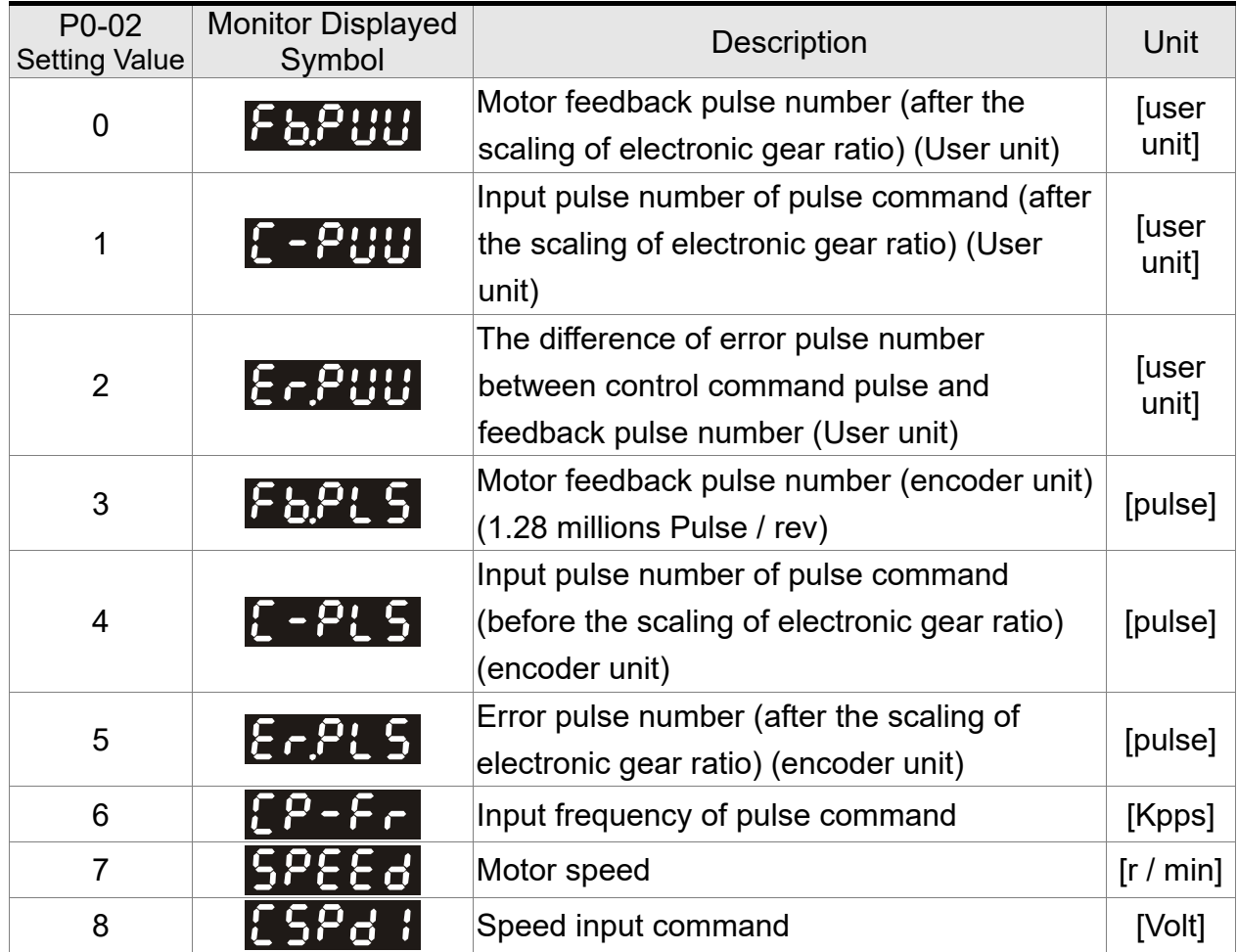

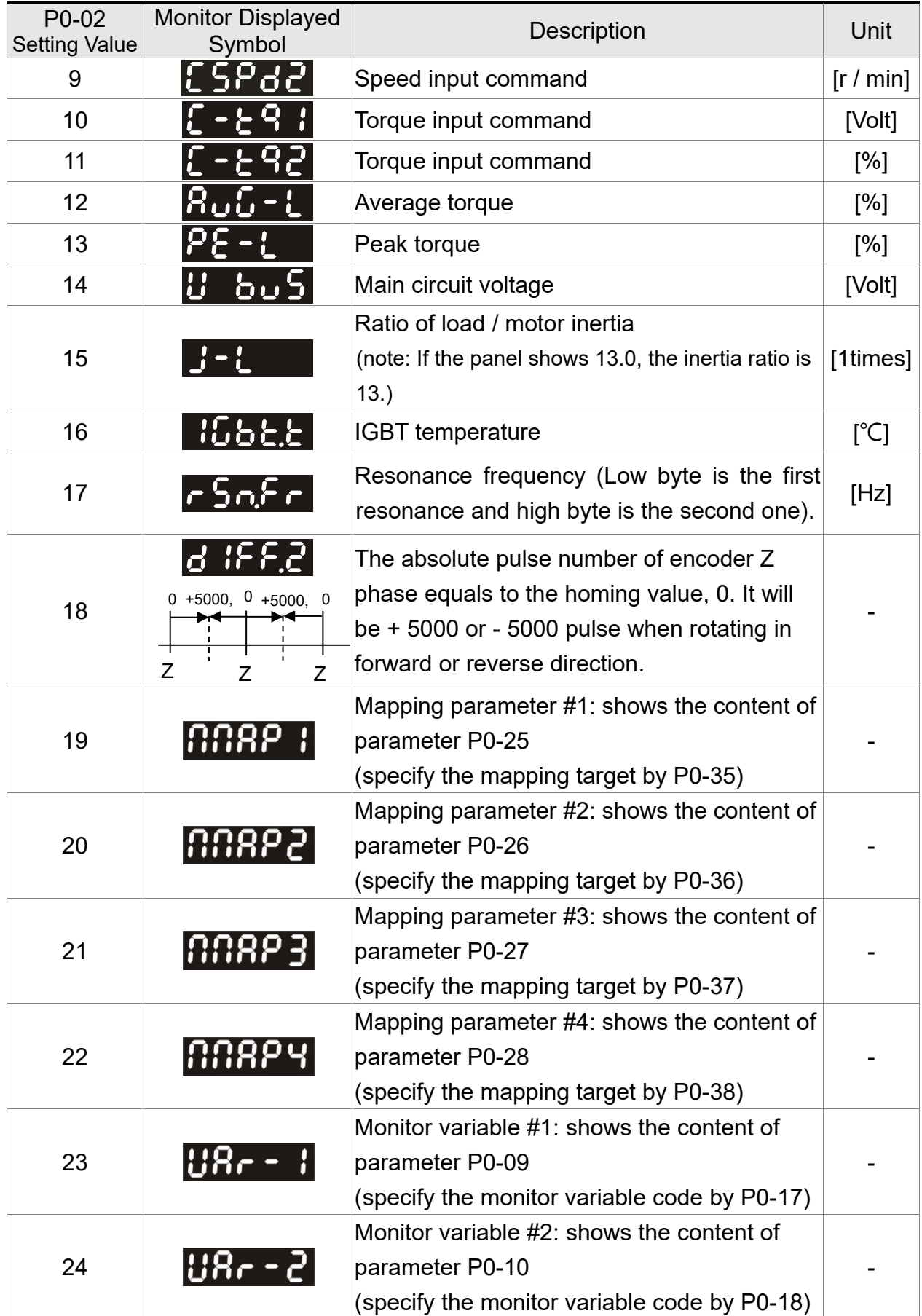

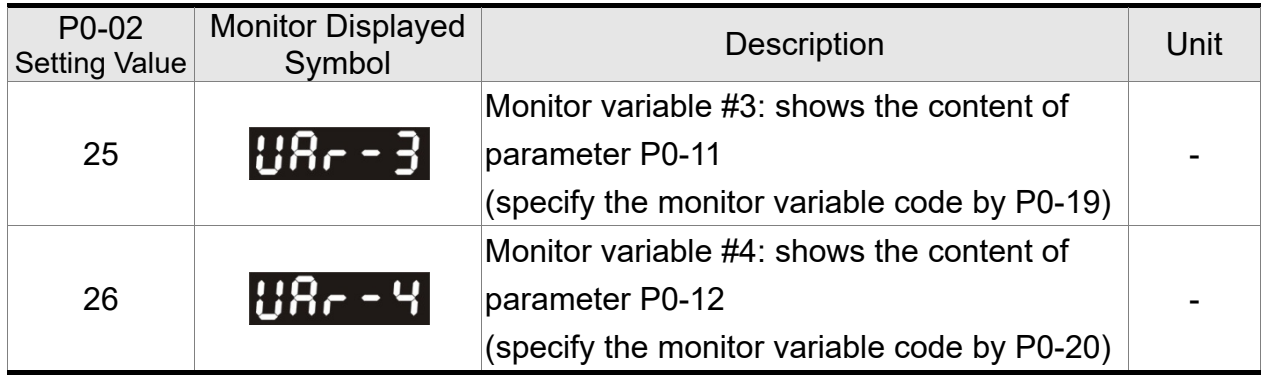

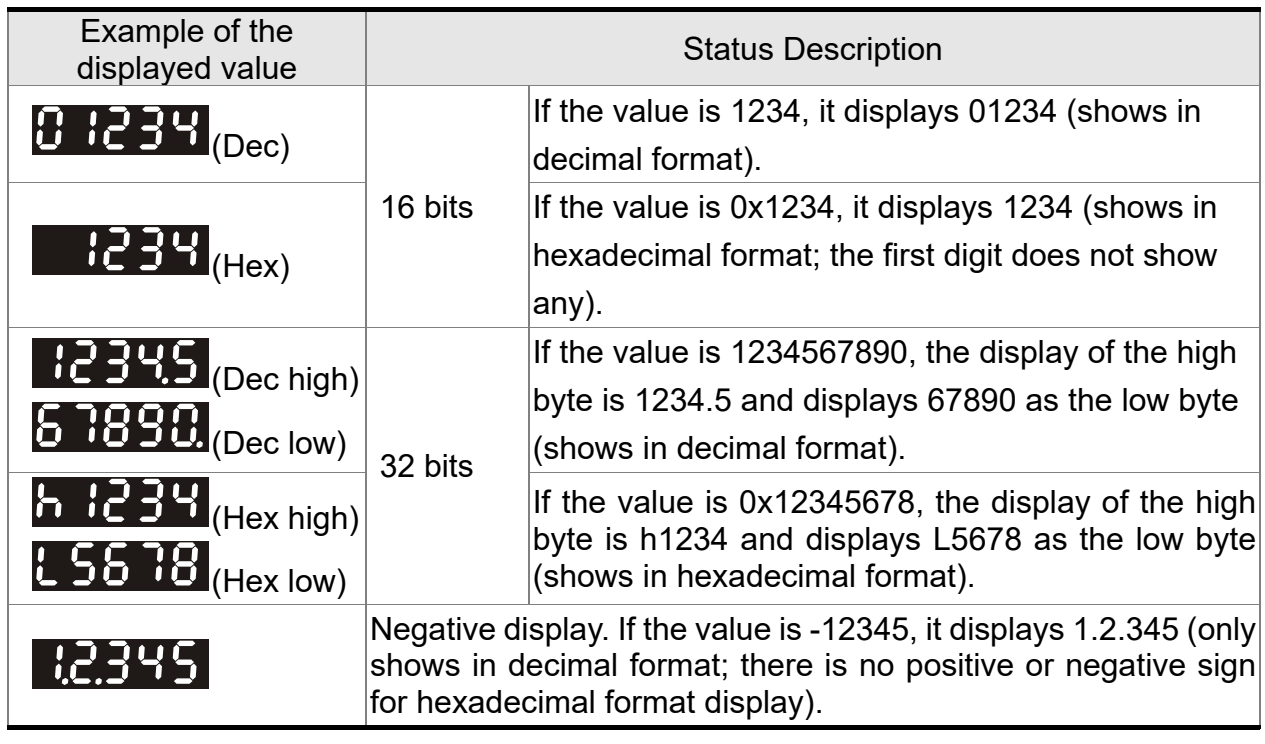

- **NOTE** 1) Dec means it is displayed in decimal format. Hex means it is displayed in hexadecimal format.
	- 2) The above display methods can be applied in Monitor Mode and Editing Setting Mode.
	- 3) When all monitor variable is 32 bits, high / low bit and the display (Dec / Hex) can be switched. According to the definition in Chapter 8, each parameter only supports one displaying method and cannot be switched.

## **4.4 General Function**

## **4.4.1 Operation of Fault Record Display**

When it is in Parameter Mode, select the parameter which is in error status first. Then select P4-00 ~ P4-04. Press the SET Key, the corresponding fault record will shown.

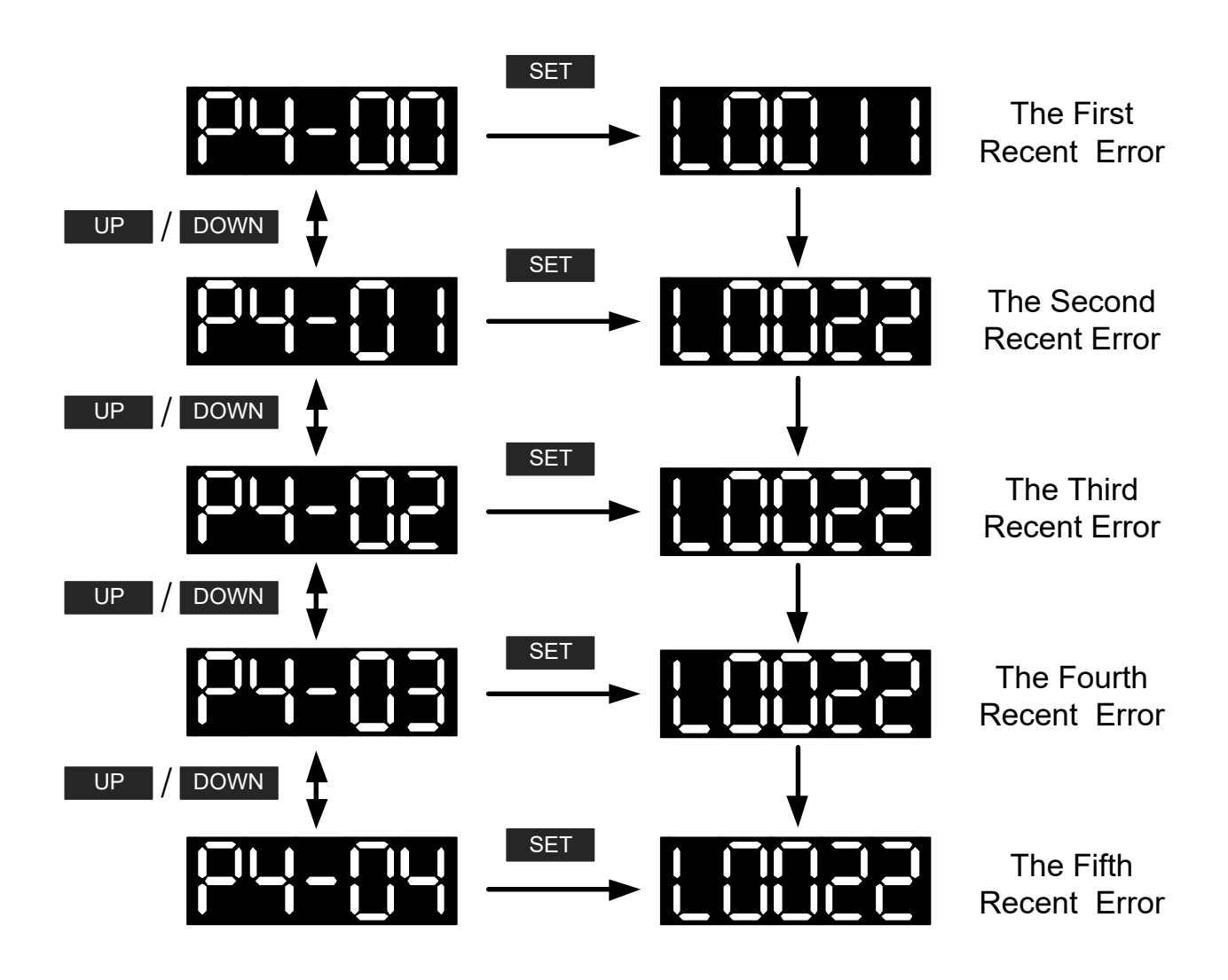

#### **4.4.2 JOG Mode**

When it is in Parameter Mode, select the parameter of JOG first. Then select P4-05. And enter into JOG Mode by the following settings:

- (1) Press the SET Key to display the speed value of JOG. The default value is 20 r / min.
- (2) Press UP or DOWN Key to adjust the desired speed value of JOG. It is adjusted to 100 r / min in the example.
- (3) Press the SET Key to display JOG and enter JOG mode.
- (4) When it is in JOG Mode, press UP or DOWN Key to enable the servo motor in forward or reverse direction. The servo motor stops running as soon as the user stops pressing the key. JOG operation is working only when it is Servo ON.

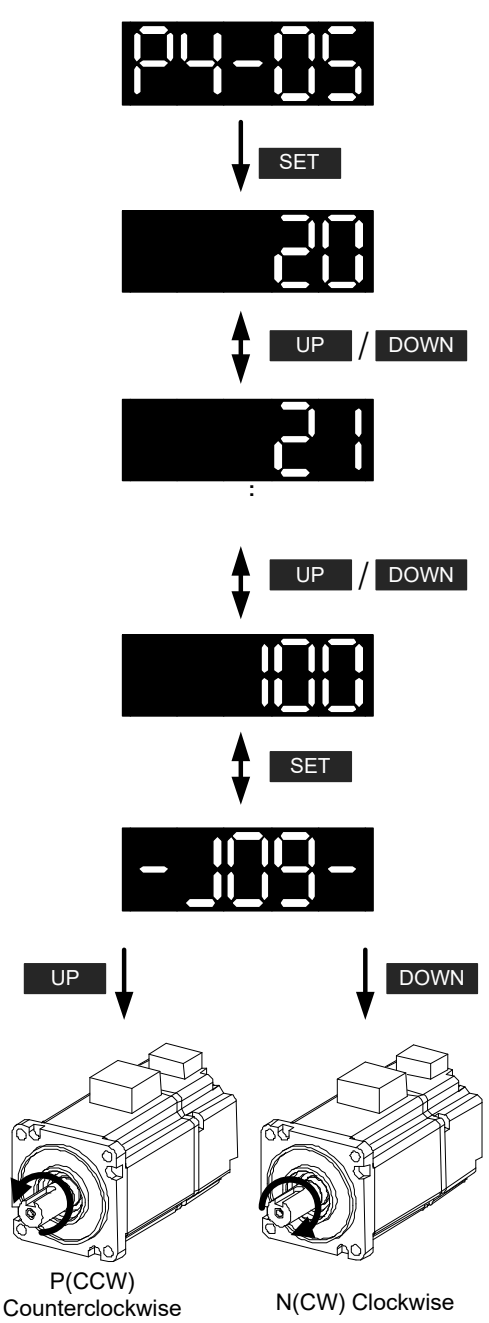

#### **4.4.3 Force DO Output**

Enter into the Output Diagnosis Mode by the following settings. First, select the desired output axis to switch the parameter. Set P2-08 to 406 and enable the function of force DO output. Then, set the force DO output by binary method via P4-06. When the setting value is 2, DO2 will be forced to enable. When the setting value is 5, DO1 and DO3 will be forced to enable. No data is retained in this mode. It returns to the normal DO mode when re-power on the drive or set P2-08 to 400.

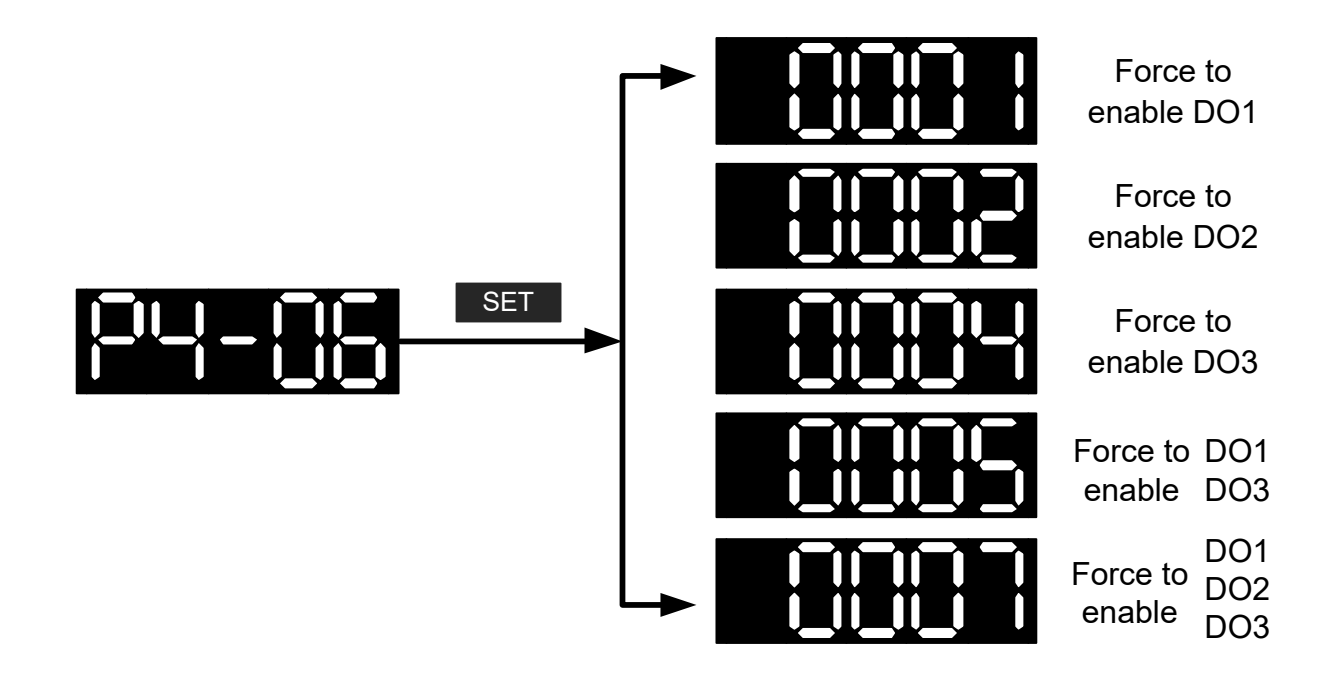

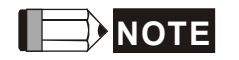

**NOTE** P4-06 is displayed in hexadecimal format. Therefore, it will not show the fifth 0.

## **4.4.4 Digital Input Diagnosis Operation**

Enter into the Digital Input Diagnosis Mode by the following setting methods. When the external output signal  $DI1 \sim DI6$  is ON, the corresponding signal will be shown on the panel. It is displayed by bit. When it shows bit, it means it is ON.

For example, if it shows **0031**, **3** is in hexadecimal format, it will be **0011** when it transfers to binary format. Then,  $DI5 \sim DI6$  is ON.

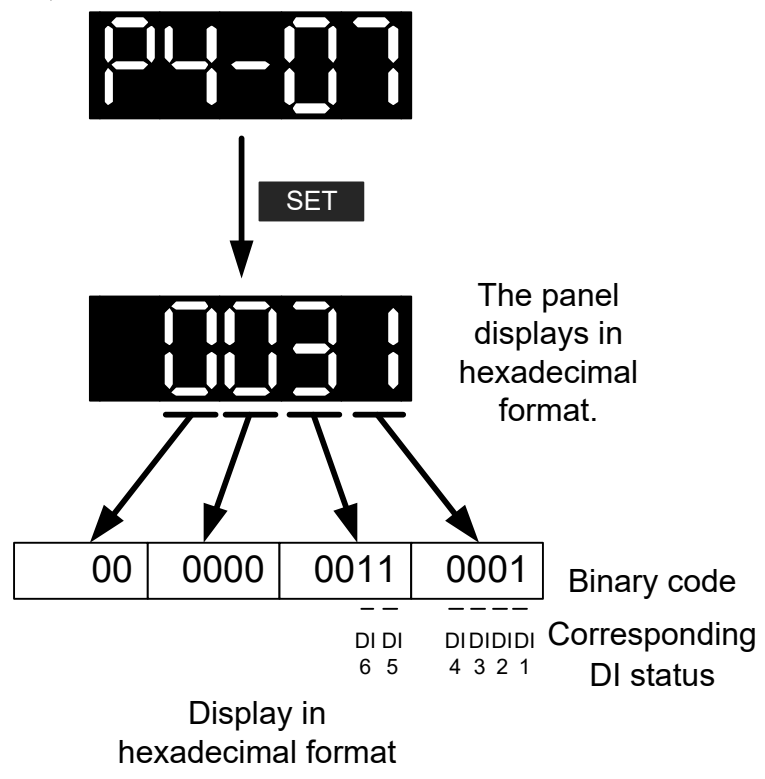

## **4.4.5 Digital Output Diagnosis Operation**

Enter into the Digital Output Diagnosis Mode by the following setting methods. The output signal  $DO1 \sim DO3$  is ON and the corresponding signal will be shown on the panel. It is displayed by bit. When it shows bit, it means it is ON.

For example, if it shows **07**, **7** is in hexadecimal format, it will be **0111** when it transfers to binary format. Then, DO1 ~ DO3 is ON.

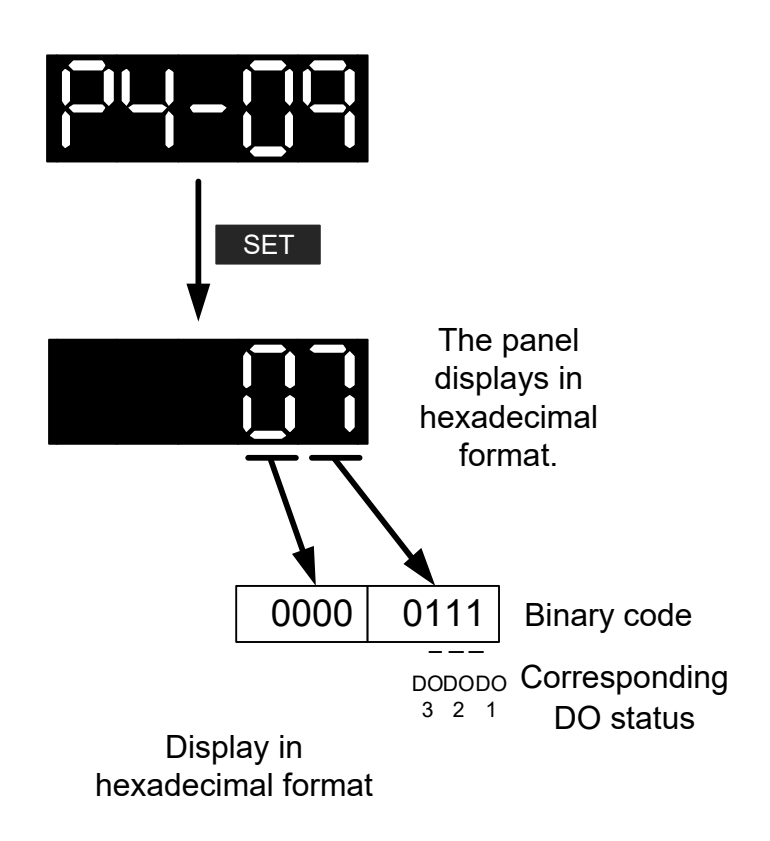

# **Chapter 5 Trial Operation and Tuning**

This chapter is divided into two parts to describe the trial operation. The first one is the inspection without load and another one is the inspection with load. For safety reasons, please conduct the first inspection.

## **5.1 Inspection without Load**

Please remove the load of the servo motor, including coupling on the shaft and accessories so as to avoid any damage on servo drive or mechanism. This is aiming to avoid the falling off of the disassembled parts of the motor shaft and indirectly causing the personnel injury or equipment damage during operation. Running the motor without load, if the servo motor can run during normal operation, then it can connect to load for operation.

#### **Caution: Please operate the servo motor without load first. If the servo motor runs normally, connect the load afterwards in order to avoid any danger.**

Please check the following items before operation.

Inspection before operation (has not applied to the power yet)

- Check if there is any obvious damage shown on its appearance.
- $\blacksquare$  The splicing parts of the wiring terminal should be isolated.
- Make sure the wiring is correct so as to avoid the damage or any abnormity.
- Check if the electric conductivity objects including sheetmetal (such as screws) or inflammable objects are not inside the servo drive.
- Check if the control switch is in OFF status.
- Do not place the servo drive or external regenerative resistor on inflammable objects.
- To avoid the electromagnetic brake losing efficacy, please check if stop function and circuit break function can work normally.
- $\blacksquare$  If the peripheral devices are interfered by the electronic instruments, please reduce electromagnetic interference with devices.
- **Please make sure the external voltage level of the servo drive is correct.**

Inspection before running the servo drive (has already applied to the power)

 The encoder cable should avoid excessive stress. When the motor is running, make sure the cable is not frayed or over extended.

- **PLEASE** Please contact with Delta if there is any vibration of the servo motor or unusual noise during the operation.
- $\blacksquare$  Make sure the setting of the parameters is correct. Different machinery has different characteristic, please adjust the parameter according to the characteristic of each machinery.
- Please reset the parameter when the servo drive is in SERVO OFF status, or it may cause malfunction.
- When the relay is operating, make sure it can work properly.
- Check if the power indicator and LED display works normally.
- PWM is used to control 7.5kW. Thus, when the temperature is lower than 40°C, the fan does not work.

# **5.2 Apply Power to the Servo Drive**

Please follow the instructions below.

- **A.** Make sure the wiring between the motor and servo drive is correct.
	- 1) U, V, W and FG have to connect to cable red, white, black and green respectively. If the wiring is incorrect, the motor cannot work normally. The ground wire FG of the motor must be connected to the ground terminal of the servo drive. Please refer to Chapter 3.1 for wiring.
	- 2) The encoder cable of the motor has correctly connected to CN2: If users only desire to execute JOG function, it is unnecessary to connect CN1 and CN3 (Please refer to Chapter 5.3). Refer to Chapter 3.1 and 3.4 for the wiring of CN2.

#### **Caution: Do not connect the power terminal (R, S, T) to the output terminal (U, V, W) of the servo drive. Or it might damage the servo drive.**

**B.** Power circuit of the servo drive:

Apply power to the servo drive. Please refer to Chapter 3.1.3 for power wiring.

#### **C.** Power on:

Power of the servo drive: including control circuit (L1c, L2c) and main circuit (R, S, T) power.

When the power is on, the display of the servo drive will be:

$$
\fbox{RLO B}
$$

The digital input (DI6) of the default value is the signal of emergency stop (EMGS), if DI6 is not using, adjusting the setting of P2-15 is a must. P2-15 can be set to 0 (disable this DI function) or modified to another function.

From the last setting, the servo drive status displays parameter P0-02 setting as the motor speed (07), then the screen display will be:

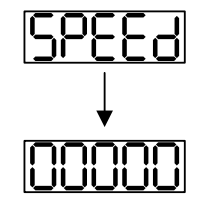

When the screen displays no text, please check if the power of control circuit is under voltage.

1) When the screen displays

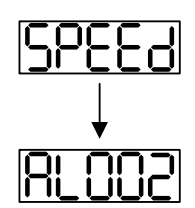

Warning of overvoltage:

It means the voltage input by the main circuit is higher than the rated voltage or power input error (incorrect power system).

Corrective action:

- $\blacksquare$  Use the voltmeter to measure if the input voltage from the main circuit is within the range of rated voltage value.
- Use the voltmeter to measure if the power system complies with the specification.

2) When the screen displays

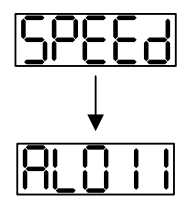

Warning of encoder error:

Check if the motor encoder is securely connected or the wiring is correct.

Corrective action:

- Check if the wiring is the same as the instruction of the user manual.
- Check the encoder connector.
- Check if the wiring is loose.
- Encoder is damaged.
- 3) When the screen displays:

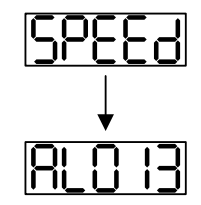

Warning of emergency stop:

Please check if any of the digital input  $DI1 \sim DI6$  is set to emergency stop (EMGS). Corrective action:

- If not desire to set emergency stop (EMGS) as one of the digital input, make sure no digital input is set to emergency stop (EMGS) among DI1 ~ DI6. (That is to say none of the parameters,  $P2-10 \sim P2-15$  is set to 21.)
- If the function of emergency stop (EMGS) is needed and this DI is set as normally close (function code: 0x0021), please make sure this DI is always normally close. If not, please set this DI as normally open (function code: 0x0121).
- 4) When the screen displays:

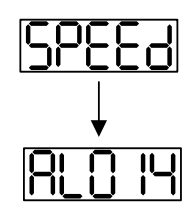

Warning of negative limit error:

Please check if any of the digital input DI1  $\sim$  DI6 is set to negative limit (NL) and that DI is ON.

Corrective action:

- If not desire to set negative limit (NL) as one of the digital input, make sure no digital input is set to negative limit (NL) among  $DI1 \sim DI6$ . (That is to say none of the parameters, P2-10  $\sim$  P2-15 is set to 22.)
- $\blacksquare$  If the function of negative limit (NL) is needed and this DI is set as normally close (function code: 0x0022), please make sure this DI is always normally close. If not, please set this DI as normally open (function code: 0x0122).

5) When the screen displays:

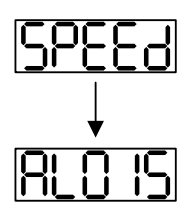

Warning of positive limit error:

Please check if any of the digital input  $D11 \sim D16$  is set positive limit (PL) and that DI is ON.

Corrective action:

- $\blacksquare$  If not desire to set positive limit (PL) as one of the digital input, make sure no digital input is set to positive limit (PL) among DI1~DI6. (That is to say none of the parameters, P2-10  $\sim$  P2-15 is set to 23.)
- $\blacksquare$  If the function of positive limit (PL) is needed and this DI is set as normally close (function code: 0x0023), please make sure this DI is always normally close. If not, please set this DI as normally open (function code: 0x0123).
- 6) When the screen displays

181 AA 1

Warning of overcurrent:

Corrective action:

- Check the connection between the motor and servo drive.
- Check if the conducting wire is short circuited.

Exclude short circuit and avoid metal conductors being exposed.

7) When the screen displays

Warning of under voltage:

Corrective action:

- Check if the wiring of main circuit input voltage is correct.
- Use voltmeter to measure if the main circuit voltage is normal.
- Use voltmeter to measure if the power system complies with the specification.

Note: During the process of power on or servo on, if an alarm occurs or shows any abnormal display, please contact the distributors.

## **5.3 JOG Trial Run without Load**

It is very convenient to test the motor and servo drive with the method of JOG trial run without load since the extra wiring is unnecessary. For safety reasons, it is recommended to set JOG at low speed. Please see the following descriptions.

- **STEP 1**: Use software setting to Servo ON. Select the desired JOG axis and set parameter P2-30 to 1. This setting is to force the servo ON through software.
- **STEP 2**: Set P4-05 as JOG speed (unit: r / min). After setting the desired JOG speed, press the **SET** Key, the servo drive will enter JOG mode.
- **STEP 3**: Press the **MODE** Key to exit JOG mode.

In this example, the JOG speed is adjusted from 20 r / min to 100 r / min.

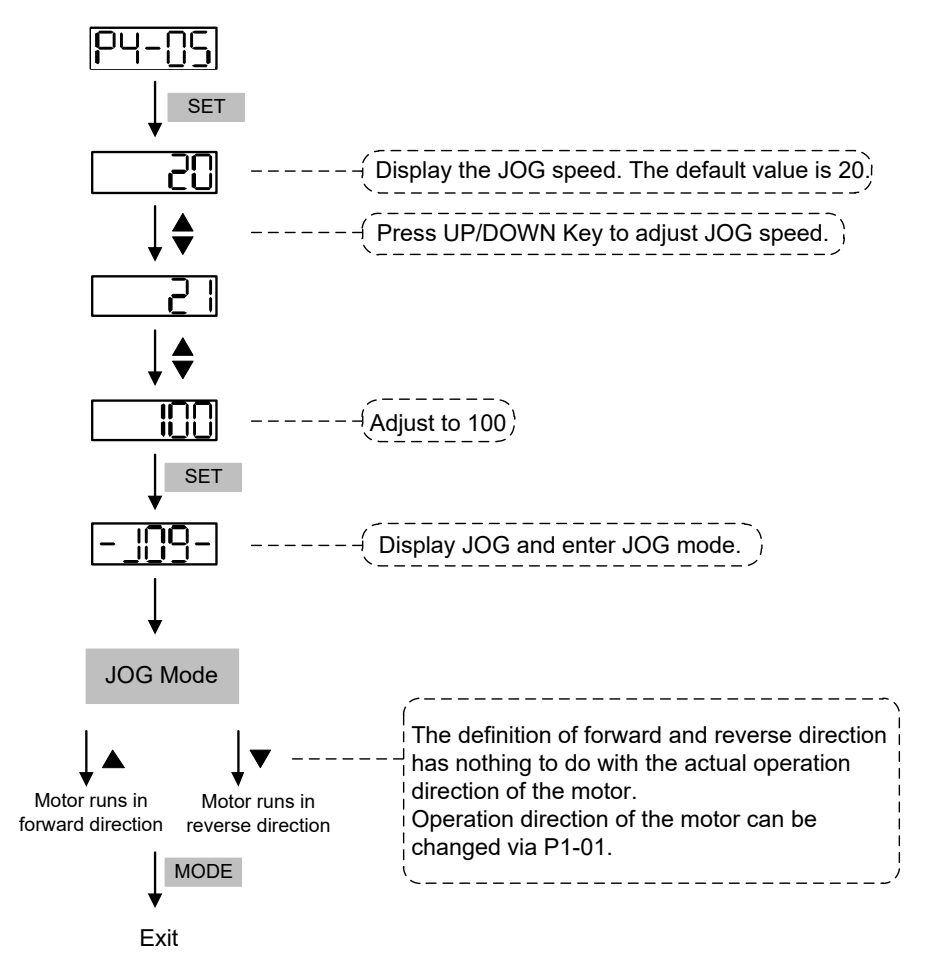

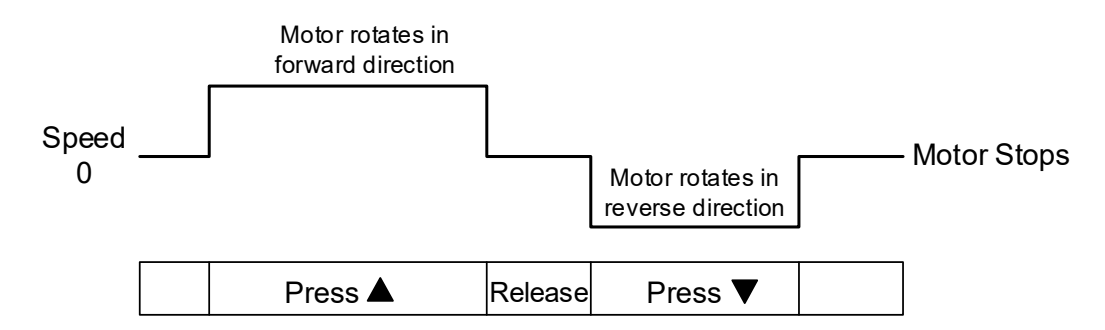

If the servo motor does not rotate properly, please make sure the phase of U, V, W cables is connected correctly. If the servo motor does not rotate, please make sure the wiring of U, V, W terminals and encoder is correct

# **5.4 Trial Run without Load (Speed Mode)**

Before the trial run without load, firmly secure the motor base so as to avoid the danger cause by the reaction of motor operation.

#### **STEP 1:**

Set the control mode of the servo drive to speed mode. Firstly select the desired axis for speed test, and set P1-01 to 2. Then, re-power on the servo drive.

#### **STEP 2:**

In speed control mode, the digital input settings of trial run are as follows:

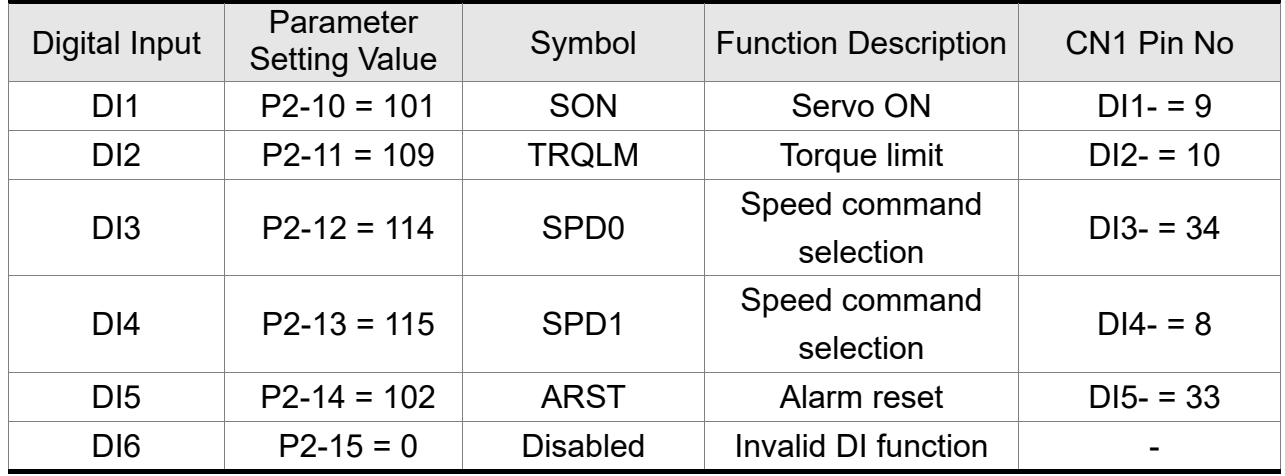

The above table disables the function of emergency stop (DI6) (the default setting), thus, set P2-15 to 0 (Disabled). The digital input of Delta's servo drive can be programmed by users. When programming digital input, please refer to the description of DI code.

Revision July, 2018 **5-7** The default setting includes the function of negative limit, positive limit and emergency stop, therefore, after the setting is completed, if there is any alarm occurs, please re-power on the servo drive or switch ON DI5 to clear the alarm. Please refer to Chapter 5.2. The speed command selection is determined by SPD0 and SPD1. See the table below.

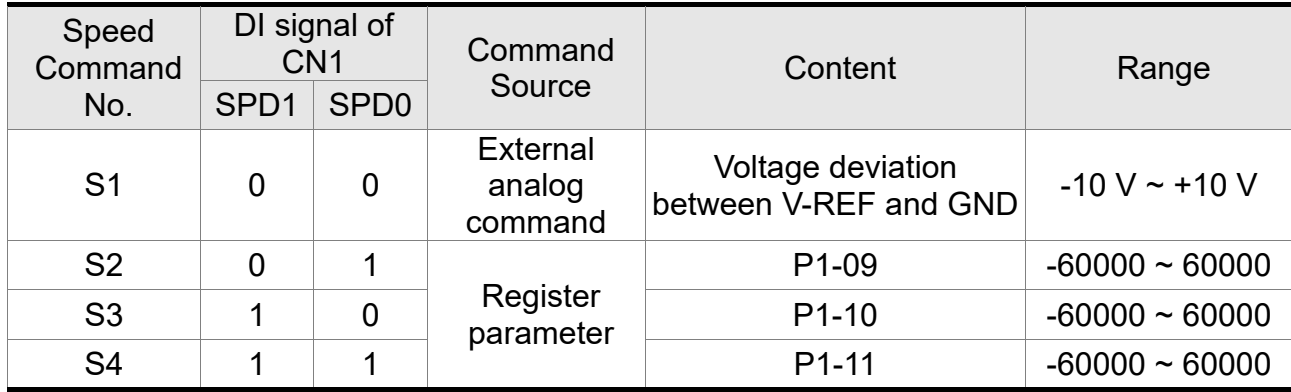

0: means DI is OFF

1: means DI is ON

The setting range of register parameter is from -60000 to 60000. Setting value = setting range x unit (0.1r / min).

For example, P1-09 = +30000; Setting value = +30000 x 0.1 r / min = +3000 r / min

Command setting of speed register

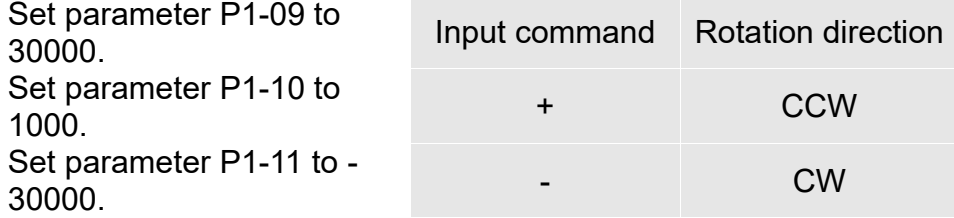

#### **STEP 3:**

- (1) Users switch ON DI1 and Servo ON.
- (2) Both DI3 (SPD0) and DI4 (SPD1), the speed command, are OFF, which means it currently executes S1 command. The motor rotates according to analog voltage command.
- (3) When DI3 (SPD0) is ON, it means it currently executes S2 command (3000 r / min). The rotation speed is 3000 r / min at the moment.
- (4) When DI4 (SPD1) is ON, it means it currently executes S3 command (100 r / min). The rotation speed is 100 r / min.
- (5) When both DI3 (SPD0) and DI4 (SPD1) are ON, it means S4 command (-3000 r / min) is executed at the moment. The rotation speed is -3000 r / min.
- (6) Step (3), (4) and (5) can be repeatedly executed.
- (7) If users desire to stop the motor, switch OFF DI1 (Servo OFF).

## **5.5 Trial Run without Load (Position Mode)**

Before the trial run without load, firmly secure the motor base so as to avoid the danger cause by the reaction of motor operation.

#### **STEP 1:**

Set the control mode of the servo drive to position mode.

Firstly select the desired axis for speed test, and set parameter P1-01 to 1. Then, re-power on the servo drive.

| Digital Input   | Parameter<br><b>Setting Value</b> | Symbol           | <b>Function Description</b>   | CN1 Pin No  |
|-----------------|-----------------------------------|------------------|-------------------------------|-------------|
| D <sub>1</sub>  | $P2-10 = 101$                     | <b>SON</b>       | Servo ON                      | $DI1 - 9$   |
| DI2             | $P2-11 = 108$                     | <b>CTRG</b>      | Torque limit                  | $DI2 - 10$  |
| DI3             | $P2-12 = 111$                     | POS <sub>0</sub> | Position command<br>selection | $DI3 - 34$  |
| DI4             | $P2-13 = 112$                     | POS <sub>1</sub> | Position command<br>selection | $DI4 - 8$   |
| DI5             | $P2-14 = 102$                     | <b>ARST</b>      | Alarm reset                   | $DI5- = 33$ |
| D <sub>16</sub> | $P2-15=0$                         | <b>Disabled</b>  | Invalid DI function           |             |

**STEP 2:** In position mode, the digital input settings of trial run are as follows:

The above table disables the function of emergency stop (DI6) (the default setting), thus, set P2-15 to 0 (Disabled). The digital input of Delta's servo drive can be programmed by users. When programming digital input, please refer to the description of DI code.

The default setting includes the function of negative limit, positive limit and emergency stop, therefore, after the setting is completed, if there is any alarm occurs, please re-power on the servo drive or switch ON DI5 to clear the alarm. Please refer to Chapter 5.2.
Please refer to Chapter 3.9.2, Position (PR) Mode Standard Wiring for wiring diagram. However, since POS2 is not the default digital input, set P2-14 to 113. Please refer to the table below for 64 sets of register command, POS0 ~ POS5 and the relative parameters.

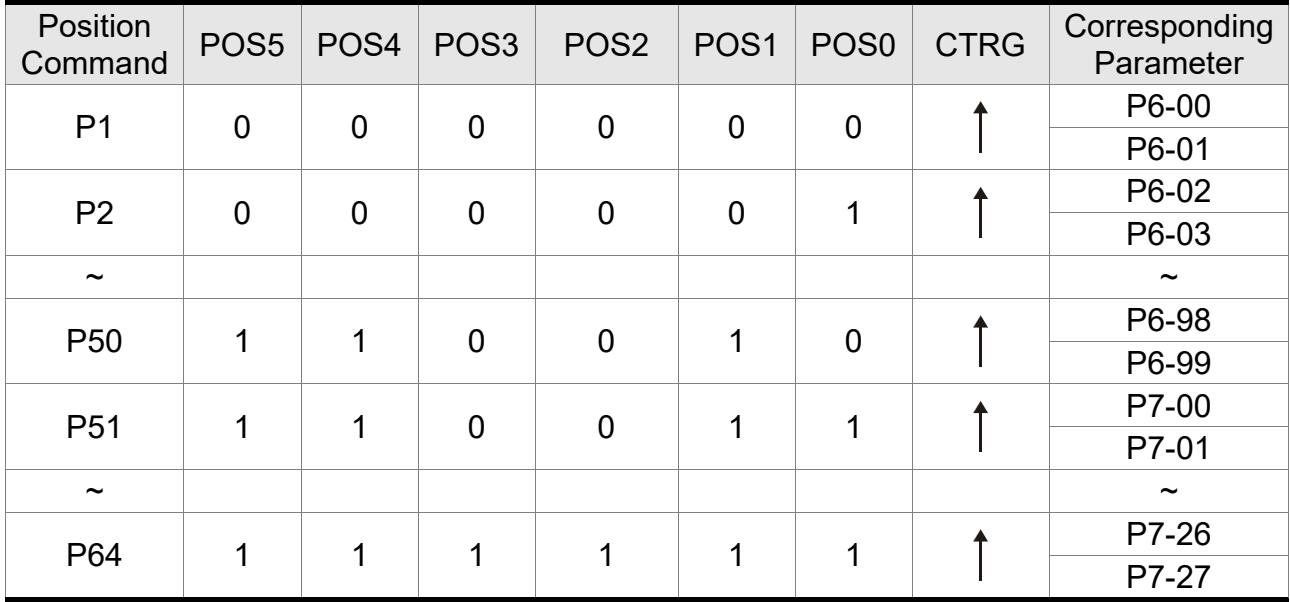

0: means DI is OFF

1: means DI is ON

Users can set the 64-set of command value (P6-00  $\sim$  P7-27). The value can be set as the absolute position command.

# **5.6 Tuning Procedure**

Estimate the inertia ratio------- JOG mode

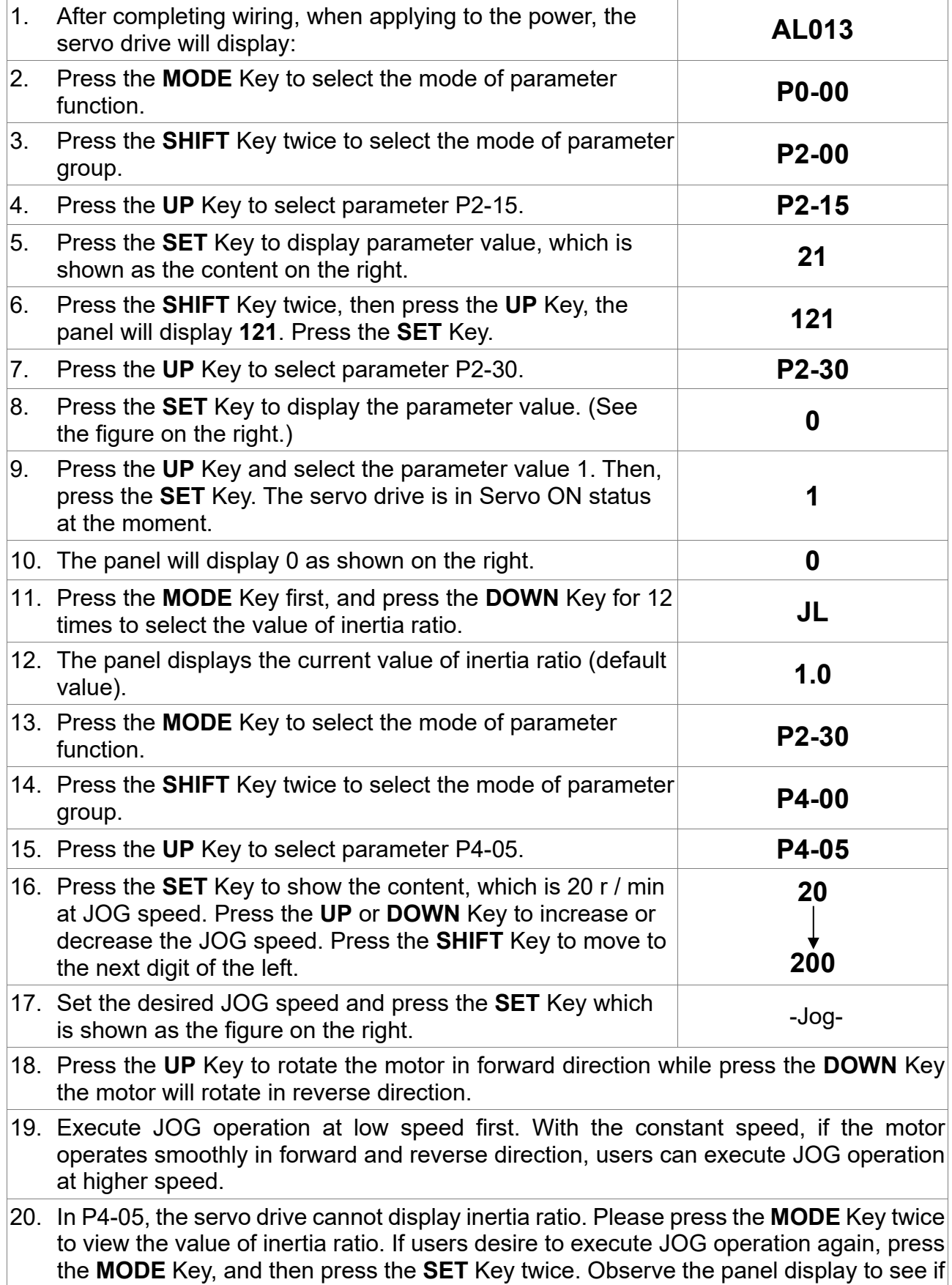

the load inertia ratio remains at the same value after acceleration and deceleration.

Revision July, 2018 5-11

#### **5.6.1 Flowchart of Tuning Procedure**

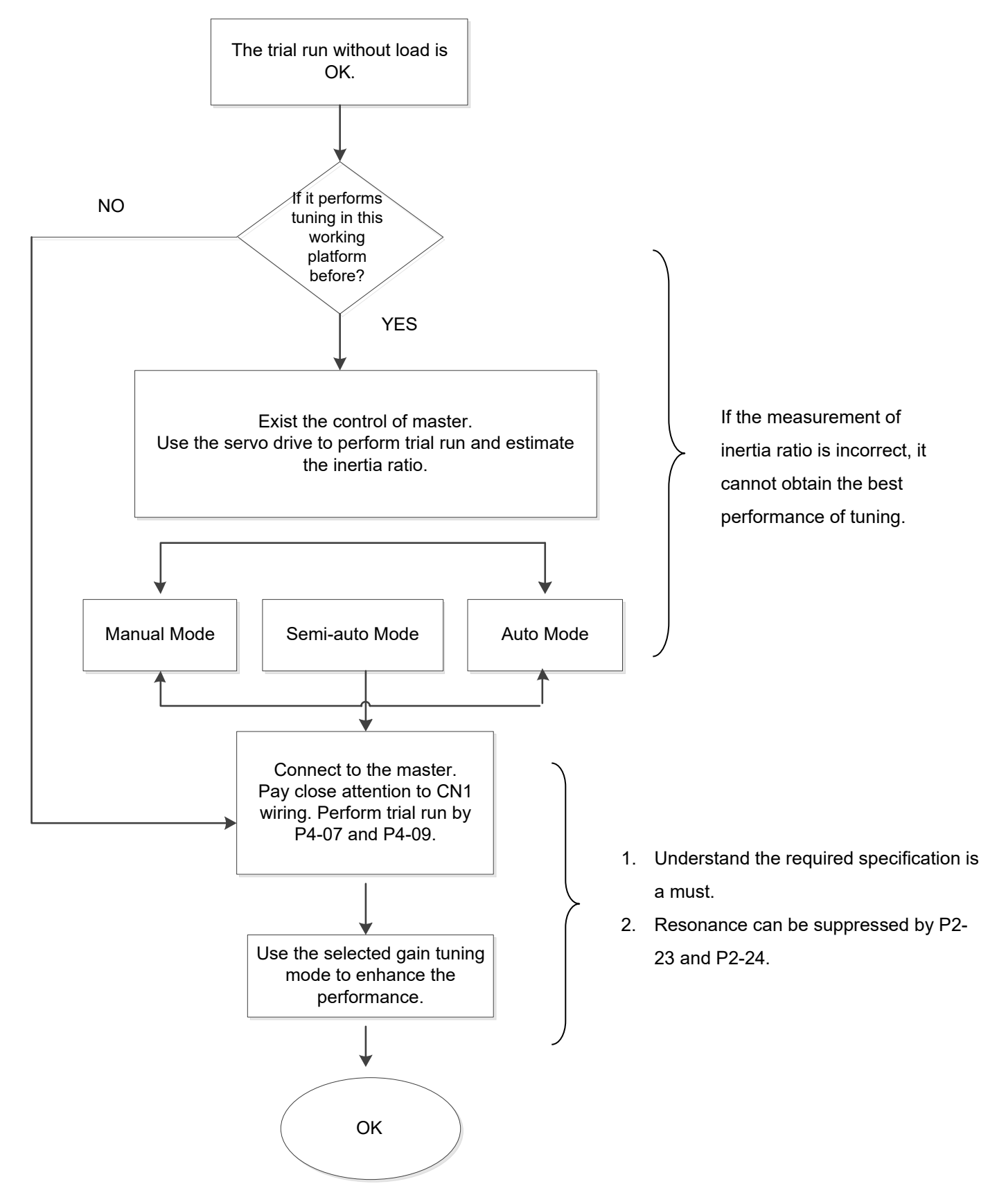

### **5.6.2 Inertia Estimation Flowchart (with Mechanism)**

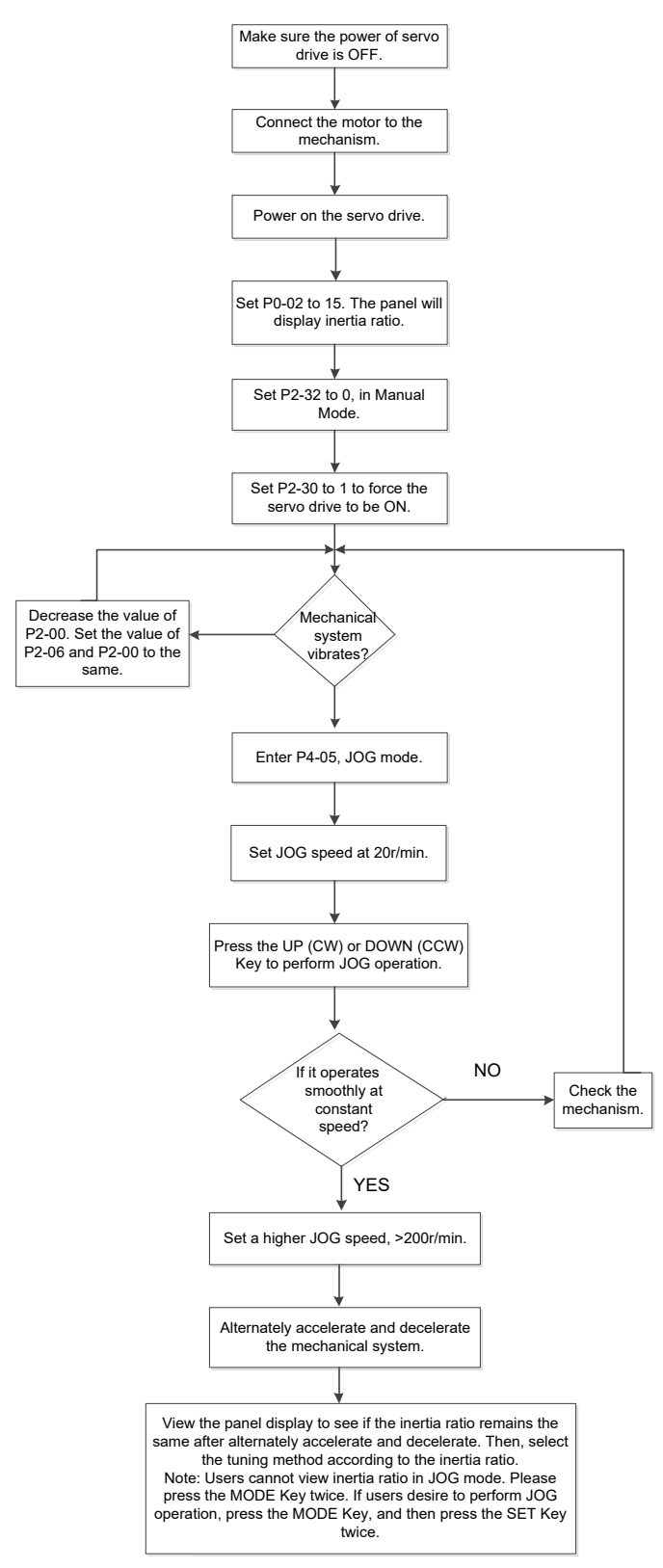

#### **5.6.3 Flowchart of Auto Tuning**

Set P2-32 to 1 (auto mode, continuous tuning)

Continue to estimate the system inertia. Automatically save the value in P1-37 every 30 minutes and refer the stiffness and bandwidth setting of P2-31.

P2-31 Stiffness setting in auto tuning mode (The default value is 40)

In auto and semi-auto mode, the bandwidth setting of speed circuit is:

1 ~ 50 Hz: low-stiffness, low-response

51 ~ 250 Hz: medium-stiffness, medium-response

251 ~ 850 Hz: high-stiffness, high-response

851 ~ 1000 Hz: extremely high-stiffness, extremely high-response

Stiffness setting in auto tuning mode: the bigger the value is, the stronger the stiffness will be.

Adjust the value of P2-31: Increase the value of P2-31 to increase stiffness or decrease to reduce the noise. Continue to tune until the performance is satisfied. Then, tuning is completed.

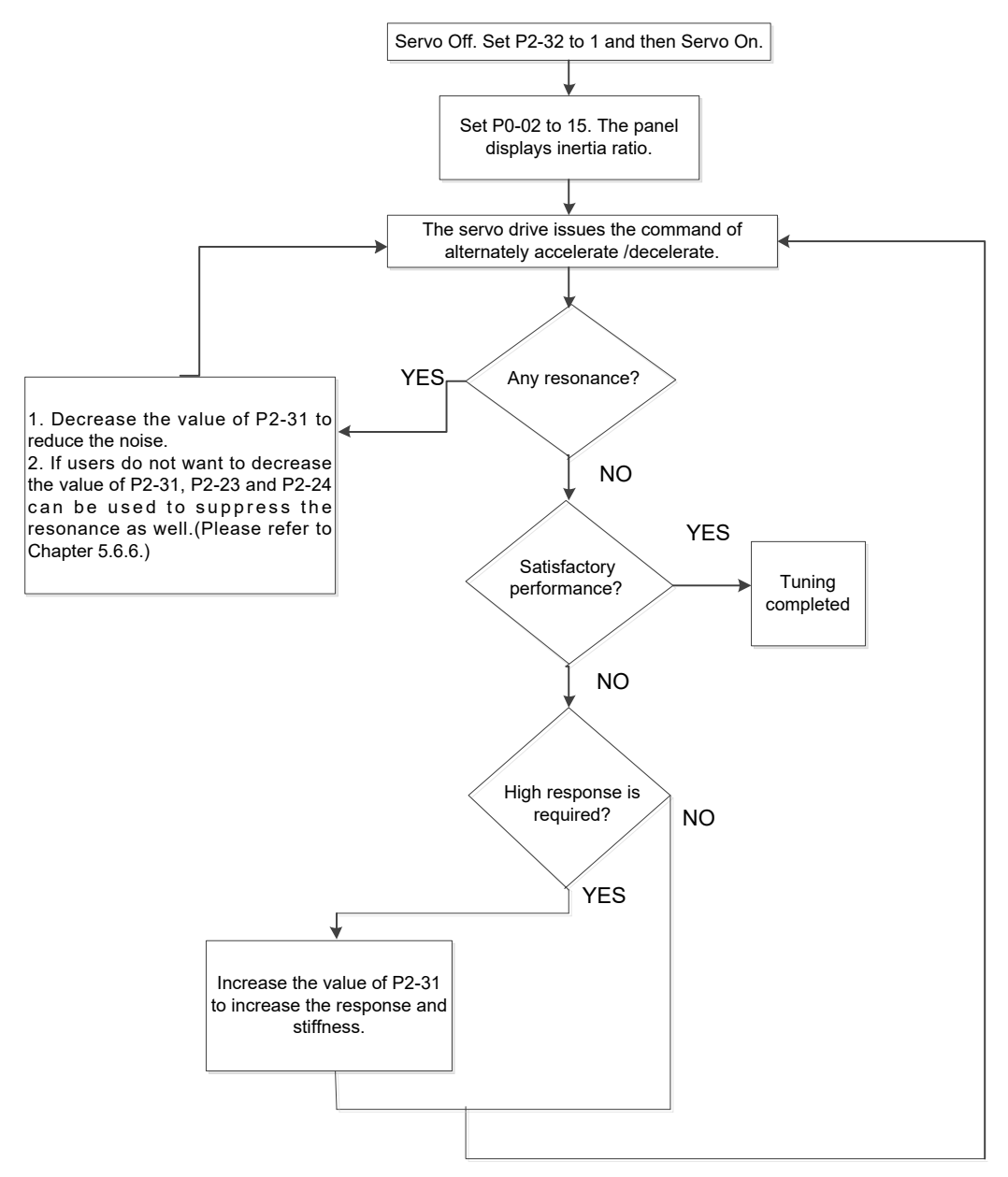

#### **5.6.4 Flowchart of Semi-auto Tuning**

Set P2-32 to 2 (semi-auto mode, non-continuous tuning)

After tuning for a while and wait until the system inertia is stable, it stops estimating. The estimated inertia ratio will be saved to P1-37. When switching mode from manual or auto to semi auto, the system starts tuning again. During the process of estimation, the system will refer the stiffness and bandwidth setting of P2-31.

P2-31 Response setting in auto mode (The default value is 40)

In auto and semi-auto mode, the bandwidth setting of speed circuit is:

1 ~ 50 Hz: low-stiffness, low-response

51 ~ 250 Hz: medium-stiffness, medium-response

251 ~ 850 Hz: high-stiffness, high-response

851 ~ 1000 Hz: extremely high-stiffness, extremely high-response

Response setting in semi-auto tuning mode: the bigger the value is, the better the response will be.

Adjust the value of P2-31: Increase the value of P2-31 to increase the response or decrease to reduce the noise. Continue to tune until the performance is satisfied. Then, tuning is completed.

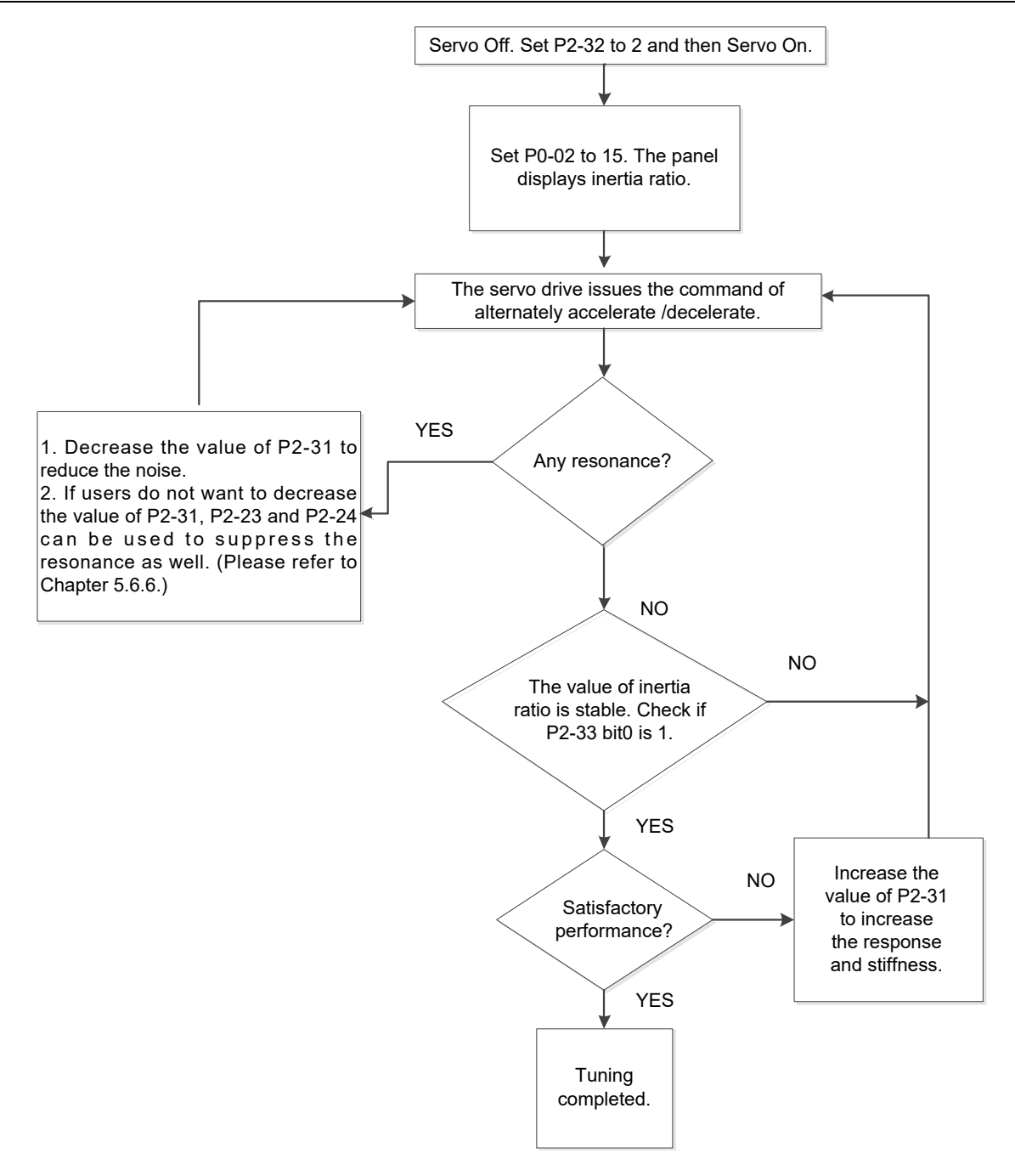

#### Note:

- 1. If P2-33 bit 0 is set to 1, it means the inertia estimation in semi-auto mode is completed. The result can be accessed by P1-37.
- 2. If the value of P2-33 bit 0 is cleared to 0, the system will start to estimate again.

#### **5.6.5 Limit of Load Inertia Estimation**

Acceleration / Deceleration time of reaching 2000 r / min should be less than 1 second.

The speed in forward and reverse direction should be higher than 200 r / min.

The load inertia should be under 100 times of motor inertia.

The change of external force of inertia ratio cannot be too severe.

In auto mode, the inertia value will be saved to P1-37 every 30 minutes; while in semi-auto mode, the inertia value will be saved to P1-37 only until the system inertia is stable and stops the estimation of load inertia.

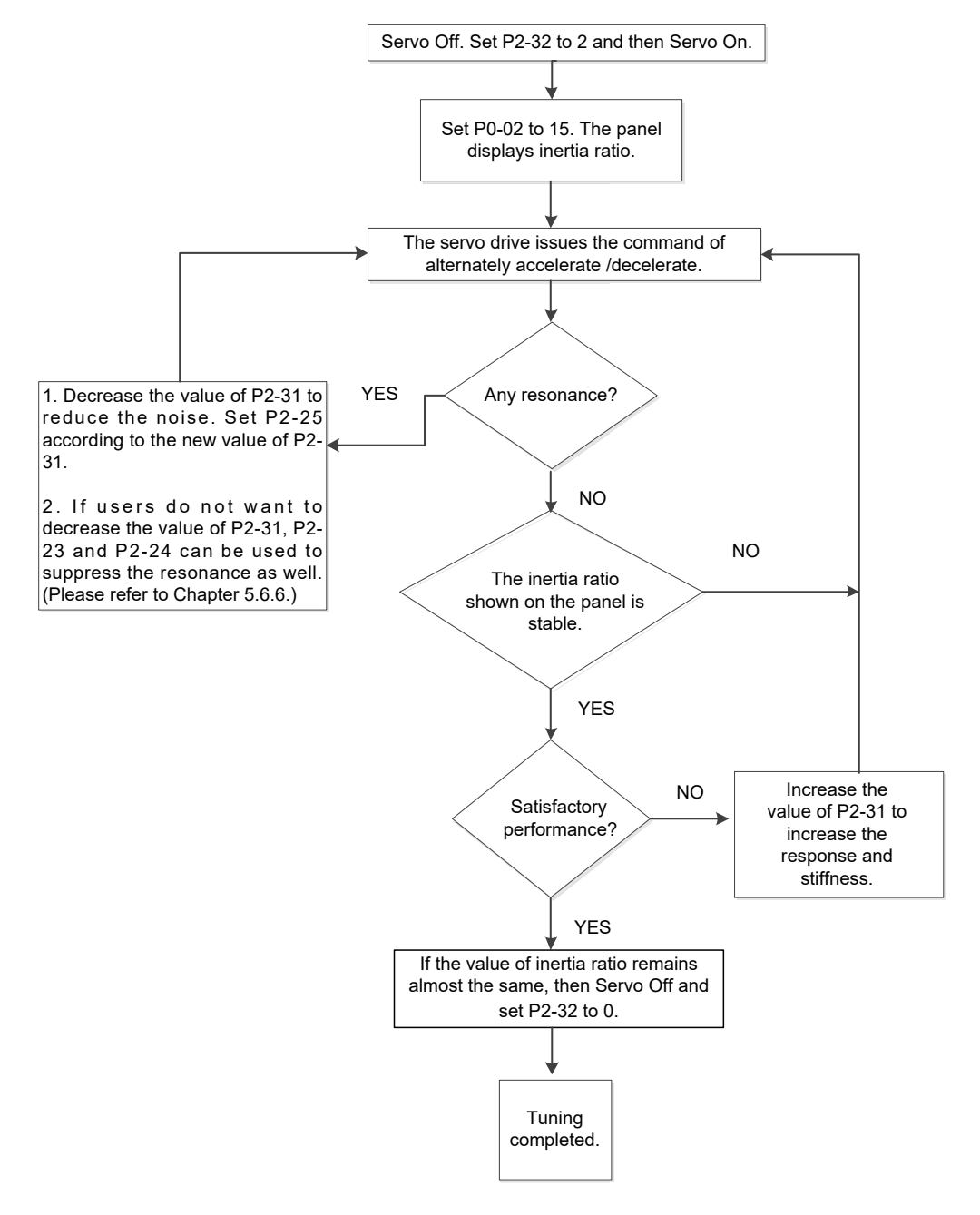

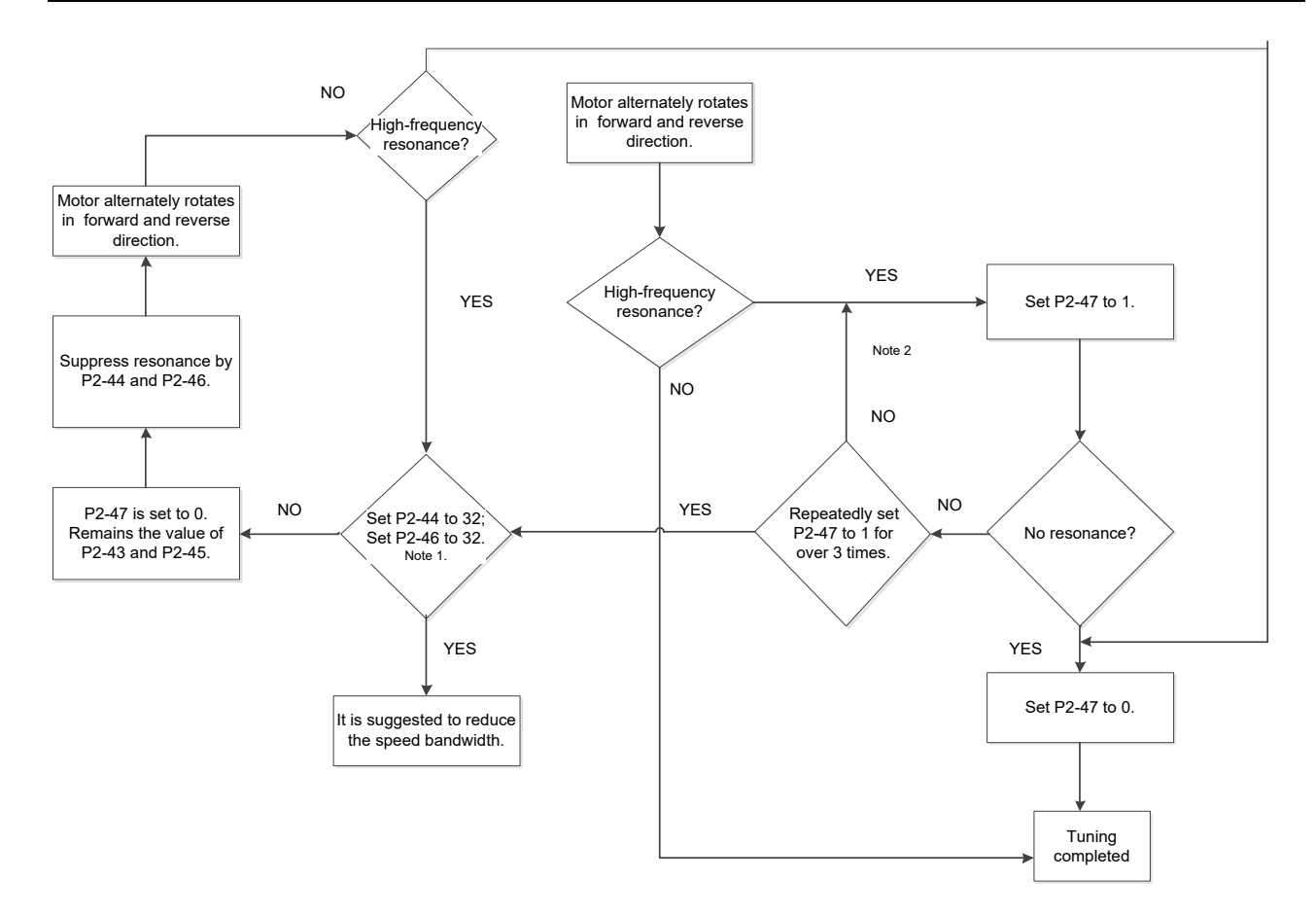

Note:

- 1. Parameter P2-44 and P2-46 are the setting value of resonance suppression. If the value has been set to the maximum (32 dB), and still cannot suppress the resonance, please reduce the speed bandwidth. After setting P2-47, users can check the value of P2-44 and P2-46. If the value of P2-44 is not 0, it means the resonance frequency exists in the system. Then, users can access P2-43 to see the resonance frequency (Hz). When there is another resonance frequency, the information will be shown in P2-45 and p2-46.
- 2. If resonance still exists, repeatedly set P2-47 to 1 for 3 times and manually adjust the setting of resonance.

#### **5.6.6 Mechanical Resonance Suppression Method**

Three groups of Notch filter are provided to suppress mechanical resonance. Two of them can be set to the auto resonance suppression and manual adjustment.

The procedure of manually suppress the resonance is as the followings:

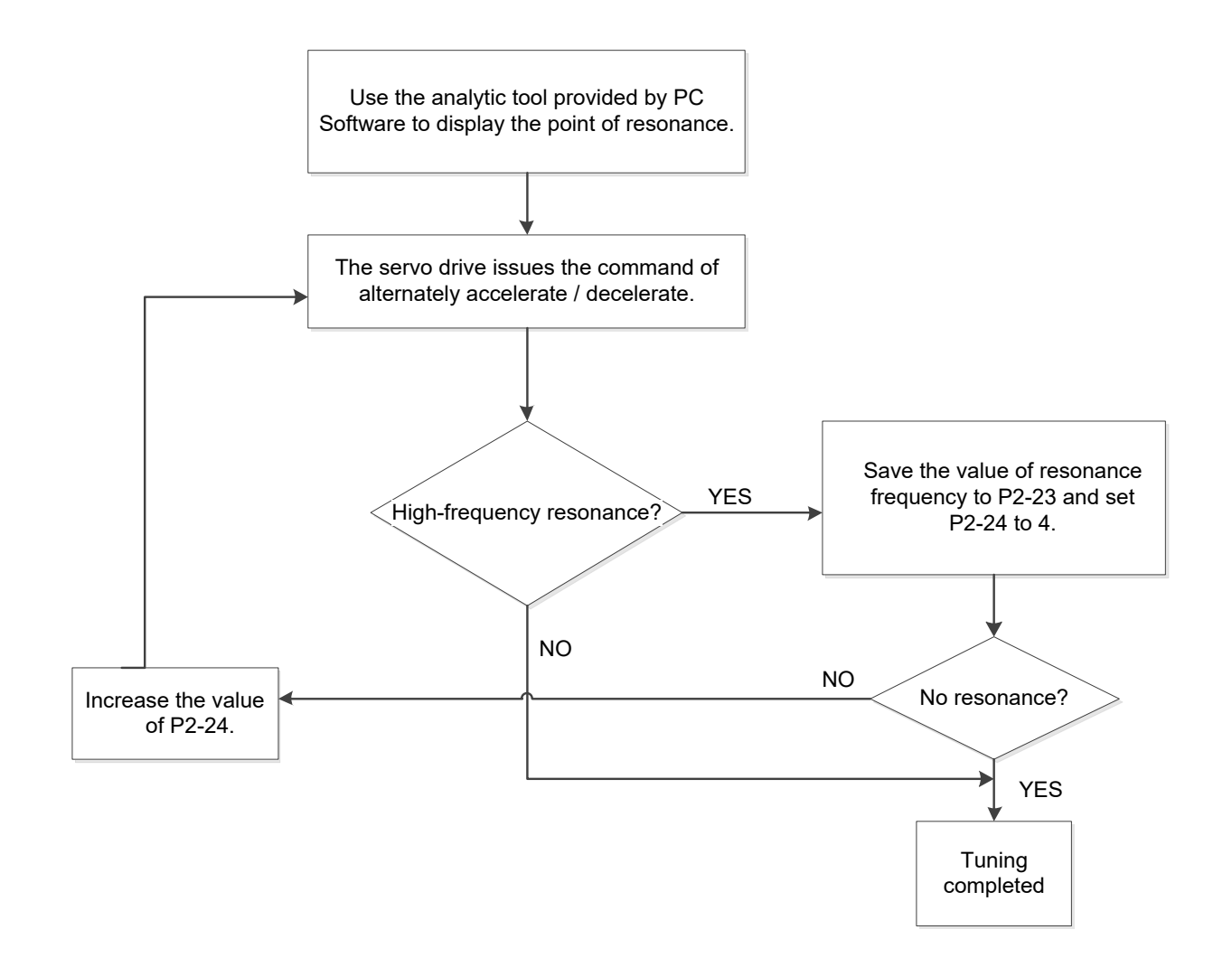

#### **5.6.7 Tuning Mode and Parameters**

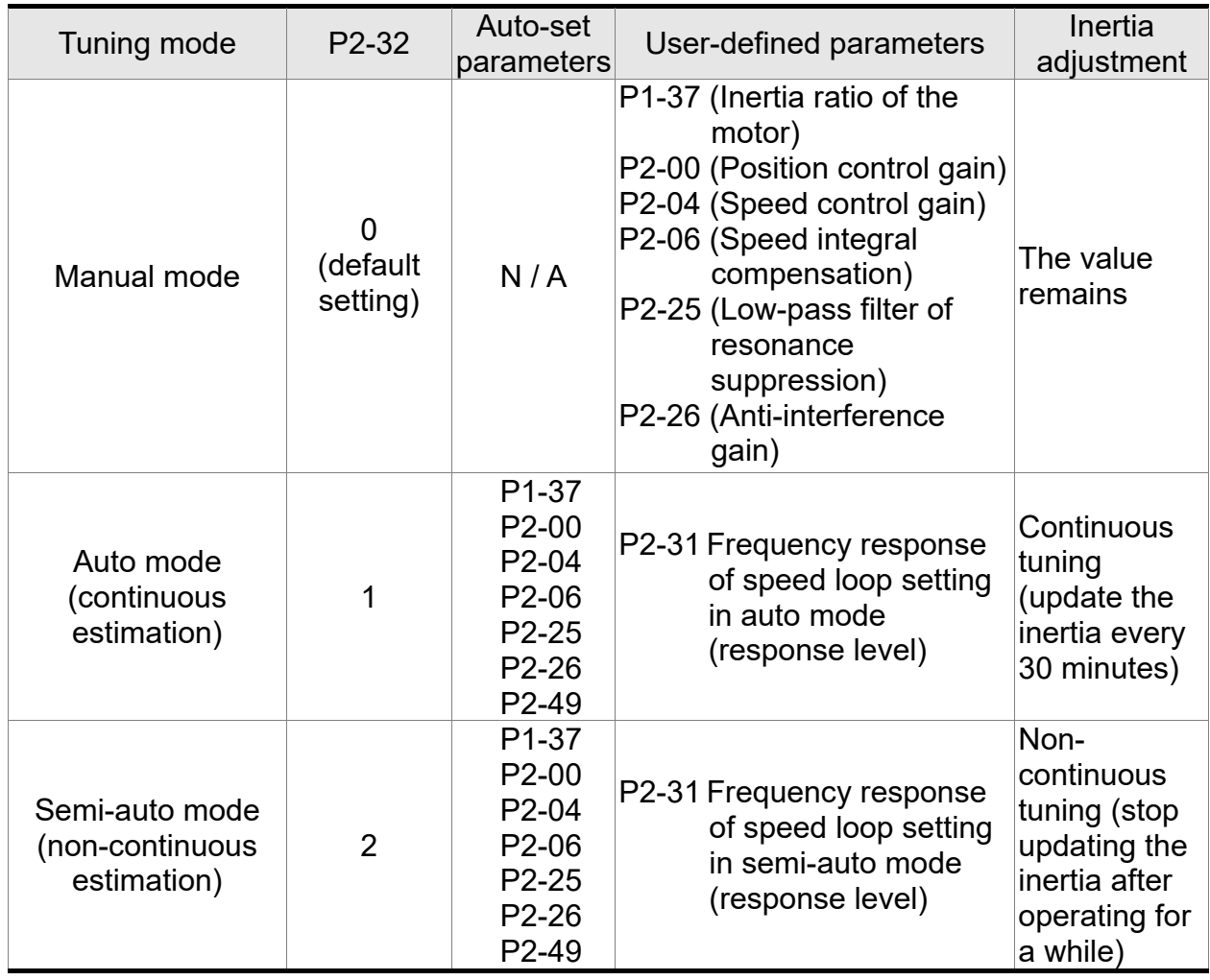

When switching mode from auto mode 1 to manual mode 0, the value of P1-37, P2-00, P2-04, P2-06, P2-25, P2-26 and P2-49 will be modified to the one in auto mode.

When switching mode from semi-auto mode 2 to manual mode 0, the value of P1-37, P2-00, P2-04, P2-06, P2-25, P2-26 and P2-49 will be modified to the one in semi-auto mode.

#### **5.6.8 Tuning in Manual Mode**

The selection of position / speed response frequency should be determined by the machinary stiffness and application. General speaking, the high-frequency machinary or the one requries precise processing needs the higher response frequency. However, it might easily cause the resonance. And the stronger stiffness machinary is needed to avoid the resonance. When using the unknown resonse frequency machinary, users could gradually increase the gain setting value to increase the resonse frequency. Then, decrease the gain setting value until the resonance exists. The followings are the related descriptions of gain adjustment.

Position control gain (KPP, parameter P2-00)

This parameter determines the response of position loop. The bigger KPP value will cause the higher response frequency of position loop. And it will cause better following error, smaller position error, and shorter settling time. However, if the value is set too big, the machinery will vibrate or overshoot when positioning. The calculation of position loop frequency response is as the following:

Position Loop Frequency Response (Hz) =  $\frac{\text{KPP}}{2\pi}$ 

■ Speed control gain (KVP, parameter P2-04)

This parameter determines the response of speed loop. The bigger KVP value will cause the higher response frequency of speed loop and better following error. However, if the value is set too big, it would easily cause machinery resonance. The response frequency of speed loop must be  $4 \sim 6$  times higher than the response frequency of position loop. Otherwise, the machinery might vibrate or overshoot when positioning. The calculation of speed loop frequency response is as the following:

Speed Loop Frequency Response  $f_v = (\frac{KVP}{2\pi})X[(\frac{(1+P1-37/10)}{(1+JL/JM)}]Hz$ 

JM: motor inertia JL: load inertia P1-37: 0.1 times

When P1-37 (estimation or setting) equals the real inertia ratio (JL / JM), the real speed loop frequency response will be:  $f_\nu$  =  $\frac{\text{KVP}}{2\pi}$  Hz

■ Speed integral compensation (KVI, parameter P2-06) The higher the KVI value is, the better capability of eliminating the deviation will be. However, if the value is set too big, it might easily cause the vibration of machinery. It is suggested to set the value as the following: KVI (Parameter P2-06)  $\leq 1.5$  x Speed Loop Frequency Response

Revision July, 2018 5-21

■ Low-pass filter of resonance suppression (NLP, parameter P2-25)

The high value of inertia ratio will reduce the frequency response of speed loop. Therefore, the KVP value must be increased to maintain the response frequency. During the process of increasing KVP value, it might cause machinary resonance. Please use this parameter to elimiate the noise of resonance. The bigger the value is, the better the capability of improving high-frequency noise will be. However, if the value is set too big, it would cause the unstability of speed loop and overshoot. It is suggested to set the value as the following:

1000 NLP (Parameter P2-25)  $\leq \frac{1000}{6 \times \text{Speed Loop Frequency Response (Hz)}}$ 

■ Anti-interference gain (DST, parameter P2-26) This parameter is used to strengthen the ability of resisting external force and gradually eliminate overshoot during acceleration / deceleration. Its default value is 0. It is suggested not to adjust the value in manual mode, unless it is for fine-tuning.

**Pearable Position feed forward gain (PFG, parameter P2-02)** It can reduce the position error and shorten the settling time. However, if the value is set too big, it might cause overshoot. If the setting of e-gear ratio is bigger than 10, it might cause the noise as well.

# **Chapter 6 Control Mode of Operation**

# **6.1 Selection of Operation Mode**

Three basic operation modes are provided in this servo drive, position, speed and torque. Users can use single mode (only in one-mode control) and dual mode to control. The following table lists all operation mode and description.

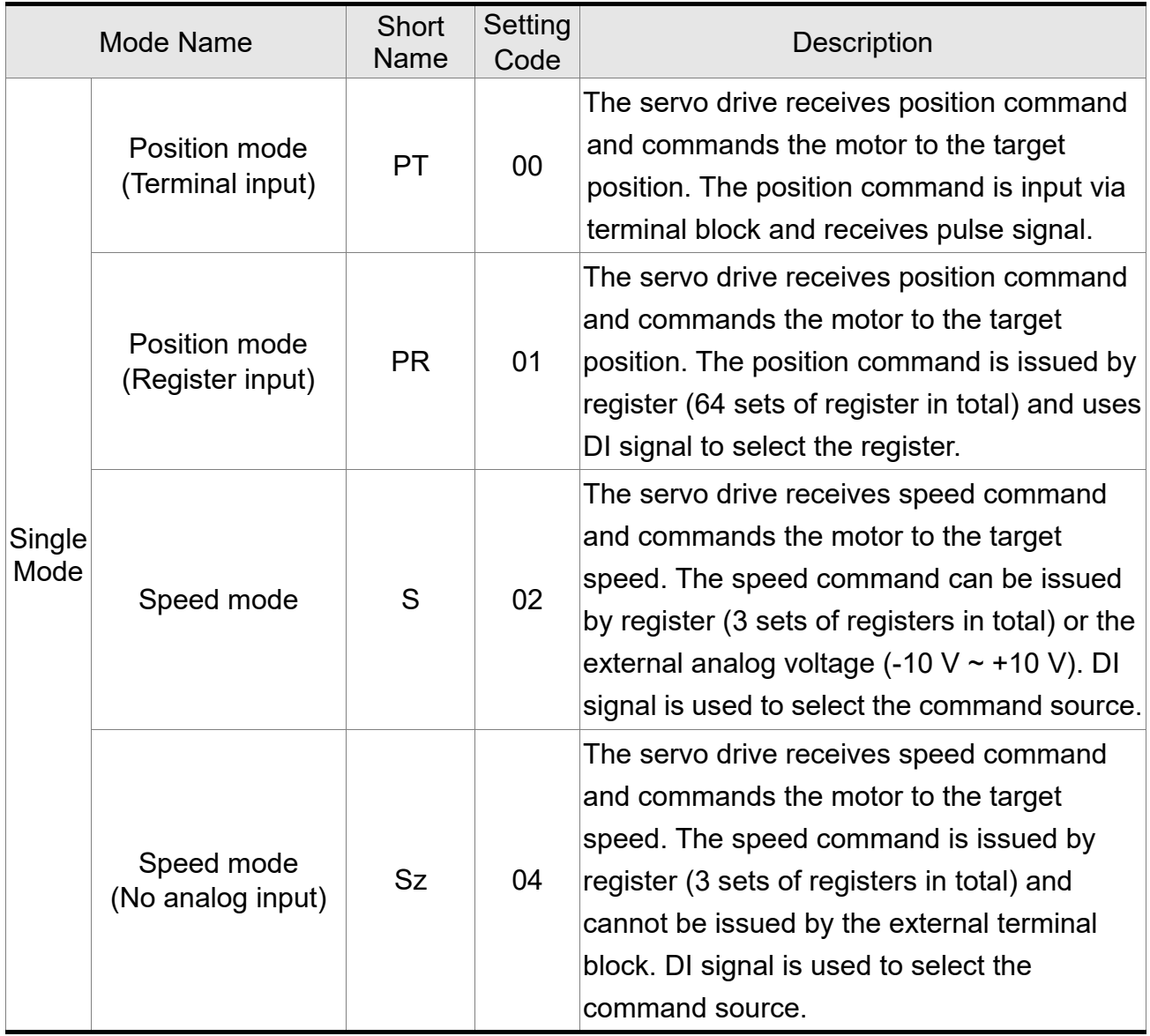

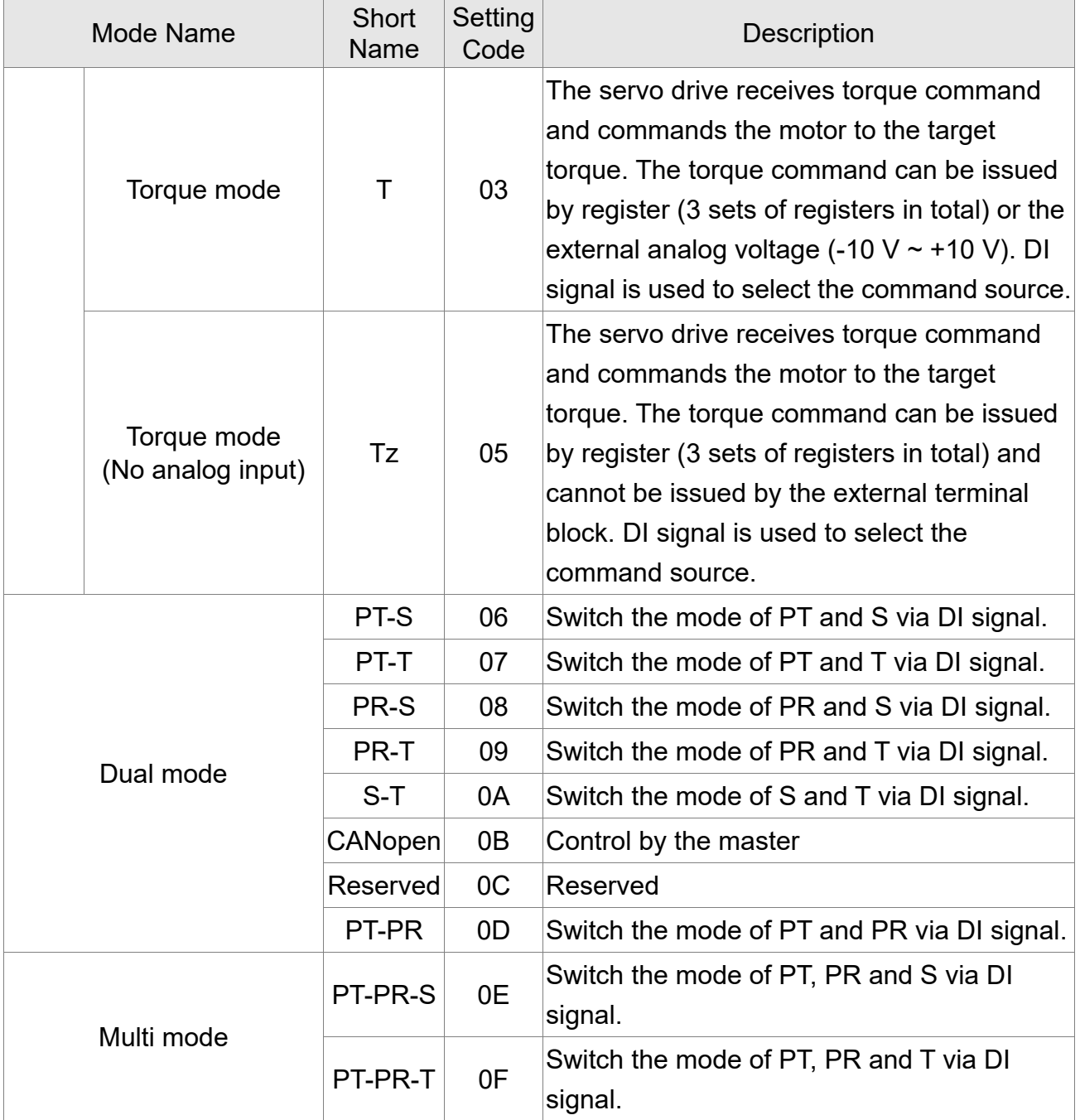

Steps of switching mode:

- 1. Servo Off the servo drive first. It can be done by switching OFF SON signal.
- 2. Select the axis of desired changing mode first. Then, fill in the setting code in control mode setting of parameter P1-01. Please refer to the description of Chapter 8.
- 3. After the setting is completed, turn off the servo drive and then re-power on will do.

The followings will introduce the operation of each mode, including the mode structure, command source and selection, command processing and gain adjustment, etc.

## **6.2 Position Mode**

The followings describe the related information and settings of position mode.

#### **6.2.1 Position Command of PT Mode**

PT, position command is the pulse input from terminal block. There are three types of pulse and each type has positive / negative logic which can be set in parameter P1-00. See as the followings.

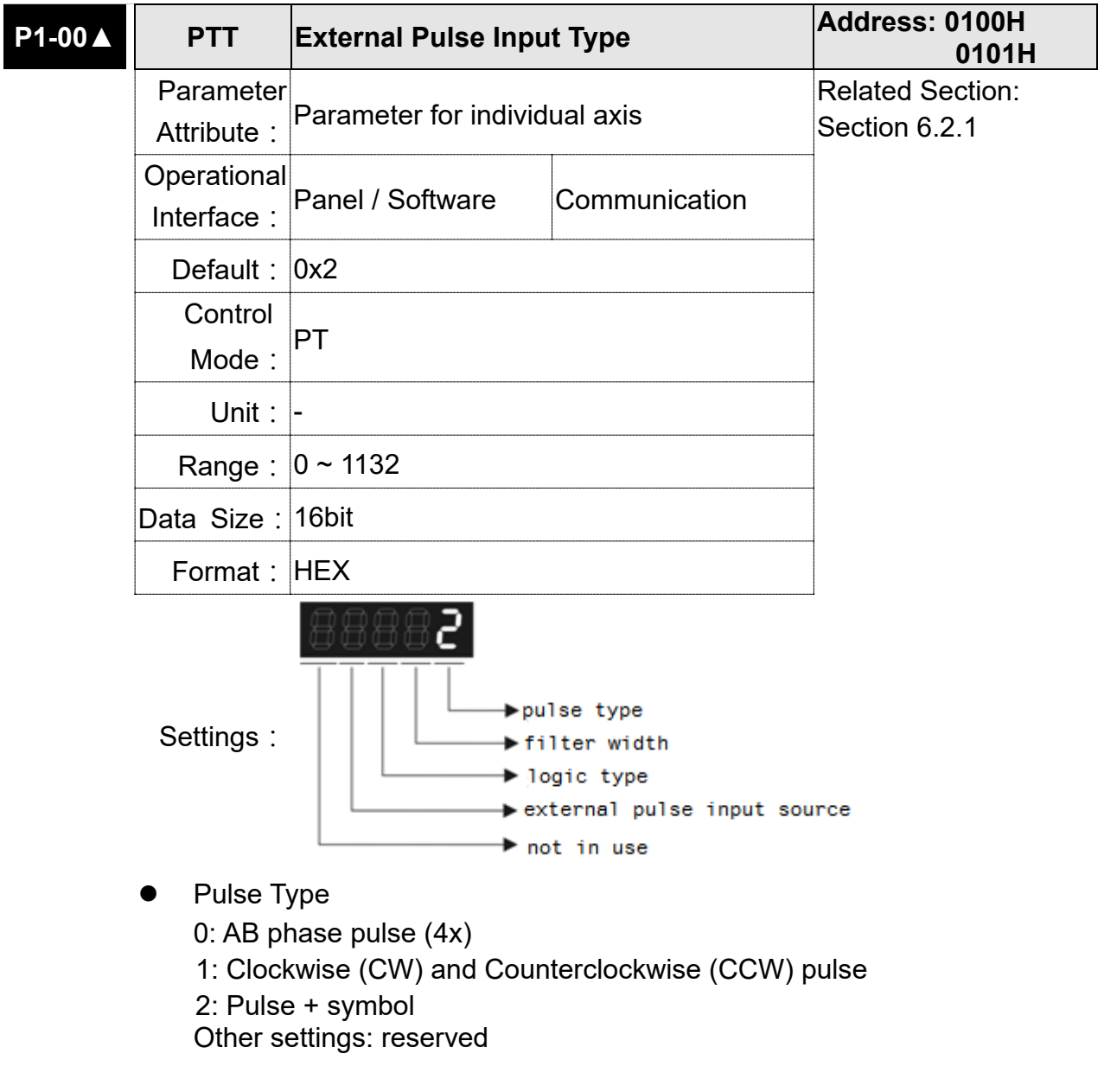

Filter Width

If the received frequency is much higher than the setting, it will be regarded as the noise and filtered out.

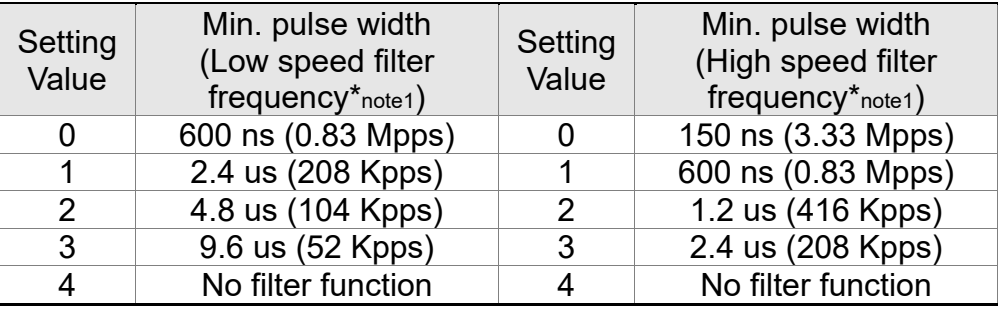

**NOTE** 1) When the source of external pulse is from the high-speed differential signal and the setting value is 0 (the high-speed filter frequency is 3.33 Mpps at the moment), then:

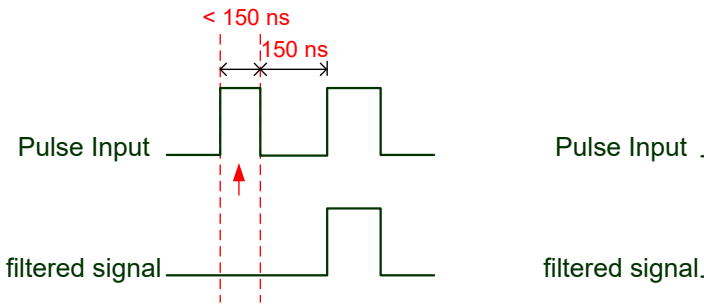

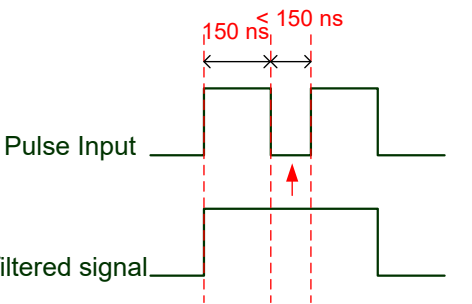

When this pulse width is shorter than 150 ns, it will be seen as low level. Two input pulse will be seen as one.

When this pulse width is shorter than 150 ns, it will be seen as high level. Two input pulse will be seen as one.

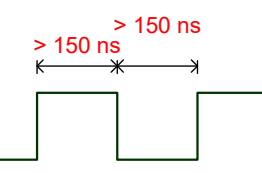

When High, Low duty of the pulse width are longer than 150 ns, it can ensure the pulse command will not be filtered.

If the user uses  $2 \sim 4$  MHz input pulse, it is suggested to set the filter value to 4.

Note: When the signal is the high-speed pulse specification of 4 Mpps and the settings value of the filter is 4, then the pulse will not be filtered.

#### **•** Logic Type

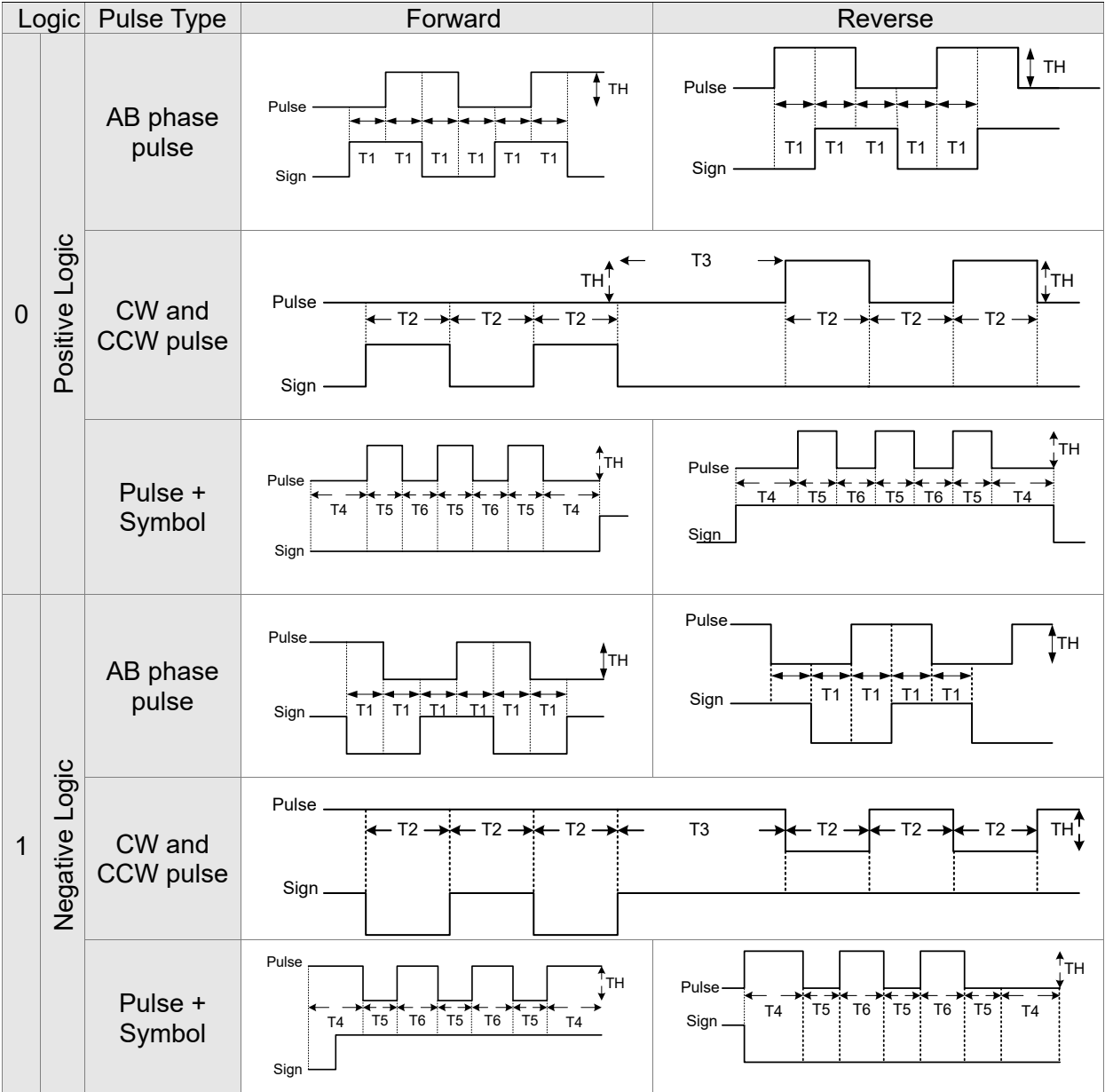

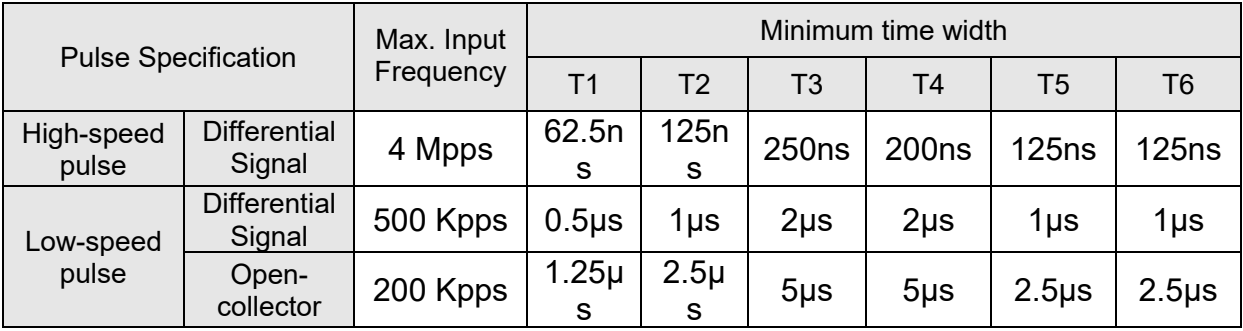

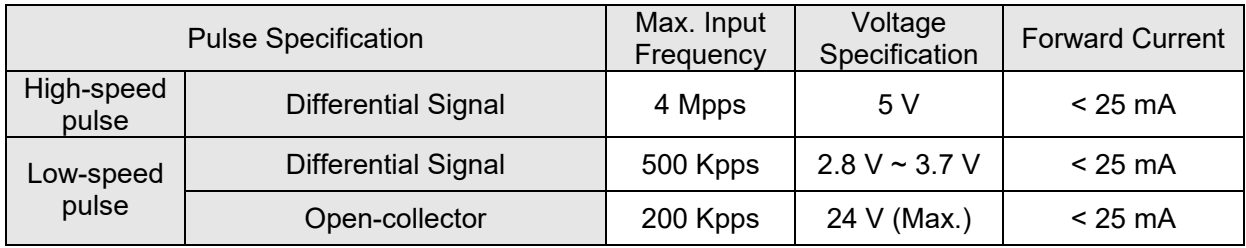

- The Source of External Pulse:
	- 0: Low-speed optical coupler (CN1 Pin: PULSE, SIGN)
	- 1: High-speed differential (CN1 Pin: HPULSE, HSIGN)

Position pulse can be input from CN1 terminal, PULSE (43), / PULSE (41), HPULSE (38), / HPULSE (29) and SIGN (36), / SIGN (37), HSIGN (46), / HSIGN (40). It could be open-collector or Line Driver. Please refer to Chapter 3.9.1 for wiring method.

#### **6.2.2 Position Command in PR Mode**

PR position command source of each axis is from the 99-set of register which constituted by parameters (P6-00, P6-01)  $\sim$  (P7-26, P7-99). Through communication, one of the 99-set of register can be used as the position command. When going with the external DI/DO (CN1, POS0 ~ POS5 and CTRG), one of the previous 64 sets of register can be selected as the position command. See as the following table:

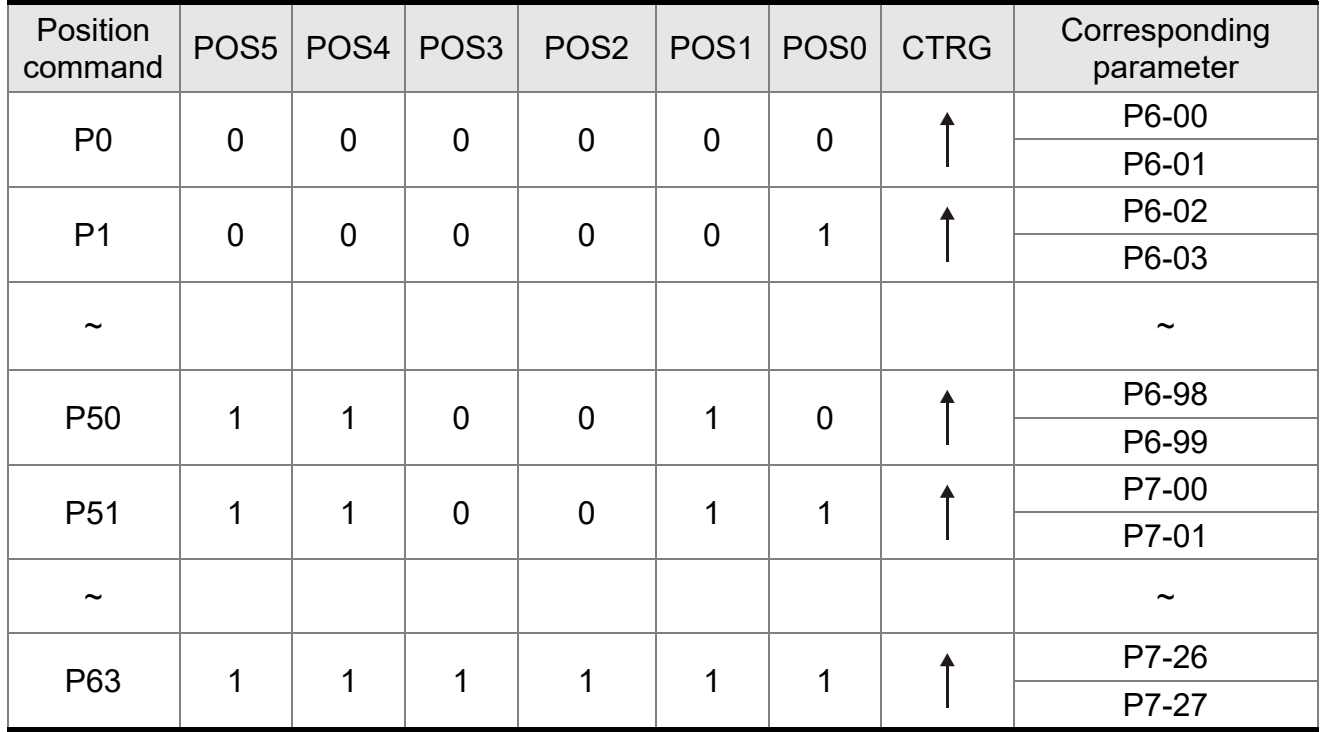

Status of POS0 ~ POS5: 0 means the DI is OFF; 1 means the DI is ON.

CTRG<sup>†</sup>: the moment DI is OFF to ON.

The application of absolute type and incremental type register is rather extensive. It is more like a simple procedure control. Users can complete the cyclic operation by referring to the above table. For example, position command P1 is 10 turns and P2 is 20 turns. P1 is issued first and P2 comes after. The following diagram shows the difference of both.

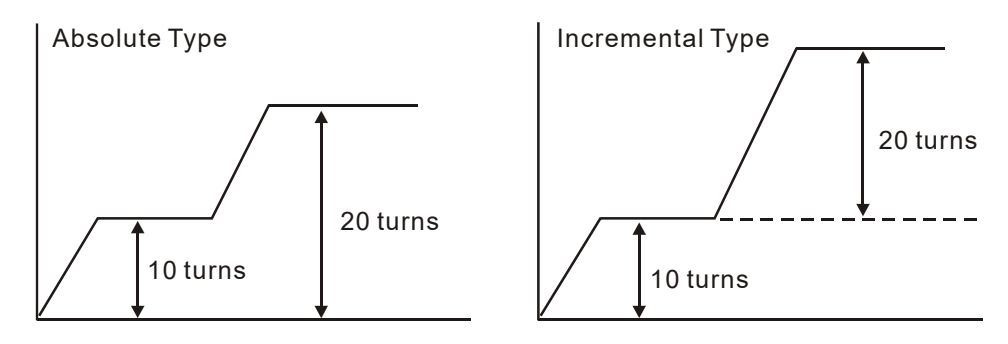

#### **6.2.3 Control Structure of Position Mode**

The basic control structure is as the following diagram:

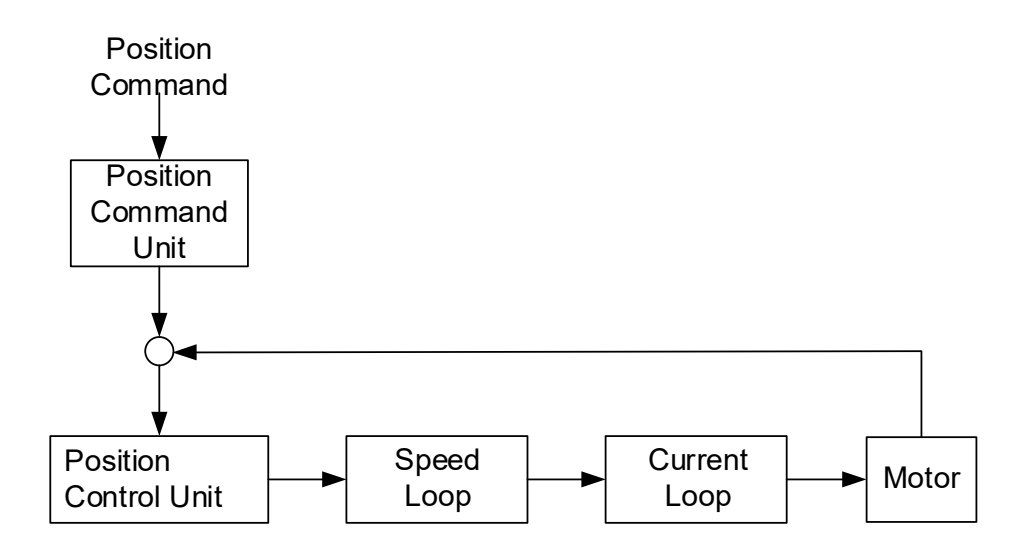

For a better control, the pulse signal should be processed and modified through position command unit. Structure is shown as the diagram below.

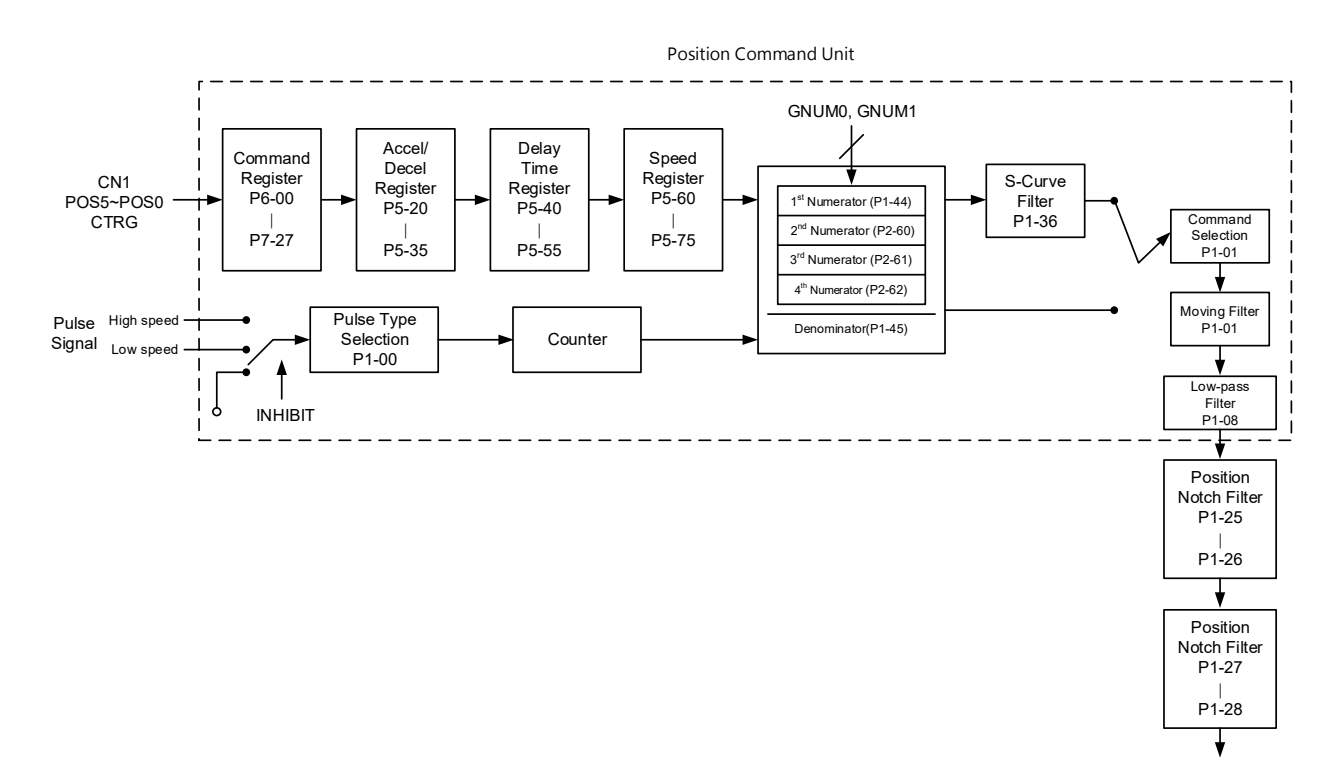

The upper path of the above diagram is PR mode and the lower one is PT mode which could be selected via P1-01. Both modes can set E-gear ratio for the proper position resolution. Moreover, either S-curve filter or low-pass filter can be used to smooth the command. See the description in later parts.

#### **Pulse Command Inhibit Function (INHP)**

Use DI to select INHP (Refer to P2-10  $\sim$  15 and table 8.1 INHP (45)) before using this function. If not, this function will be unable to use. When DI (INHP) is ON, the pulse command will be cleared in position control mode and the motor will stop running. (Only DI 6 supports this function.)

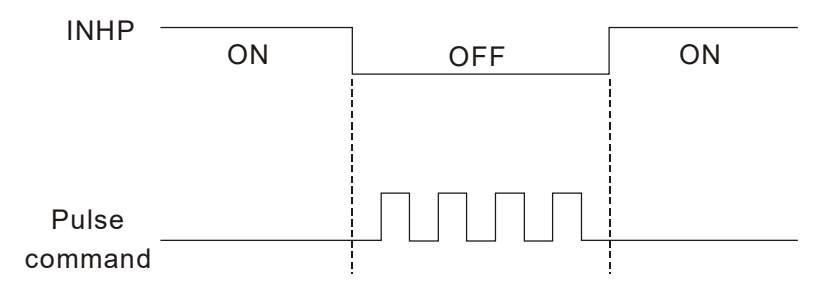

#### **6.2.4 S-curve Filter (Position)**

S-curve filter smoothes the motion command. With S-curve filter, the process of acceleration becomes more continuous and the jerk will be smaller. It not only improves the performance when motor accelerates / decelerates, but also smoothes the operation of mechanical structure. When the load inertia increases, the operation of the motor will be influenced by friction and inertia during the time of activation and stop. However, the situation can be improved by increasing the value of Acceleration / Deceleration Constant of S-Curve (TSL), Acceleration Constant of S-Curve (TACC) and Deceleration Constant of S-Curve (TDEC). When the position command source is pulse, its speed and angular acceleration is continuous, thus, S-curve filter is not a must.

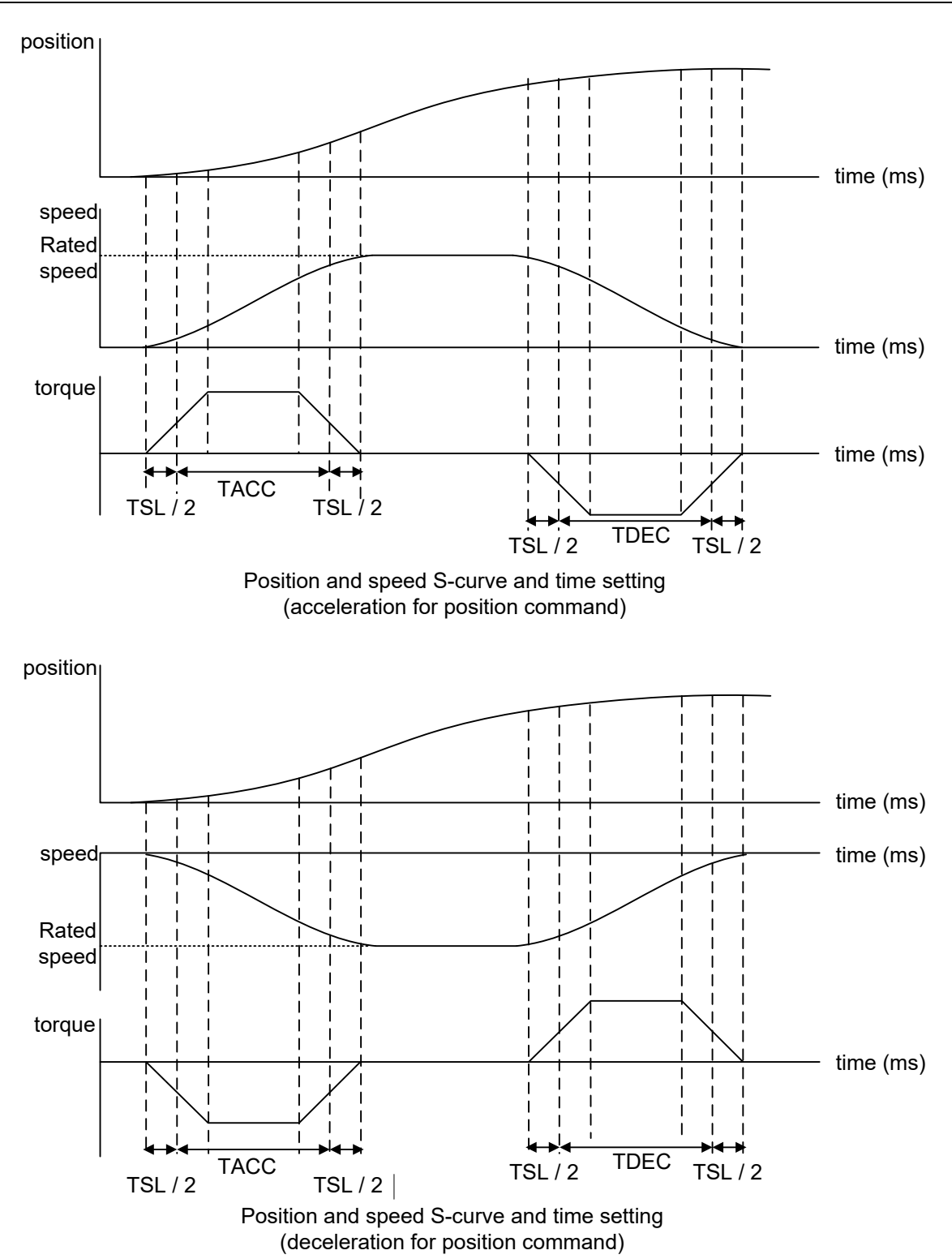

Related parameters:

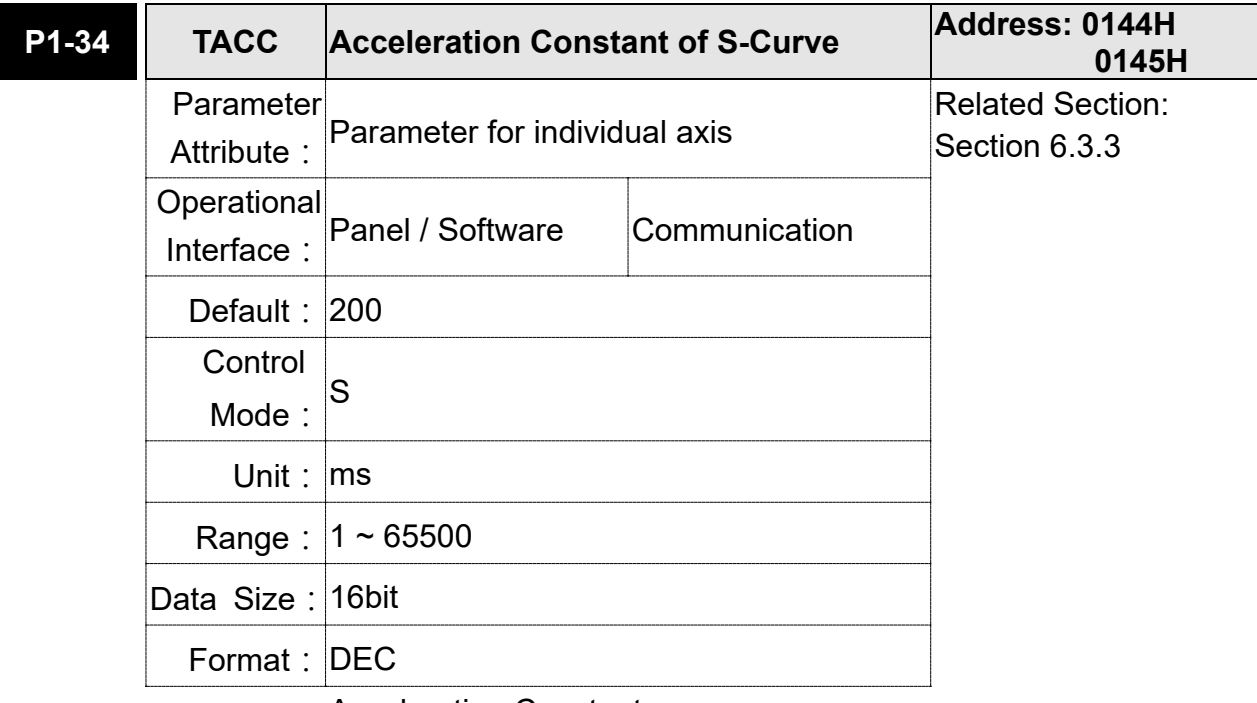

Acceleration Constant:

P1-34, P1-35 and P1-36, the acceleration time of speed

- Settings: command from zero to the rated speed, all can be set individually. Even when P1-36 is set to 0, it still has acceleration / deceleration of trapezoid-curve.
- 
- **NOTE** 1) When the source of speed command is analog, and P1-36 is set to 0, it will disable S-curve function.
	- 2) When the source of speed command is analog, the max. range of P1-34 will be set within 20000 automatically.

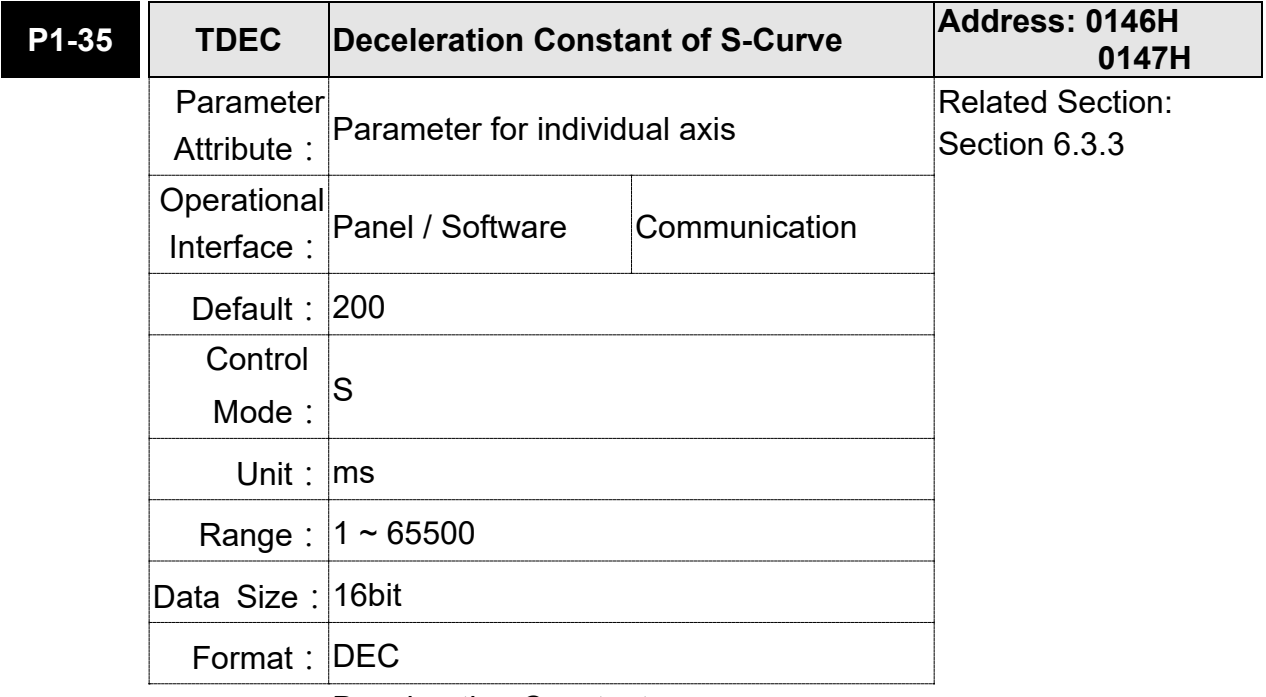

Deceleration Constant:

Settings: P1-34, P1-35 and P1-36, the deceleration time of speed command from the rated speed to zero, all can be set individually. Even when P1-36 is set to 0, it still has acceleration / deceleration of trapezoid-curve.

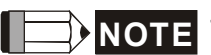

- **NOTE** 1) When the source of speed command is analog, and P1-36 is set to 0, it will disable S-curve function.
	- 2) When the source of speed command is analog, the max. range of P1-35 will be set within 20000 automatically.

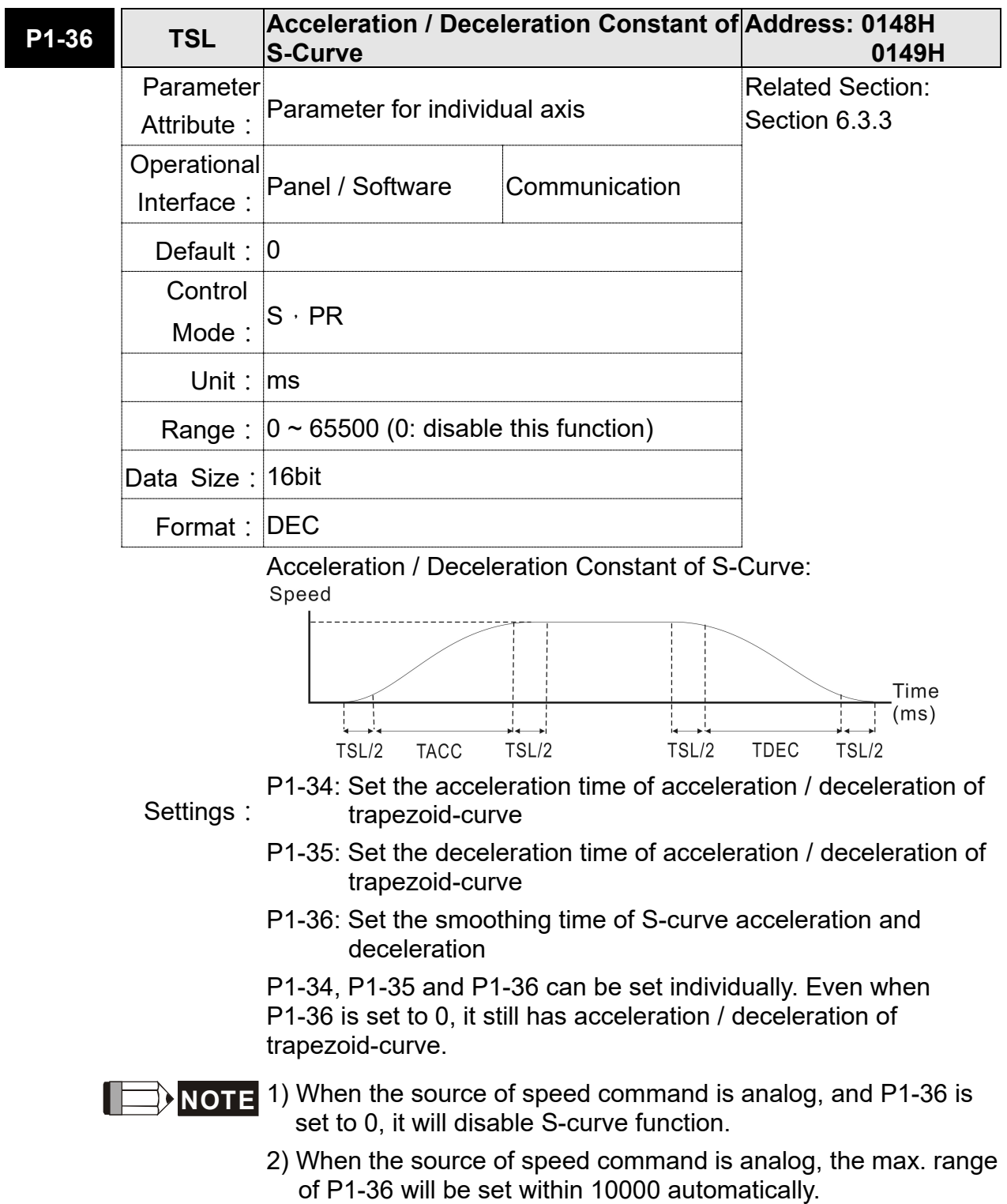

#### **6.2.5 Electronic Gear Ratio**

Related parameters:

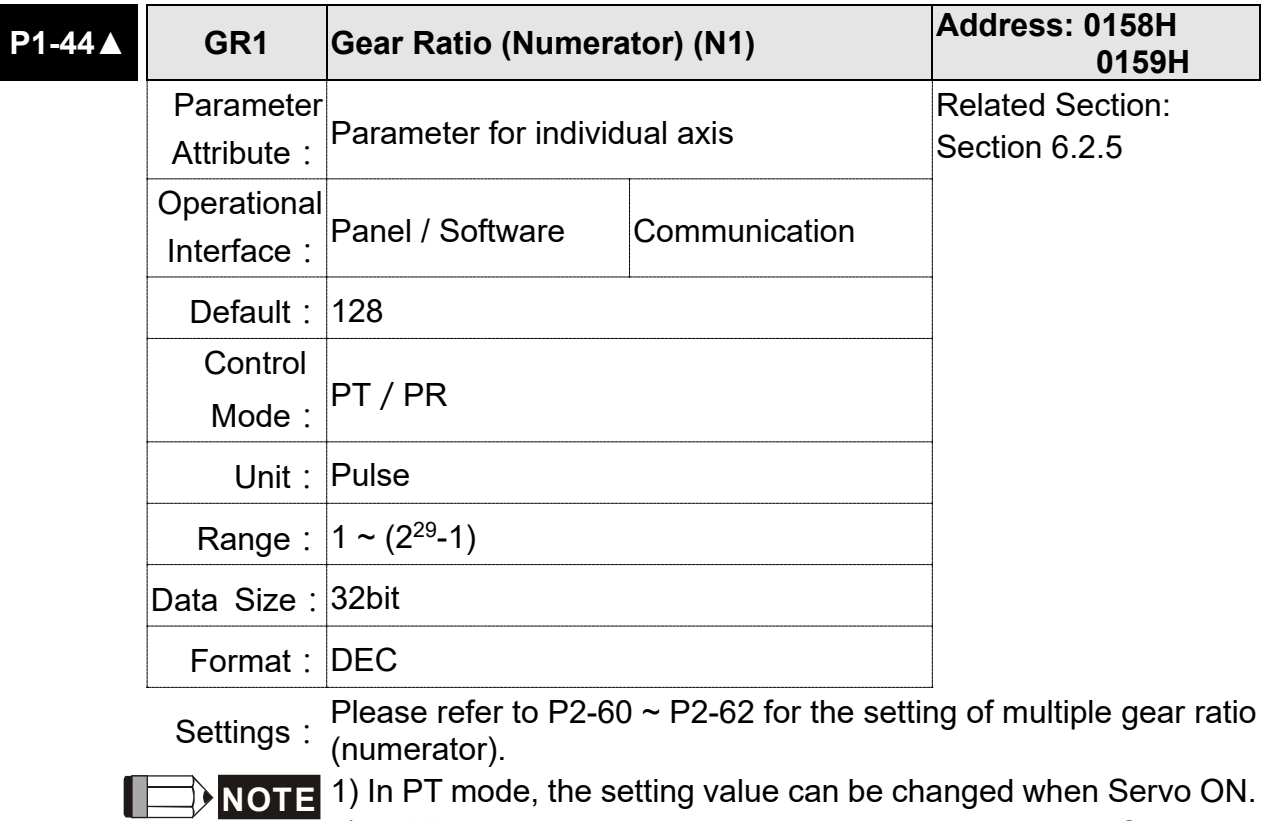

2) In PR mode, the setting value can be changed when Servo OFF.

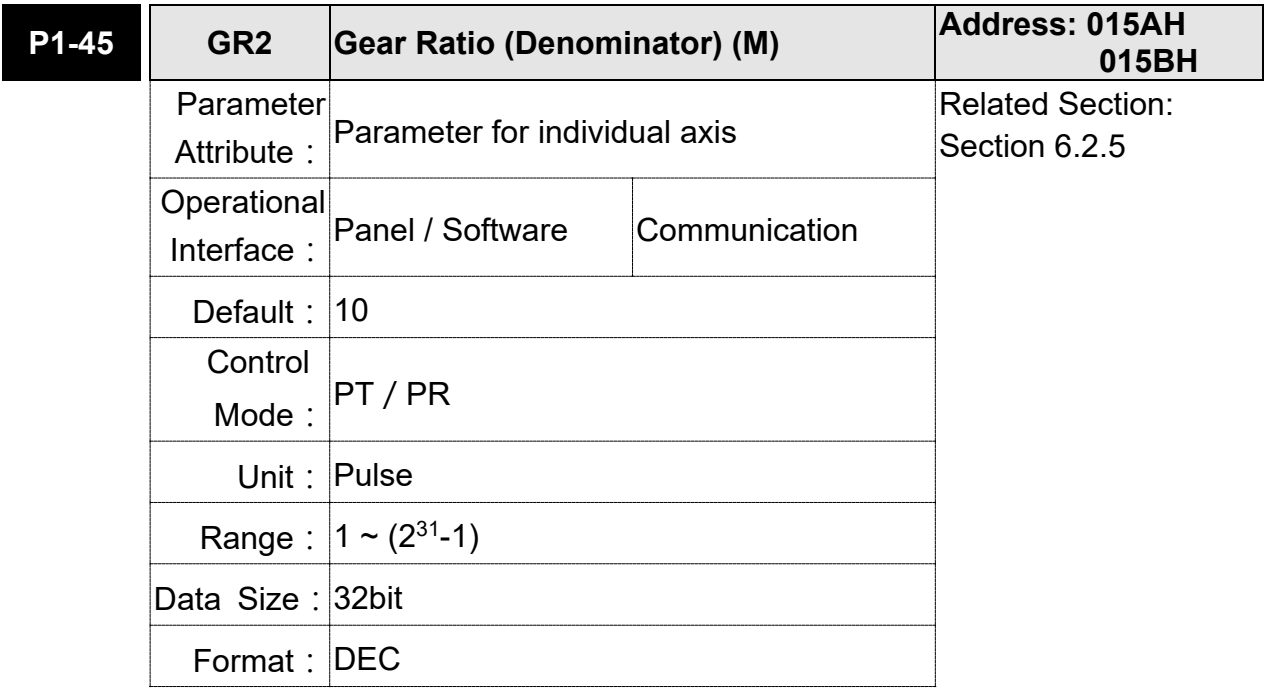

If the setting is wrong, the servo motor will easily have sudden unintended acceleration.

Please follow the rules for setting:

The setting of pulse input:

Settings: Pulse input f1 N M Position command f2  $\rightarrow$  f2 = f1 x N M

Range of command pulse input :  $1/50 < Nx / M < 25600$ 

**NOTE** 1) The setting value cannot be changed when Servo ON neither in PT nor in PR mode.

= $\left(\frac{N}{M}\right)$ = $\frac{P1-44}{P1-45}$ , has to match  $\frac{1}{50}$   $\leq$  $\left(\frac{N}{M}\right)$   $\leq$  5000 E-Gear<br>ratio

Electronic gear provides simple ratio change of travel distance. The high electronic gear ratio would cause the position command to be the stepped command. S-curve or low-pass filter can be used to improve the situation. When electronic gear ratio is set to 1, the motor will turn one cycle for every 1280000 PUU. When electronic gear ratio is changed to 0.5, then every two pulses from the command will be refer to one PUU of motor encoder.

For example: after setting the electronic gear ratio properly, the moving distance of the object is 1 μm / pulse, which is easier to use.

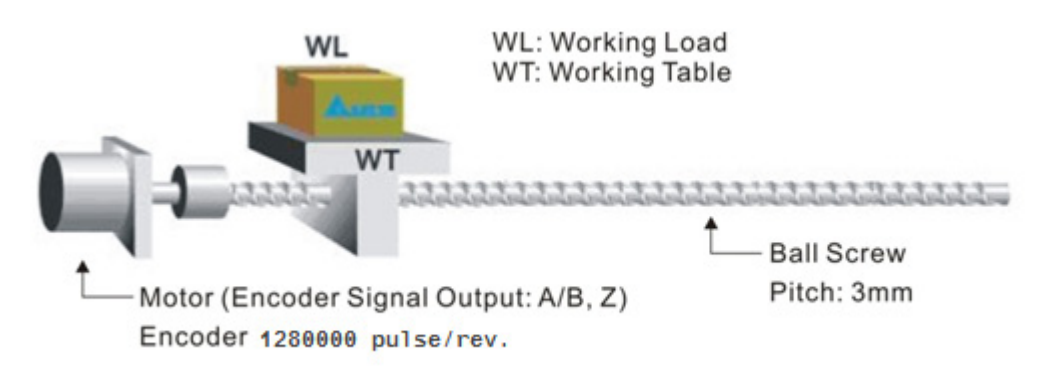

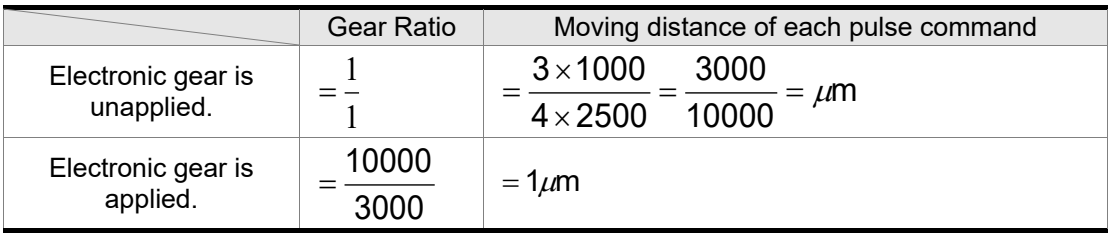

### **6.2.6 Low-pass Filter**

Related parameters:

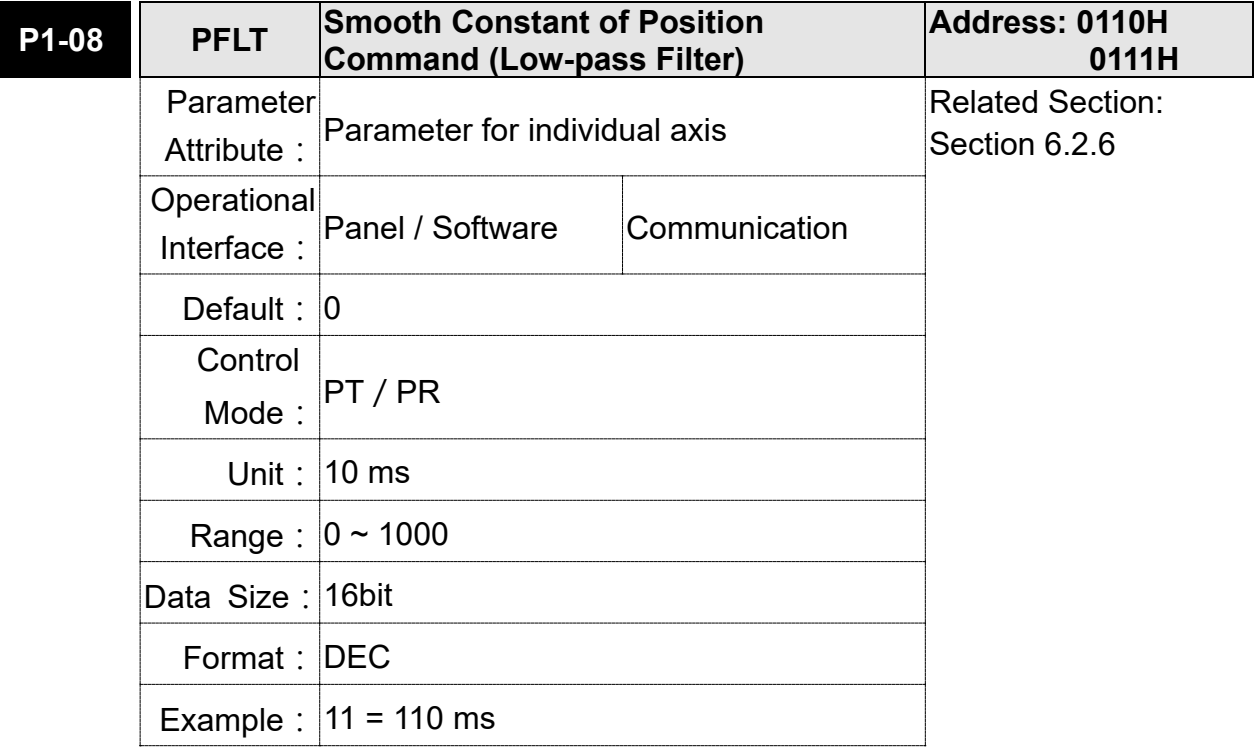

Settings: 0: Disabled

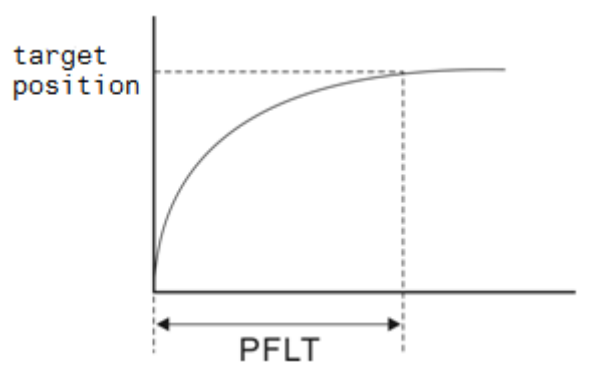

#### **6.2.7 Timing Diagram in Position Mode (PR)**

In PR mode, the position command is selected by either DI signal (POS0  $\sim$  POS5 and CTRG) of CN1 or communication. Please refer to Section 6.2.2 for the information about DI signal and its selected register. Followings are the timing diagrams.

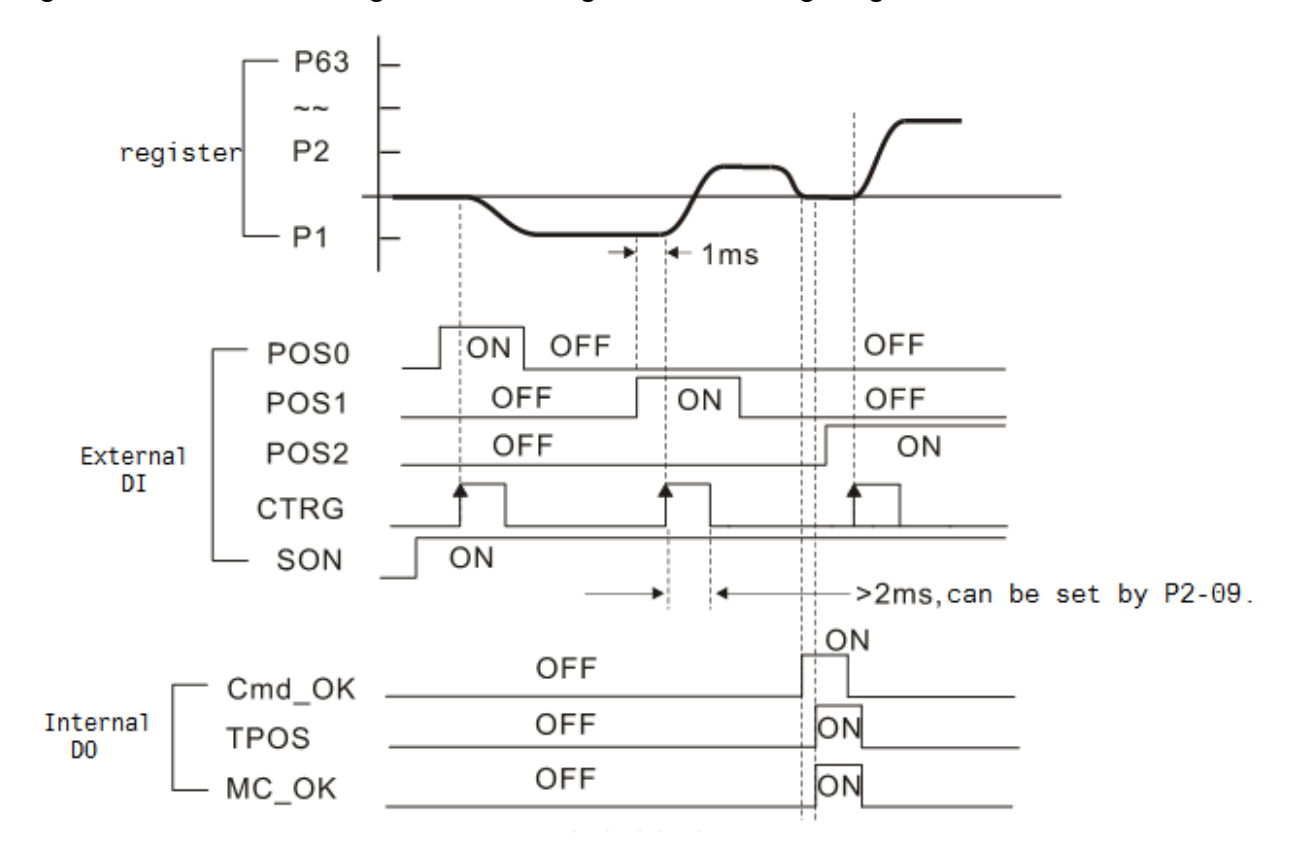

Cmd\_OK: will be output after PR command is completed. TPOS: will be output when the motor speed is slower than P1-38 setting value. MC\_OK: will be output when Cmd\_OK and TPOS are output.

#### **6.2.8 Gain Adjustment of Position Loop**

Before setting the position control unit, users have to manually (P2-32) complete the setting of speed control unit since the speed loop is included in position loop. Then, set the proportional gain (parameter P2-00) and feed forward gain (parameter P2-02) of position loop. Users also can use the auto mode to set the gain of speed and position control unit automatically.

1) Proportional gain: Increase the gain so as to enhance the response bandwidth of position loop.

2) Feed forward gain: Minimize the deviation of phase delay

The position loop bandwidth cannot exceed the speed loop bandwidth. It is suggested that  $fp \leq \frac{fv}{4}$ .

4 fv: response bandwidth of speed loop (Hz).

 $KPP = 2 \times \pi \times$  fp.

fp: response bandwidth of position loop (Hz).

For example, the desired position bandwidth is 20 Hz  $\rightarrow$  KPP =  $2 \times \pi \times 20 = 125$ .

Related parameters:

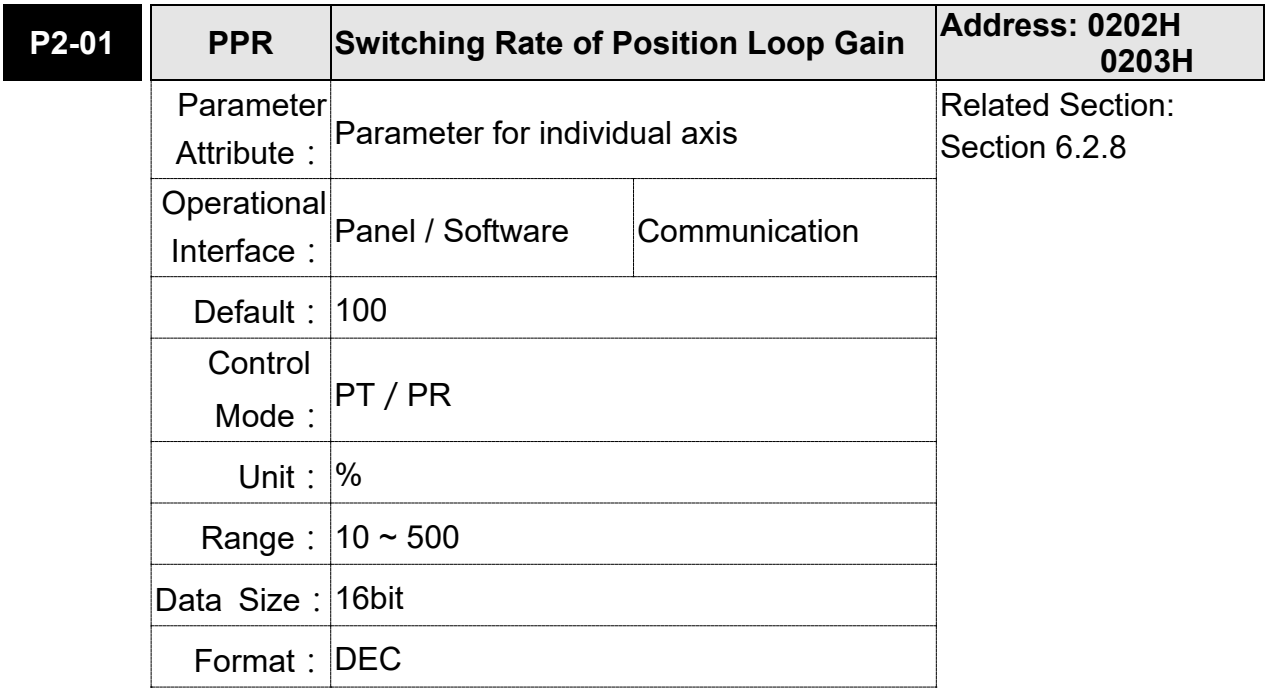

Settings: Switch the changing rate of position loop gain according to the gain-switching condition.

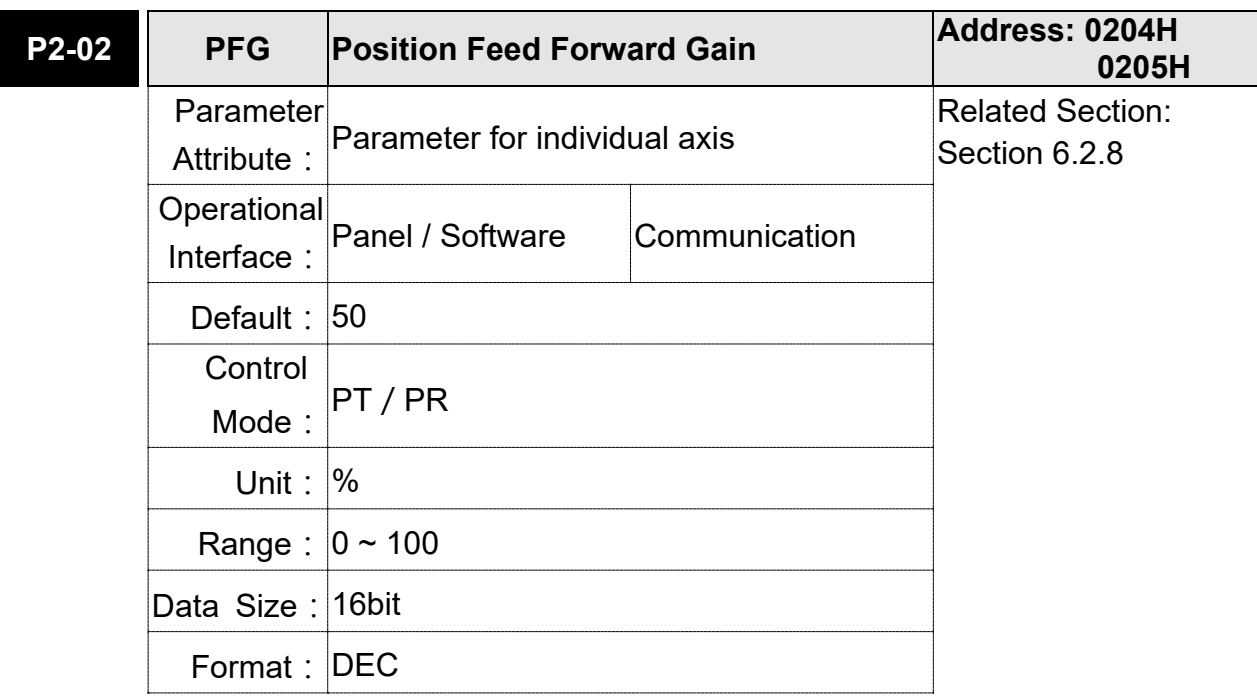

If the position command is changed smoothly, increase the gain value can reduce the position error. If the position command is not

Settings: changed smoothly, decreasing the gain value can reduce the vibration of the mechanism.

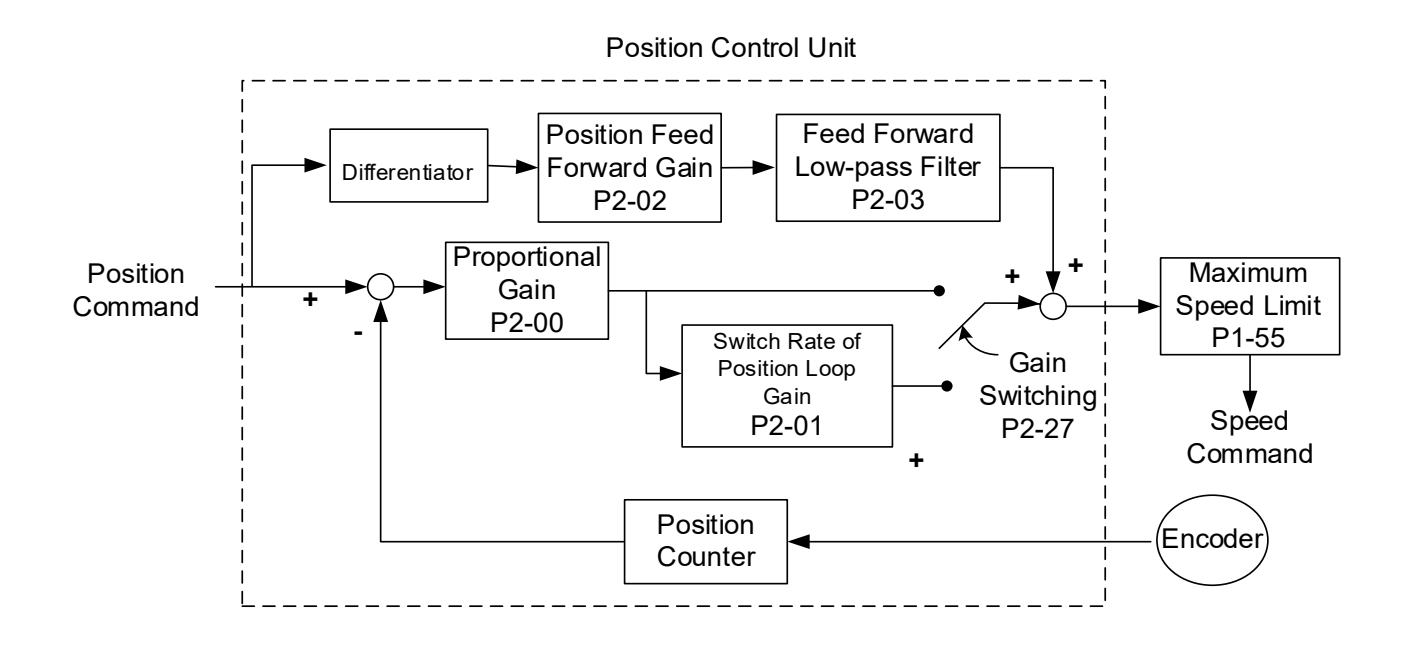

When the value of proportional gain, KPP is set too big, the response bandwidth of position loop will be increased and diminish the phase margin. And the motor rotor rotates vibrantly in forward and reverse direction at the moment. Thus, KPP has to be decreased until the rotor stops vibrating. When the external torque interrupts, the over-low KPP cannot meet the demand of position deviation. In this situation, parameter P2-02 can effectively reduce the position error.

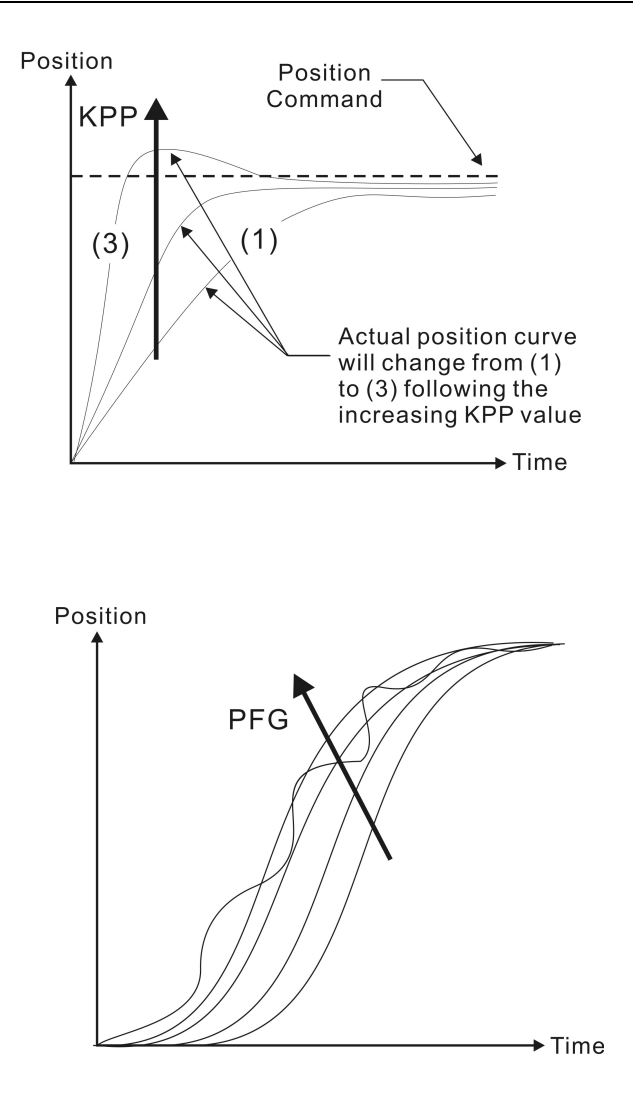

#### **6.2.9 Low-frequency Vibration Suppression in Position Mode**

If the stiffness is not enough, the mechanical transmission will continue to vibrate even when the motor stops after completing the positioning command. The function of low-frequency vibration suppression can eliminate the vibration of mechanical transmission. The range is between 1.0 Hz and 100.0 HZ. Both manual setting and auto setting are provided.

#### Auto setting:

If the frequency is hard to find, it can enable the function of auto low-frequency vibration suppression. This function automatically searches the frequency of low-frequency vibration. If P1-29 is set to 1, the system will disable the function of low-frequency vibration suppression automatically and starts to search the vibration frequency. When the detected frequency remains at the same level, P1-29 will be set to 0 automatically and set the first frequency in P1-25 and set P1-26 to 1. The second frequency will be set in P1-27 and then set P1-28 to 1. If P1-29 is automatically set back to 0 and still has low-frequency vibration, please check if the function of P1-26 or P1-28 is enabled. If the

value of P1-26 and P1-28 is 0, it means no frequency has been detected. Please decrease the value of P1-30 and set P1-29 to 1 so as to search the vibration frequency again. Please note that when the detection level is set too small, the noise will be regarded as the low-frequency.

Flowchart of auto low-frequency vibration suppression:

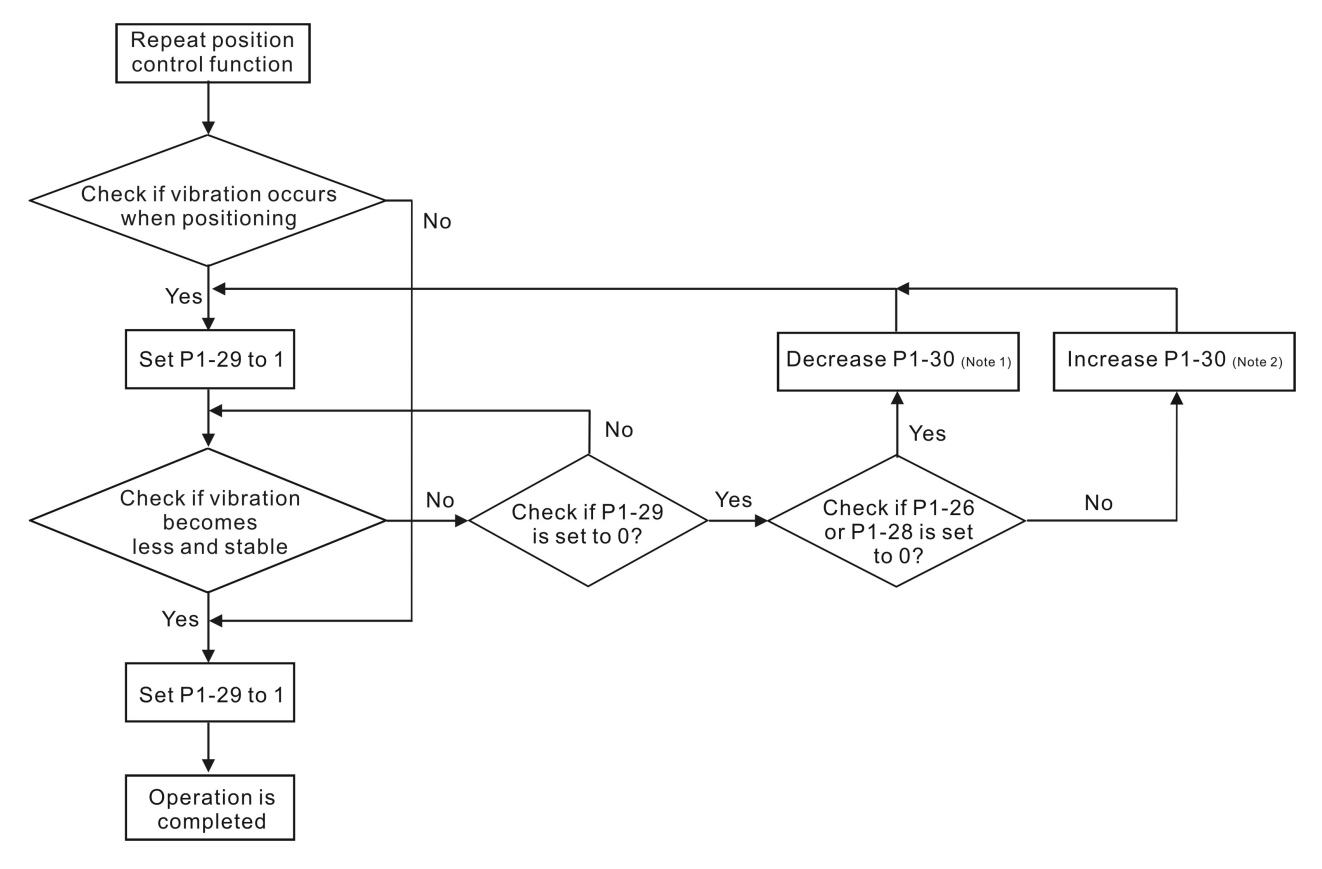

- Note 1: When the value of P1-26 and P1-28 is 0, it means it is unable to search the frequency. It is probably because the detection level is set too high and is unable to detect the low-frequency vibration.
- Note 2: When the value of P1-26 or P1-28 is not set to 0 and still cannot eliminate the vibration, it is probably because the detection level is set too low, the system regards the noise or other non-primary frequency as the low-frequency vibration.
- Note 3: When the process of auto vibration suppression is completed and the vibration still cannot be diminished, P1-25 or P1-27 can be manually set to suppress the vibration if the frequency (Hz) of the low-frequency is identified.

The related parameters of auto vibration suppression:

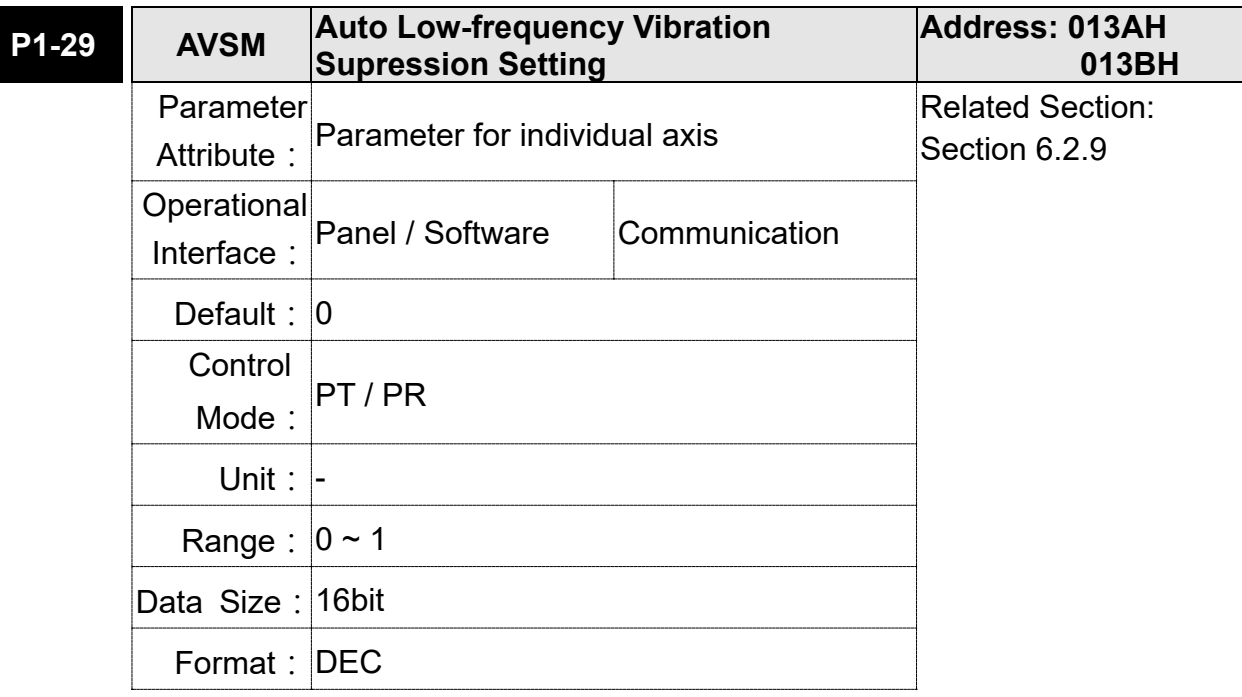

0: The function is disabled.

1: The value will set back to 0 after vibration suppression. Description of Auto Mode Setting:

Settings: When the parameter is set to 1, it is in auto suppression. When the vibration frequency is not being detected or the value of searched frequency is stable, the parameter will set to 0 and save the low-frequency vibration suppression to P1-25 automatically.

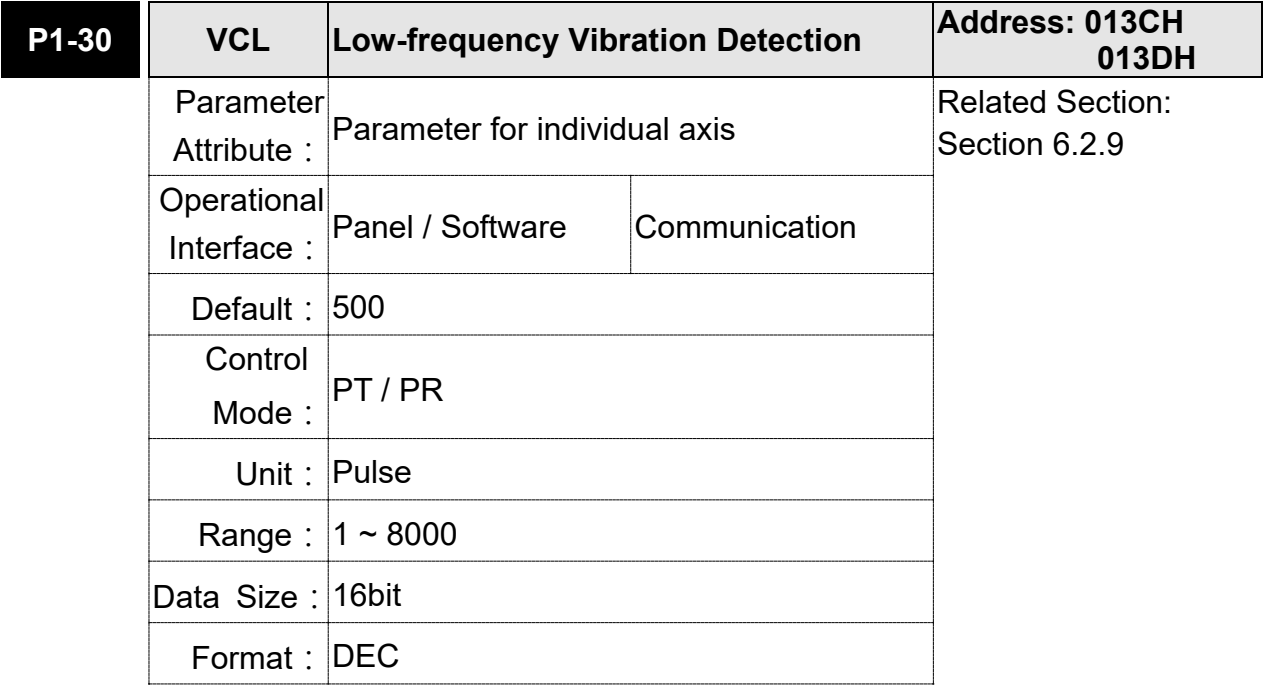

Settings: When enabling the auto suppression (P1-29 = 1), it will automatically search the detection level. The lower the value is, the more sensitive of the detection will be. However, it is easy to misjudge the noise or regard the other low-frequency vibration as the suppression frequency. If the value is bigger, the system will make more precise judgment. However, if the vibration of the mechanism is smaller, it might not detect the frequency of low-frequency vibration.

P1-30 is to set the range to detect the magnitude of low-frequency vibration. When the frequency is not being detected, it is probably because the value of P1-30 is set too big which exceeds the range of vibration. It is suggested to decrease the value of P1-30. Please note that if the value is too small, the system might regard the noise as the vibration frequency. If the SCOPE is available, it can be used to observe the range of position error (pulse) between upper and lower magnitude of the curve and set up the appropriate value of P1-30.

#### Manual Setting:

There are two sets of low-frequency vibration suppression. One is parameter P1-25 ~ P1-26 and another one is parameter P1-27  $\sim$  P1-28. These two sets of low-frequency vibration suppression can be used to eliminate two different frequency vibration. Parameter P1-25 and P1-27 are used to suppress the low-frequency vibration. The function is working only when the parameter setting value of low-frequency vibration close to the real vibration frequency. Parameter P1-26 and P1-28 are used to set the response after filter. The bigger the setting value of P1-26 and P1-28 is, the better response will be. However, if the value is set too big, the motor might not operate smoothly. The default value of parameter P1-26 and P1-28 is 0, which means the function is disabled. Followings are the related parameters:

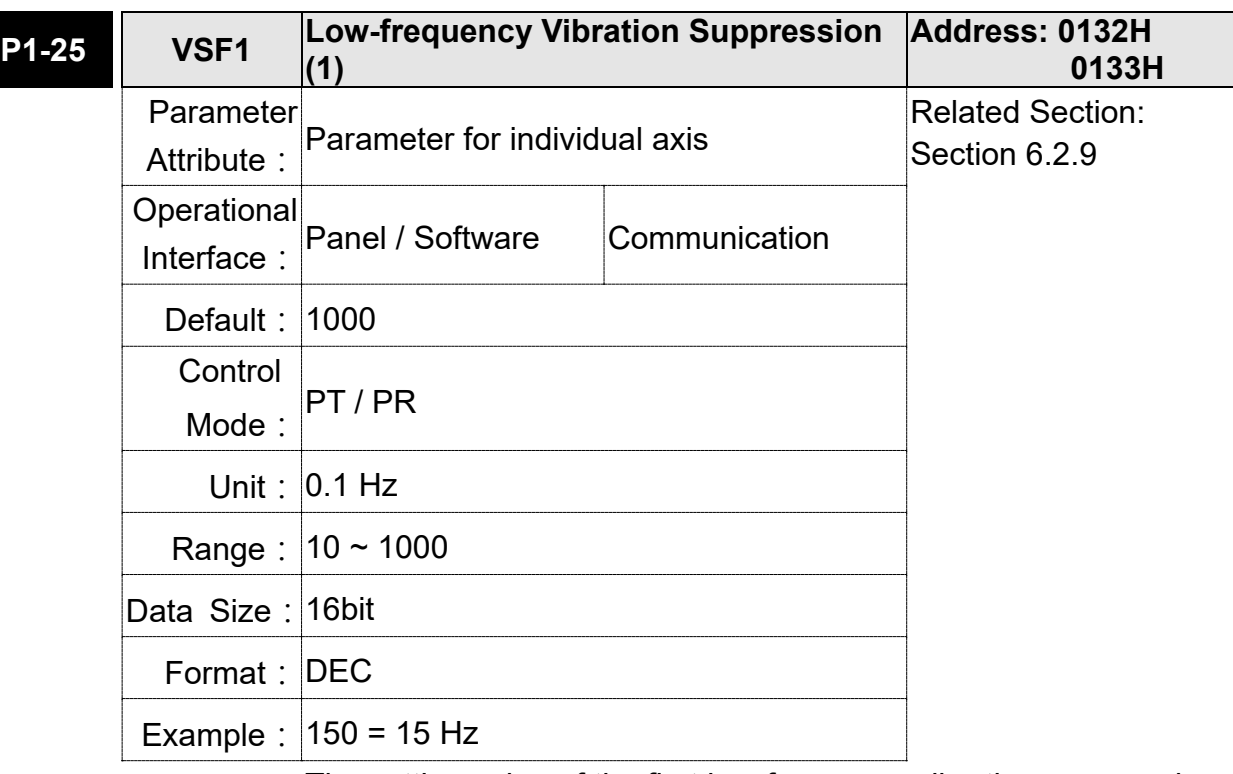

Settings: If P1-26 is set to 0, then it will disable the first low-frequency filter. The setting value of the first low-frequency vibration suppression.

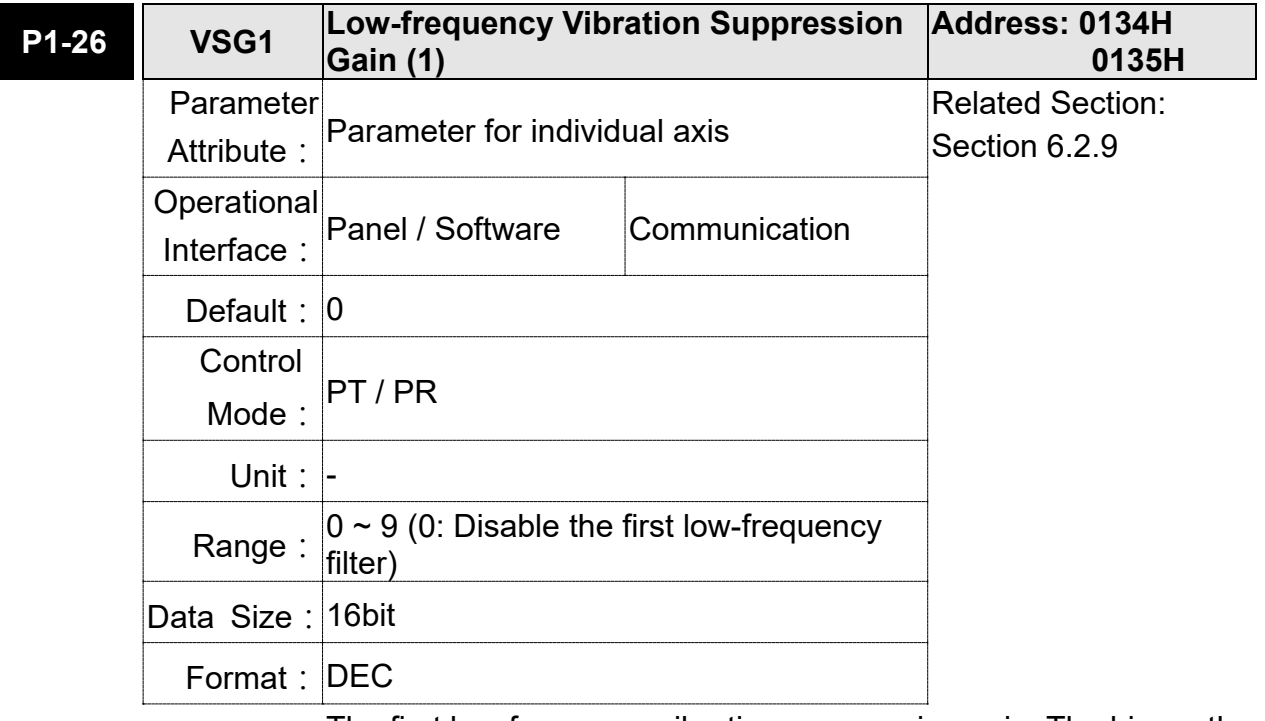

Settings: The first low-frequency vibration suppression gain. The bigger the value it is, the better the position response will be. However, if the value is set too big, the motor will not be able to operate smoothly. It is suggested to set the value to 1.

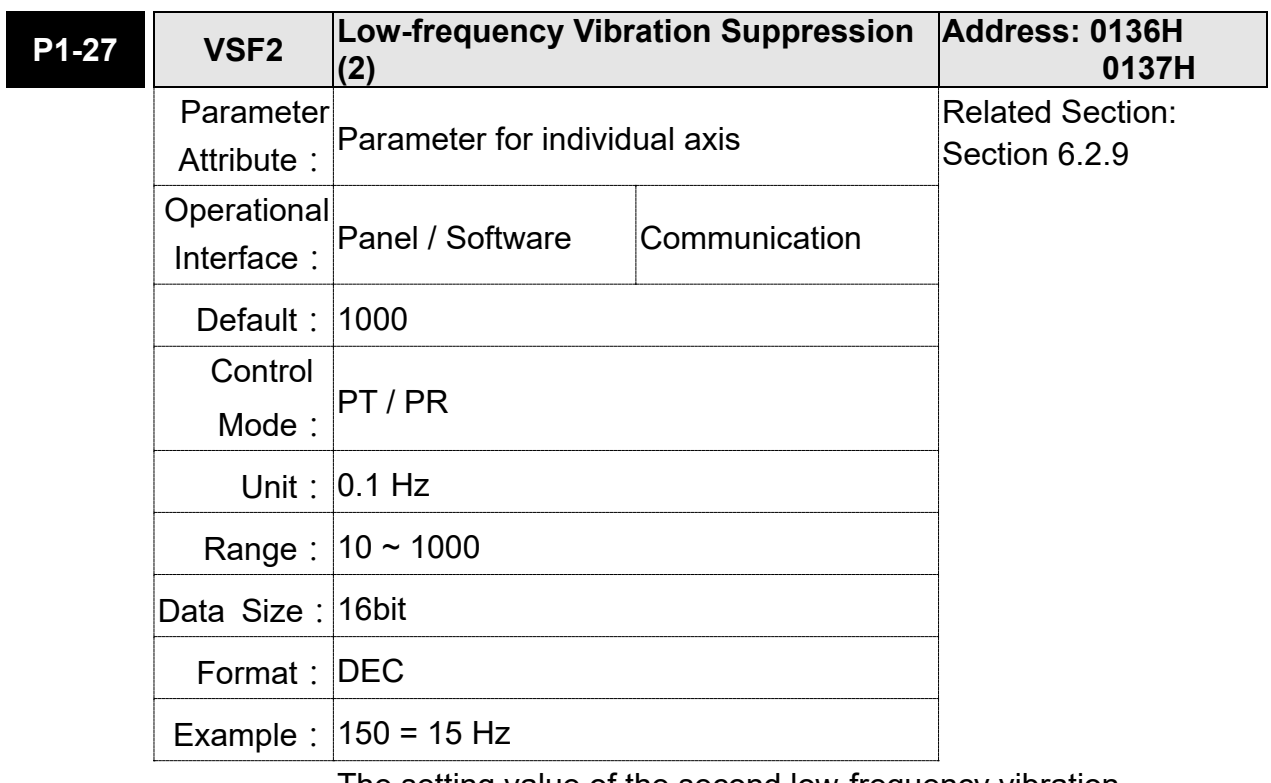

Settings: suppression. If P1-28 is set to 0, then it will disable the second The setting value of the second low-frequency vibration low-frequency filter.

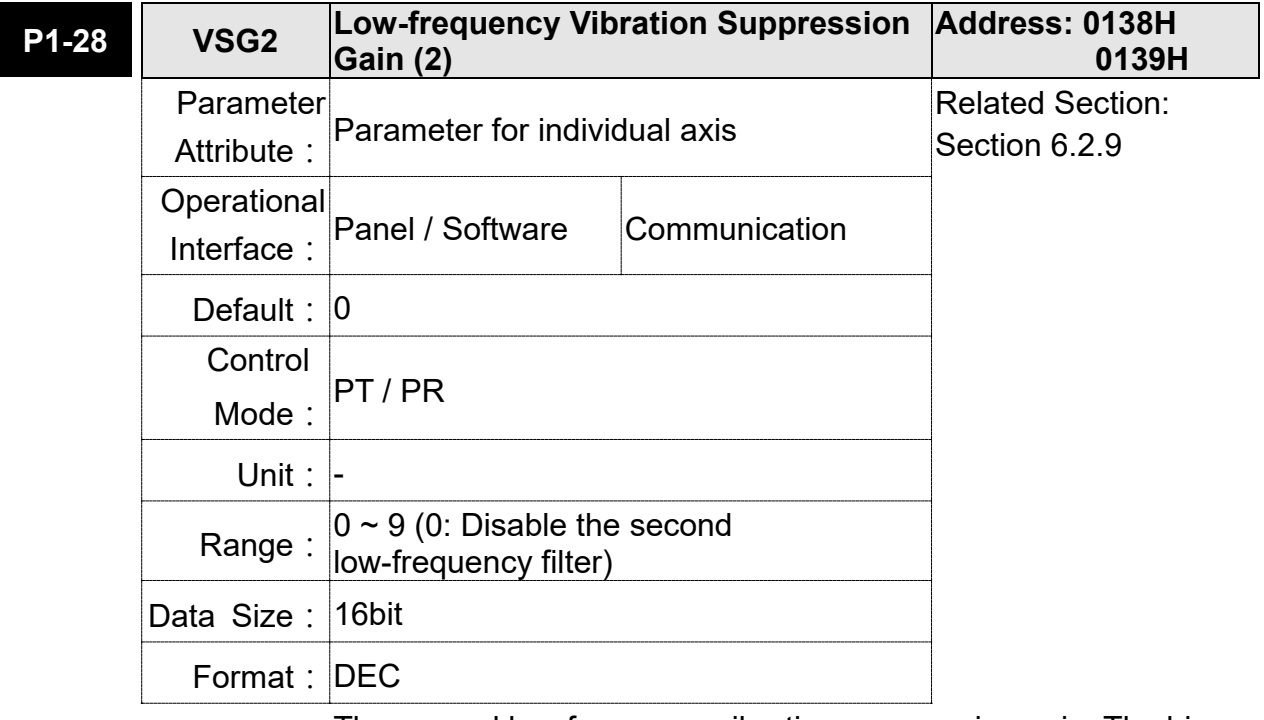

Settings: The second low-frequency vibration suppression gain. The bigger the value it is, the better the position response will be. However, if the value is set too big, the motor will not be able to operate
# **6.3 Speed Mode**

Speed control mode (S or Sz) is applicable in precision speed control, such as CNC machine tools. This servo drive includes two types of command input, analog and register. Analog command input can use external voltage to control the motor speed. There are two methods in register input. One is used before operation. Users set different value of speed command in three registers, and then use SP0, SP1 of CN1 DI signal for switching. Another method is to change the value of register by communication. In order to deal with the problem of non-continuous speed command when switching register, a complete S-curve program is provided. In close-loop system, this servo drive adopts gain adjustment and integrated PI controller and two modes (manual and auto) for selection.

Users can set all parameters and all auto or auxiliary function will be disabled in manual mode. While in auto mode, it provides the function of load inertia estimation and parameter adjustment. In auto mode, parameters which set by users will be regarded as the default value.

## **6.3.1 Selection of Speed Command**

There are two types of speed command source, analog voltage and internal parameters. The selection is determined by CN1 DI signal. See as the followings.

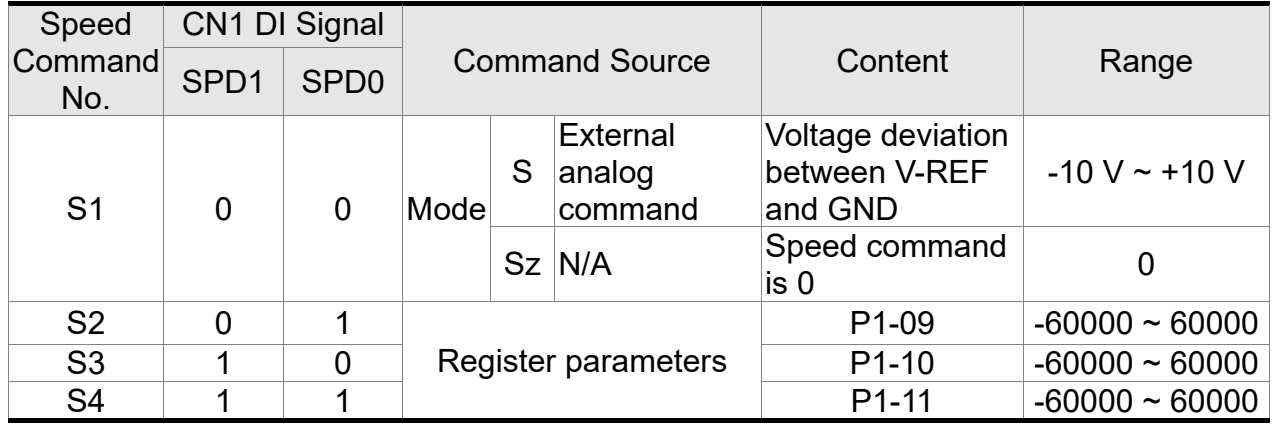

Status of SPD0  $\sim$  SPD1: 0 means DI OFF, 1 means DI ON.

- When both SPD0 and SPD1 are 0, if it is in Sz mode, the command will be 0. Thus, if there is no need to use analog voltage as the speed command, Sz mode can be applied to tackle the problem of zero-drift. If it is in S mode, the command will be the voltage deviation between V-REF and GND. The range of input voltage is between -10 V and +10 V and its corresponding speed is adjustable (P1-40).
- When one of SPD0 and SPD1 is not 0, the speed command is from the internal parameter. The command is activated after changing the status of SPD0  $\sim$  SPD1.

There is no need to use CTRG for triggering.

 The setting range of internal parameters is between -60000 and 60000. Setting value = setting range x unit  $(0.1 r / min)$ .

For example: P1-09 = +30000, setting value = +30000 x 0.1 r / min = +3000 r / min

The speed command not only can be issued in speed mode (S or Sz), but also in torque mode (T or Tz) as the speed limit.

## **6.3.2 Control Structure of Speed Mode**

The basic control structure is shown as the following diagram:

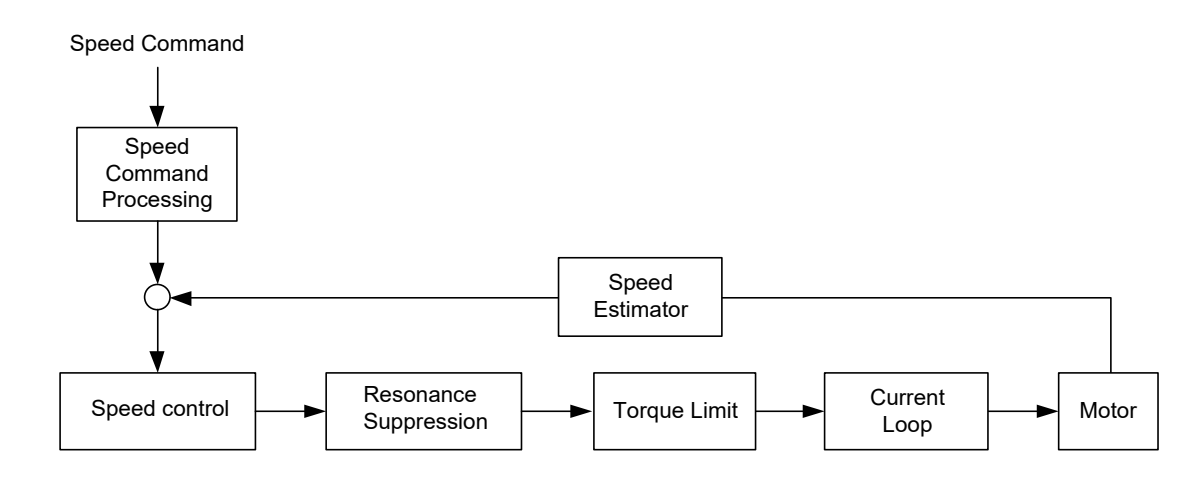

The speed command unit is to select speed command source according to Section 6.3.1, including the scaling (P1-40) setting and S-curve setting. The speed control unit manages the gain parameters of the servo drive and calculates the current command for servo motor in time. The resonance suppression unit is to suppress the resonance of mechanism. Detailed descriptions are shown as the following:

Here firstly introduces the function of speed command unit. Its structure is as the following diagram.

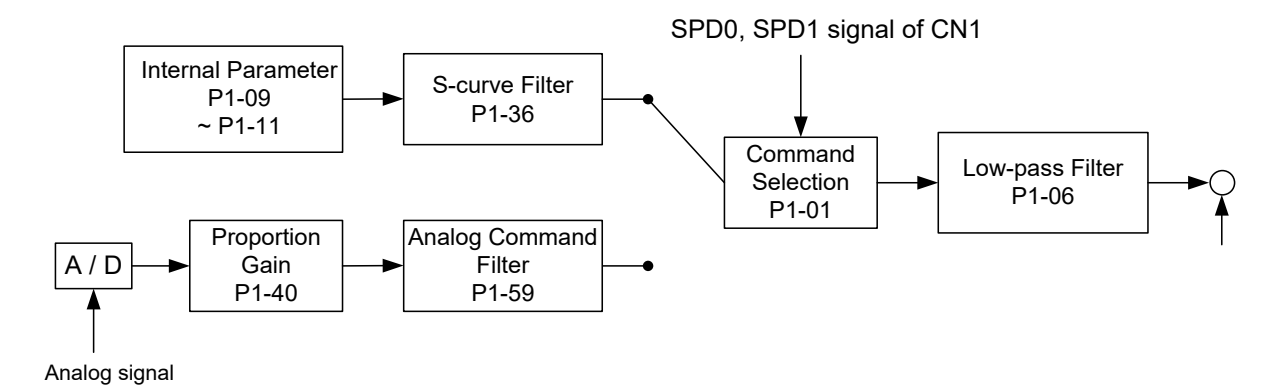

The upper path is the command from register while the lower one is external analog command. The command is selected according to the status of SPD0, SPD1 and P1-01(S or Sz). Usually, S-curve and low-pass filter are applied for having a smooth resonance of command.

### **6.3.3 Smooth Speed Command**

### **S-curve Filter**

During the process of acceleration or deceleration, S-curve filter applies the program of three-stage acceleration curve for smoothing the motion command, which generates the continuous acceleration. It is for avoiding the jerk (the differentiation of acceleration) came from the sudden command change and indirectly causes the resonance and noise. Users can use acceleration constant of S-curve (TACC) to adjust the slope changed by acceleration, deceleration constant of S-curve (TDEC) to adjust the slope changed by deceleration and acceleration / deceleration constant of S-curve (TSL) to improve the status of motor activation and stop. The calculation of the time to complete the command is provided.

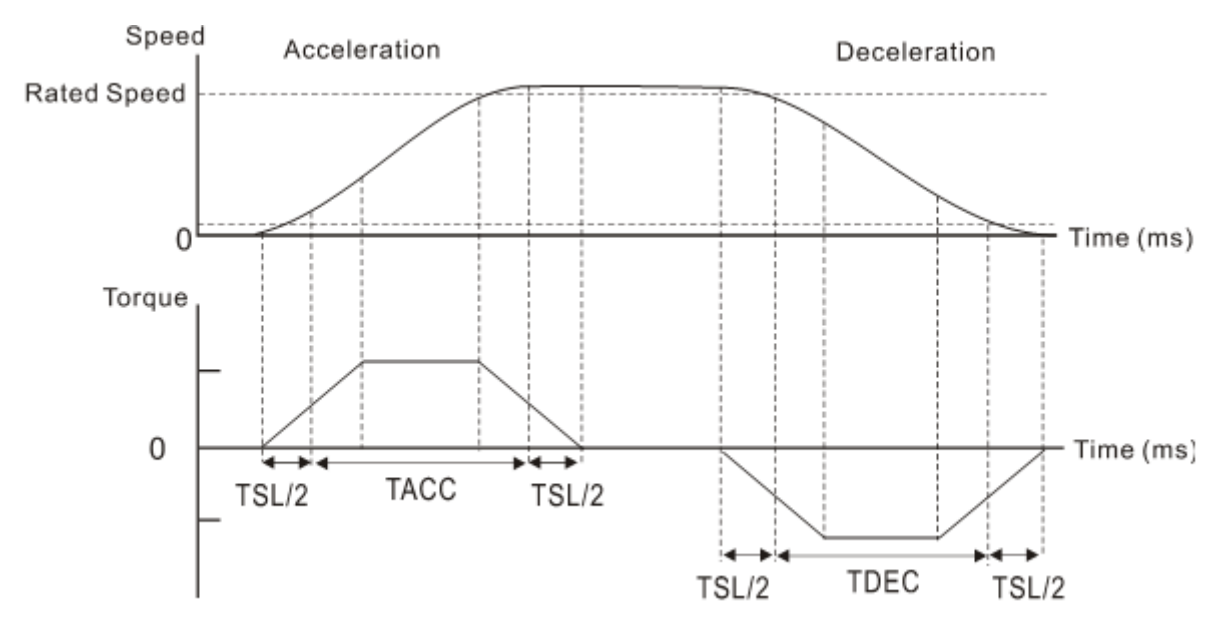

The relation between S-curve and time setting

Related parameters:

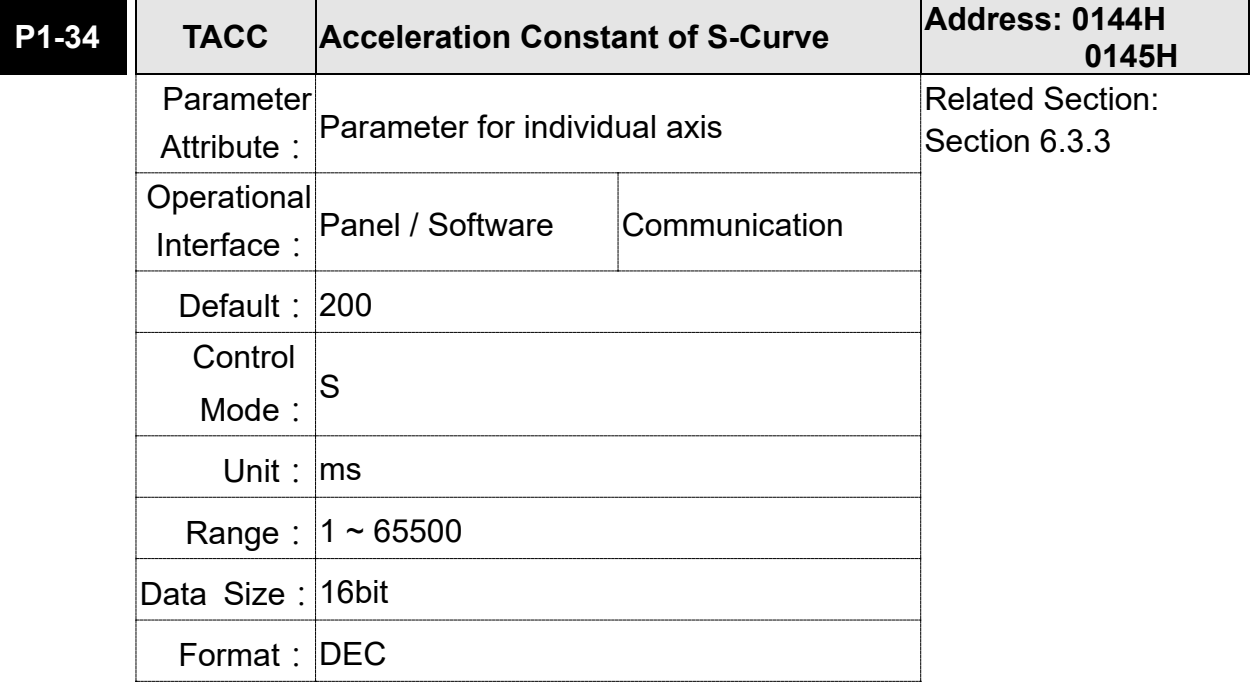

Acceleration Constant:

P1-34, P1-35 and P1-36, the acceleration time of speed

- Settings: command from zero to the rated speed, all can be set individually. Even when P1-36 is set to 0, it still has acceleration / deceleration of trapezoid-curve.
- 
- **NOTE** 1) When the source of speed command is analog, and P1-36 is set to 0, it will disable S-curve function.
	- 2) When the source of speed command is analog, the max. range of P1-34 will be set within 20000 automatically.

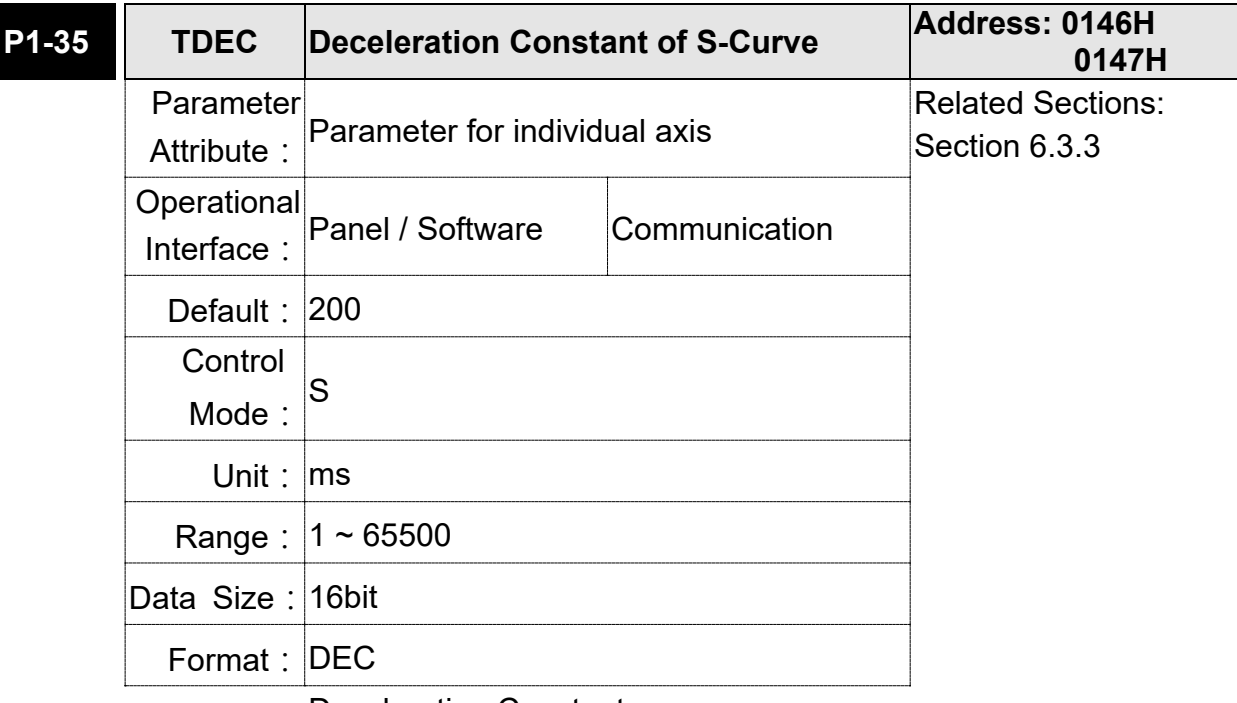

Deceleration Constant:

P1-34, P1-35 and P1-36, the deceleration time of speed

- Settings: command from the rated speed to zero, all can be set individually. Even when P1-36 is set to 0, it still has acceleration / deceleration of trapezoid-curve.
- NOTE 1) When the source of speed command is analog, and P1-36 is set to 0, it will disable S-curve function.
	- 2) When the source of speed command is analog, the max. range of P1-35 will be set within 20000 automatically.

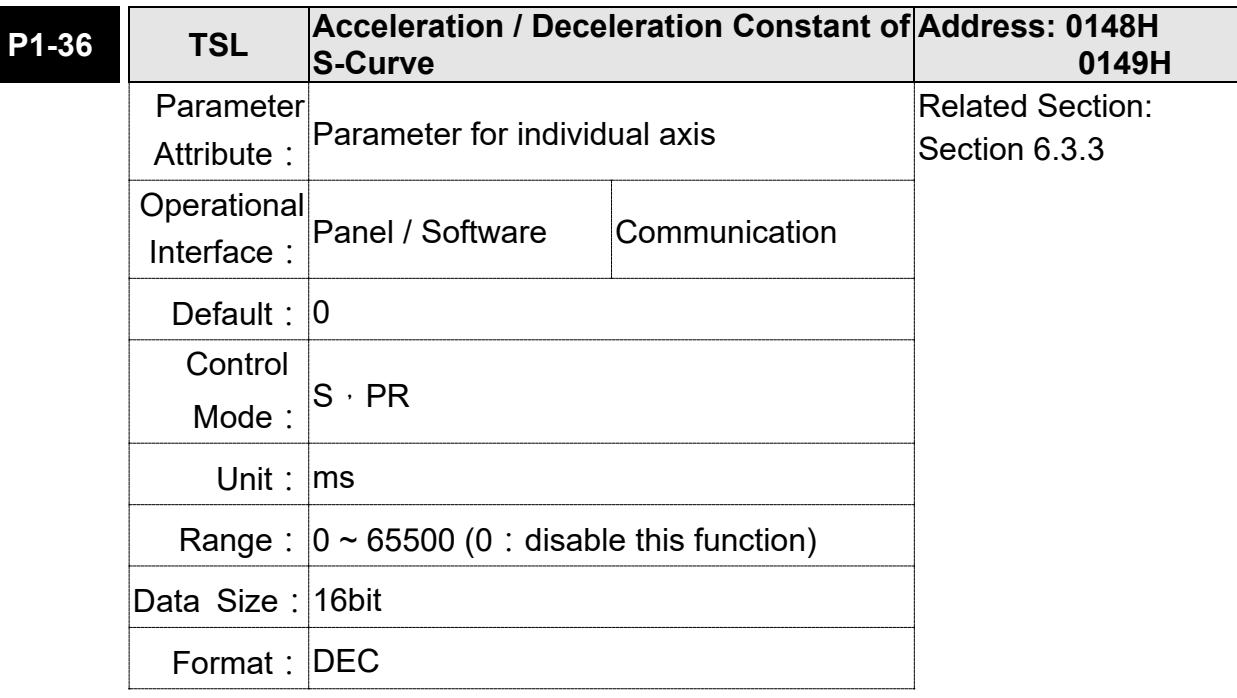

Acceleration / Deceleration Constant of S-Curve:<br>Speed

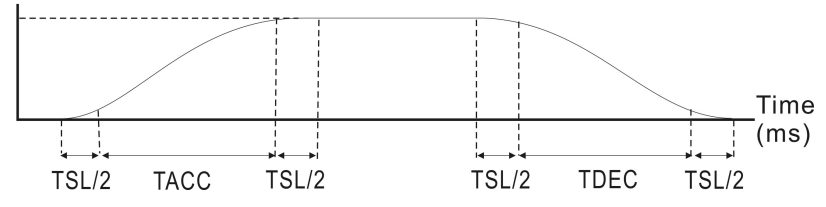

Settings: P1-34: Set the acceleration time of acceleration / deceleration of trapezoid-curve

- P1-35: Set the deceleration time of acceleration / deceleration of trapezoid-curve
- P1-36: Set the smoothing time of S-curve acceleration and deceleration

P1-34, P1-35 and P1-36 can be set individually. Even when P1-36 is set to 0, it still has acceleration / deceleration of trapezoid-curve.

- NOTE <sup>1</sup>) When the source of speed command is analog, and P1-36 is set to 0, it will disable S-curve function.
	- 2) When the source of speed command is analog, the max. range of P1-36 will be set within 10000 automatically.

#### **Analog Speed Command Filter**

Analog speed command filter is provided especially for ASDA-M series users. It mainly helps with buffer when the analog input signal changes too fast.

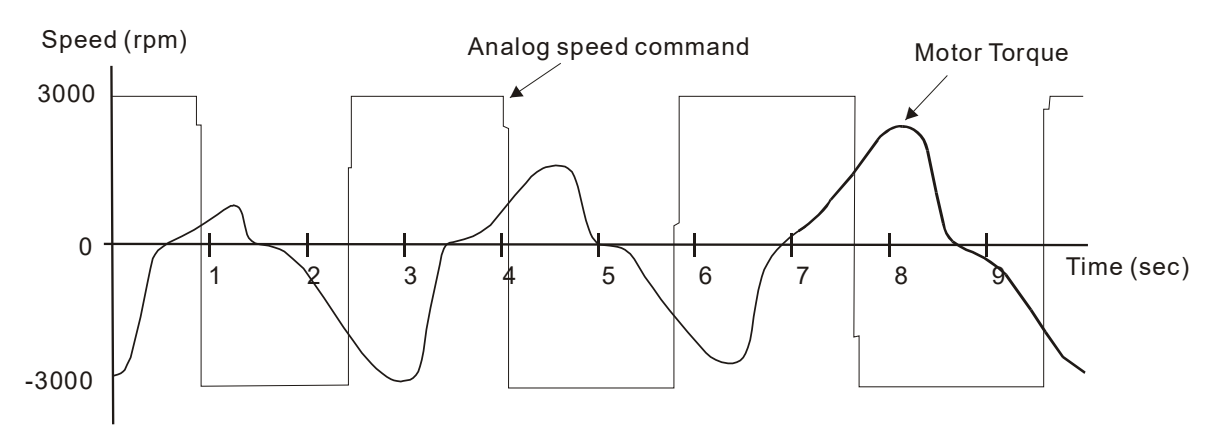

Analog speed command filter smooth the analog input command. Its time program is the same as S-curve filter in normal speed. Also, the speed curve and the acceleration curve are both continuous. The above is the diagram of analog speed command filter. The slope of speed command in acceleration and deceleration is different. Users could adjust the time setting (P1-34, P1-35 and P1-36) according to the actual situation to improve the performance.

### **Command end low-pass filter**

It is usually used to eliminate the unwanted high-frequency response or noise. It also can smooth the command.

### Related parameters:

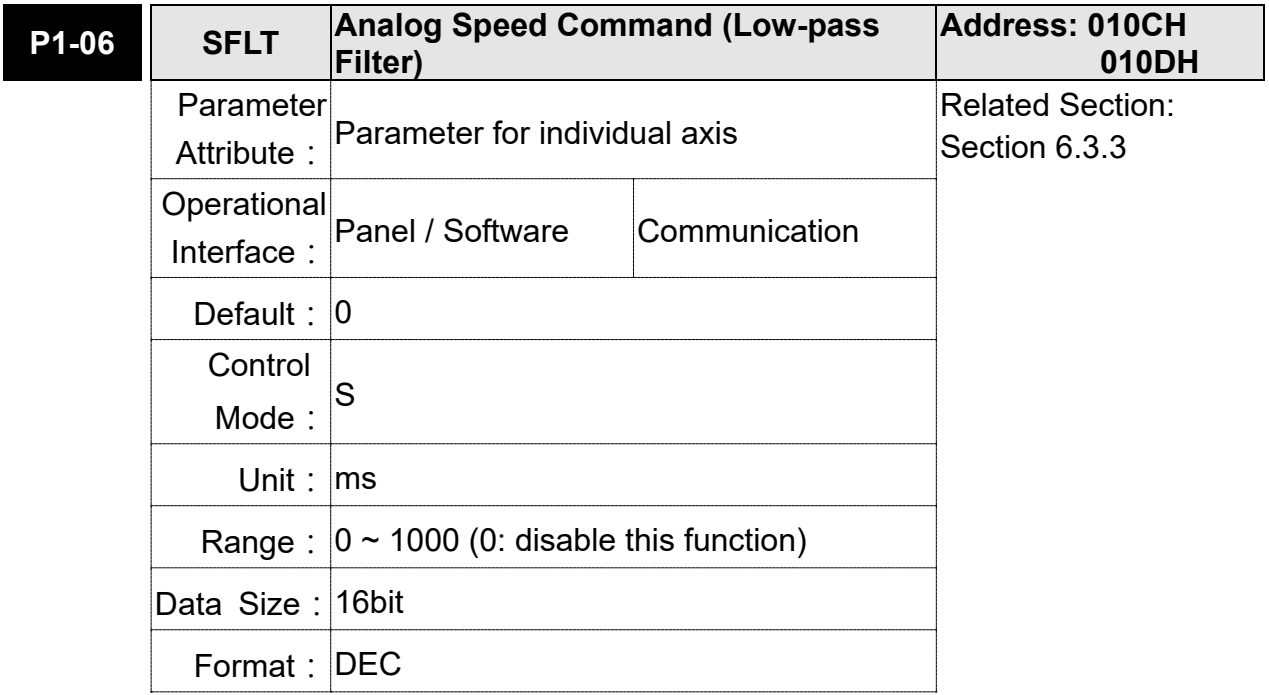

Settings: 0: Disabled

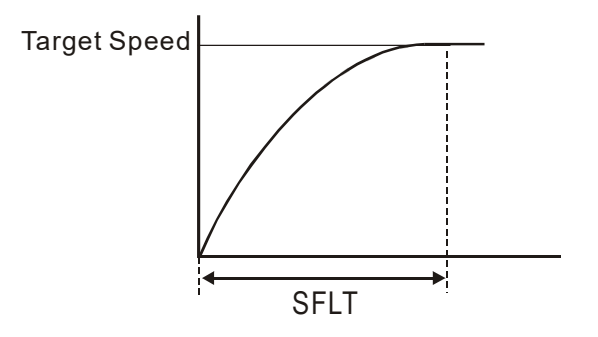

## **6.3.4 The Scaling of Analog Command**

The motor speed command is controlled by the analog voltage deviation between V\_REF and VGND. Use parameter P1-40 to adjust the speed-control slope and its range.

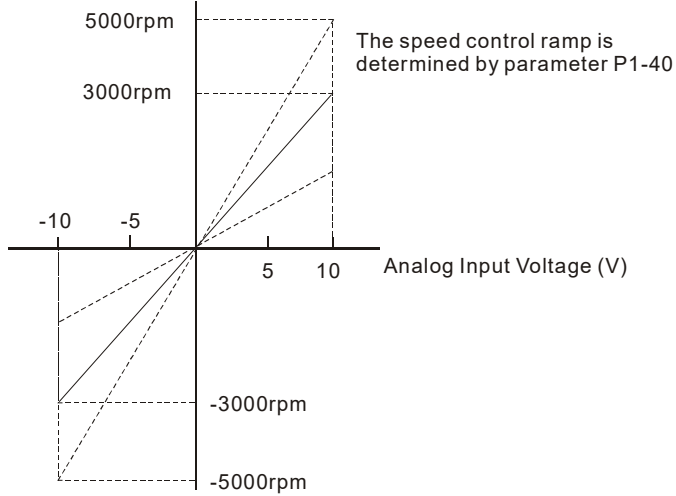

Related parameters:

For example: Set P1-40 to 2000, the input voltage 10 V corresponds to 2000 r / min, speed command.

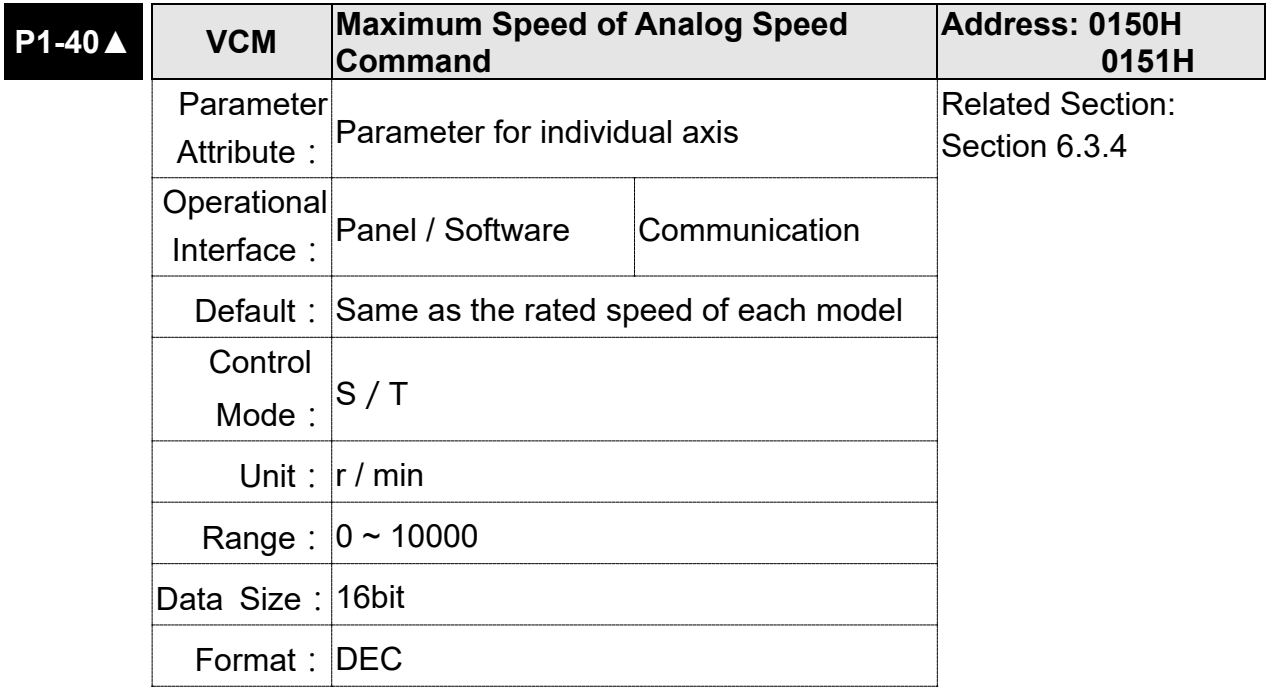

Maximum Speed of Analog Speed Command:

Settings: In speed mode, the analog speed command inputs the swing speed setting of the max. voltage (10 V). For example, if the setting is 3000, when the external voltage inputs 10 V, it means the speed control command is 3000 r / min. If the external voltage input is 5 V, then the speed control command is 1500 r / min.

Speed control command = input voltage value x setting value / 10

In position or torque mode, analog speed limit inputs the swing speed limit setting of the max. voltage (10 V).

Speed limit command = input voltage value x setting value/10

## **6.3.5 The Timing Diagram in Speed Mode**

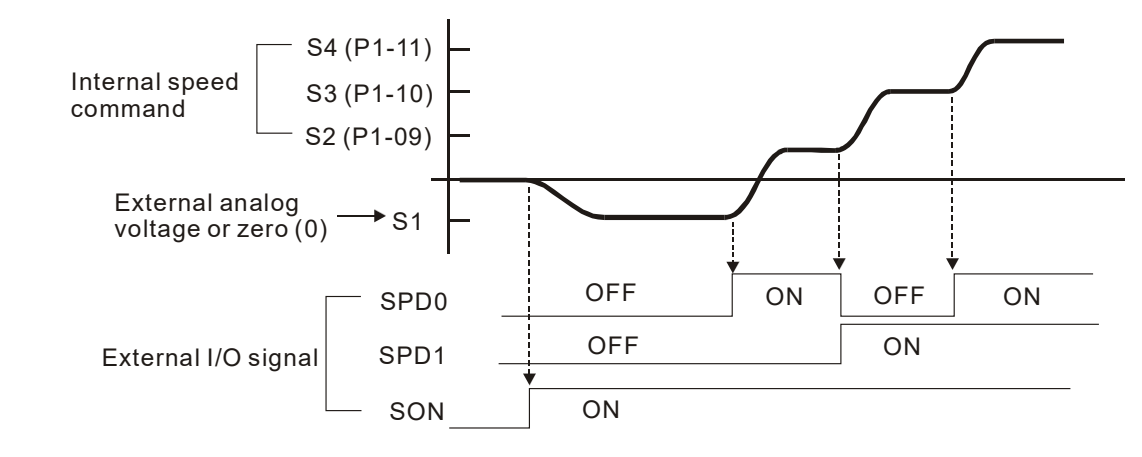

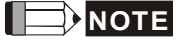

- **NOTE** 1) OFF means the contact point is open while ON means the contact point is close.
	- 2) When it is in Sz mode, the speed command  $S1 = 0$ ; When it is in S mode, the speed command S1 is the external analog voltage input.
	- 3) When the servo drive is On, please select the command according to SPD0 ~ SPD1 status.

## **6.3.6 Gain Adjustment of Speed Loop**

Here introduces the function of speed control unit. The following shows its structure.

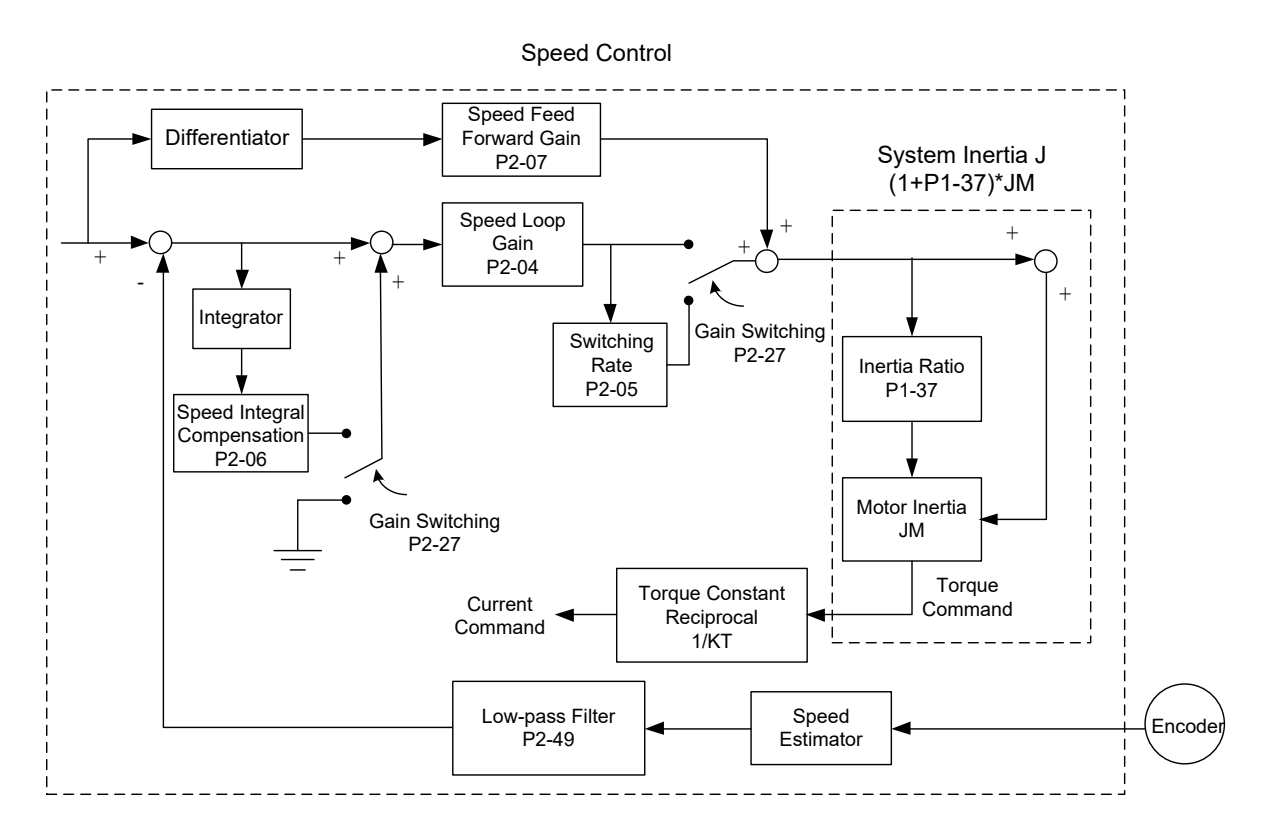

Many kinds of gain in speed control unit are adjustable. Two ways, manual and auto, are provided for selection.

- Manual: All parameters are set by users and the auto or auxiliary function will be disabled in this mode.
- Auto: General load inertia estimation is provided. It adjusts the parameter automatically. Its framework is divided into PI auto gain adjustment and PDFF auto gain adjustment.

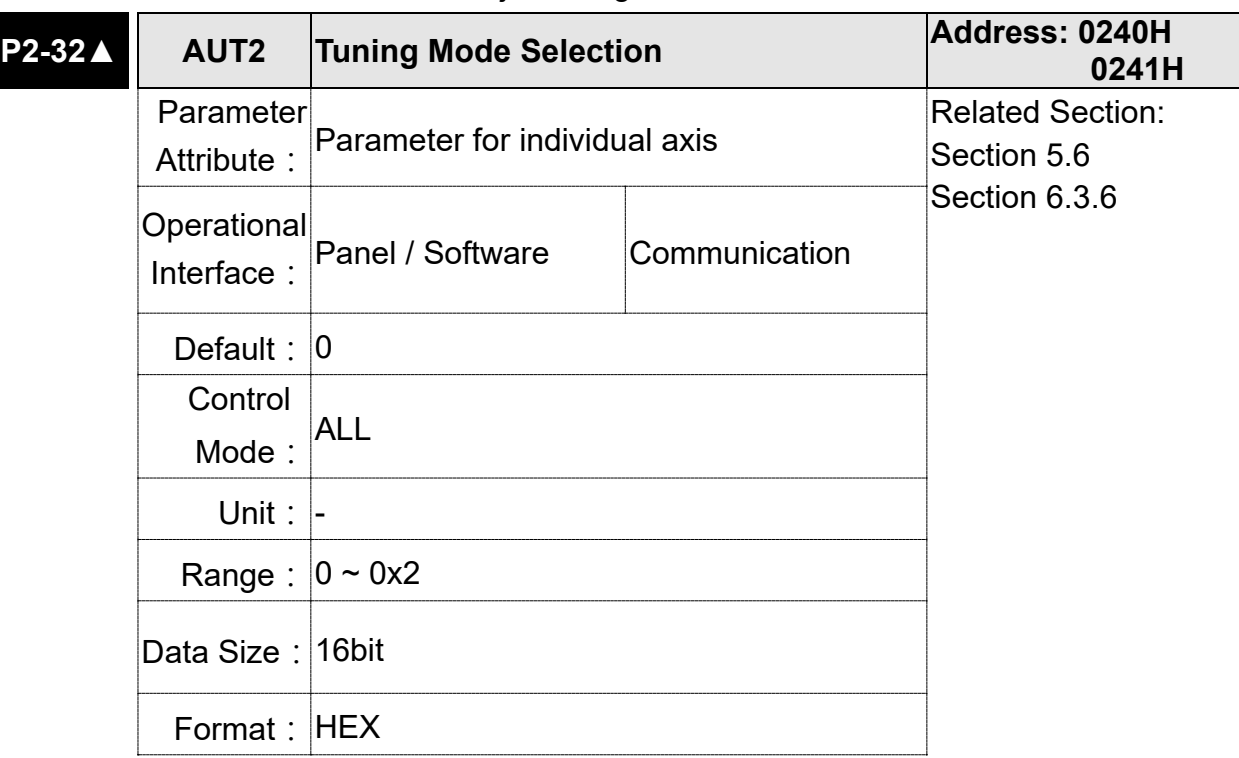

Parameter P2-32 can be used to adjust the gain.

0: manual mode

Settings: 1: auto mode (continuous adjustment)

2: semi-auto mode (non- continuous adjustment)

Relevant description of manual mode setting:

When P2-32 is set to 0, parameters related to gain control, such as P2-00, P2-02, P2-04, P2-06, P2-07, P2-25 and P2-26, all can be set by the user.

When switching mode from auto or semi-auto to manual, parameters about gain will be updated automatically.

Relevant description of auto mode setting:

Continue to estimate the system inertia, save the inertia ratio to P1-37 every 30 minutes automatically and refer to the stiffness and bandwidth setting of P2-31.

- 1. Set the system to manual mode 0 from auto 1 or semi-auto 2, the system will save the estimated inertia value to P1-37 automatically and set the corresponding parameters.
- 2. Set the system to auto mode 1 or semi-auto mode 2 from manual mode 0, please enter the appropriate value in P1-37.
- 3. Set the system to manual mode 0 from auto mode 1, P2-00, P2-04 and P2-06 will be modified to the corresponding parameters of auto mode.
- 4. Set the system to manual mode 0 from semi-auto mode 2, P2-00, P2-04, P2-06, P2-25 and P2-26 will be modified to the corresponding parameters of semi-auto mode.

Relevant description of semi-auto mode setting:

- 1. When the system inertia is stable, the value of P2-33 will be 1 and the system stops estimating. The inertia value will be saved to P1-37 automatically. When switching mode to semi-auto mode (from manual or auto mode), the system starts to estimate again.
- 2. When the system inertia is over the range, the value of P2-33 will be 0 and the system starts to estimate and adjust again.

### **Manual Mode**

When P2-32 is set to 0, users can define Speed Loop Gain (P2-04), Speed Integral Compensation (P2-06) and Speed Feed Forward Gain (P2-07). Influence of each parameter is as the followings.

Proportional gain: To increase proportional gain can enhance the response frequency of speed loop.

Integral gain: To increase the integral gain could increase the low-frequency stiffness of speed loop, reduce the steady-state error and sacrifice the phase margin. The over high integral gain will cause the instability of the system.

Feed forward gain: Diminish the deviation of phase delay.

#### Related parameters:

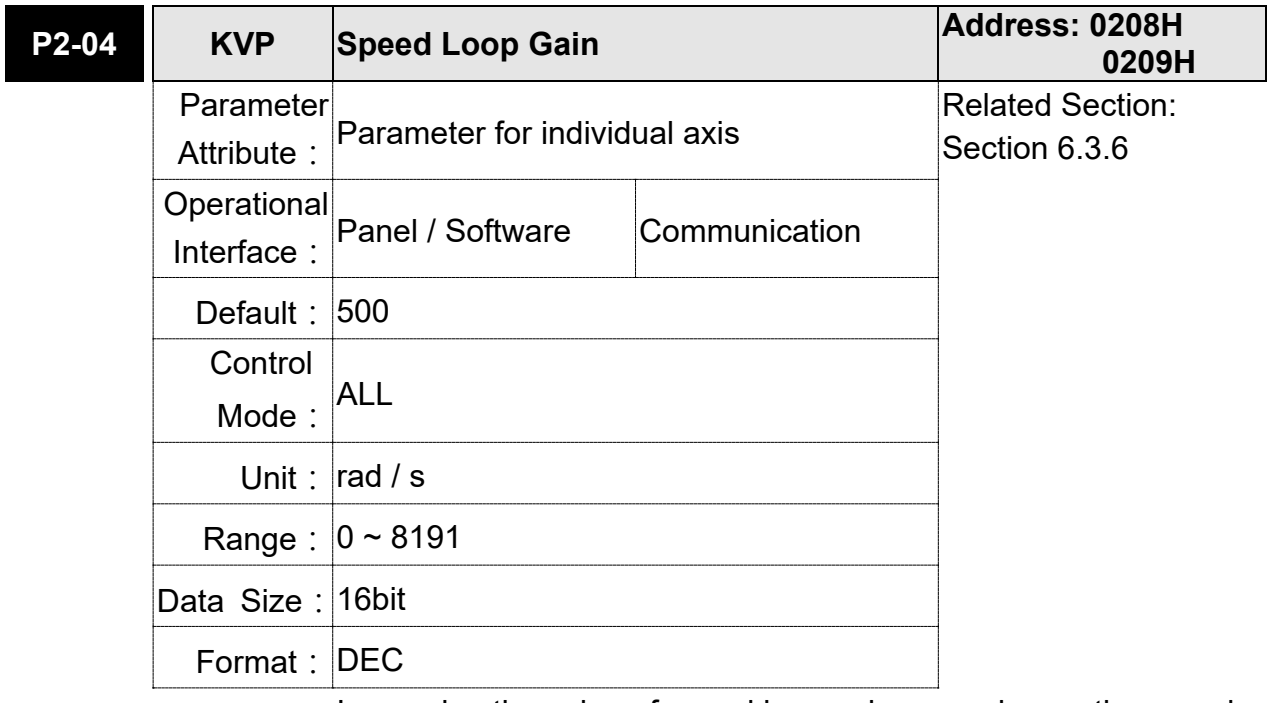

Settings: response. However, if the value is set too big, it would easily Increasing the value of speed loop gain can enhance the speed

cause resonance and noise.

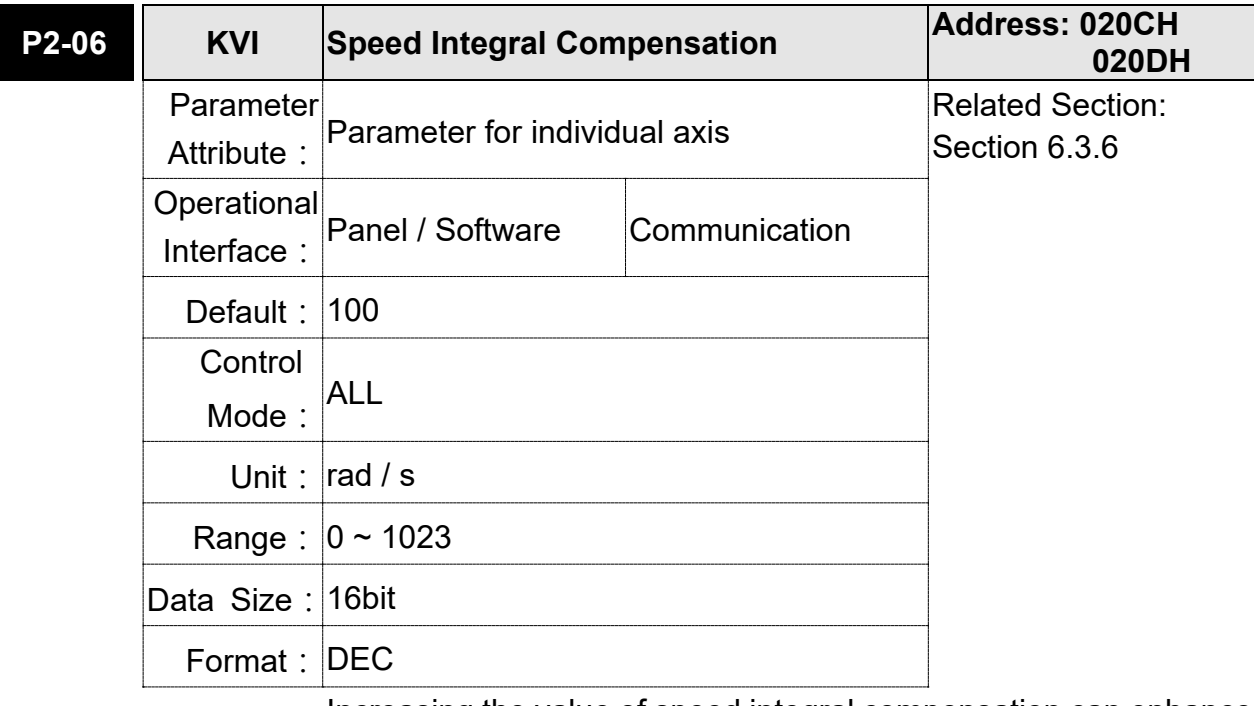

Increasing the value of speed integral compensation can enhance speed response and diminish the deviation of speed control.

Settings: However, if the value is set too big, it would easily cause resonance and noise.

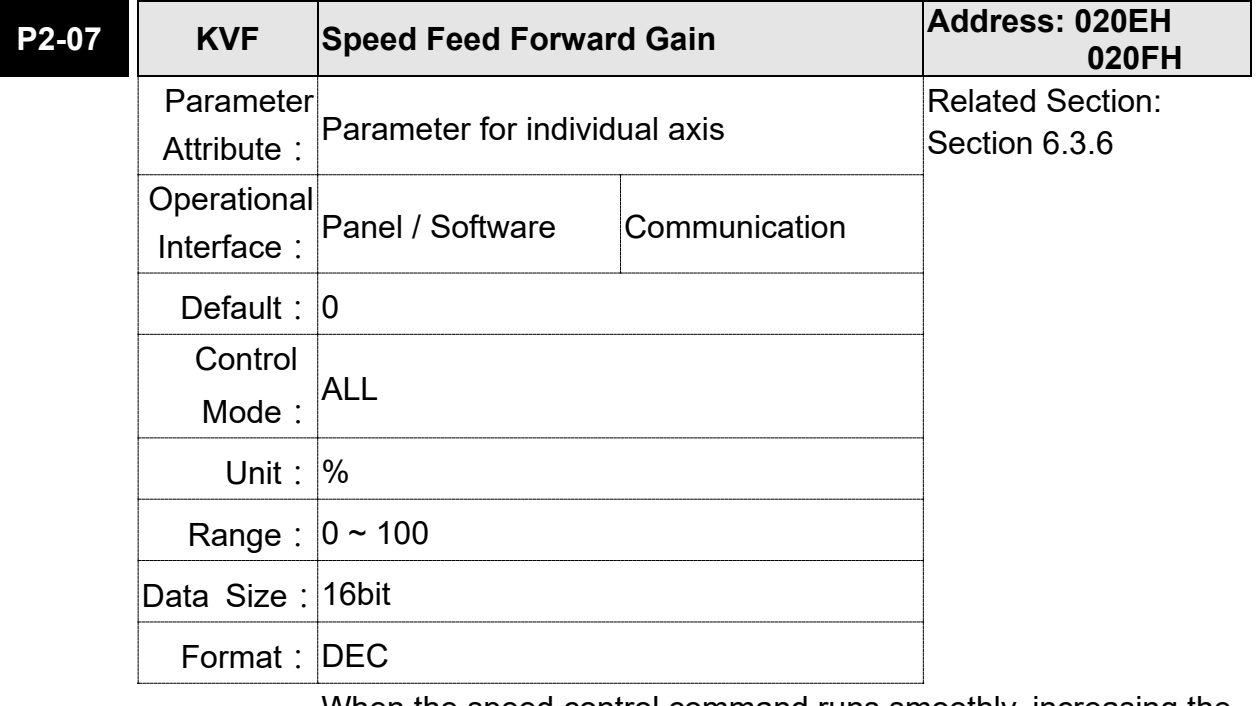

When the speed control command runs smoothly, increasing the gain value can reduce the speed command error. If the command

Settings: does not run smoothly, reducing the gain value can reduce the mechanical vibration during operation.

Theoretically, stepping response can be used to explain proportional gain (KVP), integral gain (KVI) and feed forward gain (KVF). Here, the frequency domain and time domain are used to illustrate the basic principle.

### **Frequency Domain**

STEP 1: Set the value of KVI=0, the value of KVF=0 and adjust the value of KVP.

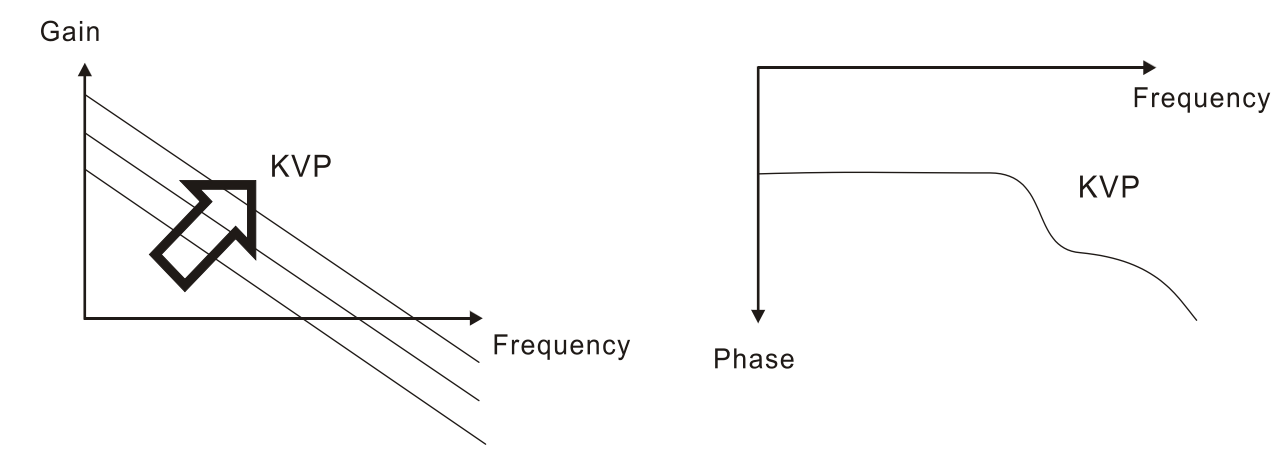

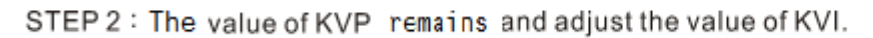

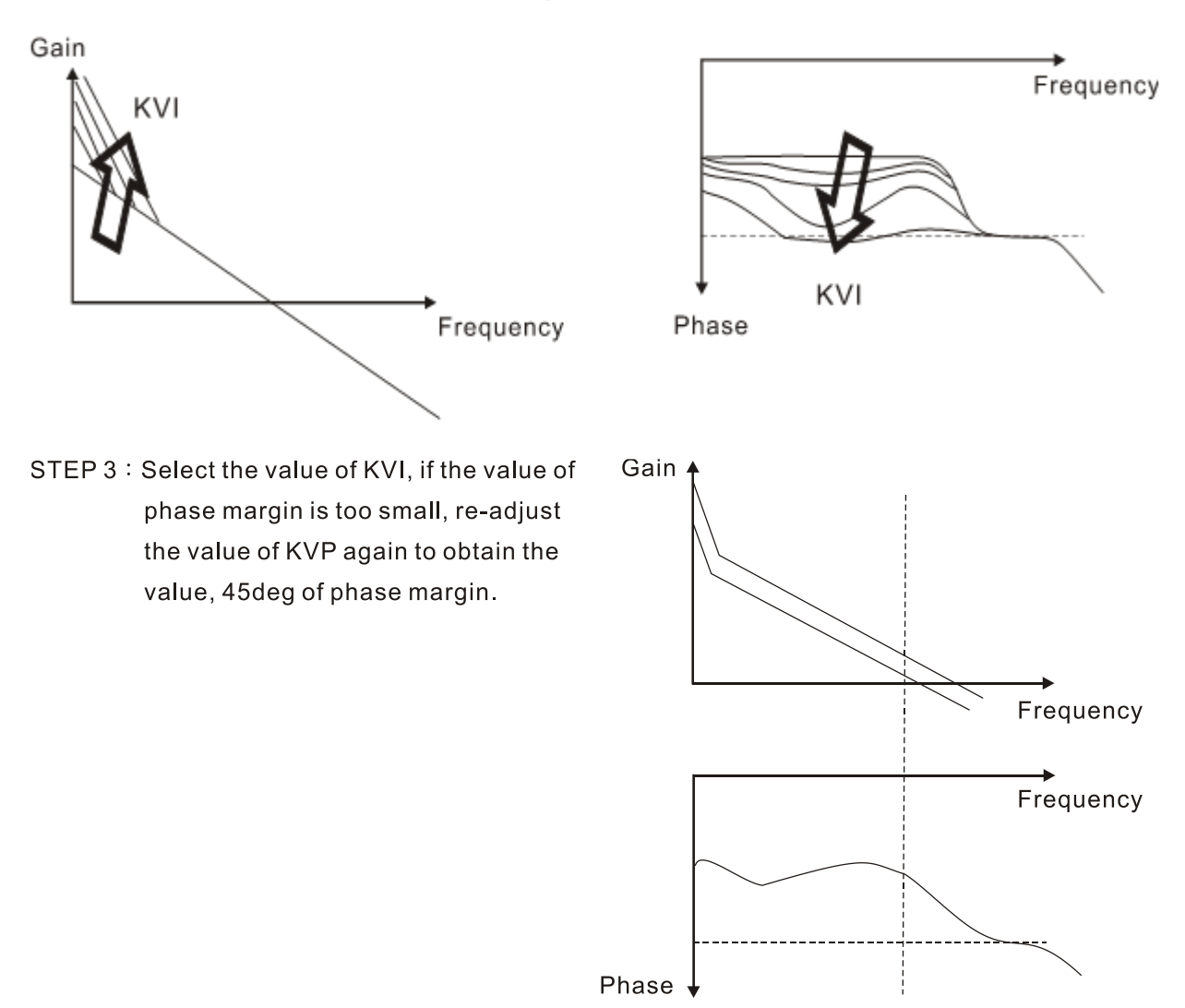

#### **Time Domain**

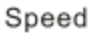

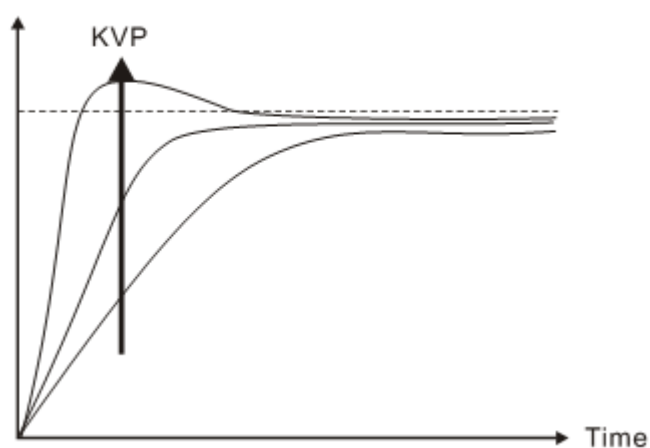

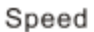

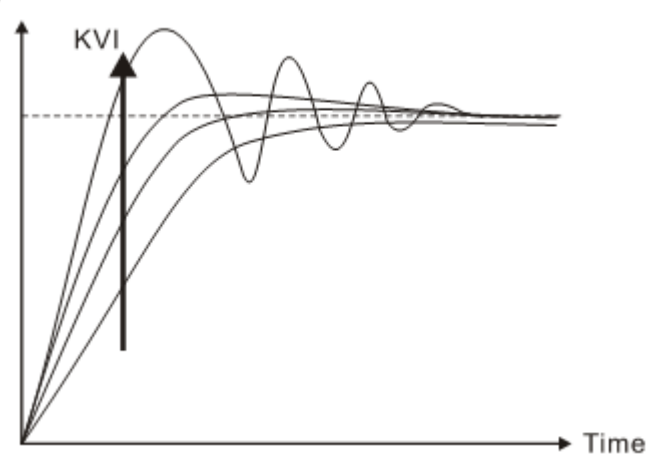

Speed

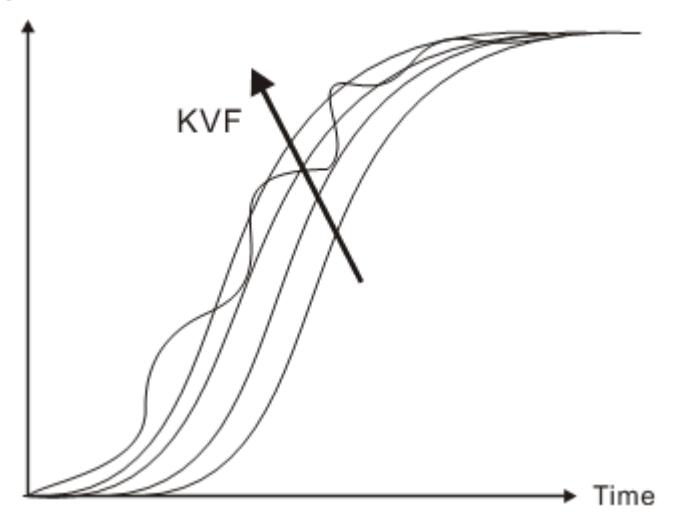

The bigger KVP value cause higher bandwidth and shorten the rising time. However, if the value is set too big, the phase margin will be too small.

To steady-state error, the result is not as good as KVI. But it helps to reduce the dynamic following error.

The bigger KVI value cause greater low-frequency gain and shorten the time the steady-state error returns to zero. However, the phase margin will dramatically decrease as well.

To steady-state error, it is very helpful but shows no benefit to dynamic following error.

If the KVF value closes to 1, the feed forward compensation will be more complete and the dynamic following error will become smaller. However, if the KVF value is set too big, it would cause vibration.

Generally, instrument is needed when applying frequency domain for measurement. Users are required to adopt the measurement techniques; while time domain only needs a scope and goes with the analog input / output terminal provided by the servo drive. Thus, time domain is frequently used to adjust PI controller. The abilities of PI controller to deal with the resistance of torque load and the following command are the same.

That is to say, the following command and resistance of torque load have the same performance in frequency domain and time domain. Users can reduce the bandwidth by setting the low-pass filter in command end.

### **Auto Mode**

Auto mode adopts adaptive principle. The servo drive automatically adjusts the parameters according to the external load. Since the adaptive principle takes longer time, it will be unsuitable if the load changes too fast. It would be better to wait until the load inertia is steady or changes slowly. Depending on the speed of signal input, the adaptive time will be different from one another.

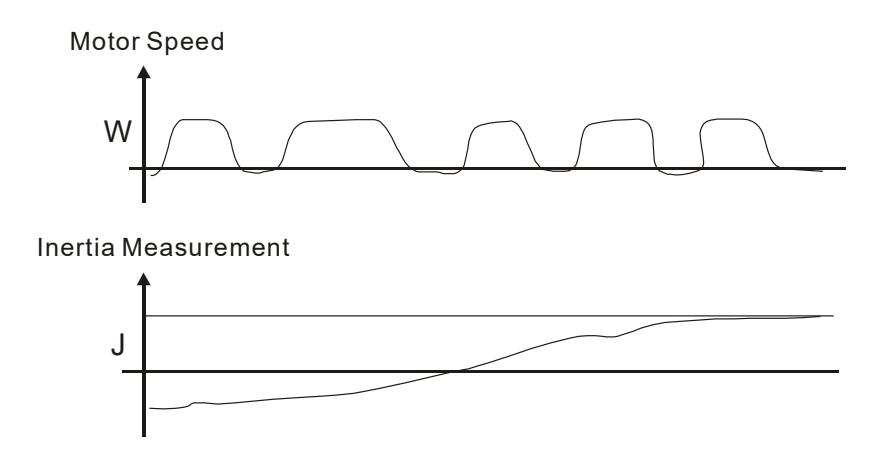

## **6.3.7 Resonance Suppression**

When resonance occurs, it is probably because the stiffness of the control system is too strong or the response is too fast. Eliminating these two factors might improve the situation. In addition, low-pass filter (parameter P2-25) and notch filter (parameter P2-23 and P2-24) are provided to suppress the resonance if not changing the control parameters.

Related parameters:

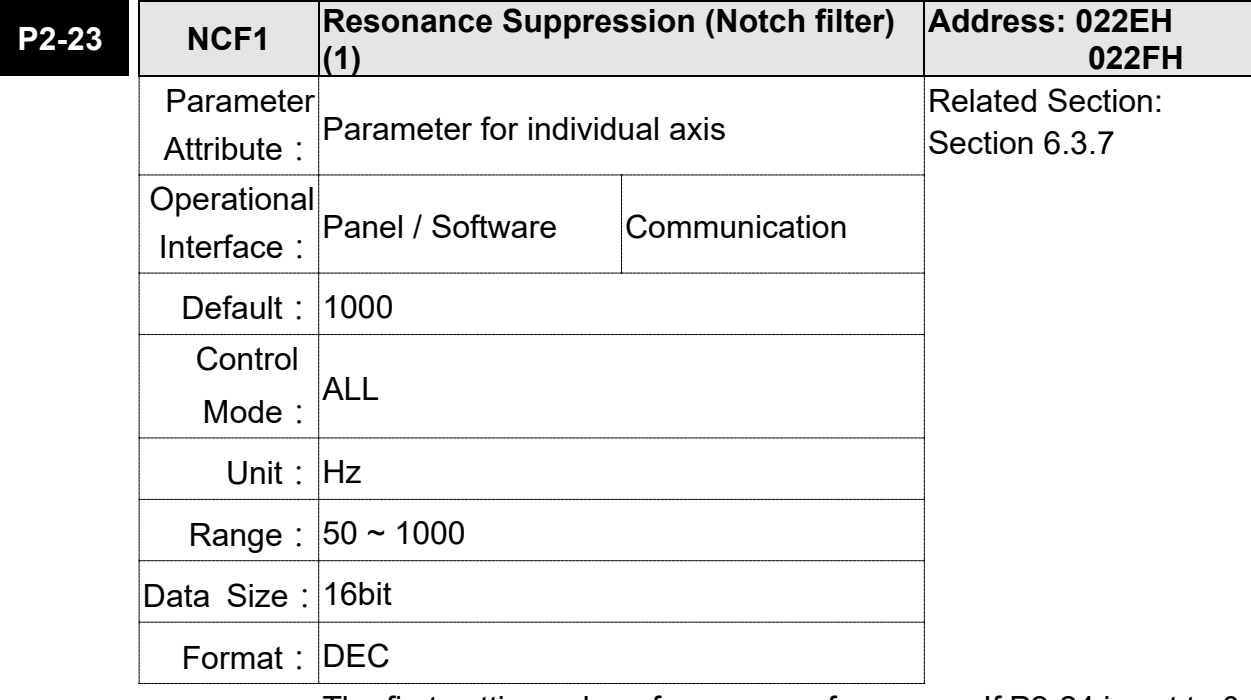

Settings: this function is disabled. P2-43 and P2-44 are the second Notch The first setting value of resonance frequency. If P2-24 is set to 0, filter.

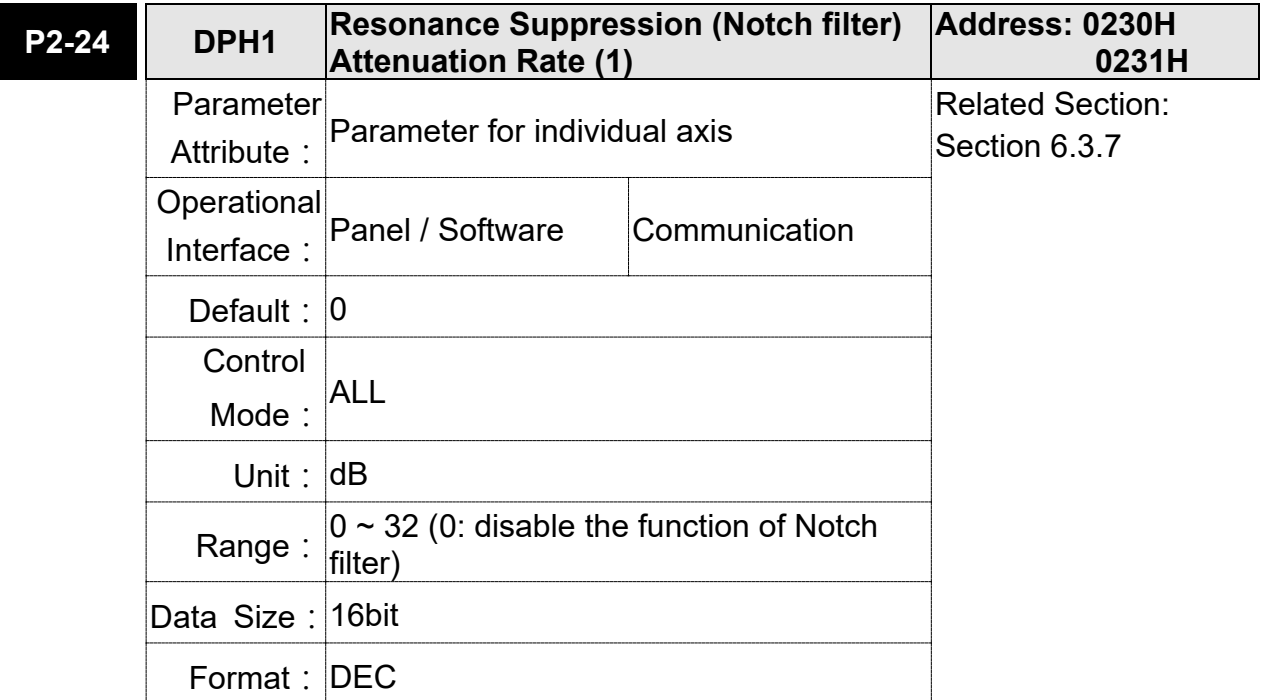

Settings: When this parameter is set to 0, the function of Notch filter is The first resonance suppression (notch filter) attenuation rate. disabled.

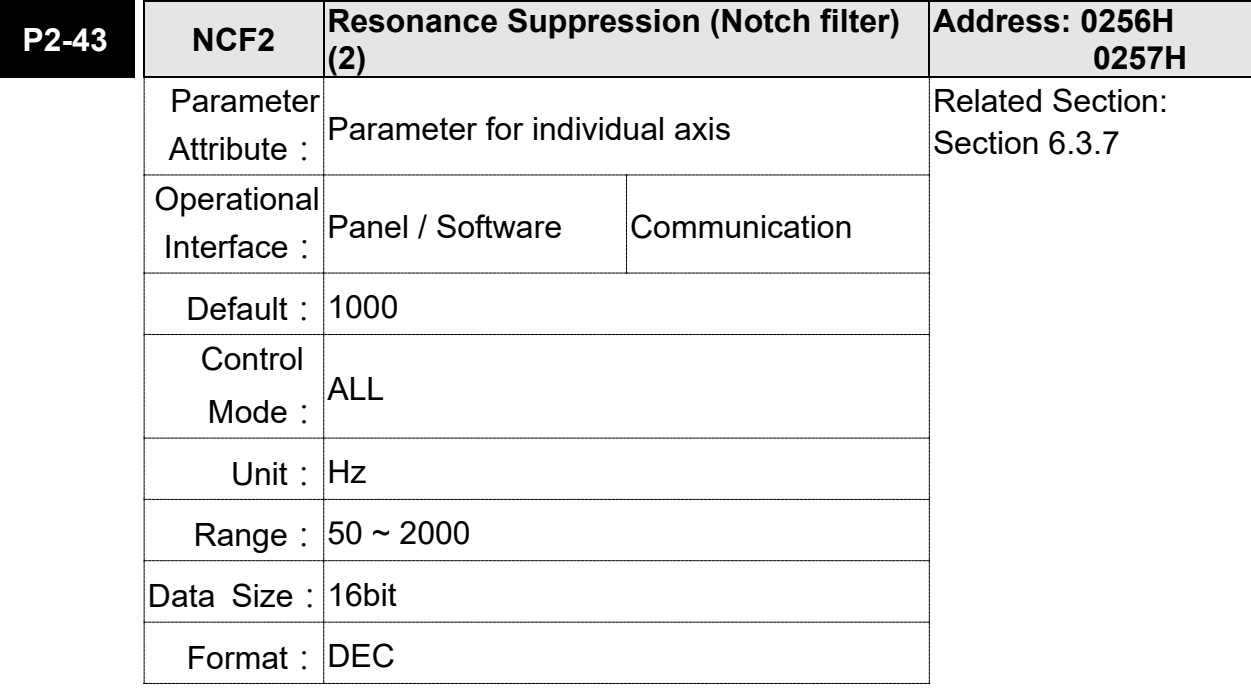

Settings: The second setting value of resonance frequency. If P2-44 is set to 0, this function is disabled. P2-23 and P2-24 are the first Notch filter.

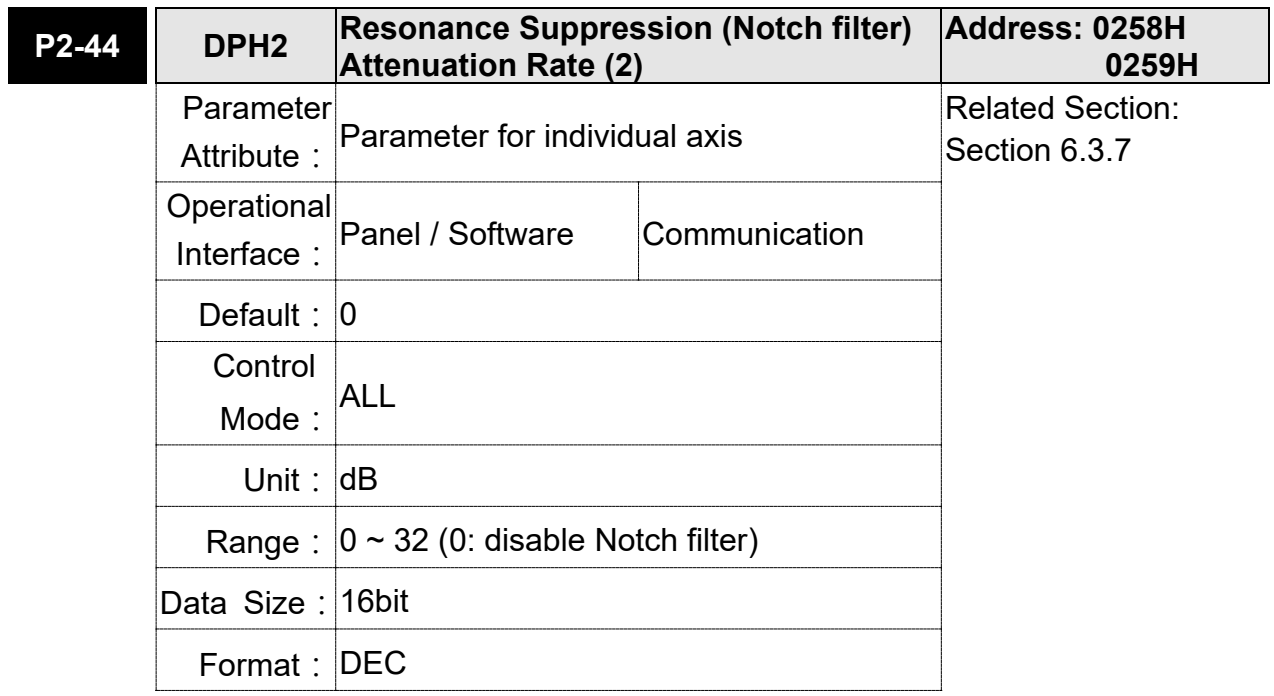

Settings: When this parameter is set to 0, the function of Notch filter is The second resonance suppression (notch filter) attenuation rate.

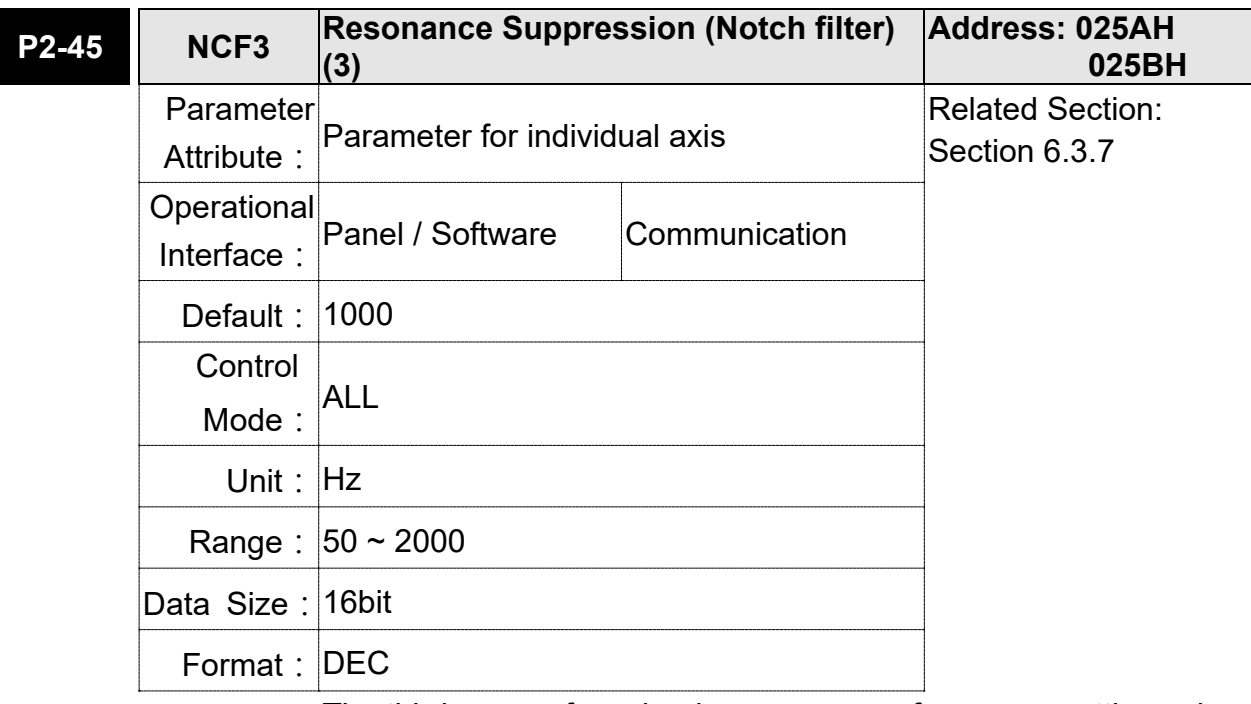

Settings: The third group of mechanism resonance frequency setting value. If set P2-46 to 0, this function will be disabled. P2-23 and P2-24 are the first group of resonance suppression (Notch filter).

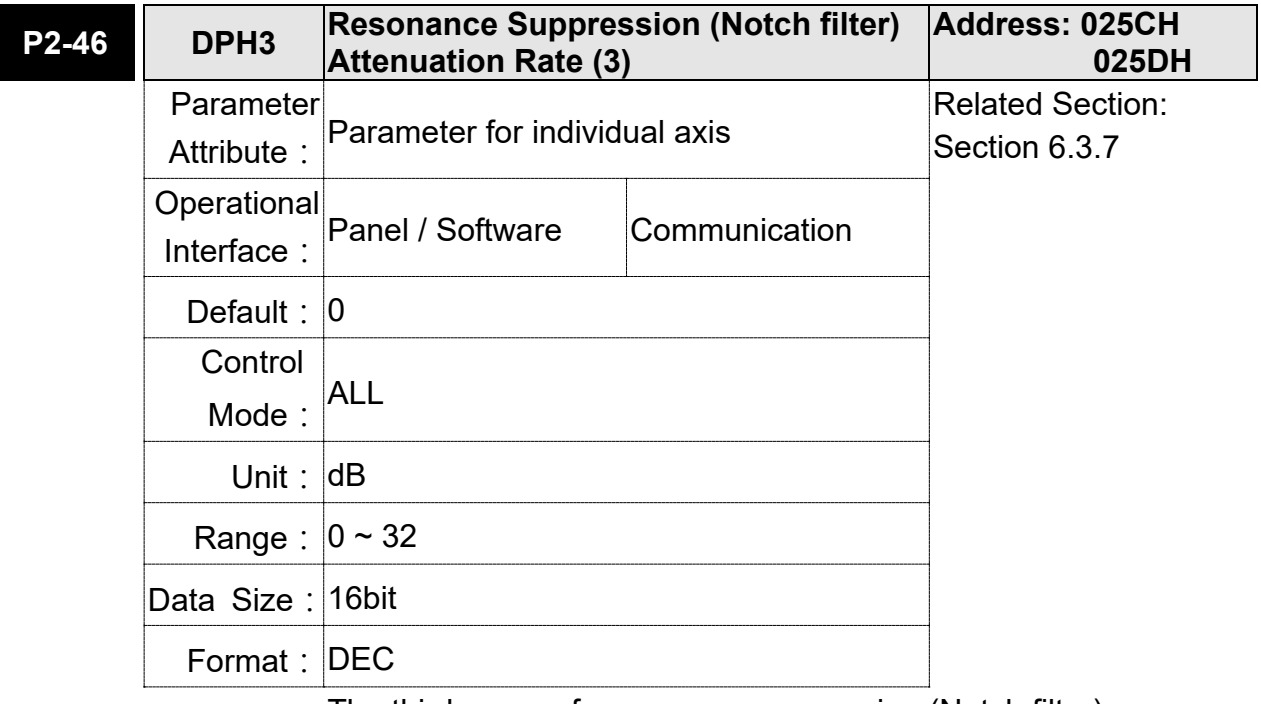

The third group of resonance suppression (Notch filter)

Settings: attenuation rate. Set the value to 0 to disable the function of Notch filter.

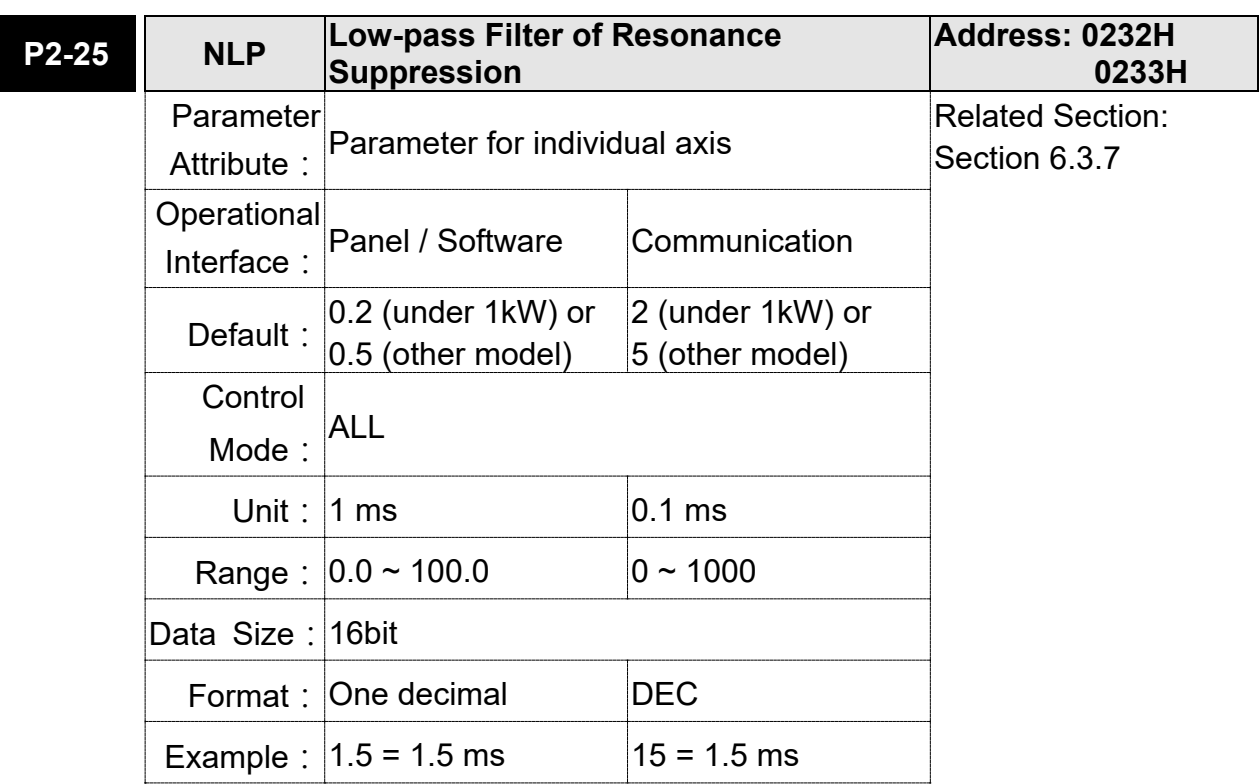

Settings: Set the low-pass filter of resonance suppression. When the value is set to 0, the function of low-pass filter is disabled.

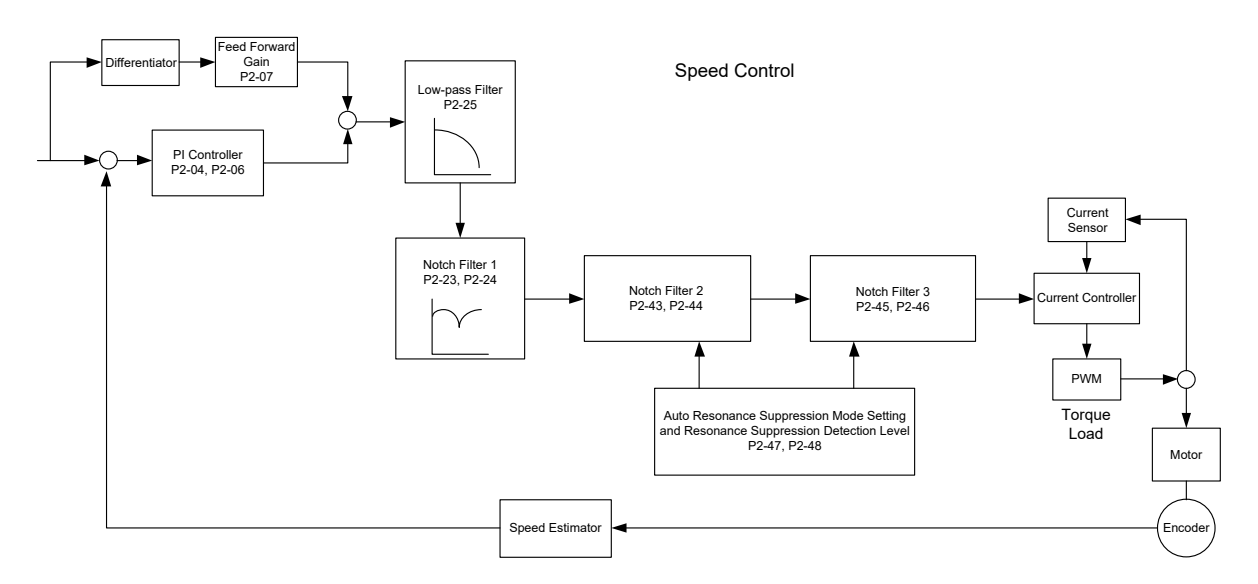

There are two sets of auto resonance suppression, one is P2-43 and P2-44 and another one is P2-45 and P2-46. When the resonance occurs, set P2-47 to 1 or 2 (enable the function of resonance suppression), the servo drive searches the point of resonance frequency and suppresses the resonance automatically. Write the point of frequency into P2-43 and P2-45 and write the attenuation rate into P2-44 and P2-46. When P2-47 is set to 1, the system will set P2-47 to 0 (disable the function of auto suppression) automatically after completing resonance suppression and the system is stable for 20 minutes. When P2-47 is set to 2, the system will keep searching the point of resonance.

When P2-47 is set to 1 or 2, but resonance still exists, please confirm the value of parameter P2-44 and P2-46. If one of them is 32, it is suggested to reduce the speed bandwidth first and then start to estimate again. If the value of both is smaller than 32 and resonance still exists, please set P2-47 to 0 first and then manually increase the value of P2-44 and P2-46. It is suggested to reduce the bandwidth if the resonance has not been improved. Then use the function of auto resonance suppression.

When manually increase the value of P2-44 and P2-46, please check if the value of both is bigger than 0. If yes, it means the frequency point of P2-43 and P2-45 is the one searched by auto resonance suppression. If the value of both is 0, it means the default, 1000 of P2-43 and P2-45 is not the one searched by auto resonance suppression. Deepen the resonance suppression attenuation rate might worsen the situation.

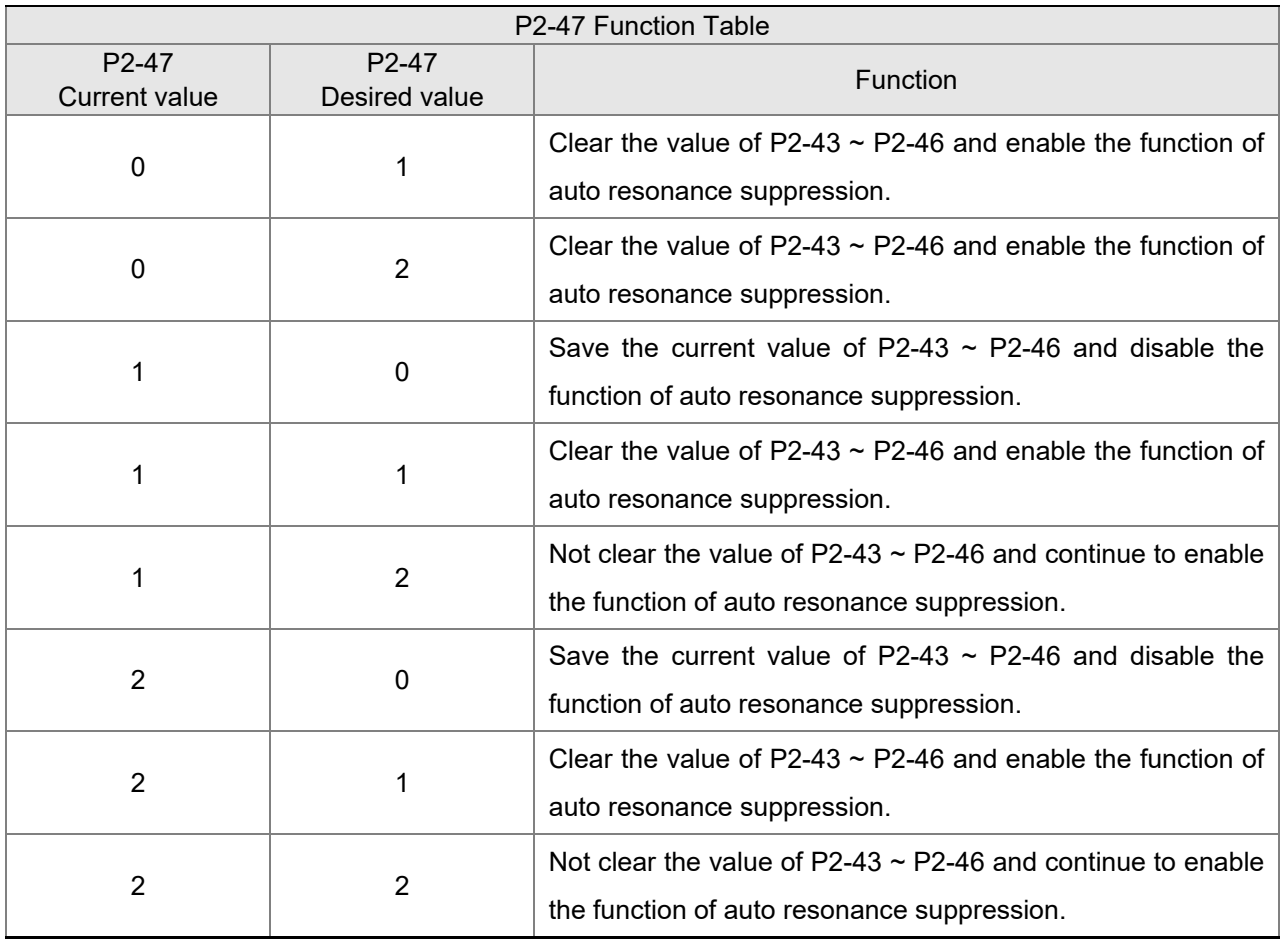

Flowchart of Auto Resonance Suppression:

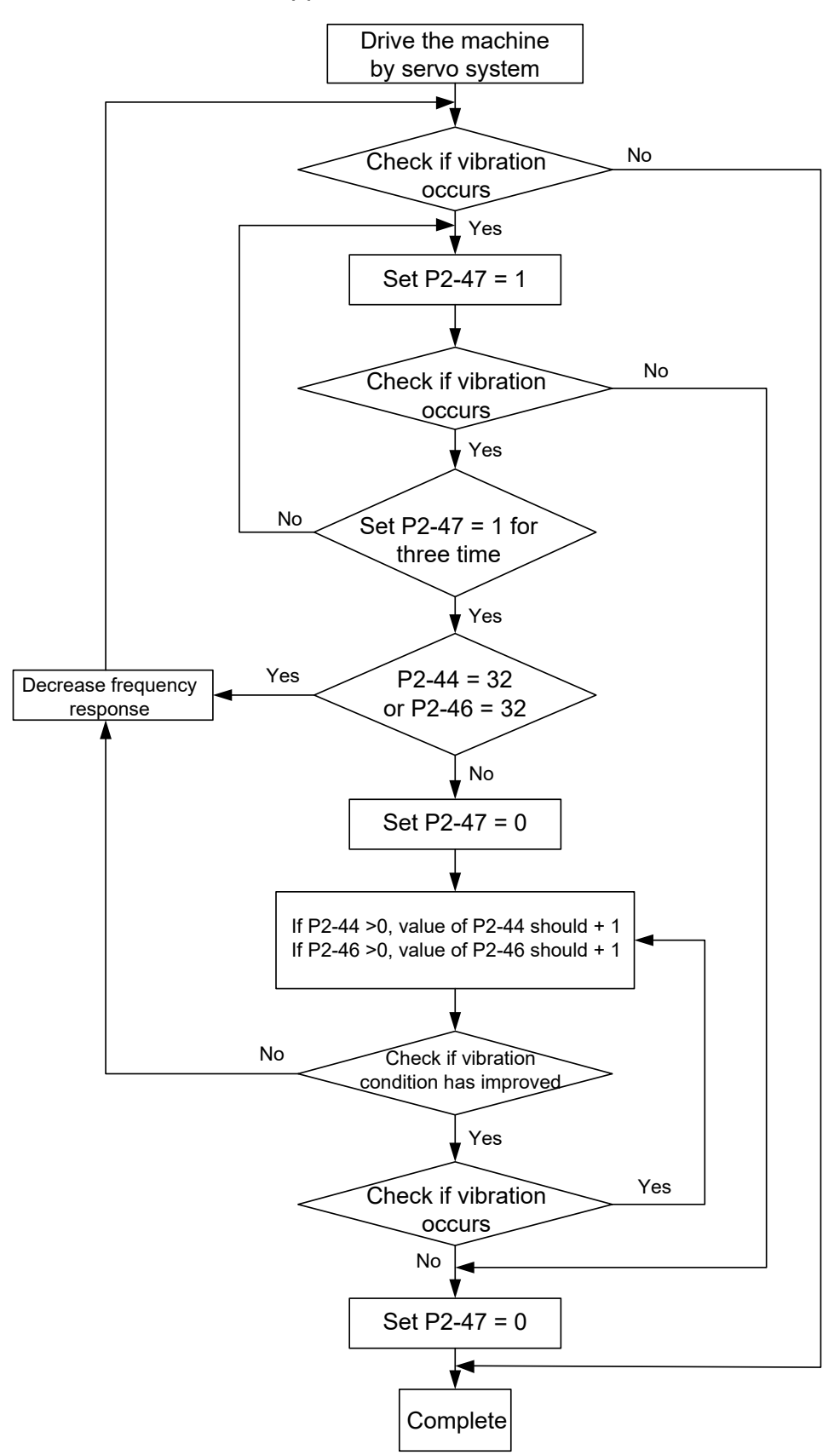

Here illustrates the effect via low-pass filter (parameter P2-25). The following diagram is the system open-loop gain with resonance.

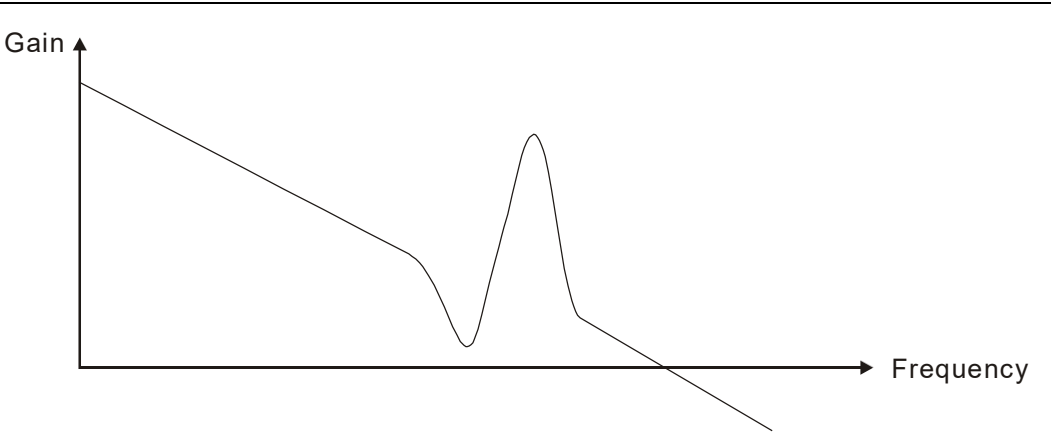

When the value of P2-25 is increased from 0, BW becomes smaller (See as the following diagram). Although it solves the problem of resonance frequency, the response bandwidth and phase margin is reduced.

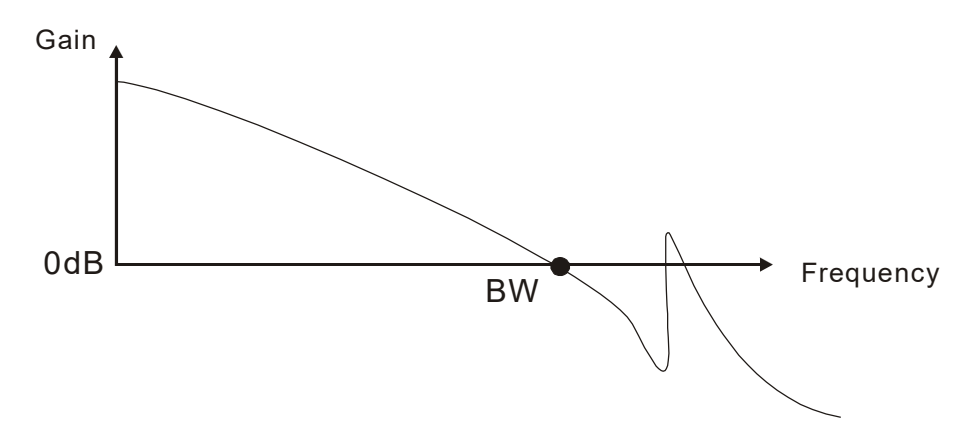

If users know the resonance frequency, notch filter (parameter P2-23 and P2-24) can directly eliminate the resonance. The frequency setting range of notch filter is merely from 50 to 1000 Hz. The suppression strength is from 0 to 32dB. If the resonance frequency is not within the range, it is suggested to use low-pass filter (parameter P2-25).

Here firstly illustrates the influence brought by notch filter (P2-23 and P2-24) and low-pass filter (P2-25). The following diagrams are the system of open-loop gain with resonance.

Resonance suppression with notch filter

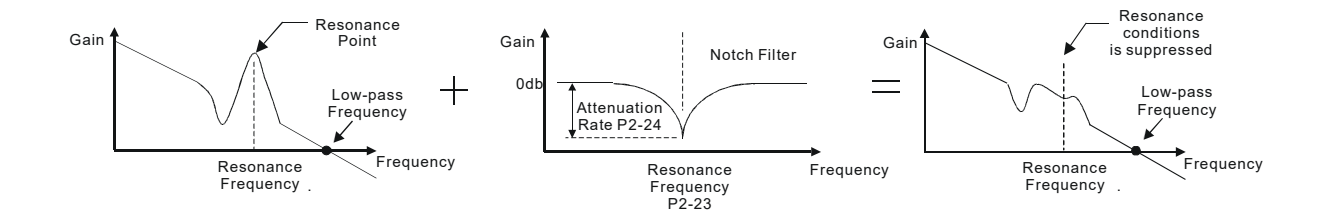

Resonance suppression with low-pass filter

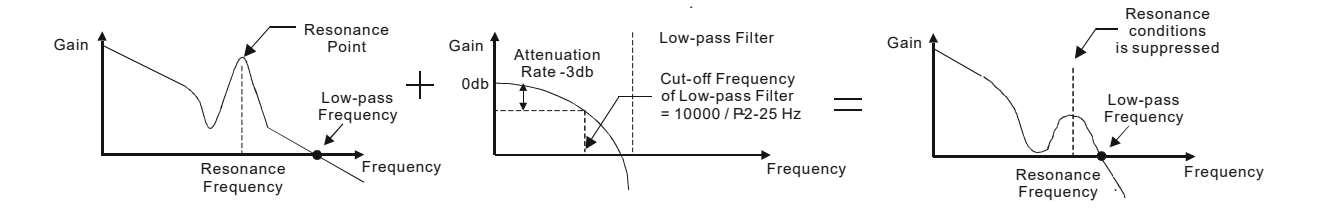

When the value of P2-25 is increased from 0, BW becomes smaller. Although it solves the problem of resonance frequency, the response bandwidth and phase margin is reduced. Also, the system becomes unstable.

If users know the resonance frequency, notch filter (parameter P2-23 and P2-24) can directly eliminate the resonance. In this case, notch filter will be more helpful than low-pass filter. However, if the resonance frequency drifts because of time or other factors, notch filter will not do.

# **6.4 Torque Mode**

Torque control mode (T or Tz) is appropriate in torque control application, such as printing machine, winding machine, etc. There are two kinds of command source, analog input and register. Analog command input uses external voltage to control the torque of the motor while register uses the internal parameters (P1-12  $\sim$  P1-14) as the torque command.

## **6.4.1 Selection of Torque Command**

Torque command source are external analog voltage and parameters. It uses CN1 DI signal for selection. See as below.

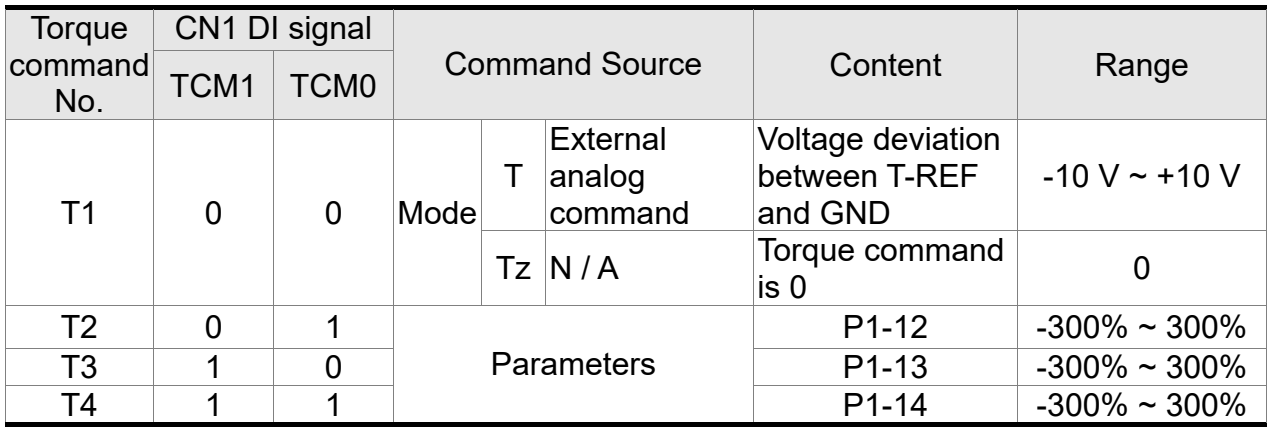

■ The status of TCM0 ~ TCM1: 0 means DI OFF and 1 means DI ON.

- When TCM0 = TCM1 = 0, if it is in Tz mode, then the command is 0. Thus, if there is no need to use analog voltage as torque command, Tz mode is applicable and can avoid the problem of zero drift. If it is in T mode, the command will be the voltage deviation between T-REF and GND. Its input voltage range is -10 V  $\sim$  +10 V, which means the corresponding torque is adjustable (P1-41).
- When neither TCM0 nor TCM1 is 0, parameters become the source of torque command. The command will be executed after  $TCMO \sim TCM1$  are changed. There is no need to use CTRG for triggering.

The torque command can be used in torque mode (T or Tz) and speed mode (S or Sz). When it is in speed mode, it can be regarded as the command input of torque limit.

### **6.4.2 Control Structure of Torque Mode**

The basic control structure is as the following diagram:

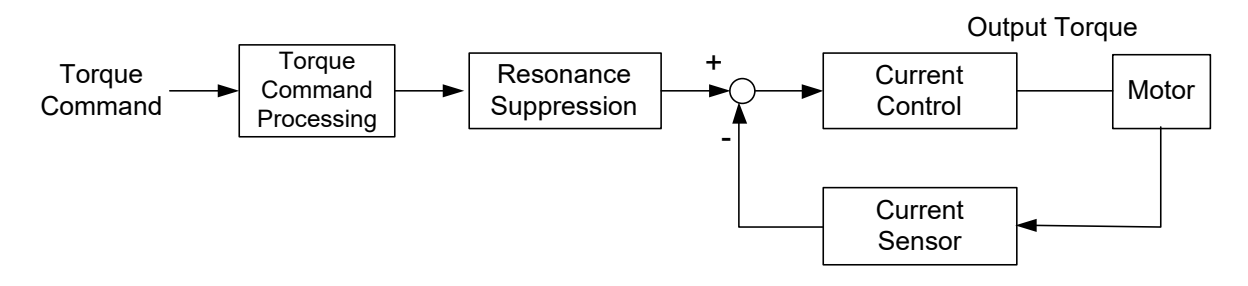

The torque command unit is to select torque command source according to Section 6.4.1, including the scaling (P1-40) setting and S-curve setting. The current control unit manages the gain parameters of the servo drive and calculates the current for servo motor in time. Since the current control unit is very complicated, and is not relevant to the application. There is no need to adjust parameters. Only command end setting is provided.

The structure of torque command unit is as the following diagram.

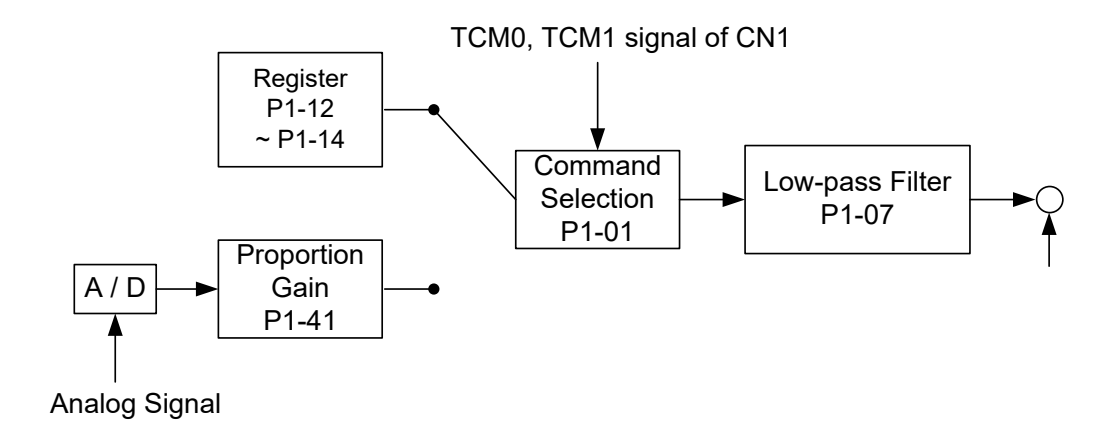

The upper path is the command from register while the lower one is external analog command. The command is selected according to the status of TCM0, TCM1 and P1-01 (T or Tz). The torque represented by analog voltage command can be adjusted via the scaling and can obtain a smoother response via low-pass filter.

T

# **6.4.3 Smooth Torque Command**

Related parameter:

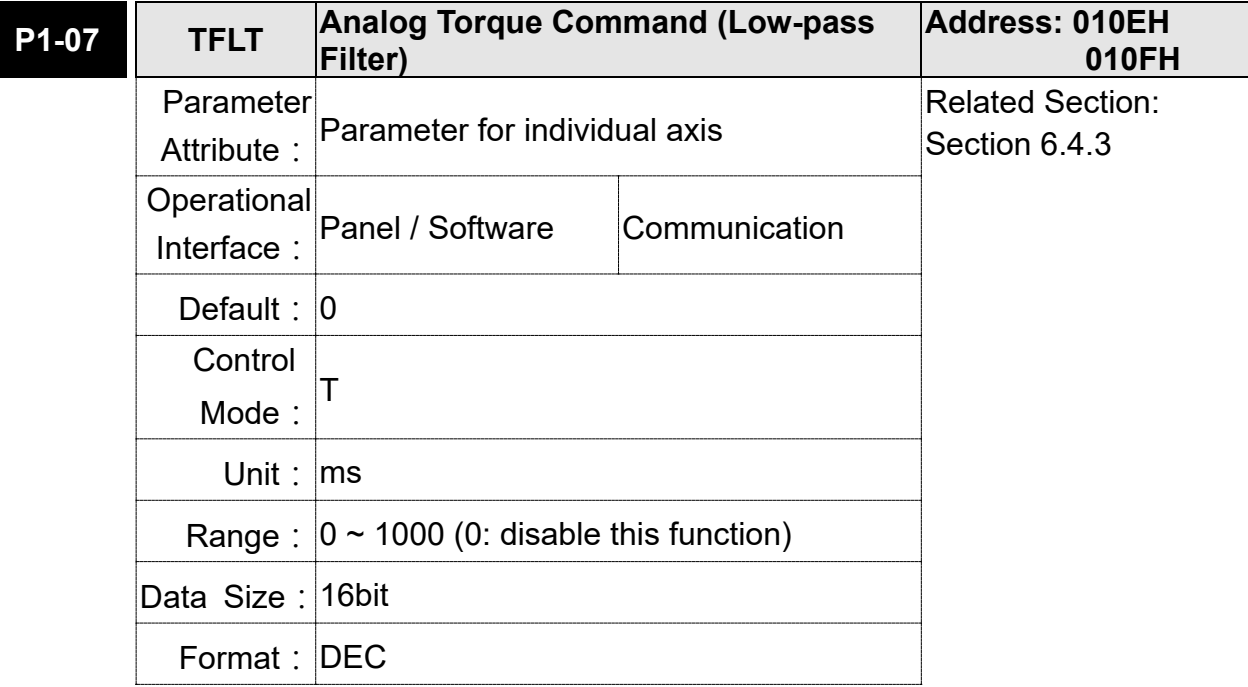

Settings: 0: Disabled

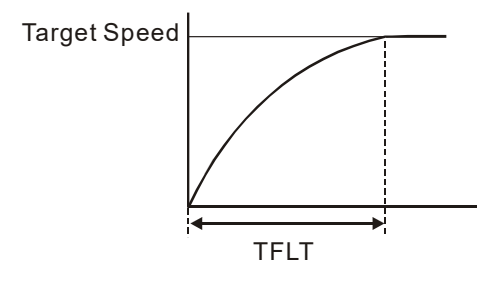

## **6.4.4 The Scaling of Analog Command**

The motor torque command is controlled by the analog voltage deviation between T\_REF and GND and goes with parameter P1-41 to adjust the torque slope and its range.

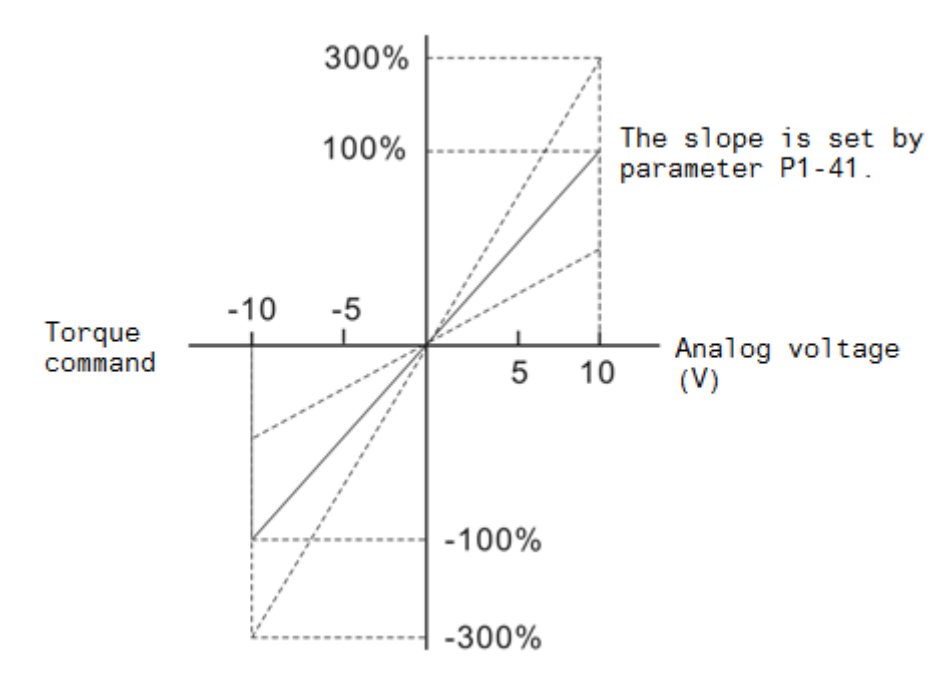

### Related parameter:

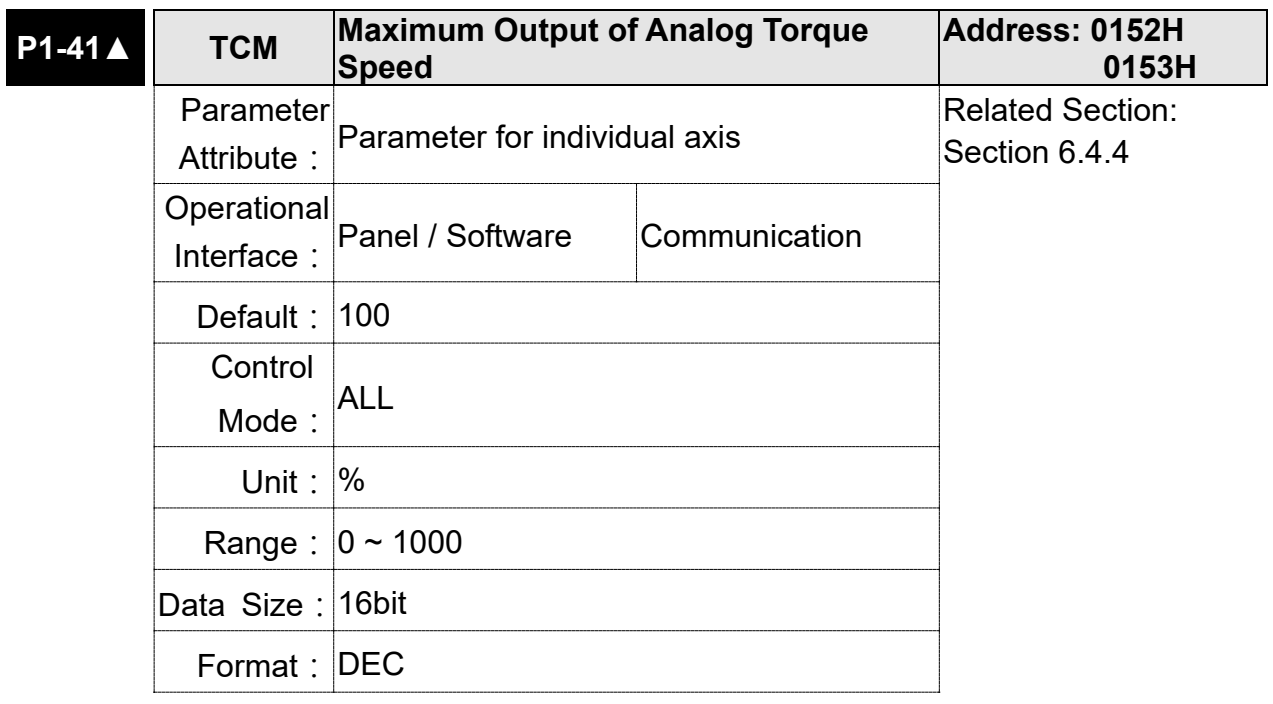

Maximum Output of Analog Torque Speed:

In torque mode, the analog torque command inputs the torque setting of the max. voltage (10 V). When the default setting is 100, if the external voltage inputs 10 V, it means the torque control

Settings: command is 100% rated torque. If the external voltage inputs 5 V, then the torque control command is 50% rated torque.

> Torque control command = input voltage value x setting value  $/$ 10 (%)

In speed, PT and PR mode, the analog torque limit inputs the torque limit setting of the max. voltage (10 V).

Torque limit command = input voltage value x setting value  $/10$ (%)

For example: Set P1-41 to 100, the input voltage 10 V corresponds to 100% rated torque.

### **6.4.5 The Timing Diagram in Torque Mode**

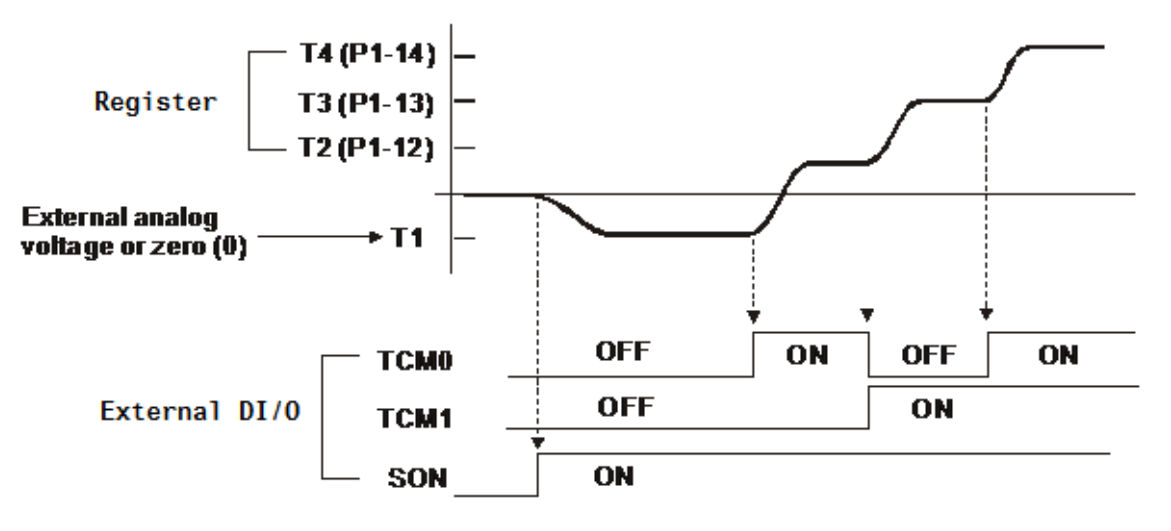

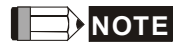

- NOTE 1) OFF means the contact point is open while ON means the contact point is close.
	- 2) When it is in Tz mode, the torque command  $T1 = 0$ ; When it is in T mode, the torque command T1 is the external analog voltage input.
	- 3) When the servo drive is Servo On, please select the command according to TCM0 ~ TCM1 status.

# **6.5Dual Mode**

Apart from single mode, dual mode is also provided for operation. According to Section 6.1, dual modes are as followings:

- 1. Speed / position dual mode (PT-S, PR-S, PT-PR)
- 2. Speed / torque dual mode (S-T)
- 3. Torque / position dual mode (PT-T, PR-T)
- 4. Position speed multi mode (PT-PR-S)
- 5. Position torque multi mode (PT-PR-T)

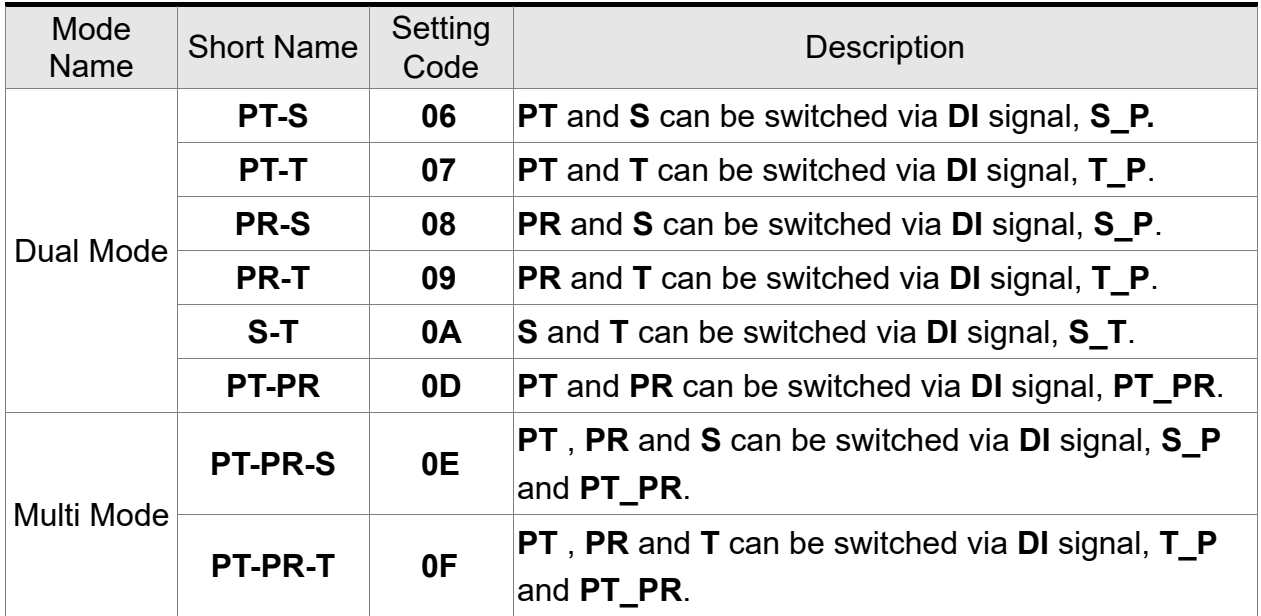

Sz and Tz dual mode is not provided here. For avoiding occupying too many digital inputs in dual mode, speed and torque mode can use external analog voltage as the command source so as to reduce digital input (SPD0, SPD1 or TCM0, TCM1). Please refer to Chapter 3.3.2, table 3.1, Default Value of DI Input Function and table 3.2, Default Value of DO Output Function for the default DI/DO of each mode.

The relationship between DI/DO signals and PIN define are set after the mode is selected. If users desire to change the setting, please refer to Chapter 3.3.4.

## **6.5.1 Speed** / **Position Dual Mode**

There are PT-S and PR-S in speed / position dual mode. The command source of the former one comes from external pulse while the latter one comes from internal parameters ( $P6-00 \sim P7-27$ ). Speed command could be issued by external analog voltage or internal parameters (P1-09  $\sim$  P1-11). The switch of speed / position mode is controlled by S-P signal and the switch of PR-S mode is controlled by DI signal, which is more complicated. The timing diagram is shown as below.

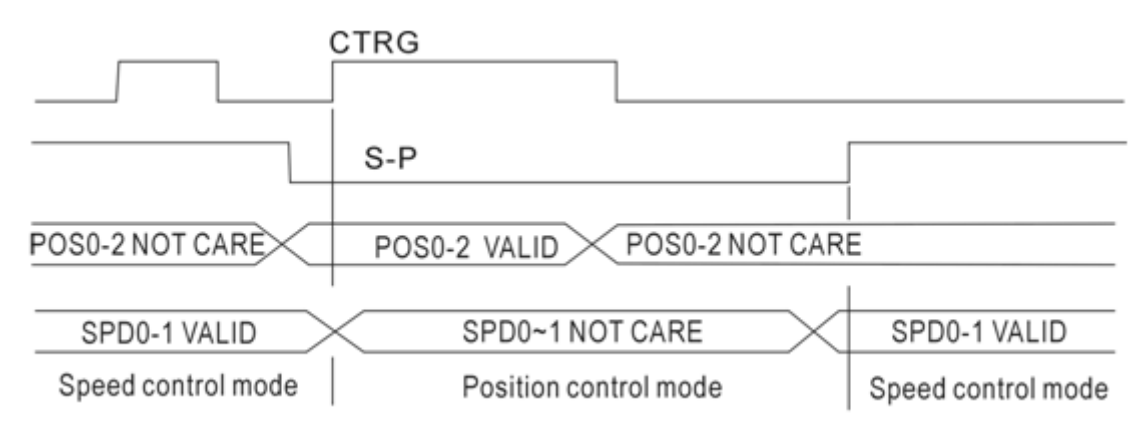

Diagram 1: Dual control mode of speed and position

In speed mode (S-P is ON), the speed command is selected via SPD0 and SPD1. CTRG is not working at the moment. When switching to position mode (S-P is OFF), since position command has not been issued (needs to wait the rising edge of CTRG), the motor stops. The position command is determined by POS0 ~ POS5 and triggered by rising edge of CTRG. When S-P is ON, it goes back to speed mode again. Please refer to the introduction of single mode for DI signal and the selected command of each mode.

### **6.5.2 Speed**/**Torque Dual Mode**

S-T is the only mode. The speed command comes from the external analog voltage and internal parameters (P1-09  $\sim$  P1-11), which is selected via SPD0  $\sim$  SPD1. Similarly, the source of torque command could be external analog voltage and internal parameters (P1-12  $\sim$  P1-14) and is selected via TCM0  $\sim$  TCM1. The switch of speed / torque mode is controlled by S-T signal. The timing diagram is shown as below.

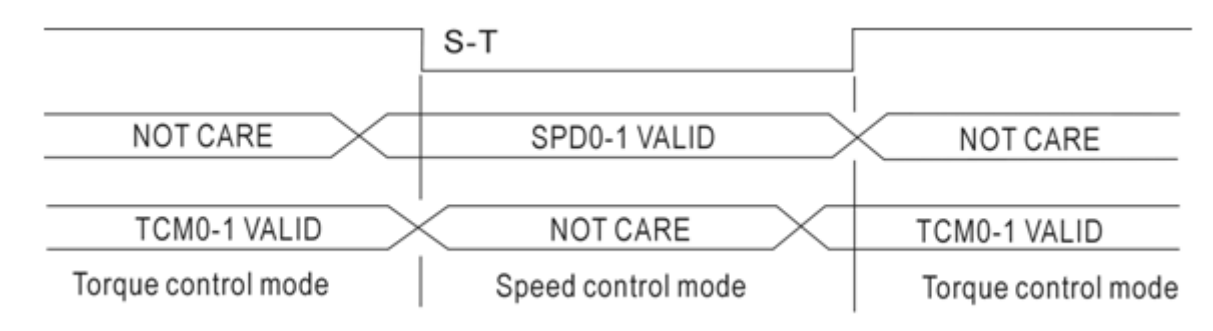

Diagram 2: Dual control mode of speed and torque

In torque mode (S-T is ON), the torque command is selected via TCM0 and TCM1. When switching to speed mode (S-T is OFF), the torque command is selected via SPD0 and SPD 1. The motor operates according to the speed command. When S-T is ON, it goes back to the torque mode again. Please refer to the introduction of single mode for DI signal and the selected command of each mode.

## **6.5.3 Torque** / **Position Dual Mode**

There are PT-T and PR-T in speed / position dual mode. The command source of the former one comes from external pulse while the latter one comes from internal parameters (P6-00  $\sim$  P7-27). Torque command could be issued by external analog voltage or internal parameters (P1-12  $\sim$  P1-14). The switch of torque / position mode is controlled by T-P signal and the switch of PR-T mode is controlled by DI signal, which is more complicated. The timing diagram is shown as below.

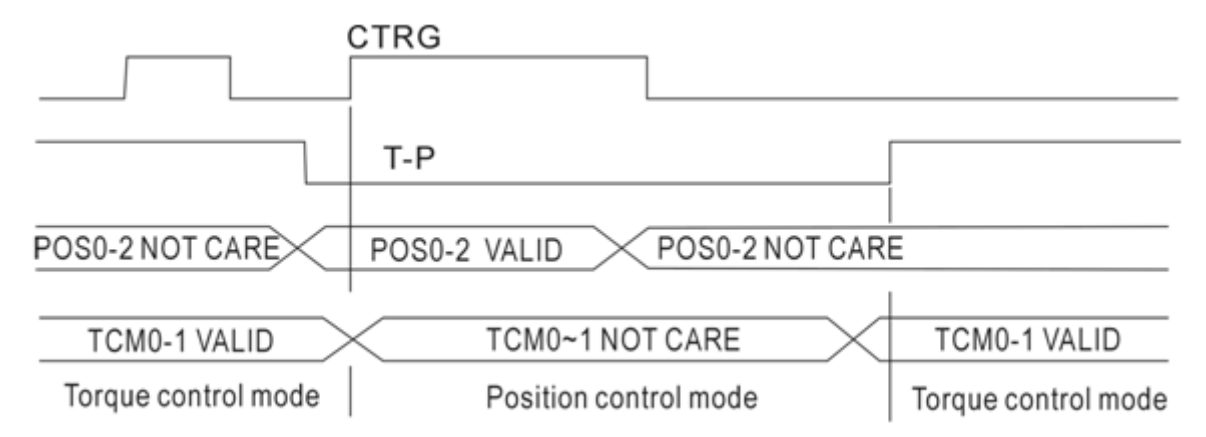

Diagram 3: Dual control mode of torque and position

In torque mode (T-P is ON), the torque command is selected via TCM0 and TCM1. CTRG is not working at the moment. When switching to position mode (T-P is OFF), since position command has not been issued (needs to wait the rising edge of CTRG), the motor stops. The position command is determined by  $POS0 \sim POS5$  and triggered by rising edge of CTRG. When T-P is ON, it goes back to torque mode again. Please refer to the introduction of single mode for DI signal and the selected command of each mode.

# **6.6 Others**

## **6.6.1 The Use of Speed Limit**

The maximum speed in each mode is limited by internal parameters (P1-55), not matter it is in position, speed or torque mode.

The issuing method of speed limit command and speed command is the same. The command source could be external analog voltage or internal parameter (P1-09  $\sim$  P1-11). Please refer to Section 6.3.1 for descriptions.

Speed limit can be used in torque mode (T) only. It is used for limiting the motor speed. When the command in torque mode is issued by external analog voltage, DI signal is enough and can be regarded as SPD0  $\sim$  SPD1 which is used to determine the speed limit command (internal parameters). If the DI signal is not enough, speed limit command can be issued by analog voltage. When the function of disable / enable limit function in P1-02 is set to 1, the speed limit function is enabled. See the timing diagram as below.

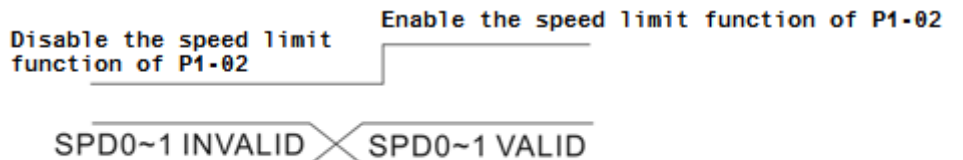

Command source selection of speed limit

## **6.6.2 The Use of Torque Limit**

The issuing method of torque limit command and torque command is the same. The command source could be external analog voltage or internal parameter (P1-12  $\sim$  P1-14). Please refer to Chapter 6.4.1 for descriptions.

Torque limit can be used in position mode (PT, PR) or speed mode (S). It is used for limiting the motor torque output. When the command in position mode is issued by external analog voltage, DI signal is enough and can be regarded as TCM0 ~ TCM1, which is used to determine torque limit command (internal parameters). If the DI signal is not enough, torque limit command can be issued by analog voltage. When the function of disable / enable torque limit function in P1-02 is set to 1, the torque limit function is enabled. See the timing diagram as below.

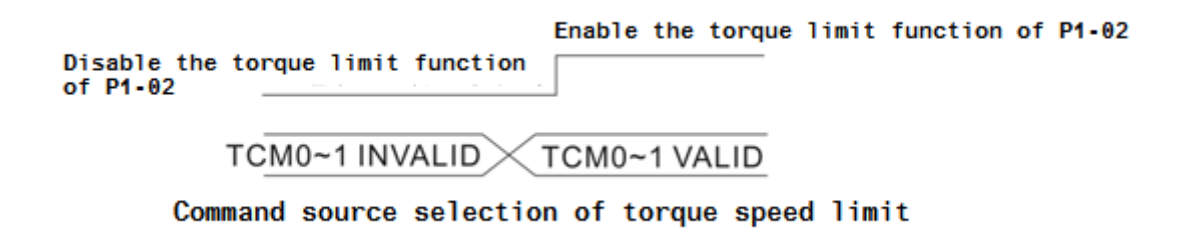

## **6.6.3 Analog Monitor**

Users could observe the needed voltage signal via analog monitor. Two analog channels are provided by the servo drive and locate in terminal 15 and 16 of CN1. The related parameter settings are as the followings.

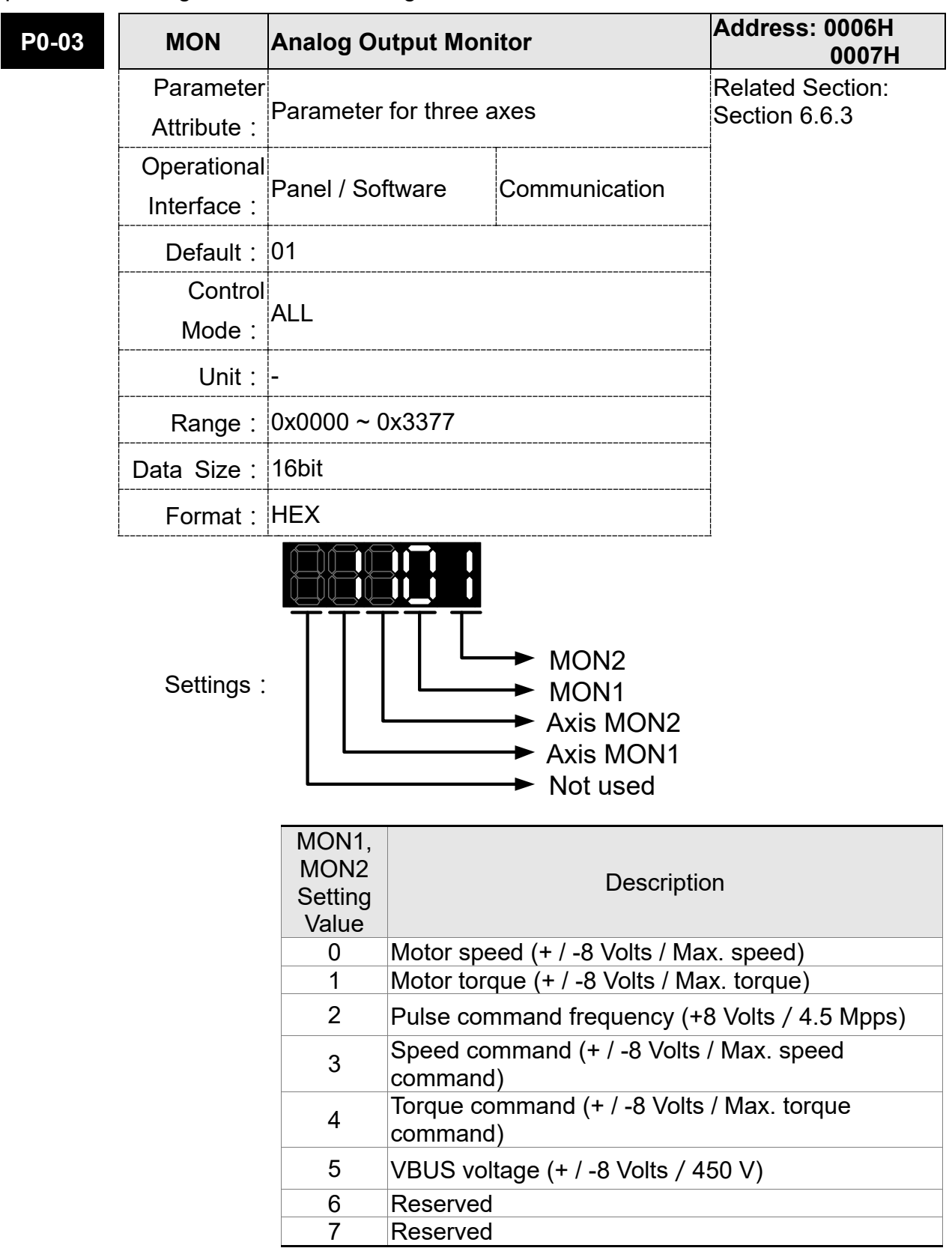

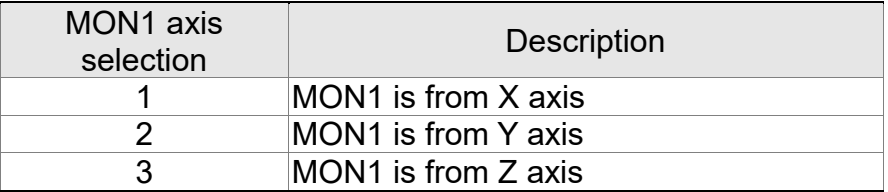

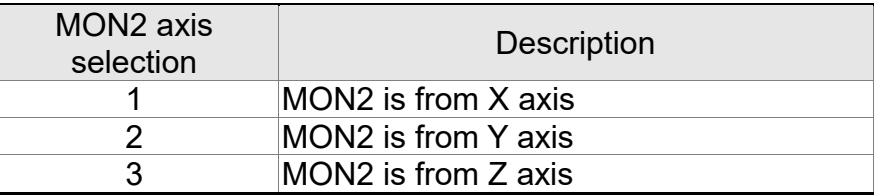

**NOTE** Please refer to parameter P1-04, P1-05 for proportional setting of analog output voltage.

For example:

P0-03 = 1101 (MON1 is the analog output of motor speed in X axis; MON2 is the analog output of motor torque in X axis.)

$$
\text{MON1 output voltage} = 8 \times \frac{\text{Motor speed}}{(\text{Max. speed} \times \frac{P1 - 04}{100})} \text{ (unit: Volts)}
$$

MON2 output voltage = 8  $\times \frac{\text{Motor torque}}{\text{Max torque}}$ 

 $\frac{10000 \text{ torque}}{(Max. torque \times \frac{p_{1-0.5}}{100})}$  (unit: Volts)

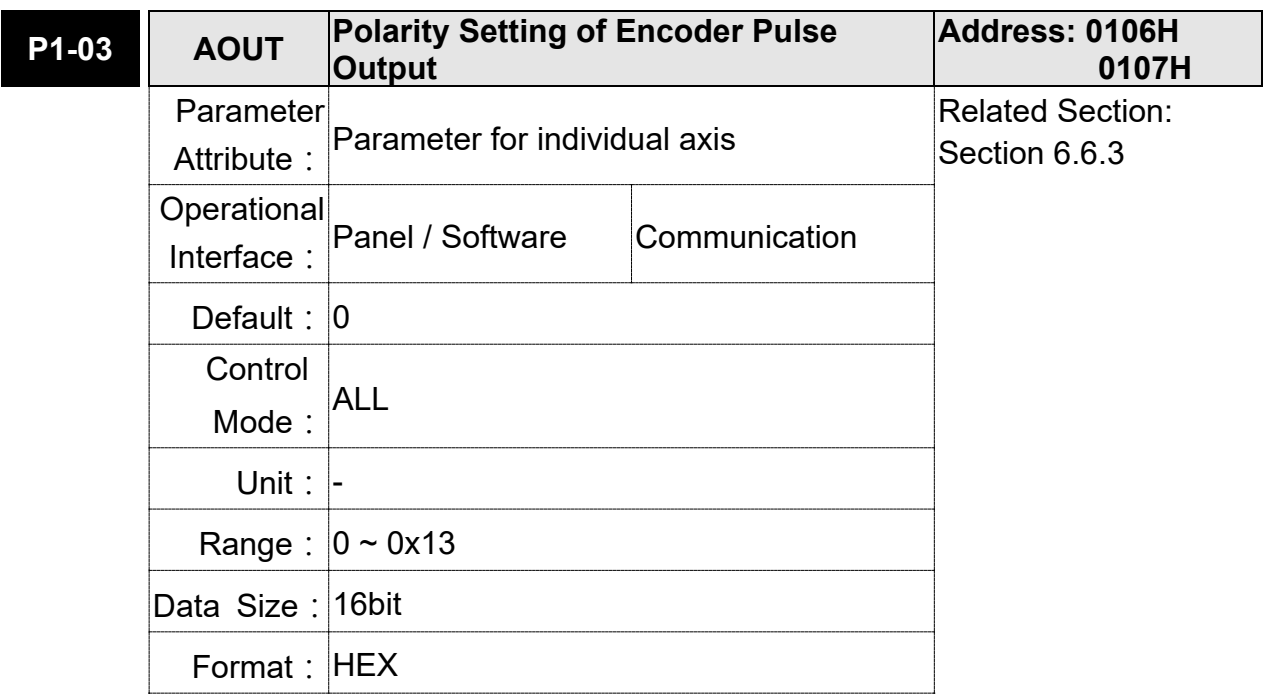
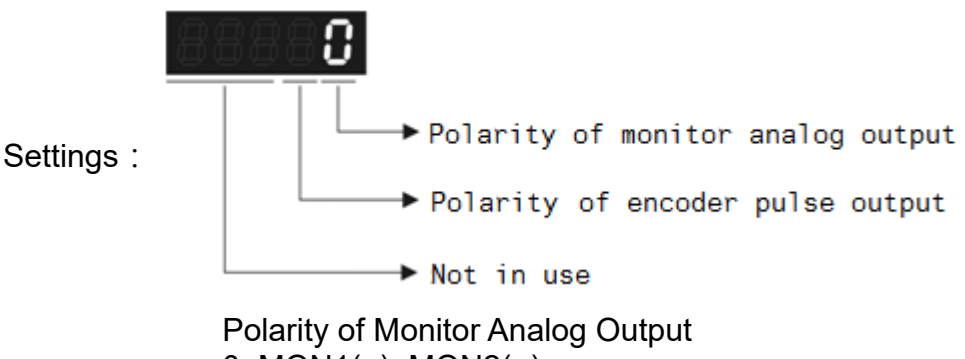

0: MON1(+), MON2(+) 1: MON1(+), MON2(-) 2: MON1(-), MON2(+)

- 3: MON1(-), MON2(-)
- Polarity of encoder pulse output
	- 0: Forward output
	- 1: Reverse output

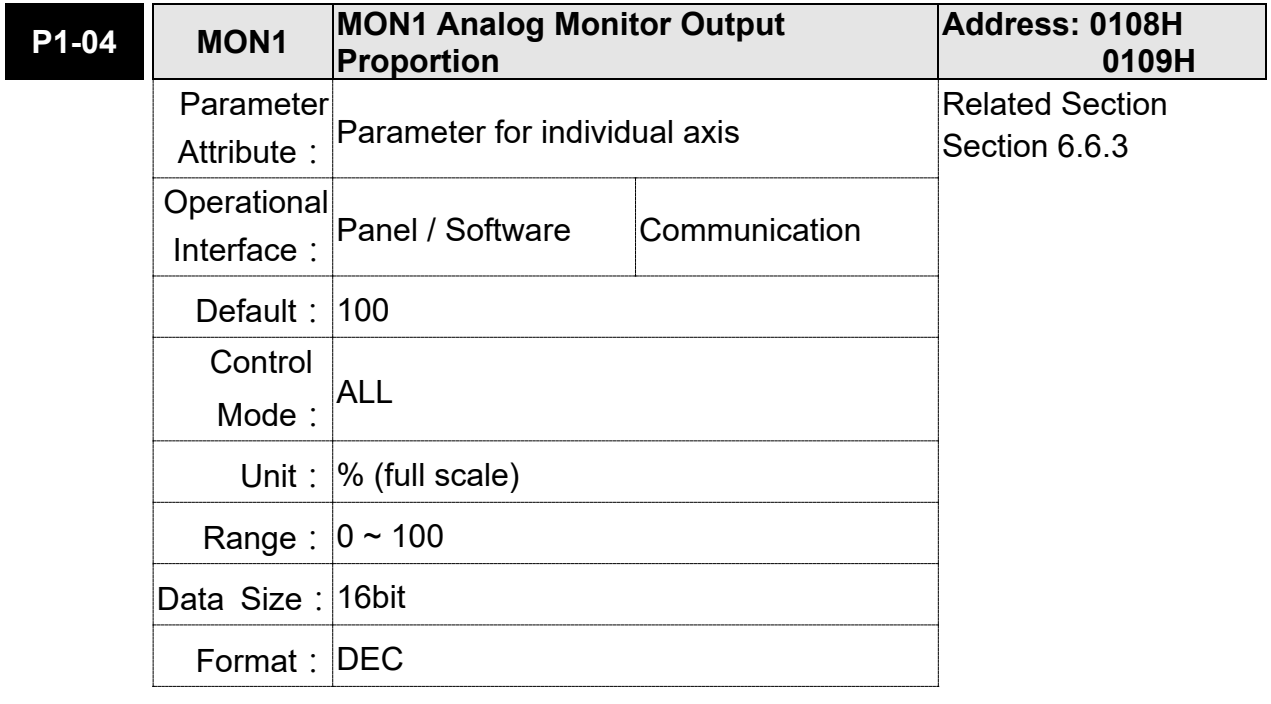

Please refer to parameter P0-03 for the setting of analog output selection.

For example:

Settings: When the output voltage value of CH1 is V1, the motor speed will P0-03 = 0x1110 (Ch1 is the speed analog output of the first axis) be:

Motor speed  $=$  Max. speed  $\times$ V1 8 × X axis P1 − 04 100

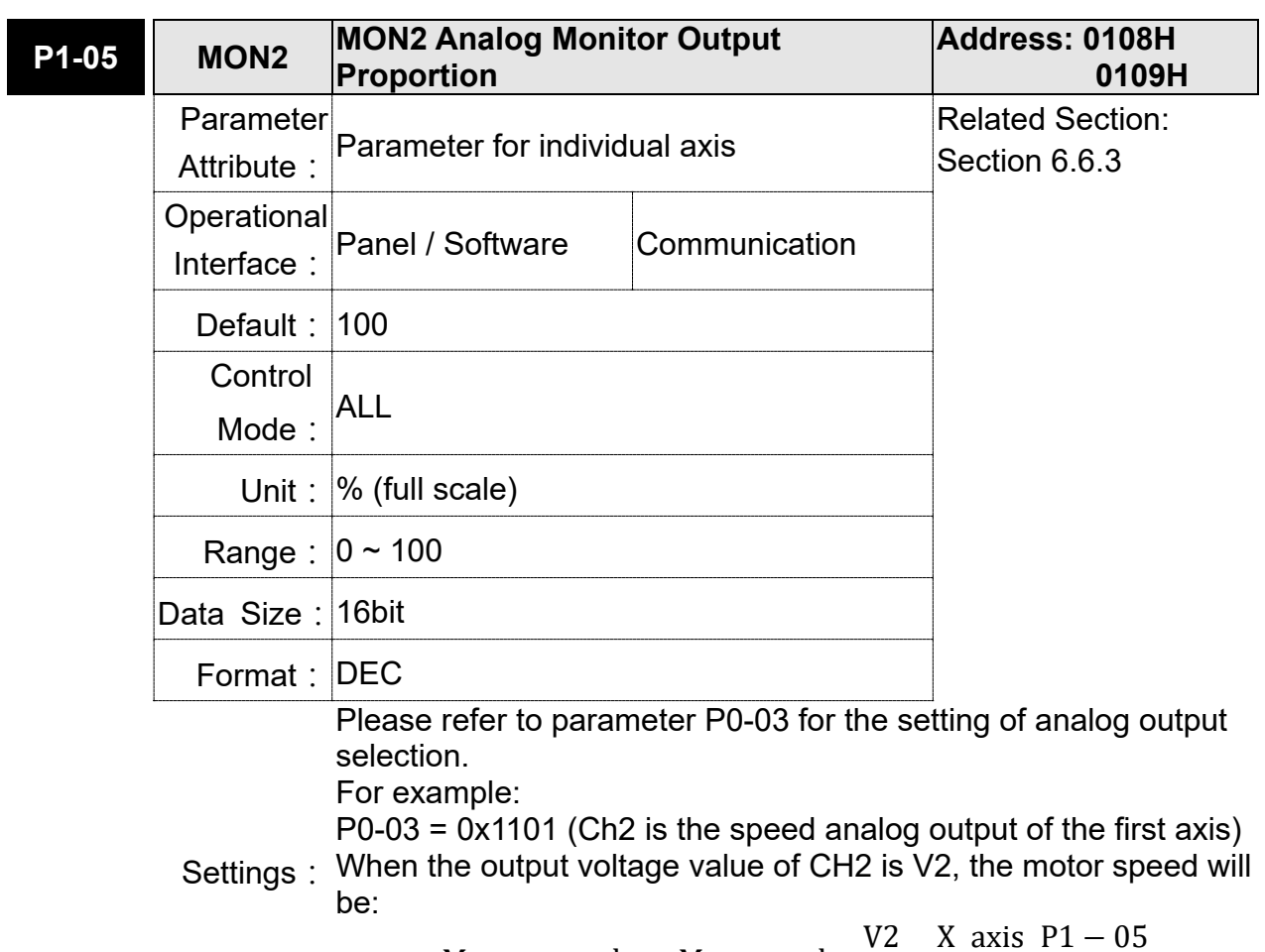

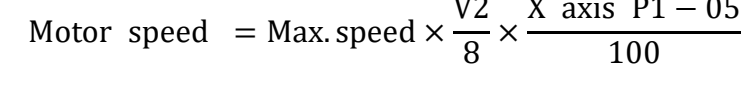

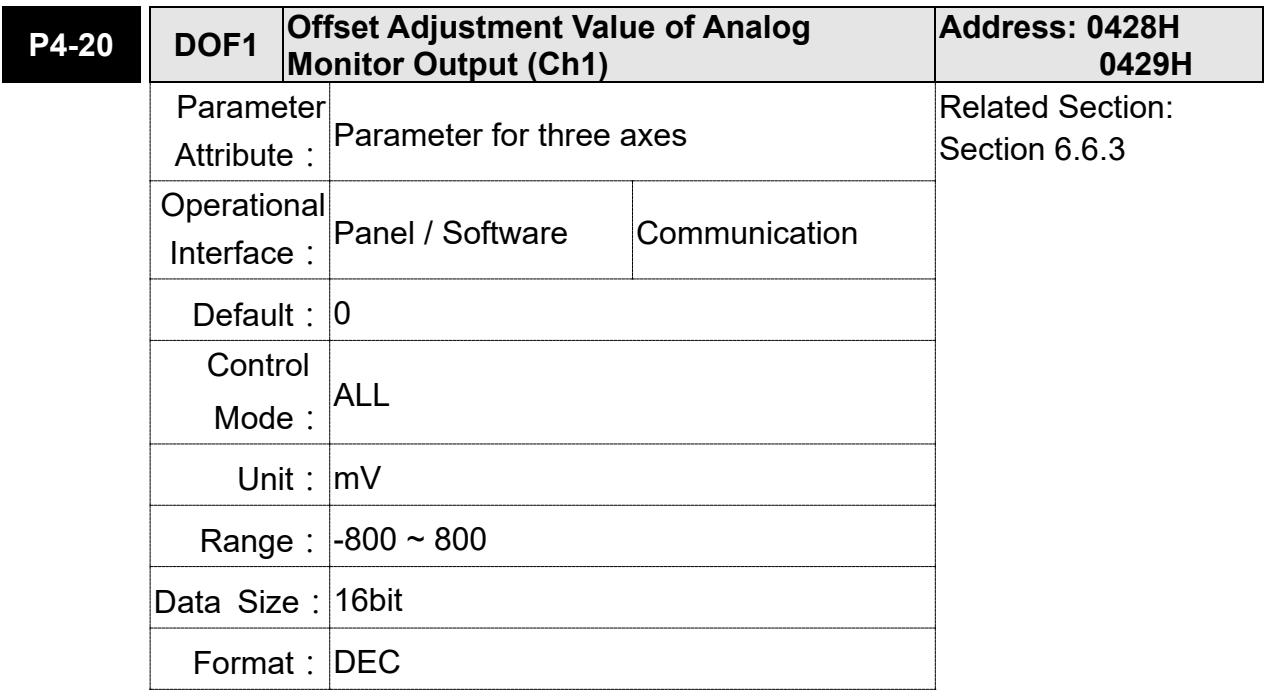

Settings: Offset adjustment value (cannot reset)

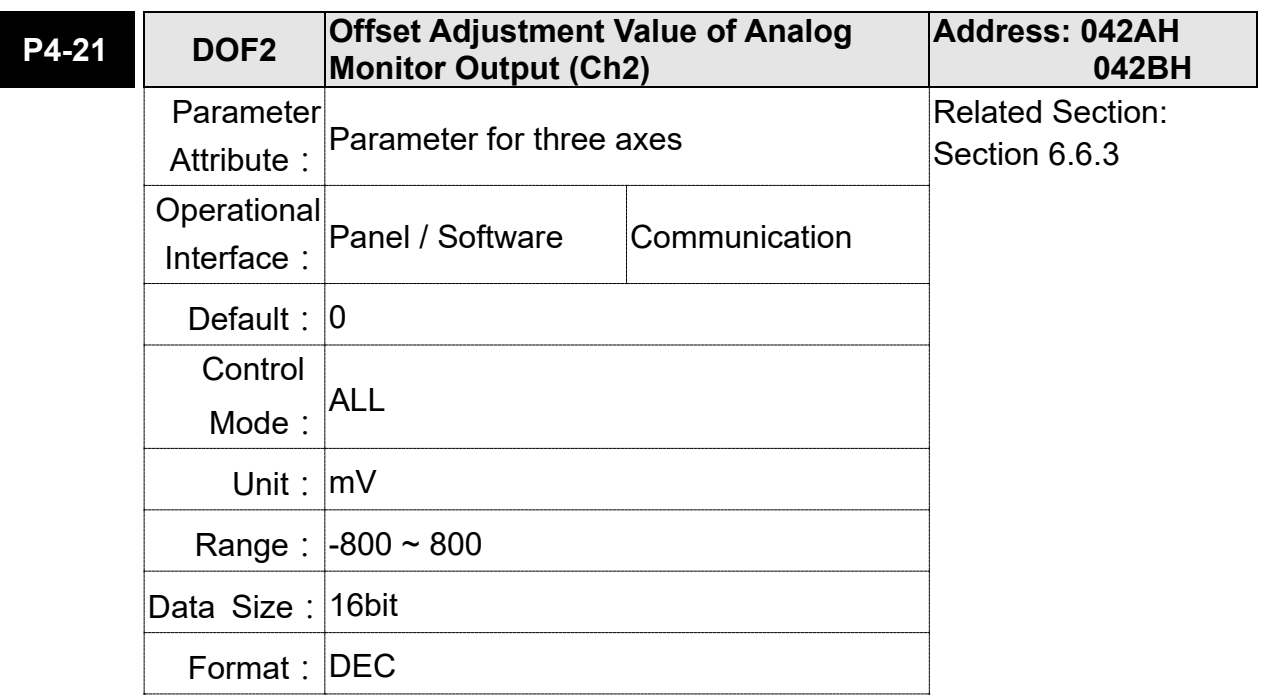

Settings: Offset adjustment value (cannot reset)

For example, if users desire to observe the voltage signal in channel 1 and set this channel for observing the pulse command frequency, when the pulse command frequency 2.25 M corresponds to 8 V output voltage, users need to adjust the monitor output proportion of P1-04 to 50 (= 2.25 M / Max. input frequency). Other related settings include P0-03 ( $X = 3$ ) and P1-03 (The polarity setting range of monitor analog output is between 0 and 3, and it can set positive / negative polarity output). Generally speaking, the output voltage of Ch1 is  $V_1$ , the pulse command frequency is (Max. input frequency  $\times$  $V_1$  / 8) × P1-04 / 100.

Because of the offset value, the zero voltage level of analog monitor output does not match to the zero point of the setting. This can be improved via the setting of offset adjustment value of analog monitor output, DOF1 (4-20) and DOF2 (P4-21). The voltage level of analog monitor output is ±8 V, if the output voltage exceeds the range, it will be limited within ±8 V. The provided resolution is about 10bits, which equals to 13 mV / LSB.

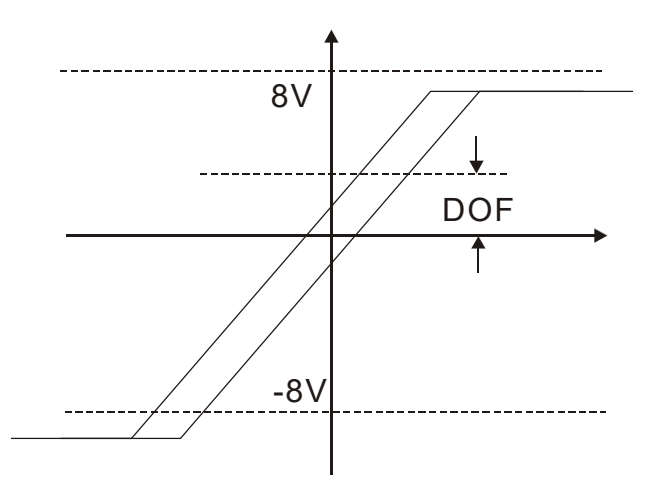

### **6.6.4 The Use of Mechanical Brake**

When operating mechanical brake via servo drive, if the DO signal, BRKR is set to OFF, it means the mechanical brake is not working and the motor will be locked. If BRKR is set to ON, it means the mechanical brake is working and the motor can operate. The operation of mechanical brake has two kinds. Users can set the relevant dealy via regiser MBT1 (P1-42) and MBT2 (P1-43). It is usually applied in Z axis in order to reduce the heat generated when servo motor puts up resistance and shorten its lifetime. In order to avoid the error of mechanical brake, it must be worked when the servo drive is off. To operate the mechanical brake, the brake has to be activated before the motor stops running (Servo OFF). The brake has to be released after Servo ON. Otherwise, it would becomone the loading of the motor and might damage the brake.

If it works during the process of acceleration or constant speed, the servo drive needs to generate more current to resist the brakeforce of mechanical brake and it might cause the alarm of overload warning.

Timing diagram of mechanical brake control:

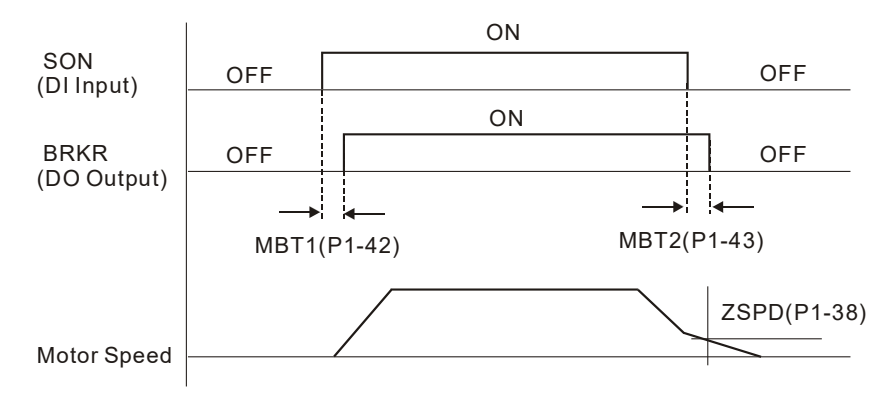

The output timing of BRKR:

- 1. When Servo OFF, go through the time set by P1-43 and the motor speed is faster than the setting in P1-38, DO.BRKR is OFF (mechanical brake is locked).
- 2. When Servo OFF, has not reached the time set by P1-43 but the motor speed is slower than the setting in P1-38, DO.BRKR is OFF (mechanical brake is locked).

The wiring diagram of using mechanical brake:

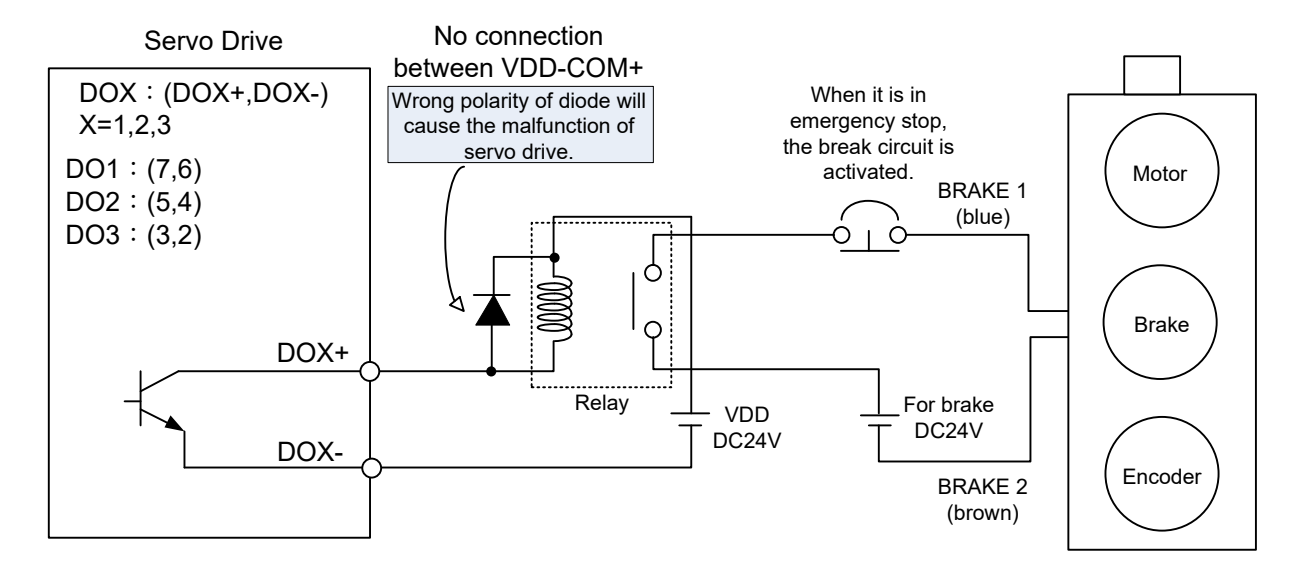

- **NOTE** 1) Please refer to Chapter 3, Wiring.
	- 2) The brake signal controls the solenoid valve, provides power to the brake and enables the brake.
	- 3) Please note that there is no polarity in coil brake.
	- 4) Do not use brake power and control power (VDD) at the same time.

Timing diagram of control power and main power:

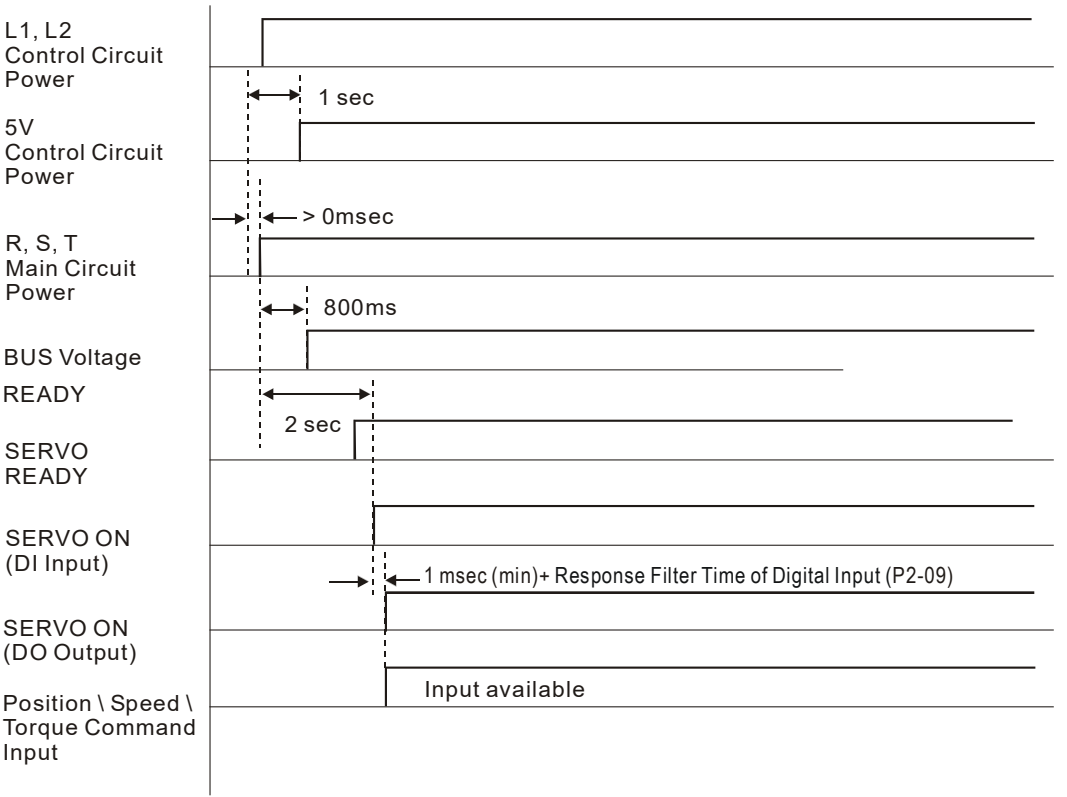

# **Chapter 7 Motion Control**

# **7.1 Motion Control Functions of ASDA-M**

- 1) Single-axis motion controller of PR (Procedure) control
- 2) Function of CAPTURE (data capture)/COMPARE (data compare)
- 3) Function of E-Cam

# **7.2 Information of the Servo Drive**

The information of this servo drive can be divided into three parts: System parameters, Monitor variables and Data array.

Descriptions are as follows:

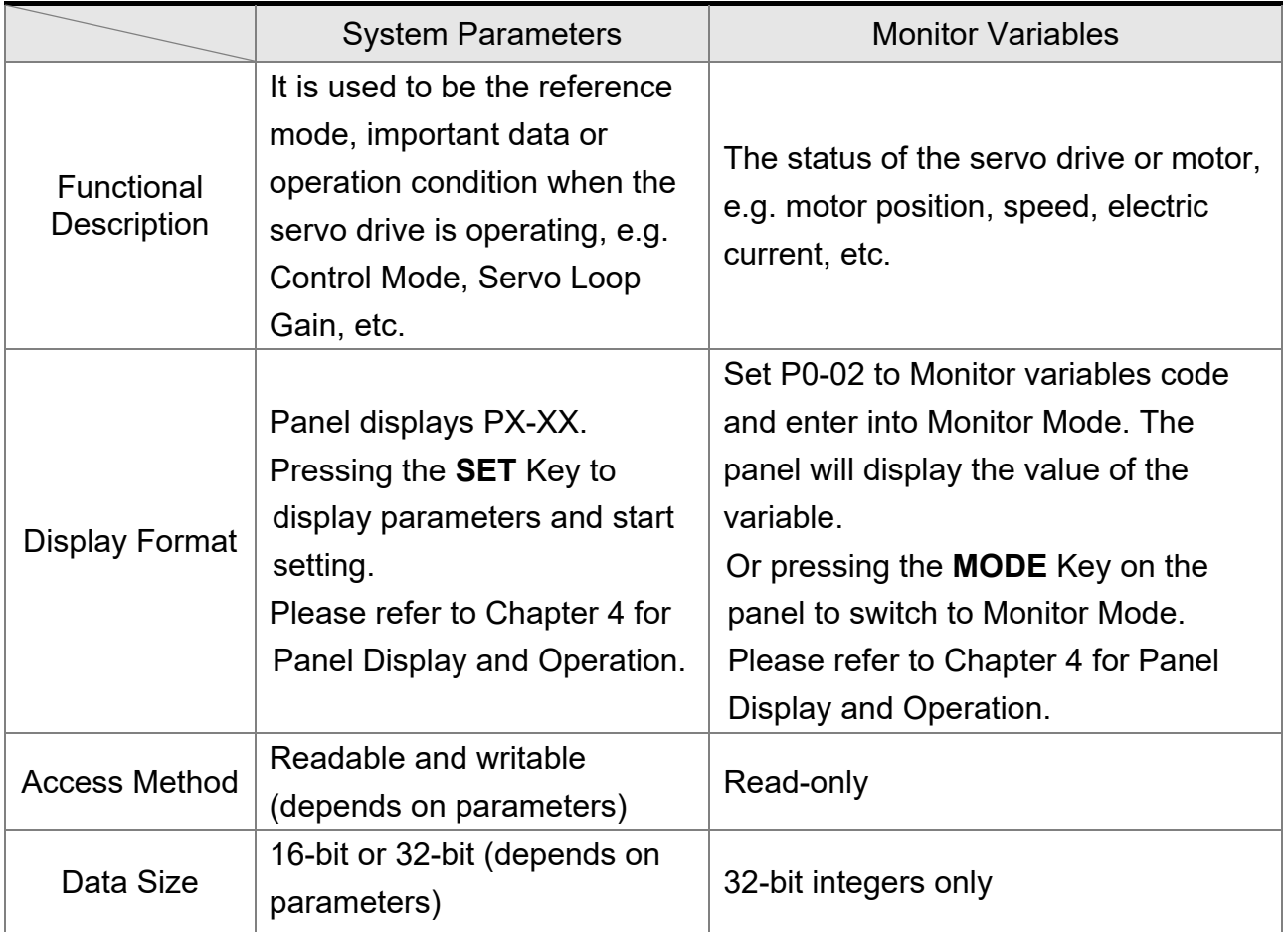

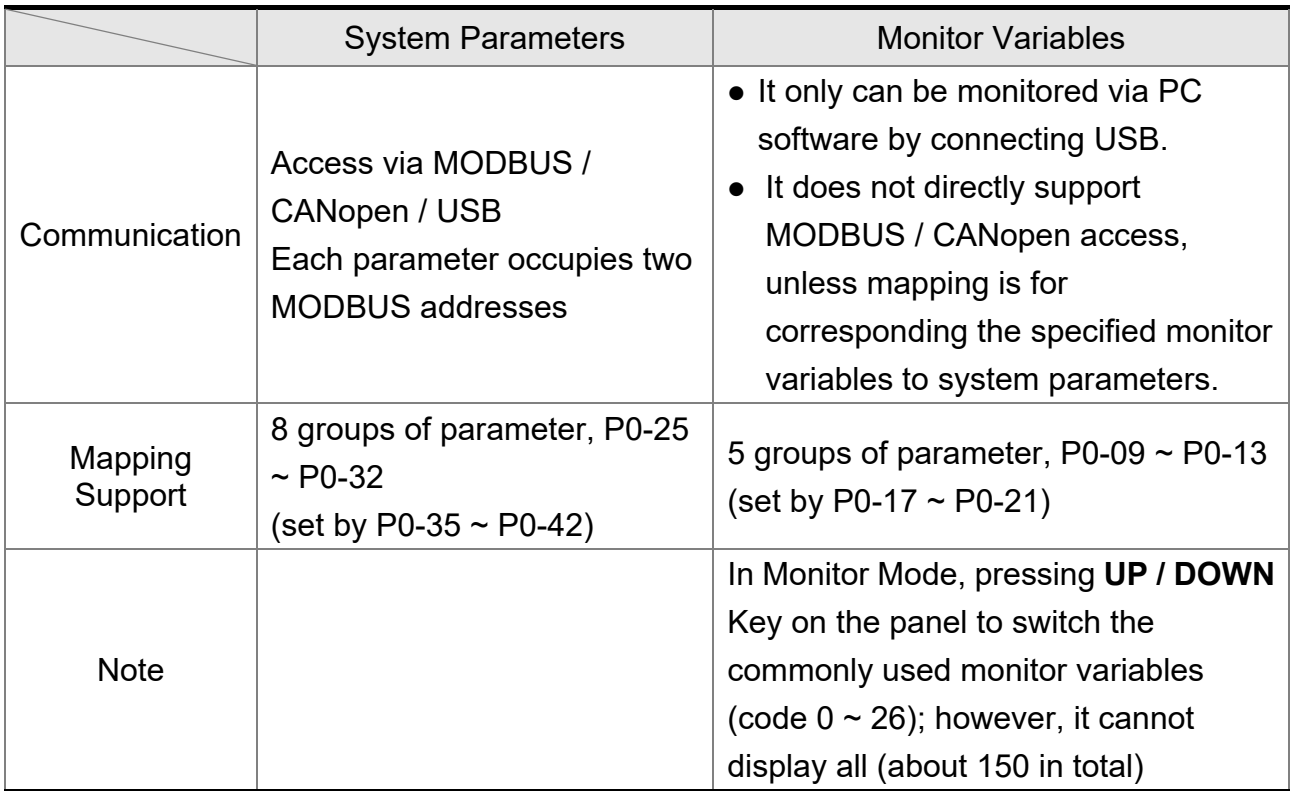

### **7.2.1 Description of Monitor Variables**

Description of Monitor Variables:

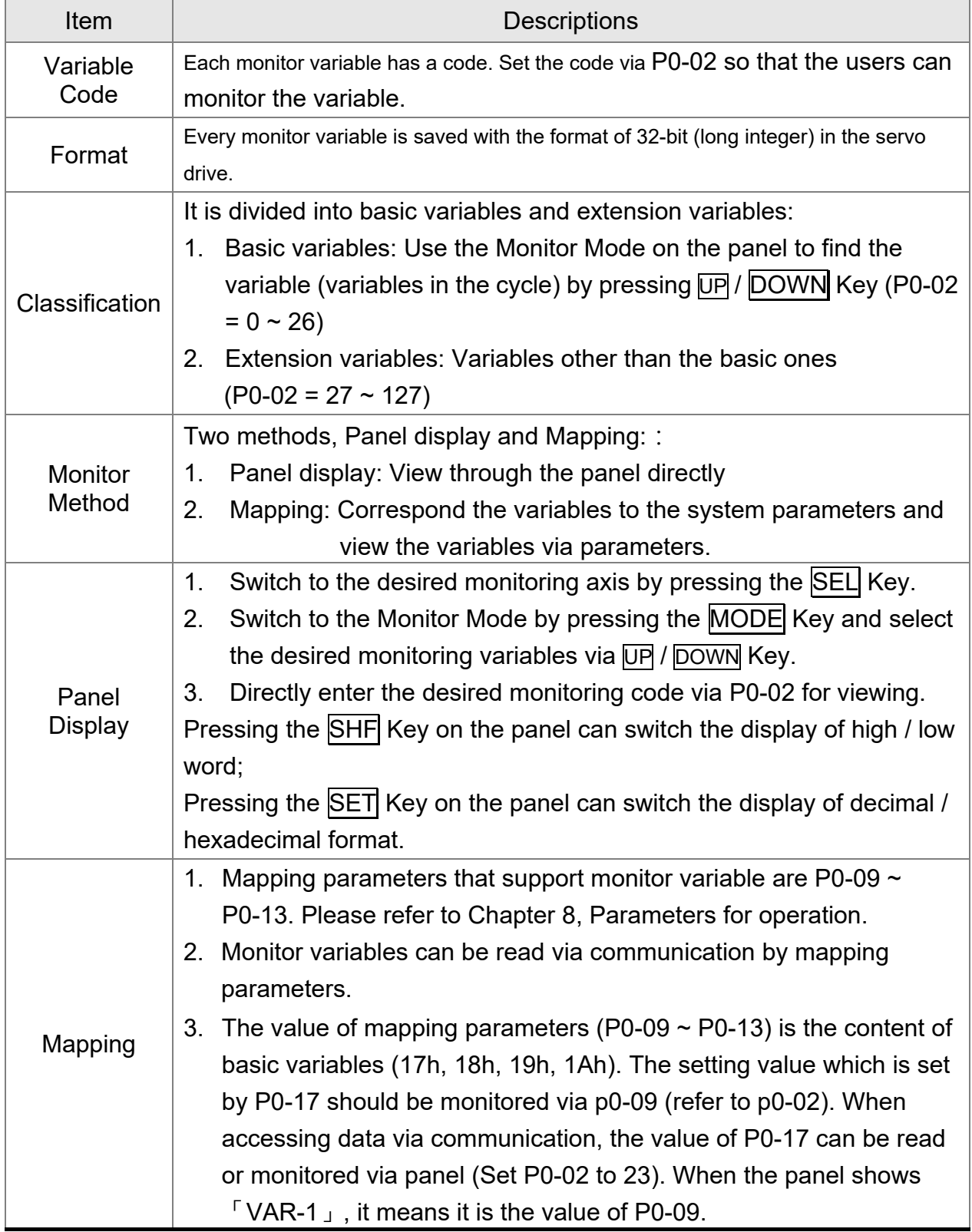

The descriptions of monitor variables attribute are as the following.

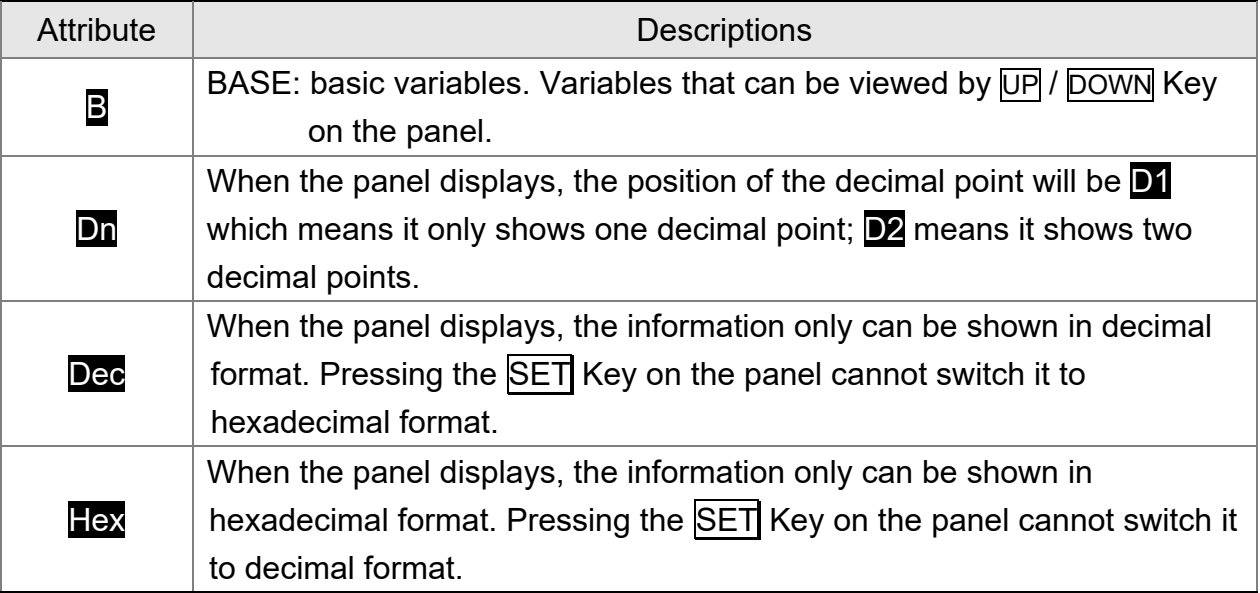

Descriptions of monitor variables in order of code are as the following.

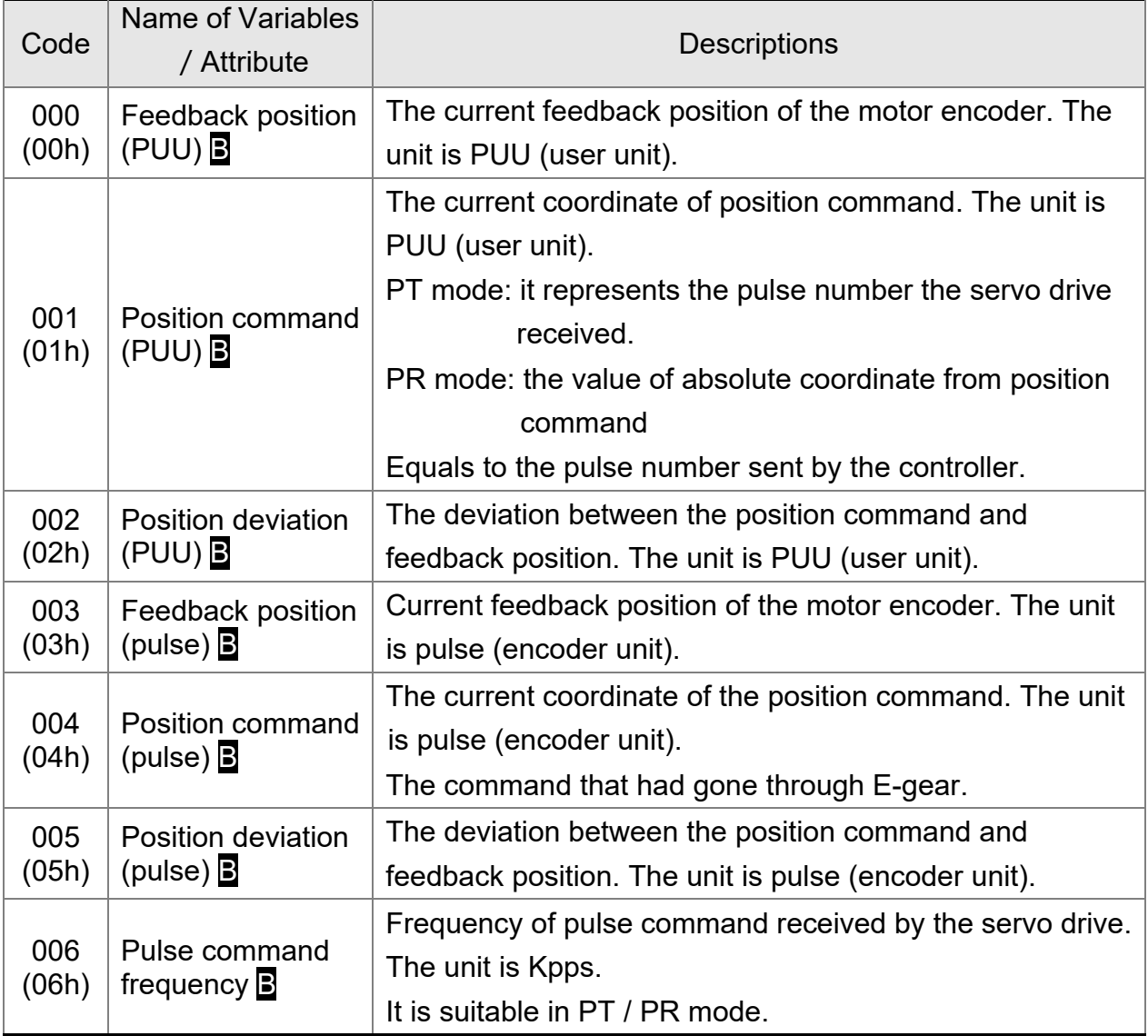

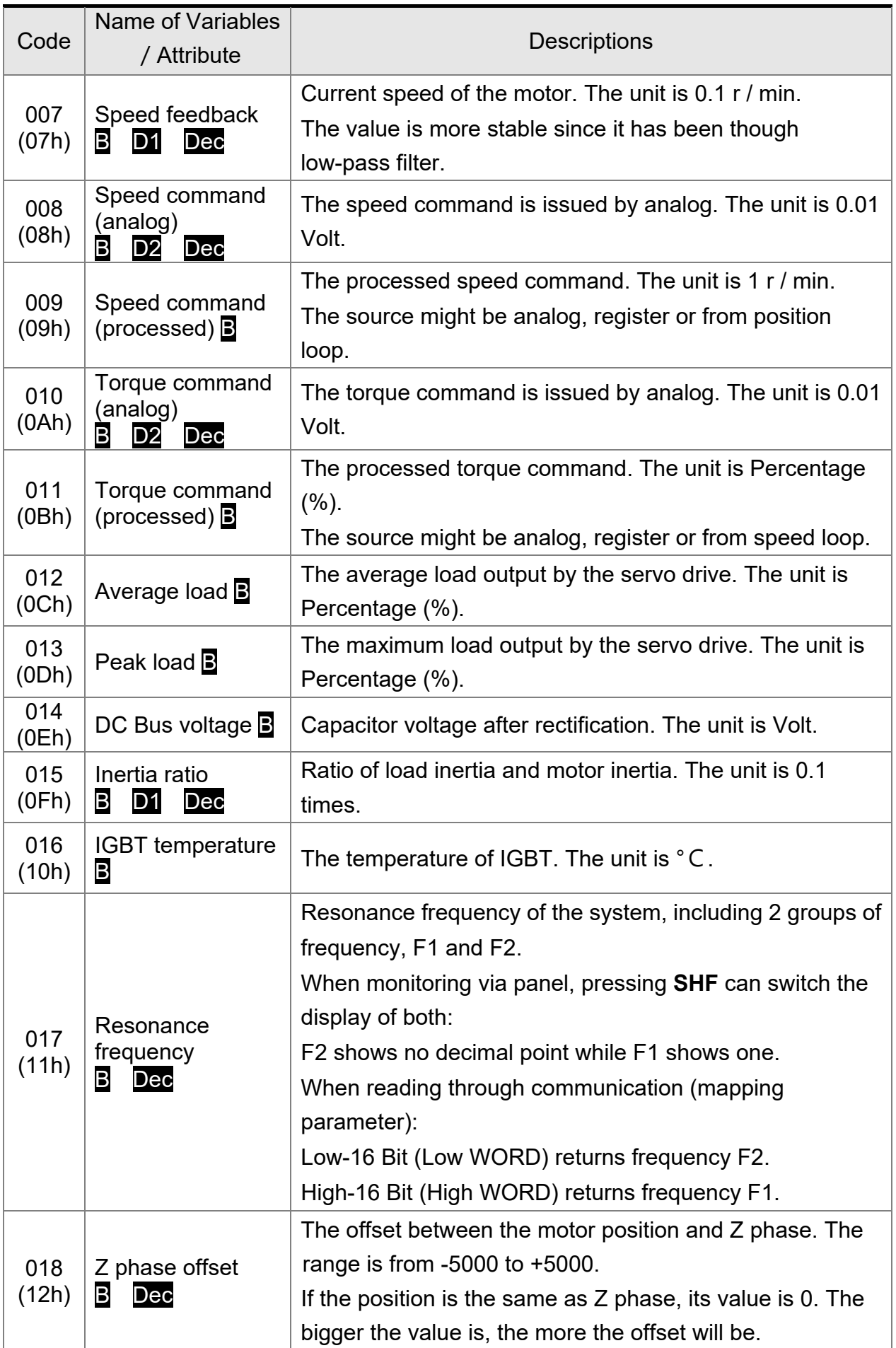

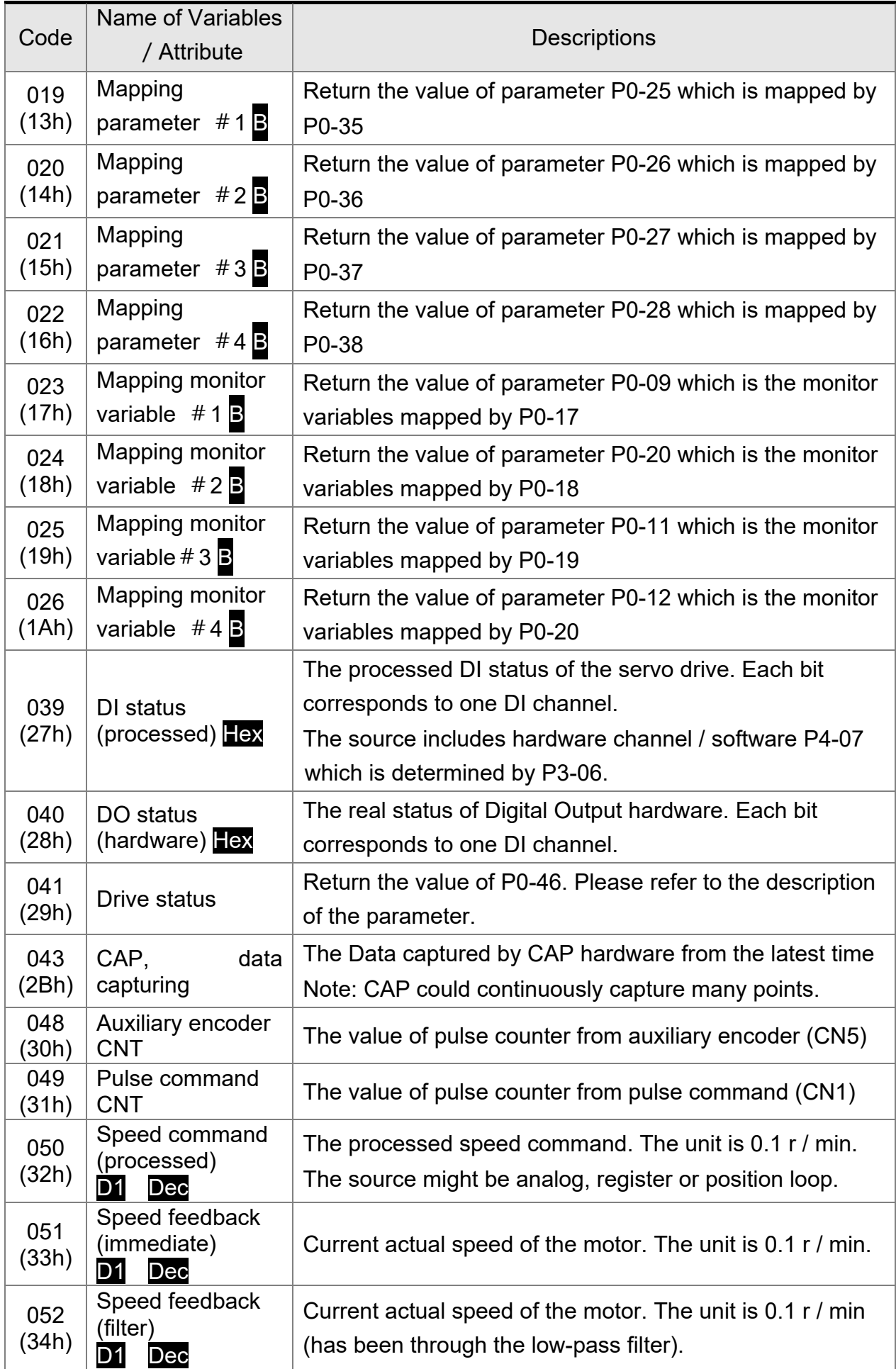

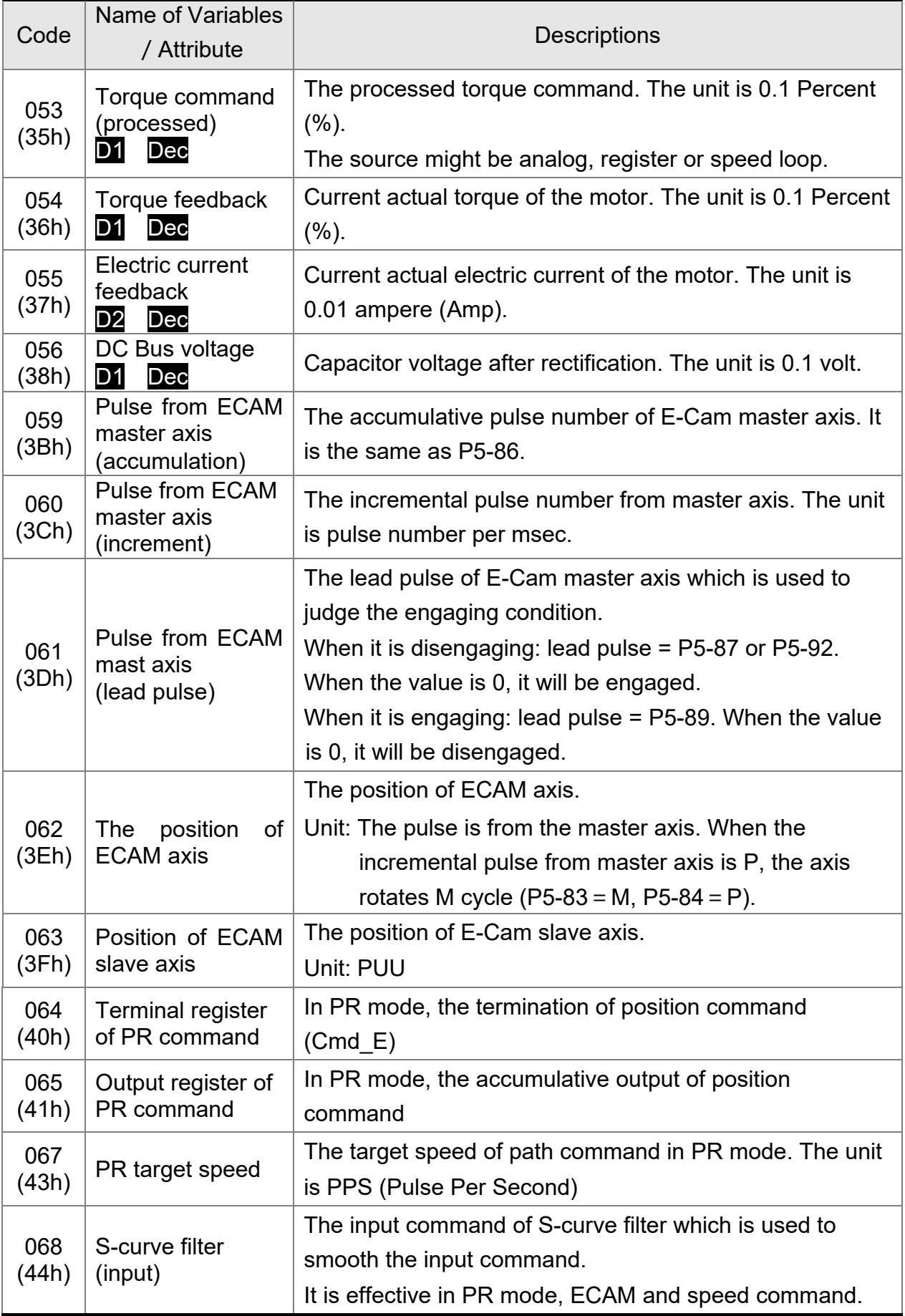

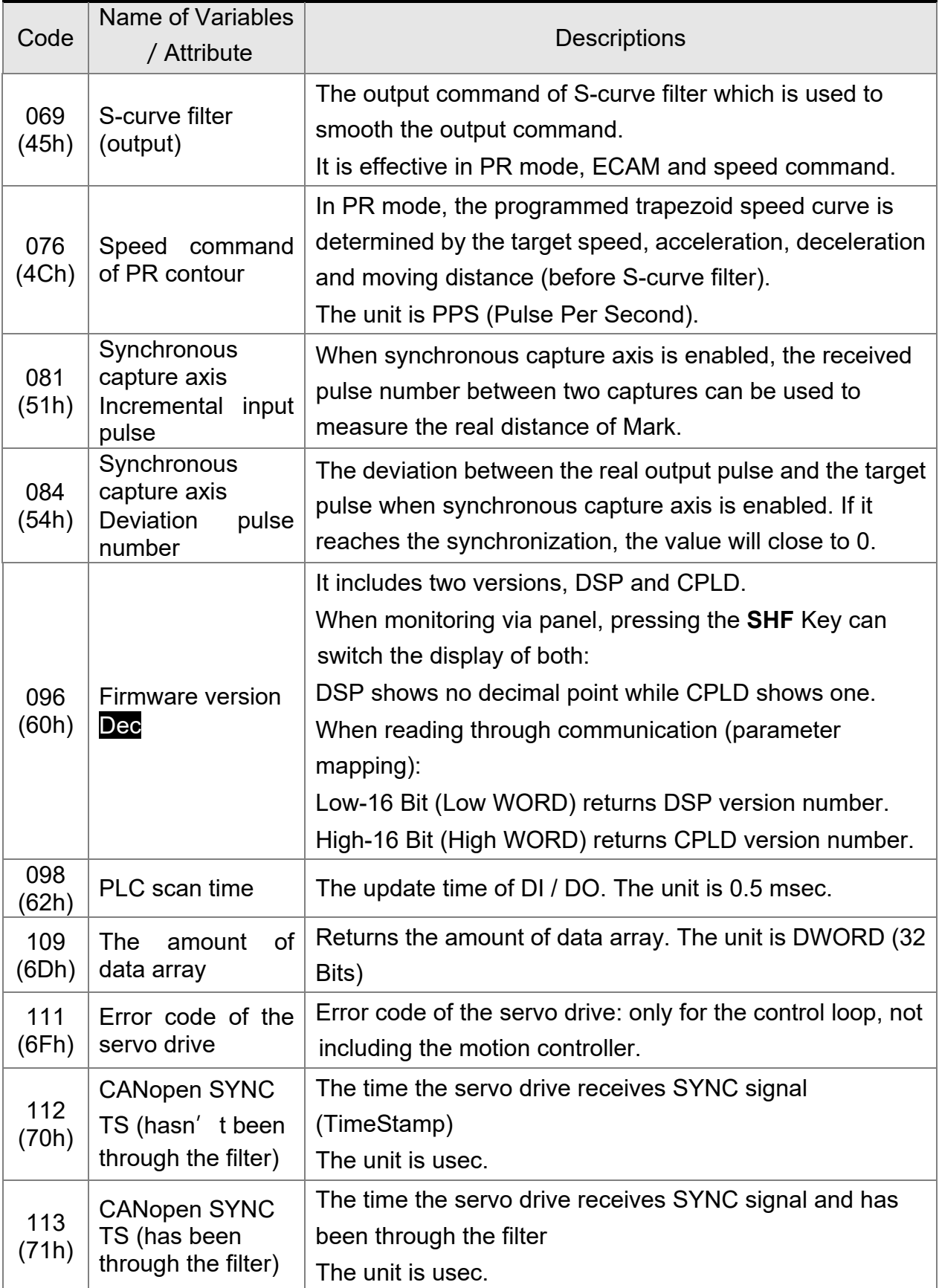

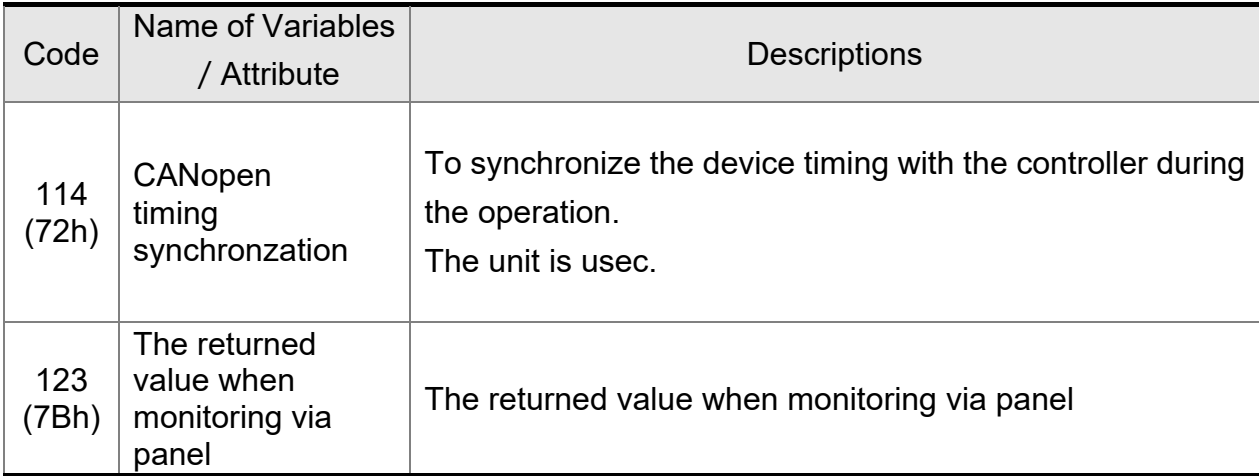

### **7.2.2 Description of Data Array**

Many functions of motion control are added in ADSA-M, e.g. CAPTURE, COMPARE and E-Cam, and those are the data that needs to be saved in large amount memory space, therefore, the servo drive reserves a continuous internal space to satisfy the need. The main feature of the data array is as the followings:

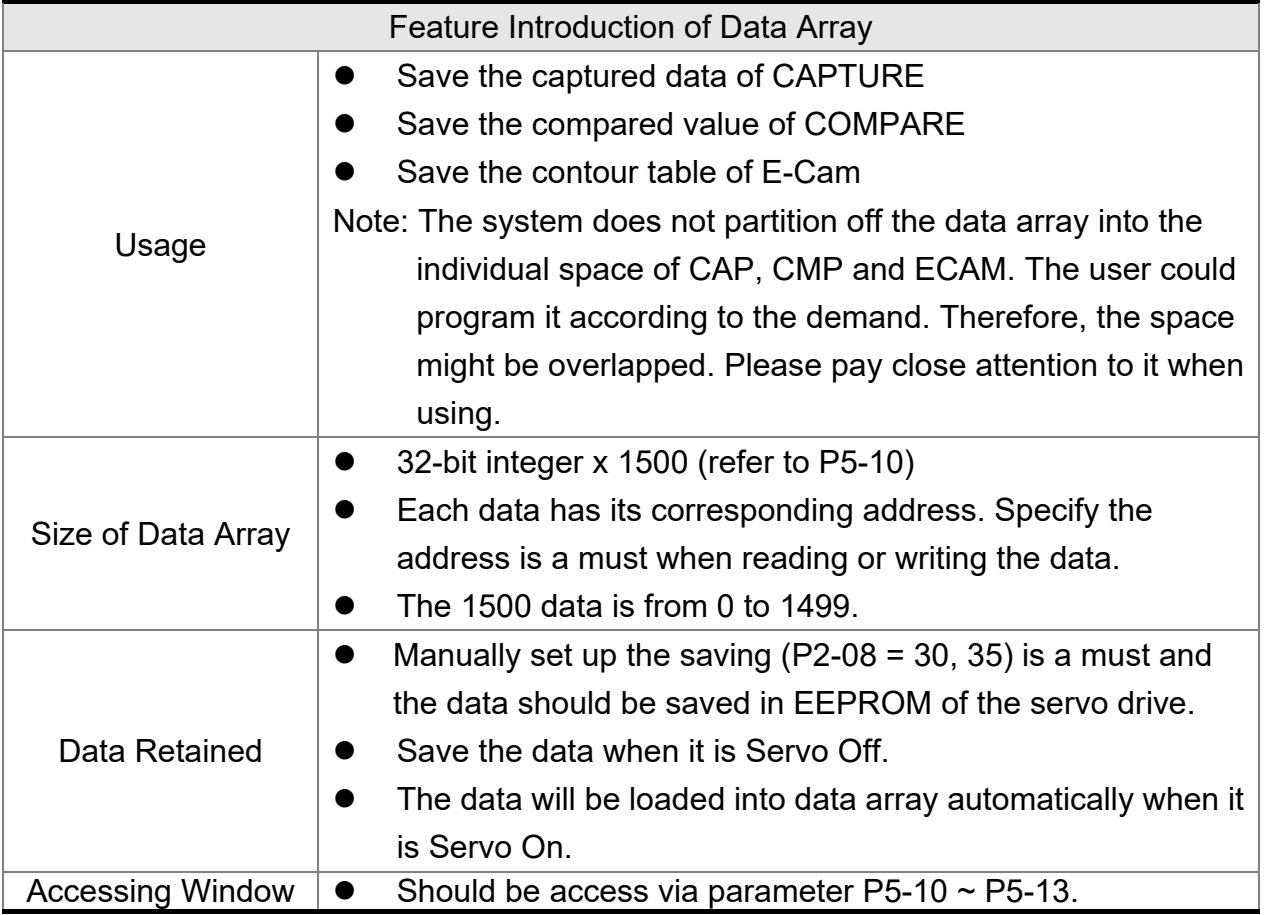

The content of data array cannot be read or wrote directly, reading or writing the data must via parameter P5-10  $\sim$  P5-13. The description of the parameters is as the followings:

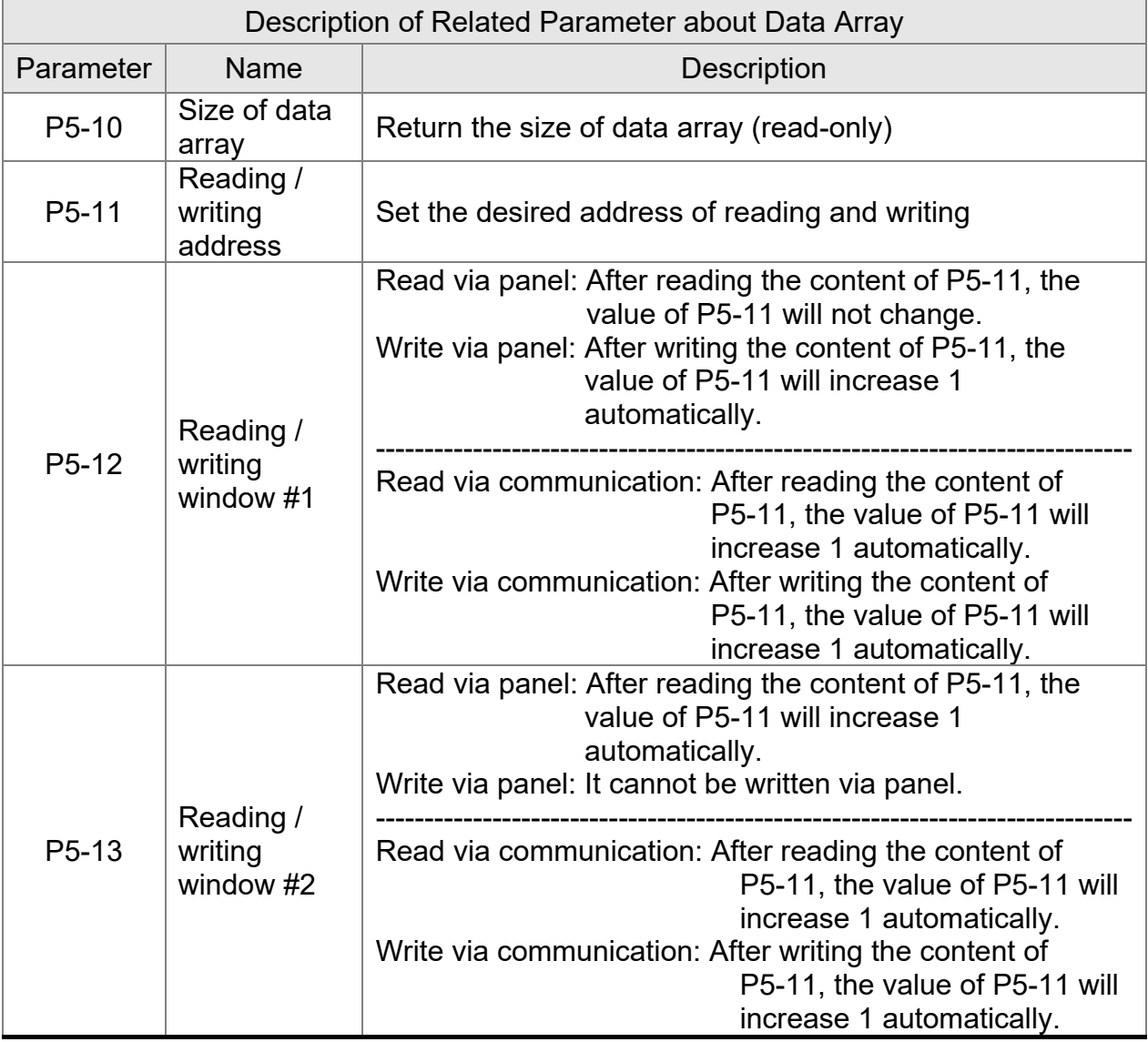

Set the desired reading / writing address via P5-11 first. Then, read / write P5-12 or P5-13 in order to access the content of data array. If users desire to continuously write 3 data, 100, 200, 300 into the address of data array, 11, 12 and 13, the operation step is as follows:

- **A**. Write via panel: Use P5-12 (reading / writing window #1), since P5-13 does not support writing via panel:
- 1. Set address: Set P5-11 to 11 (The first written address)
- 2. Write into data: Set P5-12 to 100 (After writing 100 into address 11 in data array, the value of P5-11 will increase 1 automatically.)

Set P5-12 to 200 (After writing 200 into address 12 in data array, the value of P5-11 will increase 1 automatically.)

Set P5-12 to 300 (After writing 300 into address 13 in data array, the value of P5-11 will increase 1 automatically.)

The last step is to read address 11, 12 and 13 and check if the content is the value that just wrote into.

- **B**. Read via panel: Use P5-13 (reading / writing window #2) so as to continuously read the content.
- 1. Set address: Set P5-11 to 11 (The first read address)
- 2. Read the data: When the panel displays P5-13,

Press the **SET** Key for the first time and show the content of address 11. Then, press the **MODE** Key to exit.

Press the **SE**T Key for the second time and show the content of address 12. Then, press the **MODE** Key to exit.

Press the **SET** Key for the second time and show the content of address 13. Then, press the **MODE** Key to exit.

Note: Every time when reading the data via P5-13, the value of P5-11 will increase 1 automatically. Thus the user could continuously read the data.

If reading the data via P5-12, then the value of P5-11 will not change. The user is unable to read the next data automatically.

If users desire to read / write the data array via communication, the operation procedure is similar to panel. Moreover, the function of P5-12 and P5-13 is the same. If users desire to write 6 data, 100, 200, 300, 400, 500 and 600 into the address of data array via Modbus communication command 0x10 (continuous writing), the content of the issued command is as the followings:

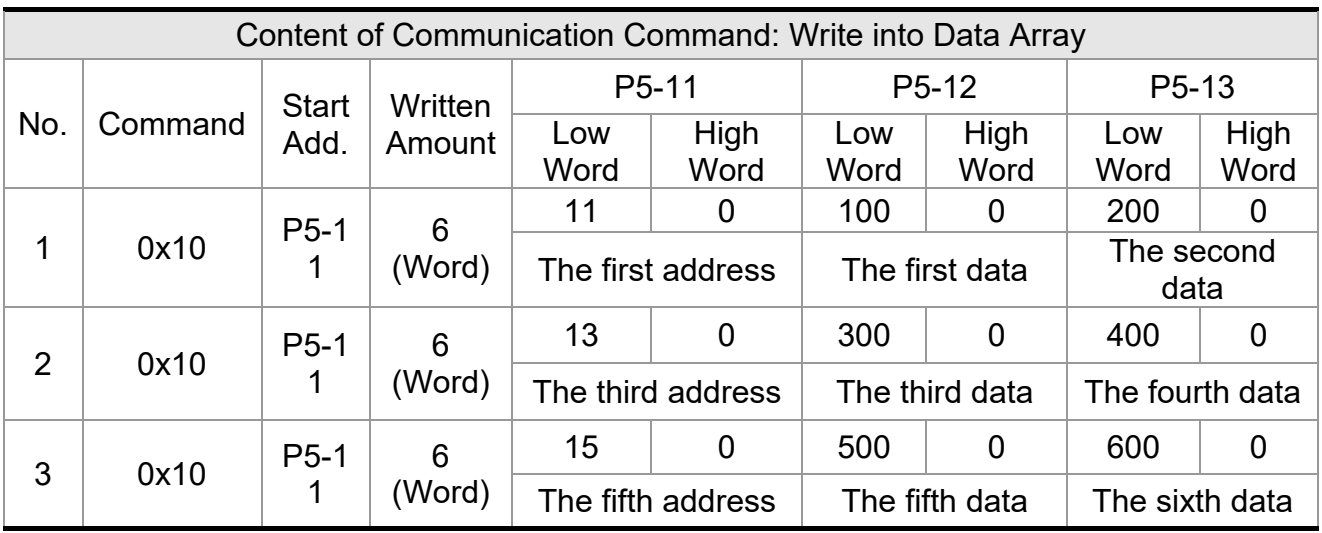

**NOTE** Each axis has its own station number. If the controller desires to communicate with different axis, it should switch the station number which is set by P3-00 through communication.

If users desire to read the value of data array in order to check the previous written content, users can write the desired reading start address into P5-11 via MODBUS communication command 0x06 (write 1 data). The issuing communication command is as the following:

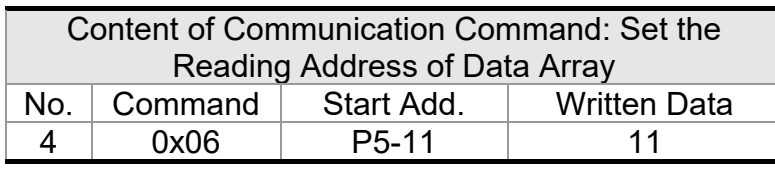

Then, read the content of specified address by communication command 0x03 (continuous reading). The issuing communication command is as follows:

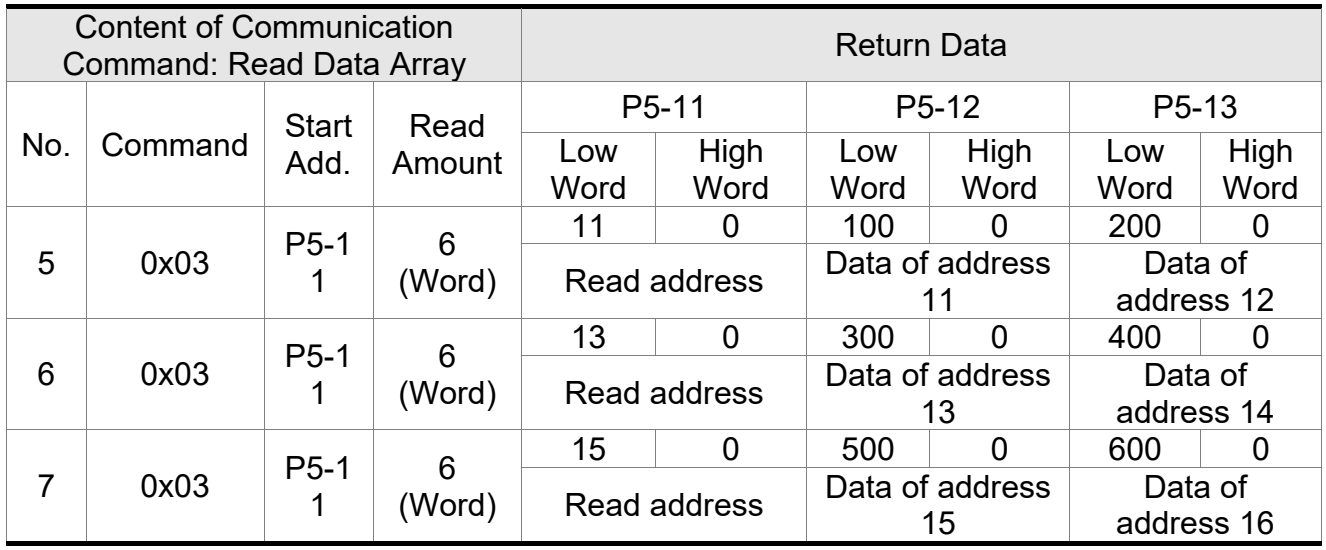

The return value on the right-hand side of the above table represents the read parameter, P5-11, P5-12 and P5-13, which is also the content of address 11  $\sim$  16 in data array.

**NOTE** Each axis has its own station number. If the controller desires to communicate with different axis, it should switch the station number which is set by P3-00 through communication.

# **7.3 Description of Motion Axes**

The motion axis is an internal counter of the servo drive. It is used for counting the absolute position of the axis (32-bit integer). The following motion axes are included in this servo drive:

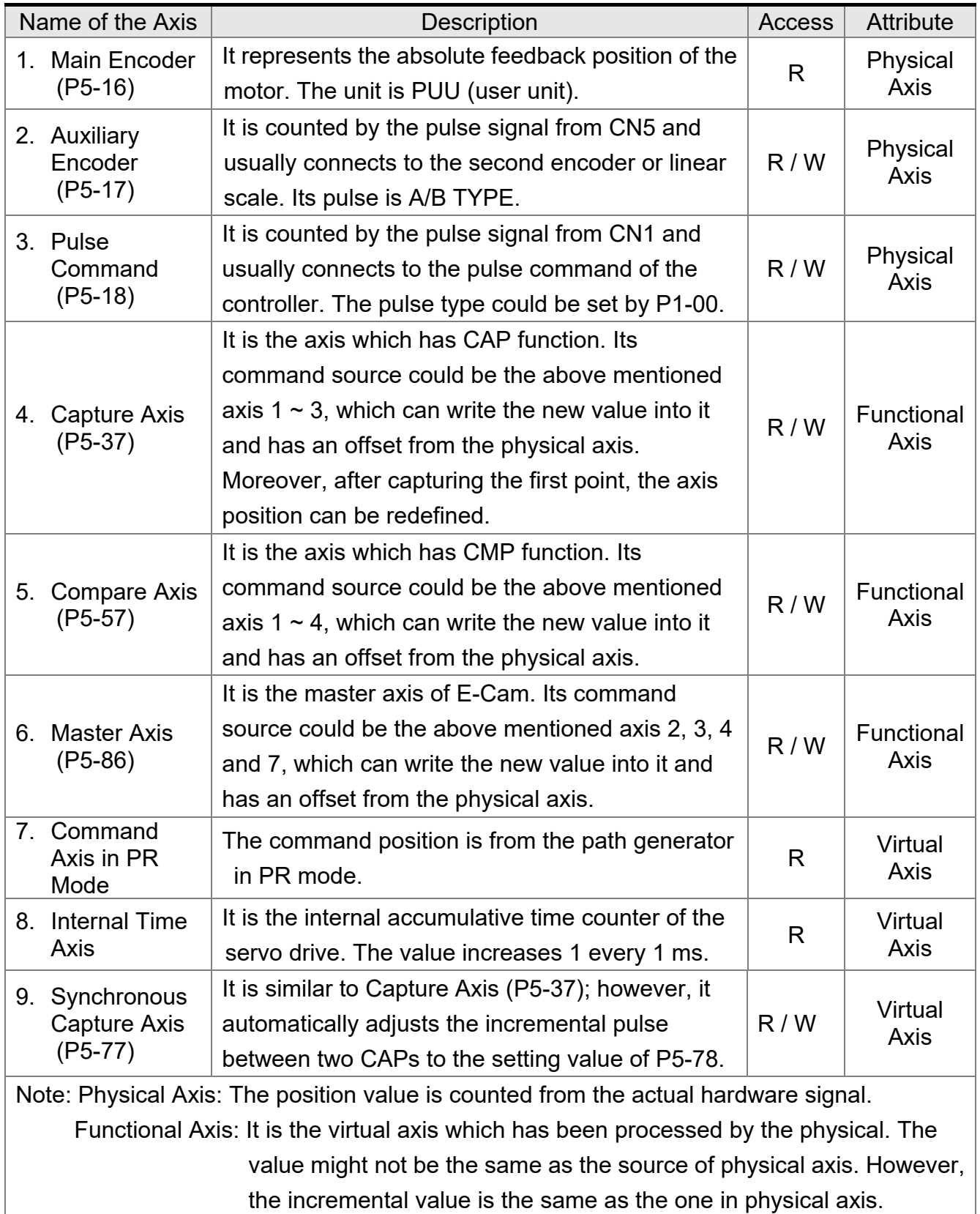

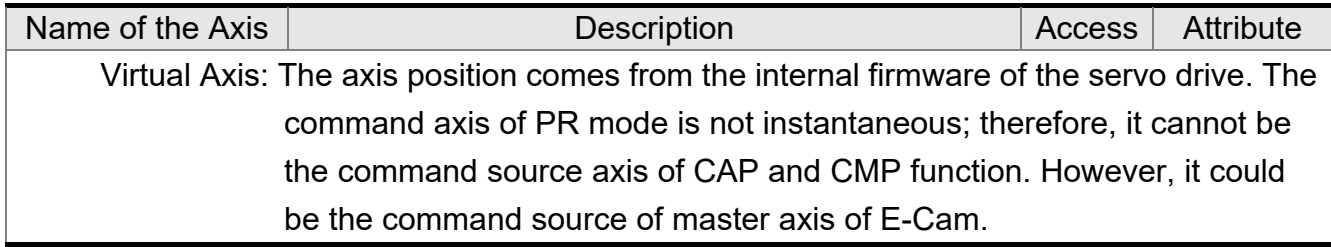

### **7.4 Description of PR Mode**

PR Procedure: It is the smallest unit of command. Command could be one or many procedures to constitute.

Procedure is triggered by DI.CTRG. POS0 ~ POS5 is used to specify the triggered procedure number.

Procedure is triggered by communication: The triggered procedure number is set by P5-07.

The triggered procedure is completed and will trigger the next one automatically. The procedure number can be set and the delay time between procedures as well.

The E-Cam function is provided in PR mode. It can be enabled via PR procedure. After it is disabled, it can return to the specified PR procedure.

# **7.5 The Position Unit of PR Mode**

The position data of PR mode is represented by PUU (Pulse of User Unit). It is also the proportion between the controller position unit and the internal position unit of the servo drive, which is the so-called electronic gear ratio of the servo drive.

- 1. The position unit of the servo drive (pulse): Encoder unit. It has 1280000 pulses every revolution (pulse / rev) and is unchangeable.
- 2. User unit (PUU): The unit of the controller. If it has P pulse every revolution (PUU / rev), then the gear ratio should be set as: GEAR\_NUM (P1-44) / GEAR\_DEN(P1-45) = 1280000 / P

# **7.6 Description of Register in PR Mode**

- 1. Position register of PR mode: All is represented in PUU (Pulse of User Unit).
- 2. Command register (monitor variable 064): Command termination register Cmd\_E. It represents the absolute terminal coordinate of position command.
- 3. Command output register (monitor variable001): Cmd\_O; it represents the absolute coordinate from the current output command.
- 4. Feedback register (monitor variable000): Fb\_PUU; it shows the absolute feedback position of the motor.
- 5. Deviation register (monitor variable002): Err\_PUU; it is the deviation between the register from command output and feedback register.
- 6. In PR mode, either in operation or stop status, it satisfies the condition of Err PUU = Cmd\_O - Fb\_PUU.

Influence brought by position command:

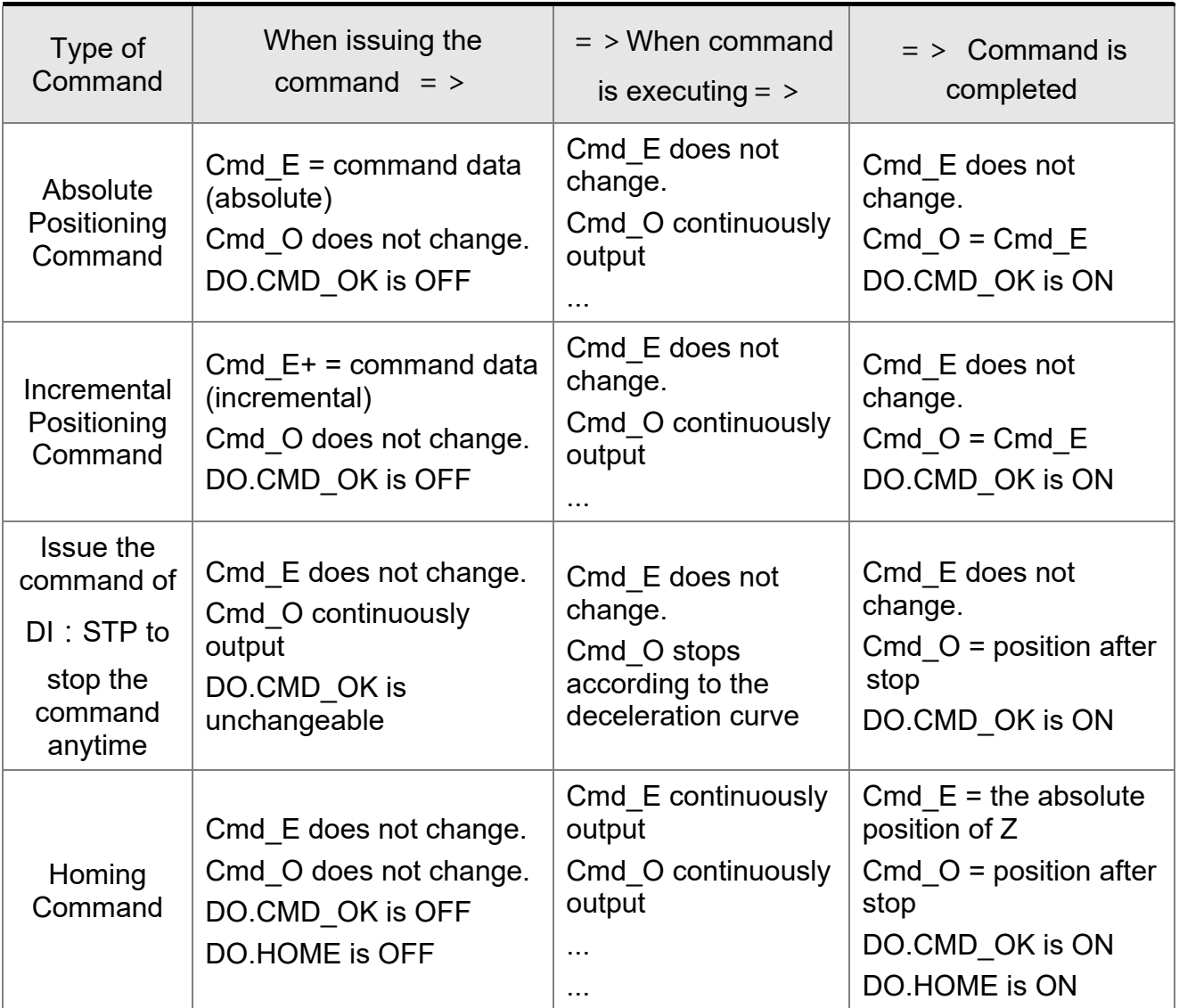

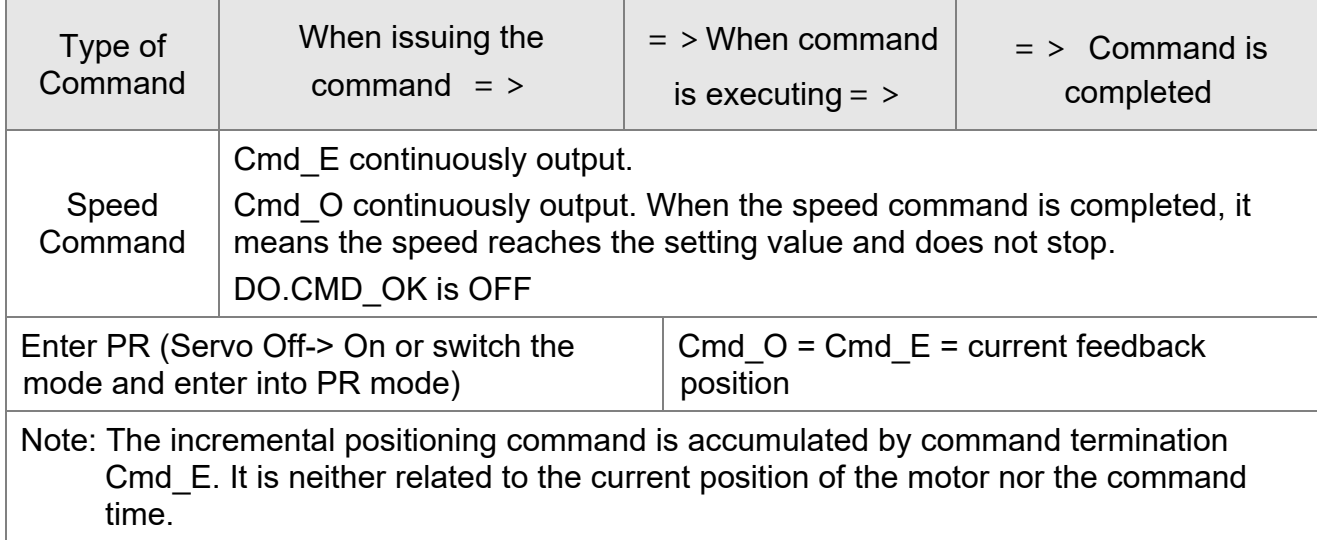

# **7.7 Description of Homing in PR Mode**

The aim of homing is to connect the Z pulse position of the motor encoder to the internal coordinate of the servo drive. The coordinate value of Z pulse can be set by P6-01. After homing, the stop point will not locate at Z pulse position. It is because the motor has to decelerate to stop, the deceleration curve will slightly exceed Z pulse. However, the coordination of Z has been correctly set and will not influence the accuracy of positioning. For example, the coordinate value corresponded by Z pulse is 100, Cmd\_O = 300 after homing, which means the deceleration distance is  $300-100 = 200$  (PUU). Since Cmd E = 100 (The absolute position of Z), if desiring to return to Z pulse position, issue the absolute command 100 or incremental command 0 will do. After homing, it can execute PR path automatically so as to move the desired distance. When it is executing homing, the software limit cannot work.

### **7.8 DI/DO Provided by PR Mode and Diagrams**

DI signal:

CTRG, SHOM, STP, POS  $0 \sim 5$ , ORG, PL, NL, EV1  $\sim 4$ 

DO signal:

CMD OK, MC\_OK, TPOS, ALM, CAP\_OK, CAM\_AREA

System frame:

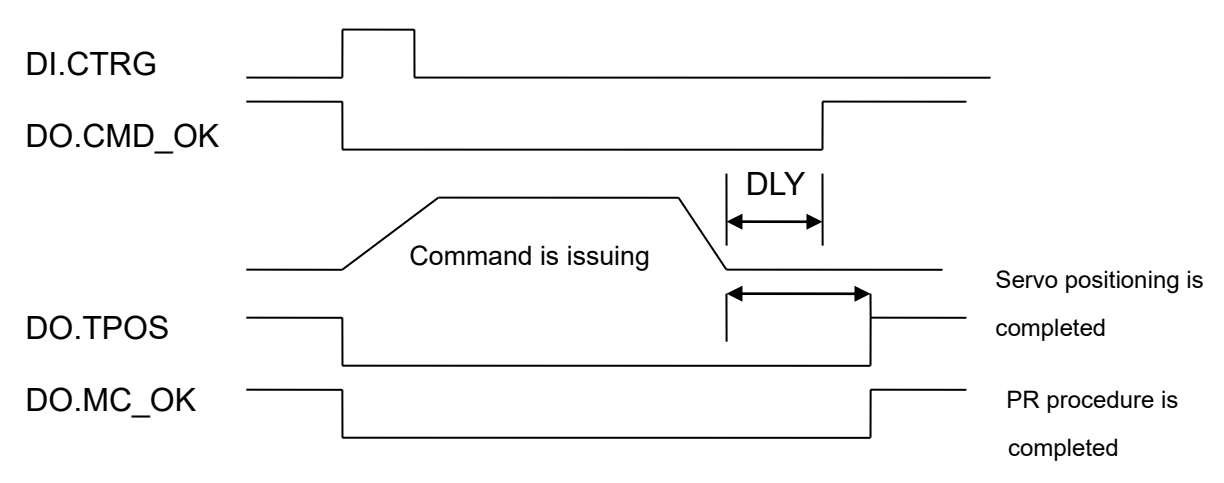

Description of command triggered method in PR mode:

99 command procedures are in each axis of PR mode. Procedure #0 is homing and the others are the procedures that users can self-define. The command triggered method is concluded as the followings:

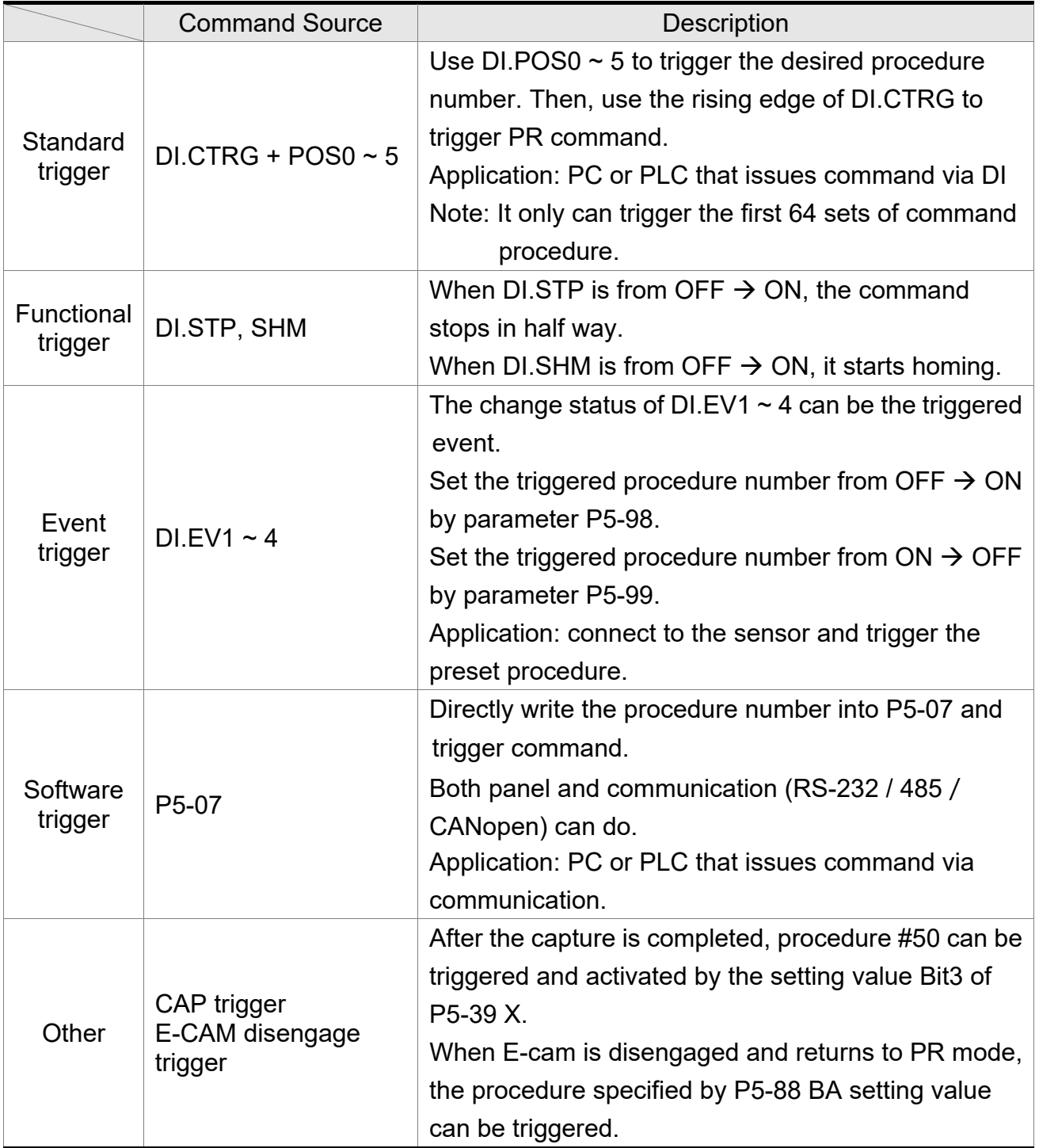

### **7.9 Parameter Settings in PR Mode**

1) Target speed: P5-60 ~ P5-75, 16 PR in total

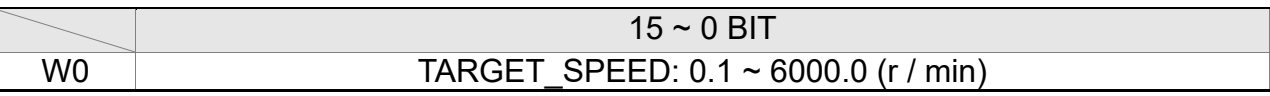

2) Acceleration / Deceleration time: P5-20 ~ P5-35, 16 PR in total

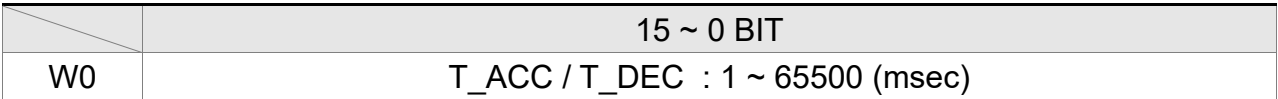

#### 3) Pause time: P5-40 ~ P5-55, 16 PR in total

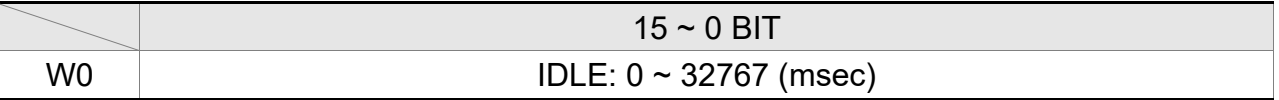

4) PR parameter: P5-00 ~ P5-09, P6-00 ~ P6-01, 12 DWORD in total.

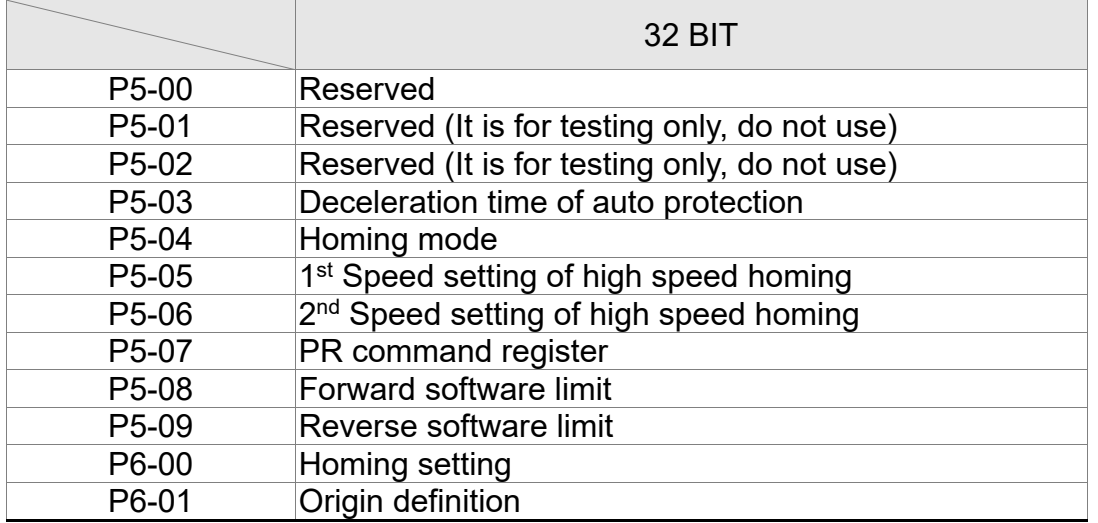

Note: Path (procedure)

#### 5) PR definition: P6-02 ~ P7-99, (64 BIT), 99 sets of PR in total

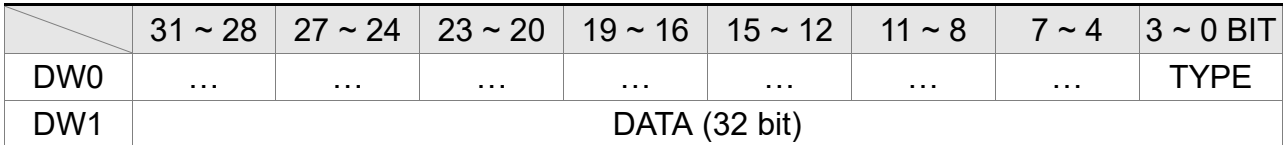

Each PR has two parameters, the PR function is determined by TYPE. DATA represents position or speed data while the others are the additional information.

#### 6) SPEED, Constant speed control: TYPE = 1

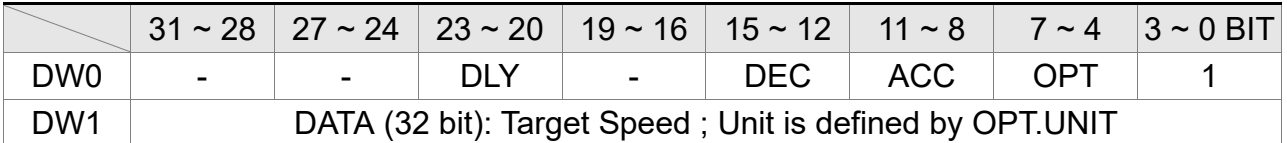

When this command is executing, the motor accelerates or decelerates from the current speed until it reaches the target speed. After the command is completed, the motor will remain at the same speed and never stop.

#### OPT:

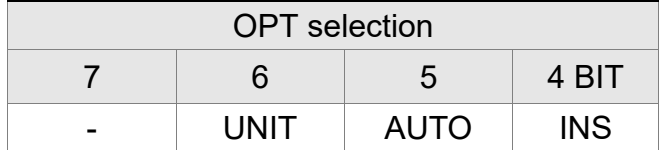

※DI.STP stop and software limit are acceptable.

INS: When this PR is executing, it will interrupt the previous PR.

AUTO: When the speed reaches the constant speed area, the next PR will be loaded automatically.

UNIT: 0 unit is 0.1 r / min; 1 unit is PPS (Pulse Per Second)

ACC / DEC:  $0 \sim F$ , acceleration / deceleration number (4 BIT)

ACC / DEC (4) Index P5-20 ~ P5-35

SPD:  $0 \sim F$ , target speed number (4 BIT)

 $SPD (4)$  Index P5-60 ~ P5-75

DLY:  $0 \sim F$ , delay time number (4 BIT). The delay after executing this PR. The external INS is invalid.

 $DLY(4)$  Index P5-40 ~ P5-55

7) PPSITION, Positioning control: (TYPE = 2, PR is completed and stopped), (TYPE = 3, the next PR is executed automatically after the PR is completed)

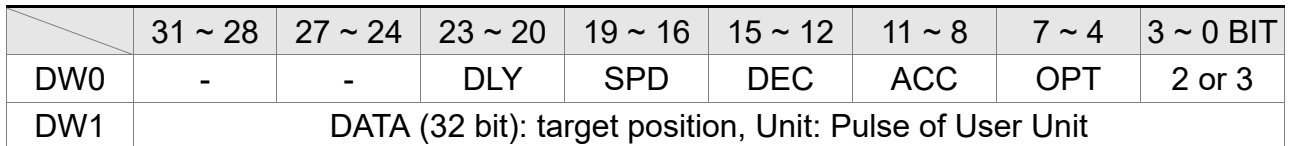

#### OPT:

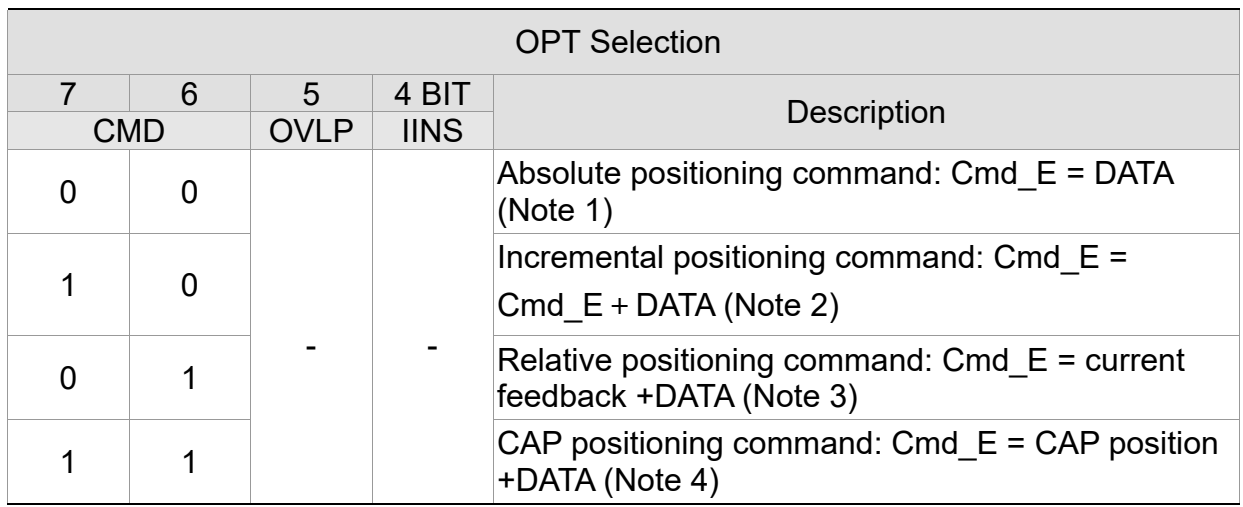

※DI.STP stop and software limit are acceptable.

INS: When this PR is executing, it will interrupt the previous PR

OVLP: It is allowed to overlap the next PR. When overlapping, please set DLY to 0.

CMD: The calculation of the position terminal command (Cmd\_E) is as the followings:

Note 1: Position terminal command is determined by DATA.

- Note 2: Position terminal command is determined by the previous terminal command (Monitor variable 40h) plus DATA.
- Note 3: Position terminal command is determined by the current feedback position (Monitor variable 00h) plus DATA.
- Note 4: Position terminal command is determined by the position latched by CAP (Monitor variable 2Bh) plus DATA.

#### **Chapter 7 Motion Control ASDA-M Chapter 7 Motion Control**

8) Multi-axis linear interpolation: TYPE = 4, execute the function of multi-axis linear interpolation.

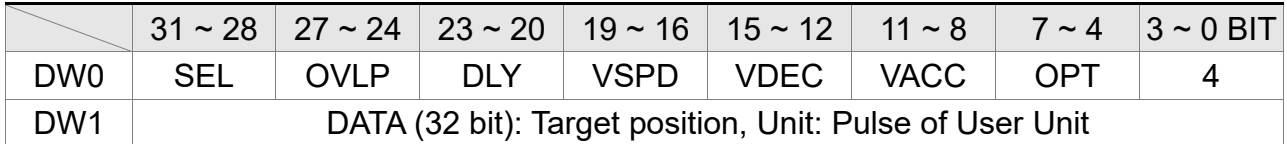

#### OPT:

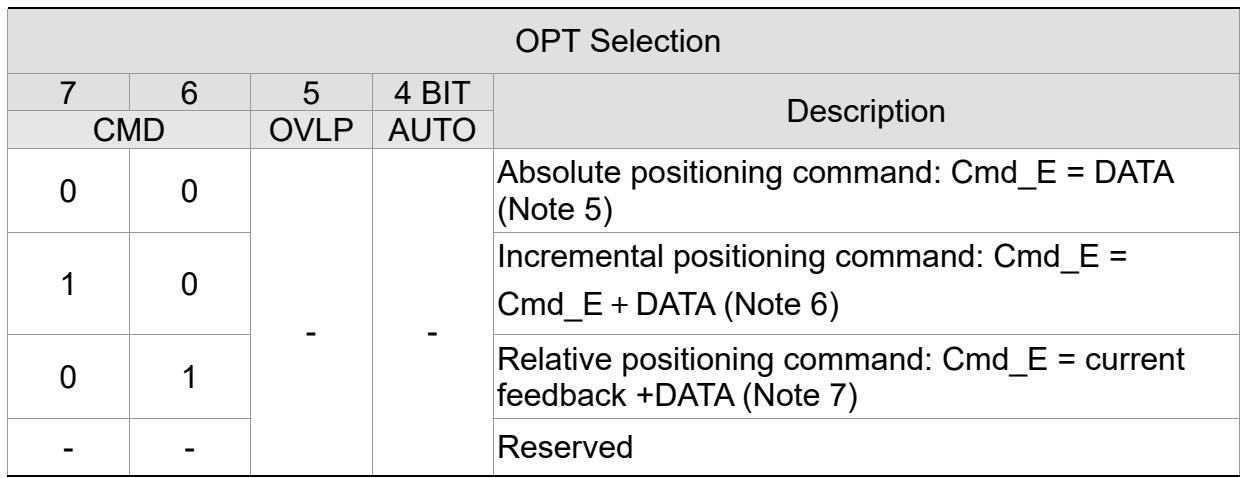

※DI.STP stop and software limit are acceptable.

OVLP: It is allowed to overlap the next PR. When overlapping, please set DLY to 0.

AUTO: Position reached and the next PR is loaded automatically.

CMD: The calculation of the position command termination (Cmd\_E) is as follows:

Note 5: Position terminal command is determined by DATA.

- Note 6: Position terminal command is determined by the previous terminal command (Monitor variable 40h) plus DATA.
- Note 7: Position terminal command is determined by the current feedback position (Monitor variable 00h) plus DATA.

VACC / VDEC:  $0 \sim F$ , the number of vector acceleration / deceleration (4 BIT)

 $VACC / VDEC (4)$  Index P5-20 ~ P5-35

VSPD:  $0 \sim F$ , the number of target vector speed (4 BIT)

 $VSPD (4)$  Index P5-60 ~ P5-75

DLY:  $0 \sim F$ , delay time number (4 BIT). The delay after executing this PR. The external INS is invalid.

 $DLY(4)$  Index P5-40 ~ P5-55

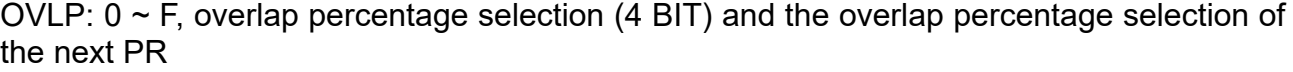

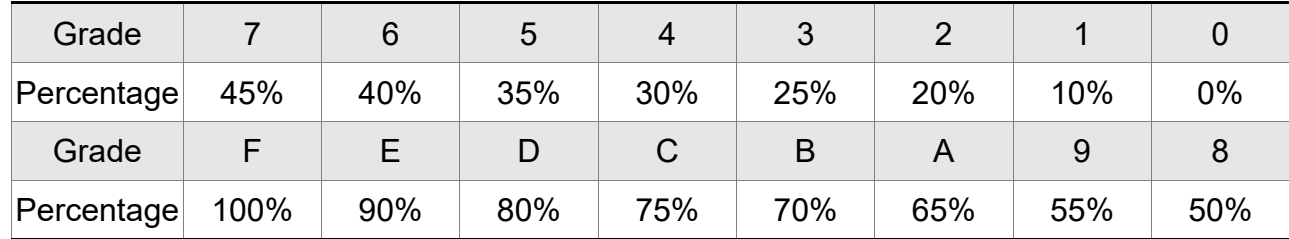

SEL:  $0 \sim 3$ , axis selection

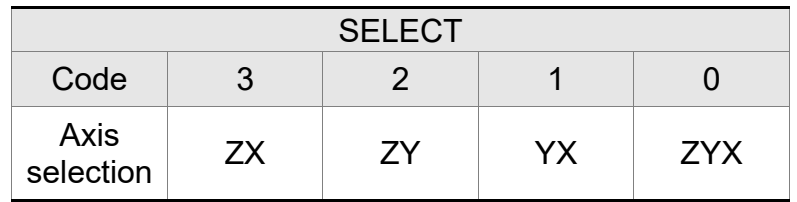

0: Multi-axis linear interpolation

1: XY two-axis linear interpolation

2: YZ two-axis linear interpolation

3: XZ two-axis linear interpolation

Command source: P6-02 ~ P7-99 of the first axis, parameter DW1 (DATA-32 BIT), 99 PR in total.

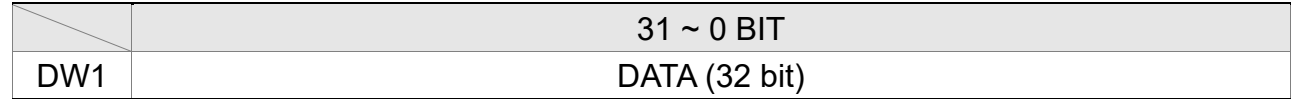

Command source: P6-02 ~ P7-99 of the second axis, parameter DW1 (DATA-32 BIT), 99 PR in total.

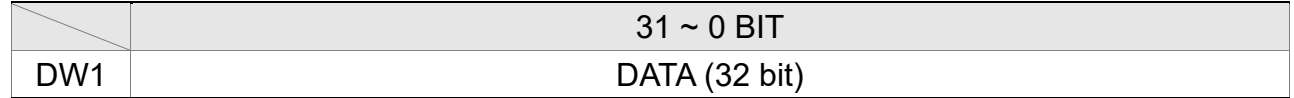

Command source: P6-02 ~ P7-99 of the third axis, parameter DW1 (DATA-32 BIT), 99 PR in total.

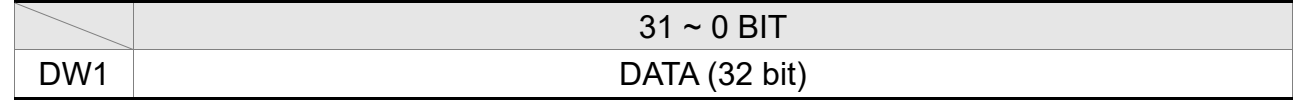

- Note: 1. When the first axis is triggered, the servo drive will conduct linear interpolation according to DW0 of the first axis; when the second axis is triggered, the servo drive will refer to DW0 of the second axis, and so on.
	- 2. Take XY two-axis linear interpolation as example, the common setting is that settings of SEL, OVLP, DLY, VSPD, VDEC, VACC, OPT, and TYPE of X and Y-axis are identical. DW1 of X-axis is set to position command of X-axis and DW1 of Y-axis is set to position command of Y-axis. After setting is completed, PR of X-axis and PR of Y-axis can be triggered to conduct linear interpolation.
	- 3. For more flexible applications, users can define the value of DW0 of each axis. Take XY two-axis linear interpolation for example: To instantly move any of the axes (such as X-axis) when linear interpolation, by setting the incremental position of Y-axis to 0 and triggering X-axis to conduct linear interpolation, X-axis will move according to the settings of OVLP, DLY, VSPD, VDEC, VACC, OPT of X-axis (because incremental position of Y-axis is set to 0. Even though it is part of the interpolation, position of Y-axis remains the same.) In this condition, users have to know which axis' setting (including OVLP, DLY,

VSPD, VDEC, VACC, OPT) is applied to conduct the interpolation and synchronous motion. When PR of X-axis is triggered, the servo drive will conduct interpolation by using the setting of DW0 of X-axis. If PR of Y-axis is triggered, DW0 of Y-axis will be applied to conduct interpolation.

9) FEED RATE setting: TYPE = 5, Feed Rate setting during the process of modifying the motion.

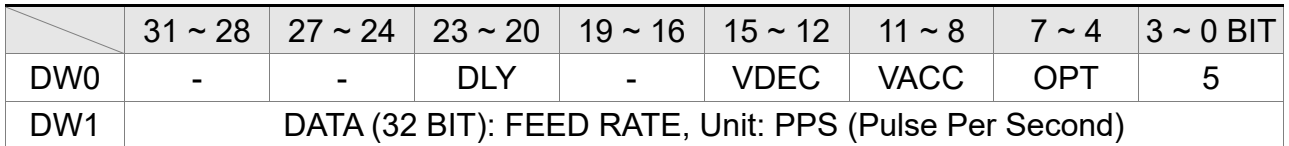

When executing this command, the Feed Rate of motion vector will be dynamically changed. If the motion vector is processing, the updated vector speed and acceleration / deceleration time will be effective immediately.

OPT:

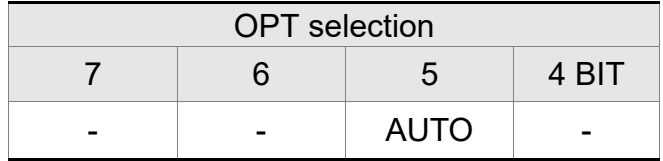

AUTO: When the speed reaches the constant speed area, the next PR will be loaded automatically.

VACC / VDEC:  $0 \sim F$ , the number of vector acceleration / deceleration (4 BIT)

VACC / VDEC  $(4)$  Index P5-20 ~ P5-35

VSPD:  $0 \sim F$ , the number of target vector speed (4 BIT)

 $VSPD (4)$  Index P5-60 ~ P5-75

DLY:  $0 \sim F$ , delay time number (4 BIT). The delay after executing this PR. The external INS is invalid.

 $DLY(4)$  Index P5-40 ~ P5-55

10) Special code: TYPE = 7, jump to the specified PR

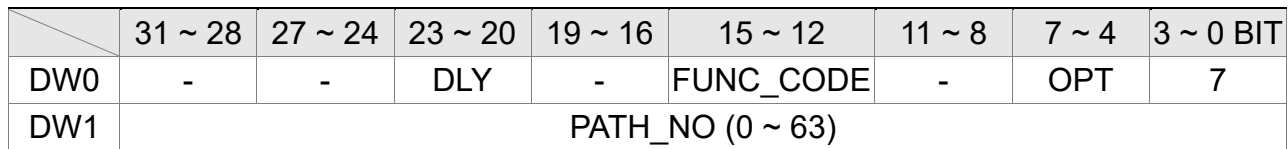

OPT:

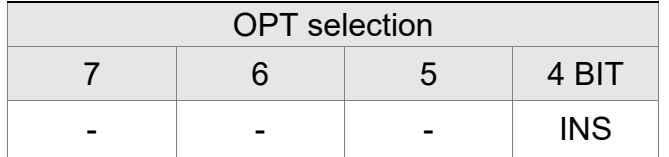

PATH\_NO: The jump target procedure number FUNC\_CODE: Reserved DLY: The delay time after jump

#### 11) Special code: TYPE = 8, write the specified parameter

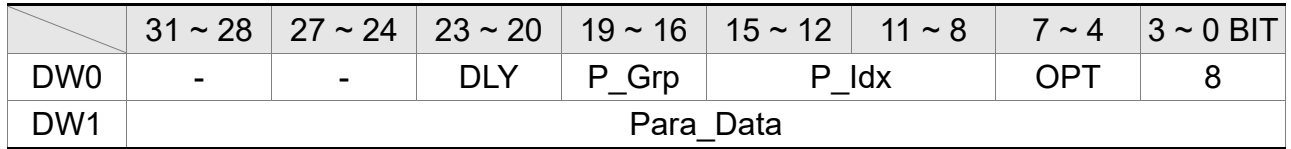

P Grp, P Idx: groups and number of the specified parameter DLY: The delay time after write

#### OPT:

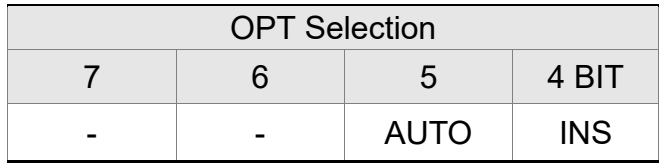

#### Para Data: the written data

- Note: 1. Even when the written parameter is retained, the new value will not be written into EEPROM. Too frequent written will not shorten the lifetim of EEPROM. Note: The aim of writing parameters via PR procedure is for turning ON / OFF or adjusting some functions. (e.g. according to different positioning command to adjust P2-00, Position Loop Gain.) This procedure will continuously repeat during the operation. If the data is all written into EEPROM, it will shorten the lifetime of EEPROM. In addition, if P2-30 is set to 5, the modified parameters (either from panel or communication) will not be saved and is inconvenient to use. Thus, this new function is added.
	- 2. If writing parameters fails, alarm AL213 ~ 219 will occur (Refer to Chapter 11 of the manual) and the next PR which is enabled by AUTO function will not be executed.

#### **Chapter 7 Motion Control ASDA-M Chapter 7 Motion Control**

12) Multi-axis helical interpolation: TYPE = E, execute the function of multi-axis helical interpolation.

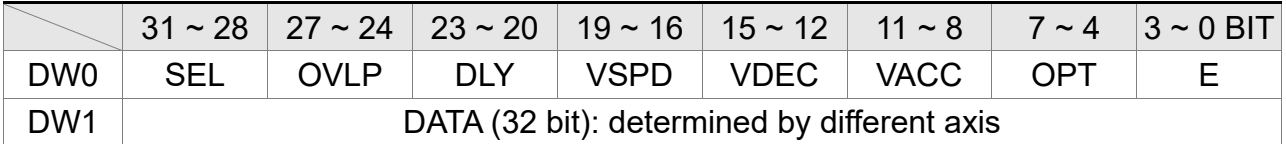

OPT:

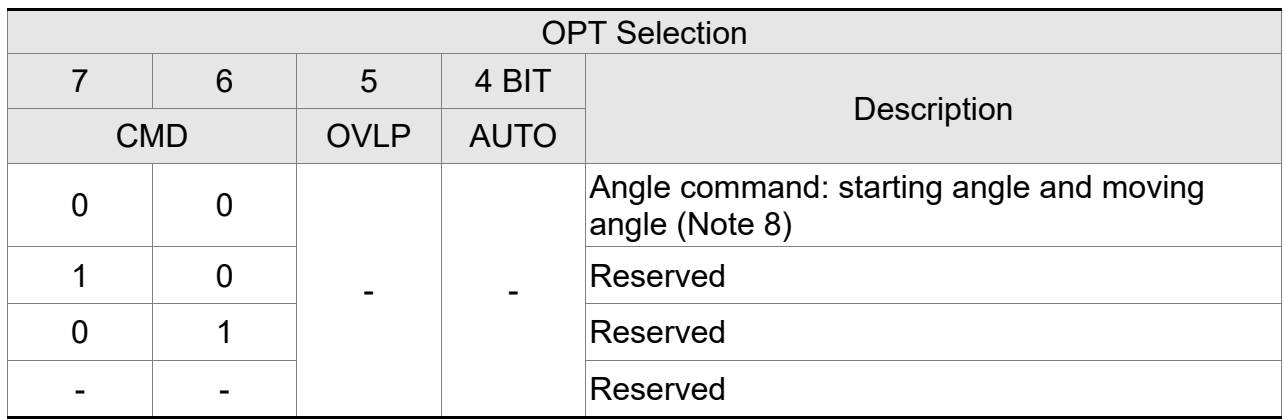

※DI.STP stop and software limit are acceptable.

OVLP: It is allowed to overlap the next PR. When overlapping, please set DLY to 0. AUTO: Position reached and the next PR is loaded automatically.

CMD: The calculation of the position command termination (Cmd\_E) is as follows:

Note 8: angle command – need to enter the starting angle and moving angle

VACC / VDEC:  $0 \sim F$ , the number of vector acceleration / deceleration (4 BIT)

Index P5-20  $\sim$  P5-35

VSPD:  $0 \sim F$ , the number of target vector speed (4 BIT)

 $VSPD (4)$  Index P5-60 ~ P5-75

DLY:  $0 \sim F$ , delay time number (4 BIT). The delay after executing this PR. The external INS is invalid.

$$
DLY(4)
$$

 $Index P5-40 \sim P5-55$ 

OVLP:  $0 \sim F$ , overlap percentage selection (4 BIT) and the overlap percentage selection of the next PR

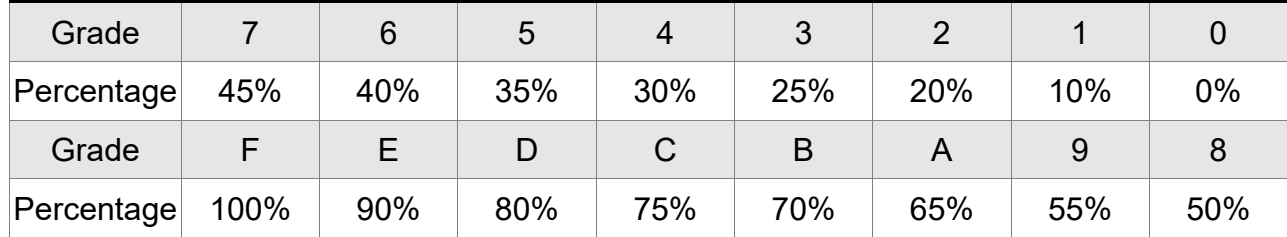

#### SEL:  $0 \sim 2$ , axis selection

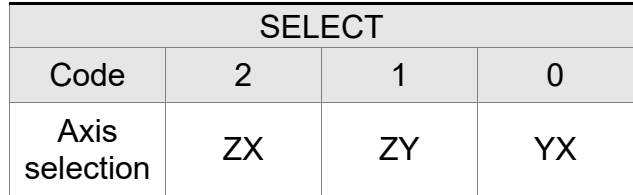

0: XY two-axis circular interpolation, Z axis is the height of helix.

1: YZ two-axis circular interpolation, X axis is the height of helix.

2: XZ two-axis circular interpolation, Y axis is the height of helix.

Command source: P6-02 ~ P7-99 of the first axis, parameter DW1 (DATA-32 BIT), 99 PR in total.

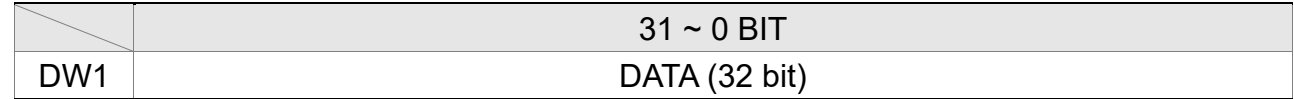

The source of X command is the radius of arc interpolation. Unit: User unit (Pulse of User Unit)

Command source:  $P6-02 \sim P7-99$  of the second axis, parameter DW1 (DATA-32 BIT), 99 PR in total.

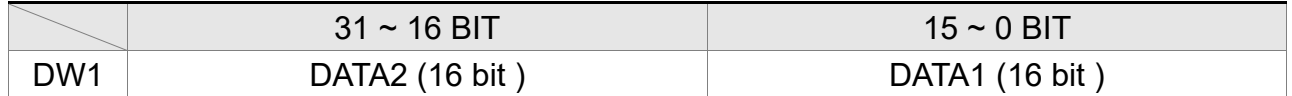

The source of Y command is the starting angle of arc and moving angle of arc. Unit: 0.5 degrees. (Note 9)

DATA1 is the setting of arc starting angle. DATA2 is the setting of arc moving angle.

Note 9: The unit of angle is 0.5 degrees, which means the input value is two times of the setting value. For example, if it is set to 90 degrees, the input value will be 180.

Command source: P6-02 ~ P7-99 of the third axis, parameter DW1 (DATA-32 BIT), 99 PR in total.

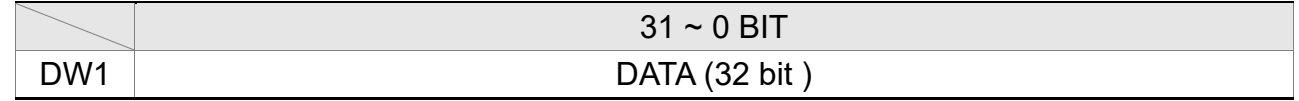

The source of X command is the setting of the height of helix. Unit: user unit (Pulse of User Unit)

#### **Chapter 7 Motion Control ASDA-M Chapter 7 Motion Control**

13) Two-axis circular interpolation: TYPE = F, execute the function of two-axis circular interpolation

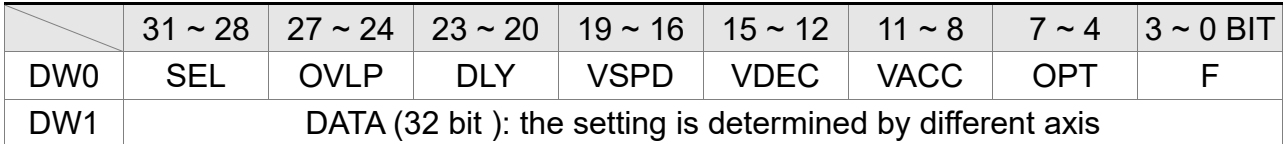

OPT:

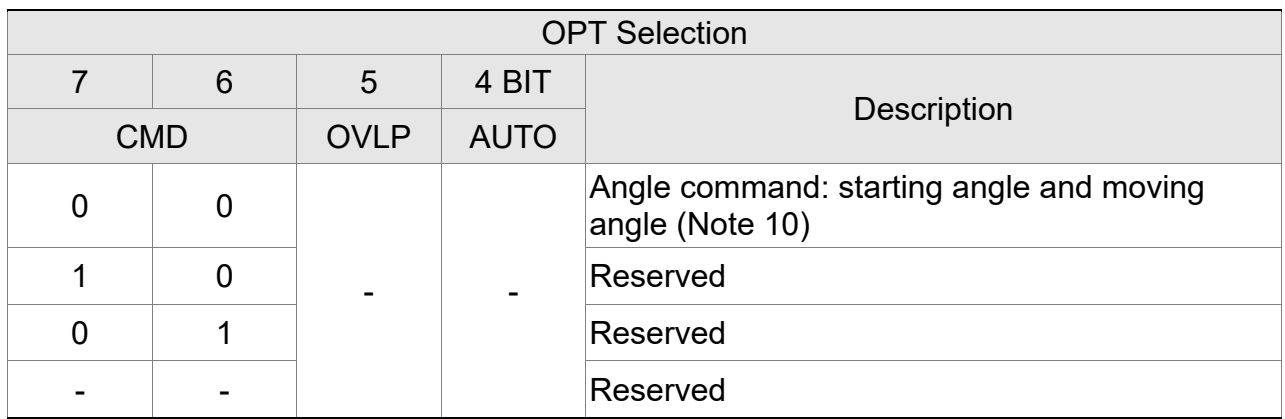

※DI.STP stop and software limit are acceptable.

OVLP: It is allowed to overlap the next PR. When overlapping, please set DLY to 0. AUTO: Position reached and the next PR is loaded automatically.

CMD: The calculation of the position command termination (Cmd\_E) is as follows:

Note 10: angle command – need to enter the starting angle and moving angle

VACC / VDEC:  $0 \sim F$ , the number of vector acceleration / deceleration (4 BIT)

VACC / VDEC (4)  $\vert$  Index P5-20 ~ P5-35

VSPD:  $0 \sim F$ , the number of target vector speed (4 BIT)

 $VSPD (4)$   $|$  Index P5-60 ~ P5-75

DLY:  $0 \sim F$ , delay time number (4 BIT). The delay after executing this PR. The external INS is invalid.

 $DLY$  (4)  $\qquad$   $\qquad$  Index P5-40 ~ P5-55

OVLP: 0 ~ F, overlap percentage selection (4 BIT) and the overlap percentage selection of the next PR

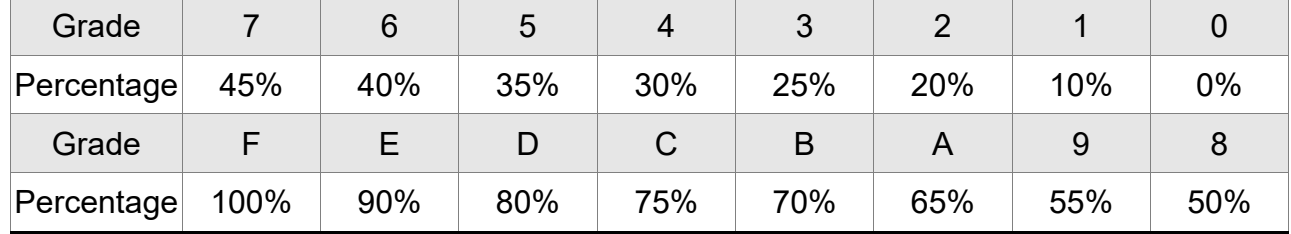

#### SEL:  $0 \sim 2$ , axis selection

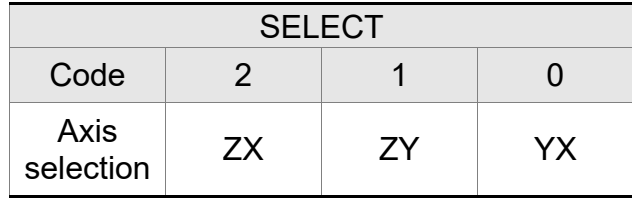

0: XY, two-axis circular interpolation

1: YZ, two-axis circular interpolation

2: XZ, two-axis circular interpolation

Command source: P6-02 ~ P7-99 of the first axis, parameter DW1 (DATA-32 BIT), 99 PR in total.

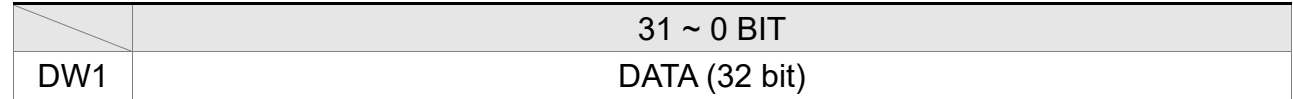

The source of X command is the radius of arc interpolation. Unit: User unit (Pulse of User Unit)

Command source:  $P6-02 \sim P7-99$  of the second axis, parameter DW1 (DATA-32 BIT), 99 PR in total.

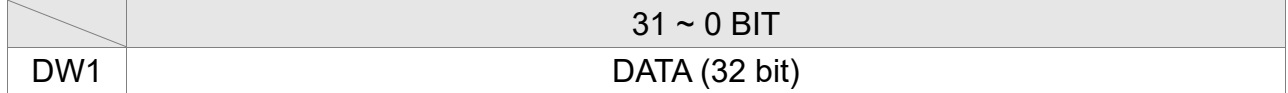

The source of Y command is the starting angle of arc. Unit is 0.5 degrees (Note 11)

Command source: P6-02~P7-99 of the third axis, parameter DW1 (DATA-32 BIT), 99 PR in total.

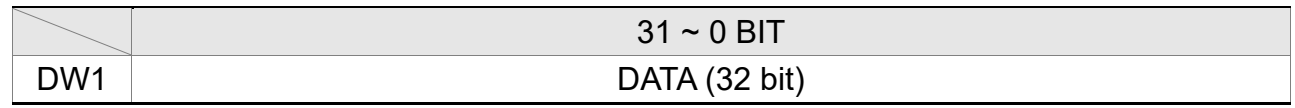

The source of Z command is the moving angle of arc. Unit is 0.5 degrees (Note 11) Note 11: The unit of angle is 0.5 degrees, which means the input value is two times of the setting value. For example, if it is set to 90 degrees, the input value will be 180.

14) Homing setting: P6-00 ~ P6-01, (64 BIT) one set of PR.

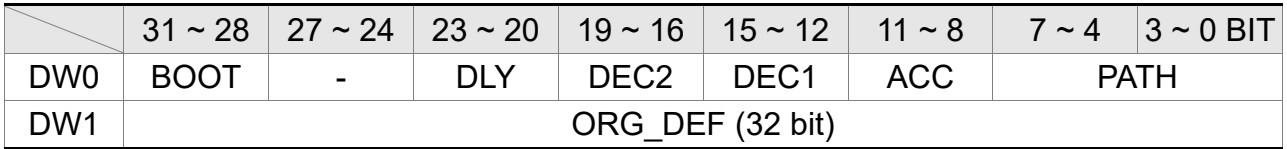

PATH:  $0 \sim 0x63$ , (6 BIT)

00 (Stop): Homing completed and stops

 $01 \sim 0x63$  (Auto): Homing completed and executes the specified PR:  $1 \sim 99$ 

Note: PATH (procedure)

ACC: Acceleration time

DEC1 / DEC2: The first / second deceleration time

DLY: Delay time

BOOT: Activation mode. When the POWER is ON:

0: will not do homing

1: start homing (Servo ON for the first time)

ORG DEF: the coordinate value of the origin definition which might not be 0

A. If the motor moves to the origin after completing homing

After finding the origin (Sensor or Z), the motor has to decelerate to stop. The stop position will slightly exceed the origin:

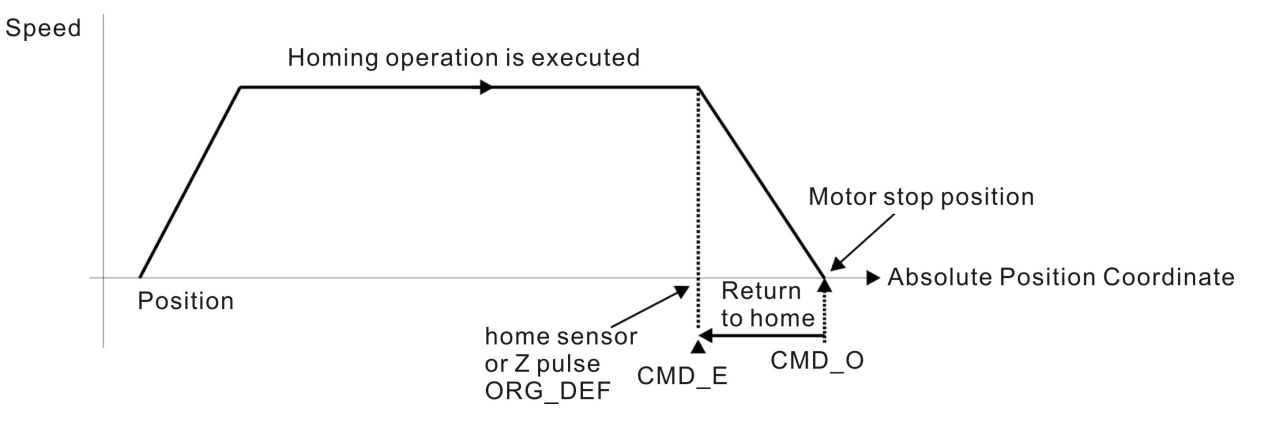

If the motor moves to the origin, then set PATH to the PR with absolute position command and set the DATA of the PR to ORG\_DEF. CMD\_O: Command Output Position CMD\_E: Command End Position

B. Homing does not define the offset value but uses PATH to specify a path as the offset value.

After finding the origin, if the user desires to move a short distance of offset S (the related home Sensor or Z) and set the coordinate to P after moving:

Then do not set PATH to 0, but set ORG\_DEF to P-S and the PR absolute position command to P (set incremental position command to S will do as well)

### **7.9.1 The Relation between the Previous Path and the Next Path**

1) Interrupt (the previous path) and overlap (the next path) can be set in every path

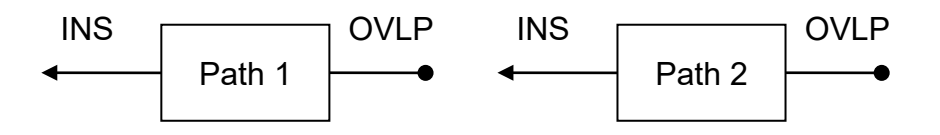

Note: Path (procedure)

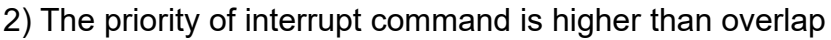

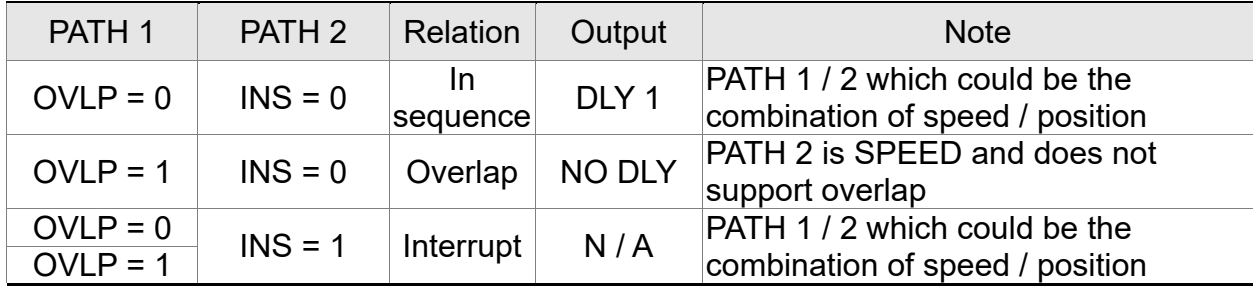
## **7.9.2 Programming the Path in PR Mode**

1) Sequence command

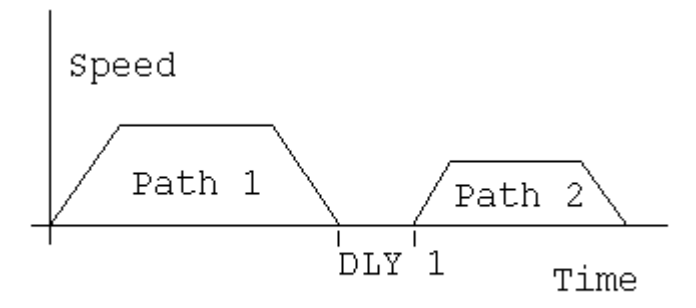

Path 1: speed command and has set DLY Path 2: position command

(DLY starts to count after completing the command)

2) Overlap

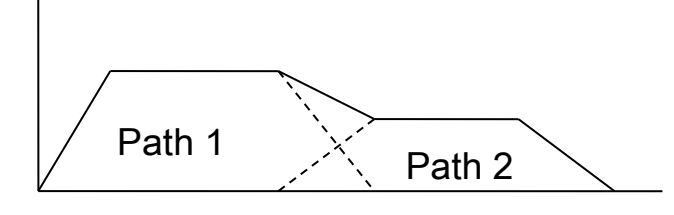

3) Internal interrupt

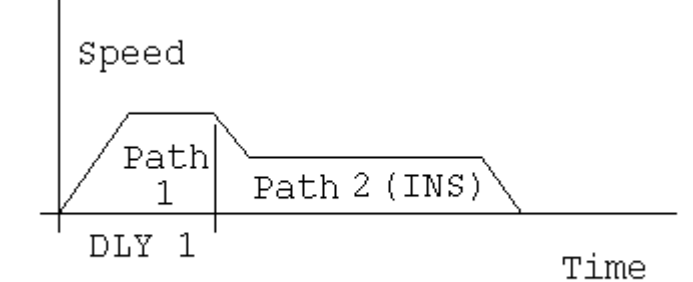

4) External interrupt

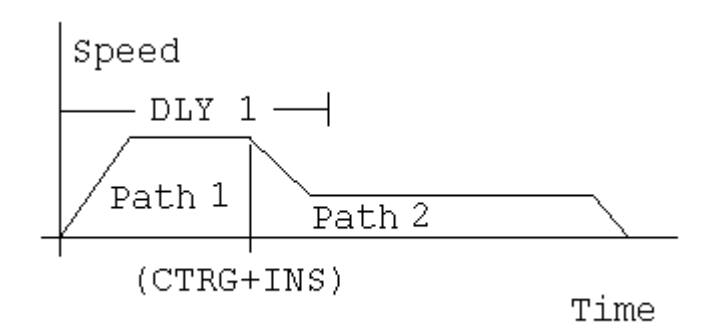

Path 1: is AUTO and has set DLY Path 2: does not set INS

(DLY starts to count after completing the command)

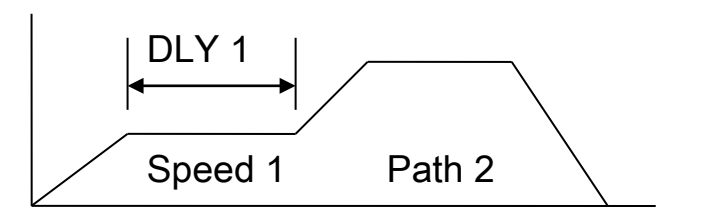

Path 1: has set OVLP but cannot set DLY Path 2: does not set INS

Path 1: AUTO and has set DLY Path 2: has set INS (DLY is effective to the internal interrupt) It can be used to pre-constitute complicated Profile

Path 1: AUTO or SINGLE Regardless the setting of DLY Path 2: has set INS

(DLY is ineffective to the external interrupt) Profile can be changed from external any time

# **7.10 The Description of E-Cam Function**

E-Cam is a virtual cam which is implemented by software. It includes Master axis and Slave axis. The illustration is as the following:

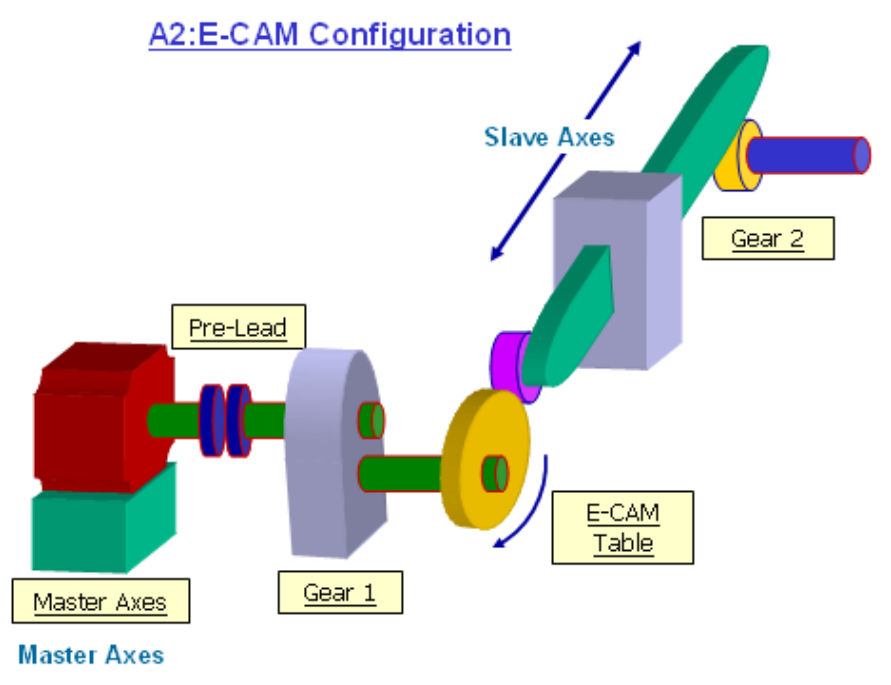

In PT mode, the position command (slave) is issued by the external pulse input (master). The two is merely the linear scaling relation (its scaling equals to e-gear ratio). However, instead of linear scaling, E-Cam is defined by cyclic curve profile, just like the cam shape. In physical machine cam, slave axis can operate as variable speed motion, alternating motion, intermittent motion, etc by master axis with the constant speed motion. It is very extensive in application. Using E-Cam could have similar effect. The following table describes the differences between E-Cam and Machine Cam.

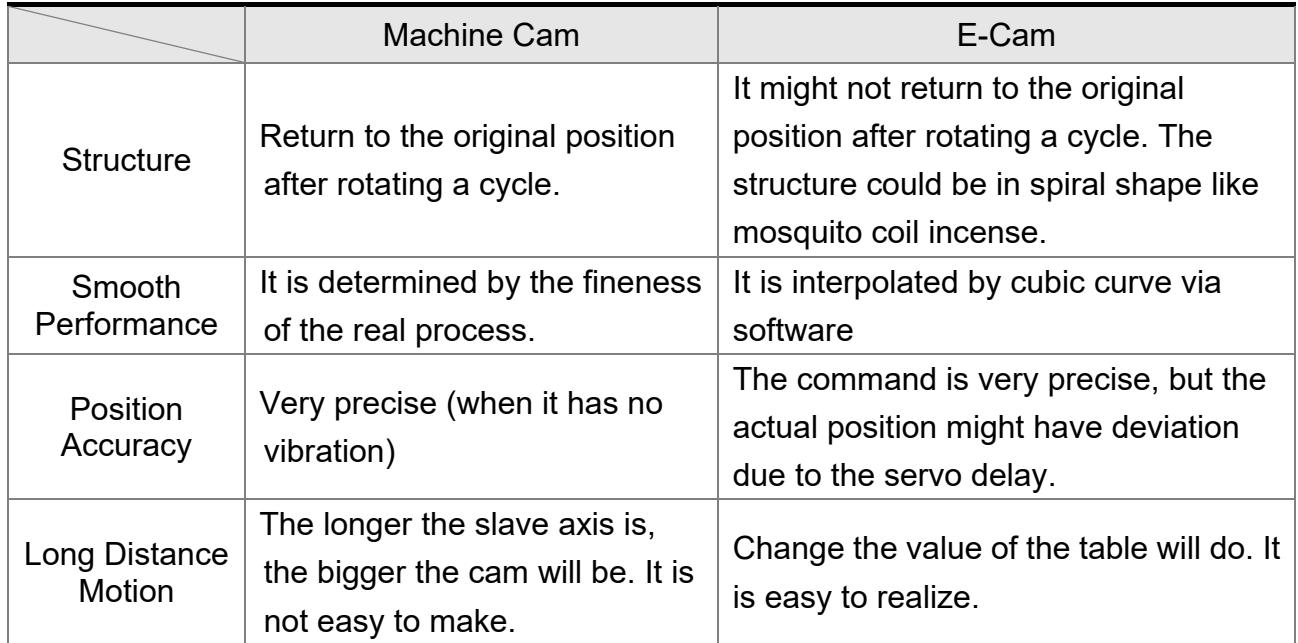

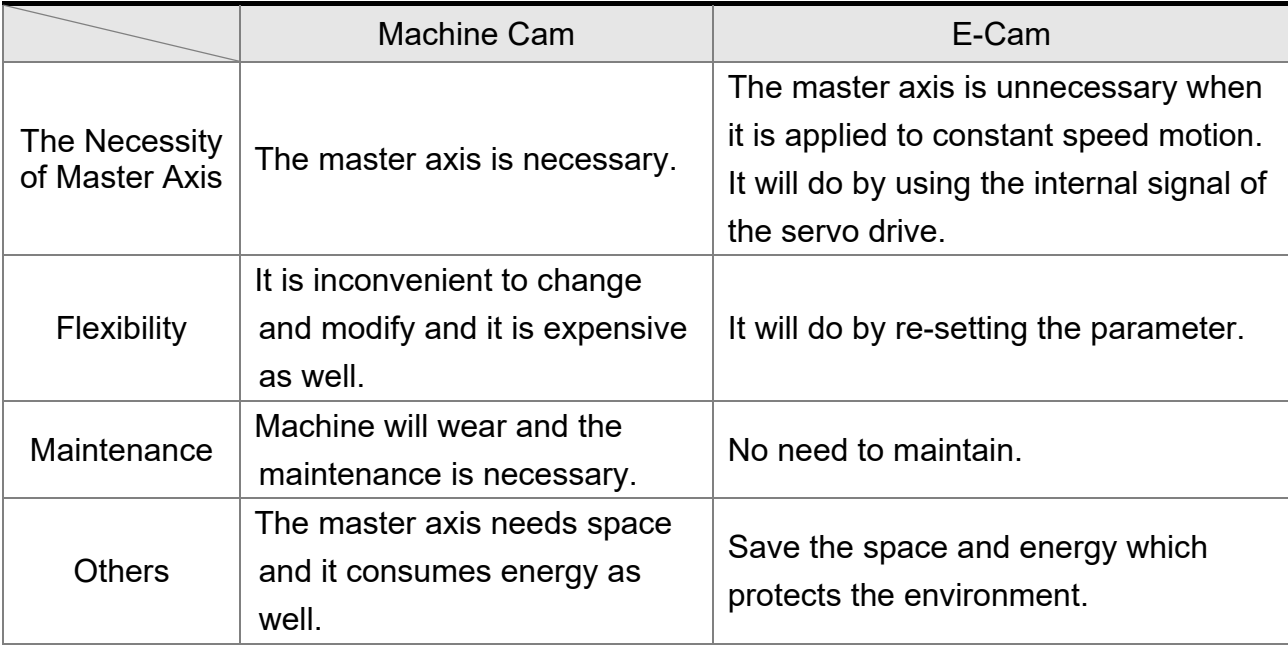

The main feature of E-Cam is as the followings:

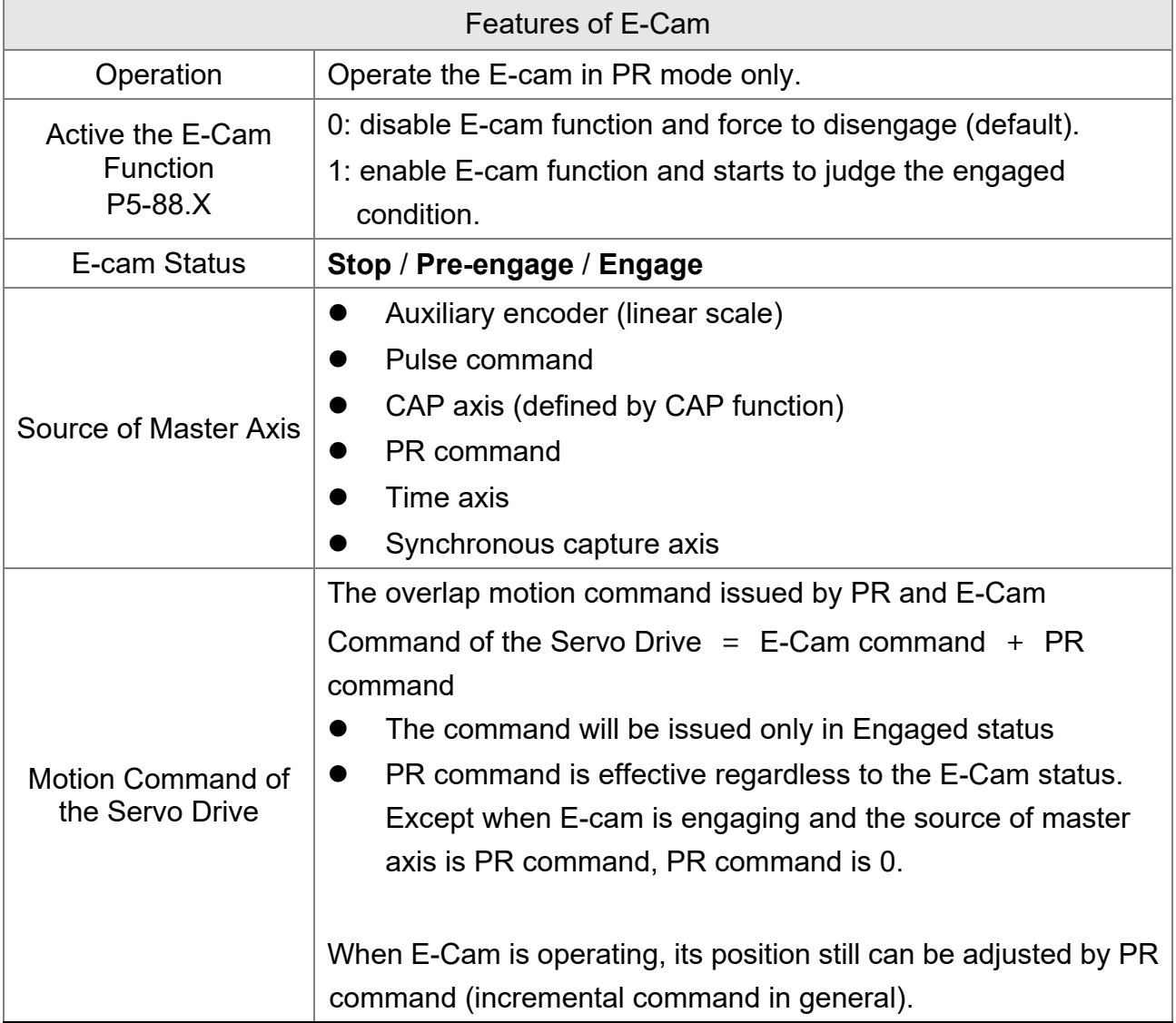

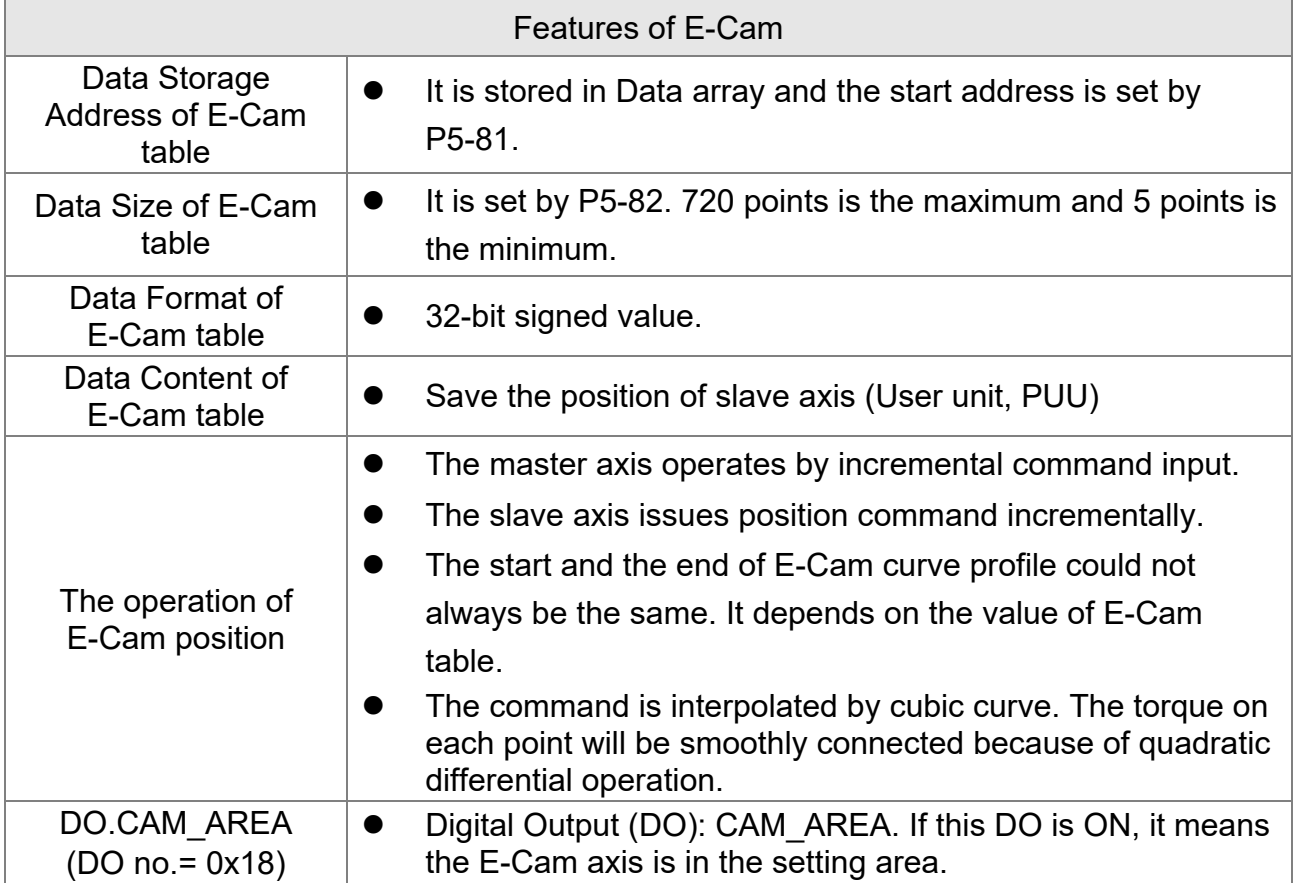

E-Cam provided by this servo drive and below is its functional diagram:

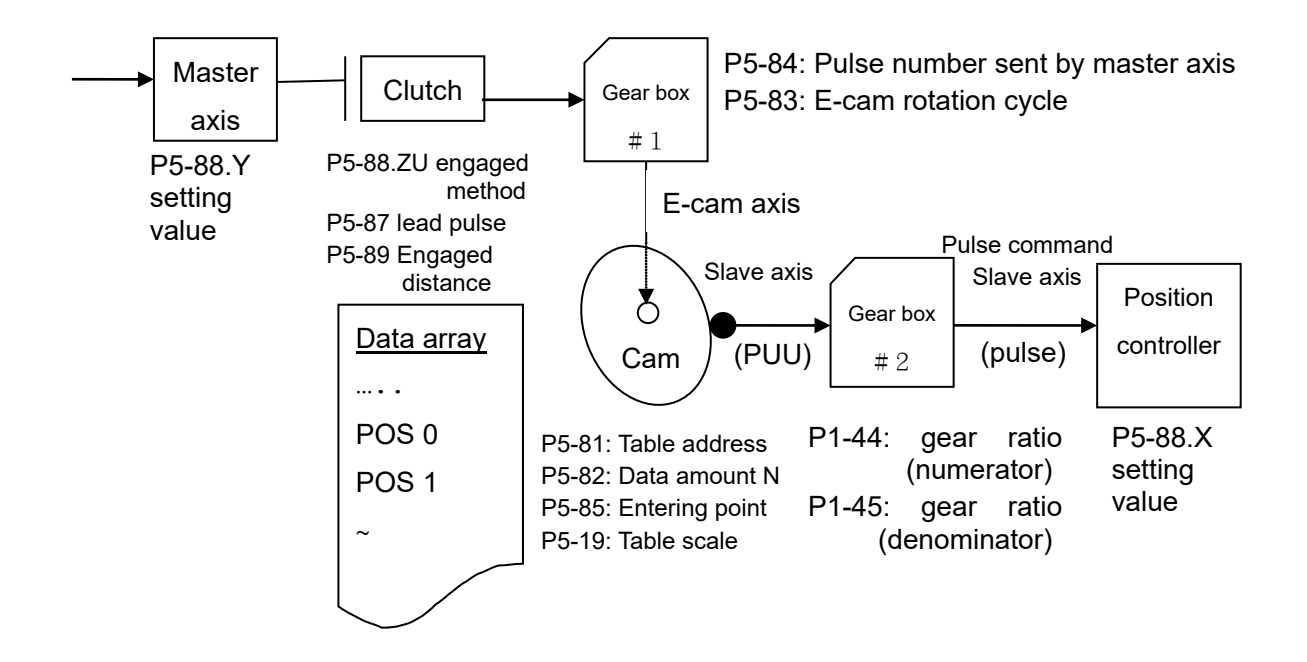

■ Master Axis, the description is as follows:

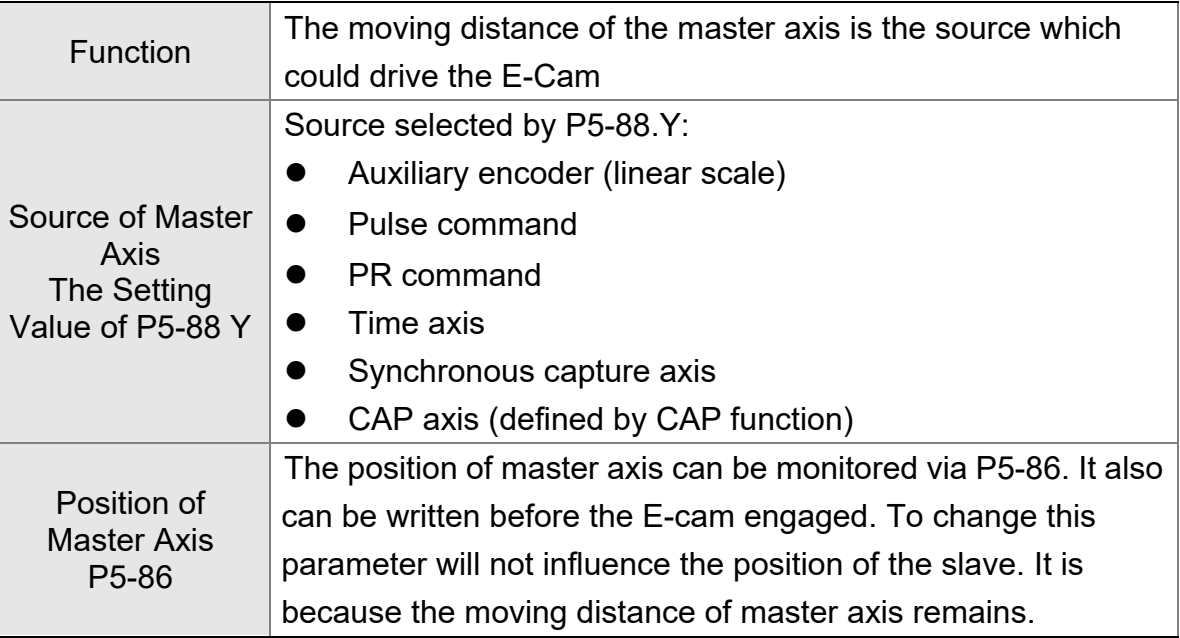

■ Clutch, the description is as follows:

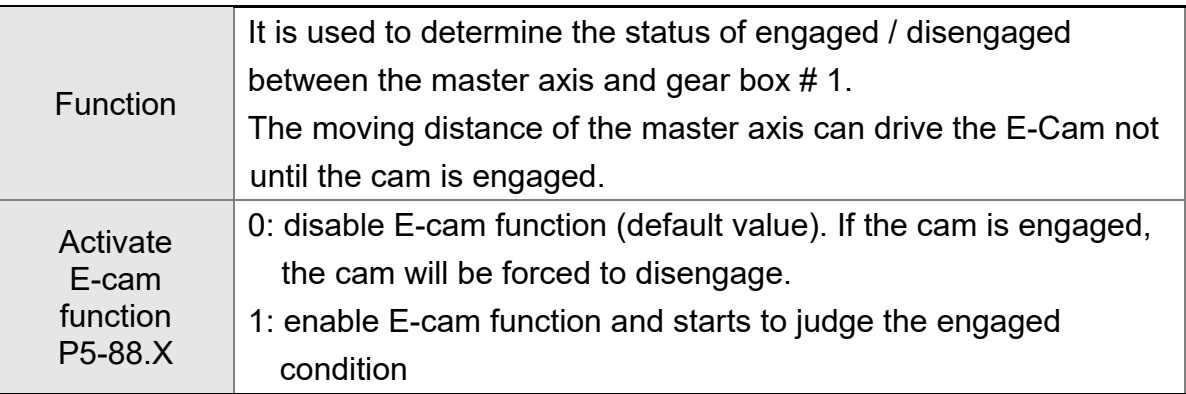

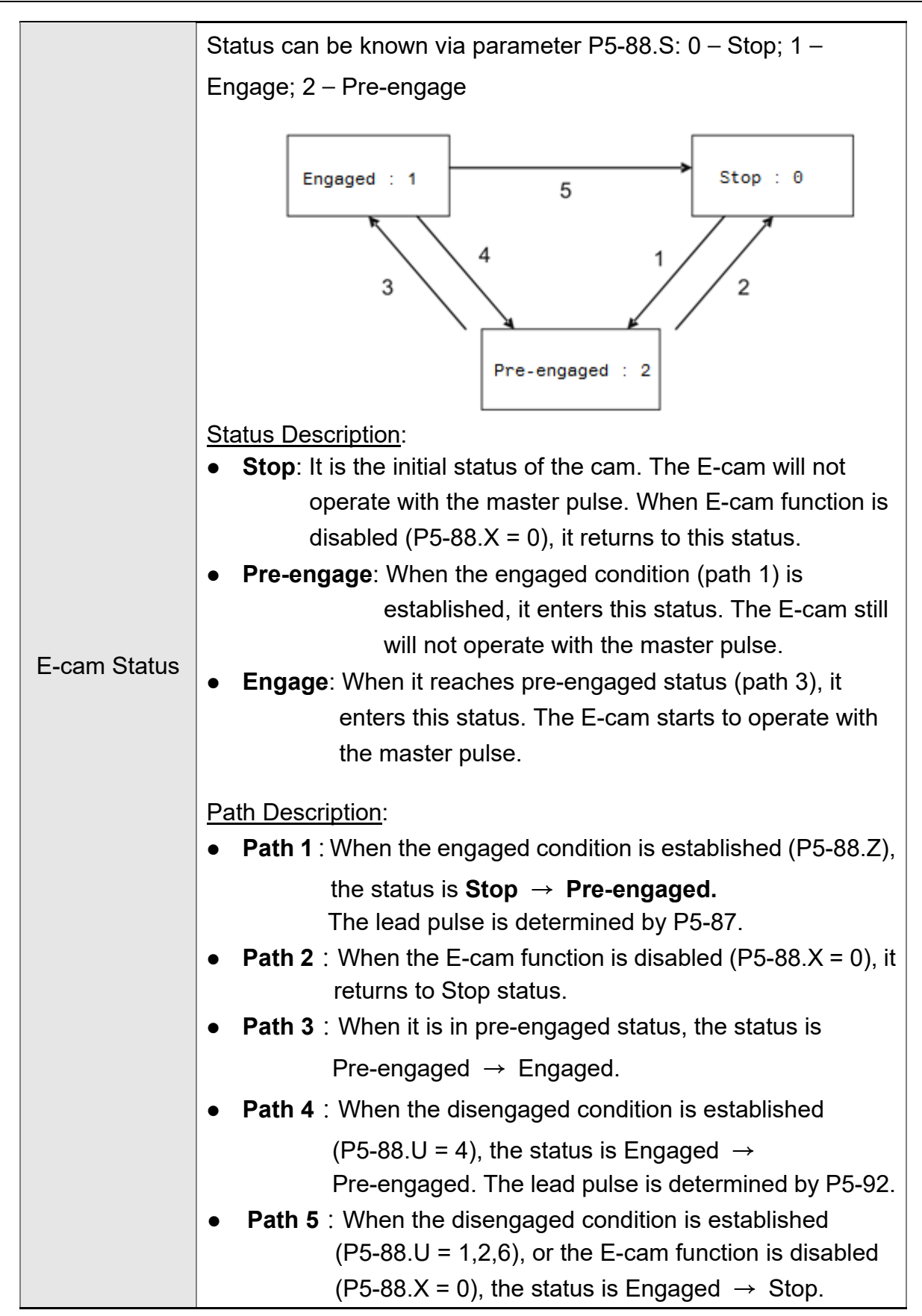

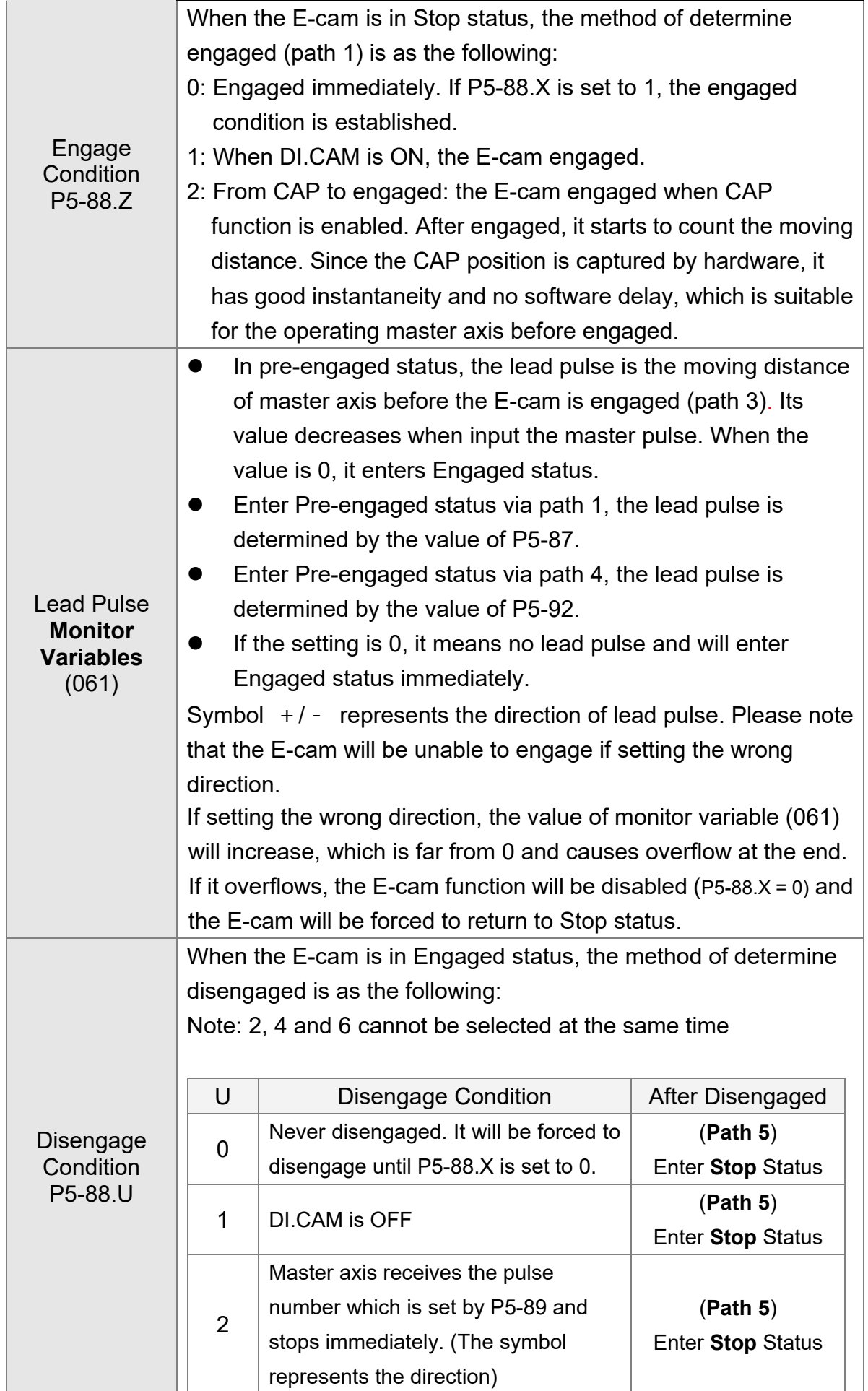

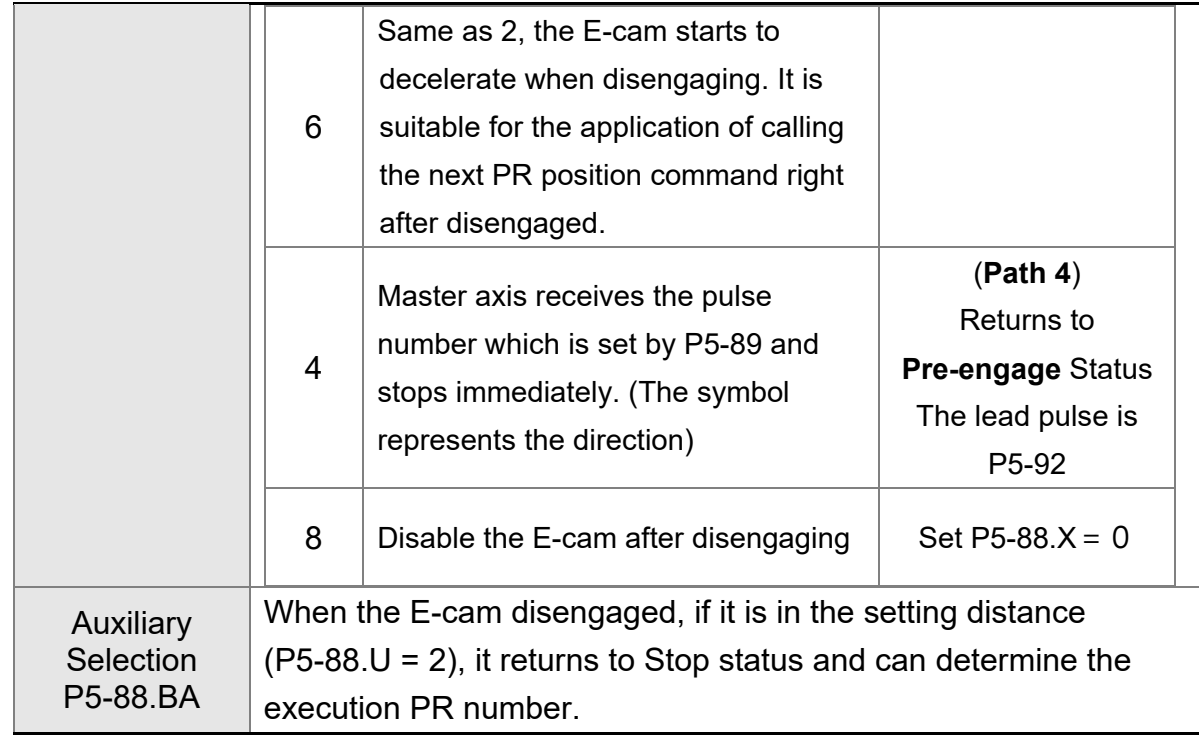

Gear  $# 1$ , the description is as follows:

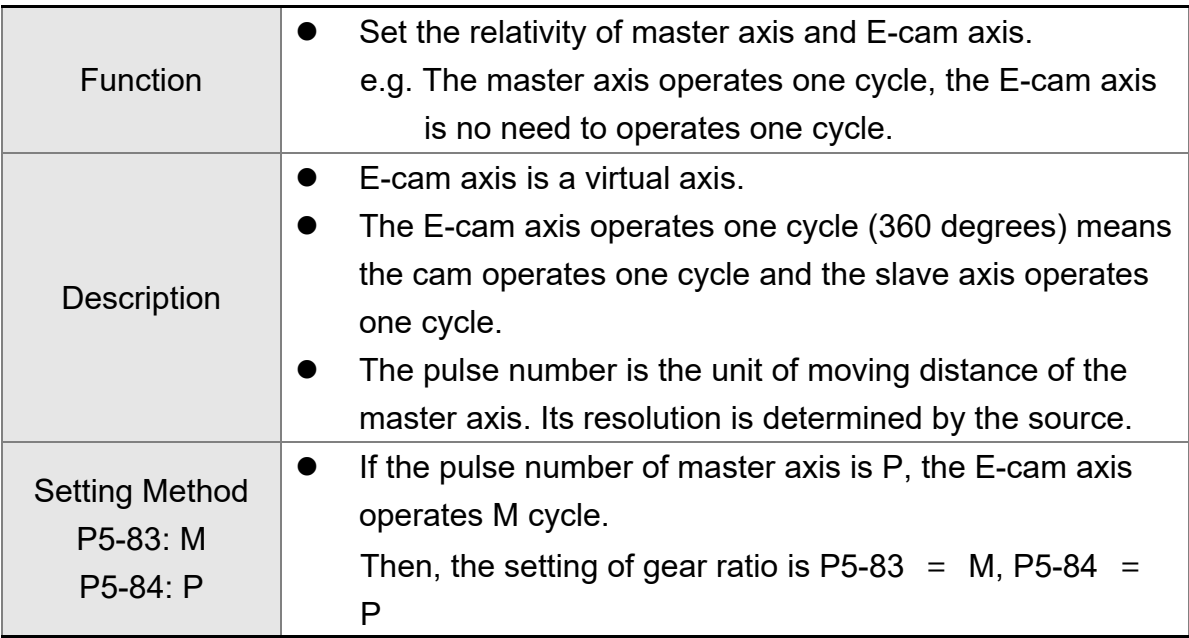

■ Cam, the description is as follows:

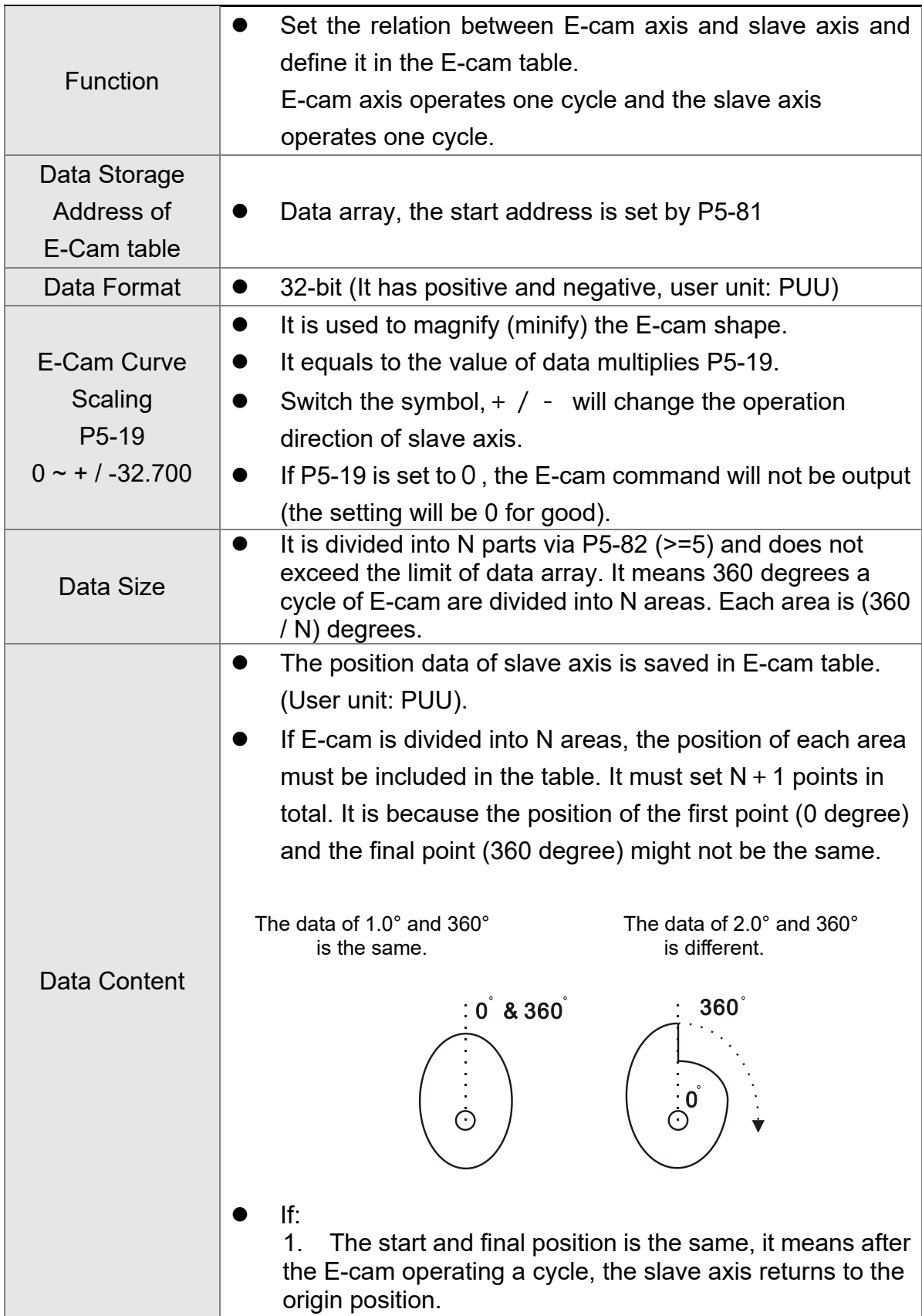

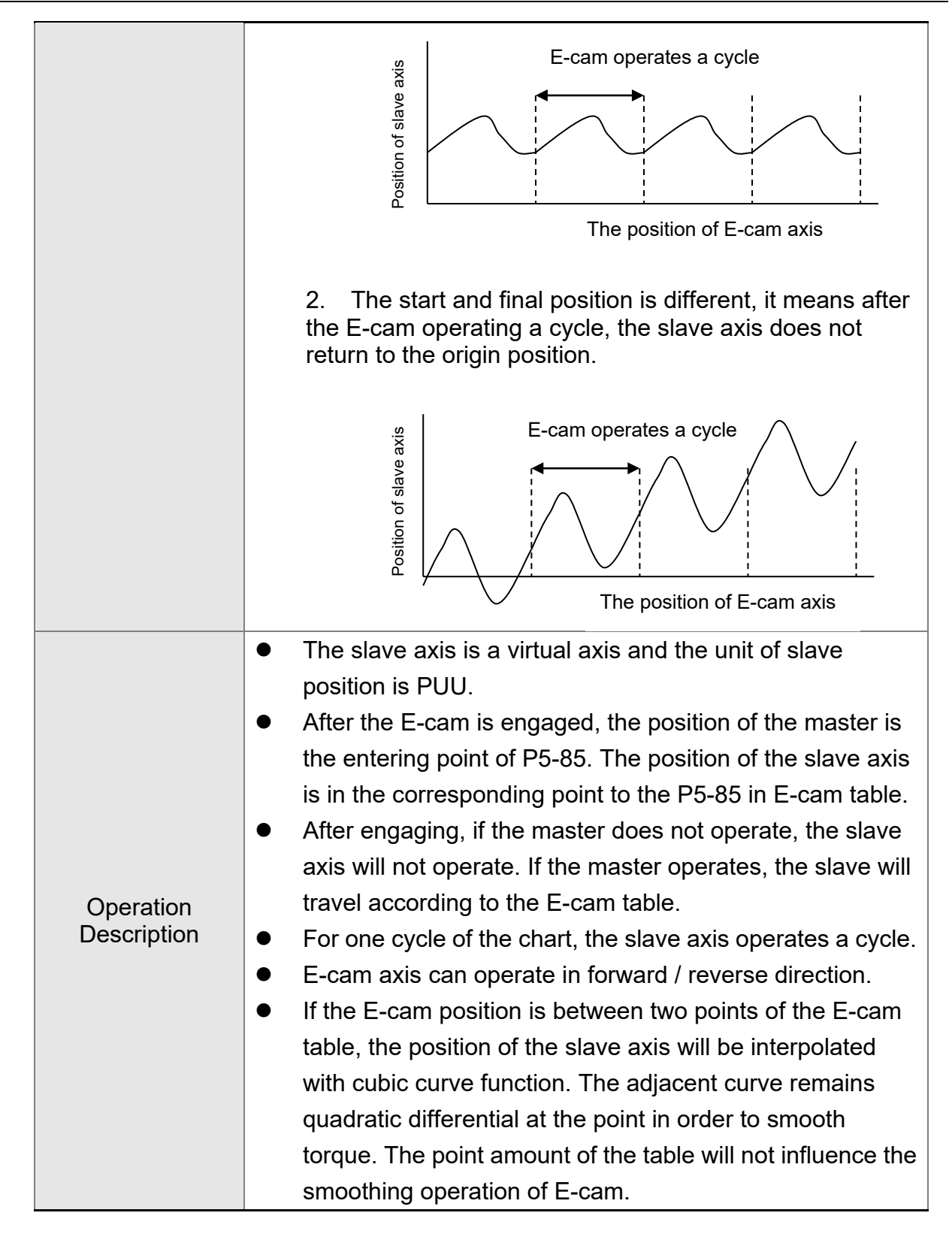

Gear  $#2$ , the description is as follows:

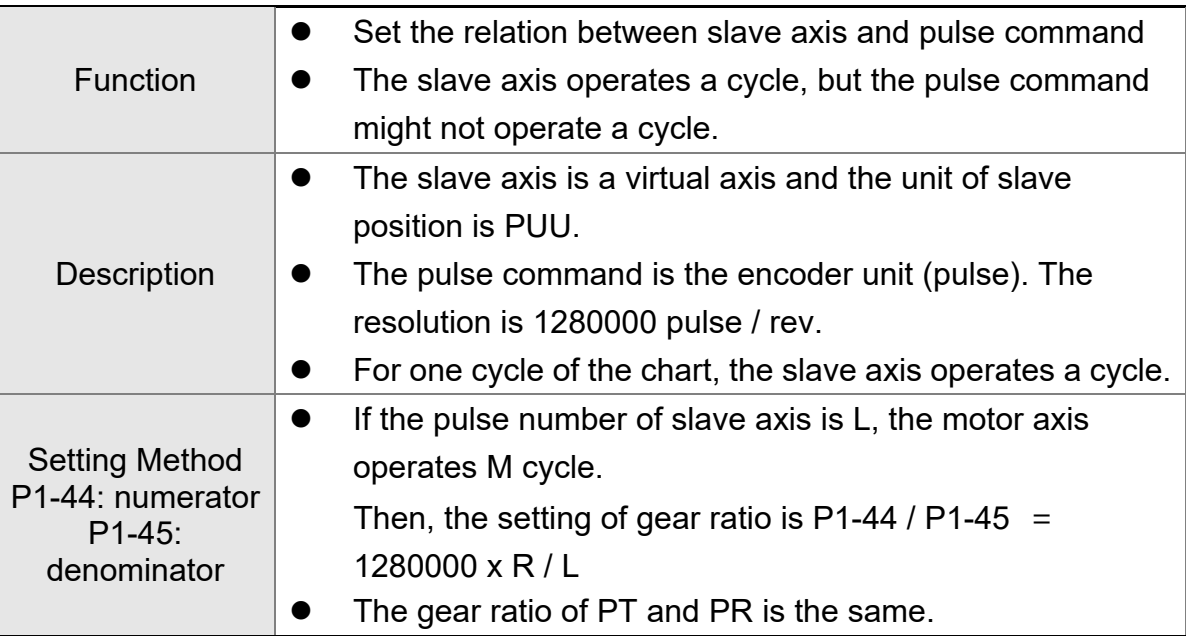

### ■ Digital Output of E-cam, the description is as follows:

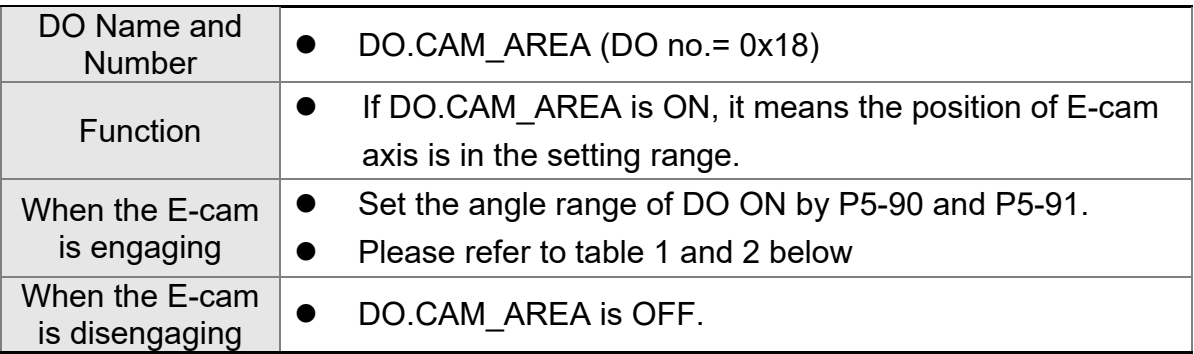

### Table 1 P5-90 <= P5-91:

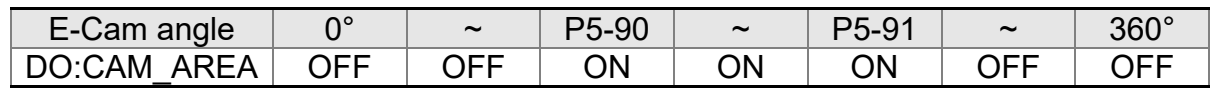

#### Table 2 P5-90 > P5-91:

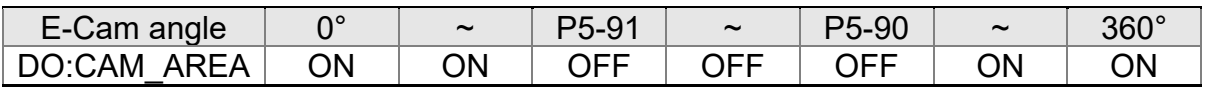

## **7.10.1 Function Description of CAPTURE (Data Capture)**

The concept of CAPTURE is to capture the position of motion axis instantaneously by using the external trigger signal DI5. Then save it in data array so as to be used for motion control afterwards. Since CAPTURE is finished by hardware, there is no problem of software delay. It also can accurately capture the high-speed motion axis. The CAPTURE features provided by this servo drive is as follows.

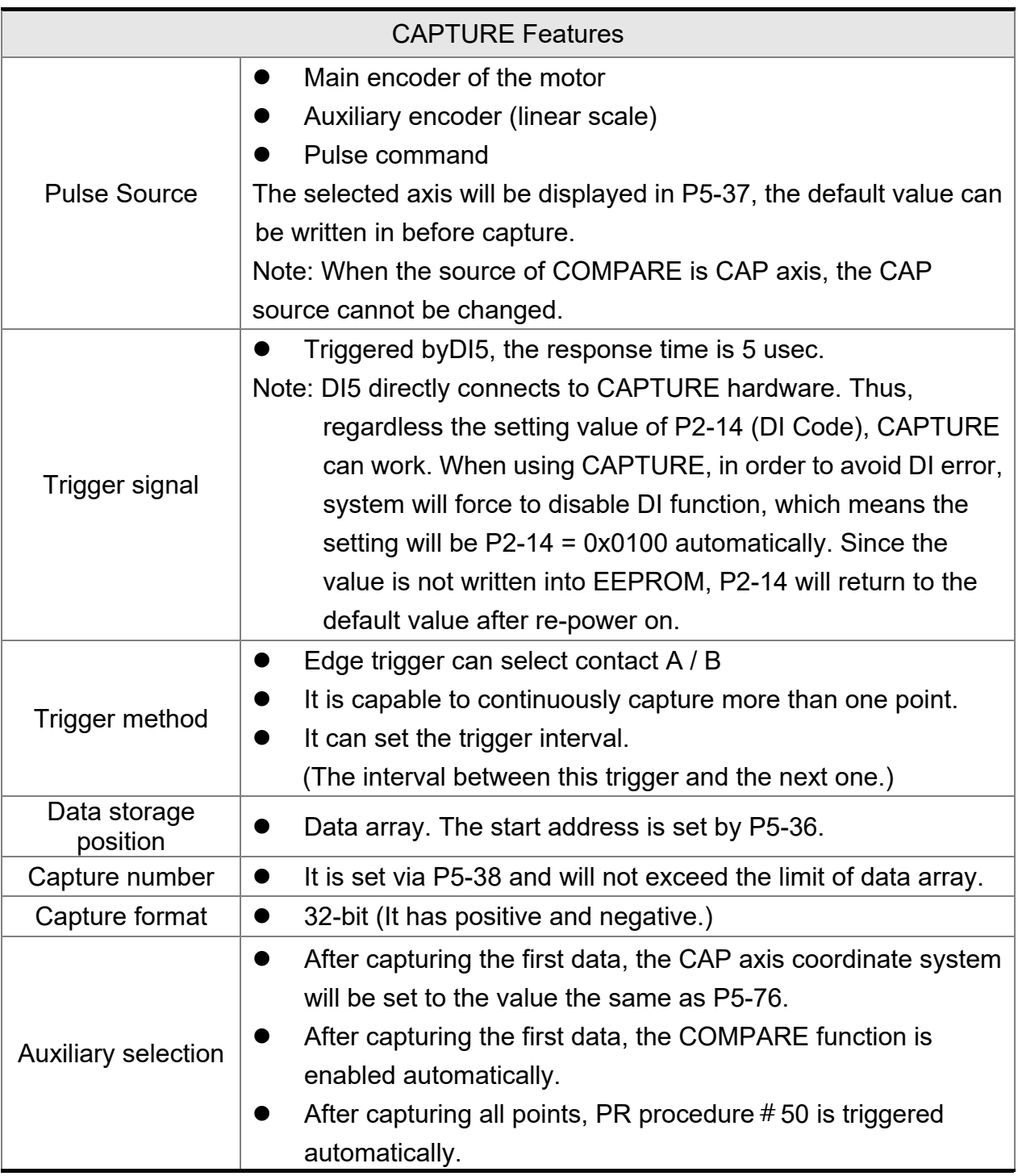

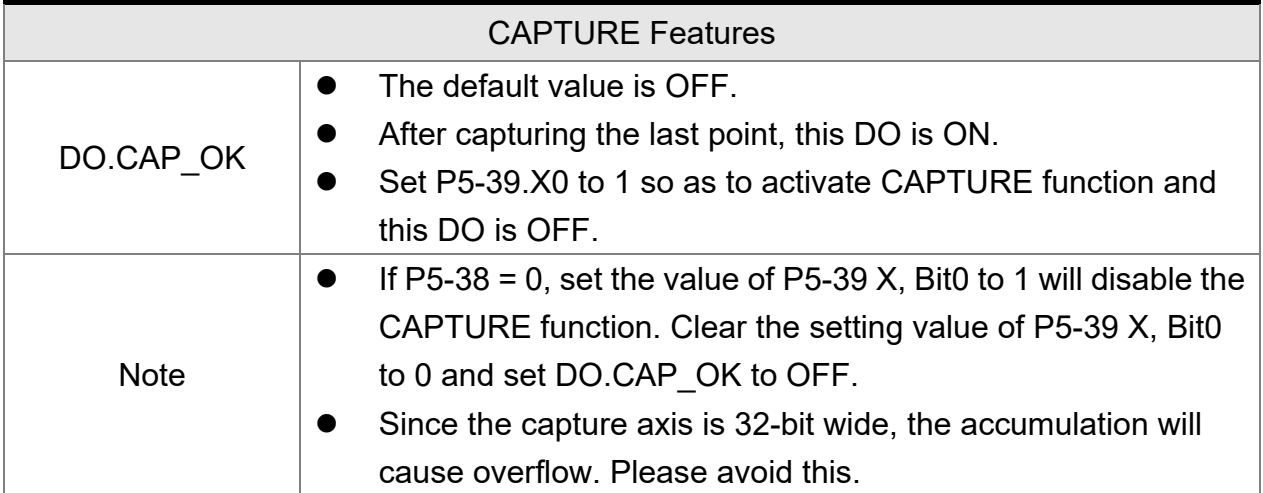

The CAP data is saved in data array and the first CAP data locates in P5-36. The CAP number has no limit, thus it can be set via P5-38. The last CAP data is saved in P5-36 +P5-38-1. Set the value of P5-39 X, Bit0 to 1 so as to activate CAP function. Every time when DI5 is triggered, one data will be captured and saved in data array. Then, the value of P5-38 will decrease one automatically until the CAP number reaches the setting value (P5-38 = 0). The CAP procedure is completed, the setting value of P5-39 X, Bit0 will be cleared to 0 and DO.CAP OK is ON.

When capturing the first data, the position of CAP axis can be reset. The first CAP value will be the value set by P5-76. And the value of the second CAP data will be the incremental value from the first data. This method is called Relative Capture. If not selecting the first data reset, it is called Absolute Capture.

When capturing the first data, it automatically activates COMPARE function, which means the COMPARE function is activated via DI5.

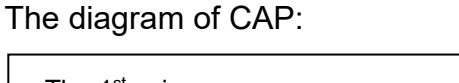

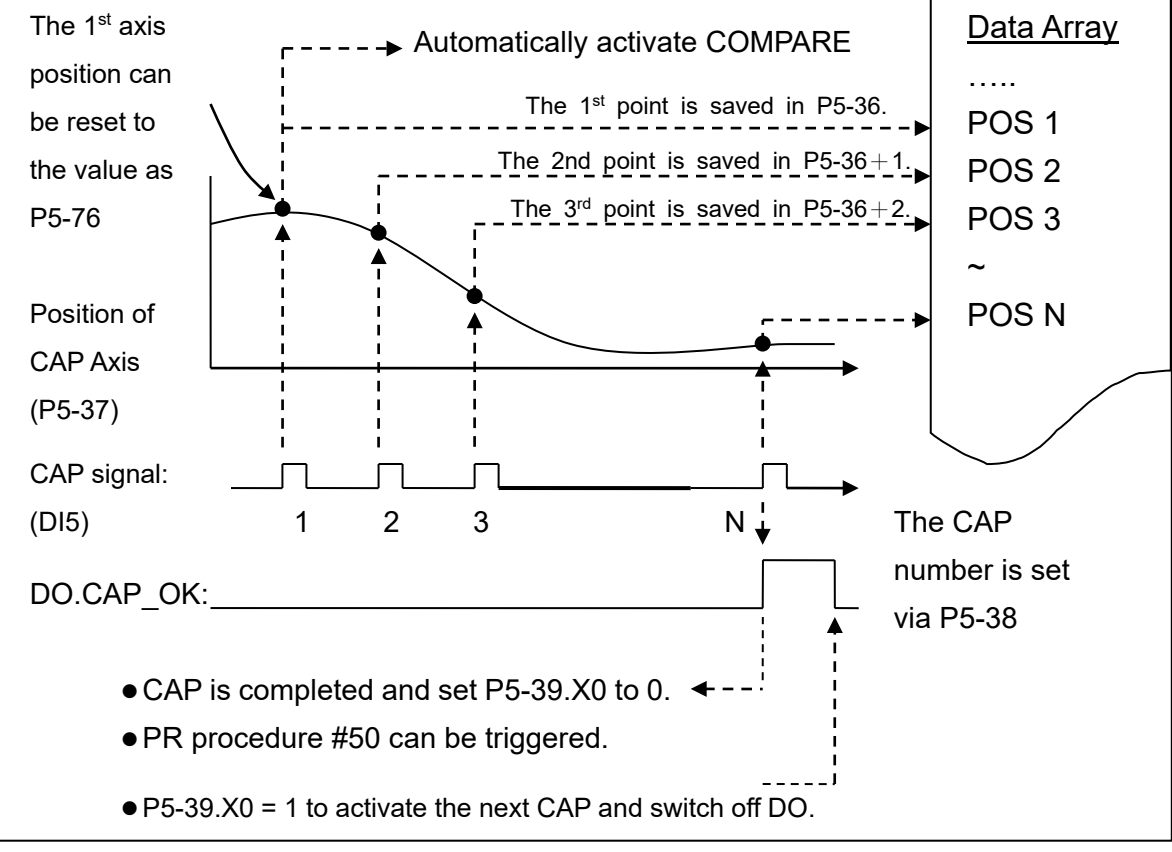

## **7.10.2 Function Description of COMPARE (Data Compare)**

The concept of COMPARE is to compare the instant position of motion axis with the value which is saved in data array. Then output DO3 after the COMPARE condition is established for motion control. Since COMPARE is finished by hardware, there is no problem of software delay. It also can accurately compare the high-speed motion axis. The COMPARE features provided by this servo drive is as follows.

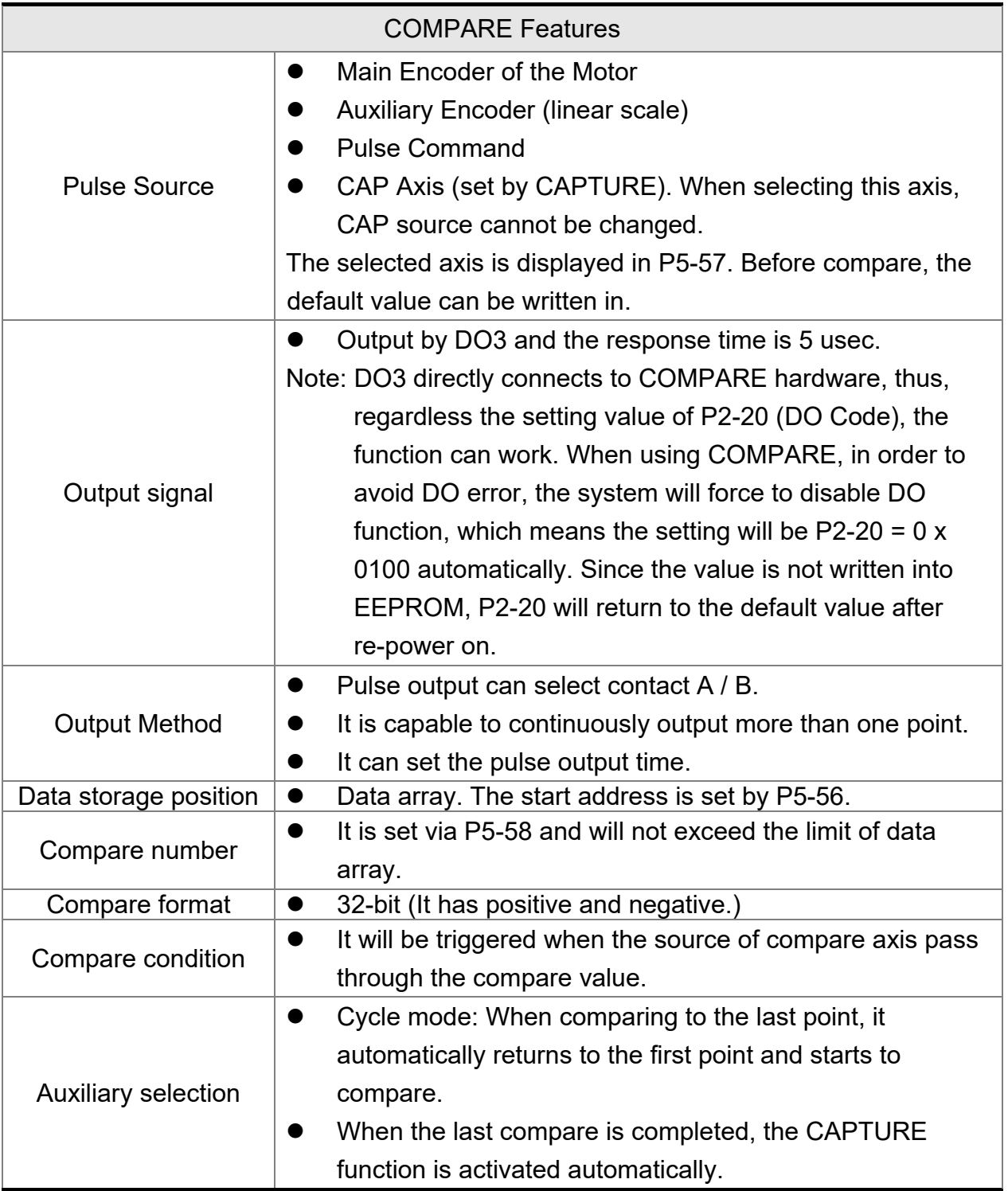

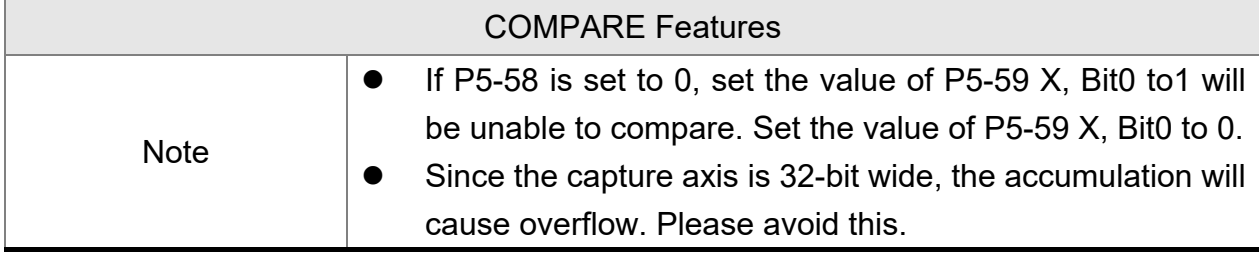

The value of COMPARE is saved in data array and the first compare data locates in P5-56. The CMP number has no limit, thus it can be set via P5-58. The last CMP data is saved in P5-56+P5-58-1. Set the value of P5-59 X, Bit0 to 1 so as to activate CMP function and start to compare the first data of data array. Every time when a position saved in data array is compared, the compare DO will be output. Then, the value of P5-58 will decrease one automatically and compare the next value until the CMP number reaches the setting value (P5-58 = 0). When the CMP procedure is completed, the setting value of P5-59 X, Bit0 will be cleared to 0.

When comparing to the last point, it can select if it returns to the first data for comparing. This is called cycle mode. Or it can activate CAPTURE function and wait DI5 for triggering CAP / CMP procedure.

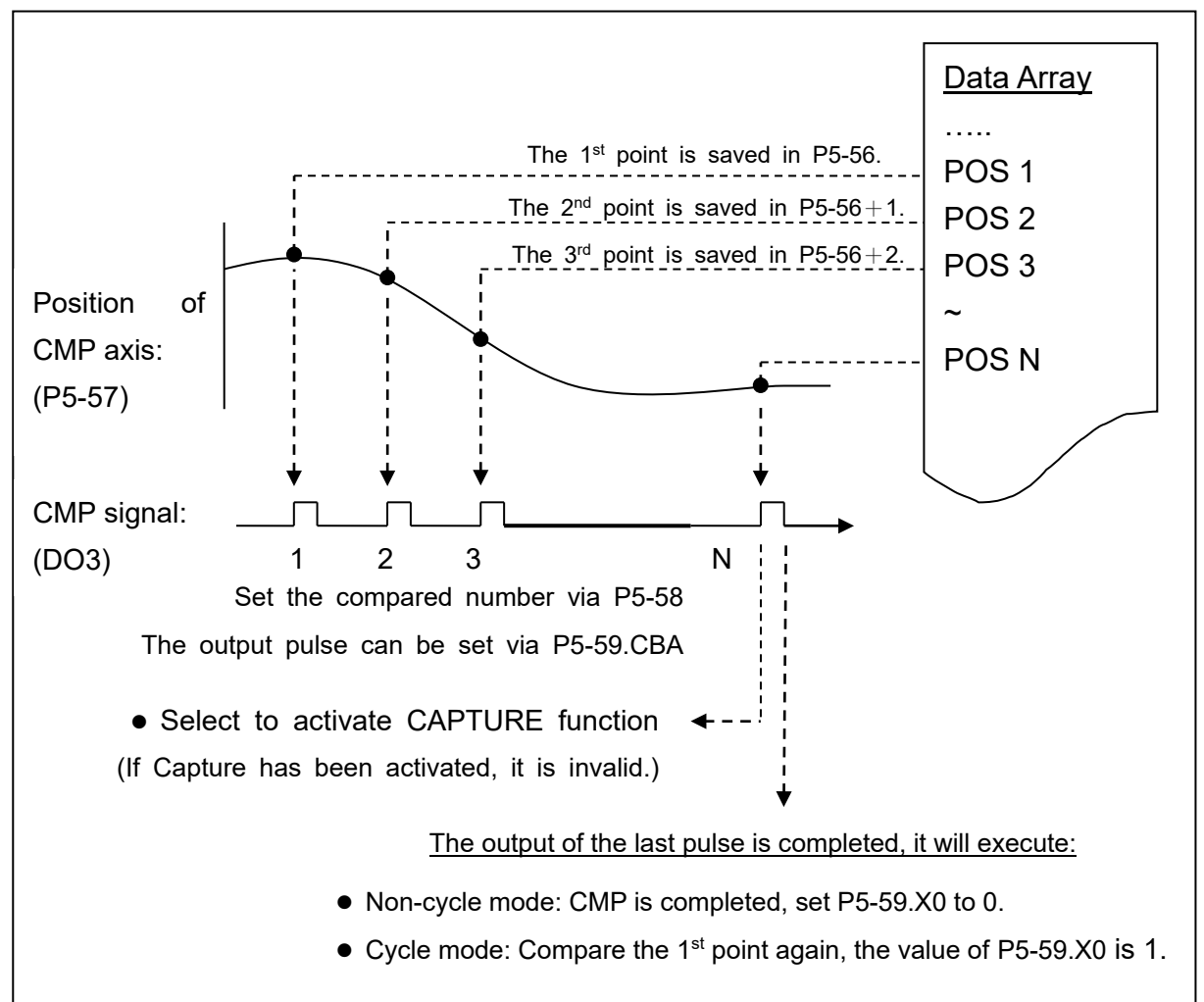

The diagram of COMPARE:

(This page is intentionally left blank)

# **Chapter 8 Parameters**

# **8.1 Parameter Definition**

Parameters are divided into eight groups which are shown as follows. The first character after the start code P is the group character and the second character is the parameter character.

As for the communication address, it is the combination of group number along with two digit number in hexadecimal. The definition of parameter groups is as the followings:

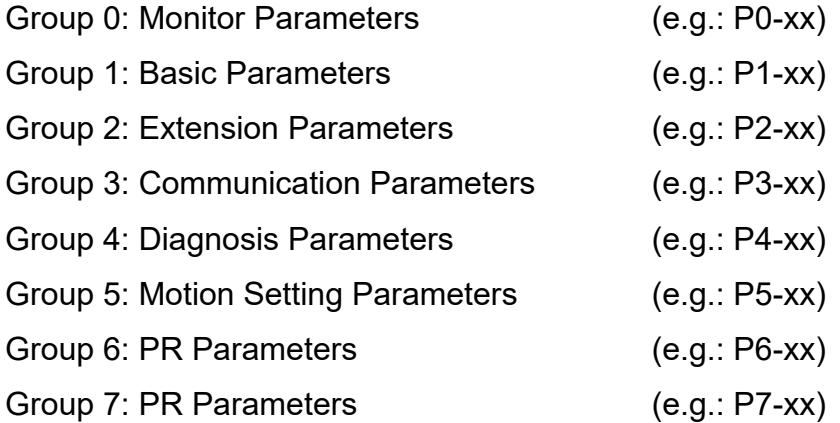

## **Control Mode Description:**

PT is position control mode. (Input the position command via the terminal block) PR is position control mode. (The internal register issues the position command) S is speed control mode.

T is torque control mode.

### **Special Symbol Description:**

- (★) Read-only register, can only read the status. For example: parameter P0-00, P0-10 and P4-00, etc.
- (▲) Setting is unable when Servo On, e.g. parameter P1-00, P1-46 and P2-33, etc.
- (●) Not effective until re-power on or off the servo drive, e.g. parameter P1-01 and P3-00.
- (■) Parameters of no data retained setting, e.g. parameter P2-30 and P3-06.

# **8.2 Parameters**

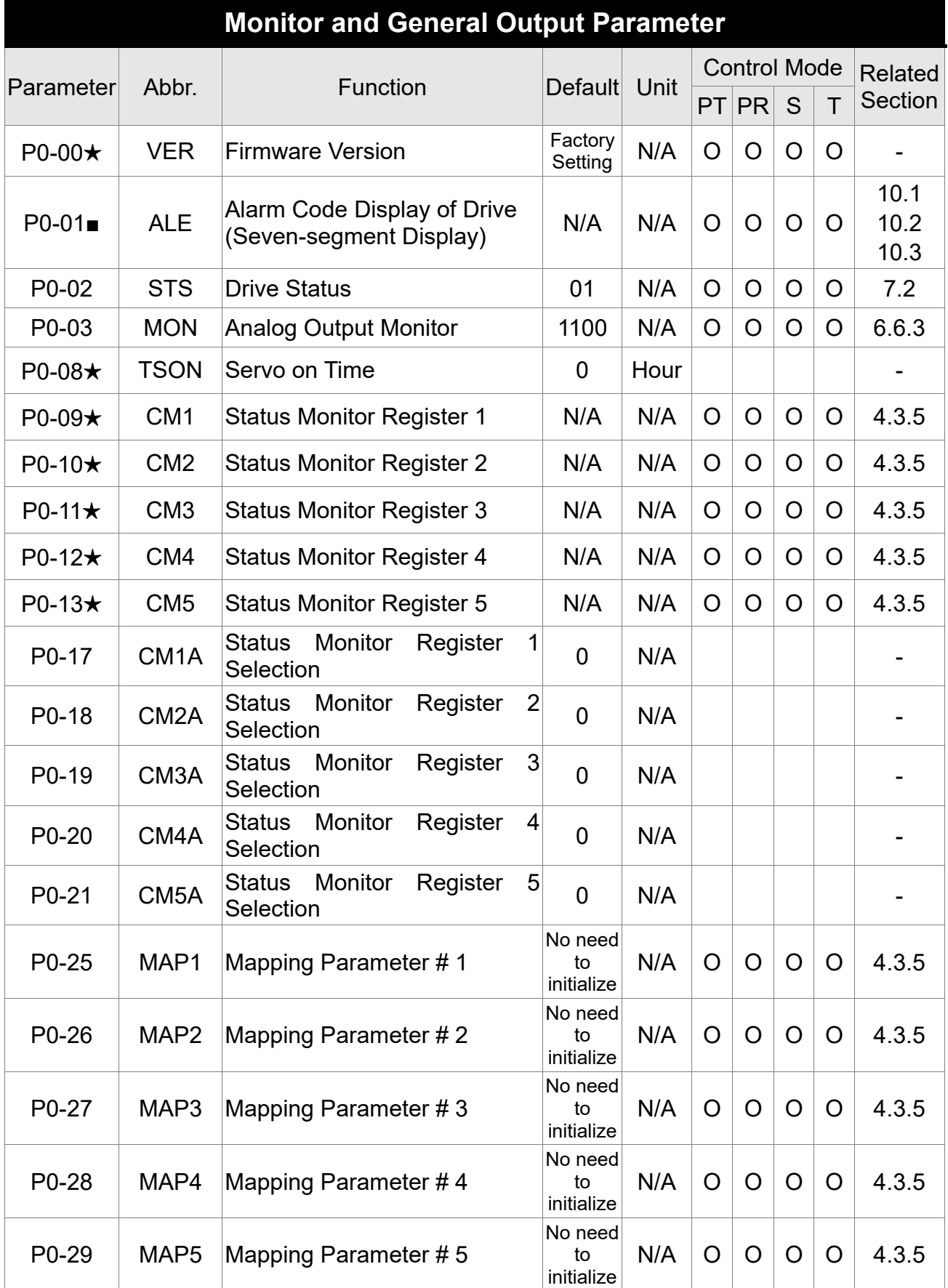

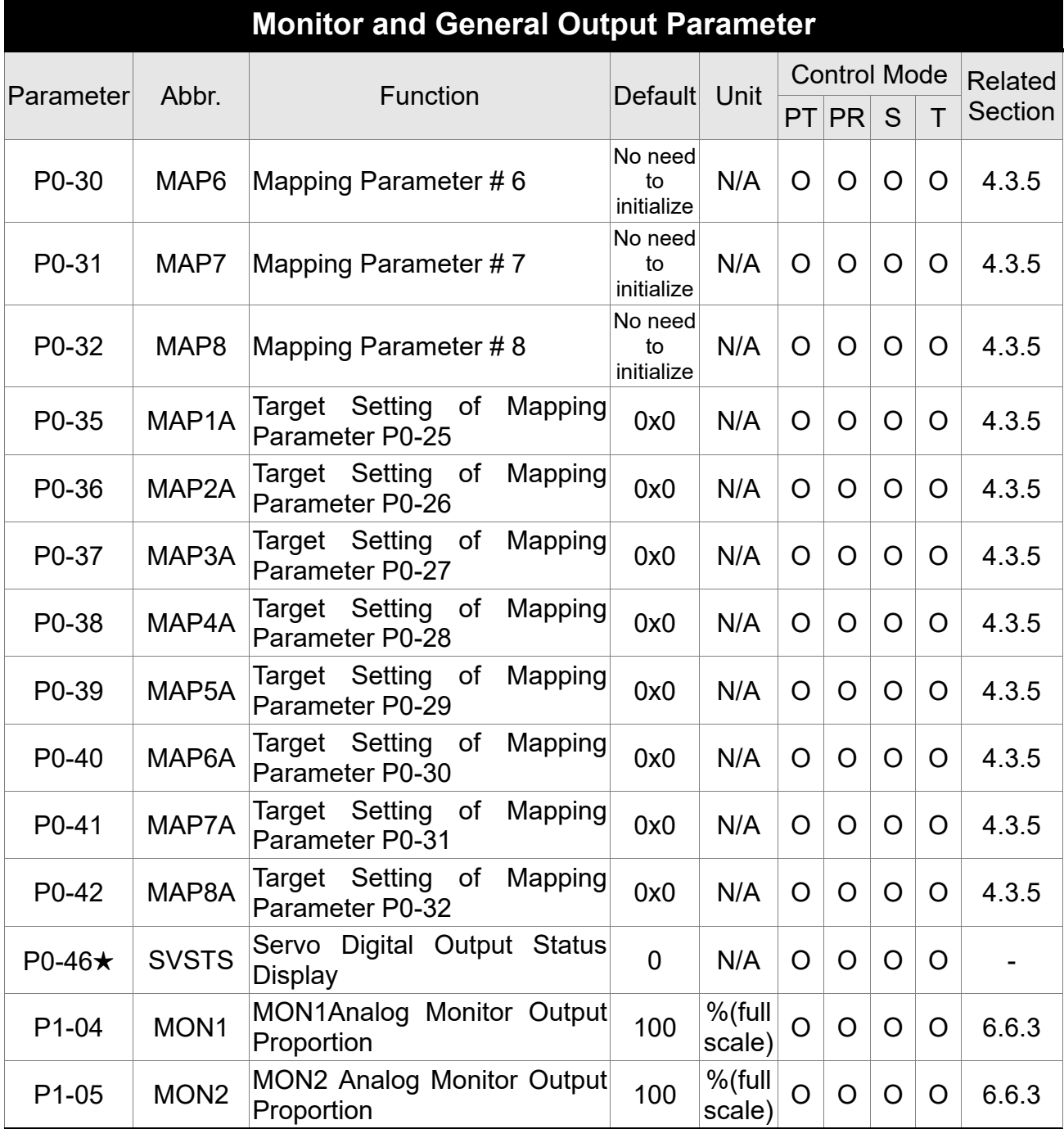

(★) Read-only register, can only read the status. For example: parameter P0-00, P0-10 and P4-00, etc.

- (▲) Setting is unable when Servo On, e.g. parameter P1-00, P1-46 and P2-33, etc.
- (●) Not effective until re-turning on or off, e.g. parameter P1-01 and P3-00.
- (■) Parameters of no data retained setting, e.g. parameter P2-30 and P3-06.

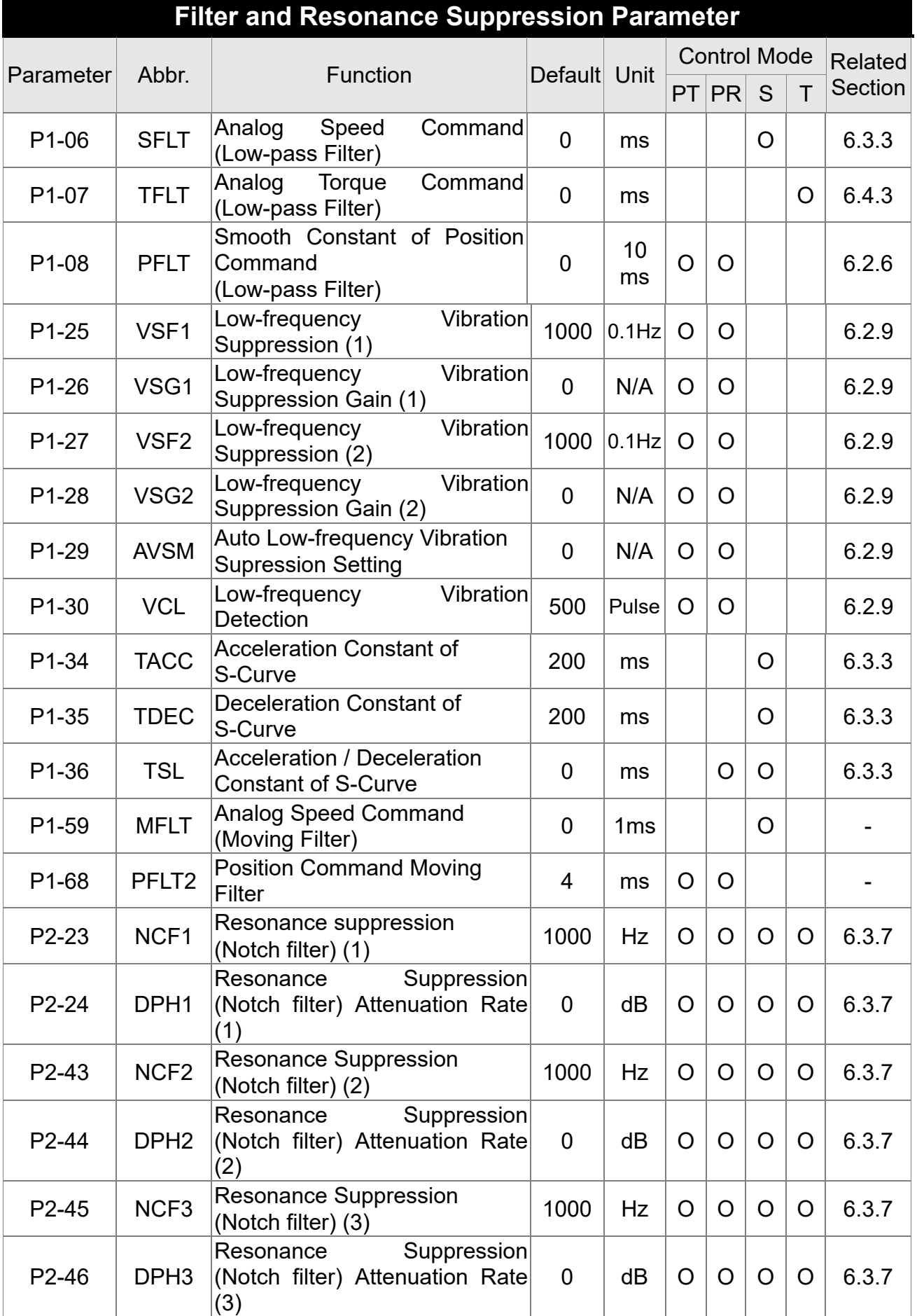

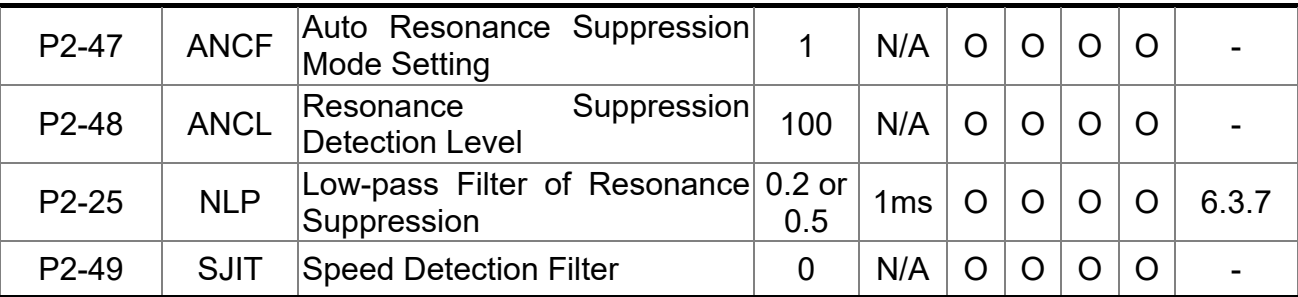

- (★) Read-only register, can only read the status. For example: parameter P0-00, P0-10 and P4-00, etc.
- (▲) Setting is unable when Servo On, e.g. parameter P1-00, P1-46 and P2-33, etc.
- $\overline{e}$  Not effective until re-turning on or off, e.g. parameter P1-01 and P3-00.
- (■) Parameters of no data retained setting, e.g. parameter P2-30 and P3-06.

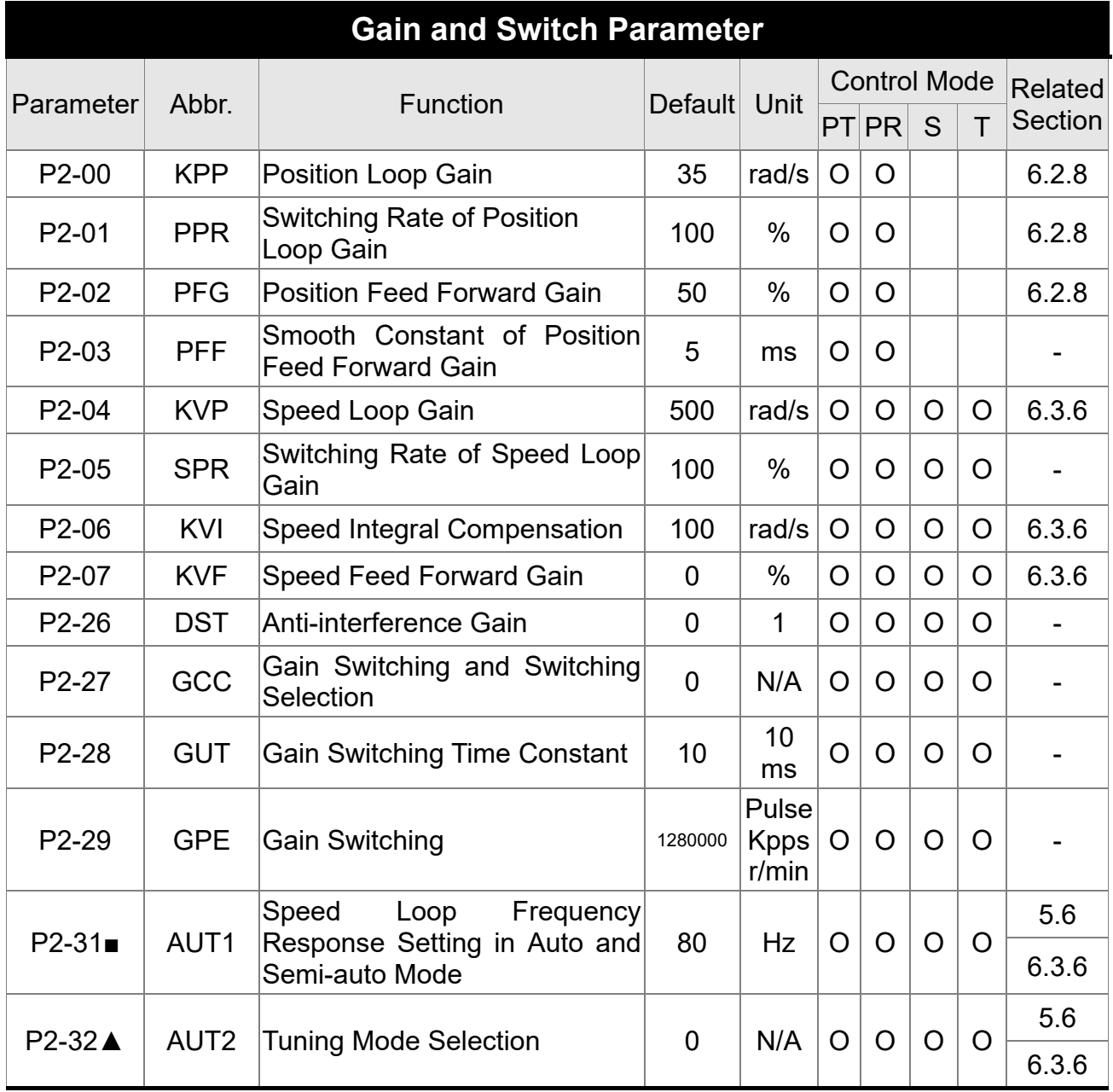

- (★) Read-only register, can only read the status. For example: parameter P0-00, P0-10 and P4-00, etc.
- (▲) Setting is unable when Servo On, e.g. parameter P1-00, P1-46 and P2-33, etc.
- ( $\bullet$ ) Not effective until re-turning on or off, e.g. parameter P1-01 and P3-00.<br>( $\blacksquare$ ) Parameters of no data retained setting, e.g. parameter P2-30 and P3-00
- Parameters of no data retained setting, e.g. parameter P2-30 and P3-06.

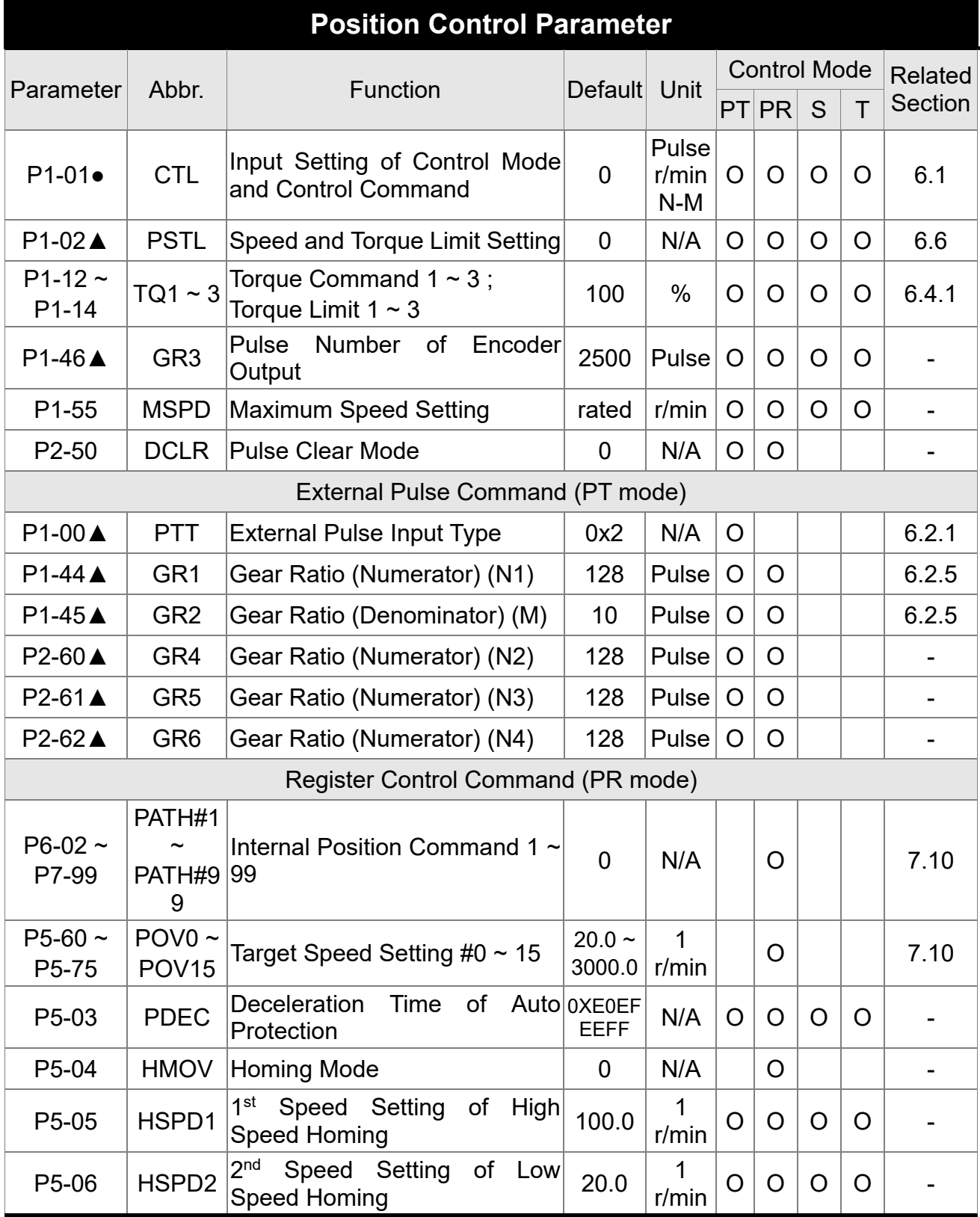

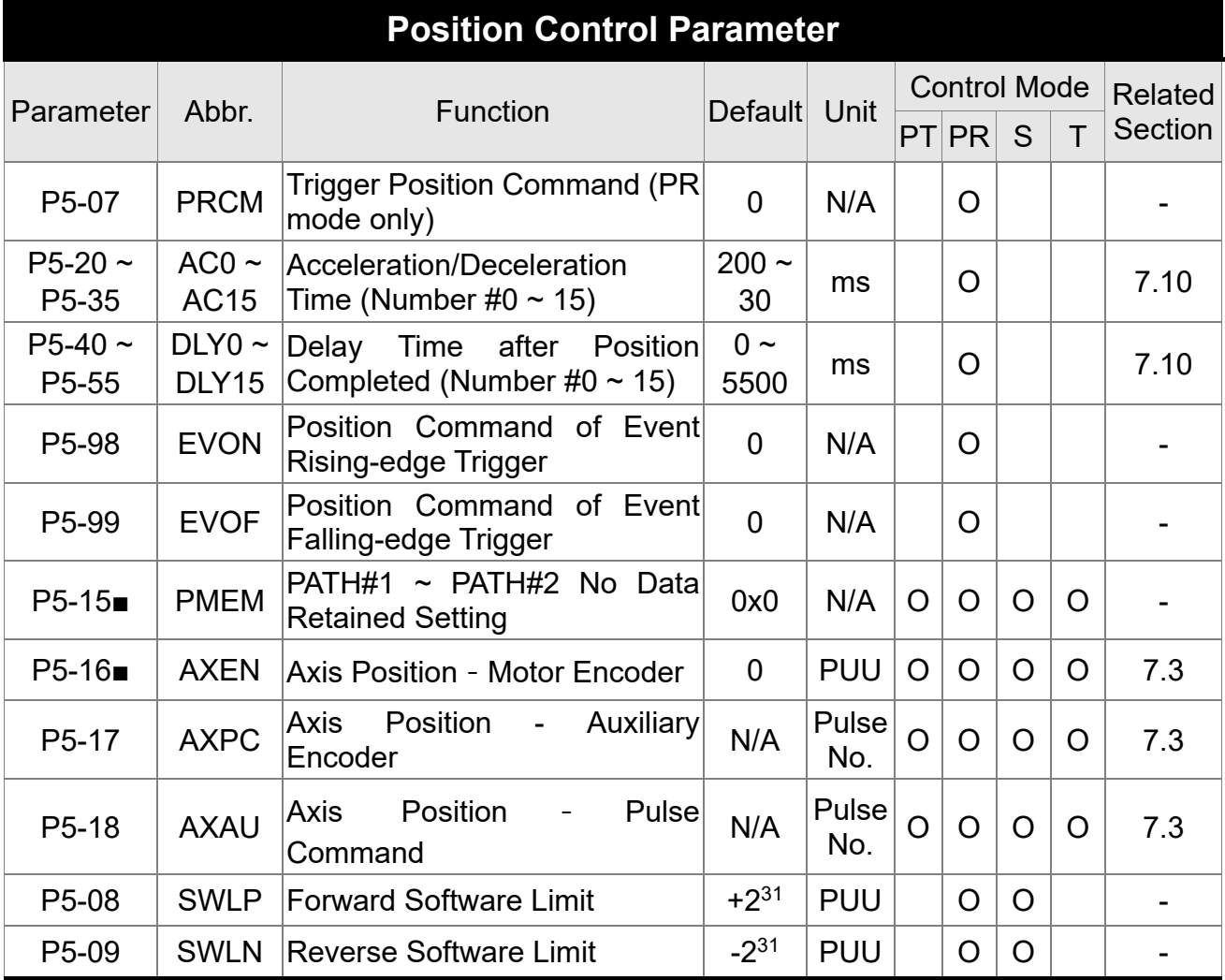

- (★) Read-only register, can only read the status. For example: parameter P0-00, P0-10 and P4-00, etc.
- (▲) Setting is unable when Servo On, e.g. parameter P1-00, P1-46 and P2-33, etc.
- ( $\bullet$ ) Not effective until re-turning on or off, e.g. parameter P1-01 and P3-00.<br>  $\Box$  Parameters of no data retained setting, e.g. parameter P2-30 and P3-00
- Parameters of no data retained setting, e.g. parameter P2-30 and P3-06.

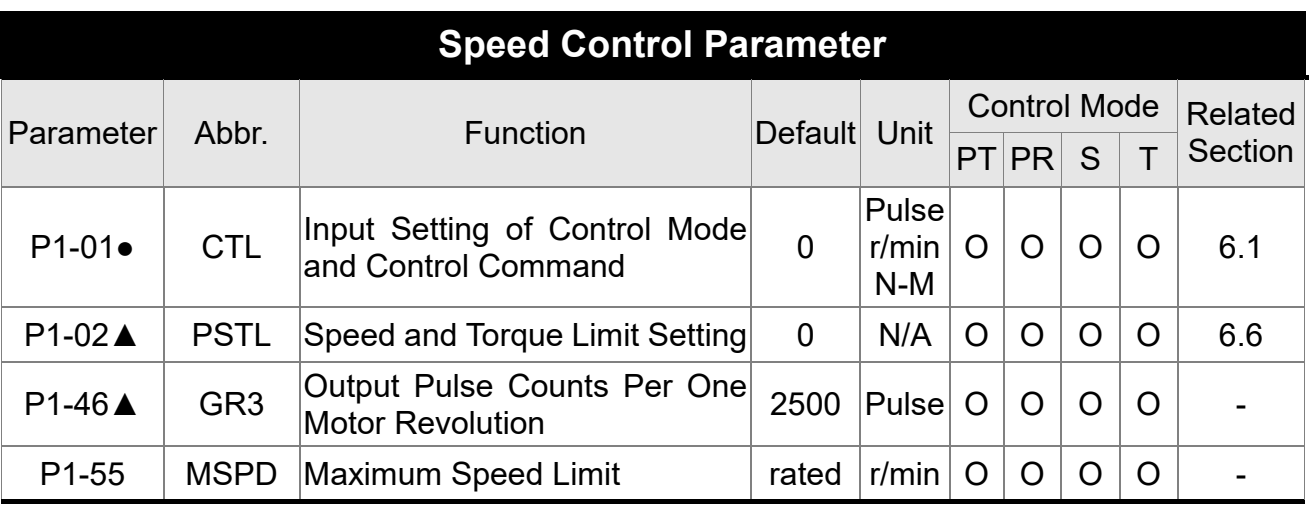

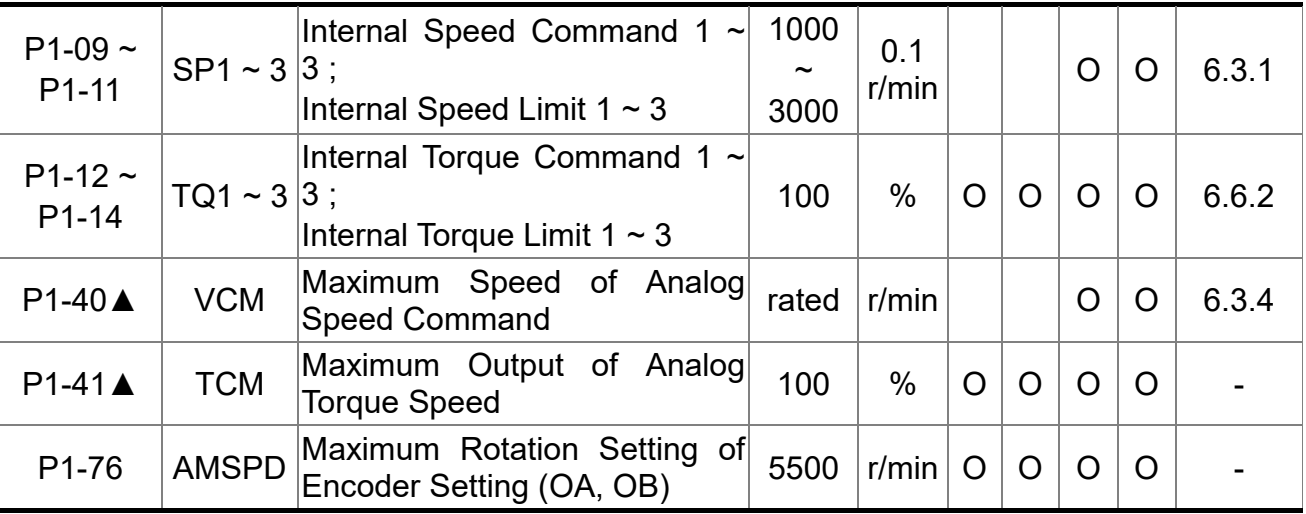

(★) Read-only register, can only read the status. For example: parameter P0-00, P0-10 and P4-00, etc.

(▲) Setting is unable when Servo On, e.g. parameter P1-00, P1-46 and P2-33, etc.

 $\overline{(\bullet)}$  Not effective until re-turning on or off, e.g. parameter P1-01 and P3-00.

(■) Parameters of no data retained setting, e.g. parameter P2-30 and P3-06.

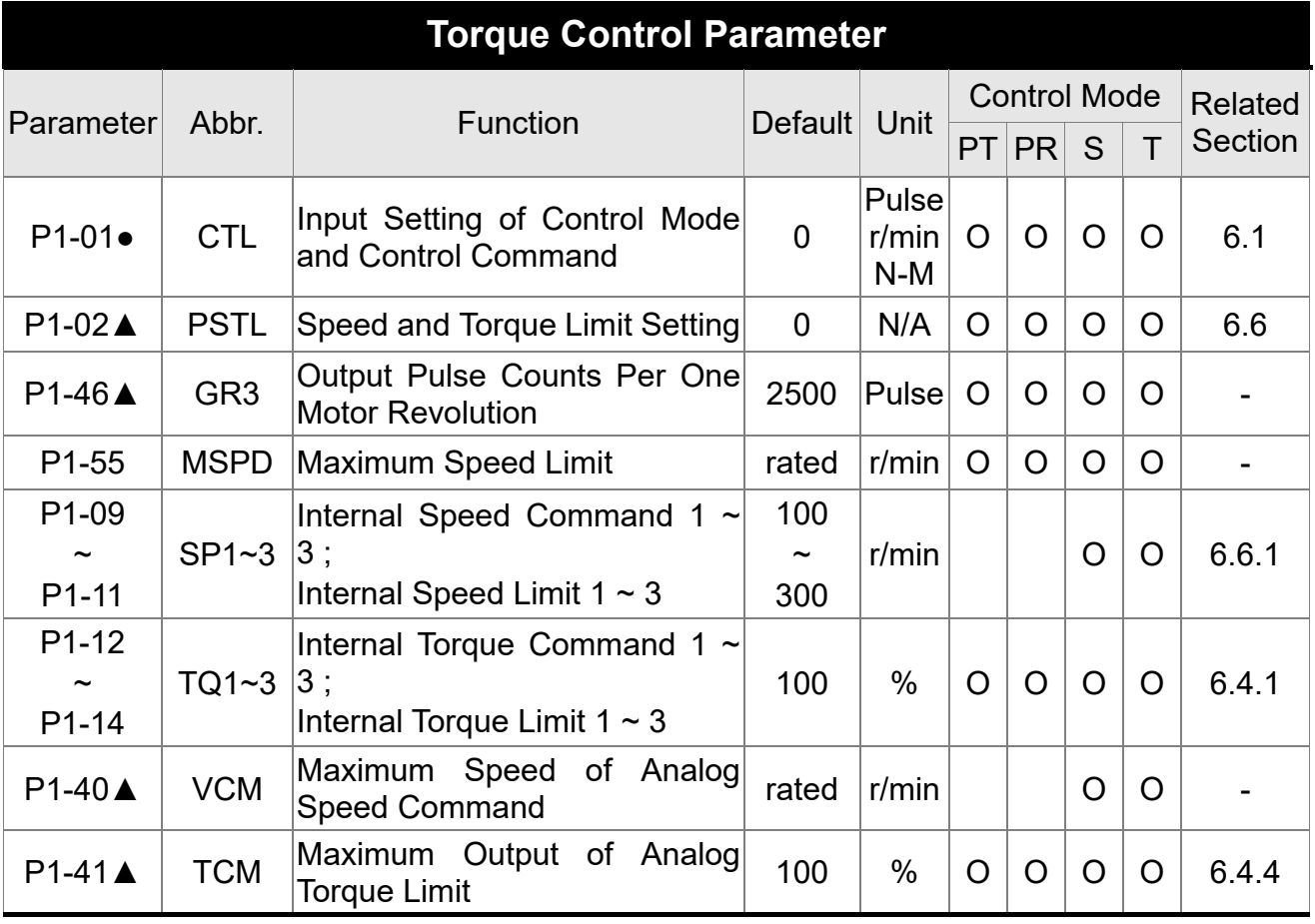

(★) Read-only register, can only read the status. For example: parameter P0-00, P0-10 and P4-00, etc.

(▲) Setting is unable when Servo On, e.g. parameter P1-00, P1-46 and P2-33, etc.

- (●) Not effective until re-turning on or off, e.g. parameter P1-01 and P3-00.
- (■) Parameters of no data retained setting, e.g. parameter P2-30 and P3-06.

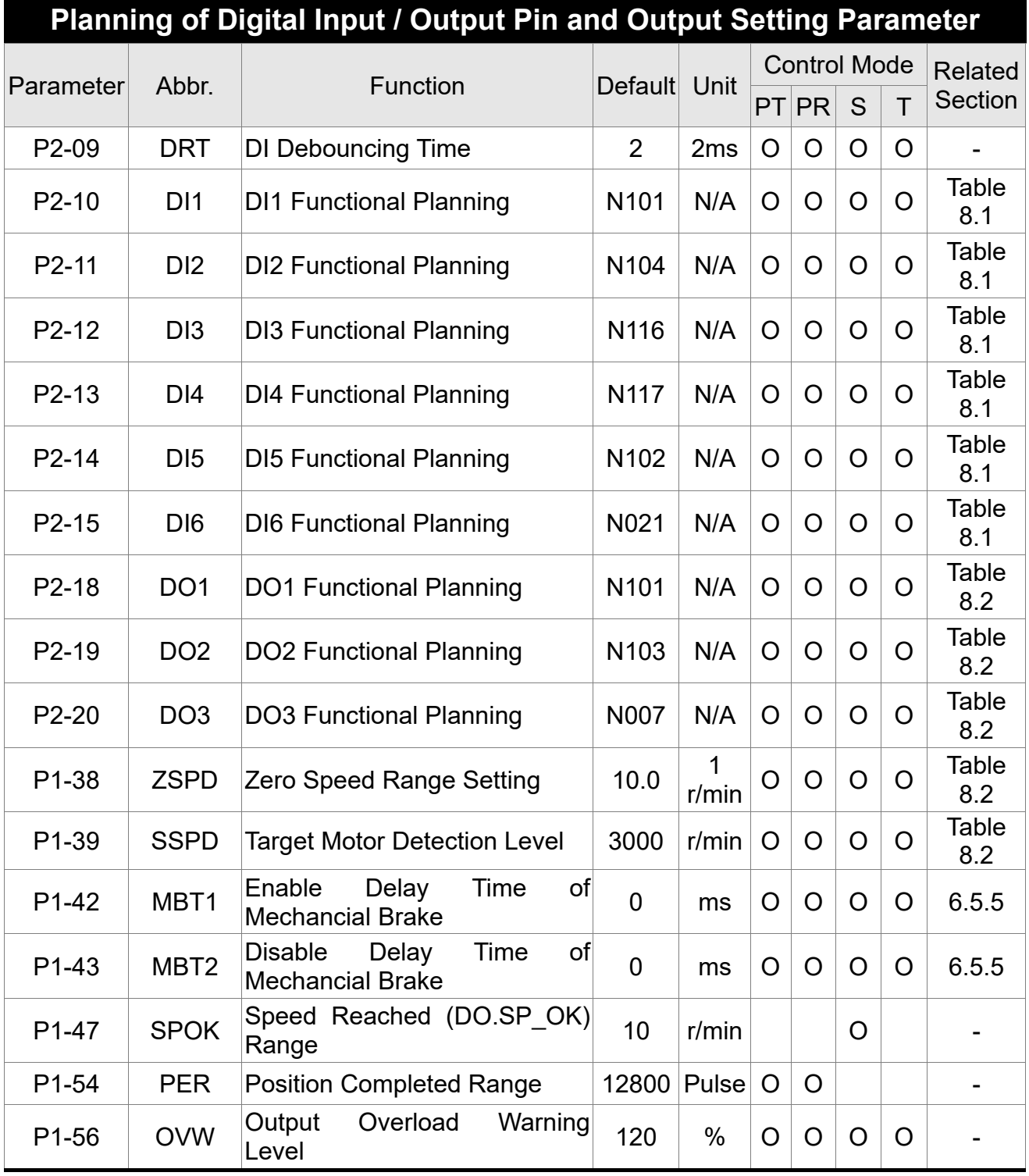

- (★) Read-only register, can only read the status. For example: parameter P0-00, P0-10 and P4-00, etc.
- (▲) Setting is unable when Servo On, e.g. parameter P1-00, P1-46 and P2-33, etc.
- (●) Not effective until re-turning on or off, e.g. parameter P1-01 and P3-00.
- (■) Parameters of no data retained setting, e.g. parameter P2-30 and P3-06.
- (N) Axial code: Symbol N in default setting is 1~3 which means the value is in accordance with the displayed default value. For example, the display of P2-10 will show 1101 when selecting X axis, 2101 when selecting Y axis and 3101 when selecting Z.

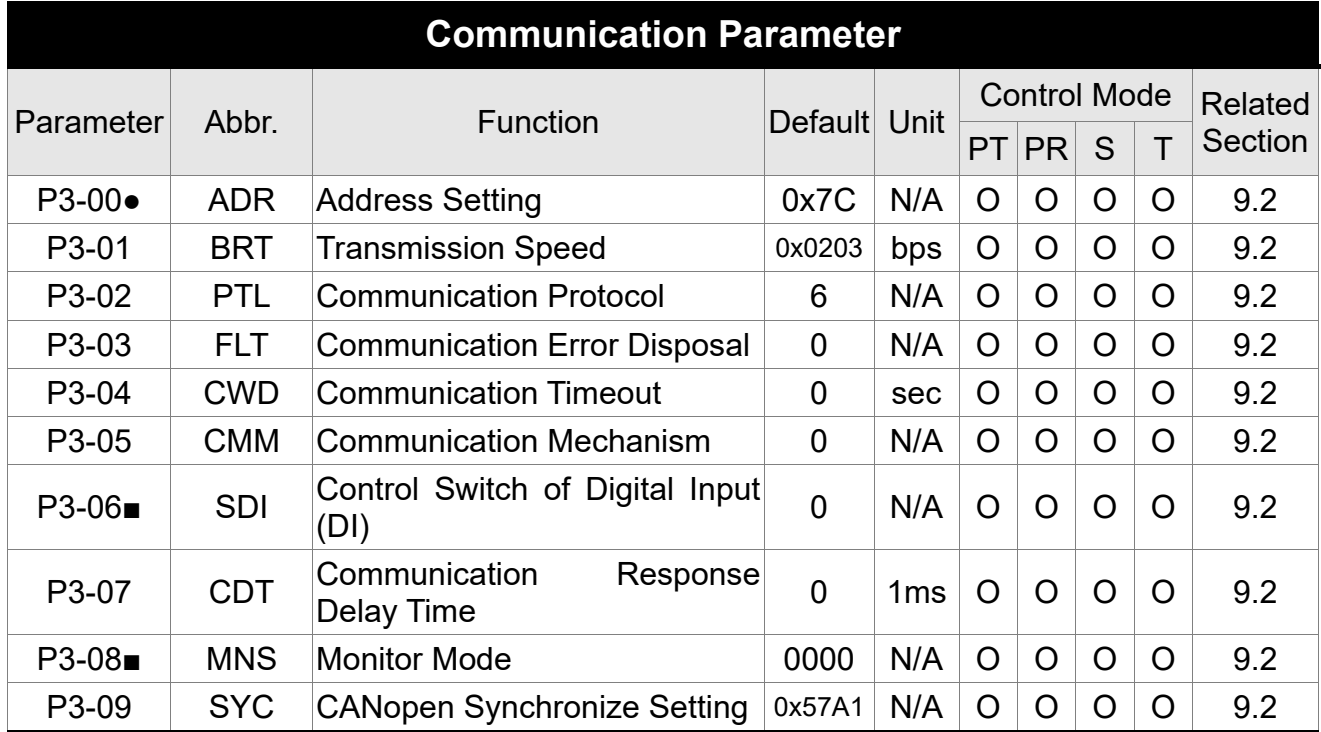

- (★) Read-only register, can only read the status. For example: parameter P0-00, P0-10 and P4-00, etc.
- (▲) Setting is unable when Servo On, e.g. parameter P1-00, P1-46 and P2-33, etc.
- (●) Not effective until re-turning on or off, e.g. parameter P1-01 and P3-00.
- (■) Parameters of no data retained setting, e.g. parameter P2-30 and P3-06.

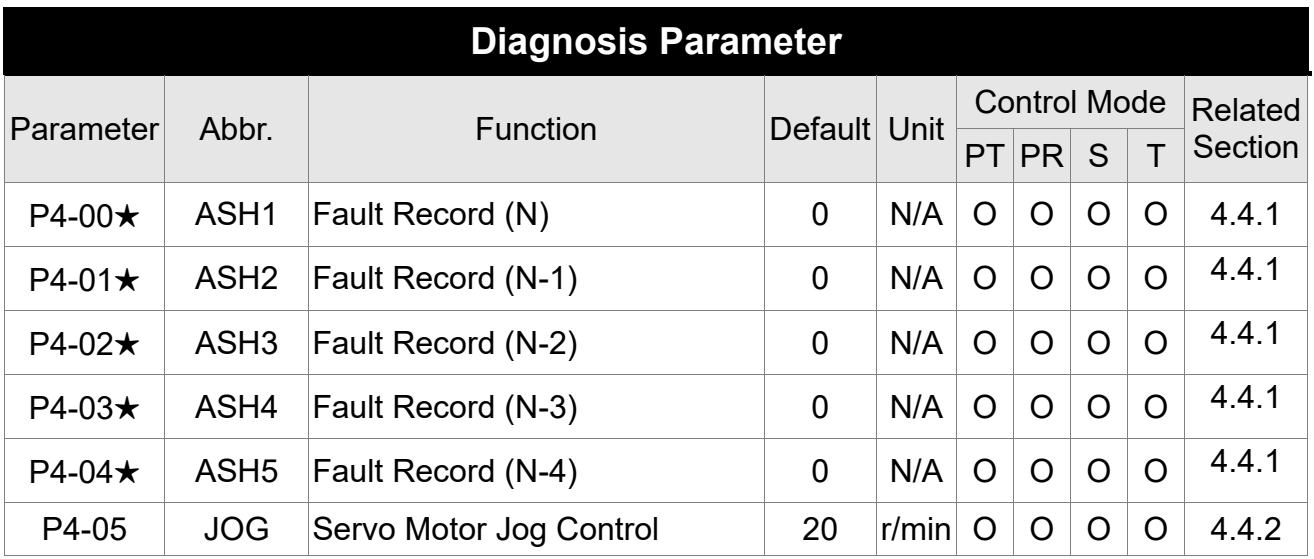

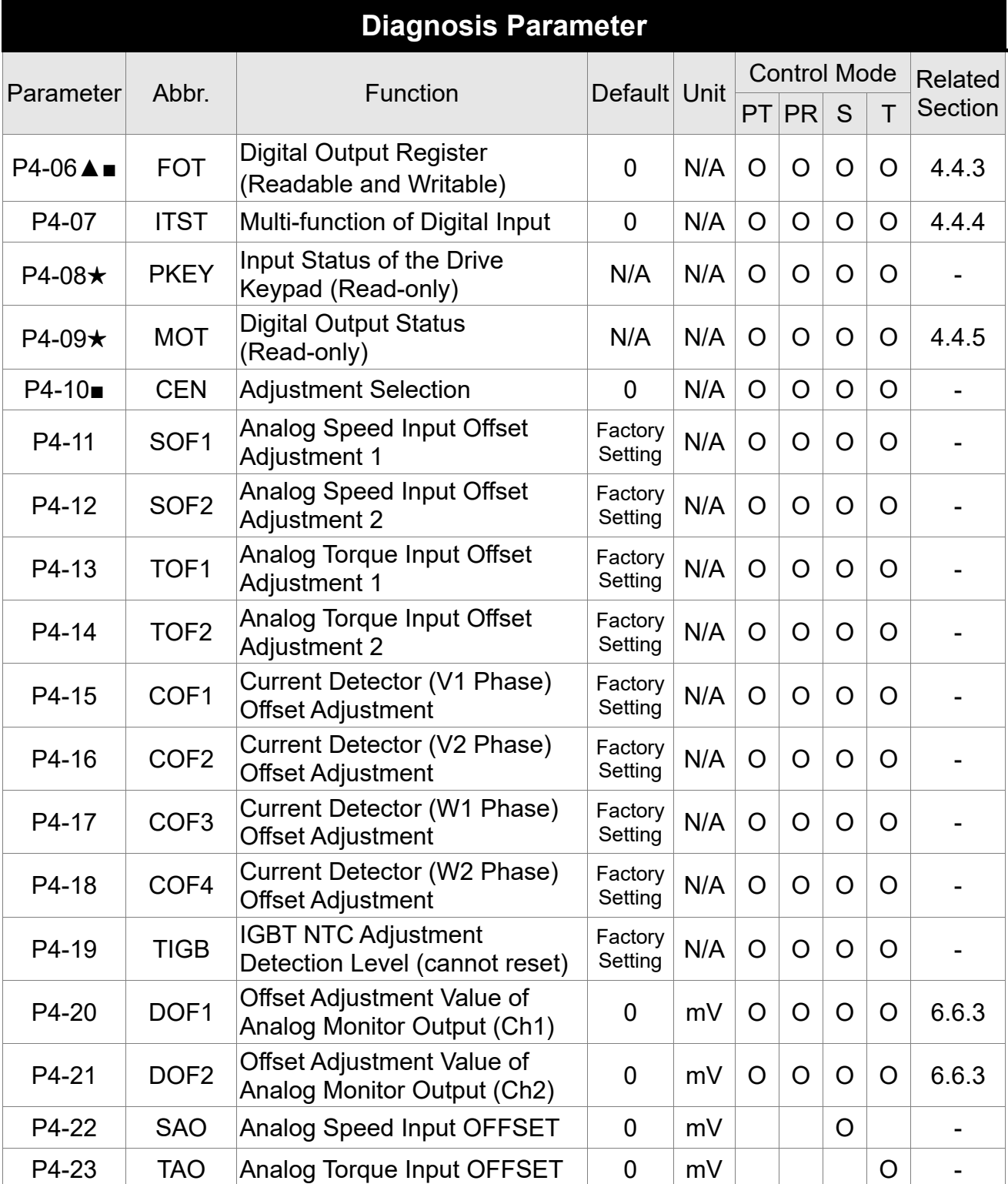

- (★) Read-only register, can only read the status. For example: parameter P0-00, P0-10 and P4-00, etc.
- (▲) Setting is unable when Servo On, e.g. parameter P1-00, P1-46 and P2-33, etc.
- (●) Not effective until re-turning on or off, e.g. parameter P1-01 and P3-00.
- (■) Parameters of no data retained setting, e.g. parameter P2-30 and P3-06.

# **8.3 Parameter Description**

## **P0-xx Monitor Parameters**

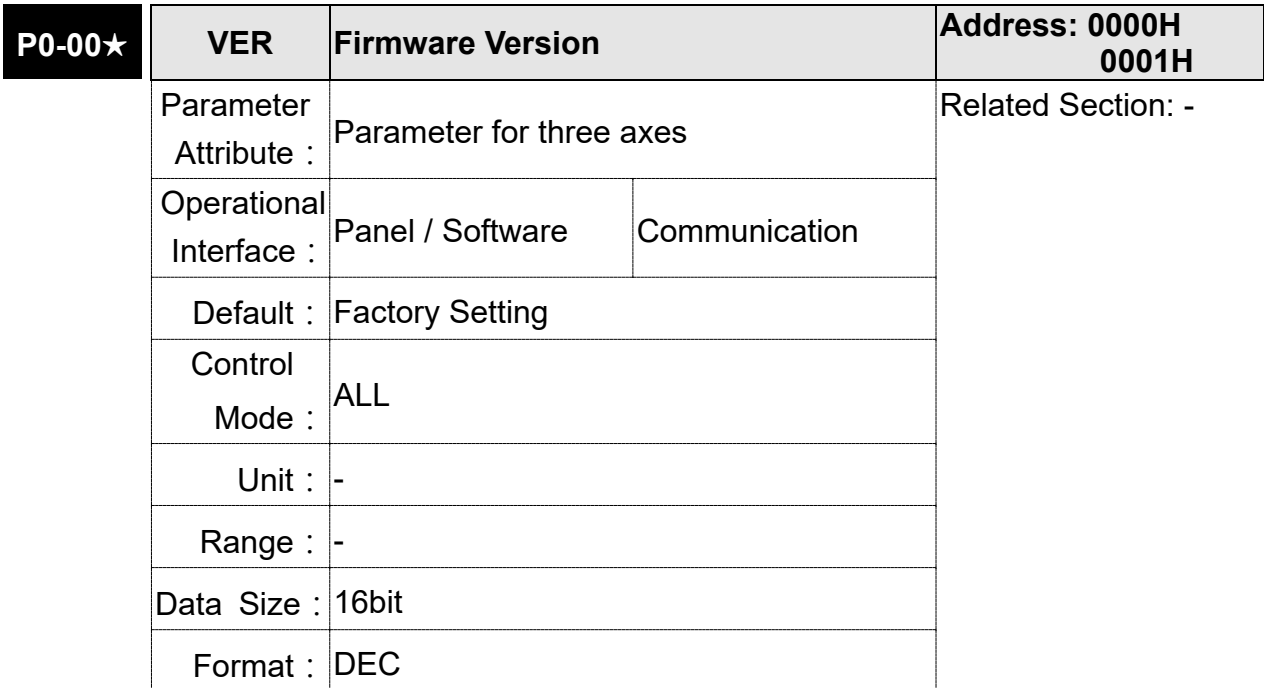

Settings: This parameter shows the firmware version of the servo drive.

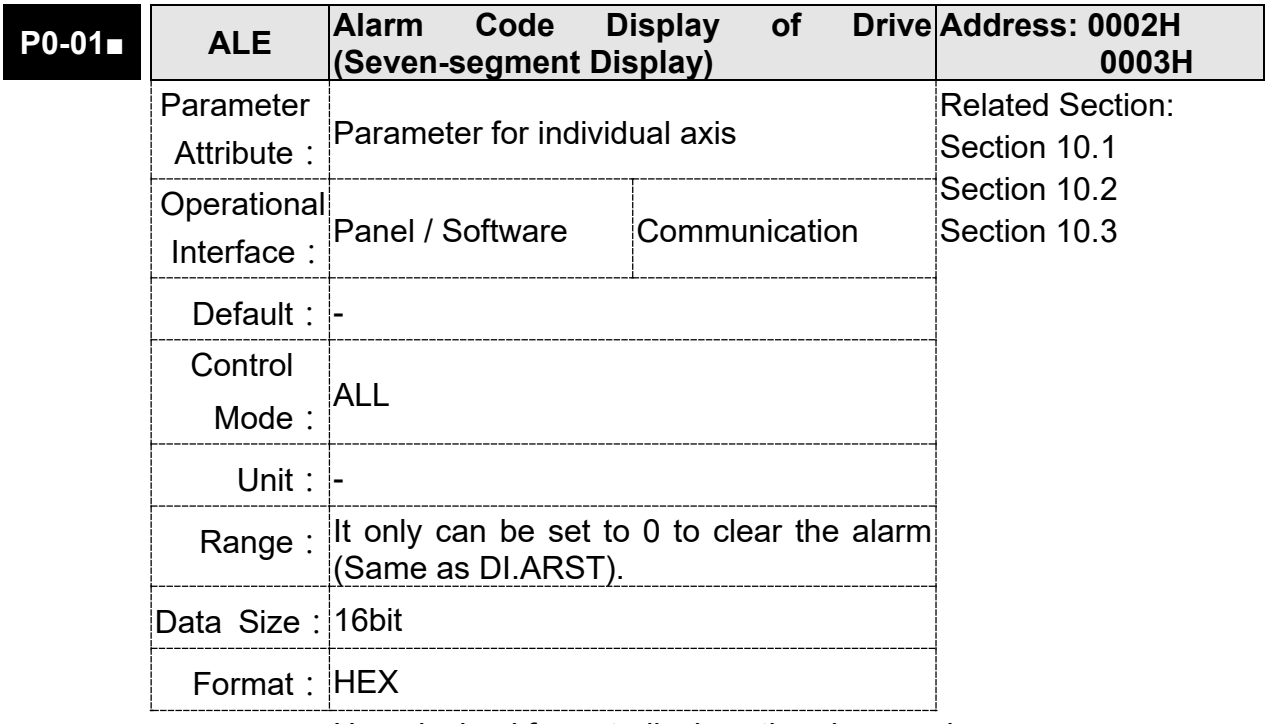

Settings: Hexadecimal format: displays the alarm code

Alarm of Servo Drive

- 001 : Over current
- 002: Over voltage
- 003:Under voltage (In default setting, the alarm occurs only when the voltage is not enough in Servo ON status; In Servo ON status, when it applies to power R, S, T, the alarm still will not be cleared. Please refer to P2-66.)
- 004:Motor combination error (The drive corresponds to the wrong motor)
- 005 : Regeneration error
- 006: Over load
- 007: Over speed
- 008 : Abnormal pulse command
- 009 : Excessive deviation of position command
- 011 : Encoder error (The servo drive cannot connect to the encoder because of disconnection or abnormal wiring)
- 012 : Adjustment error
- 013: Emergency stop
- 014 · Reverse limit error
- 015 : Forward limit error
- 016 · IGBT overheat
- 017: Abnormal EEPROM
- 018 : Abnormal signal output
- 019 : Serial communication error
- 020 : Serial communication time out
- 021: Reserved
- 022 : Main circuit power lack phase
- 023: Early warning for overload
- 024: Encoder initial magnetic field error (The magnetic field of the encoder U,V, W signal is in error)
- 025 : The internal of the encoder is in error. (The internal memory of the encoder and the internal counter are in error)
- 026: Unreliable internal data of the encoder
- 027: Encoder reset error
- $0.028 \cdot$  The internal of the motor is in error
- 029 : The internal of the motor is in error
- 030: Motor crash error
- 031 : Incorrect wiring of the motor power line U, V, W (Incorrect wiring of the motor power line U, V, W, GND)
- 040: Excessive deviation of full closed-loop position control
- 041: Communication of linear scale is breakdown
- 081: Excessive deviation between two axes of the gantry
- 082: Abnormal gantry selection
- 099 : DSP firmware upgrade

Alarm of CANopen Communication

- 111: CANopen SDO receives buffer overflow
- 112: CANopen PDO receives buffer overflow
- 121: Index error occurs when accessing CANopen PDO
- 122: Sub-Index error occurs when accessing CANopen PDO
- 123: Data size error occurs when accessing CANopen PDO
- 124:Data range error occurs when accessing CANopen PDO

125 : CANopen PDO mapping object is read-only and write-protected.

- 126: CANopen PDO mapping object is not allowed in PDO
- 127: CANopen PDO mapping object is write-protected when Servo ON
- 128: Error occurs when reading CANopen PDO mapping object via EEPROM
- 129:Error occurs when writing CANopen PDO mapping object via EEPROM
- 130: The accessing address of EEPROM is out of range when using CANopen PDO mapping object
- 131: CRC of EEPROM calculation error occurs when using CANopen PDO mapping object
- 132:Enter the incorrect password when using CANopen PDO mapping object
- 185: Abnormal CAN Bus hardware

Alarm of Motion Control

- 201: An error occurs when loading CANopen data
- $213 \sim 219$  : An error occurs when writing parameter via PR procedure. Please refer to Chapter 10 of the manual for further information.
- 235 : PR command overflows
- 245 : PR positioning is over time
- 249 : The number of PR command exceeds the range
- 261: Index error occurs when accessing CANopen object
- 263: Sub-Index error occurs when accessing CANopen object
- 265: Data size error occurs when accessing CANopen object
- 267: Data range error occurs when accessing CANopen
- 269: CANopen object is read-only and write-protected
- 26b: CANopen object is not allowed in PDO
- 26d: CANopen object is write-protected when Servo ON
- 26F: Error occurs when reading CANopen object via EEPROM
- 271: Error occurs when writing CANopen object via EEPROM
- 273 : The accessing address of EEPROM is out of range when using CANopen object
- 275: CRC of EEPROM calculation error occurs when using CANopen object
- 277 : Enter the incorrect password when using CANopen object
- 283:Forward software limit
- 285 : Reverse software limit
- 289 : Feedback position counter overflows
- 301:CANopen fails to synchronize
- 302:The synchronized signal of CANopen is sent too fast
- 303:The synchronized signal of CANopen is sent too slow
- 304:CANopen IP command is failed
- 305:SYNC Period is in error
- 380 : Position Deviation Alarm of DO.MC OK. Please refer to parameter P1-48.

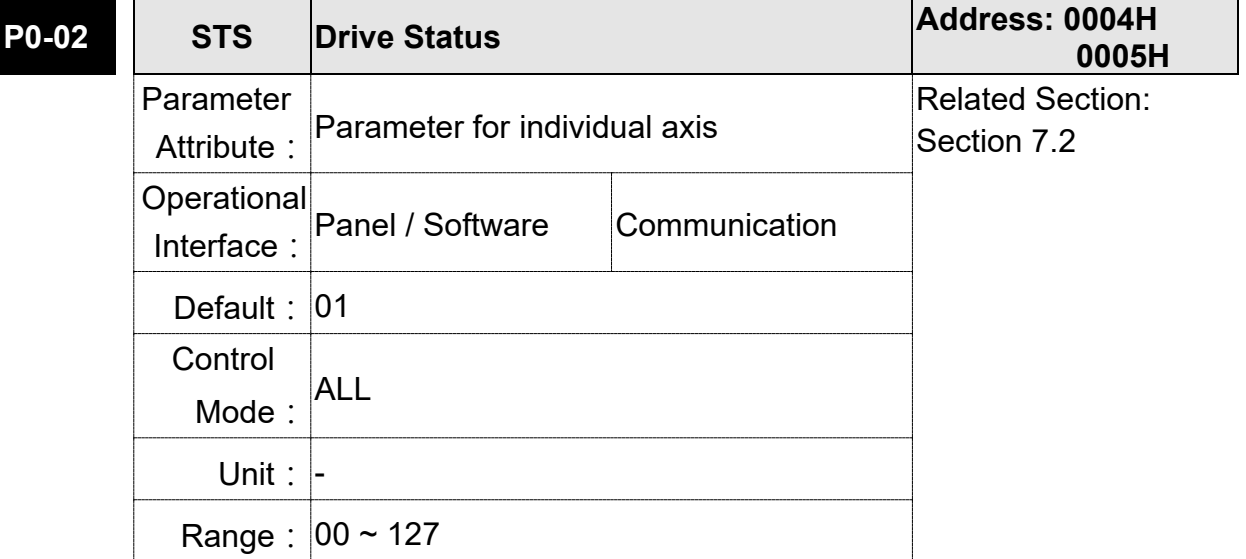

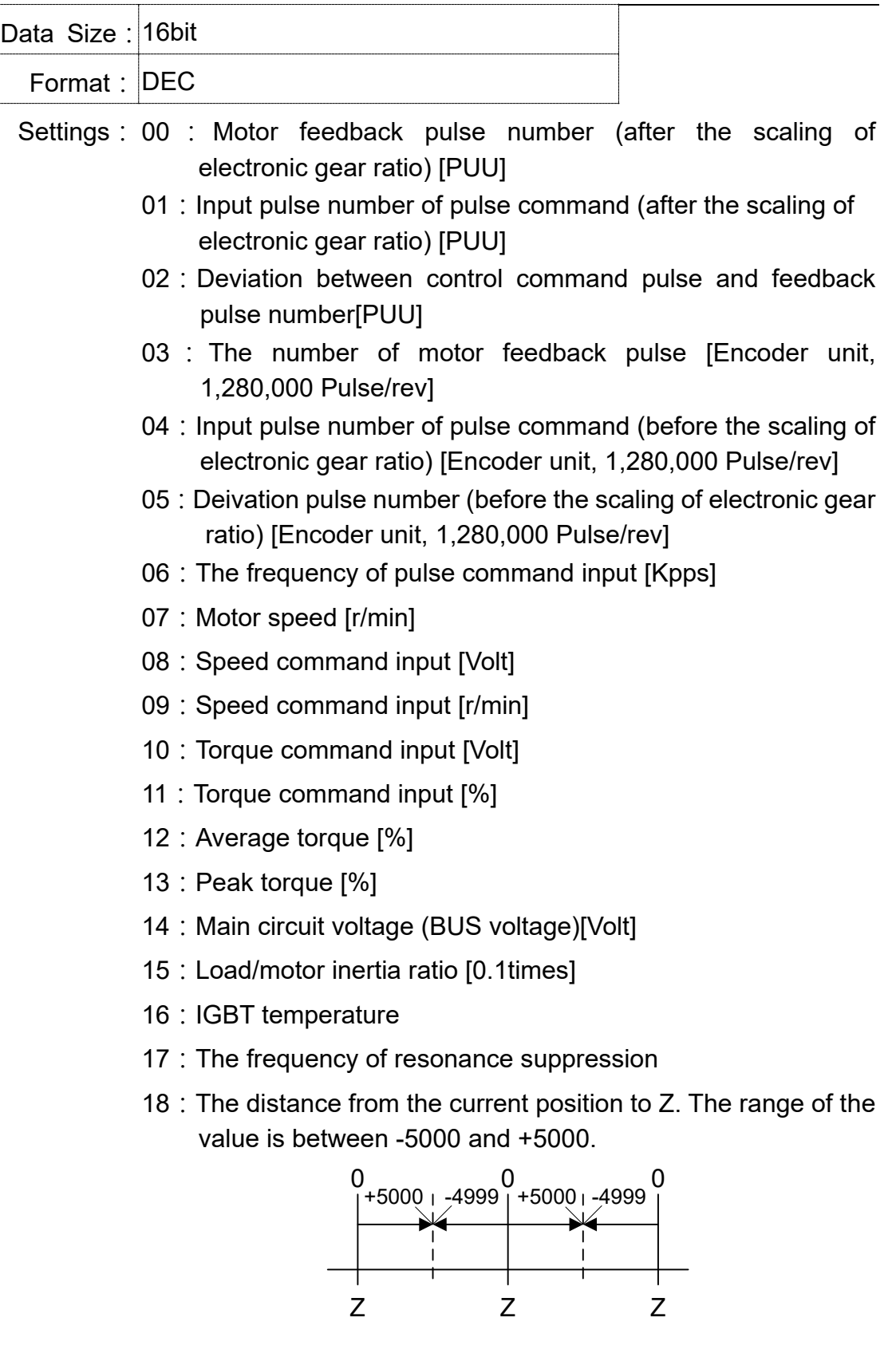

The interval of the two Z-phase pulse command if 10000 Pulse.

- 19: Mapping Parameter #1: P0-25
- 20: Mapping Parameter #2: P0-26
- 21: Mapping Parameter #3: P0-27
- 22: Mapping Parameter #4: P0-28
- 23:Monitor Variable #1:P0-09
- 24 : Monitor Variable #2 : P0-10
- 25:Monitor Variable #3:P0-11
- 26 : Monitor Variable #4 : P0-12

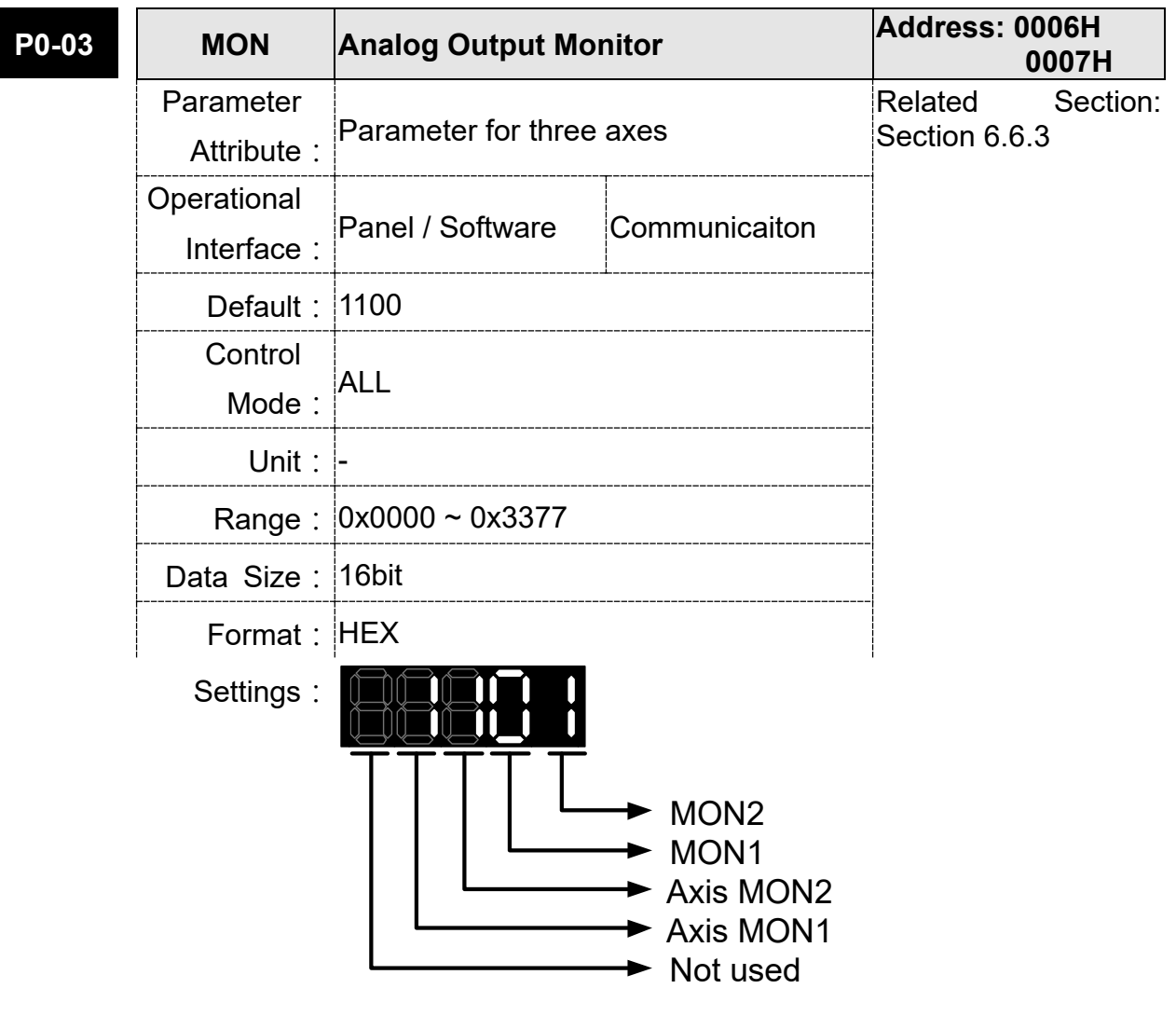

**PLC1.ir**

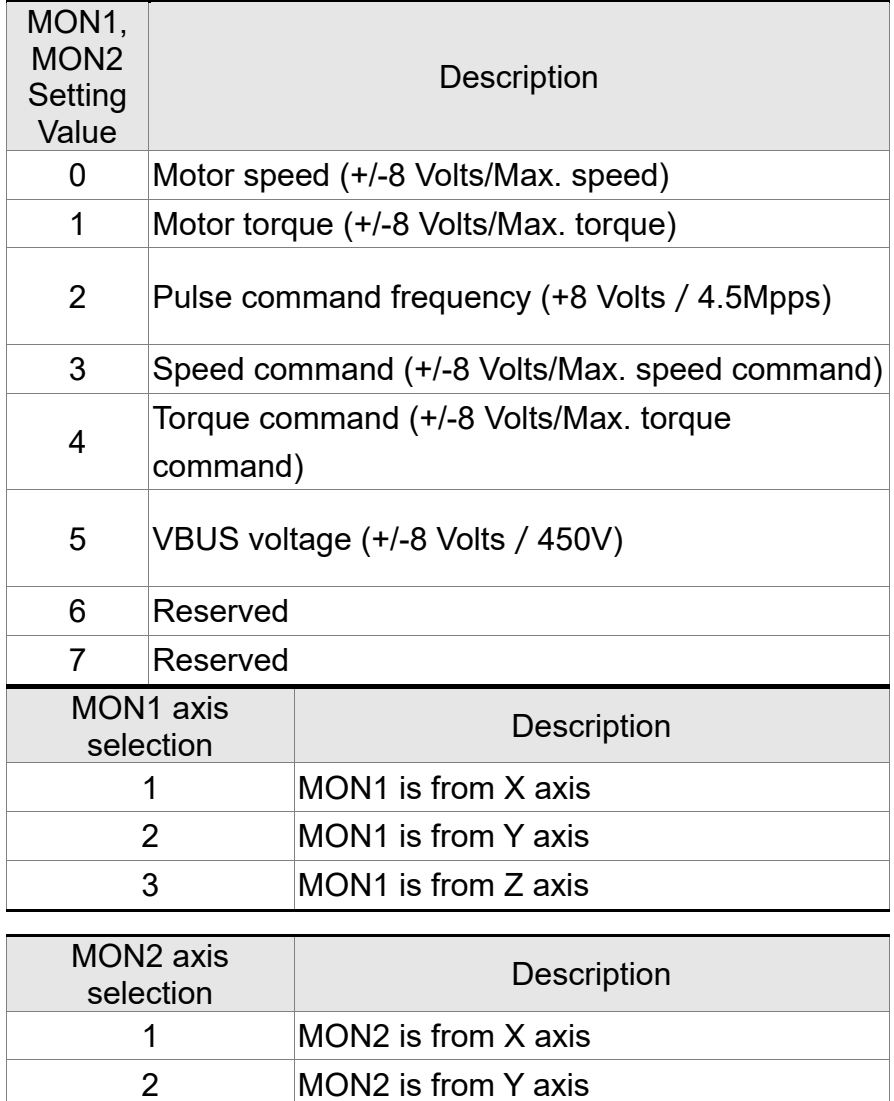

**NOTE** Please refer to parameter P1-04, P1-05 for proportional setting of analog output voltage.

3 MON2 is from Y axis

For example: P0-03 = 1101 (MON1 is the analog output of motor speed in X axis; MON2 is the analog output of motor torque in X axis.) MON1 output voltage = 8  $\times \frac{\text{Motor speed}}{\text{May}}$  $\frac{100(10 \text{ speed}}{100} \times \frac{p_{1-04}}{100})$  (unit: Volts) MON2 output voltage = 8  $\times \frac{\text{Motor torque}}{\text{Max torque}}$  $\frac{10000 \text{ torque}}{(Max. torque \times \frac{p_{1-0.5}}{100})}$  (unit: Volts)

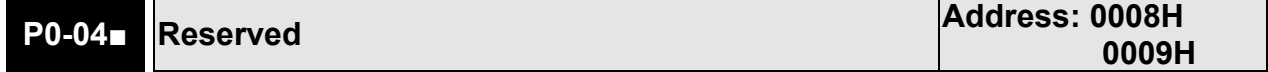

Ш
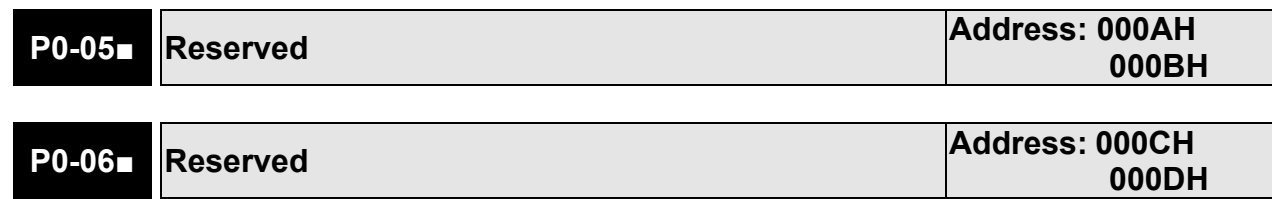

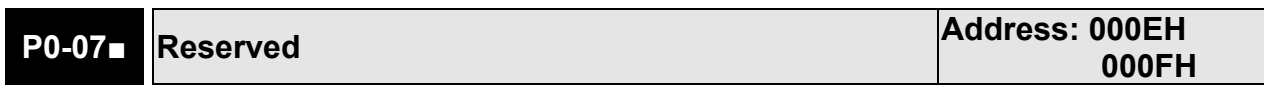

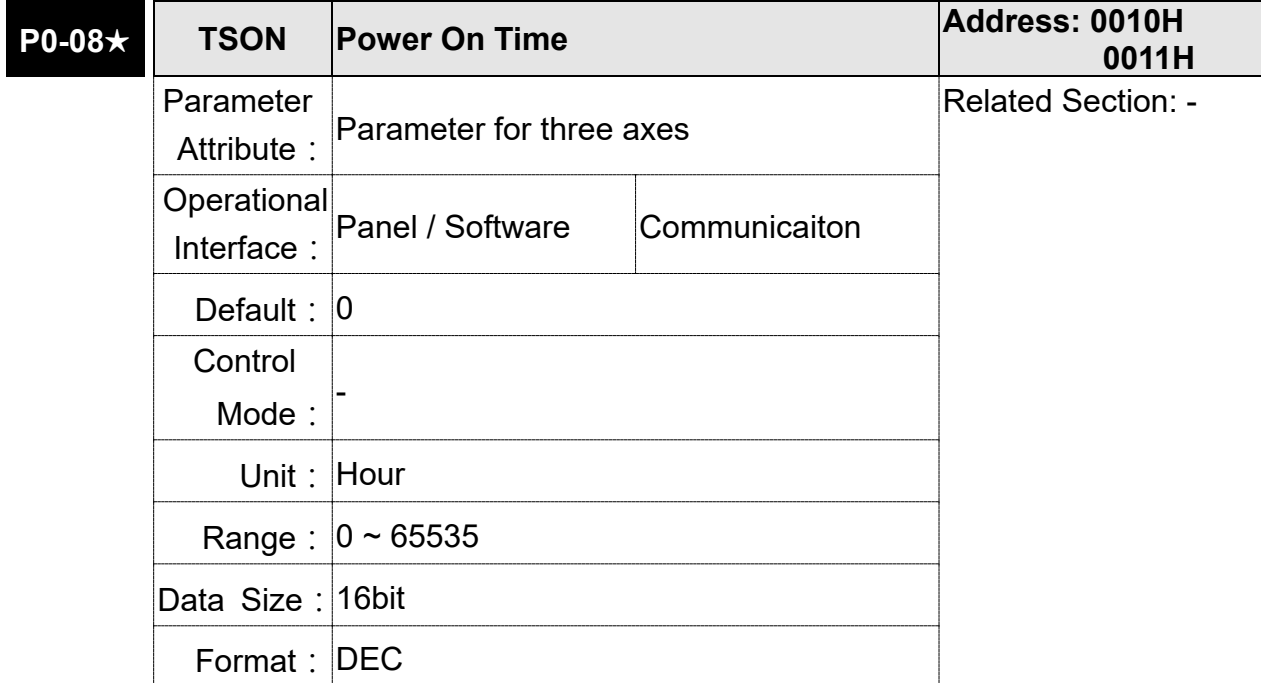

Settings: It shows the total startup time of the servo drive.

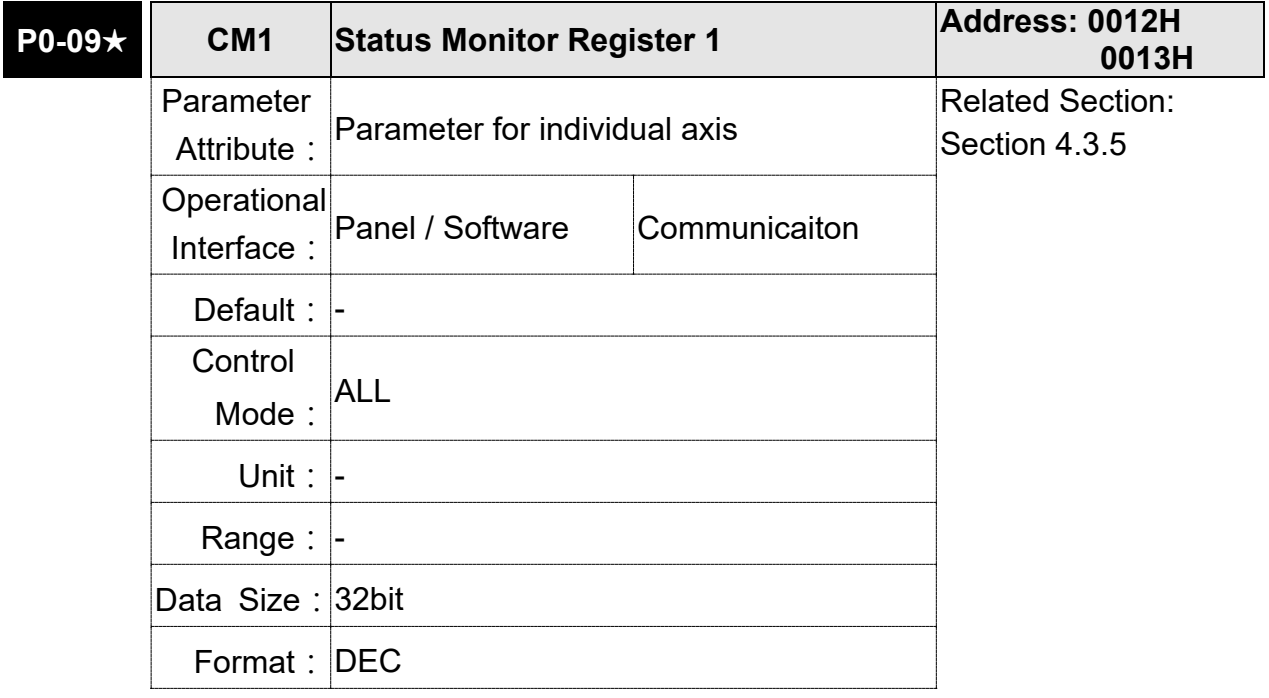

Settings: The setting value which is set by P0-17 should be monitored via P0-09. (Please refer to Chapter 7.2.1, Description of Monitor Variable for the setting value.)

> For example, if P0-17 is set to 3, when accessing P0-09, it obtains the total feedback pulse number of motor encoder. For MODBUS communication, two 16bit data, 0012H and 0013H will

> be read as a 32bit data;  $(0013H : 0012H) = (Hi-word : Low-word)$ .

Set P0-02 to 23, the panel displays **VAR-1** first, and then shows the content of P0-09.

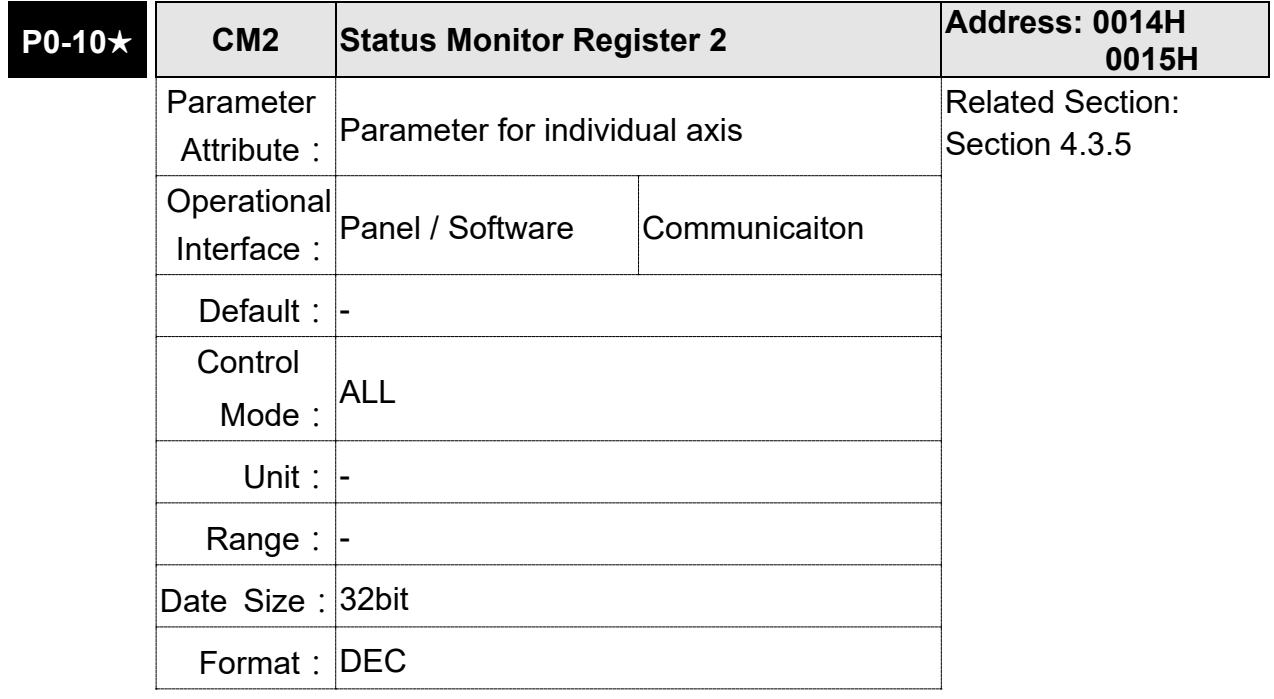

Settings: The setting value which is set by P0-18 should be monitored via P0-10. (Please refer to Chapter 7.2.1, Description of Monitor Variable for the setting value.) Set P0-02 to 24, the panel displays **VAR-2** first, and then shows the content of P0-10.

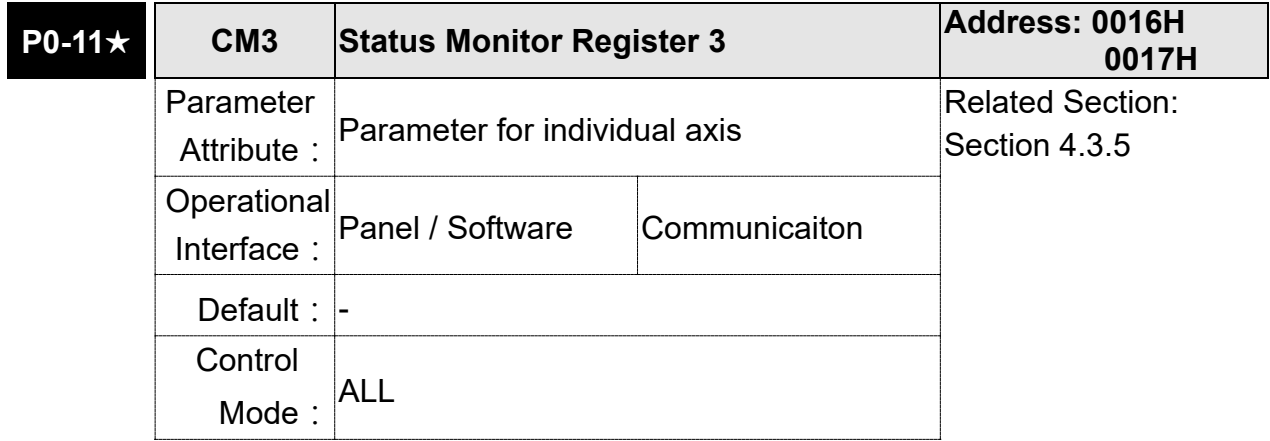

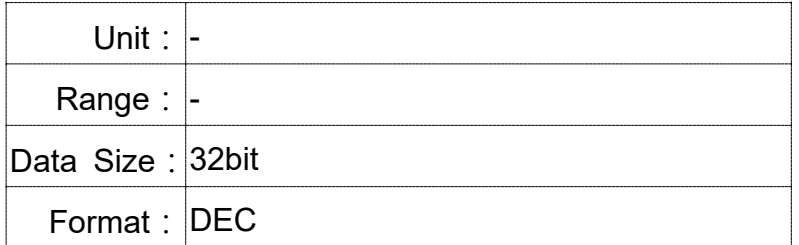

Settings: The setting value which is set by P0-19 should be monitored via P0-11. (Please refer to Chapter 7.2.1, Description of Monitor Variable for the setting value.) Set P0-02 to 25, the panel displays **VAR-3** first, and then shows the content of P0-11.

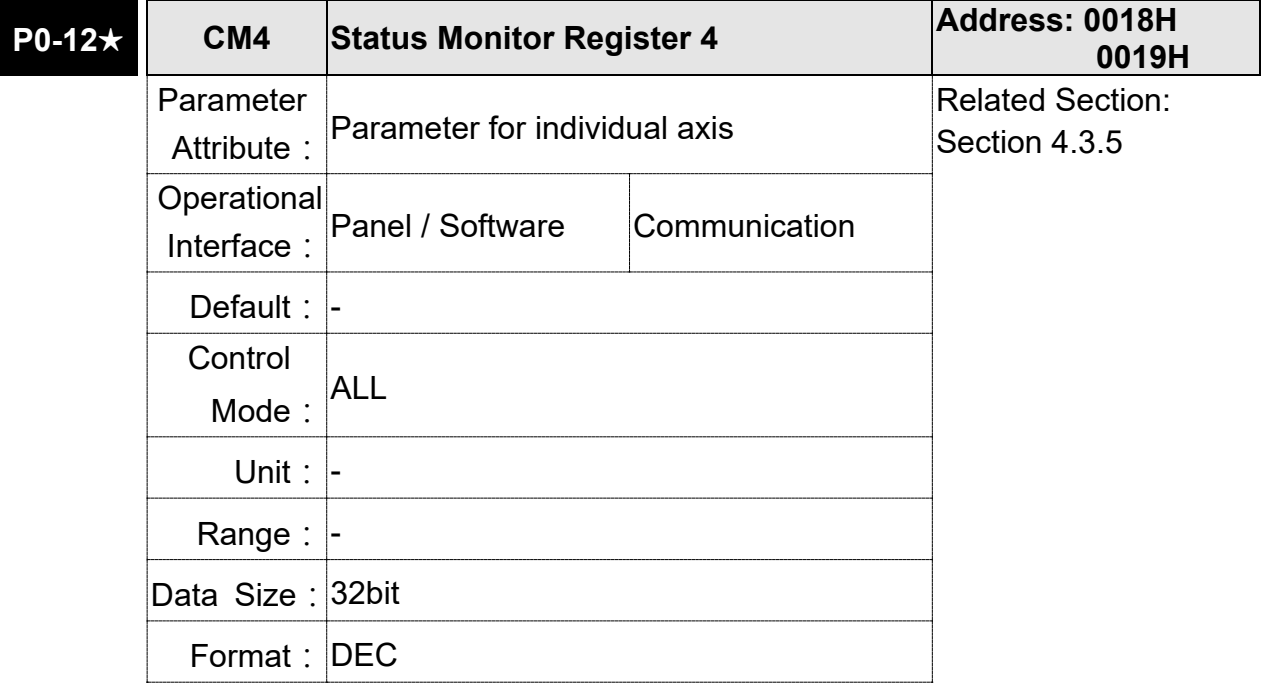

Settings: The setting value which is set by P0-20 should be monitored via P0-12. (Please refer to Chapter 7.2.1, Description of Monitor Variable for the setting value.) Set P0-02 to 26, the panel displays **VAR-4** first, and then shows the content of P0-12.

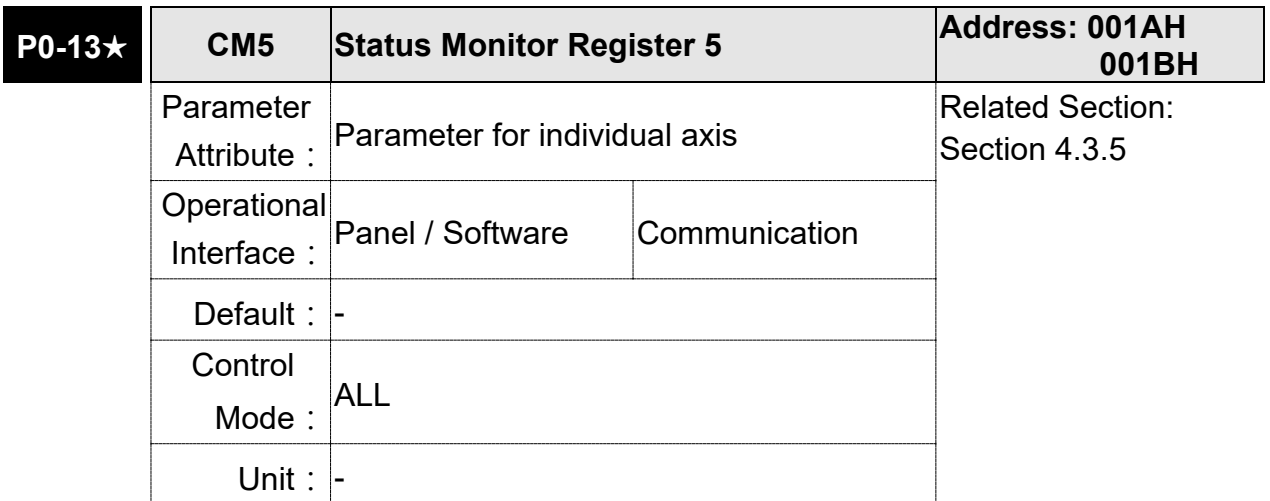

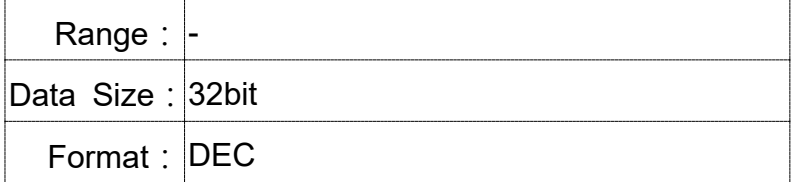

Settings: The setting value which is set by P0-21 should be monitored via P0-13. (Please refer to Chapter 7.2.1, Description of Monitor Variable for the setting value.)

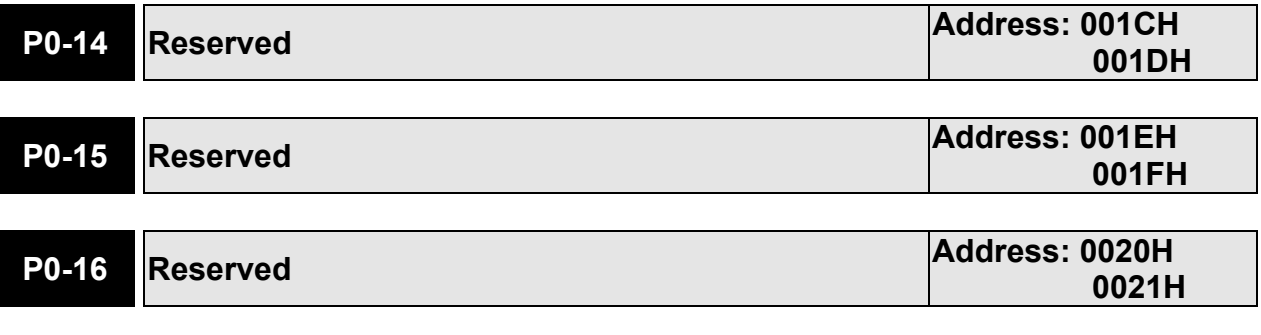

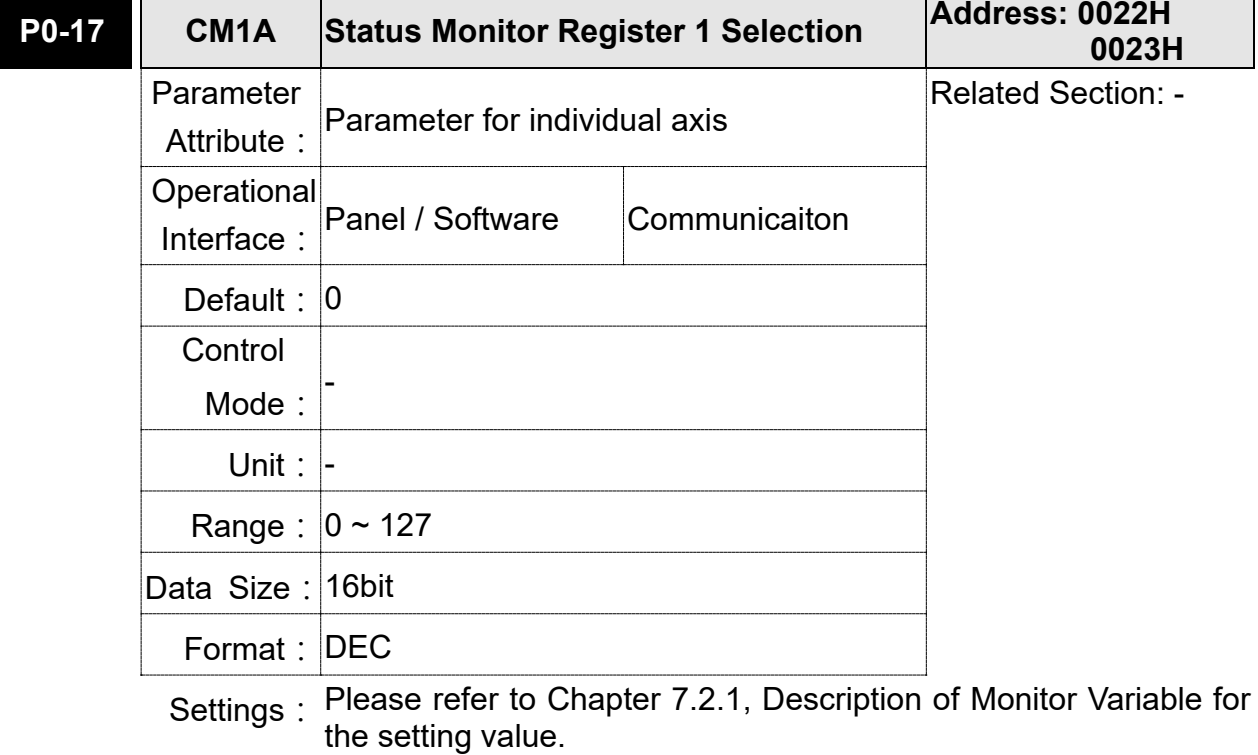

For example:

If P0-17 is set to 07, then reading P0-09 means reading FMotor speed (r/min)」.

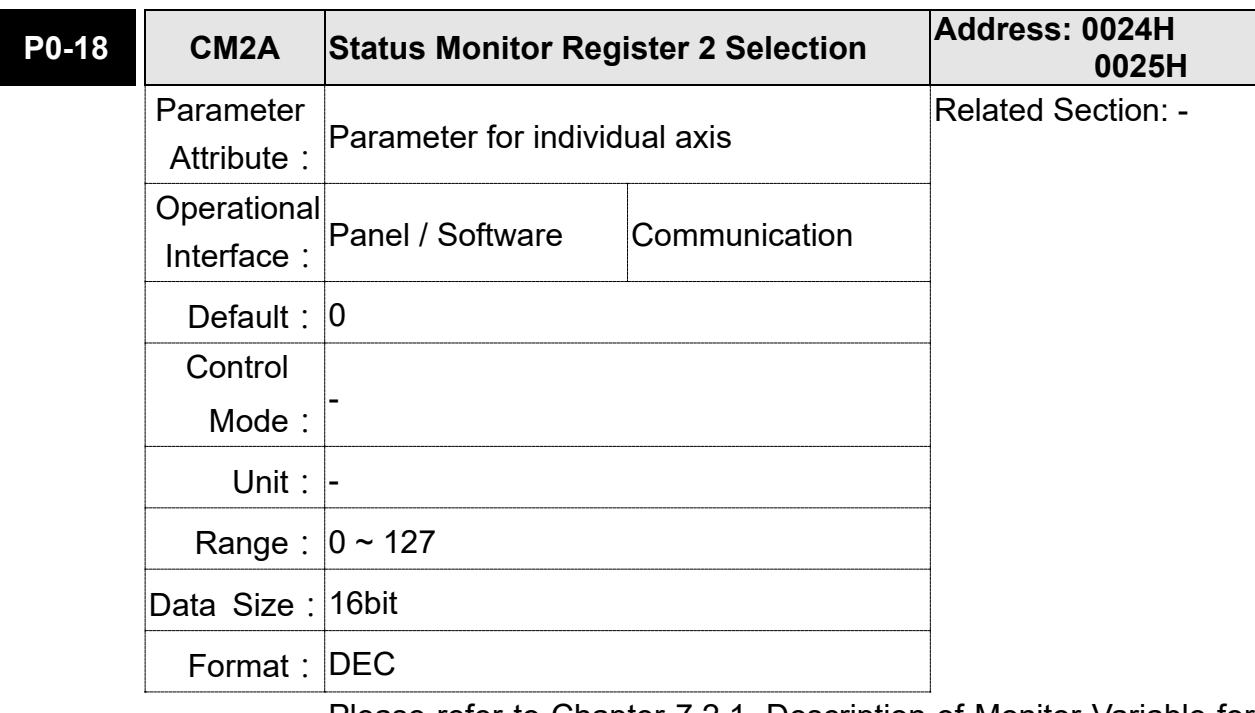

Settings: Please refer to Chapter 7.2.1, Description of Monitor Variable for the setting value.

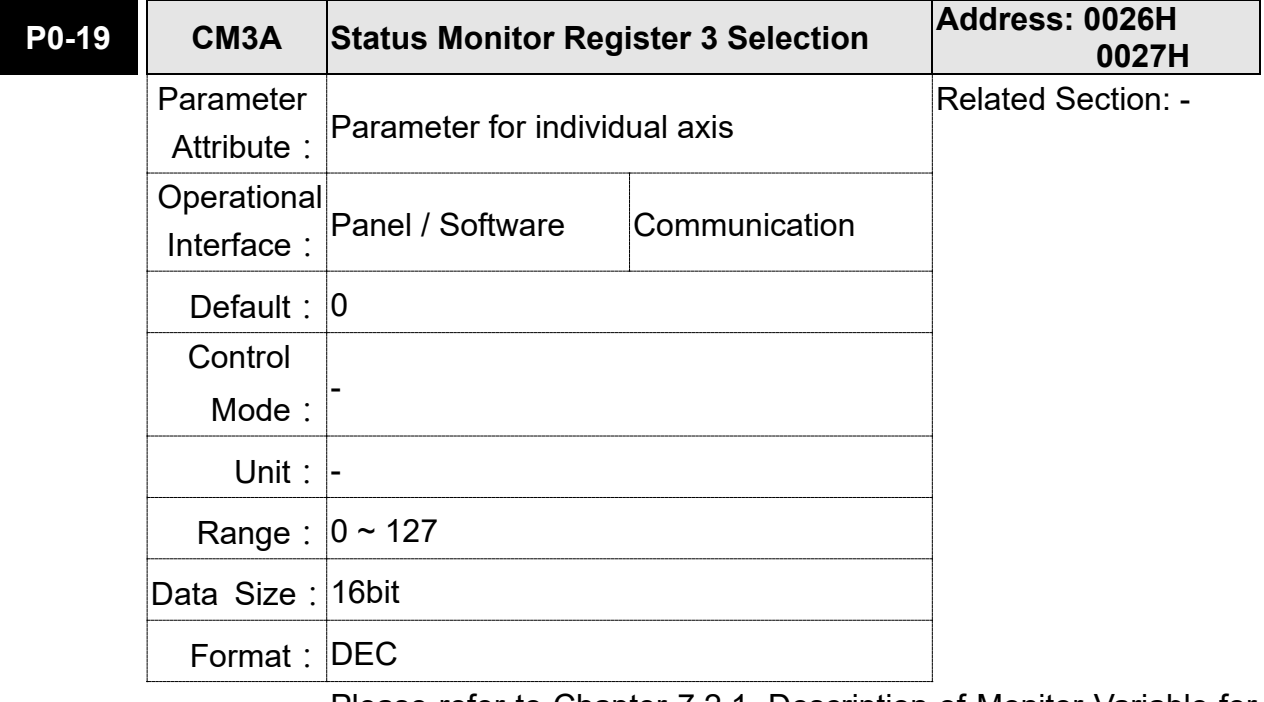

Settings: Please refer to Chapter 7.2.1, Description of Monitor Variable for the setting value.

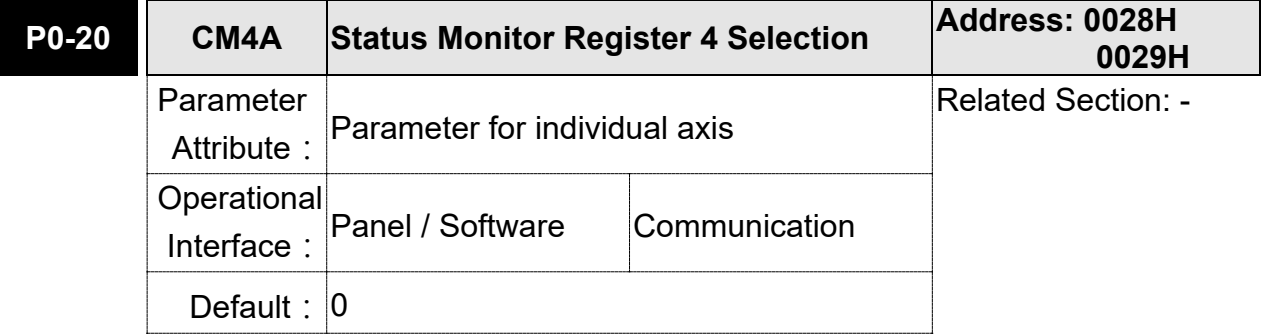

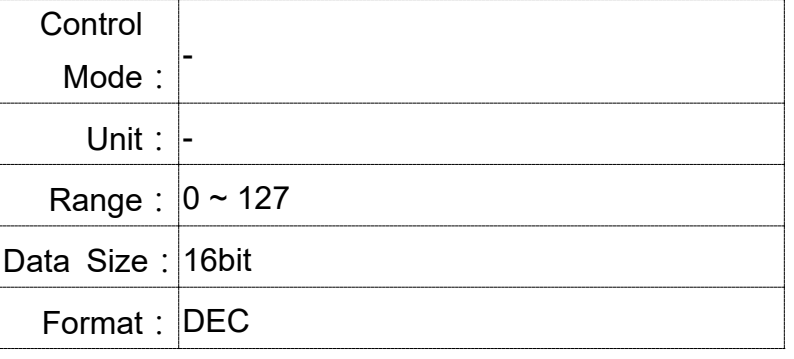

Settings: Please refer to Chapter 7.2.1, Description of Monitor Variable for the setting value.

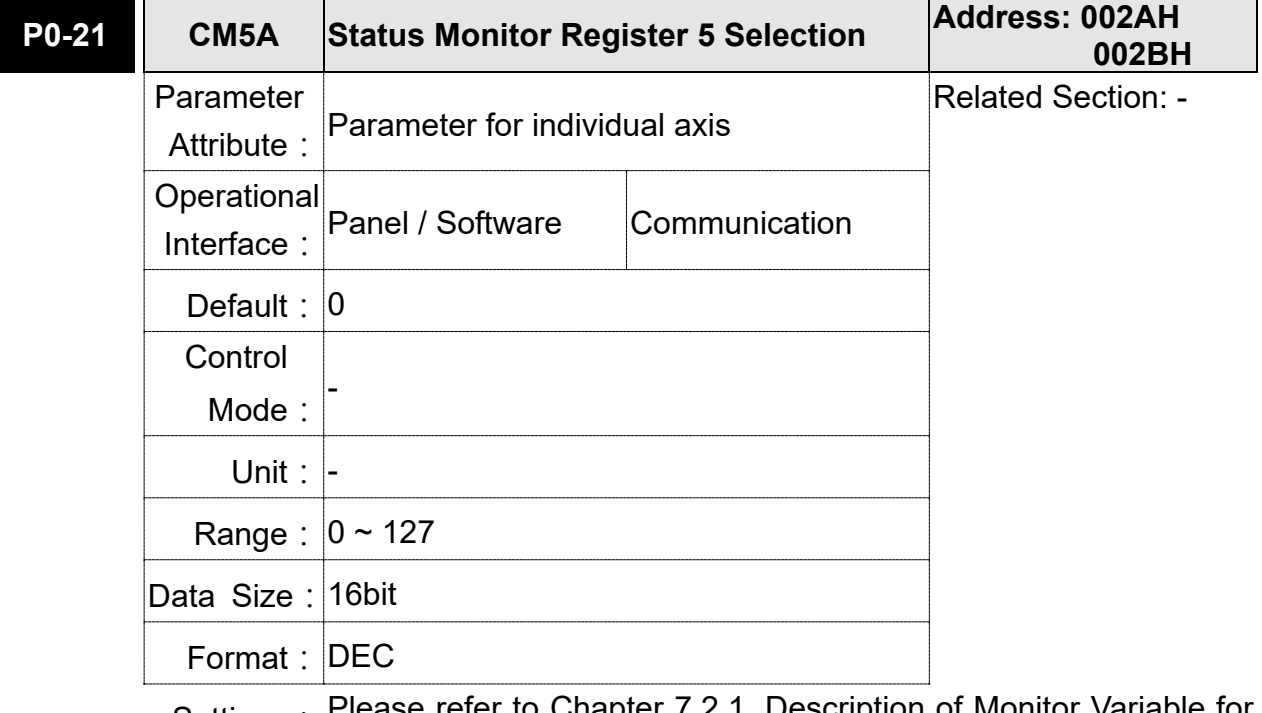

Settings: Please refer to Chapter 7.2.1, Description of Monitor Variable for the setting value.

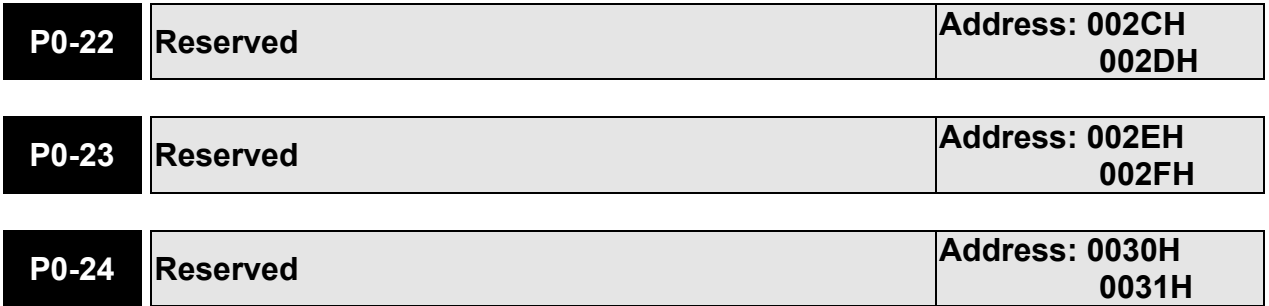

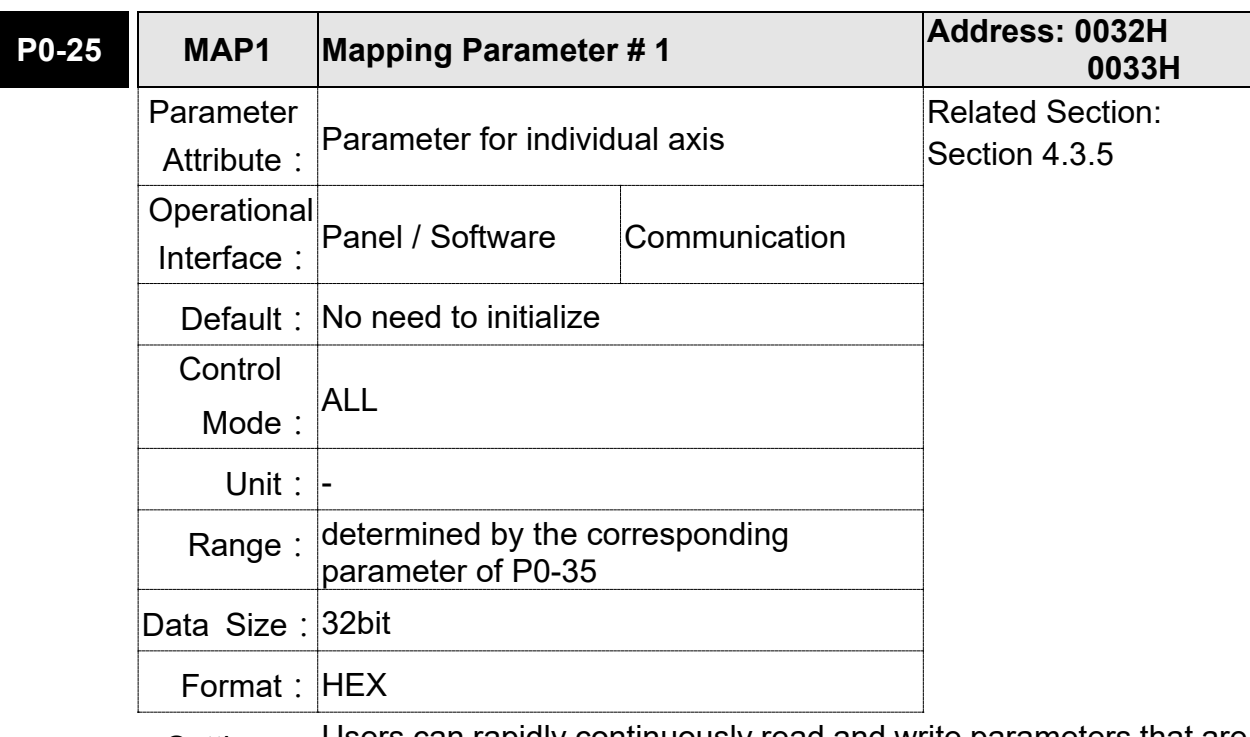

Settings: Users can rapidly continuously read and write parameters that are not in the same group. The content of parameter that is specified by P0-35 will be shown in P0-25.

Please refer to the description of P0-35 for parameter setting.

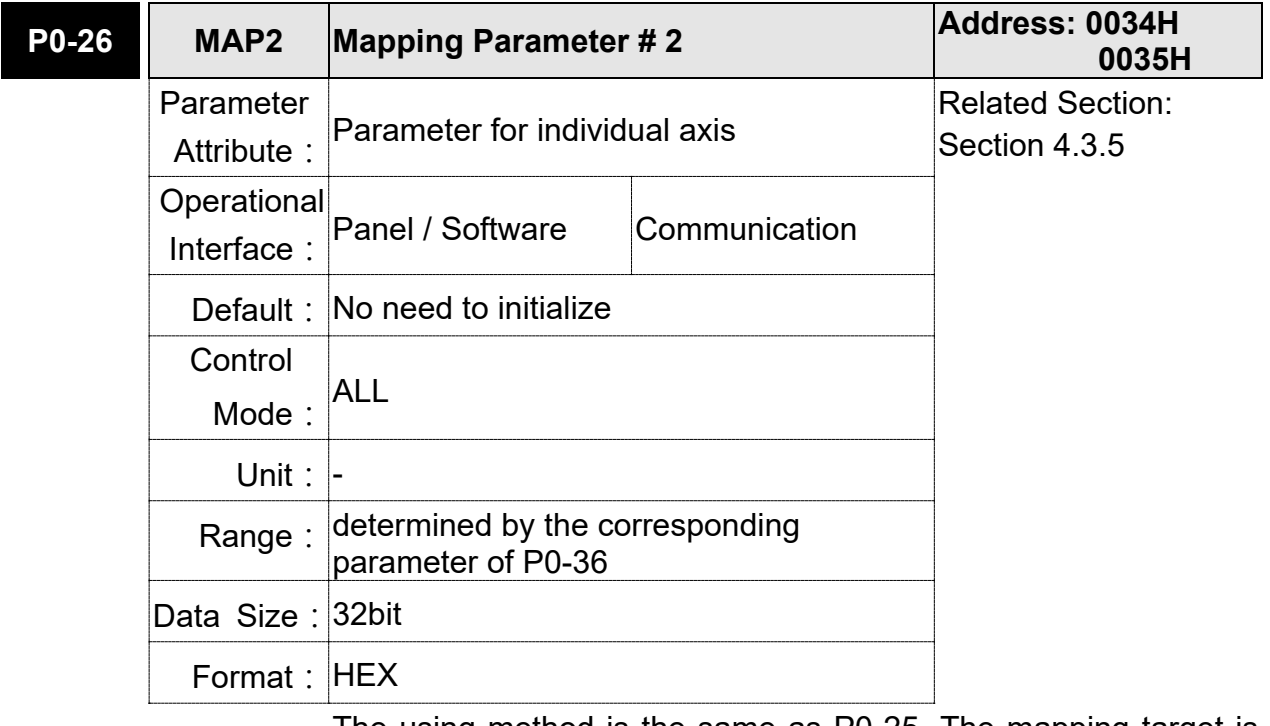

Settings: The using method is the same as P0-25. The mapping target is set by parameter P0-36.

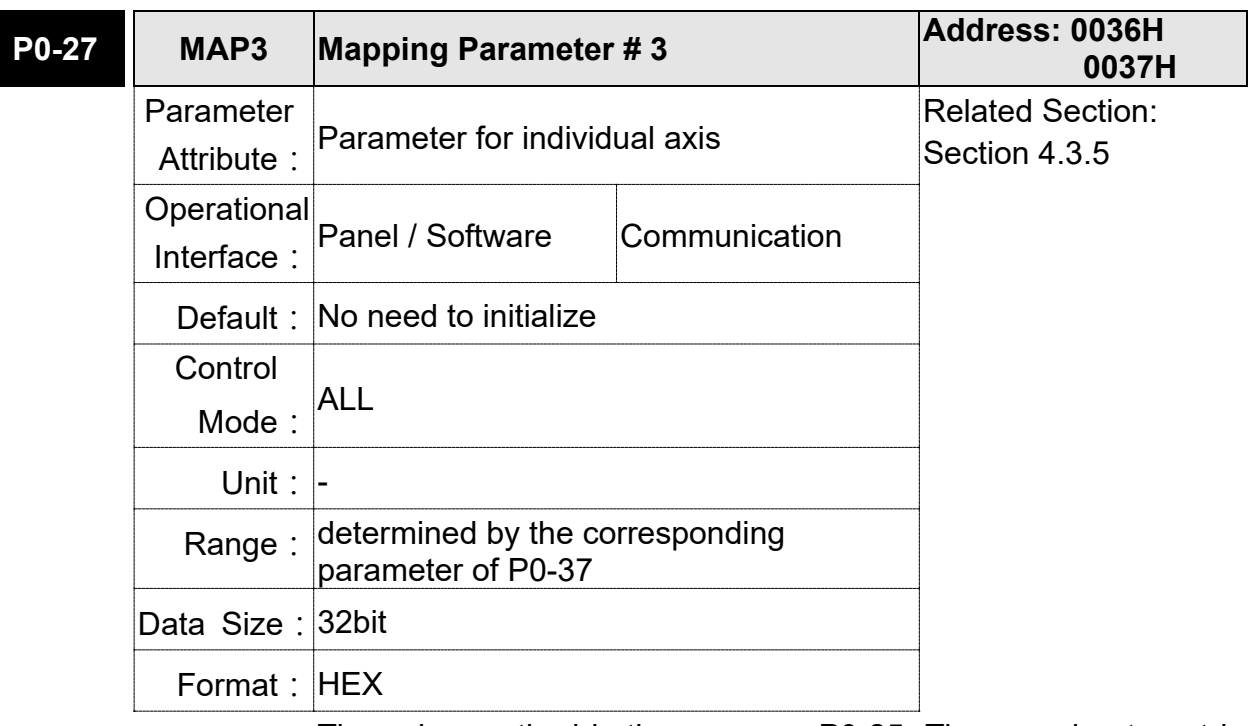

Settings: The using method is the same as P0-25. The mapping target is set by parameter P0-37.

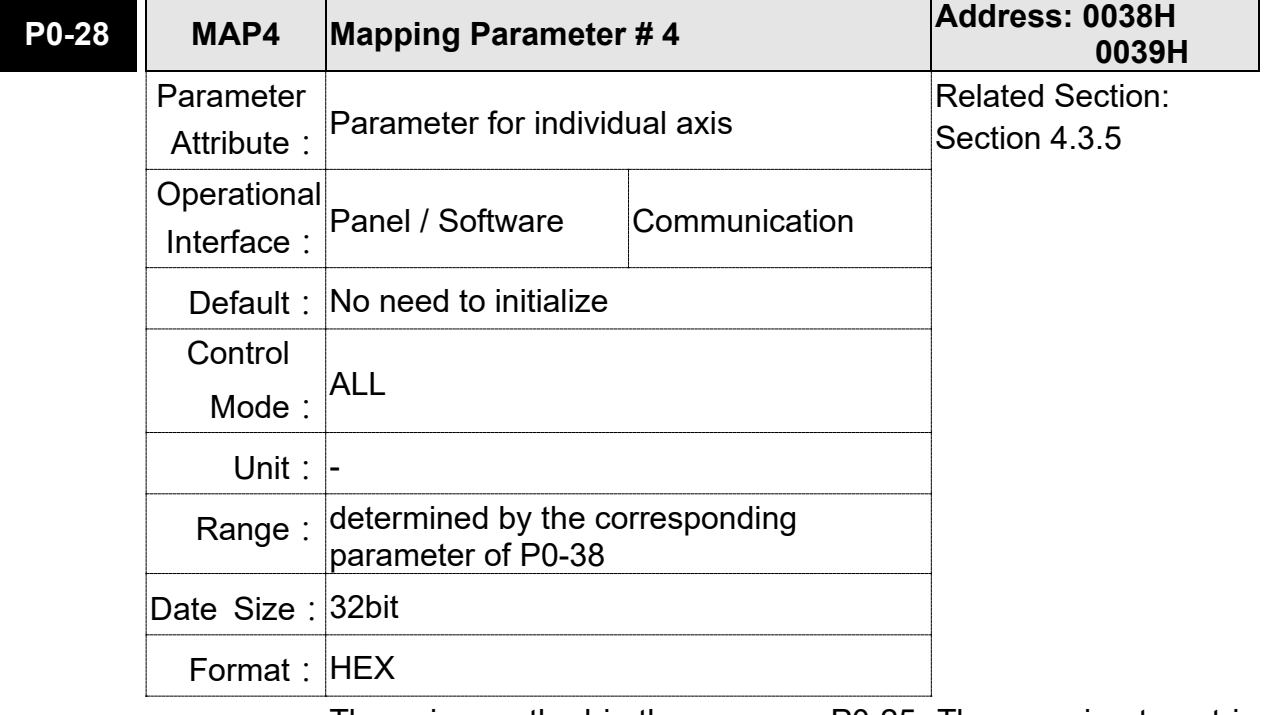

Settings: The using method is the same as P0-25. The mapping target is set by parameter P0-38.

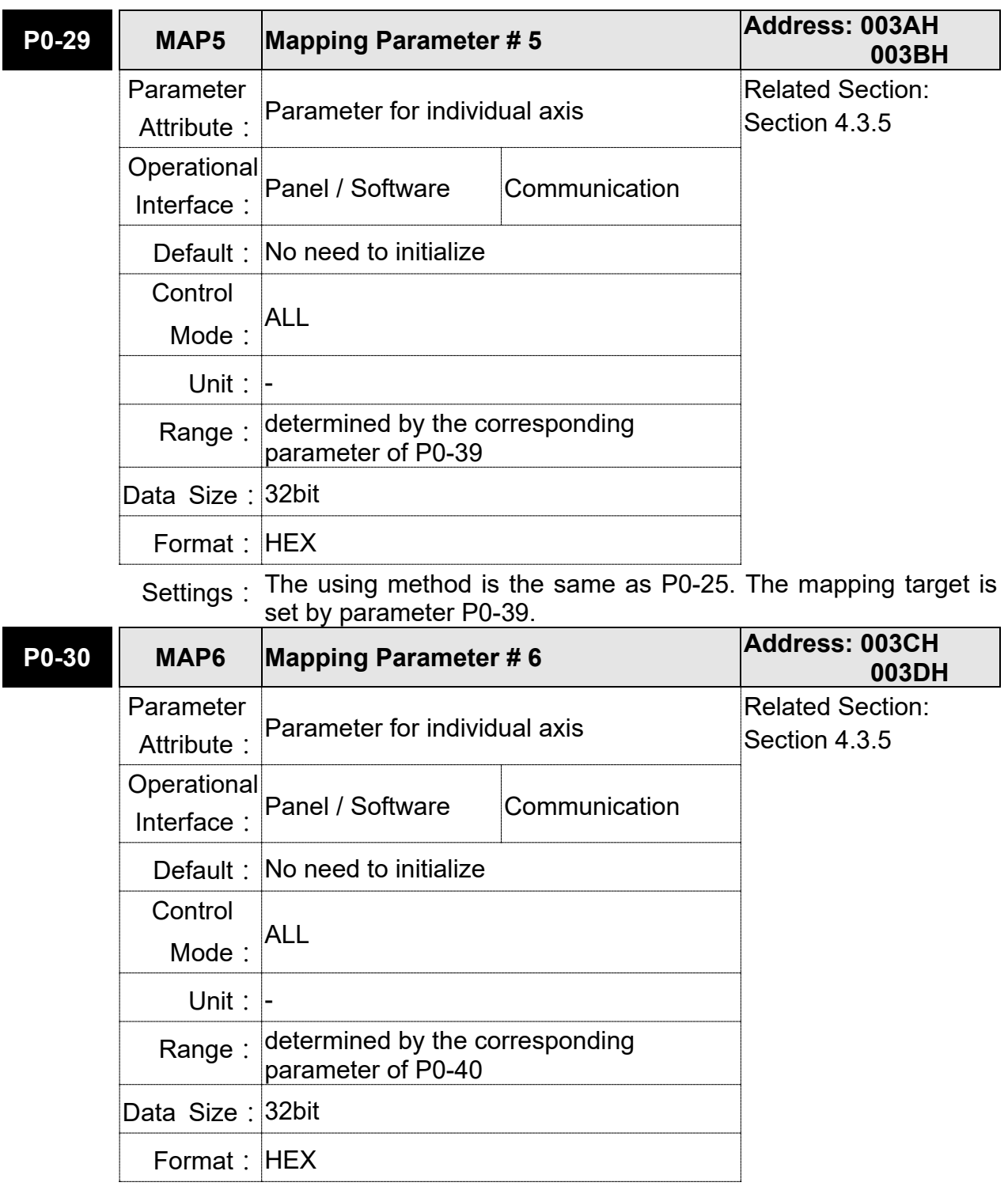

Settings: The using method is the same as P0-25. The mapping target is set by parameter P0-40.

#### **ASDA-M Chapter 8 Parameters**

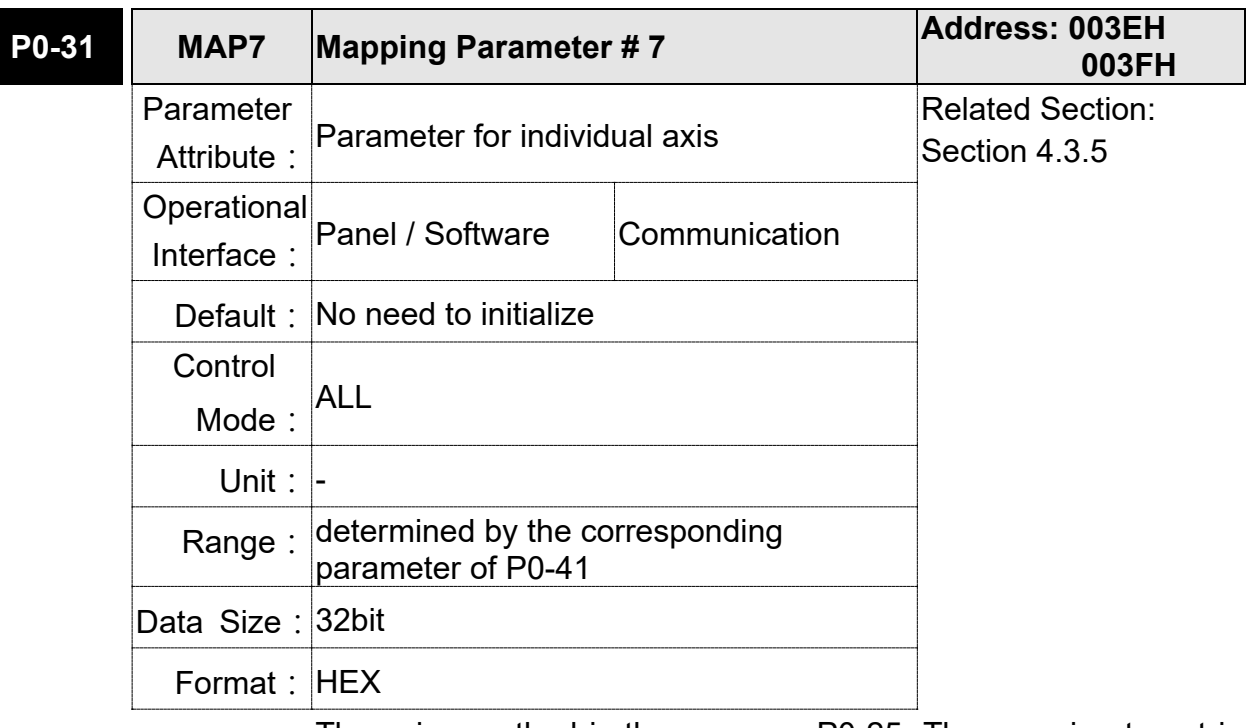

Settings: The using method is the same as P0-25. The mapping target is set by parameter P0-41.

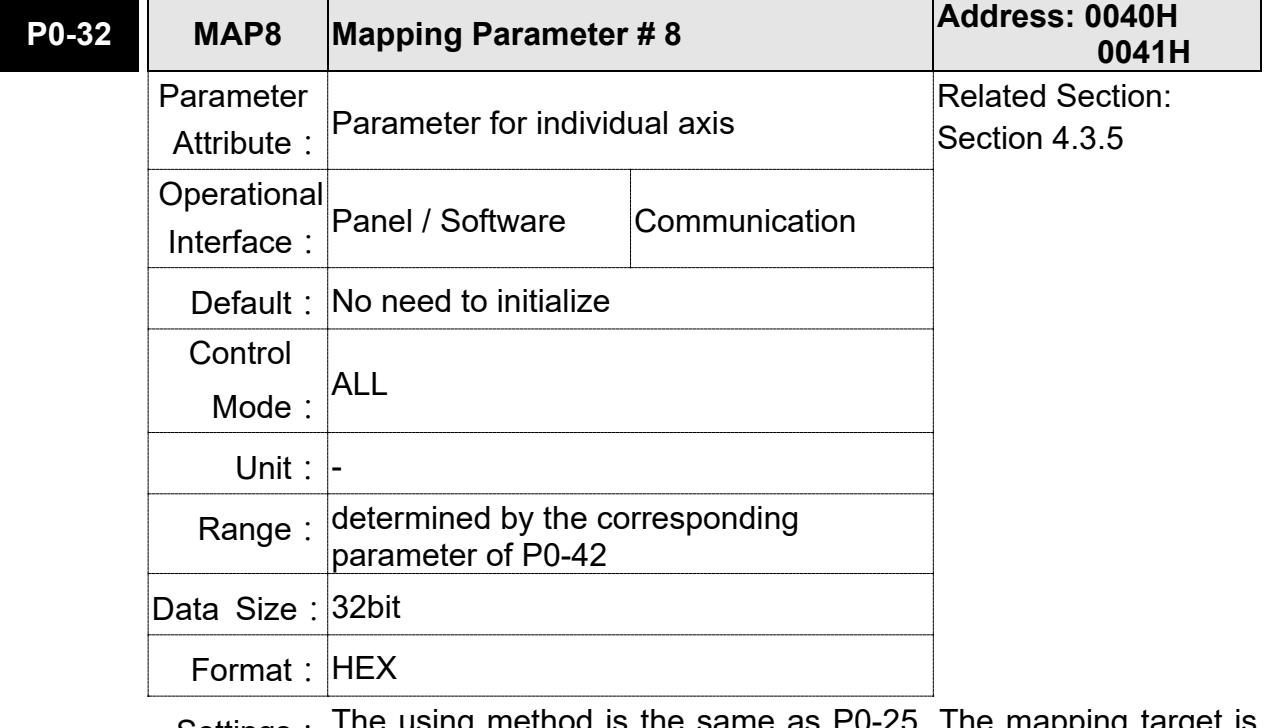

Settings: The using method is the same as P0-25. The mapping target is set by parameter P0-42.

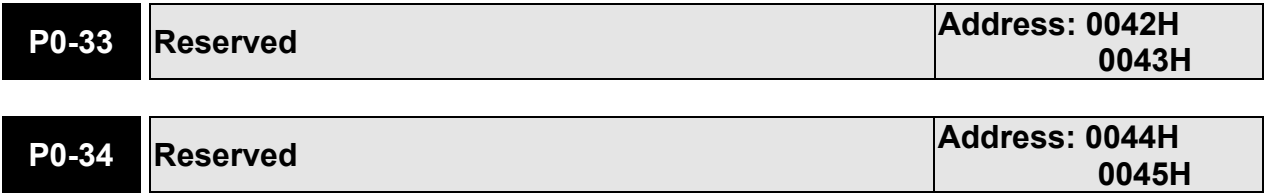

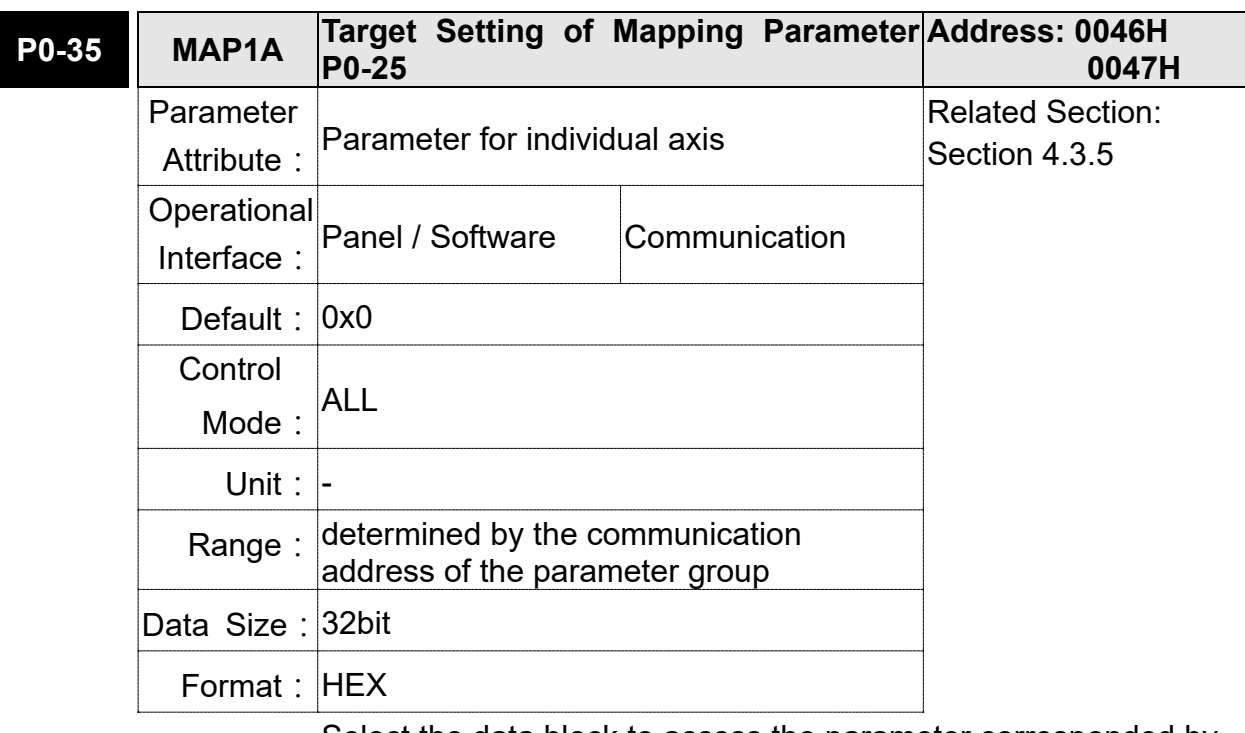

Settings: Select the data block to access the parameter corresponded by register 1.

The mapping content is 32 bits wide and can map to two 16-bit parameters or one 32-bit parameter.

P0-35:

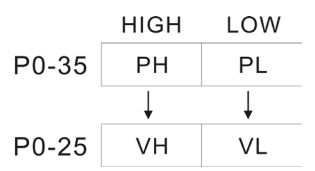

Mapping parameter: P0-35; Mapping content: P0-25.

When PH≠PL, it means the content of P0-25 includes two 16-bit parameters.

$$
VH = *(PH) \cdot VL = *(PL)
$$
  
P0-35 P P

 $V32$ P0-25 Mapping parameter: P0-35; Mapping content: P0-25. When PH=PL=P, it means the content of P0-25 includes one 32-bit parameter.

If P=060Ah (parameter P6-10), then V32 is P6-10.

The setting format of PH, PL is:

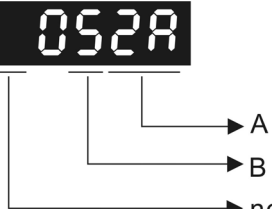

not used

A: The hexadecimal of parameter indexing

B: The hexadecimal of parameter group

For example:

If the mapping target is P2-06, set P0-35 to 0206.

If the mapping target is P5-42, set P0-35 to 052A.

For example:

If users desire to read / write P1-44 (32bit) through P0-25, set P0-35 to 0x012C012C via panel or communication. Then, when reading / writing P0-25, it also reads / writes P1-44.

Moreover, users can also access the value of P2-02 and P2-04 through P0-25.

P2-02 Position feed forward gain (16bit)

P2-04 Speed control gin (16bit)

Users only need to set P0-35 to 0x02040202. Then, when reading / writing P0-25, it also reads / writes the value of P2-02 and P2-04.

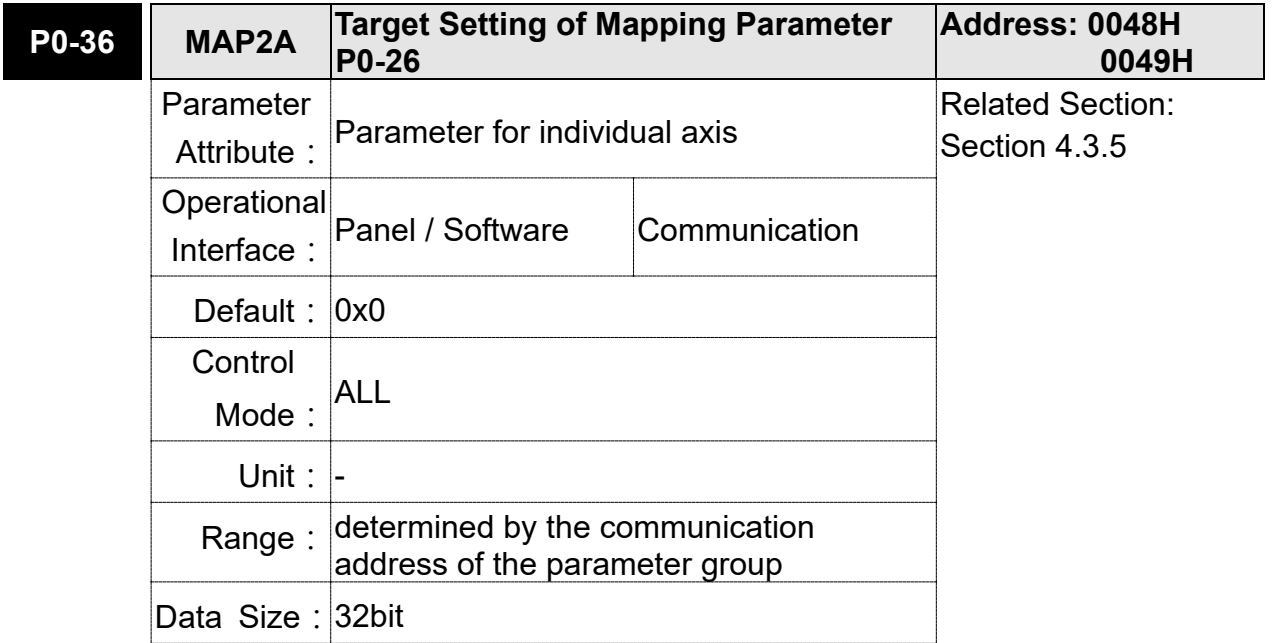

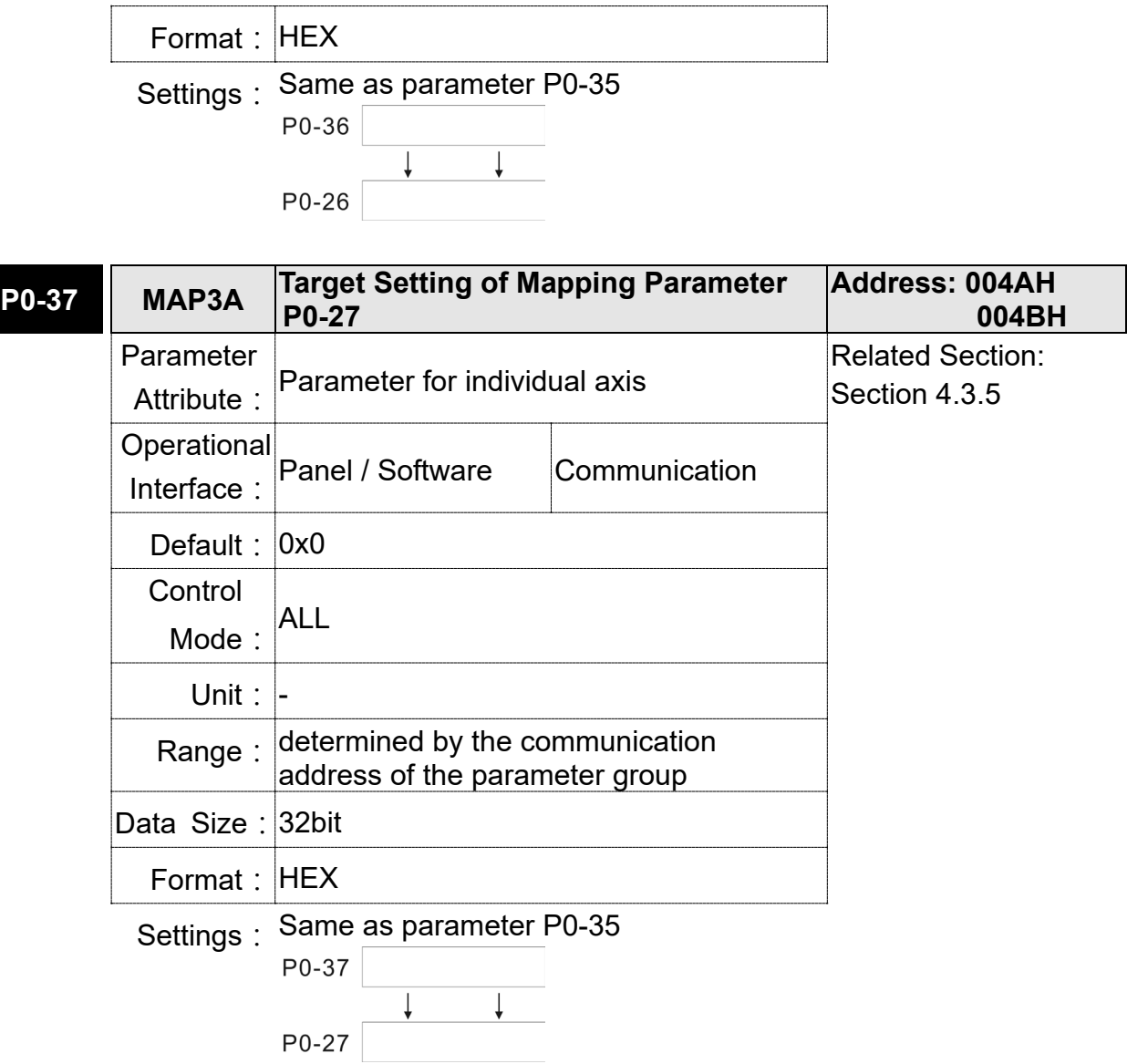

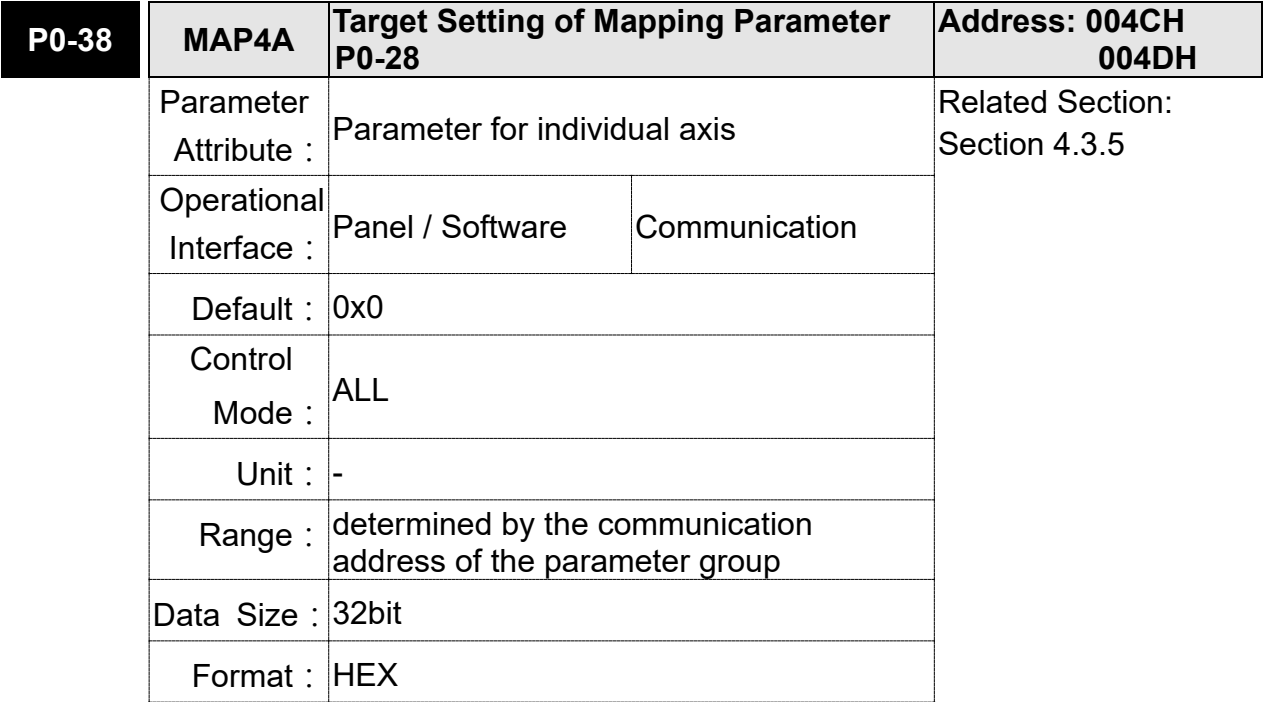

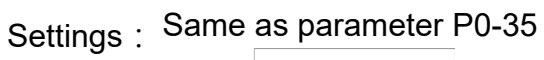

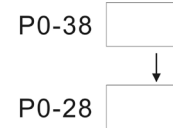

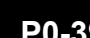

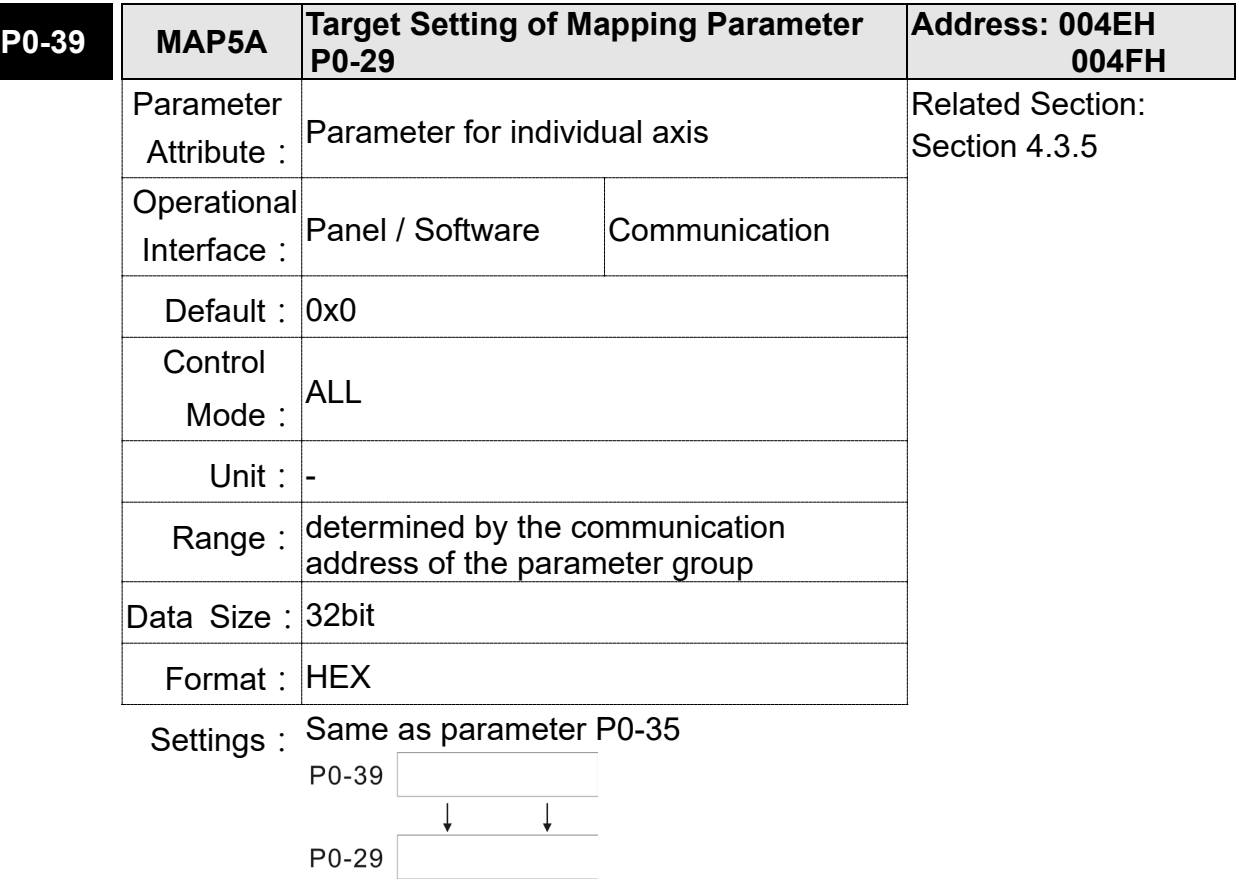

 $\overline{\downarrow}$ 

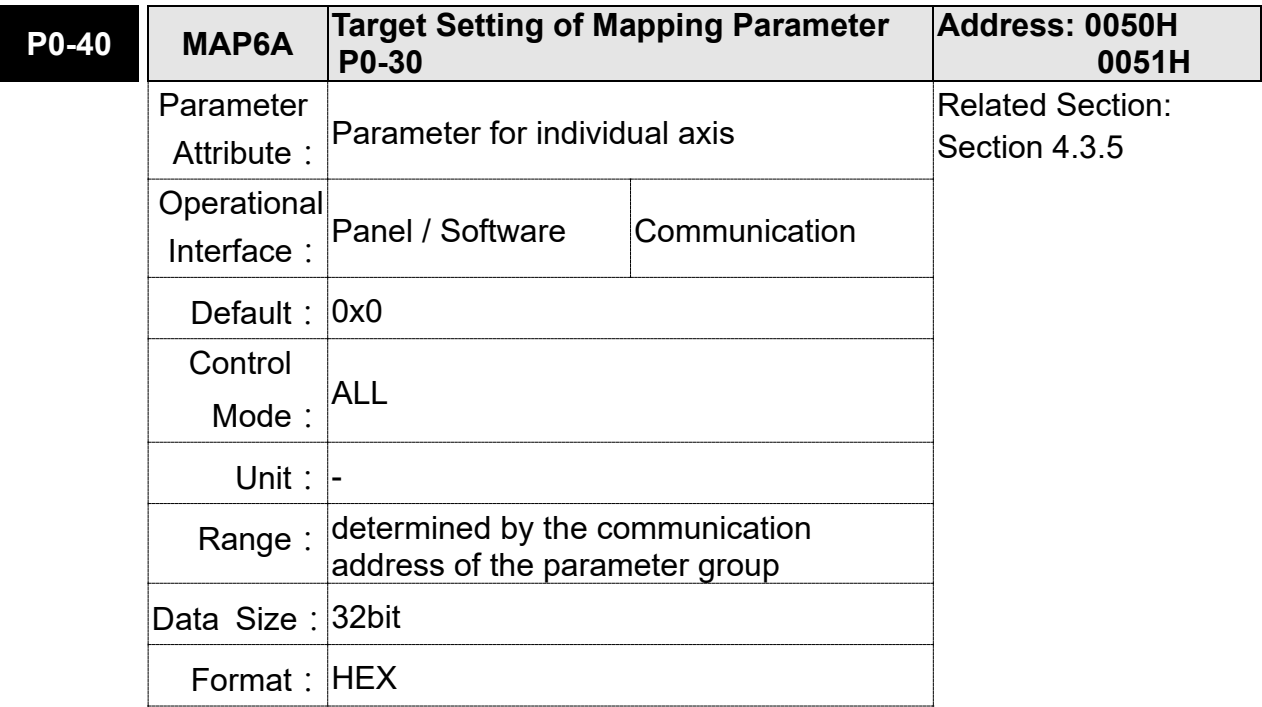

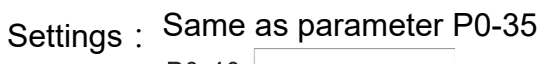

 $\downarrow$ 

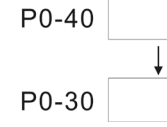

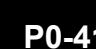

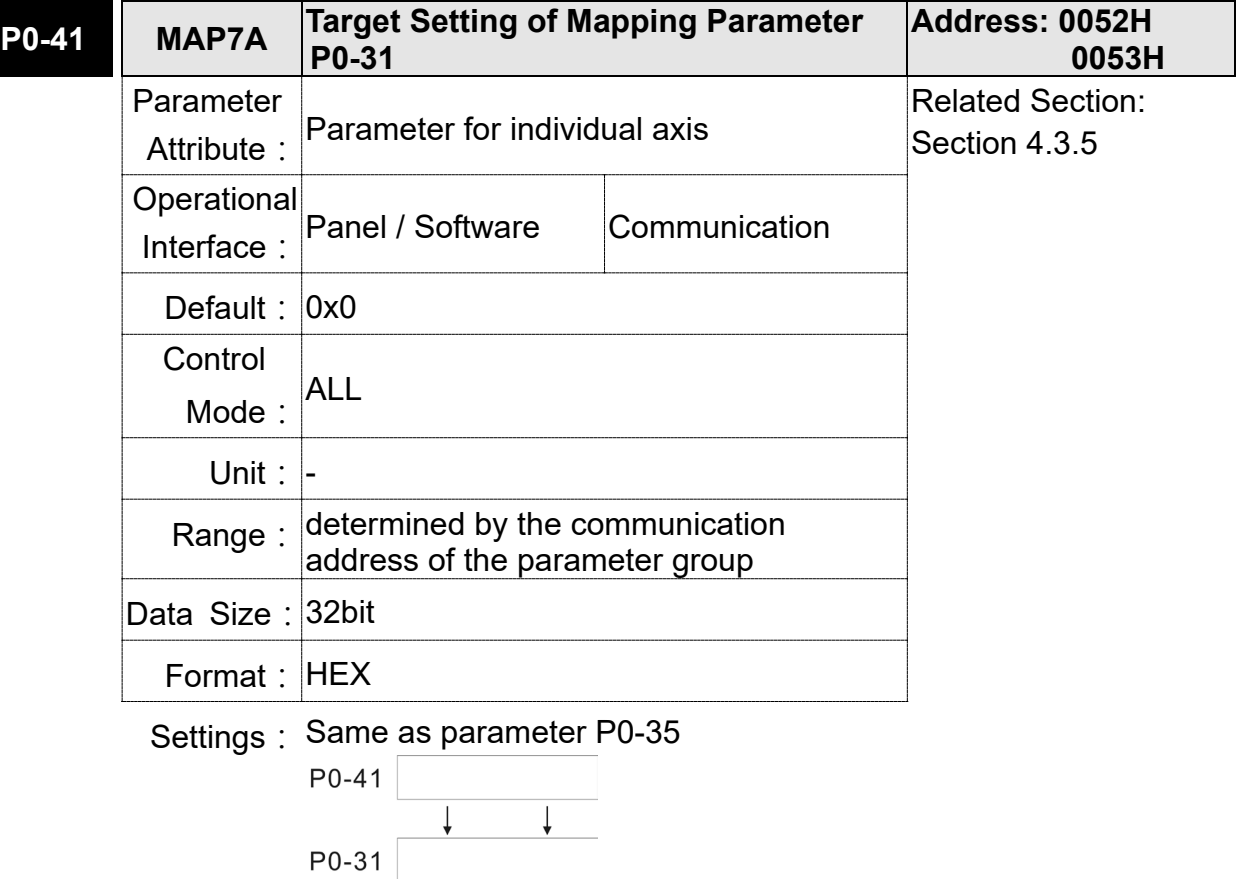

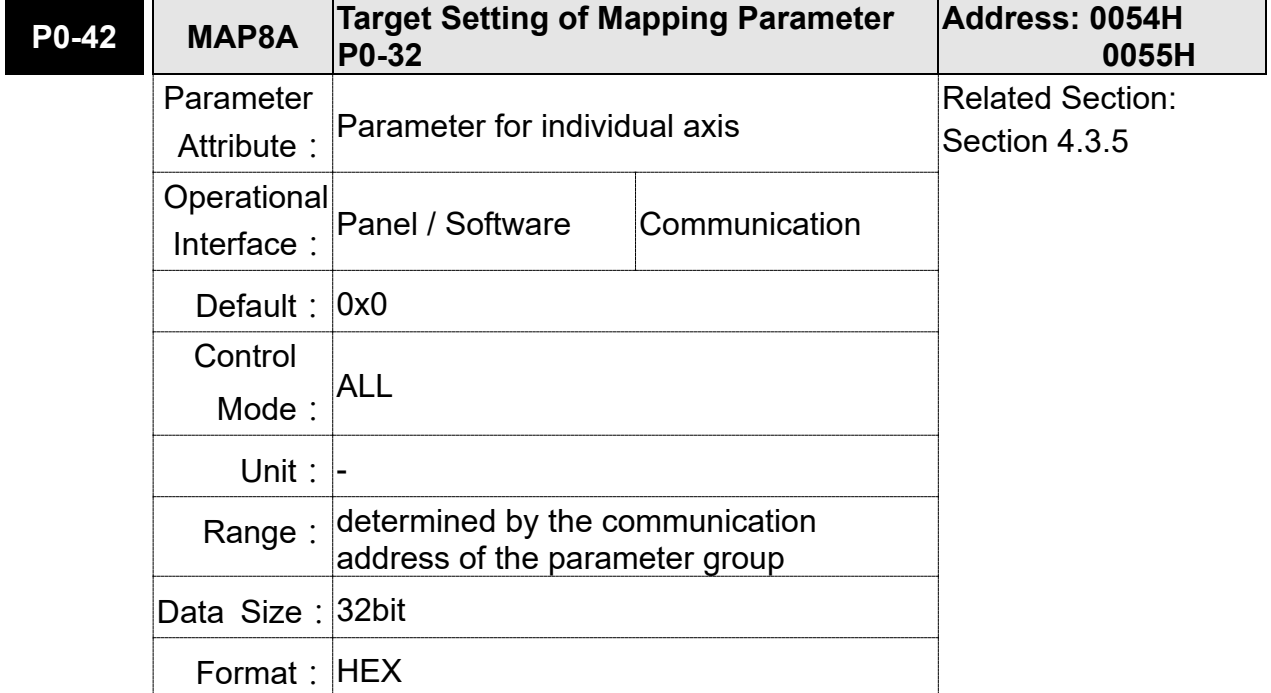

# Settings: Same as parameter P0-35

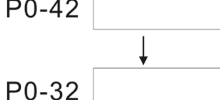

 $\downarrow$ 

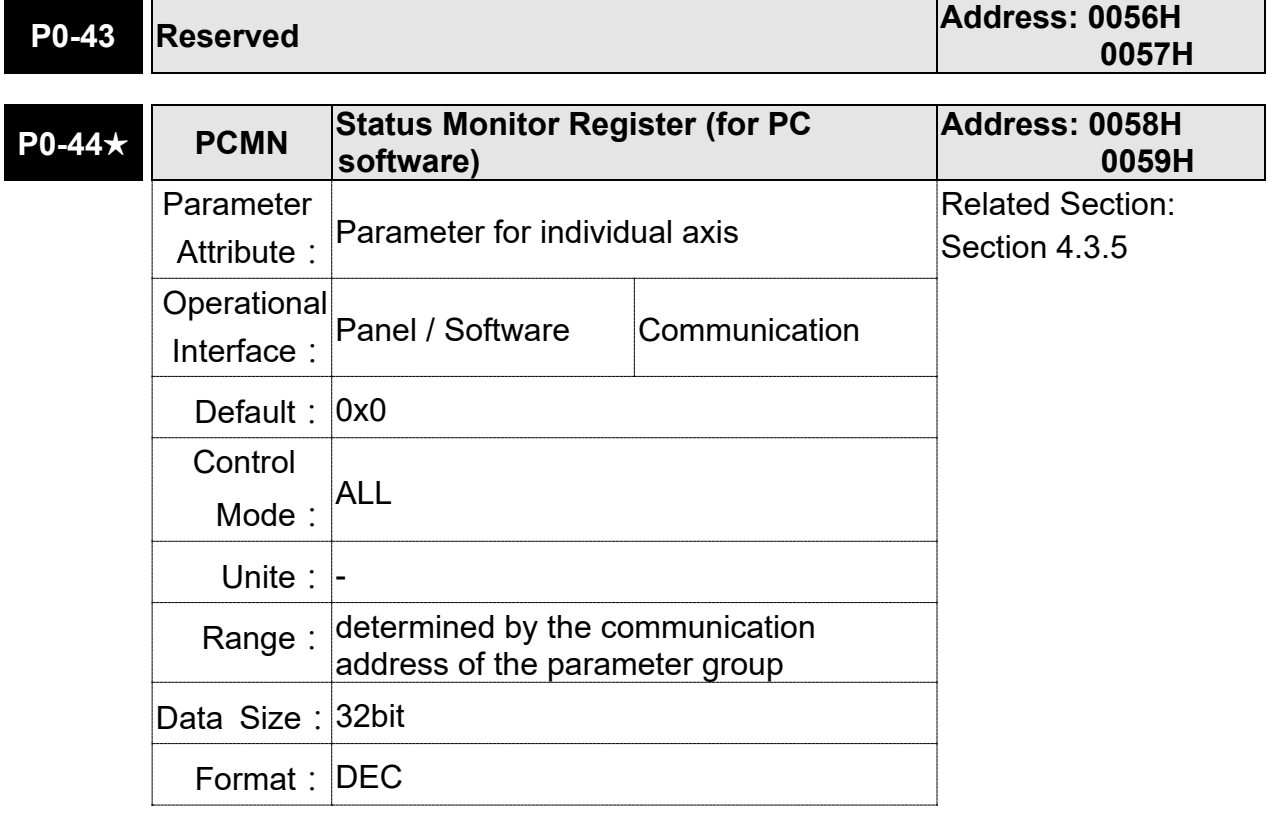

Settings: Same as parameter P0-09

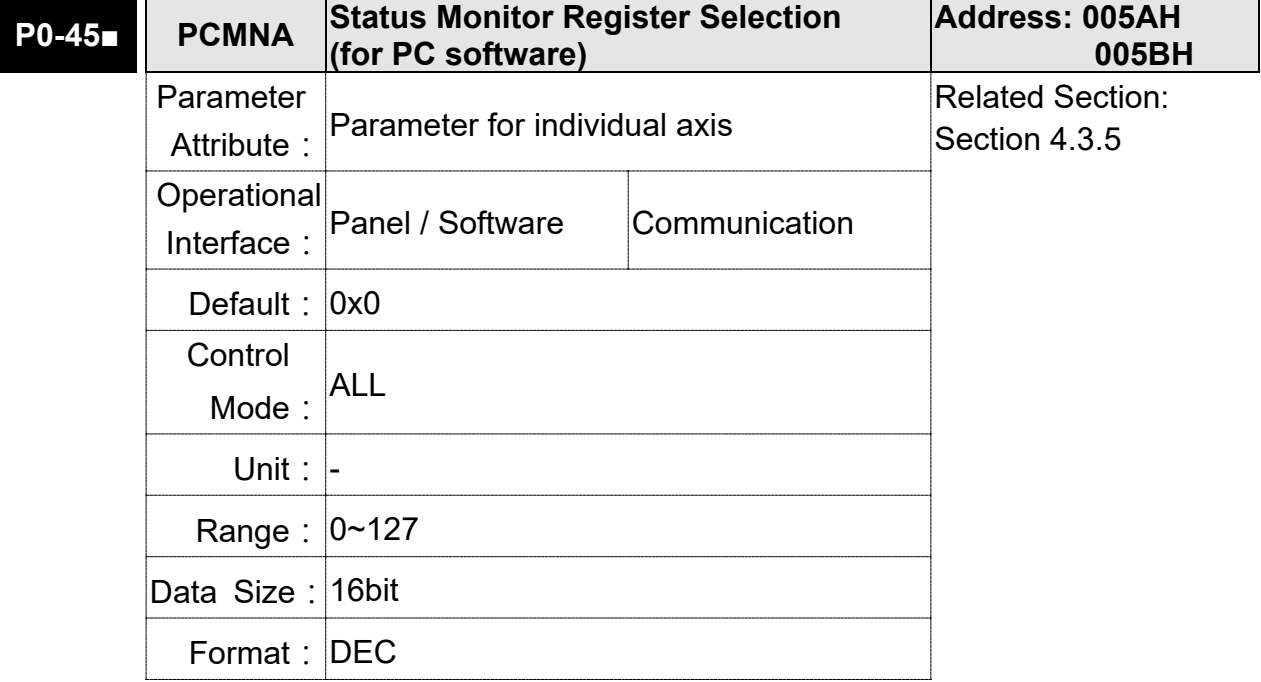

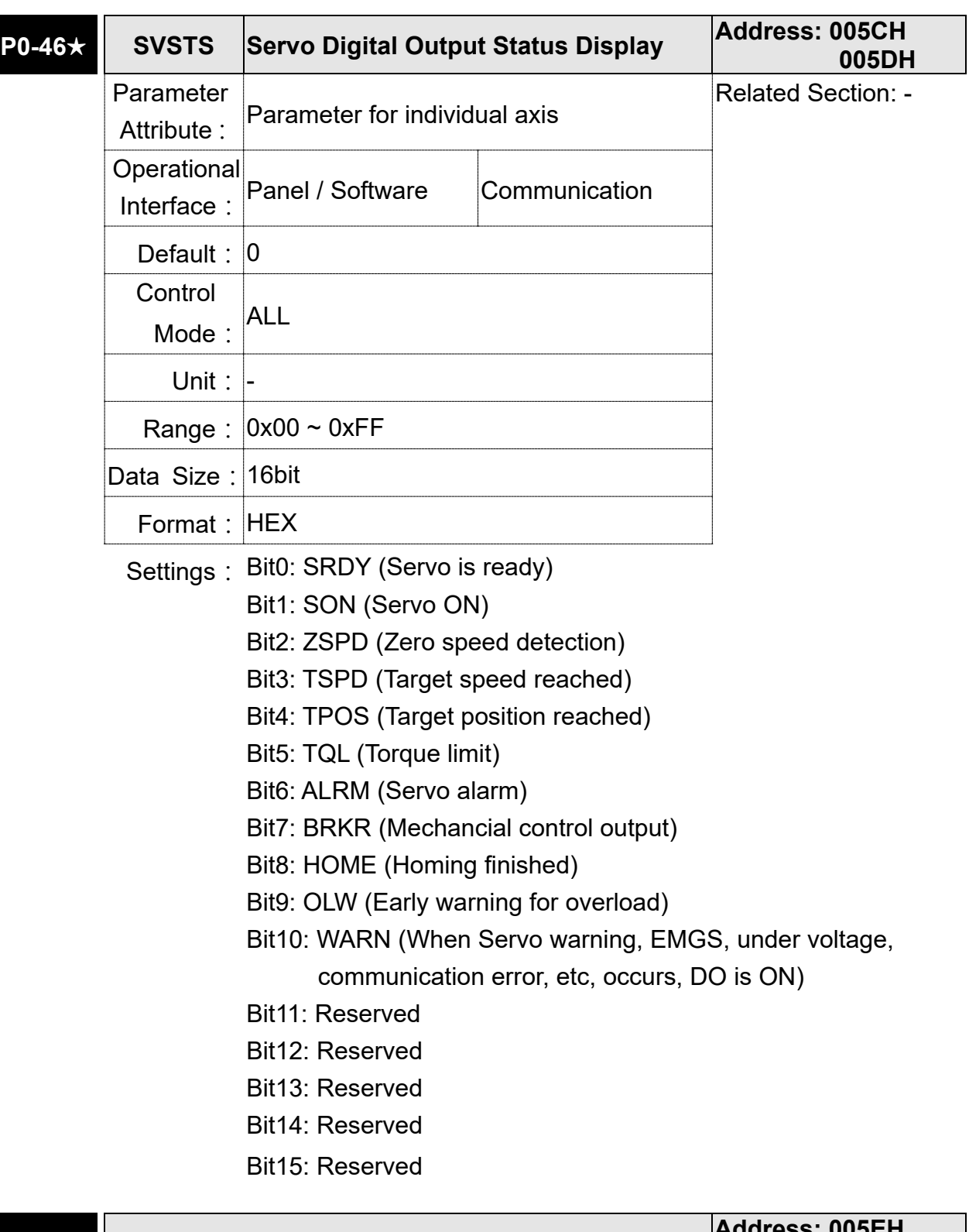

Settings: Same as parameter P0-17

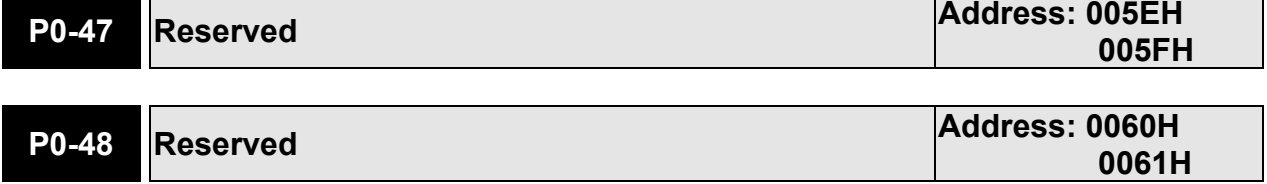

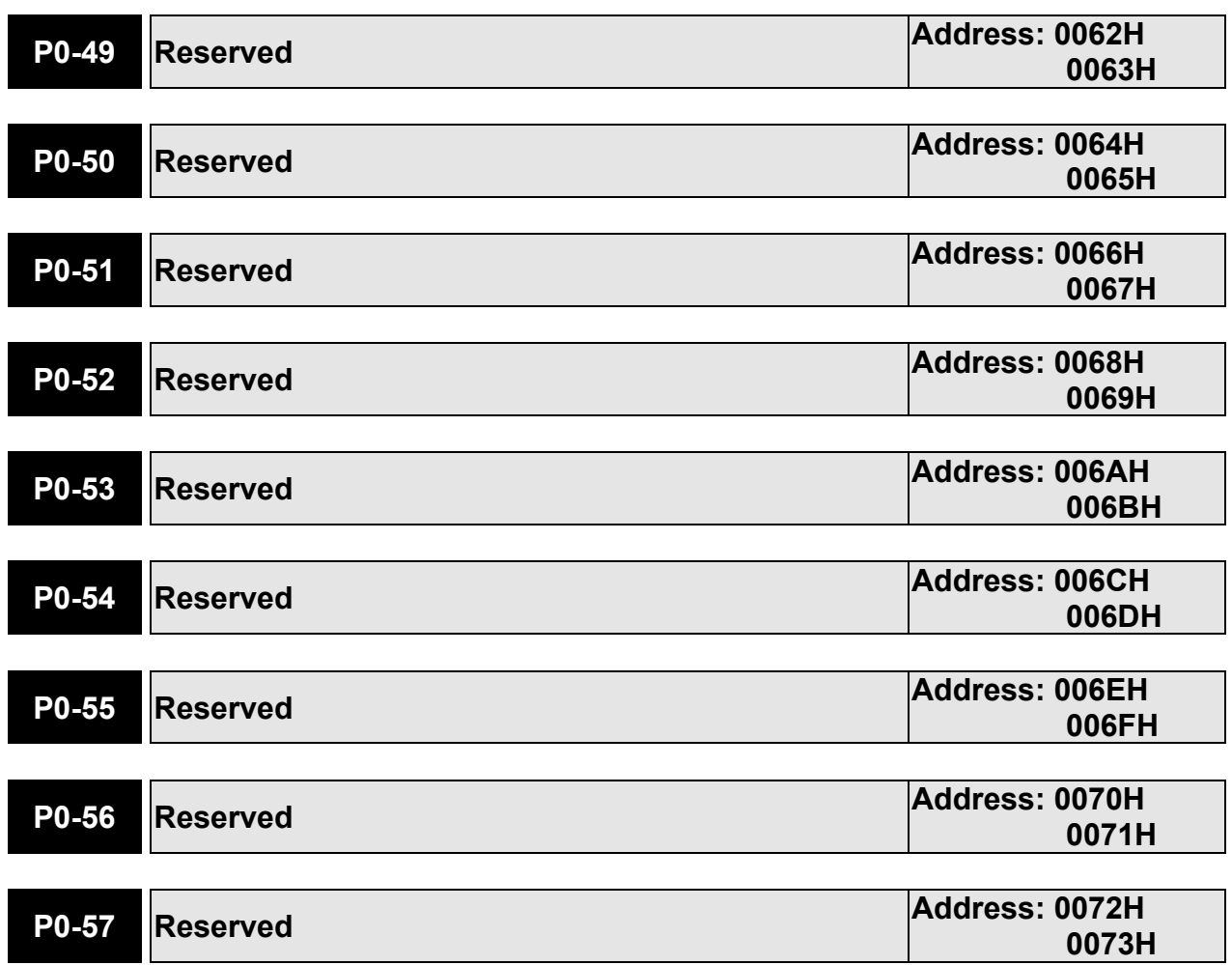

## **P1-xx Basic Parameters**

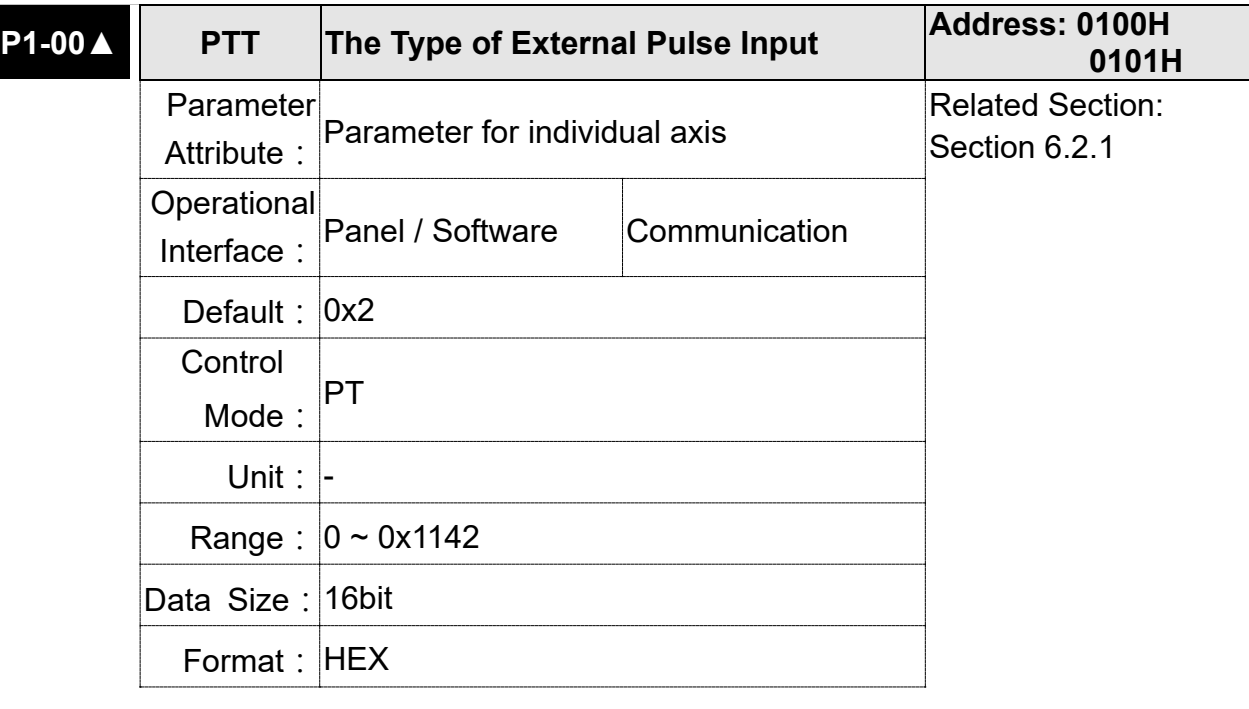

Settings:

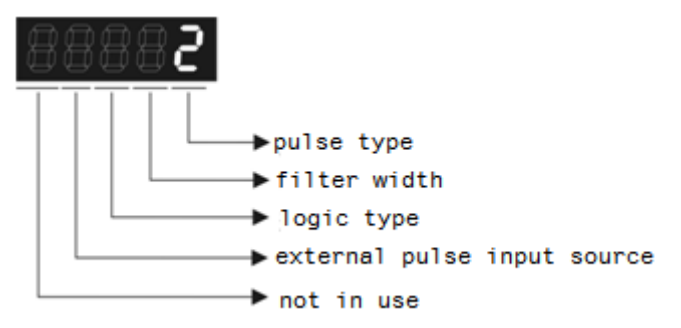

• Pulse Type

- 0: AB phase pulse (4x)
- 1: Clockwise (CW) and Counterclockwise (CCW) pulse
- 2: Pulse + symbol

Other setting: reserved

### Filter Width

If the received frequency is much higher than the setting, it will be regarded as the noise and filtered out.

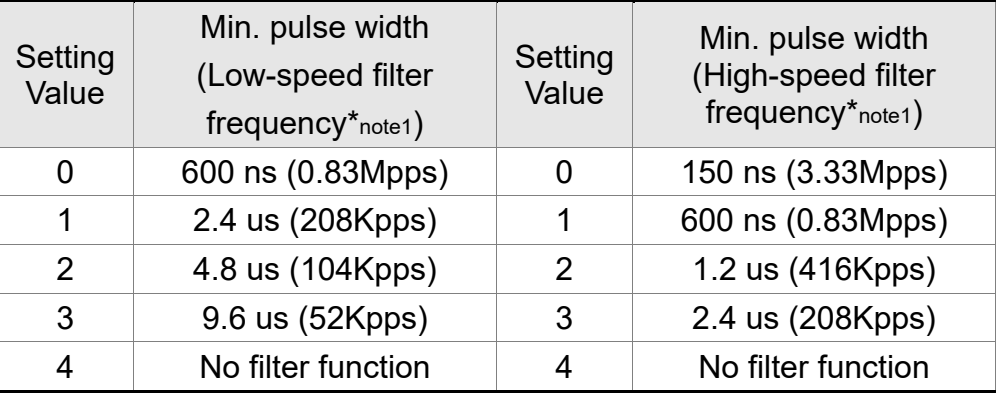

**NOTE** When the source of external pulse is from the high-speed differential signal and the setting value is 0 (the high-speed filter frequency is 3.33Mpps at the moment), then:

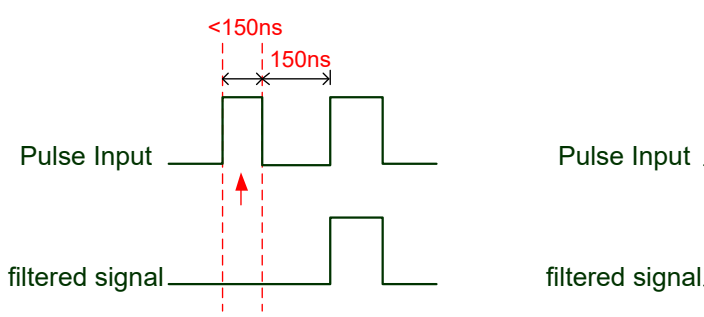

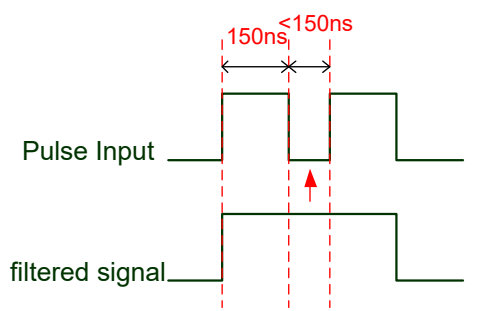

When this pulse width is shorter than 150 ns, it will be seen as low level. Two input pulse will be seen as one.

When this pulse width is shorter than 150 ns, it will be seen as high level. Two input pulse will be seen as one.

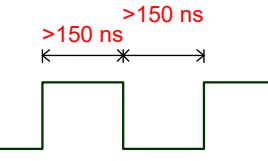

When High, Low duty of the pulse width are longer than 150 ns, it can ensure the pulse command will not be filtered.

If the user uses 2~4MHz input pulse, it is suggested to set the filter value to 4.

Note: When the signal is the high-speed pulse specification of 4 Mpps and the settings value of the filter is 4, then pulse will not be filtered.

## **•** Logic Type

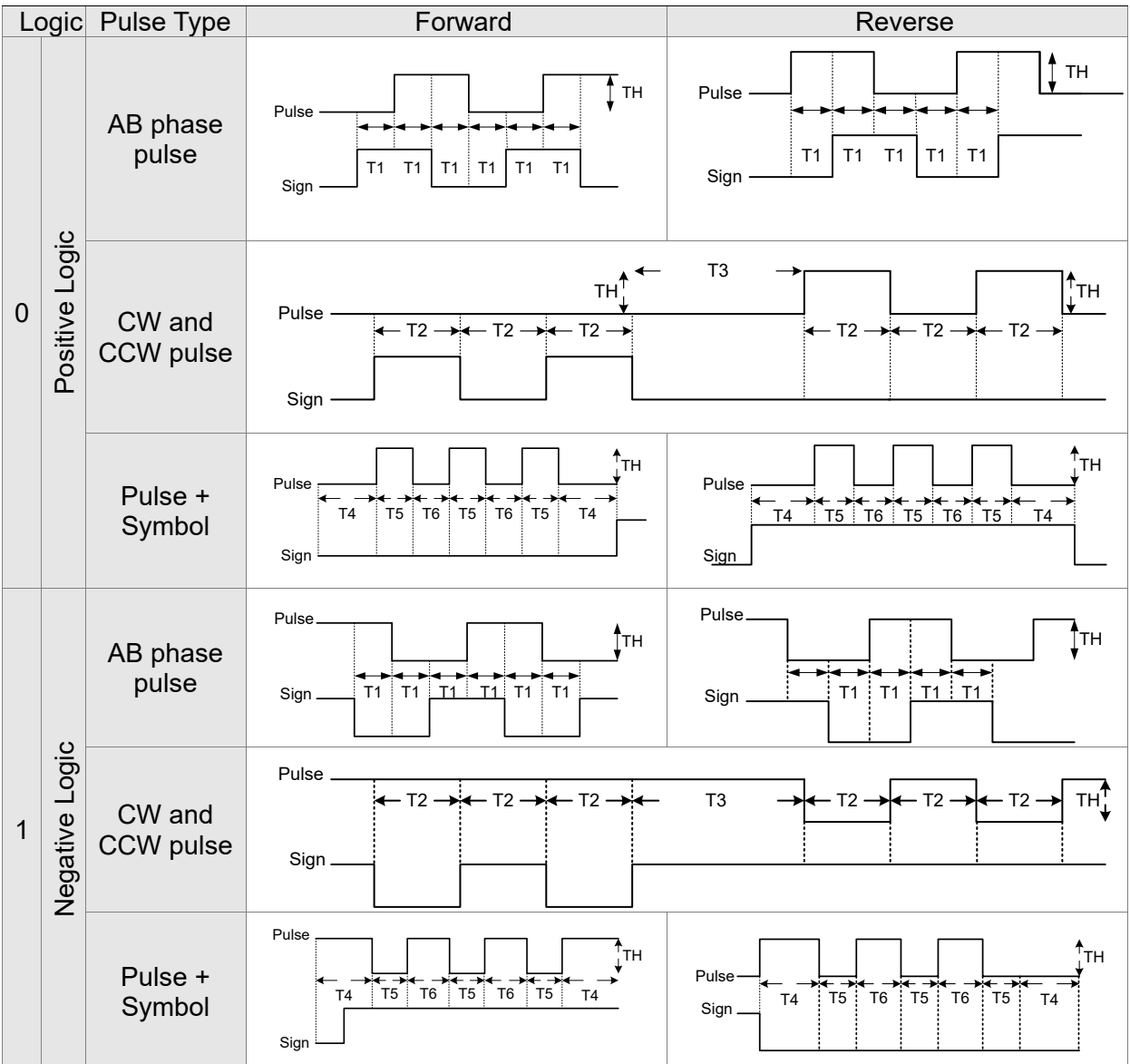

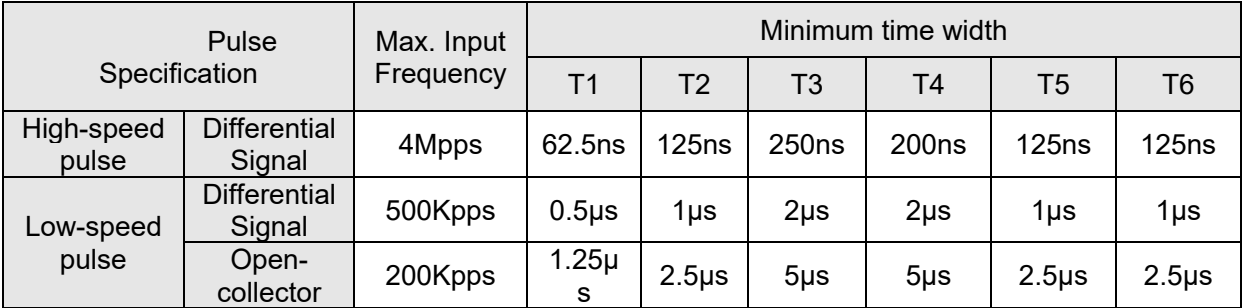

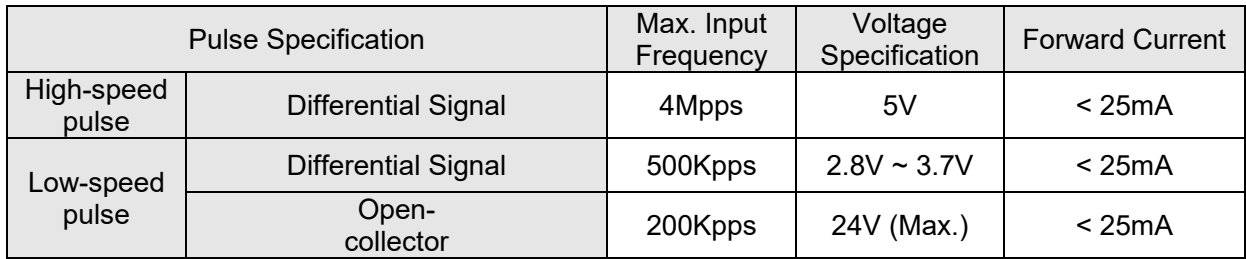

- **•** The Source of External Pulse:
	- 0: Low-speed optical coupler (CN1 Pin: PULSE, SIGN)
	- 1: High-speed differential (CN1 Pin: HPULSE, HSIGN)

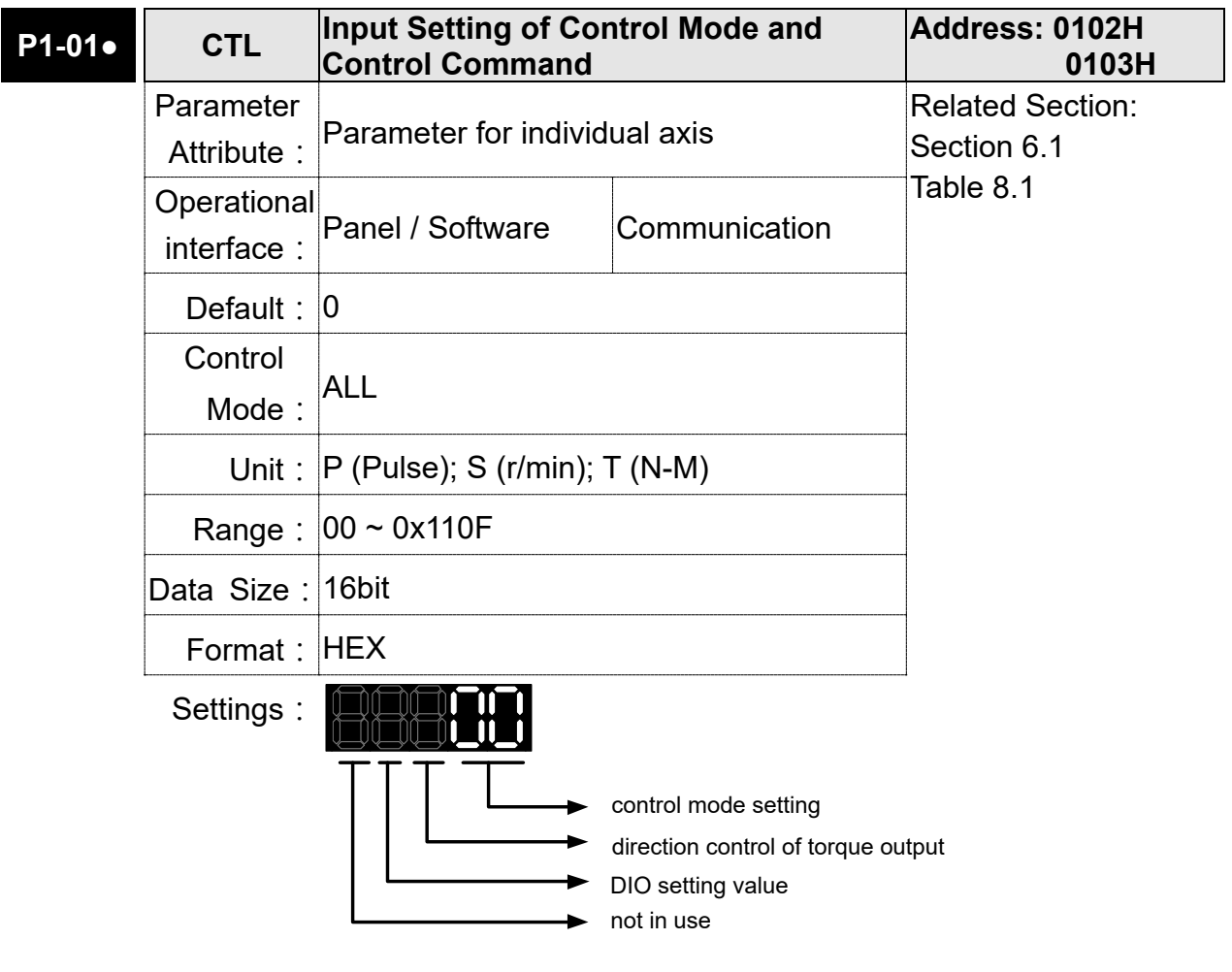

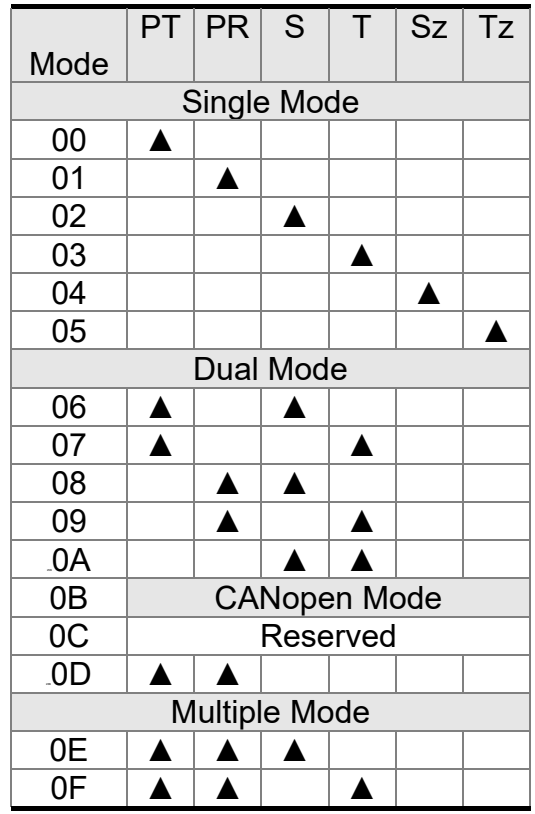

Control Mode Settings

- PT: Position Control Mode (The command source is external pulse and analog voltage which can be selected via DI. PTAS. Analog voltage can be used soon.)
- PR: Position Control Mode (The command source is internal signal which provides 99 positions and can be selected via DI.POS0~POS5.It also provides various ways of Homing.)
- S: Speed Control Mode (The command source is the external analog voltage and register. It can be selected via DI. SPD0, SPD1.)
- T: Torque Control Mode (The command source is the external analog voltage and register. It can be selected via DI. TCM0, TCM1.)
- Sz: Zero Speed / Internal Speed Command
- Tz: Zero Torque / Internal Torque Command
- Dual Mode: It can switch mode via the external Digital Input (DI). For example, if it is set to the dual mode of PT/S (Control mode setting: 06), the mode can be switched via DI. S-P (Please refer to table 8.1).
- Multiple Mode: It can switch mode via the external Digital Input (DI). For example, if it is set to multiple mode of PT/PR/S (Control Mode Setting: 14), the mode can be switched via DI. S-P, PT-PR (Please refer to table 8.1).
- Torque Output Direction Settings

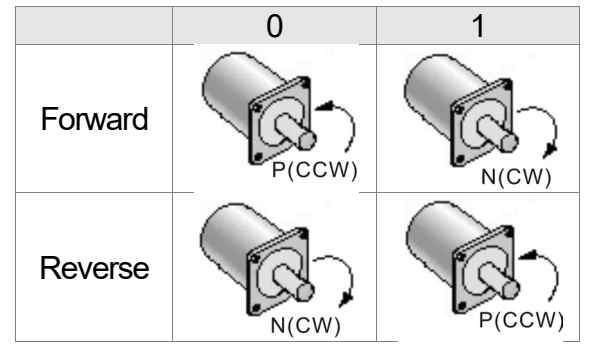

- Digital Input / Digital Output (DIO) Setting
	- 0: When switching mode, DIO (P2-10  $\sim$  P2-15, P2-18  $\sim$ P2-20) remains the original setting value and will not be changed.
	- 1: When switching mode, DIO (P2-10  $\sim$  P2-15, P2-18  $\sim$ P2-20) can be reset to the default value of each operational mode automatically.

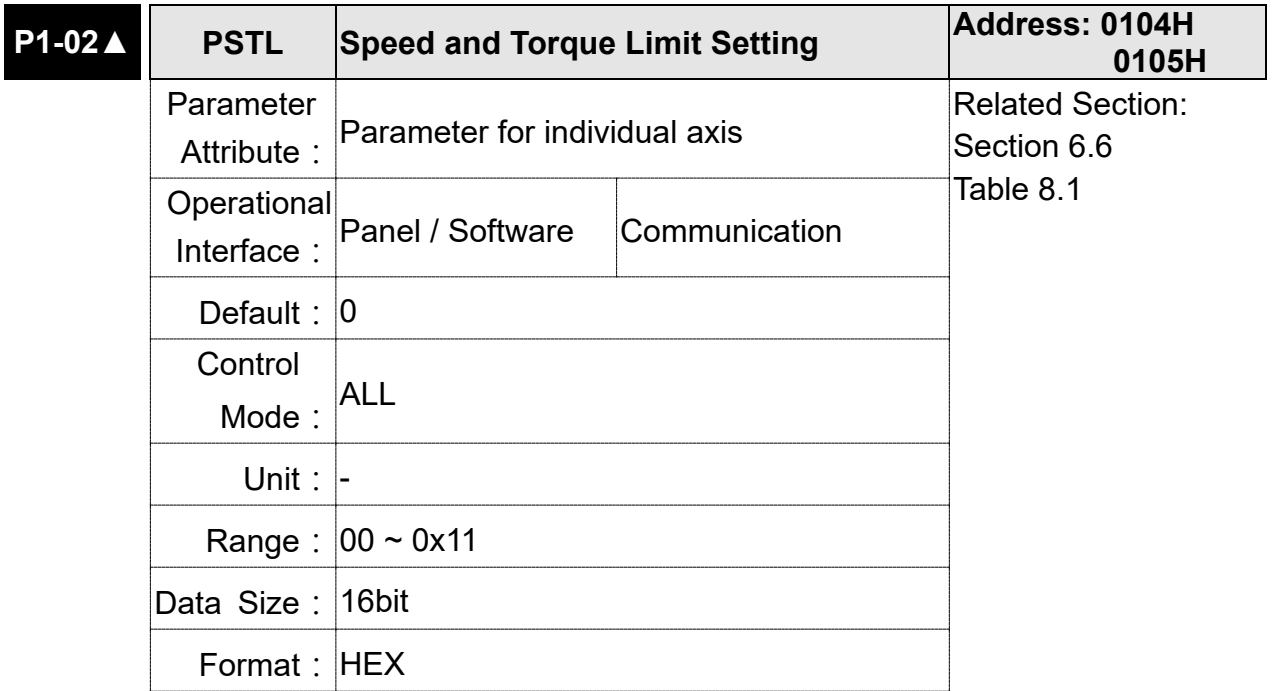

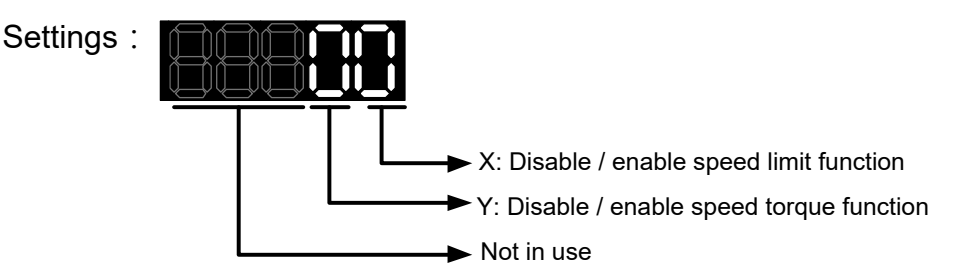

- X: Disable / enable speed limit function
	- 0: Disable speed limit function
	- 1: Enable speed limit function (it is effective in T mode only) Other: Reserved

Block diagram of speed limit setting:

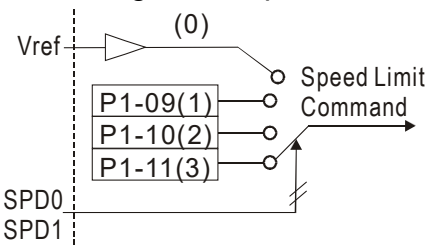

- Y: Disable / enable torque limit function
	- 0: Disable torque limit function
	- 1: Enable torque limit function (it is effective in PT/PR/S mode)

Other: Reserved

Block diagram of torque limit setting:

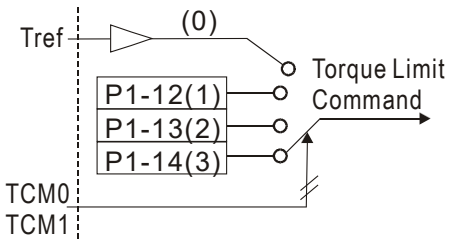

When desiring to use torque limit function, users could use parameter to set  $Y = 1$  and limit the torque for good. Thus, the user can save one DI setting. Also, users could enable or disable the limit function via DI.TRQLM, which is a more flexible way but would need to take one DI setting. Torque limit can be enabled by P1-02 or DI.

DI.TCM0 and DI.TCM1 are for selecting the limiting source.

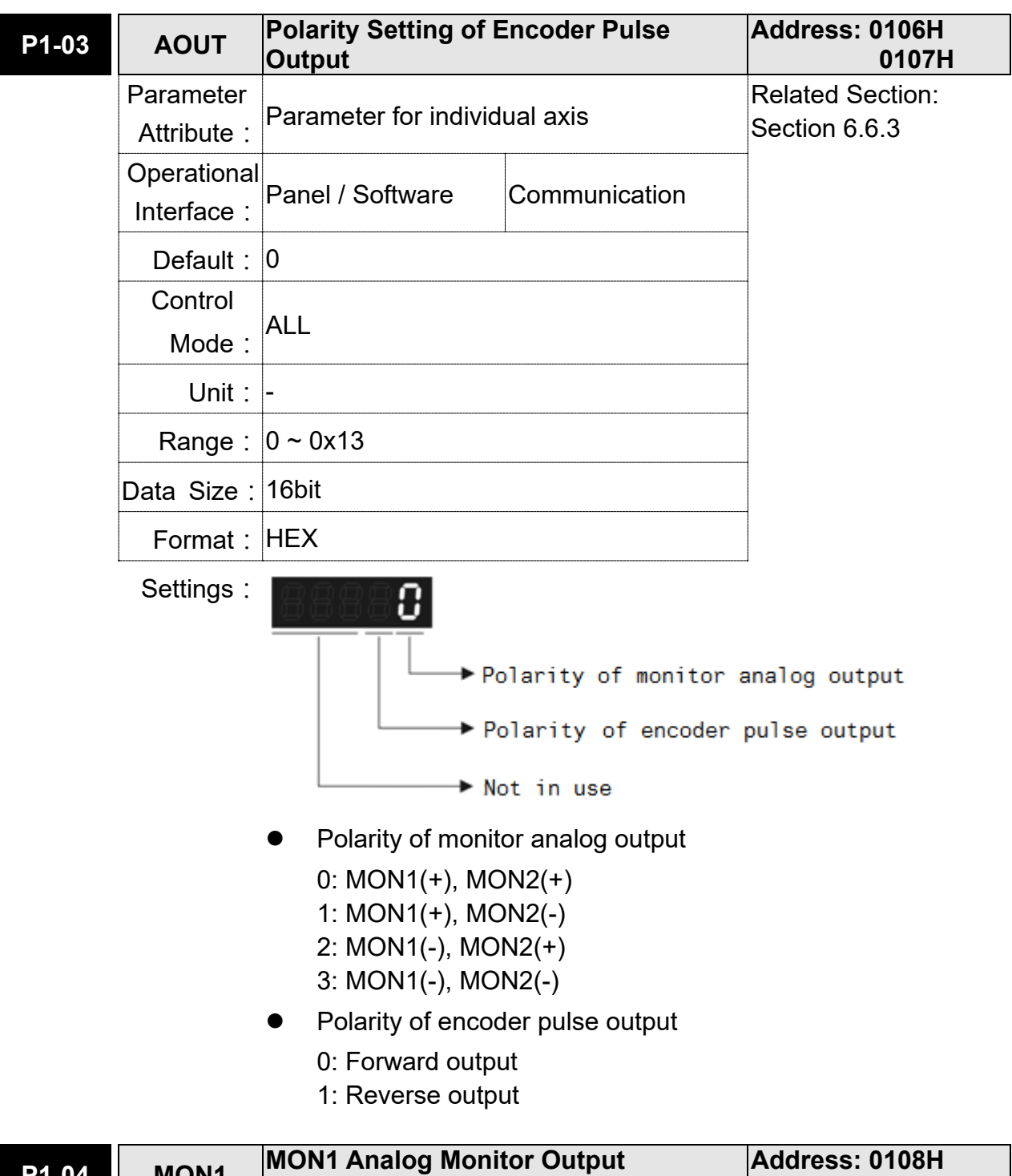

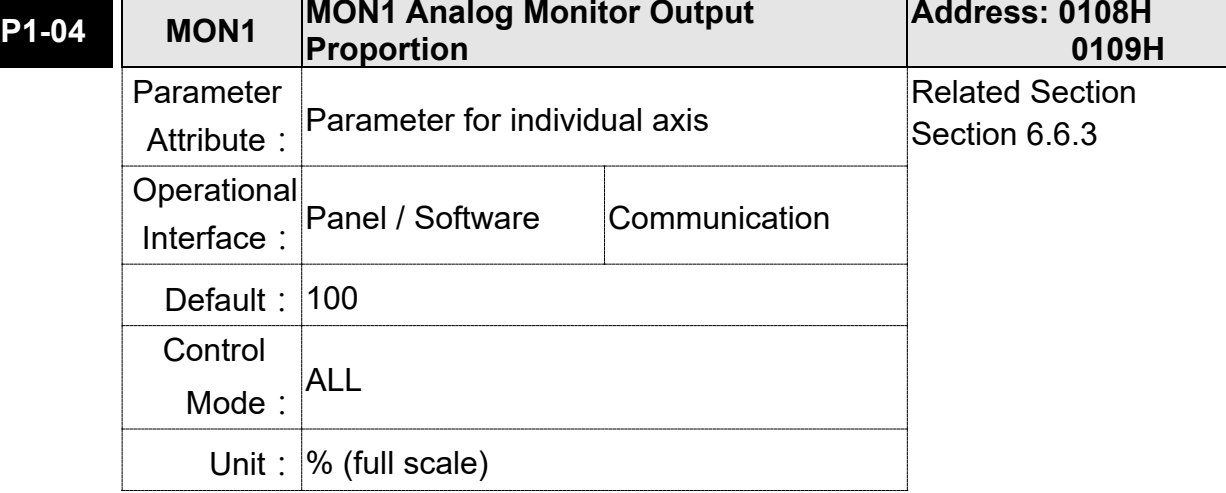

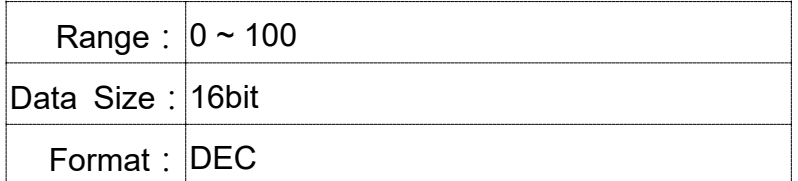

Settings: Please refer to parameter P0-03 for the setting of analog output selection.

For example:

P0-03 = 0x1101 (MON1 is the motor speed analog output of X axis)

When the output voltage value of MON1 is V1:

Motor speed  $=$  Max. speed  $\times$ V1 8 × X axis P1 − 04 100

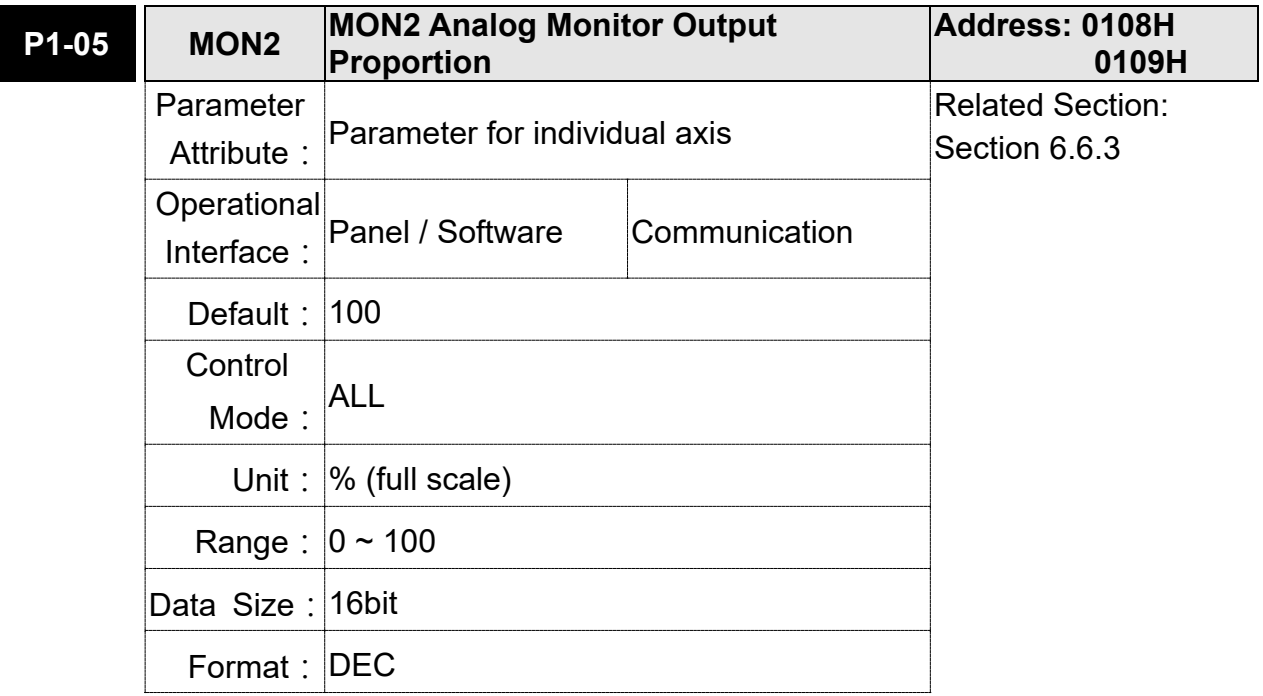

Settings: Please refer to parameter P0-03 for the setting of analog output selection.

For example:

P0-03 = 0x 1110 (MON2 is the motor speed analog output of X

axis)

When the output voltage value of MON2 is V2:

Motor speed = Max. speed 
$$
\times \frac{V2}{8} \times \frac{X \text{ axis } P1 - 05}{100}
$$

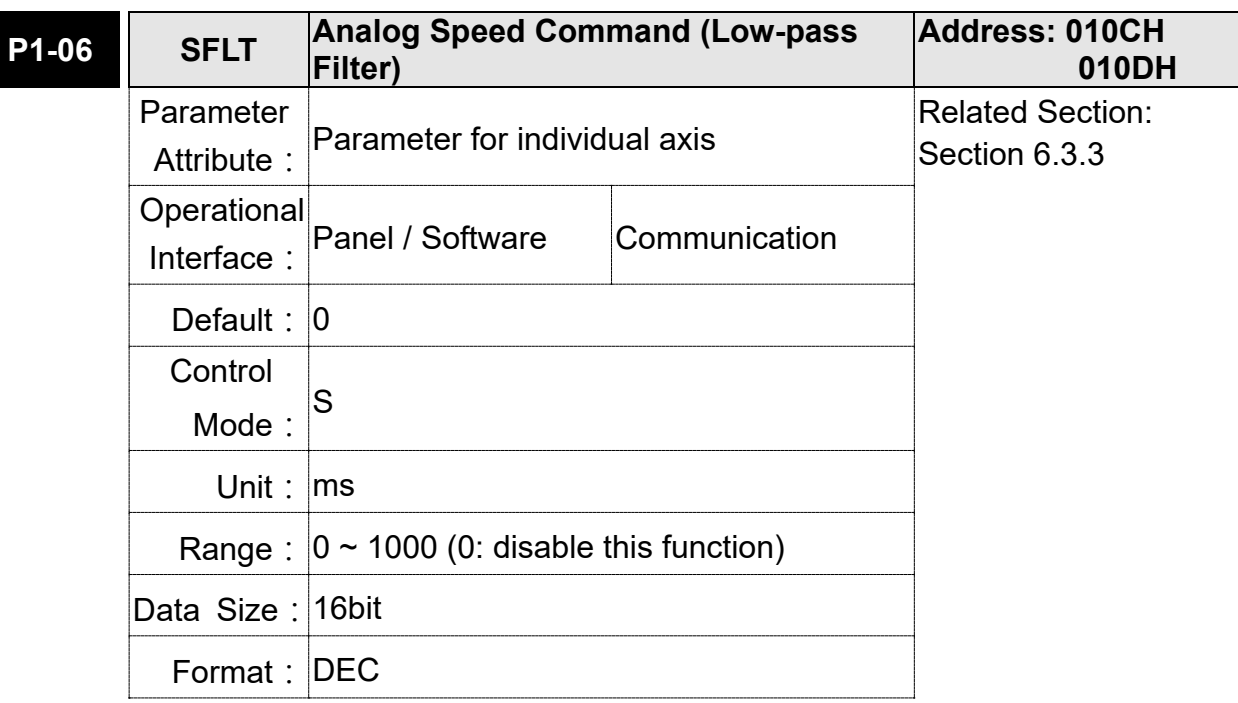

Settings: 0: Disabled

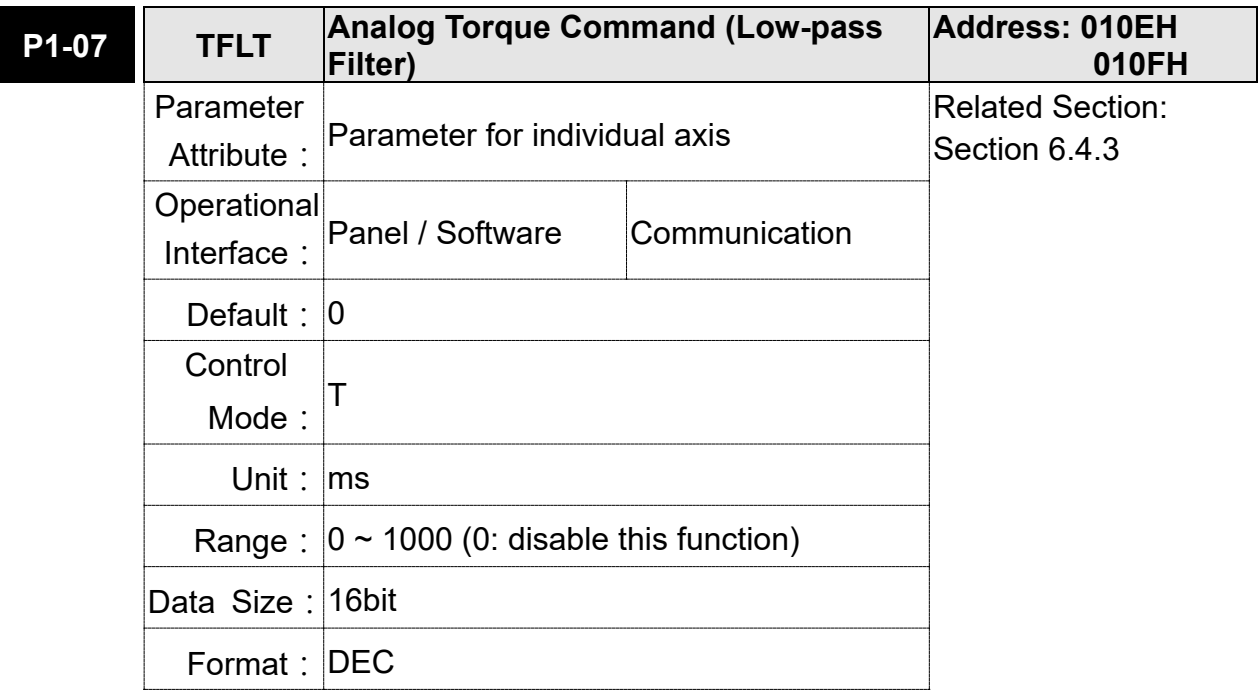

Settings: 0: Disabled

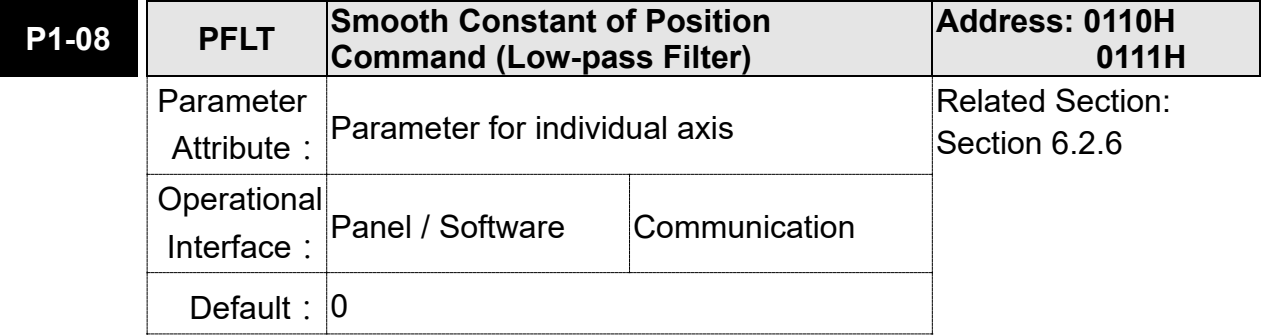

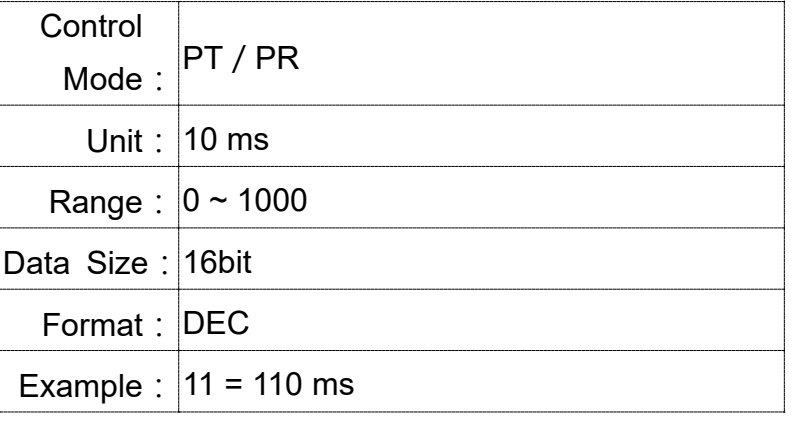

Settings: 0: Disabled

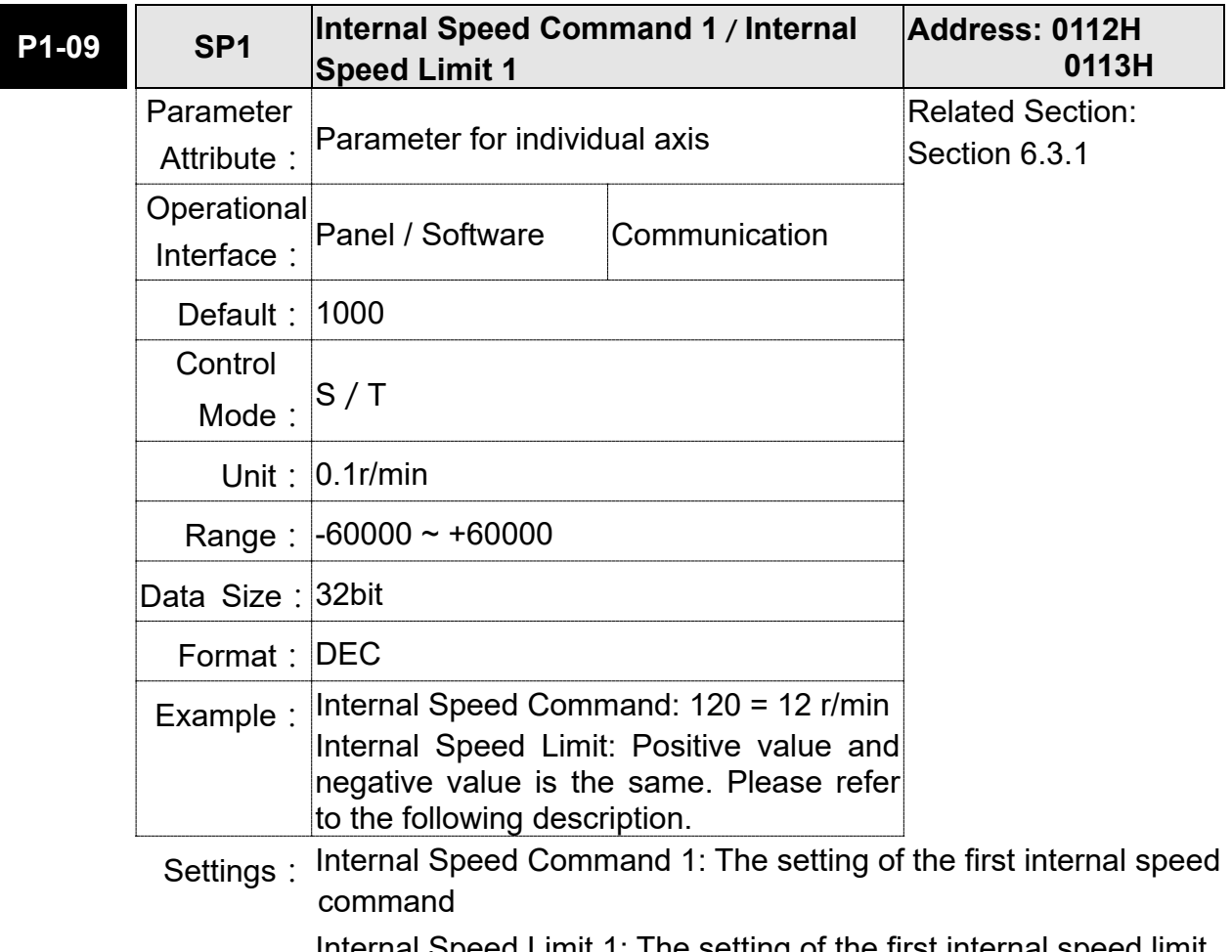

Internal Speed Limit 1: The setting of the first internal speed limit Example of inputting internal speed limit:

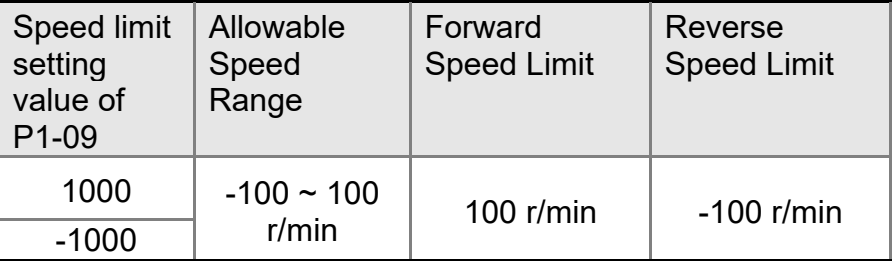

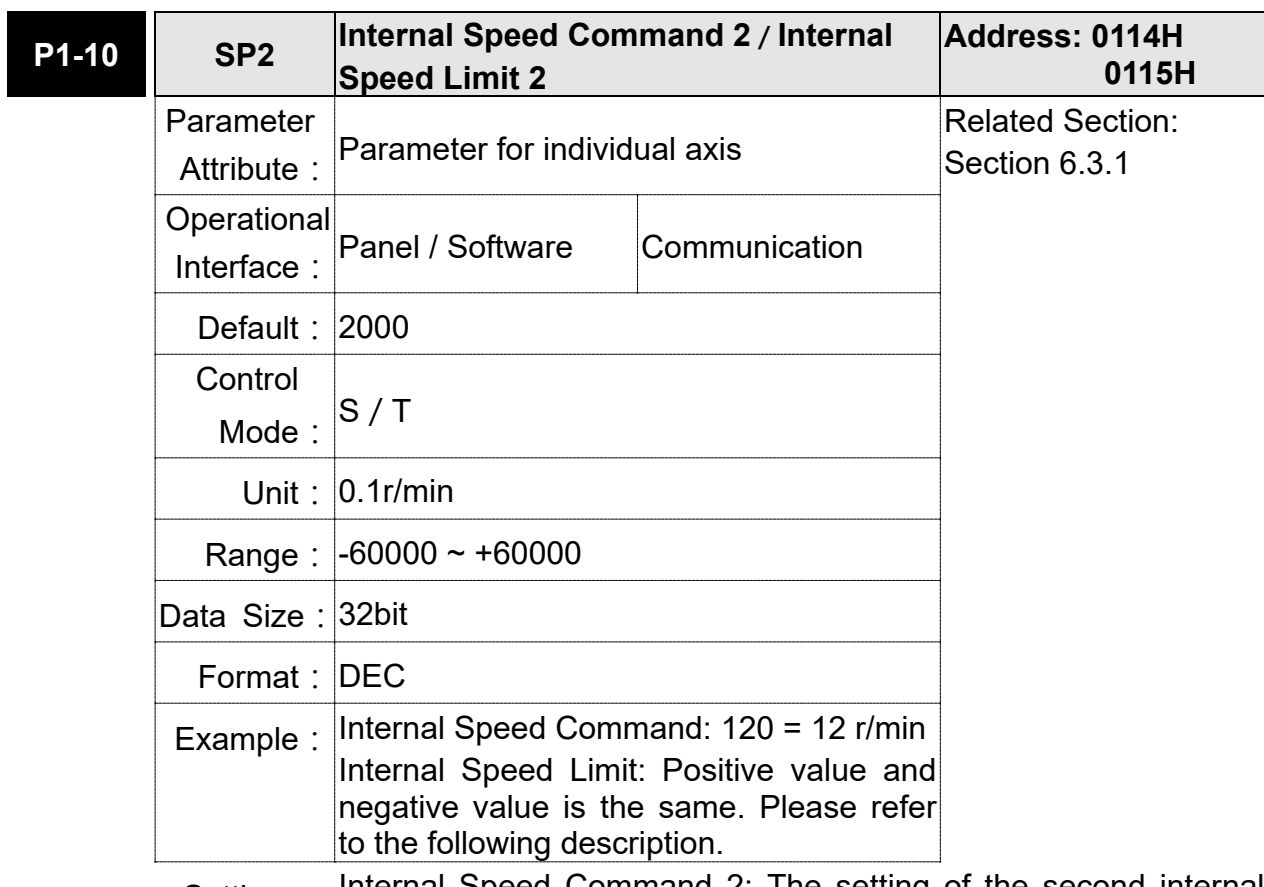

Settings: Internal Speed Command 2: The setting of the second internal speed command

> Internal Speed Limit 2: The setting of the second internal speed limit

Example of inputting internal speed limit:

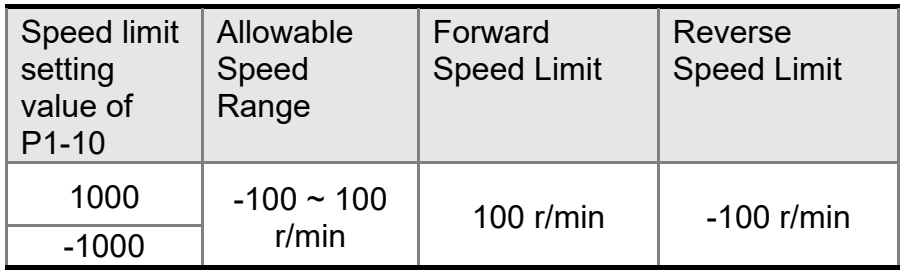

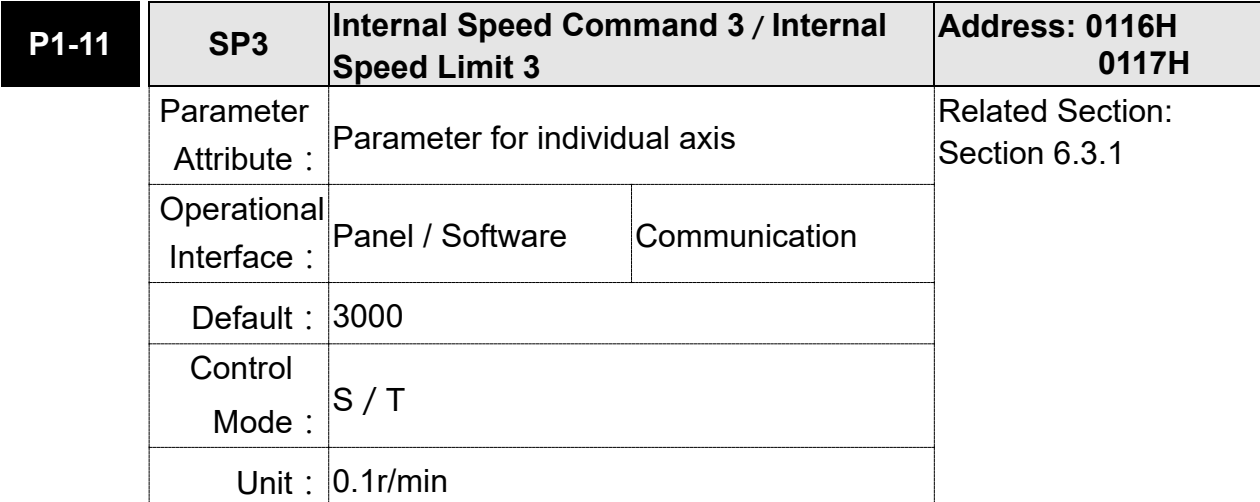

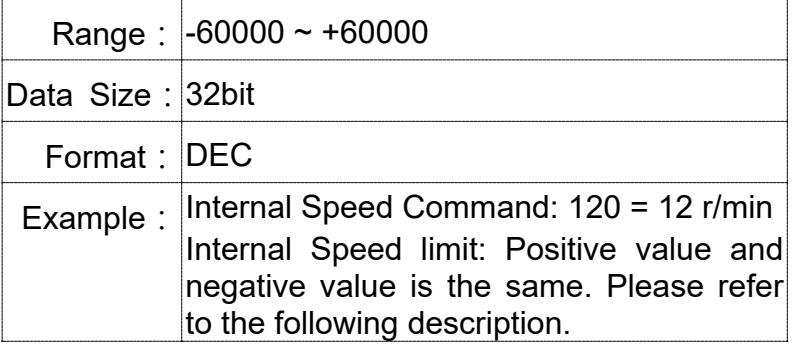

Settings: Internal Speed Command 3: The setting of the third internal speed command

> Internal Speed Limit 3: The setting of the third internal speed limit Example of inputting internal speed limit:

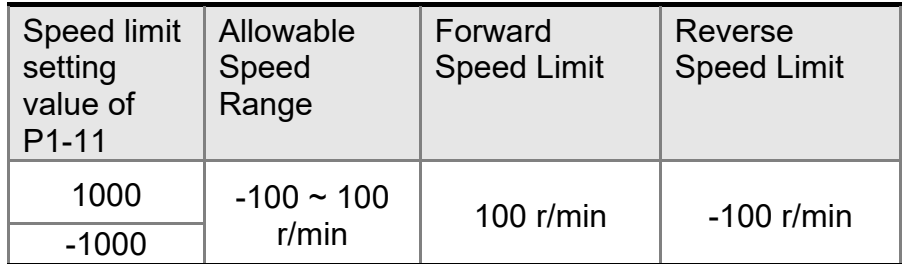

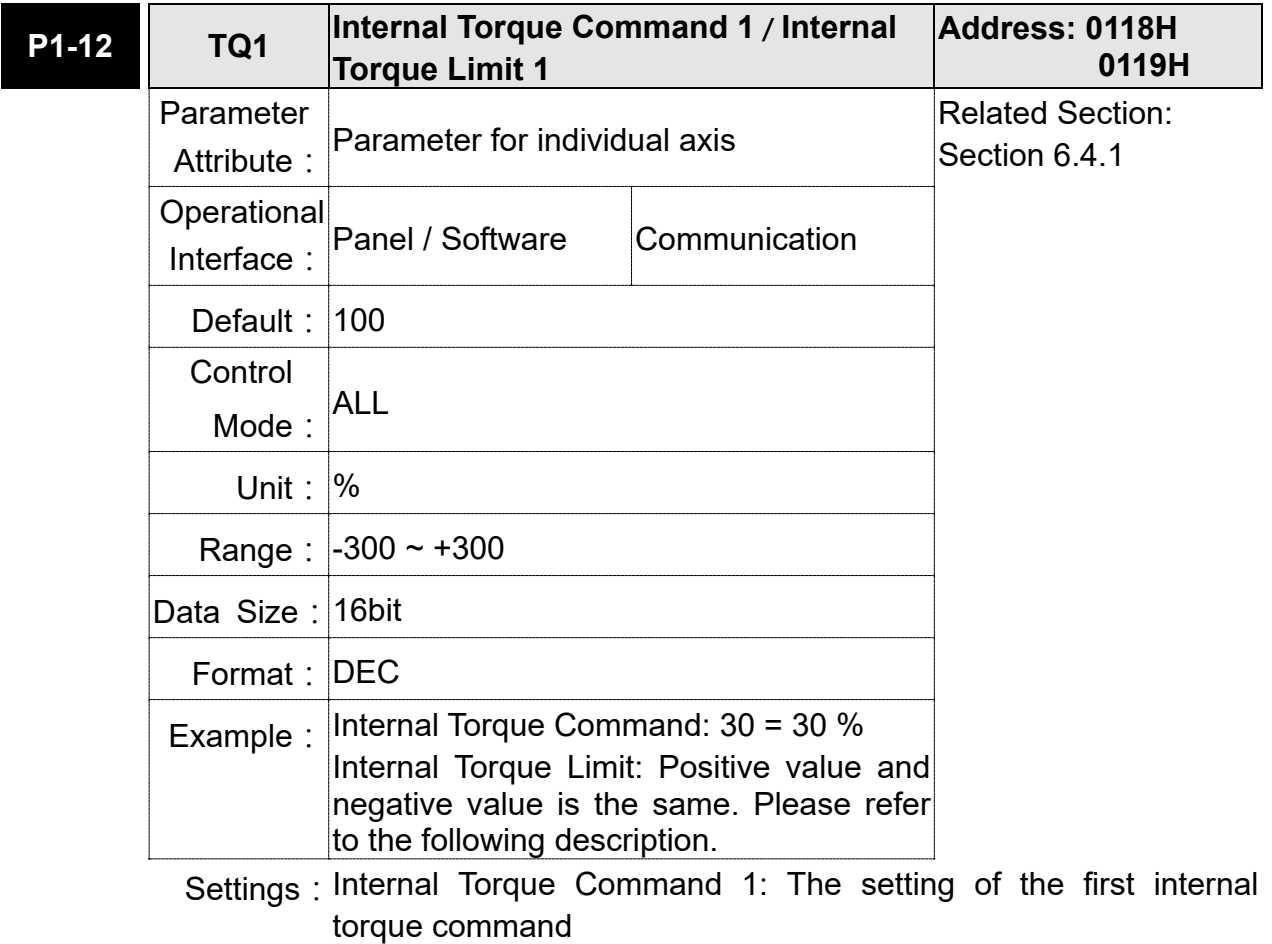

Internal Torque Limit 1: The setting of the first internal torque limit

Example of inputting internal torque limit:

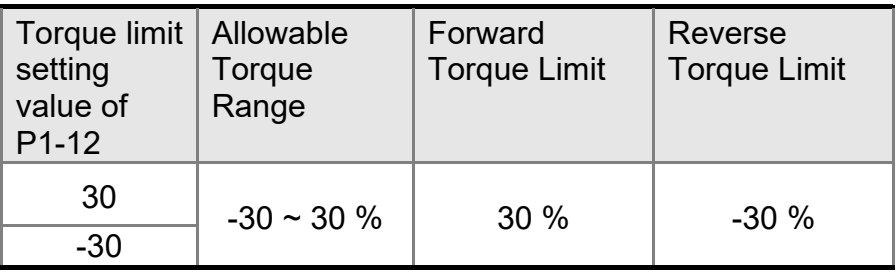

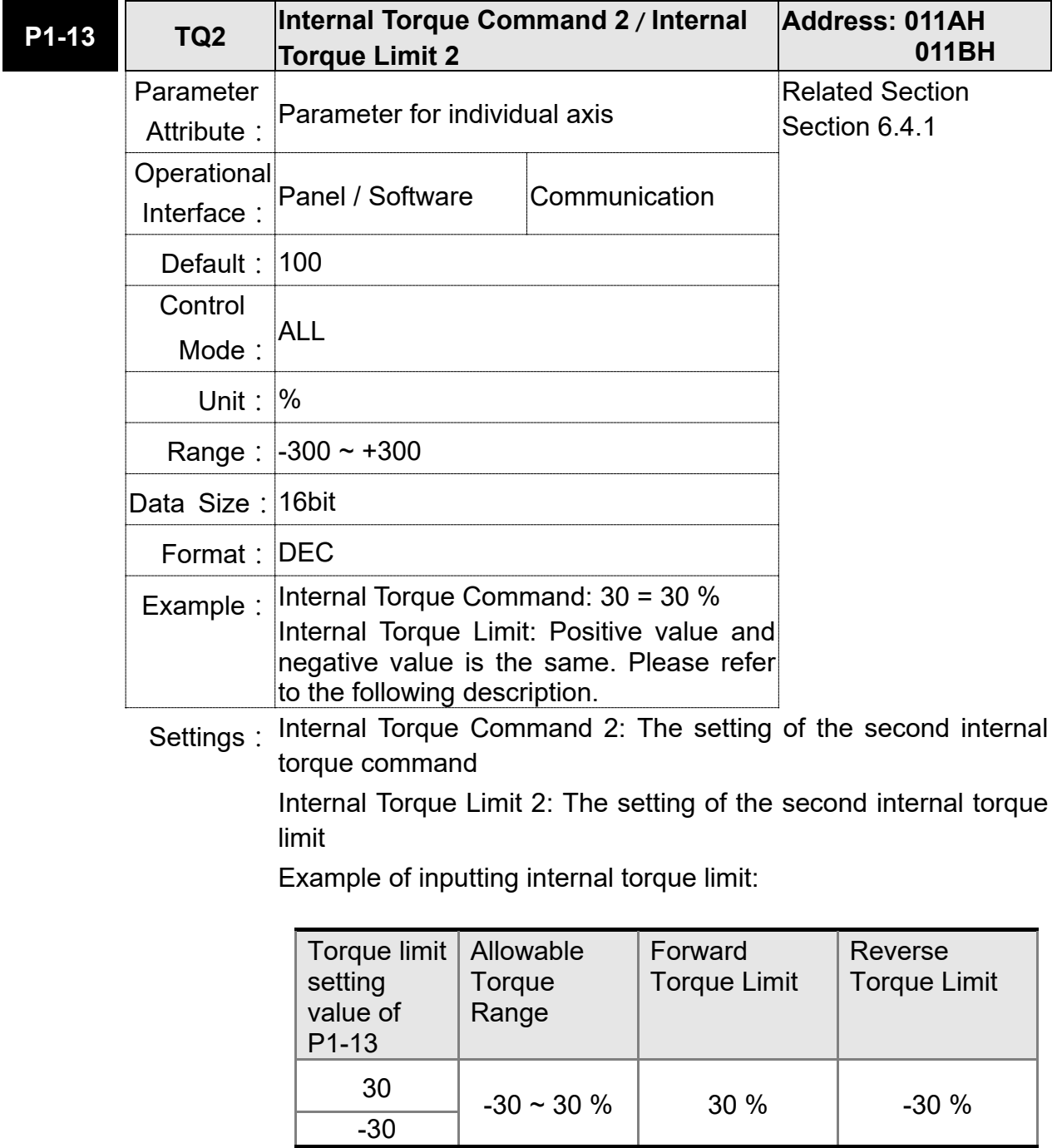

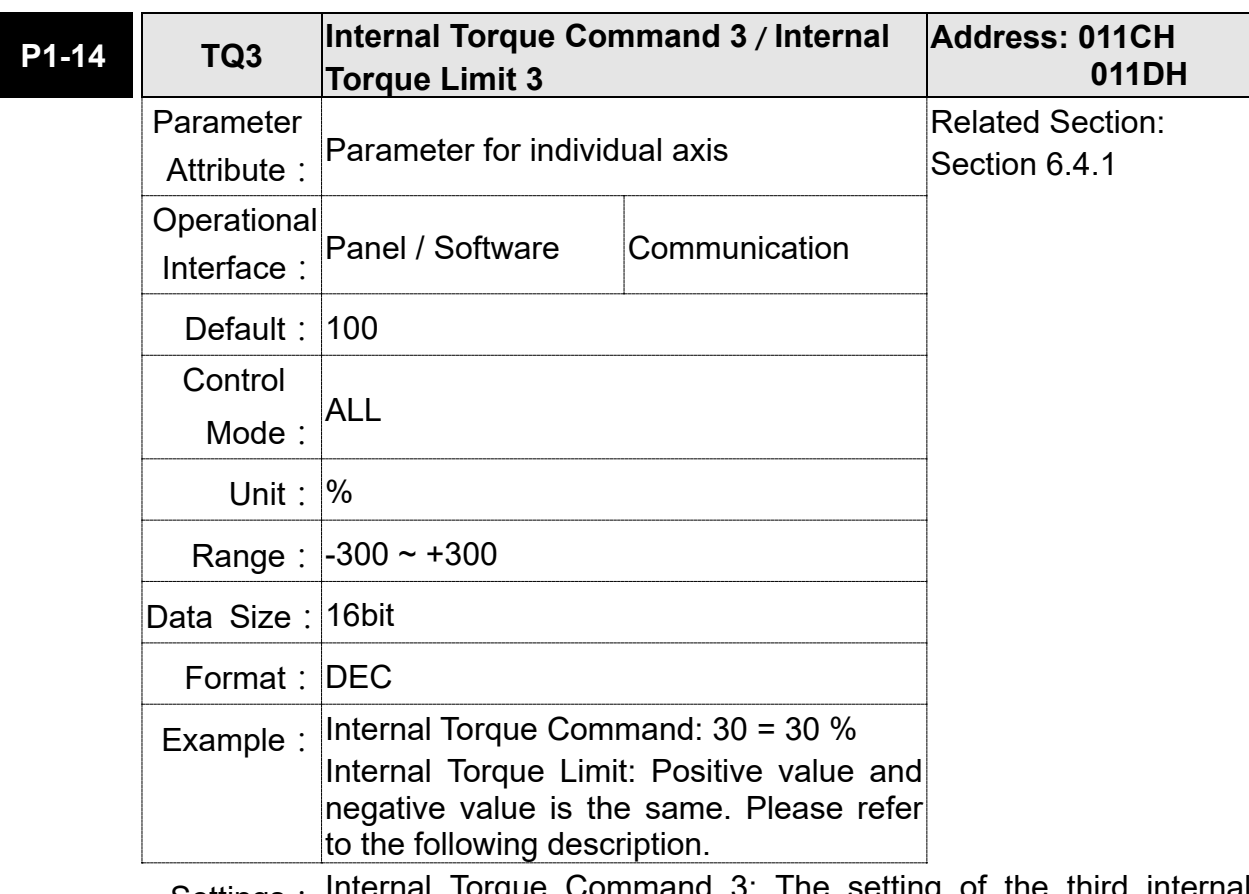

Settings: Internal Torque Command 3: The setting of the third internal torque command

> Internal Torque Limit 3: The setting of the third internal torque limit Example of inputting internal torque limit:

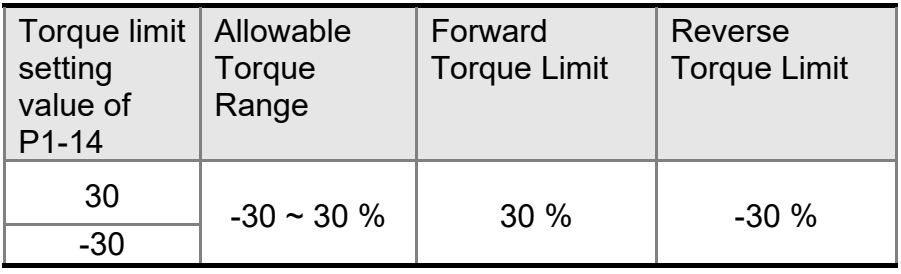

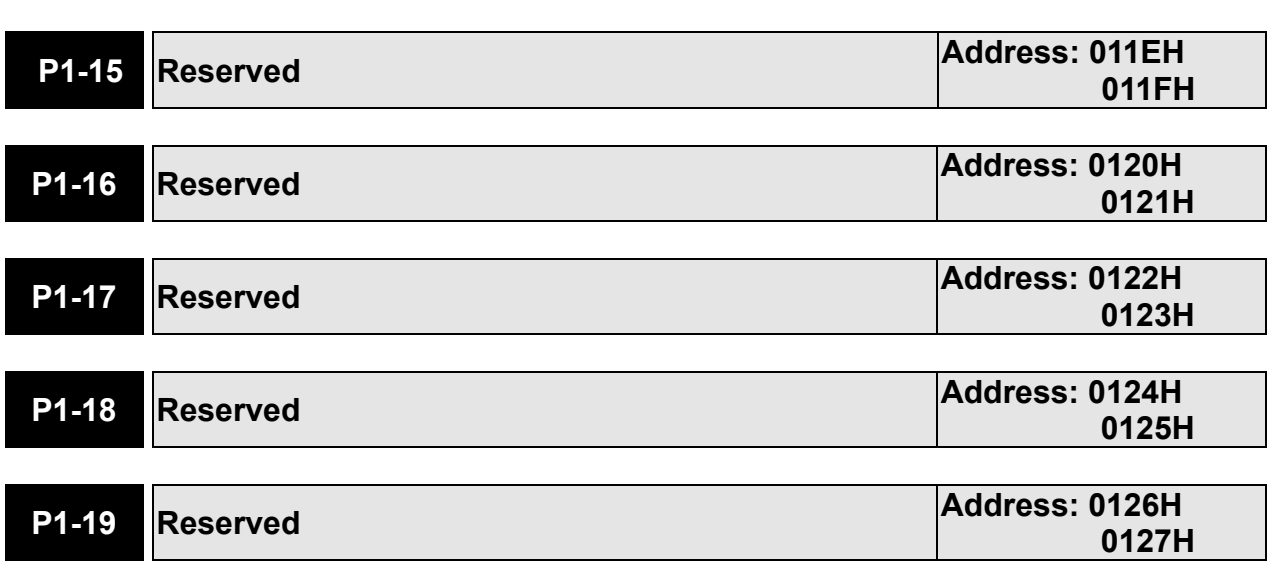

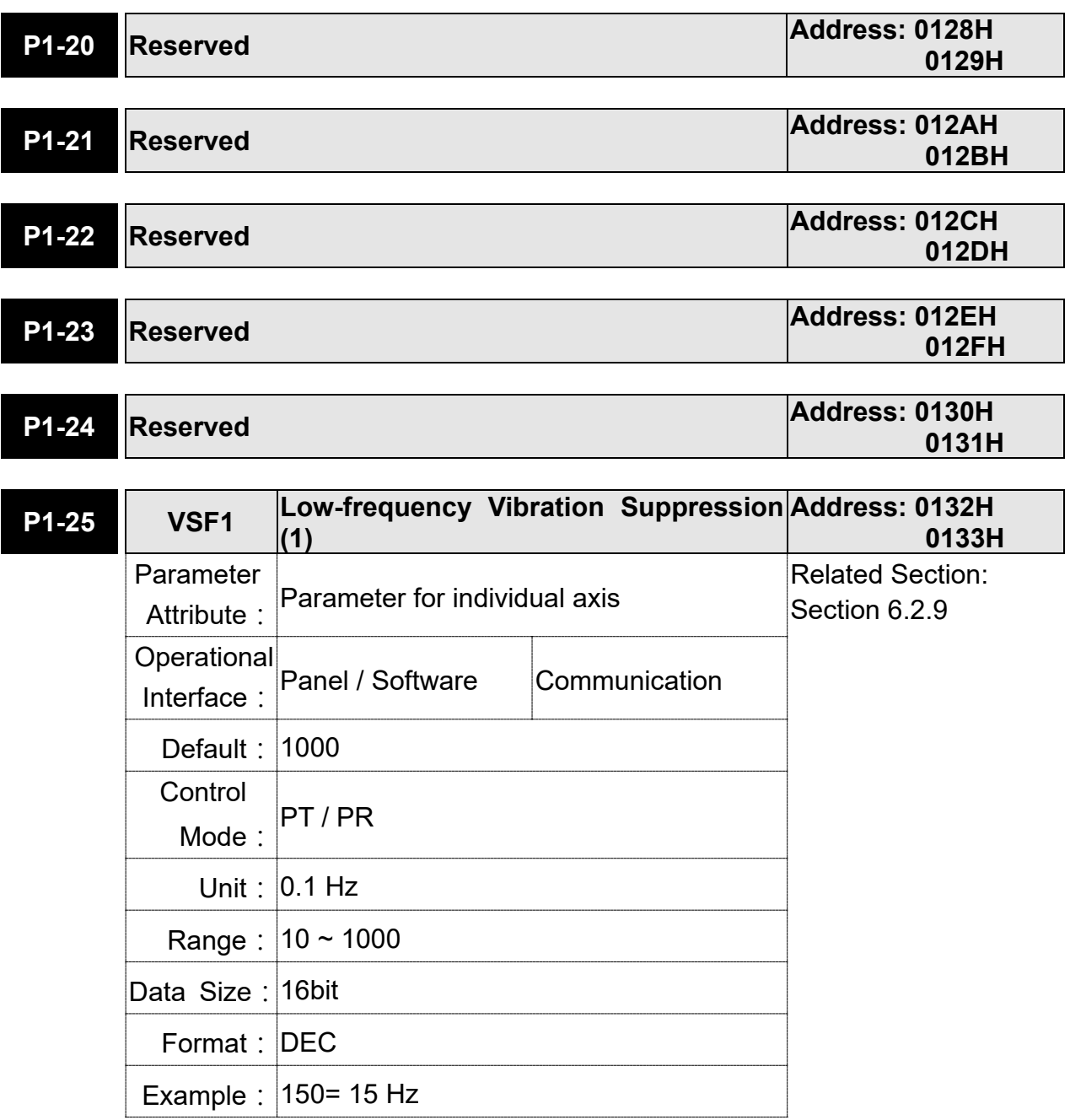

Settings: The setting value of the first low-frequency vibration suppression. If P1-26 is set to 0, then it will disable the first low-frequency filter.

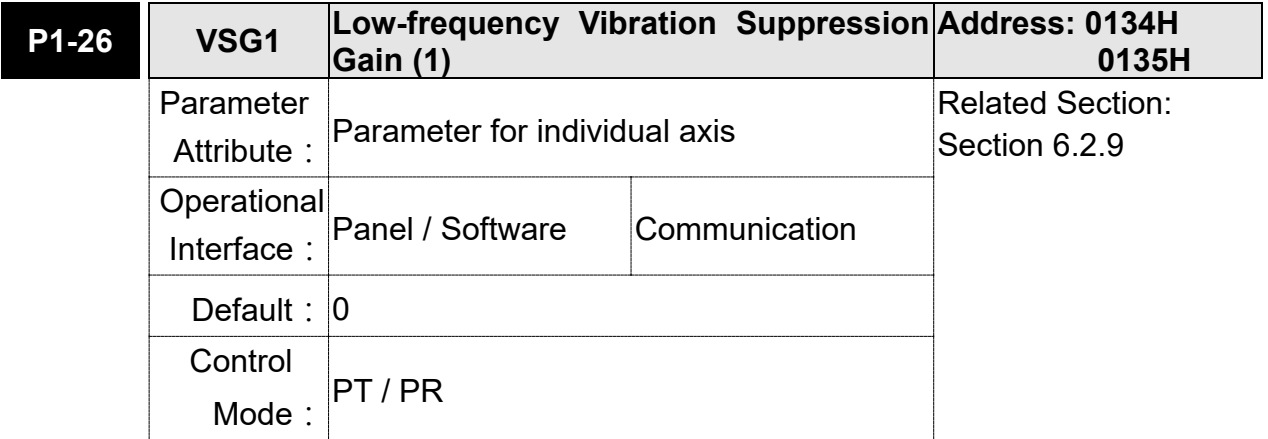

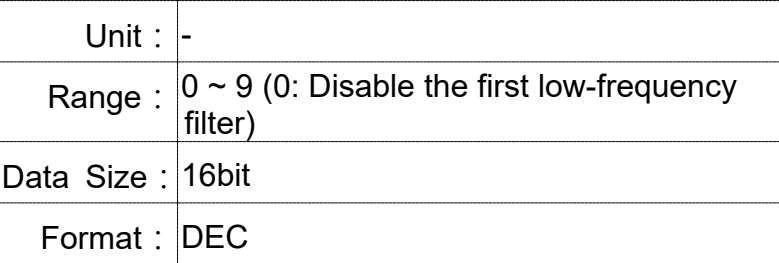

Settings: The first low-frequency vibration suppression gain. The bigger value it is, the better the position response will be. However, if the value is set too big, the motor will not be able to smoothly operate. It is suggested to set the value to 1.

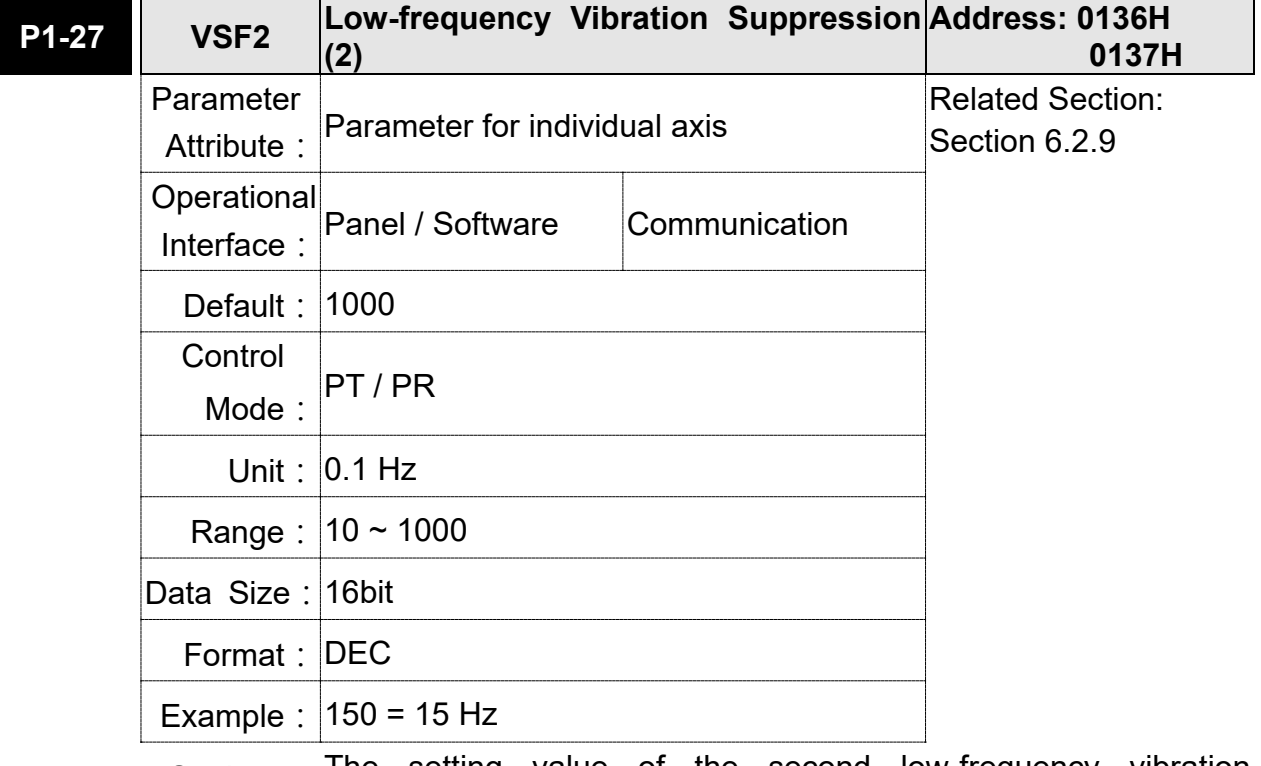

Settings: The setting value of the second low-frequency vibration suppression. If P1-28 is set to 0, then it will disable the second low-frequency filter.

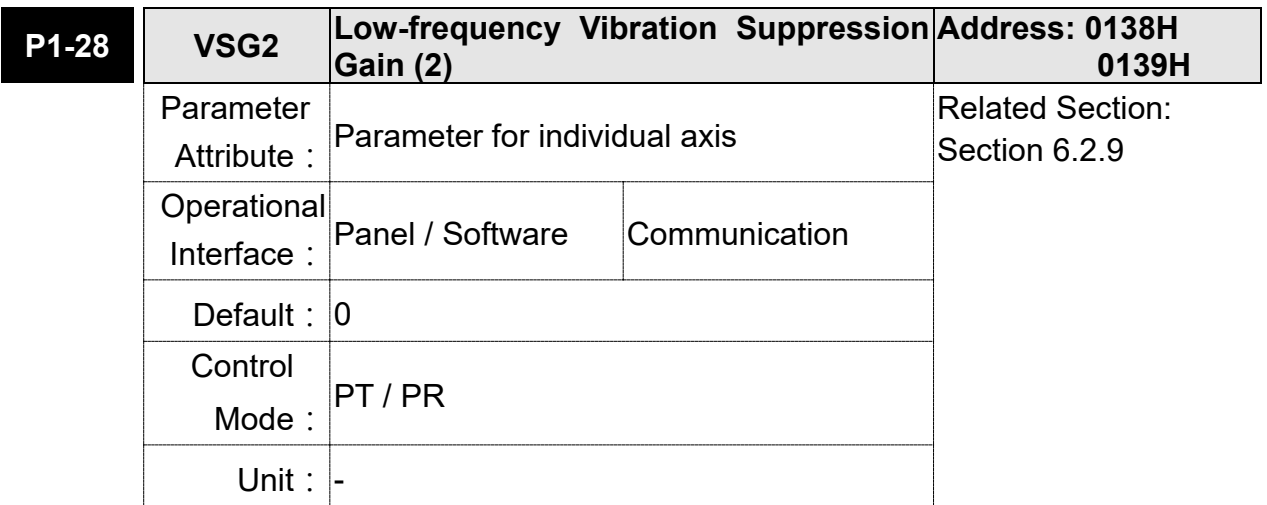

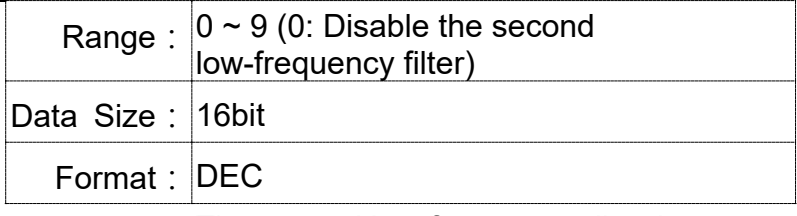

Settings: The second low-frequency vibration suppression gain. The bigger value it is, the better the position response will be. However, if the value is set too big, the motor will not be able to smoothly operate. It is suggested to set the value to 1.

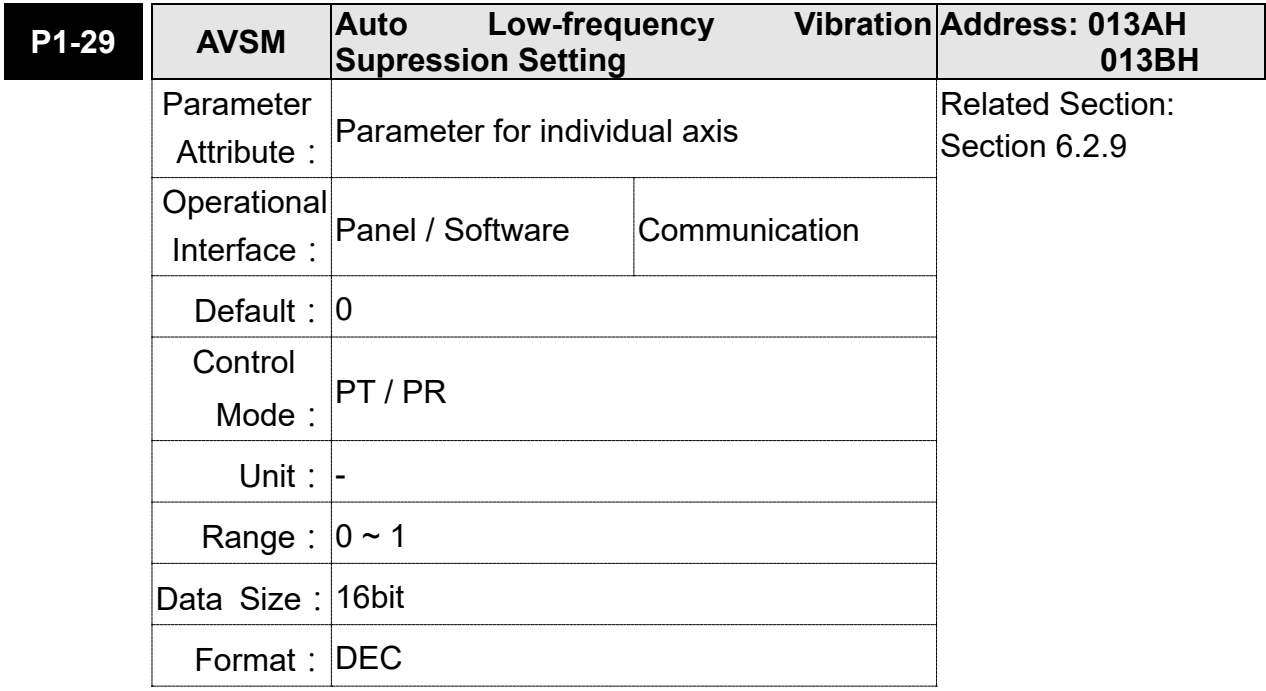

Settings: 0: The function is disabled.

1: The value will set back to 0 after vibration suppression. Description of Auto Mode Setting:

When the parameter is set to 1, it is in auto suppression. When the vibration frequency is not being detected or the value of searched frequency is stable, the parameter will set to 0 and save the low-frequency vibration suppression to P1-25 automatically.

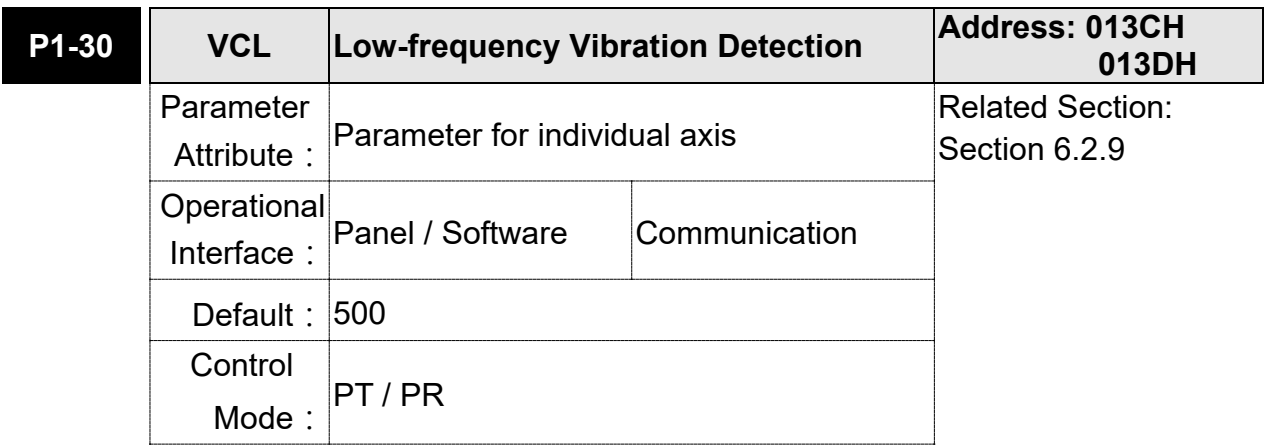
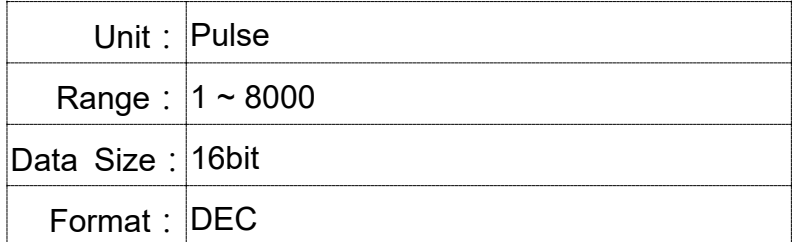

Settings: When enabling the auto suppression (P1-29 = 1), it will automatically search the detection level. The lower the value is, the more sensitive the detection will be. However, it is easy to misjudge the noise or regard the other low-frequency vibration as the suppression frequency. If the value is bigger, it will make more precise judgment. However, if the vibration of the mechanism is smaller, it might not detect the frequency of low-frequency vibration.

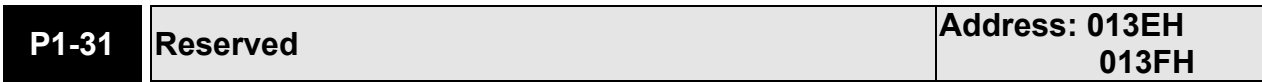

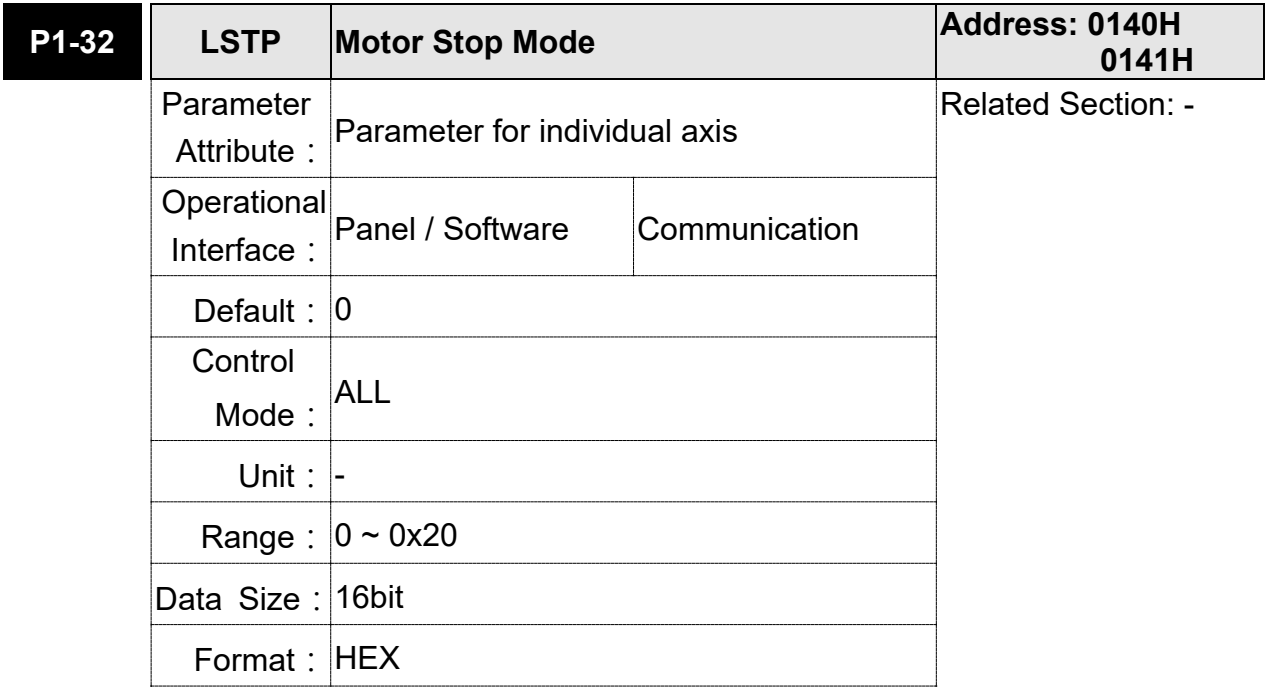

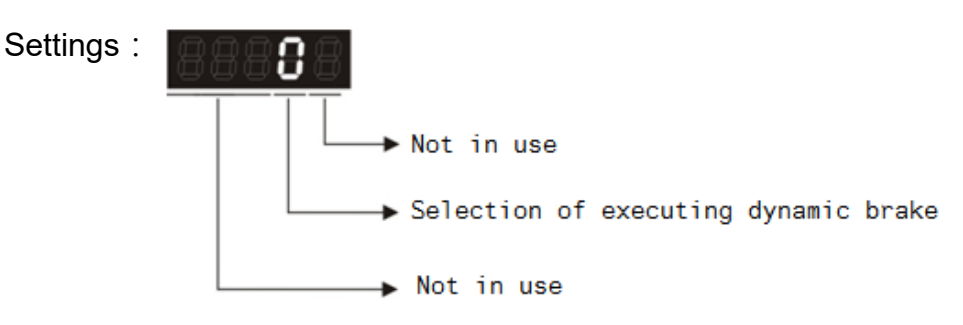

- Selection of executing dynamic brake: Stop Mode when Servo Off or Alarm (including EMGS) occurs.
- 0: Execute dynamic brake
- 1: Motor free run
- 2: Execute dynamic brake first, then execute free run until it stops (The motor speed is slower than P1-38).

When Pl and NL occur, please refer to event time setting value of P5-03 for determining the deceleration time. If the setting is 1 ms, it can stop instantaneously.

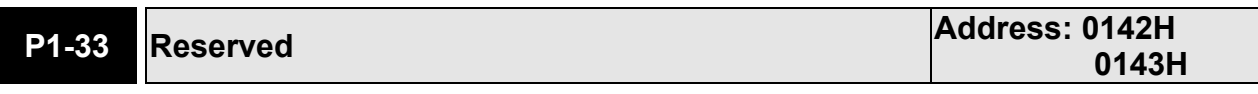

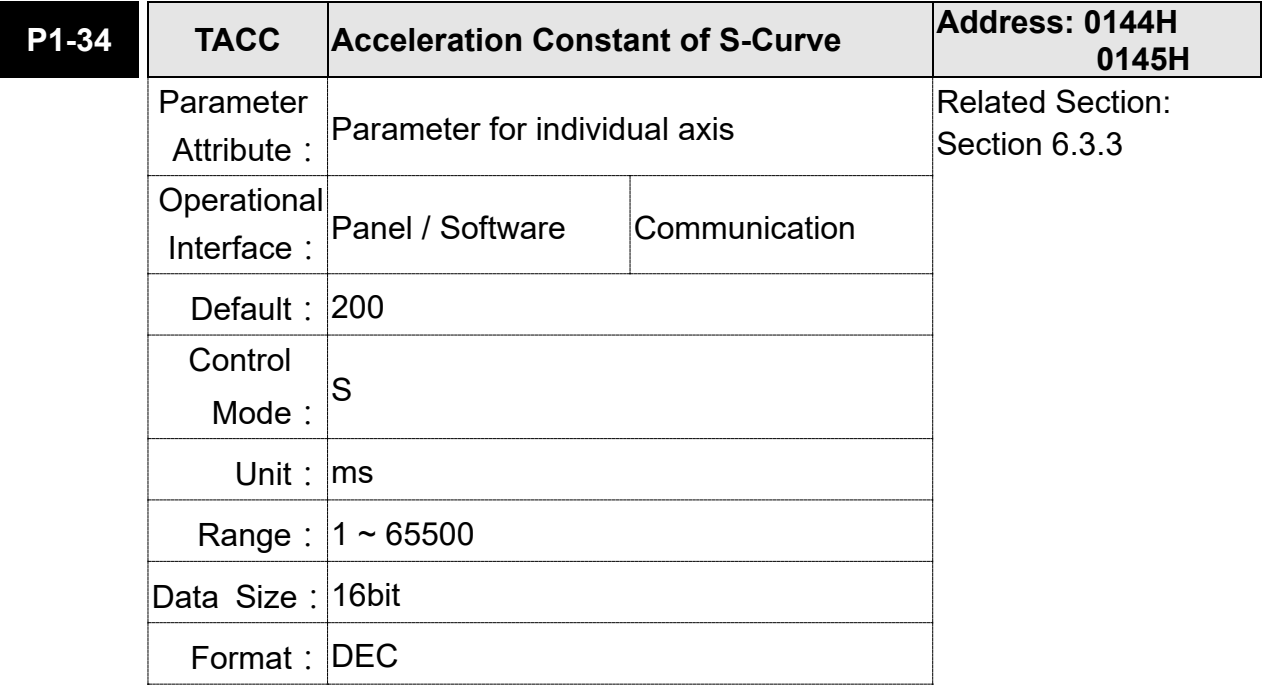

Settings: Acceleration Constant:

P1-34, P1-35 and P1-36, the acceleration time of speed command from zero to the rated speed, all can be set individually. Even when P1-36 is set to 0, it still has acceleration / deceleration of trapezoid-curve.

- $\big\}$  NOTE <sup>1)</sup> When the source of speed command is analog, and P1-36 is Ш set to 0, it will disable S-curve function.
	- 2) When the source of speed command is analog, the max. range of P1-34 will be set within 20000 automatically.

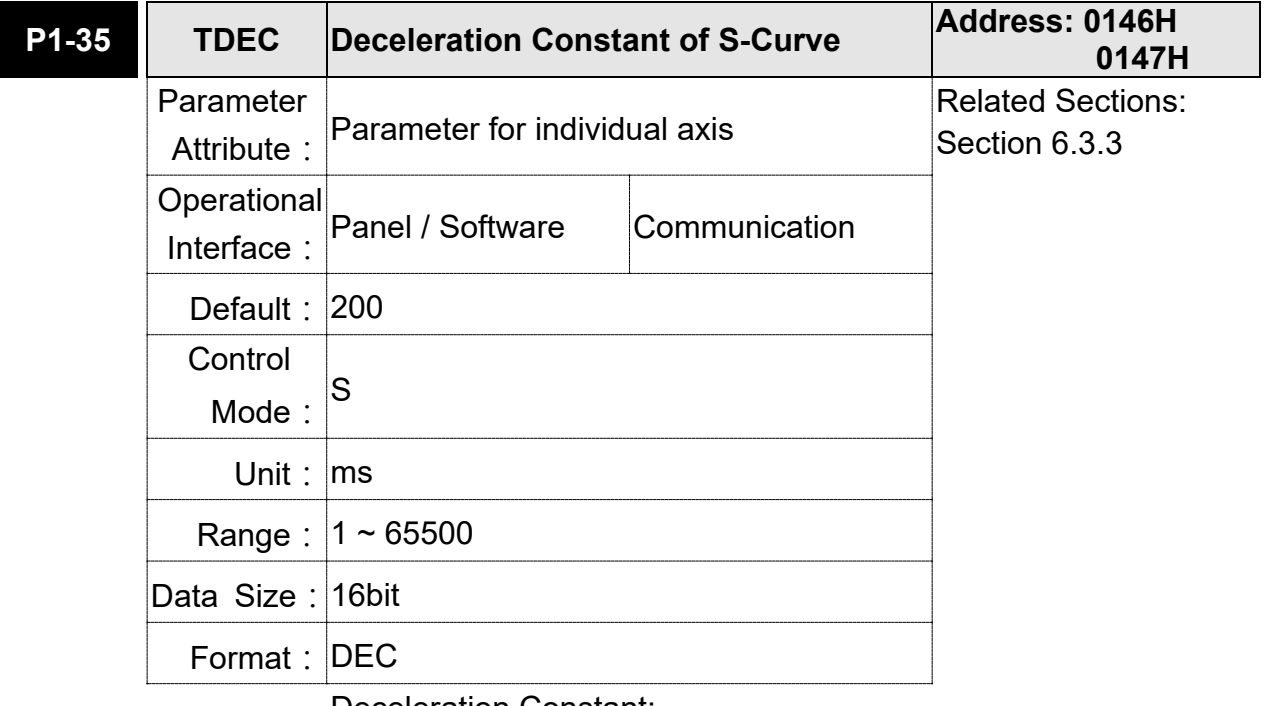

Settings: Deceleration Constant:

P1-34, P1-35 and P1-36, the deceleration time of speed command from the rated speed to zero, all can be set individually. Even when P1-36 is set to 0, it still has acceleration / deceleration of trapezoid-curve.

- **NOTE** 1) When the source of speed command is analog, and P1-36 is set to 0, it will disable S-curve function.
	- 2) When the source of speed command is analog, the max. range of P1-35 will be set within 20000 automatically.

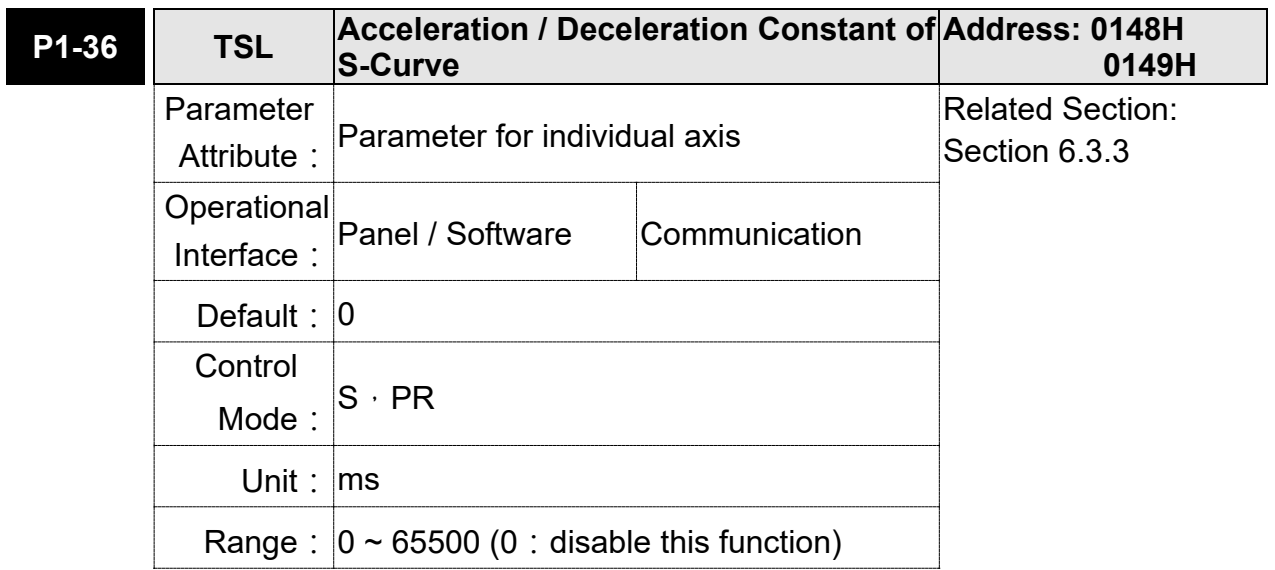

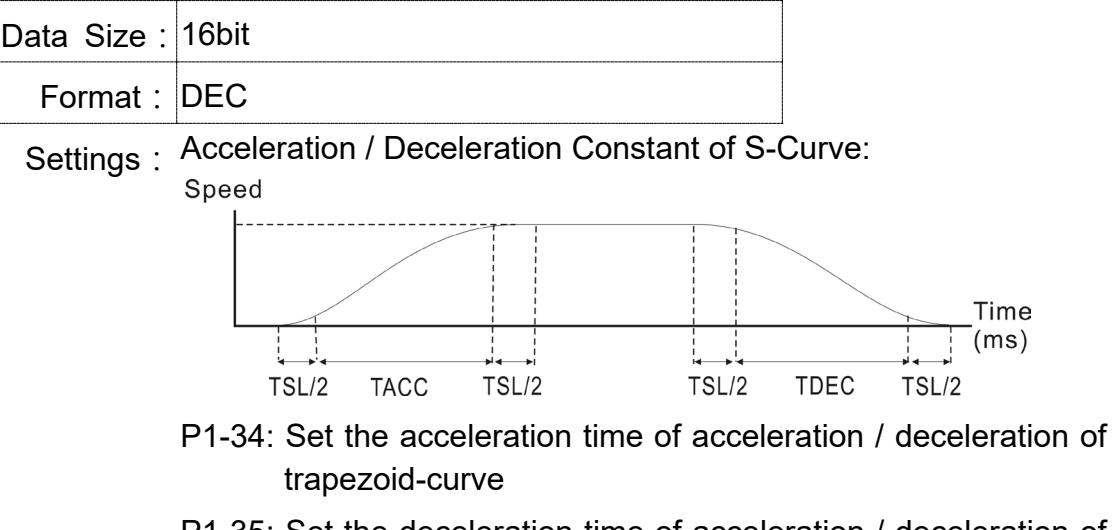

- P1-35: Set the deceleration time of acceleration / deceleration of trapezoid-curve
- P1-36: Set the smoothing time of S-curve acceleration and deceleration

P1-34, P1-35 and P1-36 can be set individually. Even when P1-36 is set to 0, it still has acceleration / deceleration of trapezoid-curve.

$$
\boxed{\blacksquare}
$$
NOT

- **H** 1) When the source of speed command is analog, and P1-36 is set to 0, it will disable S-curve function.
	- 2) When the source of speed command is analog, the max. range of P1-36 will be set within 10000 automatically.

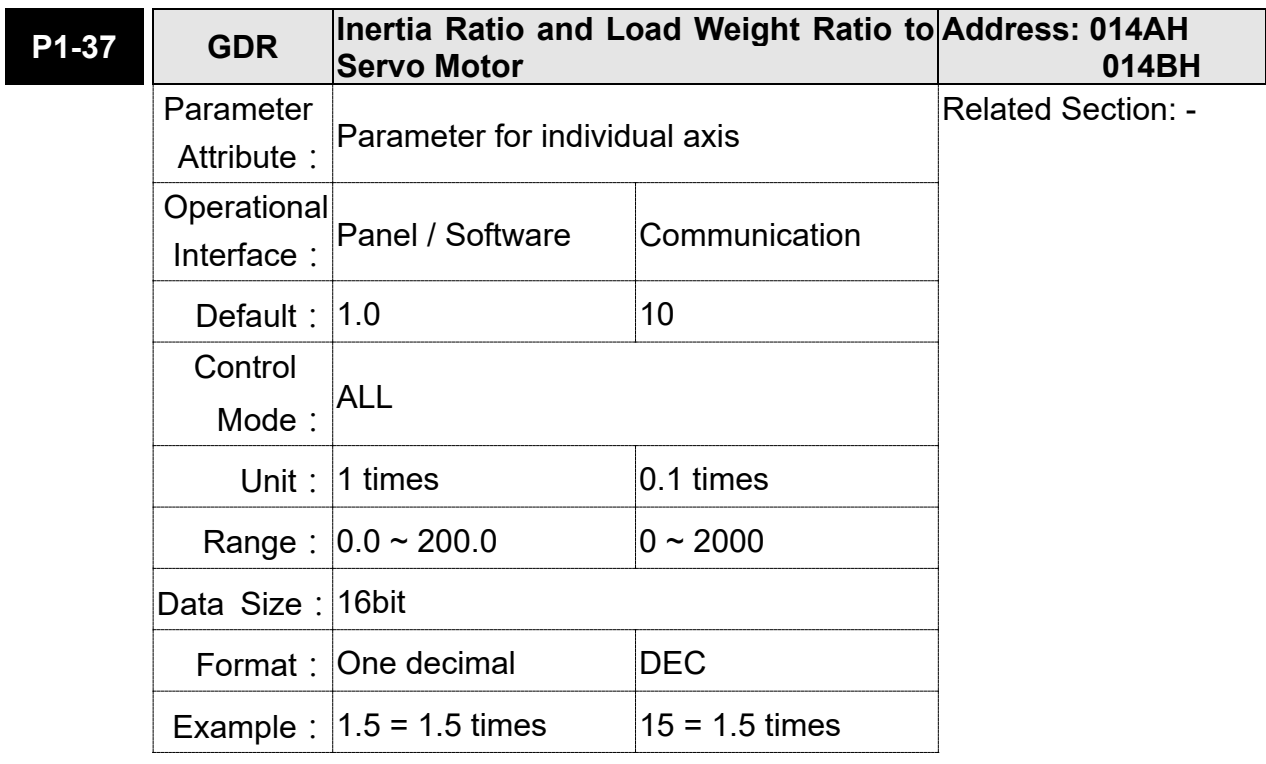

Settings: Inertia ratio to servo motor (rotary motor):

(J\_load/J\_motor)

Among them:

J\_motor: rotor inertia of the servo motor

J load: Total equivalent of inertia of external mechanical load.

Load weight ratio to servo motor (linear motor) (\*it will be available soon):

(M\_load/M\_motor)

Among them:

M\_motor: the weight of the servo motor

M\_load: Total equivalent weight of mechanical loading

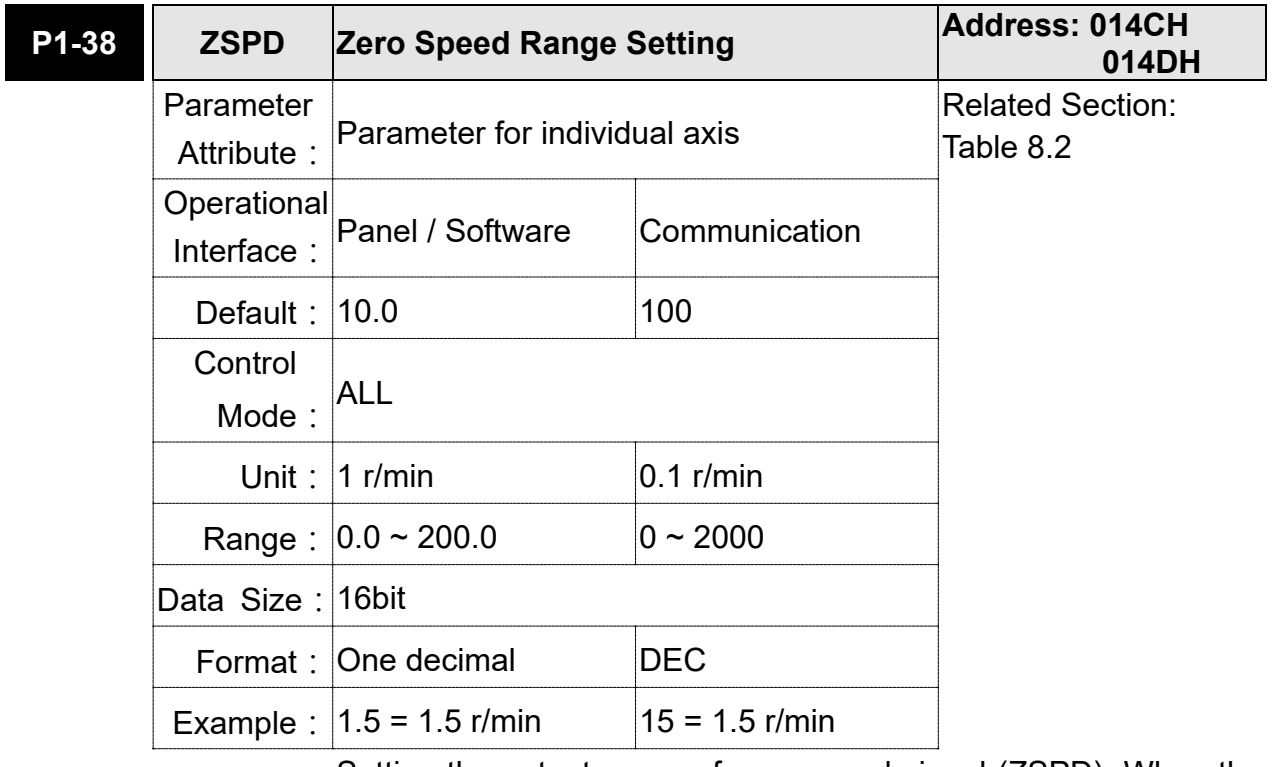

Settings: Setting the output range of zero-speed signal (ZSPD). When the forward / reverse speed of the motor is slower than the setting value, the digital output will be enabled.

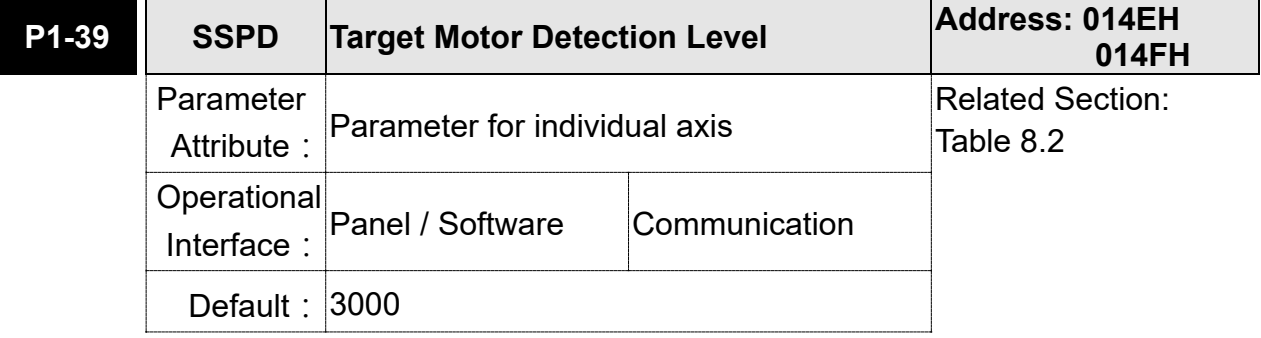

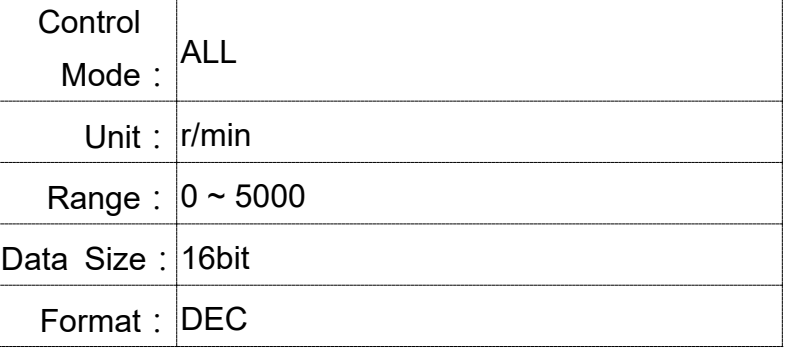

Settings: When the target speed is reached, DO (TSPD) is enabled. It means when the motor speed in forward / reverse direction is higher than the setting value, the target speed is reached and enables DO.

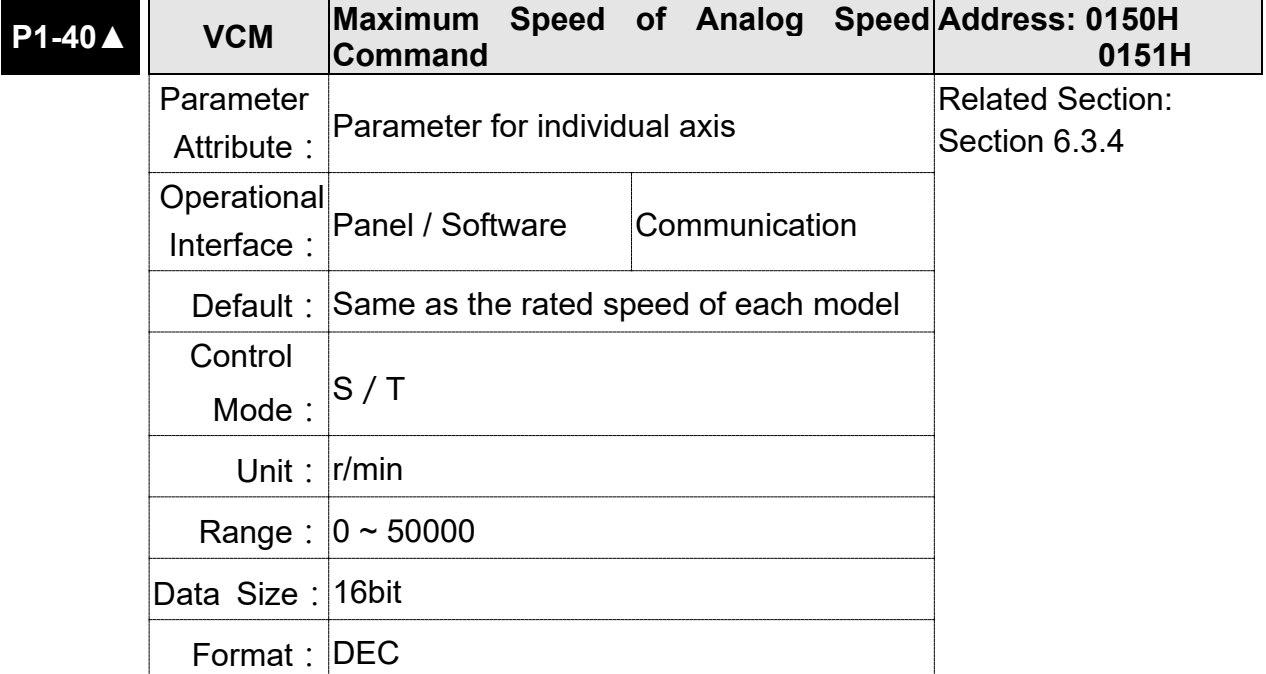

Settings: Maximum Speed of Analog Speed Command:

In speed mode, the analog speed command inputs the swing speed setting of the max. voltage (10V). For example, if the setting is 3000, when the external voltage input is 10V, it means the speed control command is 3000r/min. If the external voltage input is 5V, then the speed control command is 1500r/min.

Speed control command = input voltage value x setting value  $/10$ 

In position or torque mode, analog speed limit inputs the swing speed limit setting of the max. voltage (10V).

Speed limit command = input voltage value x setting value  $/10$ 

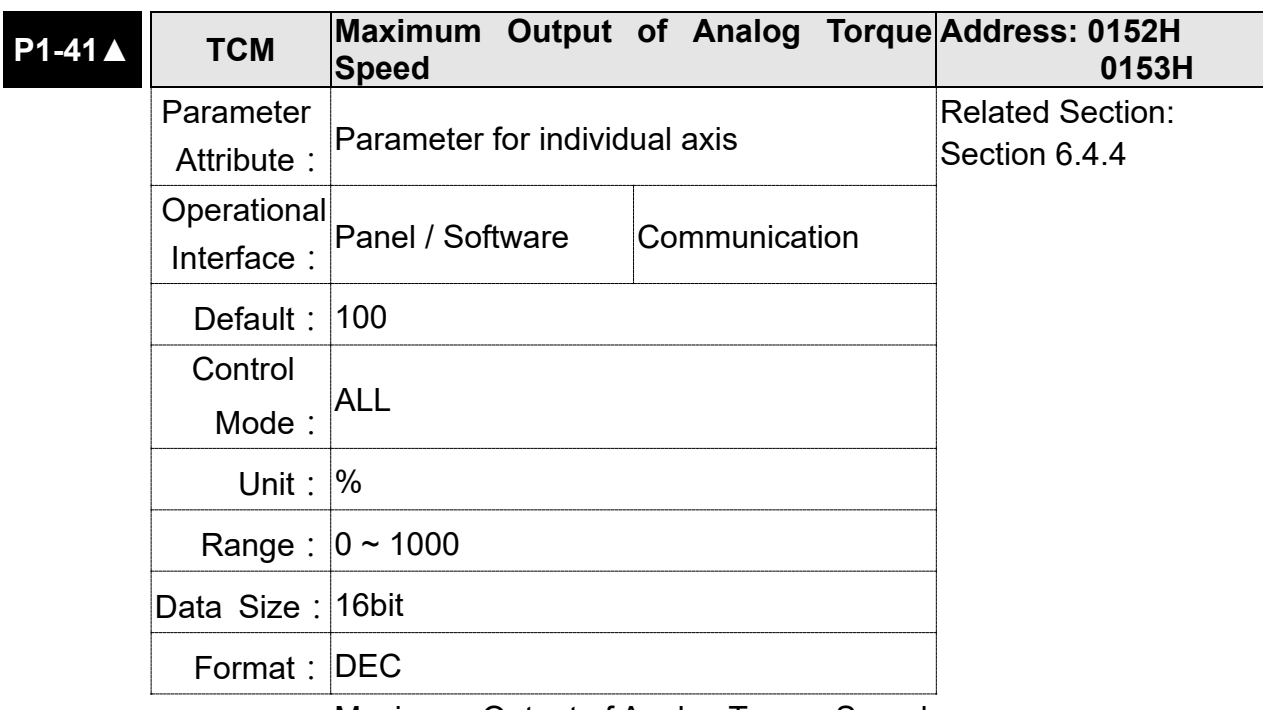

Settings: Maximum Output of Analog Torque Speed:

In torque mode, the analog torque command inputs the torque setting of the max. voltage (10V). When the default setting is 100, if the external voltage inputs 10V, it means the torque control command is 100% rated torque. If the external voltage inputs 5V, then the torque control command is 50% rated torque.

Torque control command = input voltage value x setting value  $/$ 10 (%)

In speed, PT and PR mode, the analog torque limit inputs the torque limit setting of the max. voltage (10V).

Torque limit command = input voltage value x setting value  $/ 10$ (%)

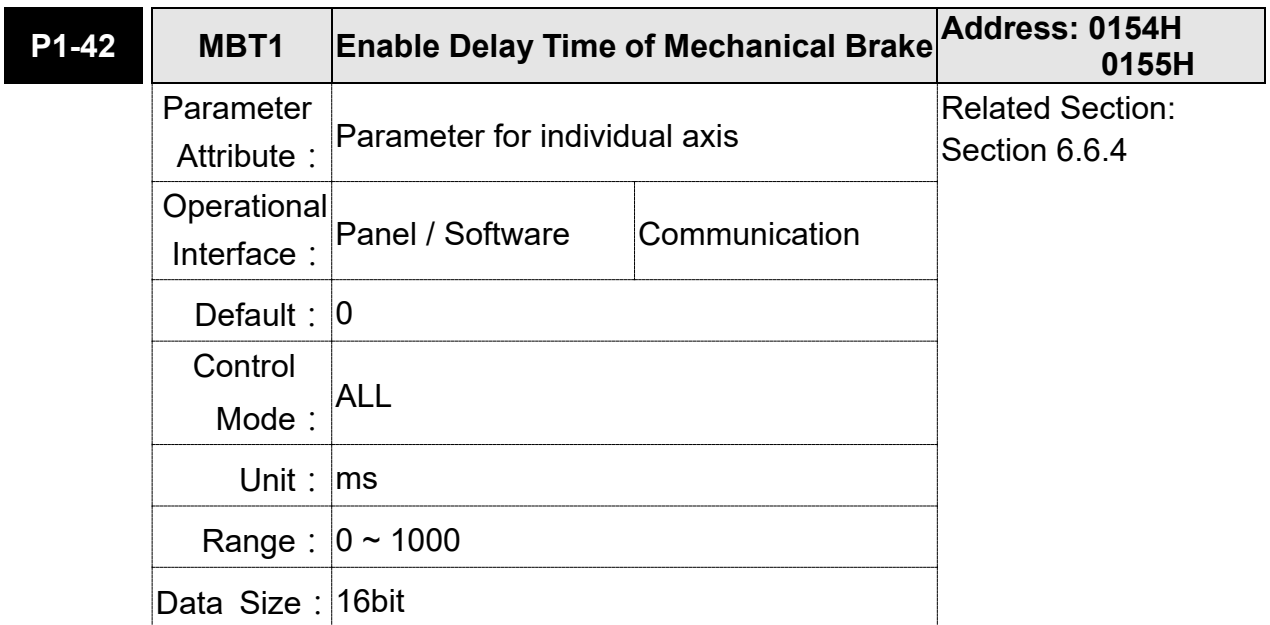

Format: DEC

Settings : Set the delay time from servo ON to activate the signal of mechanical brake (BRKR).

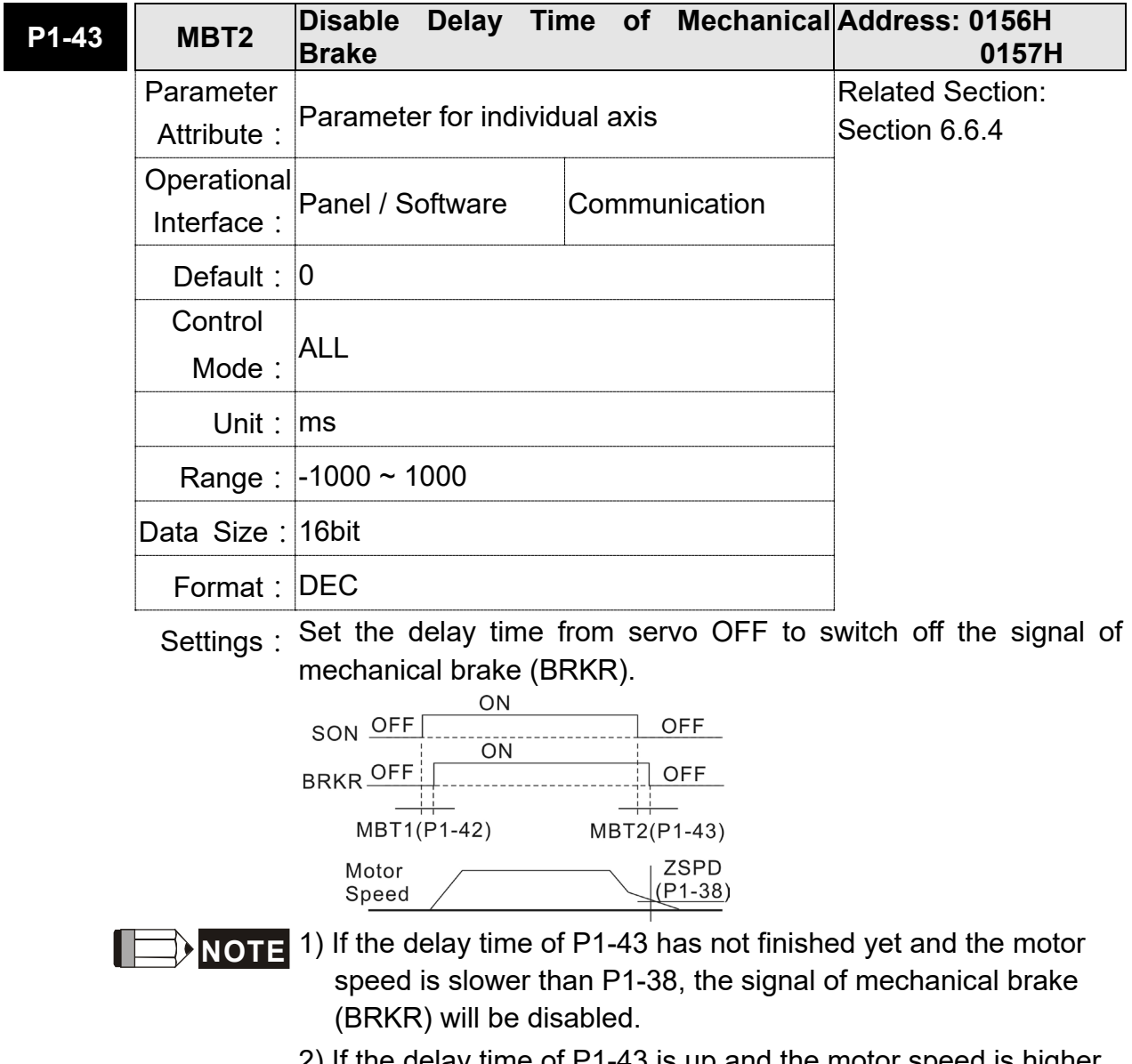

- 2) If the delay time of P1-43 is up and the motor speed is higher than P1-38, the signal of mechanical brake (BRKR) will be disabled.
- 3) When Servo OFF due to Alarm (except AL022) or emergency, the setting of P1-43 is equivalent to 0 if P1-43 is set to a negative value.

ſ

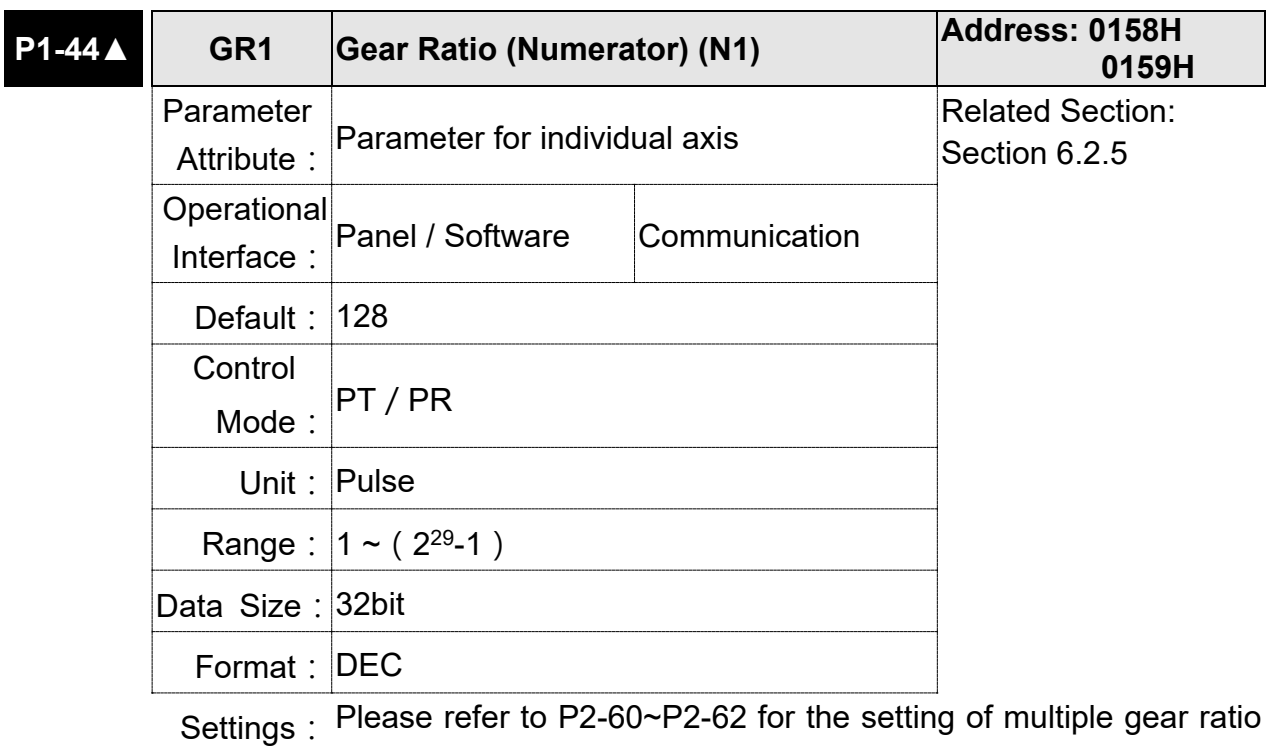

(numerator).

**NOTE** 1) In PT mode, the setting value can be changed when Servo ON.

2) In PR mode, the setting value can be changed when Servo OFF.

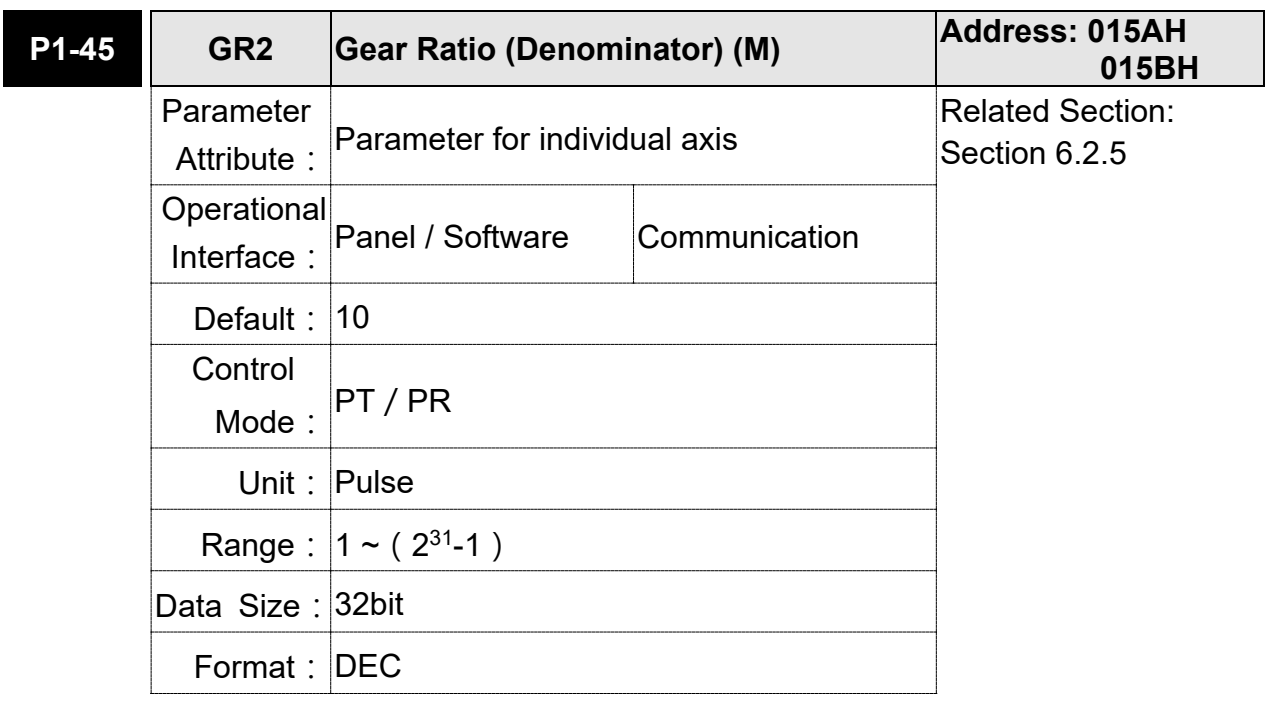

Settings: If the setting is wrong, the servo motor will easily have sudden unintended acceleration.

Please follow the rules for setting:

The setting of pulse input:

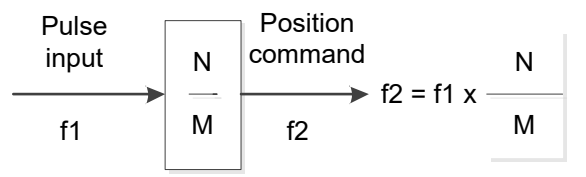

Range of command pulse input :  $1/50 < Nx / M < 25600$ 

Ш

**NOTE** 1) The setting value cannot be changed when Servo ON neither in PT nor in PR mode.

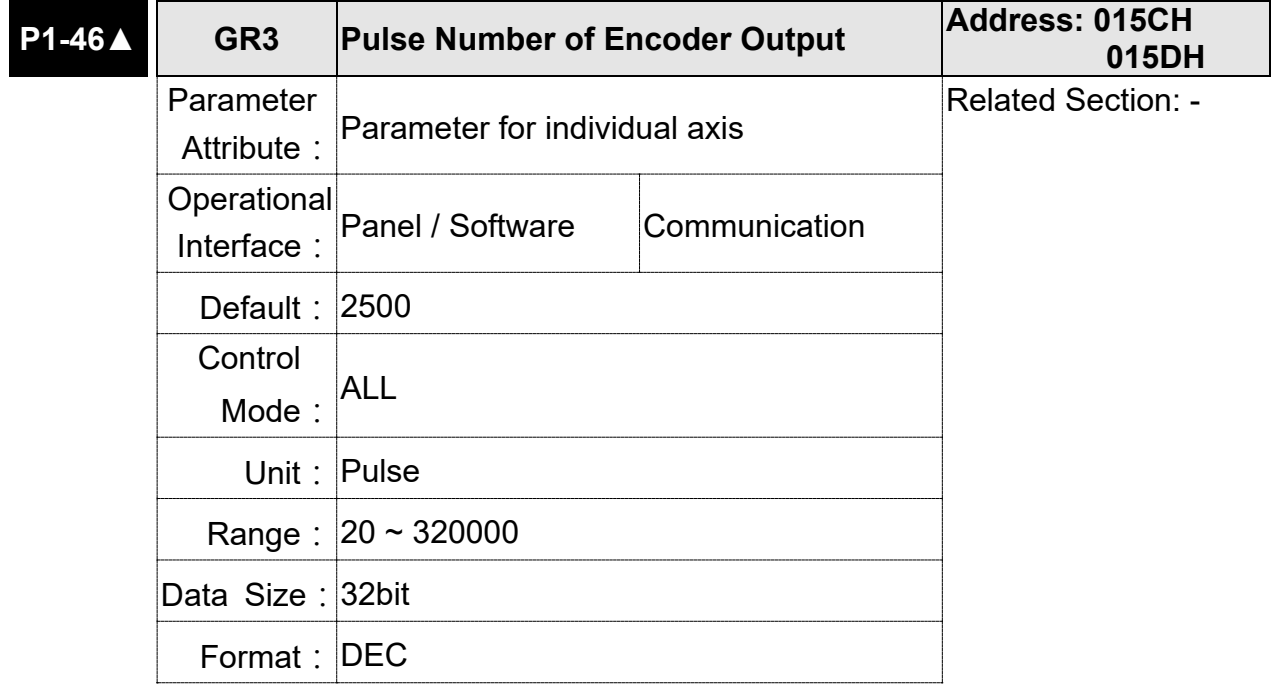

Settings: The number of pulse output per revolution.

Ш

**NOTE** The following circumstances might exceed the max. allowable input pulse frequency and occurs AL018:

- 1. Abnormal encoder
- 2. The motor speed is faster than the setting of P1-76.
- 3.  $\frac{10000 \text{ Upc}}{20} \times P1 46 \times 4 > 19.8 \times 10^6$ Motor Speed<br> $\frac{\text{Motor Speed}}{\text{Cov} \cdot \text{Cov}} \times P1 - 46 \times 4 > 19.8 \times$ 
	- 60

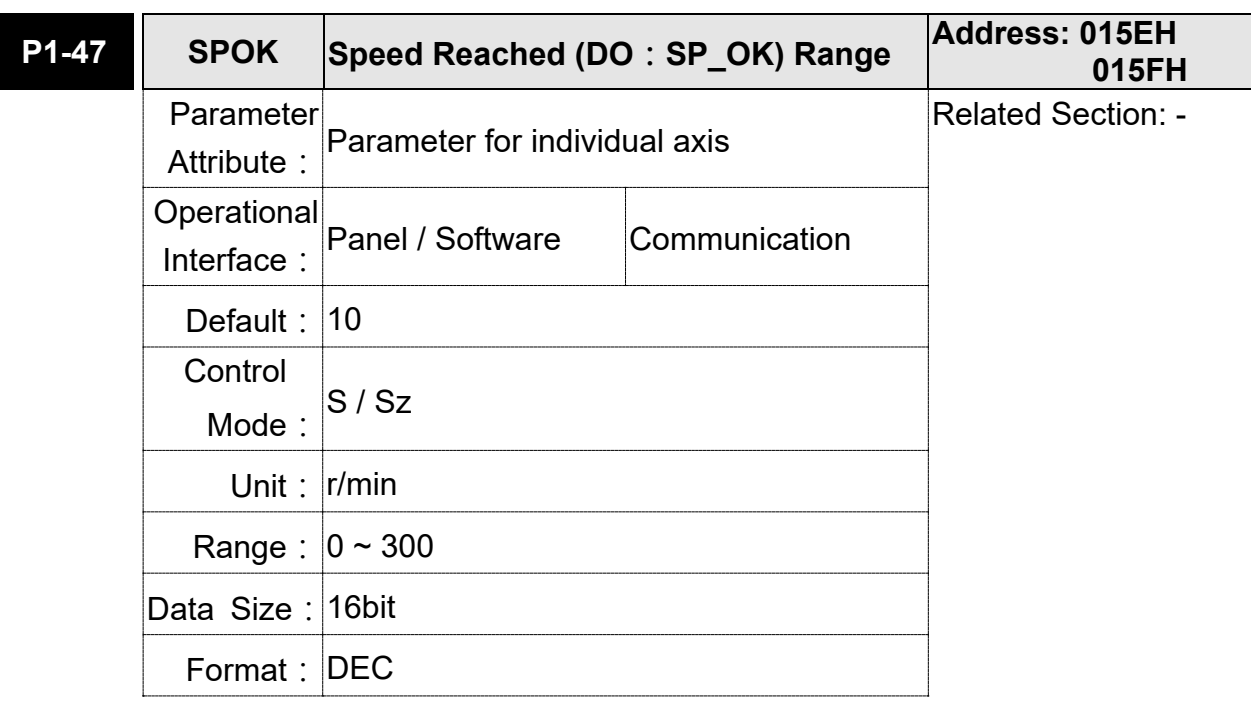

Settings: When the deviation between speed command and motor feedback speed is smaller than this parameter, then the digital

output DO.SP OK (DO code is 0x19) is ON.

Block diagram:

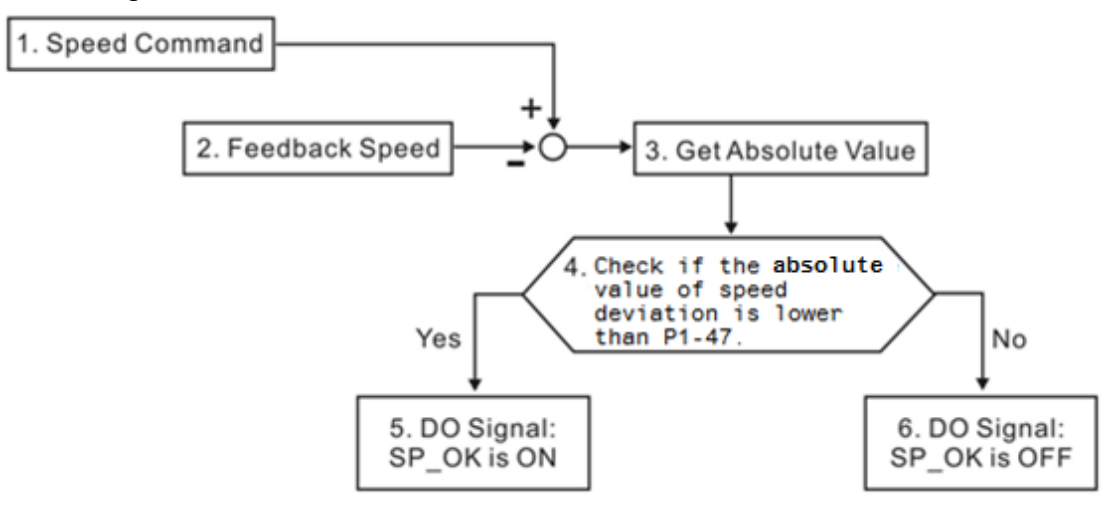

- 1. Speed command: It is the command issued by the user (without acceleration / deceleration), not the one of front end speed circuit. Source: Analog voltage and register
- 2. Feedback speed: The actual speed of the motor and have gone through the filter.
- 3. Obtain the absolute value.
- 4. DO.SP OK will be ON when the absolute value of speed error is smaller than P1-47, or it will be OFF. If P1-47 is 0, DO.SP\_OK is always OFF.

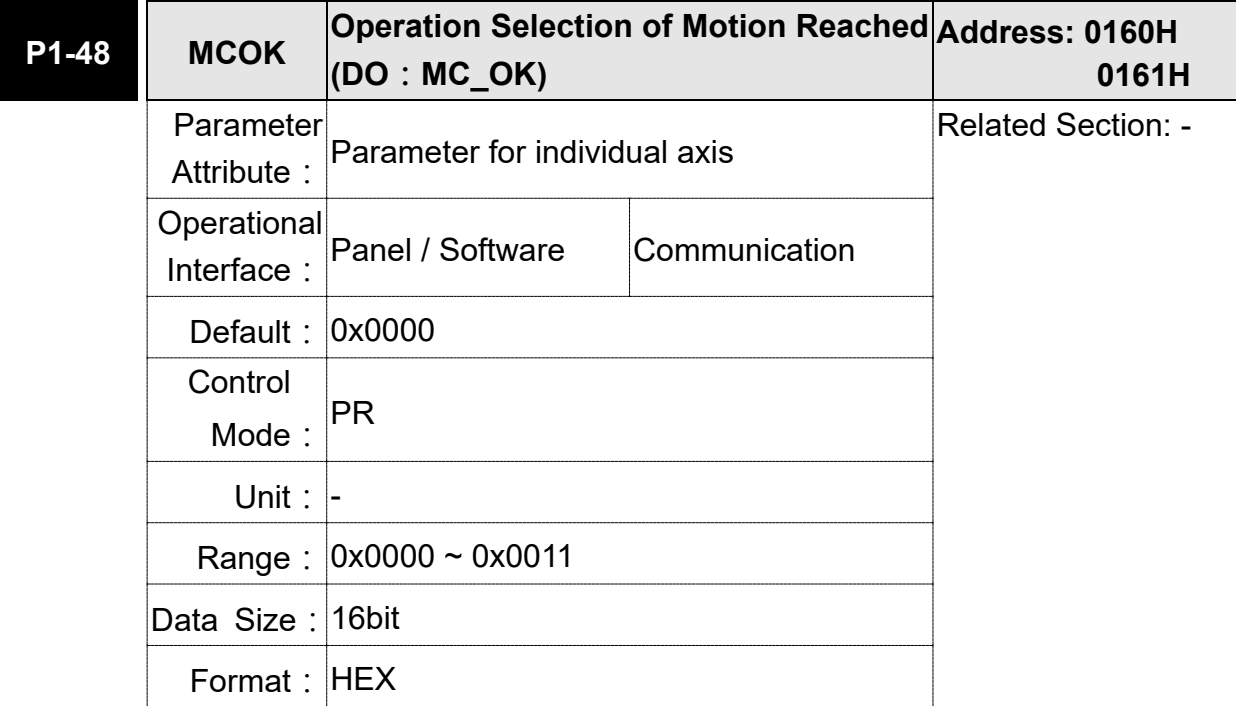

Settings: Control selection of digital output DO.MC\_OK (DO code is 0x17). The format of this parameter: 00YX

 $X = 0$ : It will not remain the digital output status

- 1: It will remain the digital output status
- $Y = 0$ : Alarm, AL380 (position deviation) is not working
	- 1: Alarm, AL380 (position deviation) is working

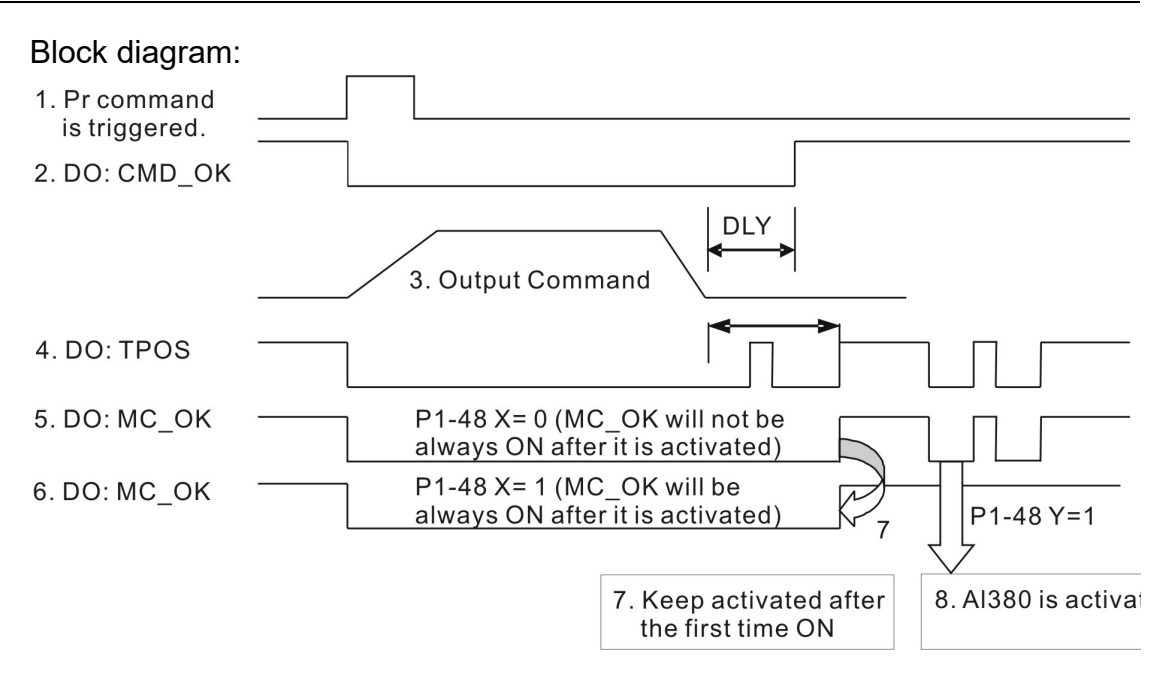

Description:

- 1. Command triggered: It means the new PR command is effective. Position command starts to output and clear signal 2, 4, 5, 6 at the same time.
- 2. CMD OK: It means the position command is completely outputted and can set the delay time (DLY).
- 3. Command output: Output the profile of position command according to the setting acceleration / deceleration.
- 4. TPOS: It means the position error of the servo drive is smaller than the value of P1-54.
- 5. MC\_OK: It means the position command is completely outputted and the position error of the servo drive is smaller than P1-54.
	- MC OK (remains the digital output status): It is the same as 5. However, once this DO is ON, its status will be remained regardless signal 4 is OFF or not.
- 7. The output profile is determined by parameter P1-48.X.
- 8. Position Deviation: When number 7 happens, if 4 (or 5) is OFF, it means the position is deviated and AL380 can be triggered.

Set this alarm via parameter P1-48.Y.

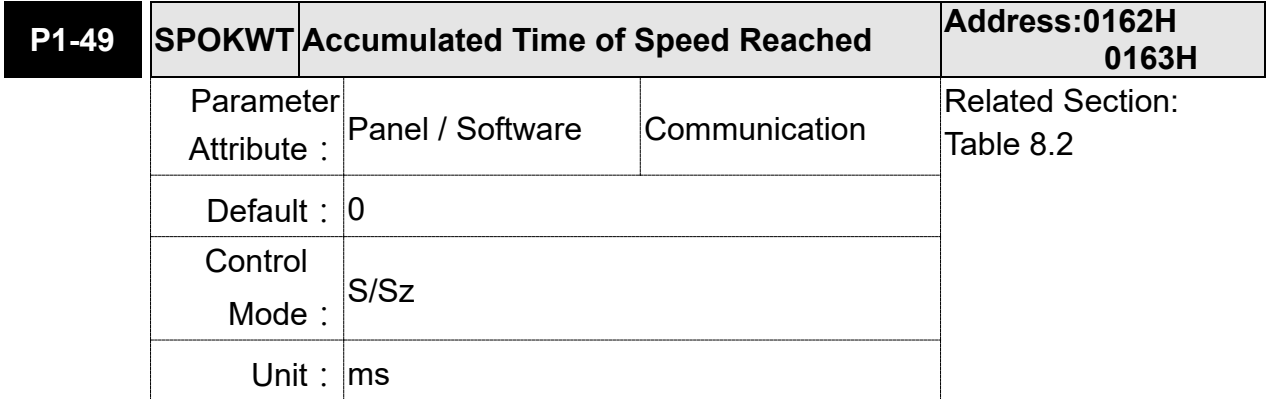

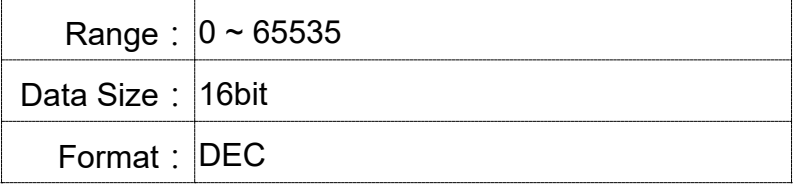

Settings: In speed mode, when the deviation between the speed feedback and the command is smaller than the setting value of P1-47 and exceed the setting time of P1-49, DO: SP\_OK is ON. Whenever the deviation exceeds the setting range of P1-47, the time count will be reset.

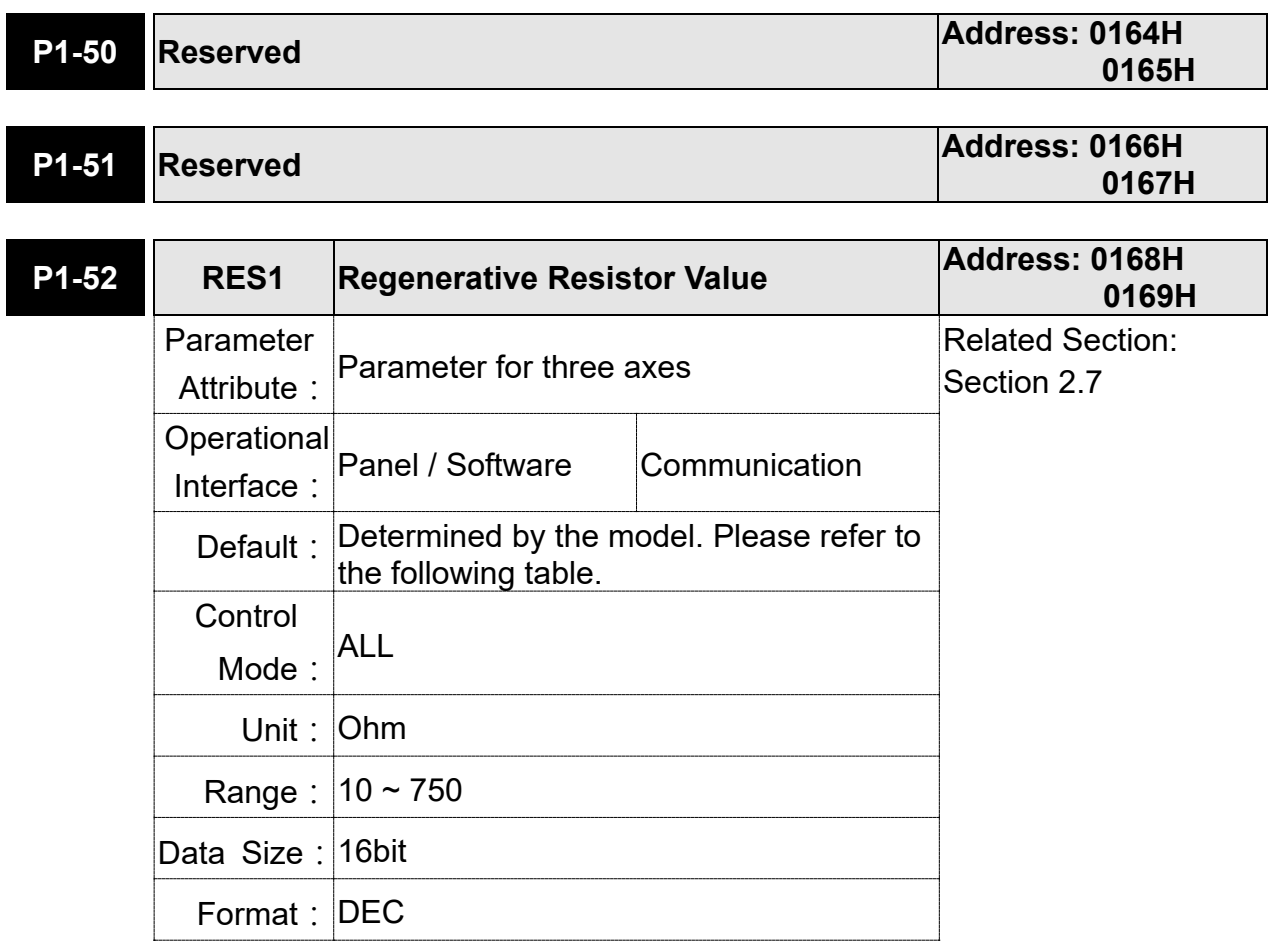

Settings:

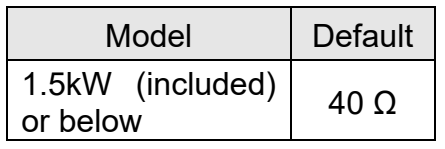

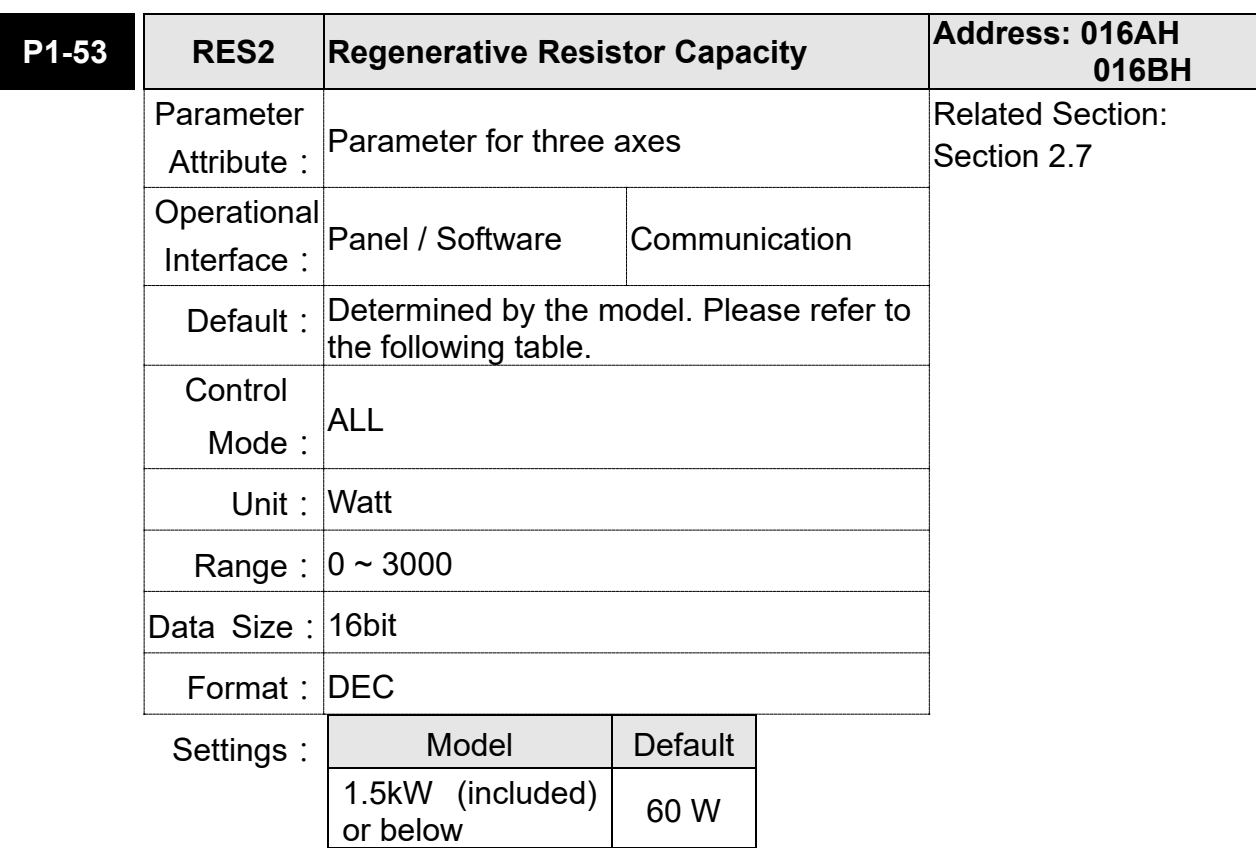

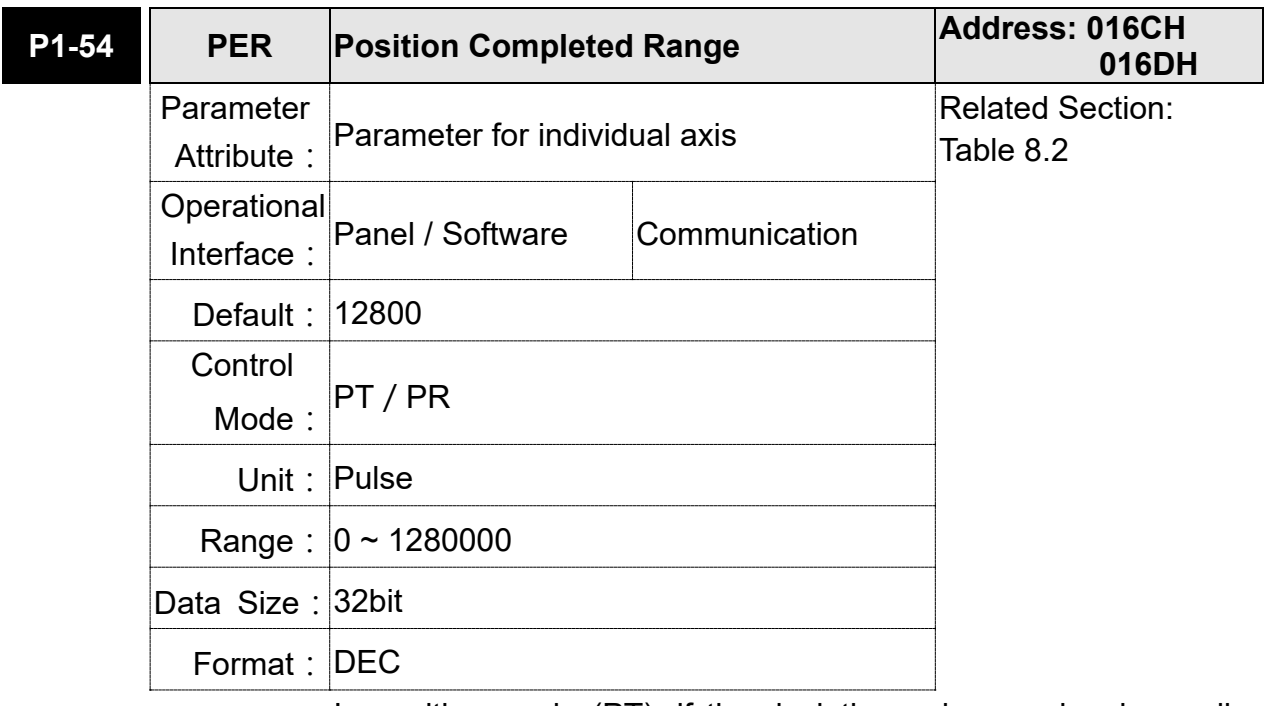

Settings: In position mode (PT), if the deviation pulse number is smaller than the setting range (the setting value of parameter P1-54), DO.TPOS is ON.

> In position register (PR) mode, if the deviation between the target position and the actual motor position is smaller than the setting range (the setting value of parameter P1-54), DO.TPOS is ON.

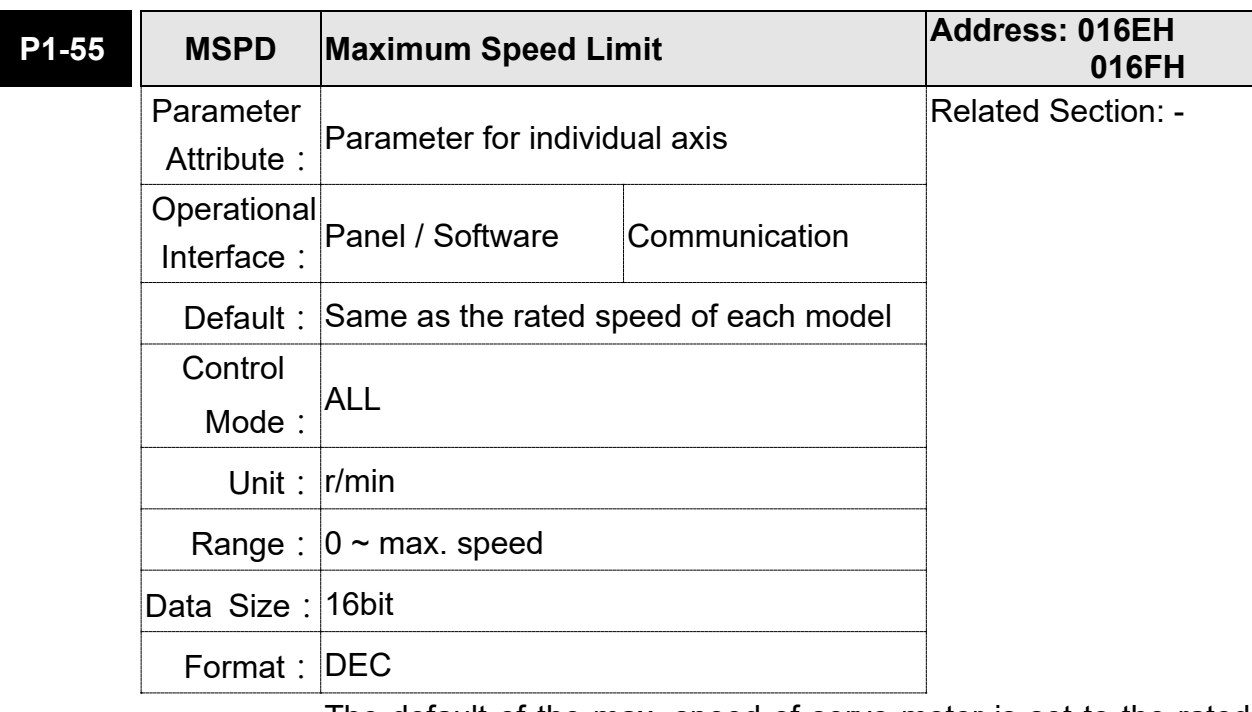

Settings: The default of the max. speed of servo motor is set to the rated speed.

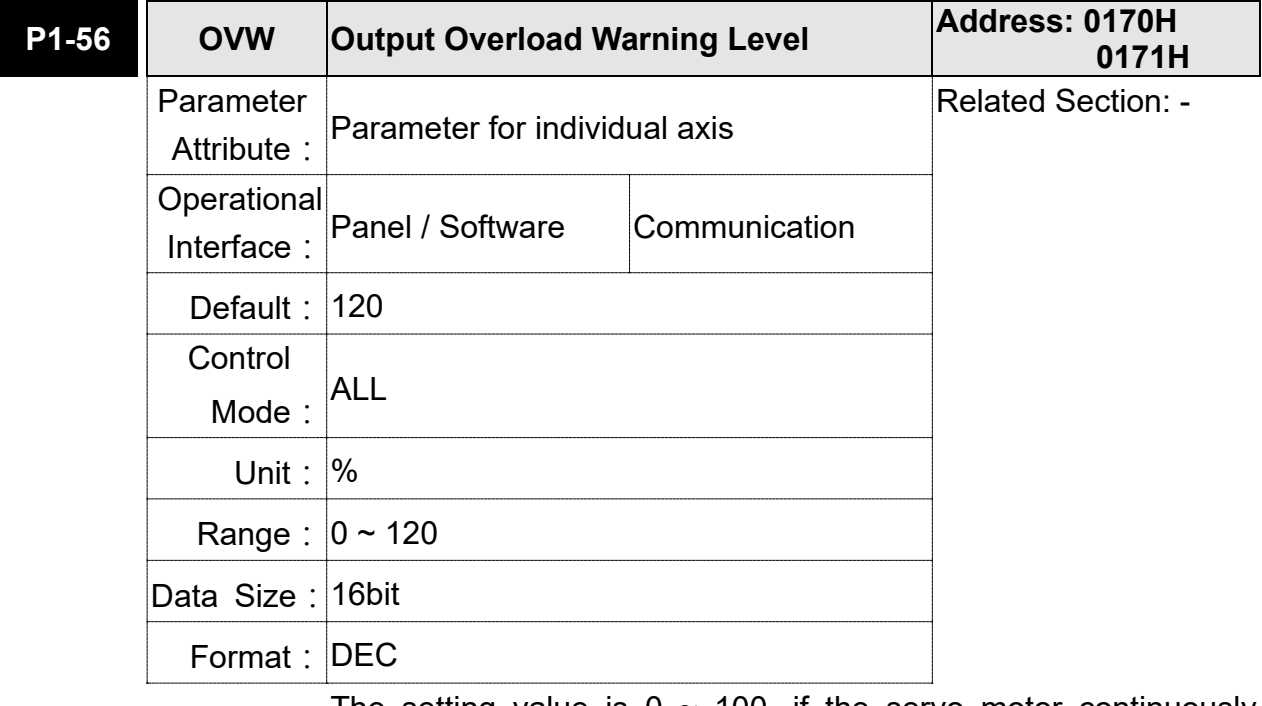

Settings: The setting value is  $0 \sim 100$ , if the servo motor continuously outputs the load and is higher than the setting proportion (P1-56), the early warning for overload (DO is set to 10, OLW) will occur. If the setting value is over 100, it will disable this function.

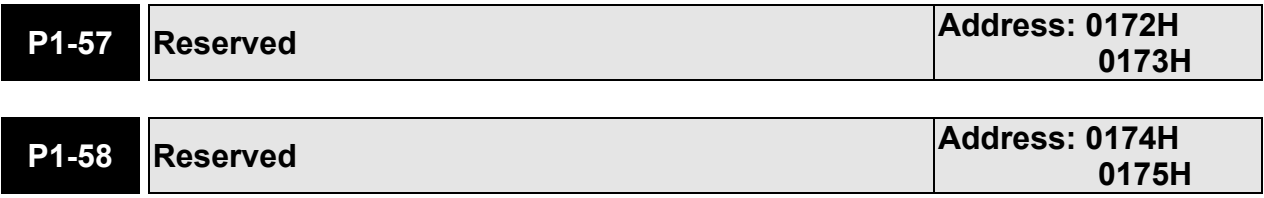

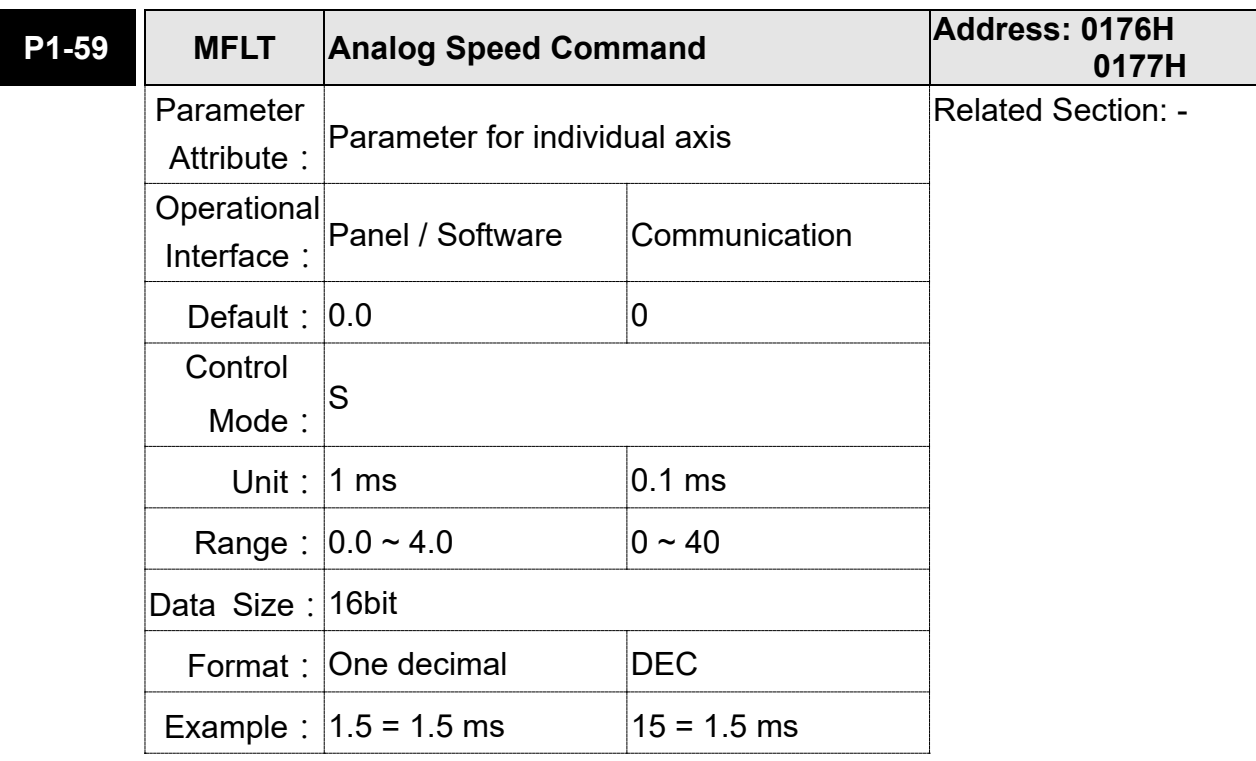

Settings: (Moving Filter)

0: Disabled

P1-06 is low-pass filter and P1-59 is moving filter. The difference between both is that moving filter can smooth the command in the beginning and end of the step command; while the low-pass filter brings better smooth effect to command end.

Therefore, it is suggested that if the speed loop receives the command from the controller for forming the position control loop, then low-pass filter can be used. If it is only for the speed control, then it should use Moving Filter for better smoothing.

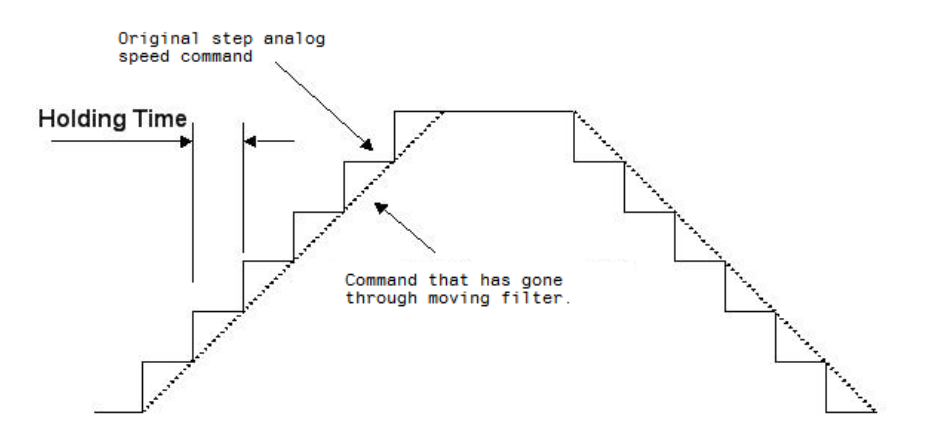

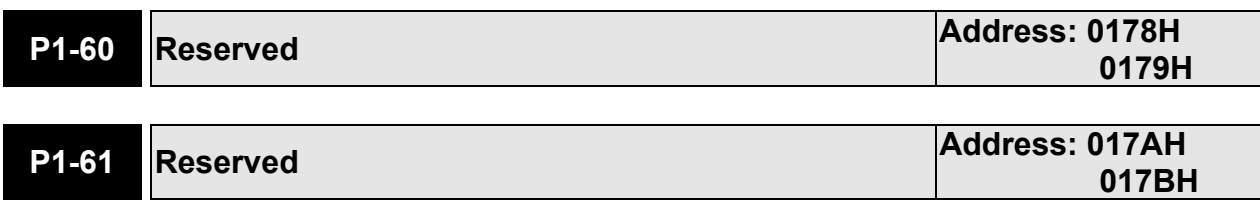

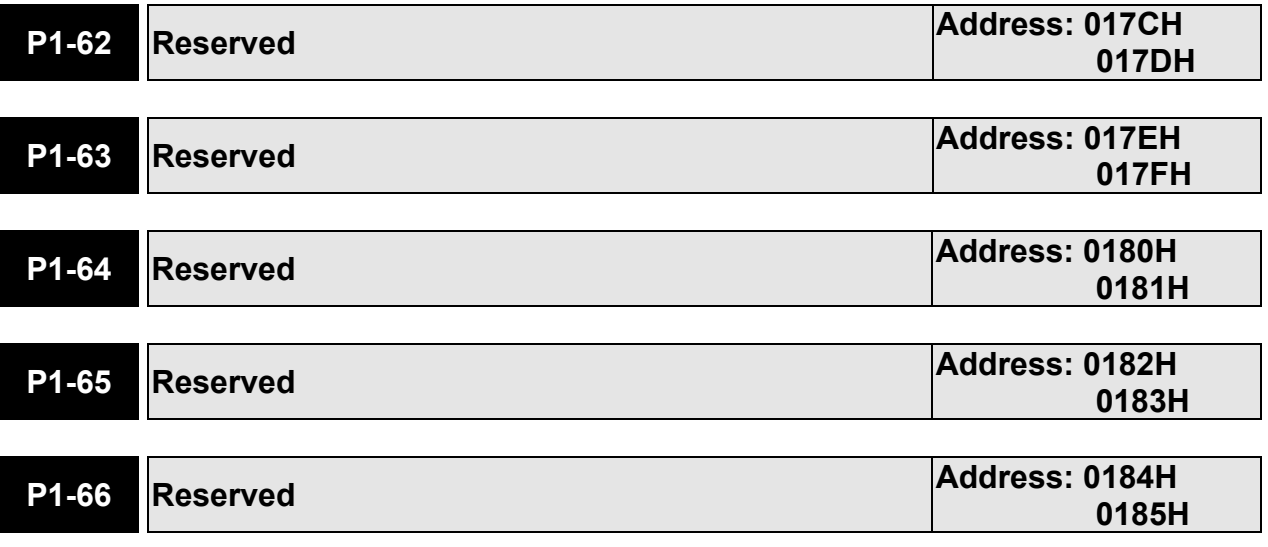

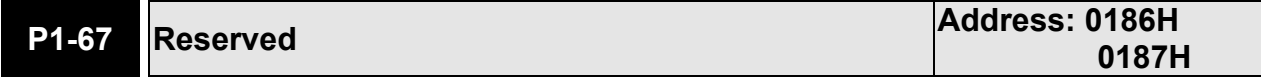

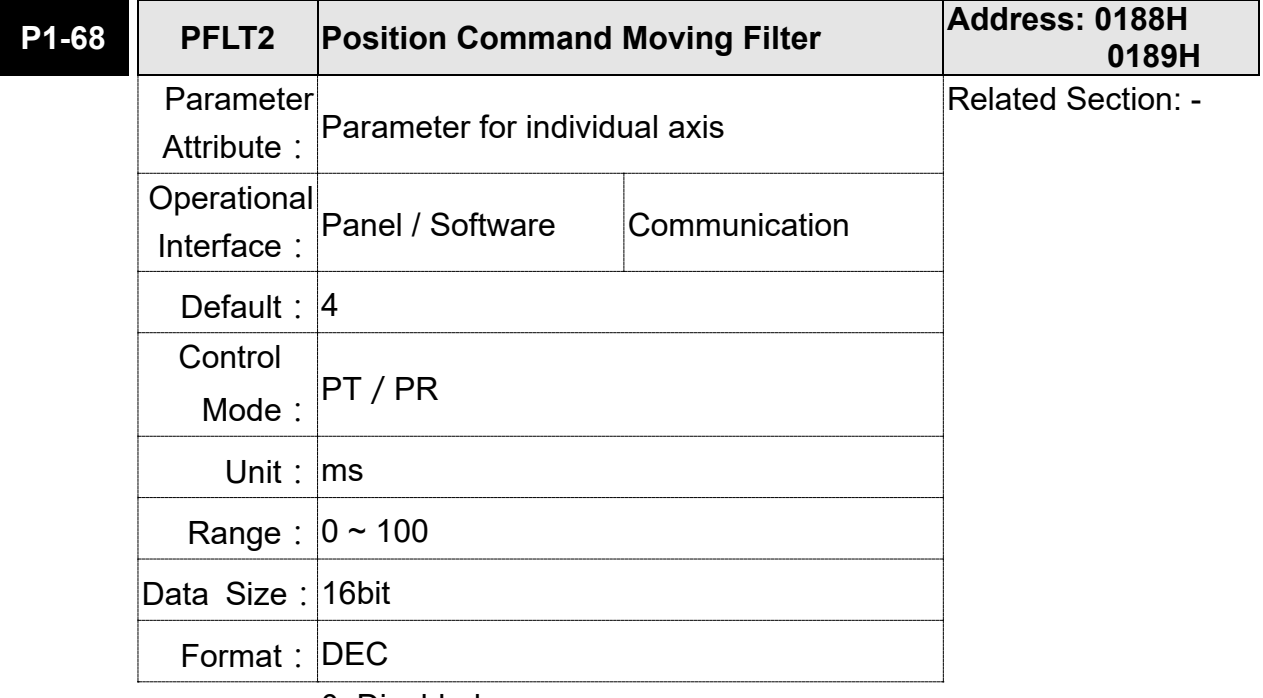

Settings: 0: Disabled

Moving Filter can activate smooth function in the beginning and the end of step command, but will delay the command.

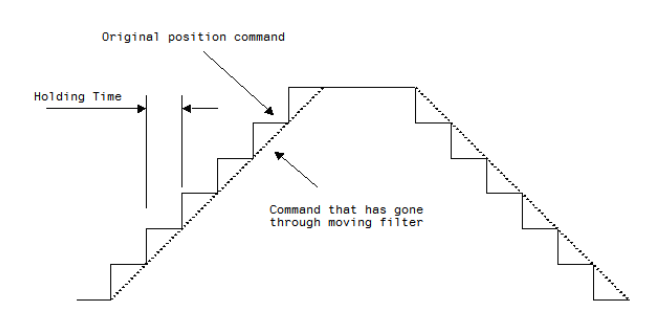

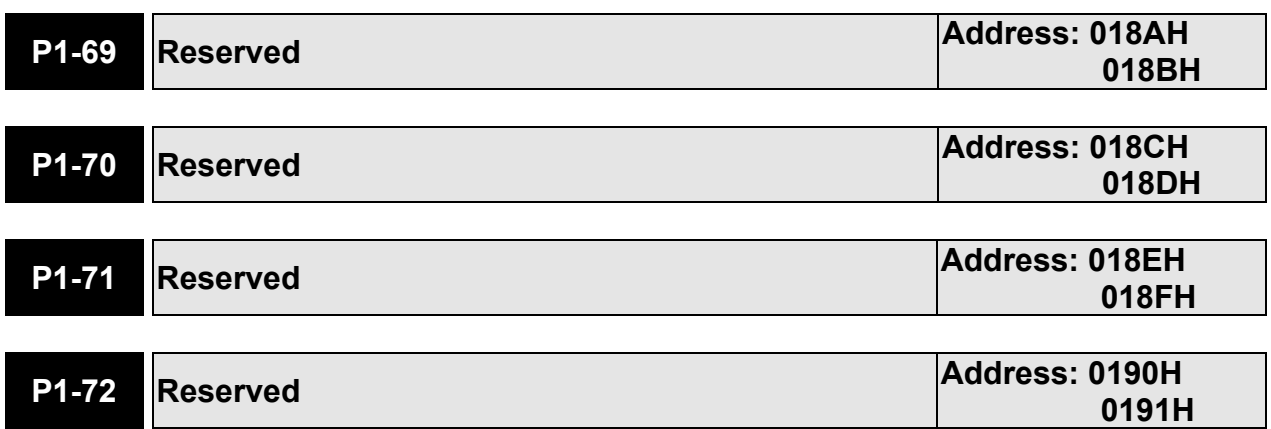

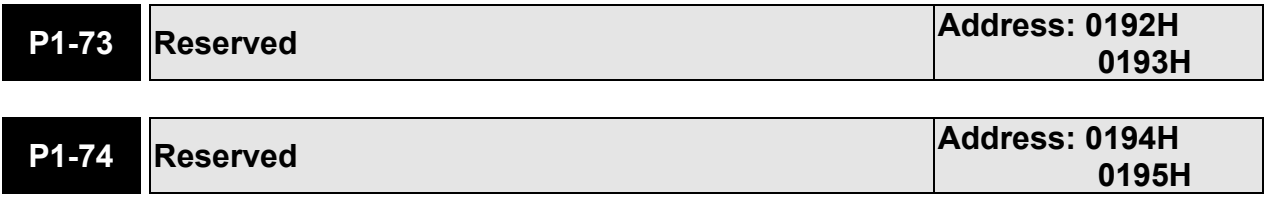

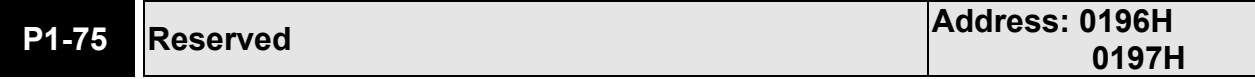

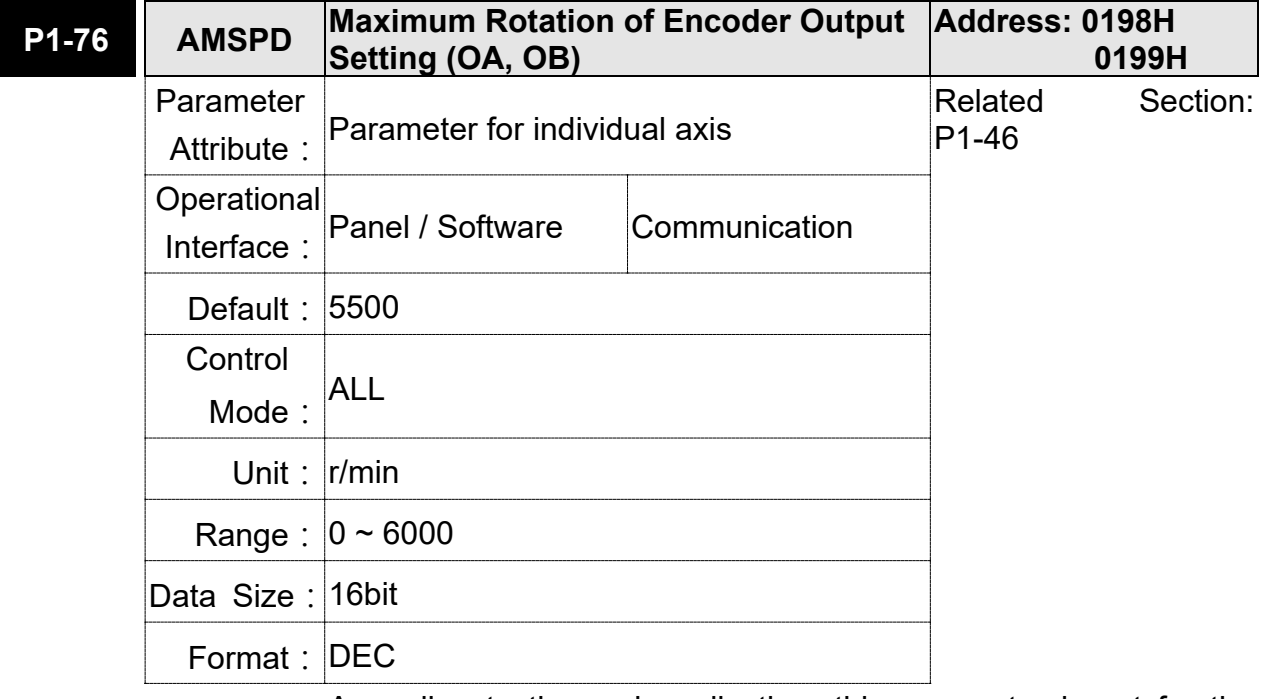

Settings : According to the real application, this parameter is set for the maximum speed and the servo drive will generate smooth function automatically for encoder output signals.

When the value is set to 0, the function is disabled.

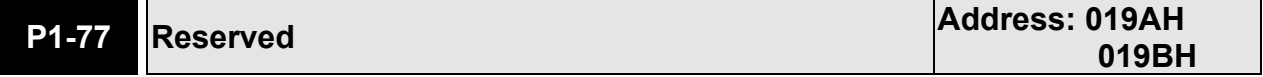

ı

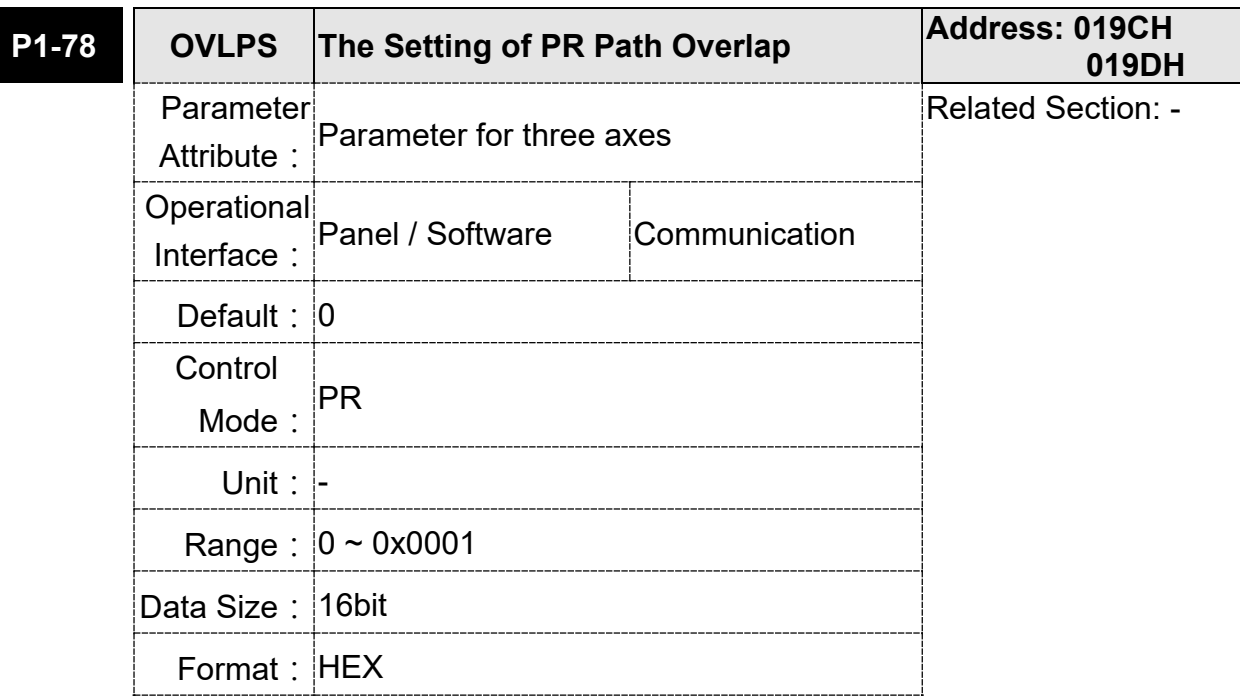

Settings:

The setting of overlap PR path:

0: Disable the function of PR path overlap

1: Enable the function of PR path overlap:

(When enabling the function, follow OVLP of PR multi-axis interpolation command (note) and index to the percentage selection of overlap area)

Note: PR command of multi-axis interpolation

|                 |                                                           |  | $ 31 - 28 27 - 24 23 - 20 19 - 16 15 - 12 11 - 8 7 - 4$ |  |  |  |  | $3 \sim 0$<br><b>BIT</b> |
|-----------------|-----------------------------------------------------------|--|---------------------------------------------------------|--|--|--|--|--------------------------|
| DW <sub>0</sub> | SEL                                                       |  | OVLP   DLY   VSPD   VDEC   VACC   OPT                   |  |  |  |  | 4                        |
| DW <sub>1</sub> | DATA(32bit): Target Position;<br>Unit: Pulse of User Unit |  |                                                         |  |  |  |  |                          |

OVLP: When enabling the function of PR path overlap, the meaning is as the following:

0~A: Fixed overlap distance

The overlap distance should be: the whole path x (Corresponding grade of  $0\nu A$  Index, which is  $1\% \sim 20\%$ .

- B: Refer to the setting of P1-79. The overlap distance should be: the whole path x (P1-79)%
- C: Refer to the setting of P1-80. The overlap distance should be the value of P1-80.

The value of P1-79 is for setting the percentage of deceleration area of previous path in the whole path during the PR path overlap.

The value of P1-80 is for setting the deceleration area of previous path during the PR path overlap.

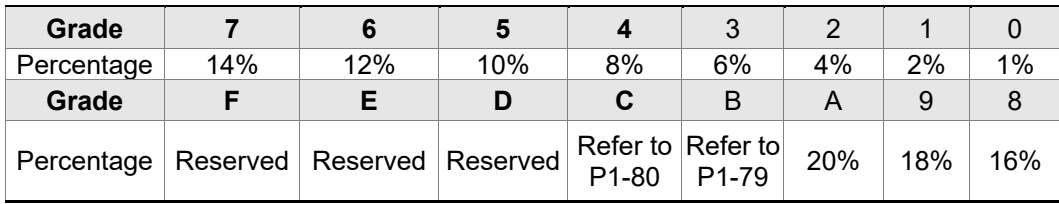

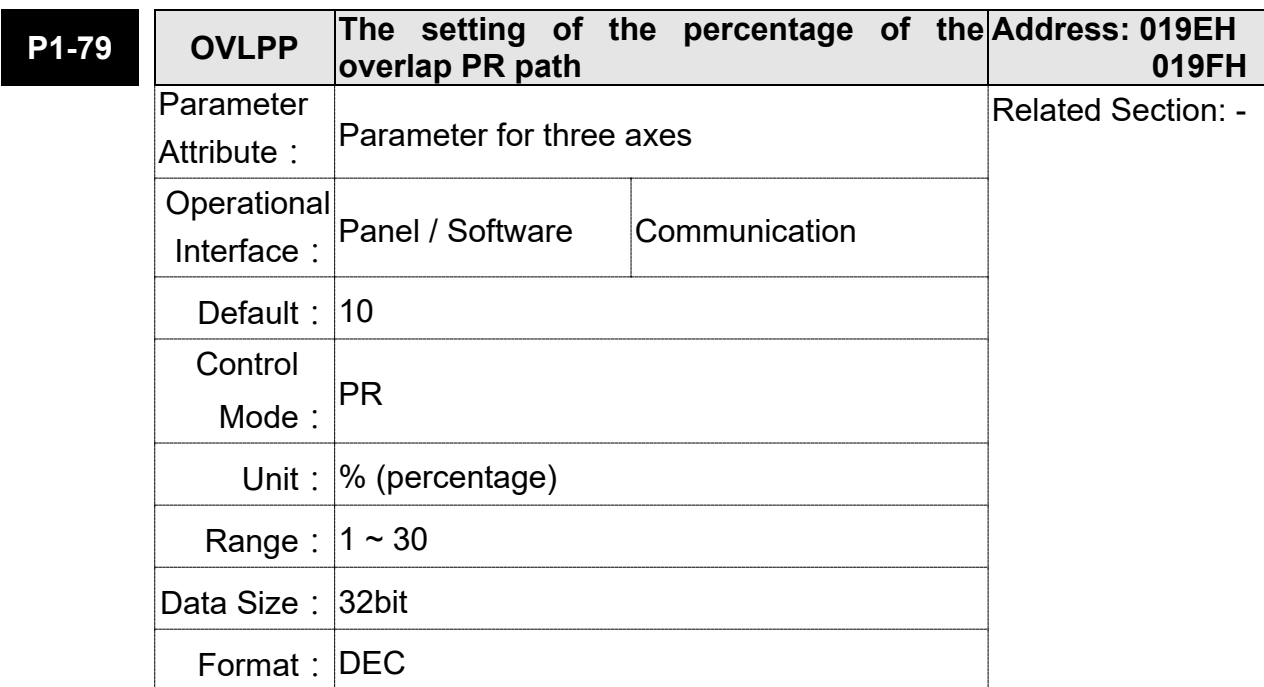

Settings : This parameter is for setting the percentage of deceleration area of previous path in the whole path during the PR path overlap.

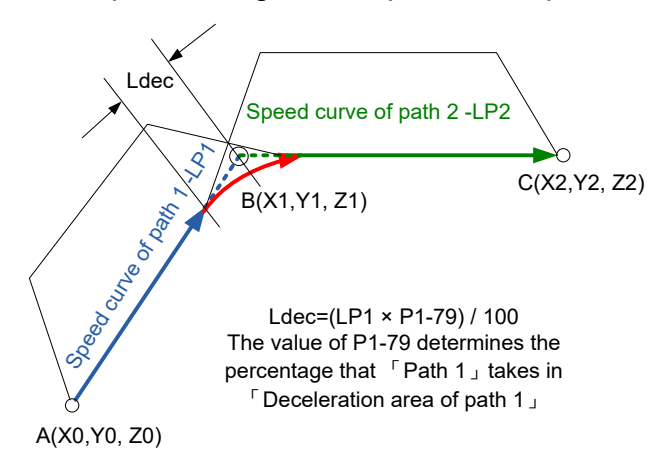

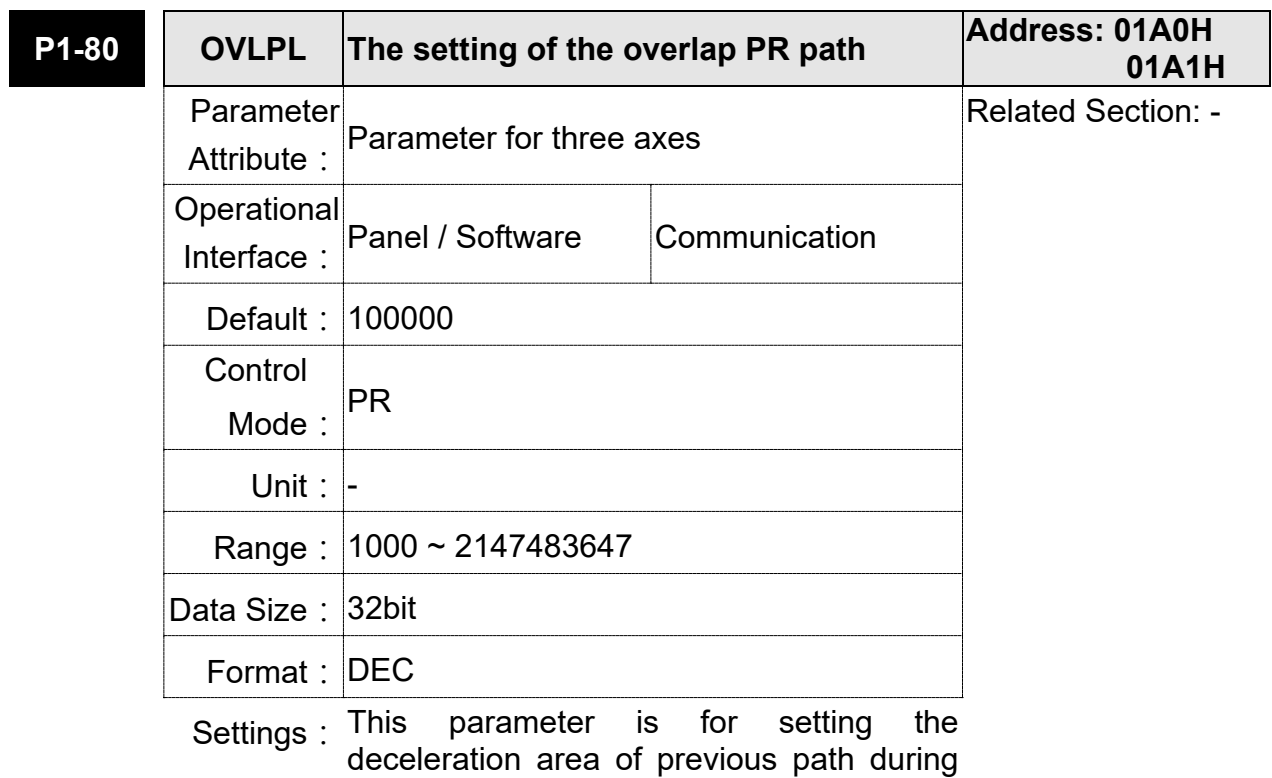

the PR path overlap.

## **P2-xx Extension Parameters**

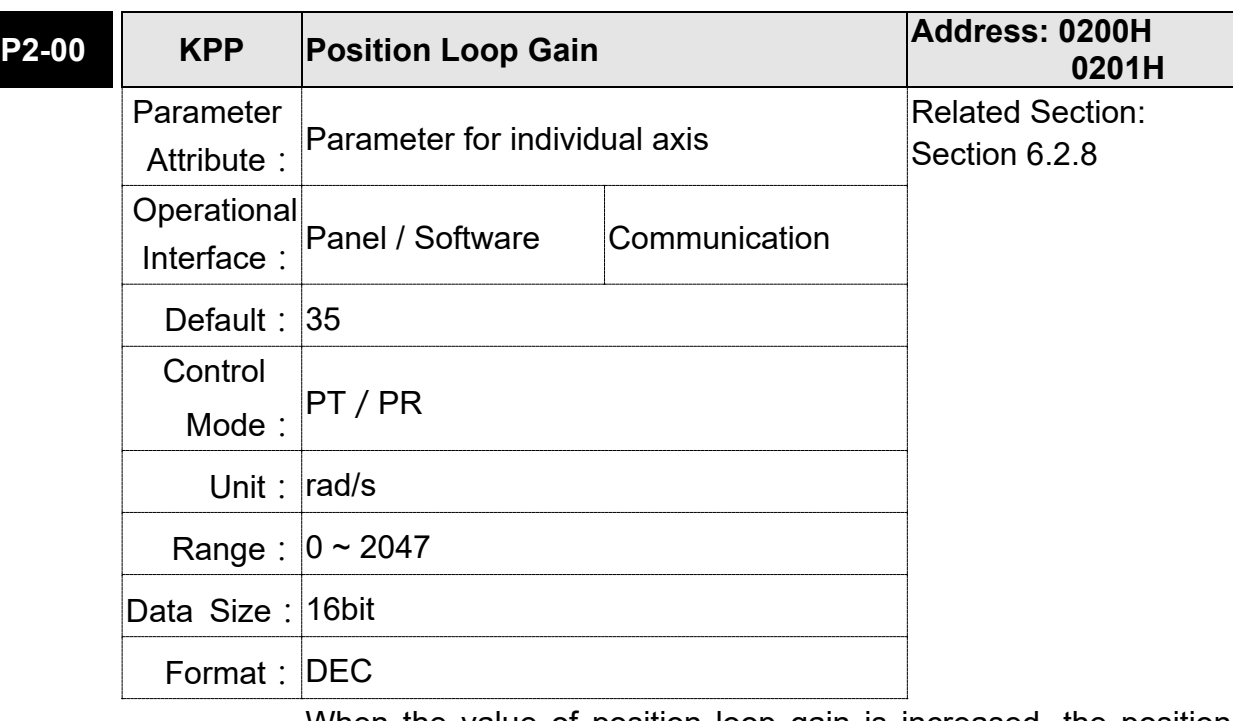

Settings: When the value of position loop gain is increased, the position response can be enhanced and the position error can be reduced. If the value is set too big, it may easily cause vibration and noise.

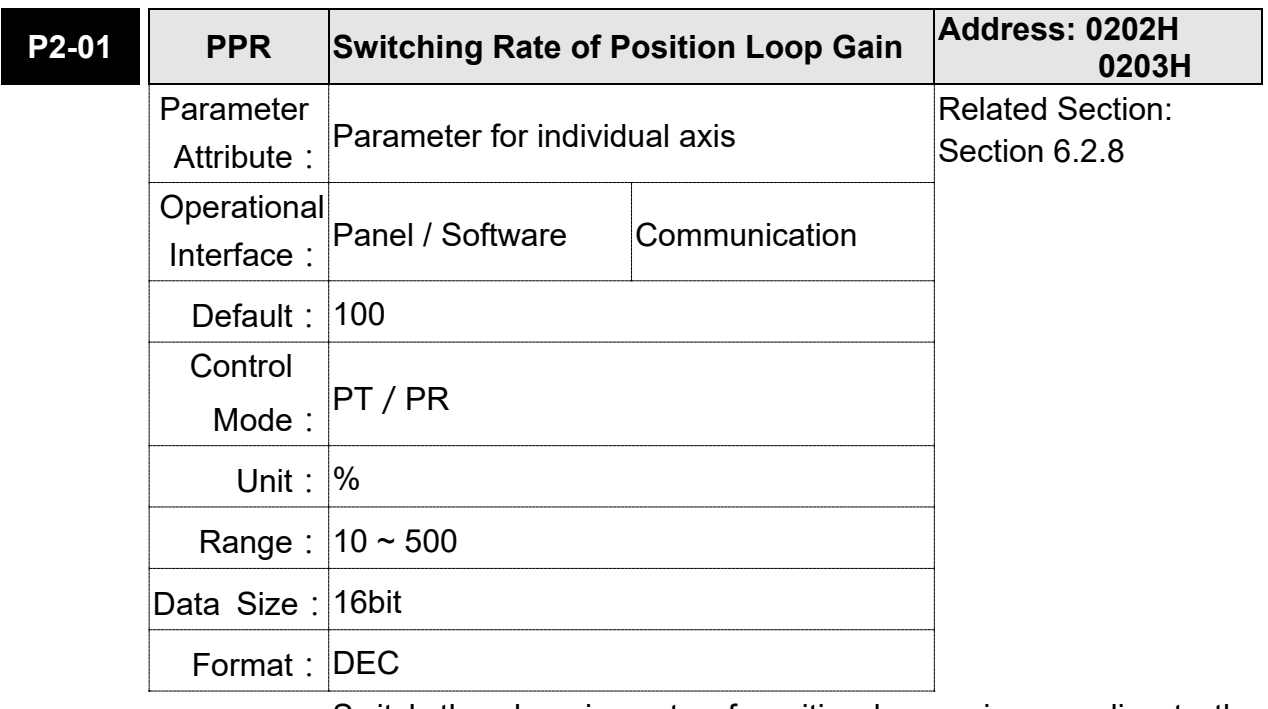

Settings: Switch the changing rate of position loop gain according to the gain-switching condition.

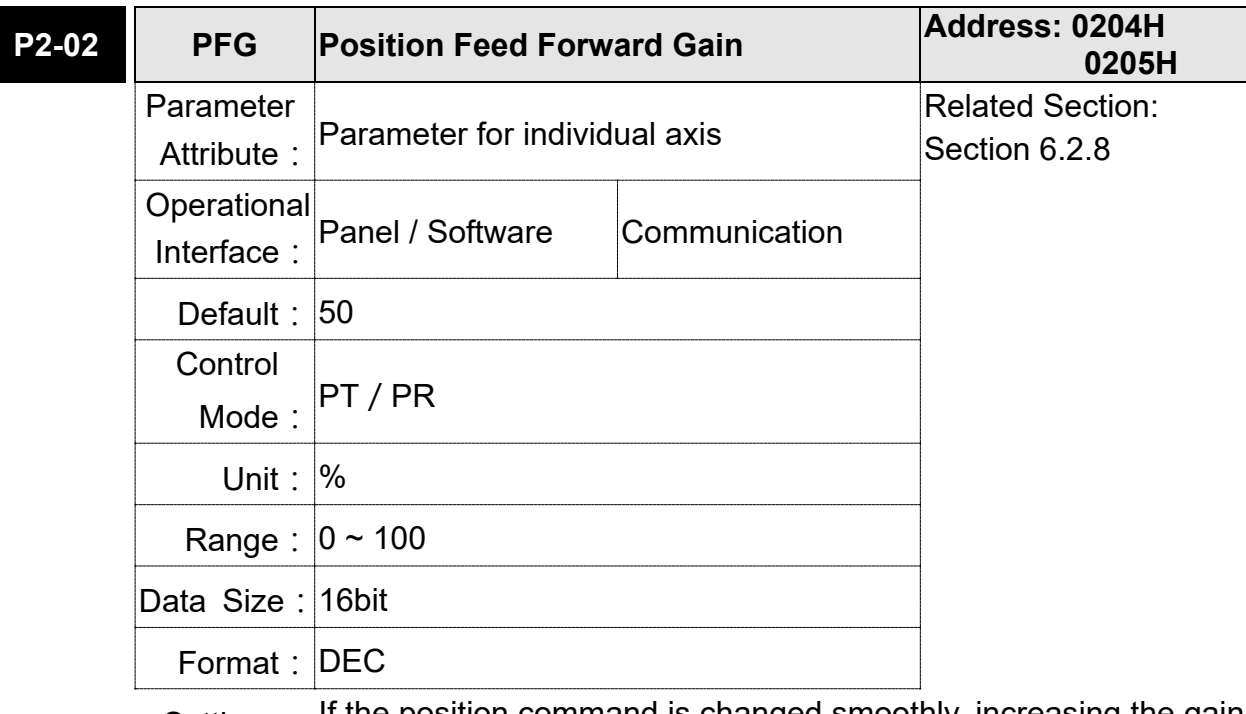

Settings: If the position command is changed smoothly, increasing the gain value can reduce the position error.

If the position command is not changed smoothly, decreasing the gain value can tackle the problem of mechanical vibration.

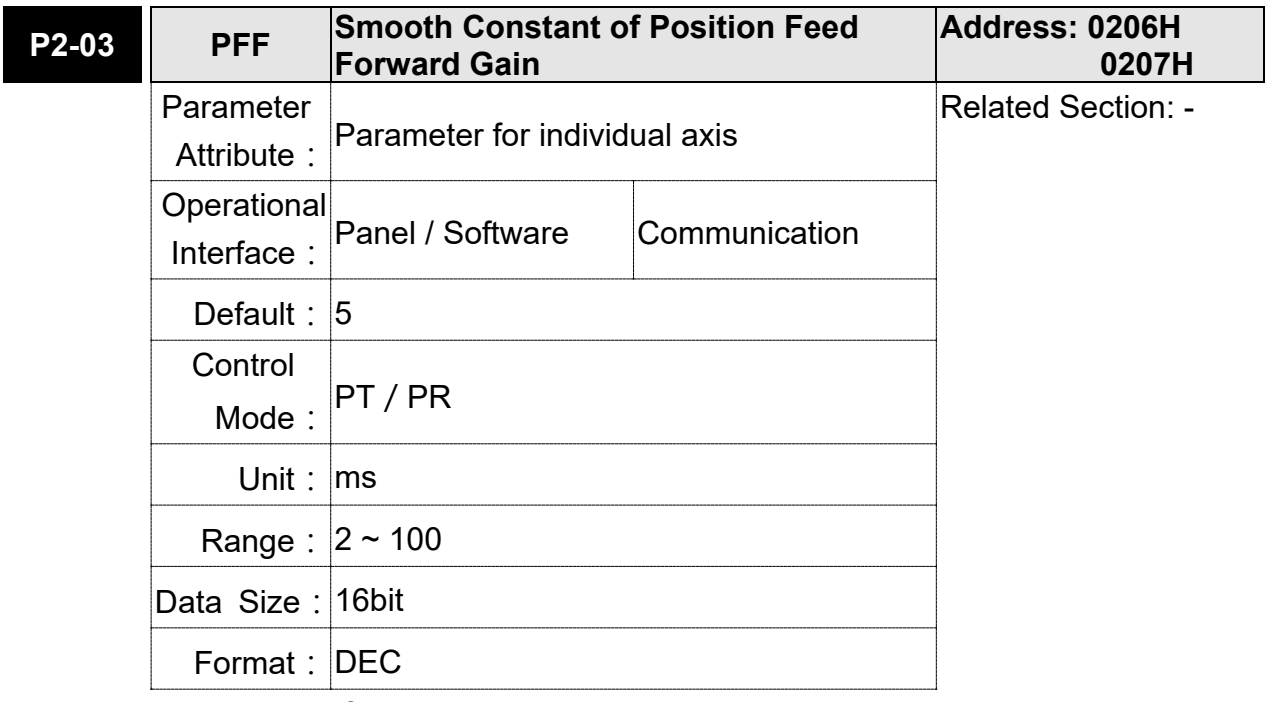

Settings : If the position command is changed smoothly, decreasing the value can reduce the position error. If the position command is not changed smoothly, increasing the value can tackle the problem of mechanical vibration.

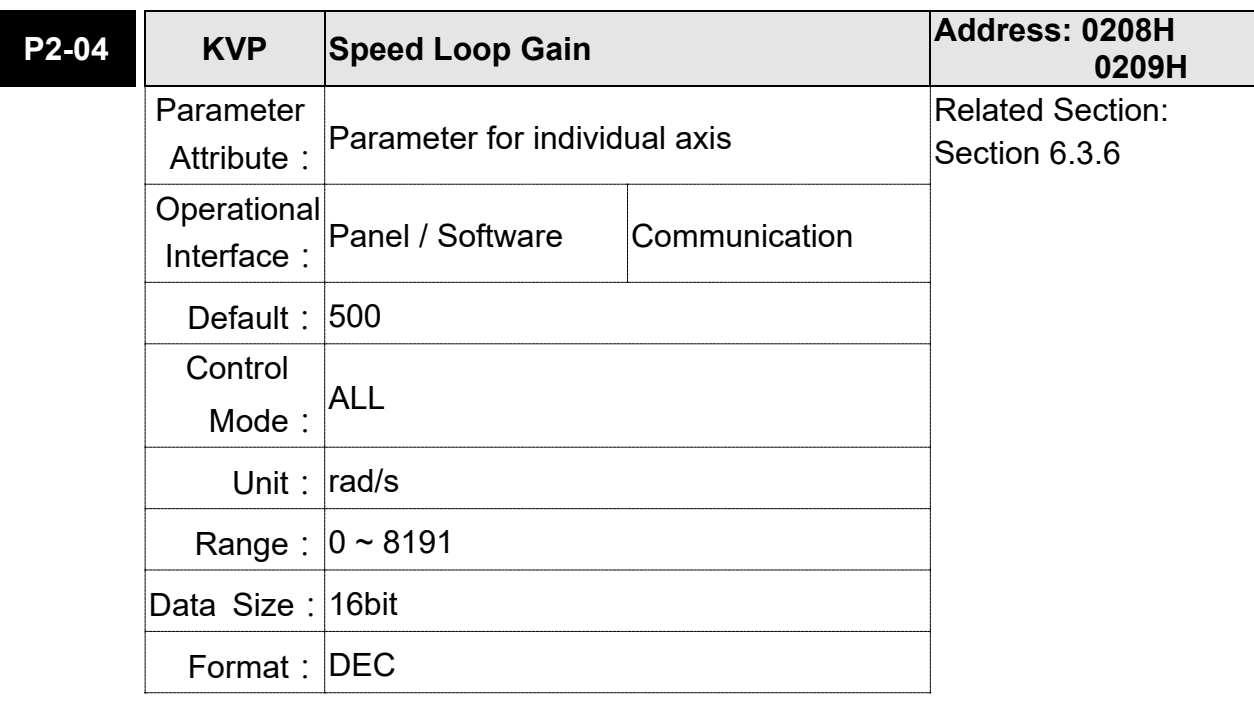

Settings: Increase the value of speed loop gain can enhance the speed response. However, if the value is set too big, it would easily cause resonance and noise.

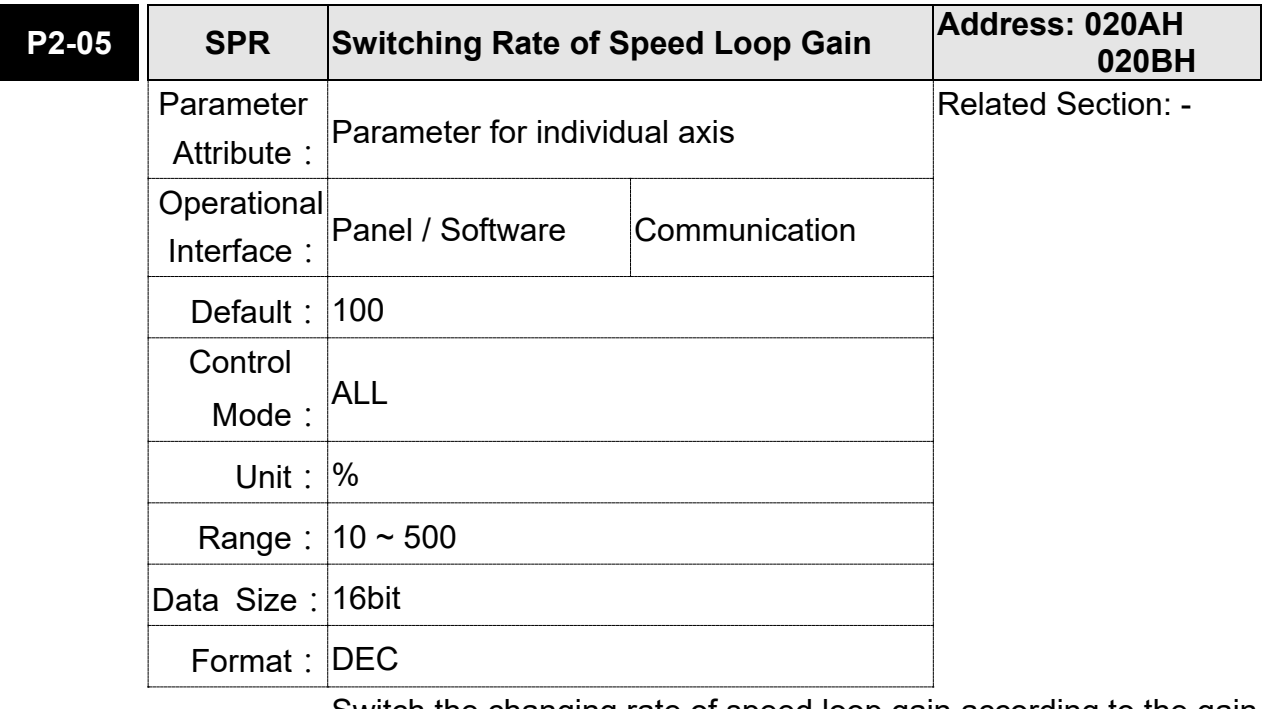

Settings: Switch the changing rate of speed loop gain according to the gain switching condition.

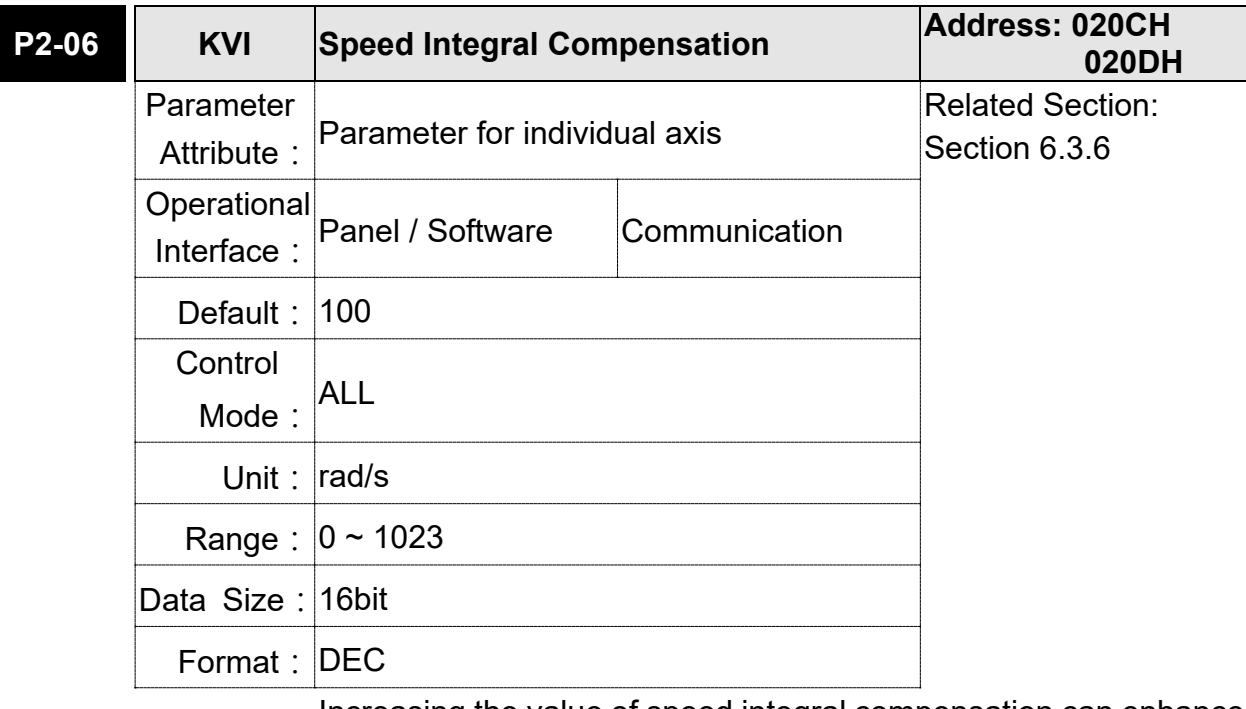

Settings: Increasing the value of speed integral compensation can enhance speed response and diminish the deviation of speed control. However, if the value is set too big, it would easily cause resonance and noise.

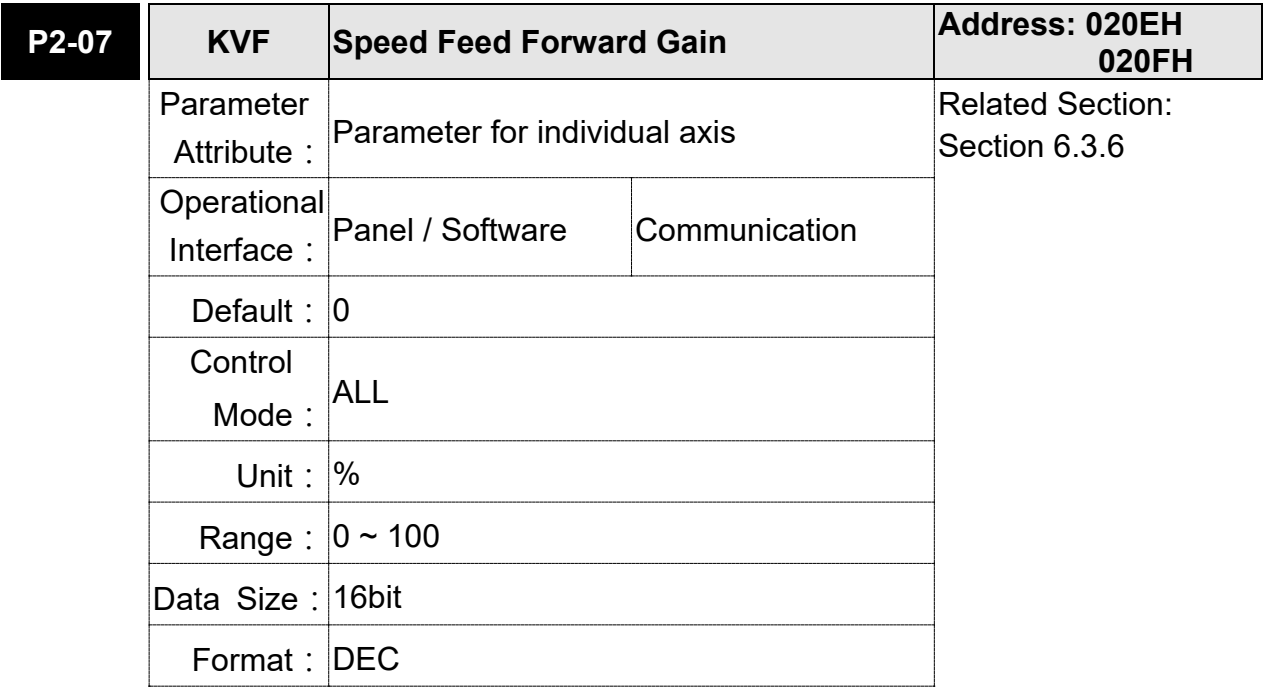

Settings: When the speed control command runs smoothly, increasing the gain value can reduce the speed command error. If the command does not run smoothly, decreasing the gain value can reduce the mechanical vibration during operation.

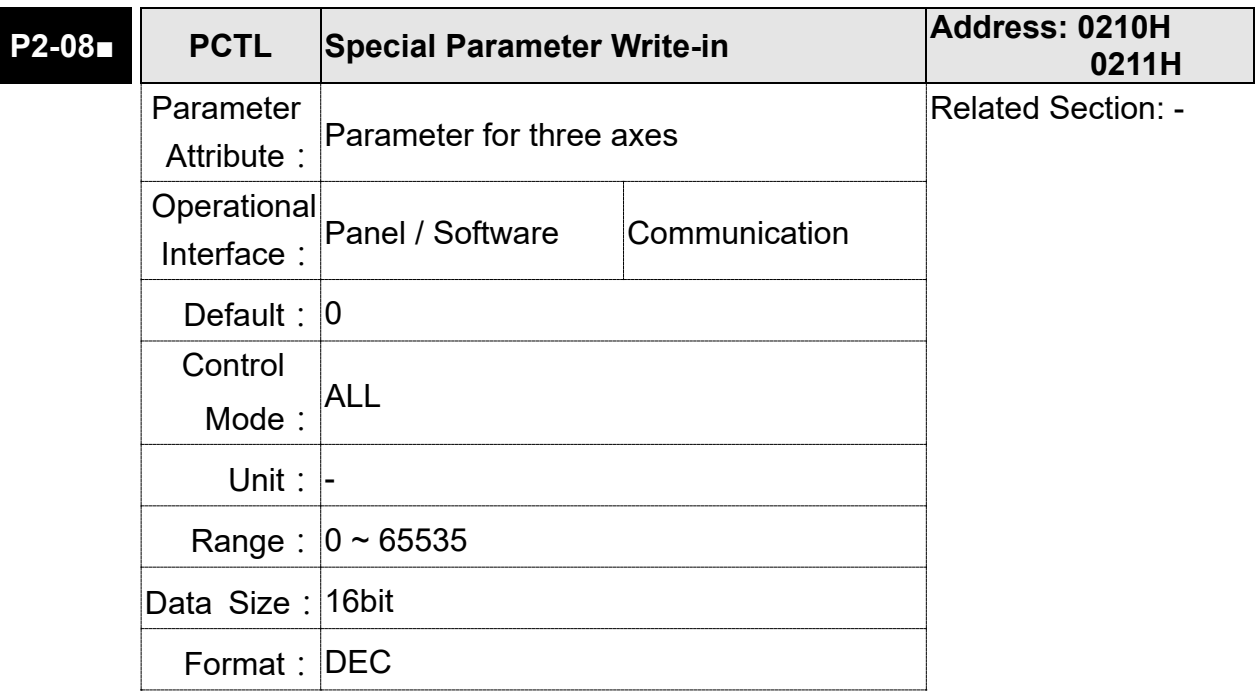

Settings: Special parameter write-in:

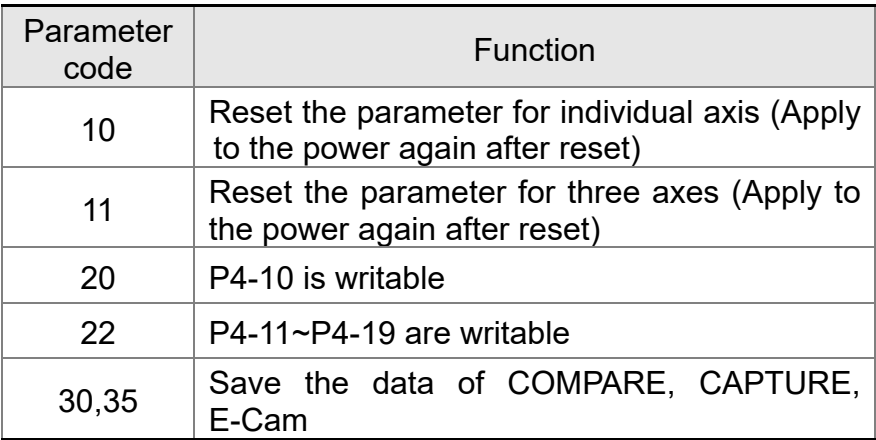

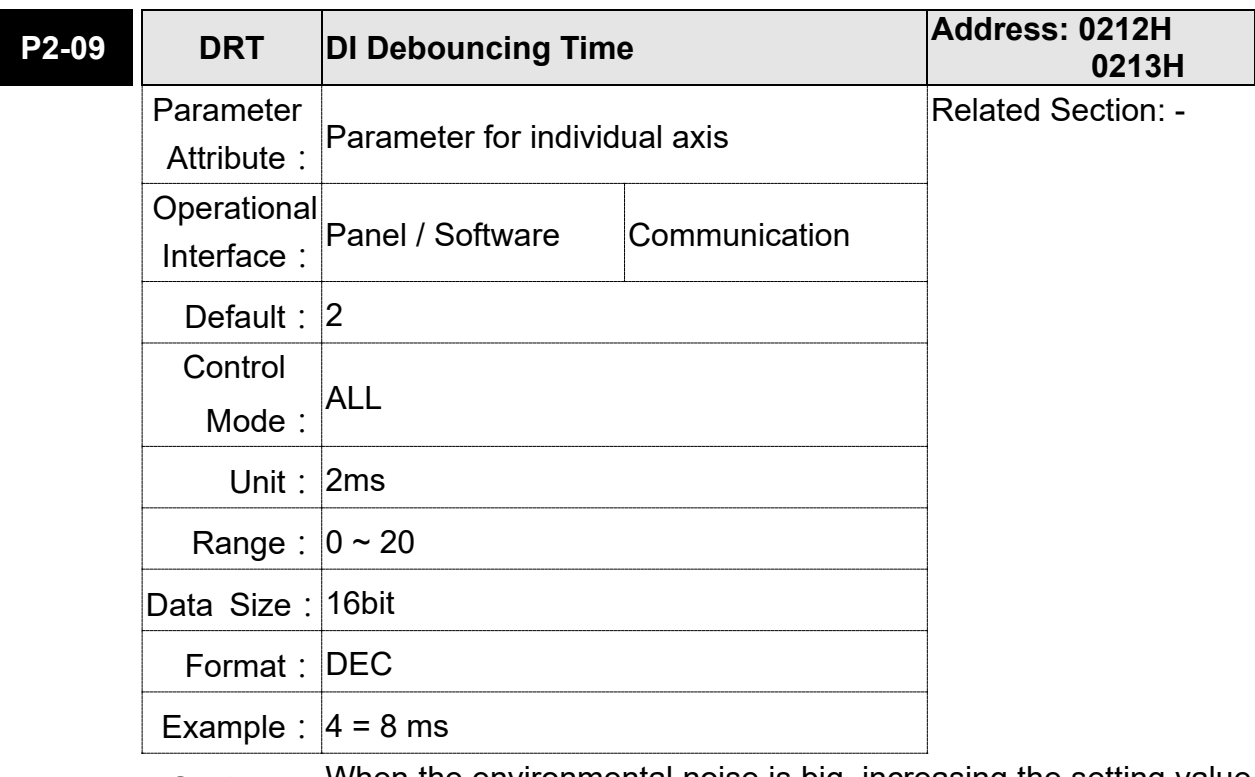

Settings: When the environmental noise is big, increasing the setting value can enhance the control stability. However, if the value is set too big, the response time will be influenced.

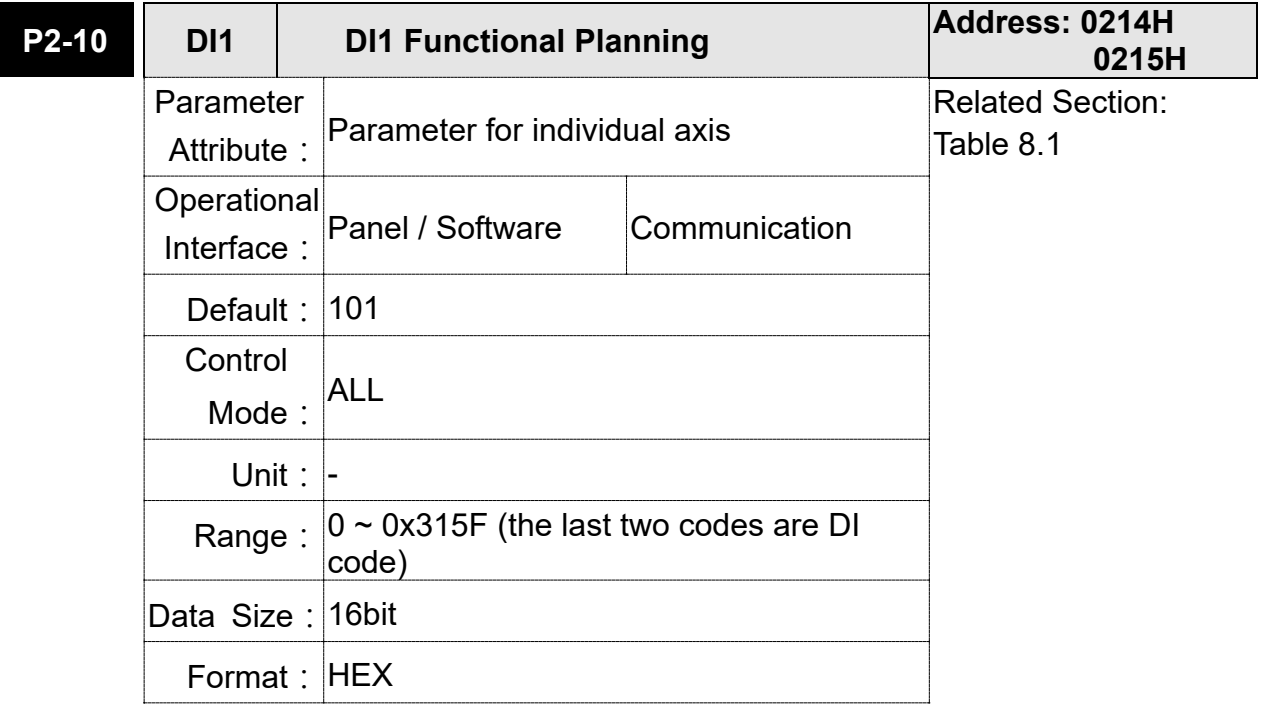

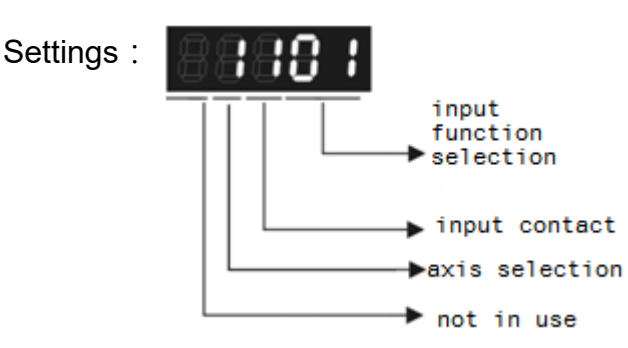

- Input function selection: Please refer to table 8.1
- Input contact: **a** or **b** contact
	- 0: Set the input contact as normally closed (**b** contact)
	- 1: Set the input contact as normally open (**a** contact)
	- $(P2-10 \sim P2-15)$  The setting value of function programmed
- Axis selection: select the corresponding axis of DI
	- 0: Set the axis to 0, this DI function is shared by three axes.
	- 1: Set the axis to 1, this DI function is for X axis.
	- 2: Set the axis to 2, this DI function is for Y axis.
	- 3: Set the axis to 3, this DI function is for Z axis.

When parameters are modified, please re-start the servo drive to ensure it can work normally.

Note: Parameter P3-06 is used to set how digital inputs (DI) accepts commands, through external terminal or the communication which determined by P4-07.

- **NOTE** 1) DI shared by three axes provides three functions:
	- a. SON-Servo On. The setting value is 0101 for **a** contact and 0001 for **b** contact.
	- b. ARST-Alarm reset. The setting value is 0102 for **a** contact and 0002 for **b** contact.
	- c. EMGS-Emergency stop. The setting value is 0103 for **a** contact and 0003 for **b** contact. This DI function is shared by three axes.
	- 2) When switching mode, if resetting the setting value of DI /DO, the axis selection will return to its default.

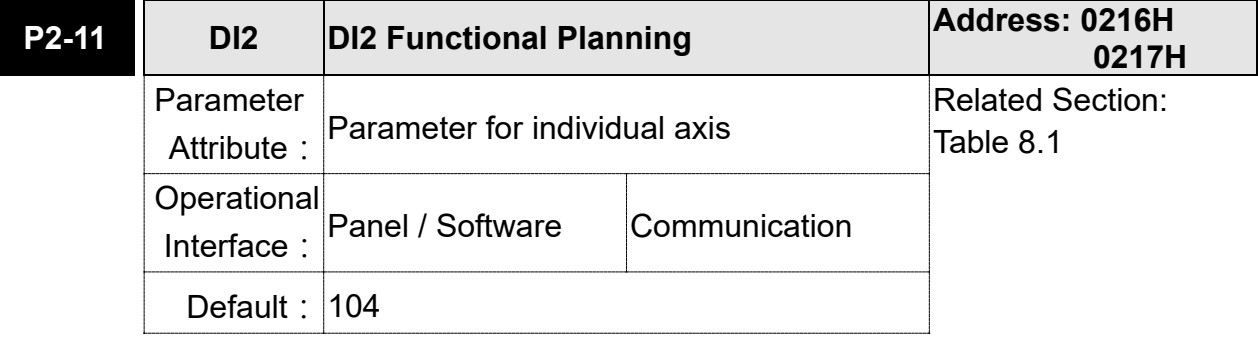

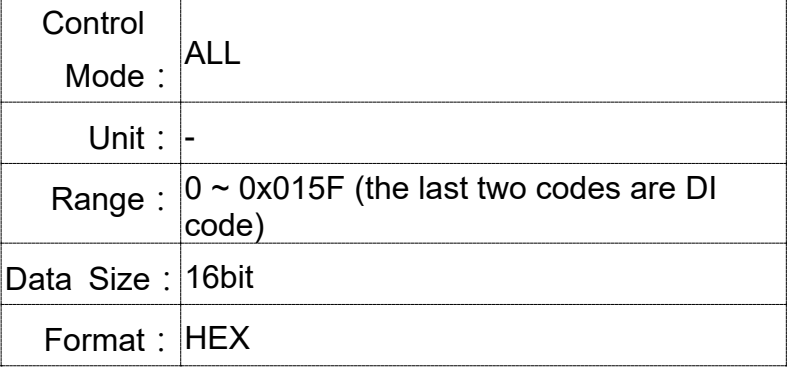

Settings: Please refer to the description of P2-10

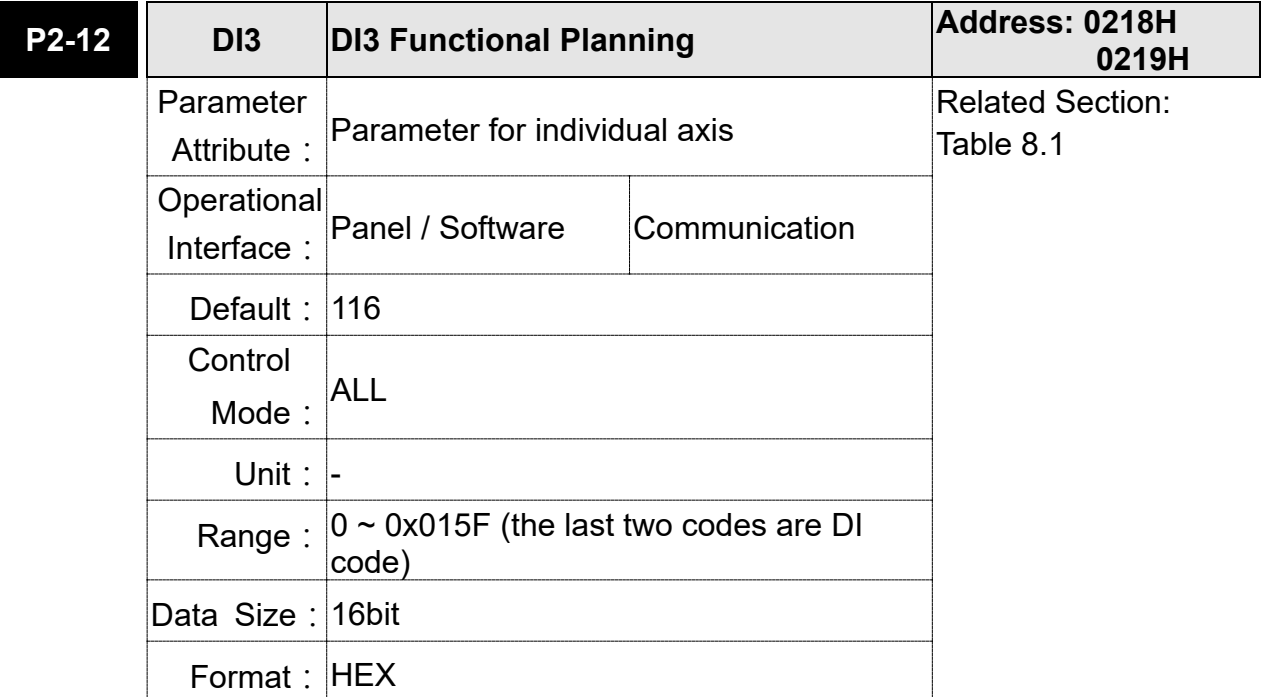

Settings: Please refer to the description of P2-10

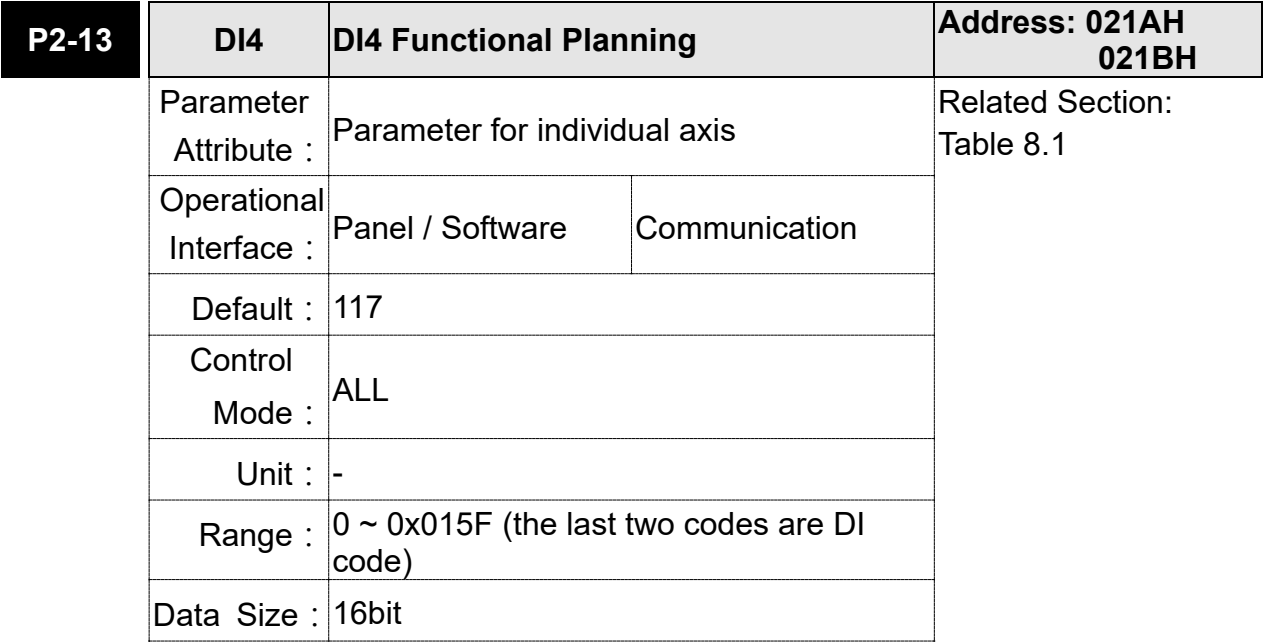

Format: HEX

Settings: Please refer to the description of P2-10

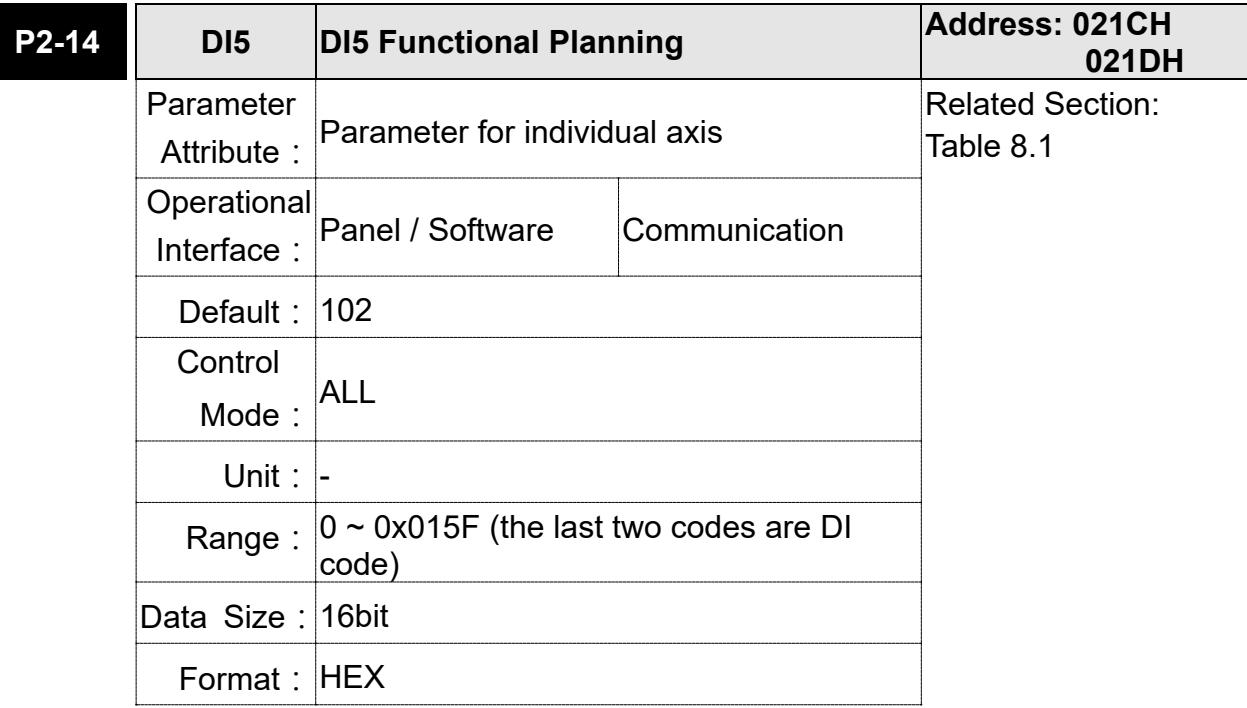

Settings: Please refer to the description of P2-10

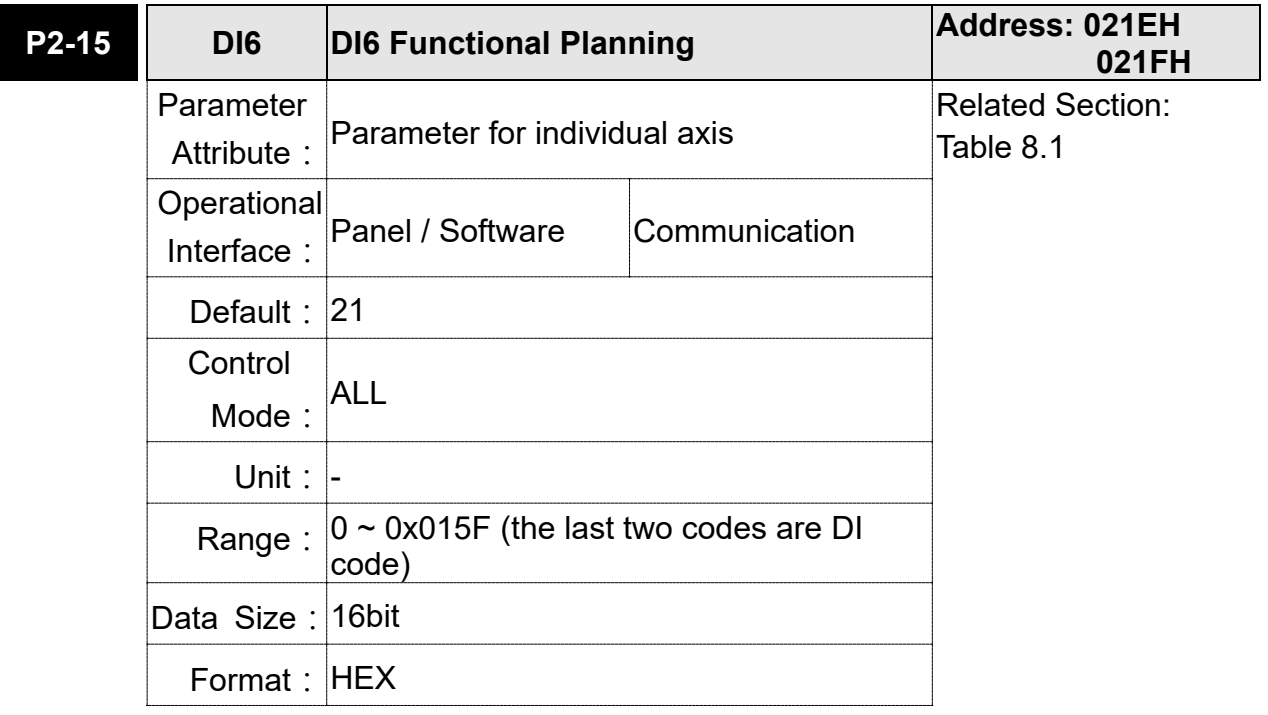

Settings: Please refer to the description of P2-10

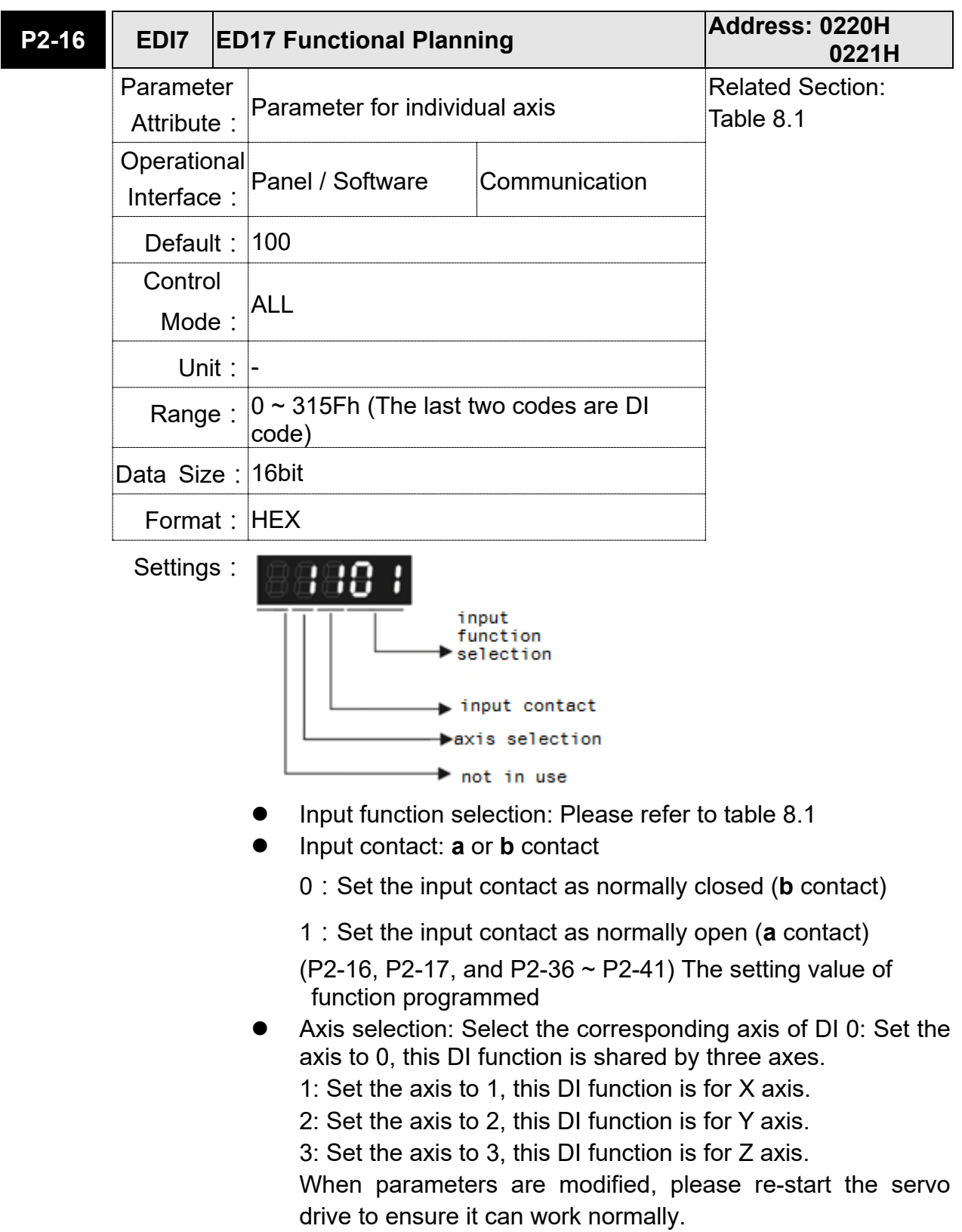

**NOTE** 1) DI shared by three axes provides three functions:

- a. SON-Servo On. The setting value is 0101 for **a** contact and 0001 for **b** contact.
- b. ARST-Alarm reset. The setting value is 0102 for **a** contact and 0002 for **b** contact.
- c. EMGS-Emergency stop. The setting value is 0103 for **a** contact and 0003 for **b** contact. This DI function is shared by three axes.
- 2)When switching mode, if resetting the setting value of DI /DO, the axis selection will return to its default.

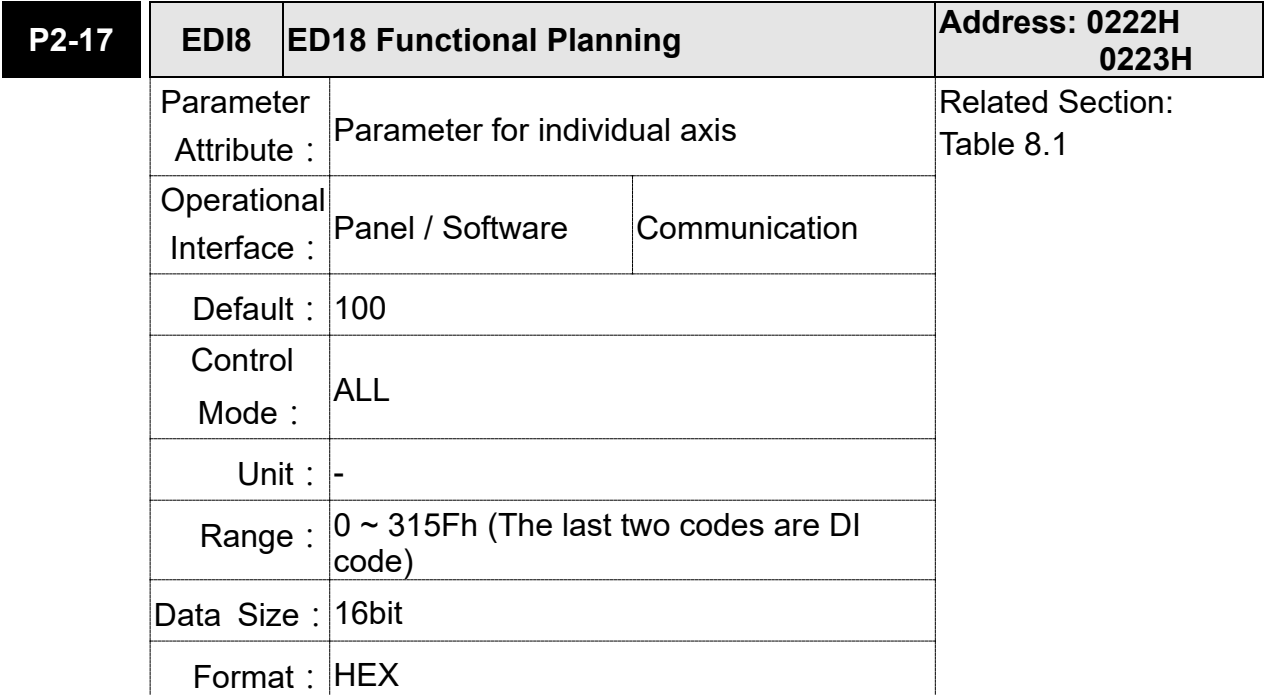

Settings: Please refer to the description of P2-16.

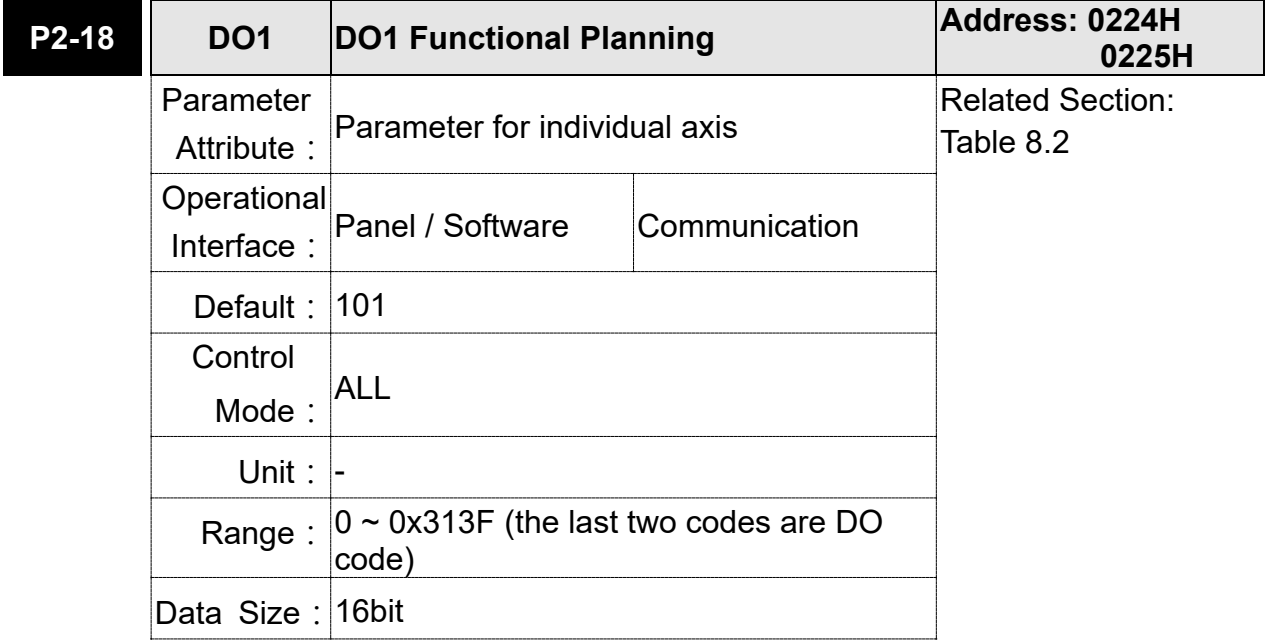

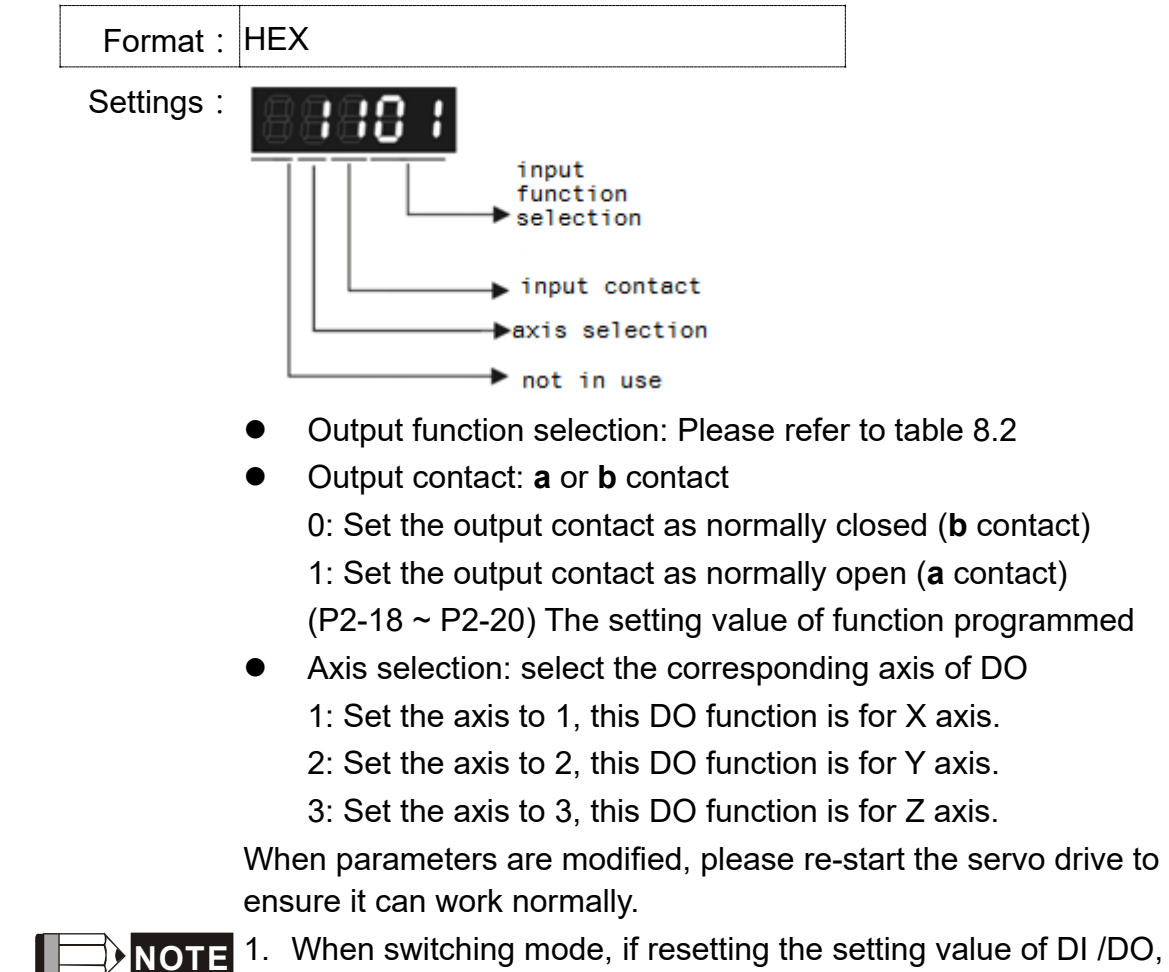

the axis selection will return to its default.

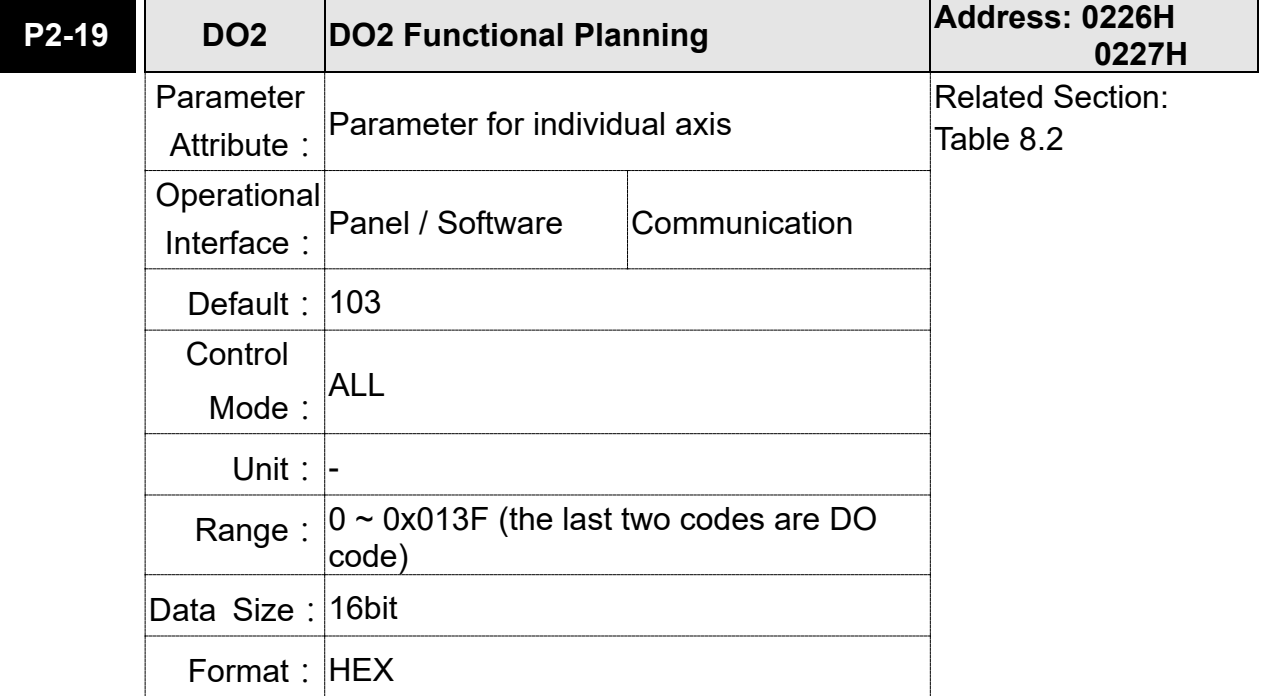

Settings: Please refer to the description of P2-18

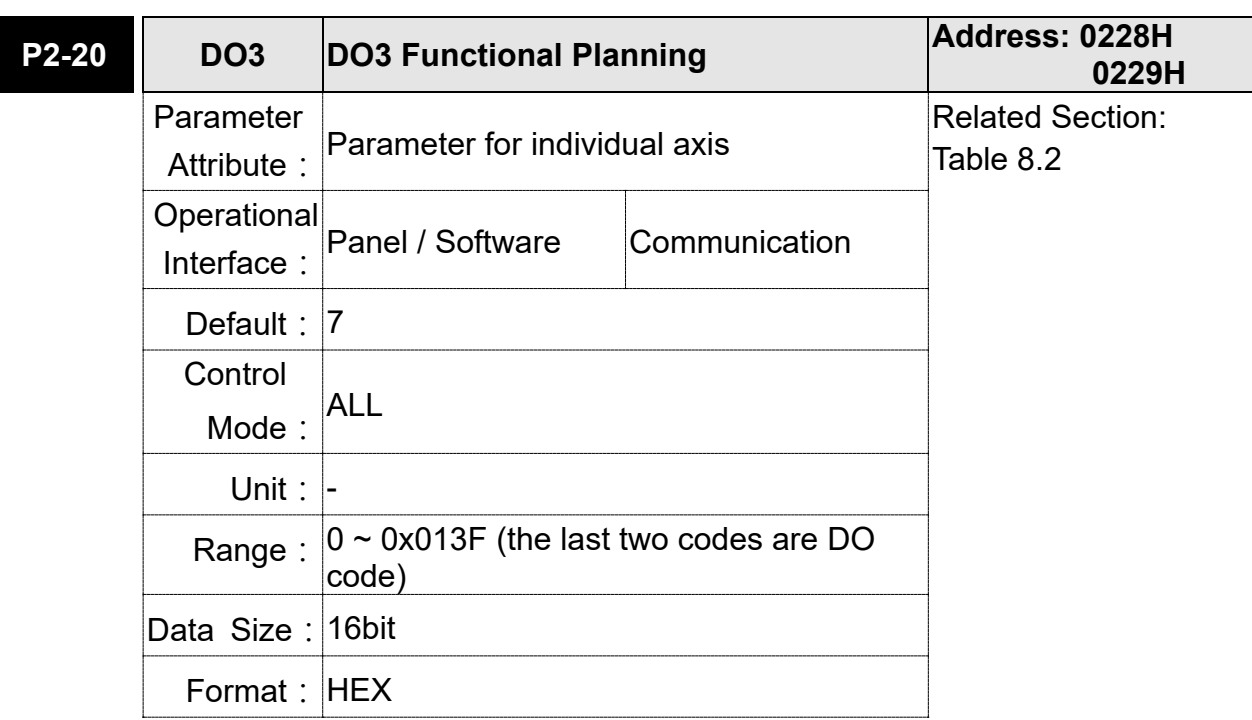

Settings: Please refer to the description of P2-18

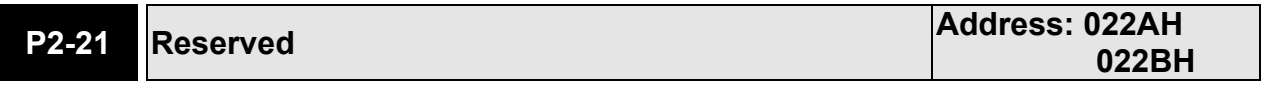

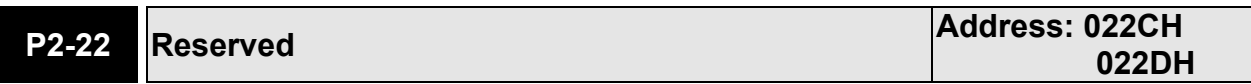

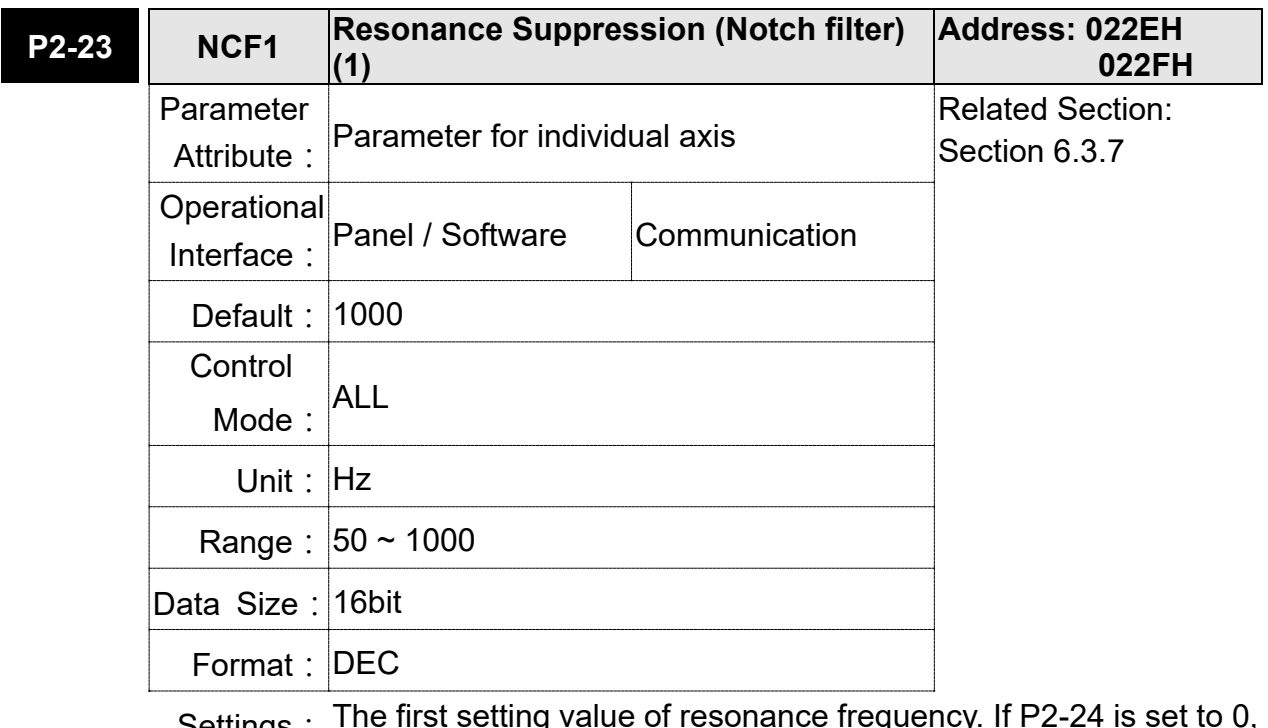

Settings: The first setting value of resonance frequency. If P2-24 is set to 0, this function is disabled. P2-43 and P2-44 are the second Notch filter.
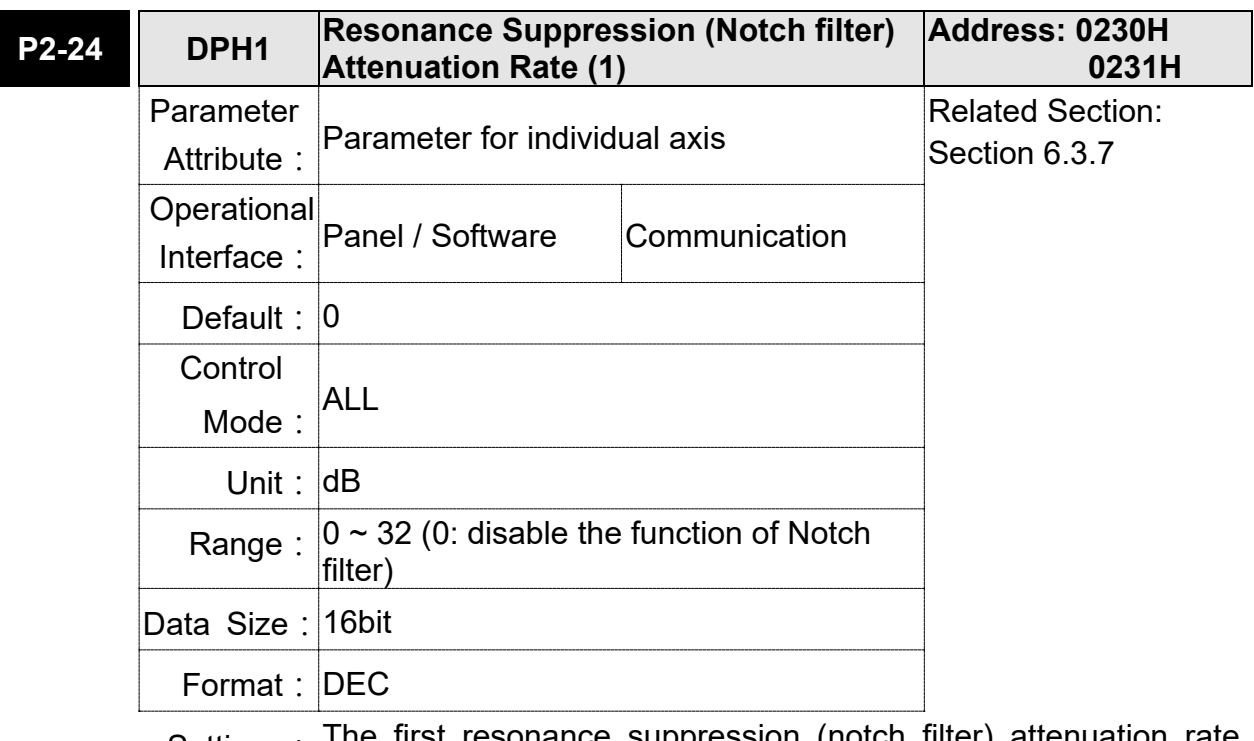

Settings: The first resonance suppression (notch filter) attenuation rate. When this parameter is set to 0, the function of Notch filter is disabled.

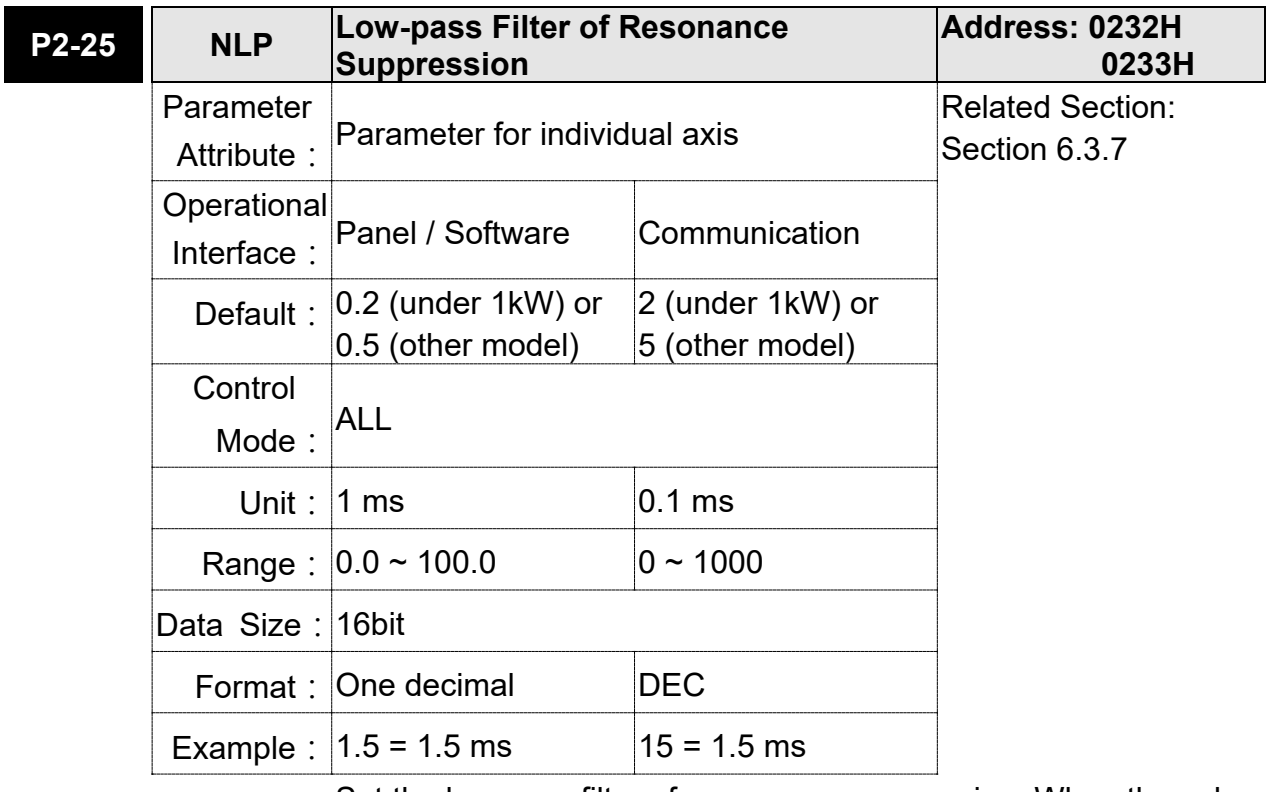

Settings: Set the low-pass filter of resonance suppression. When the value is set to 0, the function of low-pass filter is disabled.

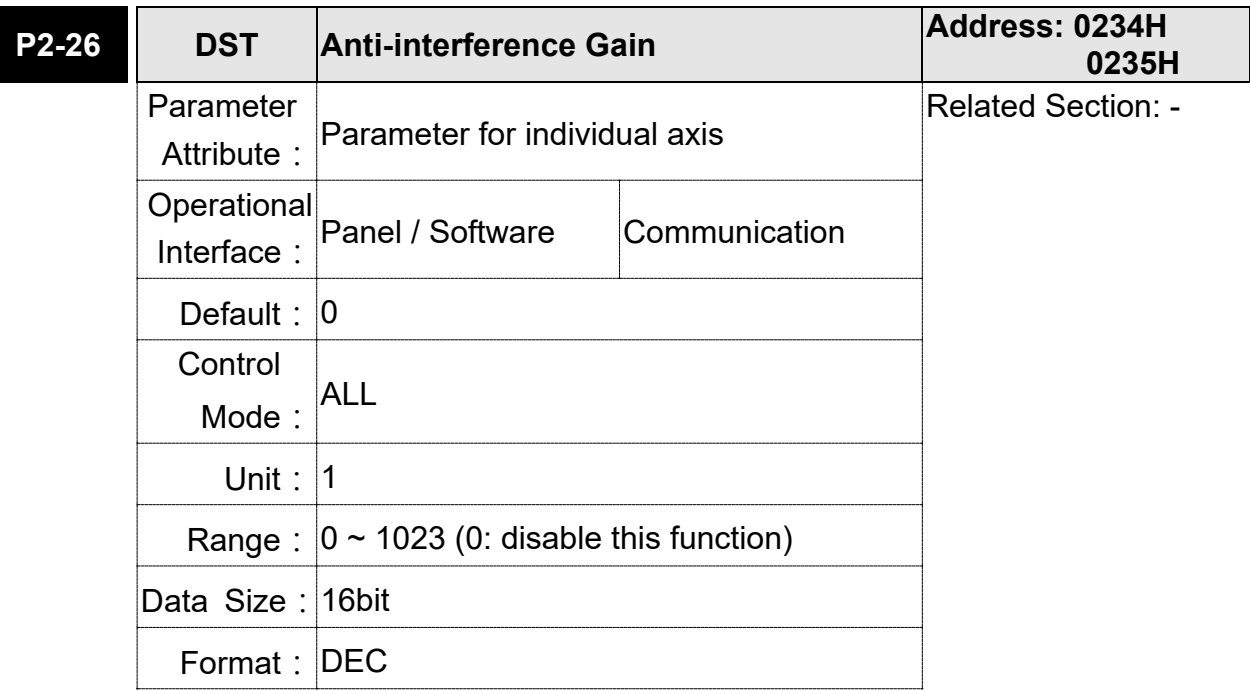

Settings: Increasing the value of this parameter can increase the damping of speed loop. It is suggested to set P2-26 equals to the value of P2-06. If users desire to adjust P2-26, please follow the rules below.

- 1. In speed mode, incrase the value of this parameter can reduce speed overshoot.
- 2. In position mode, decrease the value of this parameter can reduce position overshoot.

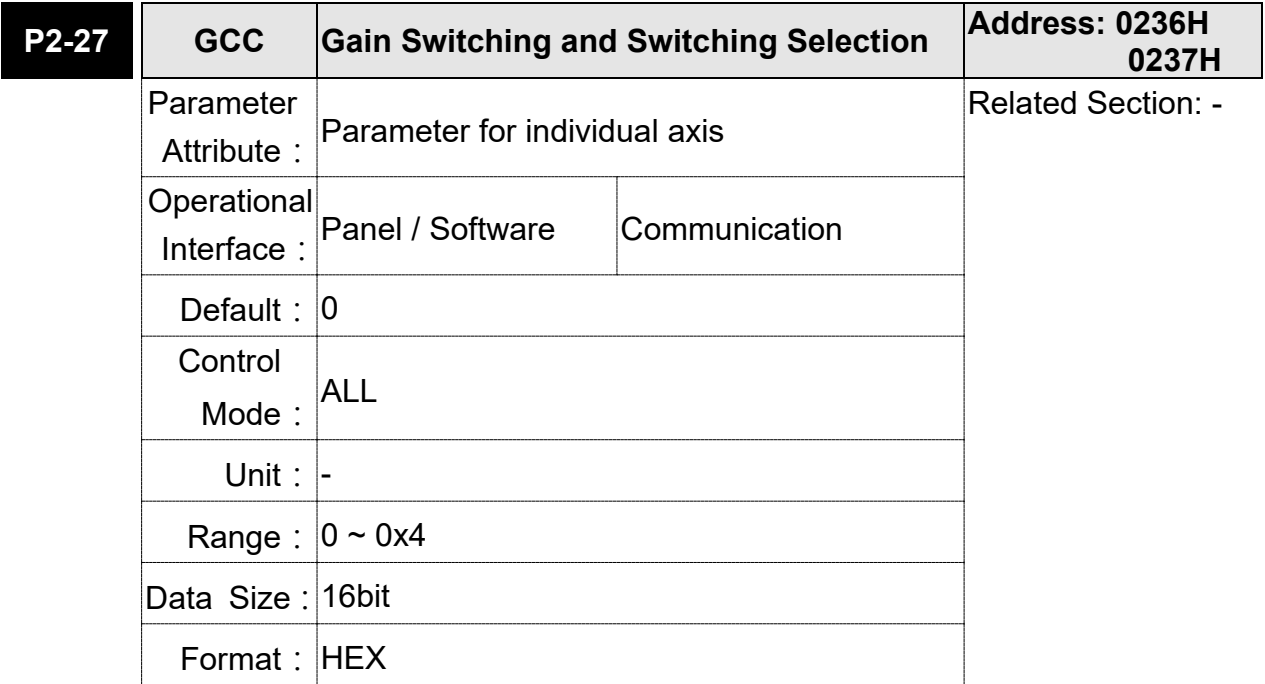

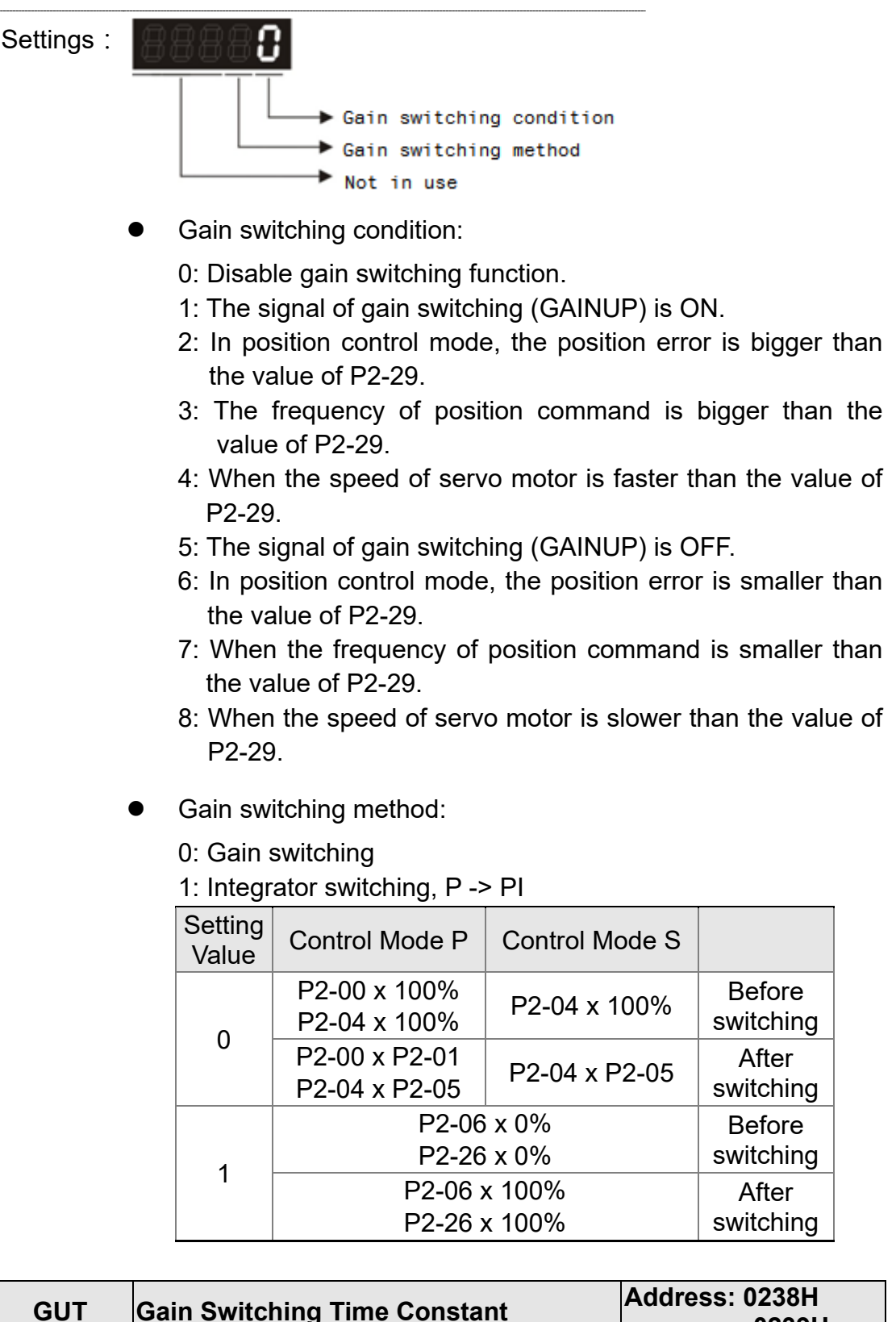

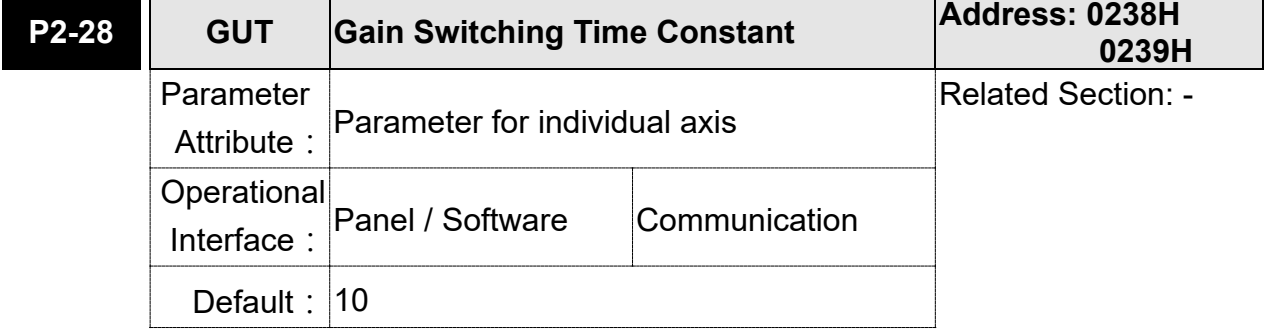

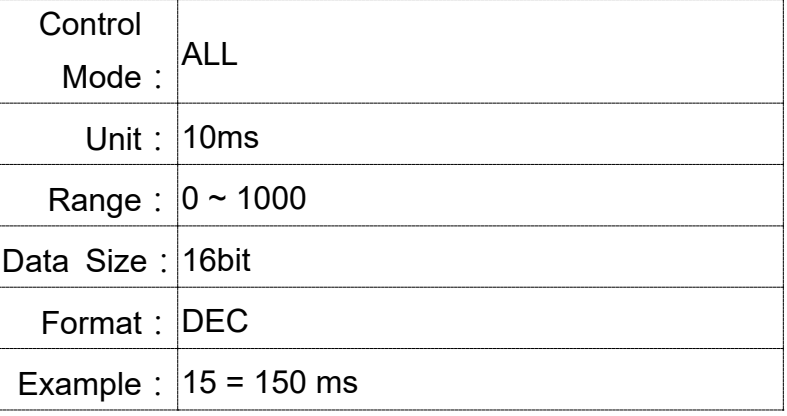

Settings: It is for switching the smooth gain. (0: disable this function)

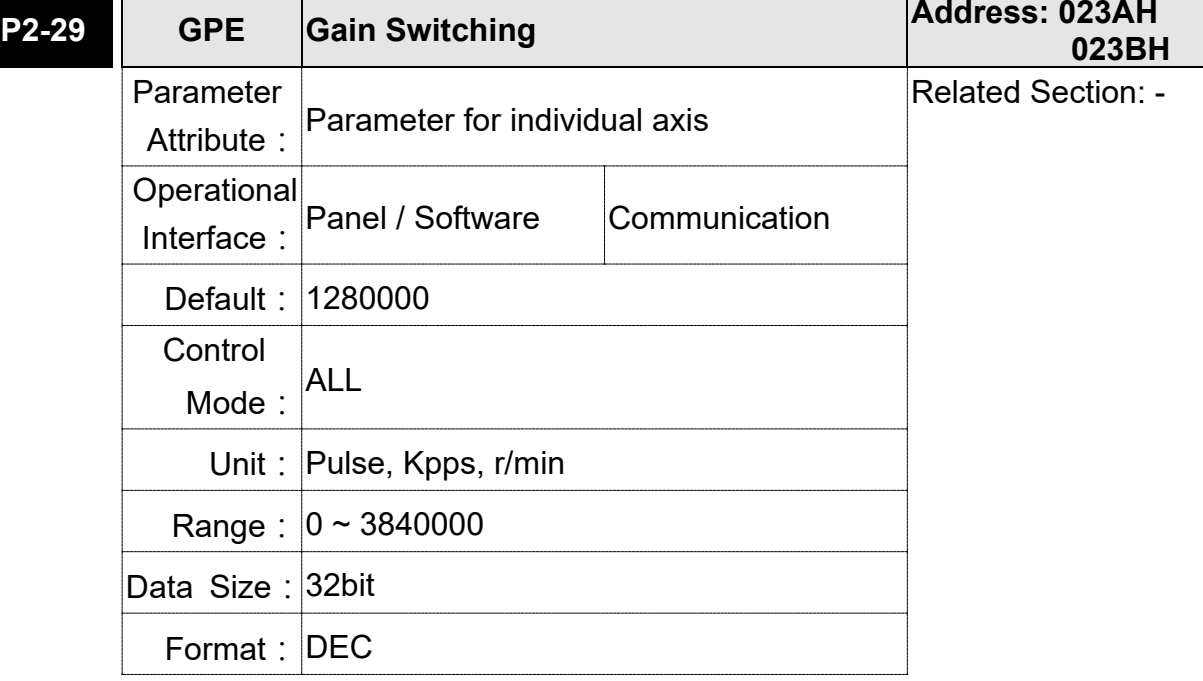

Settings: The setting of gain switching (Pulse error, Kpps, r/min) is determined by the selection of gain switching (P2-27).

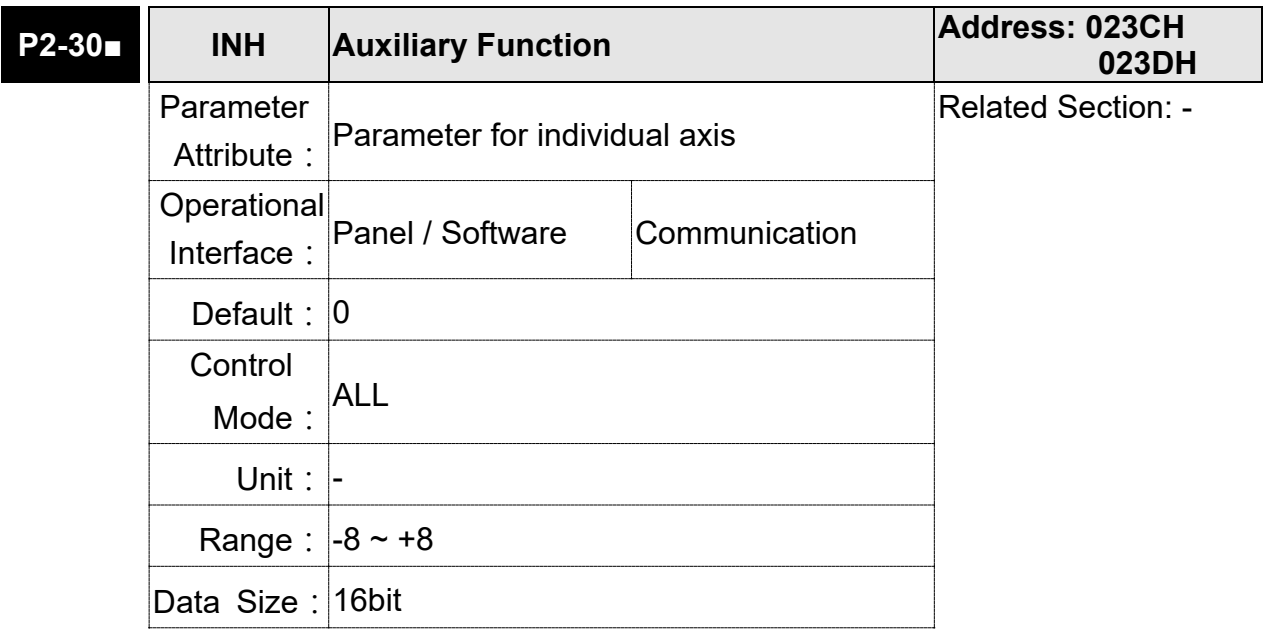

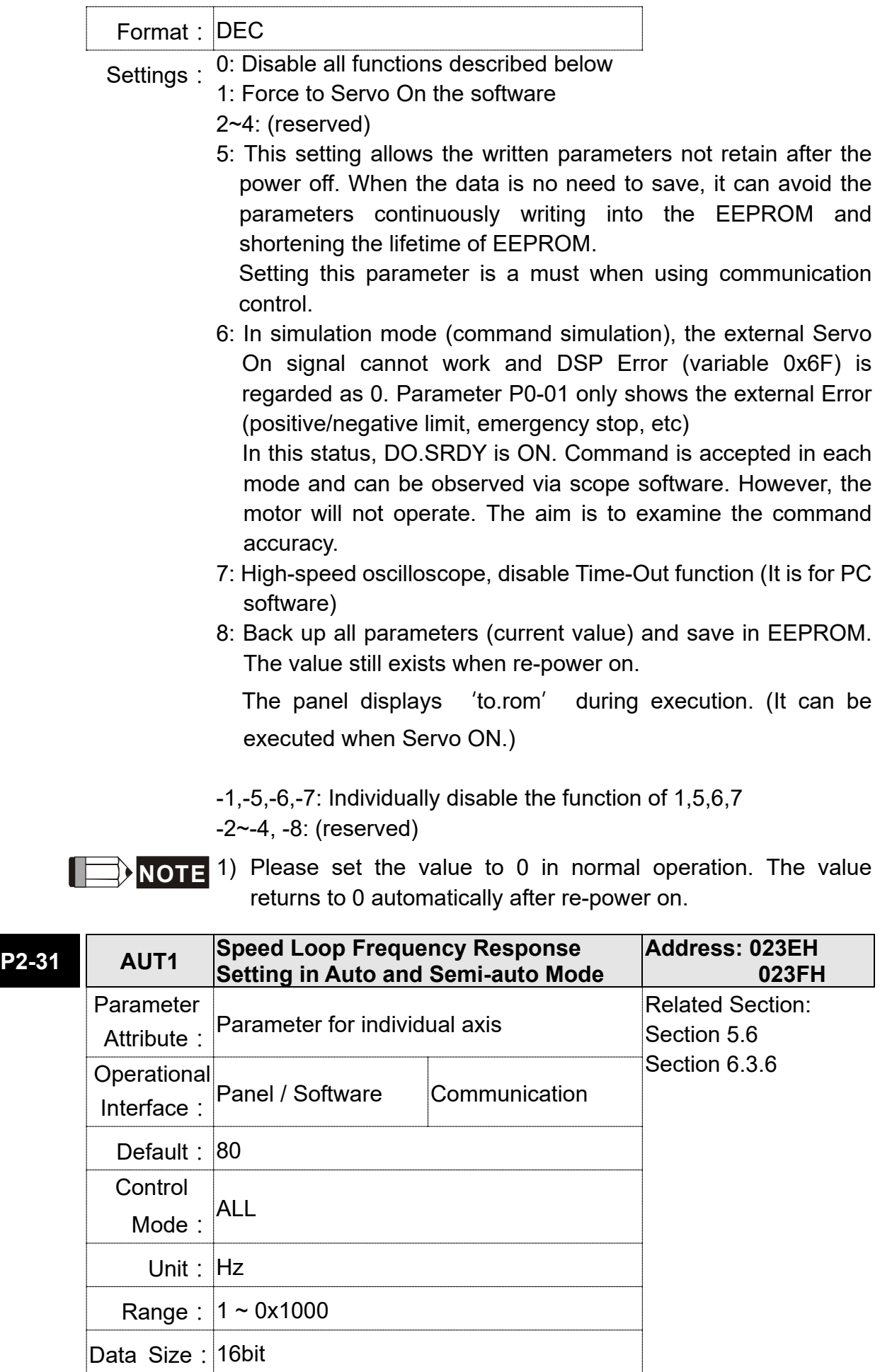

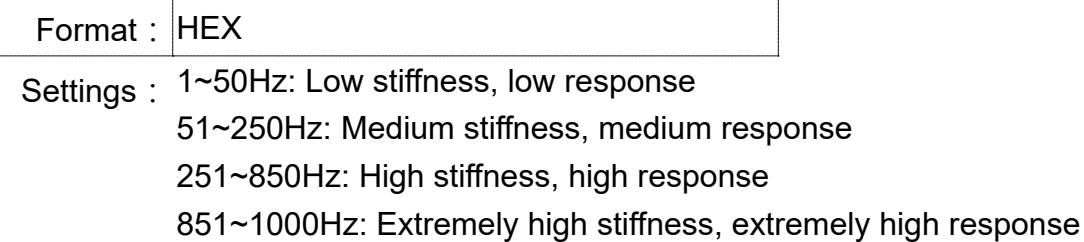

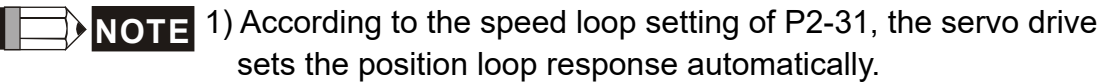

2) The function is enabled via parameter P2-32. Please refer to Chapter 5.6 for corresponding bandwidth size of the setting value.

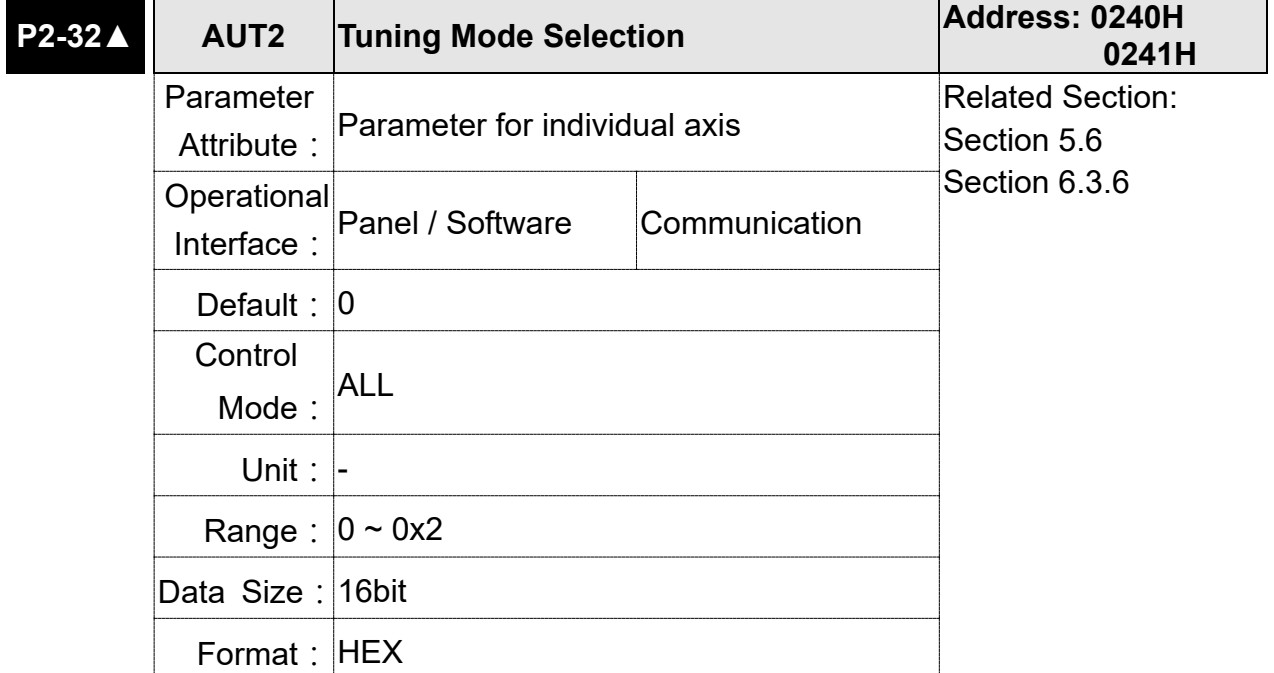

Settings: 0: Manual Mode

1: Auto Mode (continuous adjustment)

2: Semi-auto Mode (non- continuous adjustment)

Relevant description of manual mode setting:

When P2-32 is set to 0, parameters related to gain control, such as P2-00, P2-02, P2-04, P2-06, P2-07, P2-25 and P2-26, all can be set by the user.

When switching mode from auto or semi-auto to manual, parameters about gain will be updated automatically.

Relevant description of auto mode setting:

Continue to estimate the system inertia, save the inertia ratio to P1-37 every 30 minutes automatically and refer to the stiffness and bandwidth setting of P2-31.

- 1. Set the system to manual mode 0 from auto 1 or semi-auto 2, the system will save the estimated inertia value to P1-37 automatically and set the corresponding parameters.
- 2. Set the system to auto mode 1 or semi-auto mode 2 from manual mode 0, please set P1-37 to the appropriate value.
- 3. Set the system to manual mode 0 from auto mode 1, P2-00, P2-04 and P2-06 will be modified to the corresponding parameters of auto mode.
- 4. Set the system to manual mode 0 from semi-auto mode 2, P2-00, P2-04, P2-06, P2-25 and P2-26 will be modified to the corresponding parameters of semi-auto mode.

Relevant description of semi-auto mode setting:

- 1. When the system inertia is stable, the value of P2-33 will be 1 and the system stops estimating. The inertia value will be saved to P1-37 automatically. When switching mode to semi-auto mode (from manual or auto mode), the system starts to estimate again.
- 2. When the system inertia is over the range, the value of P2-33 will be 0 and the system starts to estimate and adjust again.

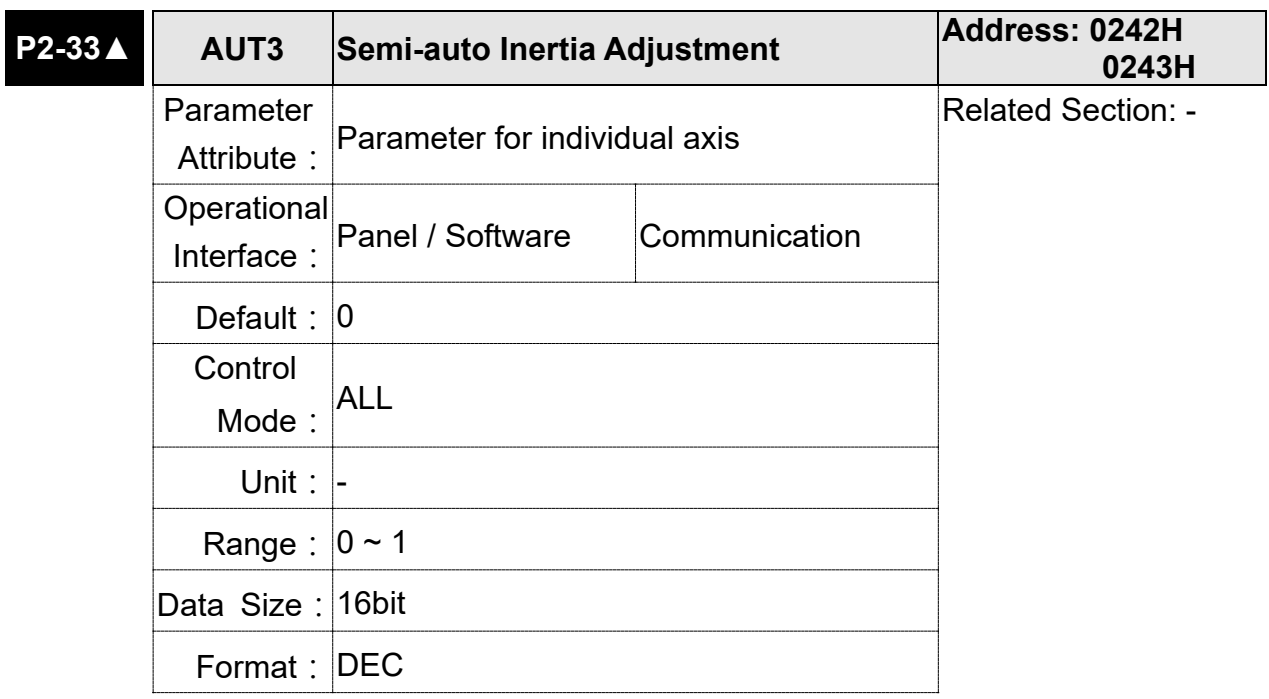

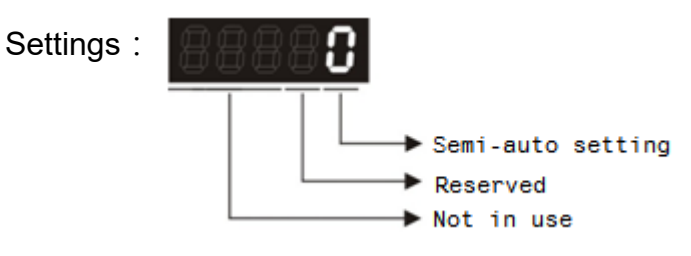

- Semi-auto Setting:
	- 1: It means the inertia estimation in semi-auto mode is completed. The inertia value can be accessed via P1-37.
	- 0: 1. When the display is 0, it means the inertia adjustment is not completed and is adjusting.
		- 2. When the setting is 0, it means the inertia adjustment is not completed and is adjusting.

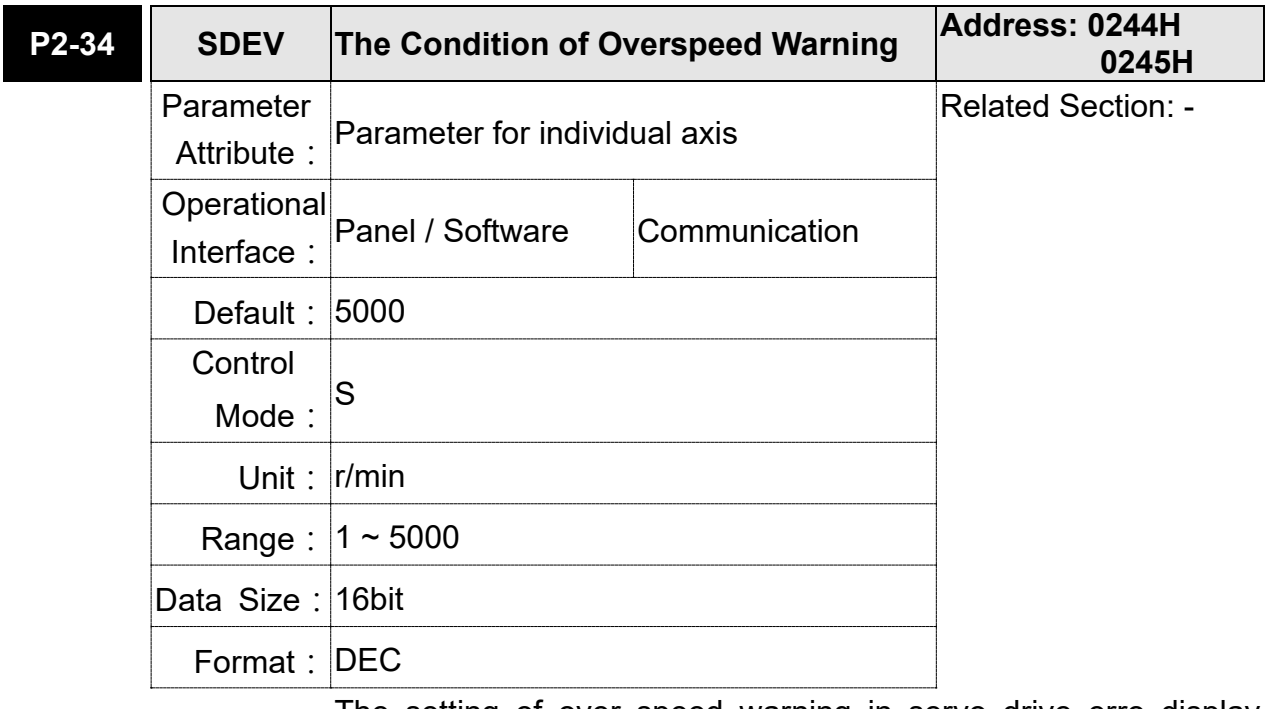

Settings: The setting of over speed warning in servo drive erro display (P0-01)

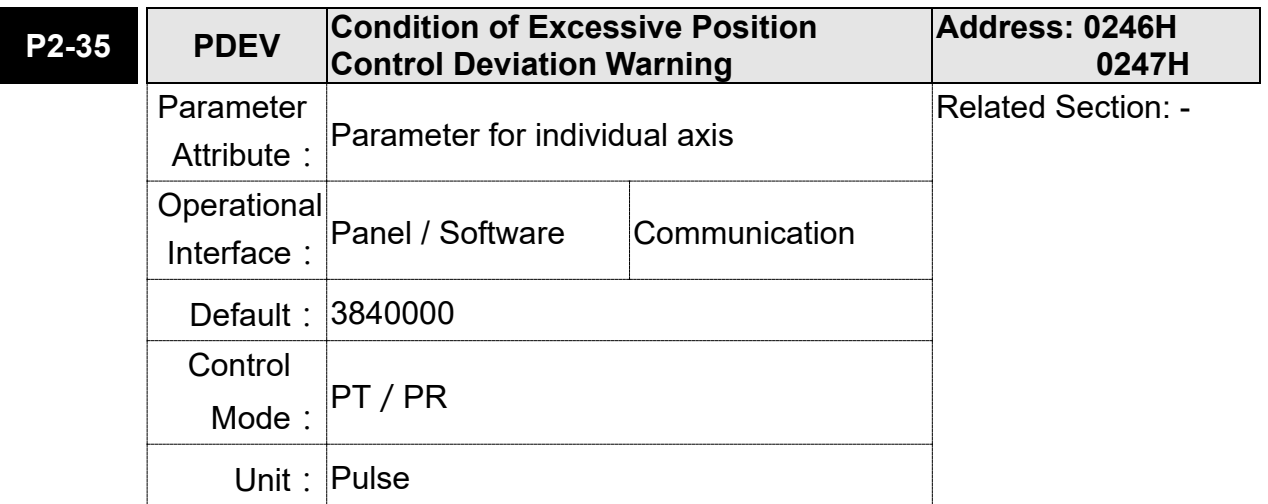

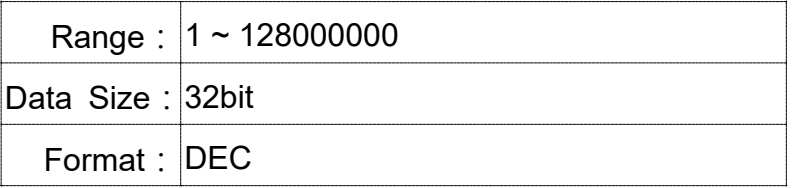

Settings: The setting of excessive position control deviation warning in servo drive erro display (P0-01)

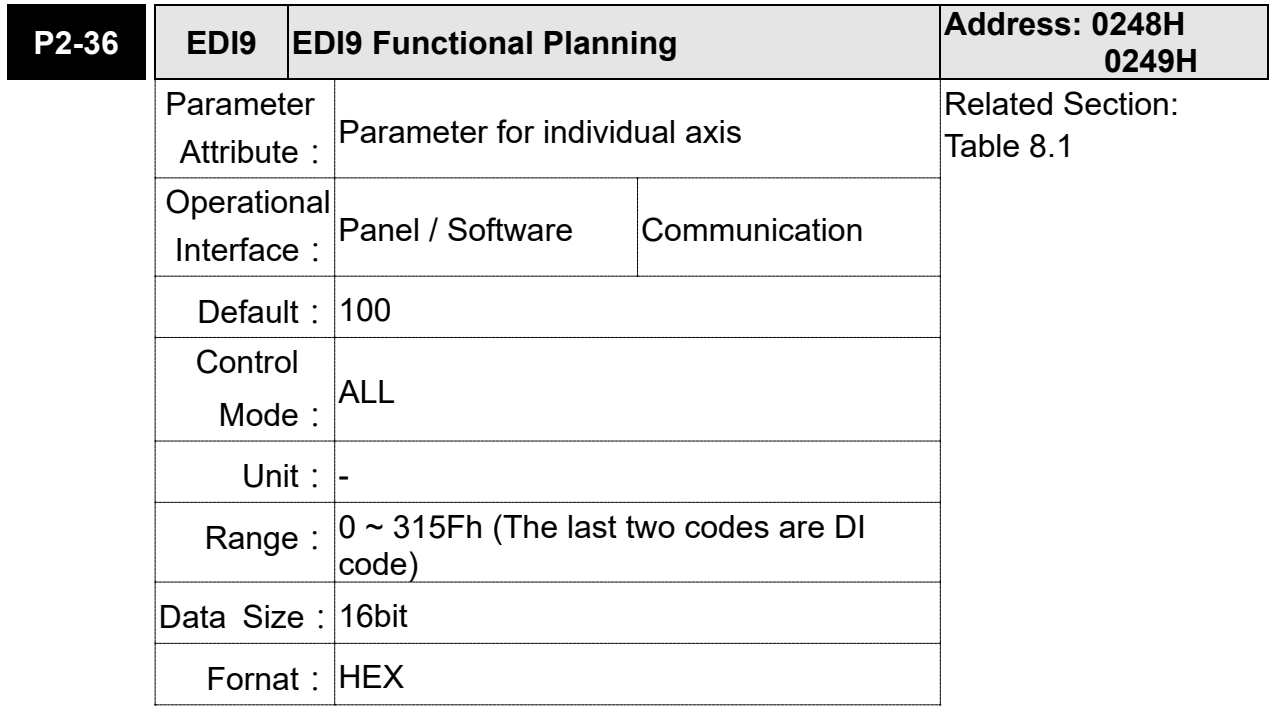

Settings: Please refer to the description of P2-16

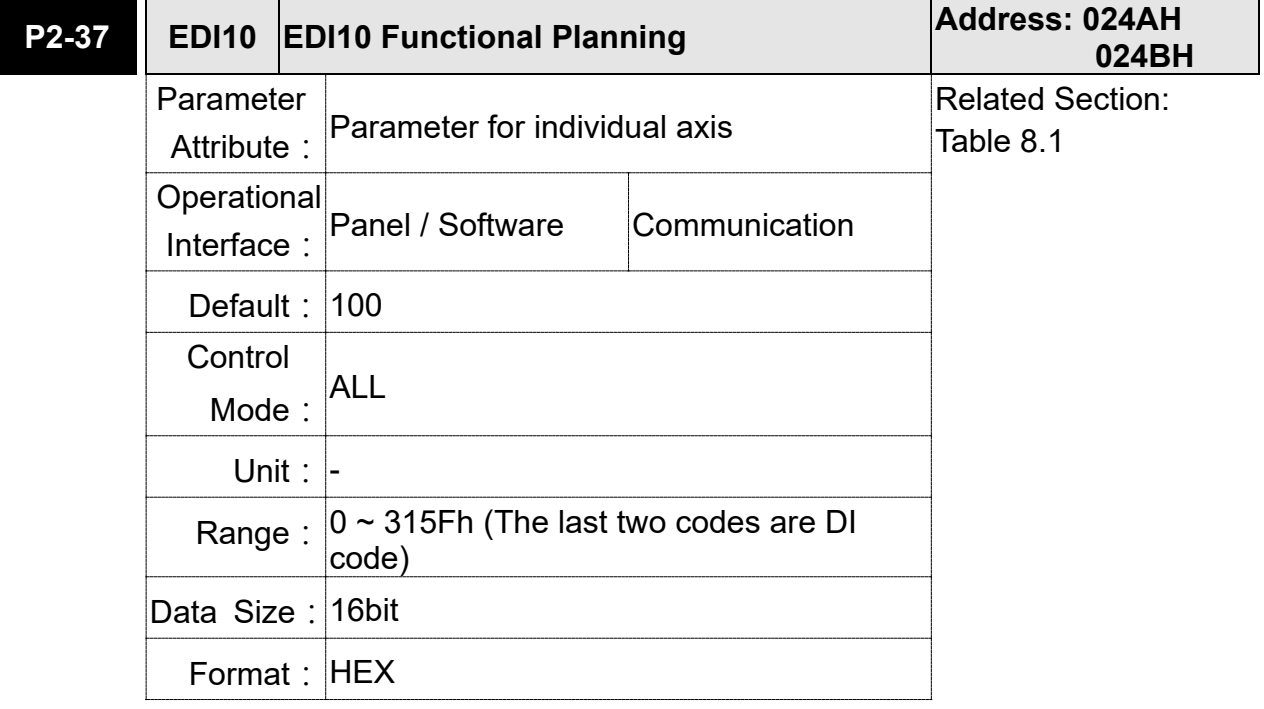

Settings: Please refer to the description of P2-16

## **ASDA-M Chapter 8 Parameters**

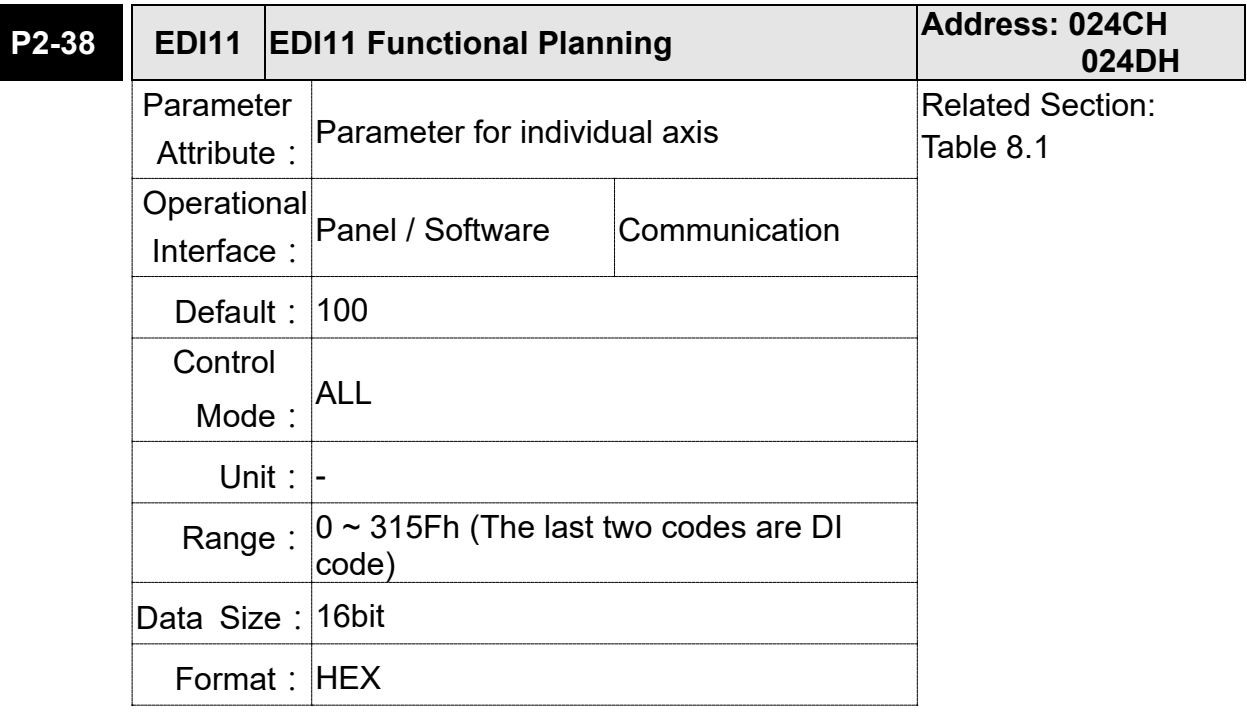

Settings: Please refer to the description of P2-16

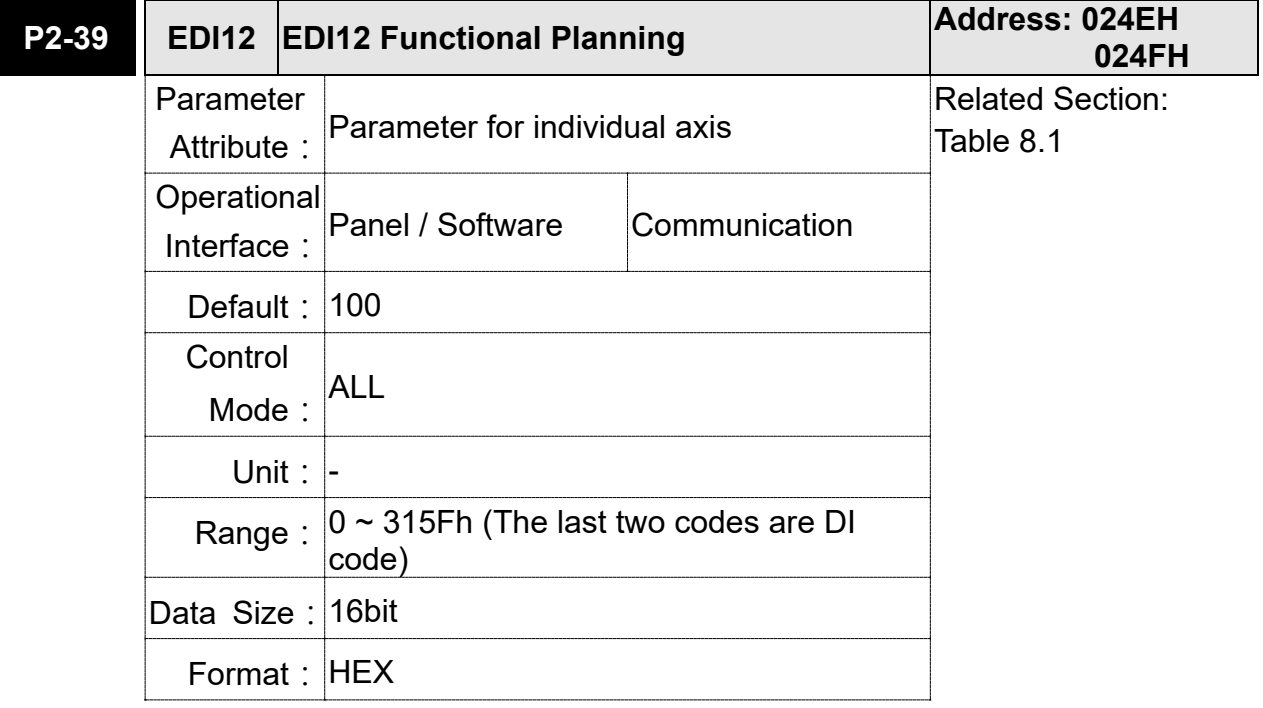

Settings: Please refer to the description of P2-16

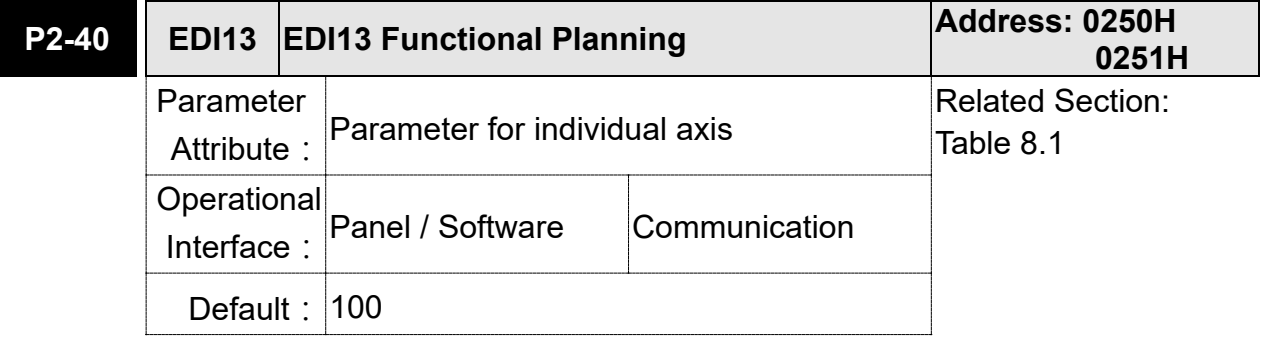

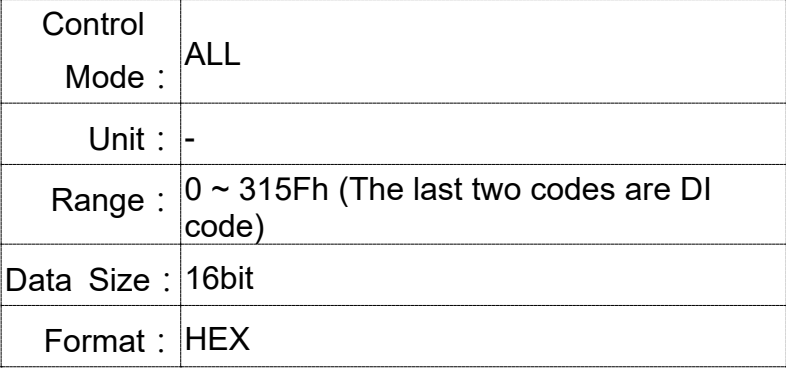

Settings: Please refer to the description of P2-16

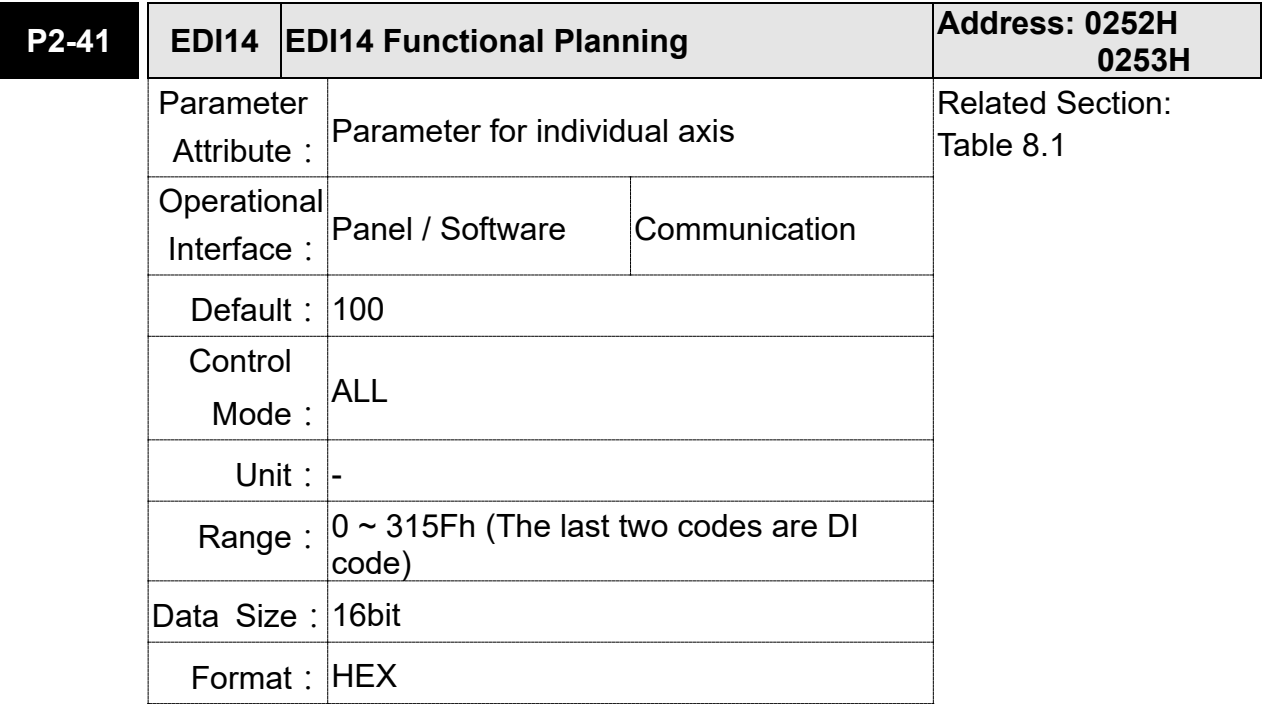

Settings: Please refer to the description of P2-16

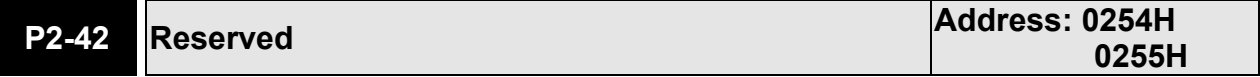

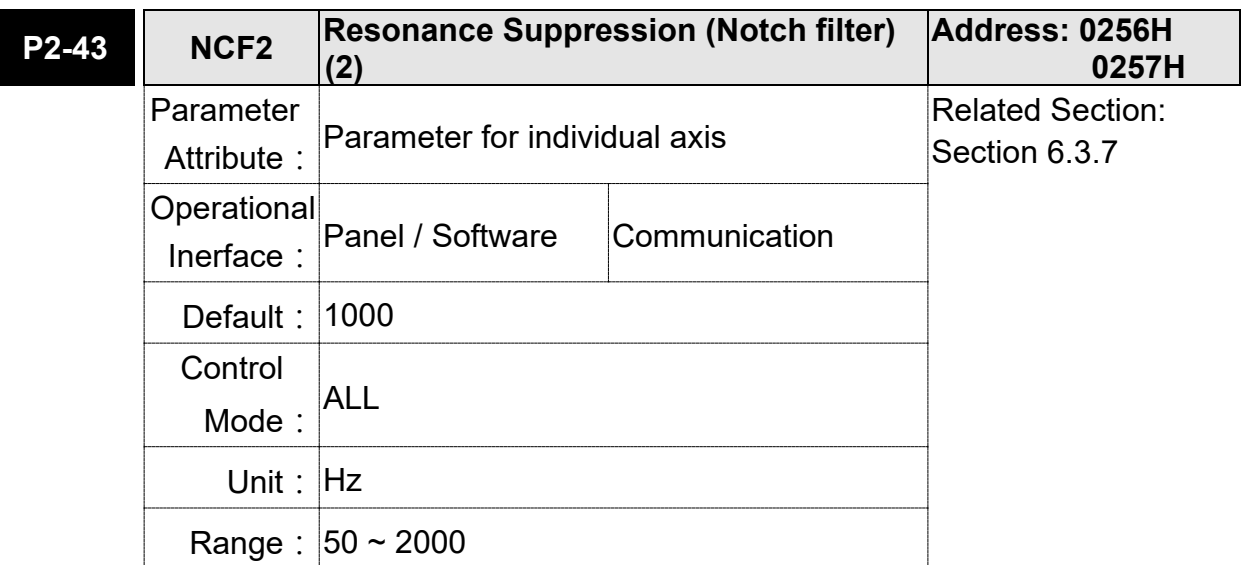

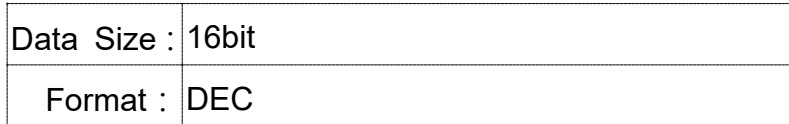

Settings: The second setting value of resonance frequency. If P2-44 is set to 0, this function is disabled. P2-23 and P2-24 are the first Notch filter.

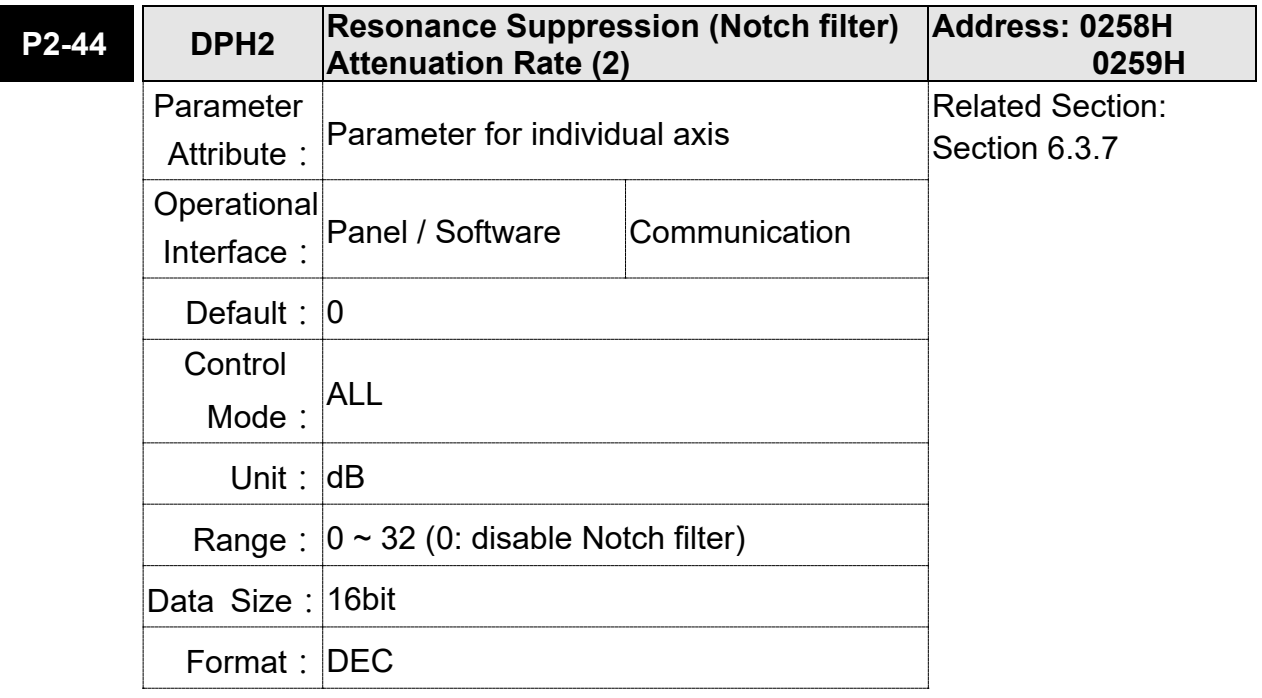

Settings: The second resonance suppression (notch filter) attenuation rate. When this parameter is set to 0, the function of Notch filter is disabled.

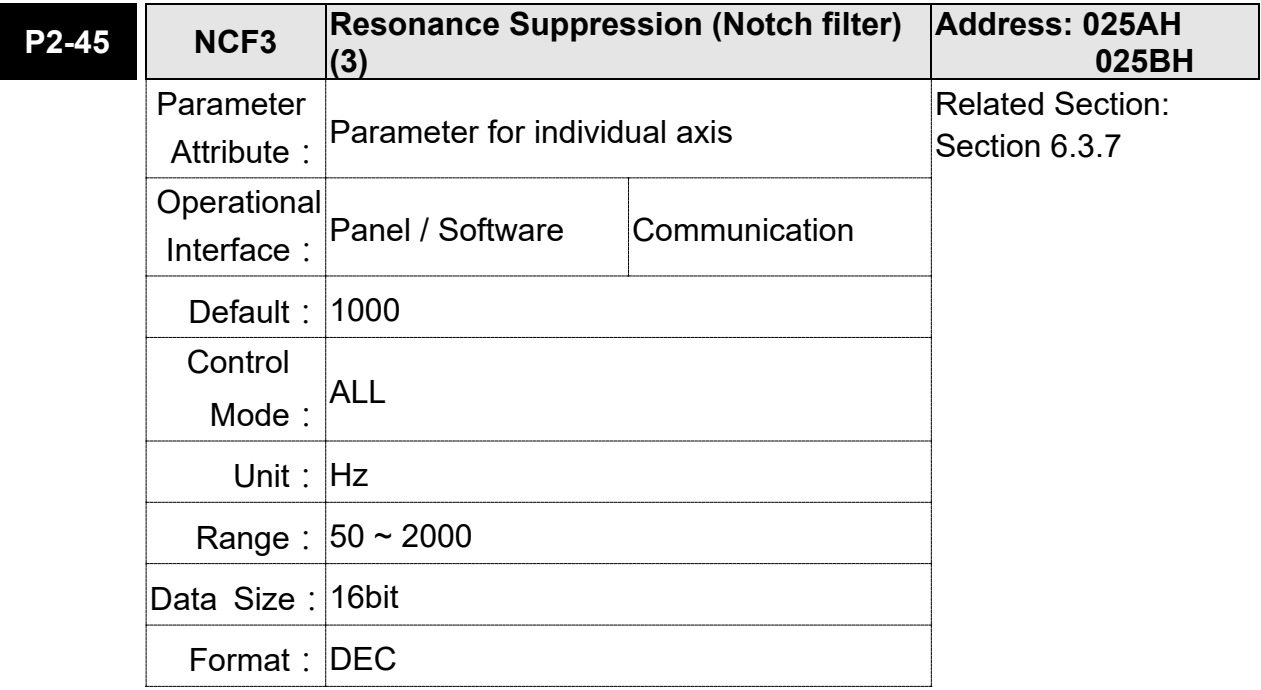

Settigs: The third group of mechanism resonance frequency setting value. If P2-46 is set to 0, this function will be disabled. P2-23 and P2-24 are the first group of resonance suppression (Notch filter).

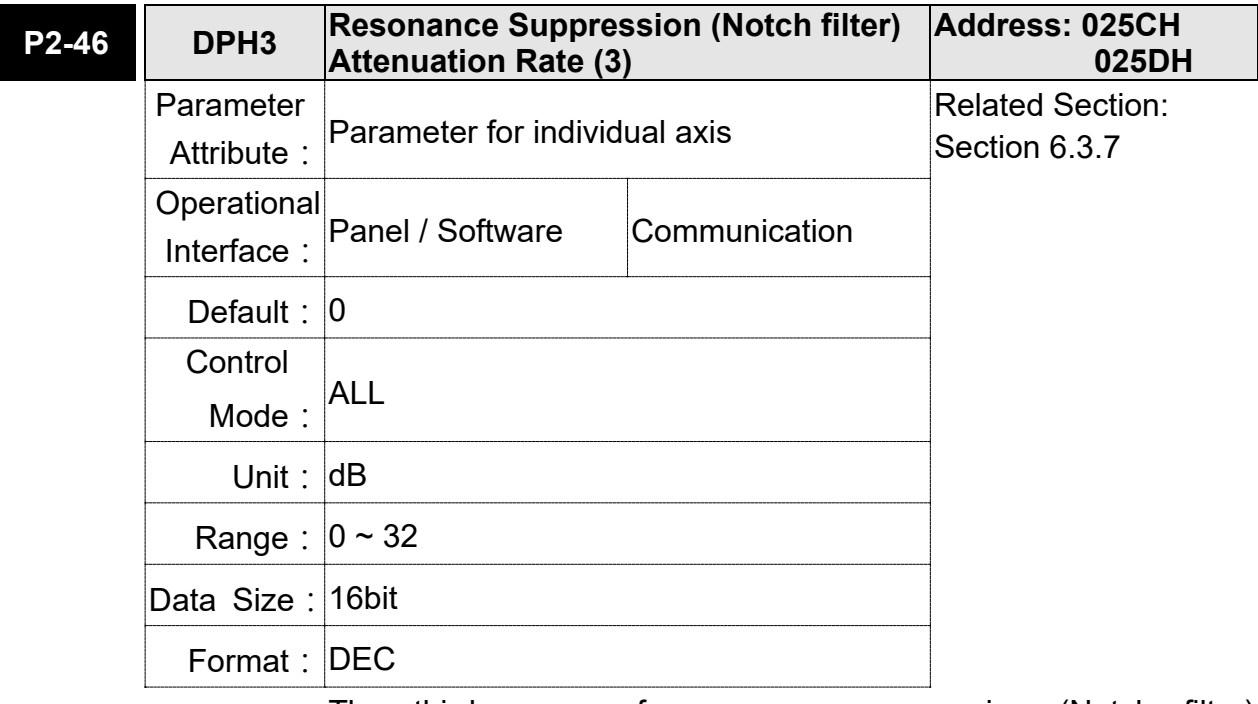

Settings: The third group of resonance suppression (Notch filter) attenuation rate. Set the value to 0 to disable the function of Notch filter.

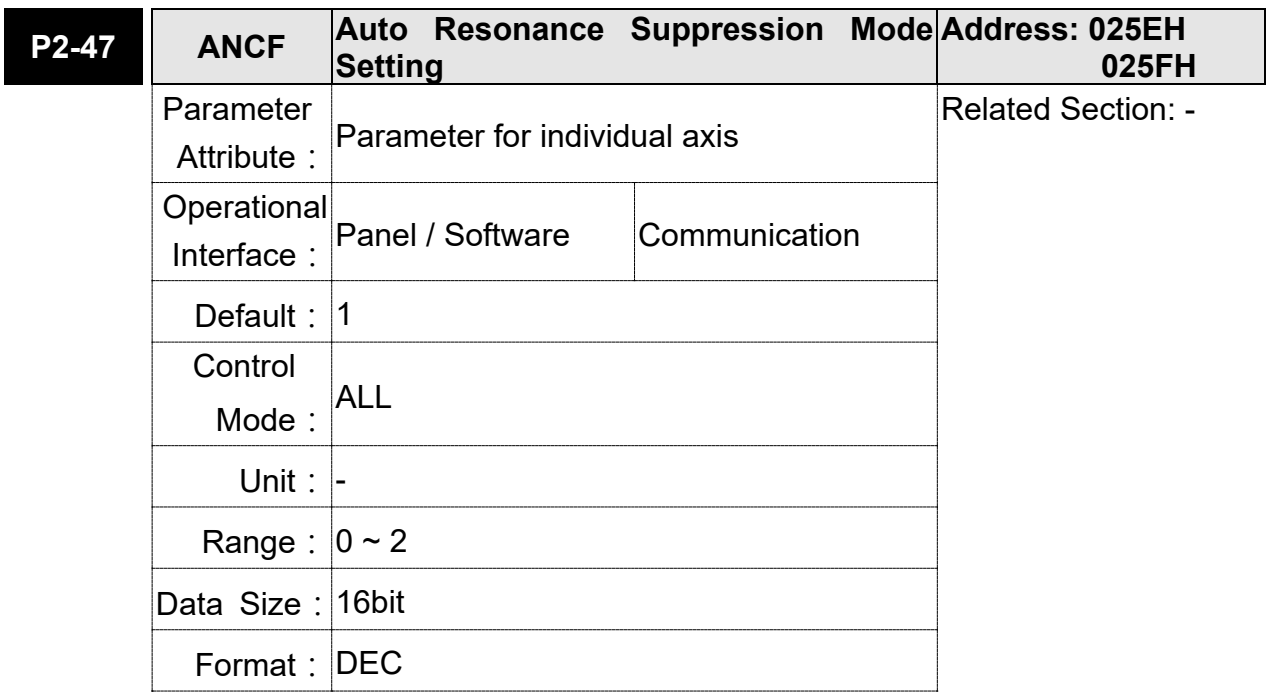

Settings: 0: The value of P2-43, P2-44 and P2-45, P2-46 will retain.

- 1: The value of P2-43, P2-44 and P2-45, P2-46 will retain after resonance suppression.
- 2: Continuous resonance suppression

Description of Auto Mode Setting:

- When it is set to 1: Auto resonance, the value returns to 0 automatically and saves the point of resonance suppression when it is stable. If it is unstable, re-power on or set back to 1 for re-estimation again.
- When it is set to 2: Continuous suppression automatically. When it is stable, the point of resonance suppression will be saved. If it is unstable, re-power on for re-estimation.

When switching to mode 0 from mode 2 or 1, the setting of P2-43, P2-44, P2-45 and P2-46 will be saved automatically.

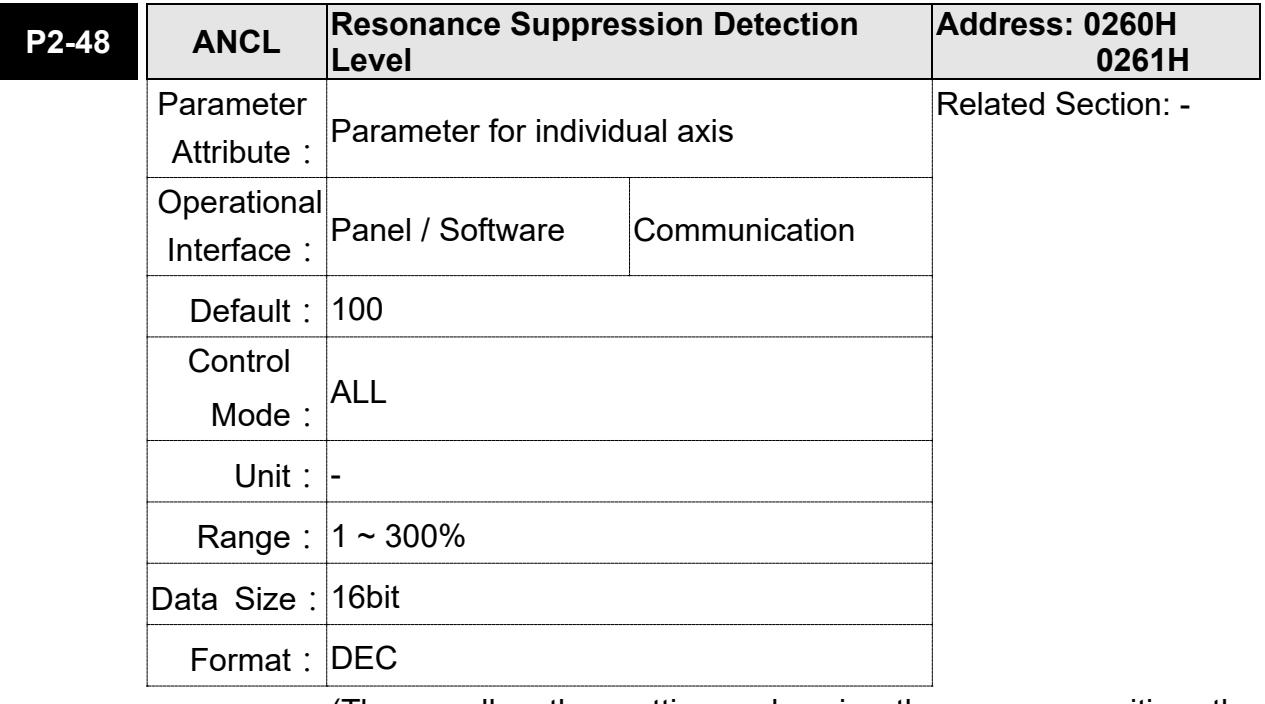

Settings: (The smaller the setting value is, the more sensitive the resonance wil be.)

P2-48 ↑, resonance sensitiveness ↓

P2-48↓, resonance sensitiveness ↑

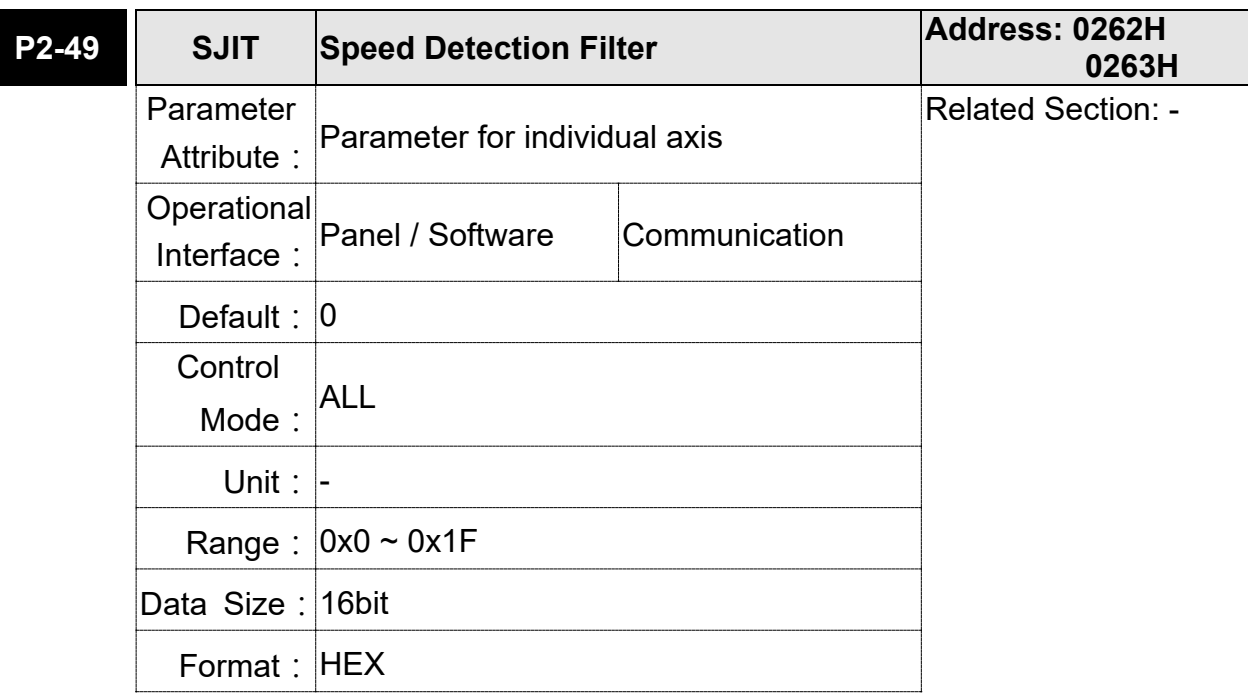

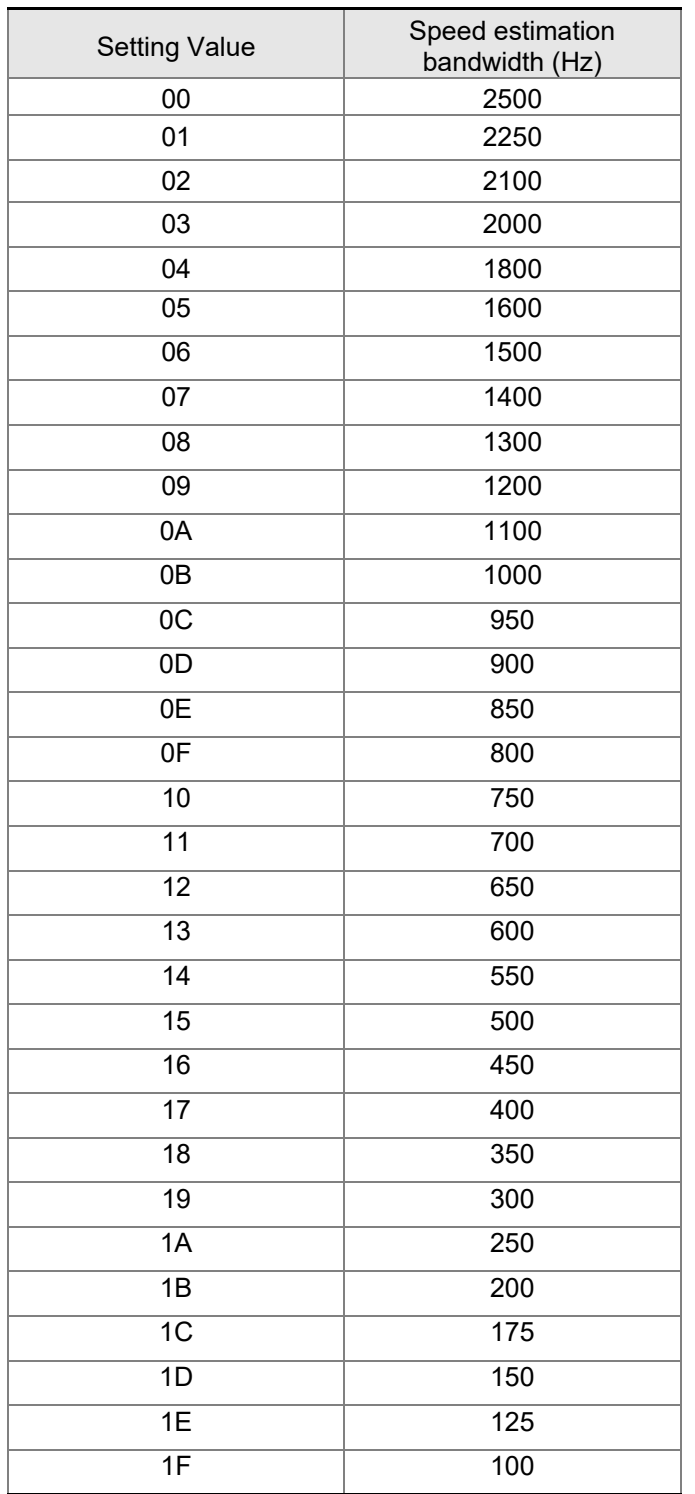

## Settings: The filter of speed estimation

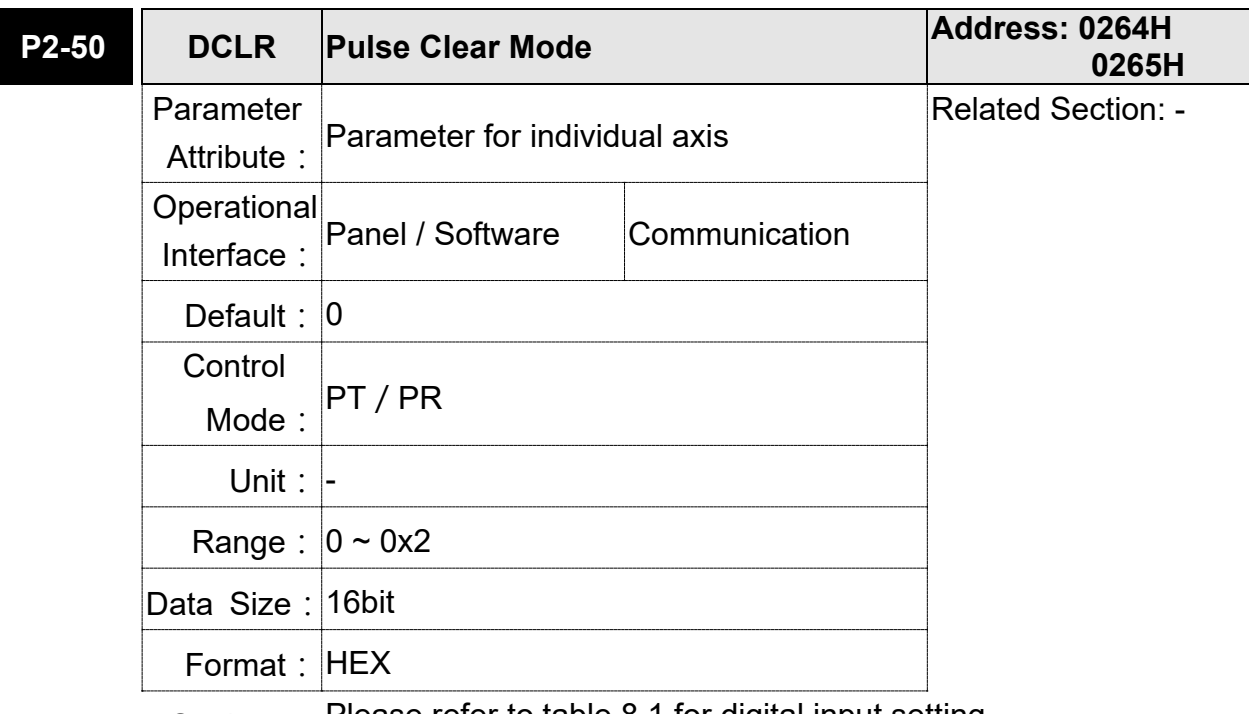

Settings: Please refer to table 8.1 for digital input setting.

When set digital input (DI) as CCLR, the function of pulse clear is effective. Clear the position error (It is applicable in PT, PR mode). If this DI is ON, the accumulative position error will be cleared to 0.

0: The triggering method of CCLR is rising-edge.

1: The triggering method of CCLR is level.

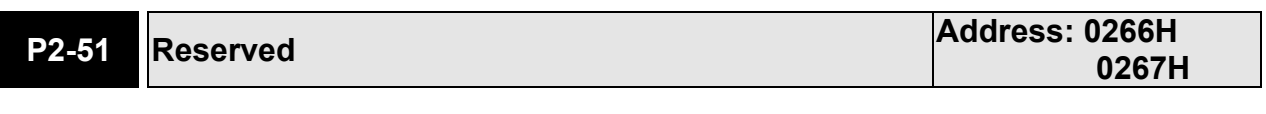

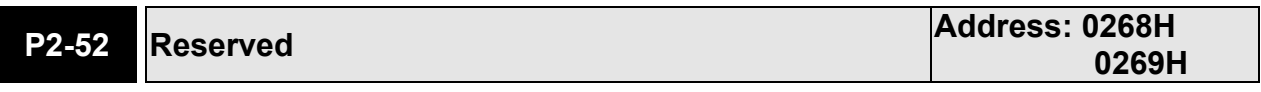

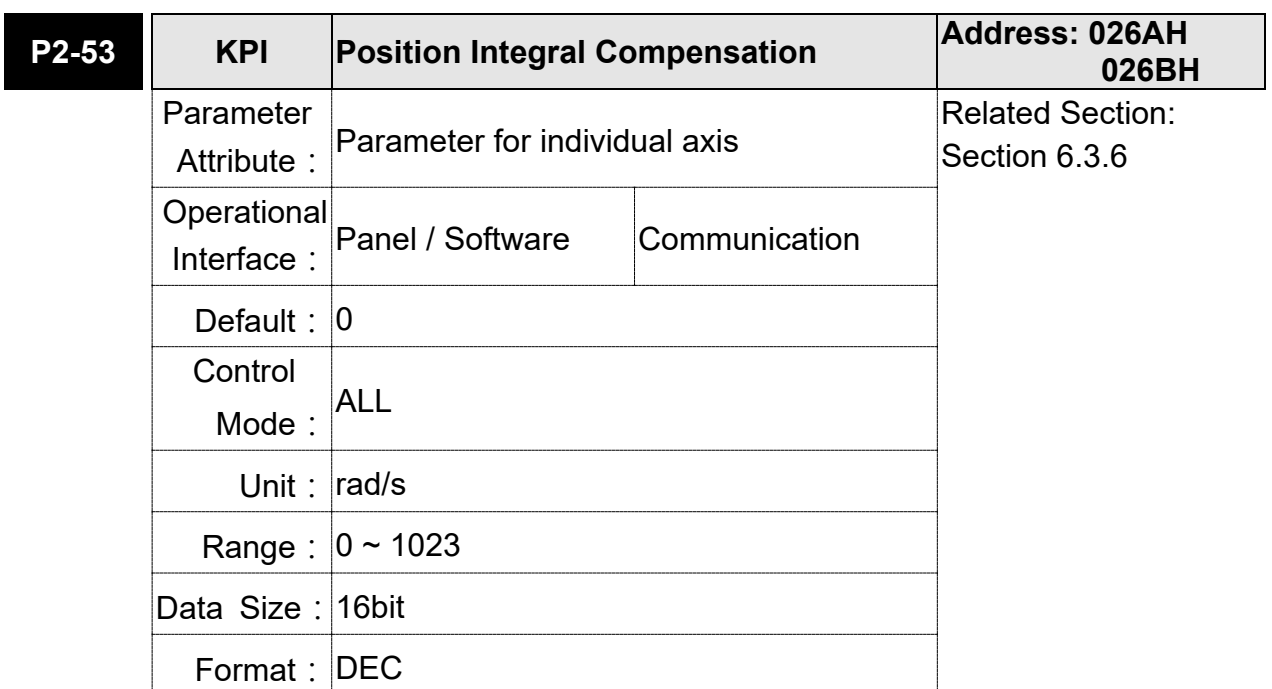

Settings: When increasing the value of position control integral, reducing the position steady-state error, it may easily cause position overshoot and noise if the value is set too big.

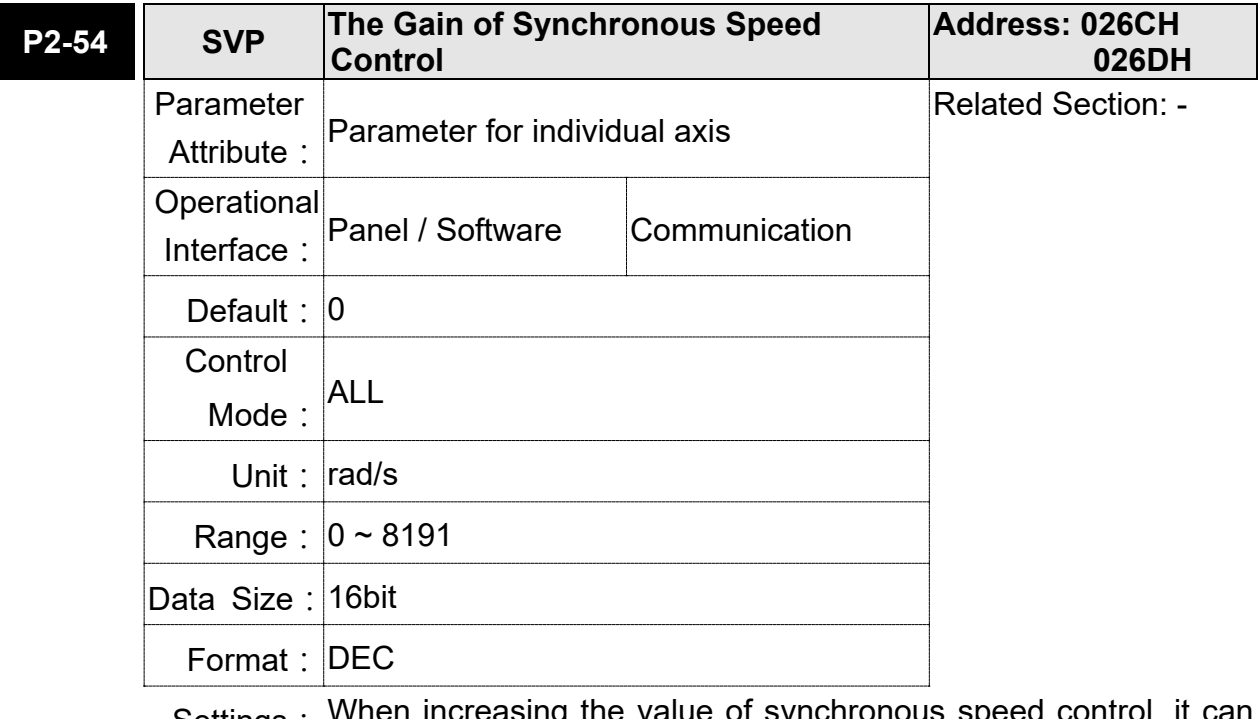

Settings: when increasing the value of synchronous speed control, it can enhance the speed following of two motors. However, if the value is set too big, it may easily cause vibration and noise. (Firmware, V1.005 sub00 will be provided soon)

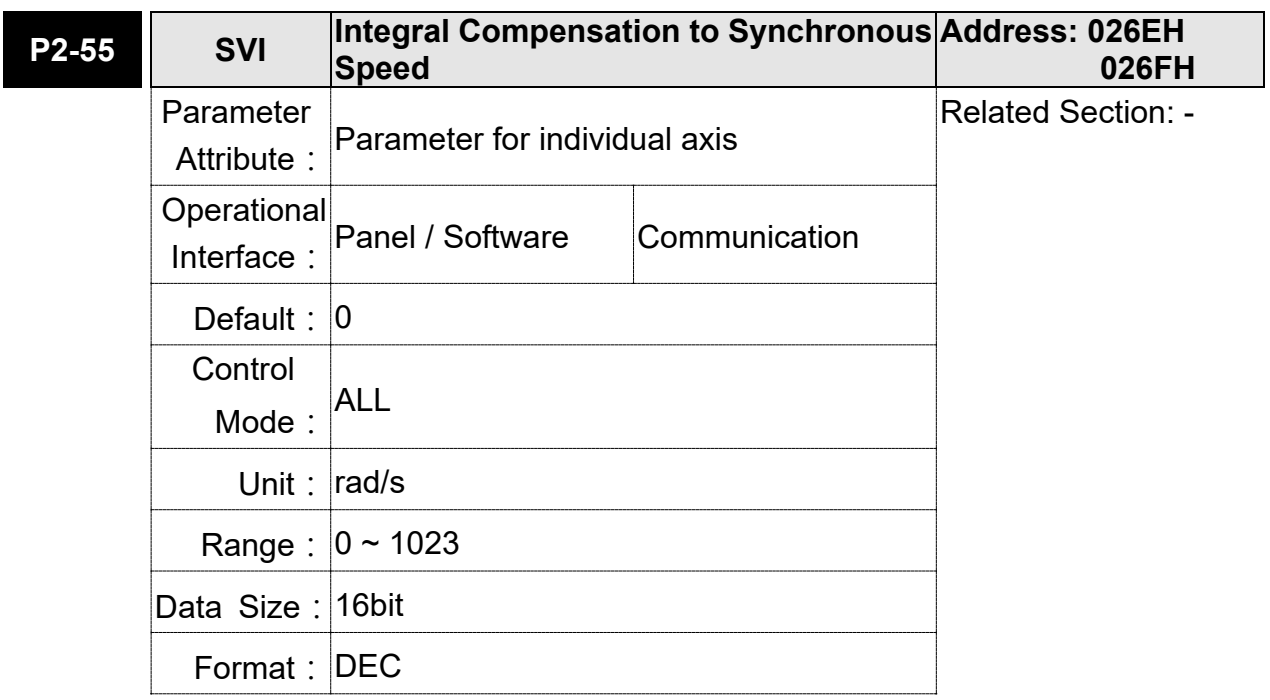

Settings: When increasing integral compensation to synchronous speed, two motors speed following can be enhanced and the speed error between two motors can be reduced. However, if the value is set too big, it may easily cause vibration and noise. (Firmware, V1.005 sub00 will be provided soon)

**P2-56 SPI Integral Compensation to Synchronous Address: 0270H Position 0271H** Parameter Attribute: Parameter for individual axis Related Section: - **Operational** Interface: Panel / Software Communication Default: 0 **Control** Mode: ALL Unit: rad Range:  $0 \sim 1023$ Data Size: 16bit Format: DEC Settings: When increasing integral compensation to synchronous position,

two motors speed following can be enhanced and the speed error between two motors can be reduced. However, if the value is set too big, it may easily cause vibration and noise It is suggested to set the value the same as P2-06.

(Firmware, V1.005 sub00 will be provided soon)

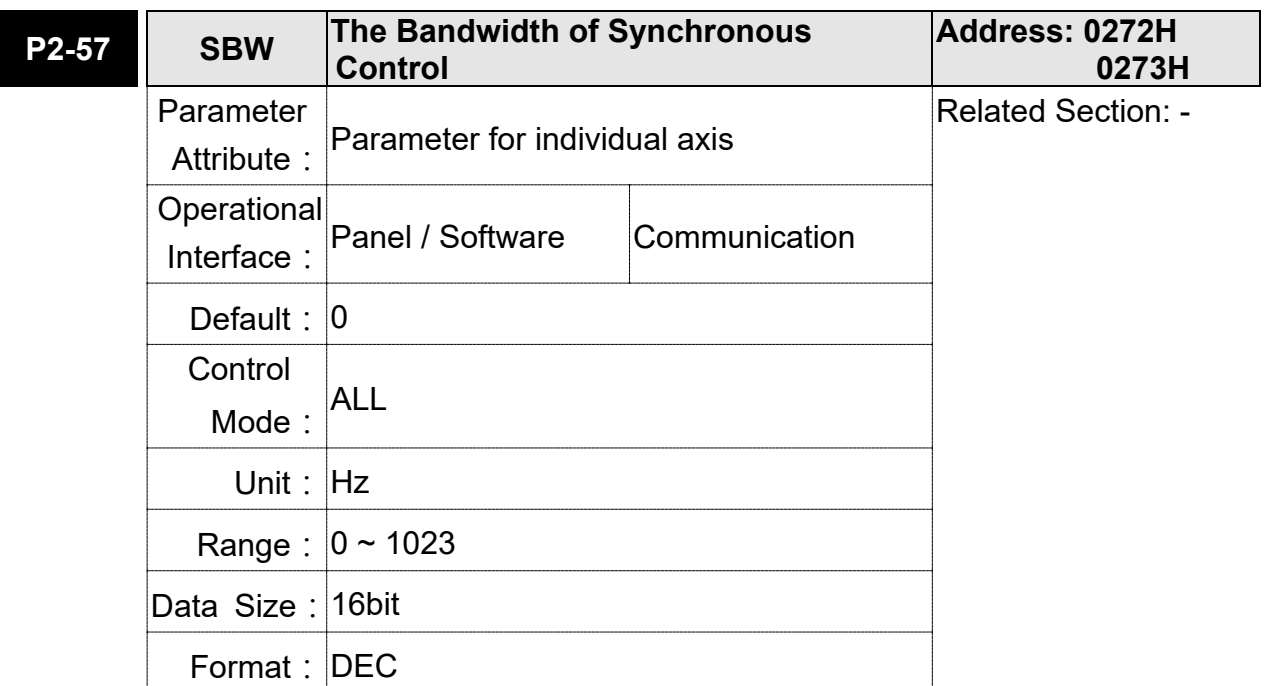

Settings: If users do not know how to set P2-54~P2-56, setting the bandwidth of synchronous control value will do since the value will correspond to P2-54~P2-56. The bigger the bandwidth of synchronous control value is, the better the synchronous effect will be. When increasing the bandwidth of speed loop and synchronous control, pay special attention to the response of P2-25 which should be faster than the setting of the both bandwidth.

(Firmware, V1.005 sub00 will be provided soon)

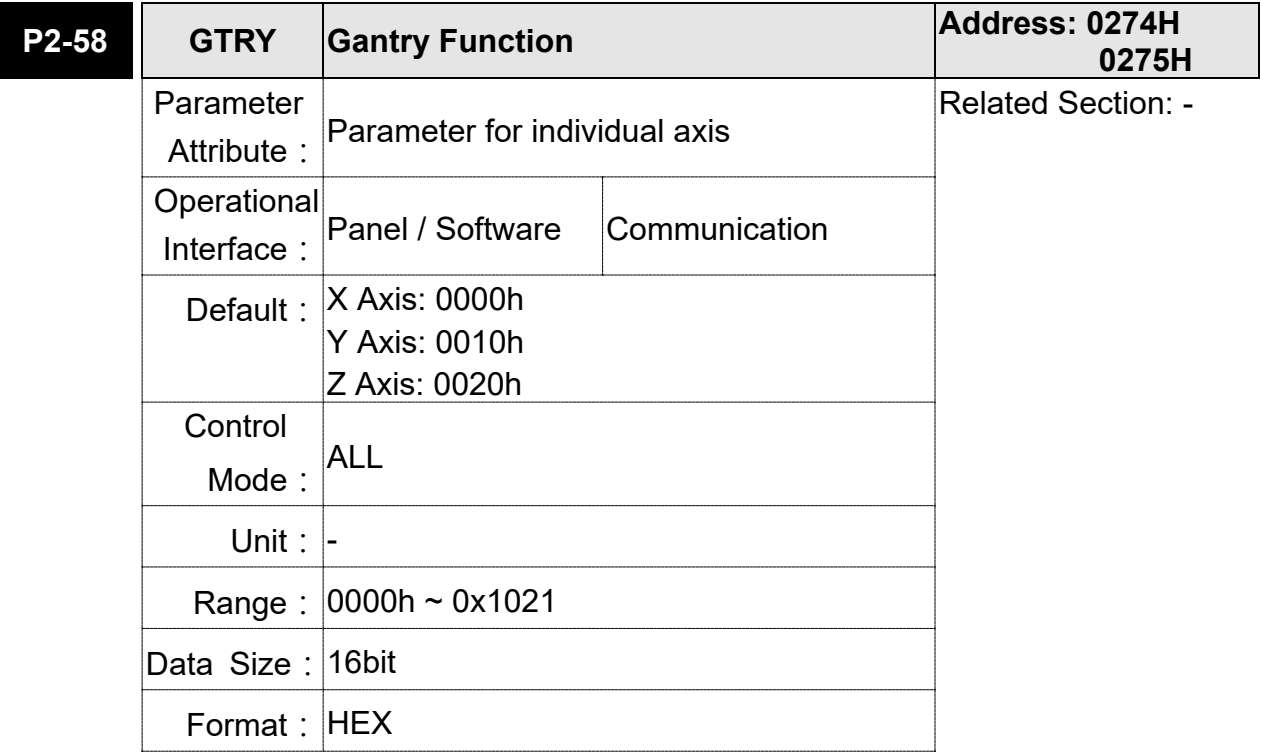

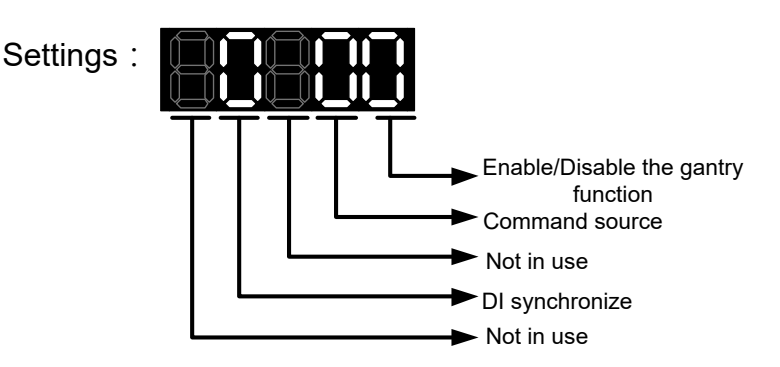

(Firmware, V1.005 sub00 will be provided soon)

- The switch of gantry function
	- 0: Gantry function is not used

Disable the gantry function including command source selection and gantry compensation. Excessive synchronous deviation disables the function.

1: Gantry function is used

Enable the gantry function including command source selection and gantry compensation. Excessive synchronous deviation enables the function.

Command source

0: comes from X axis

When it is in position mode, the position command comes from the position command of X axis.

When it is in speed mode, the speed command comes

from the speed command of X axis.

When it is in torque mode, the torque command comes from the torque command of X axis.

1: comes from Y axis

When it is in position mode, the position command comes from the position command of Y axis.

When it is in speed mode, the speed command comes from the speed command of Y axis.

When it is in torque mode, the torque command comes from the torque command of Y axis.

2: comes from Z axis

When it is in position mode, the position command comes from the position command of Z axis.

When it is in speed mode, the speed command comes

from the speed command of Z axis.

When it is in torque mode, the torque command comes from the torque command of Z axis.

DI synchronization

0: DI synchronization is used

DI status of the two axes of the gantry is the same

1: DI synchronization is not used

The DI status of two axis of the gantry is not synchronous.

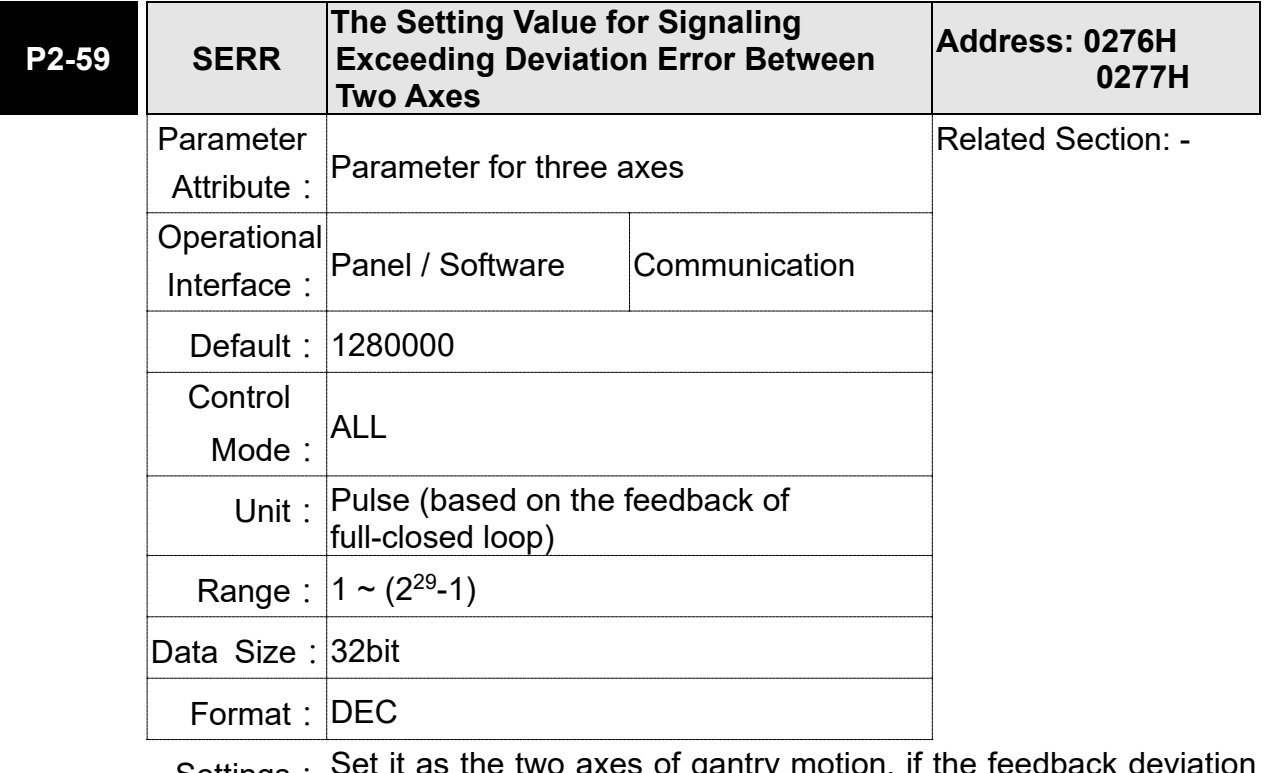

Settings: Set it as the two axes of gantry motion, if the feedback deviation between two axes exceeds the setting value, two axes will stop operating and show the alarm, AL081.

(Firmware, V1.005 sub00 will be provided soon)

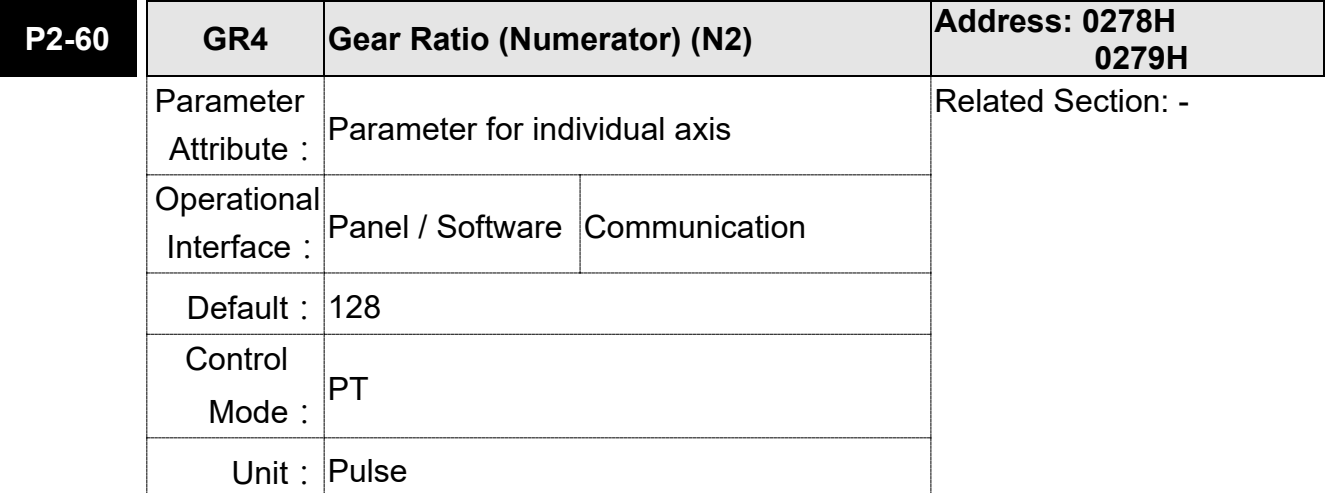

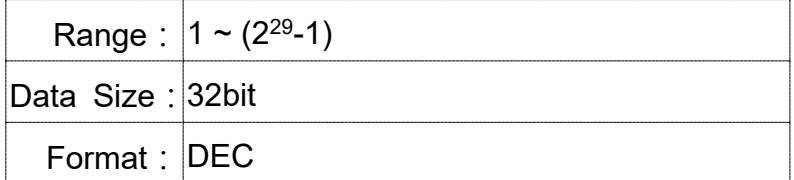

Settings: The numerator of electronic gear ratio can be selected via DI.GNUM0 and DI.GNUM1 (Please refer to table 8.1). If DI.GNUM0 and DI.GNUM1 are not set, P1-44 will automatically be the numerator of electronic gear ratio. Please switch GNUM0 and GNUM1 in stop status to avoid the mechanical vibration.

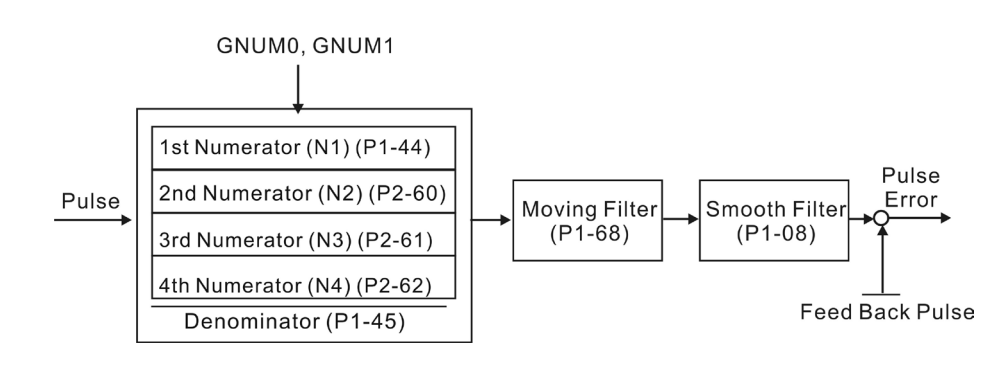

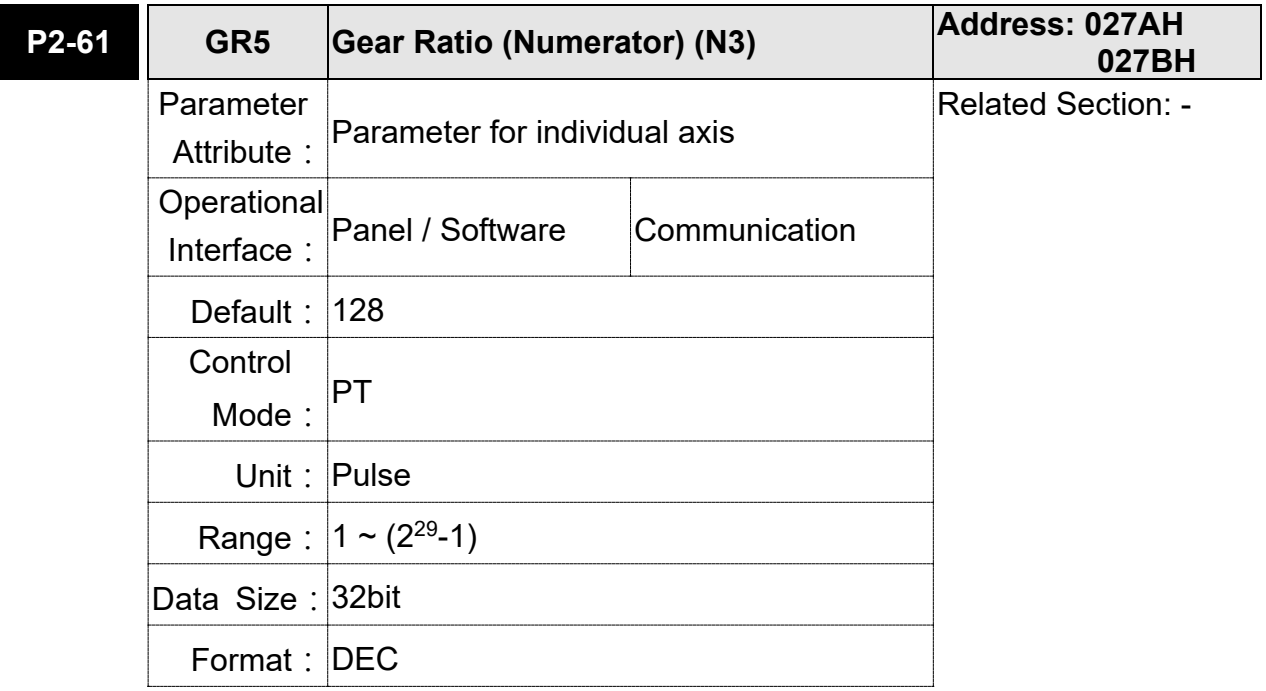

Settings: Please refer to the description of P2-60.

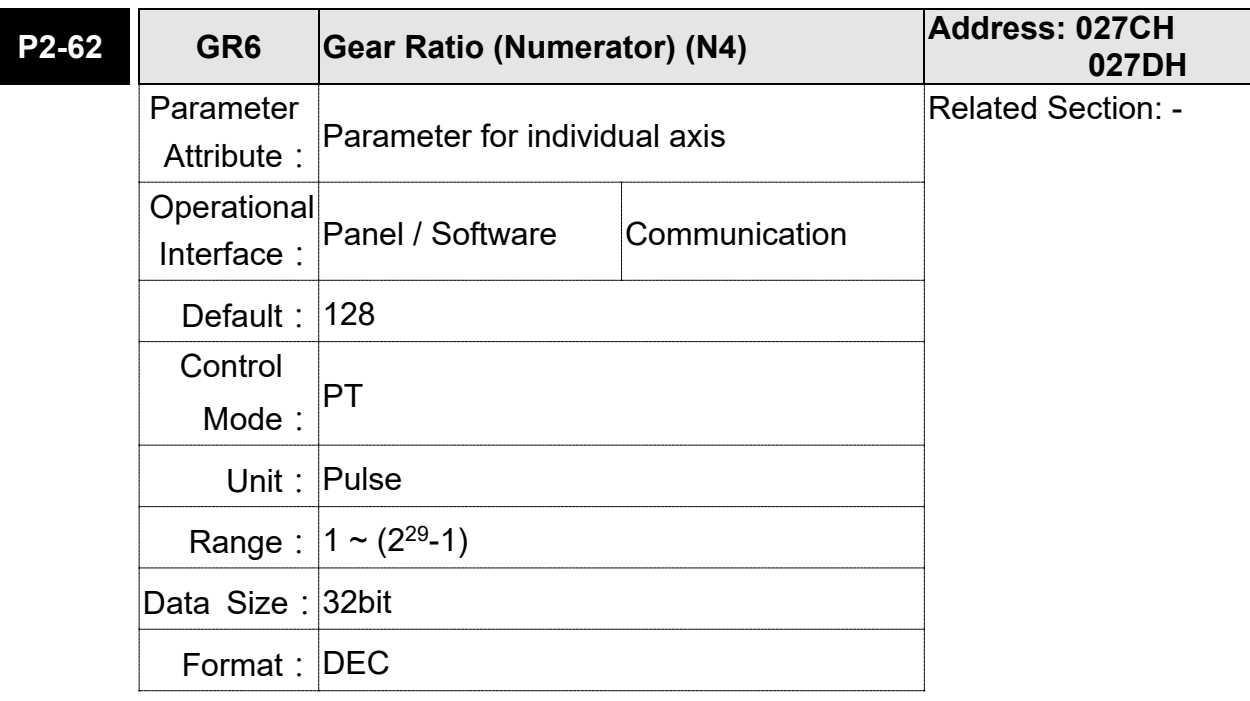

Settings: Please refer to the description of P2-60.

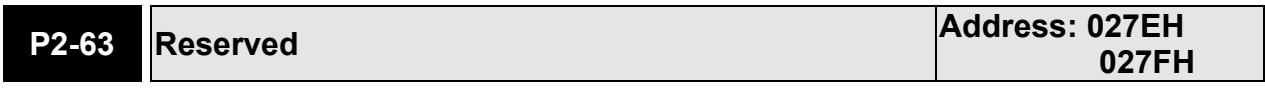

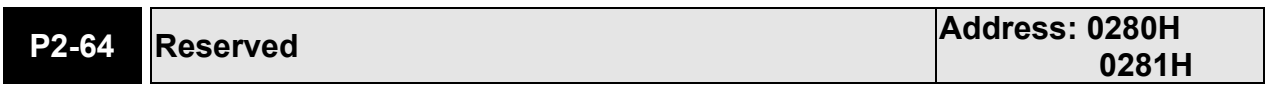

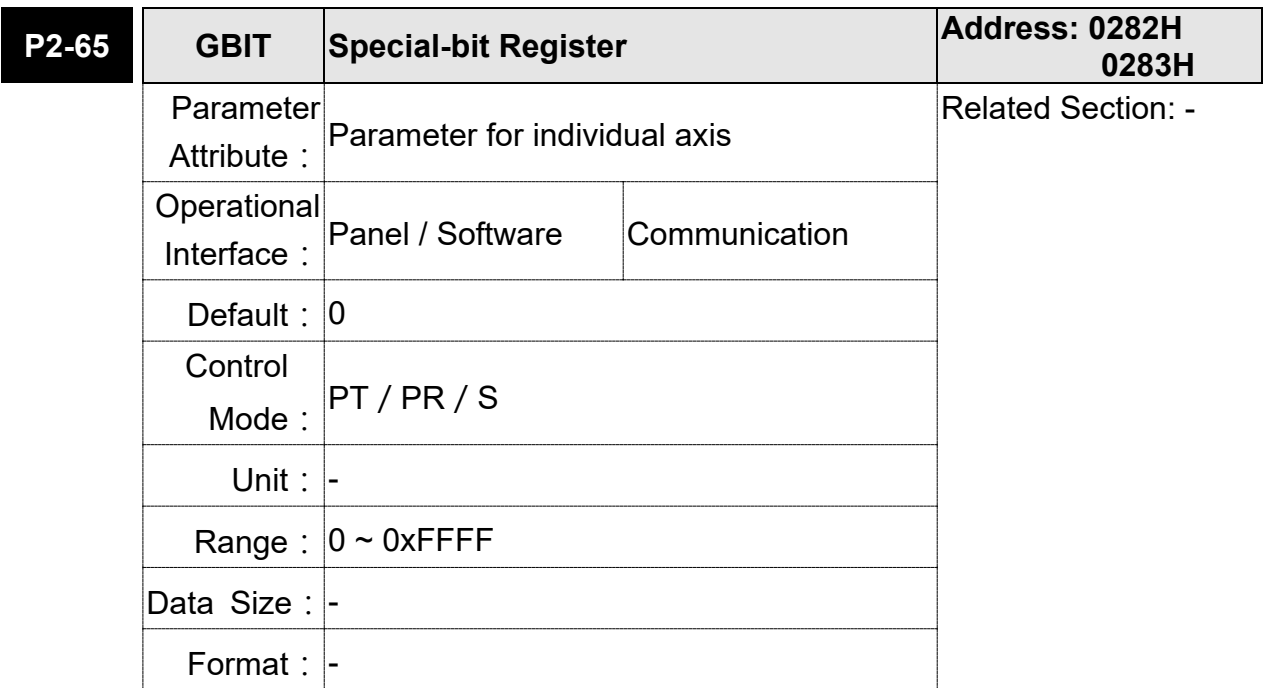

Settings: Special-bit Register:<br>Bit7 Bit6 Bit5 Bit7 | Bit6 | Bit5 | Bit4 | Bit3 | Bit2 | Bit1 | Bit0 Bit15 | Bit14 | Bit13 | Bit12 | Bit11 | Bit10 | Bit9 | Bit8

Bit0 ~ Bit5: reserved, please set to 0

● Bit6: In PT mode, the switch of pulse error protection function (pulse frequency is over high)

Bit6 = 0: Normally use the function of pulse error protection

Bit6 = 1: Disable the function of pulse error protection

Bit7 ~ Bit15: reserved, please set to 0

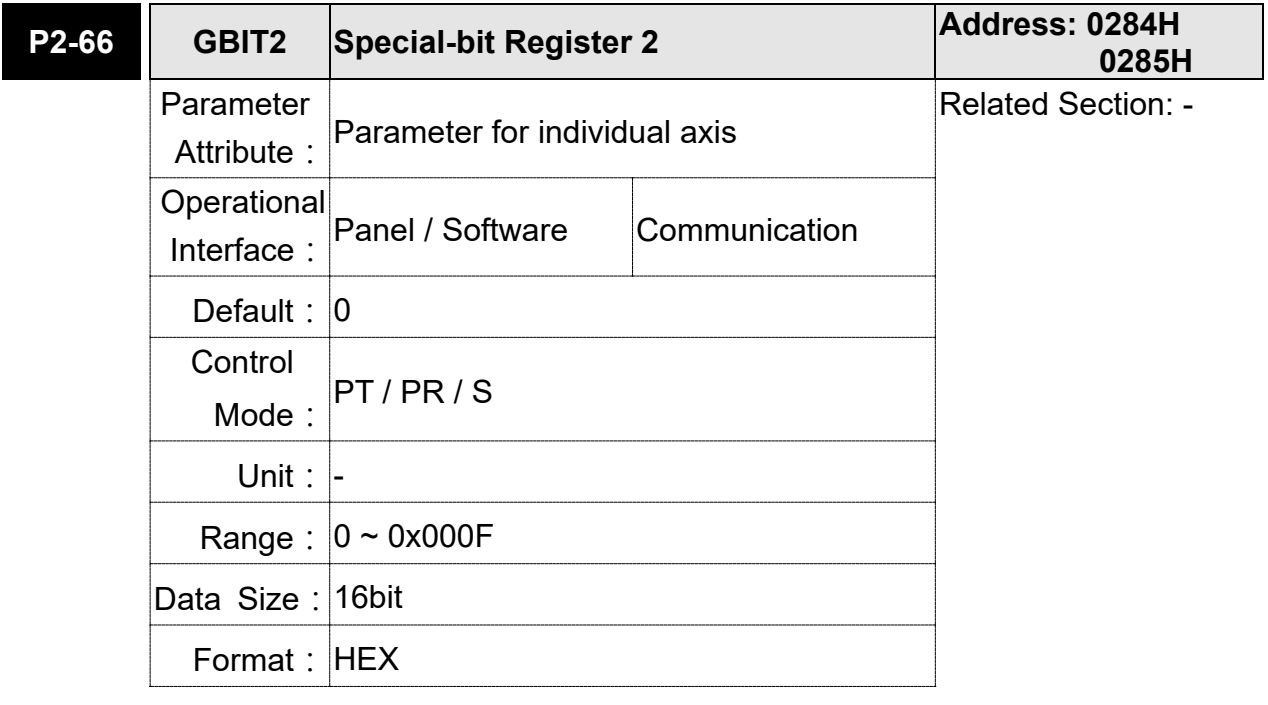

Settings: Special-bit Register 2:

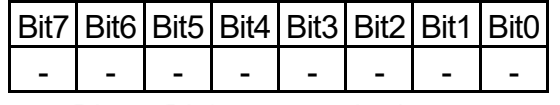

- Bit0 ~ Bit1: reserved, please set to 0
- Bit2: Cancel the latch of low-voltage error

Bit2 = 0: The latch of low-voltage error: Low-voltage error will not be cleared automatically.

Bit2 = 1: Cancel the latch of low-voltage error: Low-voltage

error will not be cleared automatically.

Bit3 ~ Bit7: reserved, please set to 0

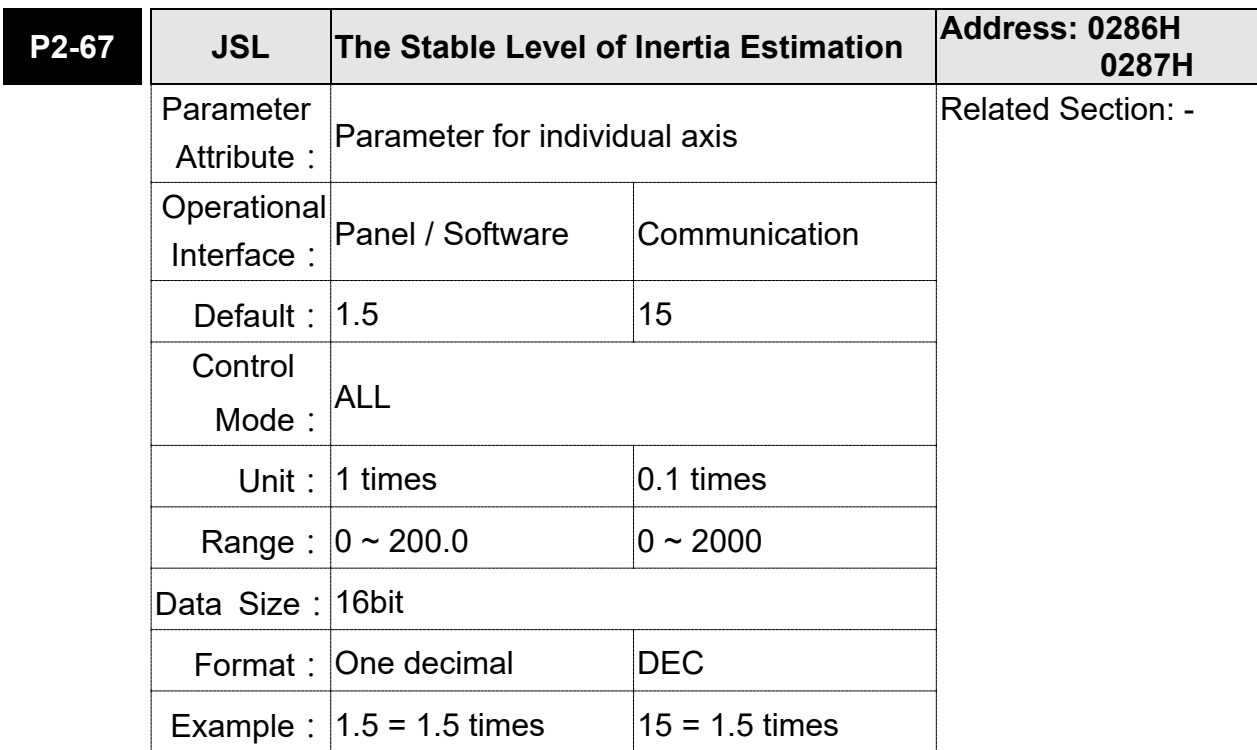

Settings: In semi-auto mode, if the value of inertia estimation is smaller than P2-67 and the status remains for a while, the system will regard the inertia estimation as completed.

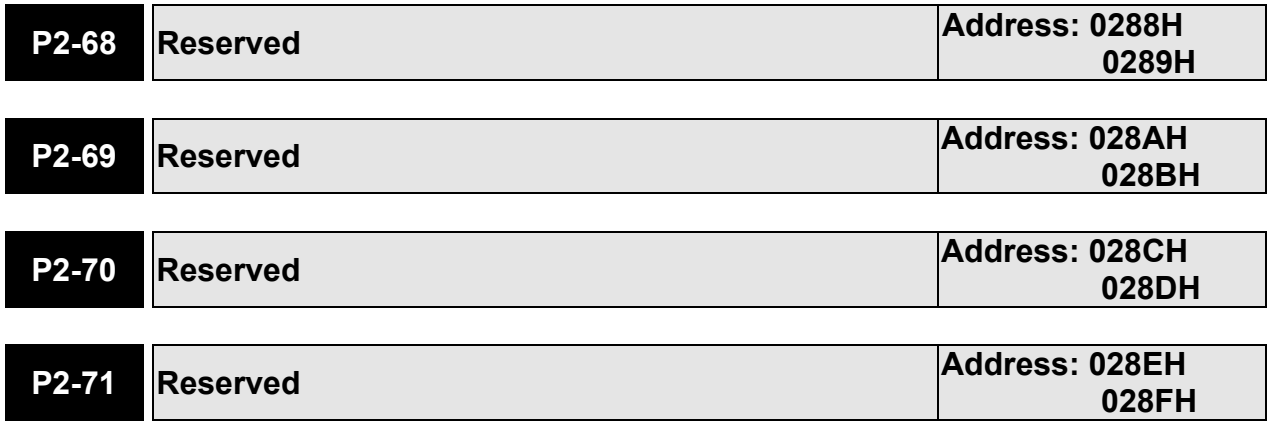

## **P3-xx Communication Parameters**

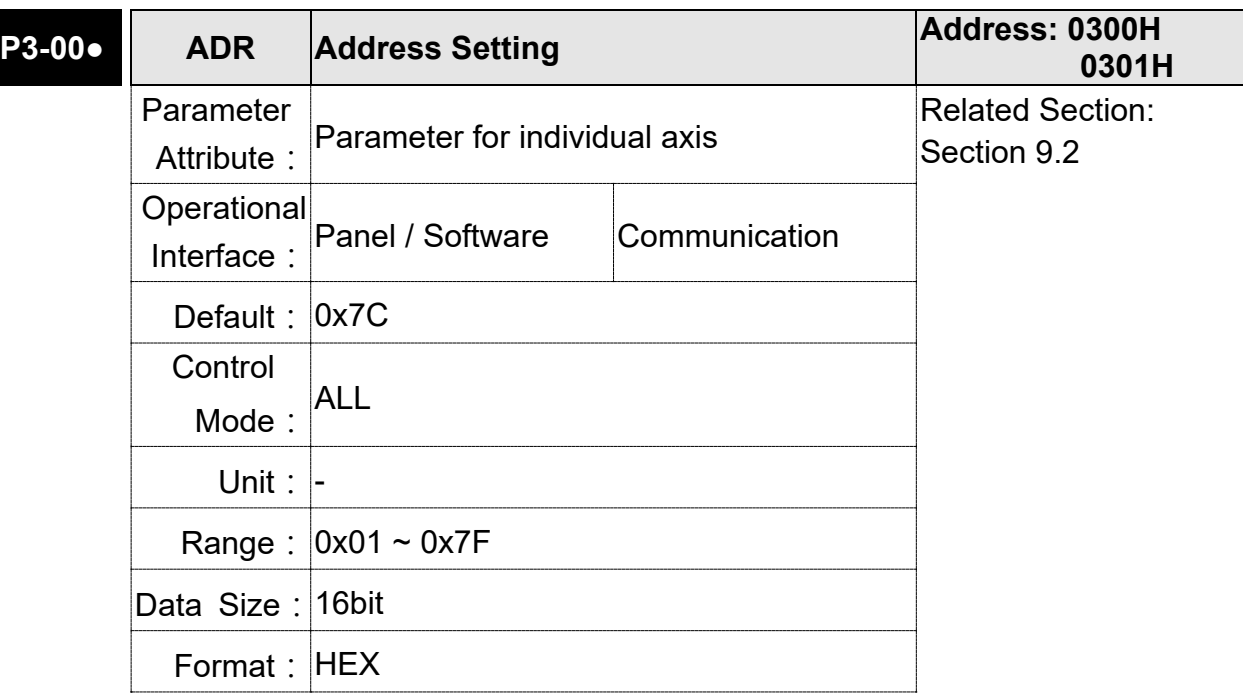

Settings: The communication address setting is divided into Y, X (hexadecimal):

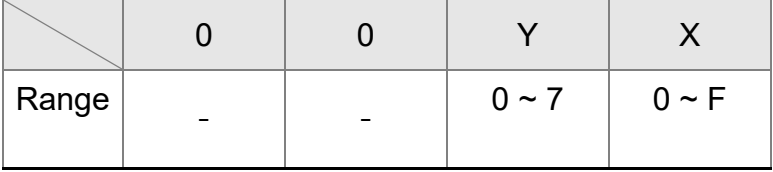

When using RS-232/RS-485 to communicate, one servo drive can only set one address. The duplicate address setting will cause abnormal communication.

In this servo drive, the 3-axis address setting should be unique. The duplicate address will cause abnormal communication.

This address represents the absolute address of the servo drive in communication network. It is also applicable to RS-232/485 and CAN bus.

When the communication address setting of MODBUS is set to 0xFF, the servo drive will automatically reply and receive data regardless of the address. However, P3-00 cannot be set to 0xFF.

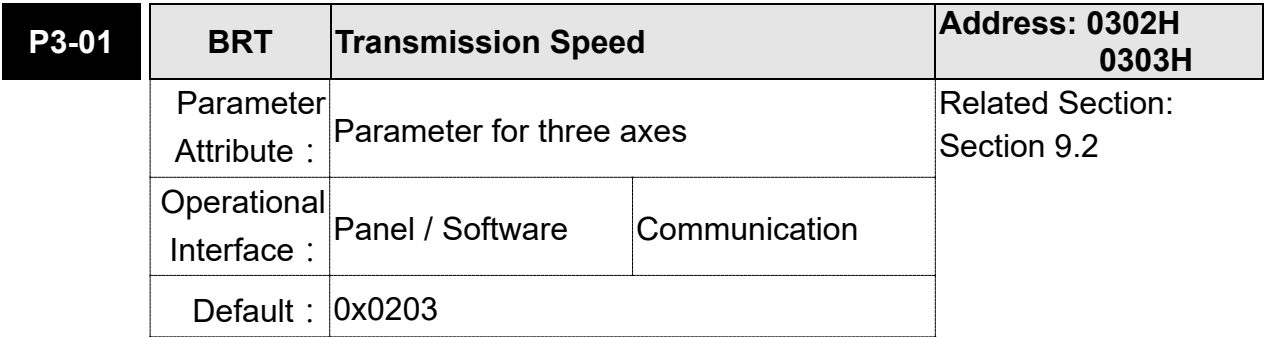

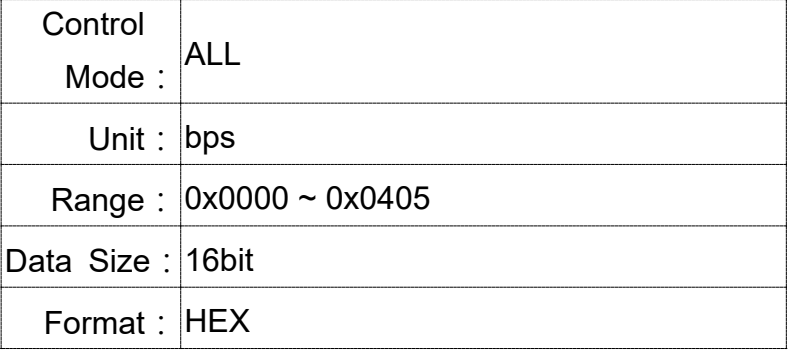

Settings: The setting of transmission speed is divided into Z, Y, X (hexadecimal):

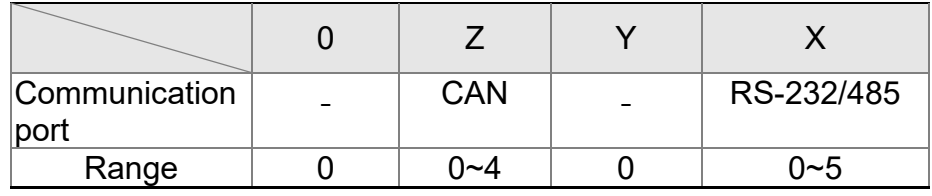

- Definition of X setting value
	- 0: 4800
	- 1: 9600
	- 2: 19200
	- 3: 38400
	- 4: 57600
	- 5: 115200
- Definition of Z setting value
	- 0: 125 Kbit/s
	- 1: 250 Kbit/s
	- 2: 500 Kbit/s
	- 3: 750 Kbit/s
	- 4: 1.0 Mbit/s
- **NOTE** 1) If this parameter is set via CAN, only Z can be set and the others remain.
	- 2) The communication speed of USB is 1.0 Mbit/s only and is unchangeable.

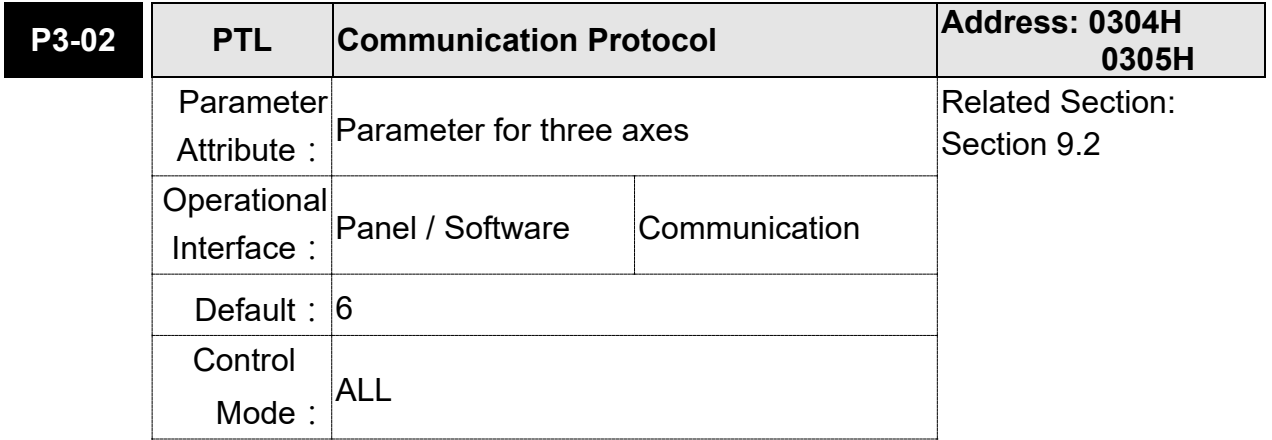

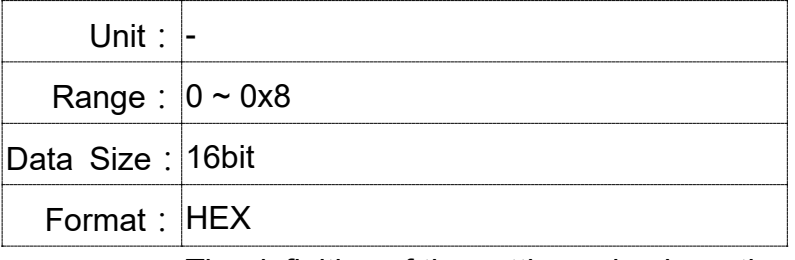

Settings: The definition of the setting value is as the followings:

- 0: 7, N, 2 (MODBUS, ASCII)
- 1: 7, E, 1 (MODBUS, ASCII) 2: 7, O,1 (MODBUS, ASCII)
- 3: 8, N, 2 (MODBUS, ASCII)
- 4: 8, E, 1 (MODBUS, ASCII)
- 5: 8, O, 1 (MODBUS, ASCII)
- 6: 8, N, 2 (MODBUS, RTU)
- 7: 8, E, 1 (MODBUS, RTU)
- 8: 8, O, 1 (MODBUS, RTU)

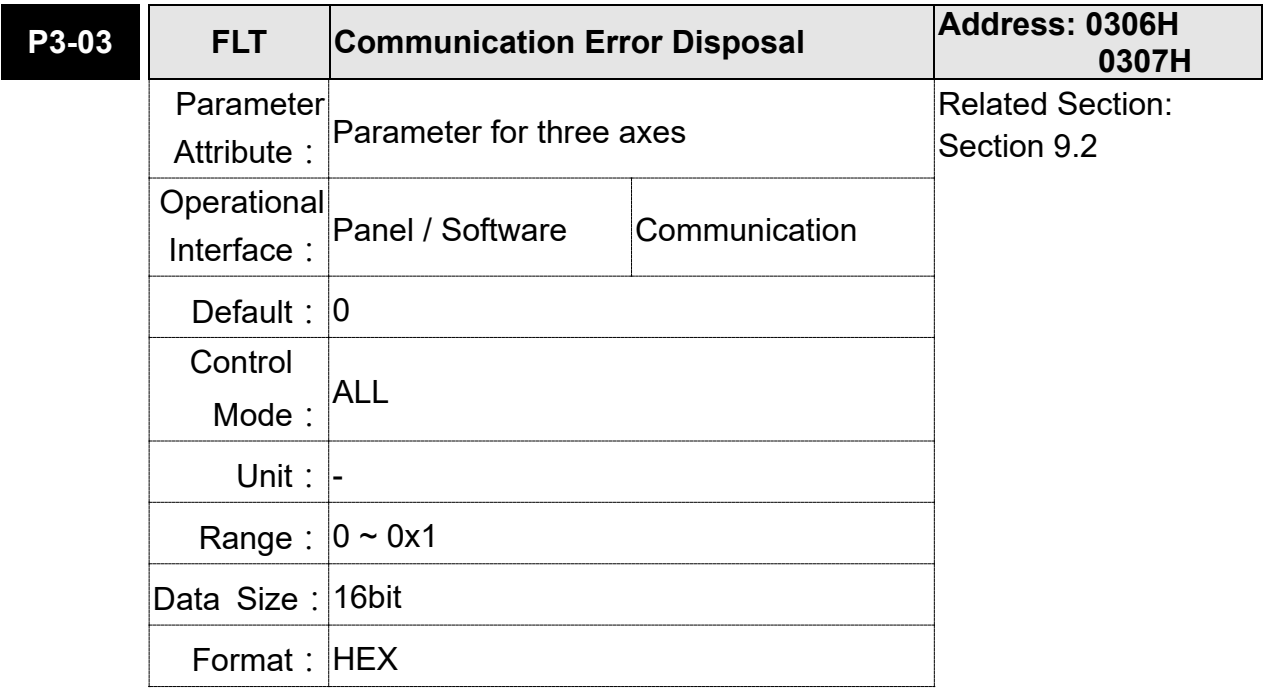

Settings: The definition of the setting value is as the following:

0: Warning and keeps running

1: Warning and stops deceleration (The deceleration time is set to parameter P5-03.B)

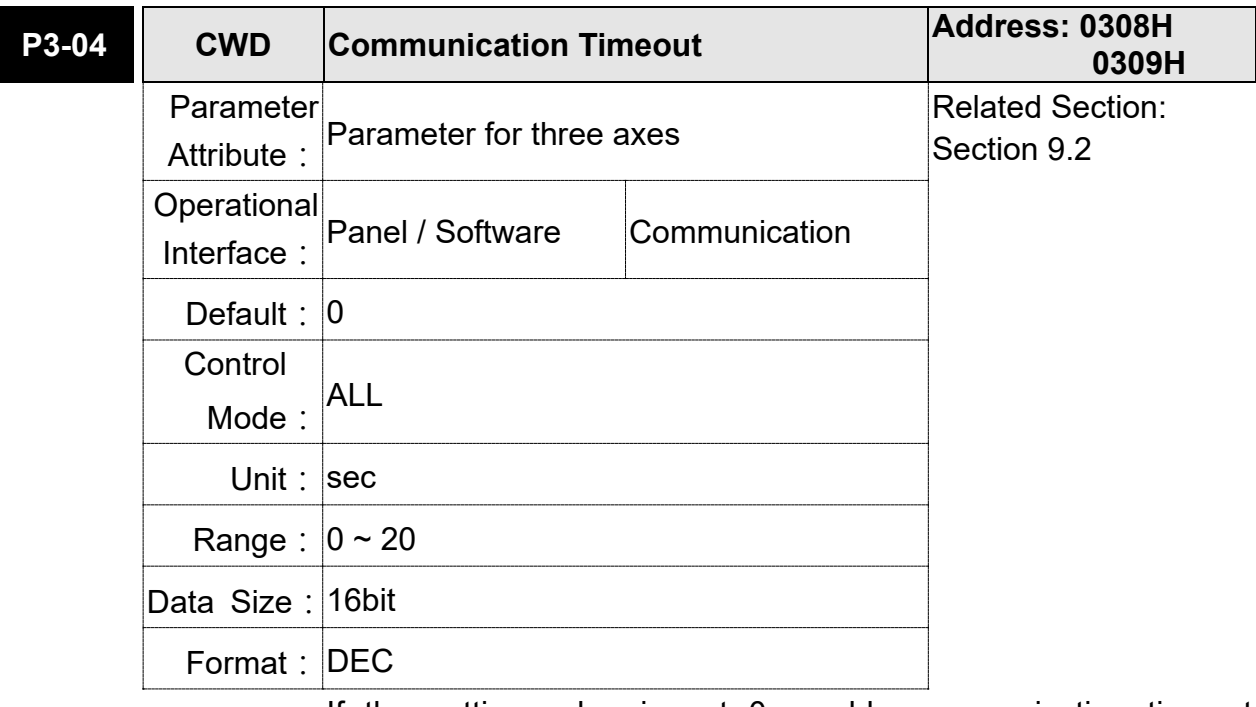

Settings: If the setting value is not 0, enable communication timeout immediately. If it is set to 0, disable the function.

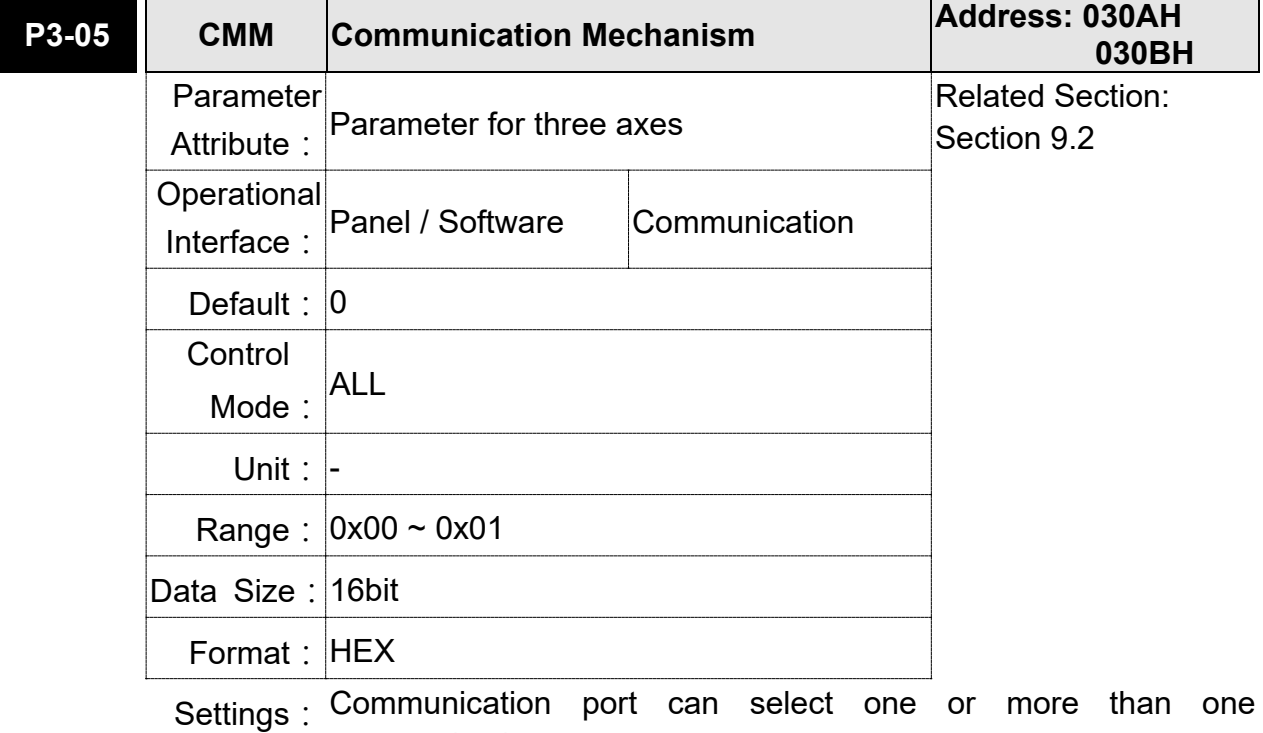

communications.

- Communication Interface
	- 0: RS232
	- 1: RS485

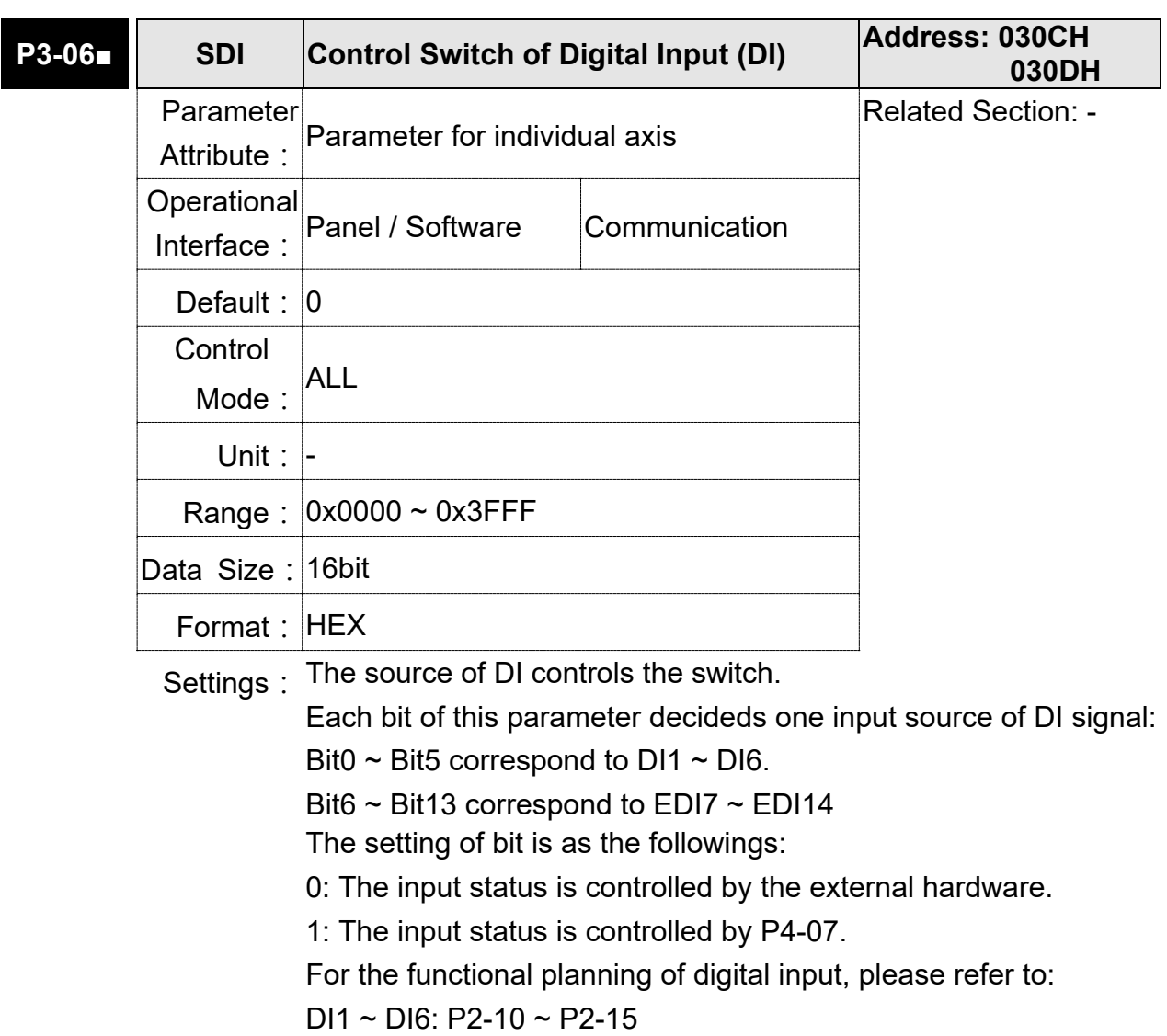

EDI7 ~ EDI14: P2-16, P2-17, and P2-36 ~ P2-41

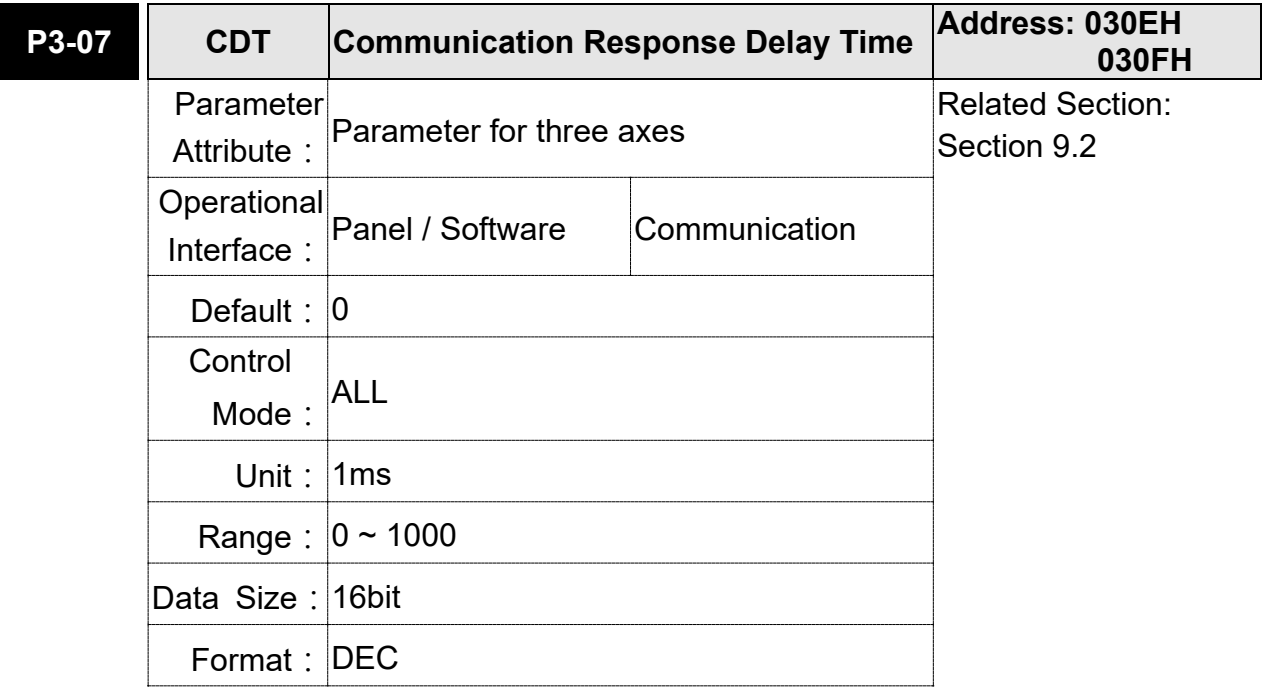

Settings : Delay the time of communication response from servo drive to controller

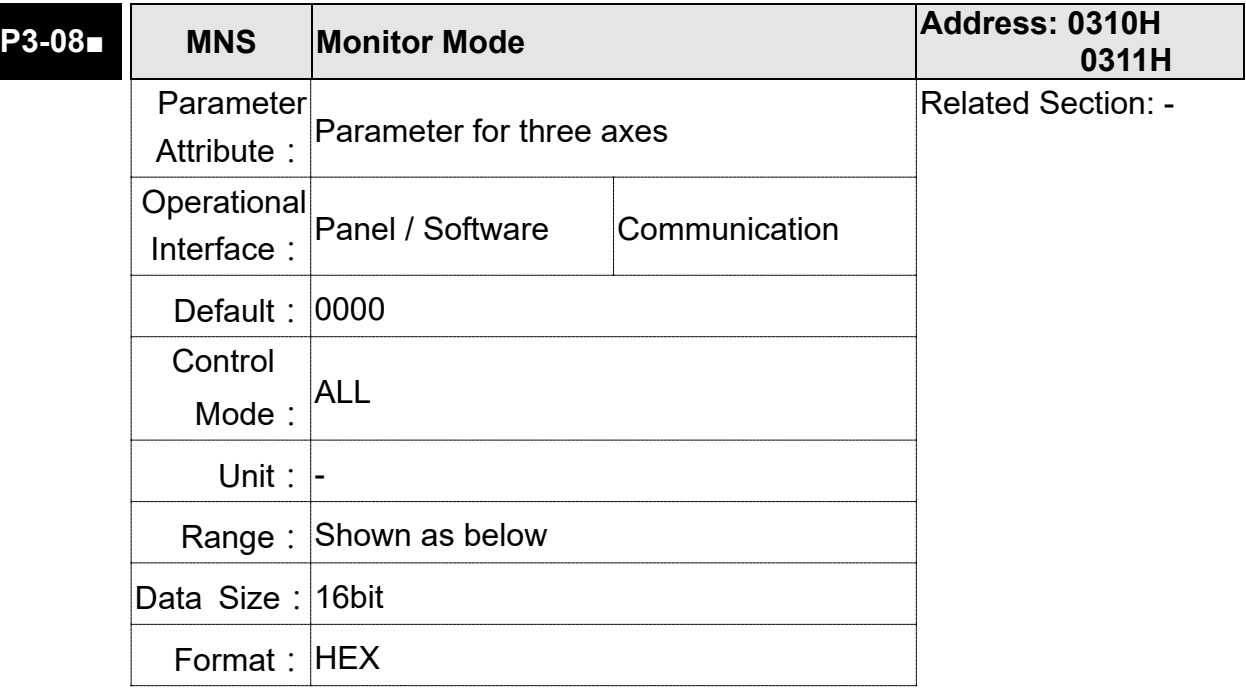

Settings: The setting of monitor mode is divided into L and H. (hexadecimal):

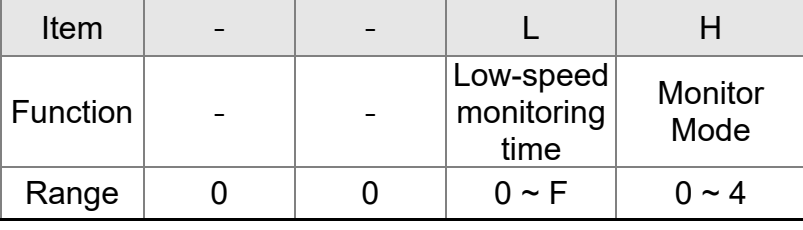

The status of this axis or multi-axis can be monitored by USB. The definition of setting value is as follows:

- The definition of H setting value
	- 4: USB is high-speed monitor. The sampling frequency is 4K and can monitor 8CH.
	- 3: USB is high-speed monitor. The sampling frequency is 16K and can only monitor 2CH.
	- 2: USB is high-speed monitor. The sampling frequency is 8K and can monitor 4CH.
	- 1: USB is low-speed monitor. The sampling time is set by L and can monitor 4CH.
	- 0: disable the monitor function
- L: the sampling time of USB low-speed monitor. Its unit is ms. It means the axial status will be set via USB every L ms. So the controller can monitor the axial status. Each monitoring message includes 4 CH data (16 bit x 4). If L is set to 0, this function is disabled. L is enabled when H is set to 1.

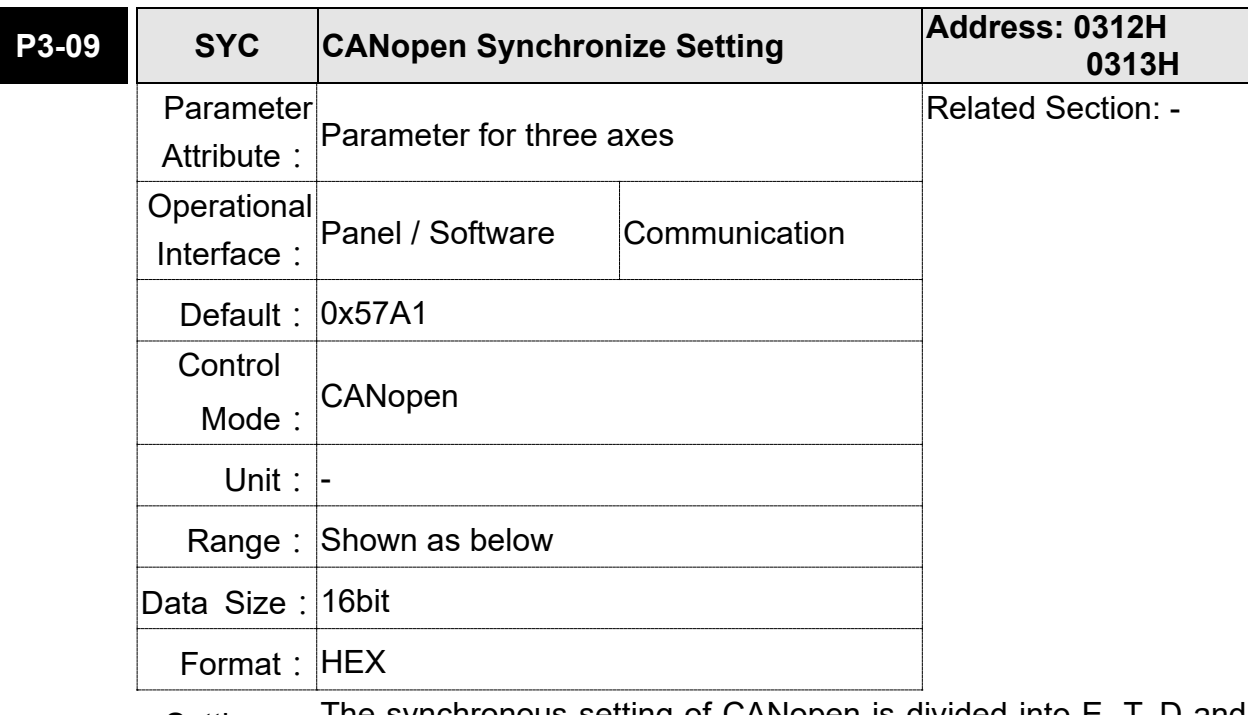

Settings: The synchronous setting of CANopen is divided into E, T, D and M (hexadecimal):

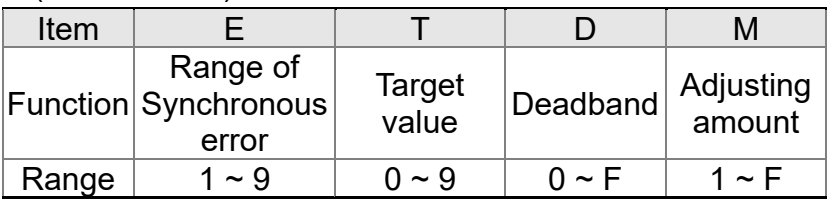

The slave of CANopen synchronizes with the master via SYNC. See as the followings:

- M: If the slave needs to synchronize with the master, correct the clock is a must. This parameter sets the maximum correction value per time. (Unit: usec)
- D: Set the size of deadband (Unite: usec). If the deviation between the SYNC reaching time and the target value does not exceed the deadband, correction is no need.
- T: SYNC arrival time. The standard value is 500usec but it might be different from the target value. Thus, the buffer is necessary.

Target value =  $400 + 10 \times T$ .

For instance, if T=5, the target value will be 450.

E: If the deviation between SYNC reaching time and the target value is smaller than the range, it means the synchronization is successful. (Unit: 10 usec)

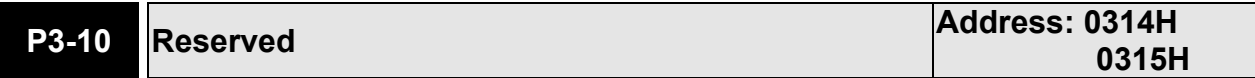

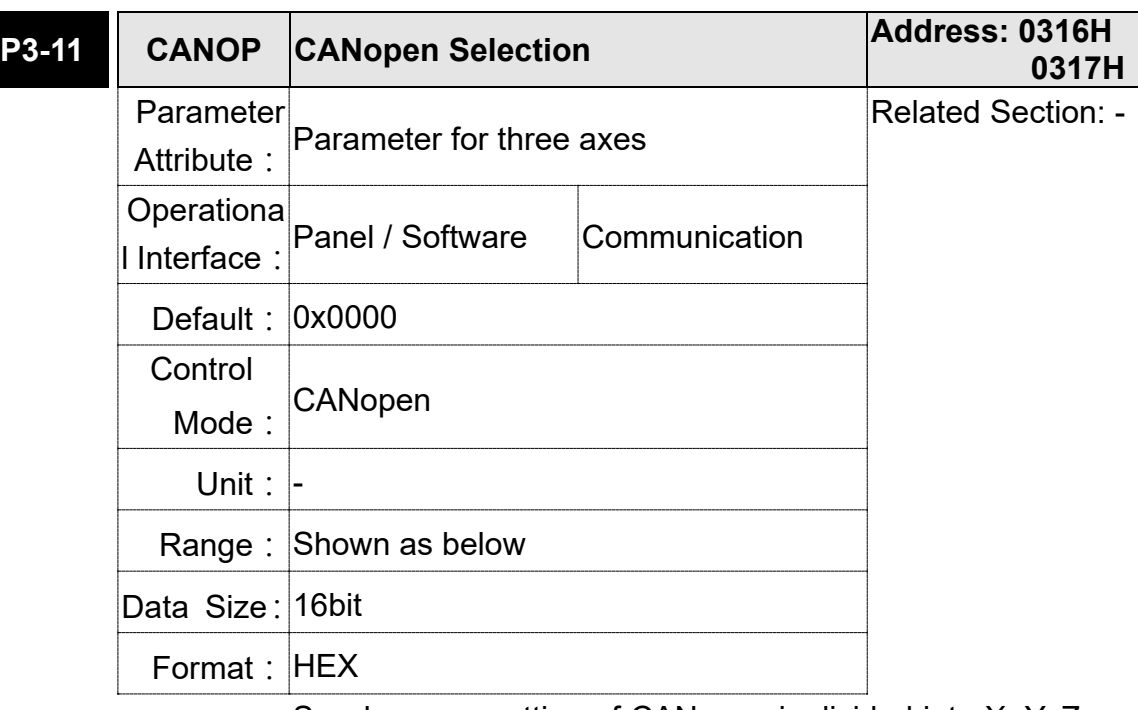

Settings: Synchronous setting of CANopen is divided into X, Y, Z and U (hexadecimal):

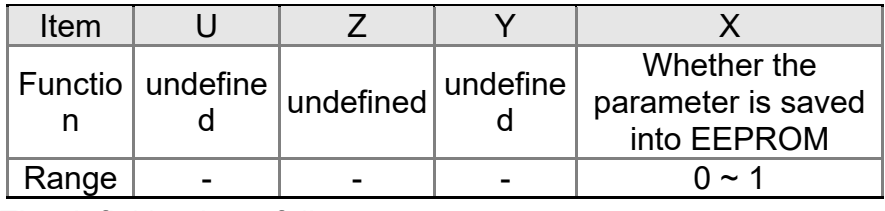

The definition is as follows:

- X=1: When writing parameters via PDO, parameters will be saved in EEPROM.
- X=0: When writing parameters via PDO, parameters will not be saved in EEPROM.
- Y: undefined
- Z: undefined
- U: undefined

**NOTE** This parameter is effective in the model of ASDA-M-M/F.

If  $X$  is set to 1 and write parameters by PDO continuously, it will shorten the lifetime of EEPROM.

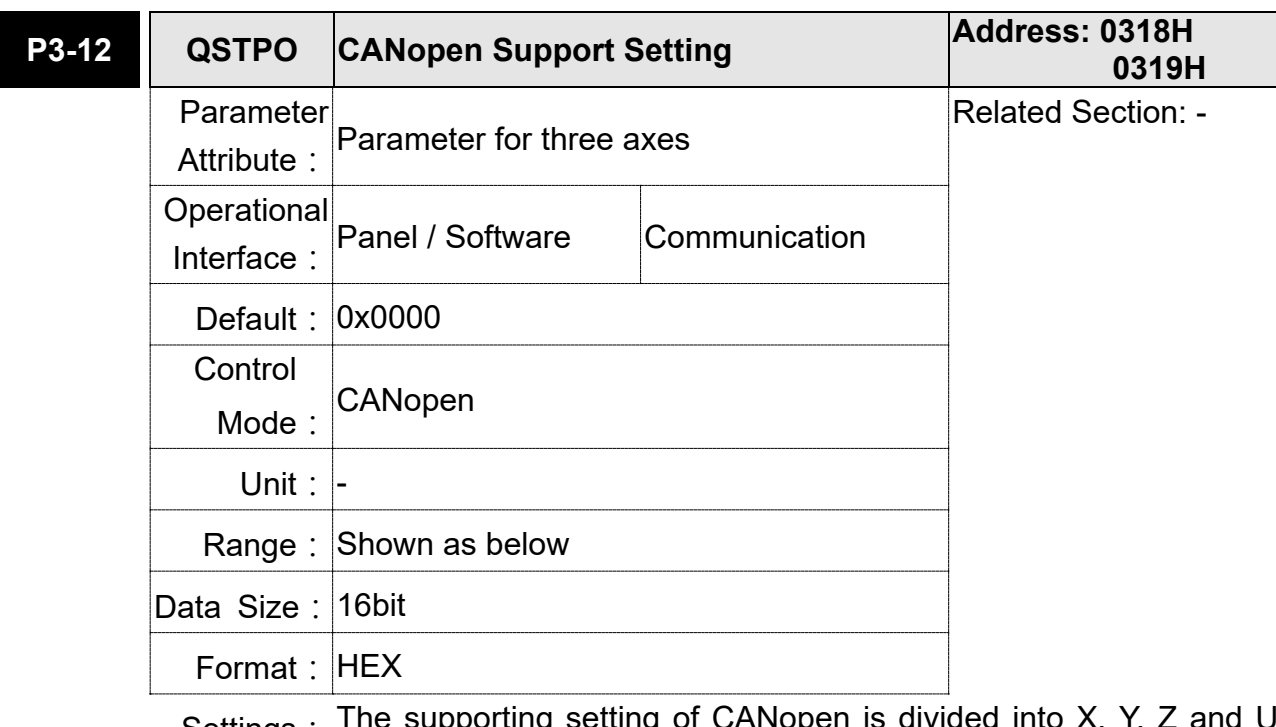

Settings: The supporting setting of CANopen is divided into X, Y, Z and U (hexadecimal):

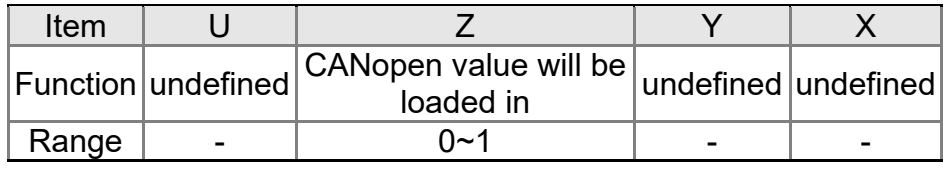

The definition is as the followings:

X, Y, U: undefined

- Z=0: After re-power on or reset the communication, CANopen default value will be loaded in.
- Z=1: After re-power on or reset the communication, parameter value will not be changed.

## **P4-xx Diagnosis Parameters**

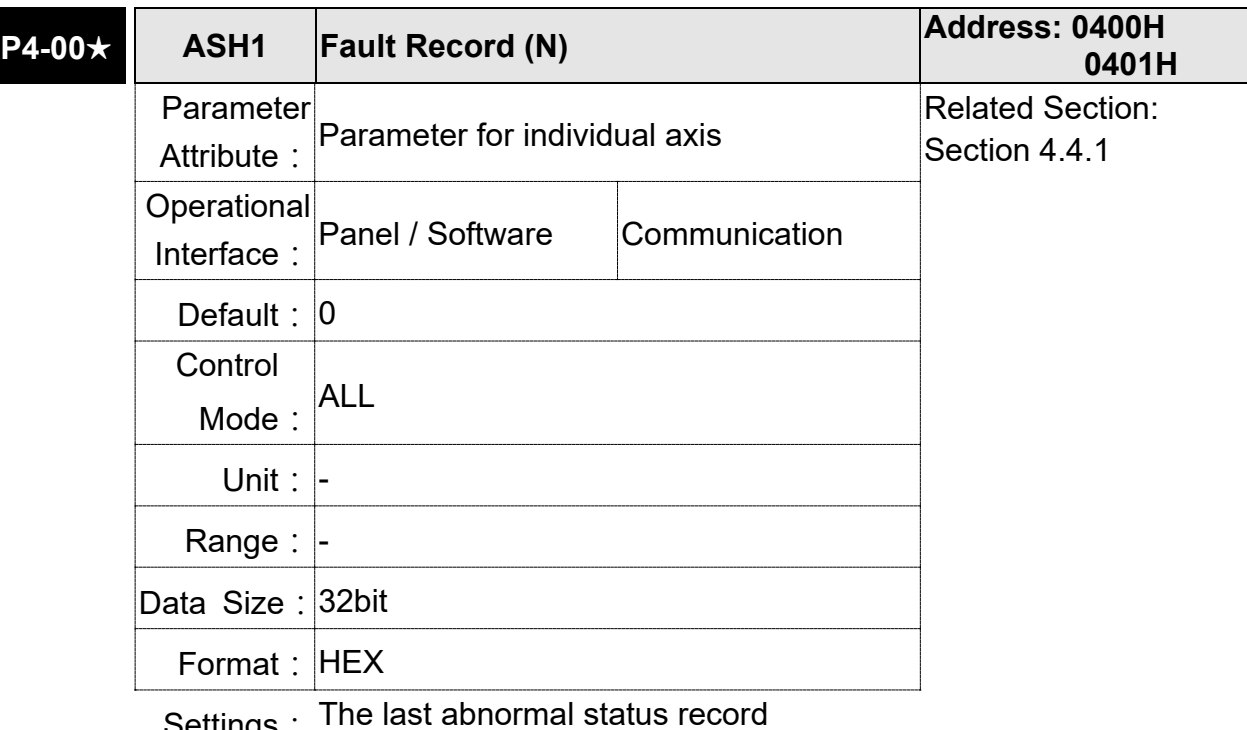

Settings: Low word: LXXXX: display ALM number High word: hYYYY: display the error code corresponds to CANopen

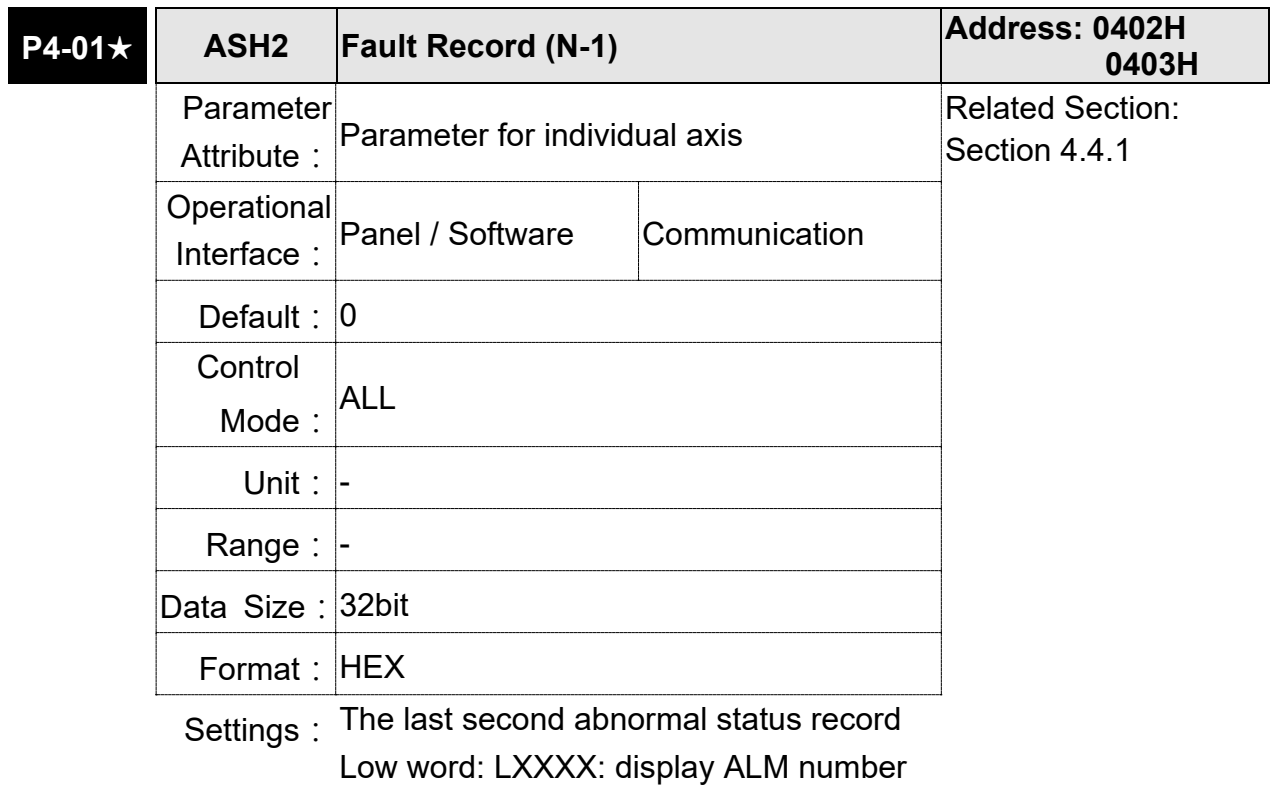

High word word: hYYYY: display the error code corresponds to CANopen
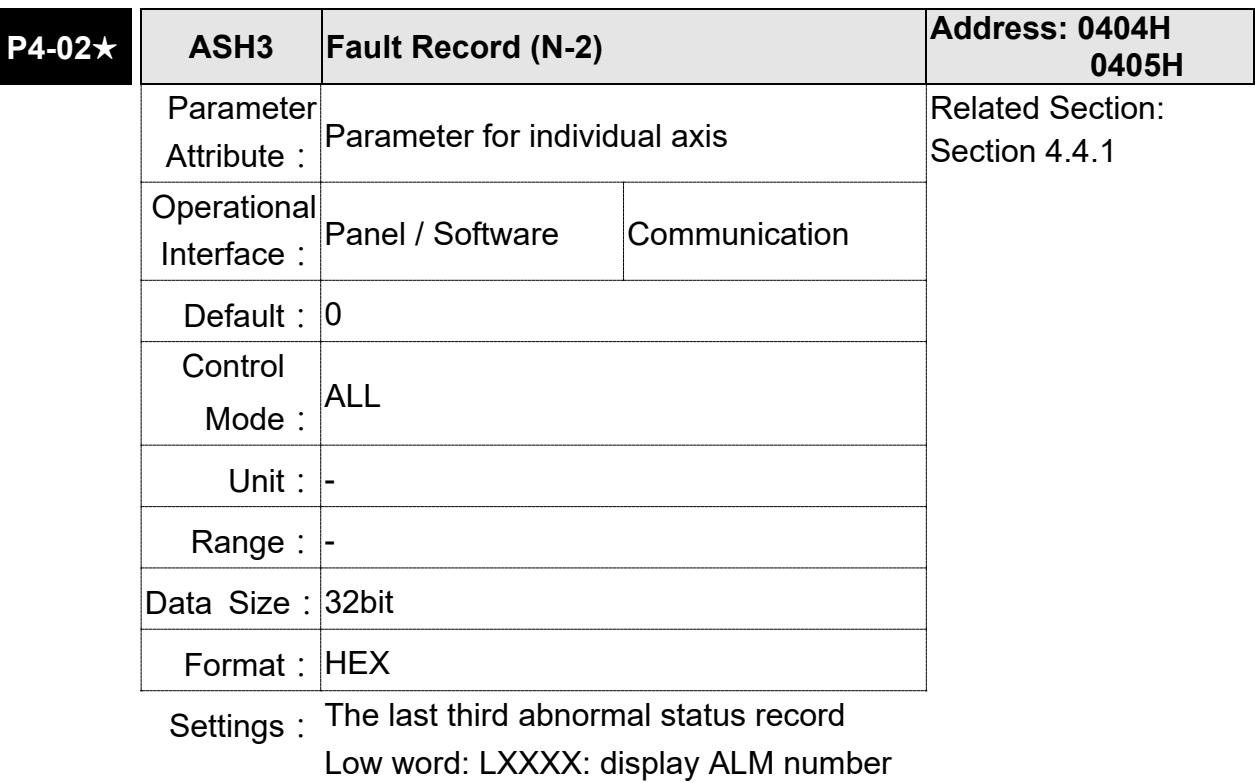

High word: hYYYY: display the error code corresponds to CANopen

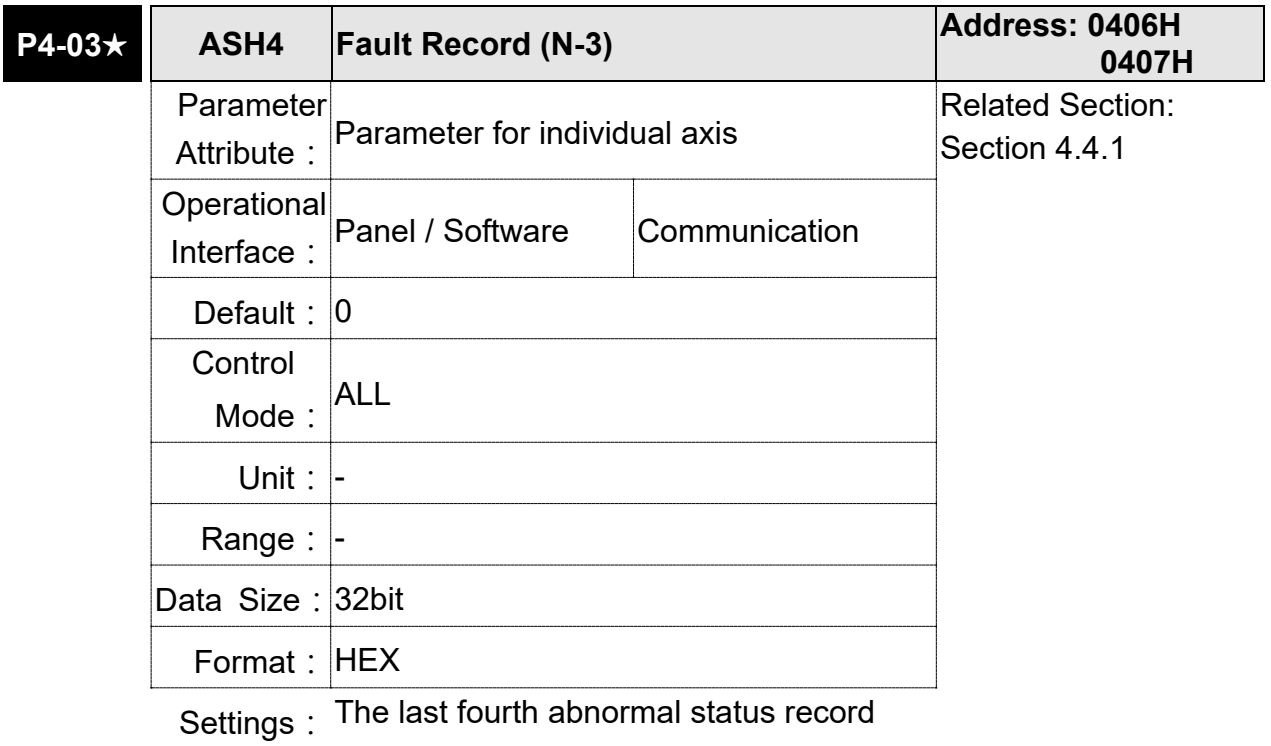

Low word: LXXXX: display ALM number High word: hYYYY: display the error code corresponds to CANopen

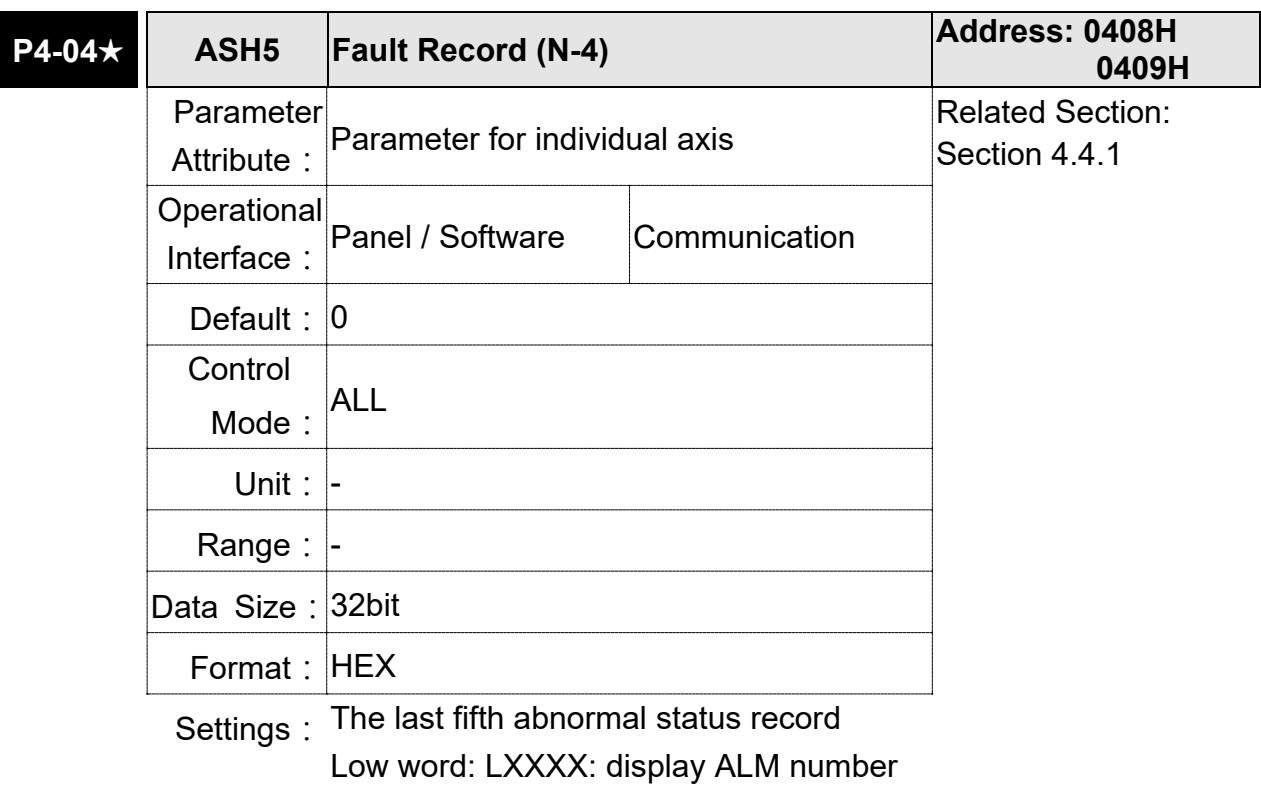

High word: hYYYY: display the error code corresponds to CANopen

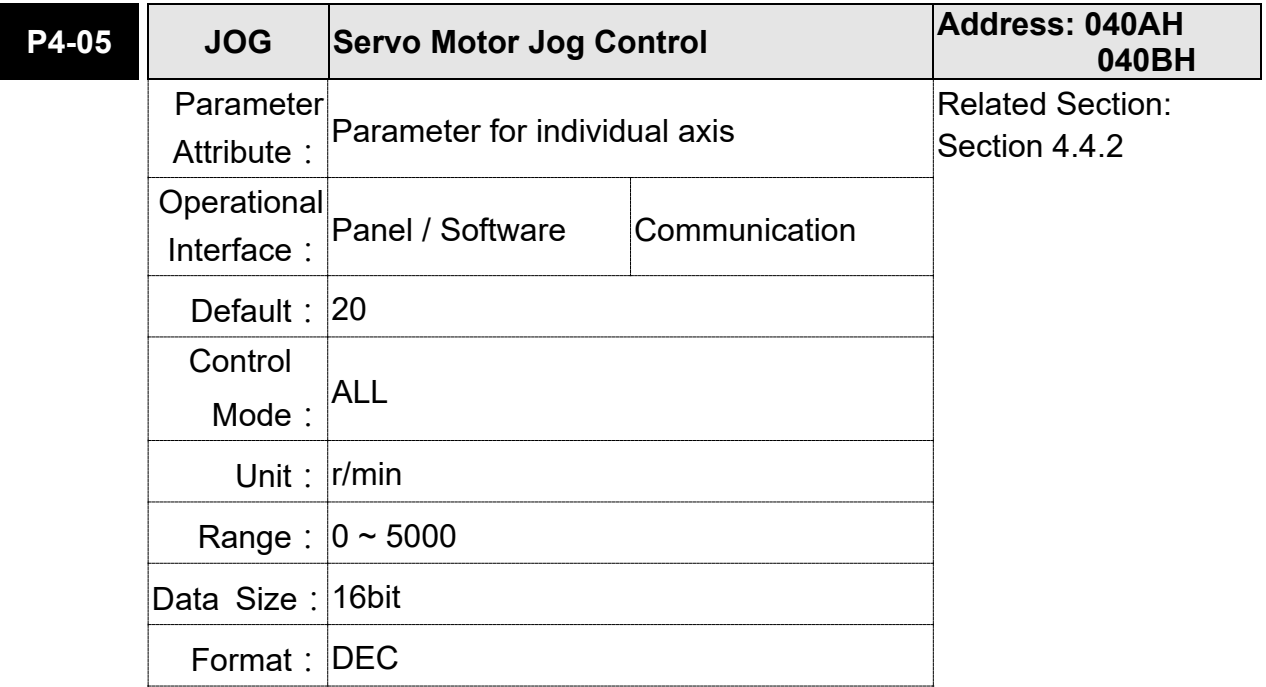

- Settings: Three control methods are as follows:
	- 1. Operation test

After the JOG speed is set by P4-05 via panel, the panel will display the symbol of JOG. Pressing the UP Key can control JOG operation in positive direction, pressing the DOWN Key can control negative direction. Stop pressing to stop the JOG operation. If there is any error in this setting, then the motor cannot operate. The maximum JOG speed is the maximum speed of the servo motor.

2. DI control

If the DI is set to JOGU and JOGD (refer to table 8.1), then the JOG operation in positive or negative direction can be controlled via this DI.

- 3. Communication control
	- 1 ~ 5000: JOG speed
	- 4998: JOG operation in positive direction
	- 4999: JOG operation in negative direciton
	- 0: Stop operation

 $\overrightarrow{O}$  NOTE <sup>When</sup> writing via communication, if the frequency is high, please set P2-30 to 5.

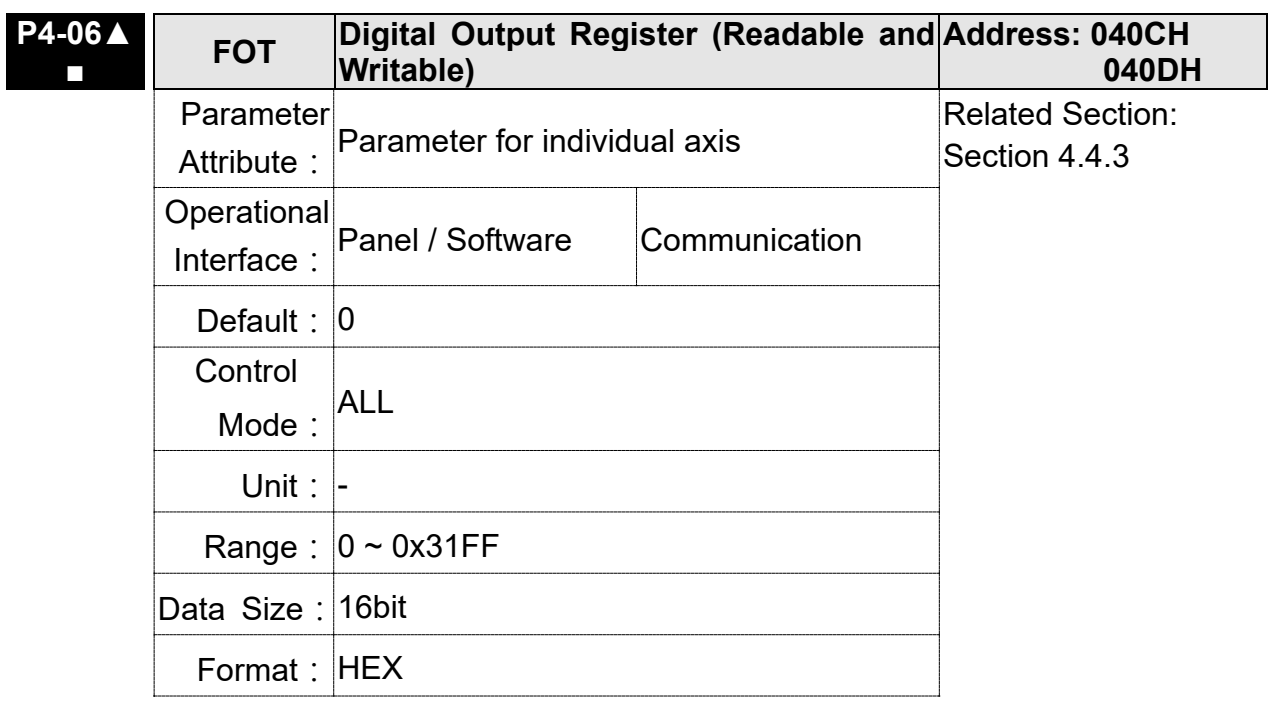

Settings: bit 00: correspond to DO code=0x30 bit 01: correspond to DO code=0x31 bit 02: correspond to DO code=0x32 bit 03: correspond to DO code=0x33 bit 04: correspond to DO code=0x34 bit 05: correspond to DO code=0x35 bit 06: correspond to DO code=0x36 bit 07: correspond to DO code=0x37 bit 08: correspond to DO code=0x38 bit 09: correspond to DO code=0x39 bit 10: correspond to DO code=0x3A bit 11: correspond to DO code=0x3B bit 12: correspond to DO code=0x3C bit 13: correspond to DO code=0x3D bit 14: correspond to DO code=0x3E bit 15: correspond to DO code=0x3F When setting the DO number of each axis, please add the axial parameter. For example: Each axis is used individually: P2-18 of X axis is set to 0x1130, then the DO#1 of X axis is bit 0 status of P4-06 of X axis. P2-18 of Y axis is set to 0x2130, then the DO#1 of Y axis is bit 0 status of P4-06 of Y axis. P2-18 of Z axis is set to 0x3130, then the DO#1 of Z axis is bit 0 status of P4-06 of Z axis. Each axis can be used one another: The DO status can be output through P4-06 from other axes. P2-18 of X axis is set to 0x2130, then the DO#1 of X axis is bit 0 status of P4-06 of Y axis. P2-18 of Y axis is set to 0x3130, then the DO#1 of Y axis is bit 0 status of P4-06 of Z axis.

P2-18 of Z axis is set to 0x1130, then the DO#1 of Z axis is bit 0 status of P4-06 of X axis.

DO Code (0x30~0x3F) can be set via communication DO, and then write into P4-06.

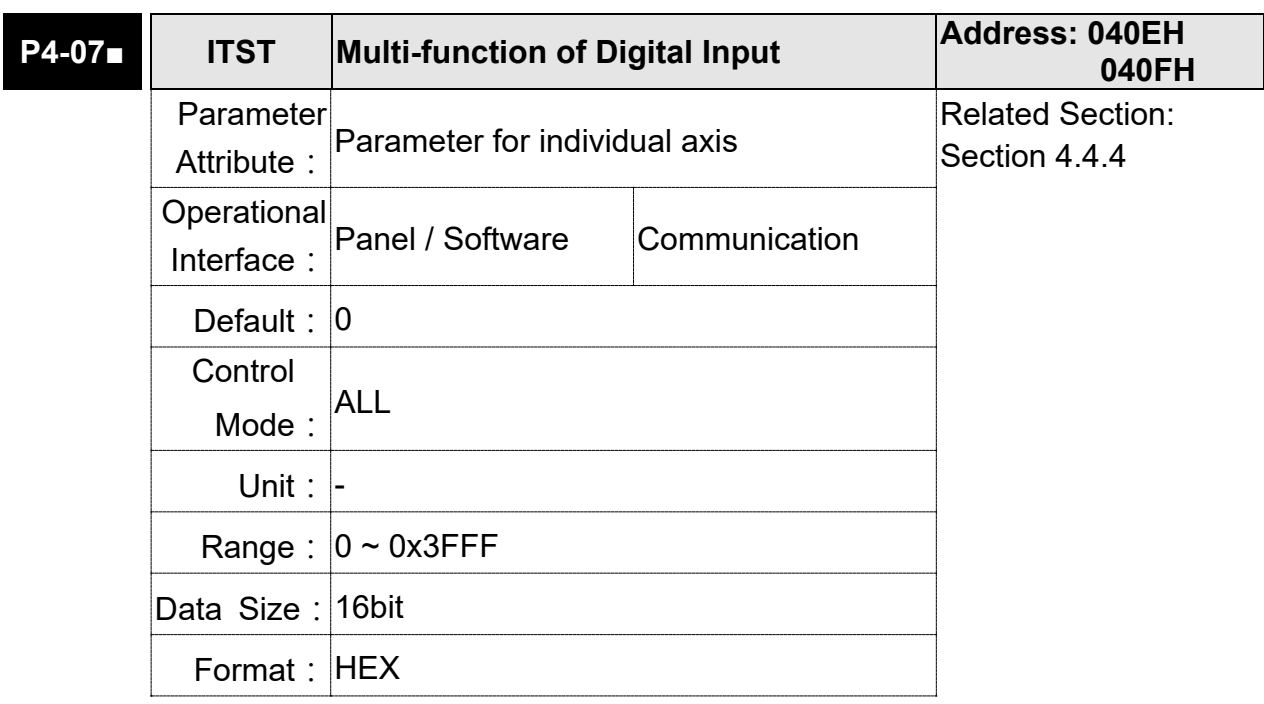

Settings: The DI input signal can come from external terminal (DI1~DI6) or software SDI1~SDI6 (Bit 0~5 of corresponding parameter P4-07) and is determined by P3-06. The corresponding bit of P3-06 is 1, which means the source is software SDI (P4-07). If the corresponding bit is 0, then the source is hardware DI. See the following graph:

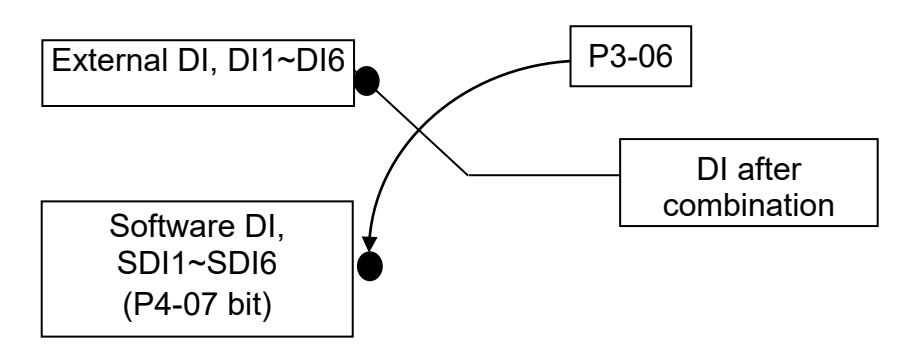

Read parameters: shows the DI status after combination

Write parameters: writes the software SDI status

For example:

The value of reading P4-07 is 0x0011, which means DI1 and DI5 is ON after combination.

The value of writing P4-07 is 0x0011, which means software SDI1 and SDI5 is ON.

Please refer to P2-10~P2-15 for the function programe of digital input pin DI (DI1~DI6)

Please refer to P2-16, P2-17, and P2-36~P2-41 for the function programe of digital input pin DI

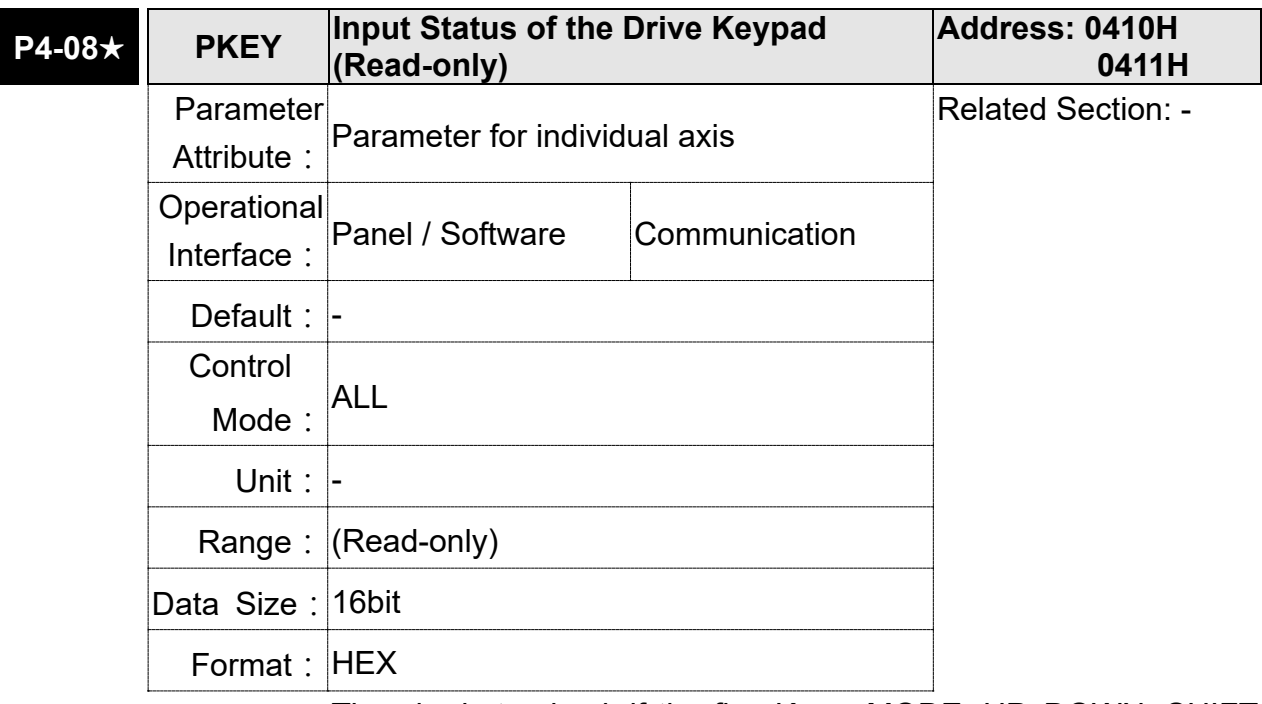

Settings: The aim is to check if the five Keys, MODE, UP, DOWN, SHIFT and SET can work normally. This parameter is also used to check if the Keys are all functional when producing servo drives.

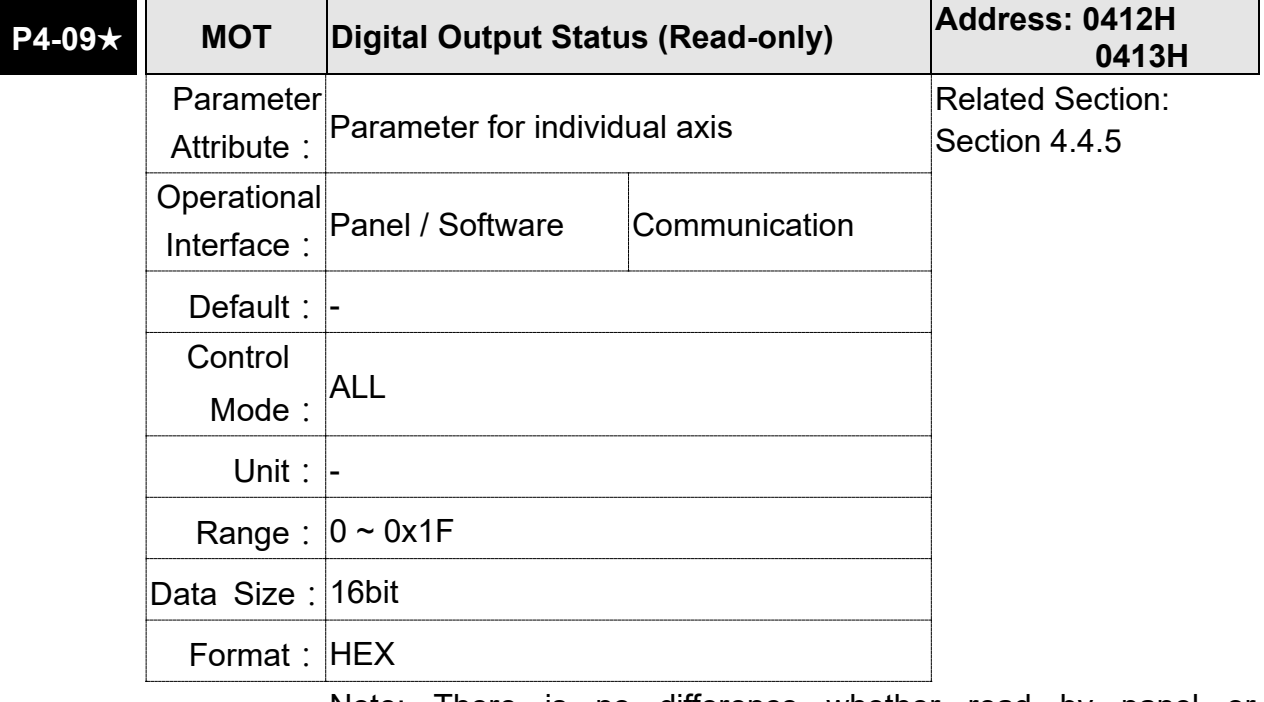

Settings: Note: There is no difference whether read by panel or communication.

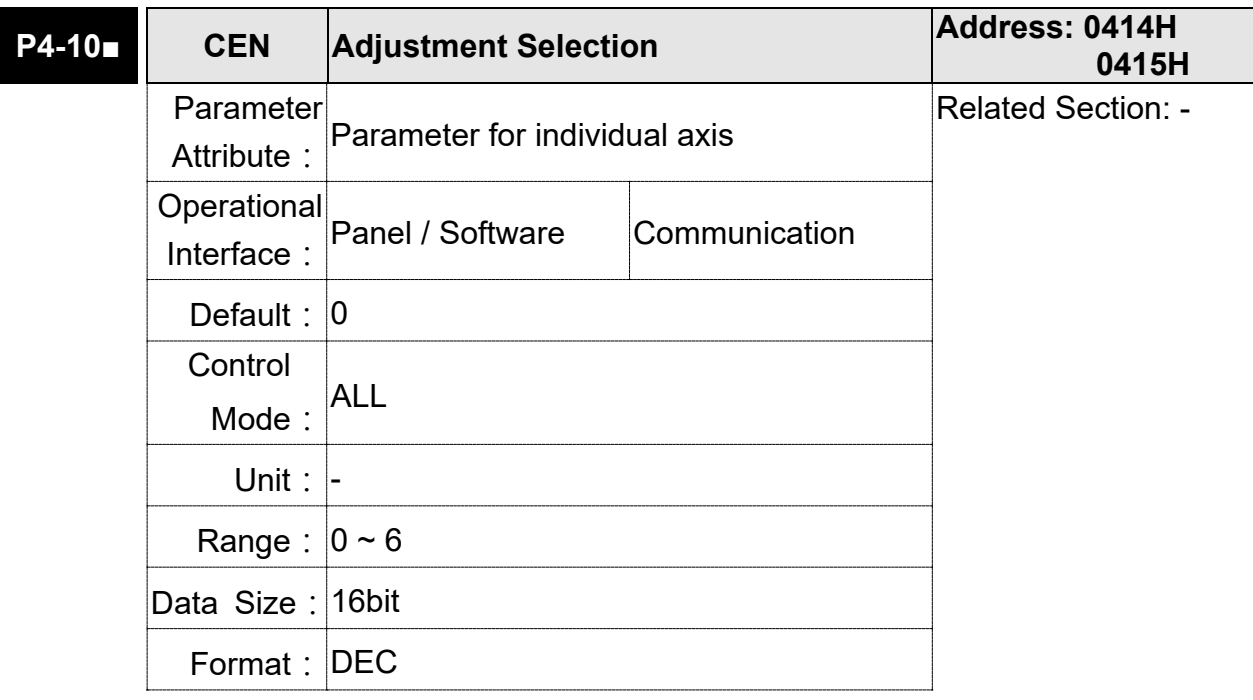

Settings: 0: reserved

- 1: Exectue the adjustment of analog speed input offset
- 2: Exectue the adjustment of analog torque input offset
- 3: Exectue the adjustment of current detector (V phase) offset
- 4:Exectue the adjustment of current detector (W phase) hardware offset
- 5: Exectue the adjustment of 1~4 hardware offset
- 6: Execute the adjustment of IGBT ADC
- **NOTE** The adjustment function needs to be enabled by the setting of parameter P2-08. When adjusting, the external wiring which connects to analog speed or torque needs to be removed completely and must be in Servo Off status.

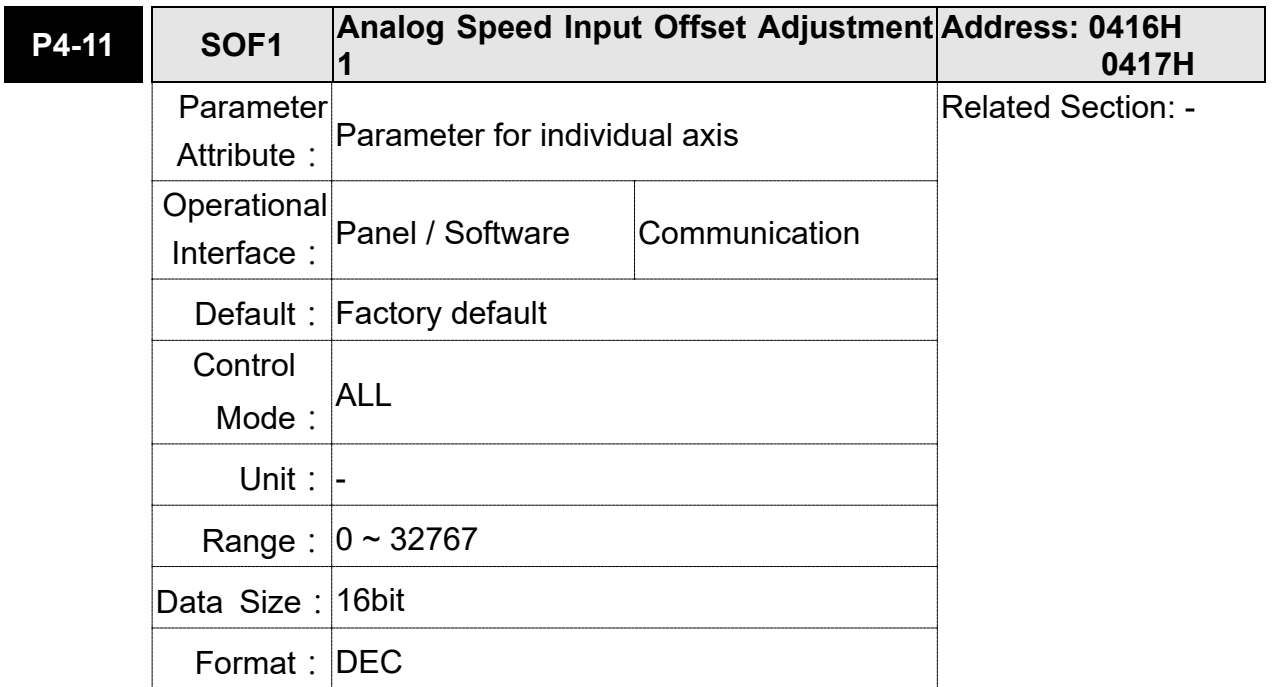

Settings: Manually adjust the hardware offset. The adjustment function needs to be enabled by the setting of parameter P2-08. It is not suggested to adjust the auxiliary adjustment. This parameter cannot be reset.

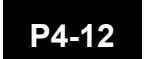

**P4-12 SOF2 Analog Speed Input Offset Adjustment Address: 0418H 2 0419H** Parameter Attribute: Parameter for individual axis Related Section: - **Operational** Interface: Panel / Software Communication Default: Factory default **Control** Mode: ALL

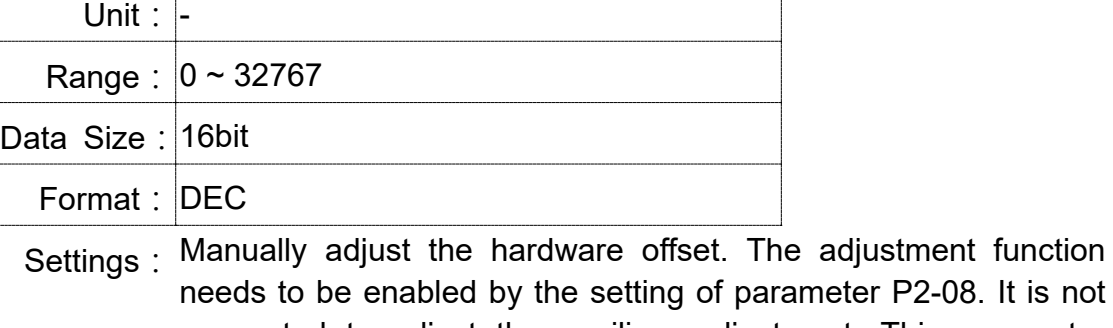

8. It is not suggested to adjust the auxiliary adjustment. This parameter cannot be reset.

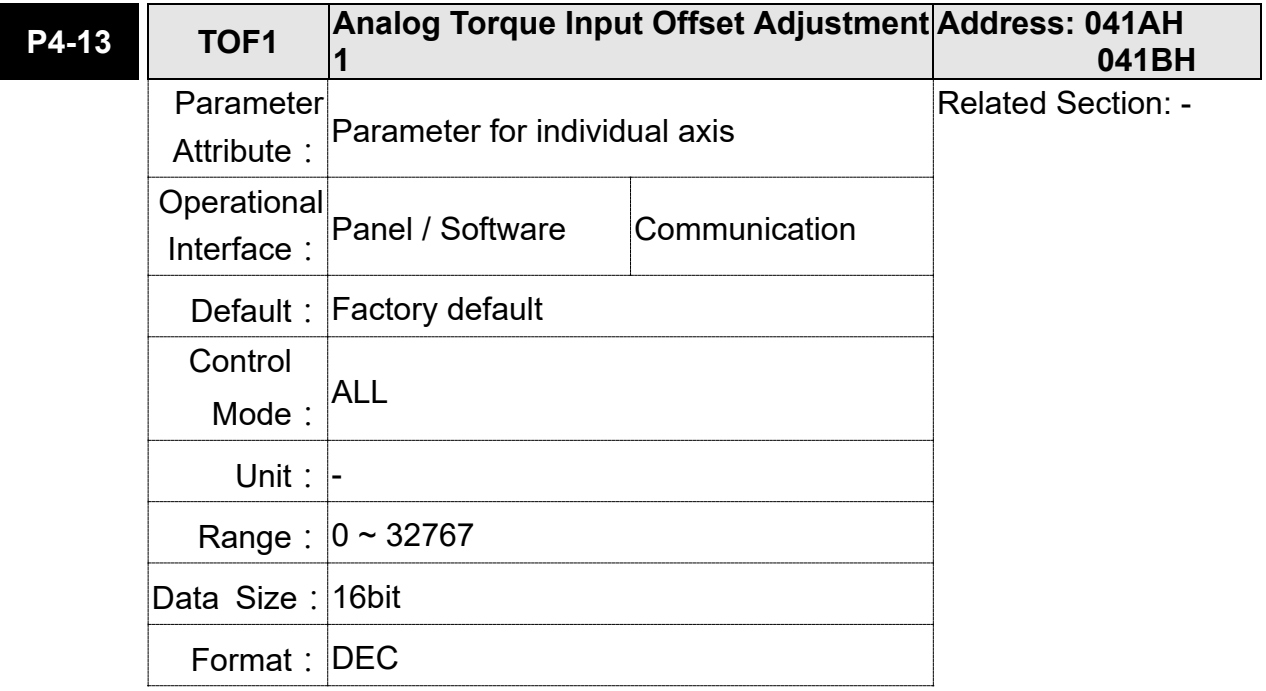

Settings: Manually adjust the hardware offset. The adjustment function needs to be enabled by the setting of parameter P2-08. It is not suggested to adjust the auxiliary adjustment. This parameter cannot be reset.

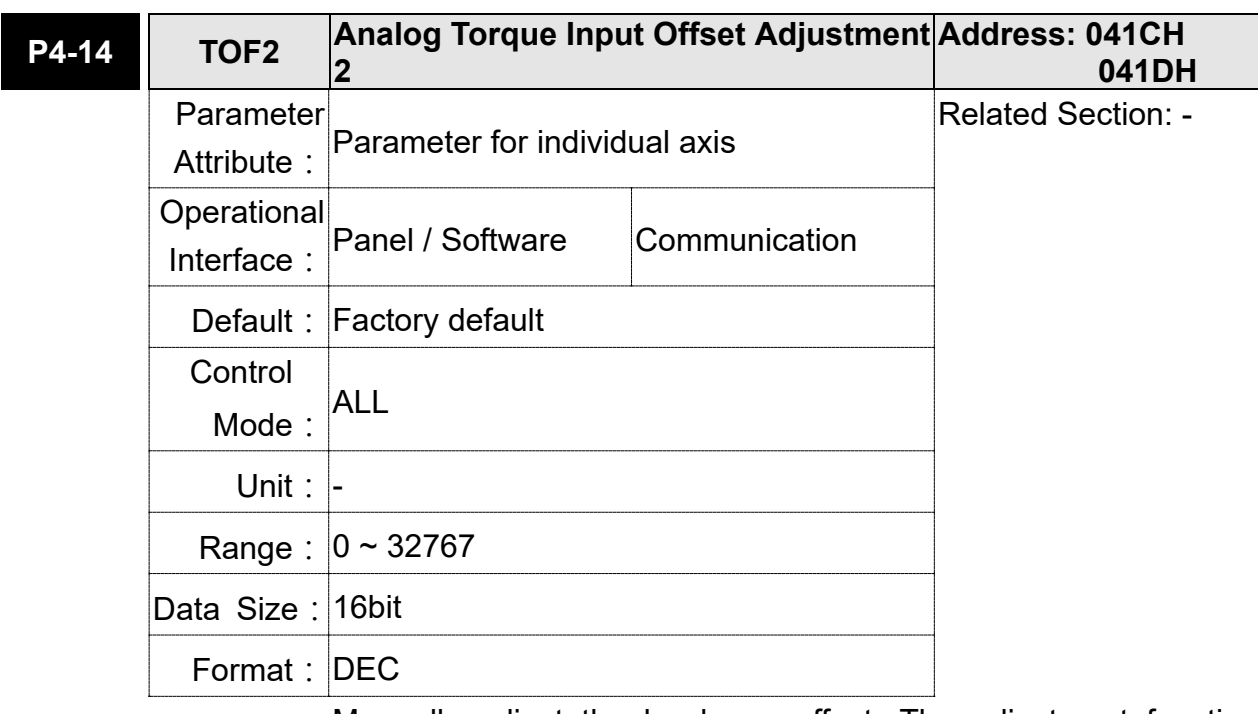

Settings: Manually adjust the hardware offset. The adjustment function needs to be enabled by the setting of parameter P2-08. It is not suggested to adjust the auxiliary adjustment. This parameter cannot be reset.

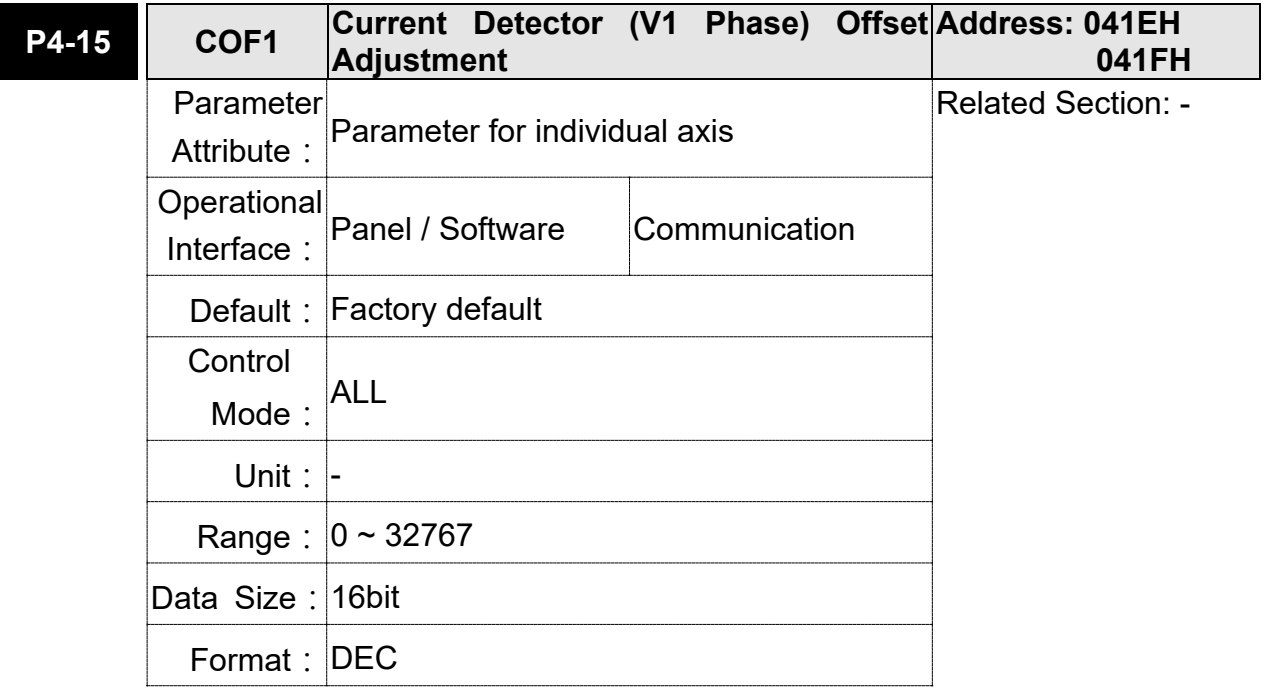

Settings: Manually adjust the hardware offset. The adjustment function needs to be enabled by the setting of parameter P2-08. It is not suggested to adjust the auxiliary adjustment. This parameter cannot be reset.

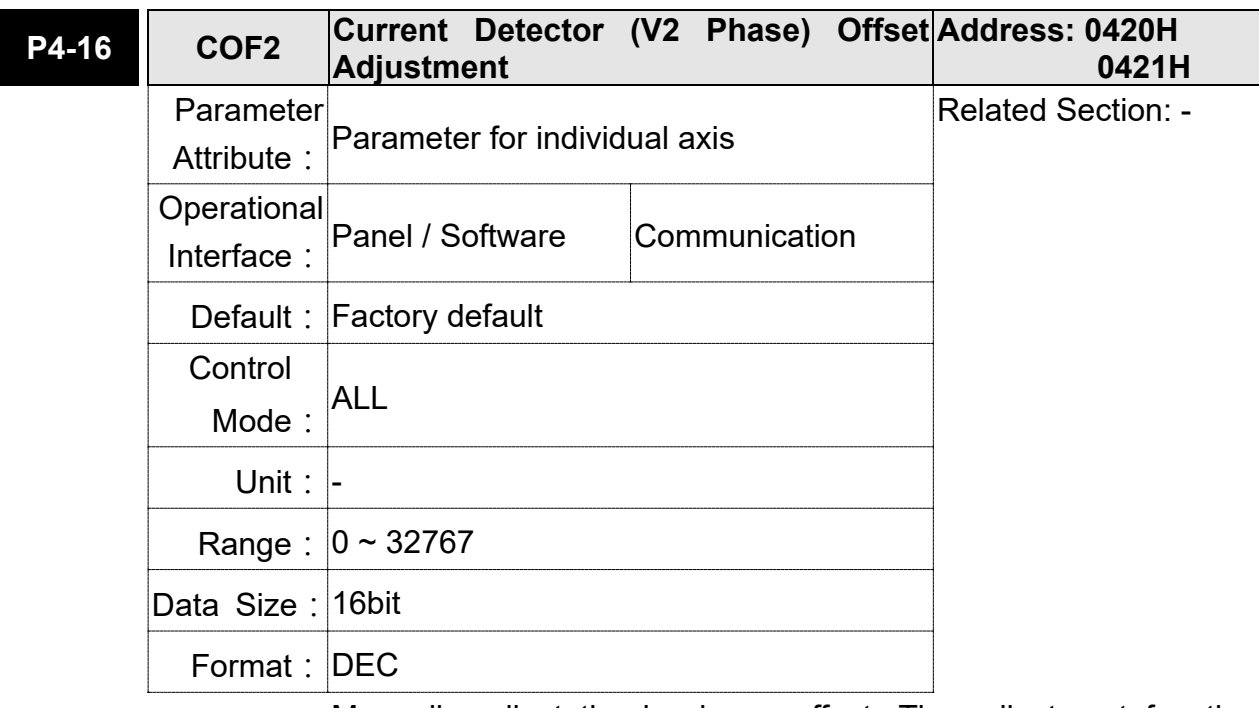

Settings: Manually adjust the hardware offset. The adjustment function needs to be enabled by the setting of parameter P2-08. It is not suggested to adjust the auxiliary adjustment. This parameter cannot be reset.

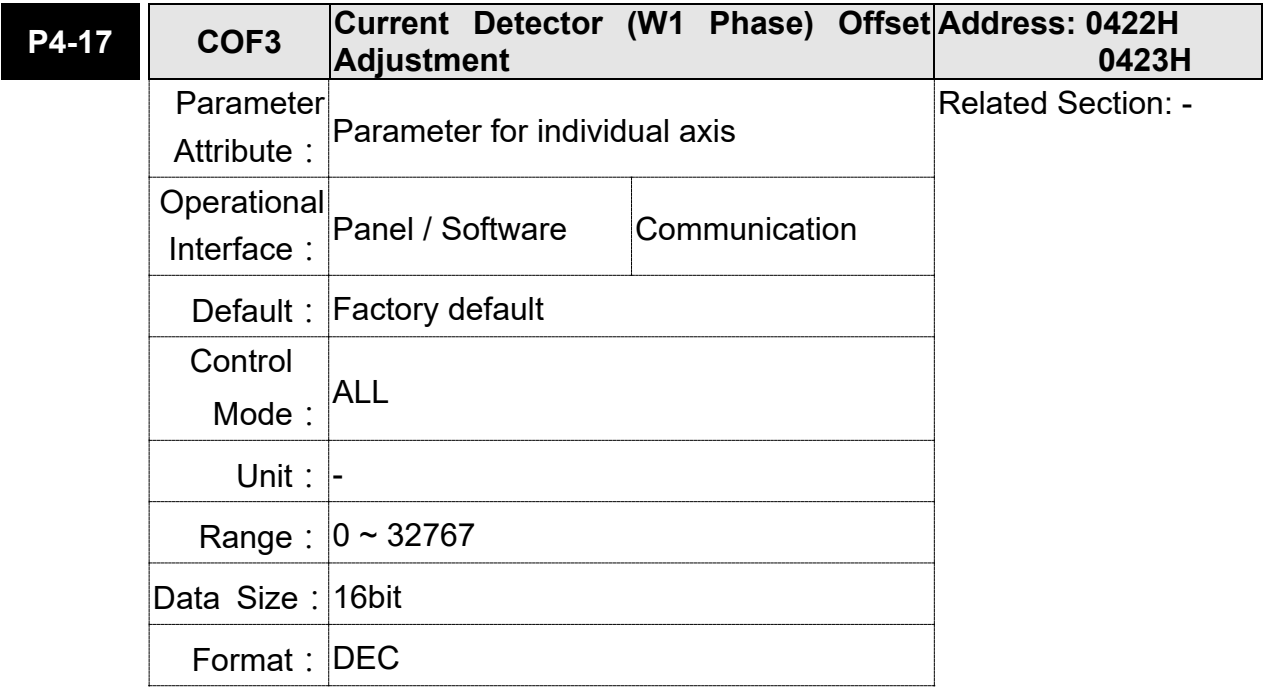

Settings: Manually adjust the hardware offset. The adjustment function needs to be enabled by the setting of parameter P2-08. It is not suggested to adjust the auxiliary adjustment. This parameter cannot be reset.

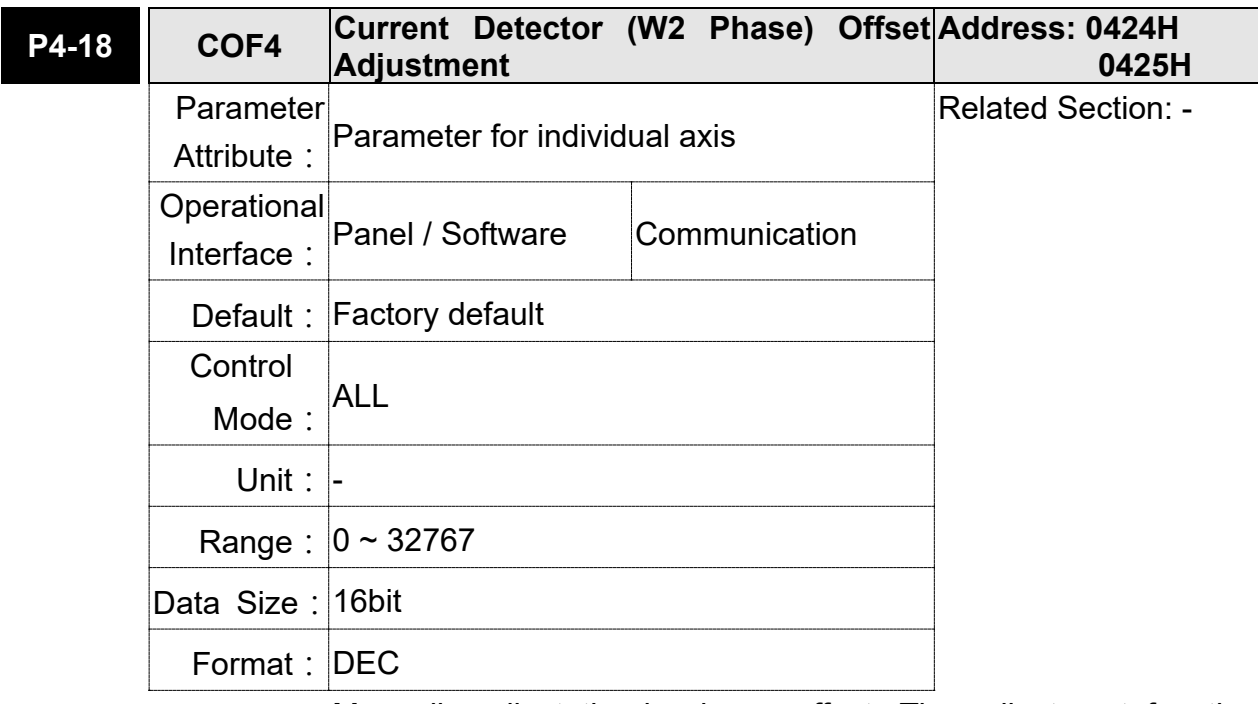

Settings: Manually adjust the hardware offset. The adjustment function needs to be enabled by the setting of parameter P2-08. It is not suggested to adjust the auxiliary adjustment. This parameter cannot be reset.

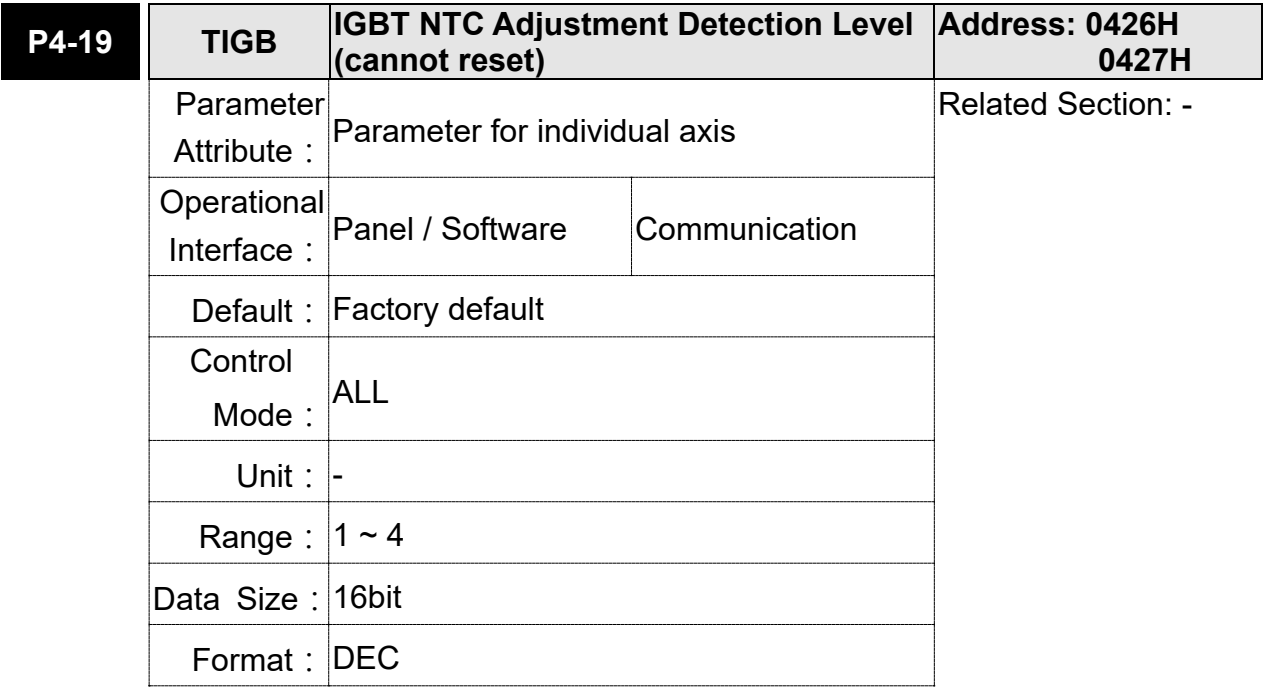

Settings: Please cool down the drive to 25 Celsius degree when adjusting

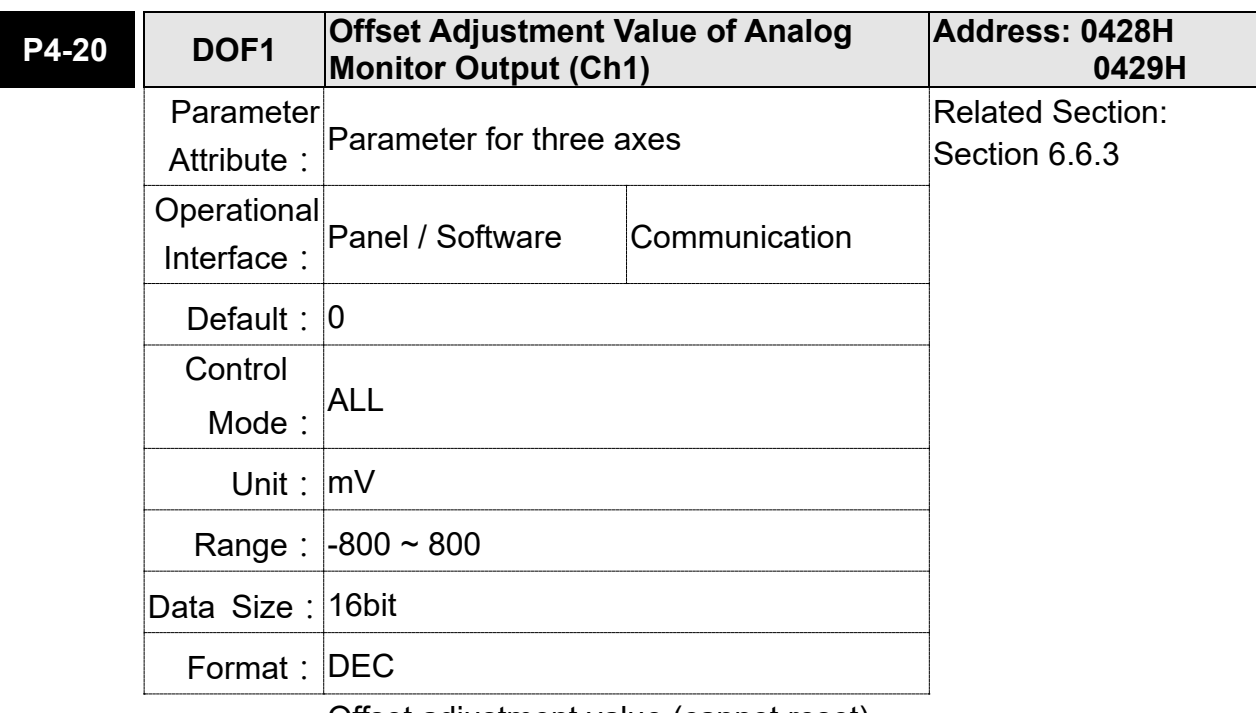

Settings: Offset adjustment value (cannot reset)

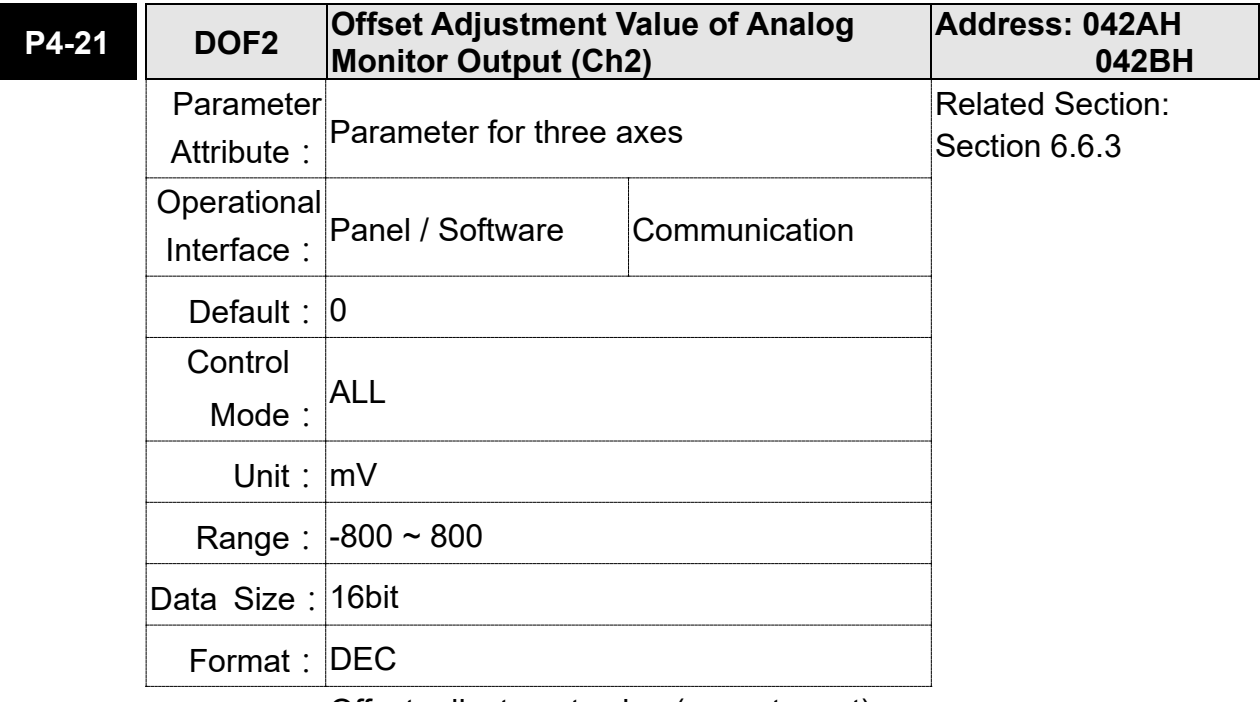

Settings: Offset adjustment value (cannot reset)

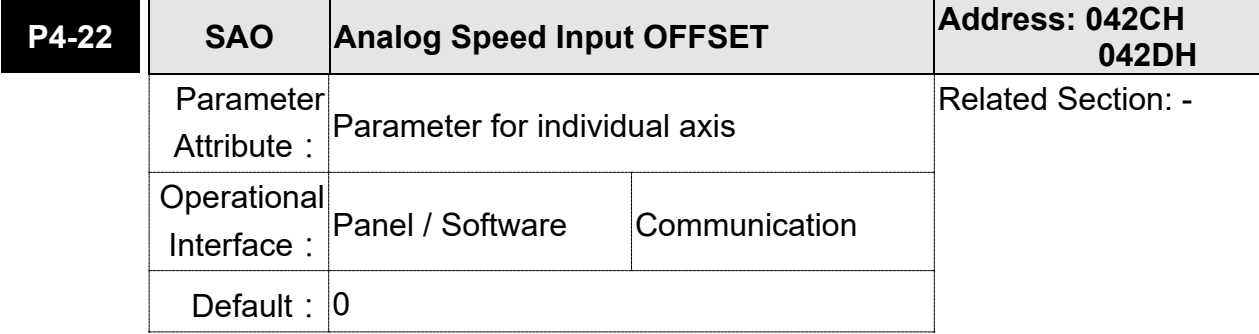

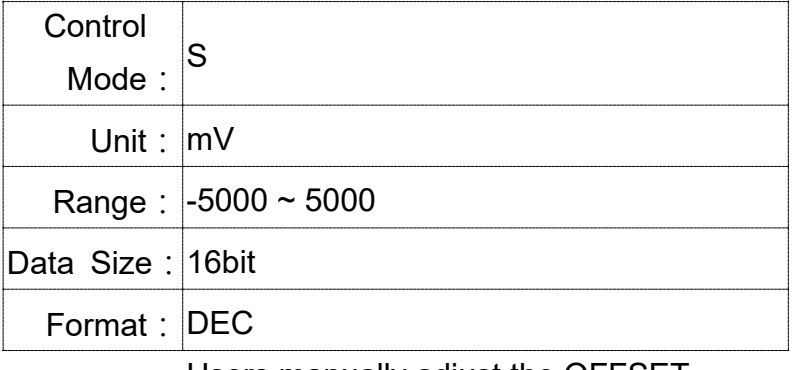

Settings: Users manually adjust the OFFSET

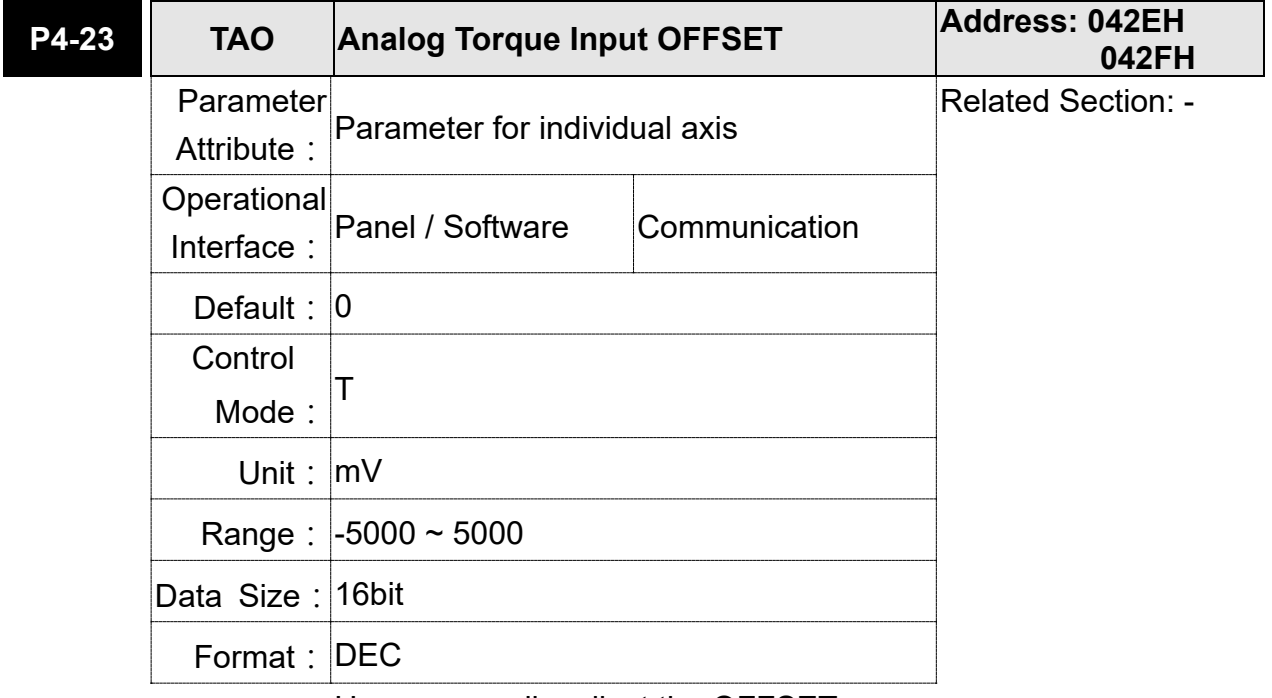

Settings: Users manually adjust the OFFSET

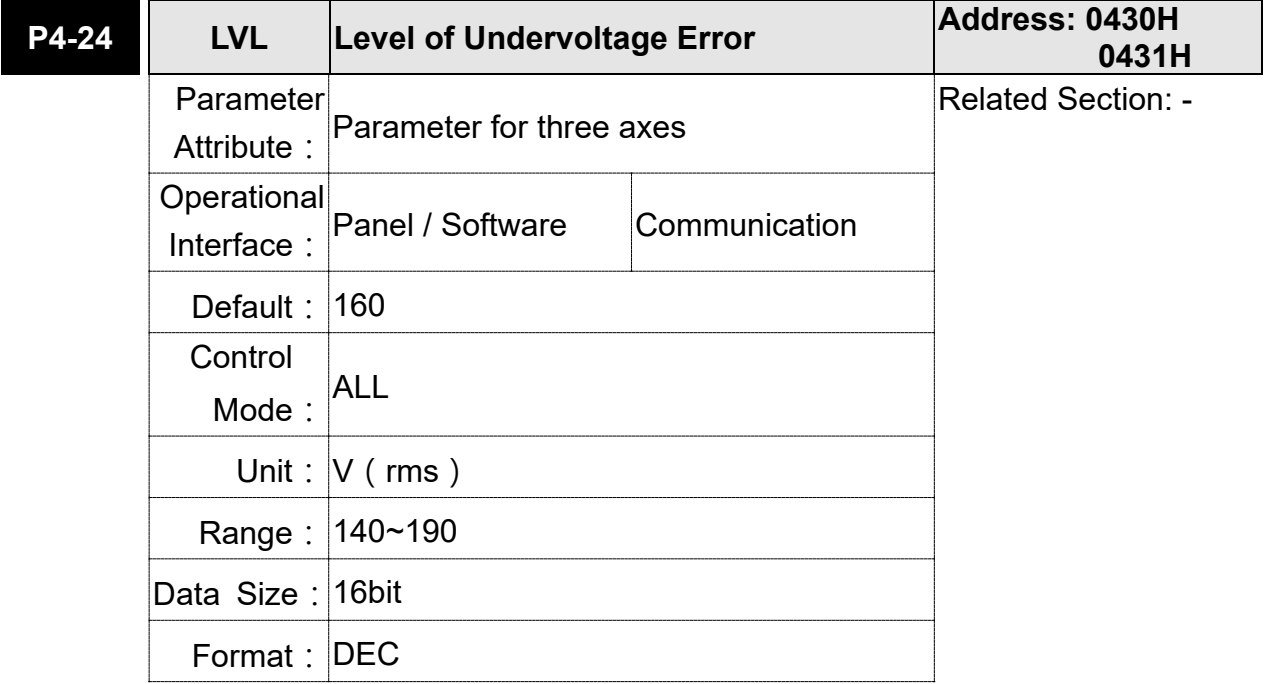

Settings: When the voltage of DC BUS is lower than P4-24\*  $\sqrt{2}$ , the undervoltage alarm occurs.

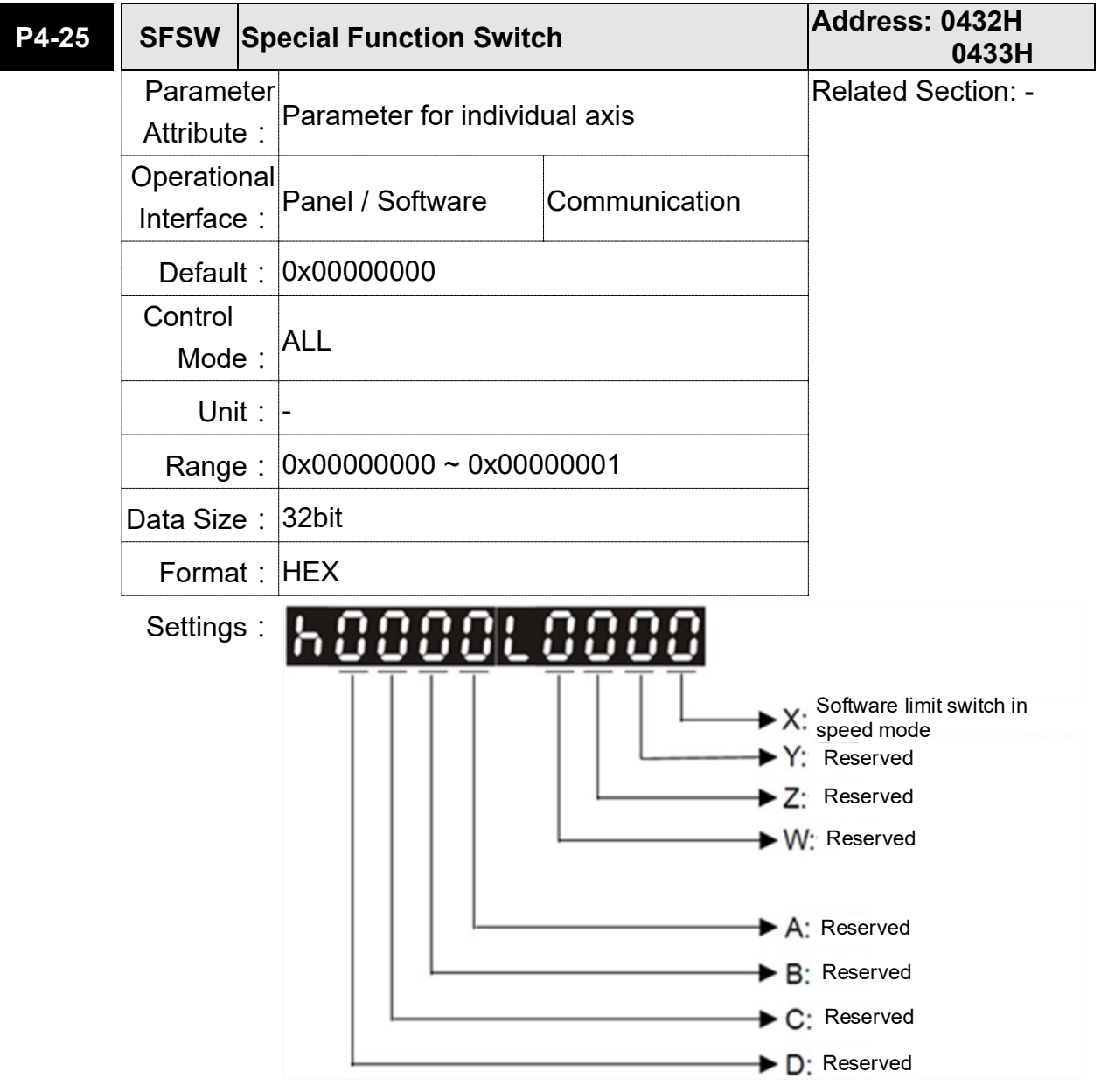

Sofware limit switch in speed mode

- 0: In speed mode, disable software limit protection and show alarms only
- 1: In speed mode, enable software limit protection and show alarms

## **P5-xx Motion Setting Parameters**

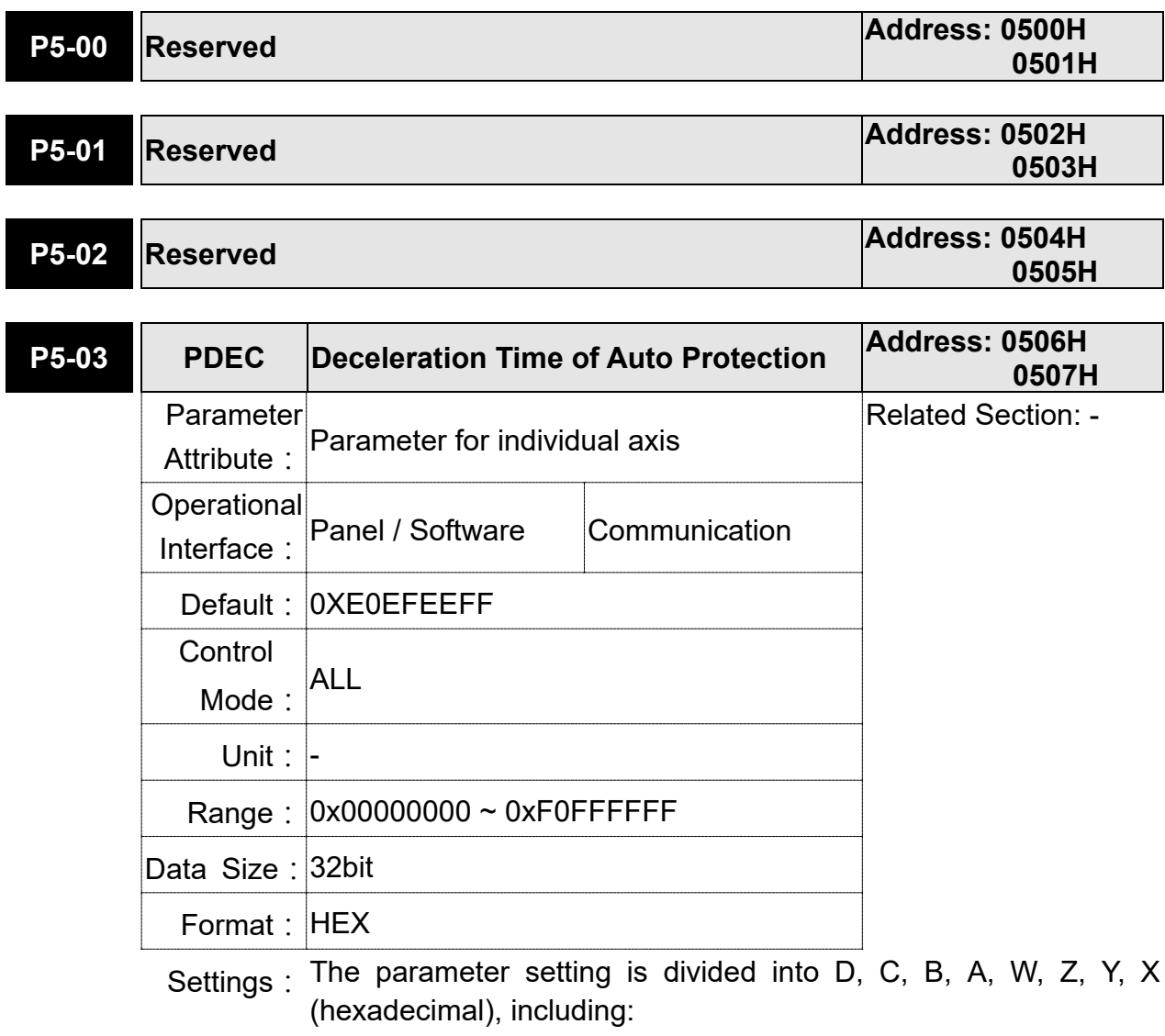

1. The deceleration time when activating the auto-protection function: OVF, CTO (communication timeout AL020), SPL, SNL, PL, NL

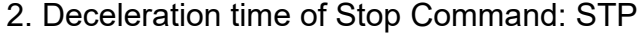

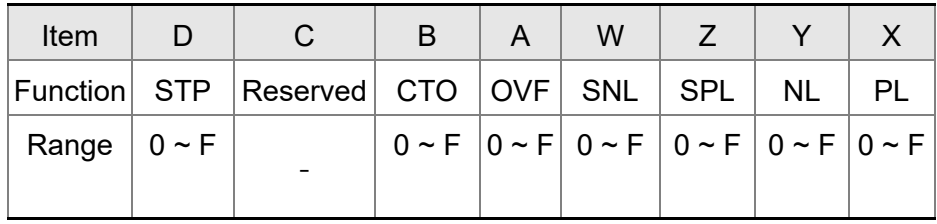

0 ~ F is used to indexing the deceleration time of P5-20~P5-35.

For example: If X is set to A, then the deceleration time of PL is determined by P5-30.

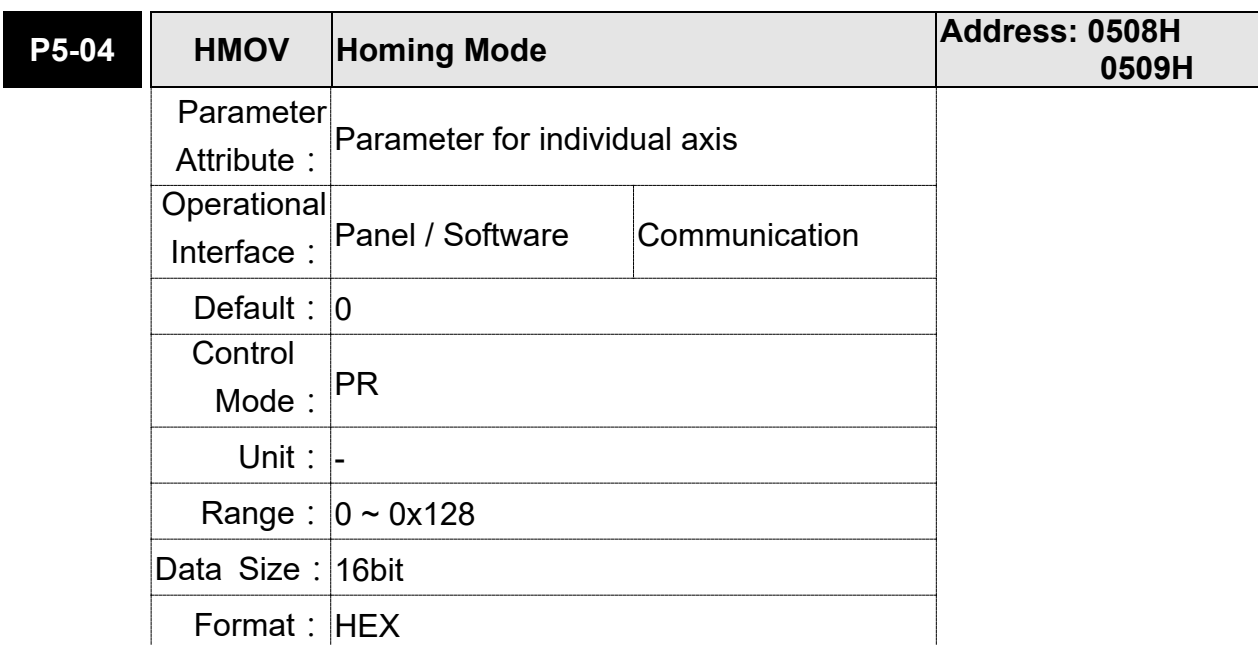

Settings:

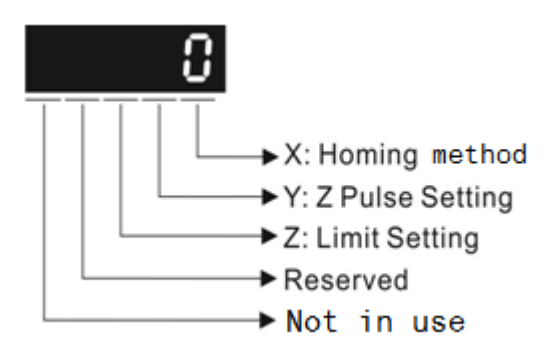

The definition of the setting value is as the followings:

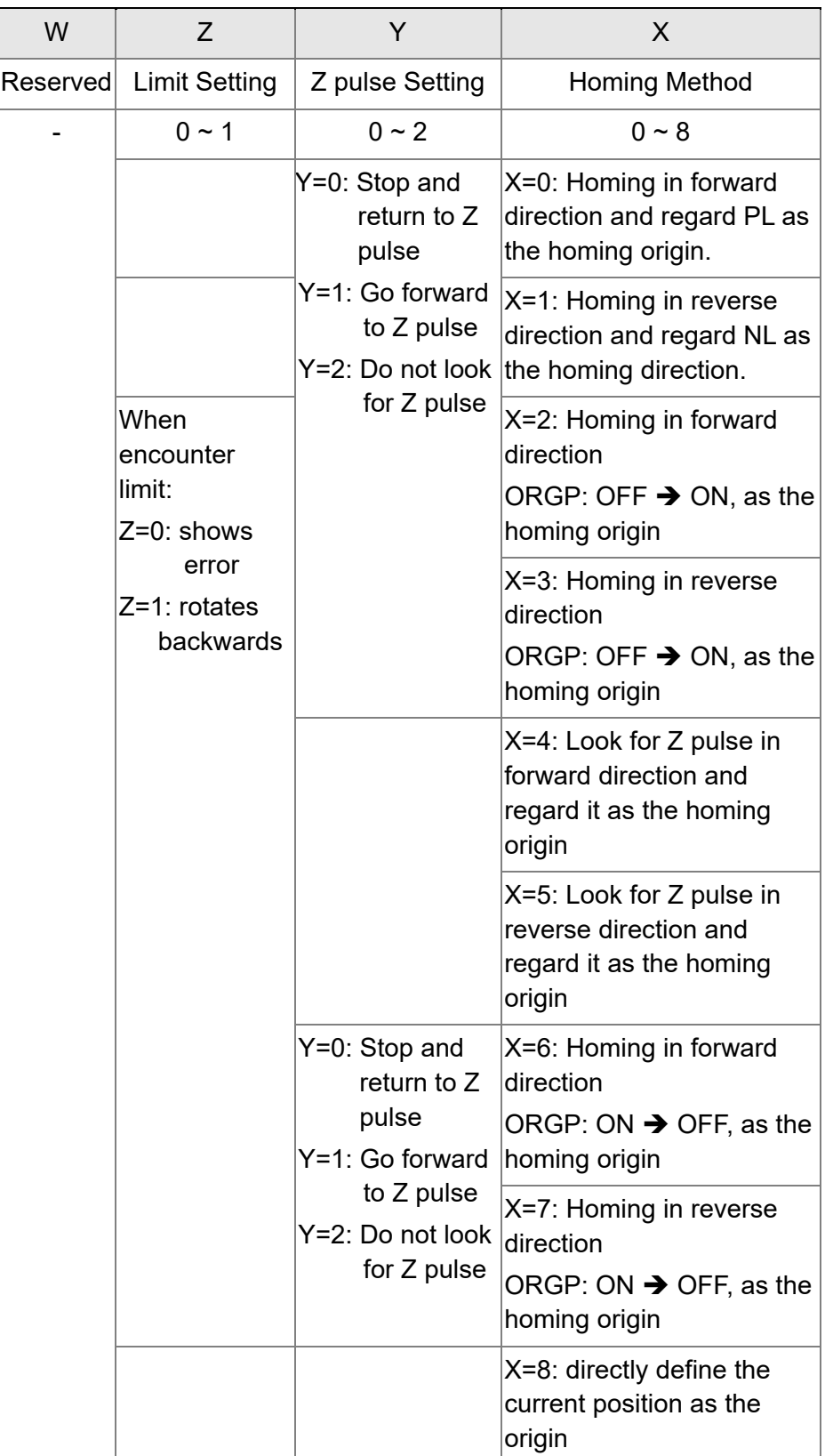

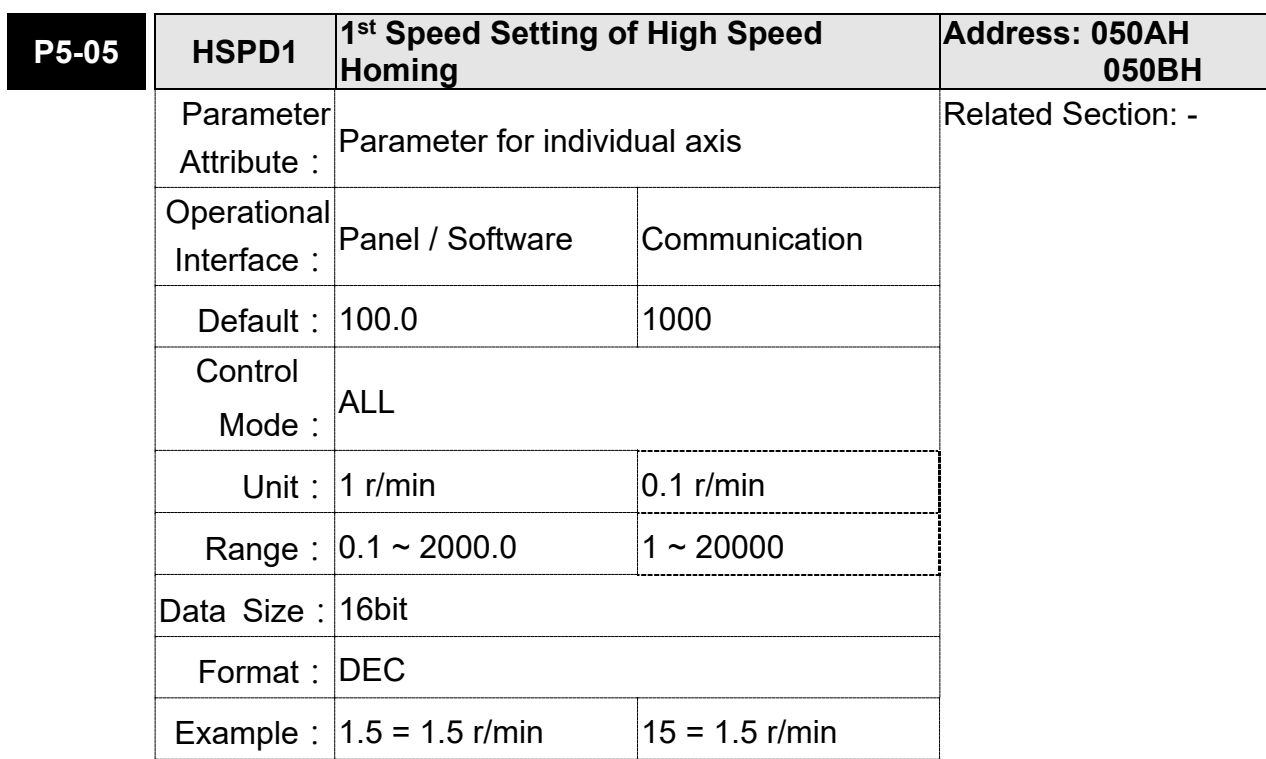

Settings: The 1<sup>st</sup> speed of high speed homing

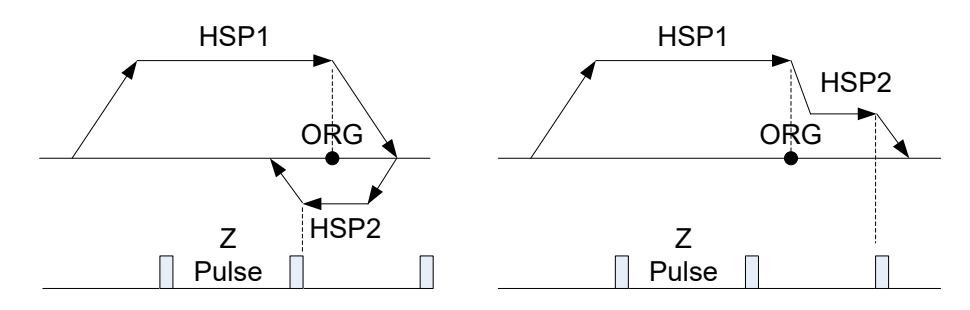

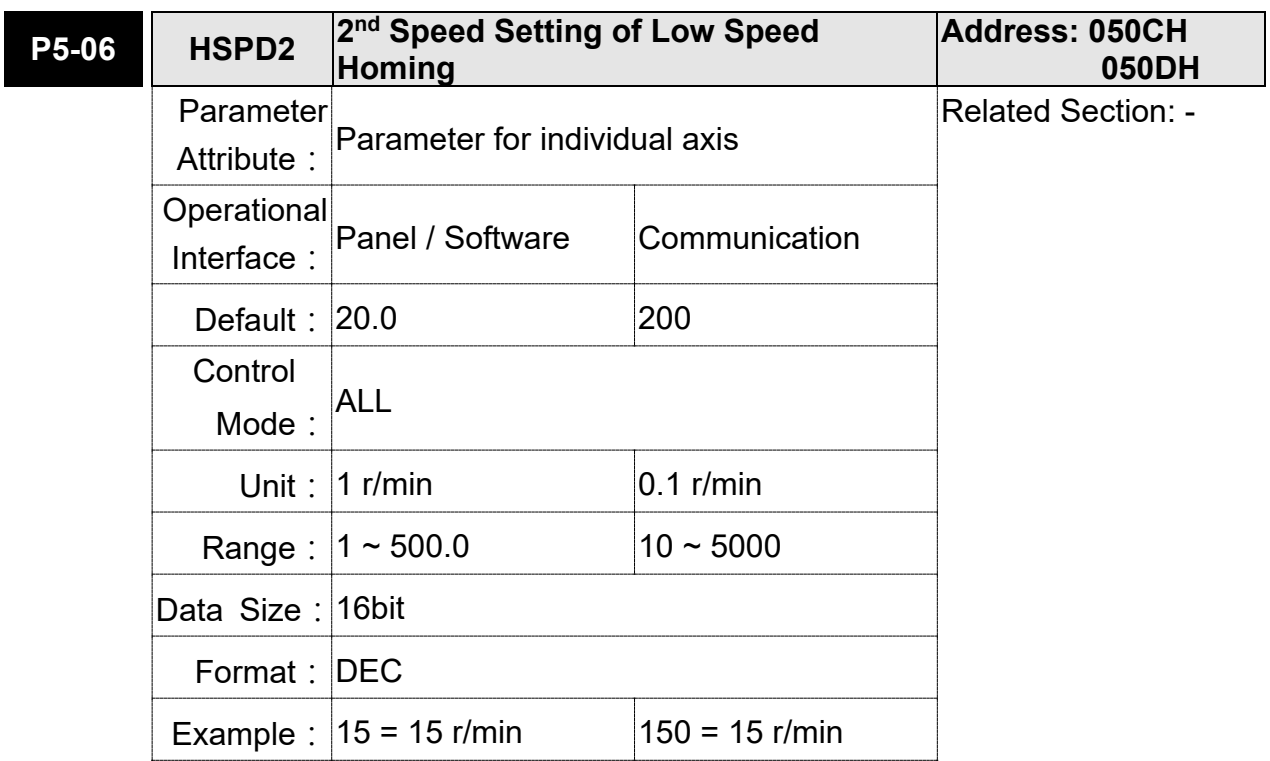

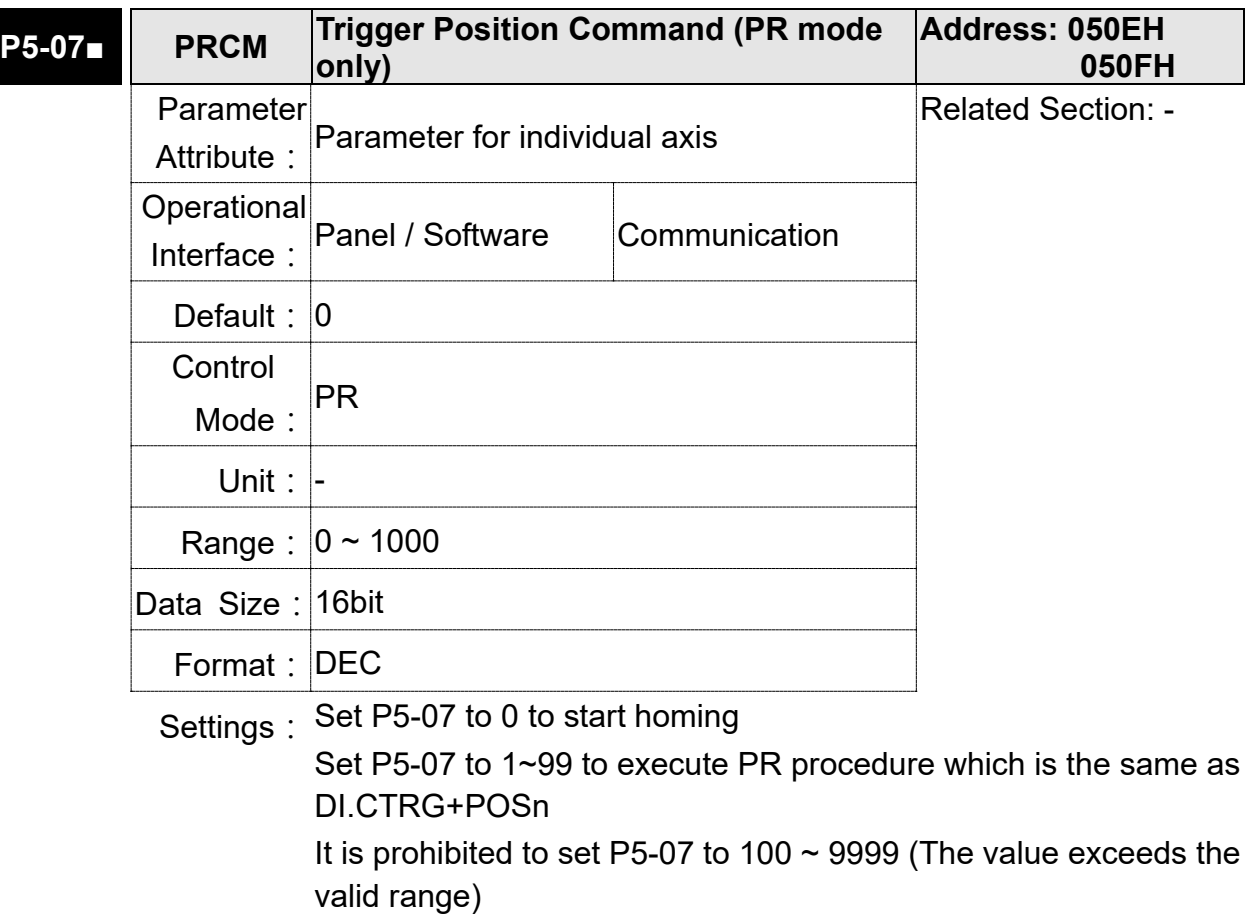

Settings: The 2<sup>nd</sup> speed setting of low speed homing

Set P5-07 to 1000 to execute Stop Command which is the same as DI.STOP

When reading P5-07:

If the command is incompleted, the drive will read the current command.

If the command is completed, the drive will read the current command + 10000.

If the command is completed and DO.TPOS is ON, reach the motor position, the drive will read the current command +20000.

When PR is triggered by DI, the reading value is the same

For example:

Set P5-07 to 3, PR#3 will be triggered.

If the reading value is 3, it means PR #3 is incompleted.

If the reading value is 10003, it means PR#3 is issued completed, but the motor has not reached the target position yet.

If the reading value is 20003, it means PR#3 is issued completed and the motor has reached the target position.

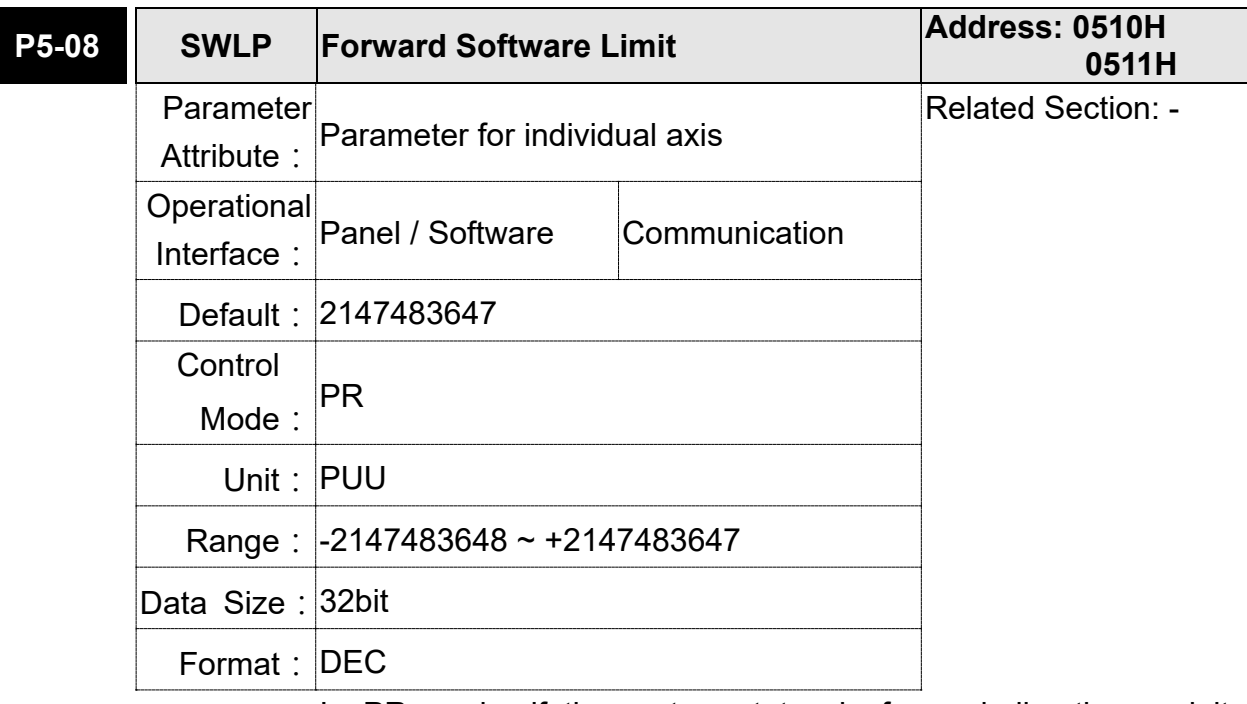

Settings: In PR mode, if the motor rotates in forward direction and its command position exceeds the setting value of P5-08, it will trigger AL283.

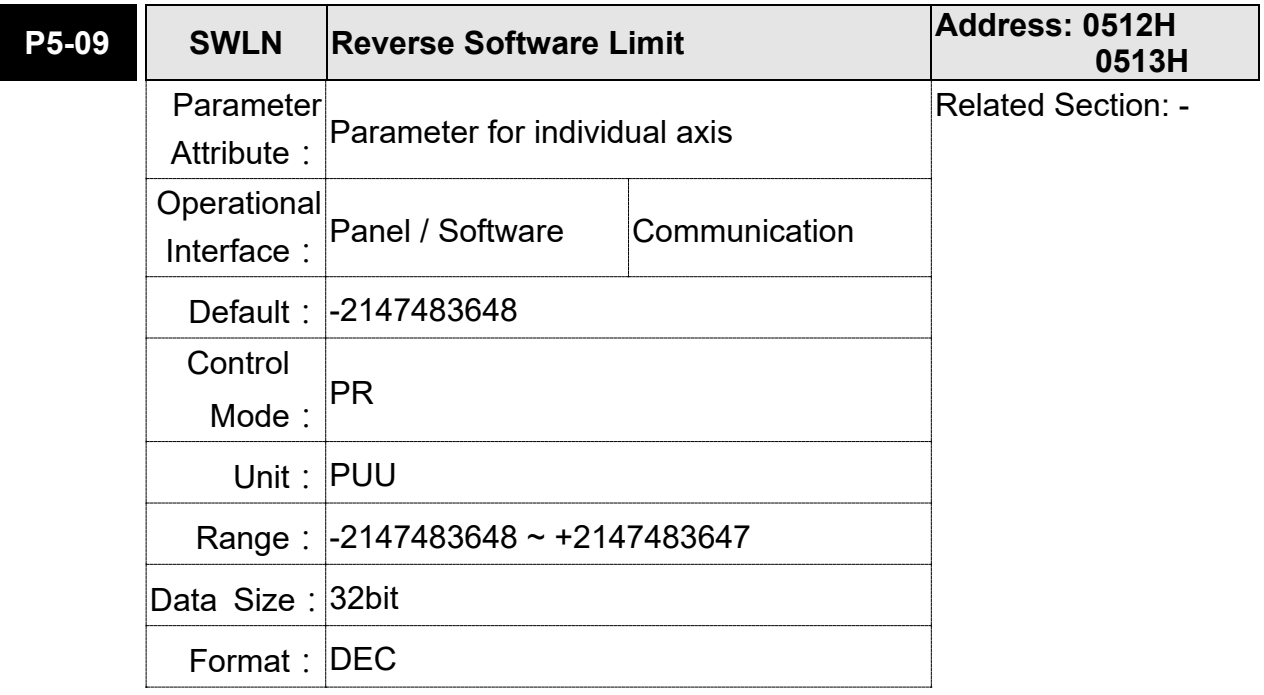

Settings: In PR mode, if the motor rotates in reverse direction and its command position exceeds the setting value of P5-09, it will trigger AL285.

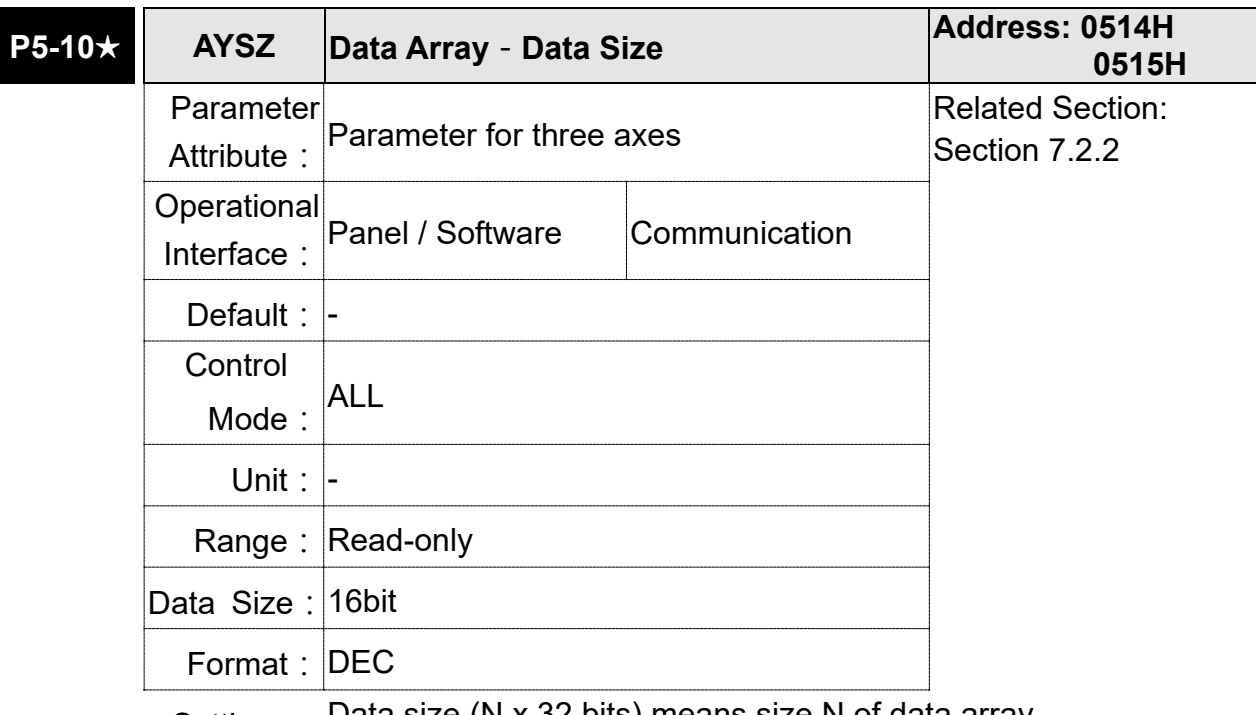

Settings: Data size (N x 32 bits) means size N of data array

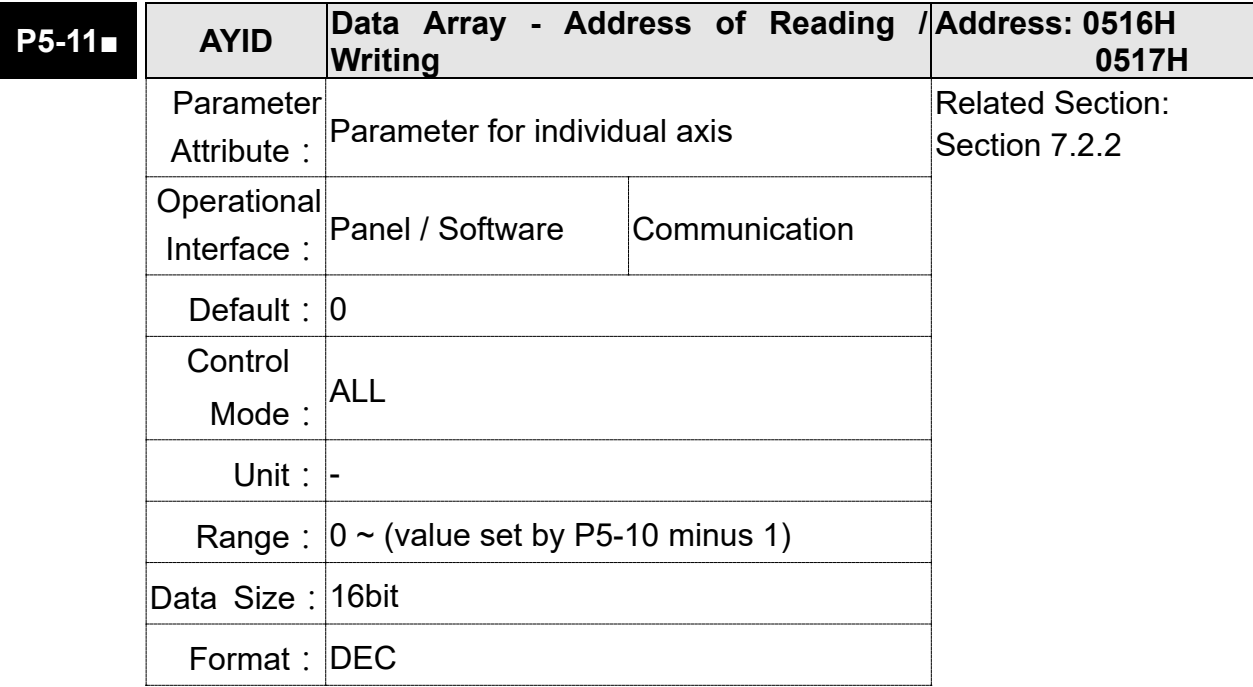

Settings: The address of specified data when reading or writing data array.

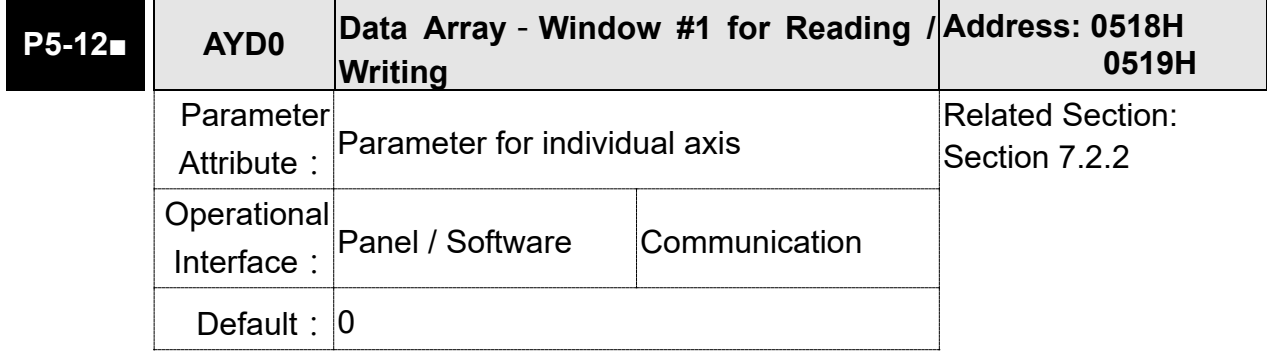

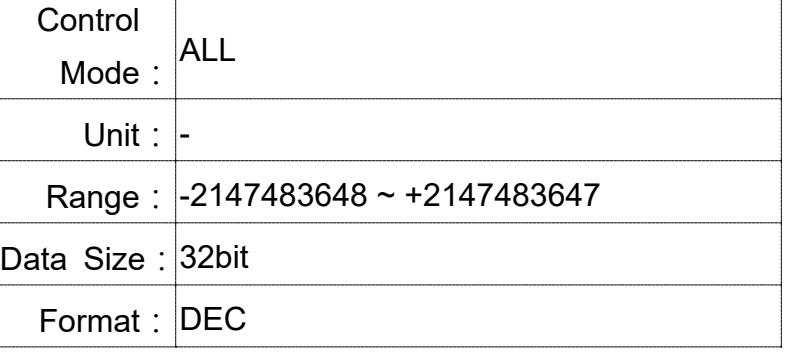

Settings: Window #1 (Array[P5-11++])

When reading the parameter via panel, the value set by P5-11 will not add 1, but the others will.

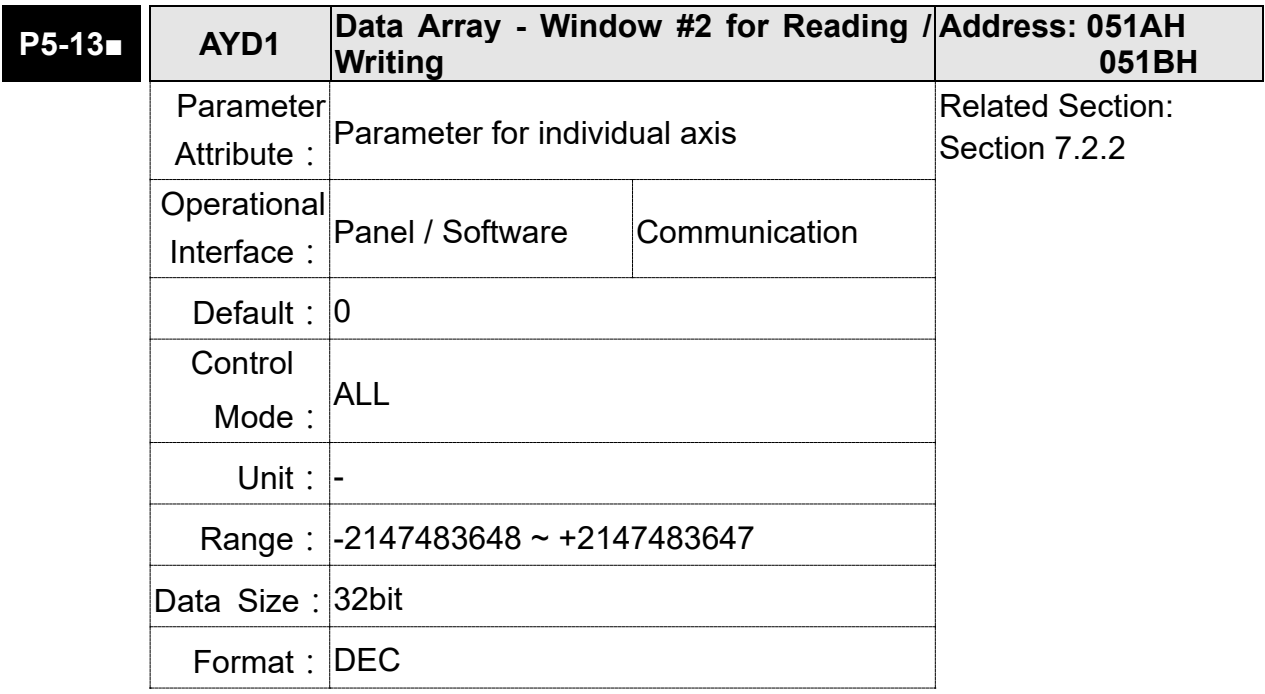

Settings: Window #2 (Array[P5-11++])

When reading and writing the parameter via panel or communication, the value set by P5-11 will add 1. Panel is write-protected.

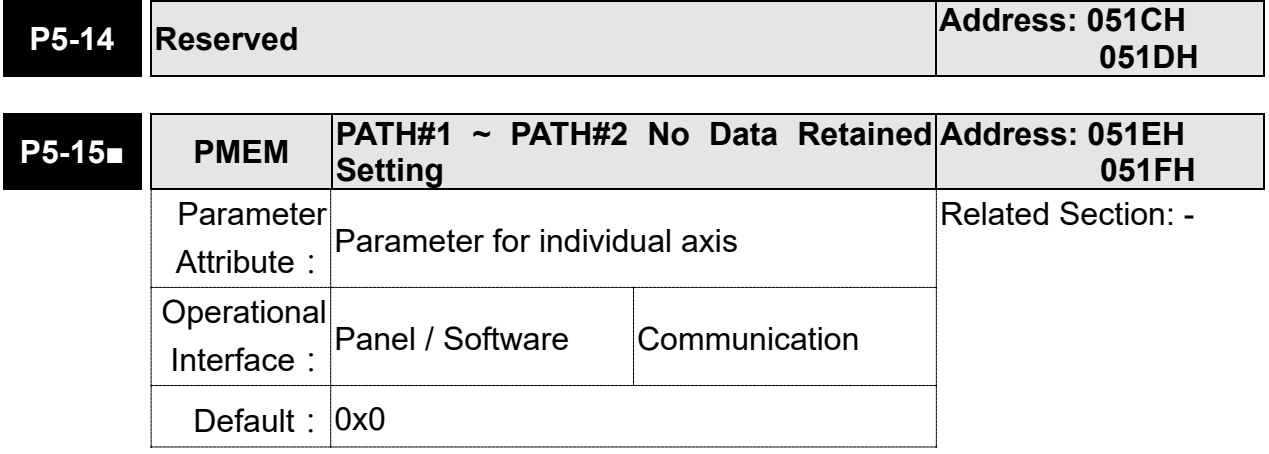

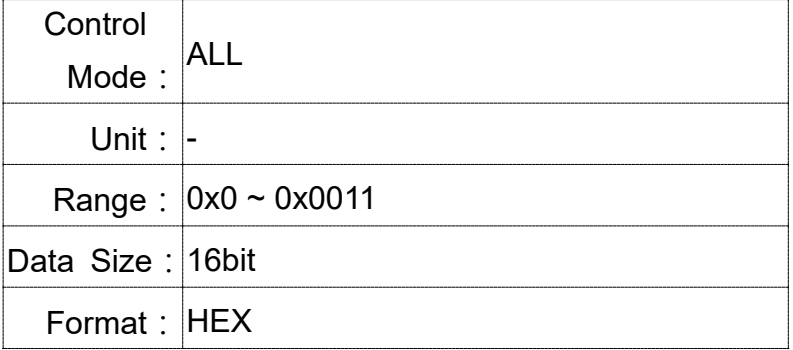

Settings: The parameter is divided into 00YX:

X=0: PATH#1 Data retained

X=1: PATH#1 No data retained

Y=0: PATH#2 Data retained

Y=1: PATH#2 No data retained

Others are reserved

Users can continuously write the new position into the drive through communication by P5-05.

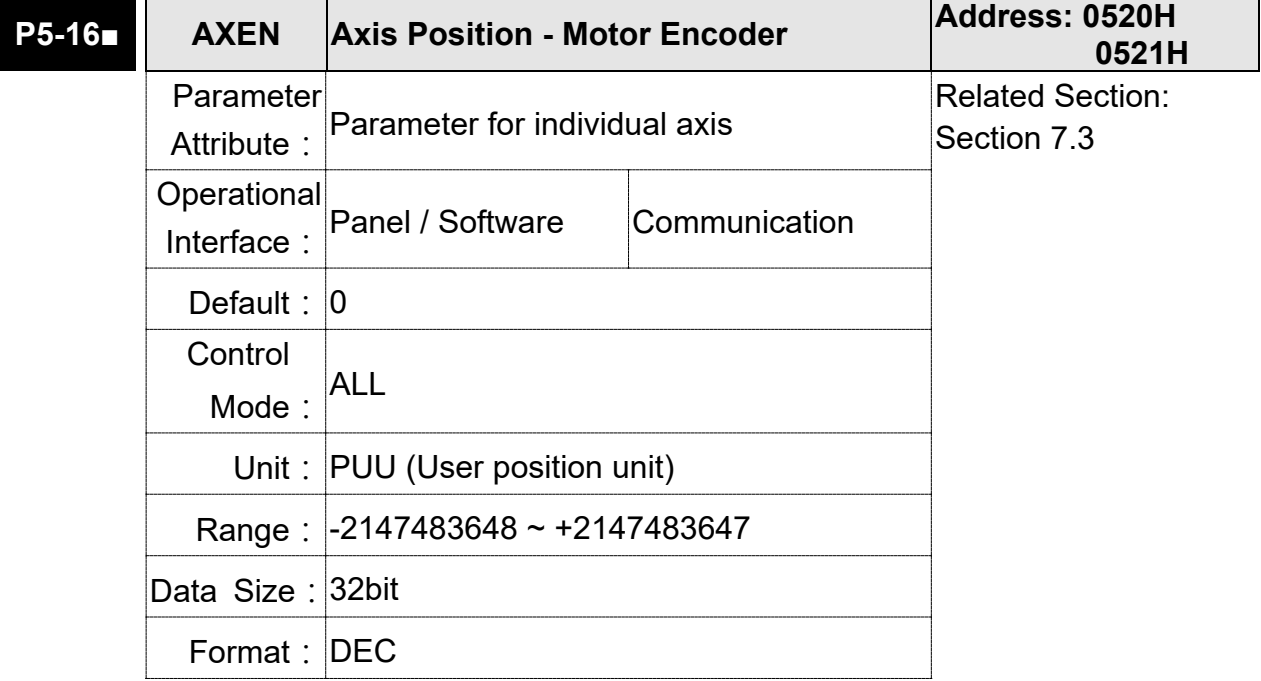

Settings: Read: The feedback position of the motor encoder, which is the monitor various V000 + the offset value.

> Write: Any value can be written into the parameter and will neither change V000 nor influence the positioning coordinate system. It is only for observation when adjusting the offset value.

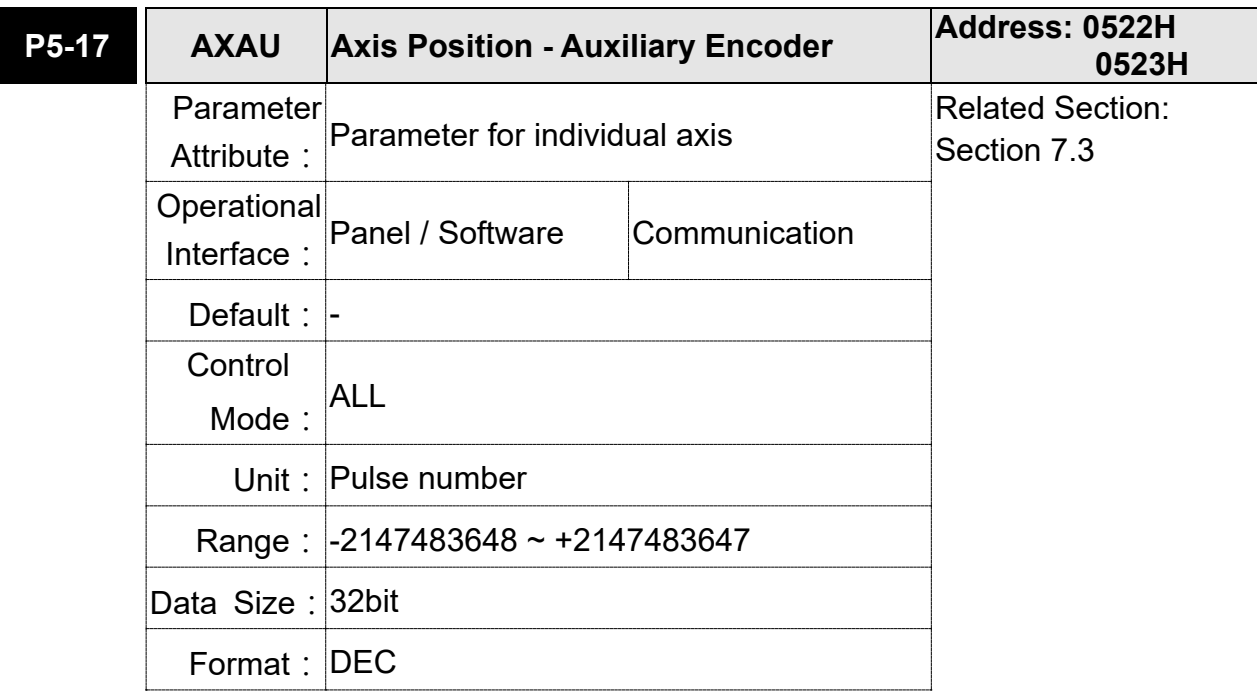

Settings: Sends back: pulse counts of the auxiliary encoder (linear scale)

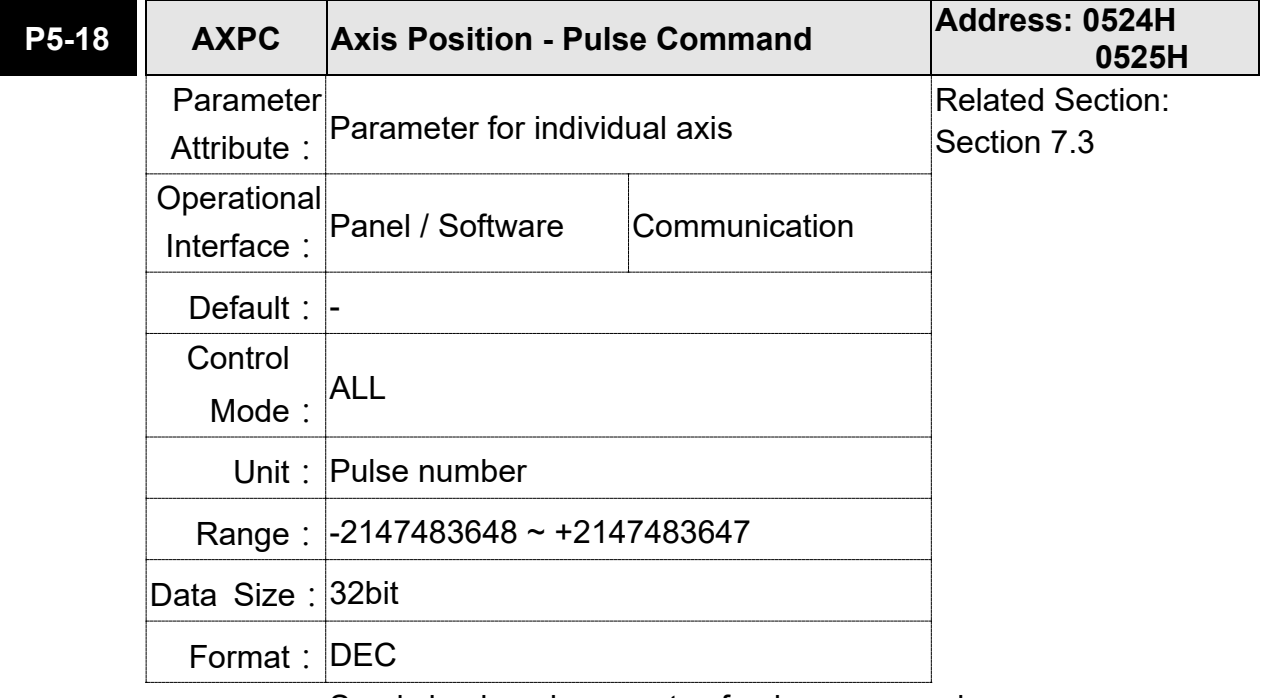

Settings: Sends back: pulse counts of pulse command

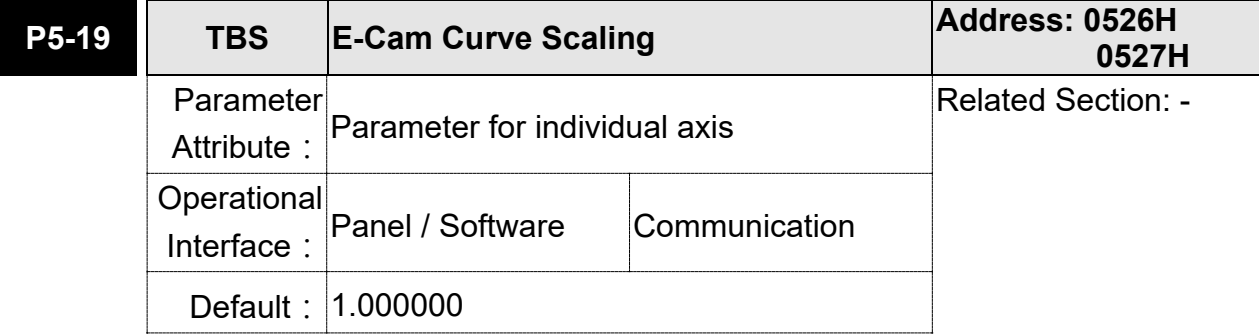

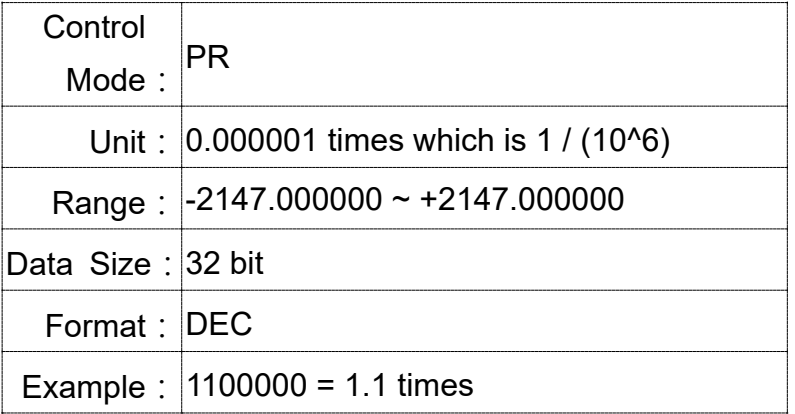

Settings: This parameter is used to magnify or minify the E-Cam table without changing its setting value.

> For example, the data in the table is 0,10,20,30,40,20, magnification x 2.000000 equals to the data in the table: 0,20,40,60,80,40, magnification x 1.000000.

> Enable the operation of E-Cam by using the same pulse frequency of the master axis. Magnify the magnification will enlarge the route of E-Cam operation. The speed will be magnified as well.

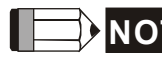

**NOTE** 1) This parameter can be set anytime, but will be effective only when pre-engaged  $\rightarrow$  engaged.

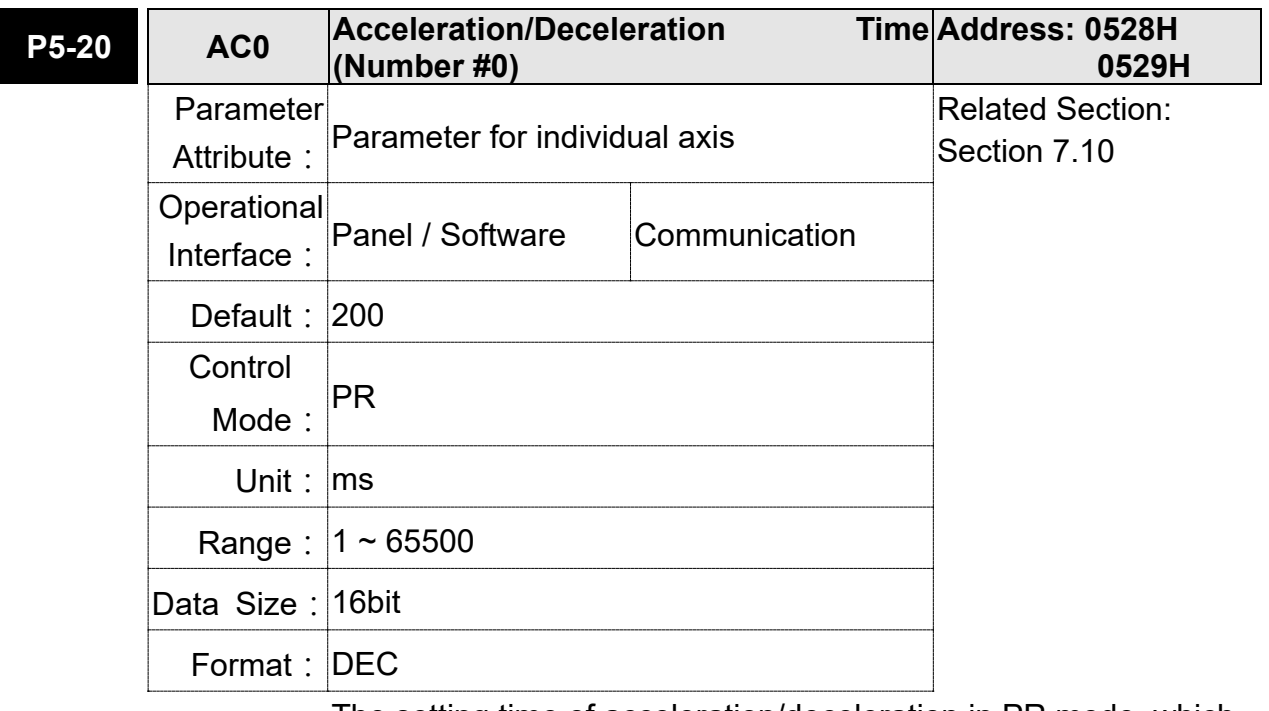

Settings: The setting time of acceleration/deceleration in PR mode, which is the time it needs when accelerating from 0 to 3000r/min

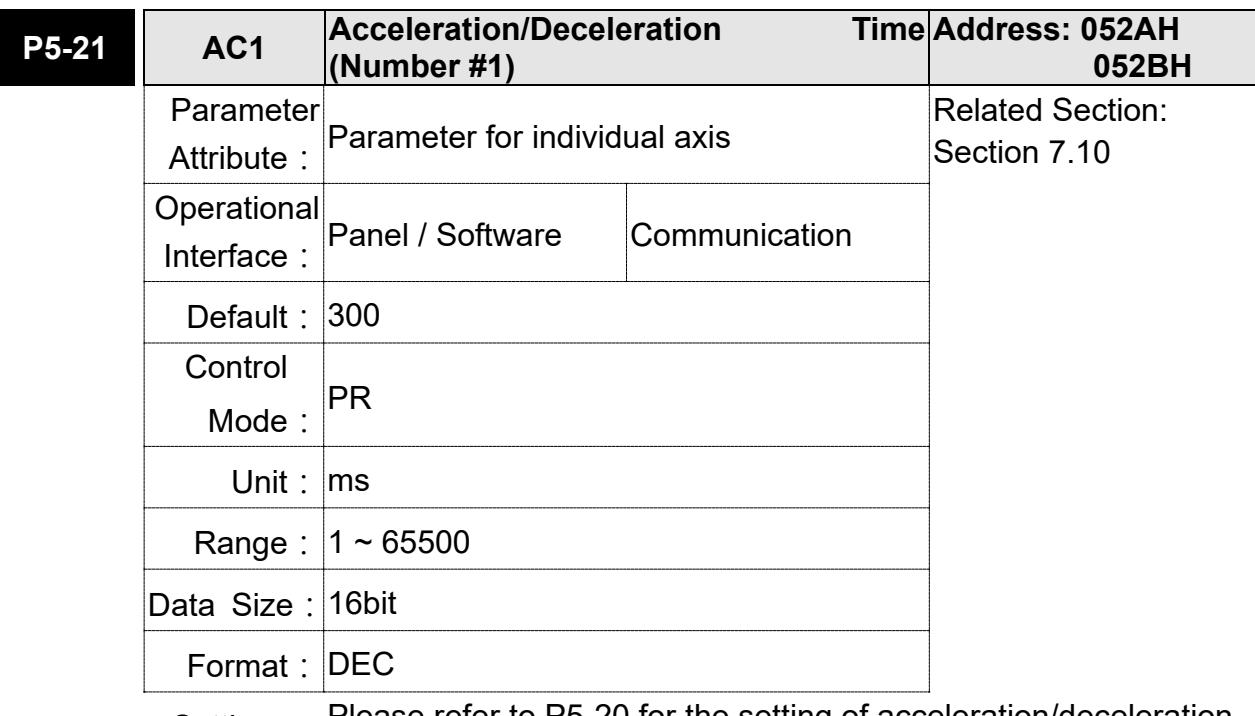

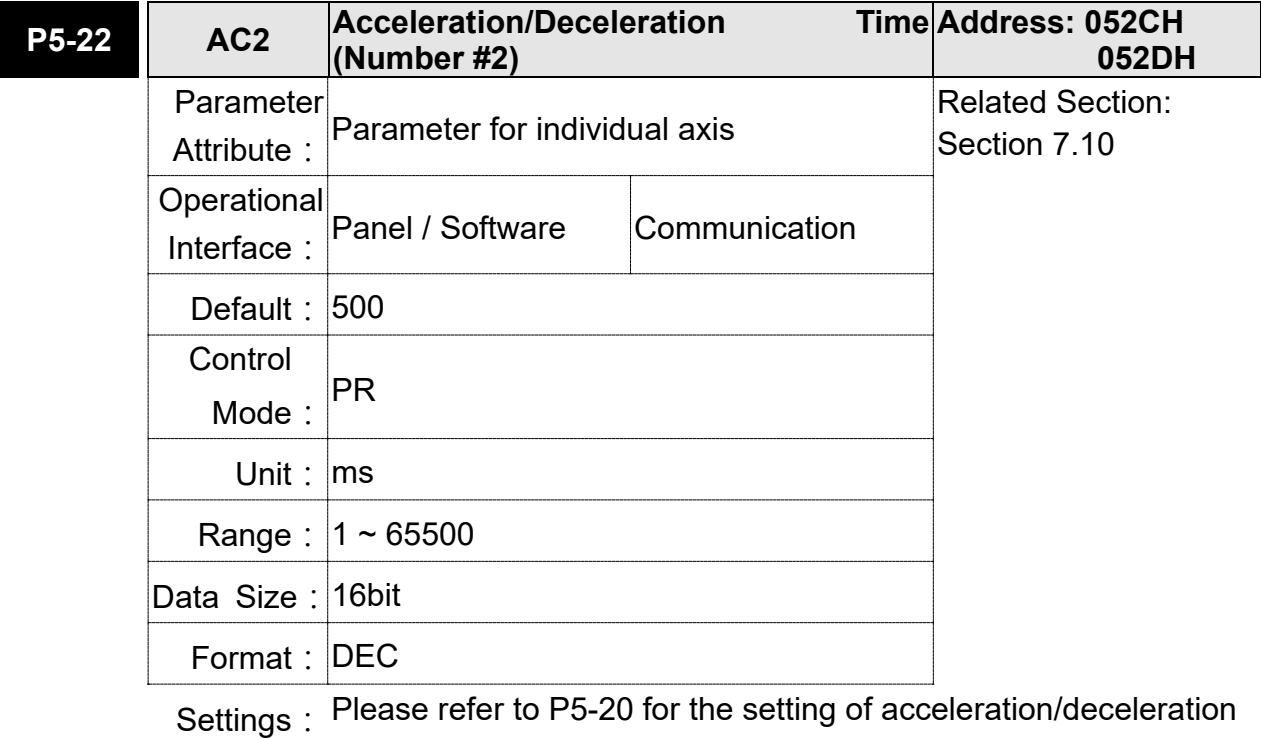

time in PR mode.

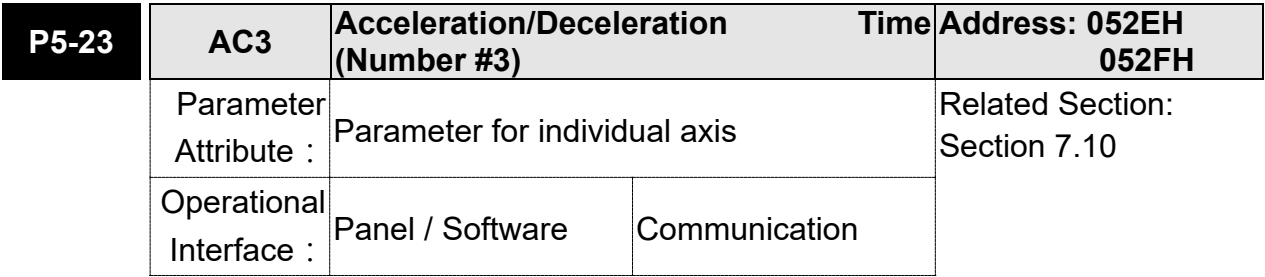

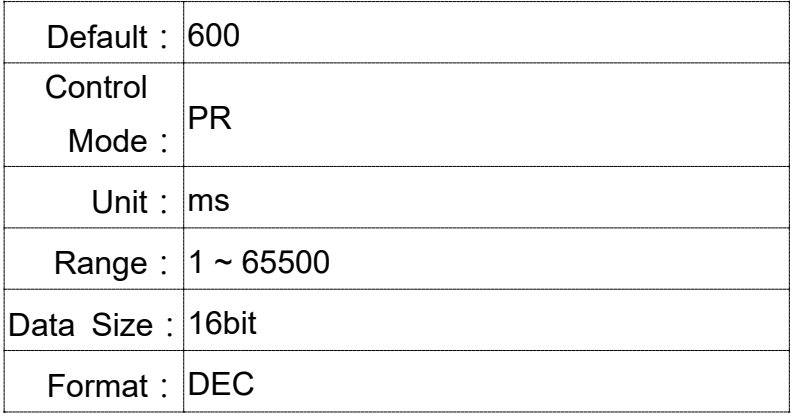

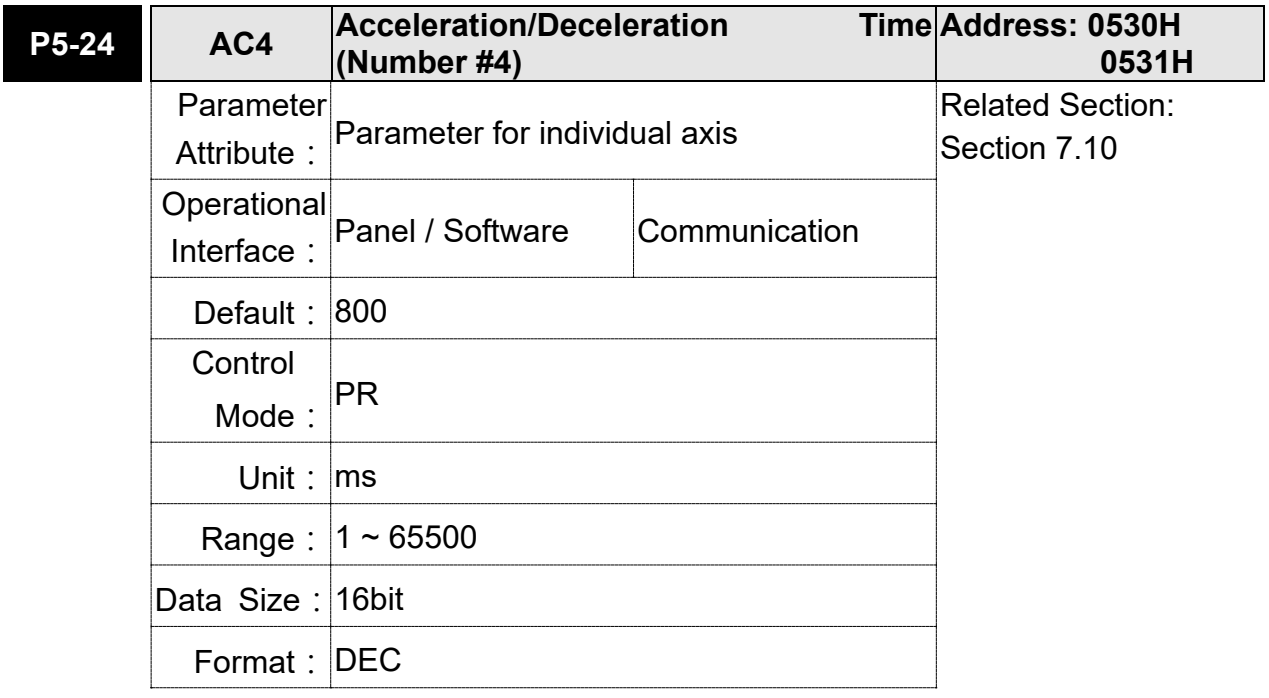

Settings: Please refer to P5-20 for the setting of acceleration/deceleration time in PR mode.

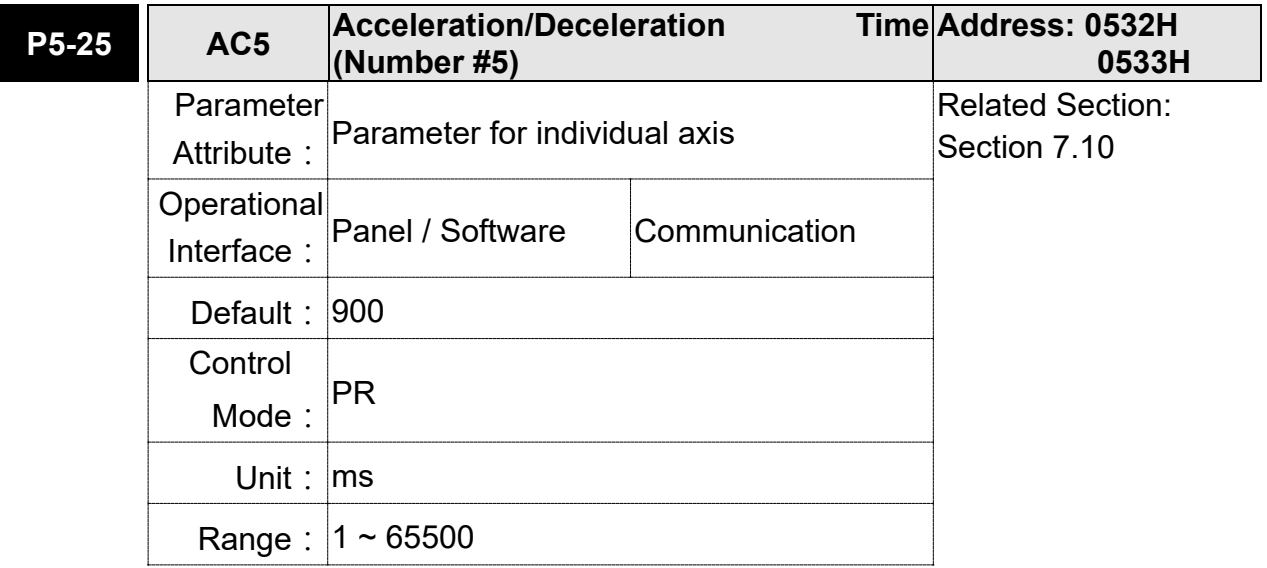

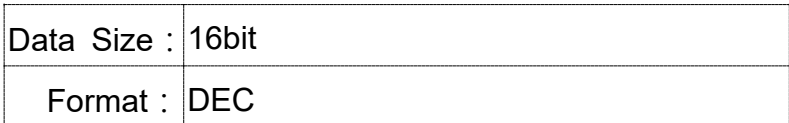

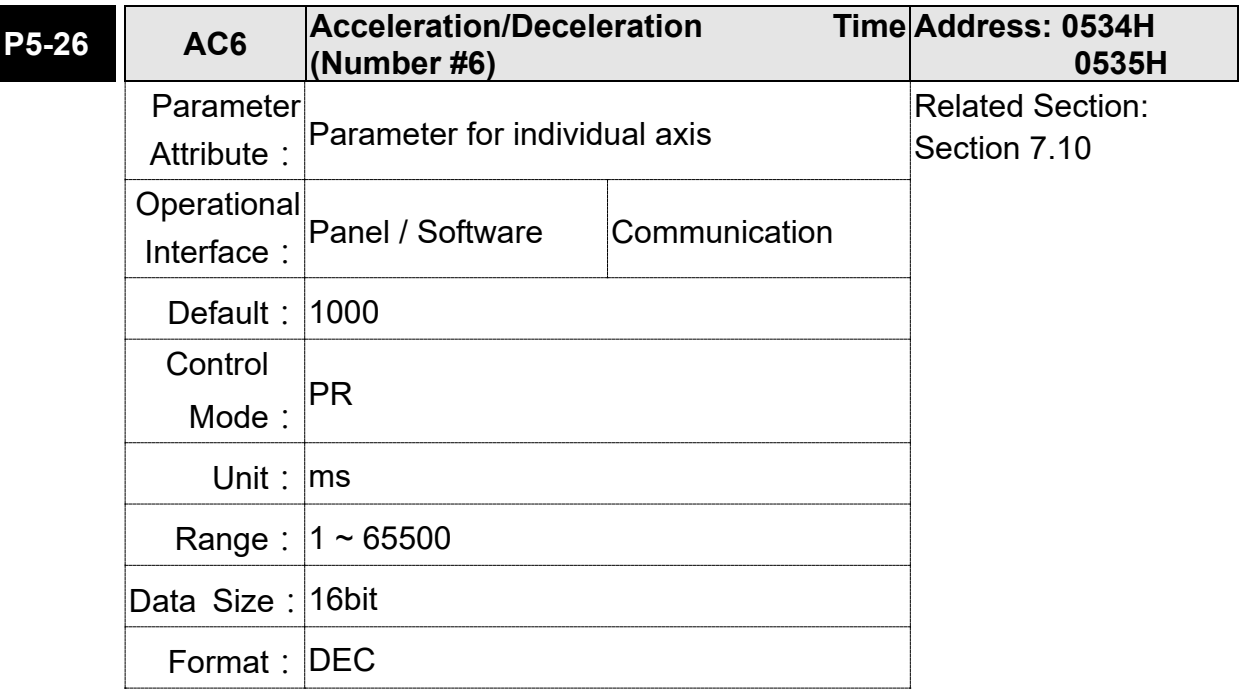

Settings: Please refer to P5-20 for the setting of acceleration/deceleration time in PR mode.

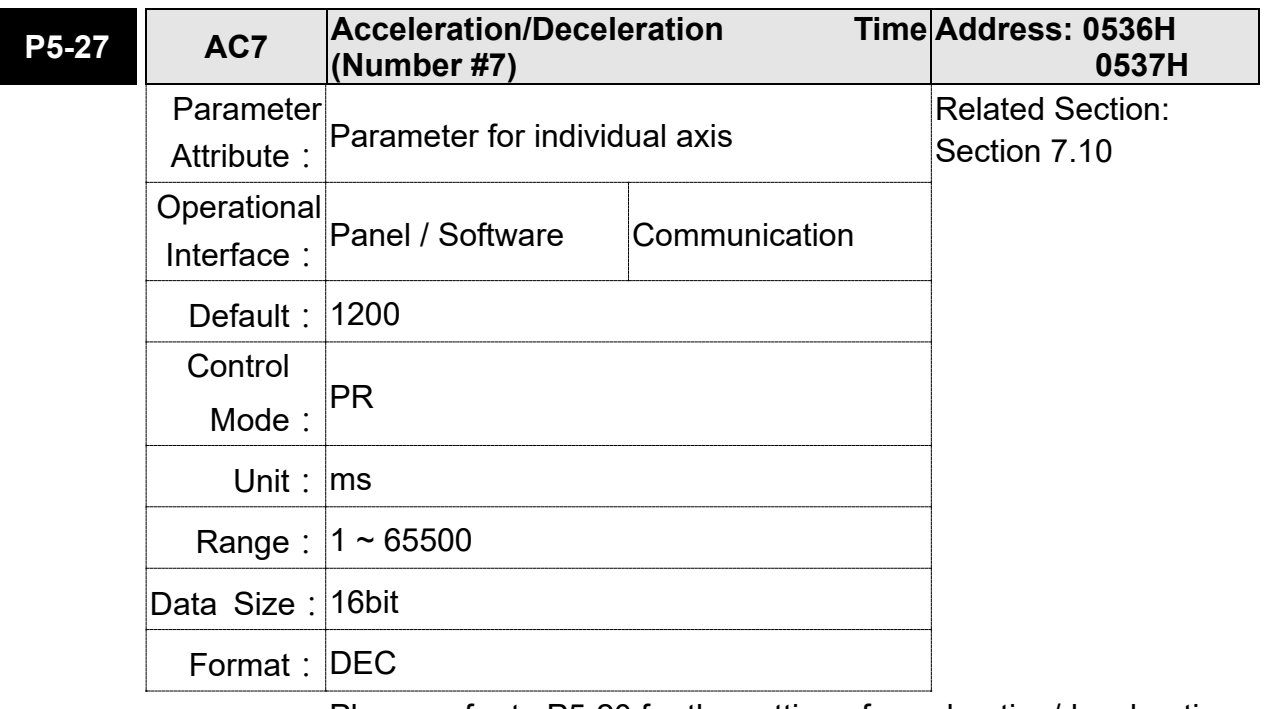

Settings: Please refer to P5-20 for the setting of acceleration/deceleration time in PR mode.

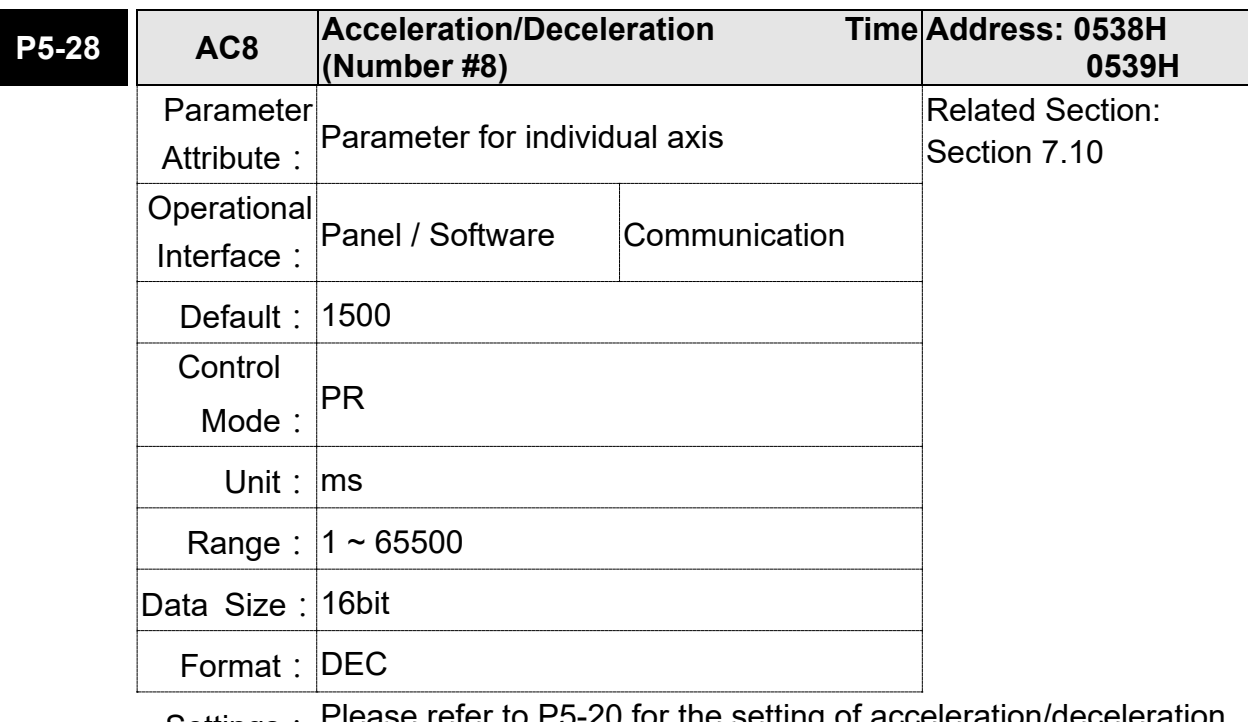

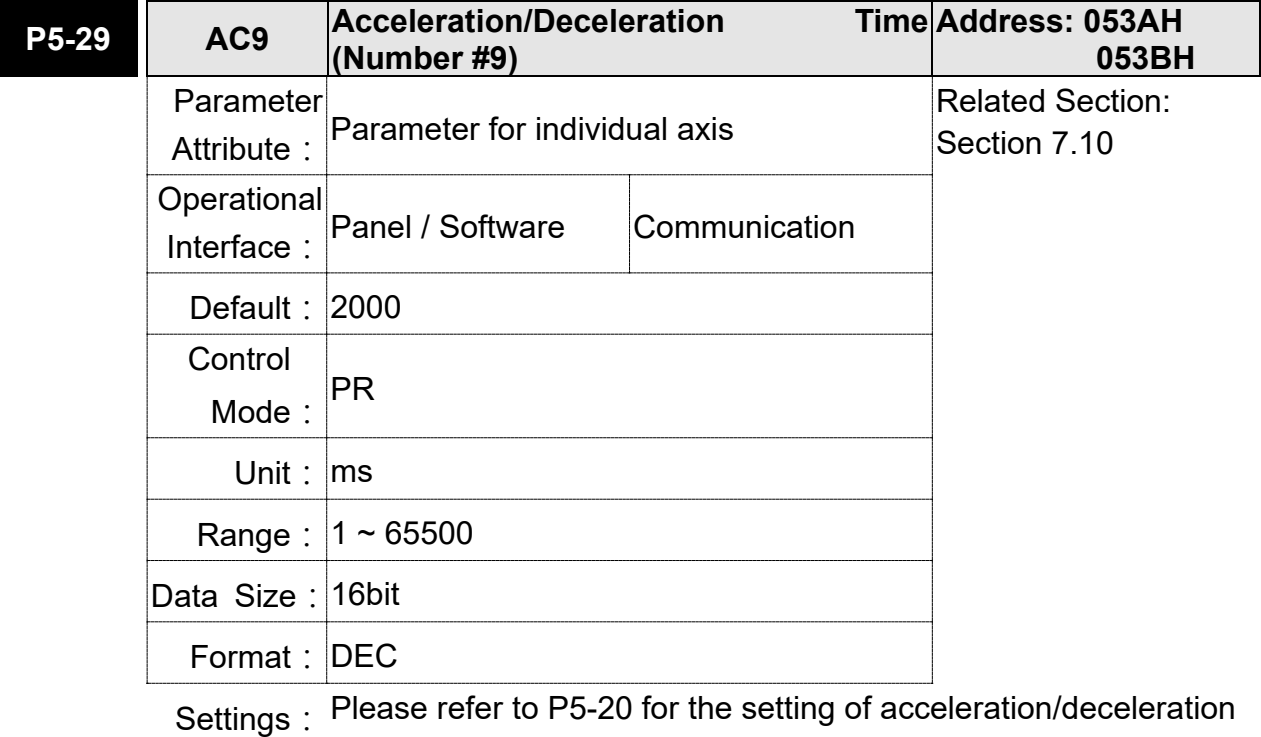

time in PR mode.

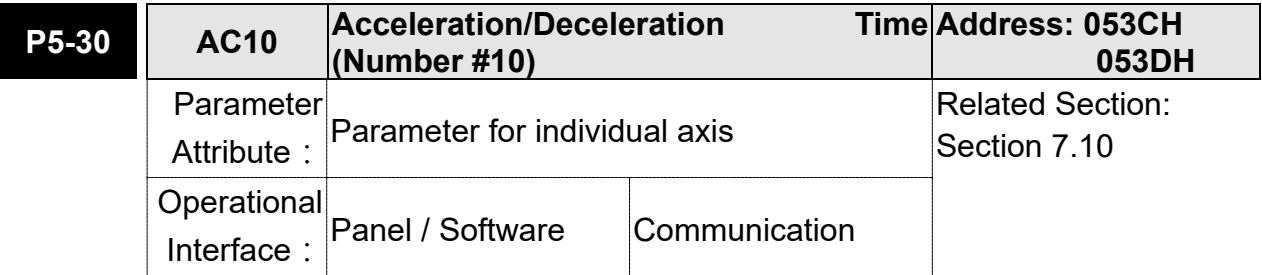

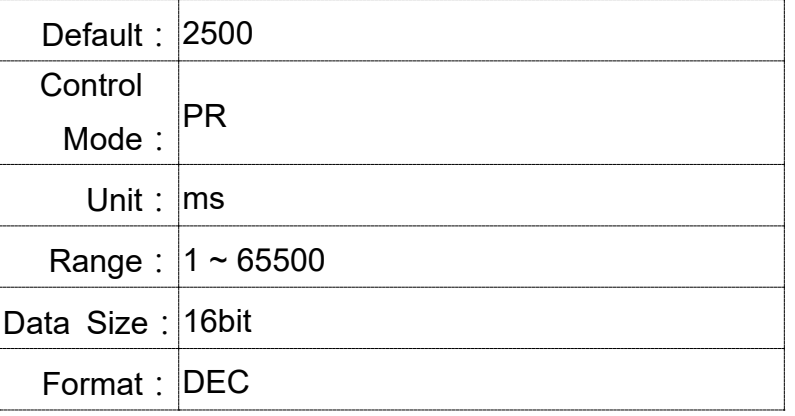

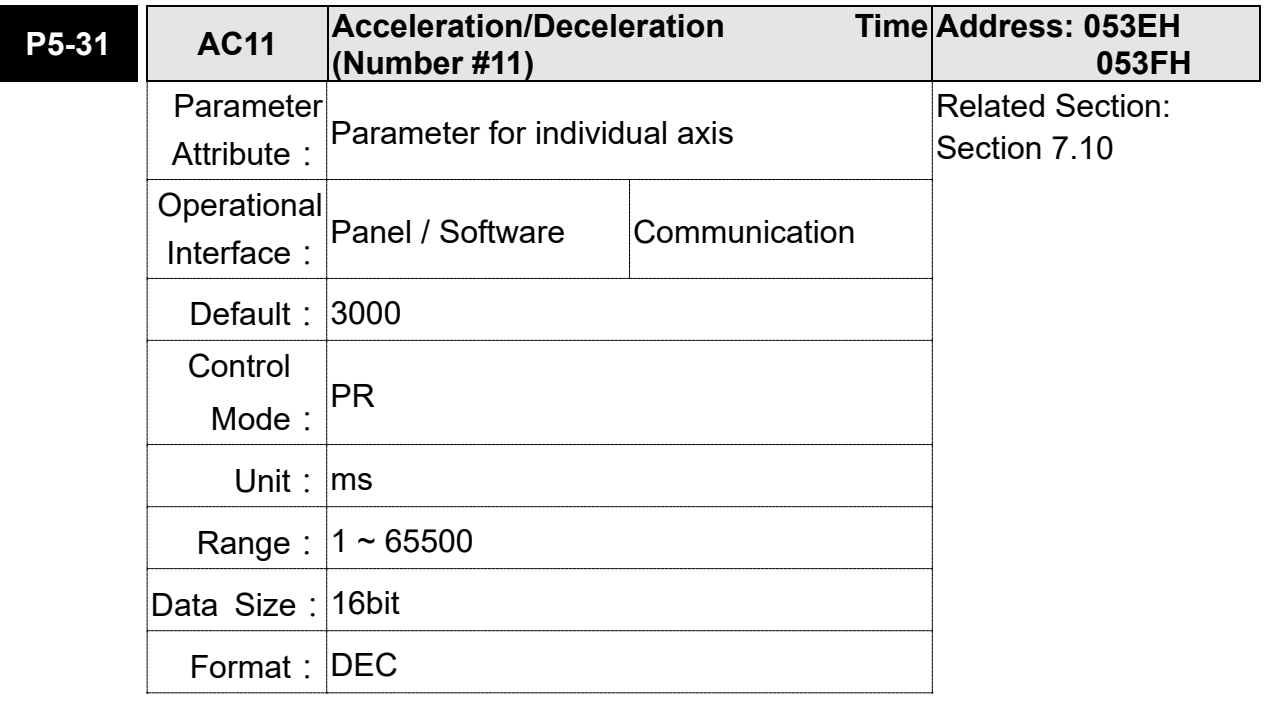

Settings: Please refer to P5-20 for the setting of acceleration/deceleration time in PR mode.

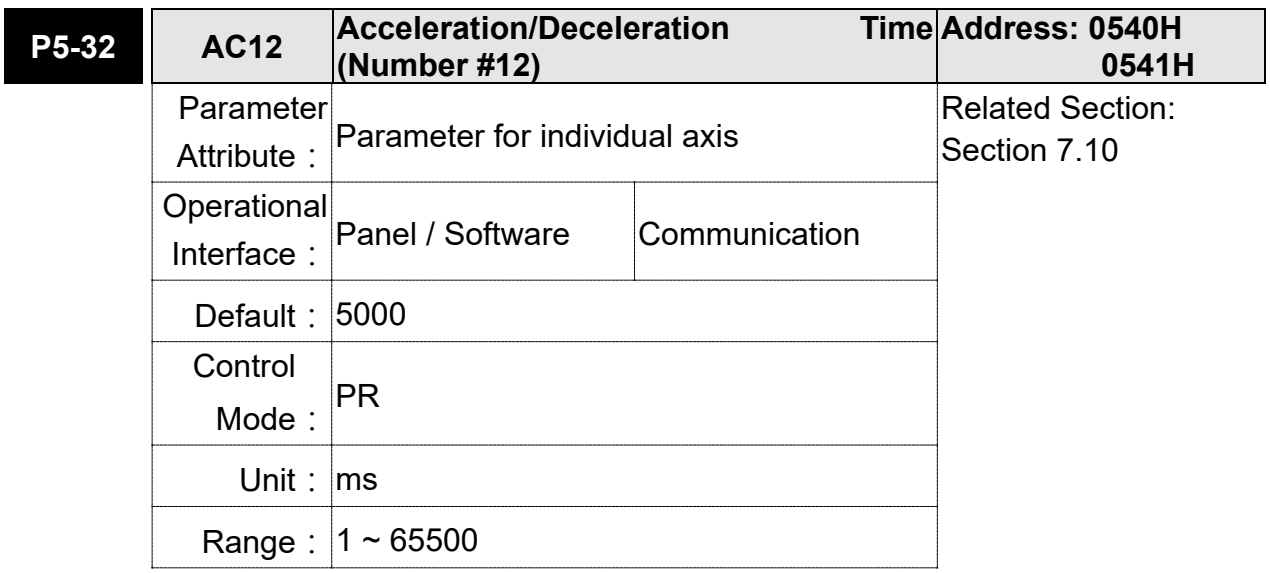

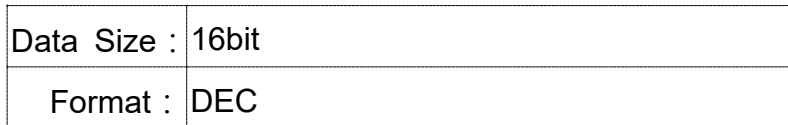

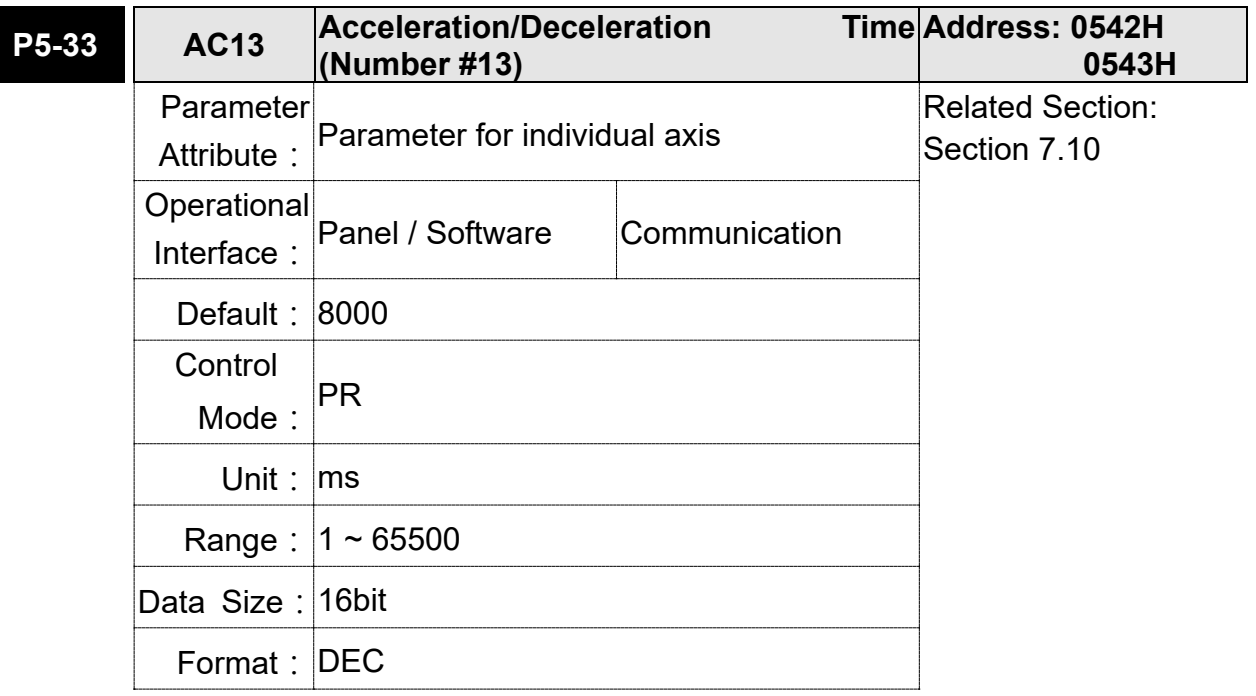

Settings: Please refer to P5-20 for the setting of acceleration/deceleration time in PR mode.

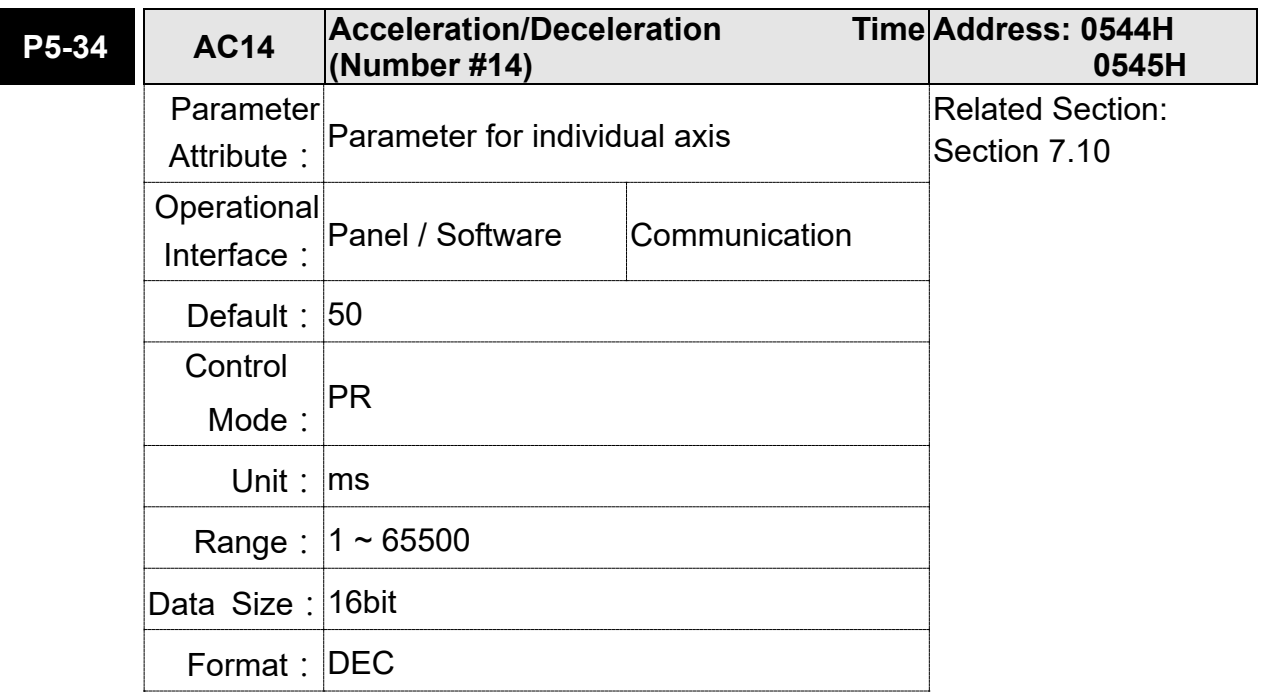

Settings: The default value of this parameter is smaller (short deceleration time) and it is used for deceleration time setting of auto protection.

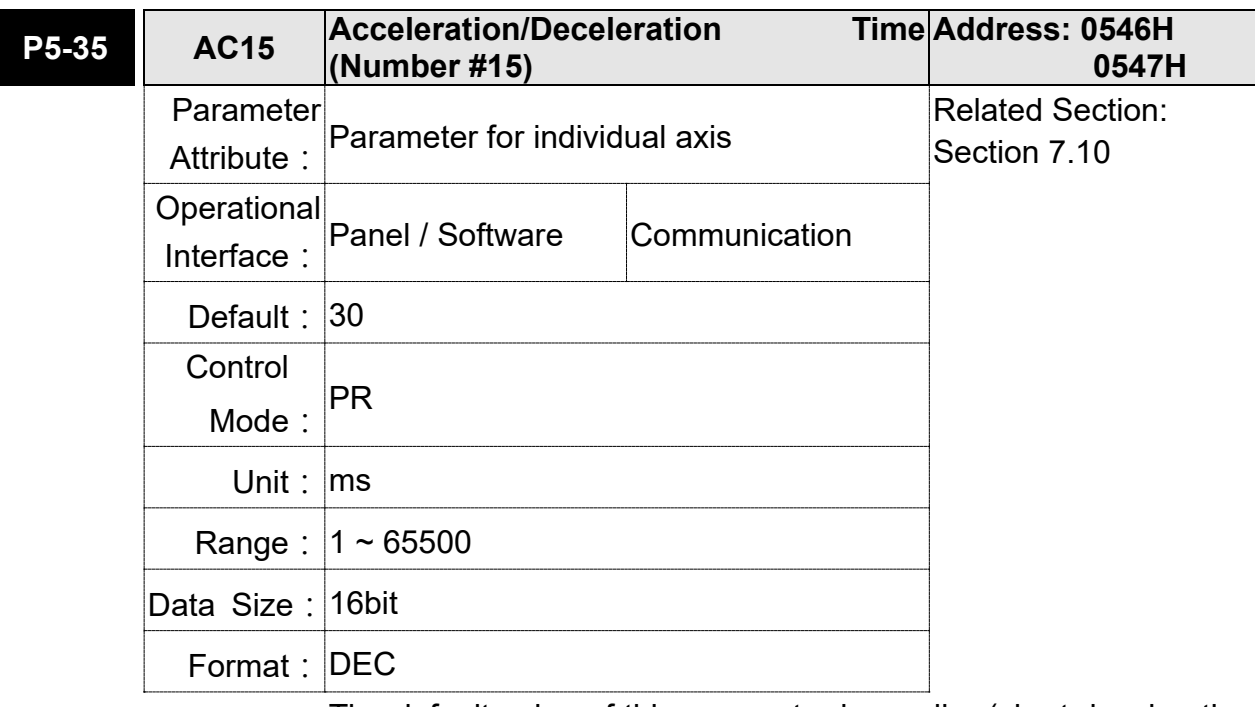

Settings: The default value of this parameter is smaller (short deceleration time) and it is used for short deceleration time and stops promptly of auto protection.

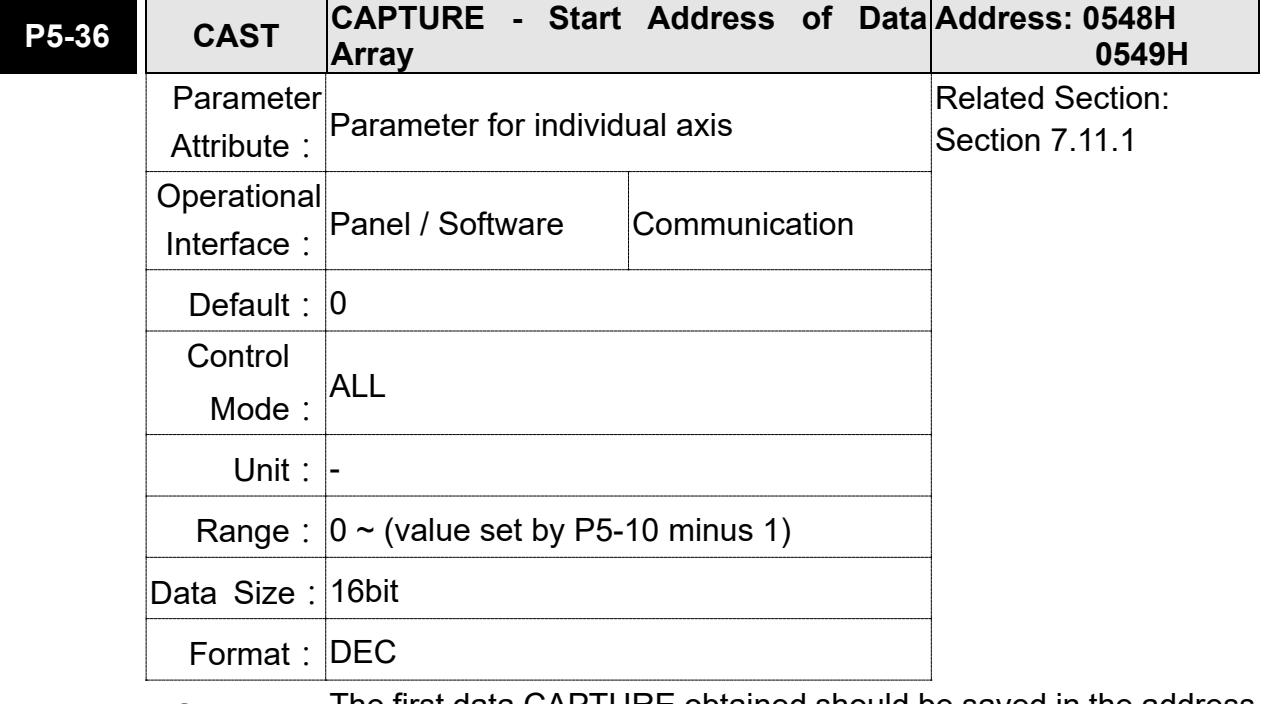

Settings: The first data CAPTURE obtained should be saved in the address of data array.

**NOTE** It is writable only when COMPARE stops (please refer to P5-39)

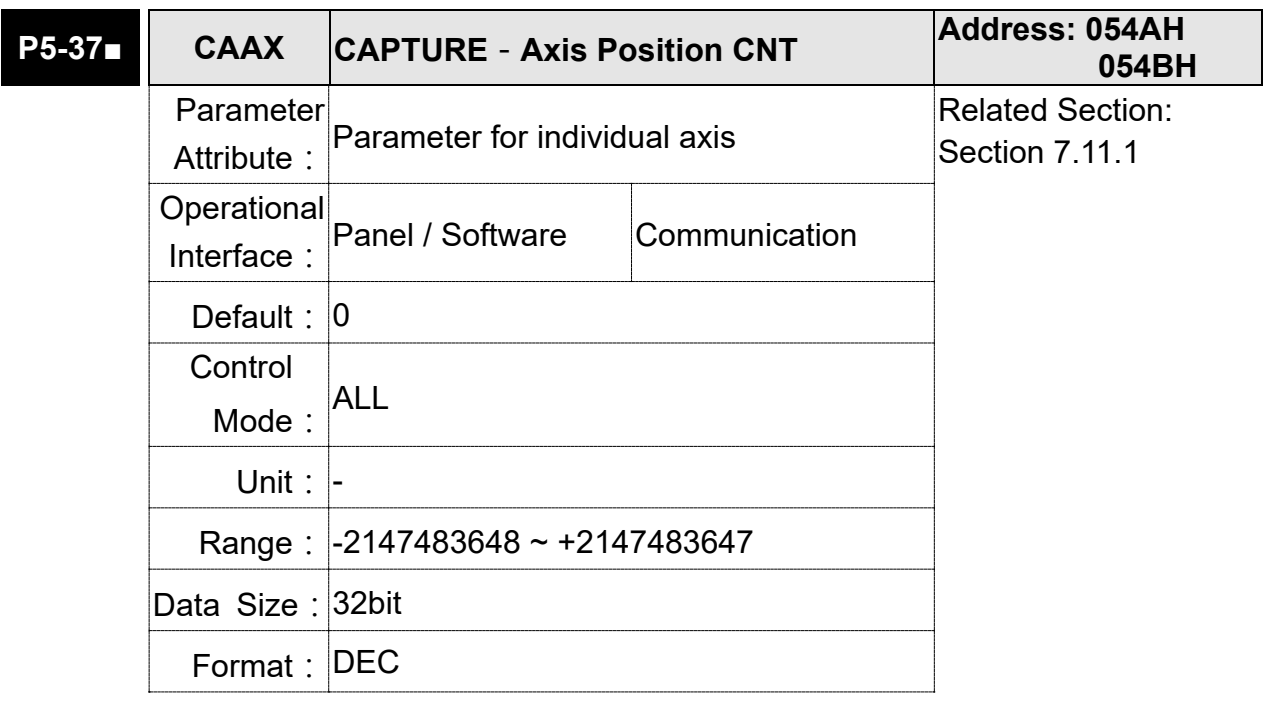

Settings: Shows the axis position of CAPTURE pulse source

- 
- **NOTE** 1) It is writable only when COMPARE stops (please refer to P5-39)
	- 2) If the source is the main encoder, this parameter is write-protected and the content is the feedback position of the motor (monitor variable 00h).

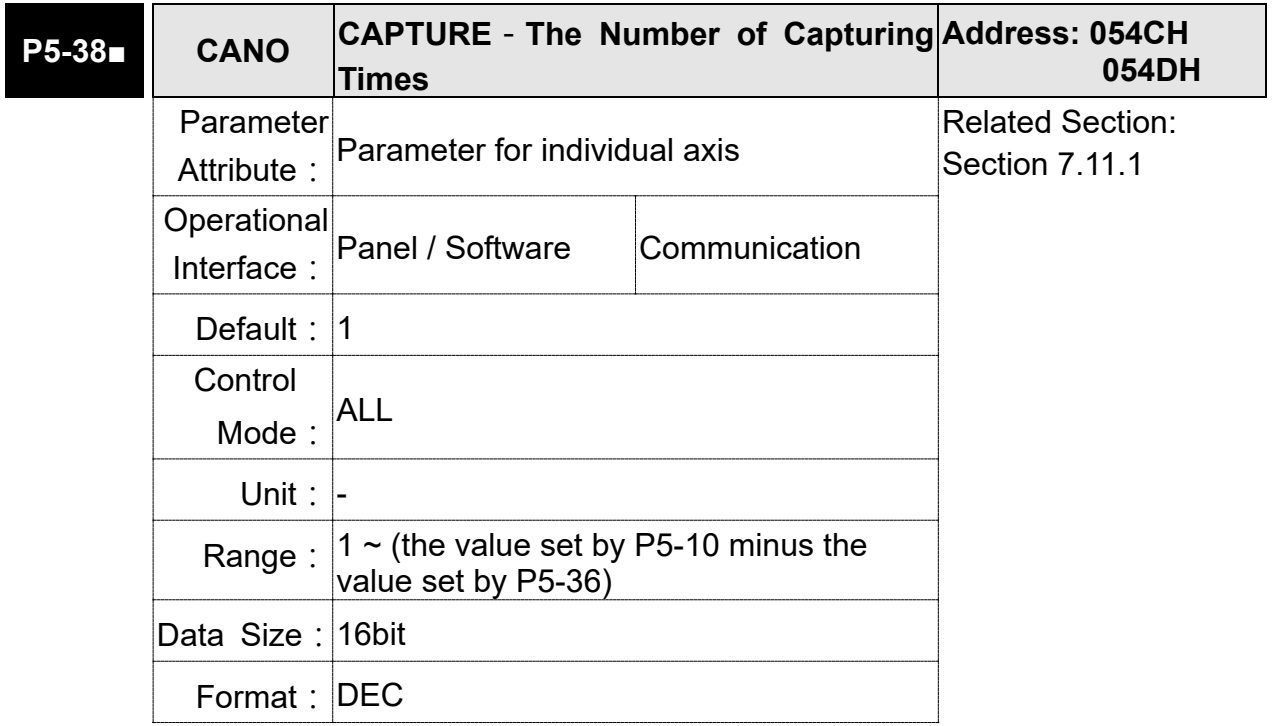

Settings: When CAP stops, it means the number of data that expect to capture (readable and writable) When CAP activates, it means the number of data that has not been captured (read-only); Every time, when it captures one data, the value of P5-38 will minus one. When the value is 0, it means the capturing is completed.

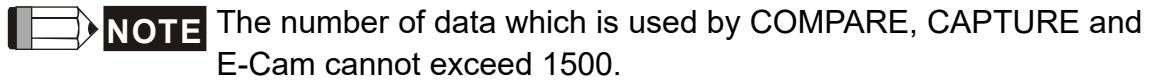

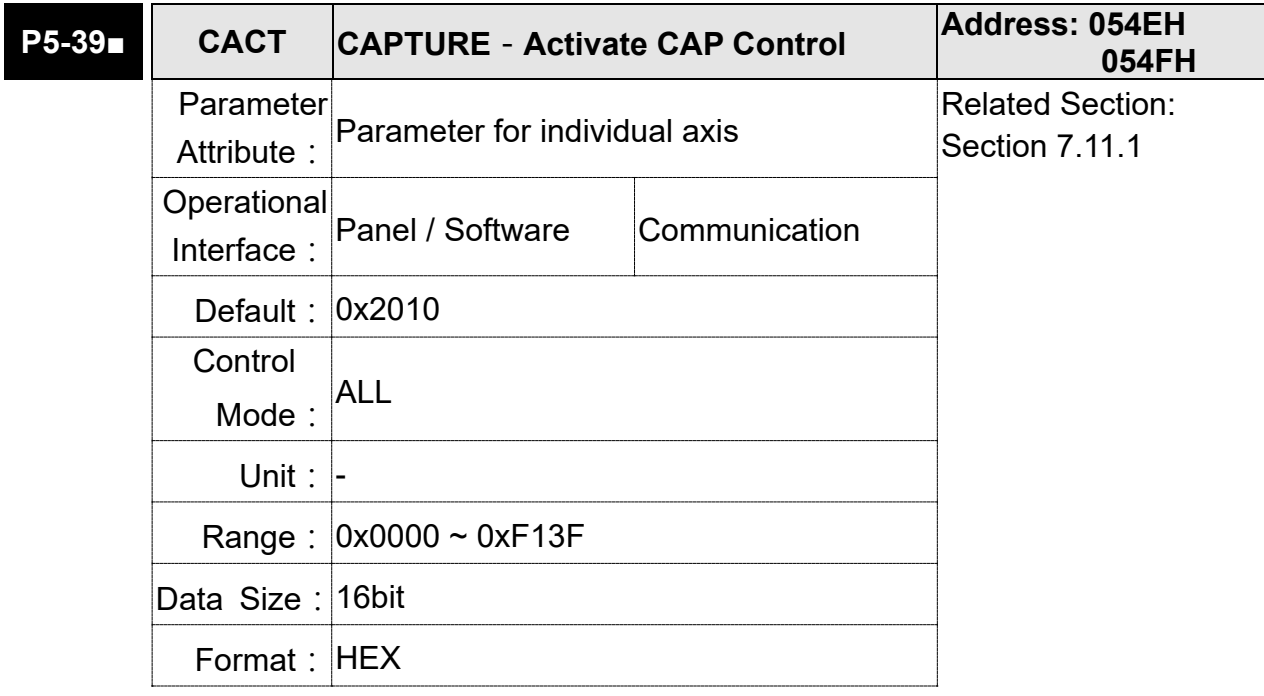

Settings:

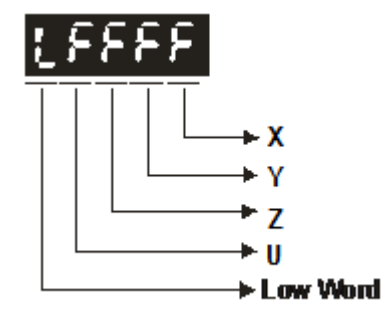

X : See the following table

Y: 0 - CAPTURE is not working

- 1-AUX ENC (linear scale) is set as the source
- 2-PULSE Cmd
- 3-Main ENC (main encoder)

When the source of CMP is CAP axis, the source Y of CAP cannot be changed.

 $Z:0 - NO + 1 - NC$ 

| $U$ : trigger the minimum interval (Unit: ms) |             |               |               |                |                     |
|-----------------------------------------------|-------------|---------------|---------------|----------------|---------------------|
|                                               | <b>Bit</b>  | 3             | $\mathcal{P}$ | 1              | $\Omega$            |
|                                               | X function  | Execute PR    | After         | Reset the      | <b>Activate CAP</b> |
|                                               |             | when          | capturing the | position of    |                     |
|                                               |             | finishing     | first data,   | the first data |                     |
|                                               |             | capturing     | CMP is        |                |                     |
|                                               |             |               | activated.    |                |                     |
|                                               | Description | Execute PR    | It is invalid | After          | Starts to           |
|                                               |             | $#50$ after   | when CMP is   | capturing      | capture when        |
|                                               |             | finishing CAP | activated     | the first      | it is set to 1.     |
|                                               |             |               |               | data, reset    | After finishing     |
|                                               |             |               |               | the position   | capturing, this     |
|                                               |             |               |               | coordinate     | bit becomes 0       |

 $U$ : trigger the minimum interval (Unit: ms)

bit 0: When the value set by P5-38 is bigger than 0, set bit 0 to 1 will activate CAP function and DO.CAP OK is OFF. Every time, when a data is captured, the value of P5-38 will minus one. When the P5-38 is 0, it means the capture function is completed, DO.CAP\_OK is ON and bit 0 will be reset to 0 automatically. If P5-38 equals to 0, set bit 0 to 1 will not activate CAP function. DO.CAP\_OK is OFF and bit 0 will automatically be set to 0. If CAP function is activated, it cannot set 1 to bit 0. It only can be written 0 to disable CAP function.

automatically.

- bit 1: If this bit is 1, when capturing the first data, the current position of CAP axis will be set to the value of P5-76.
- bit 2: If this bit is 1, when capturing the first data, CMP will be activated. (When bit 0 of P5-59 is set to 1 and P5-58 is set to the previous value.) If CMP has been activated, then this function is invalid.
- bit 3: If this bit is 1, as soon as the CAP finished, PR procedure #50 will be triggered automatically.

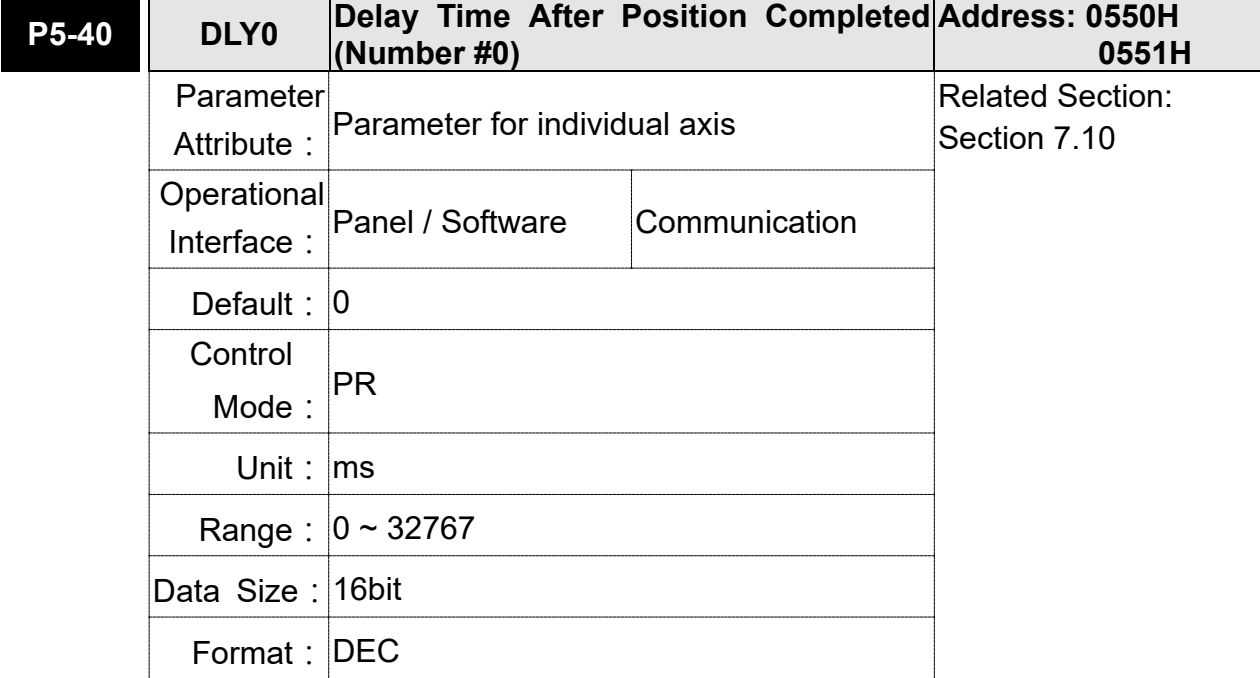

Settings: The 1<sup>st</sup> Delay Time of PR mode

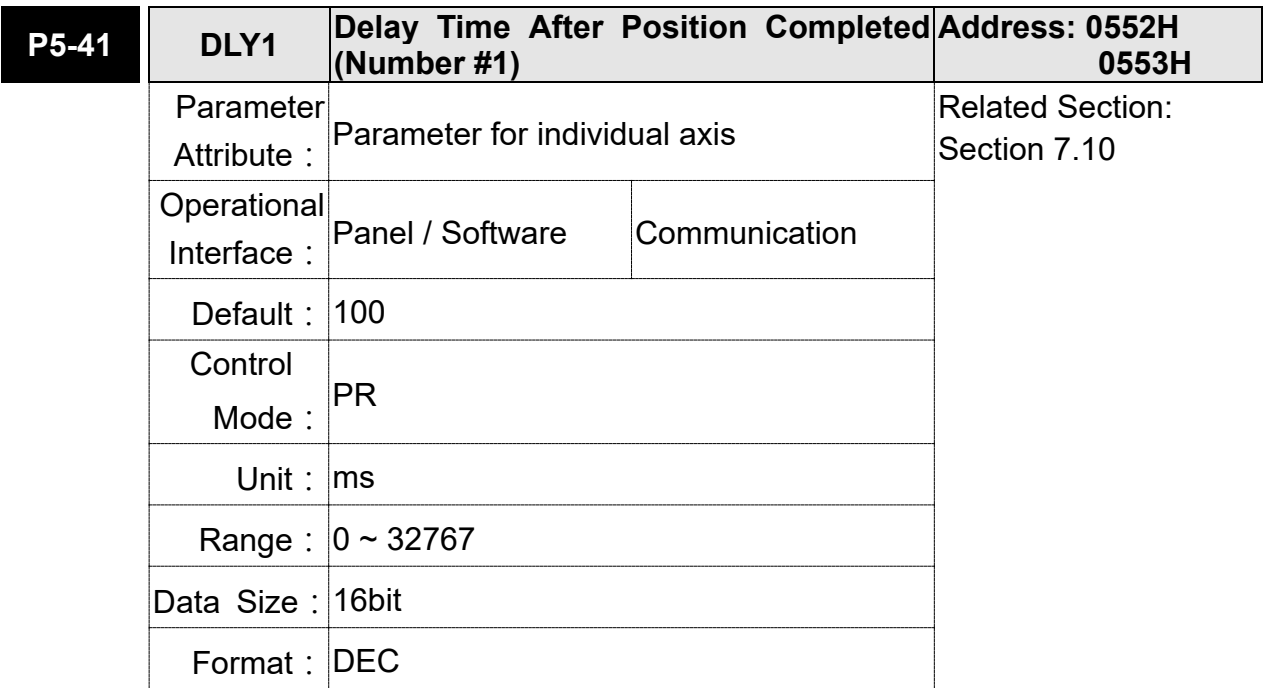
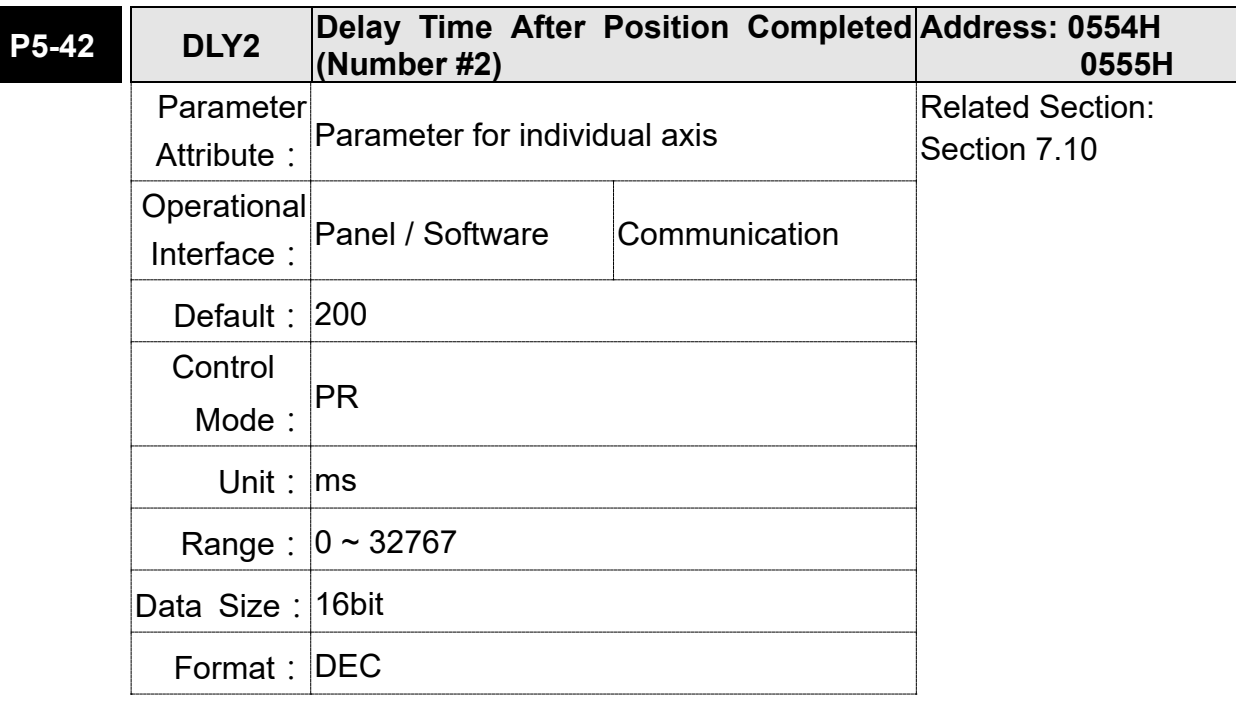

Settings: The 2<sup>nd</sup> Delay Time of PR mode

Settings: The 3<sup>rd</sup> Delay Time of PR mode

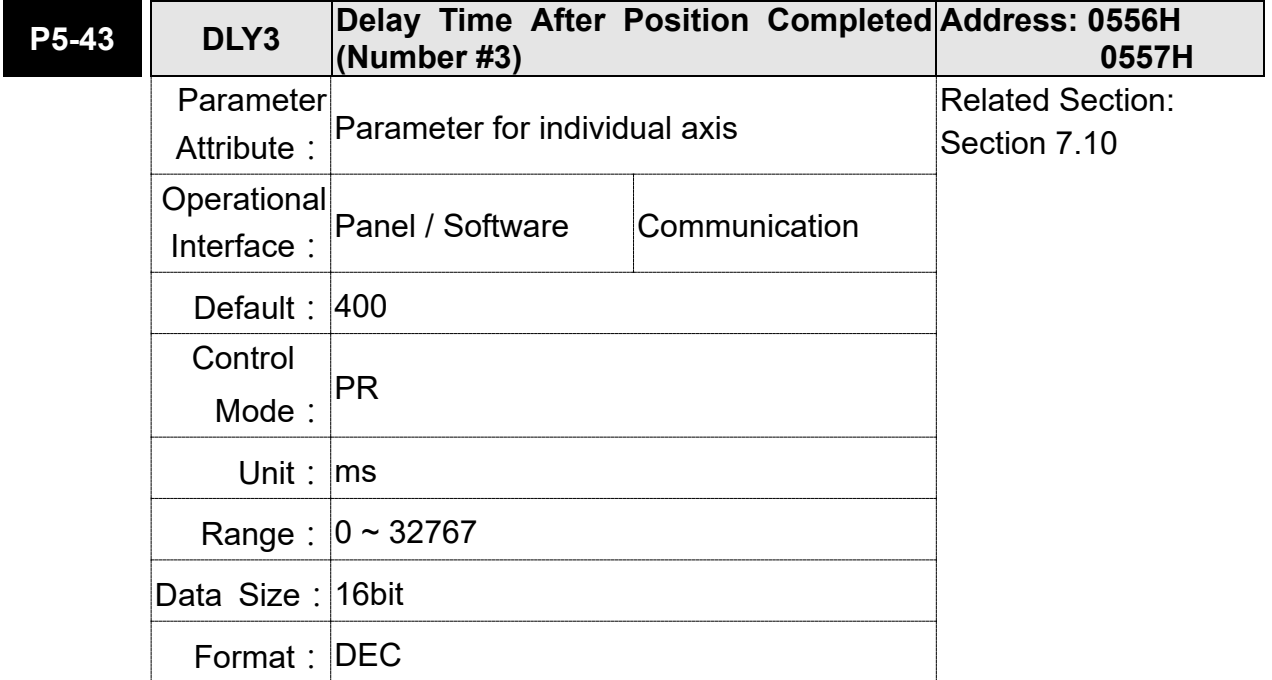

Settings: The 4<sup>th</sup> Delay Time of PR mode

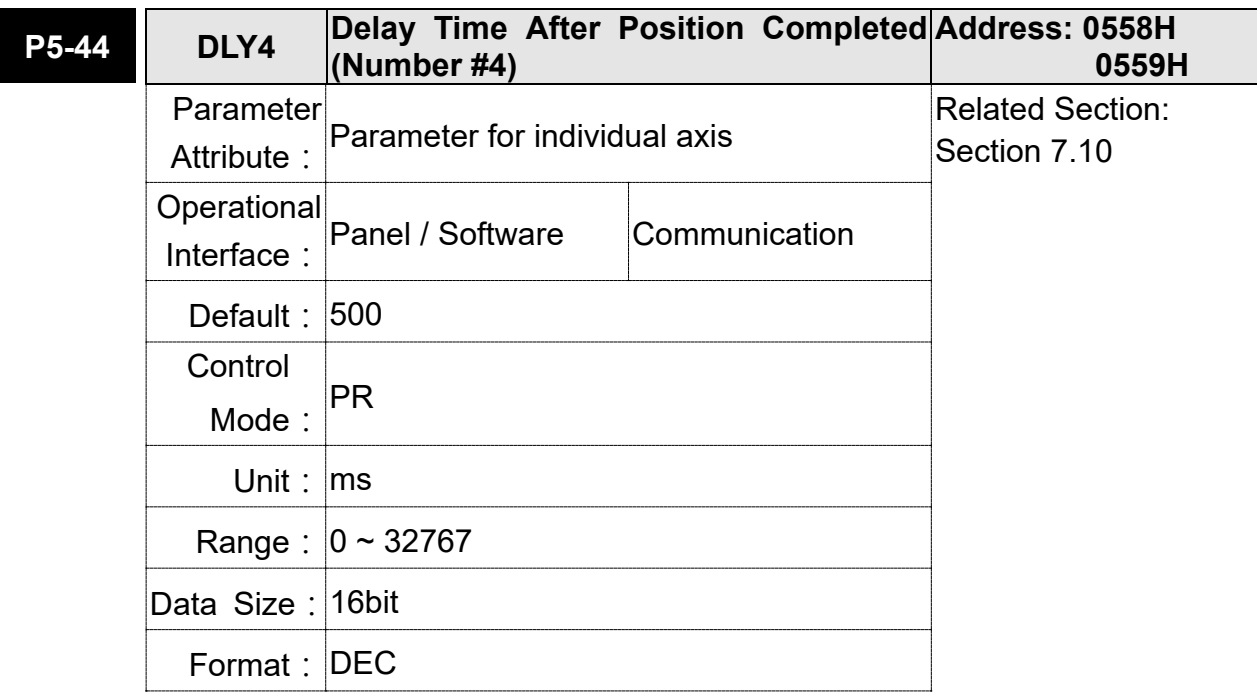

Settings: The 5<sup>th</sup> Delay Time of PR mode

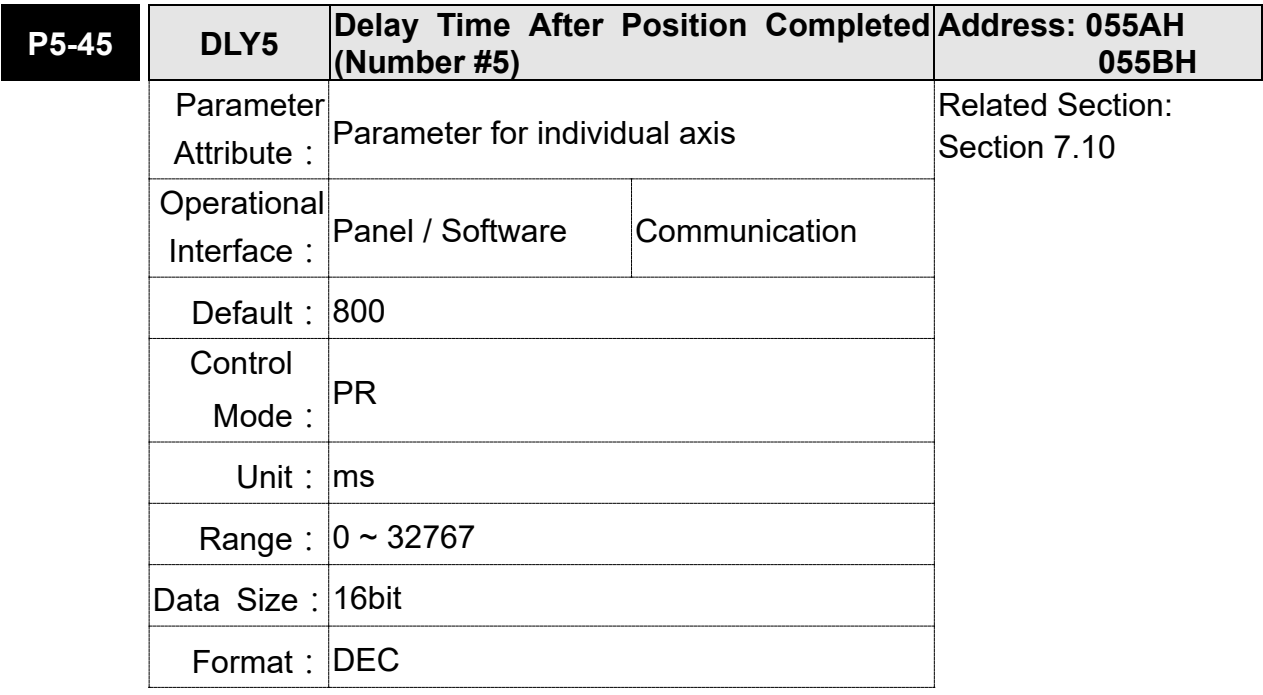

Settings: The 6<sup>th</sup> Delay Time of PR mode

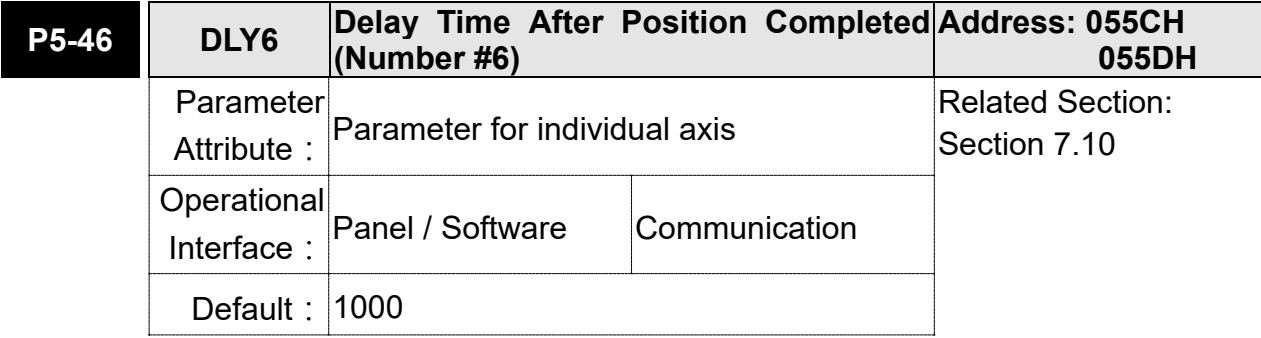

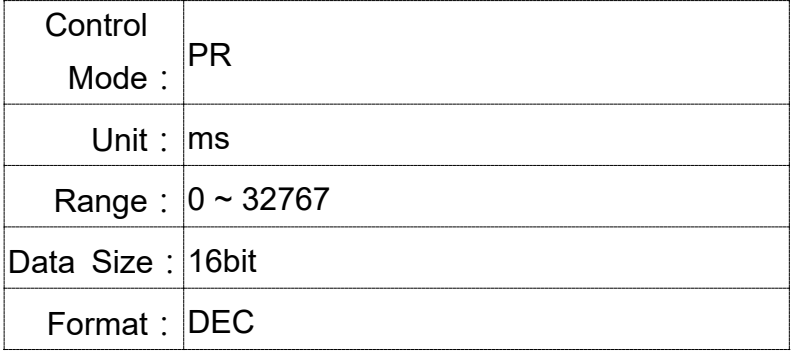

Settings: The 7<sup>th</sup> Delay Time of PR mode

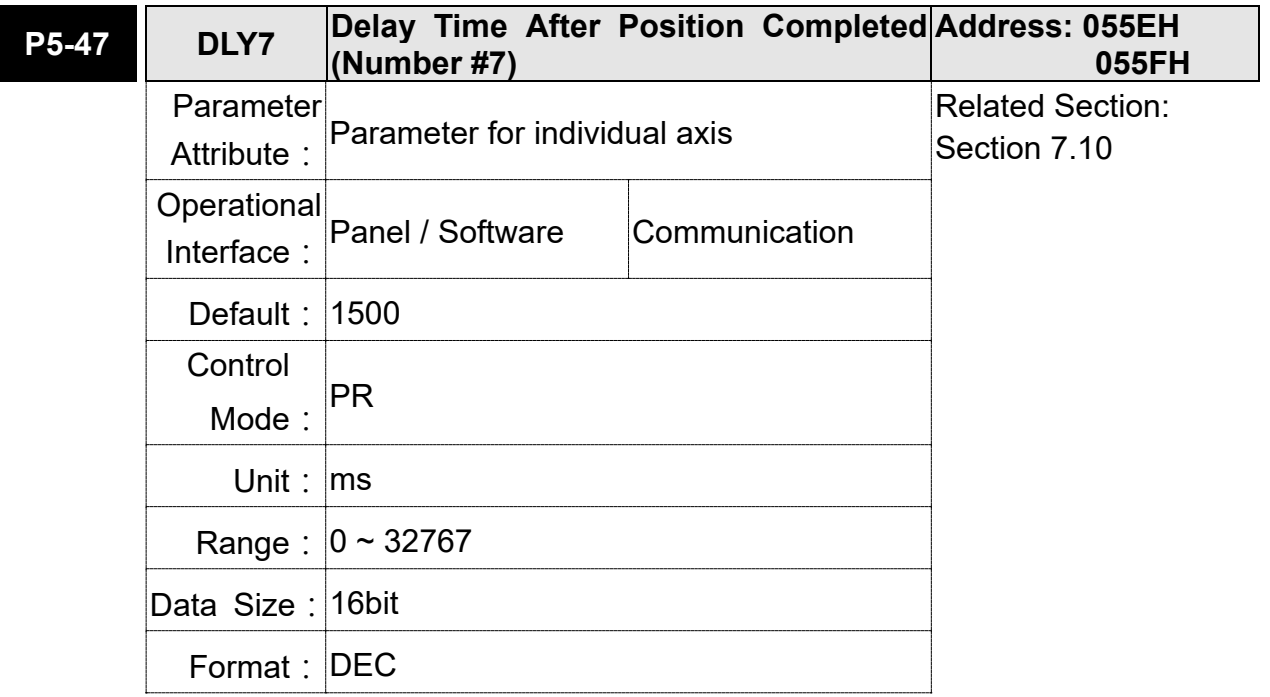

Settings: The 8<sup>th</sup> Delay Time of PR mode

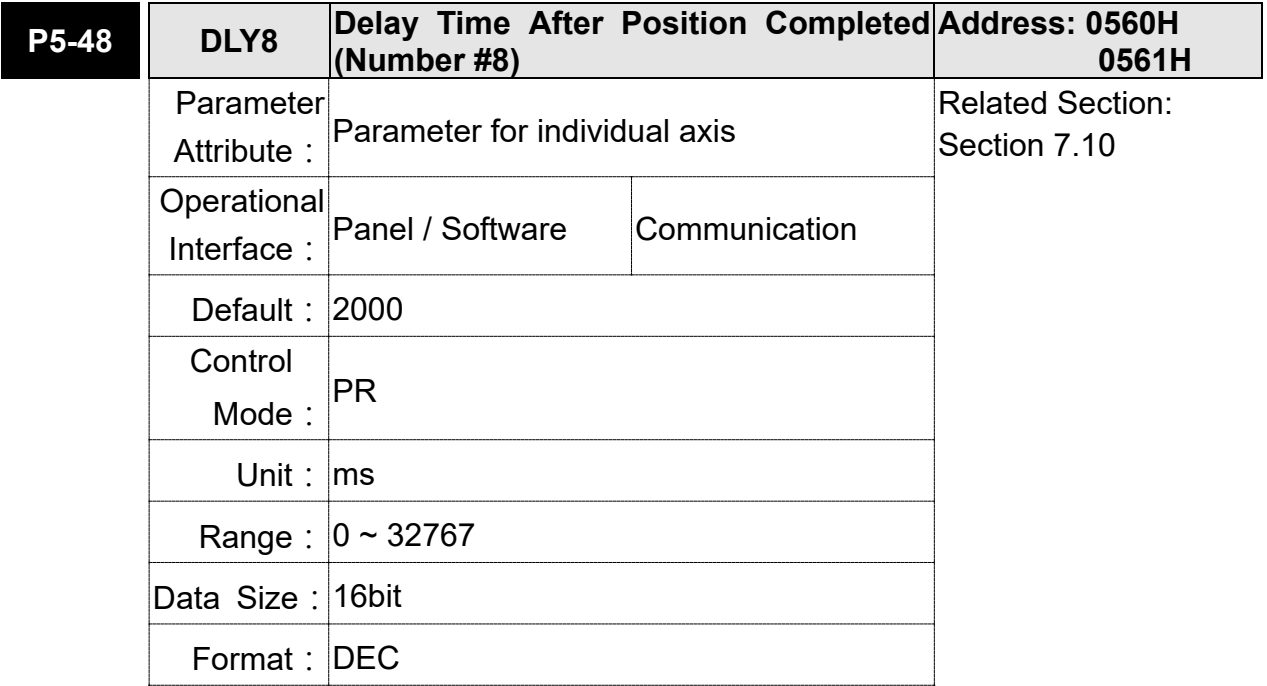

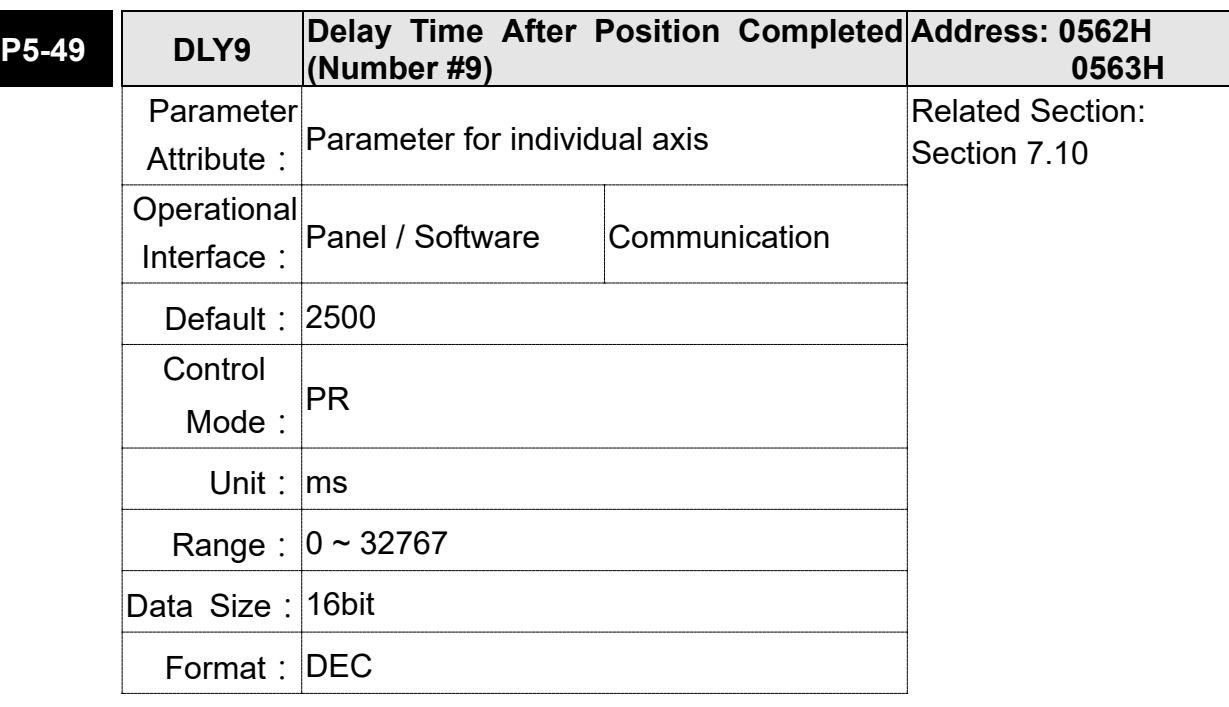

Settings: The 9<sup>th</sup> Delay Time of PR mode

Settings: The 10<sup>th</sup> Delay Time of PR mode

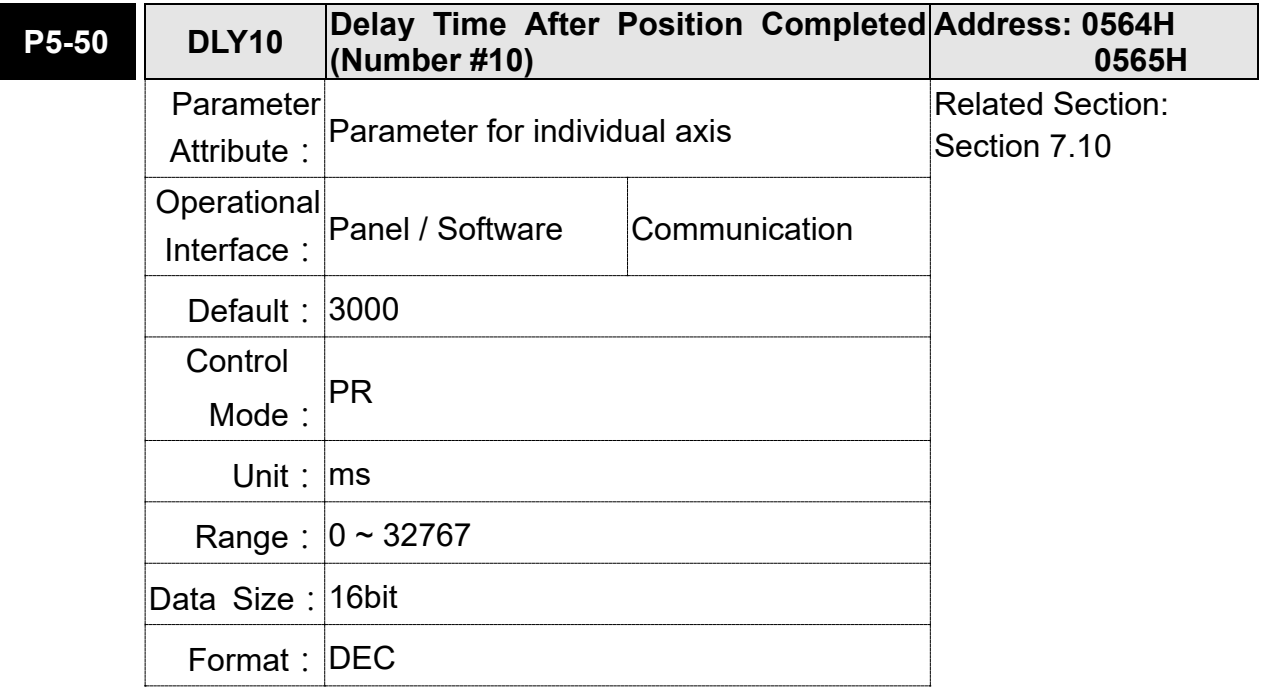

Settings: The 11<sup>th</sup> Delay Time of PR mode

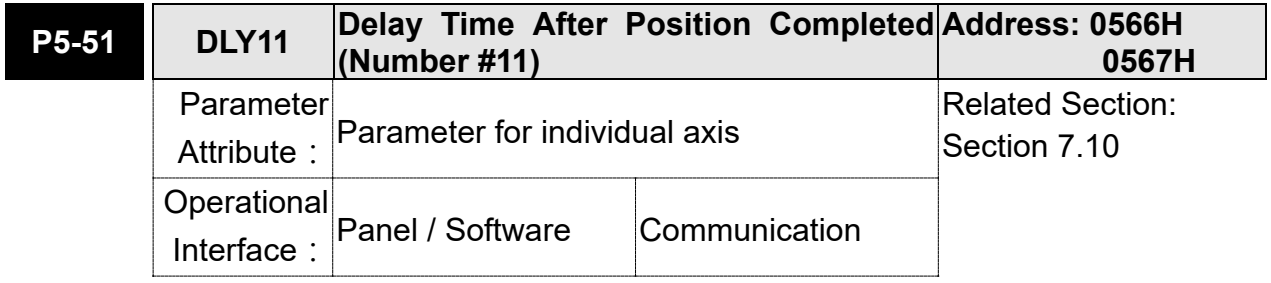

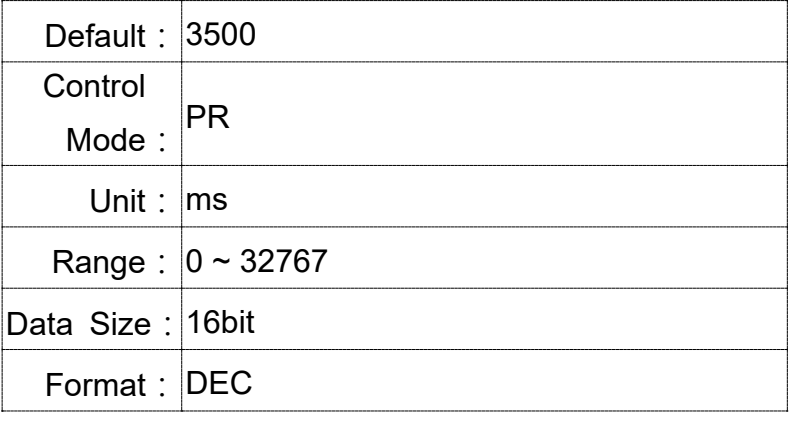

Settings: The 12<sup>th</sup> Delay Time of PR mode

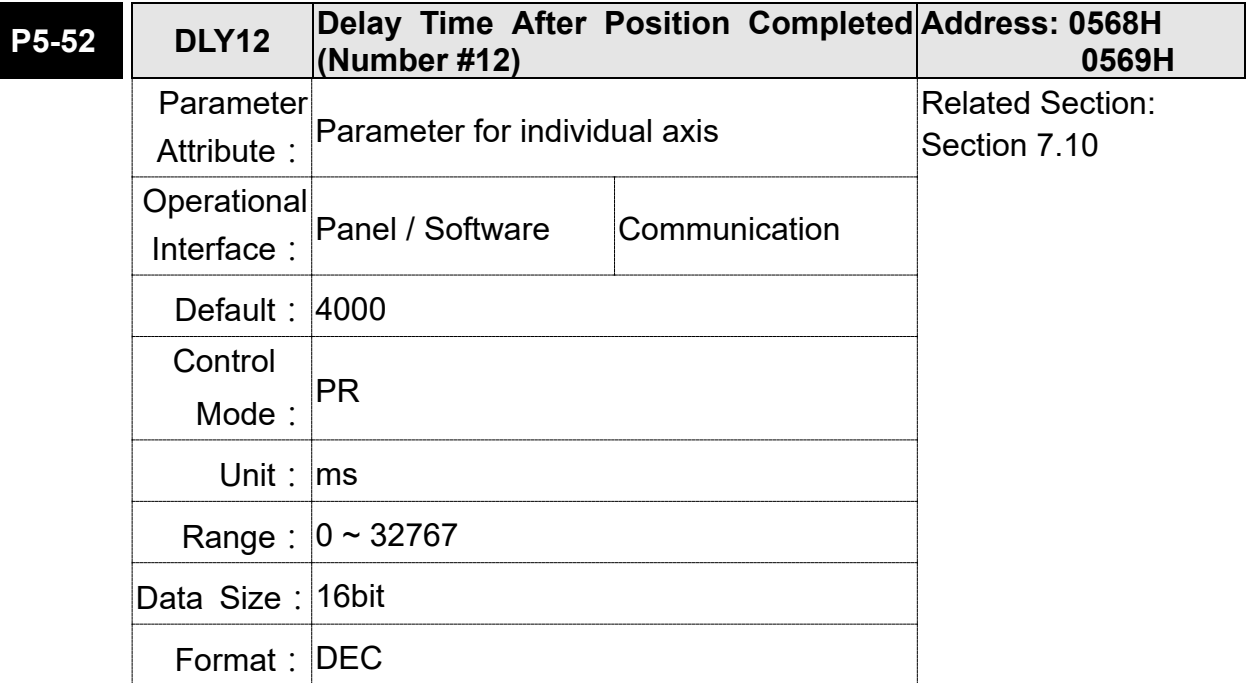

Settings: The 13<sup>th</sup> Delay time of PR mode

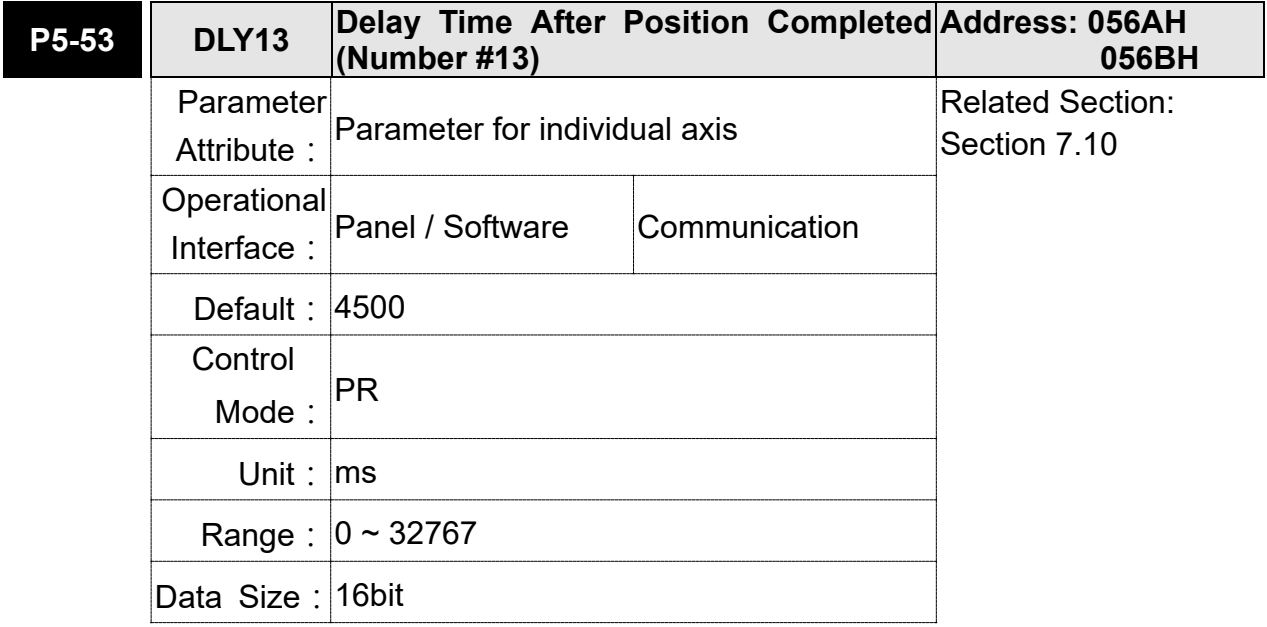

Format: DEC

Settings: The 14<sup>th</sup> Delay time of PR mode

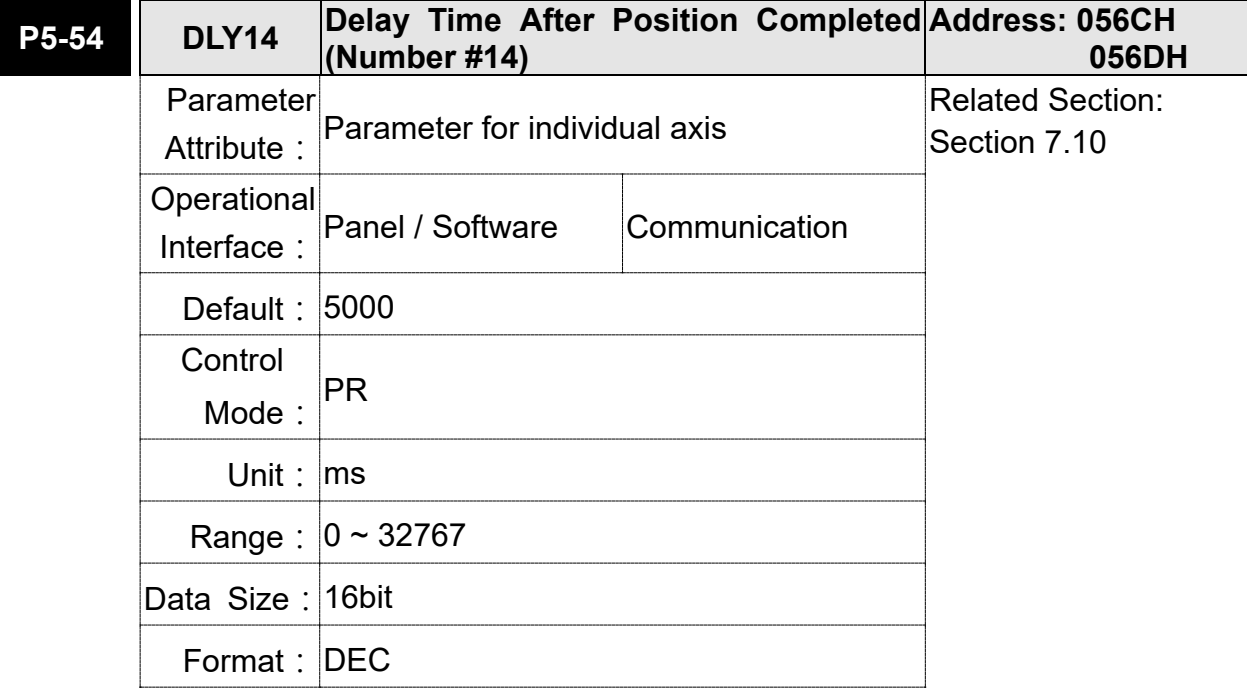

Settings: The 15<sup>th</sup> Delay time of PR mode

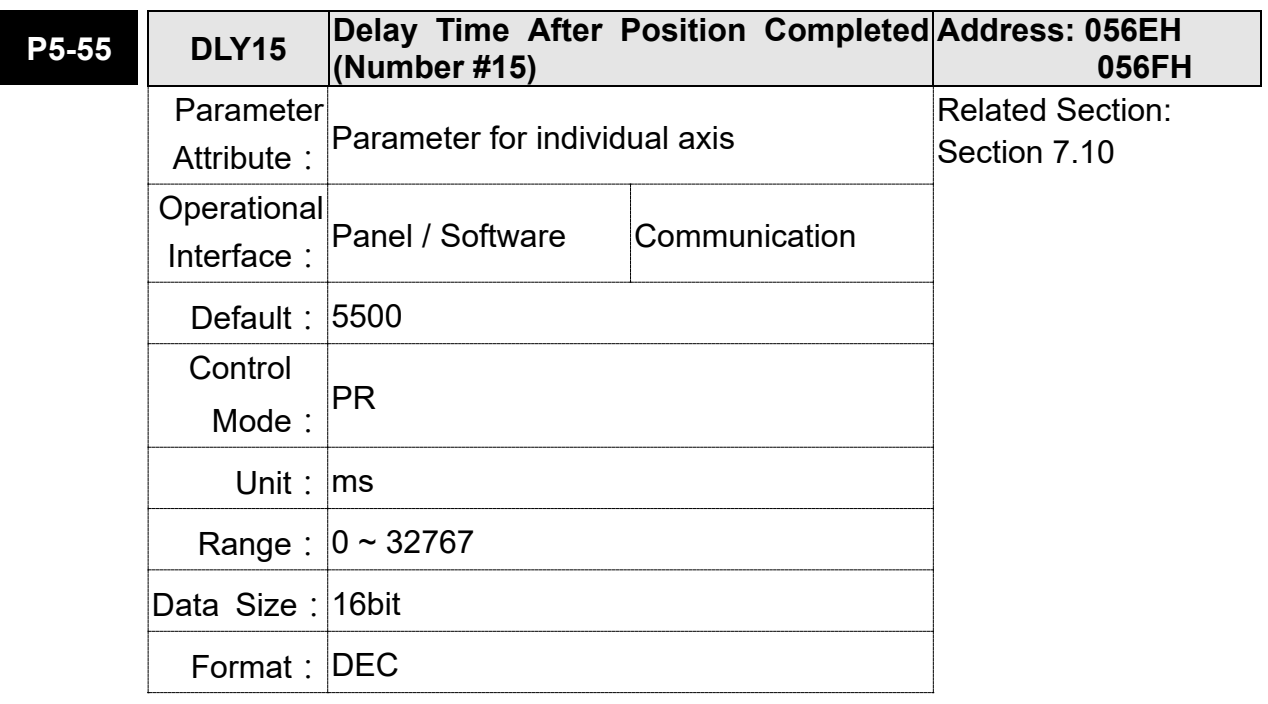

Settings: The 16<sup>th</sup> Delay Time of PR mode

Ш

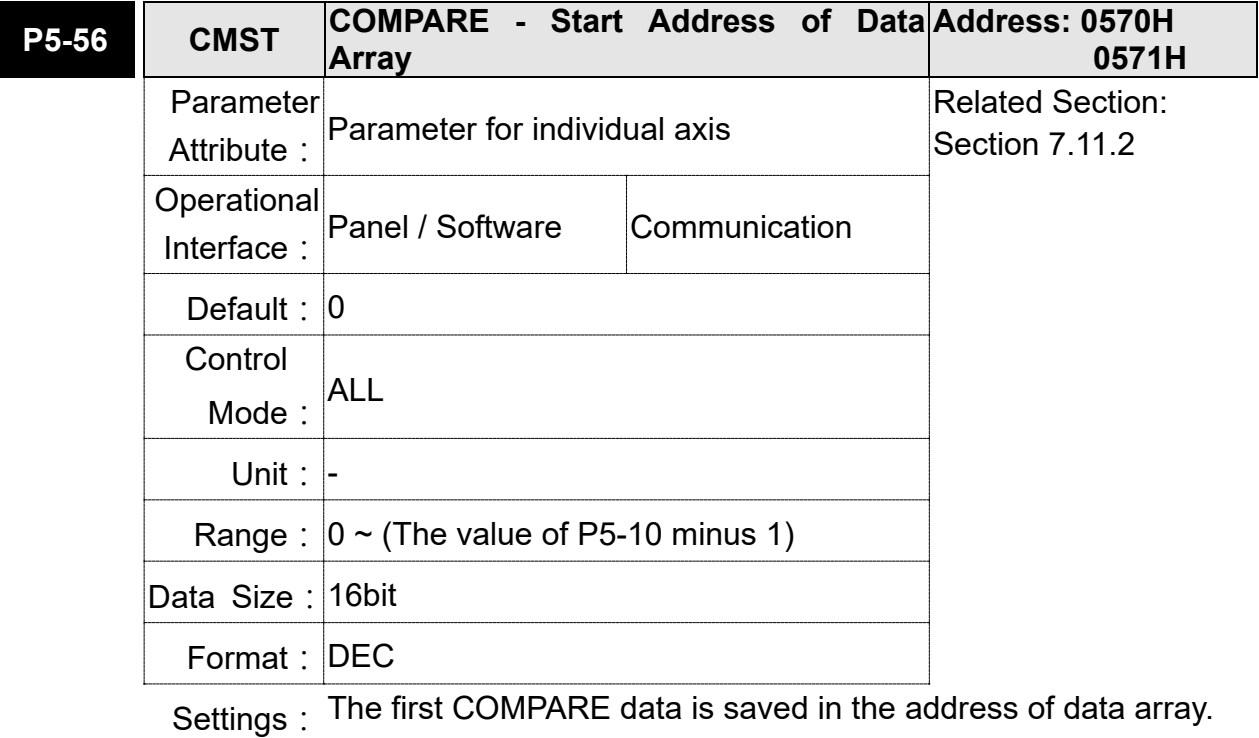

**NOTE** It is writable only when COMPARE stops (please refer to P5-59)

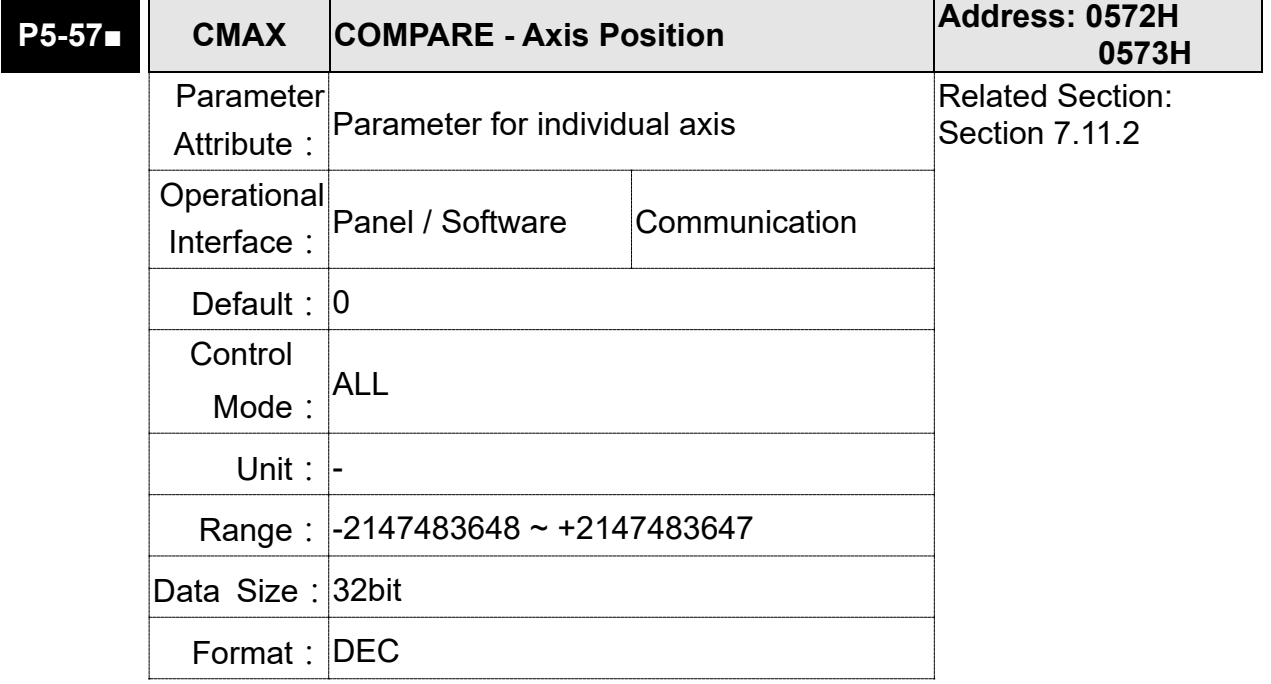

Settings: The axis position of COMPARE pulse source is displayed here. It is writable only when COMPARE stops (please refer to P5-59)

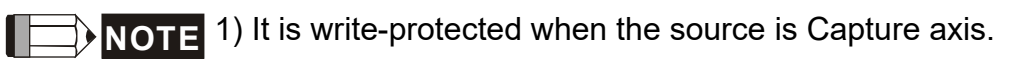

2) When the source is the main encoder, P5-57 is also write-protected. The pulse revolution is determined by parameter P1-46. When P5-59.Y is set to the main encoder, this parameter is set to the motor feedback position (monitor variable 00h). If this parameter is not the same as the motor feedback position due to homing or reset by CAP function, the user can set P5-59.Y = 0 and then P5-59.Y = 3. In this way, this parameter will be reset to the motor feedback position.

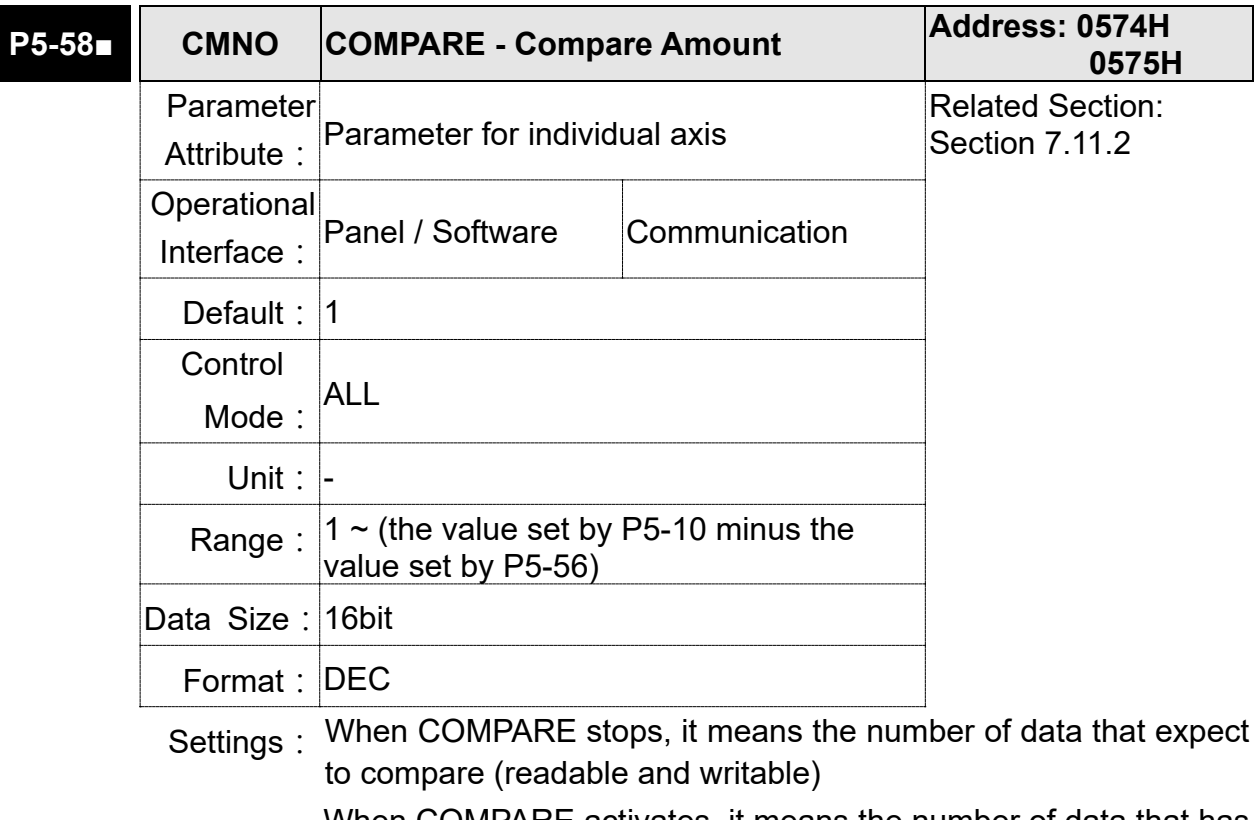

When COMPARE activates, it means the number of data that has not been compared (read-only); Every time, when it compares one data, the value of P5-38 will minus one. When the value is 0, it means the comparing is completed.

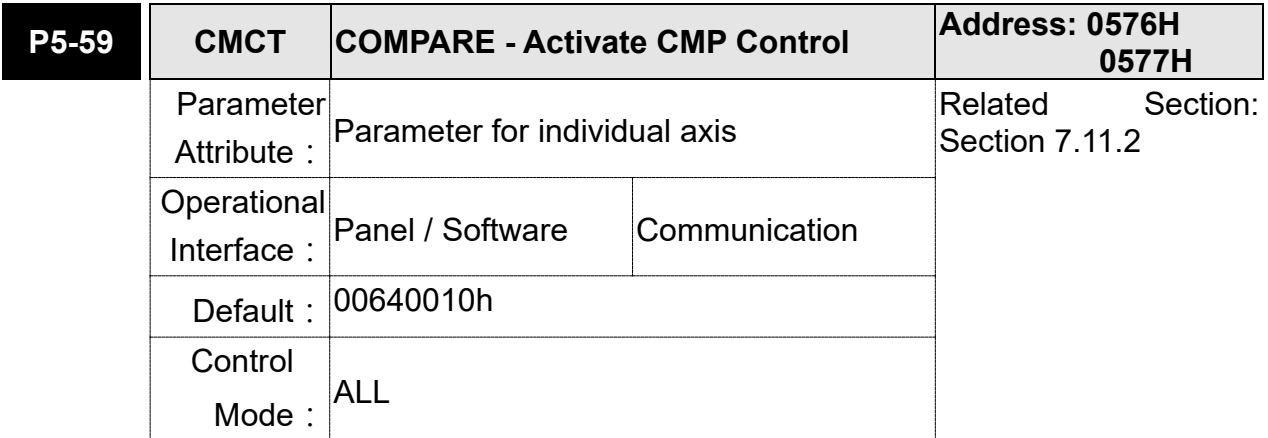

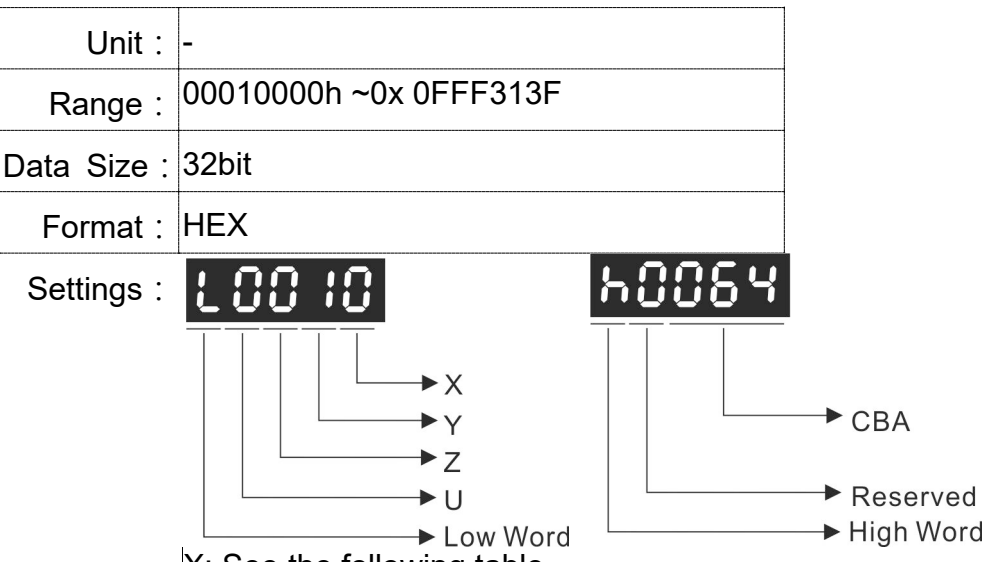

- X: See the following table
- Y: 0-When selecting CAPTURE AXES, the source of CAP cannot be changed.
	- 1-AUX ENC (linear scale) is set as the source
	- 2-PULSE Cmd
	- 3-Main ENC (main encoder)
- Z: 0-NO, 1-NC outputs the polarity

## U: See table U below

CBA: Output the Pulse length; Unit: 1ms

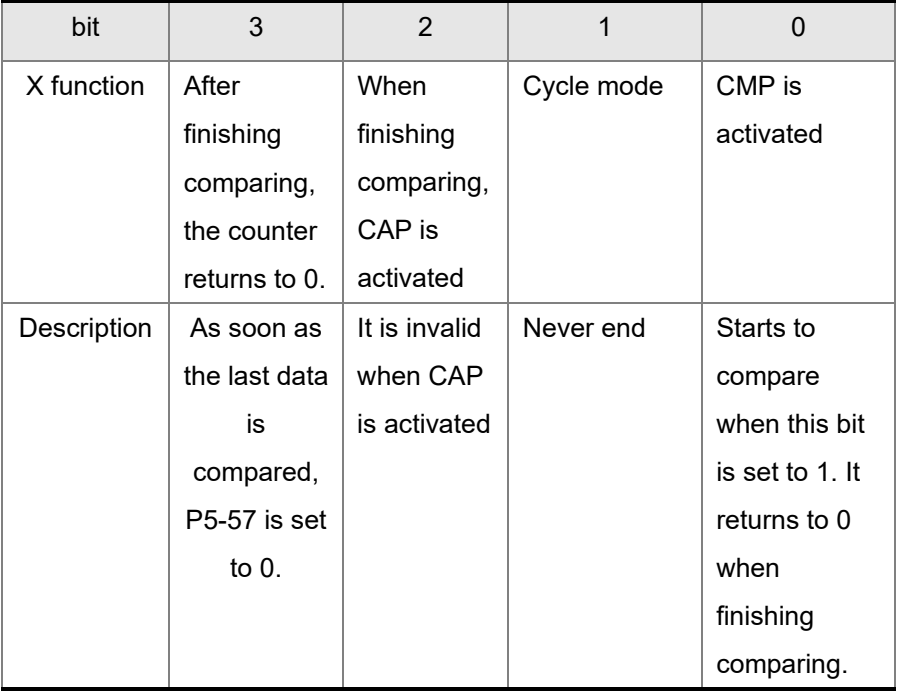

- bit 0: When the value of P5-58 is more than 0, set bit to 1 will activate CMP. When comparing one data, the value of P5-58 will minus 1. When P5-58 is set to 0, the comparing is completed and returns to 0. If P5-58 is 0, set bit 0 to 1 will not do any comparing and return to 0 automatically. If bit 0 has already been set to 1, it is not allowed to write 1 as the new value into the parameter. But it is ok to write 0 to disable CMP.
- bit 1: If this bit is 1, P5-58 will be reset after comparing the last data. Then, start from the first data again. The cycle will never end and bit 0 is always 1.
- bit 2: If this bit is 1, CAP will be activated after comparing the last data. (Set bit 0 of P5-39 to 1 and reset P5-38 to the previous value) If CAP has already been activated, this function is invalid.
- bit 3: If this bit is 1, set the counter (P5-57) to 0 after comparing the last data. For example, if the comparing data is set to 3000 (one data in total), the default value of the counter (P5-57) is 0. It is expected to input 4000 pulse. When it reaches the 3000<sup>th</sup> pulse, the CMP is completed and P5-57 returns to 0. When the pulse reaches 4000, P5-57=1000. (No accumulative error)

| bit         | 15                       | 14             | 13                | 12 |
|-------------|--------------------------|----------------|-------------------|----|
| U function  | $\overline{\phantom{a}}$ | $\blacksquare$ | <b>Follow CAP</b> | -  |
| Description | $\overline{\phantom{0}}$ | $\blacksquare$ | CMP data is set   | -  |
|             |                          |                | by CAP            |    |

The definition of each bit of is as follows:

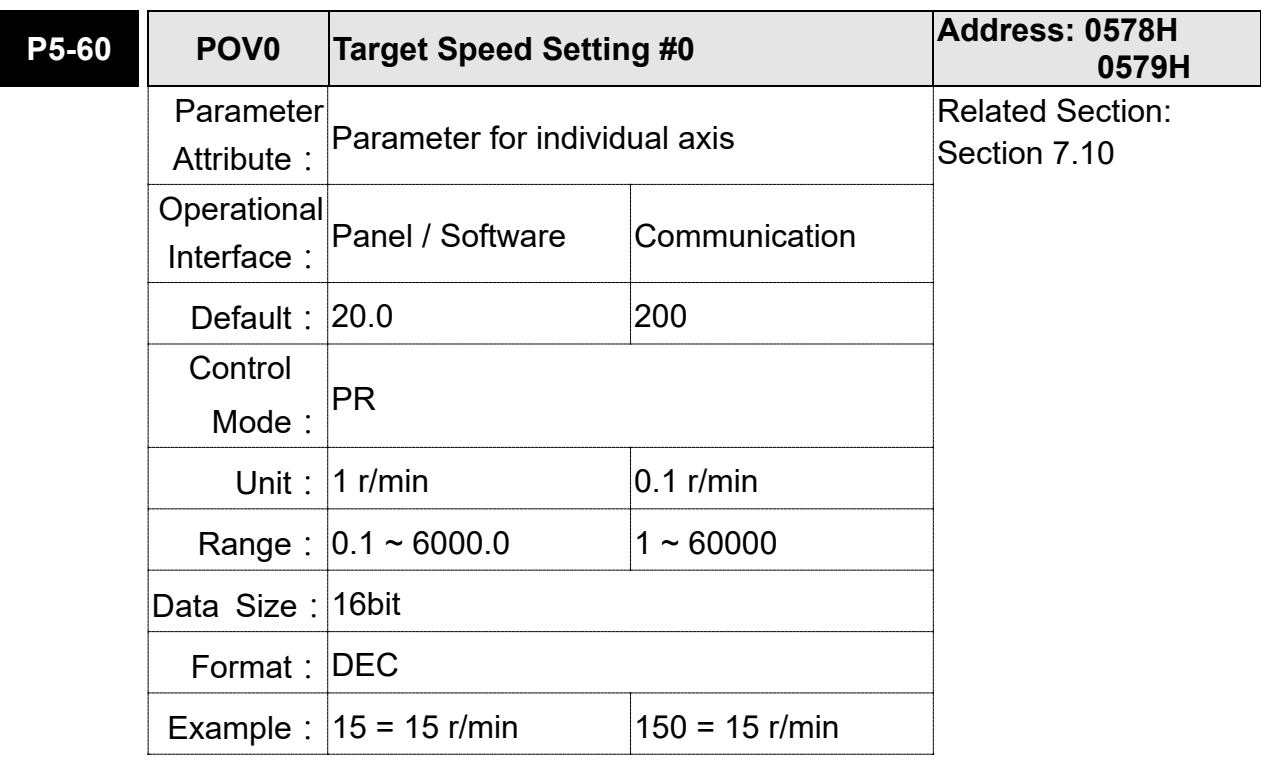

Settings: The 1<sup>st</sup> target speed of PR mode

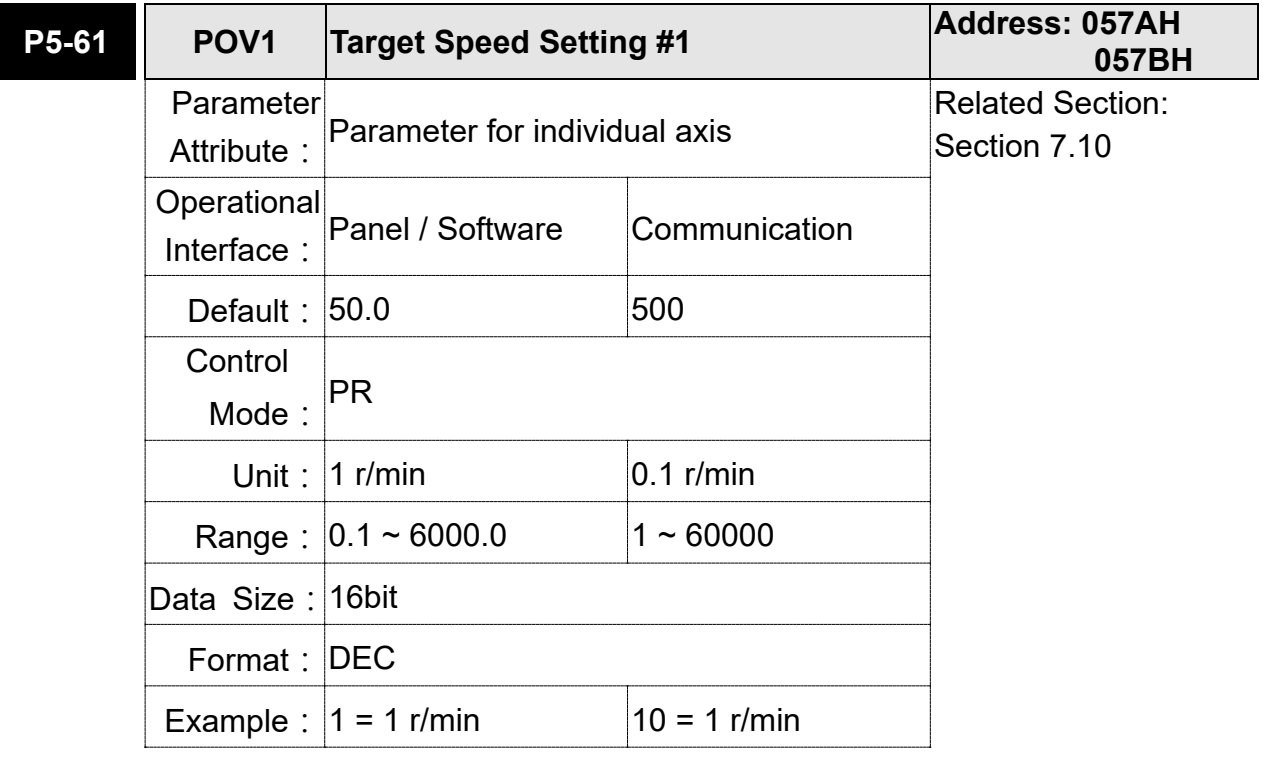

Settings: The 2<sup>nd</sup> target speed of PR mode

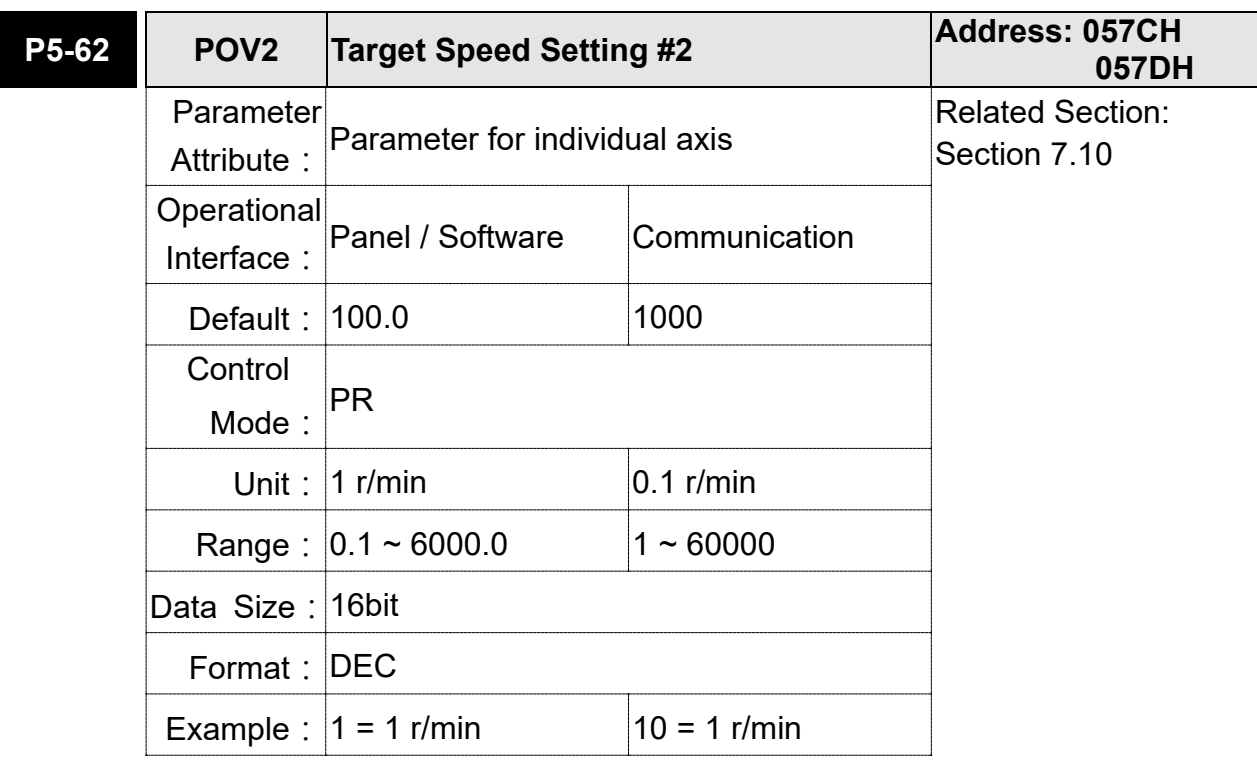

Settings: The 3<sup>rd</sup> target speed of PR mode

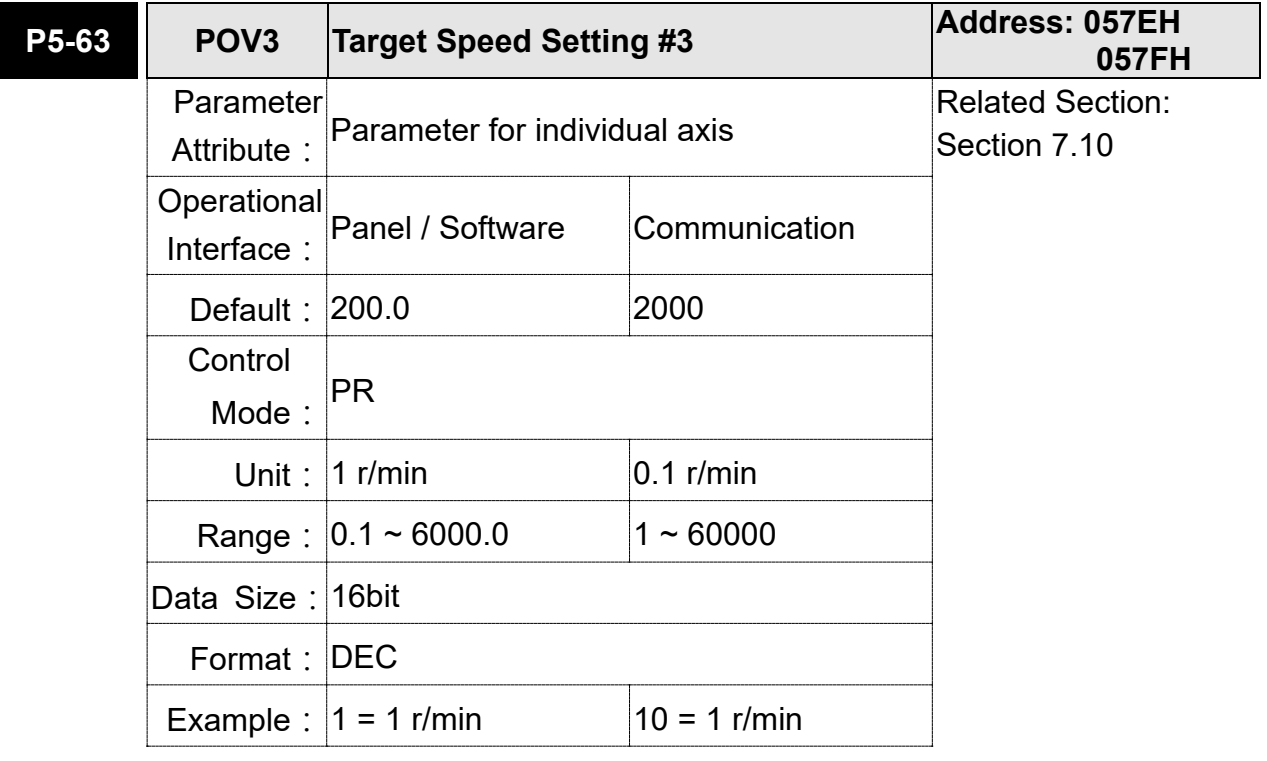

Settings: The 4<sup>th</sup> target speed of PR mode

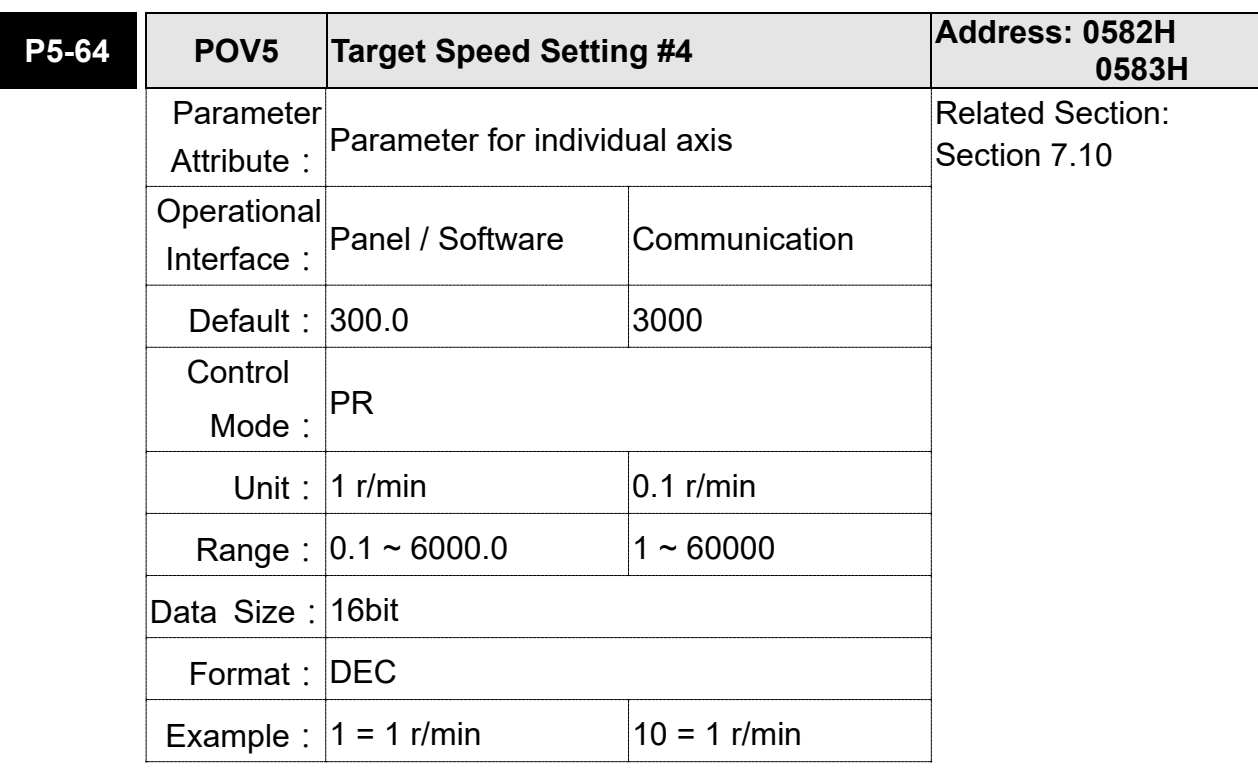

Settings: The 5<sup>th</sup> target speed of PR mode

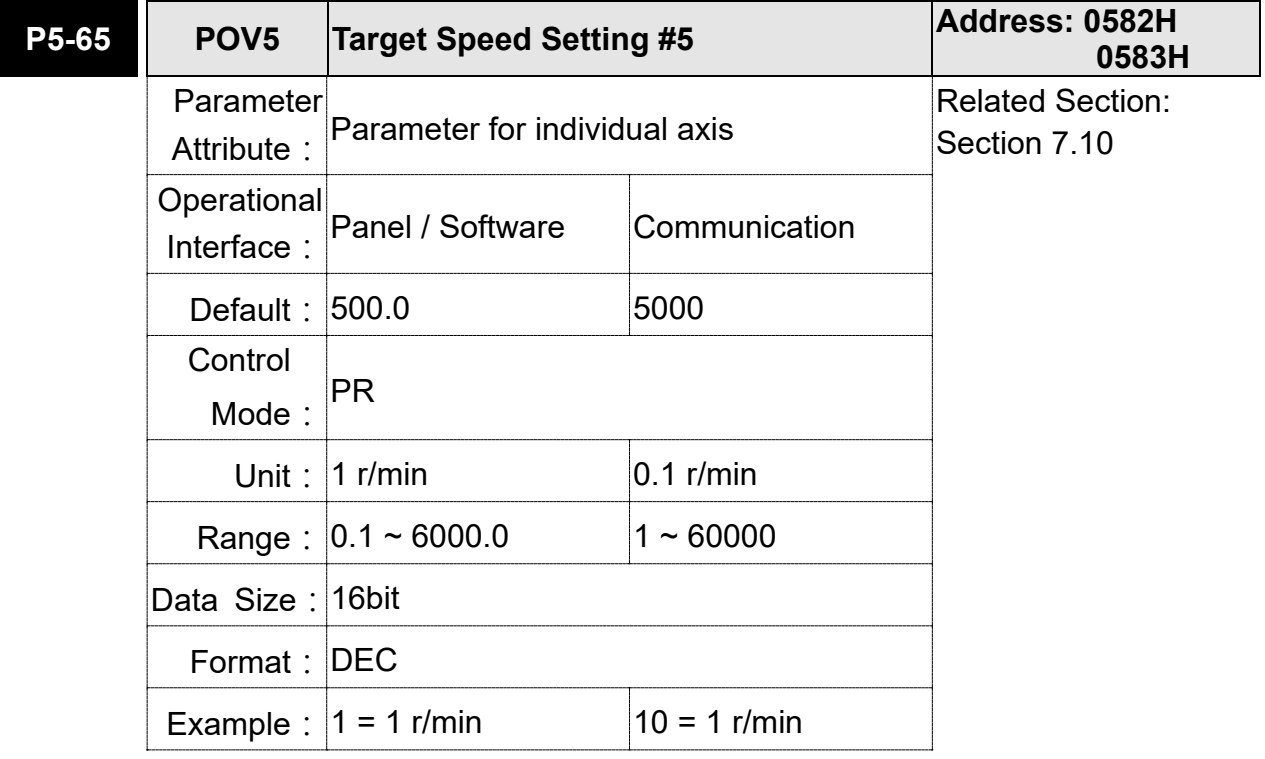

Settings: The 6<sup>th</sup> target speed of PR mode

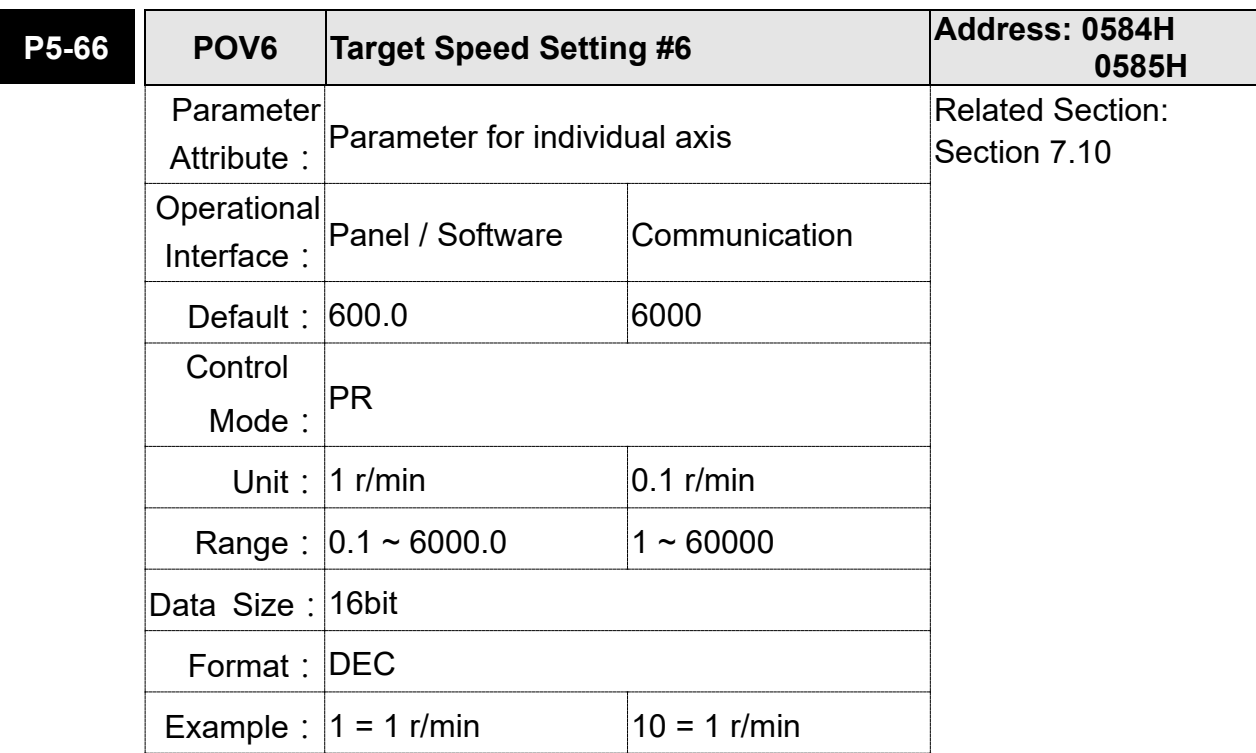

Settings: The 7<sup>th</sup> target speed of PR mode

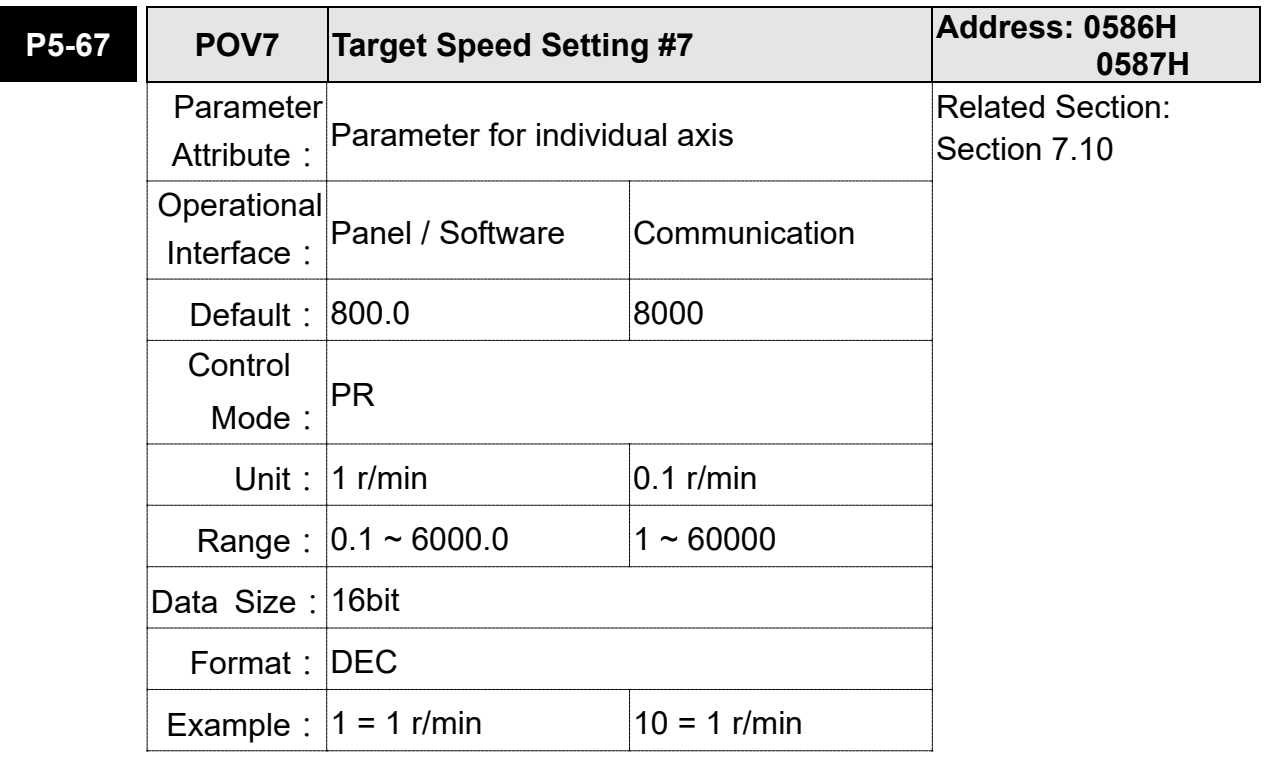

Settings: The 8<sup>th</sup> target speed of PR mode

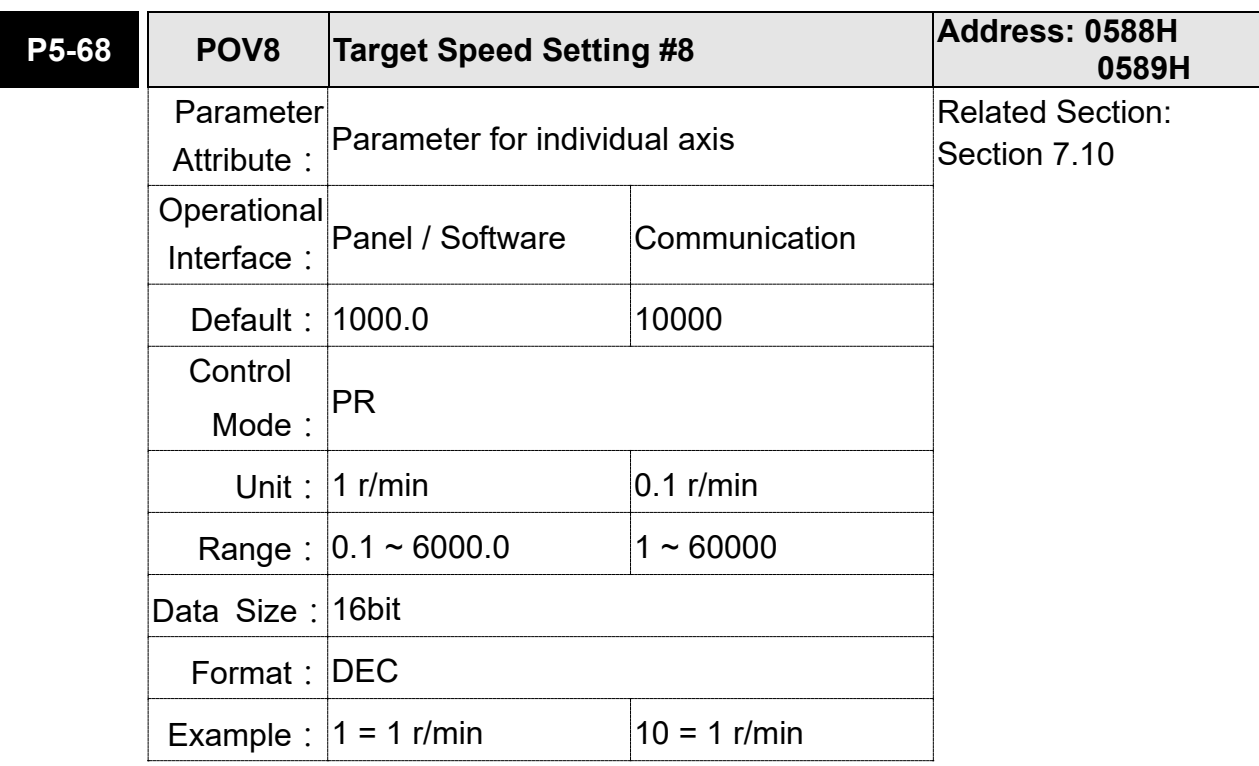

Settings: The 9<sup>th</sup> target speed of PR mode

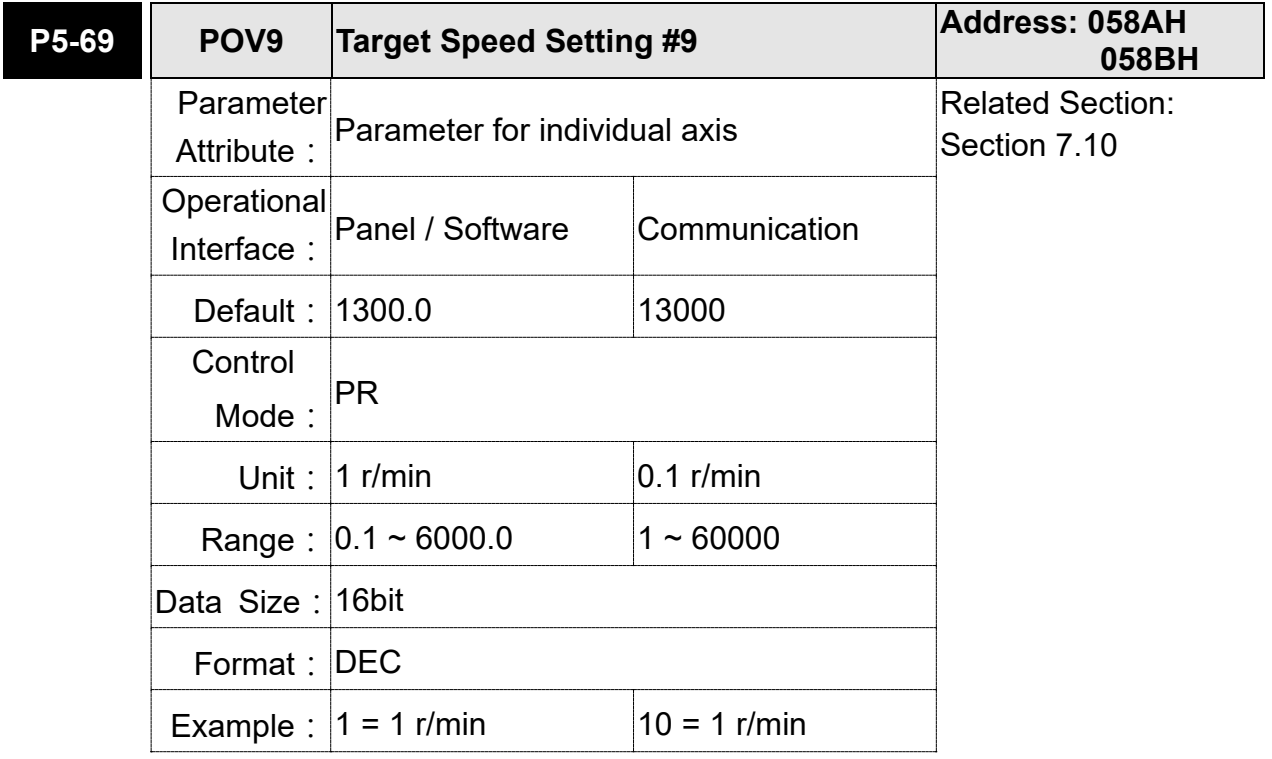

Settings: The 10<sup>th</sup> target speed of PR mode

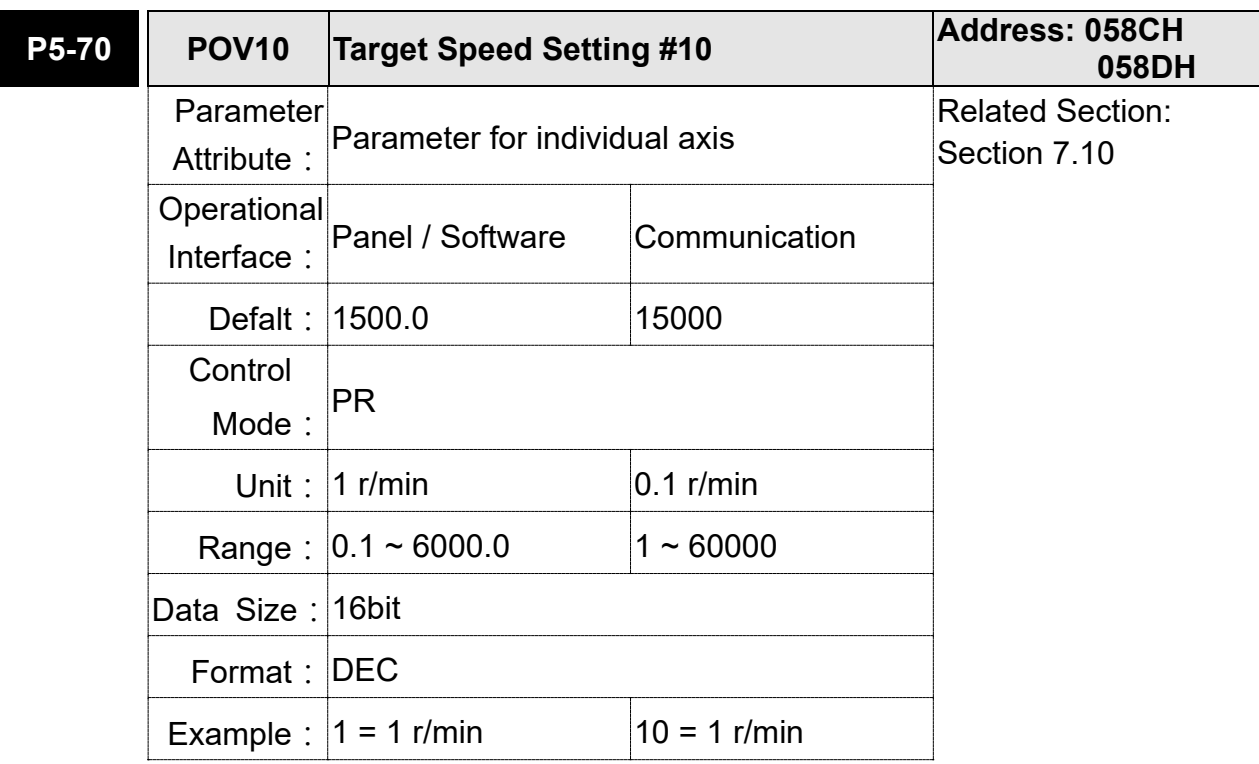

Settings: The 11<sup>th</sup> target speed of PR mode

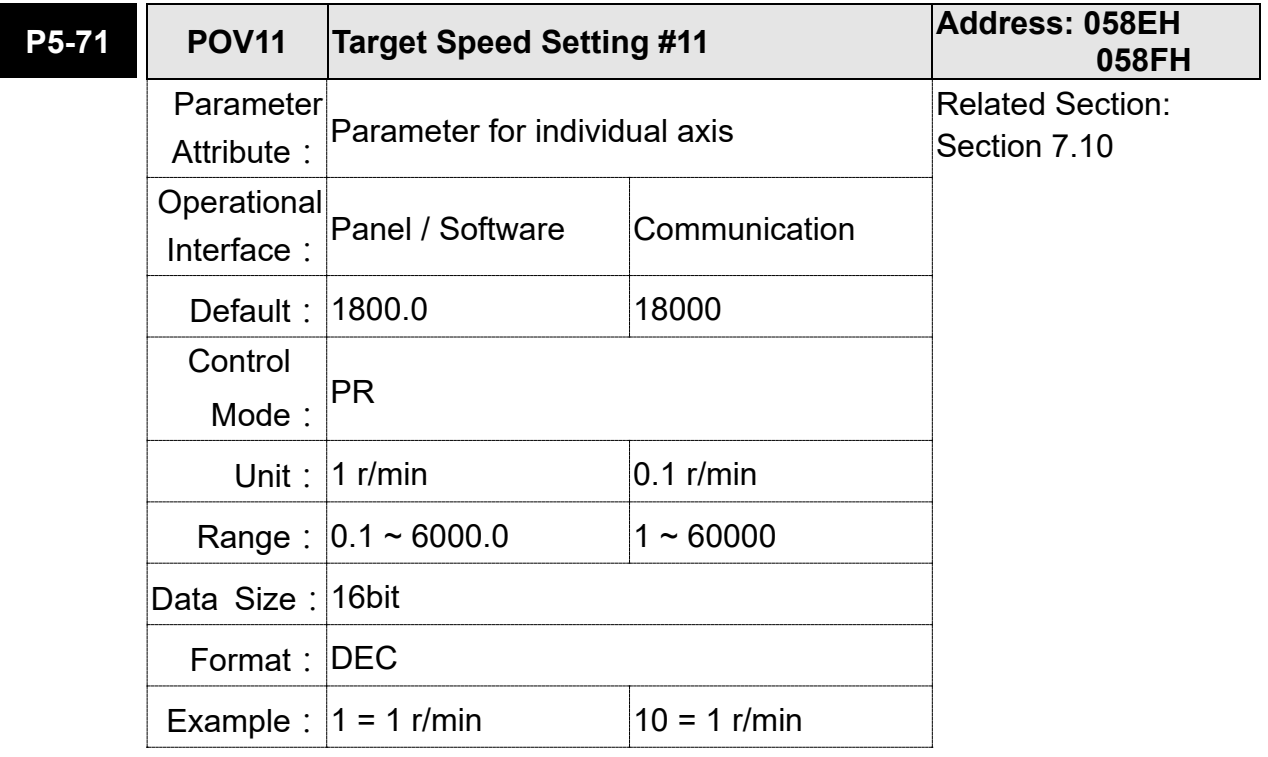

Settings: The 12<sup>th</sup> target speed of PR mode

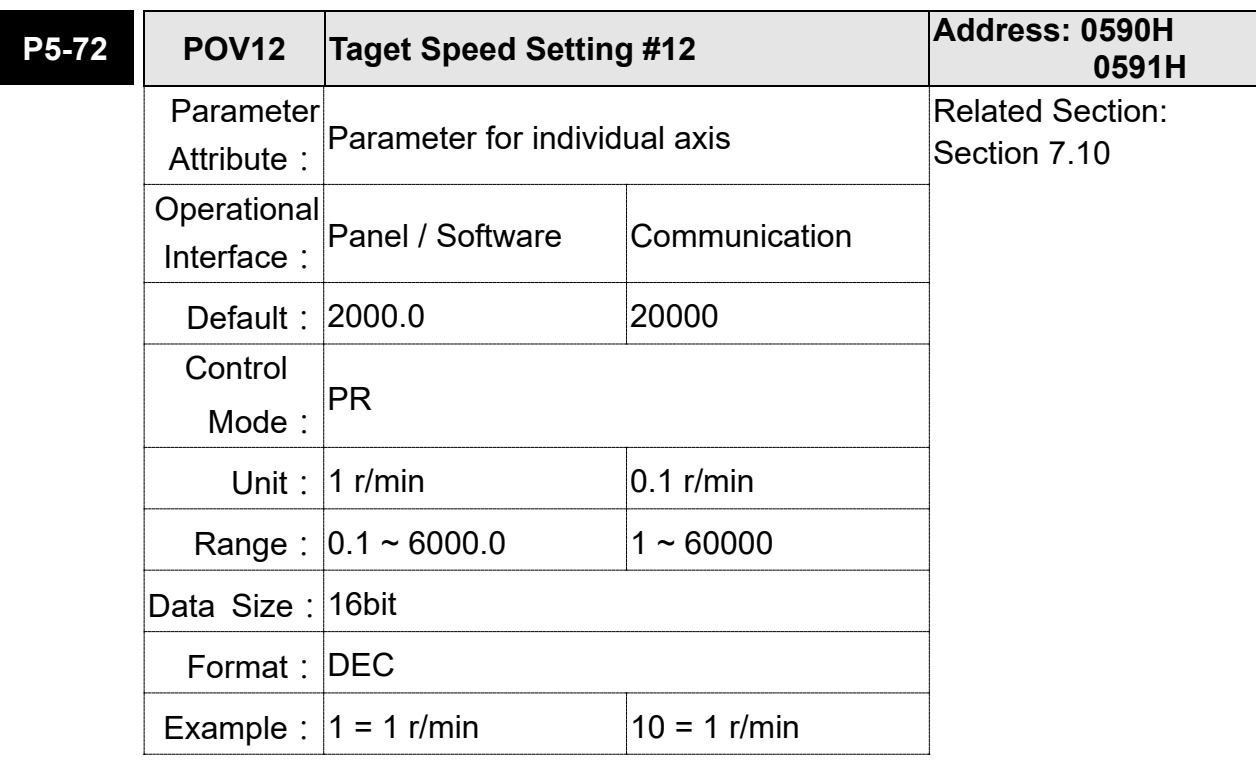

Settings: The 13<sup>th</sup> target speed of PR mode

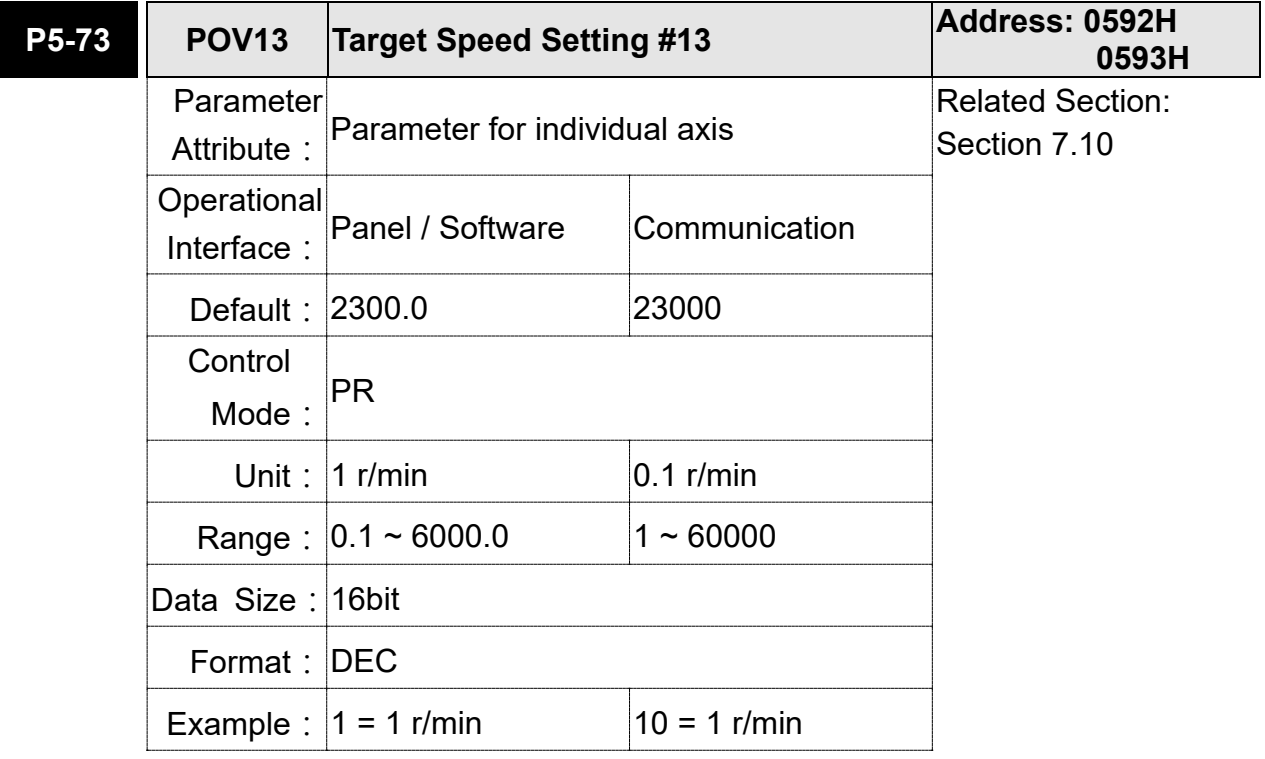

Settings: The 14<sup>th</sup> target speed of PR mode

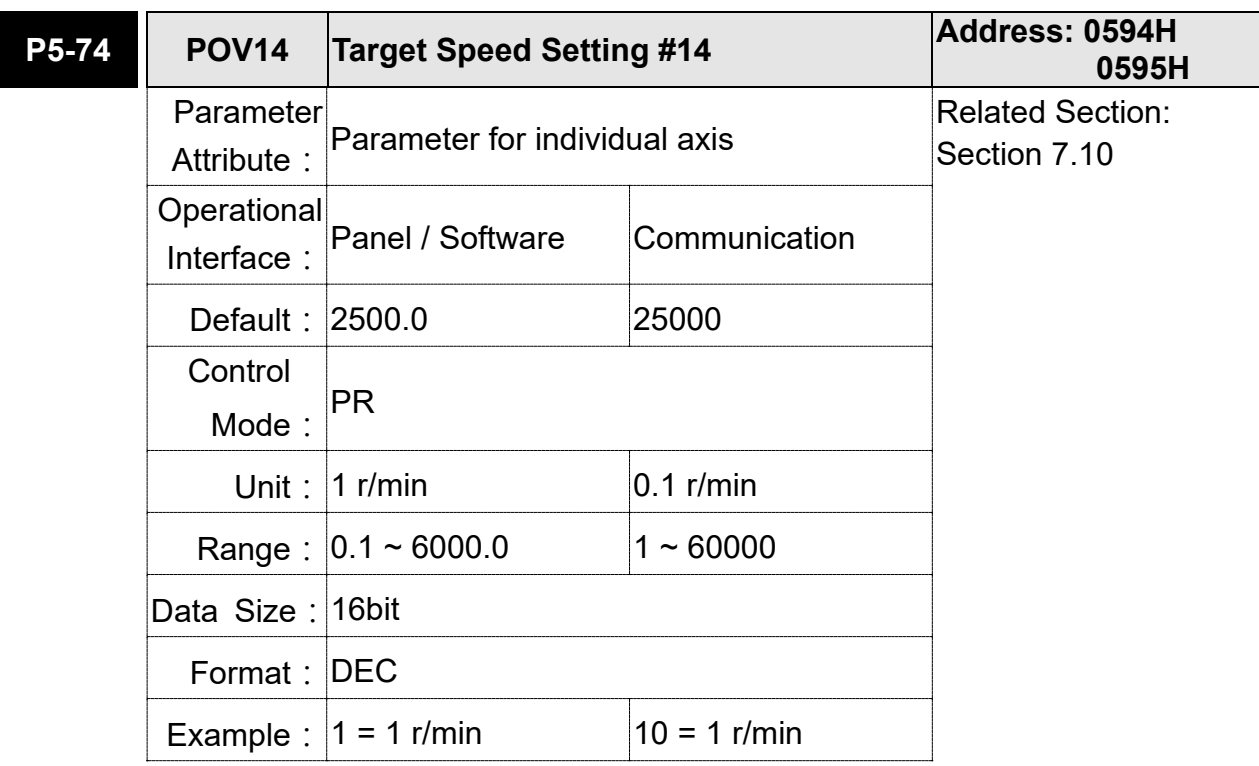

Settings: The 15<sup>th</sup> target speed of PR mode

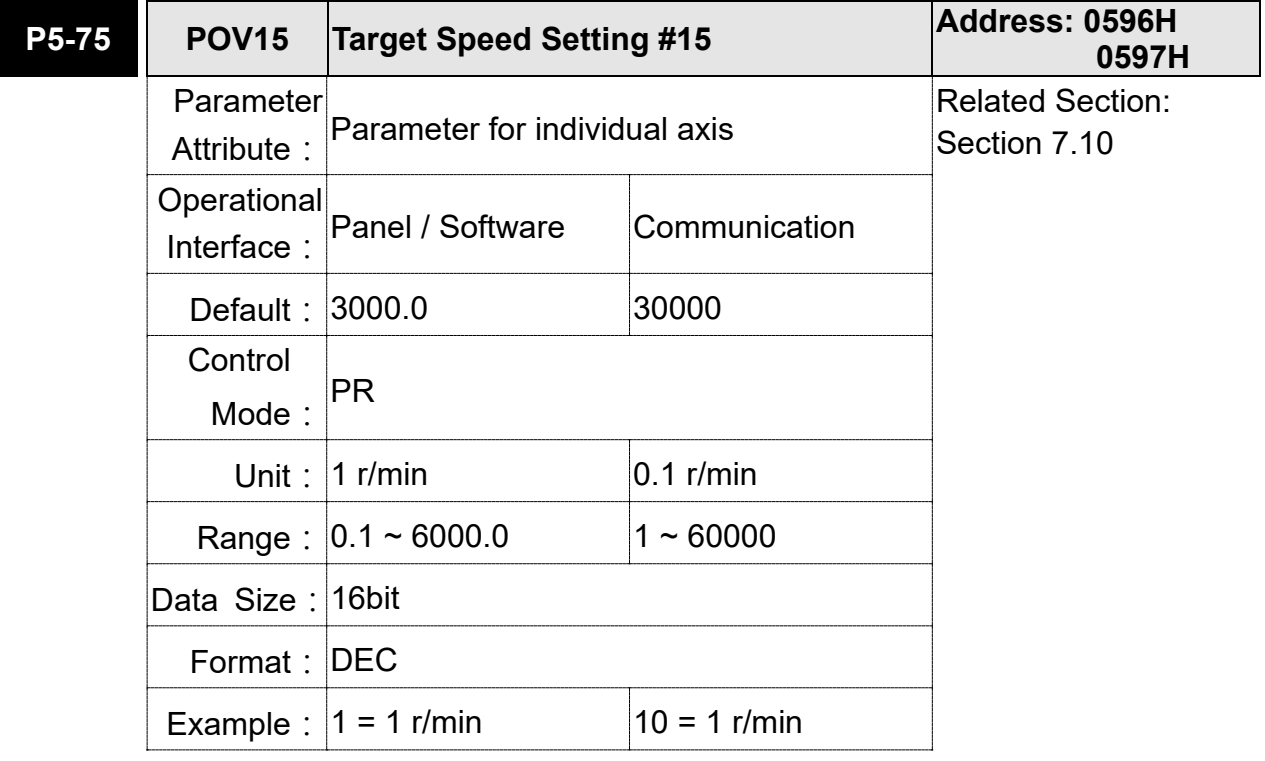

Settings: The 16<sup>th</sup> target speed of PR mode

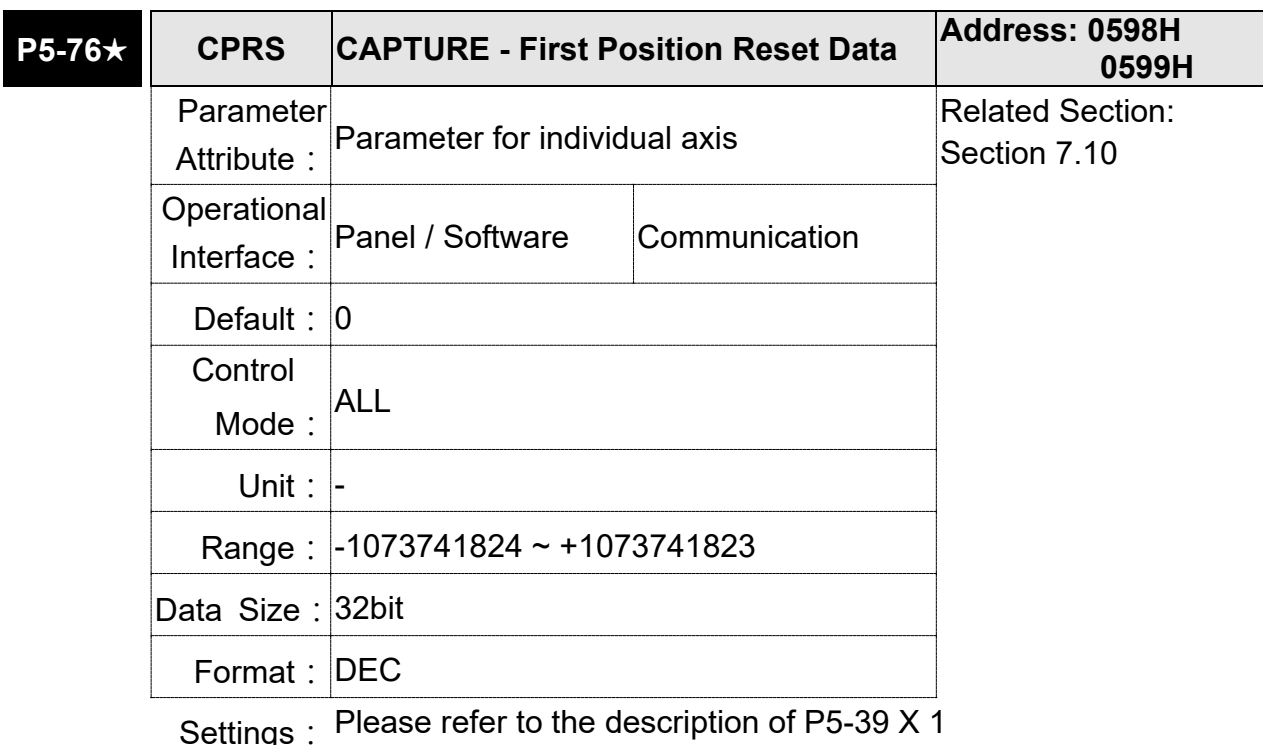

**P5-77**■ **CSAX The Position of Synchronous Capture Address: 059AH Axis (CAP SYNC AXES) 059BH** Parameter Attribute: Parameter for individual axis Related Section: - **Operational** Interface: Panel / Software Communication Default:  $|0|$ **Control** Mode: ALL Unit: Range: -2147483648 ~ +2147483647 Data Size: 32bit Format: DEC

Settings: The position of this axis will synchronize with CAP signal. That is to say, when activating CAP every two times, the motor moving distance of this axis is the value of P5-78. (There is no accumulative error and only in single-way operation) The synchronous capture axis can be the source of Master.

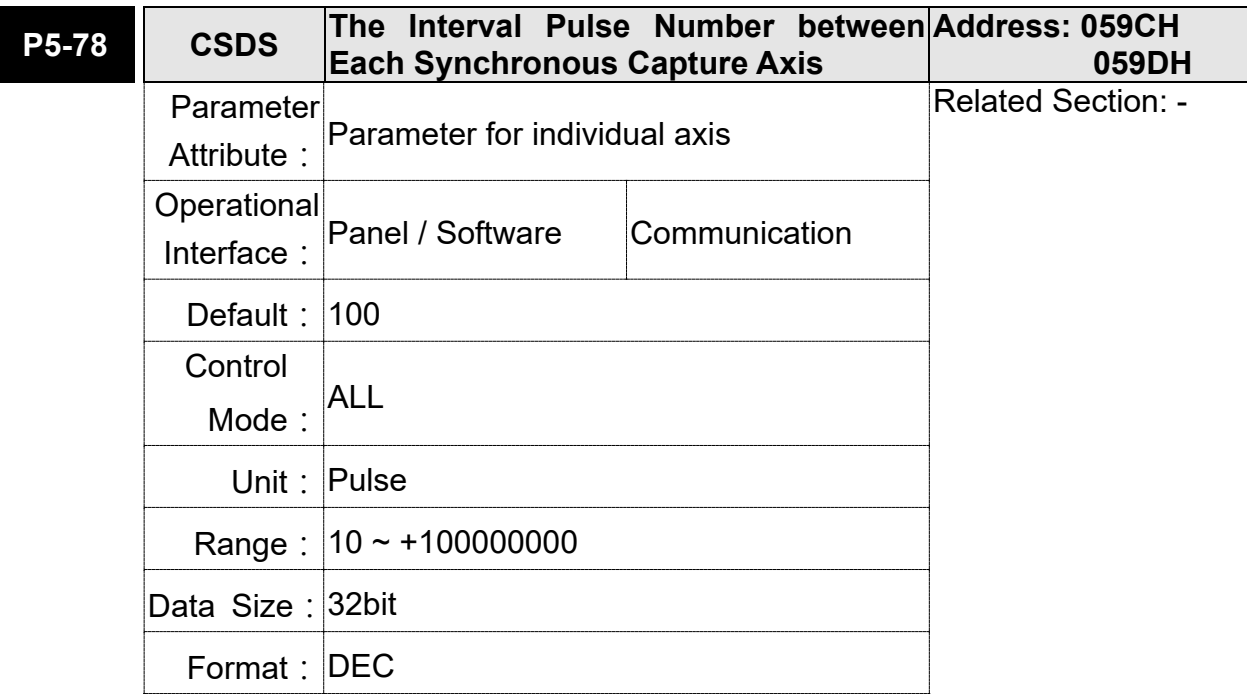

Settings : It is the moving distance of synchronous capture axis between two CAP actions.

> The new value can be written into the parameter not until CAP is disabled (P5-39, X0=0).

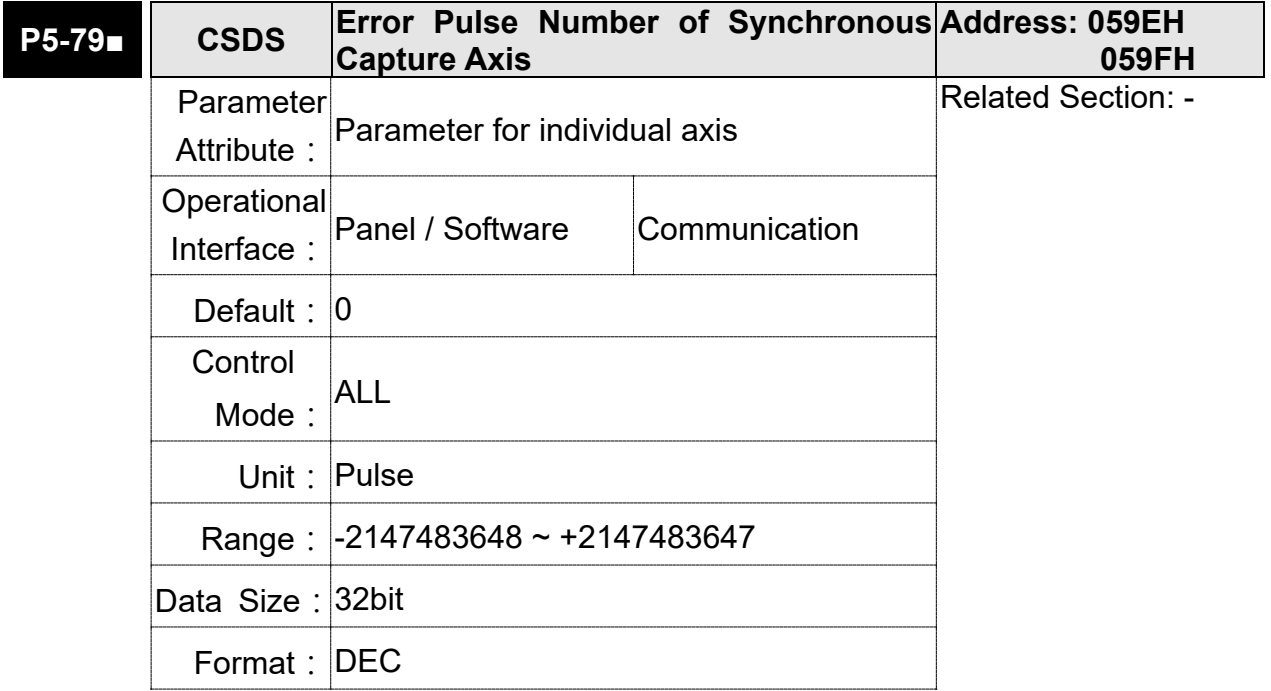

Settings: When synchronous capture axis is operating, the synchronous error should be 0. This parameter shows this error value. The followings are its concept:

Synchronous Error = Output value of synchronous axis -

Setting value of synchronous axis

 $=$  the accumulative amount of P5-77 -

(P5-78 x Capturing number of times)

When capturing the data, the synchronous aixs works normally. This parameter updates once.

This parameter can be written into as well. It indicates the offset of synchronous master. When the synchronous capture axis is regarded as the master of flying shear, modify this parameter can deviate the cutting position to the left/right.

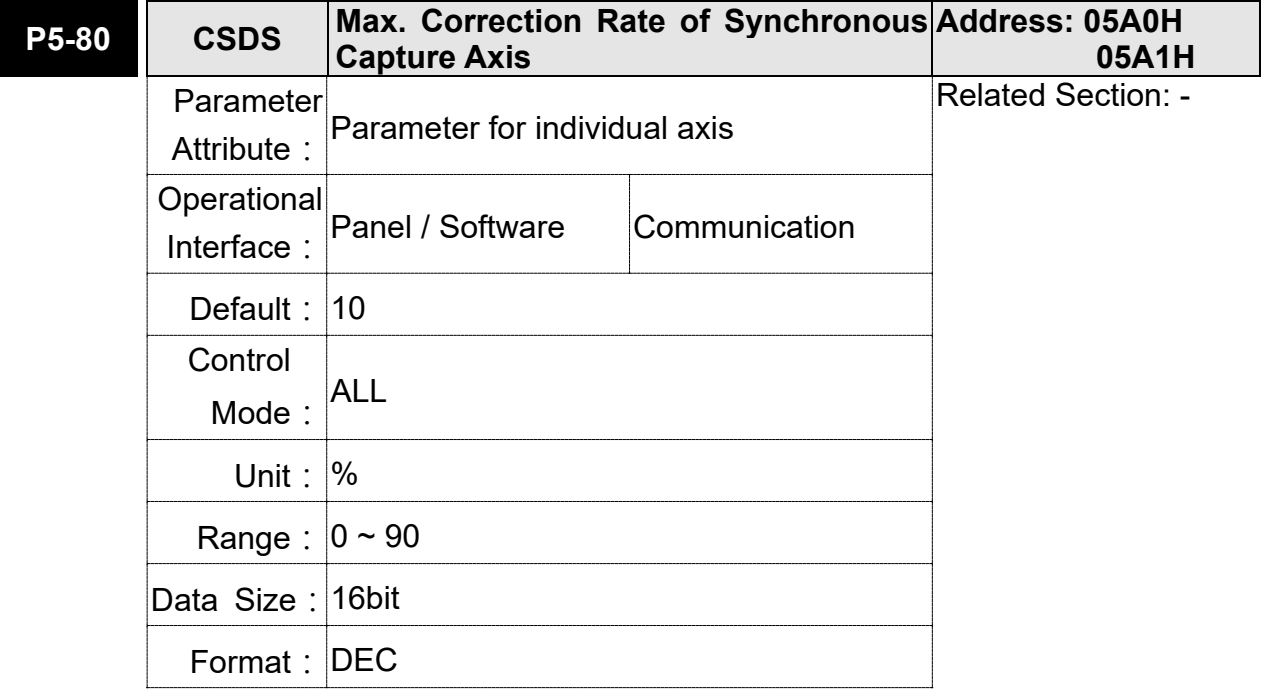

Settings: This parameter limits the percentage (%) of synchronous adjustment.

Correction rate

synchronized.

 $=$  pulse number output by synchronous axis /pulse number input by synchronous axis (100 − P5 − 80)% <  $<$  (100 + P5 – 80)%

The bigger correction rate, the faster the synchronous error becomes 0. However, the speed changing will be more severe. The smaller correction rate, the slower the synchronous error becomes 0. However, the speed changing will be more smooth. In the application of flying shear, after adjusting the synchronous error, P5-79: the bigger parameter value will reduce the time the slave axis goes to the desired position. However, the speed is not

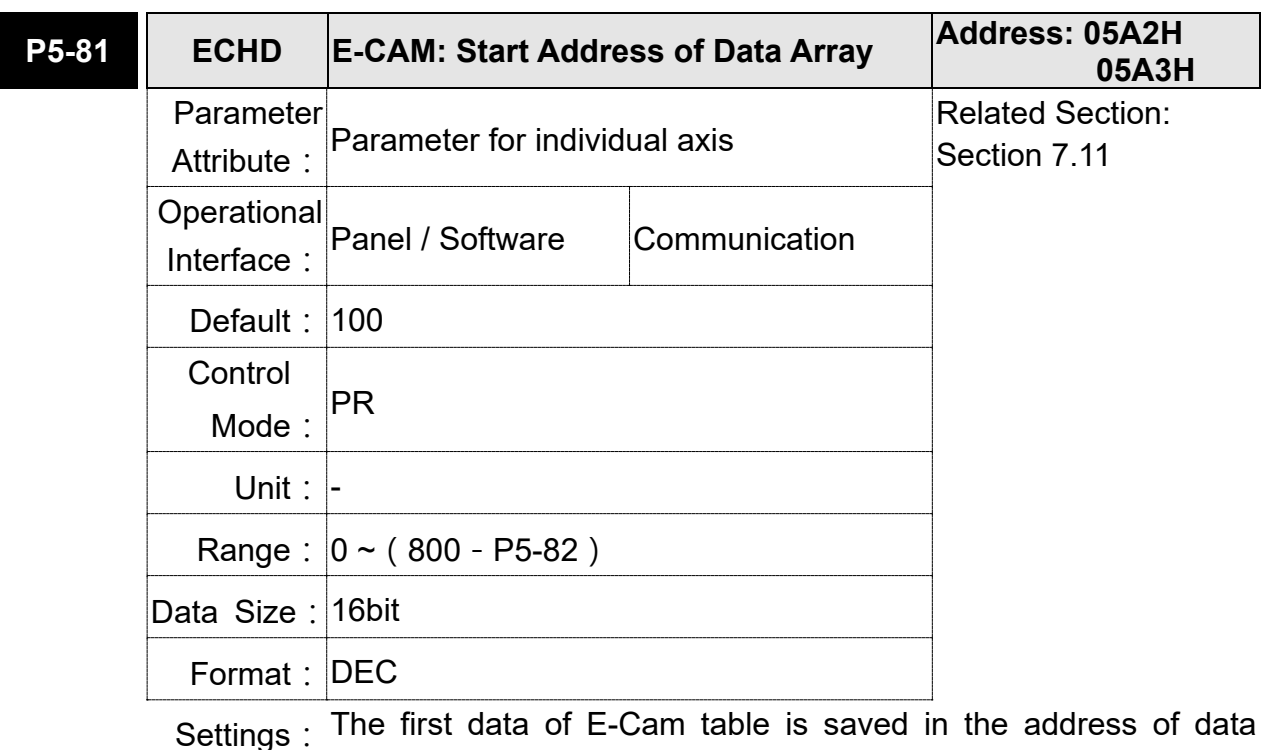

array.

**NOTE** This parameter can be set anytime, but will be effective only when  $pre$ -engaged  $\rightarrow$  engaged.

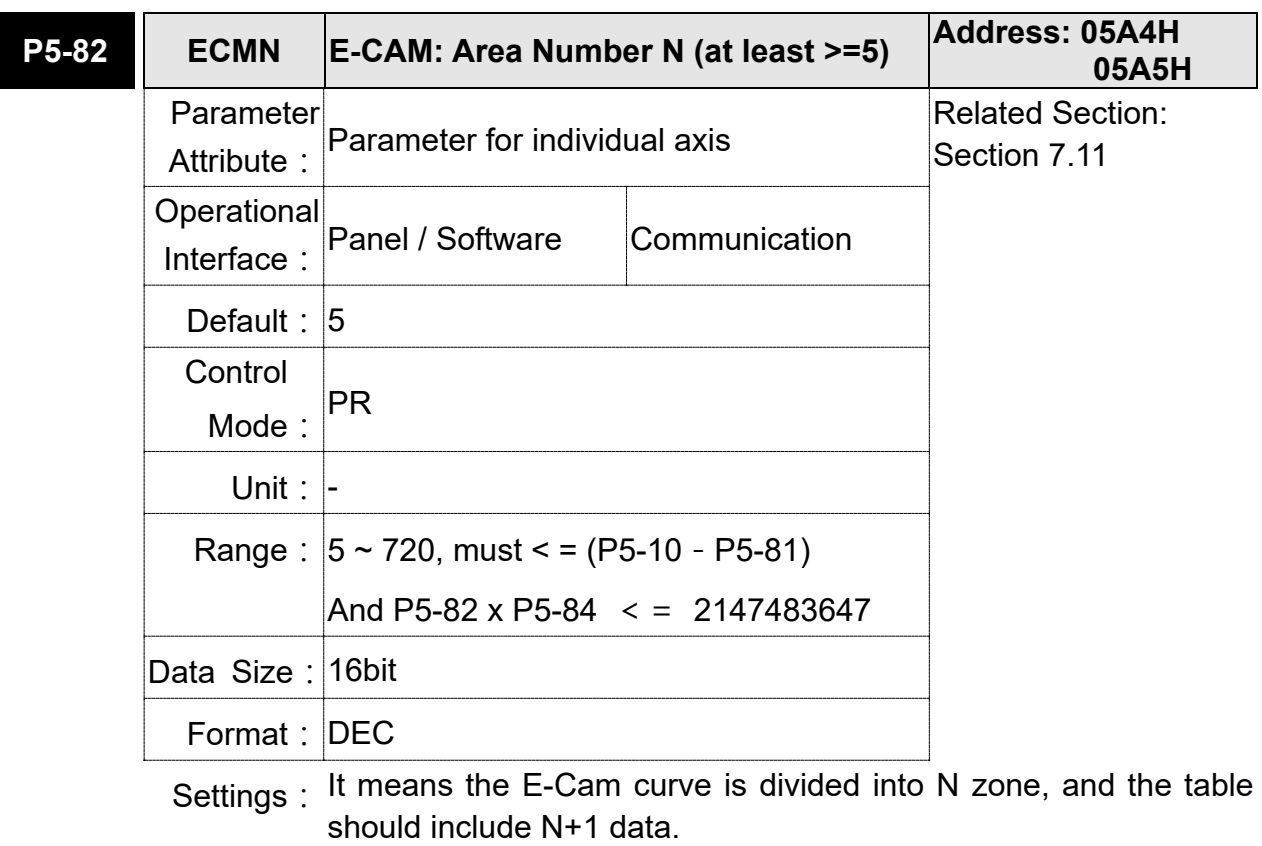

**NOTE** This parameter can be wrote when E-Cam stops (Please refer toP5-88, X=0).

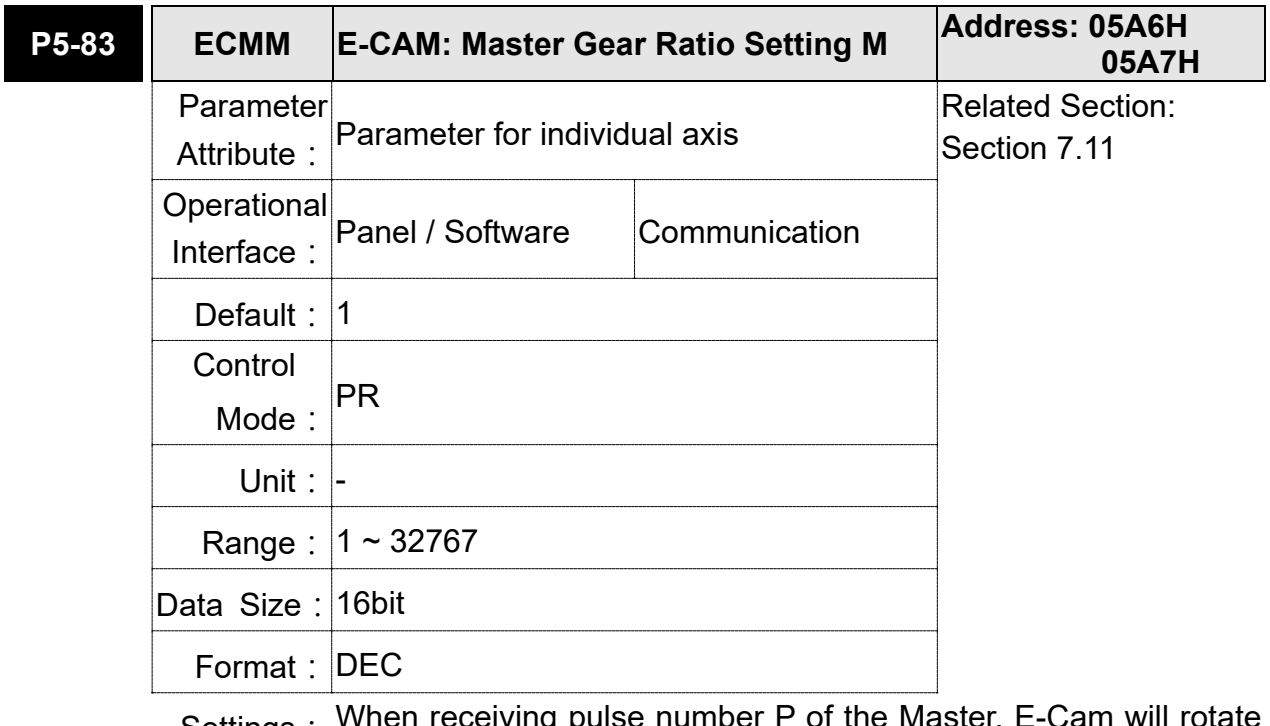

Settings: When receiving pulse number P of the Master, E-Cam will rotate M cirle, which means the M cycle of the cam table.

**NOTE** This parameter can be wrote when E-Cam stops (Please refer toP5-88, X=0).

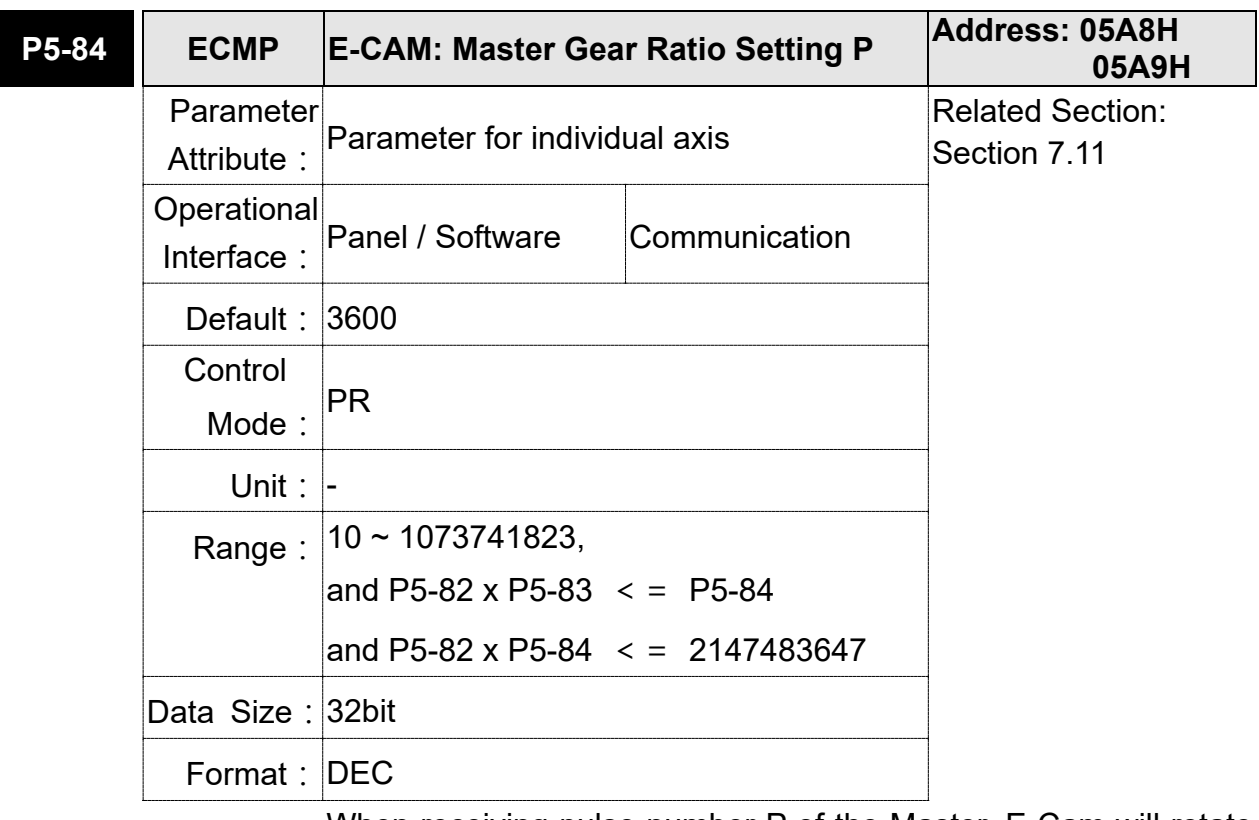

Settings: When receiving pulse number P of the Master, E-Cam will rotate M circle, which means the M cycle of the cam table.

**NOTE** This parameter can be modified anytime, and has no limit that  $\blacksquare$ mentioned above.

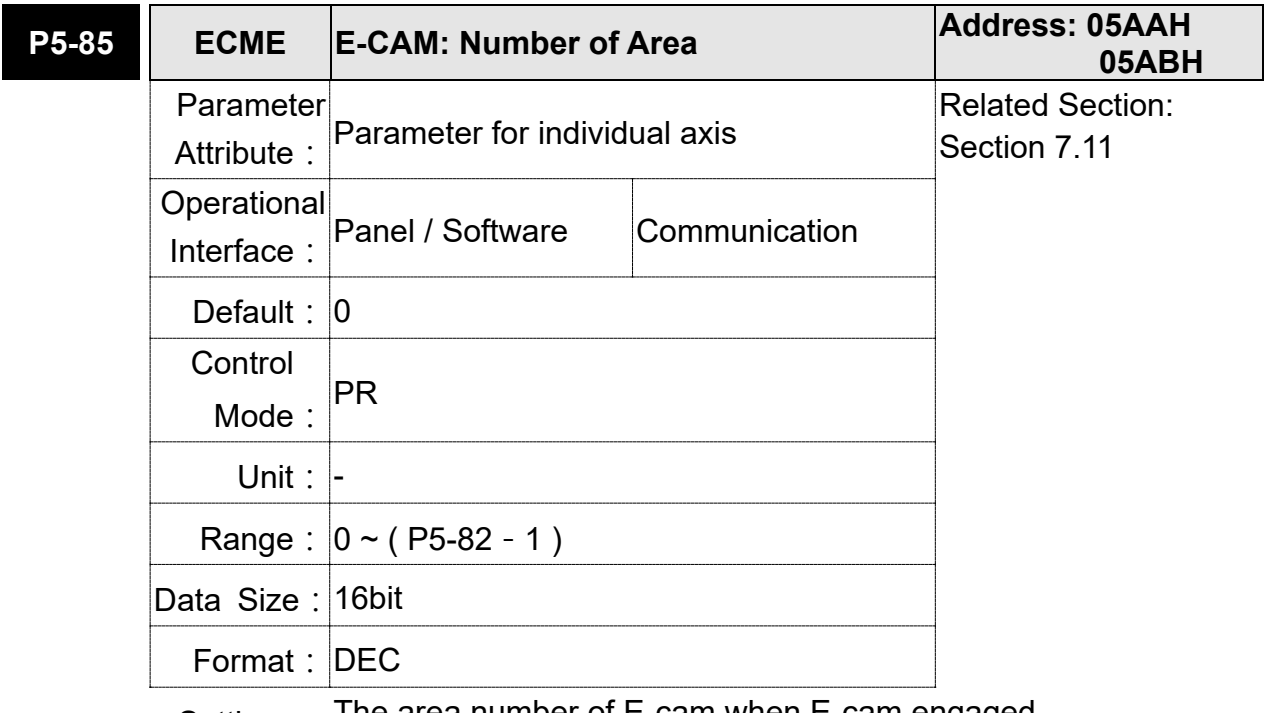

Settings: The area number of E-cam when E-cam engaged.

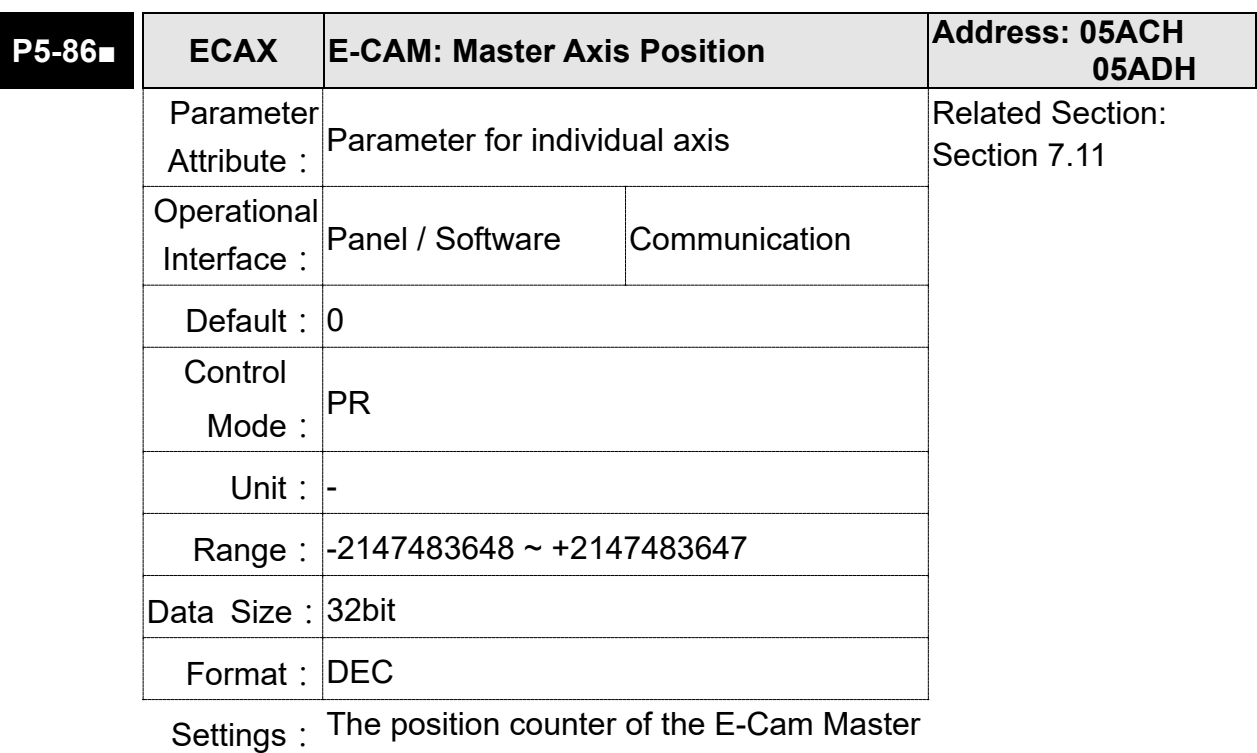

**NOTE** This parameter can be wrote when E-Cam stops (Please refer toP5-88, X=0).

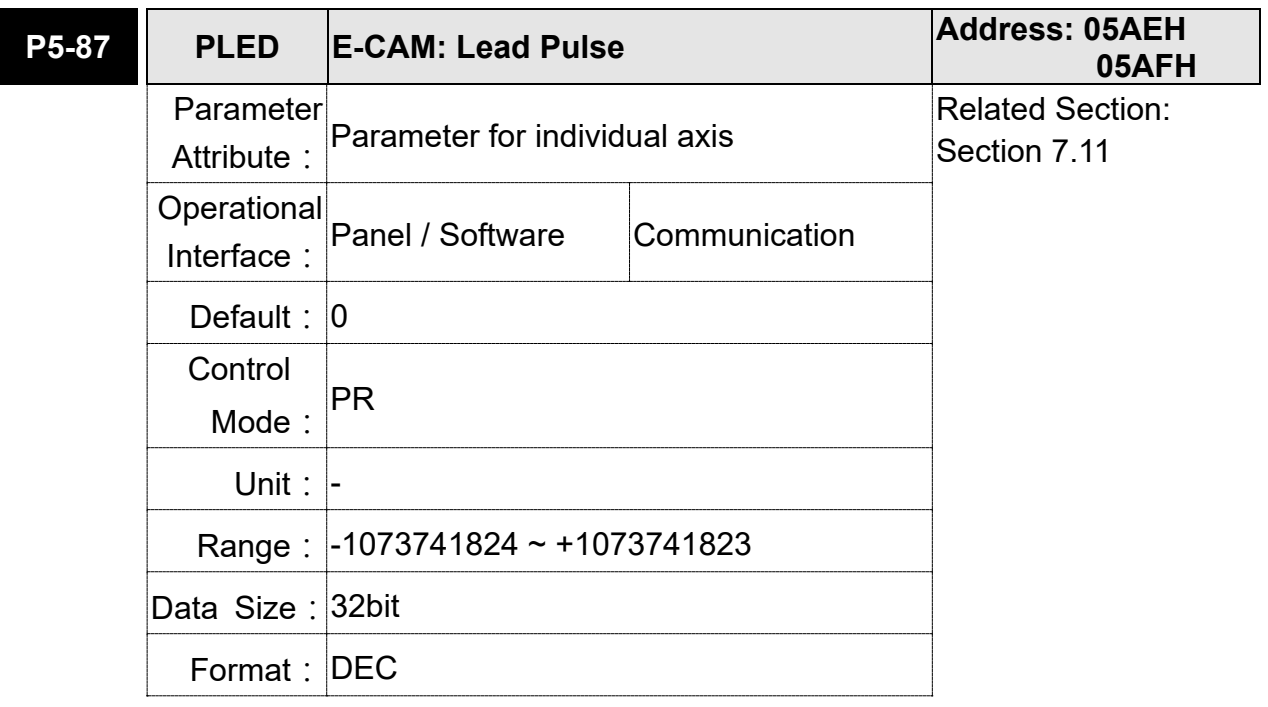

Settings: When the engaging condition (P5-88.Z) of E-cam is satisfied, the pulse number from the master has to exceed the setting value of this parameter, so that E-cam is fully engaged. In other words, E-cam engages after neglecting the lead pulse specified by this parameter.

If the symbol of this parameter is  $+$ , it means the received forward pulse is regarded as the lead pulse

If the symbol of this parameter is - , it means the received reverse pulse is regarded as the lead pulse

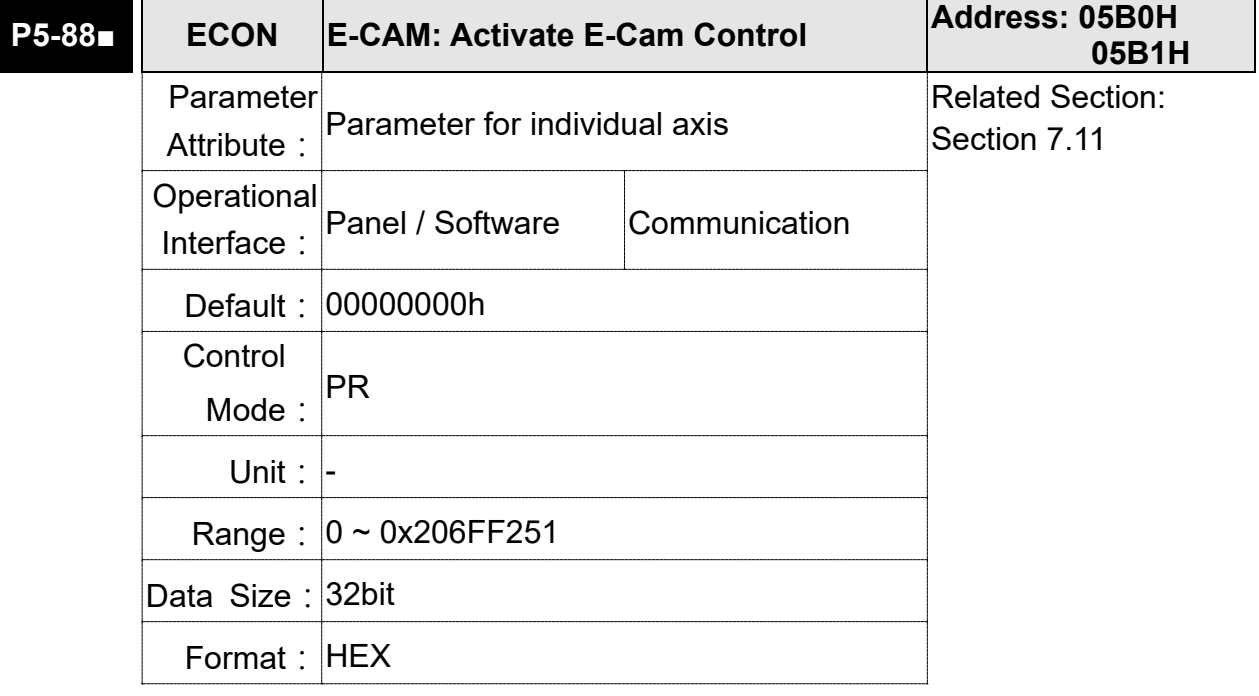

Settings: The format of this parameter: (High word h) S0BA: (Low word L) UZYX

Definition of each column is as follows:

- X: E-Cam command
	- 0: Disable
	- 1: Activate (When E-Cam mode is activated, the content of the other column cannot be changed.)
- Y: Command source
	- 0: CAP axis
	- 1: AUX ENC
	- 2: Pulse Cmd
	- 3: PR command
	- 4: Time Axis (1ms)
	- 5: Synchronous Capture Axis (P5-77)
- Z: Engaging Time (No multiple choice)
	- 0: Immediately
	- 1: DI.CAM ON
	- 2: Any one of the Capture

 U: Disengaging Condition (2, 4 and 6 cannot be selected at the same time)

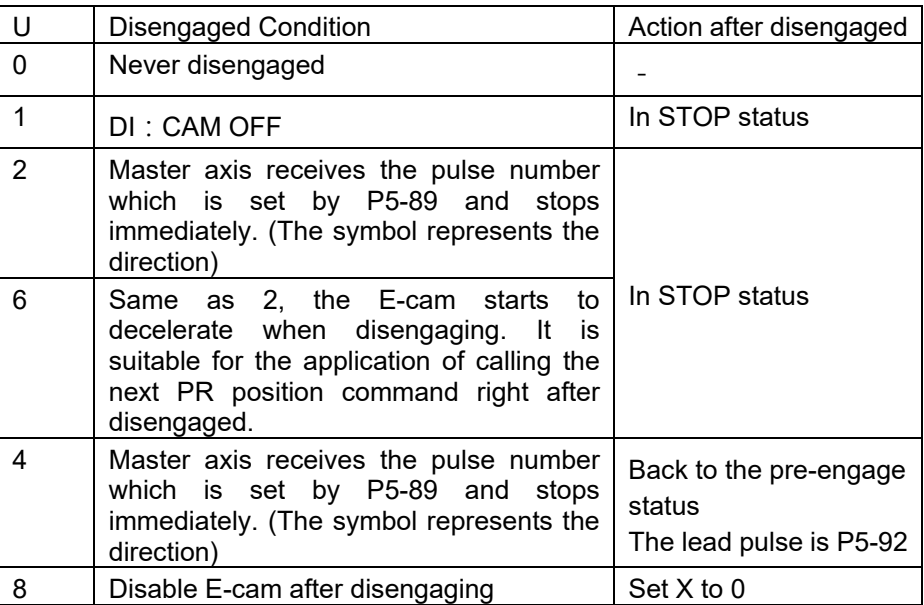

**NOTE** The servo is Off, when ALM or forward/reverse limit occur or PR is doing homing procedure, it disengages (P5-88,  $X = 0$ )

- BA: When disengaging condition is statisfied (P5-88,  $U = 2$ , 4, 6), a PR 00~63 (hexadecimal; 00 means no action) will automatically be executed.
- S:Shows the engage status (Read-only, the setting is invalid) 0: Stop
	- 1: Engage status
	- 2: Pre-engage status

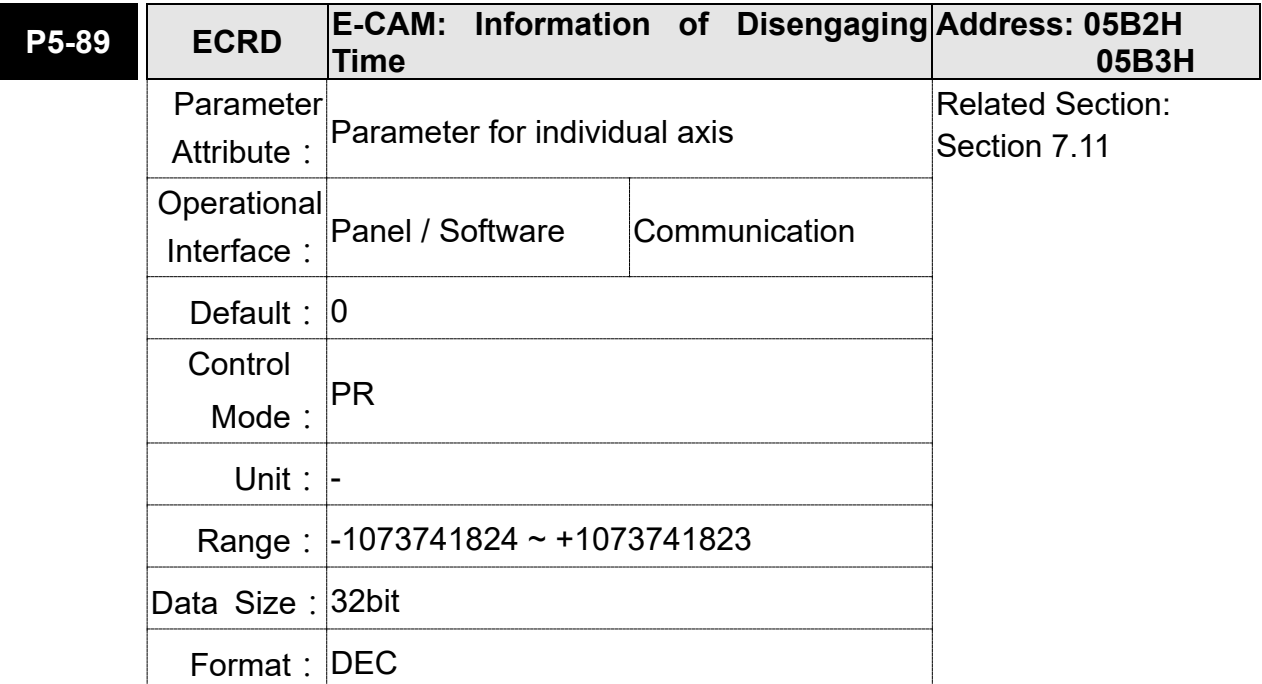

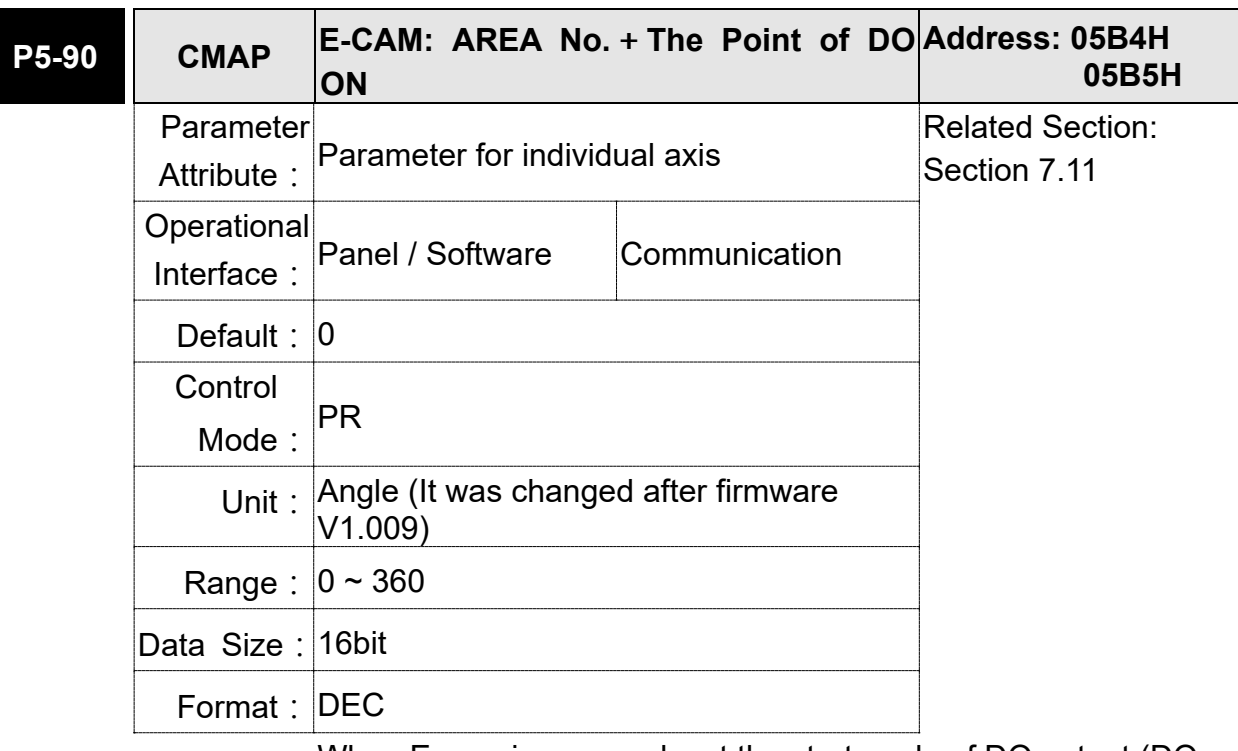

Settings: (Please refer to the definition of P5-88 U setting value 2)

Settings: When E-cam is engaged, set the start angle of DO output (DO. CAM\_AREA).

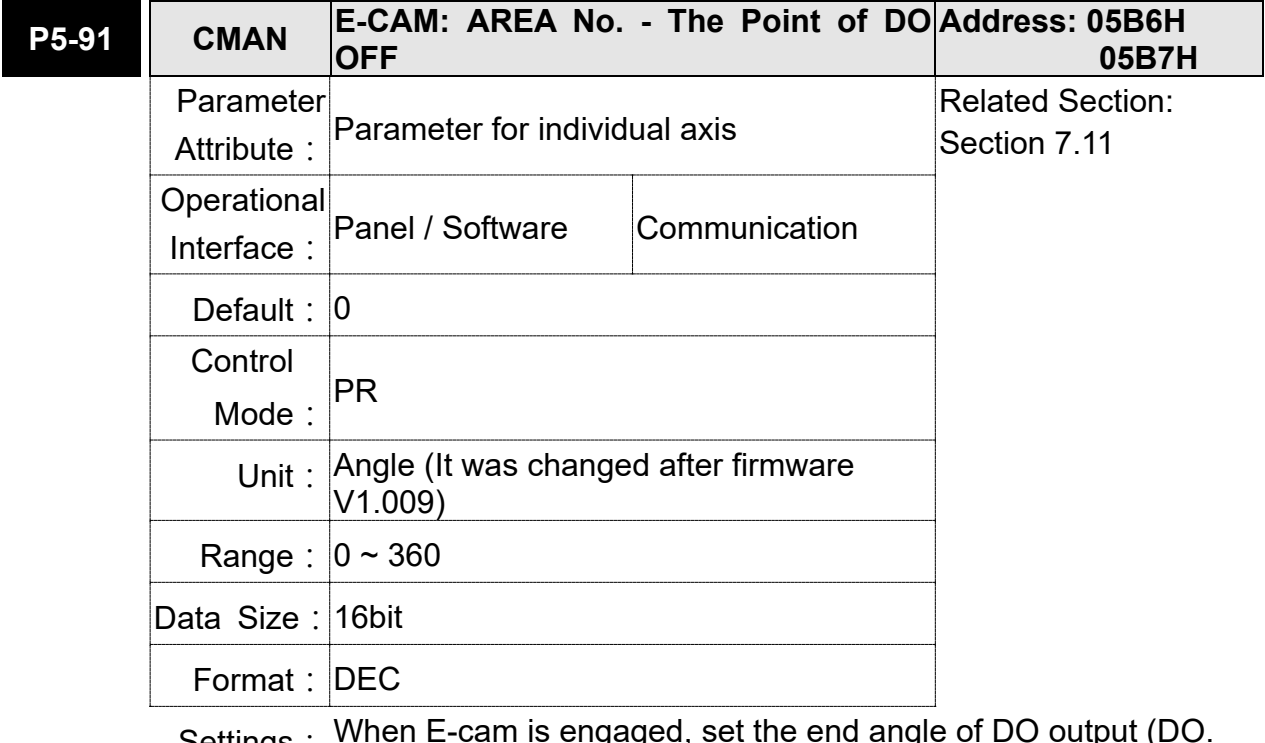

Settings: When E-cam is engaged, set the end angle of DO output (DO. CAM\_AREA).

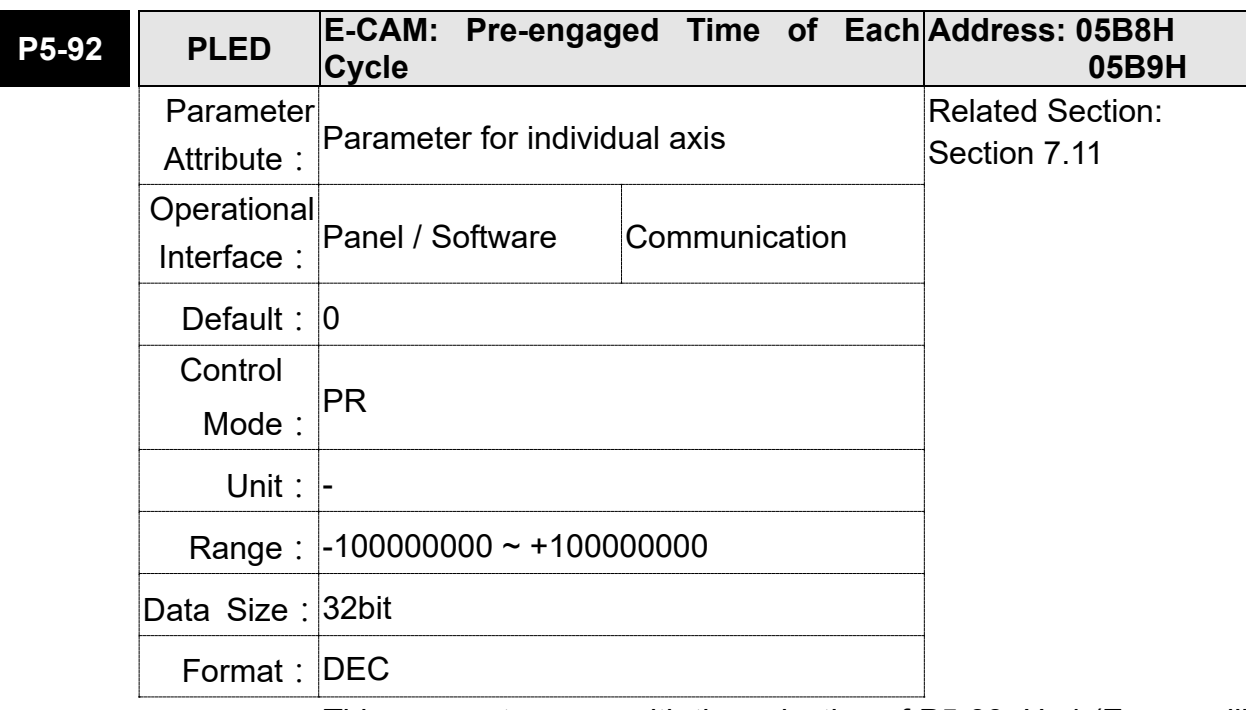

Settings: This parameter goes with the selection of P5-88, U=4 (E-cam will disengage if it exceeds the moving distance):

> After disengaging, it does not enter the Stop status but pre-engaged status. The lead pulse is determined by this parameter.

> The pulse number sent by the Master must exceed the setting value of this parameter so that E-cam will engage again.

> In other words, E-cam will engage not until the lead pulse is ignored.

> If the symbol of this parameter is  $+$ , it means the received positive pulse will be regarded as the lead pulse.

> If the symbol of this parameter is  $-$ , it means the received negative pulse will be regarded as the lead pulse.

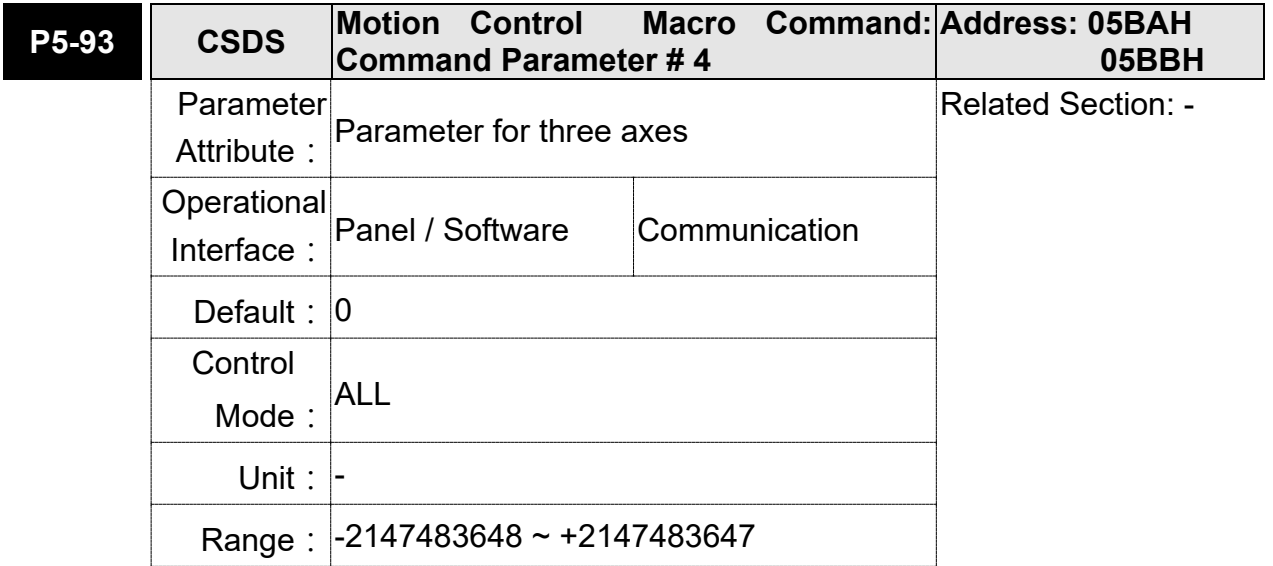

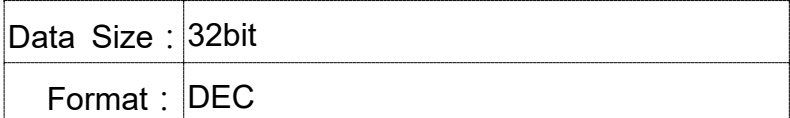

Settings: Before issuing the macro command, the relevant parameters #4 must be set in advance.

> The function of the parameter is determined by the macro command. Not every macro command has its relevant parameters.

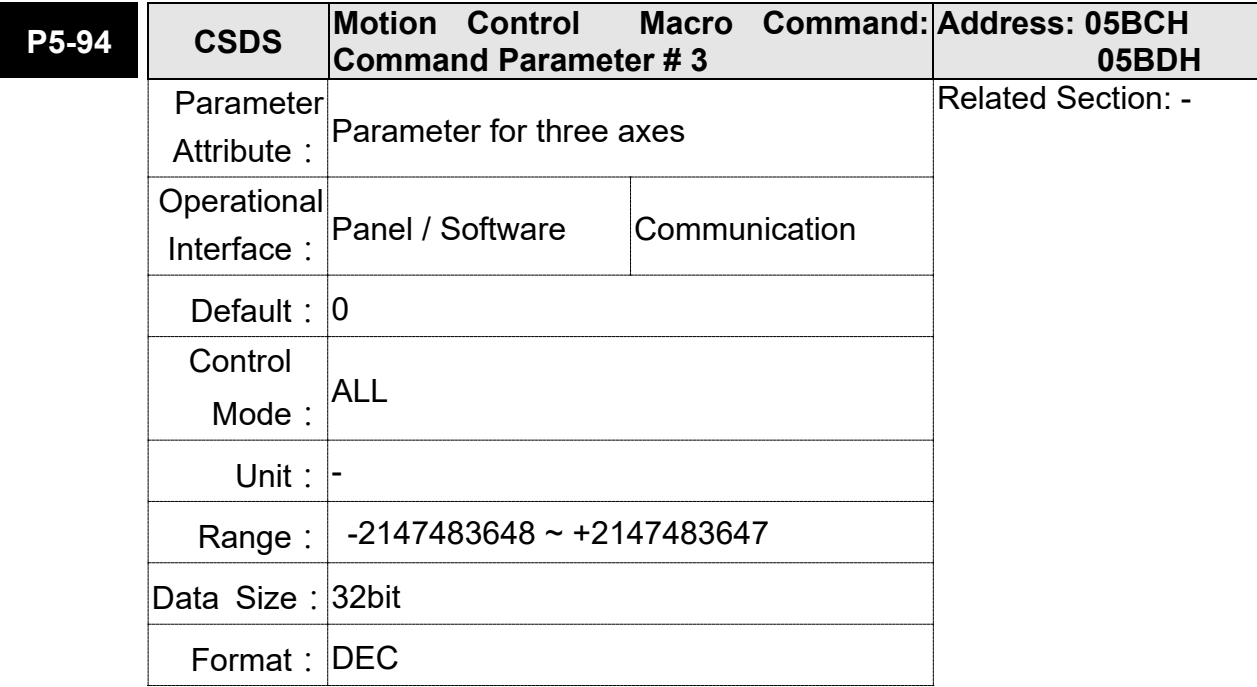

Settings: Before issuing the macro command, the relevant parameters # 3 must be set in advance.

> The function of the parameter is determined by the macro command. Not every macro command has its relevant parameters.

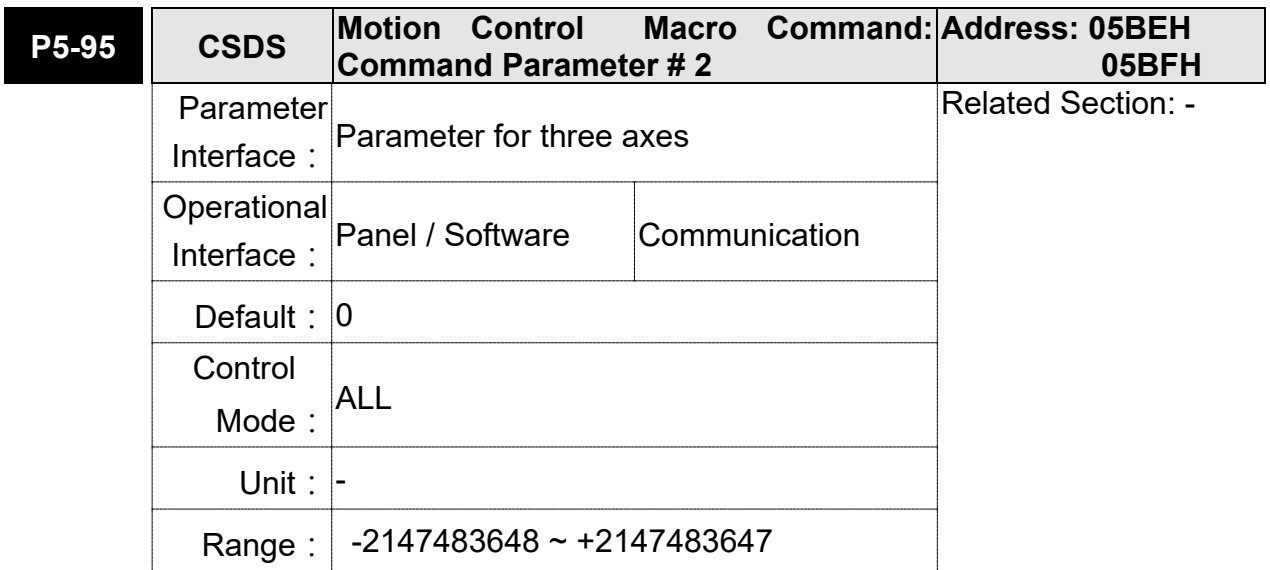

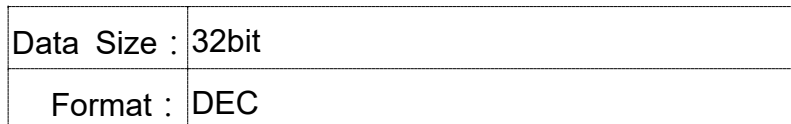

Settings: Before issuing the macro command, the relevant parameters # 2 must be set in advance.

> The function of the parameter is determined by the macro command. Not every macro command has its relevant parameters.

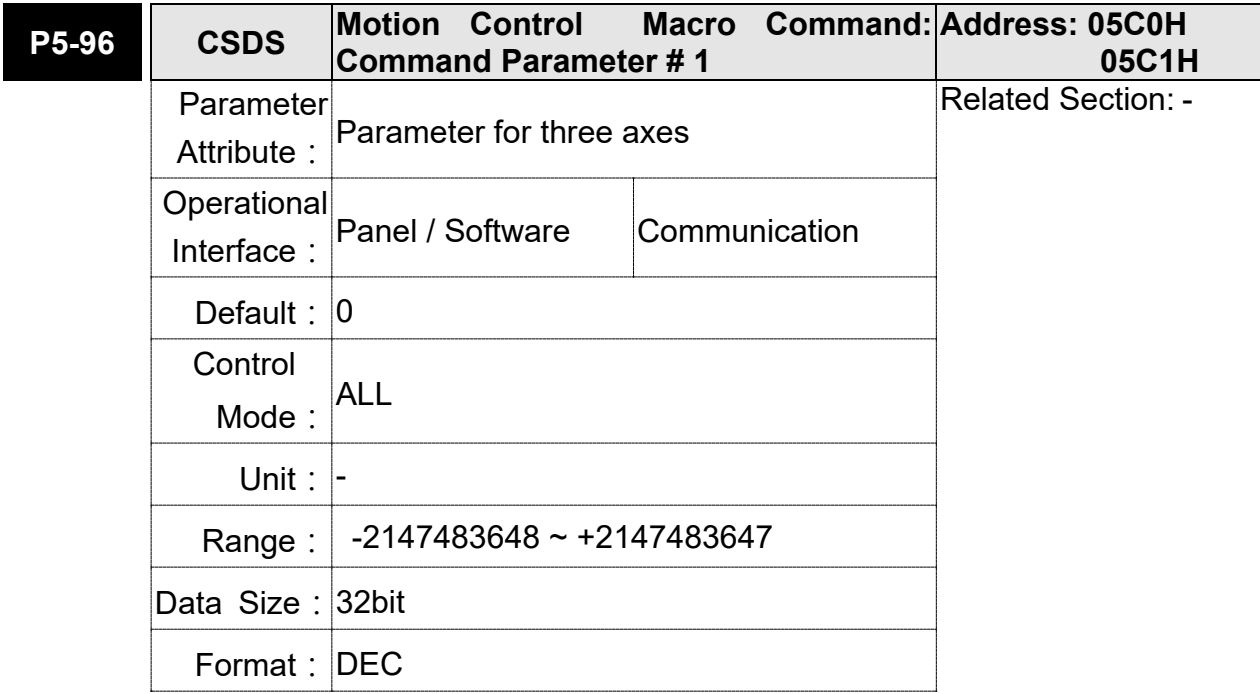

Settings: Before issuing the macro command, the relevant parameters #1 must be set in advance.

> The function of the parameter is determined by the macro command. Not every macro command has its relevant parameters.

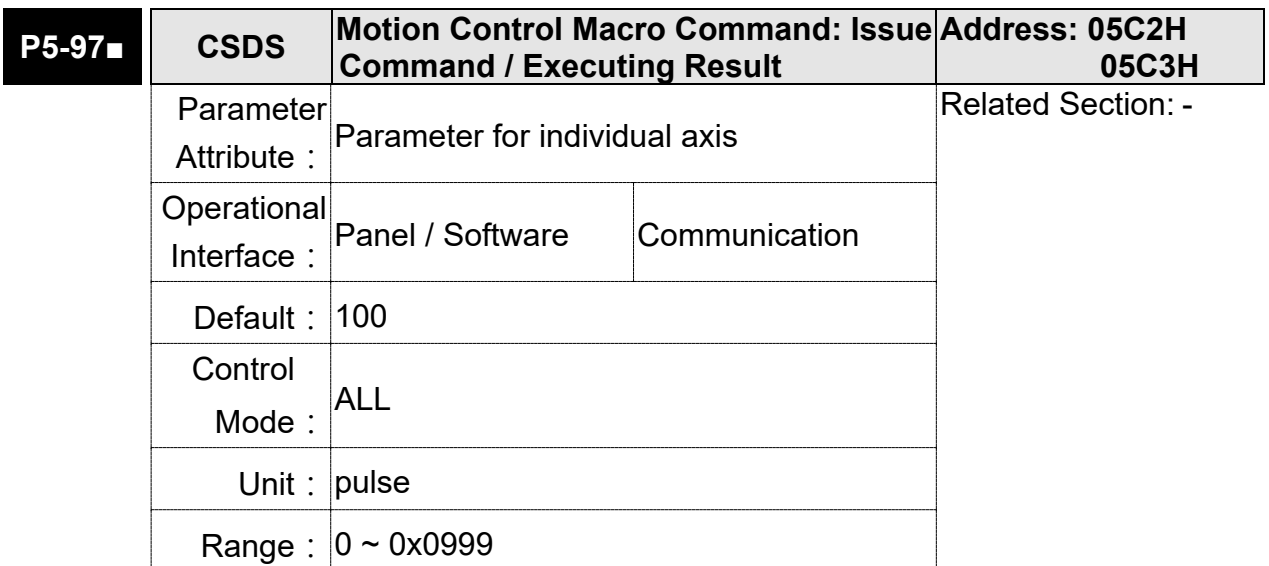

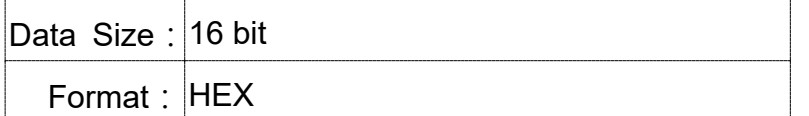

Settings: Write-in: It is used to issue the macro command (0CBAh)

Read: It is used to examine the execution result of macro command (If success, the result will be sent back to 1CBAh).

If the command issues 0001, 1001h will be sent back when success; and Fxxxh when failed (depending on the command description).

If issuing the command that is not supported, the failure code F001h will be sent back.

The provided command code is as the followings.

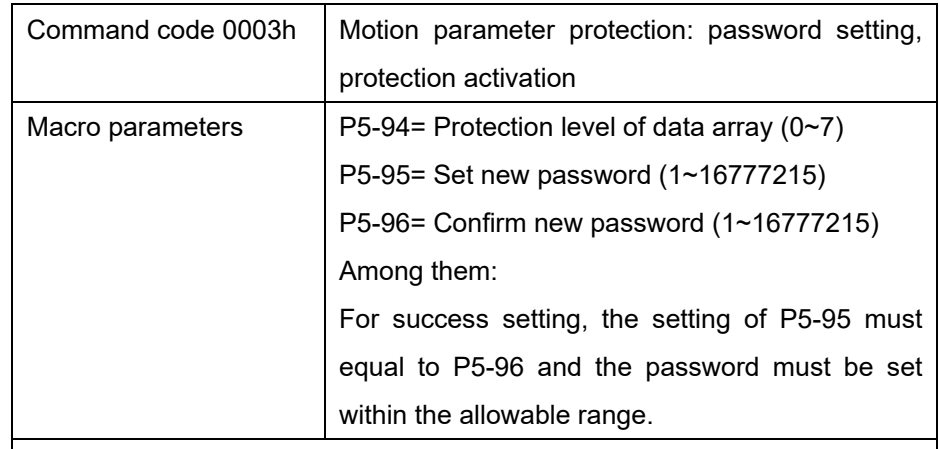

This function can be executed before activating the function of parameter protection.

If the protection function is activated, when repeatly execute this function, the failure code will be sent back.

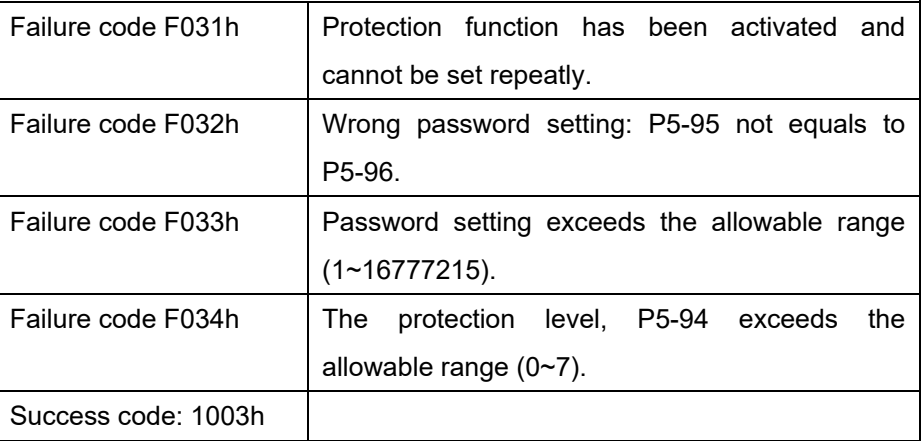

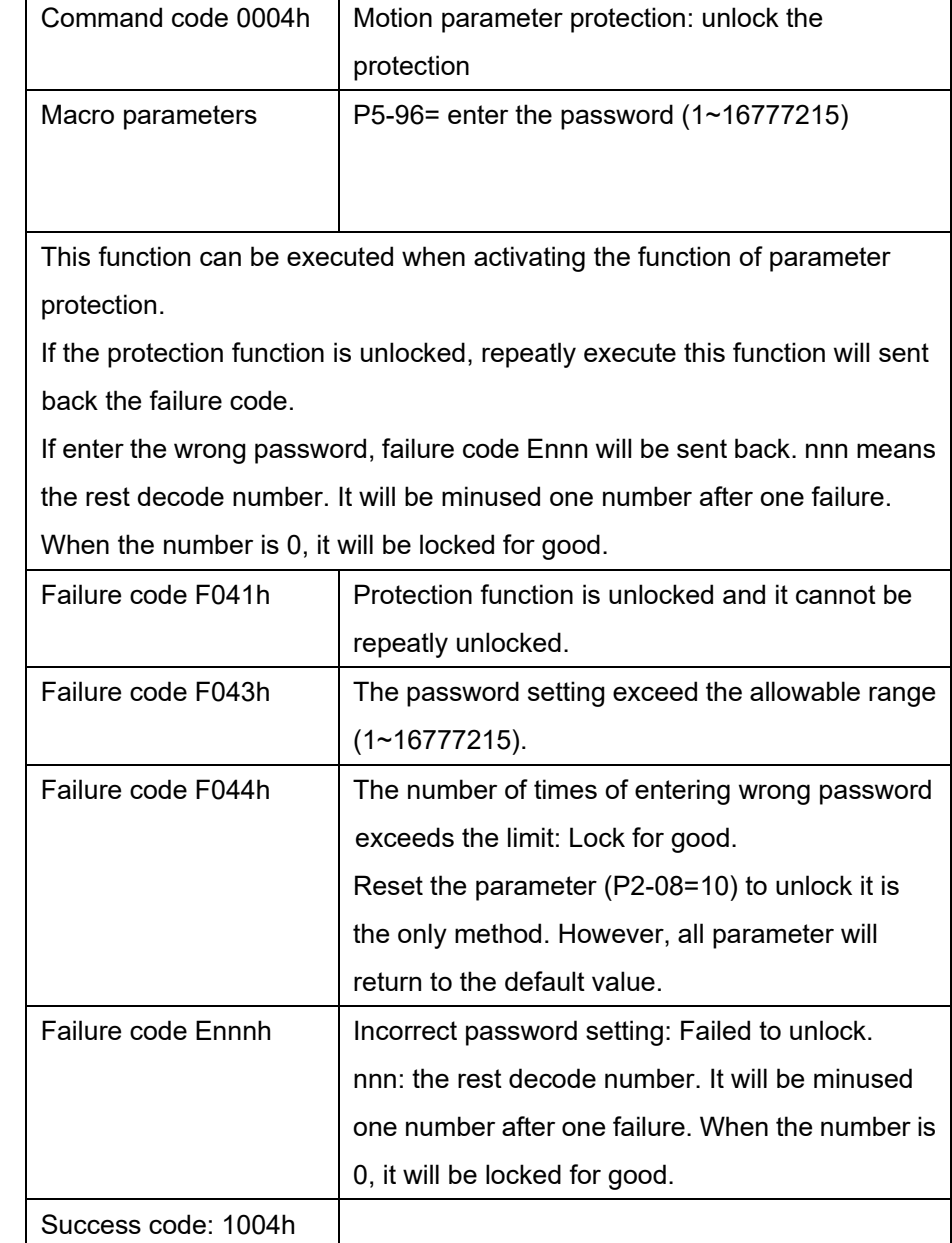

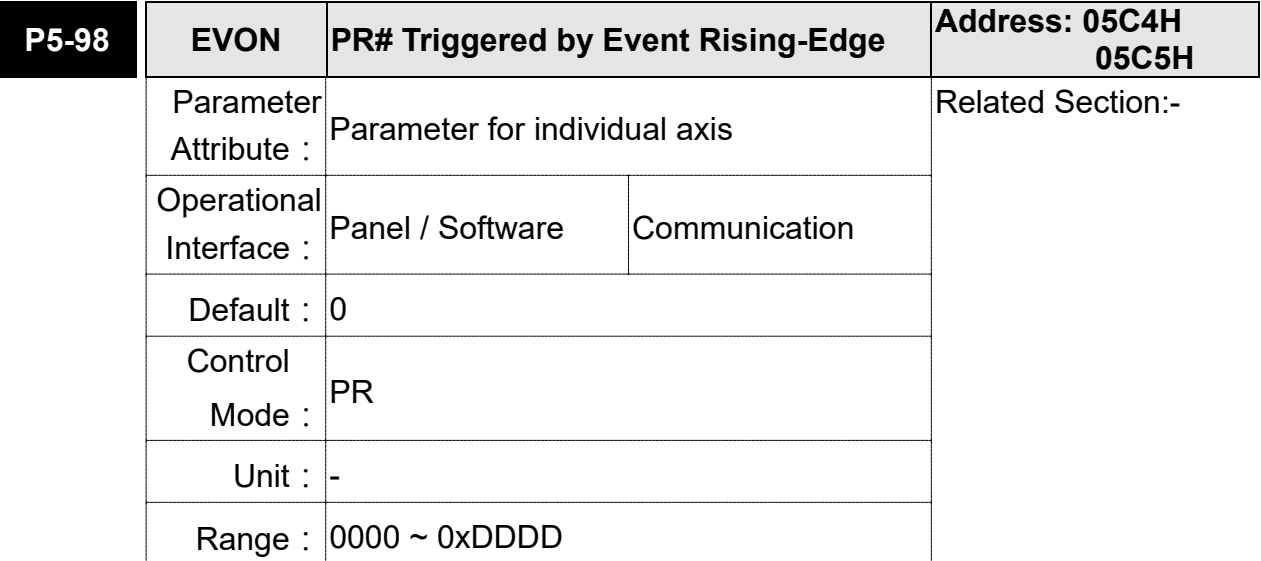

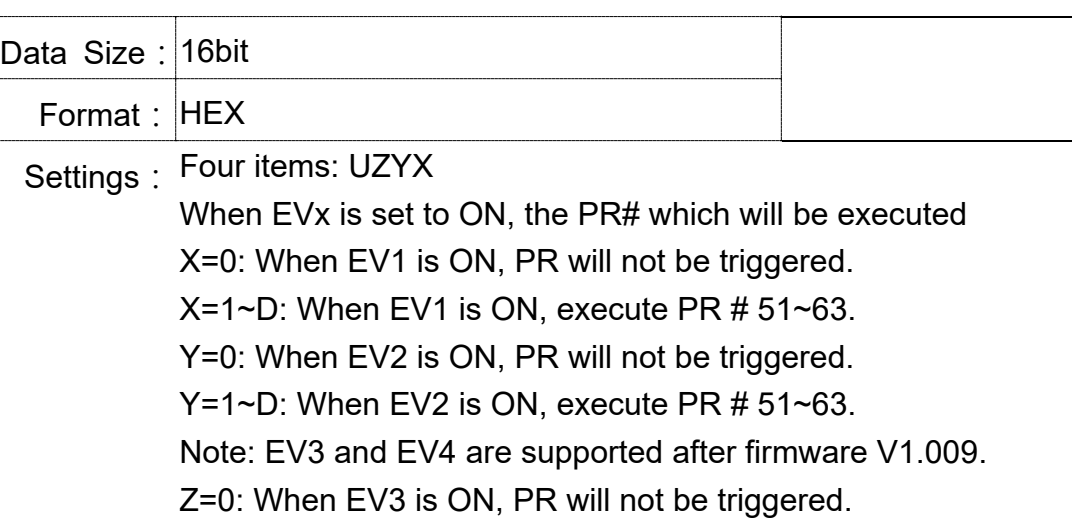

 $Z=1$ ~D: When EV3 is ON, execute PR # 51~63.

U=0: When EV3 is ON, PR will not be triggered.

U=1~D: When EV4 is ON, execute PR # 51~63.

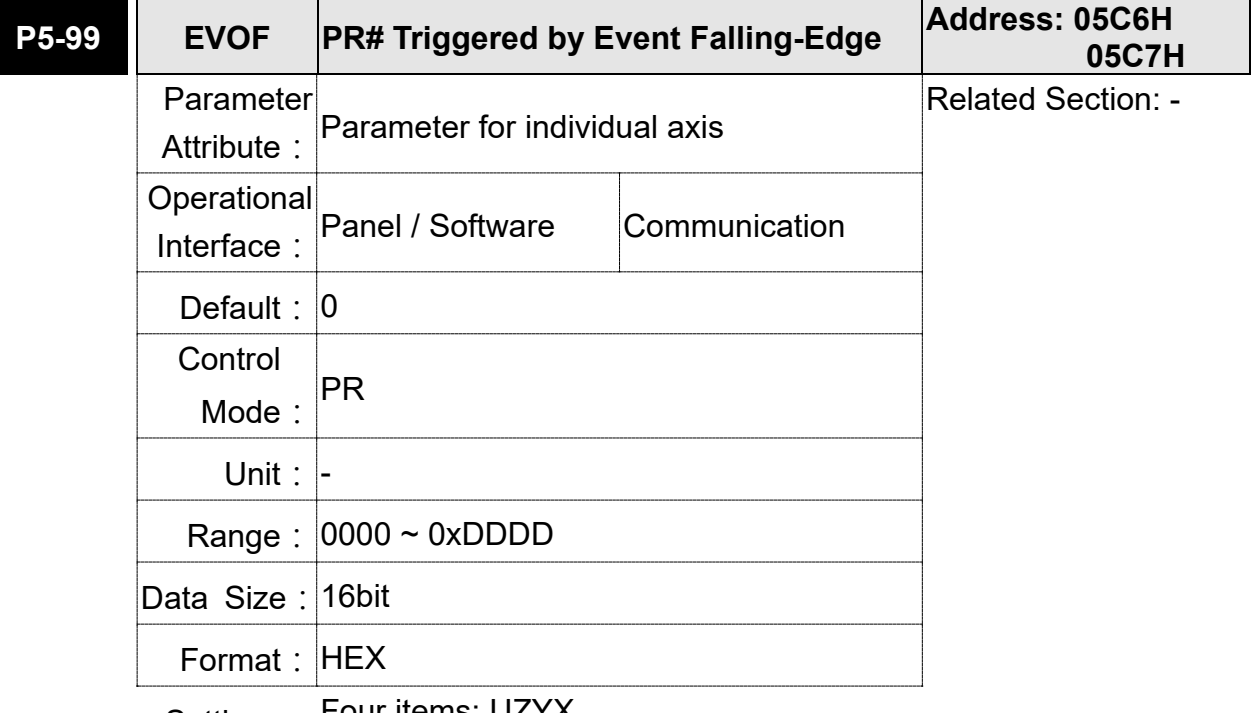

Settings: Four items: UZYX

When EVx is set to OFF, the PR# which will be executed X=0: When EV1 is OFF, PR will not be triggered.

X=1~D: When EV1 is OFF, execute PR # 51~63.

Y=0: When EV2 is OFF, PR will not be triggered.

Y=1~D: When EV2 is OFF, execute PR # 51~63.

Note: EV3 and EV4 are supported after firmware V1.009.

Z=0: When EV3 is OFF, PR will not be triggered.

Z=1~D: When EV3 is OFF, execute PR # 51~63.

U=0: When EV4 is OFF, PR will not be triggered.

U=1~D: When EV4 is OFF, execute PR # 51~63.

## **P6-xx PR Parameters (Please refer to Chapter 7 for detailed setting)**

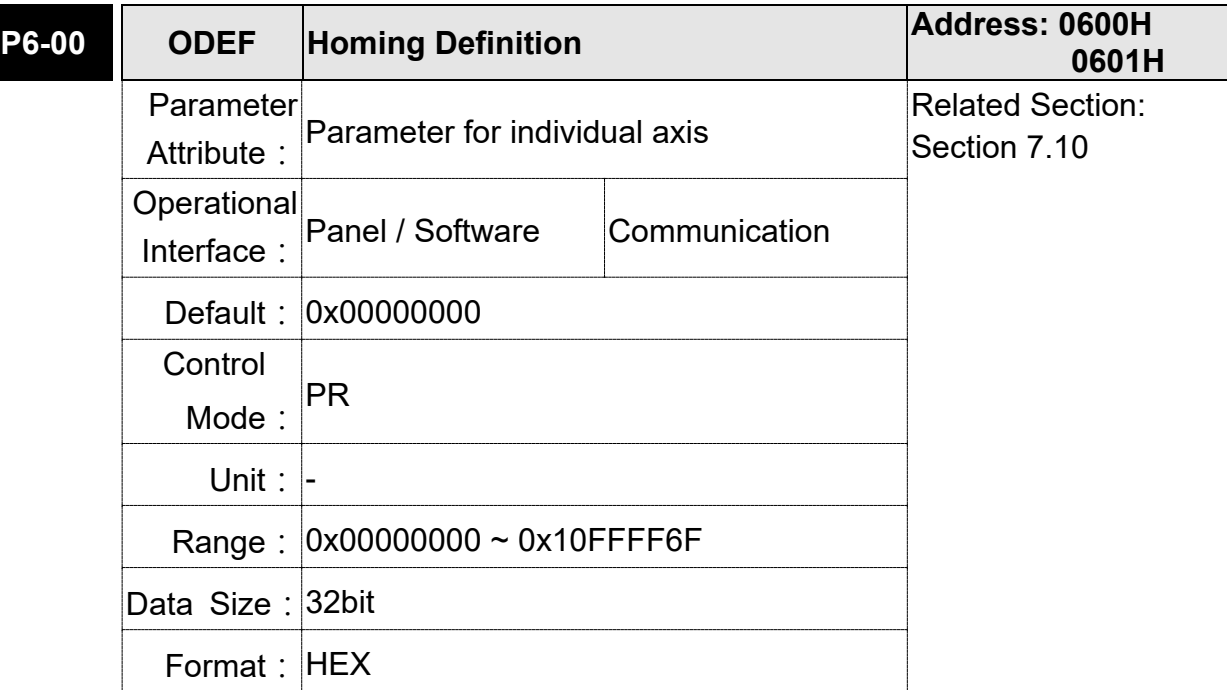

Settings: Homing definition:

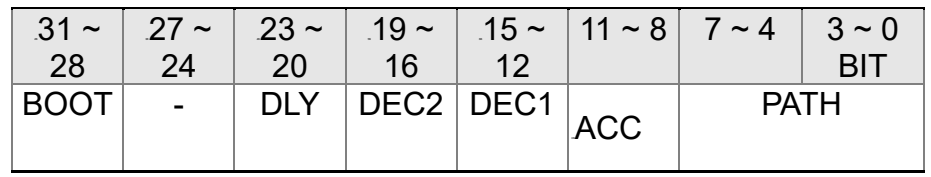

PATH: Path type (4 BIT)

0: Stop: Homing complete and stop.

- $1 \sim 99$ : Auto: Homing complete and execute the specified path.
- ACC: Select 0~F for acceleration time and corresponds to P5-20~P5-35.
- DEC1/DEC2: The deceleration time selection of 1<sup>st</sup> / 2<sup>nd</sup> homing, the setting value of DEC is 0~F and corresponds to P5-20~ P5-35.
- DLY: Select 0~F for the delay time and corresponds to P5-40  $~\sim$ P5-55.
- BOOT: When the servo drive applies to the power, if searching the origin will be executed.

0: Do not do homing

1: Execute homing automatically (SRV ON for the first time after appling to power)

- Apart from the above mentioned definition, the related setting of homing also includes:
	- 1. P5-04 Homing mode
	- 2. P5-05~P5-06 Speed setting of searching the origin
	- 3. P6-01: ORG\_DEF is the location of the origin. It may not be 0. This function is the offset of coordinate system.
	- A. After the origin is found (Sensor or Z), it has to decelerate to stop. The stop position will exceed the origin for a short distanct.

If it does not return to the origin, set PATH to 0.

If it needs to return to the origin, set PATH to non-zero value and set PABS = ORG DEF.

B. If the origin is found (Sensor or Z), desire to move an offset S and define the coordinate as P after moving, then  $PATH = non-zero$  and set ORG DEF = P-S. The

absolute position command  $=$  P.

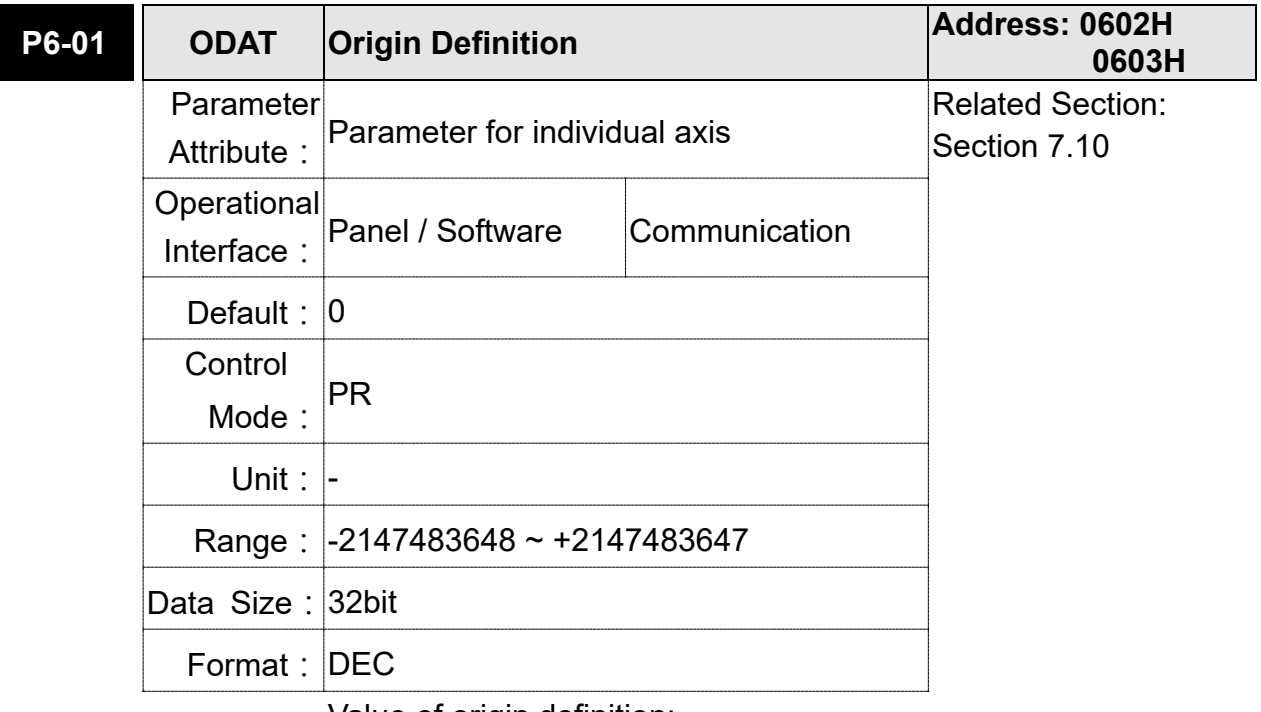

Settings: Value of origin definition:

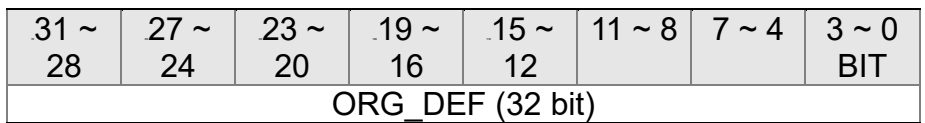
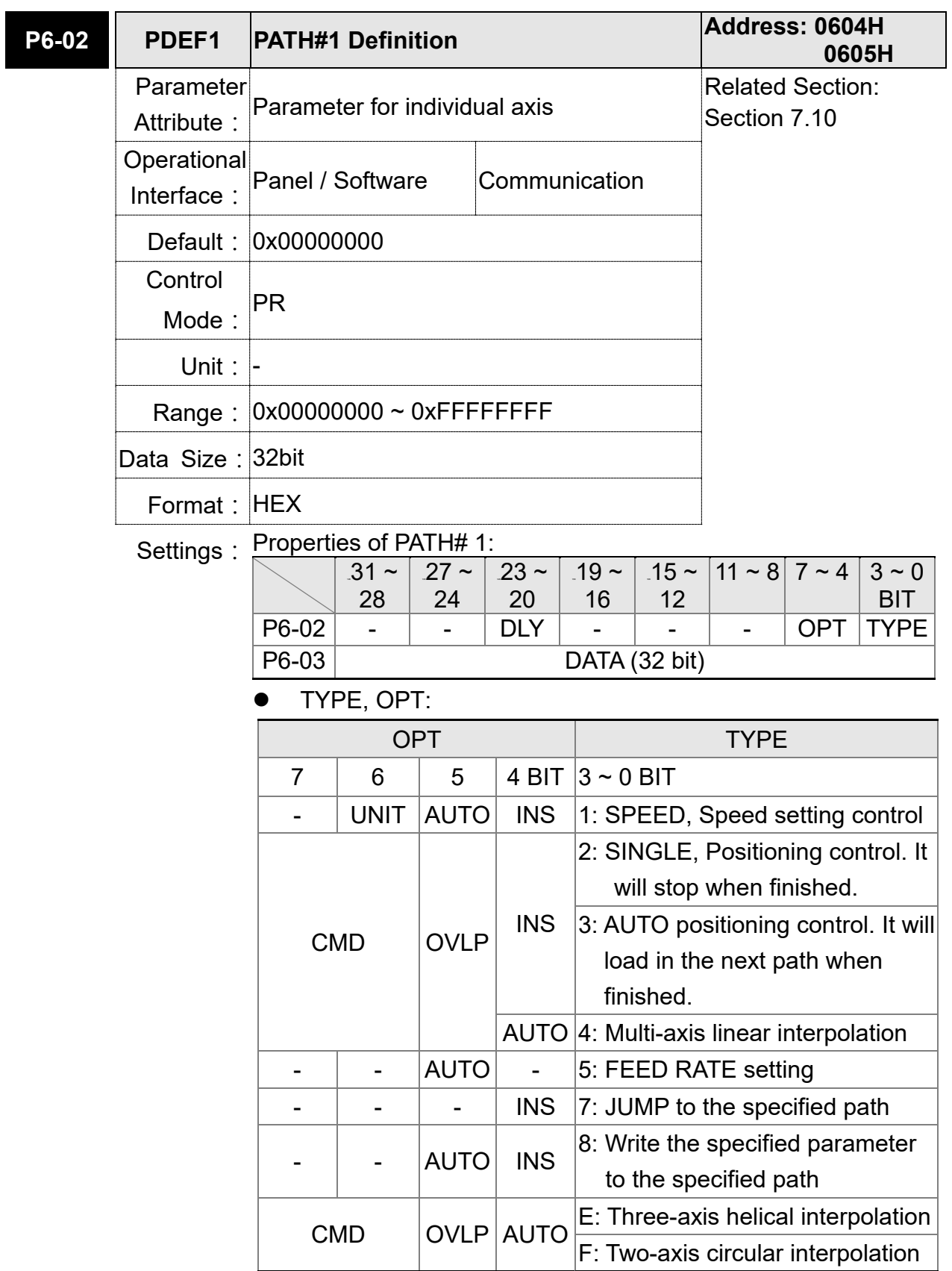

- TYPE:  $1 \sim 4$  and  $E \sim F$  accept DO.STP stop and software limit.
- INS: When executing this PR, it interrupts the previous one.
- OVLP: Allow the overlap of the next path. The overlap is not allowed in speed mode. When overlap happens in position mode, DLY has no function.
- AUTO: When PR procedure completes, the next procedure will be loaded in automatically.
- CMD: Refer to Chapter 7 for PR command description.
- DLY:  $0 \sim F$ , delay time number (4 BIT). The delay after executing this PR. The external INS is invalid.

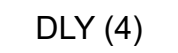

 $DLY (4)$  Index P5-40 ~ P5-55

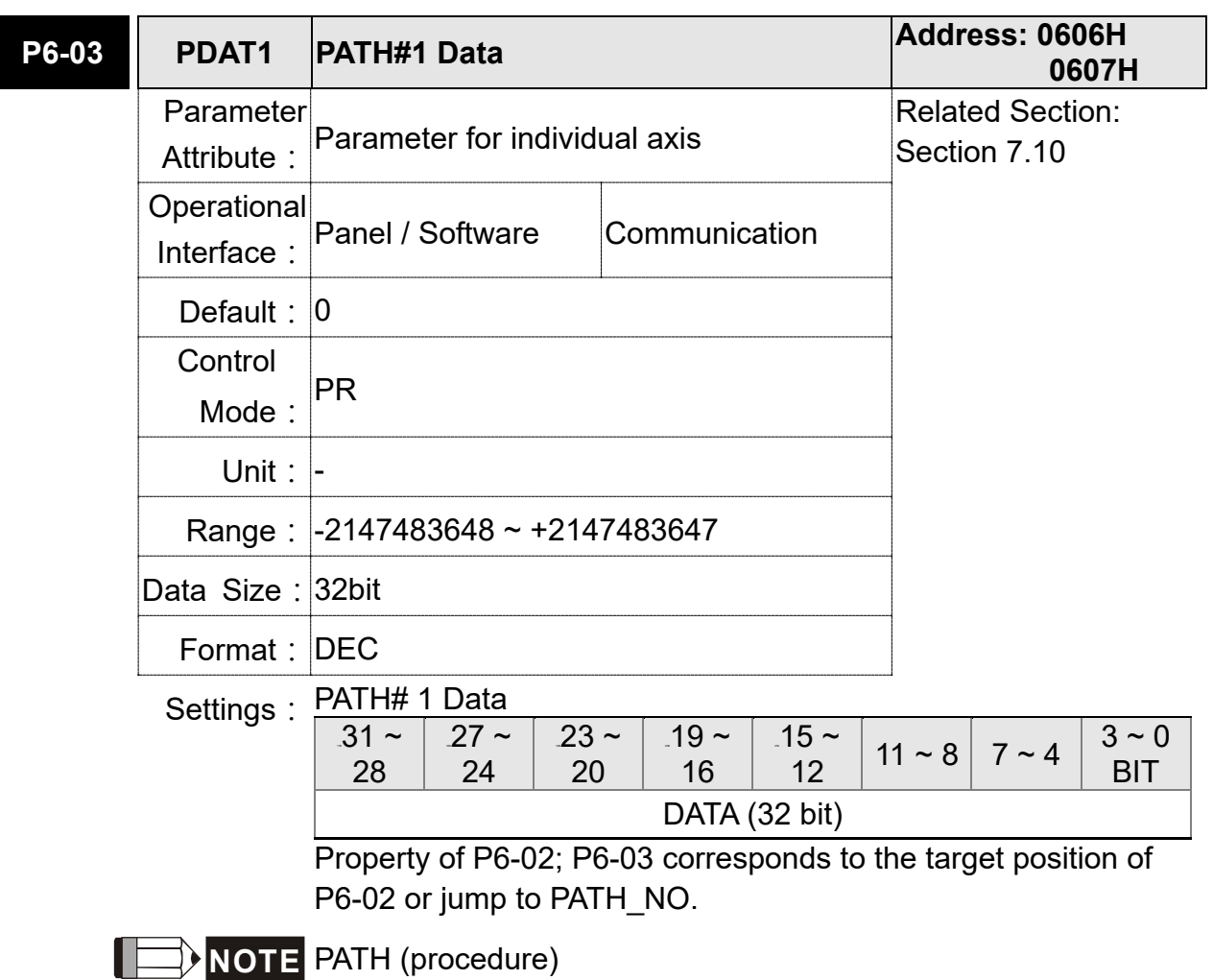

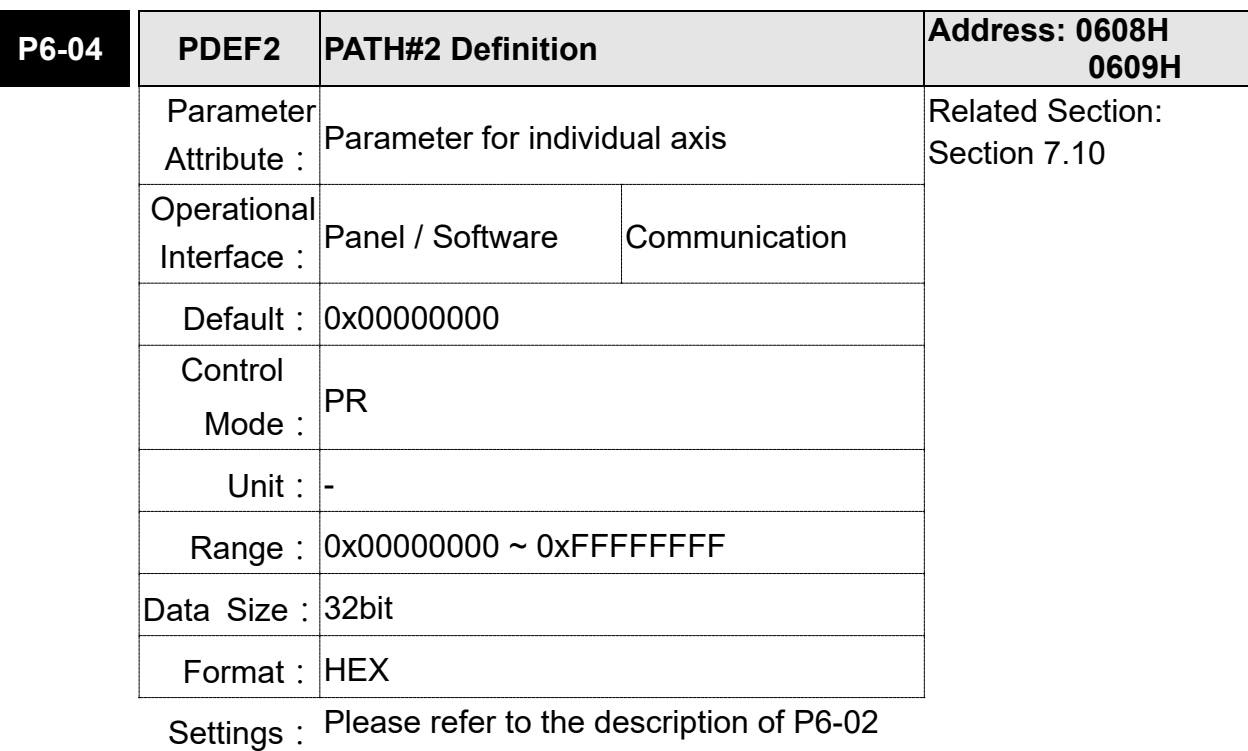

**P6-05 PDAT2 PATH#2 Data Address: 060AH 060BH** Parameter Attribute: Parameter for individual axis Related Section: Section 7.10 **Operational** Interface: Panel / Software Communication Default:  $|0|$ **Control** Mode: PR Unit:  $\overline{\phantom{a}}$ 

Range: -2147483648 ~ +2147483647

Data Size: 32bit Format: DEC

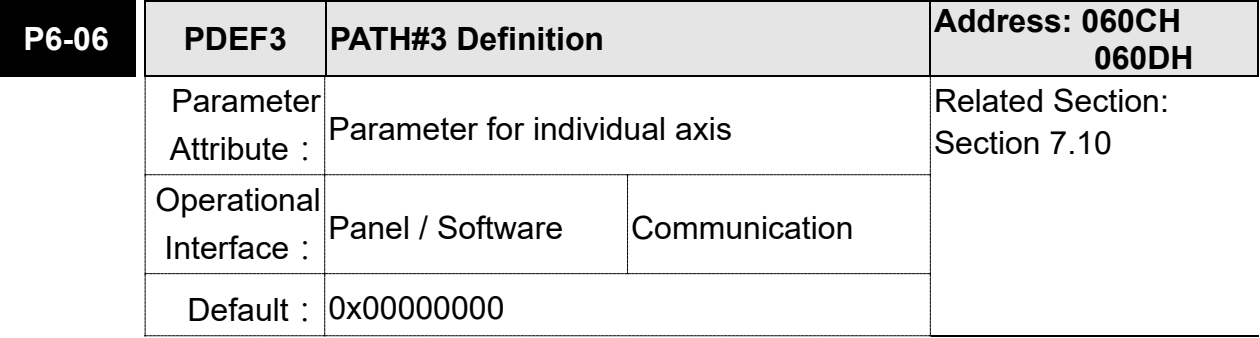

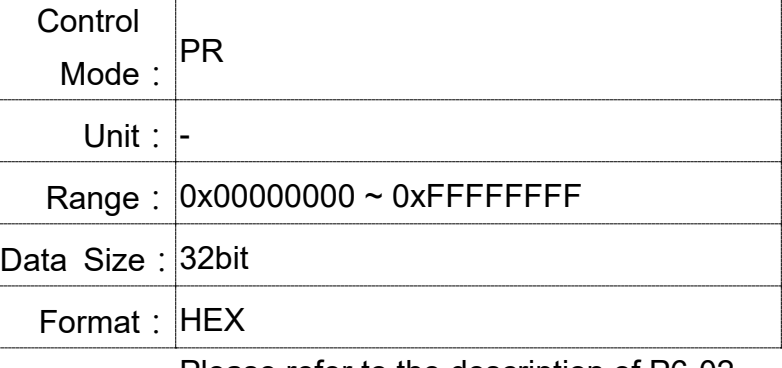

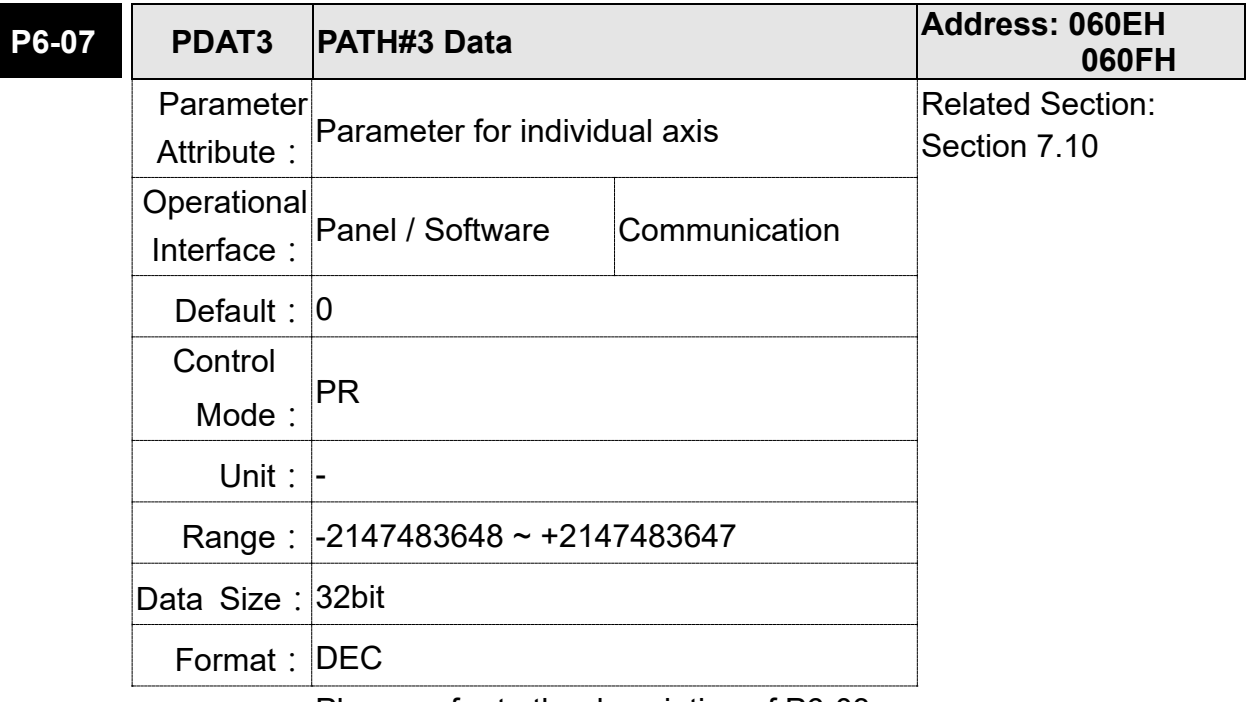

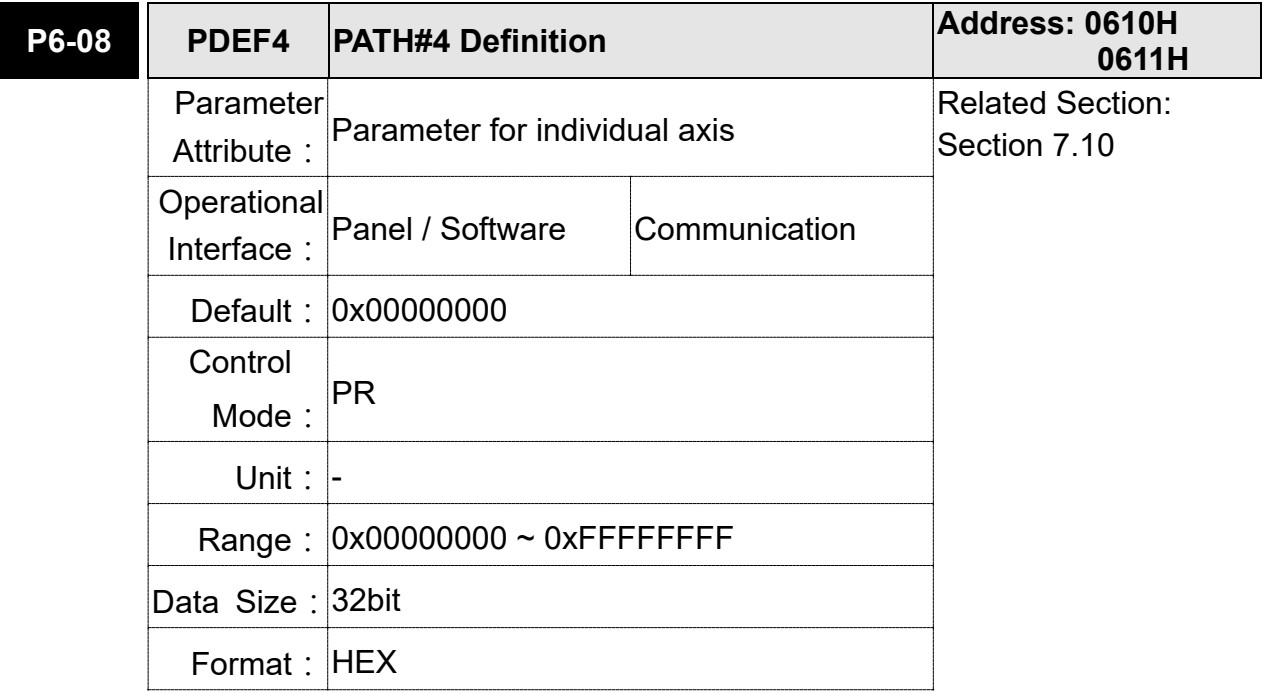

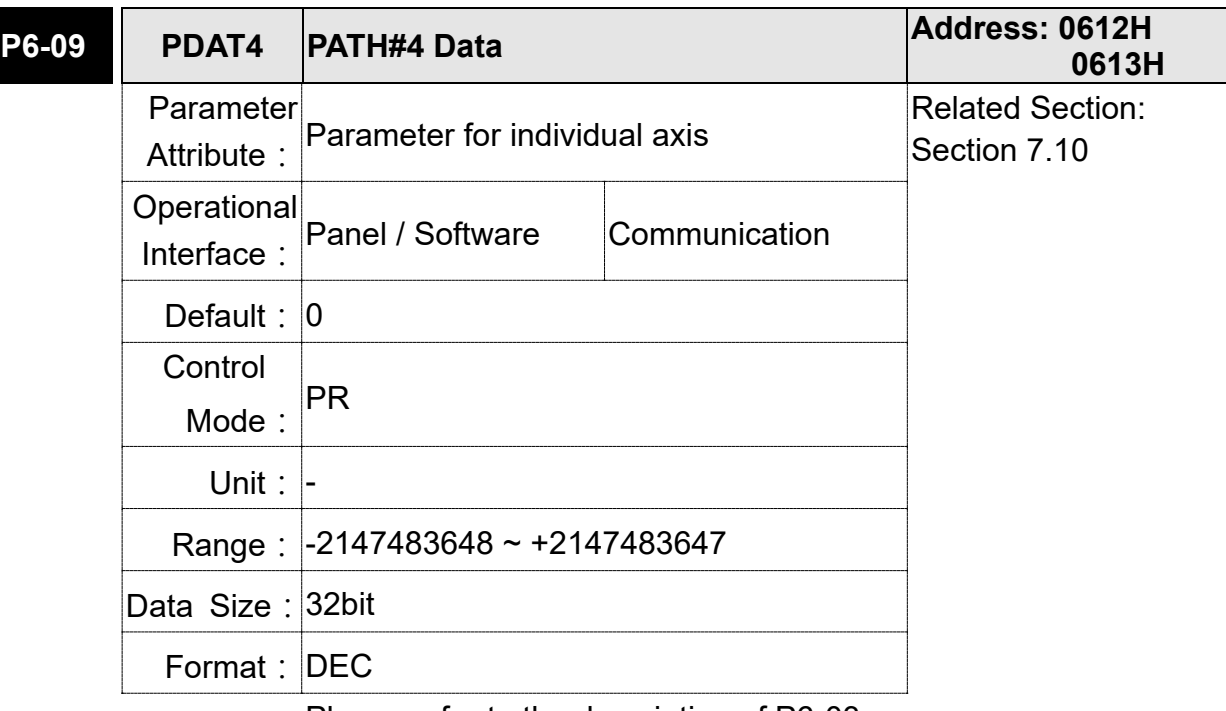

Settings: Please refer to the description of P6-03

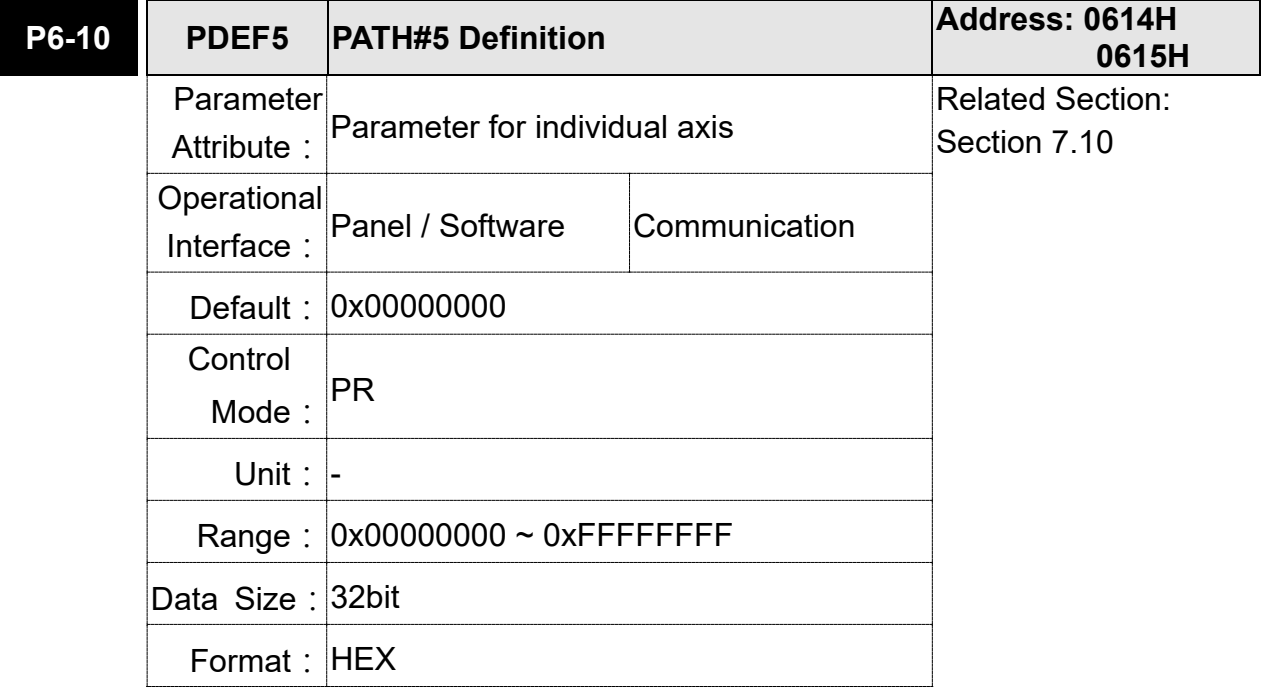

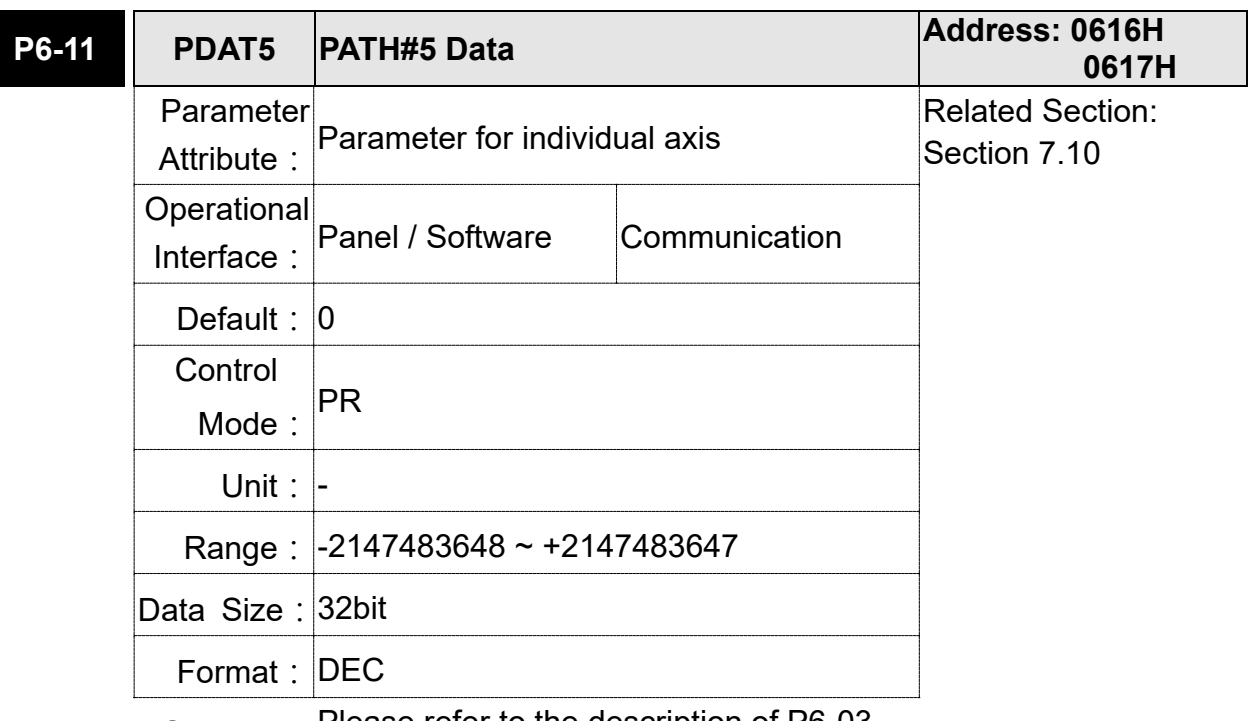

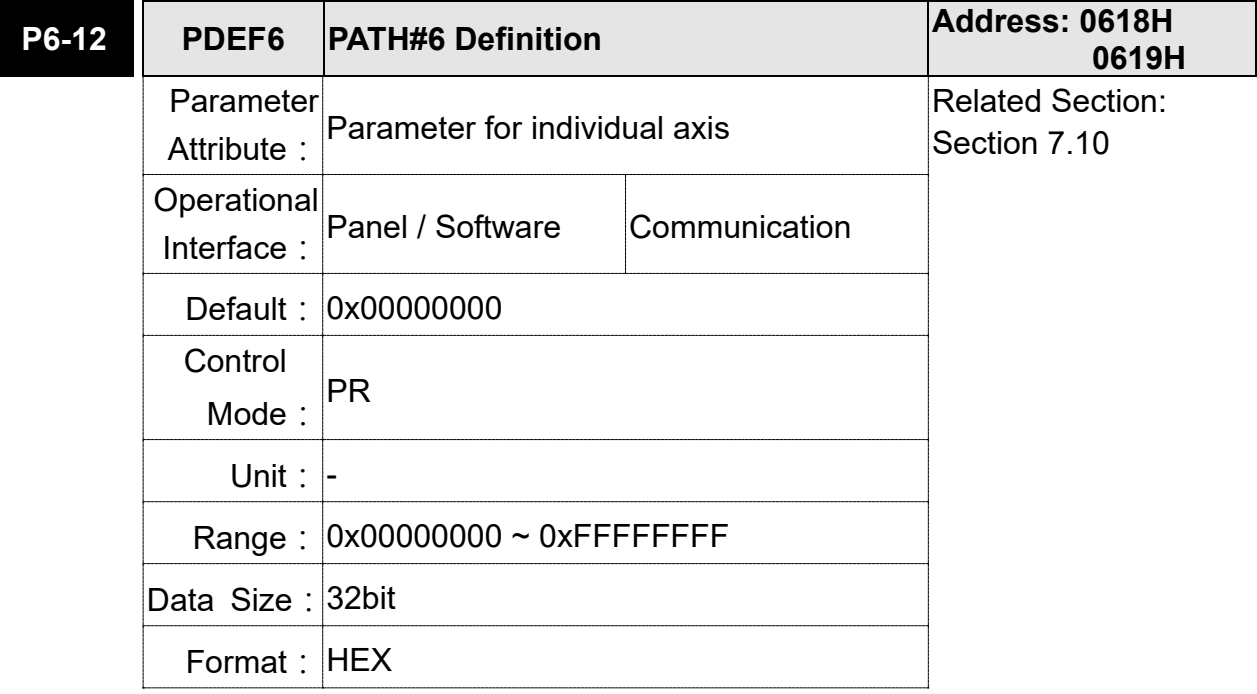

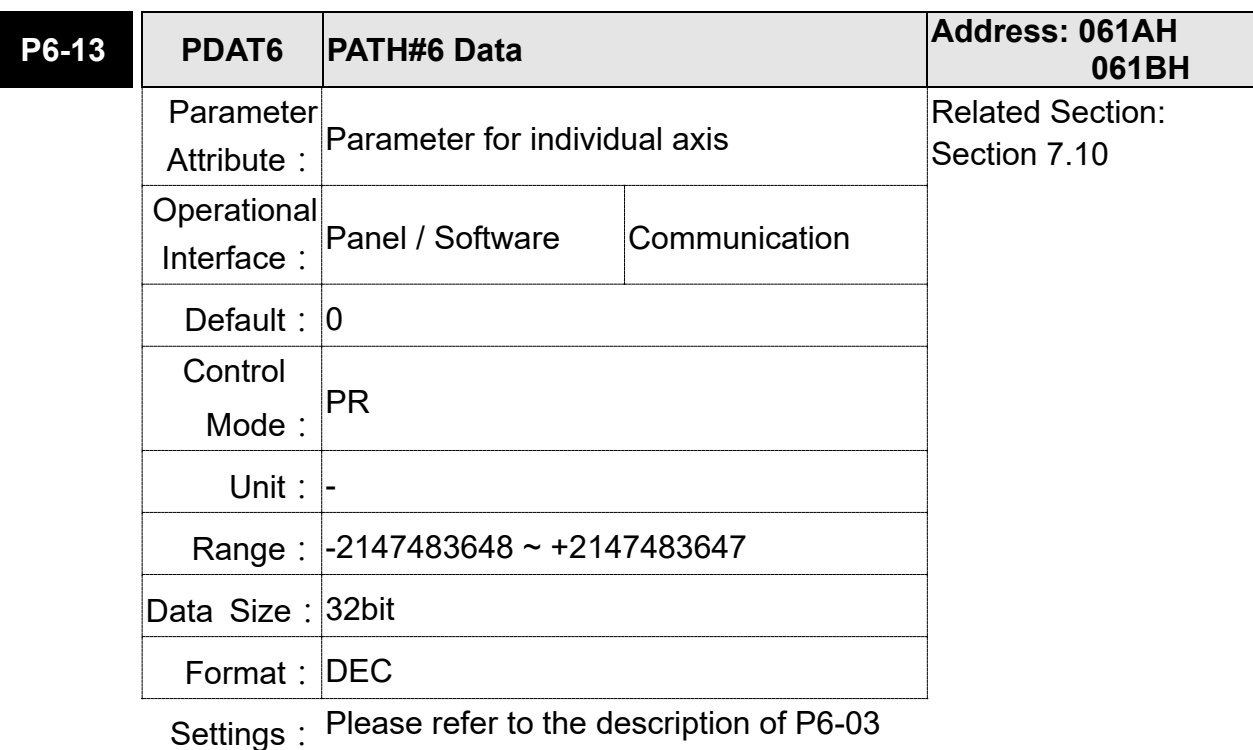

**P6-14 PDEF7 PATH#7 Definition Address: 061CH 061DH** Parameter Attribute: Parameter for individual axis Related Section: Section 7.10 **Operational** Interface: Panel / Software Communication Default: 0x00000000 **Control** Mode: PR Unit: Range: 0x00000000 ~ 0xFFFFFFFF Data Size: 32bit

Settings: Please refer to the description of P6-02

Format: HEX

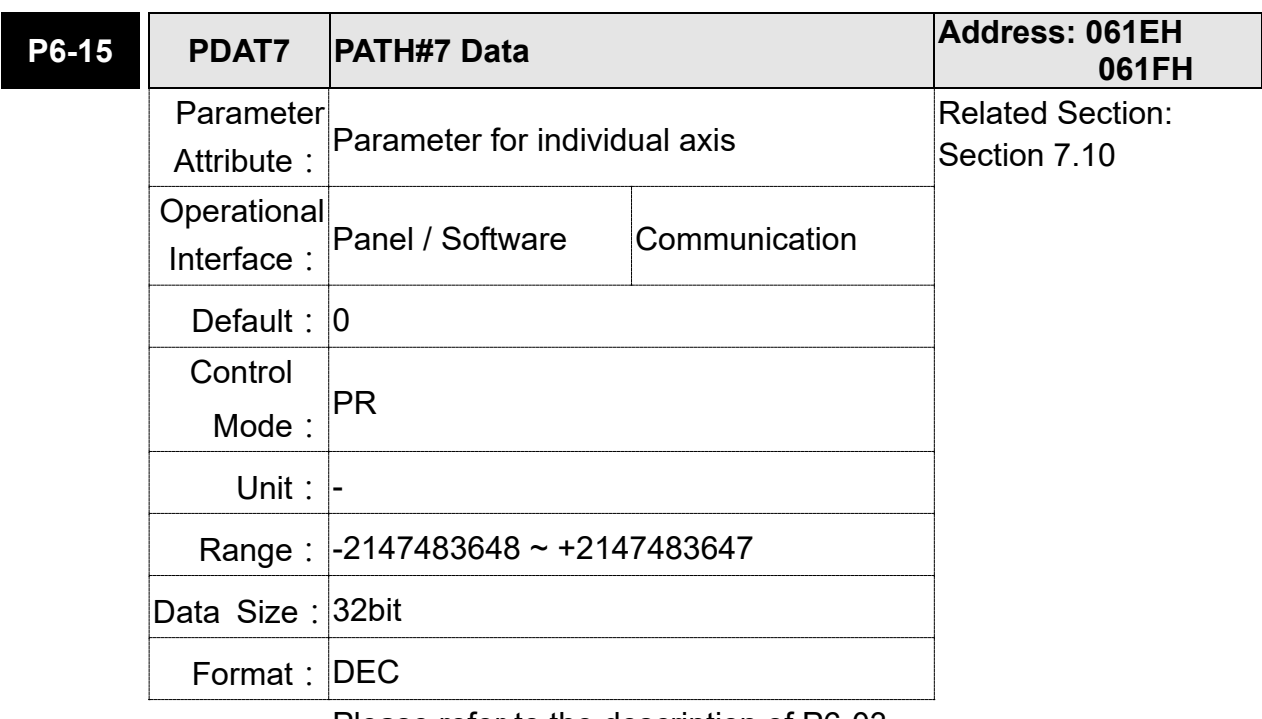

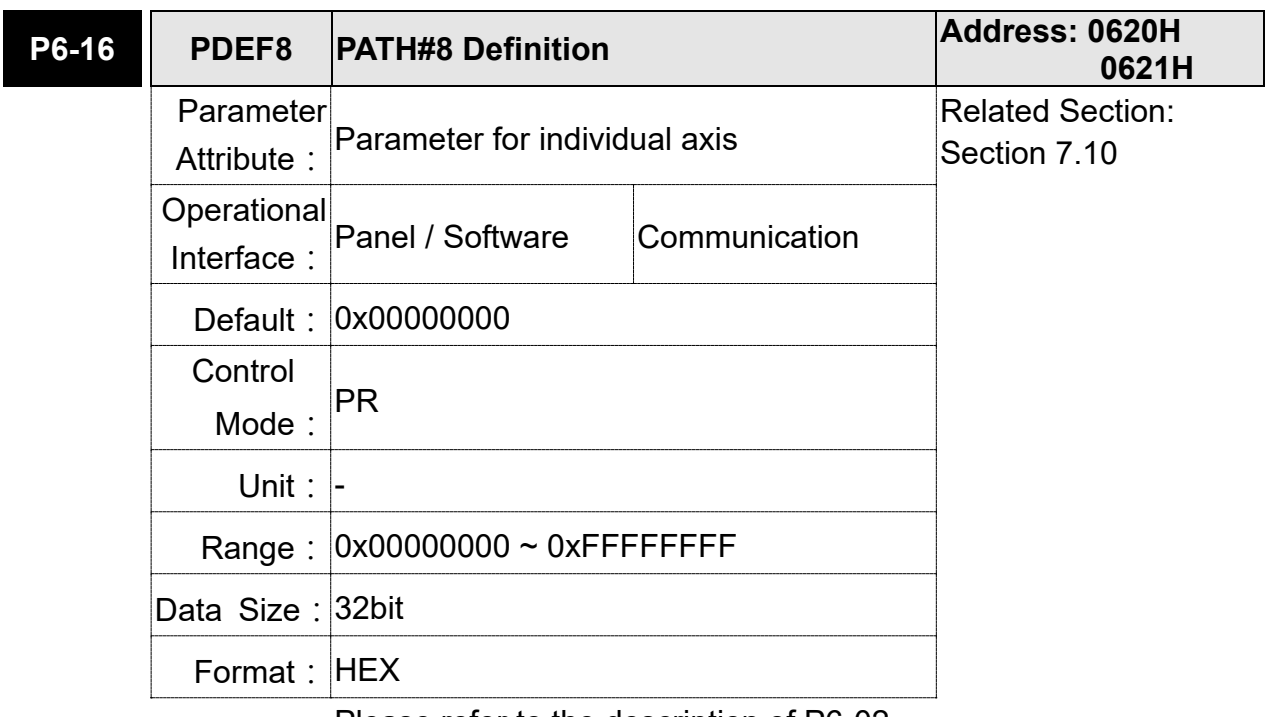

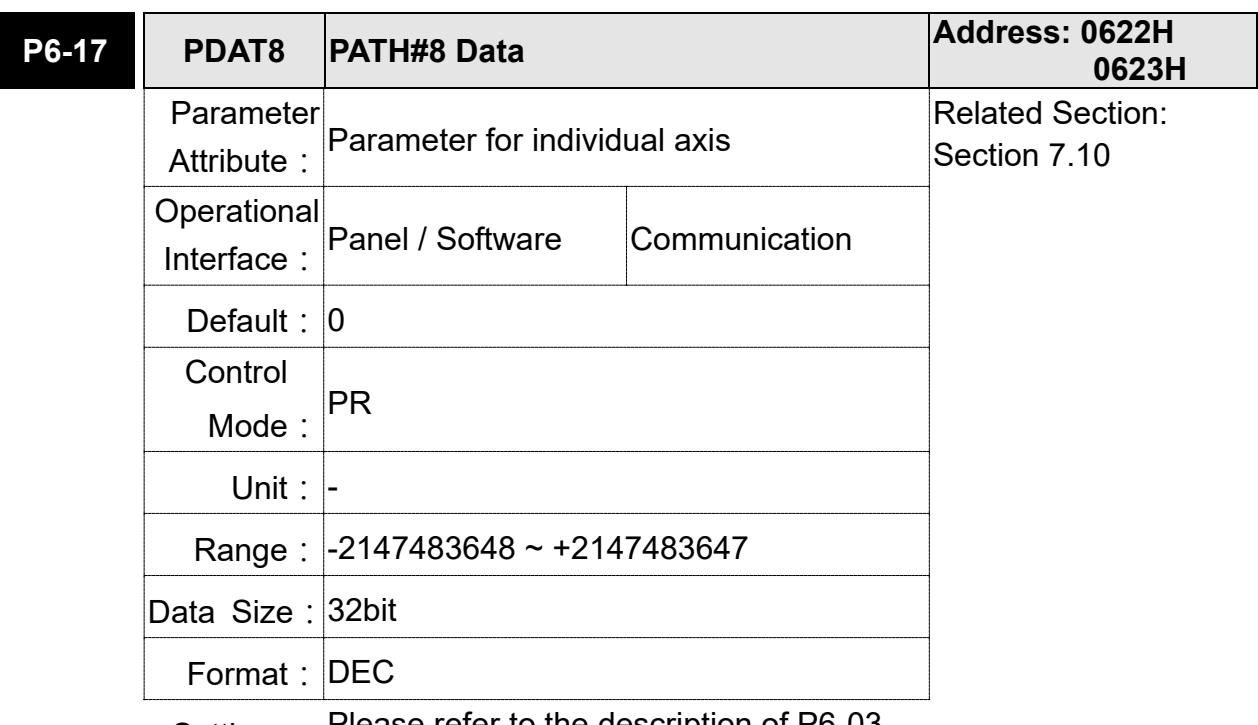

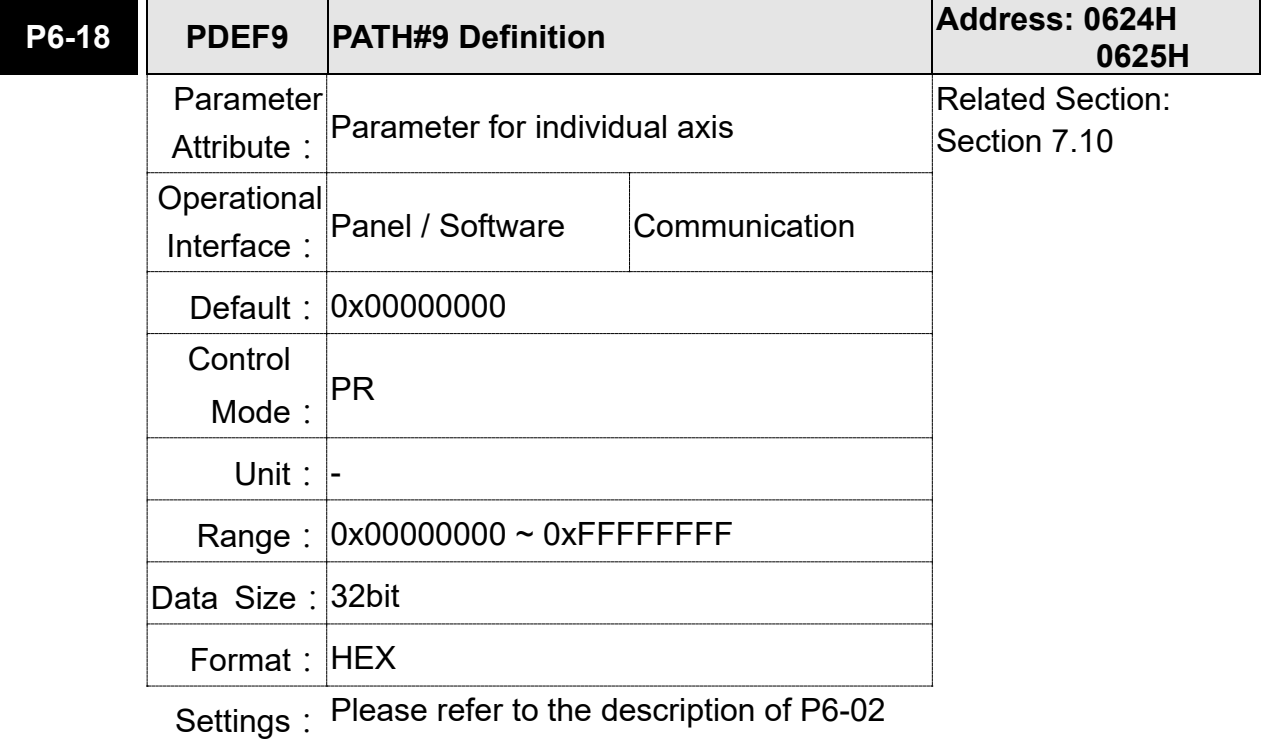

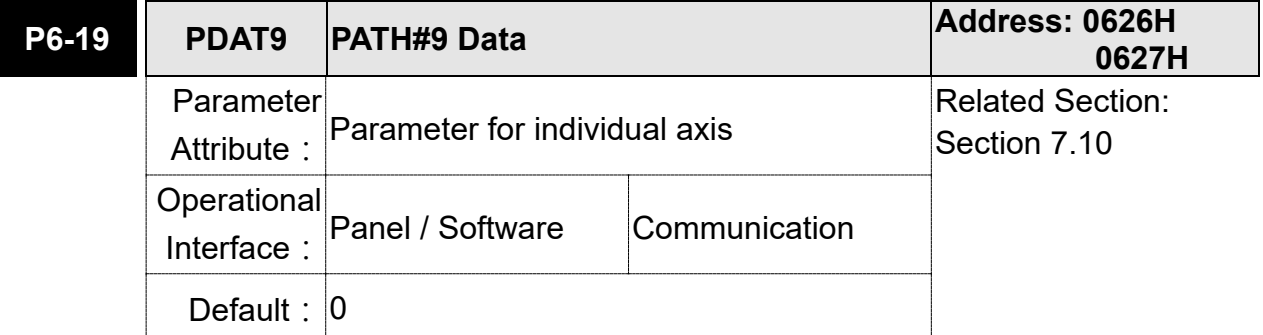

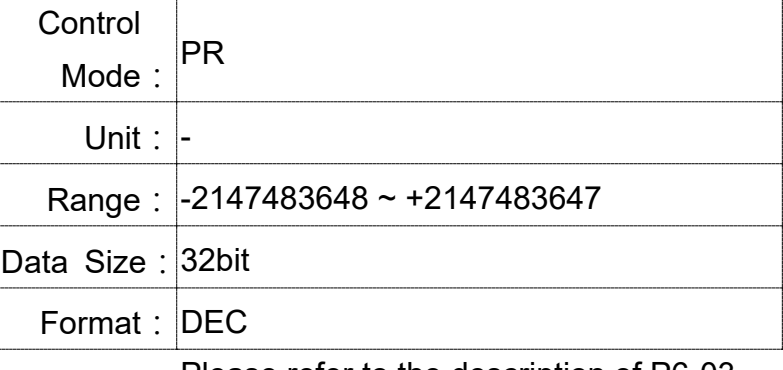

Settings: Please refer to the description of P6-03

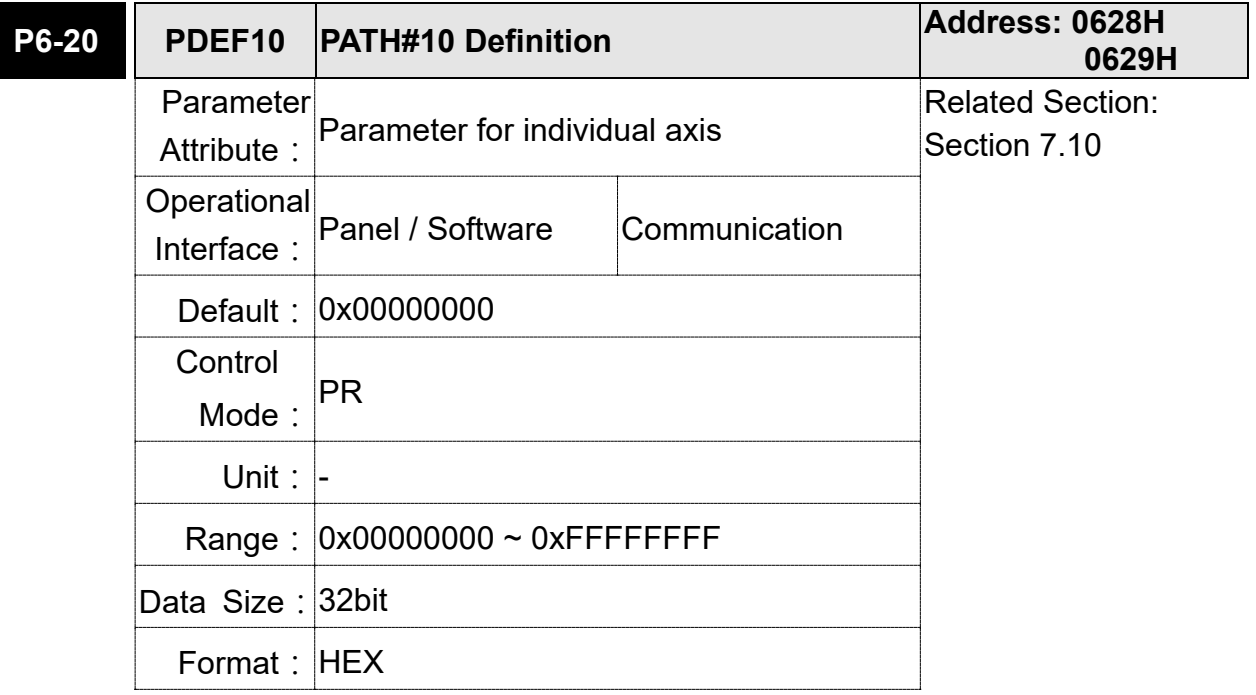

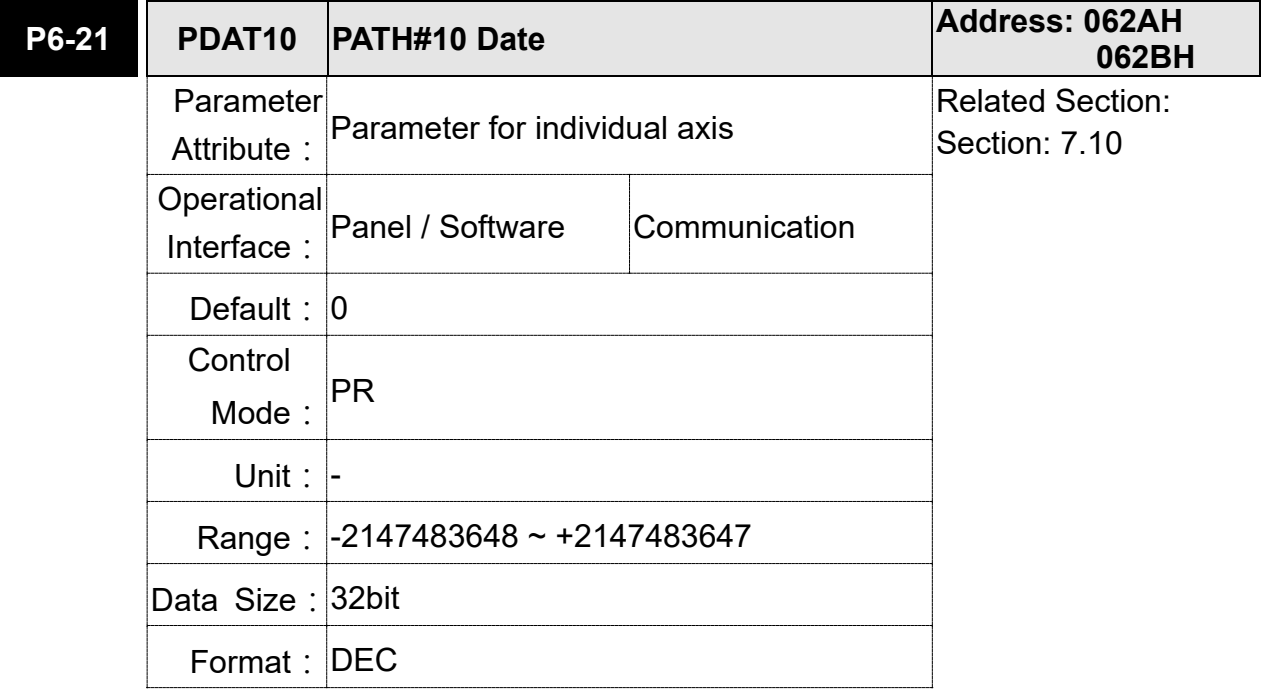

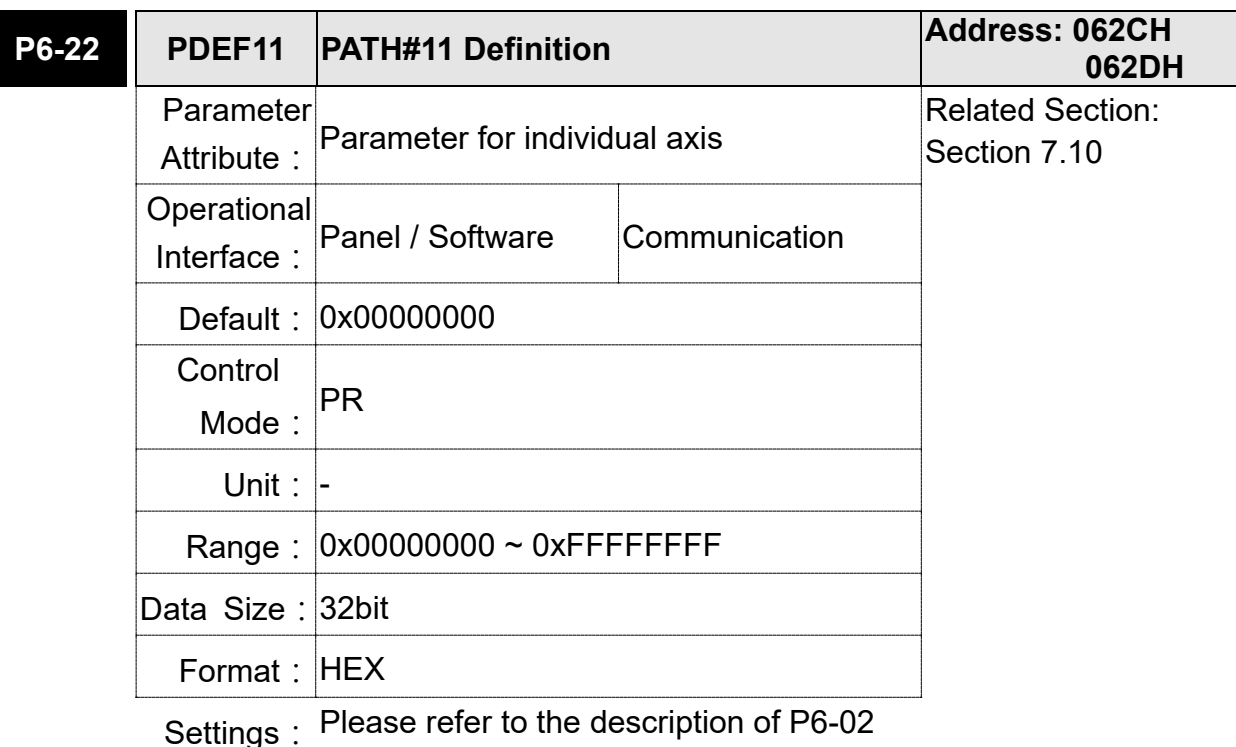

**P6-23 PDAT11 PATH#11 Data Address: 062EH 062FH** Parameter Attribute: Parameter for individual axis Related Section: Section 7.10 **Operational** Interface: Panel / Software Communication Default: 0 **Control** Mode: PR Unit:  $\overline{\phantom{a}}$ Range: -2147483648 ~ +2147483647 Data Size: 32bit Format: DEC

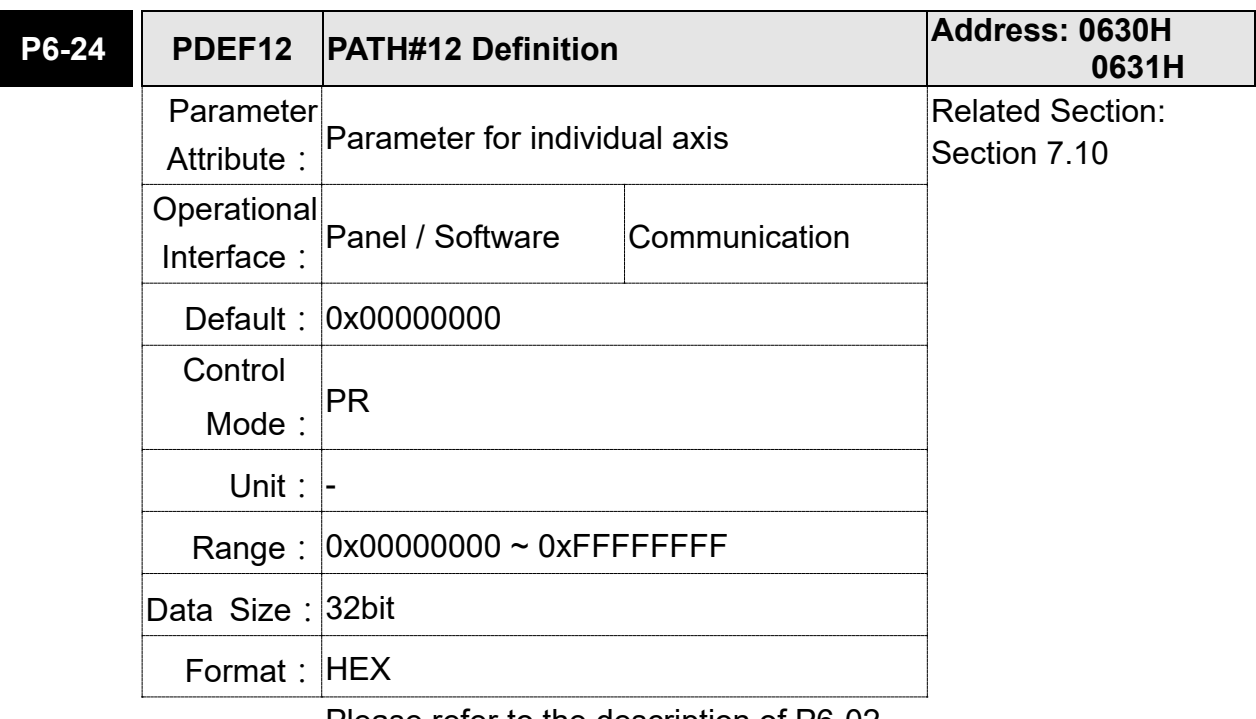

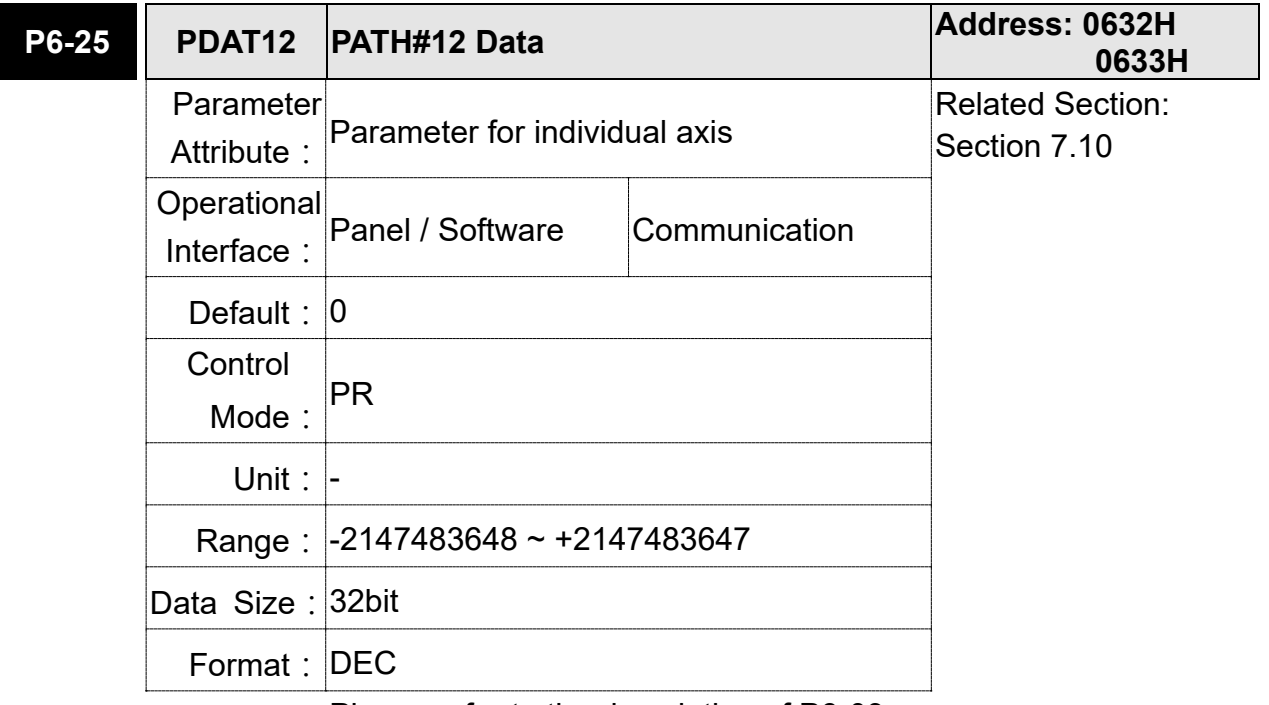

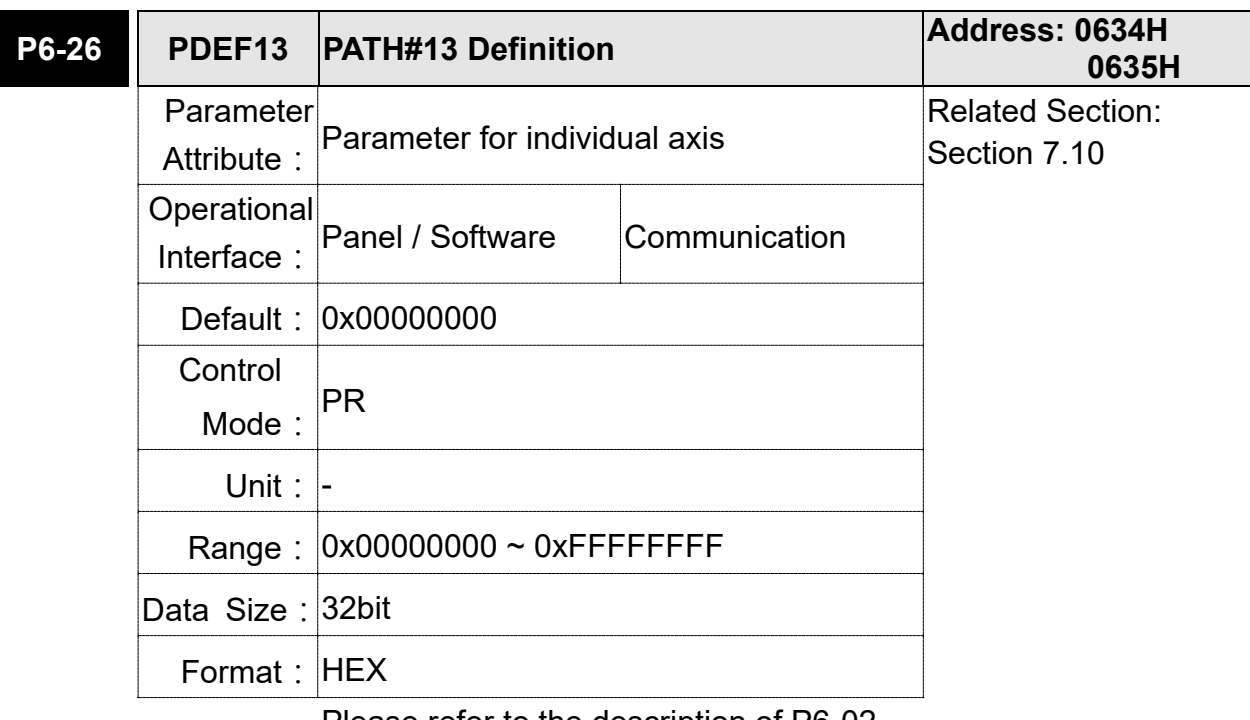

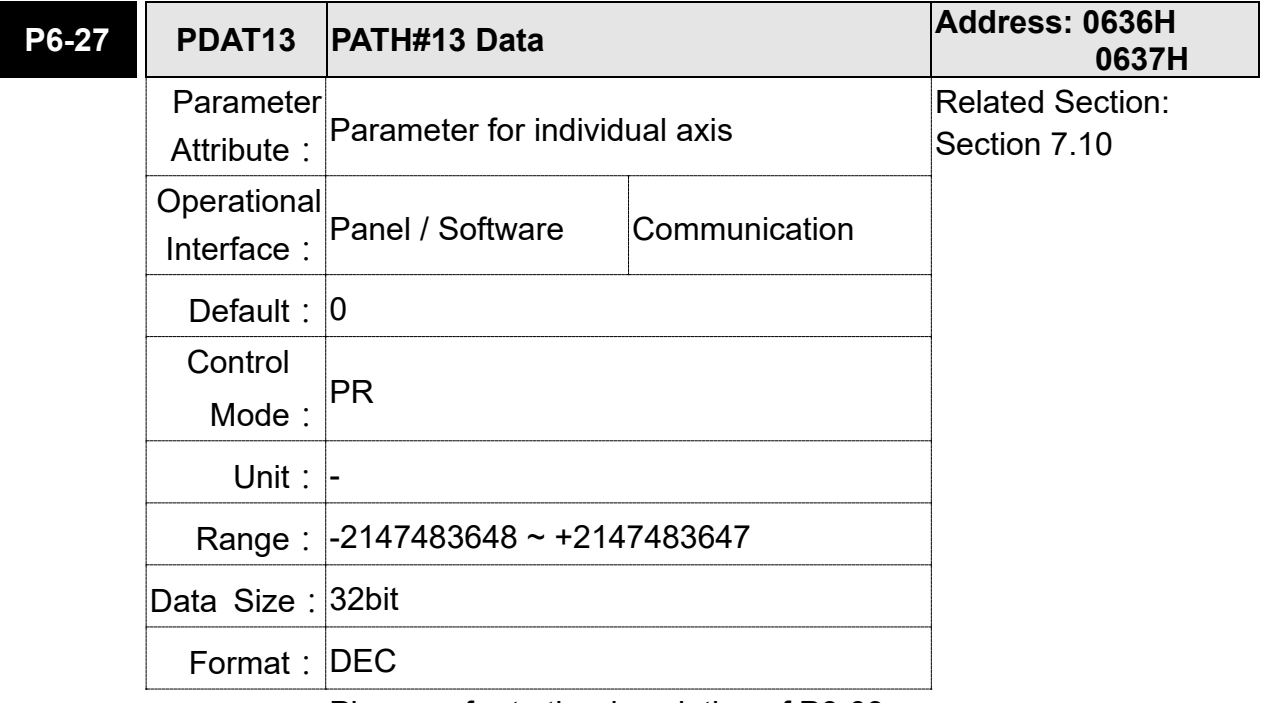

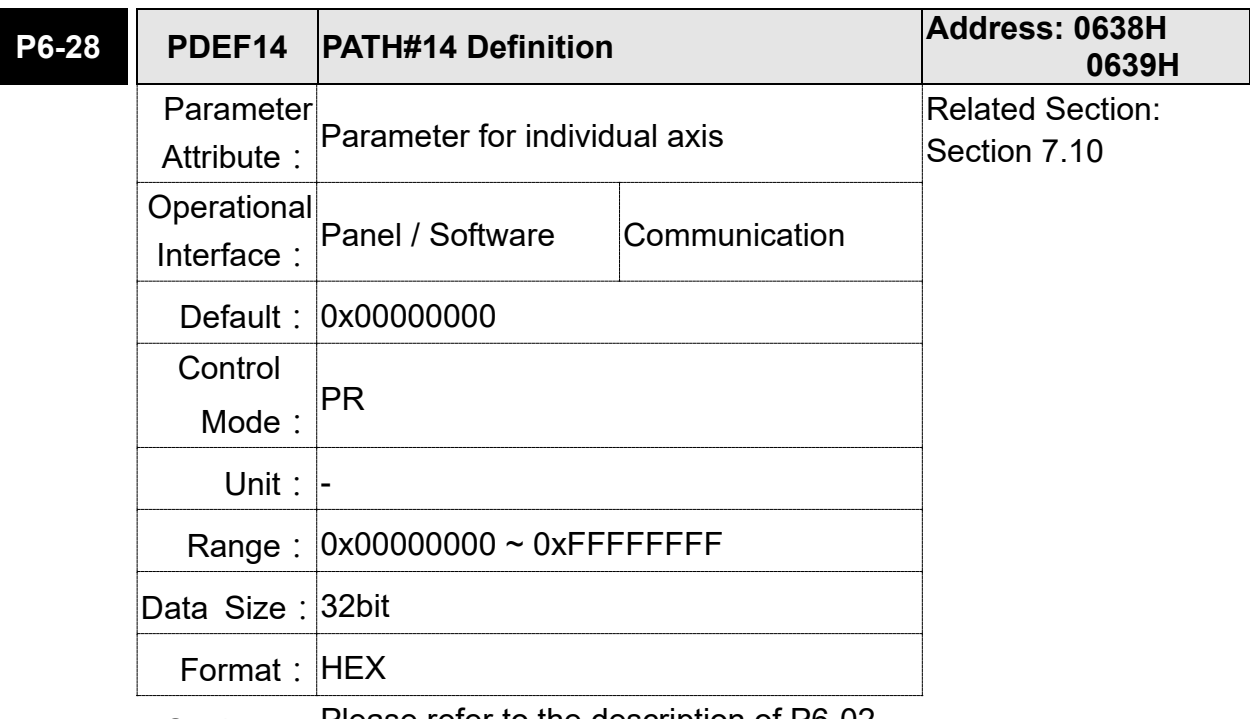

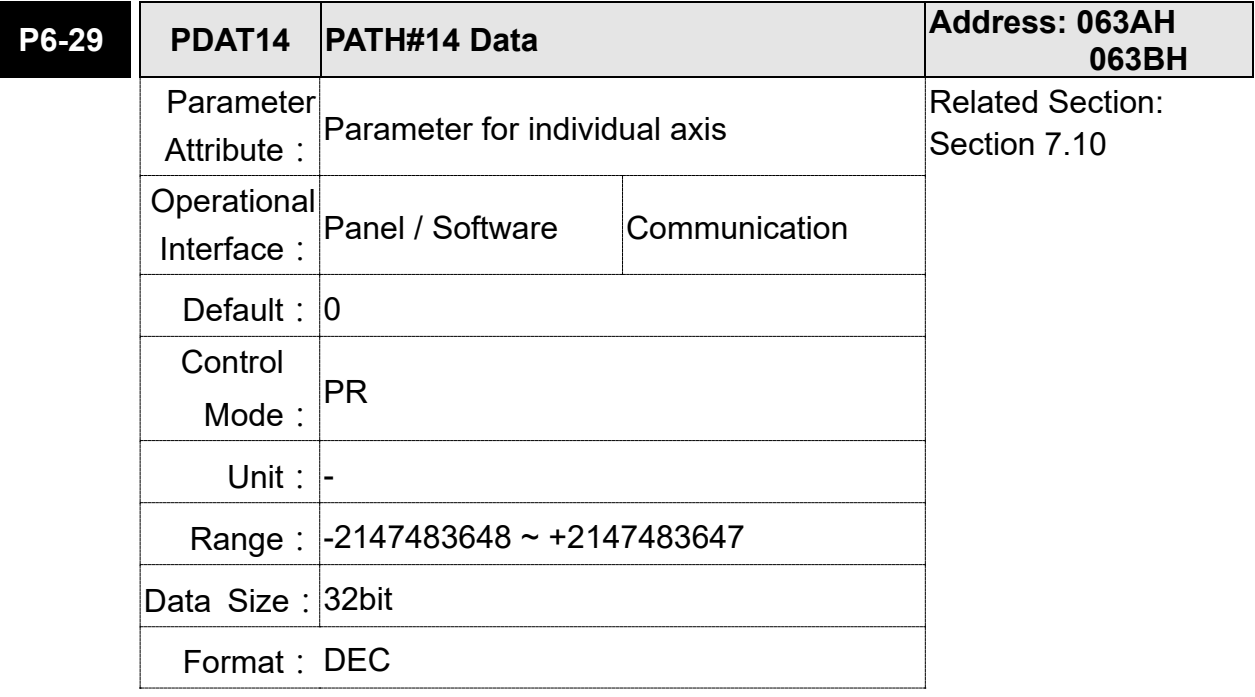

I

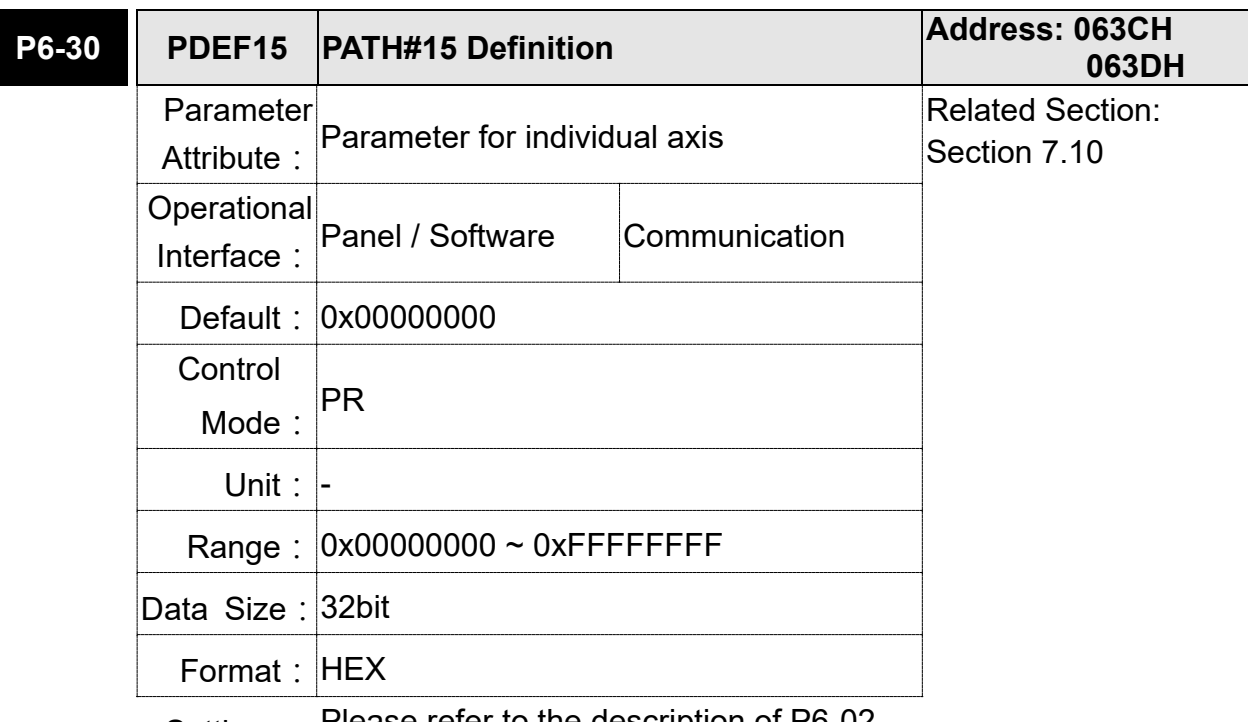

Settings: Please refer to the description of P6-02

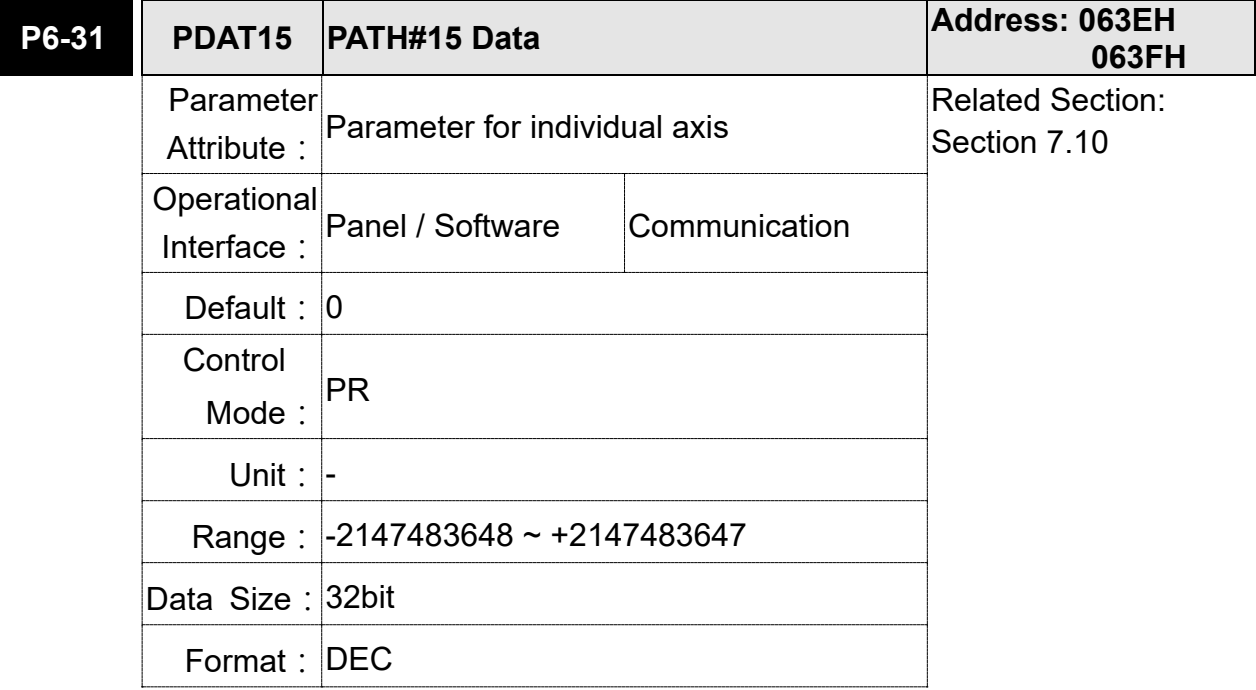

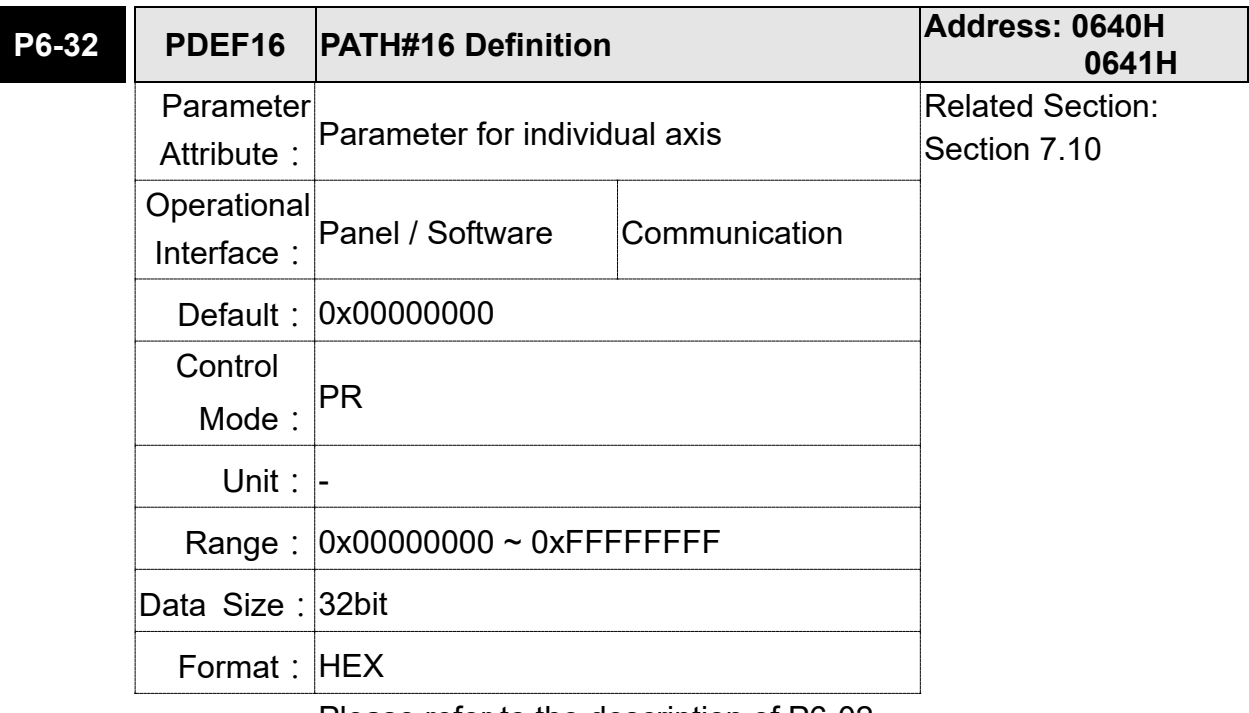

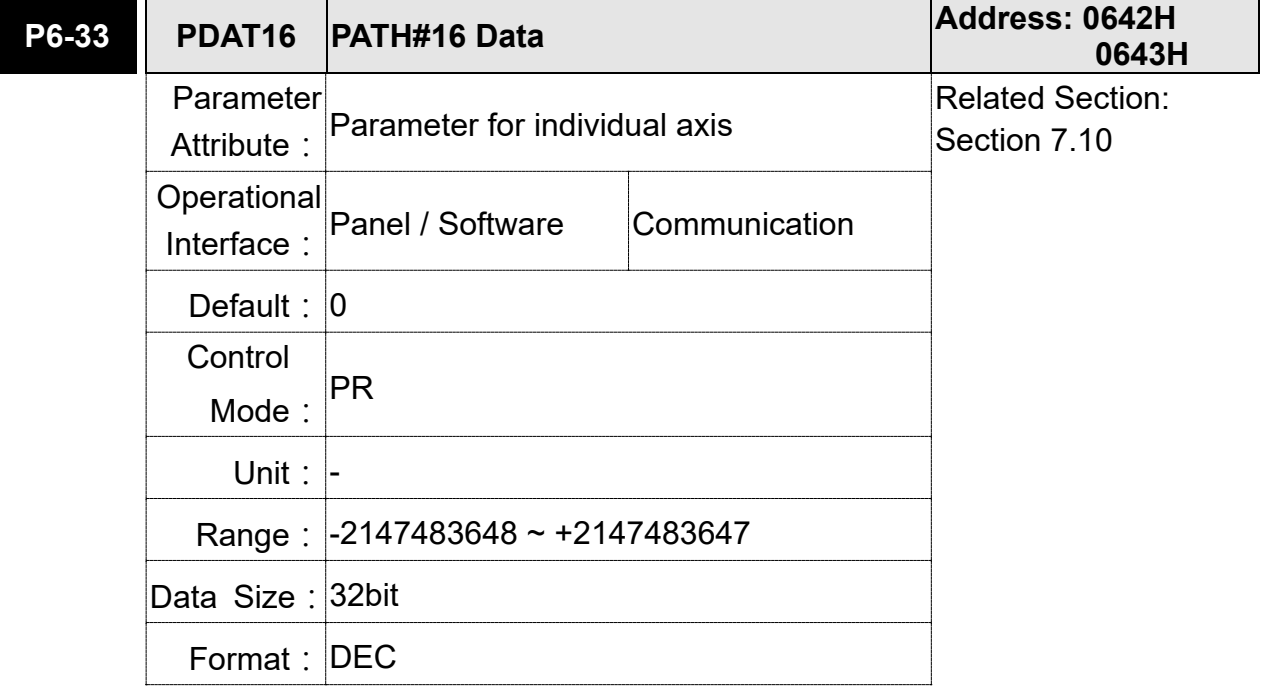

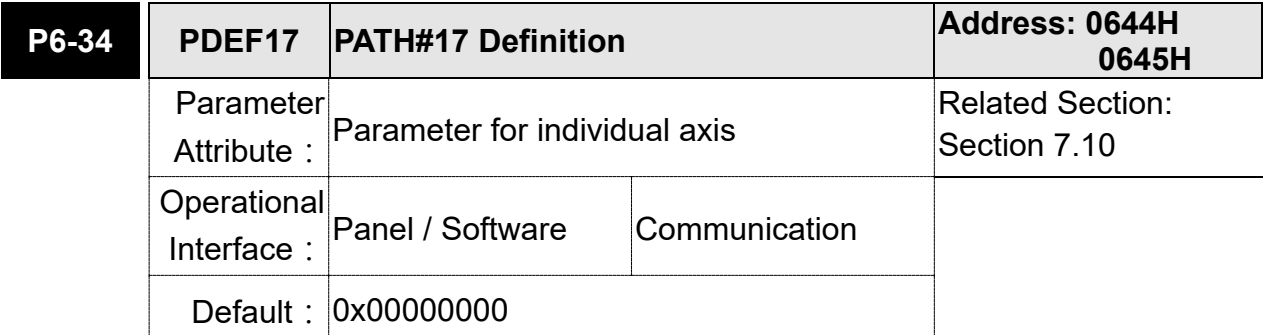

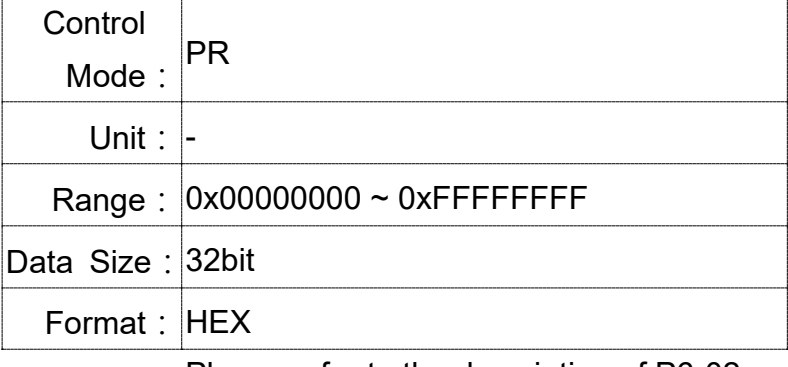

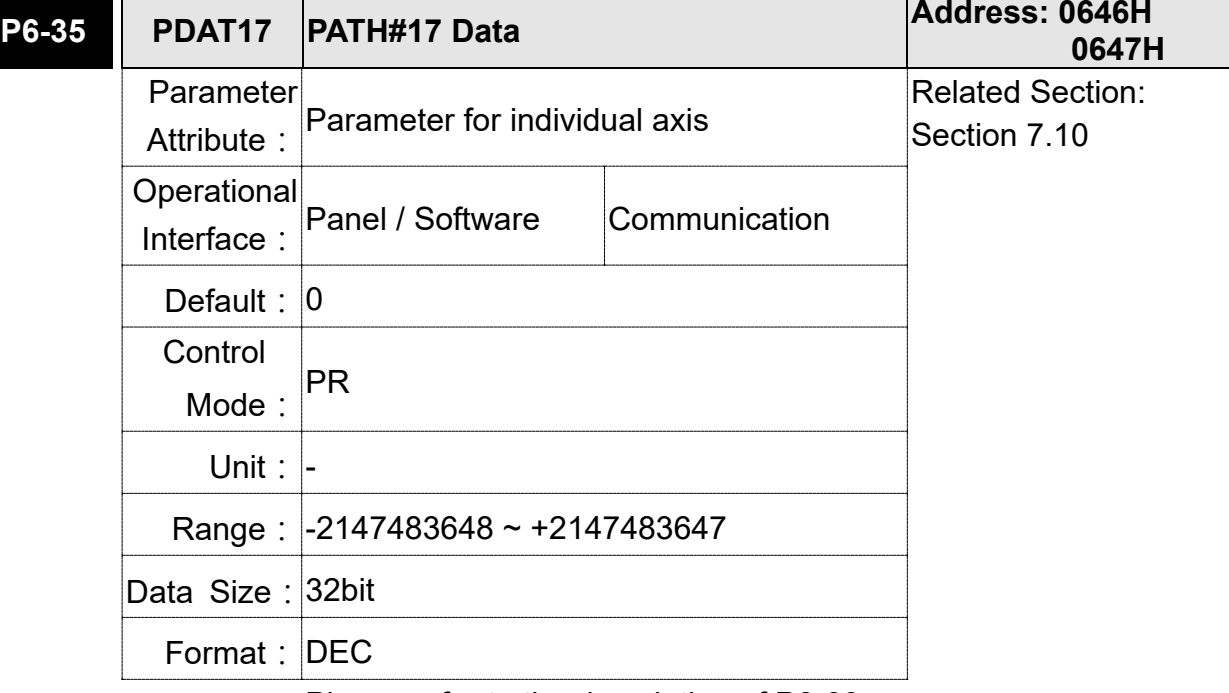

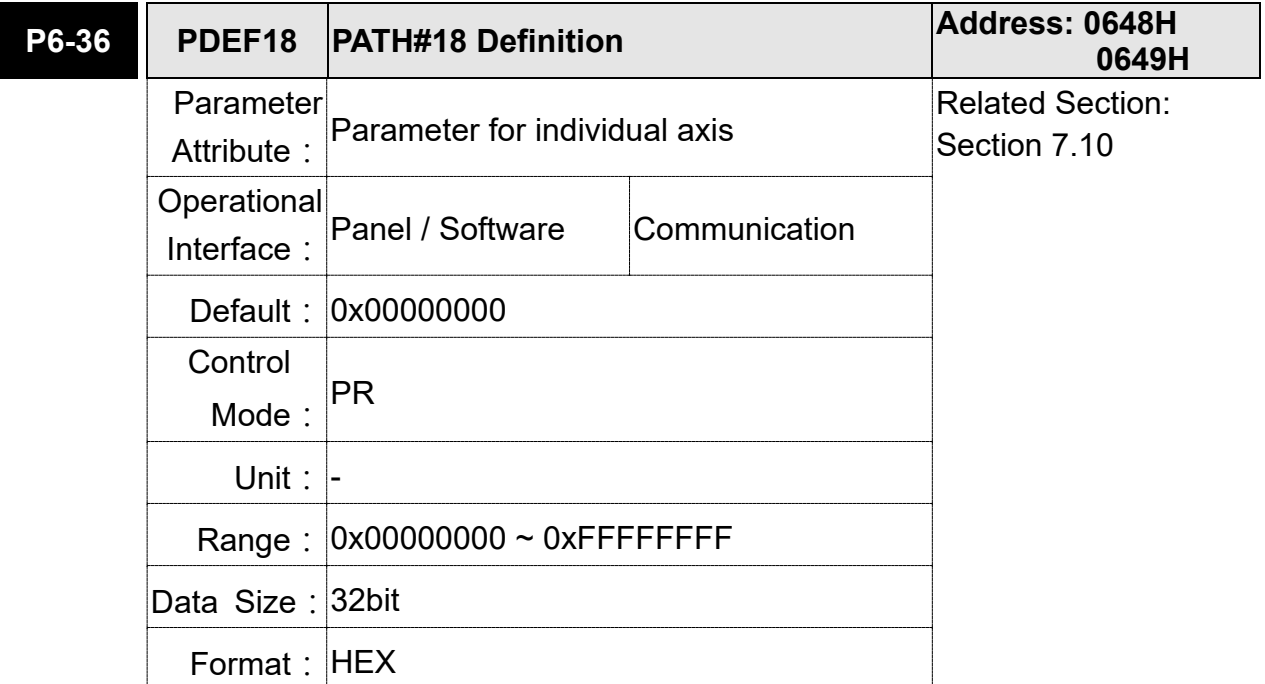

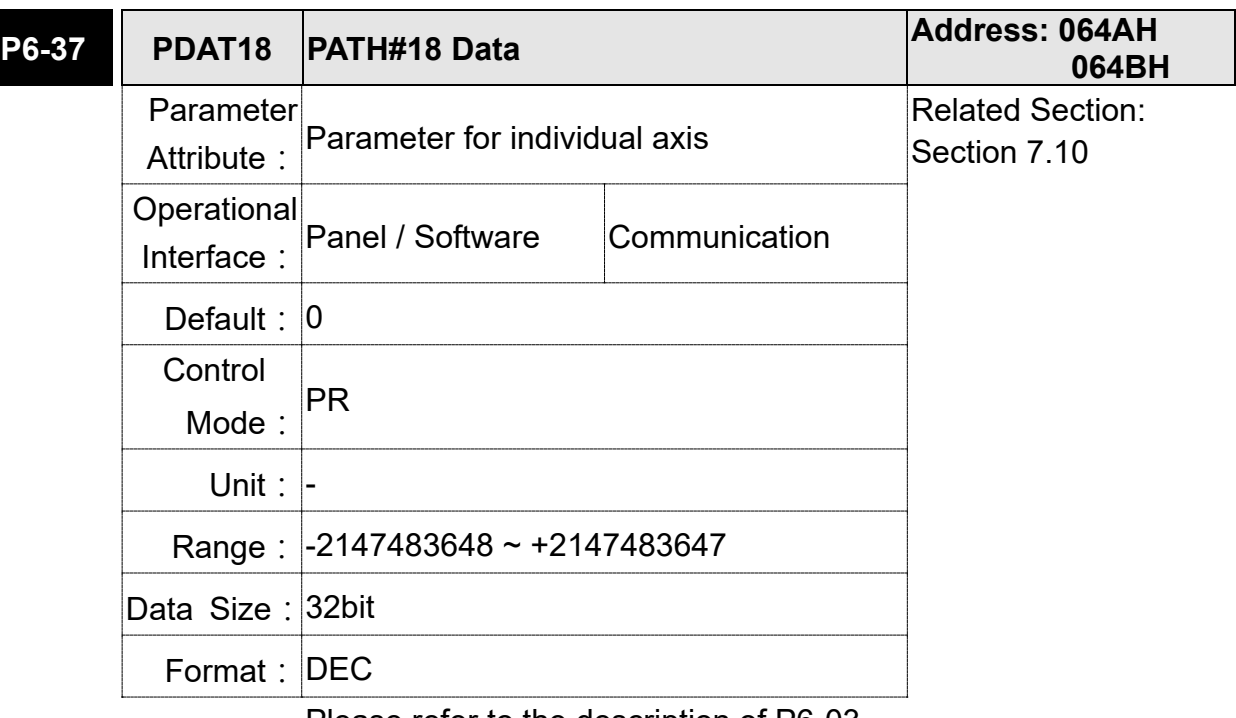

Settings: Please refer to the description of P6-03

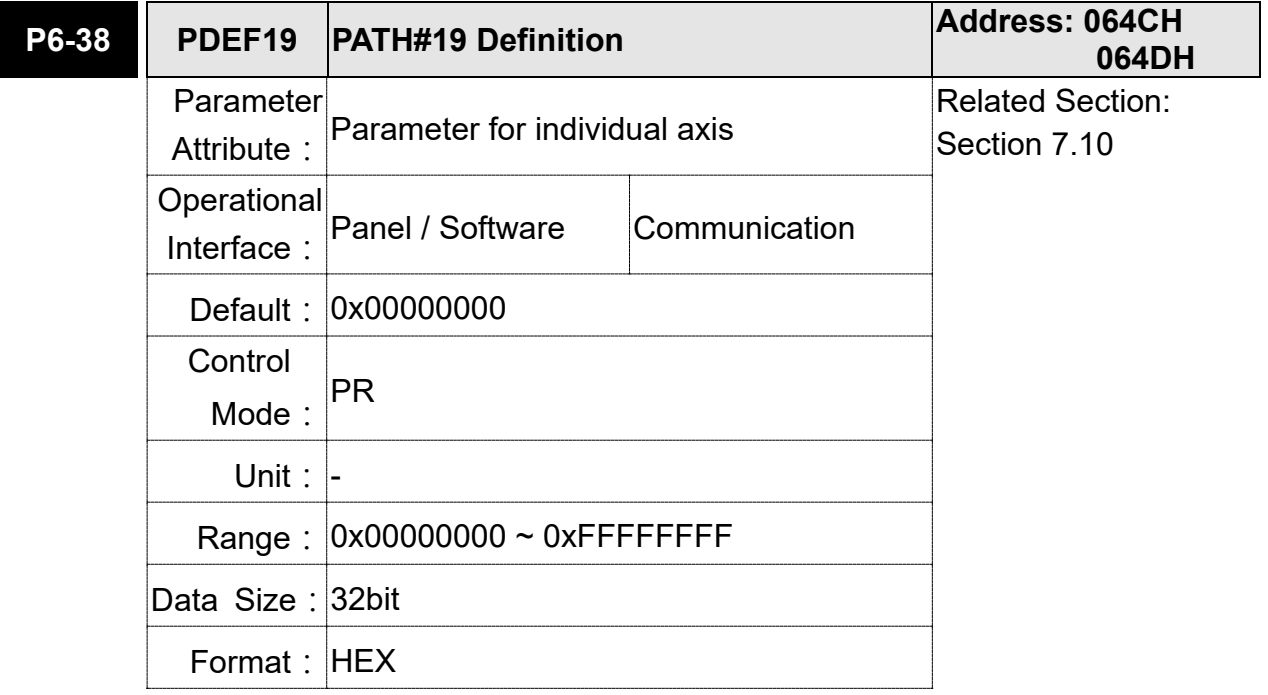

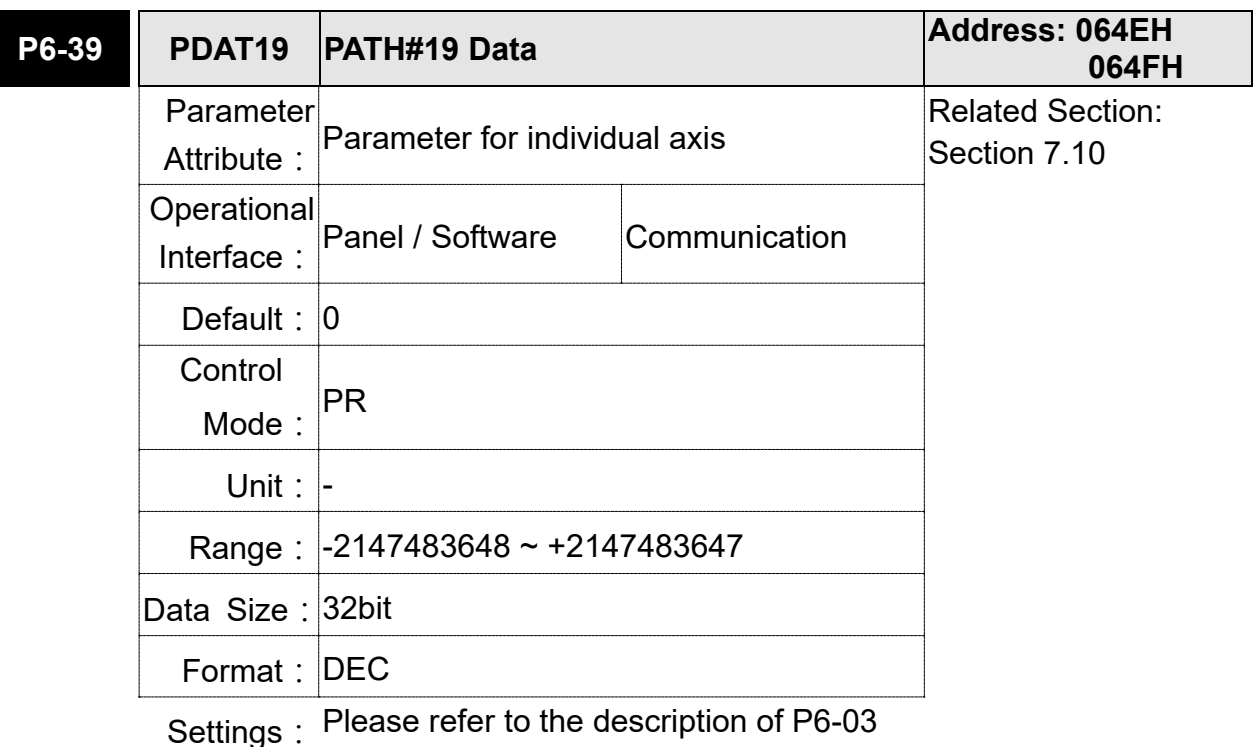

**P6-40 PDEF20 PATH#20 Definition Address: 0650H 0651H** Parameter Attribute: Parameter for individual axis Related Section: Section 7.10 **Operational** Interface: Panel / Software Communication Default: 0x00000000 **Control** Mode: PR Unit: Range: 0x00000000 ~ 0xFFFFFFFF Data Size: 32bit Format: HEX Settings: Please refer to the description of P6-02

**P6-41 PDAT20 PATH#20 Data Address: 0652H 0653H** Parameter Attribute: Parameter for individual axis Related Section: Section 7.10 **Operational** Interface: Panel / Software Communication Default:  $|0|$ 

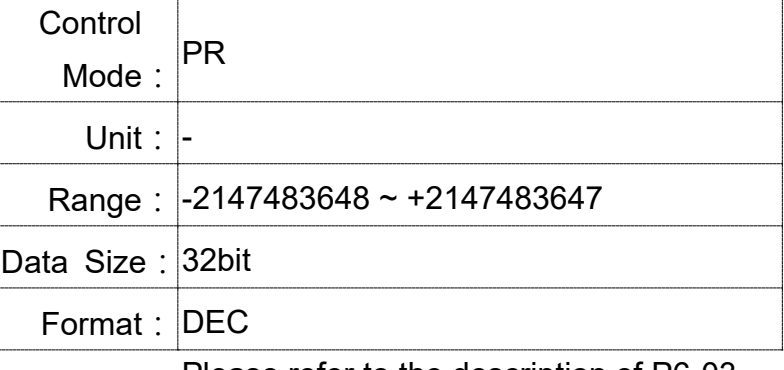

Settings: Please refer to the description of P6-03

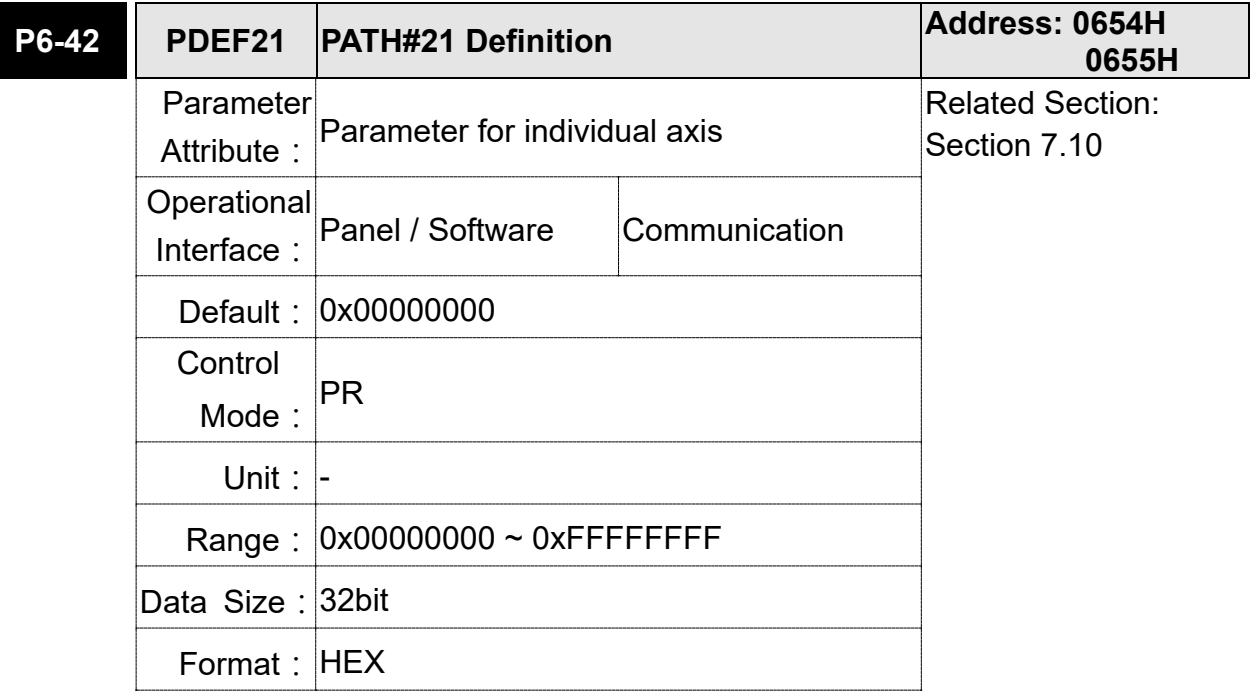

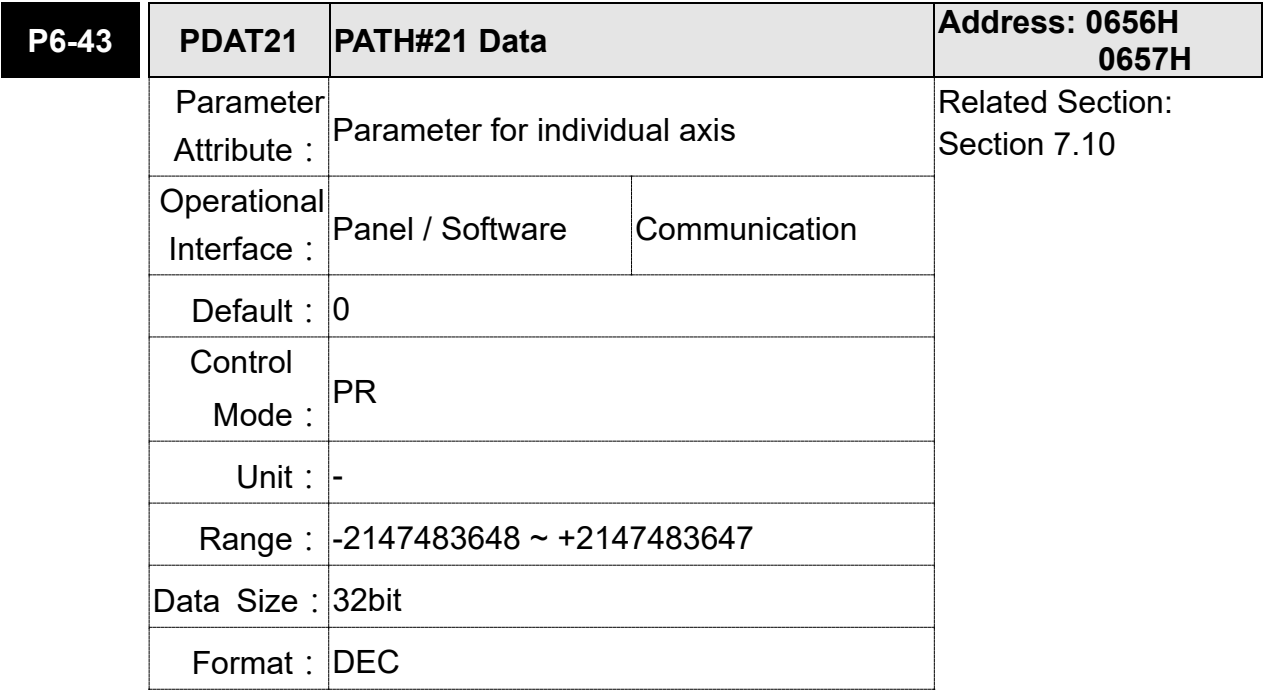

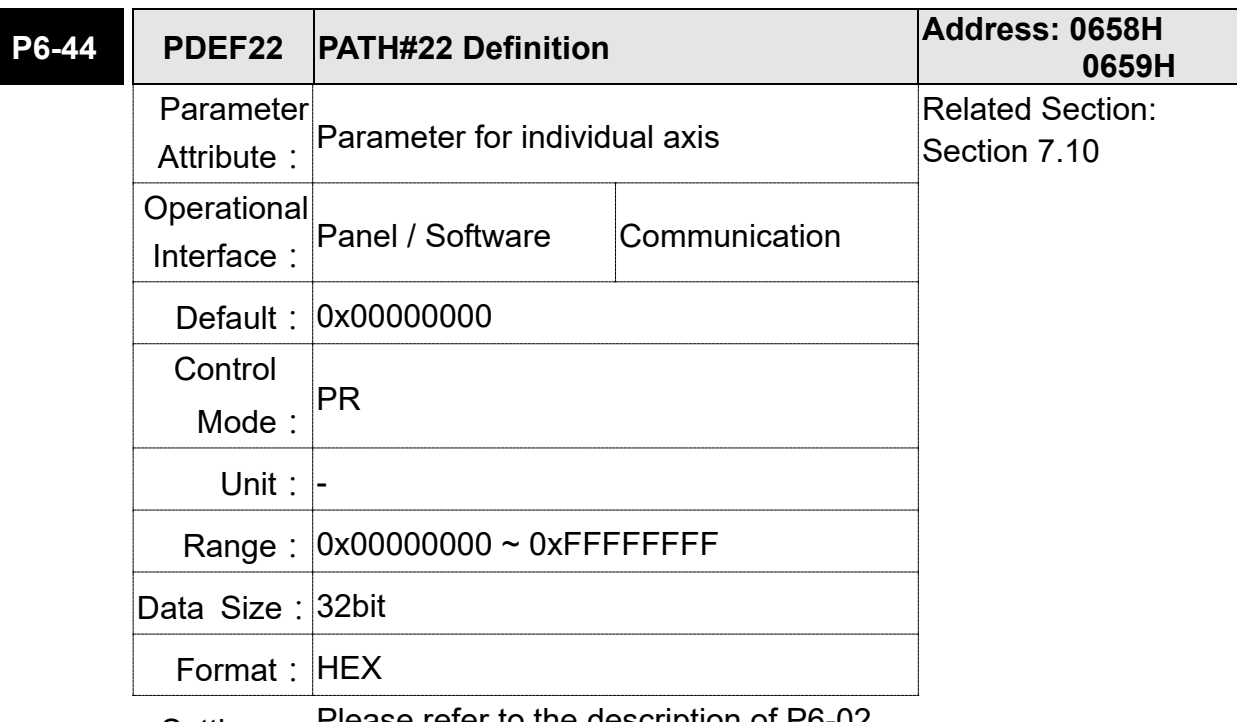

Settings: Please refer to the description of P6-02

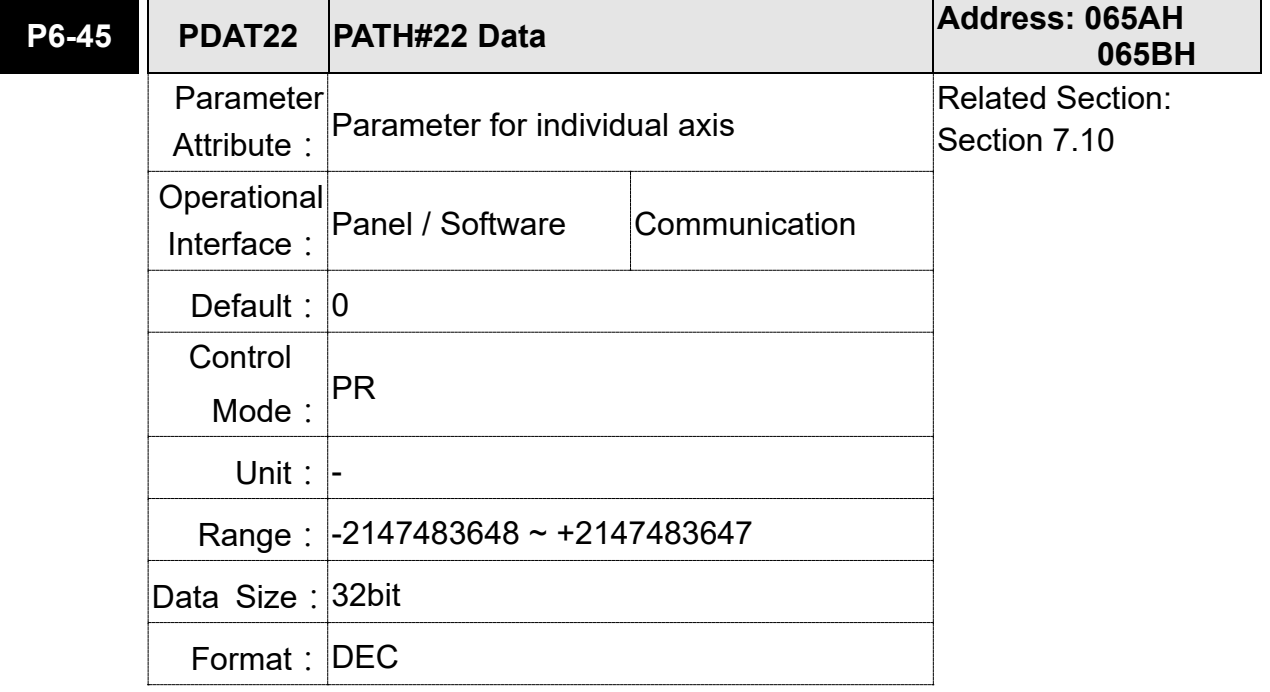

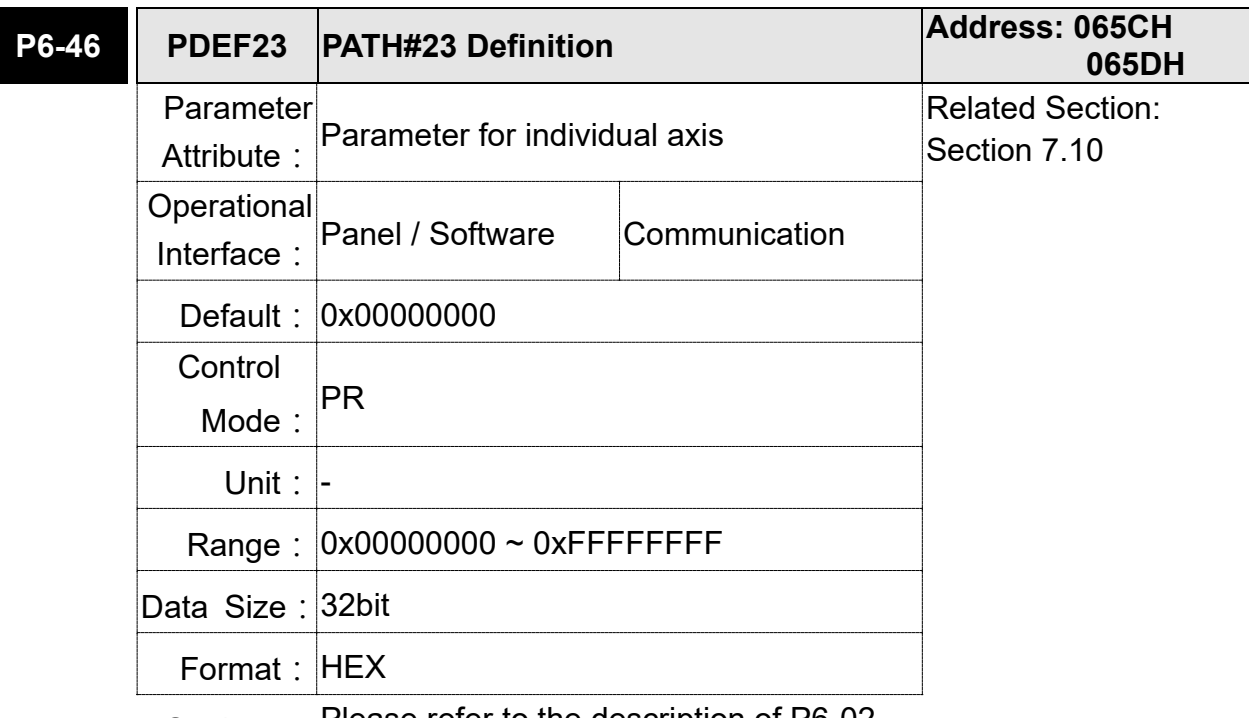

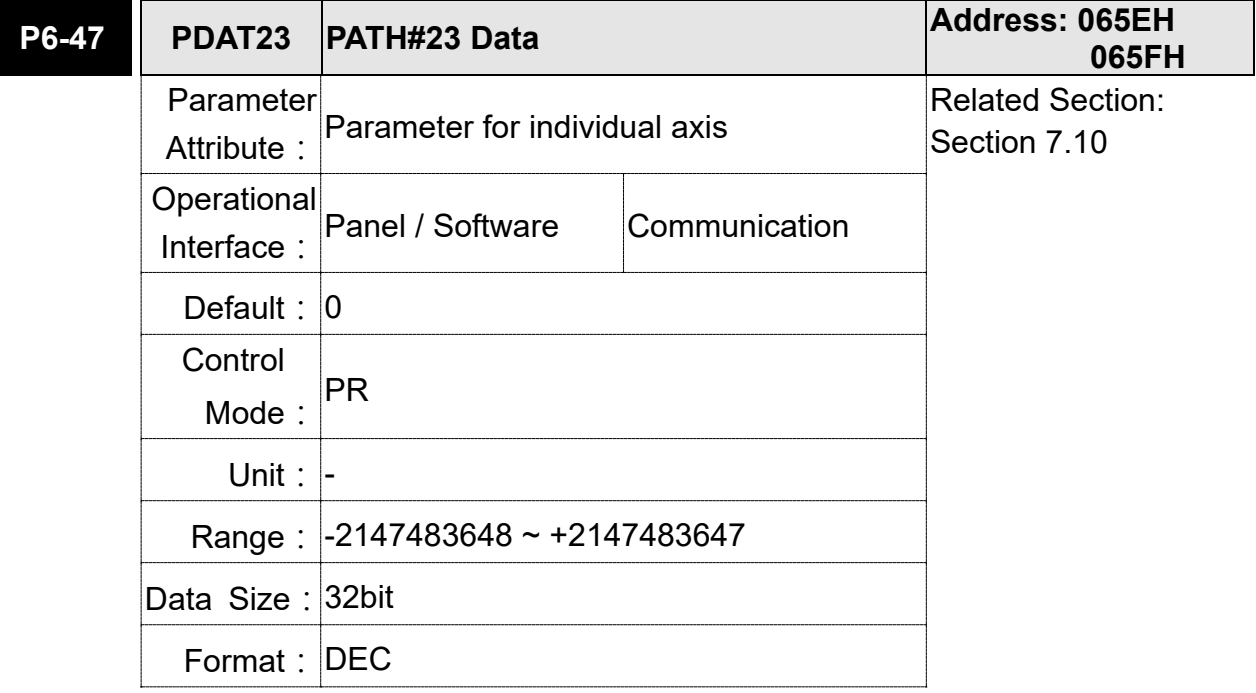

I

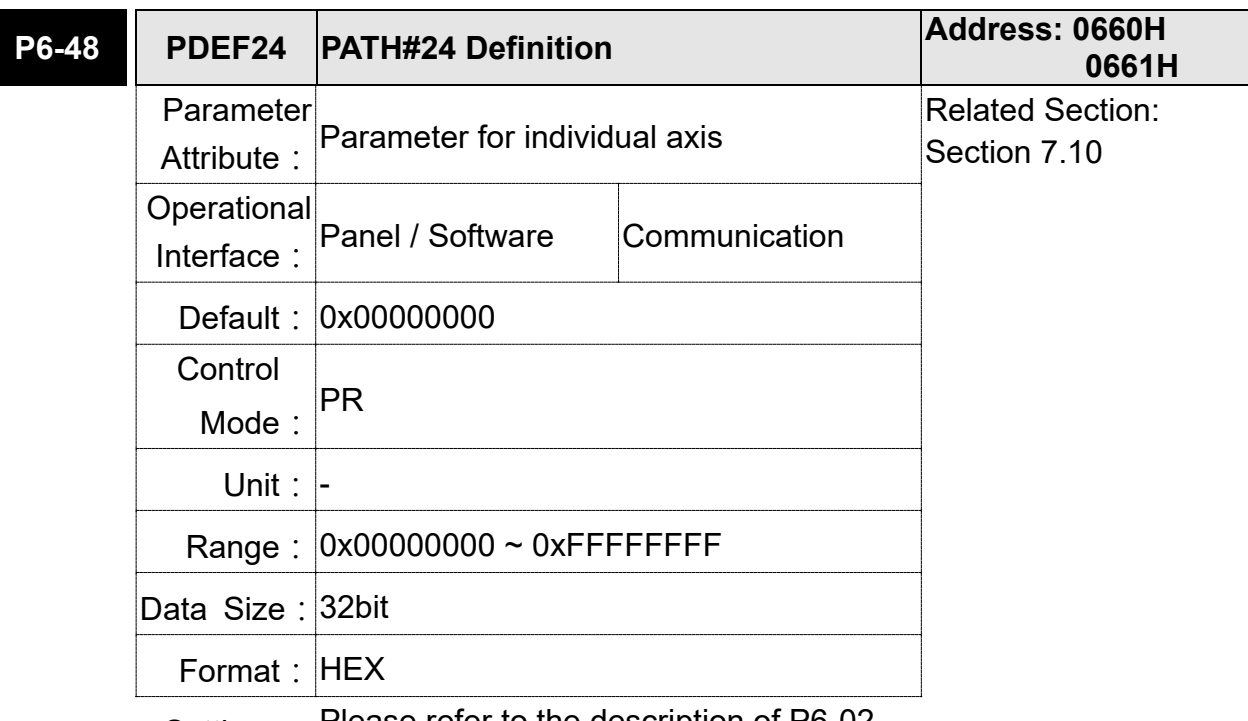

Settings: Please refer to the description of P6-02

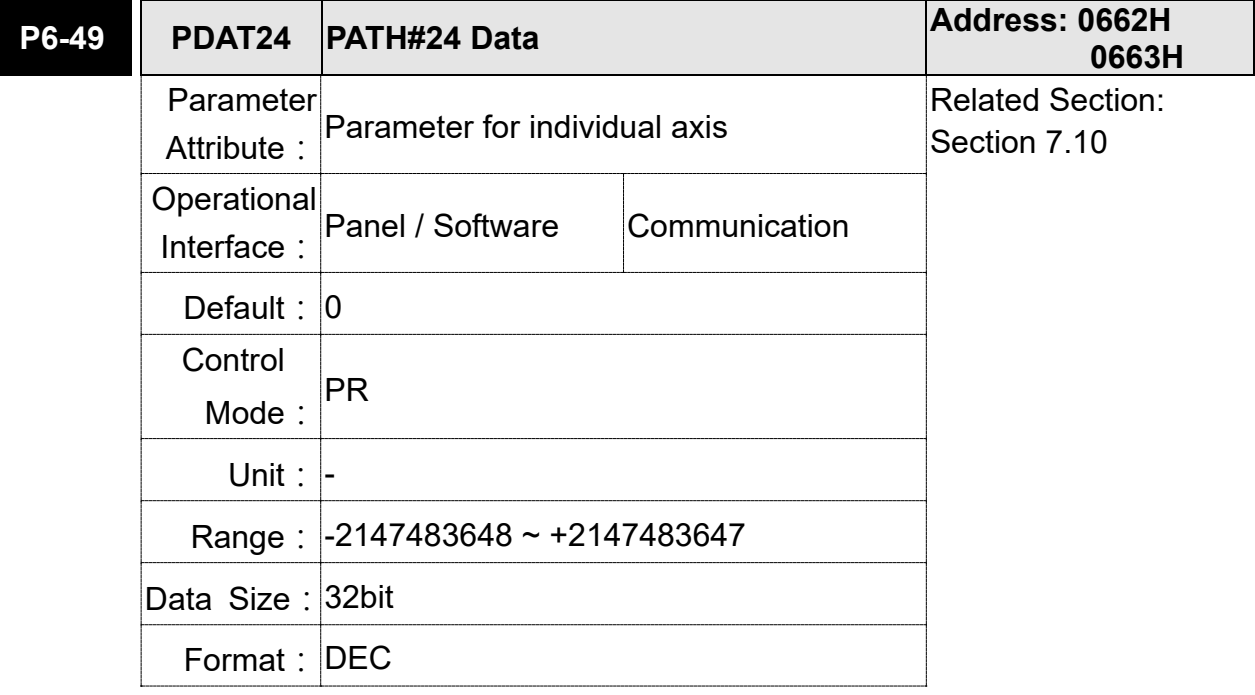

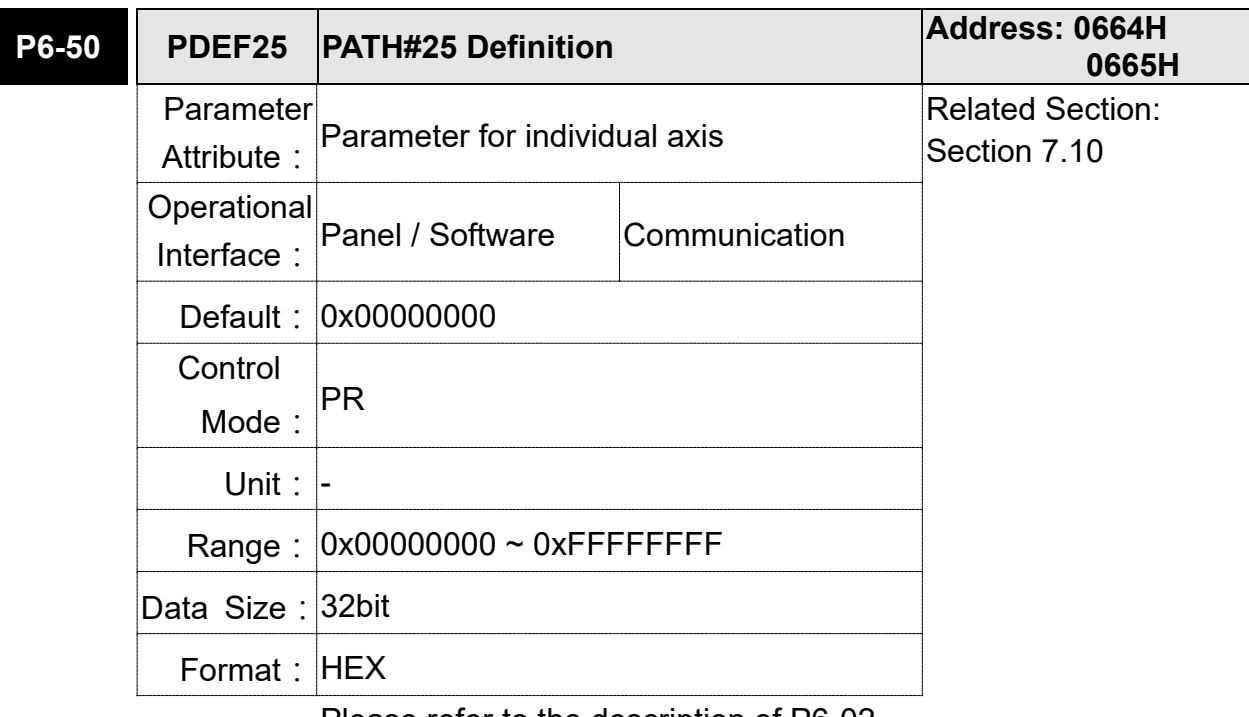

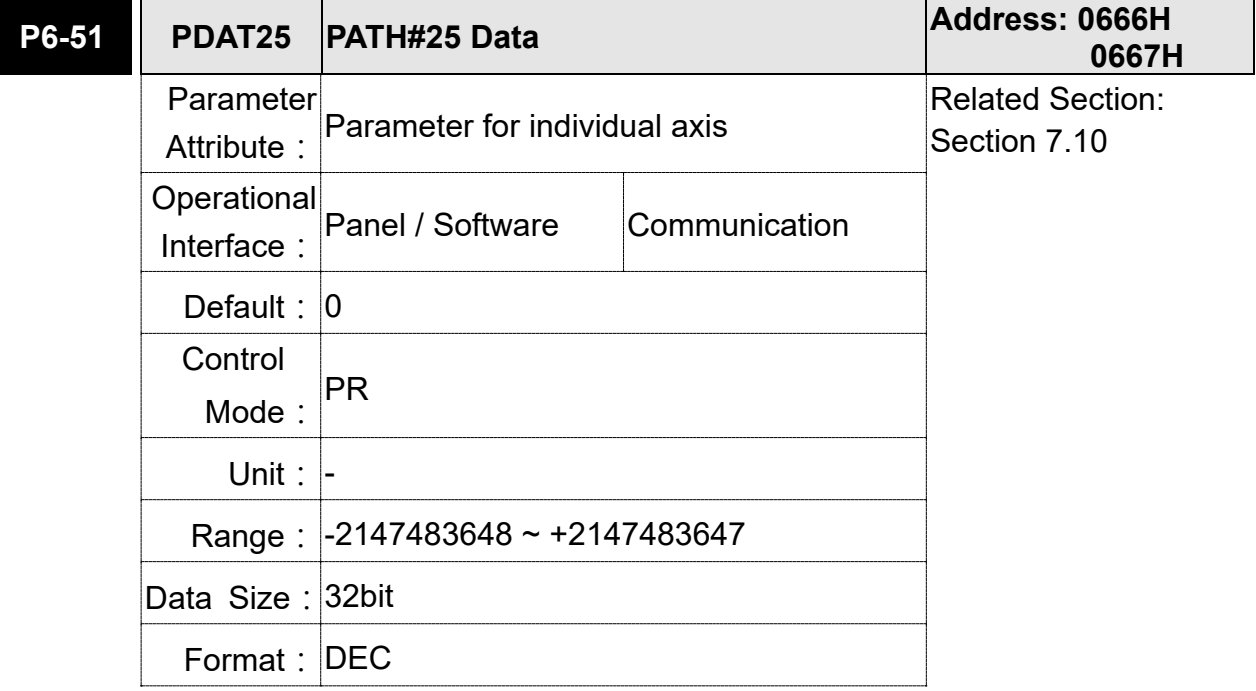

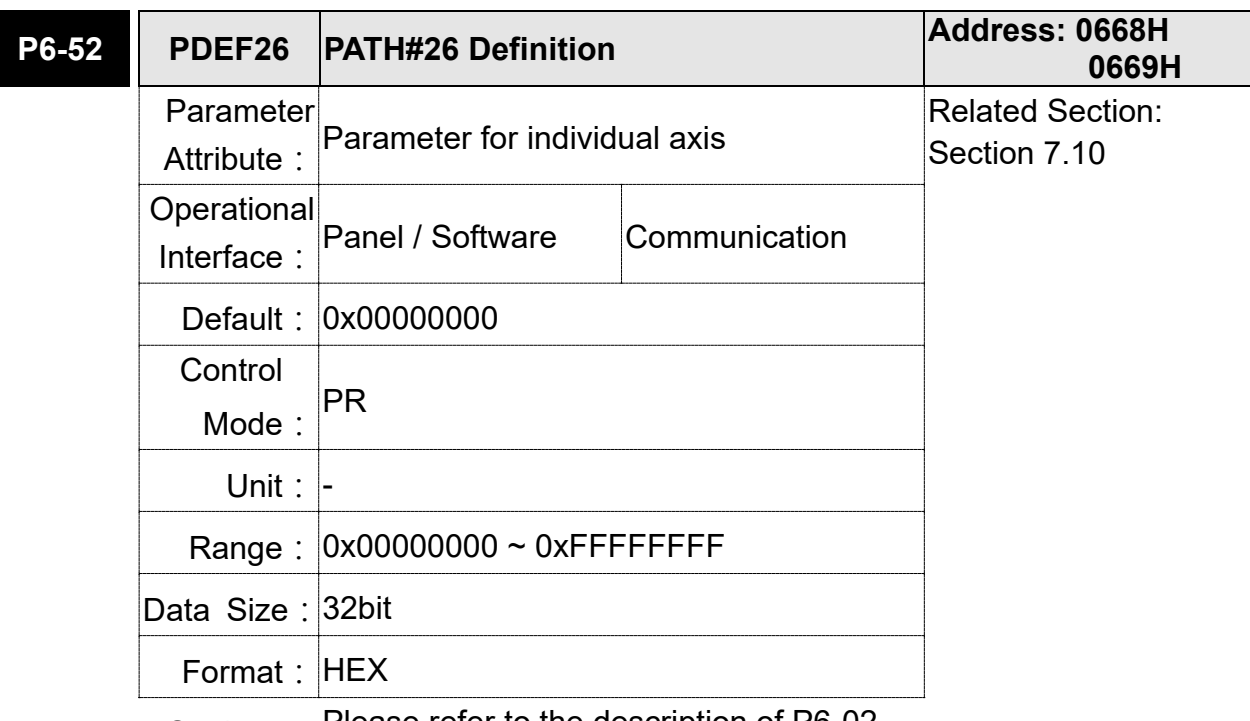

Settings: Please refer to the description of P6-02

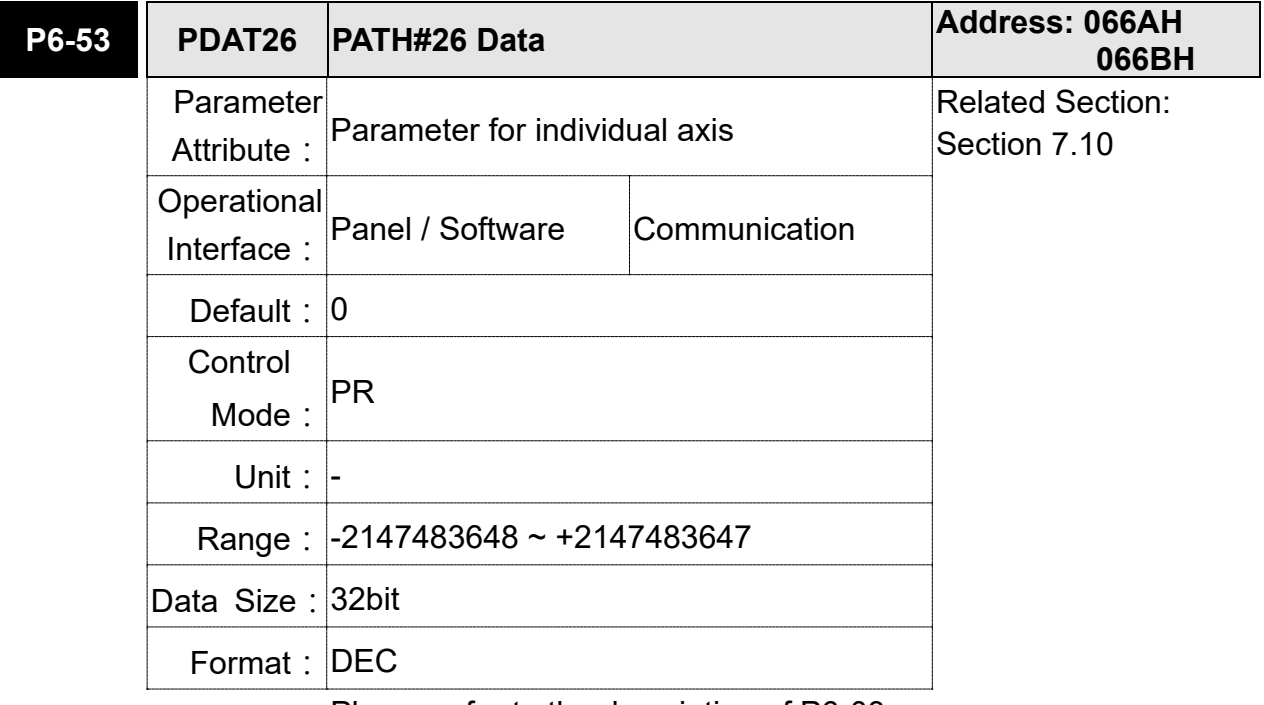

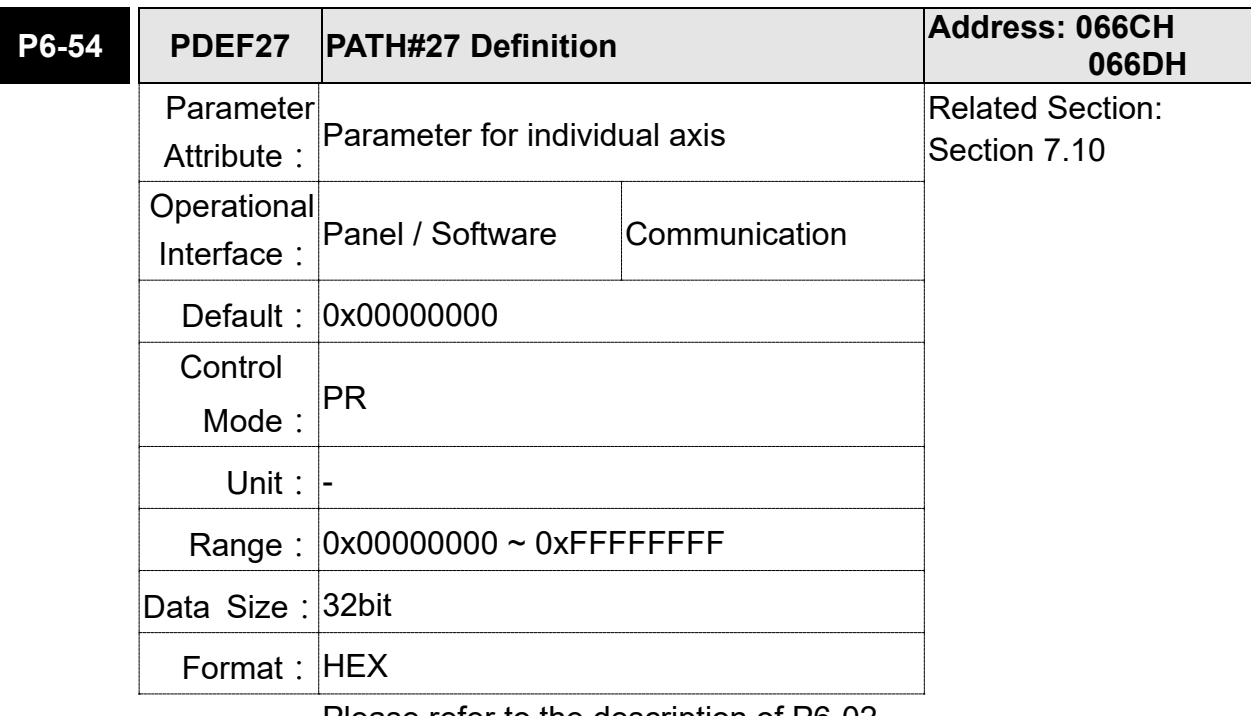

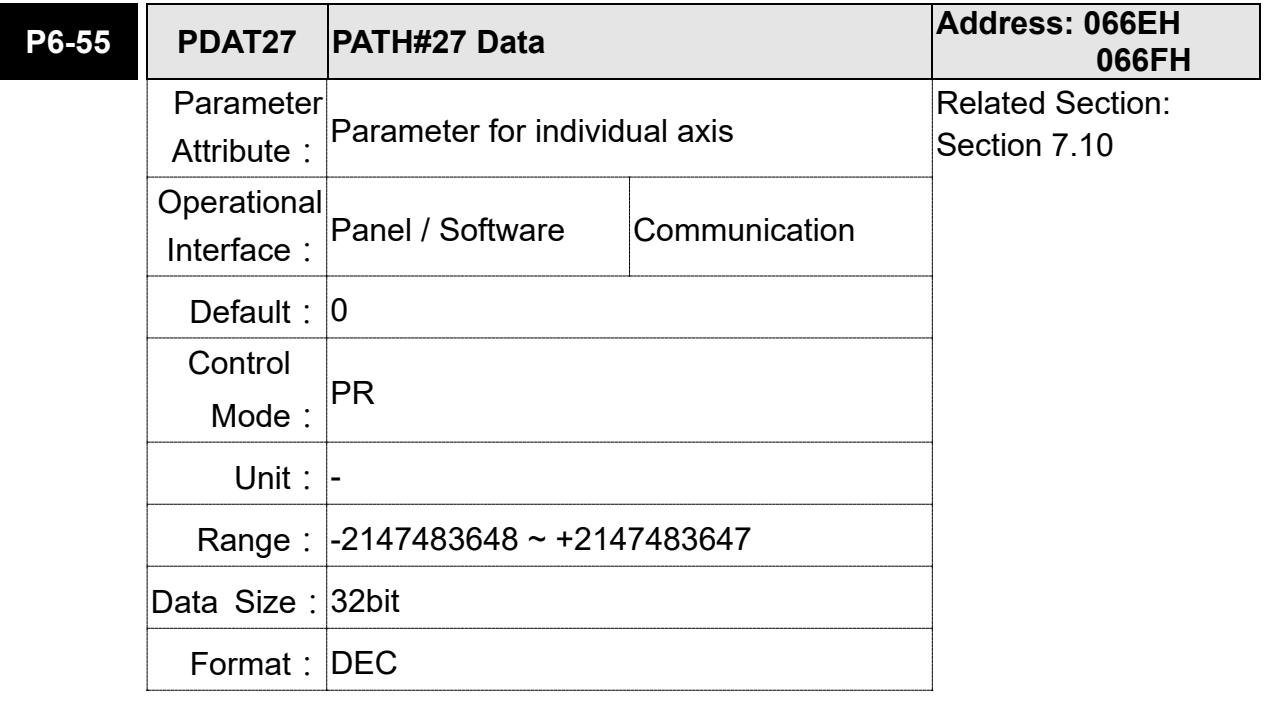

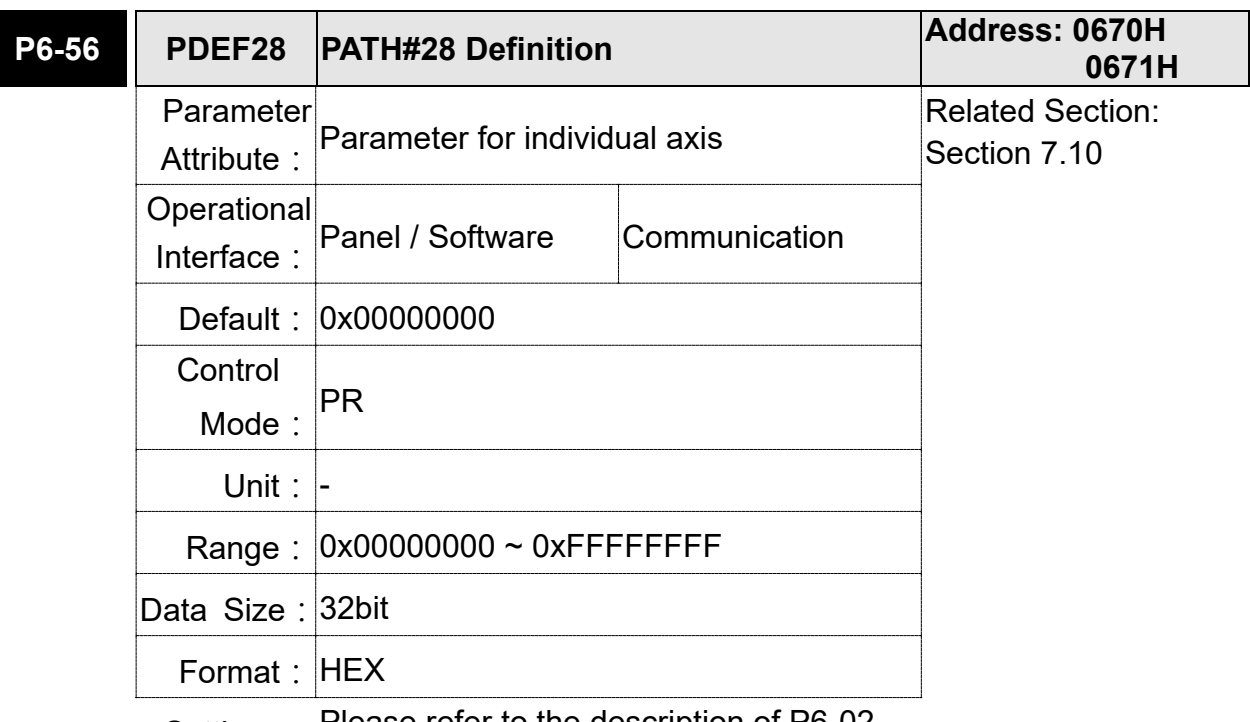

Settings: Please refer to the description of P6-02

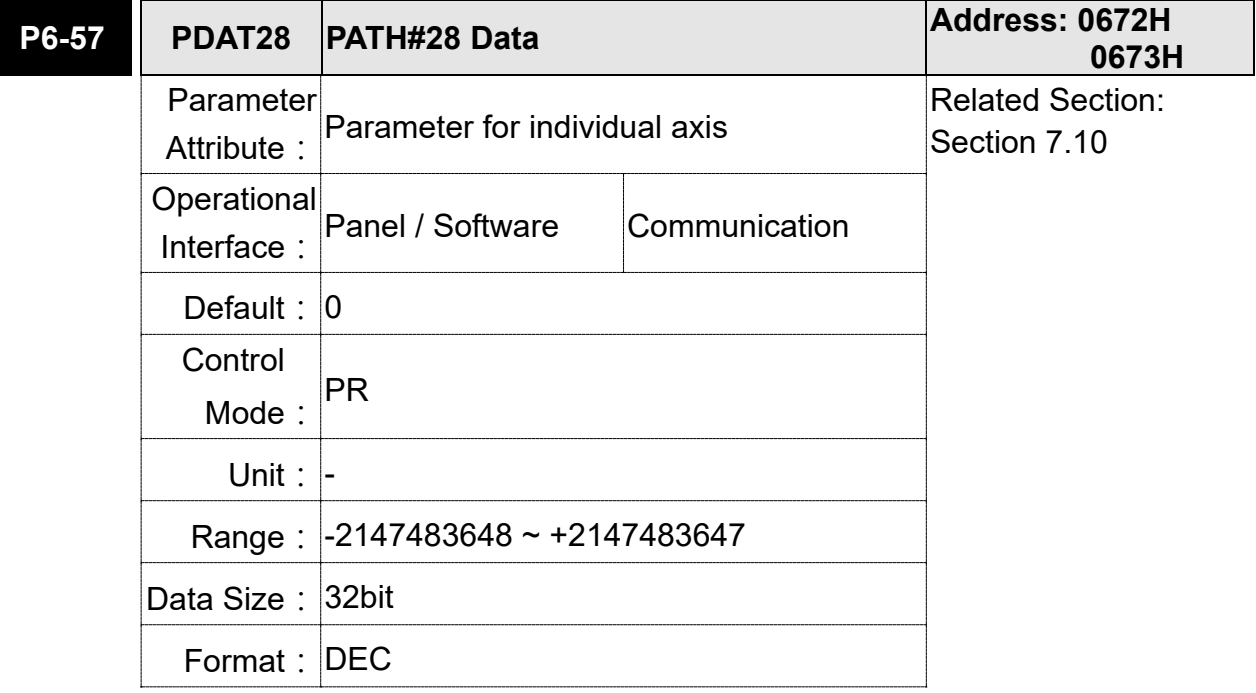

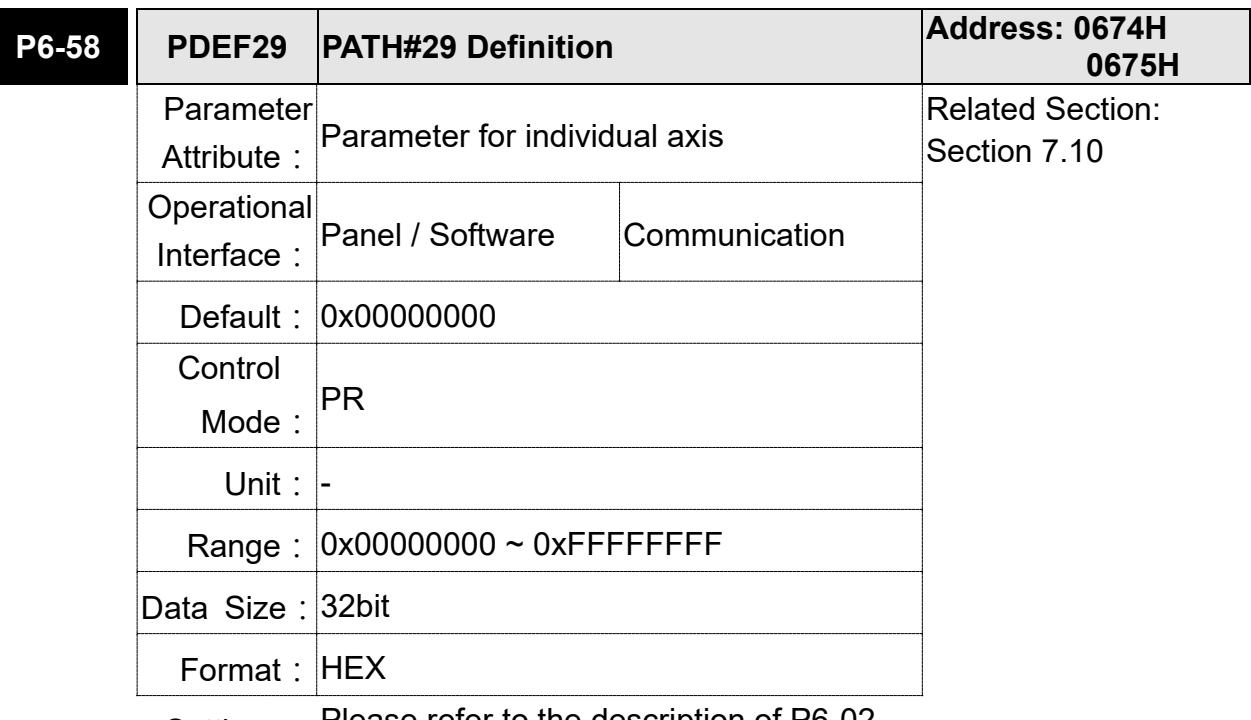

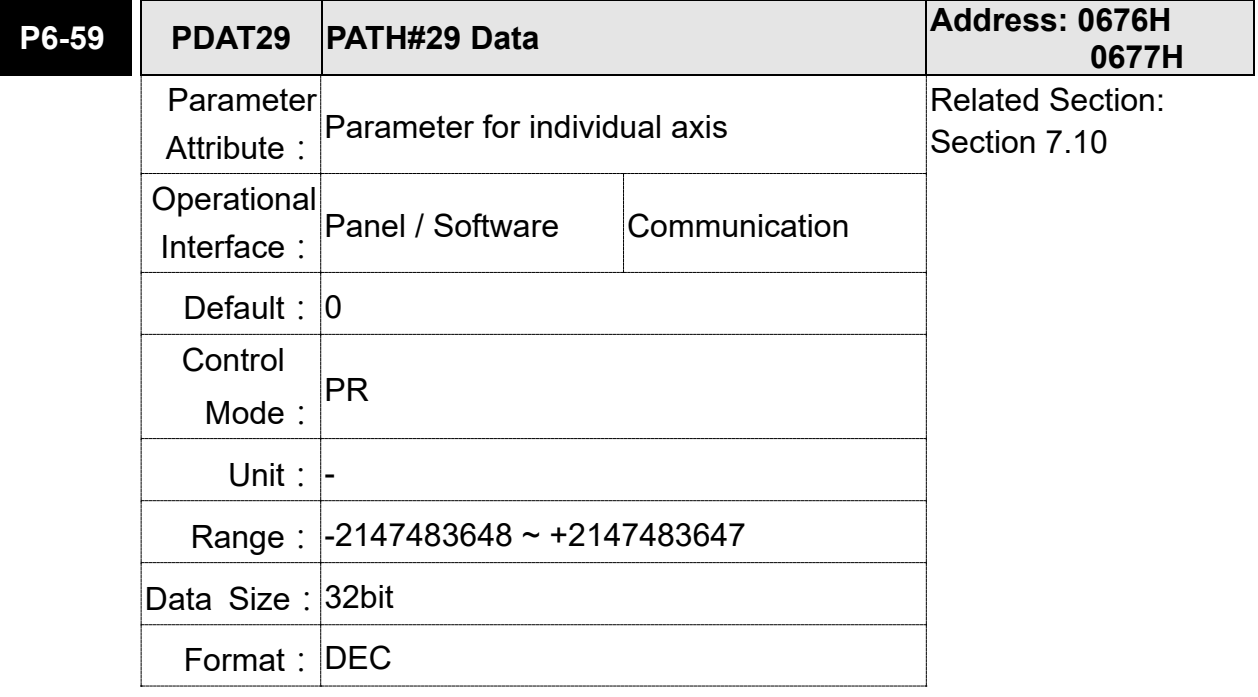

I

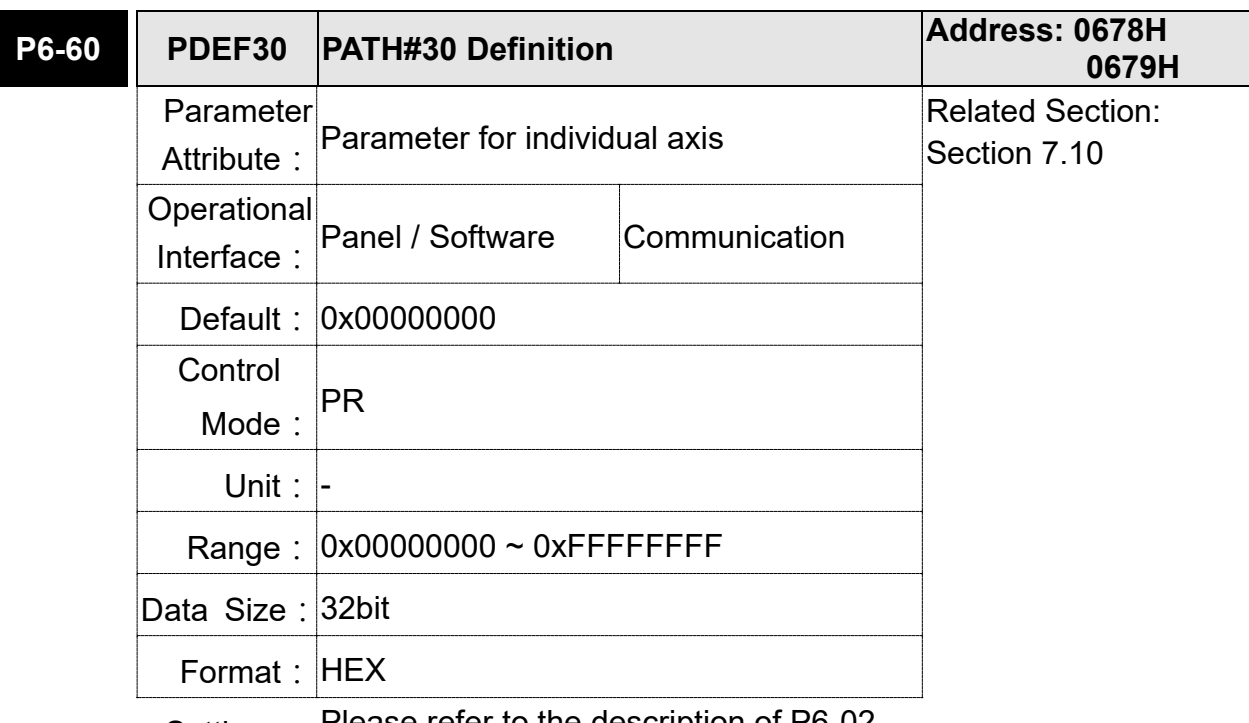

Settings: Please refer to the description of P6-02

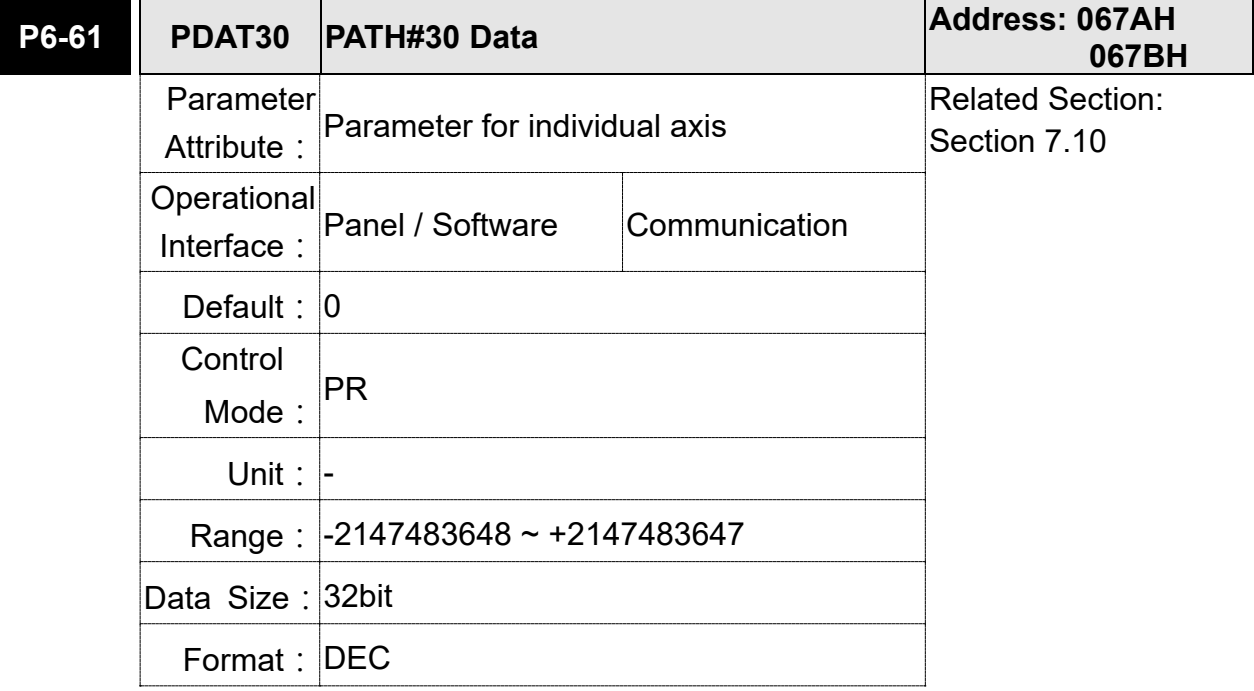

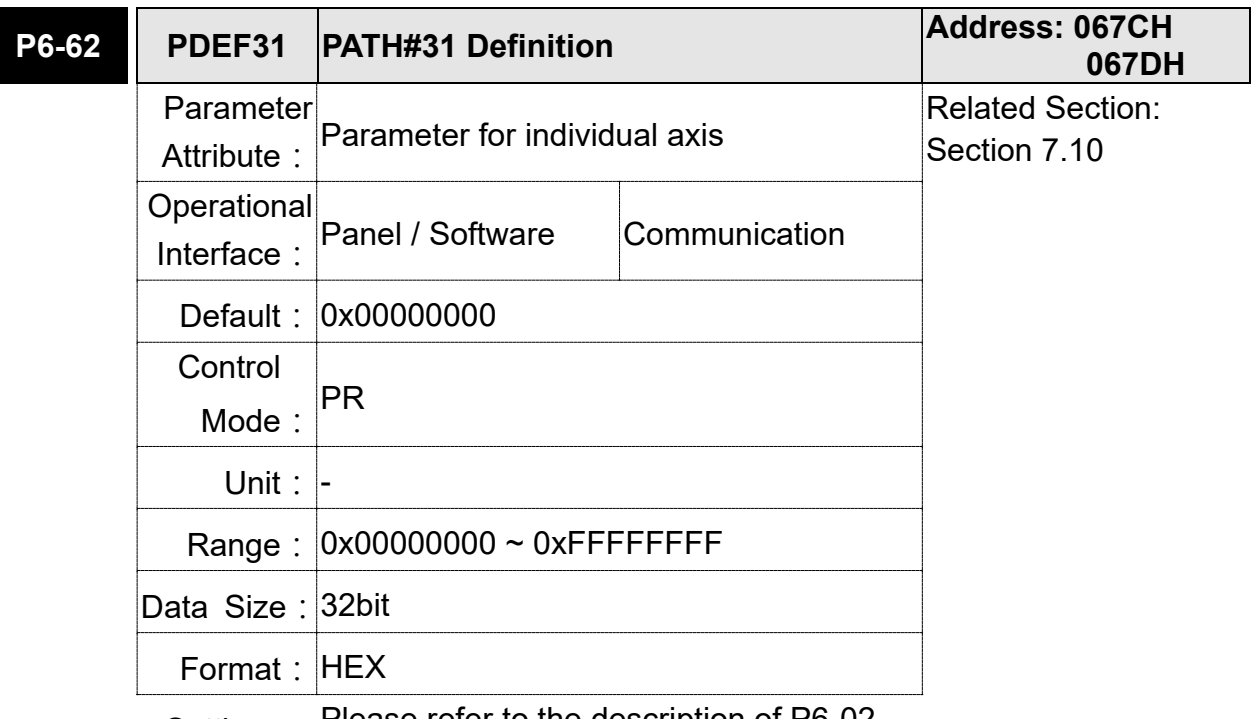

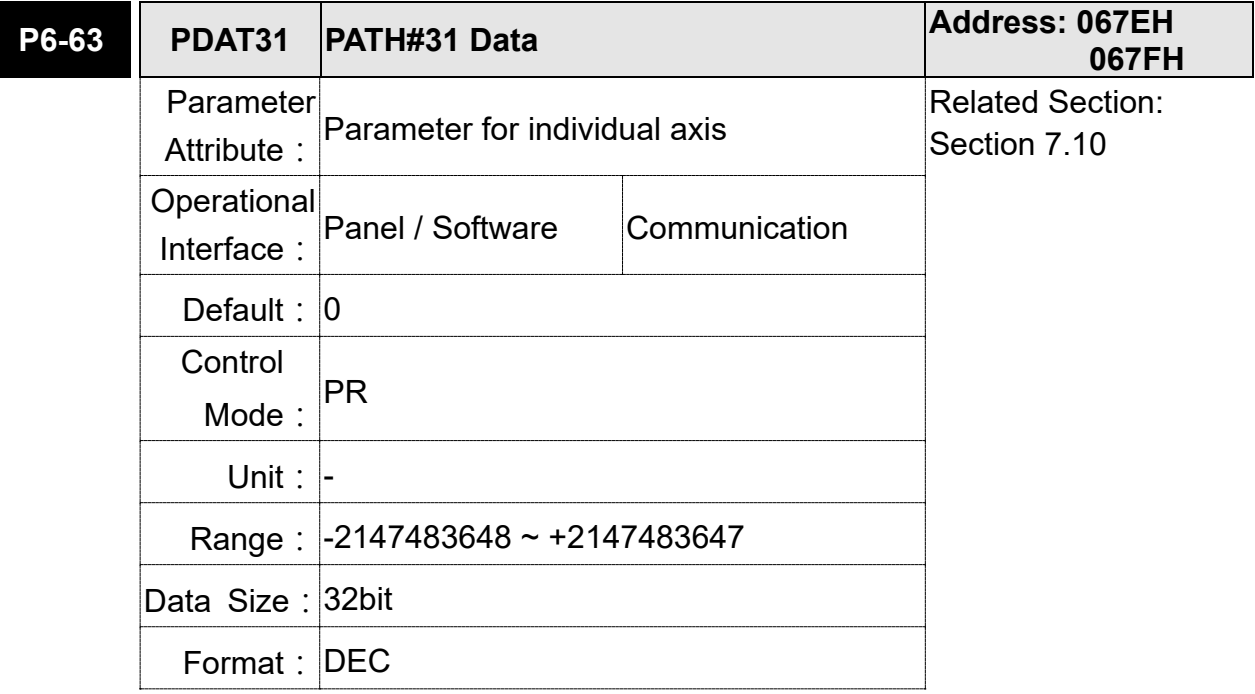

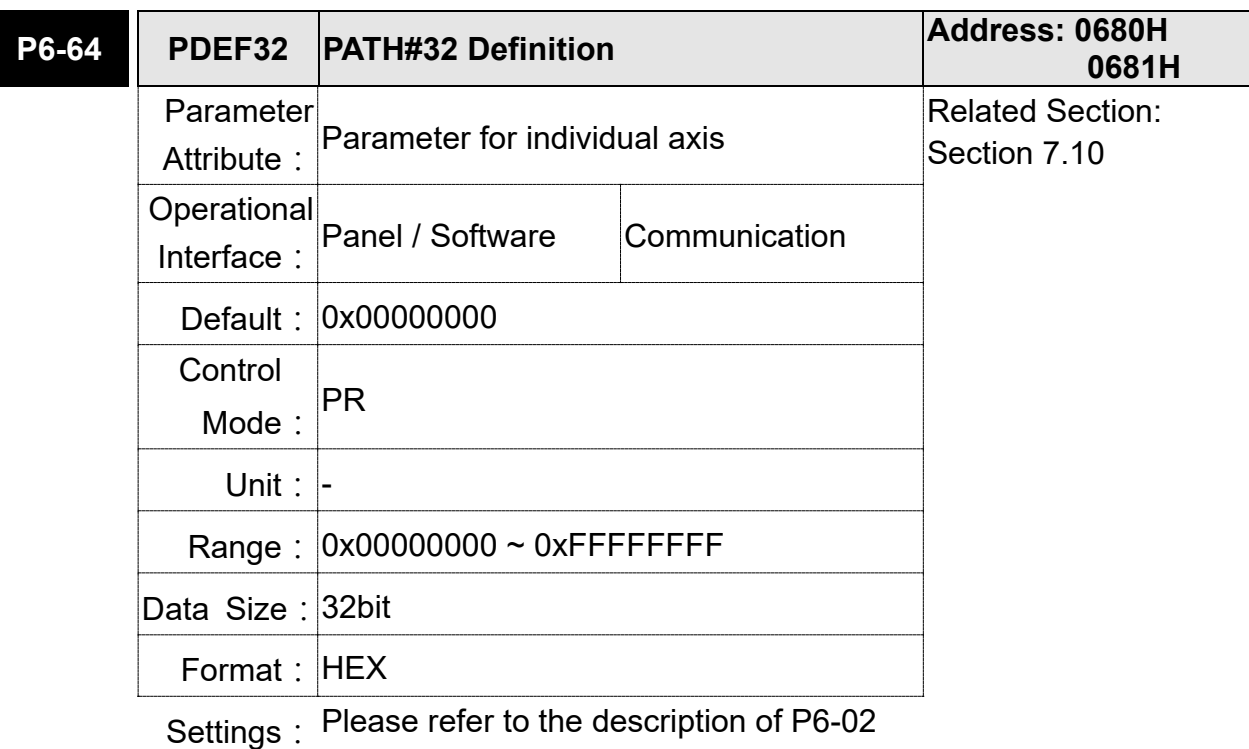

**P6-65 PDAT32 PATH#32 Data Address: 0682H 0683H** Parameter Attribute: Parameter for individual axis Related Section: Section 7.10 **Operational** Interface: Panel / Software Communication Default: 0 **Control** Mode: PR Unit: Range: -2147483648 ~ +2147483647 Data Size: 32bit Format: DEC Settings: Please refer to the description of P6-03

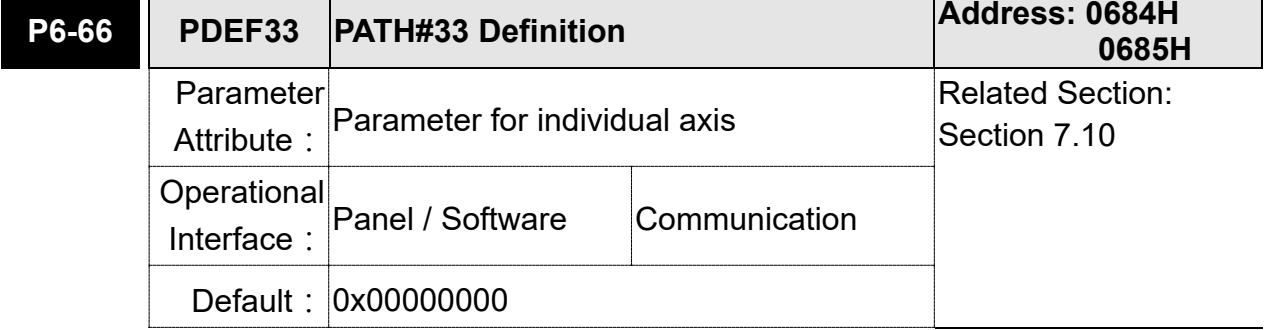

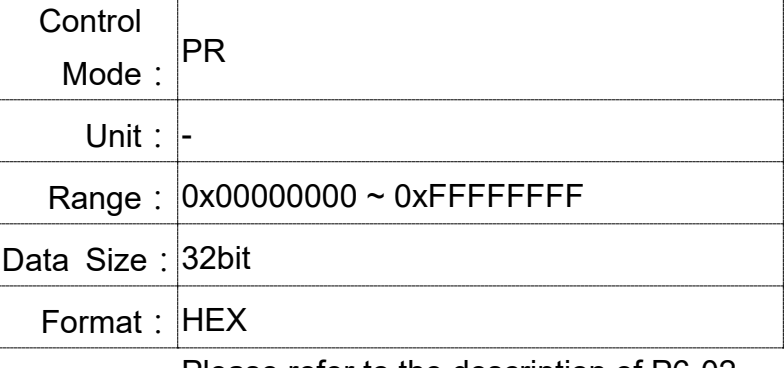

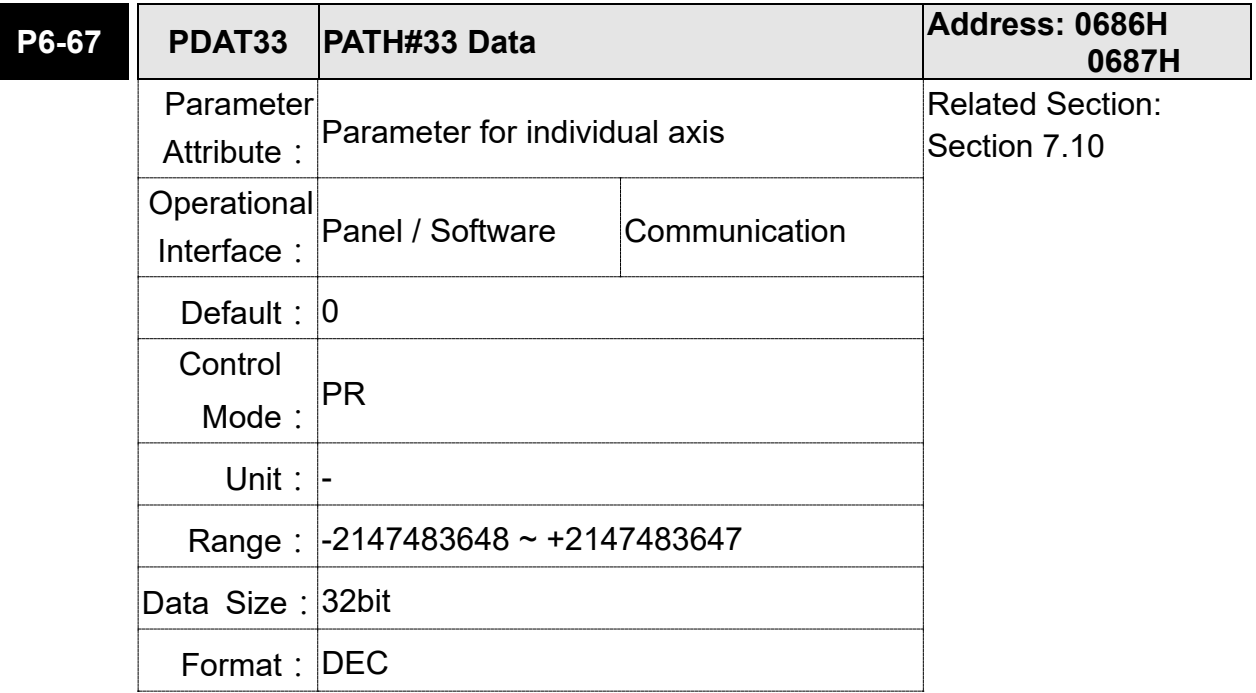

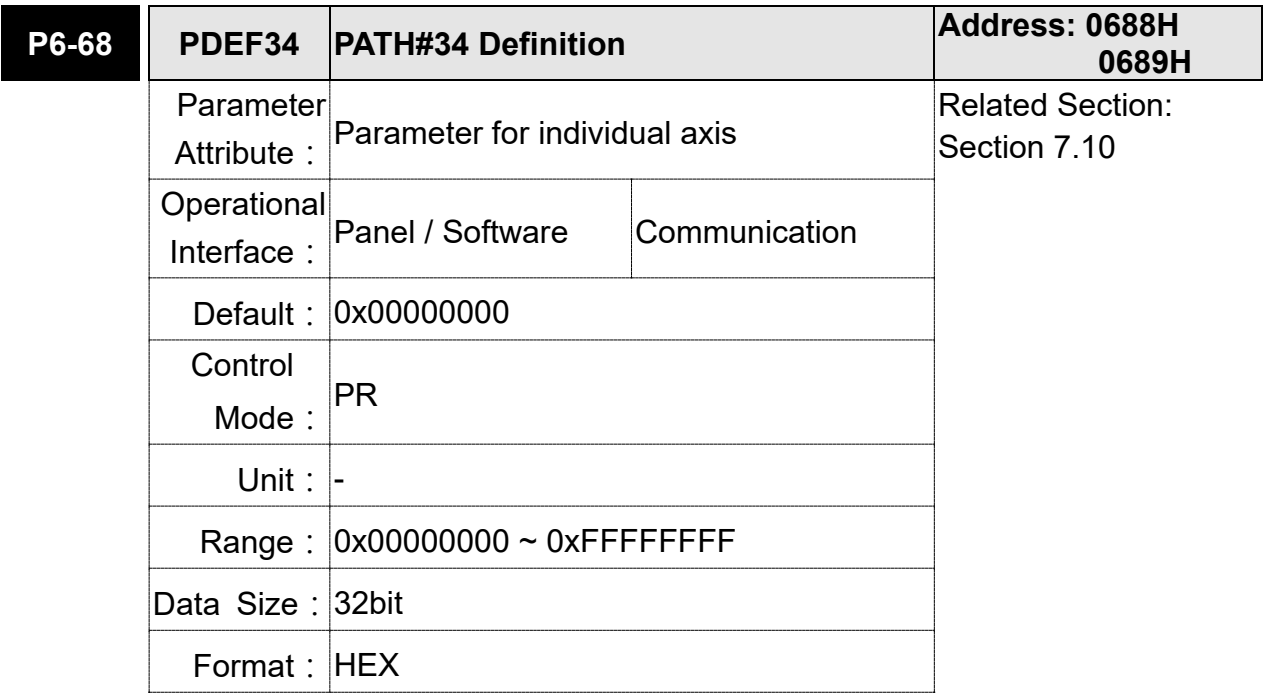

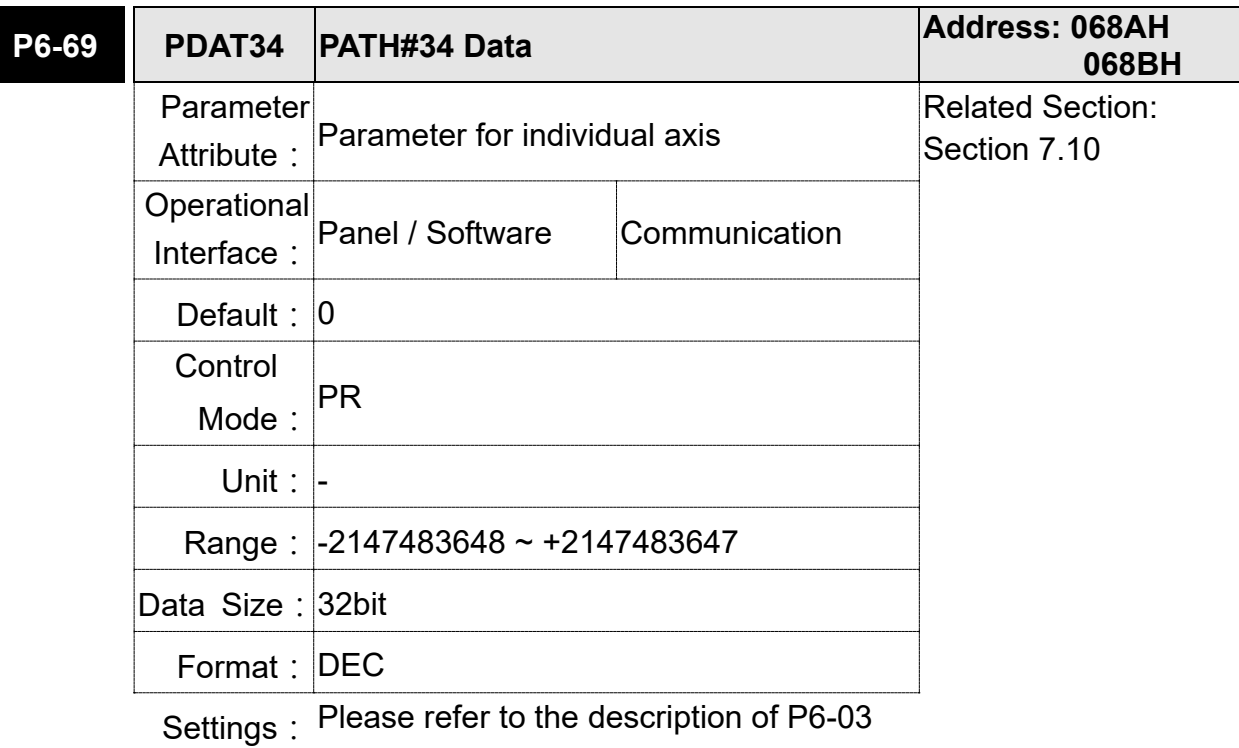

**P6-70 PDEF35 PATH#35 Definition Address: 068CH** Parameter Attribute: Parameter for individual axis Related Section: Section 7.10 Operational Interface: Panel / Software Communication Default: 0x00000000 Control Mode: PR

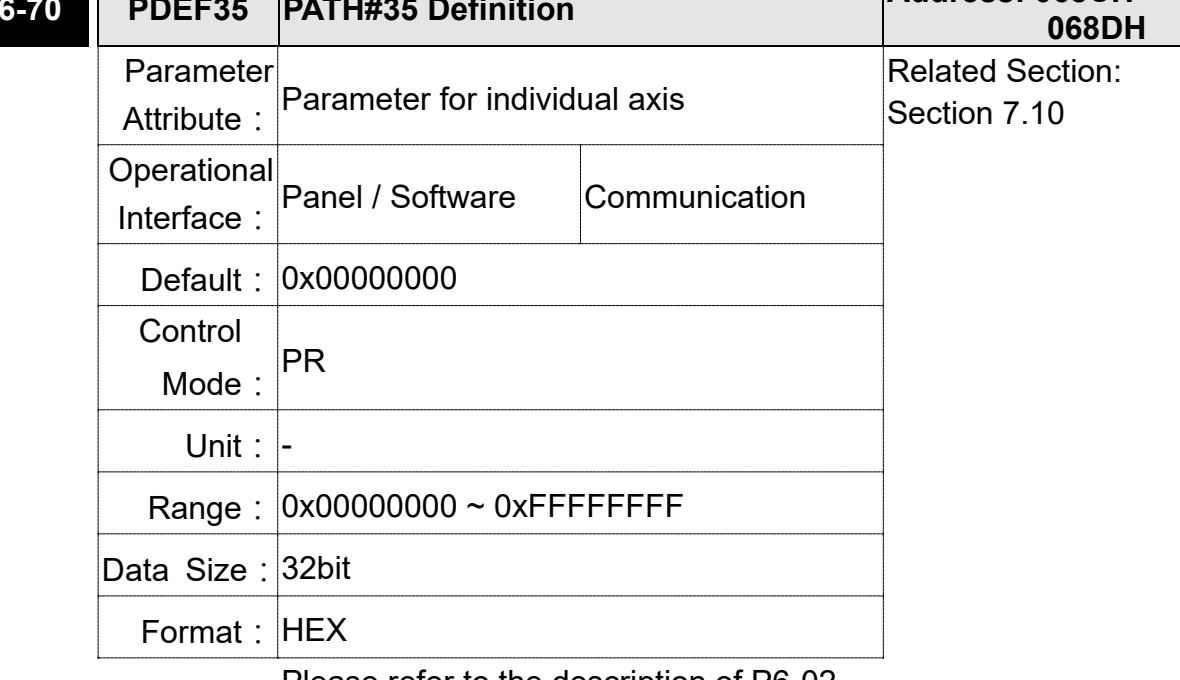

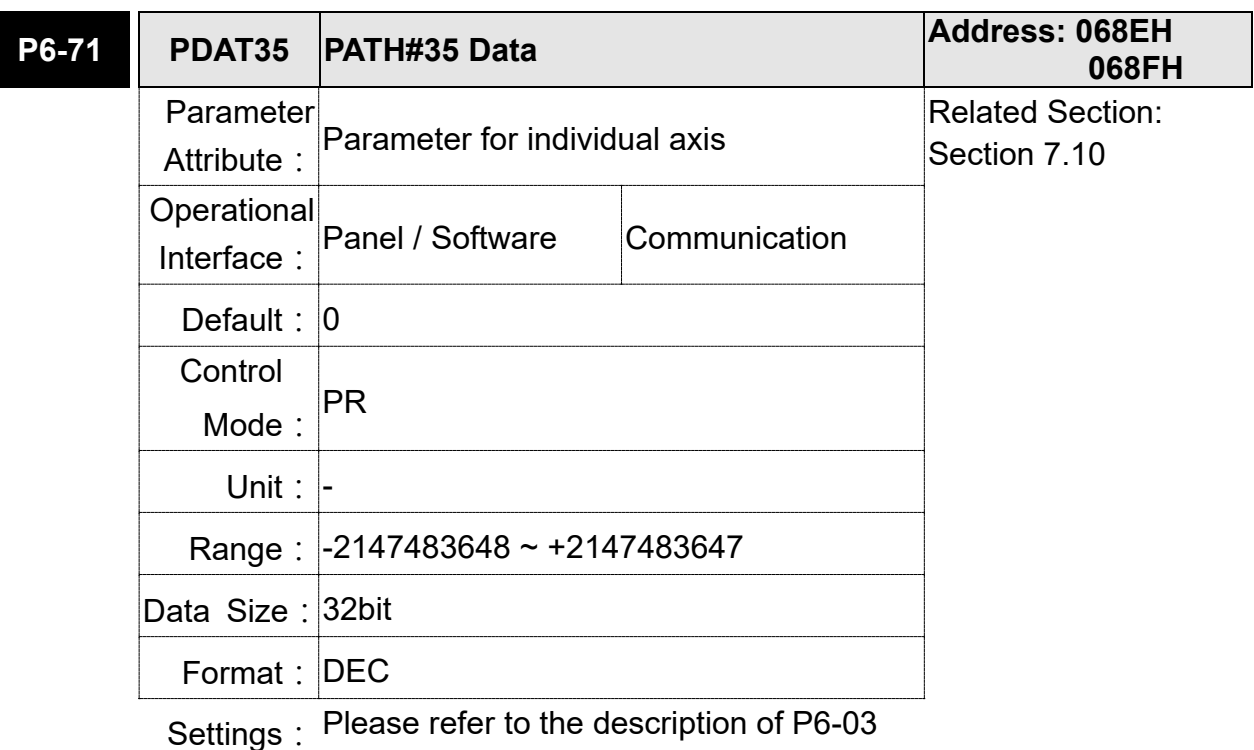

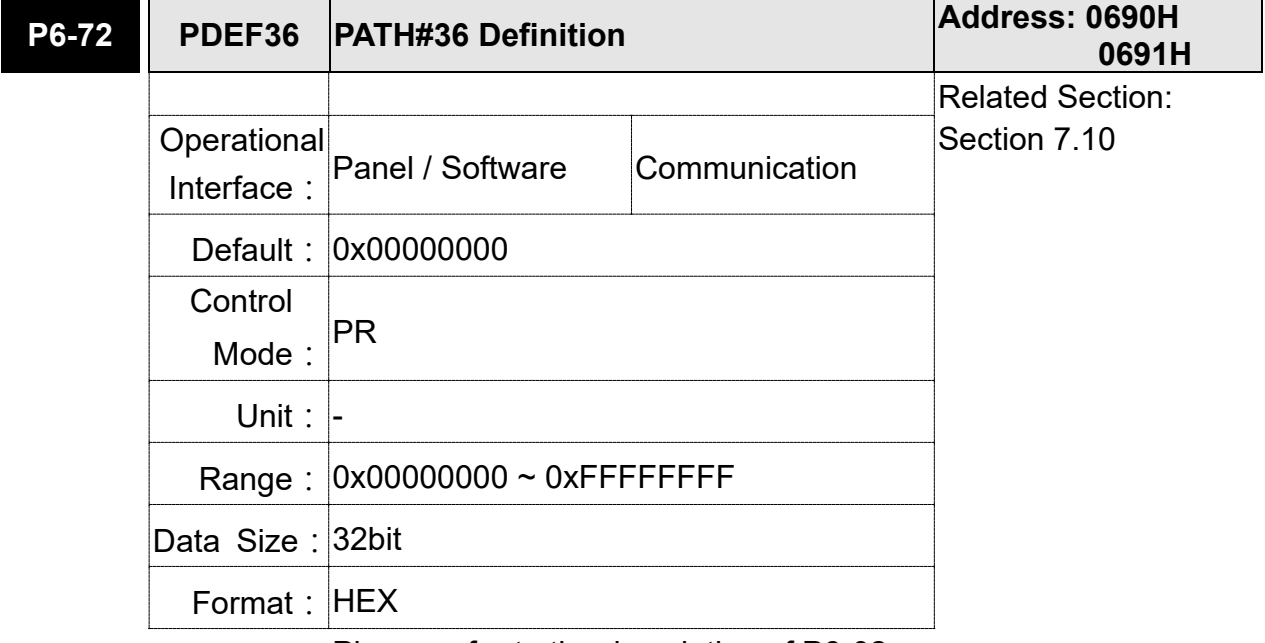

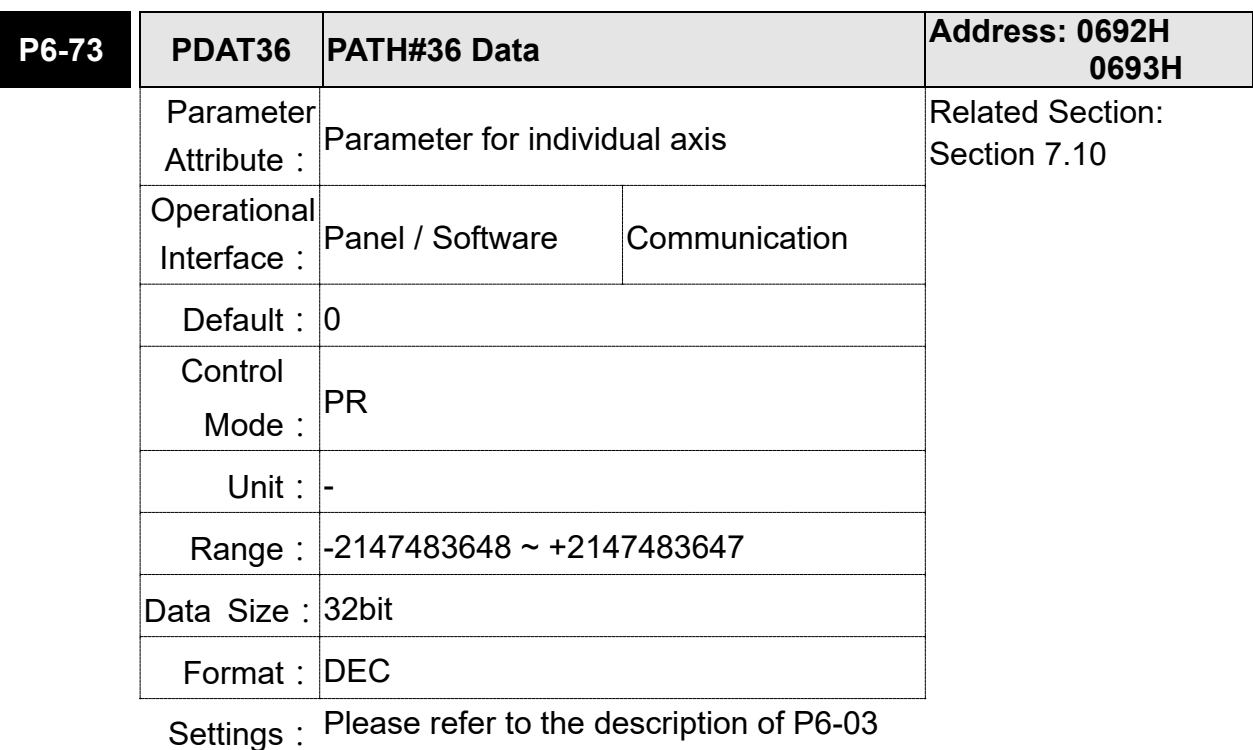

**P6-74 PDEF37 PATH#37** Definition **Address: 0694H 0695H** Parameter Attribute: Parameter for individual axis Related Section: Section 7.10 **Operational** Interface: Panel / Software Communication Default: 0x00000000 **Control** Mode: PR Unit: Range: 0x00000000 ~ 0xFFFFFFFF Data Size: 32bit Format: HEX

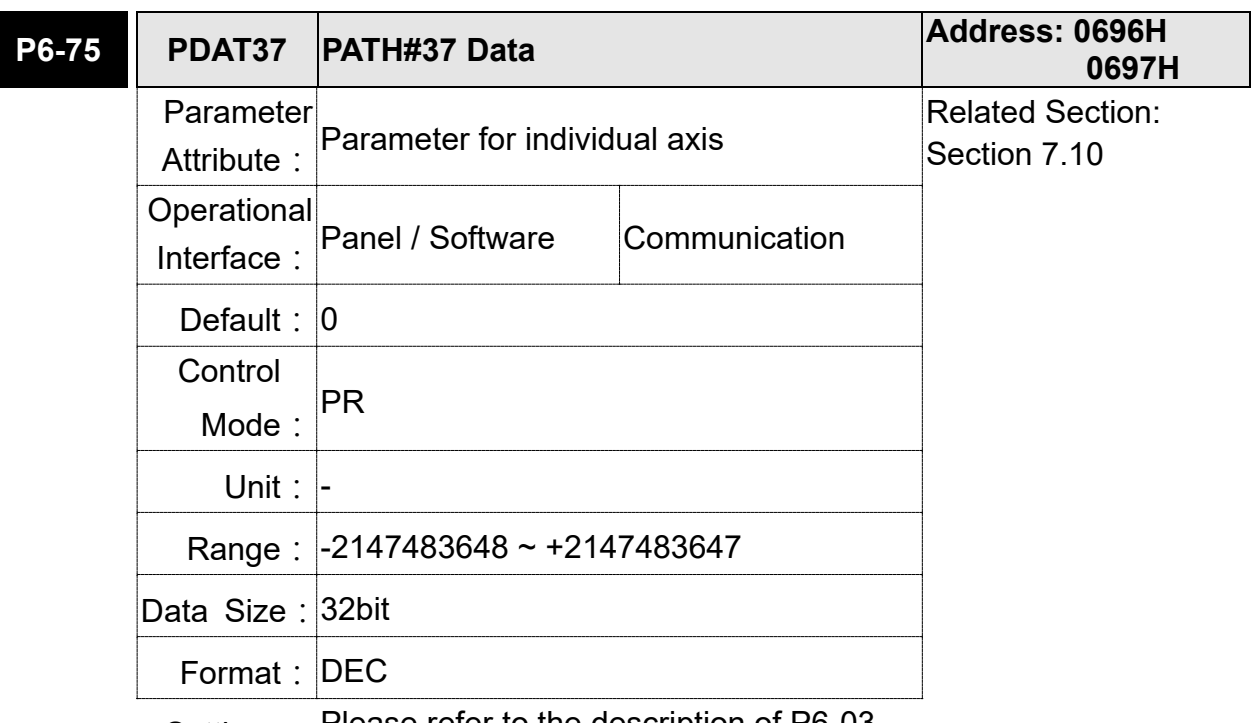

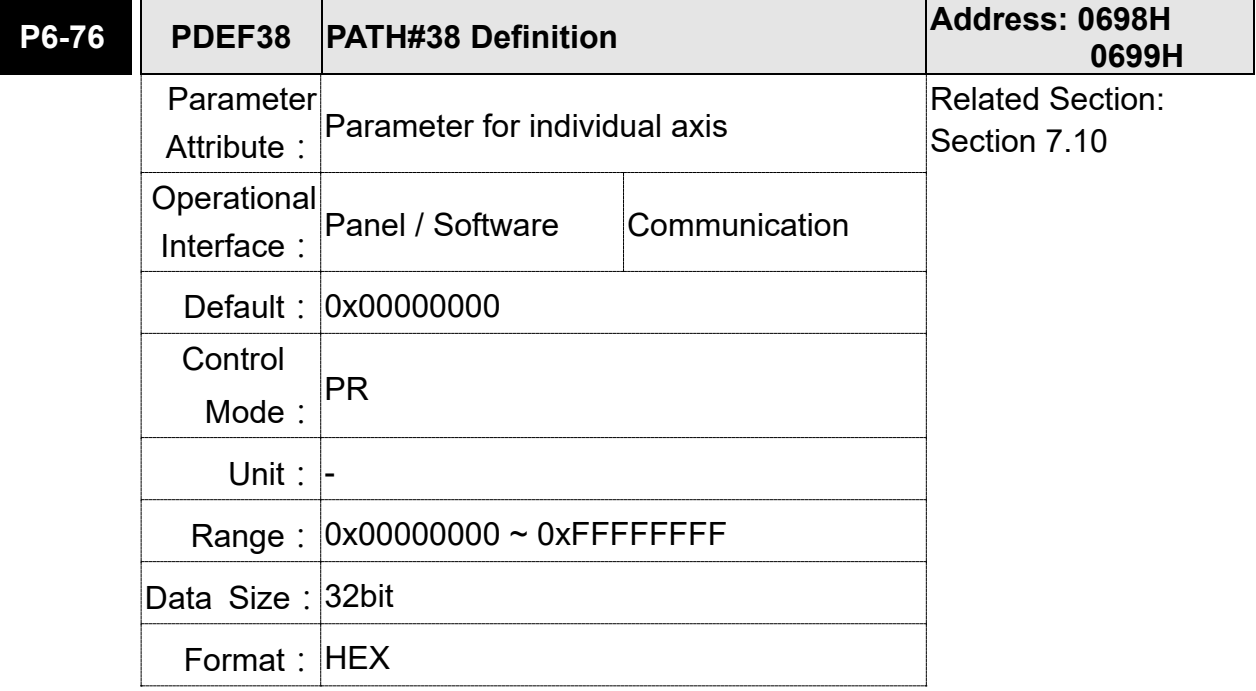
I

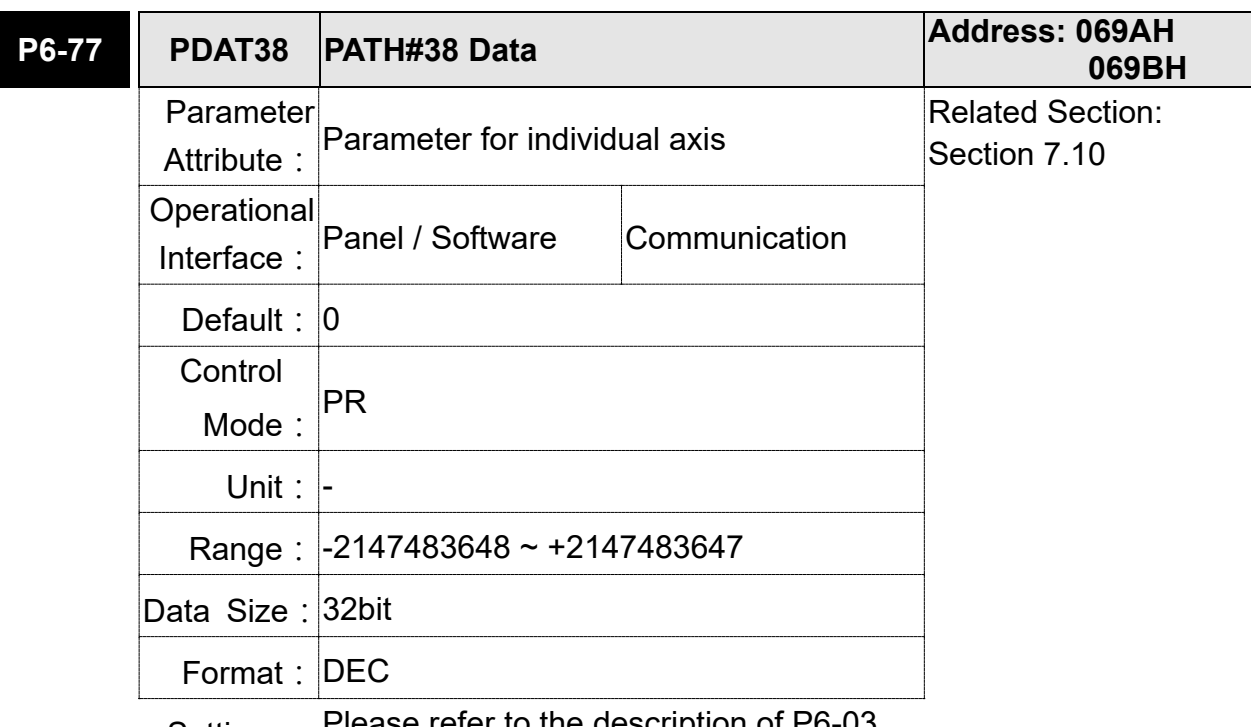

Settings: Please refer to the description of P6-03

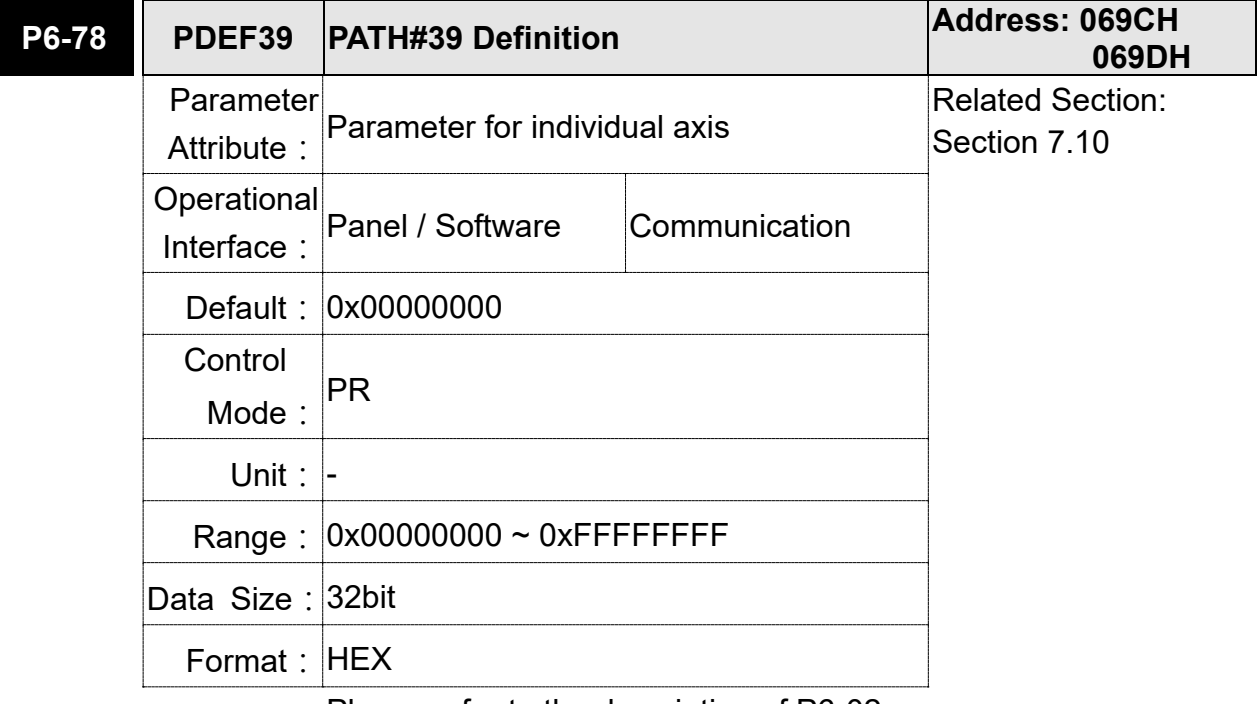

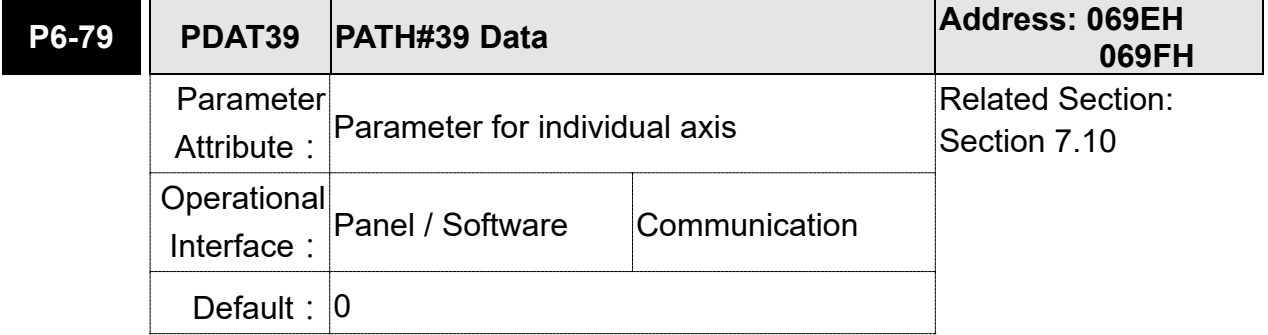

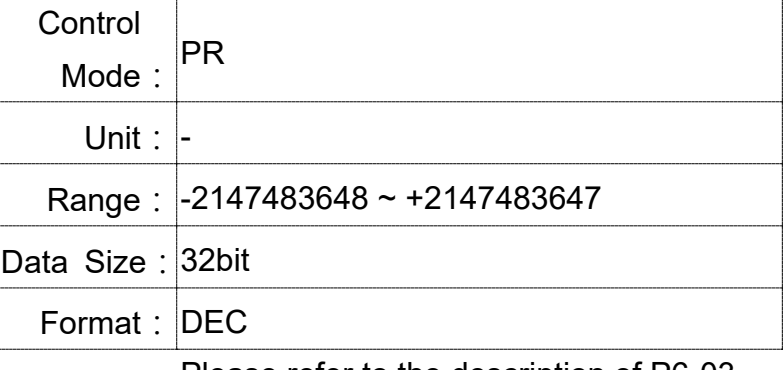

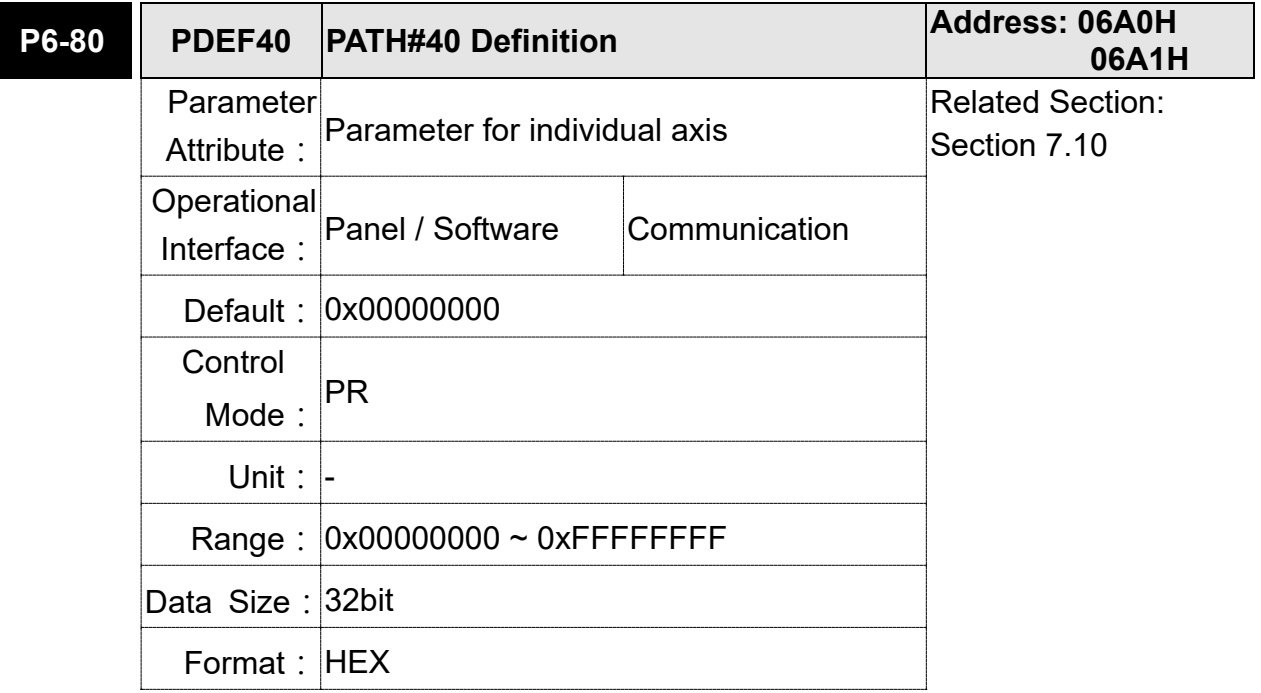

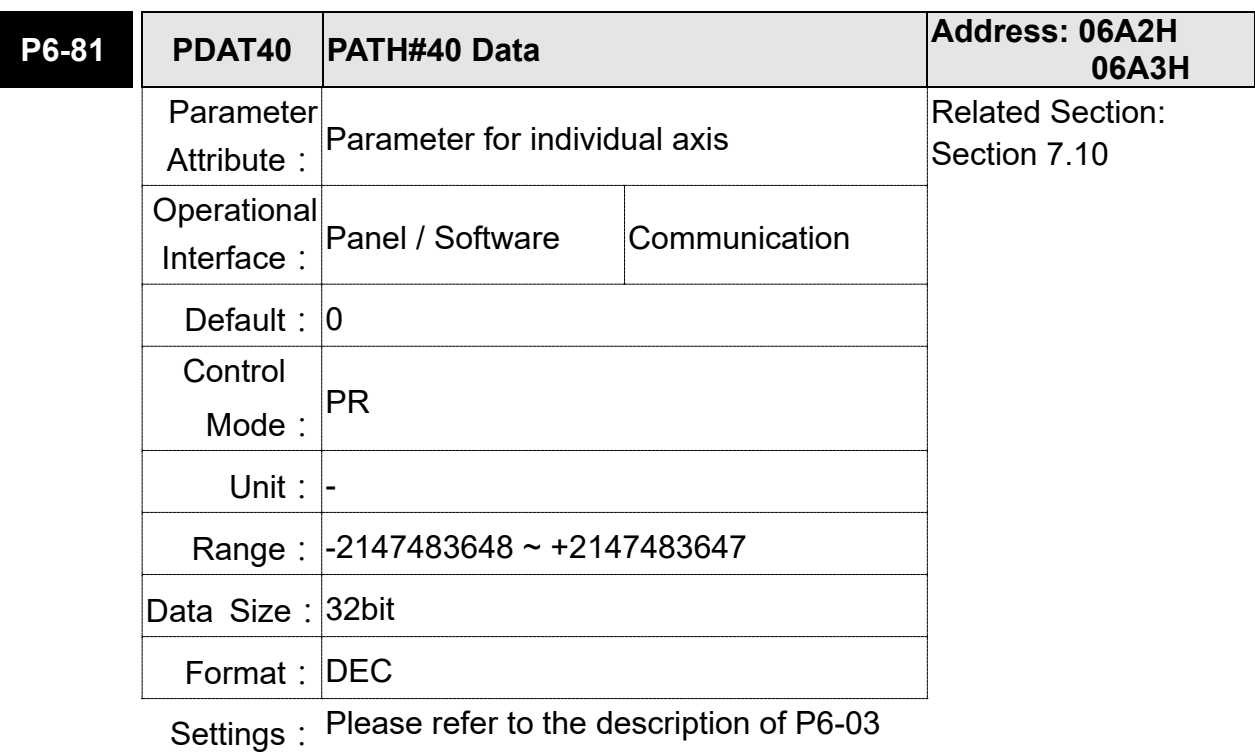

**P6-82 PDEF41 PATH#41 Data Address: 06A4H 06A5H** Parameter Attribute: Parameter for individual axis Related Section: Section 7.10 **Operational** Interface: Panel / Software Communication Default: 0x00000000 **Control** Mode: PR Unit: Range: 0x00000000 ~ 0xFFFFFFFF Data Size: 32bit Format: HEX

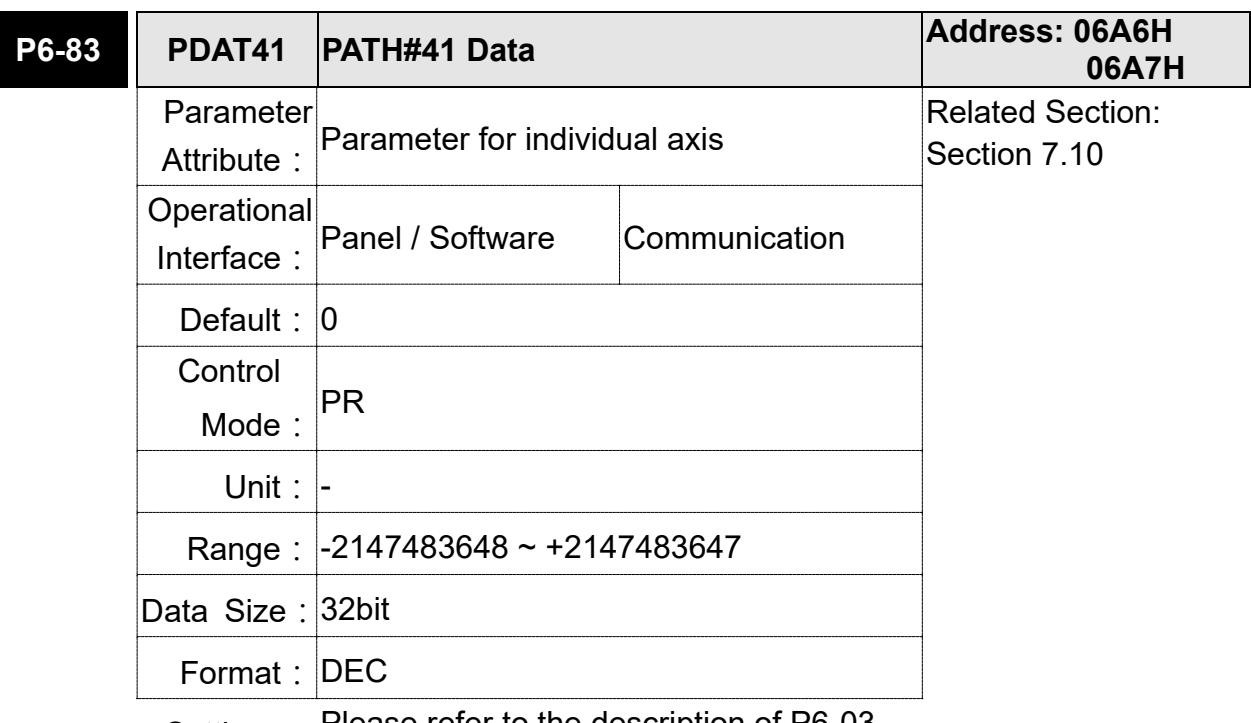

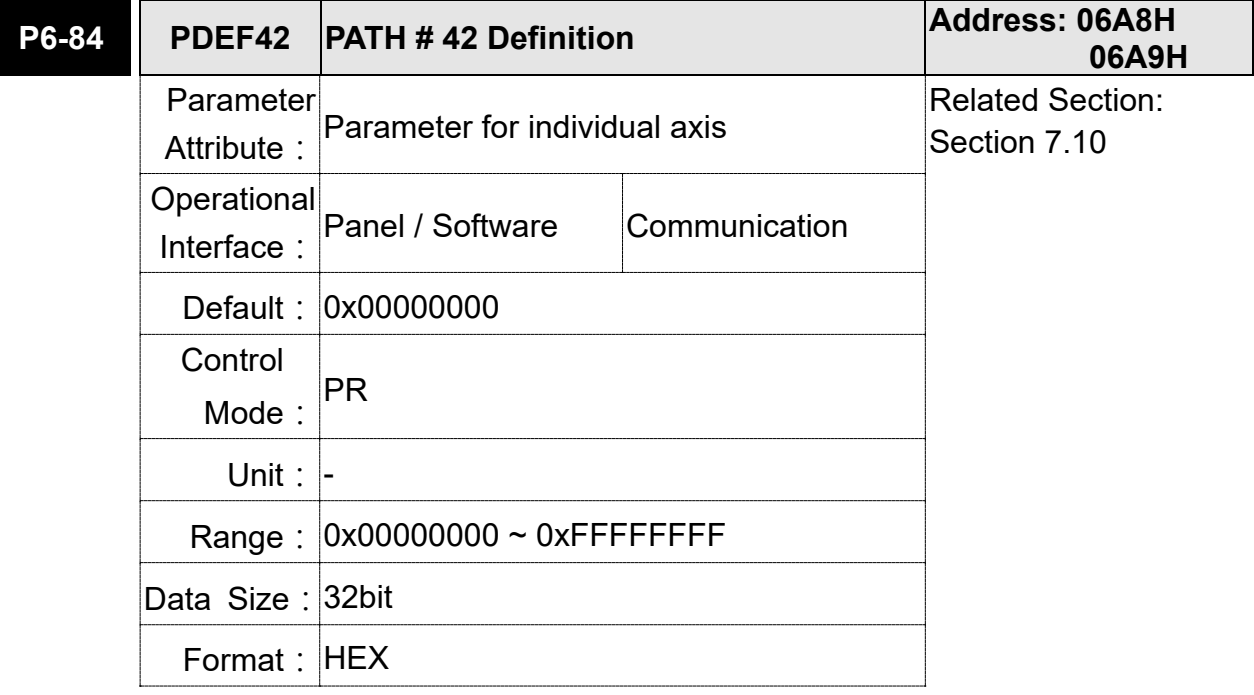

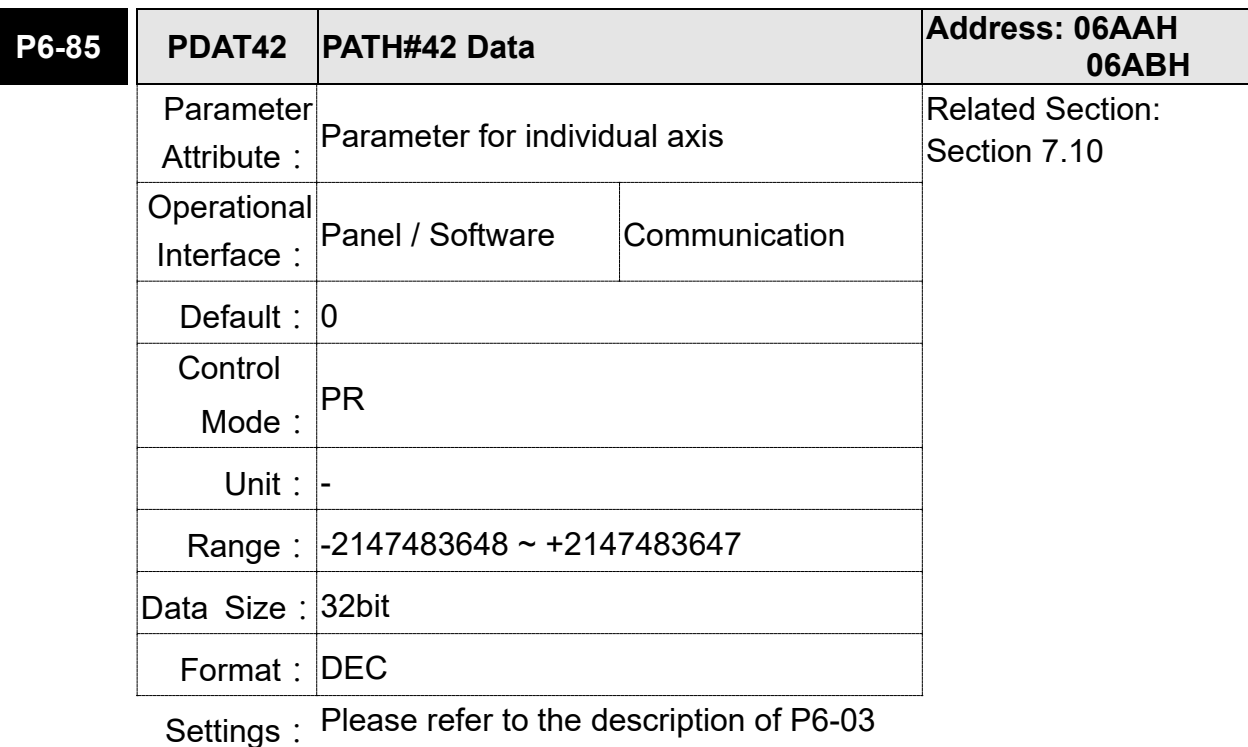

**P6-86 PDEF43 PATH#43 Definition Address: 06ACH 06ADH** Parameter Attribute: Parameter for individual axis Related Section: Section 7.10 **Operational** Interface: Panel / Software Communication Default: 0x00000000 **Control** Mode: PR Unit: Range: 0x00000000 ~ 0xFFFFFFFF Data Size: 32bit Format: HEX

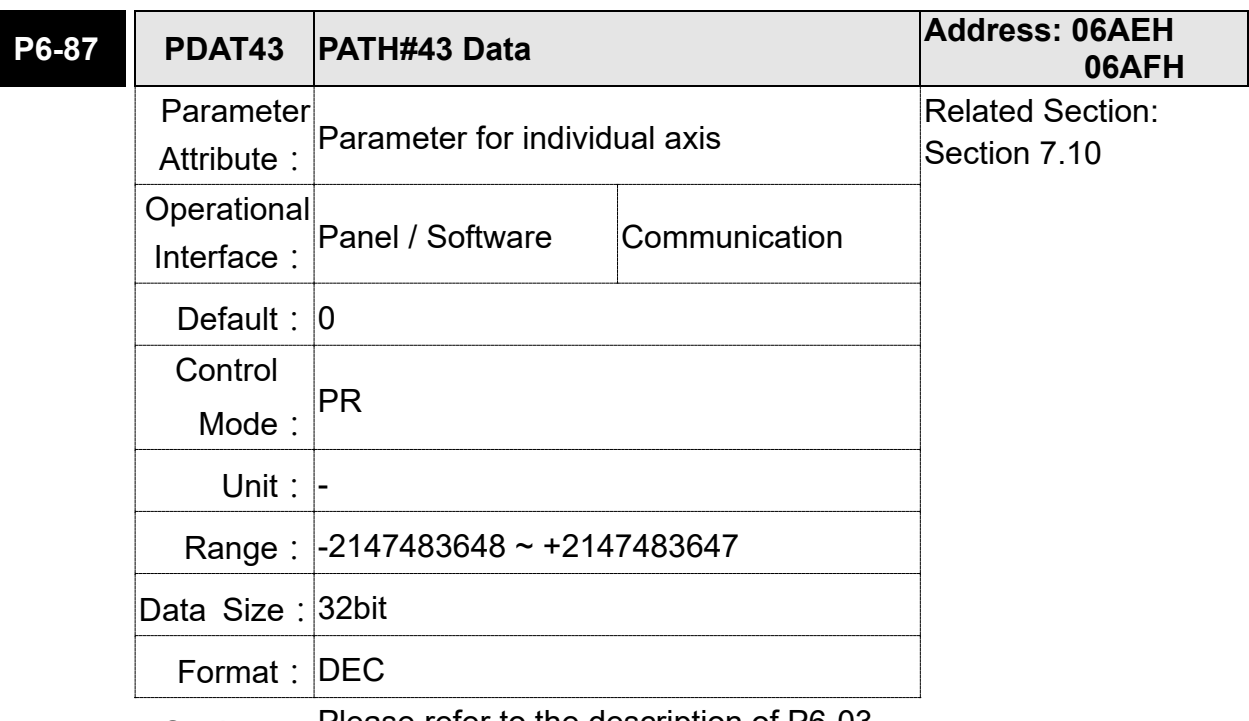

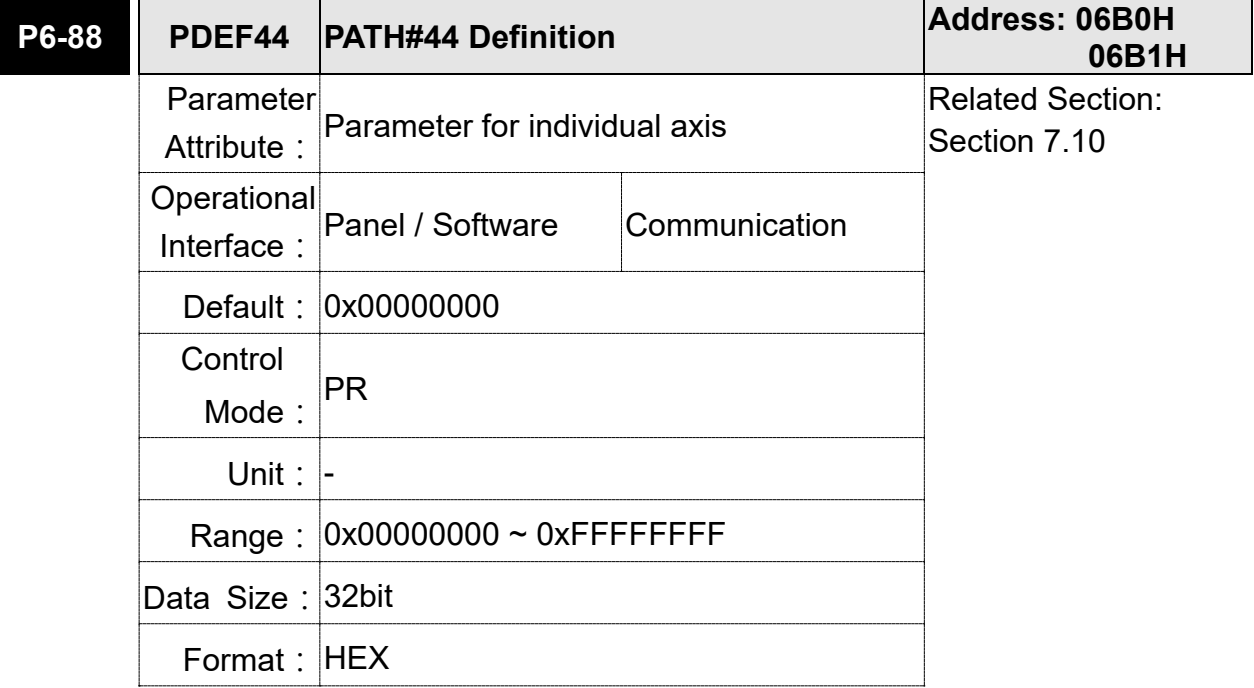

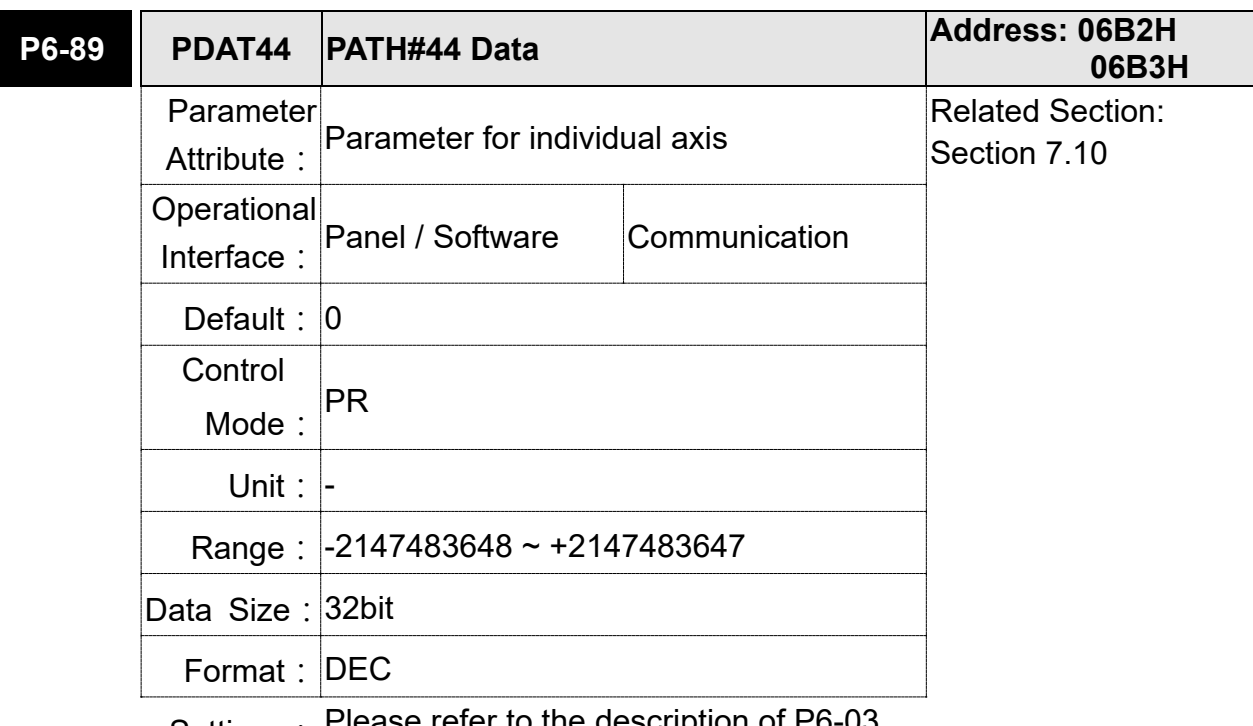

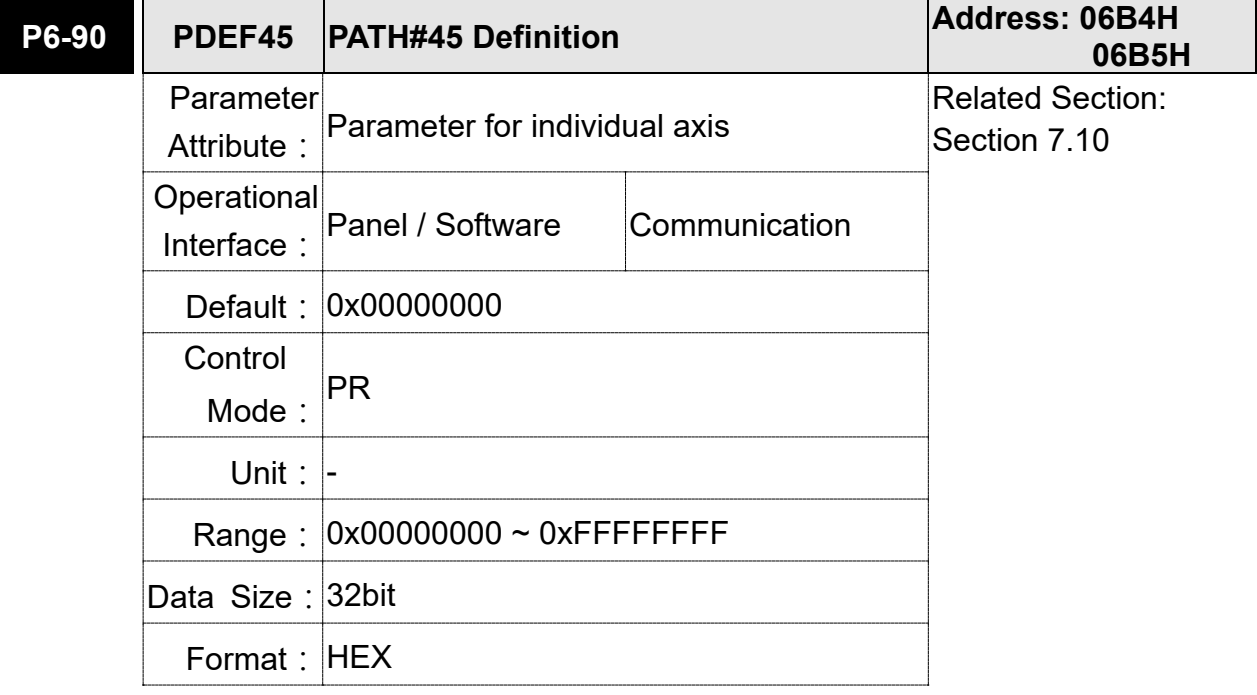

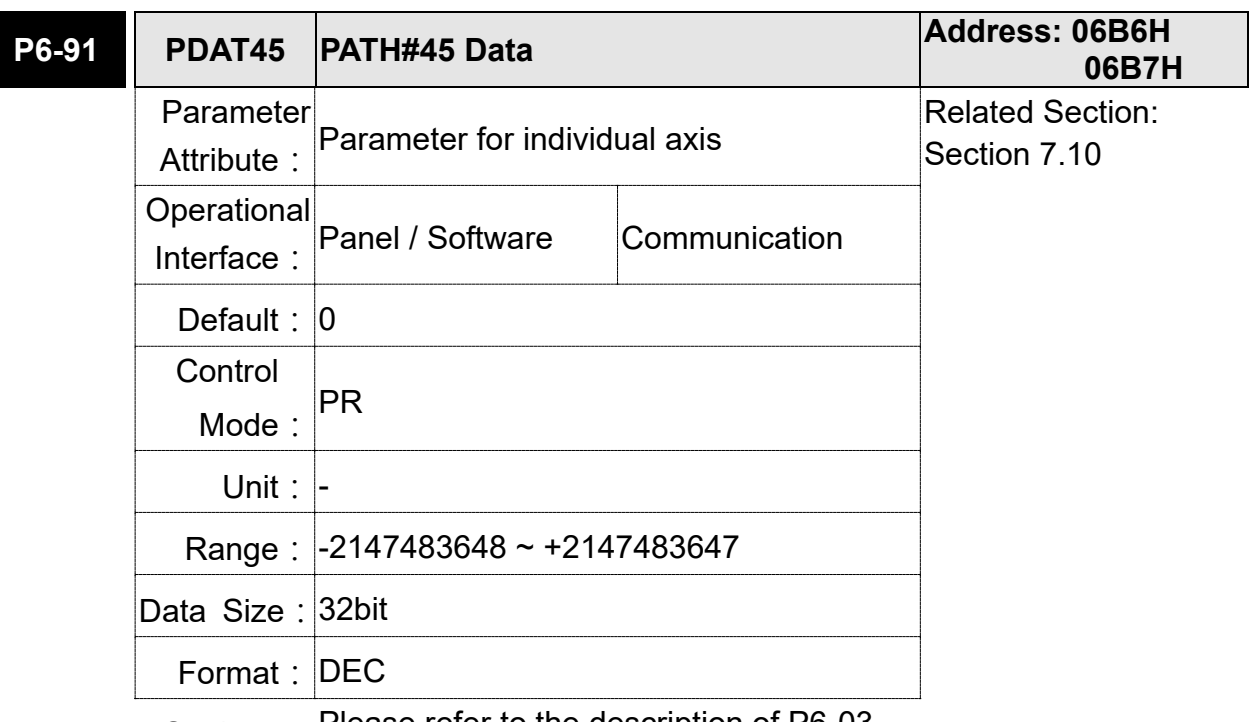

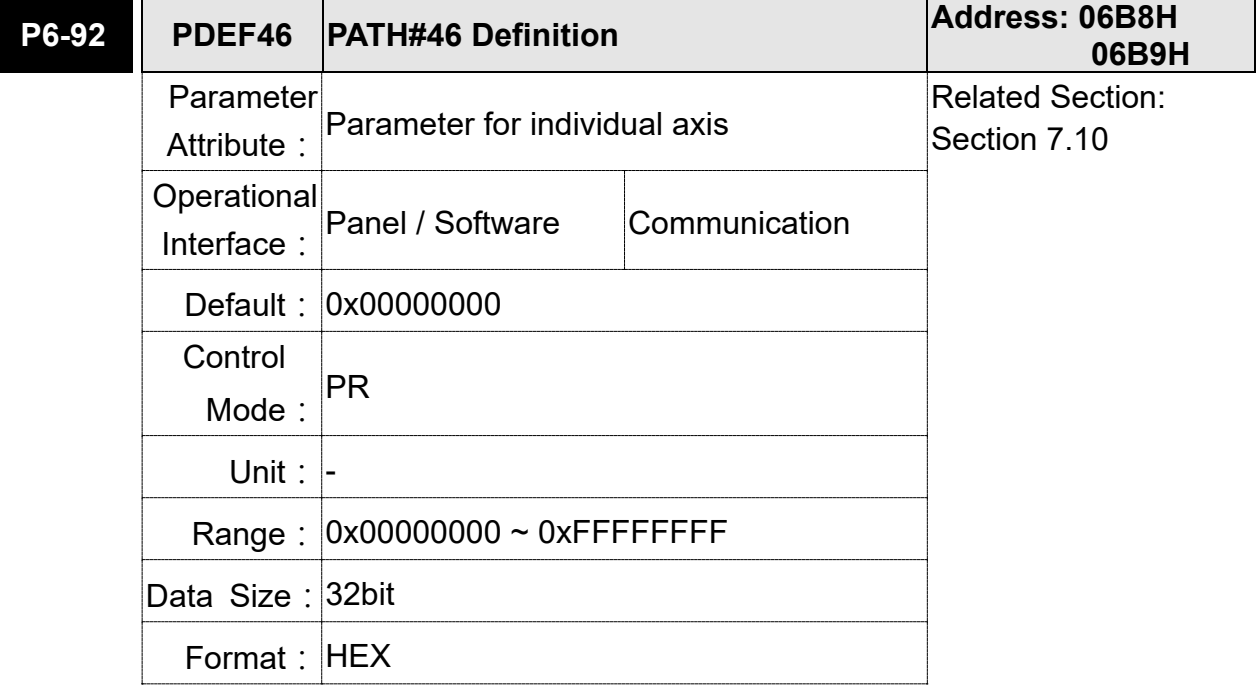

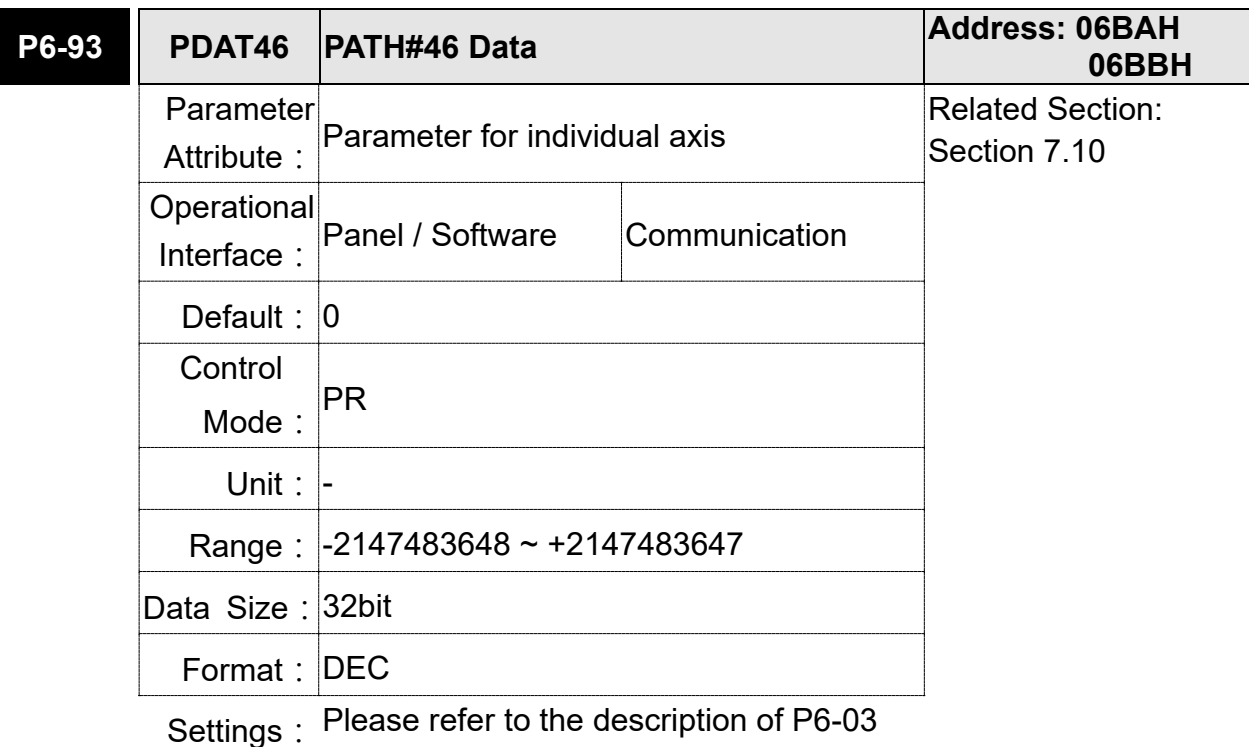

**P6-94 PDEF47 PATH#47 Definition Address: 06BCH 06BDH** Parameter Attribute: Parameter for individual axis Related Section: Section 7.10 **Operational** Interface: Panel / Software Communication Default: 0x00000000 **Control** Mode: PR Unit: Range: 0x00000000 ~ 0xFFFFFFFF Data Size: 32bit Format: HEX

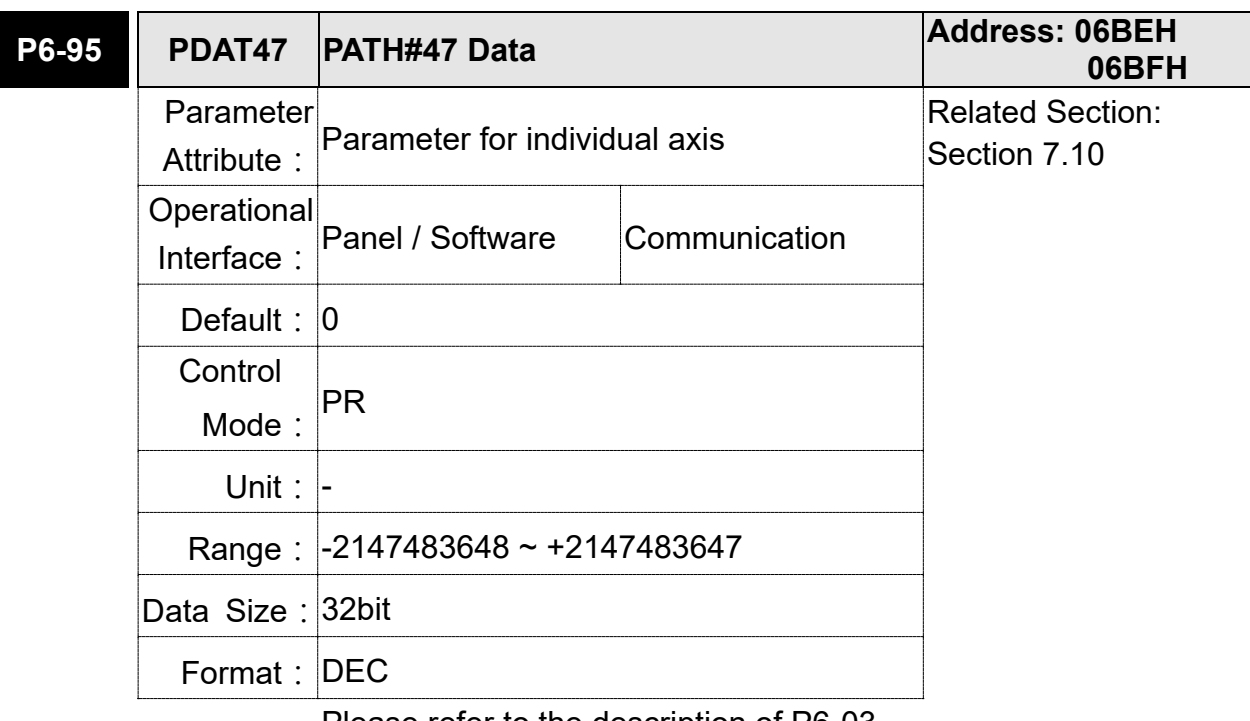

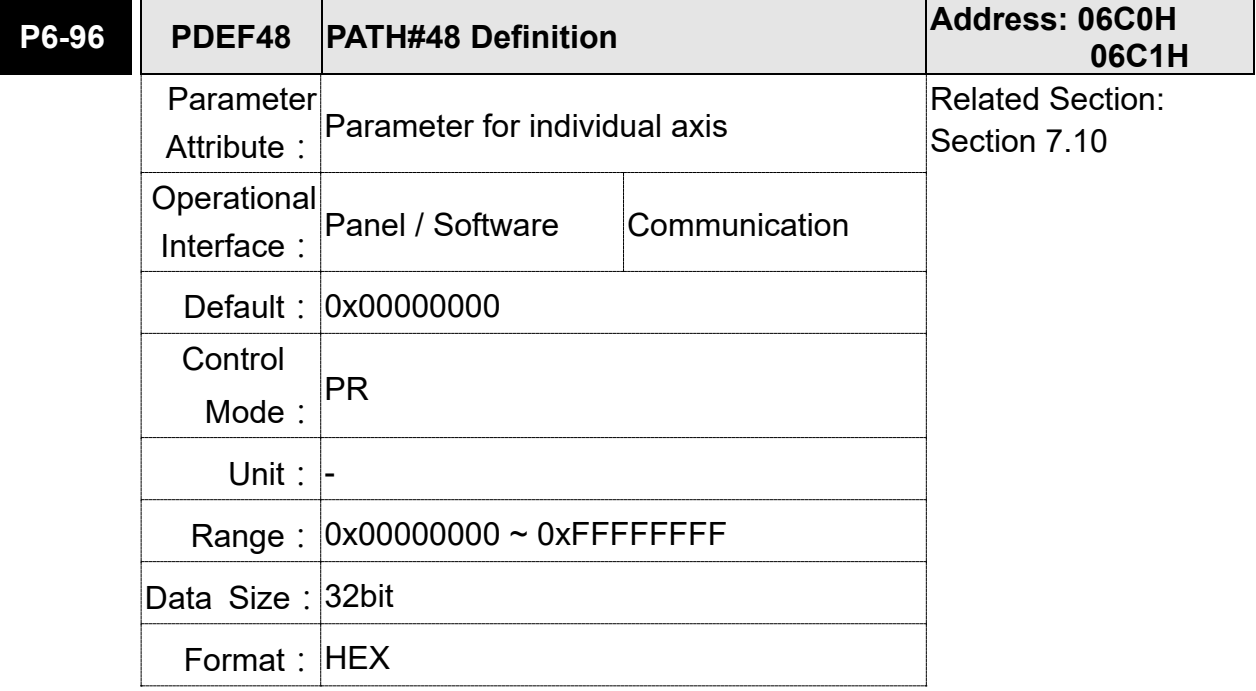

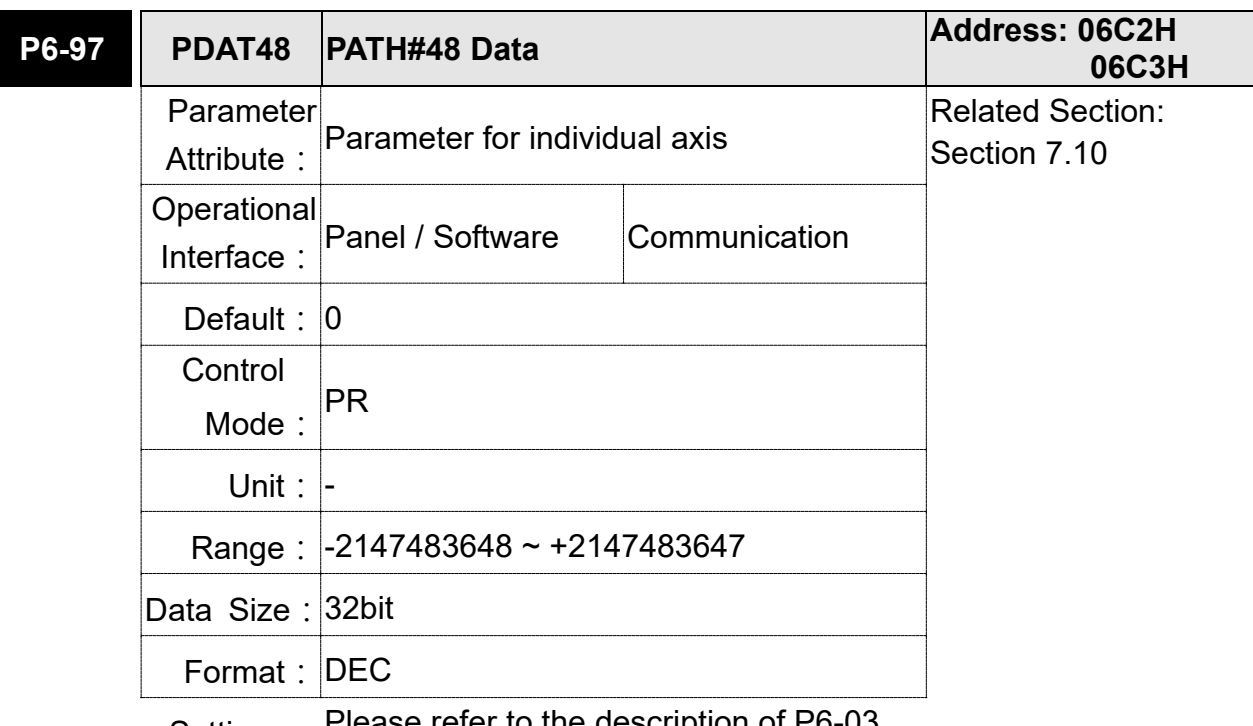

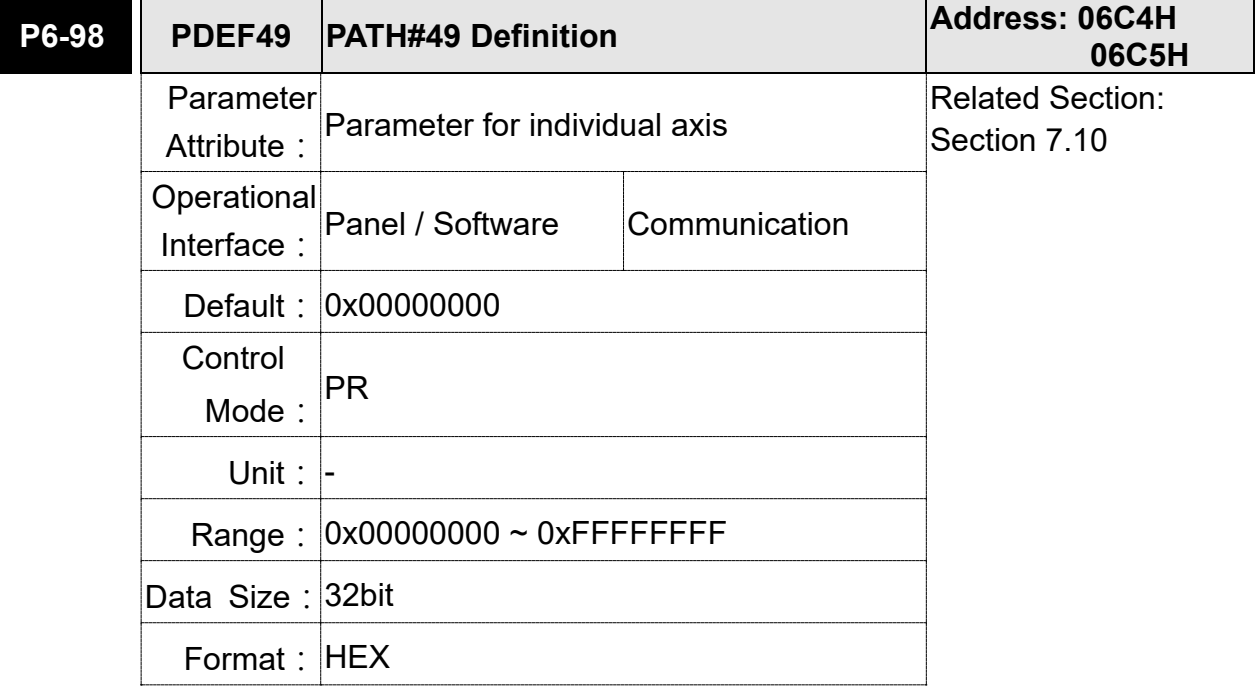

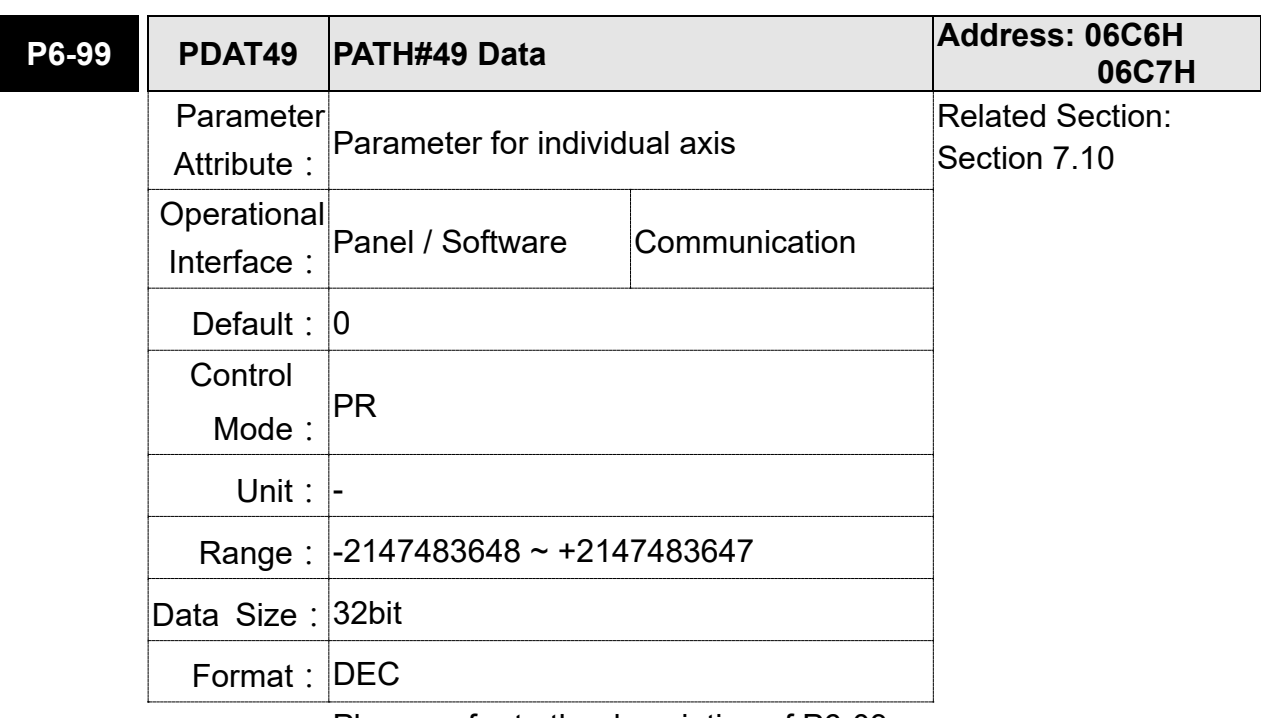

## **P7-xx PR Parameters (Please refer to Chapter 7 for detailed setting)**

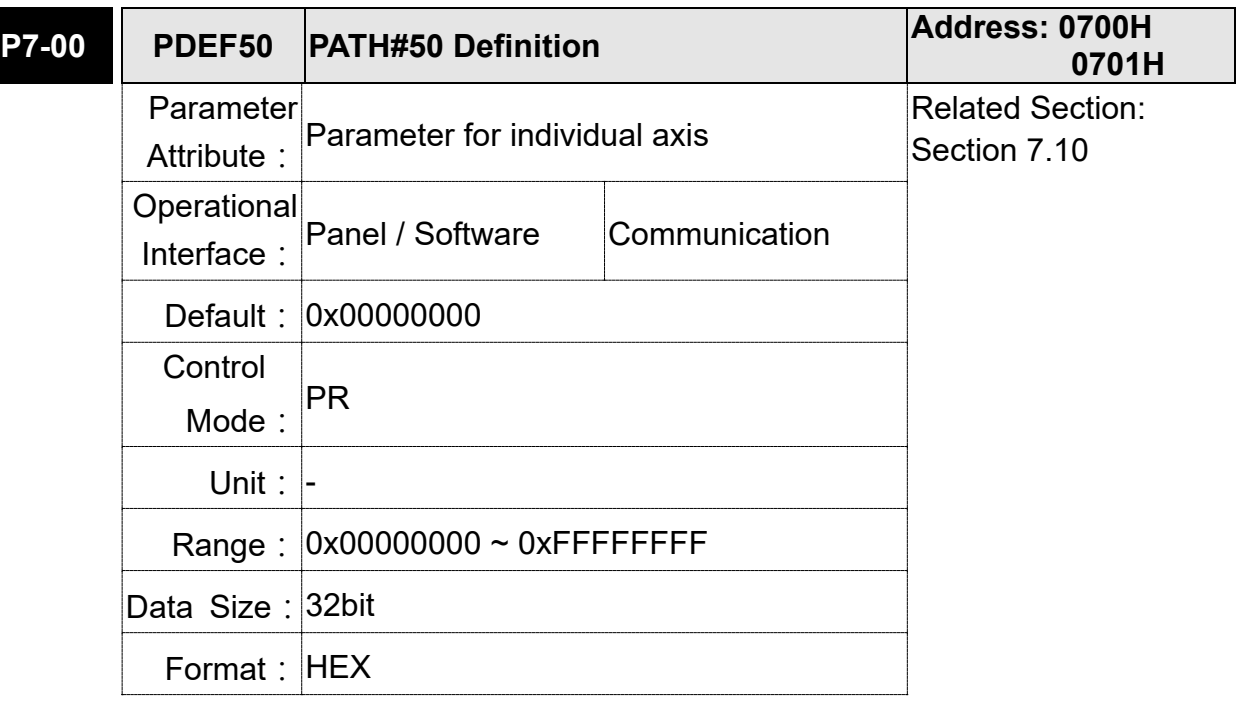

Settings: Please refer to the description of P6-02

## Œ **NOTE** PATH (procedure)

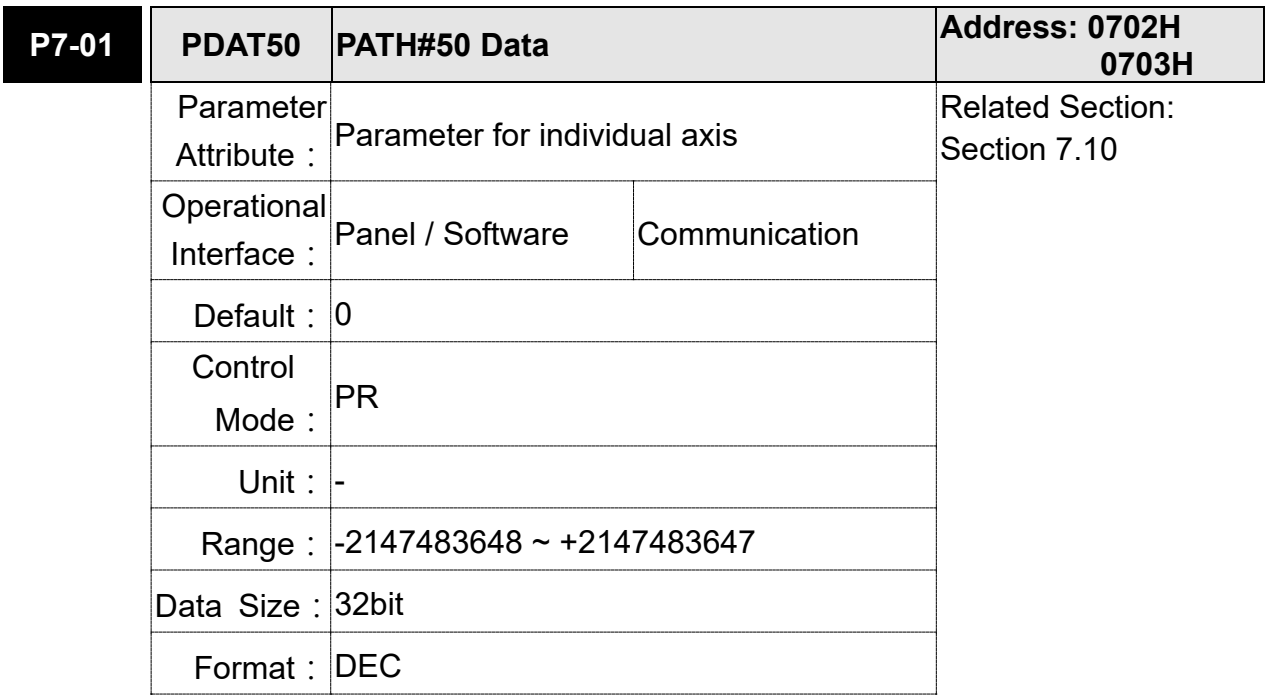

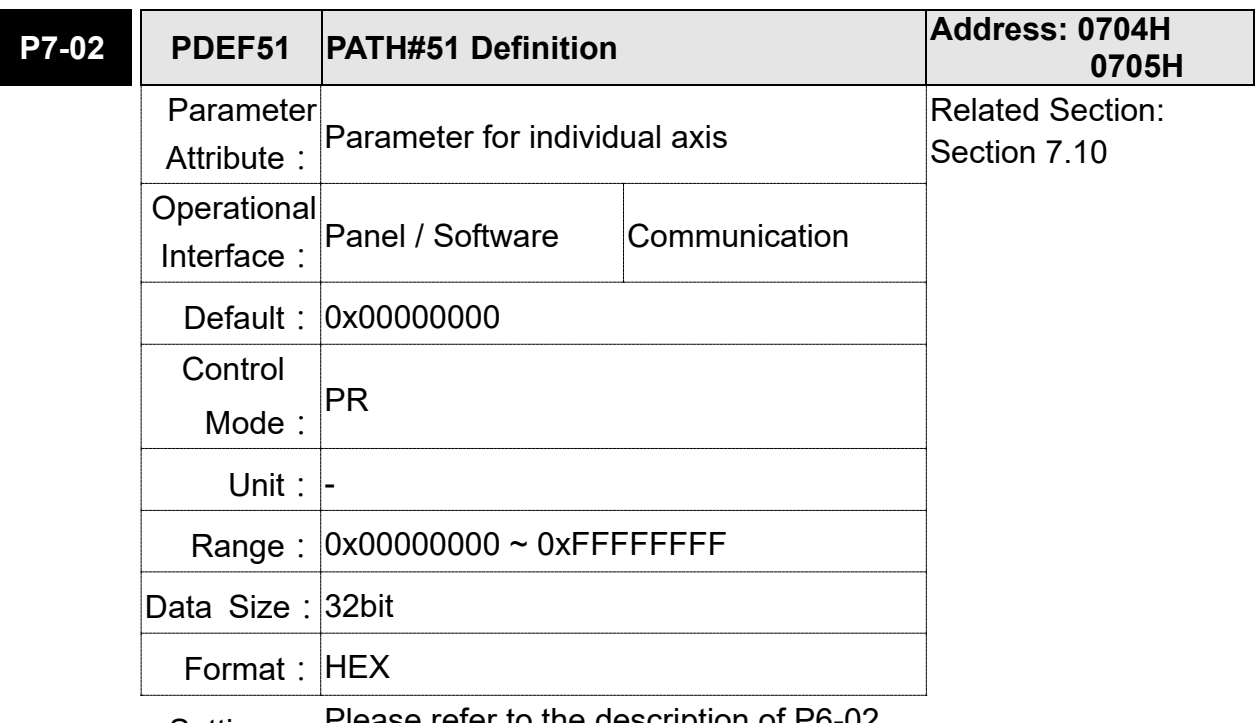

Settings: Please refer to the description of P6-02 **P7-03 PDAT51 PATH#51 Data Address: 0706H 0707H** Parameter Attribute: Parameter for individual axis Related Section: Section 7.10 **Operational** Interface: Panel / Software Communication Default: 0 **Control** Mode: PR Unit: Range: -2147483648 ~ +2147483647 Data Size: 32bit Format: DEC

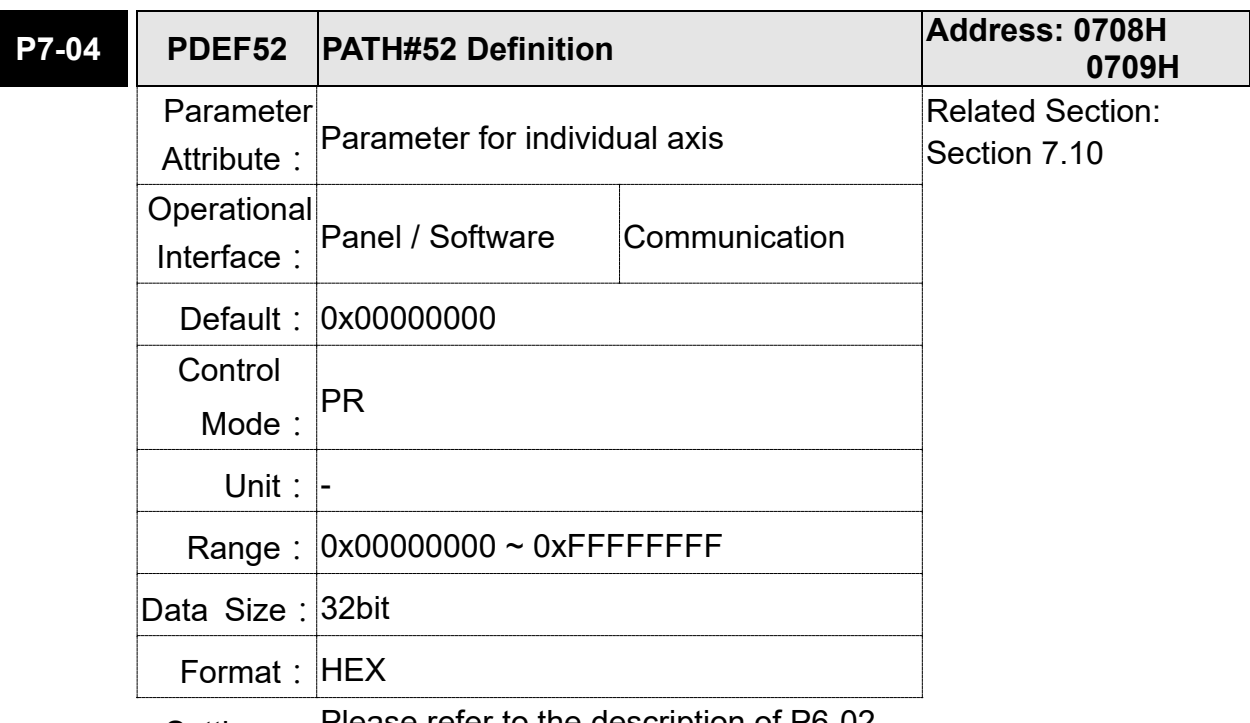

Settings: Please refer to the description of P6-02

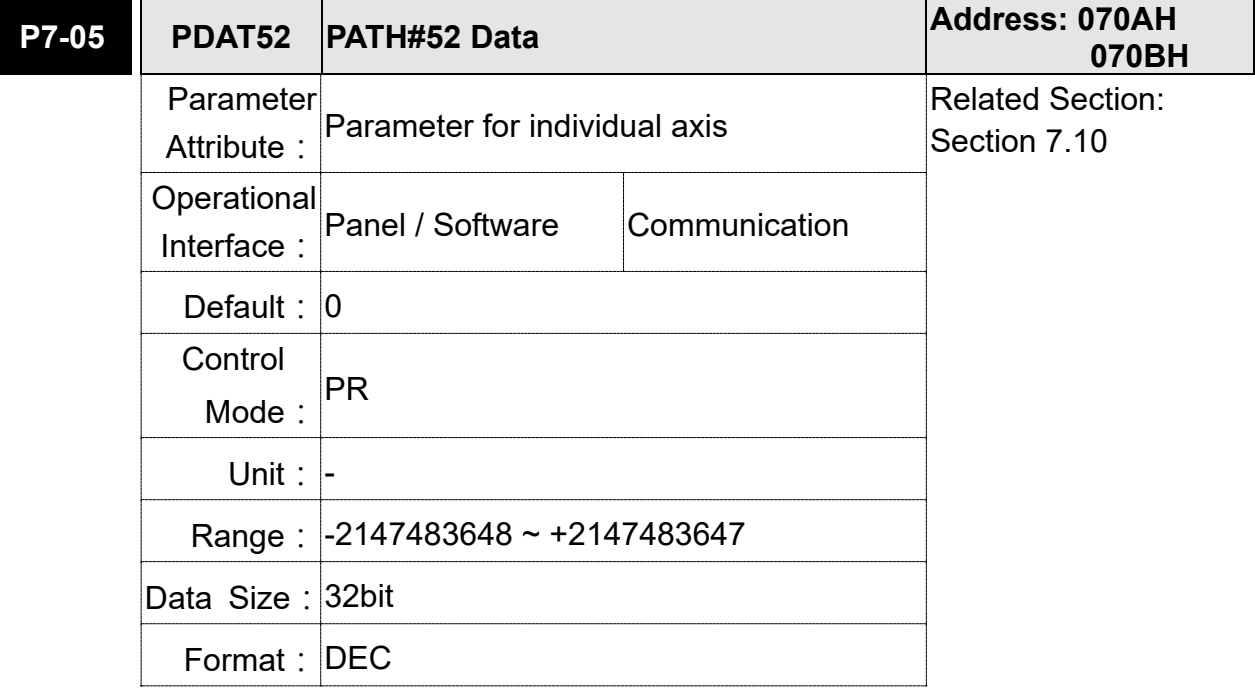

I

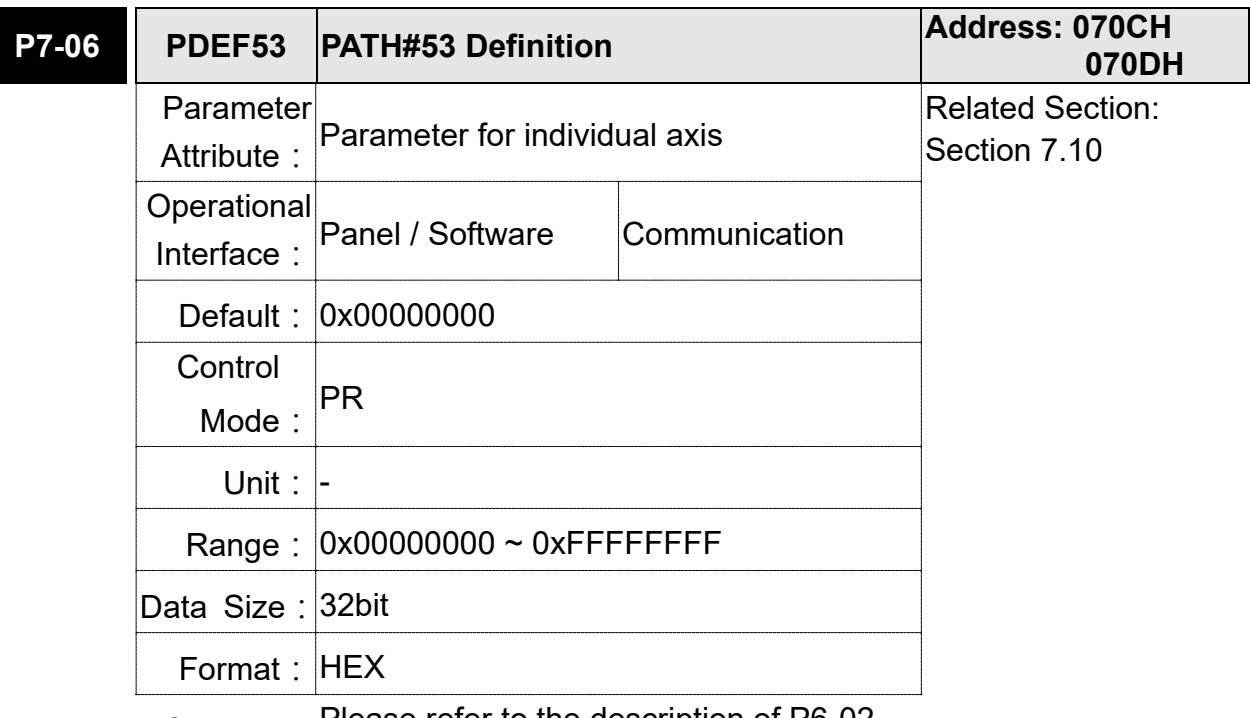

Settings: Please refer to the description of P6-02

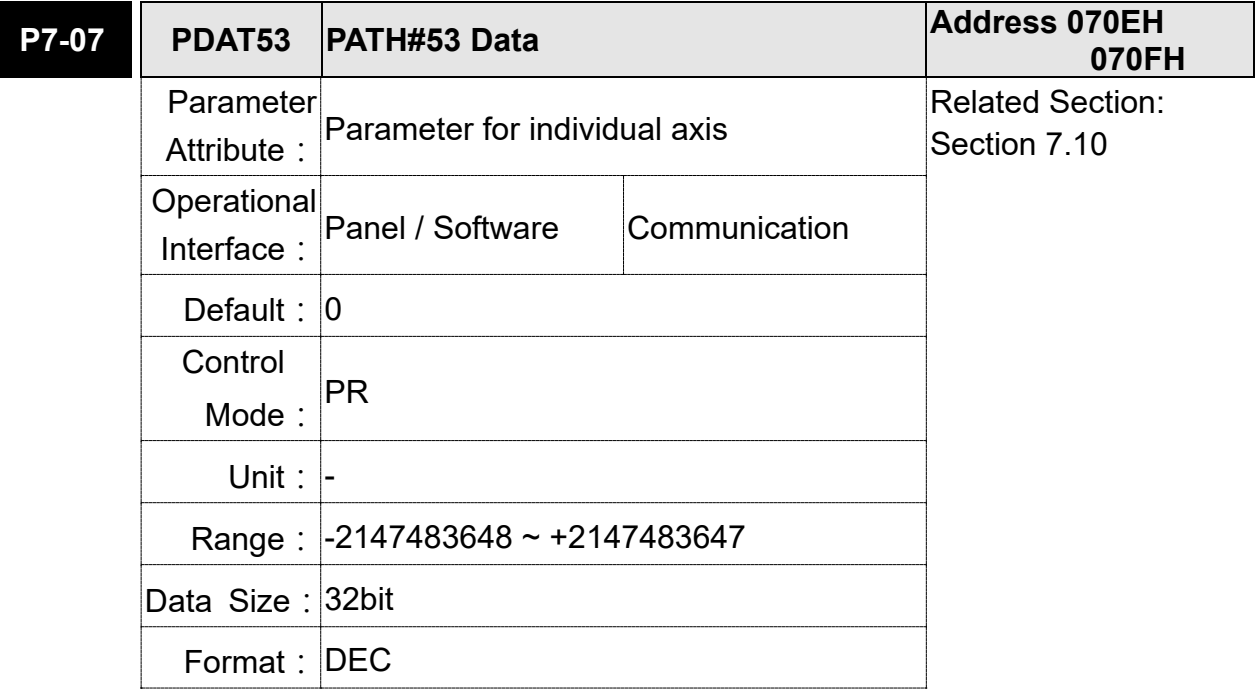

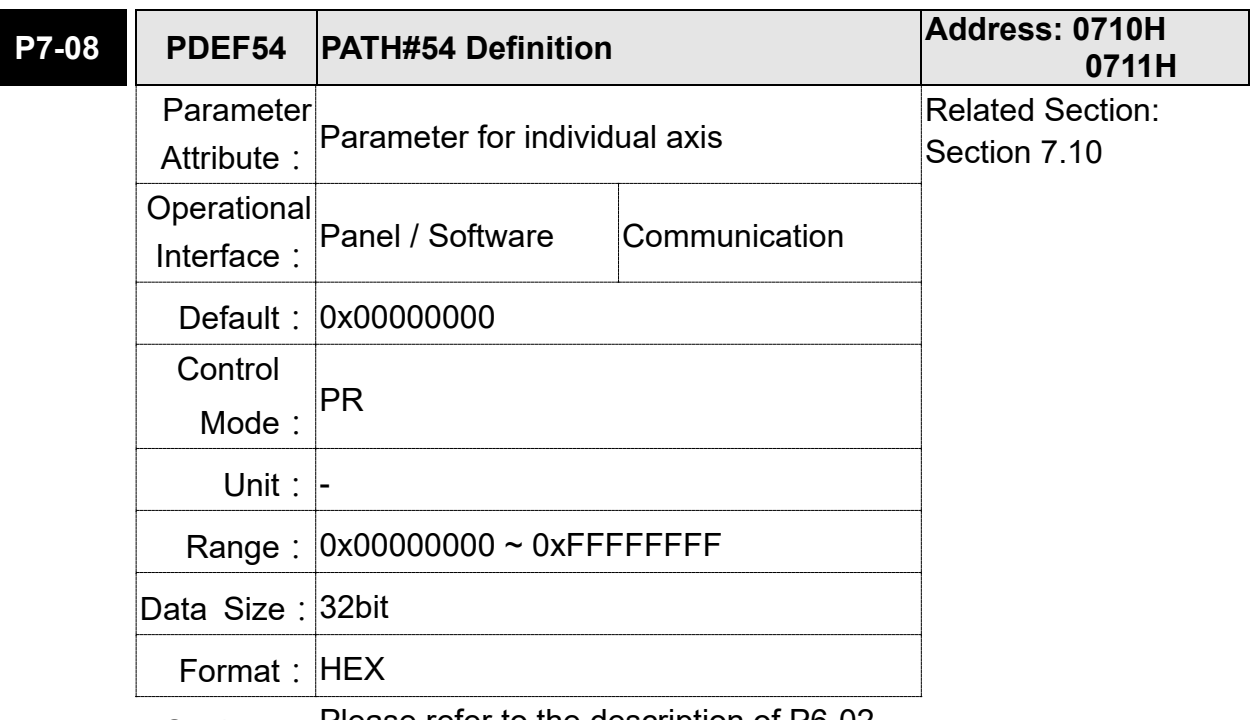

Settings: Please refer to the description of P6-02

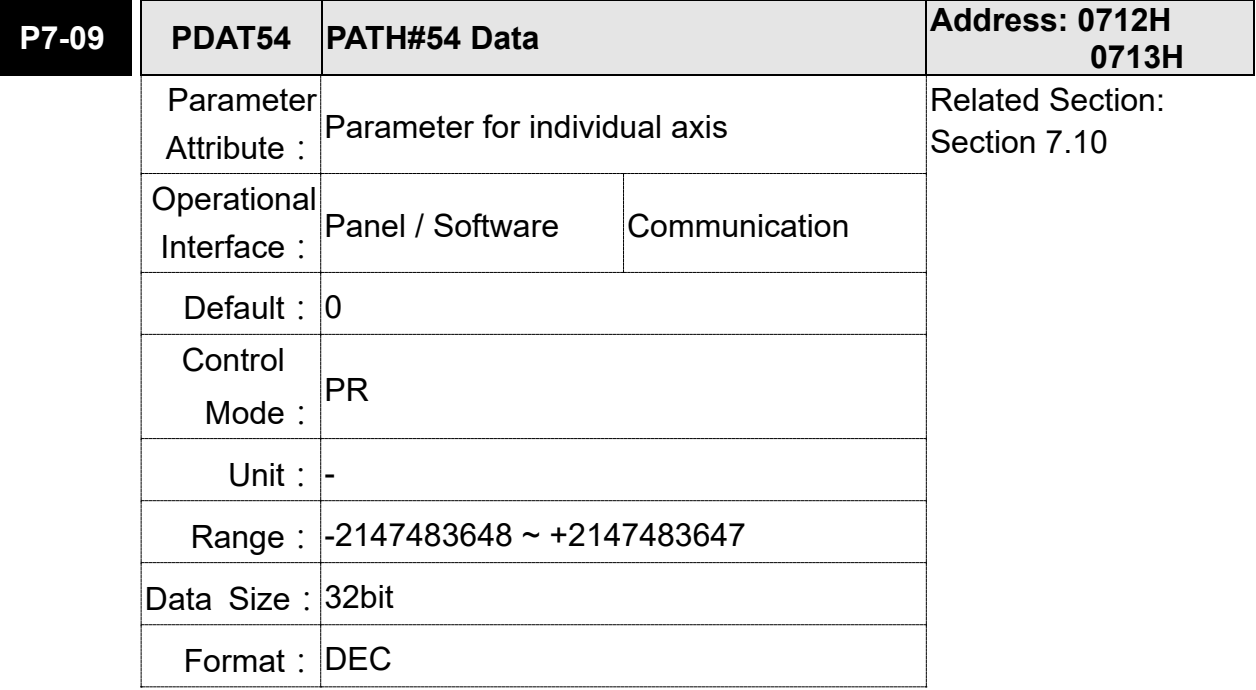

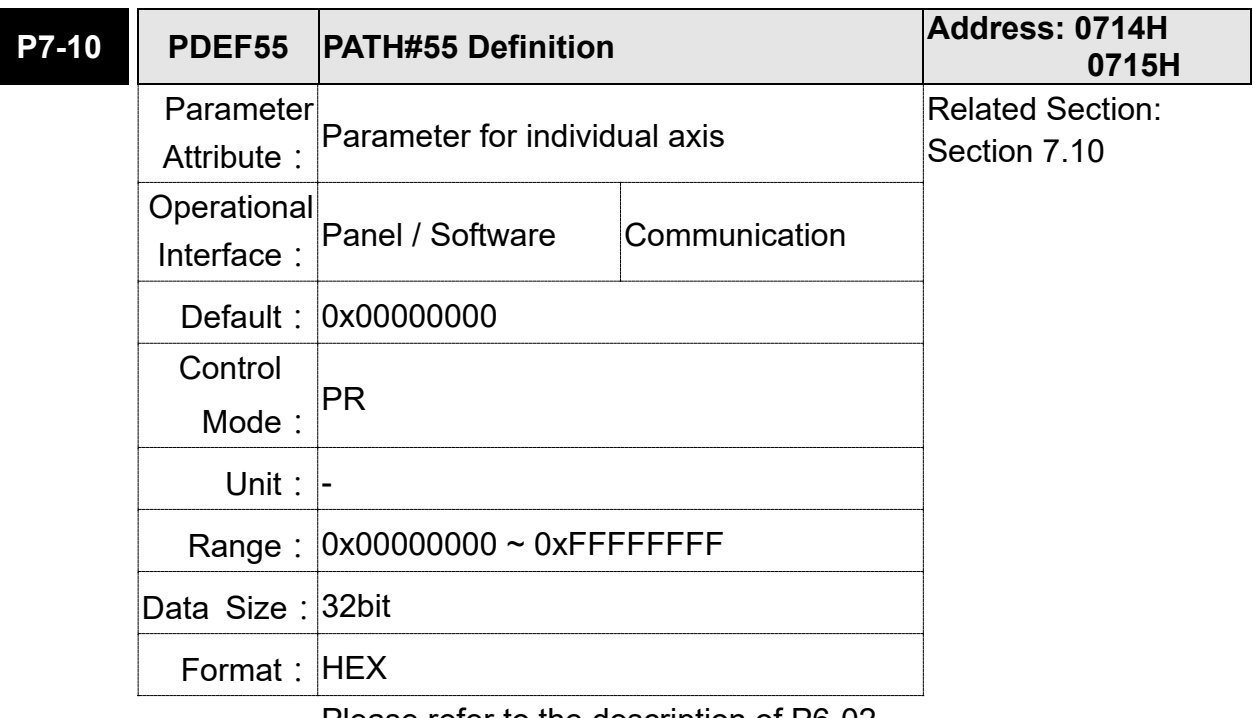

Settings: Please refer to the description of P6-02

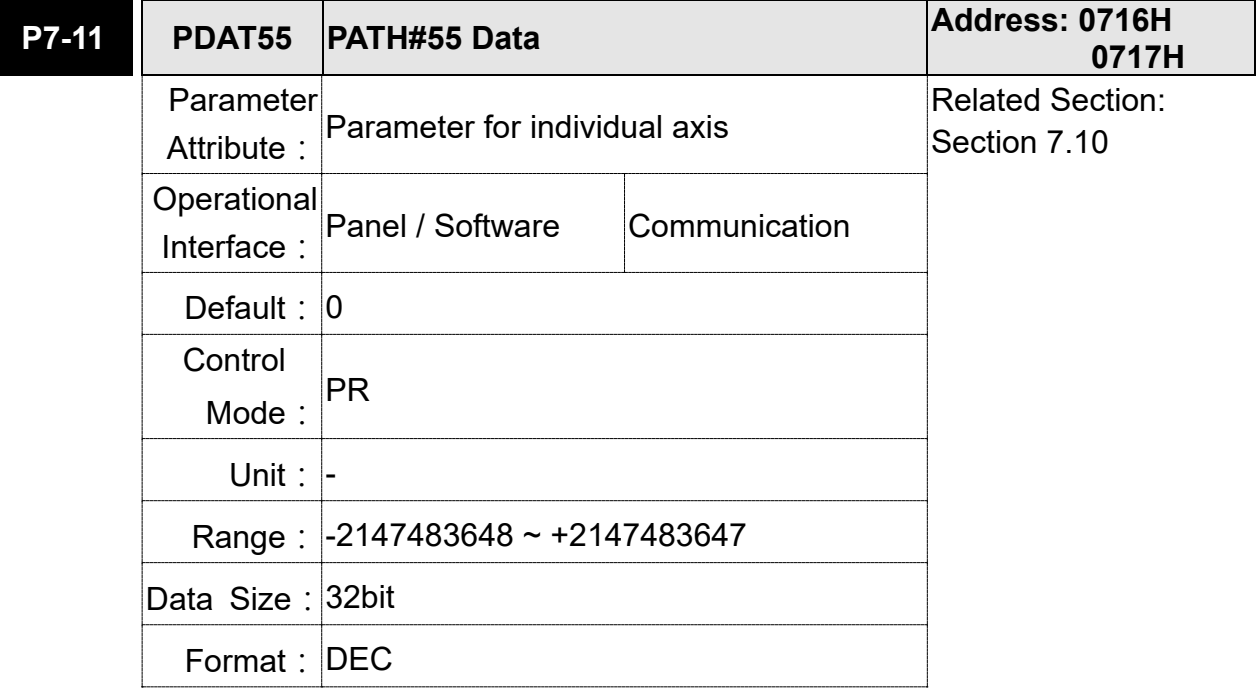

 $\overline{\phantom{a}}$ 

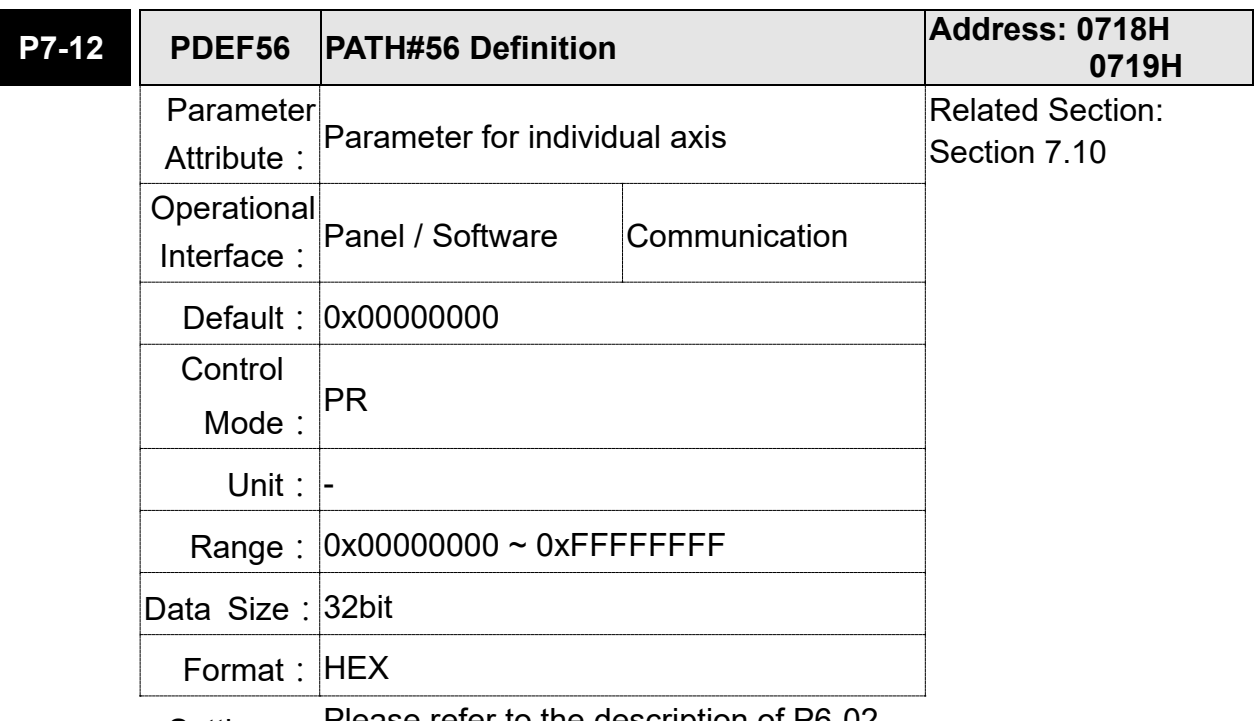

Settings: Please refer to the description of P6-02

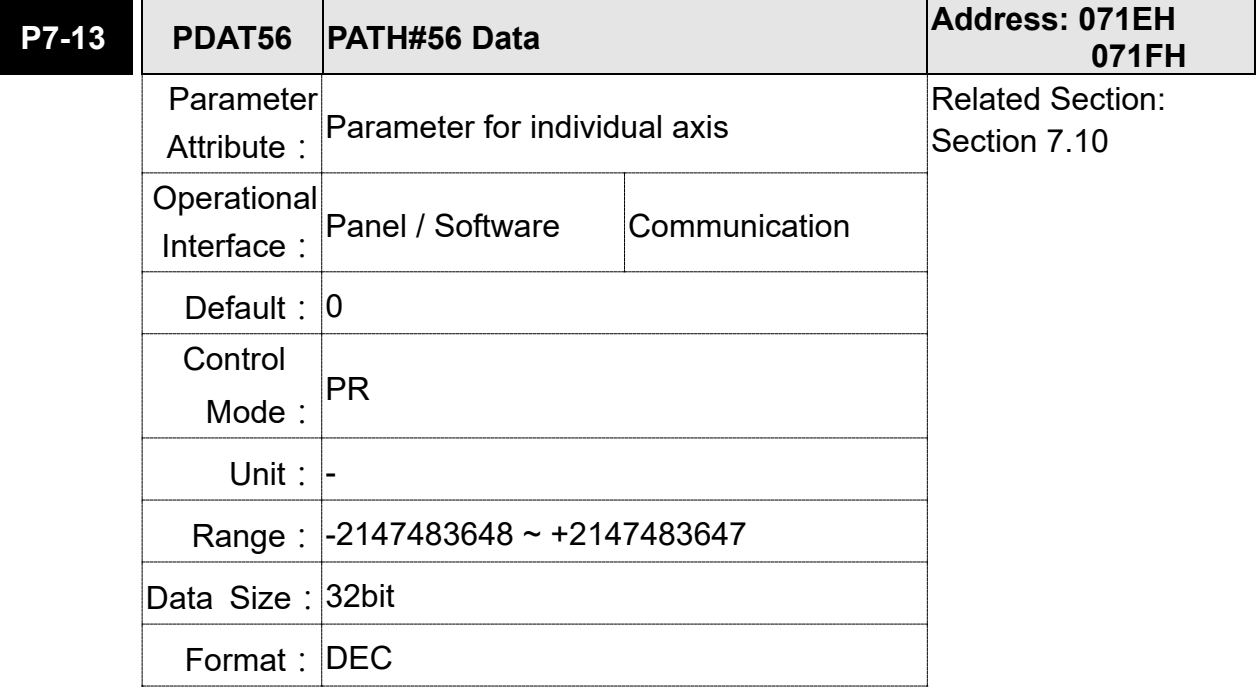

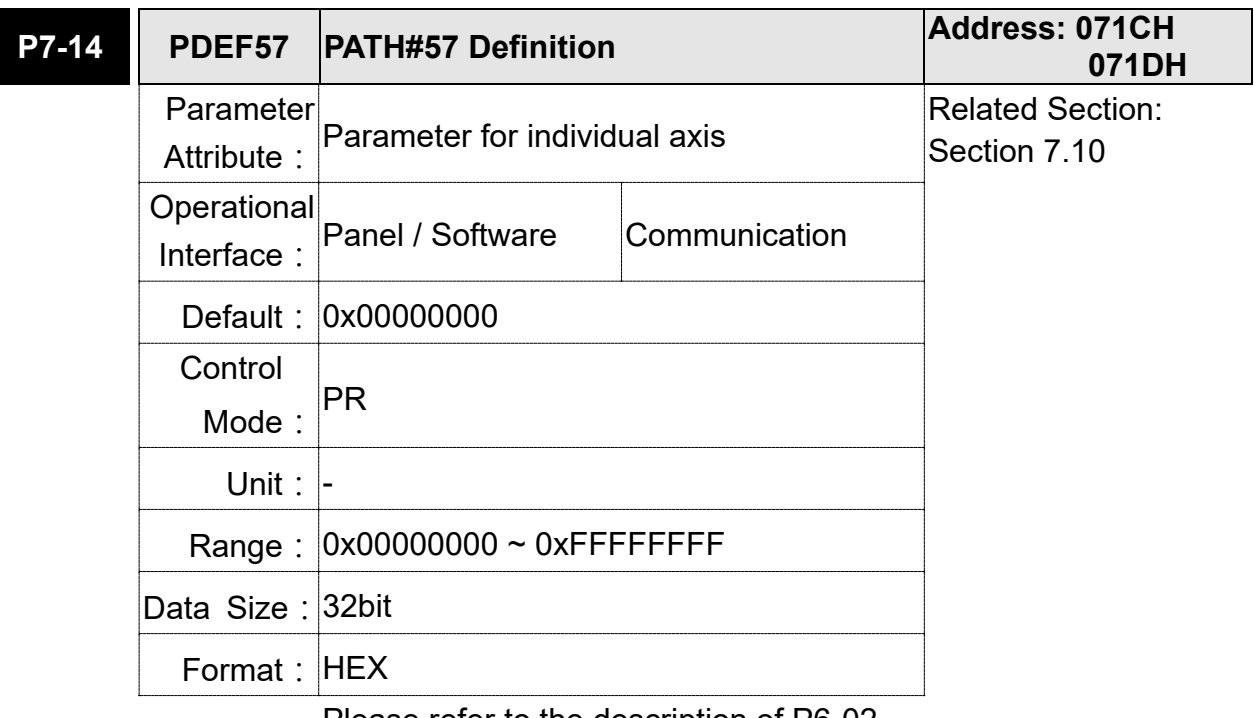

Settings: Please refer to the description of P6-02

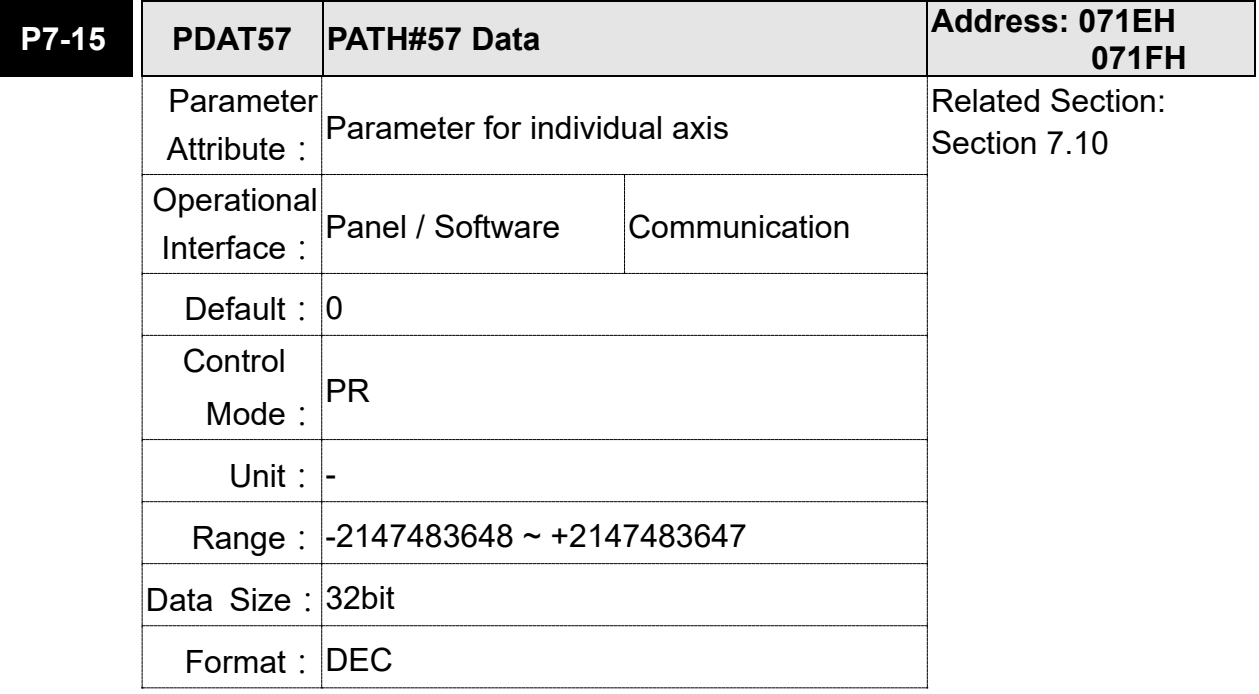

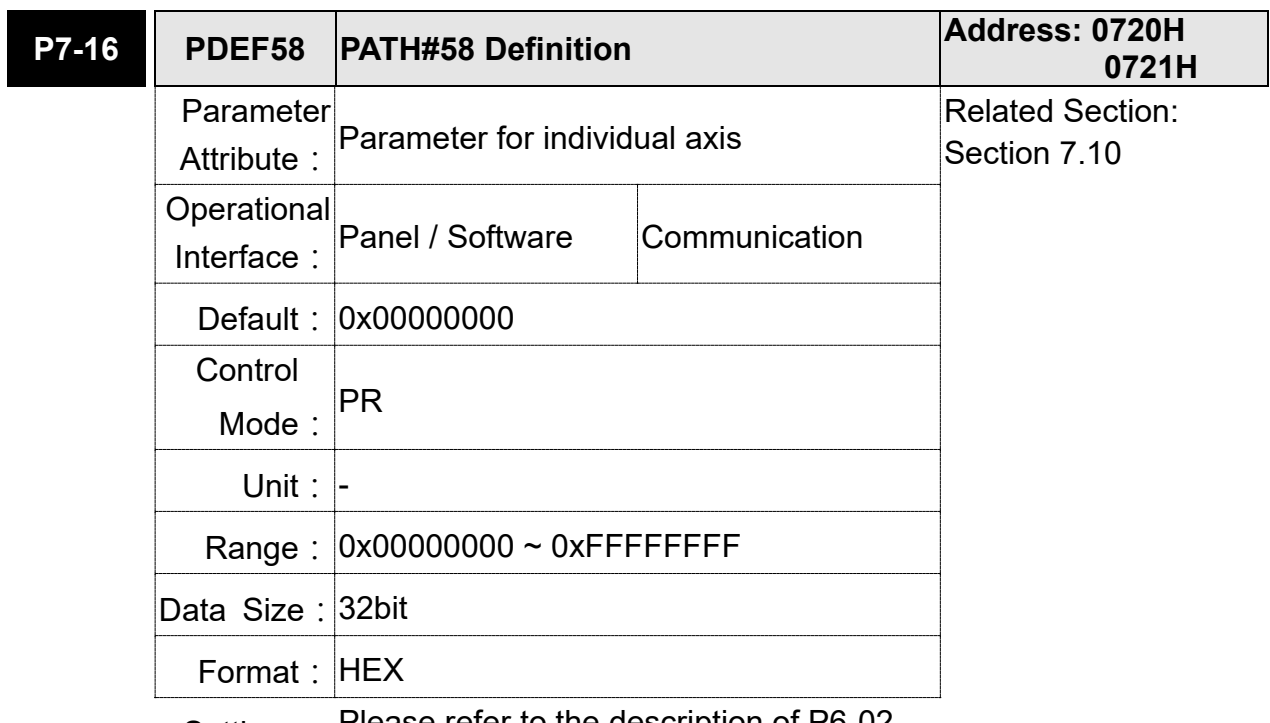

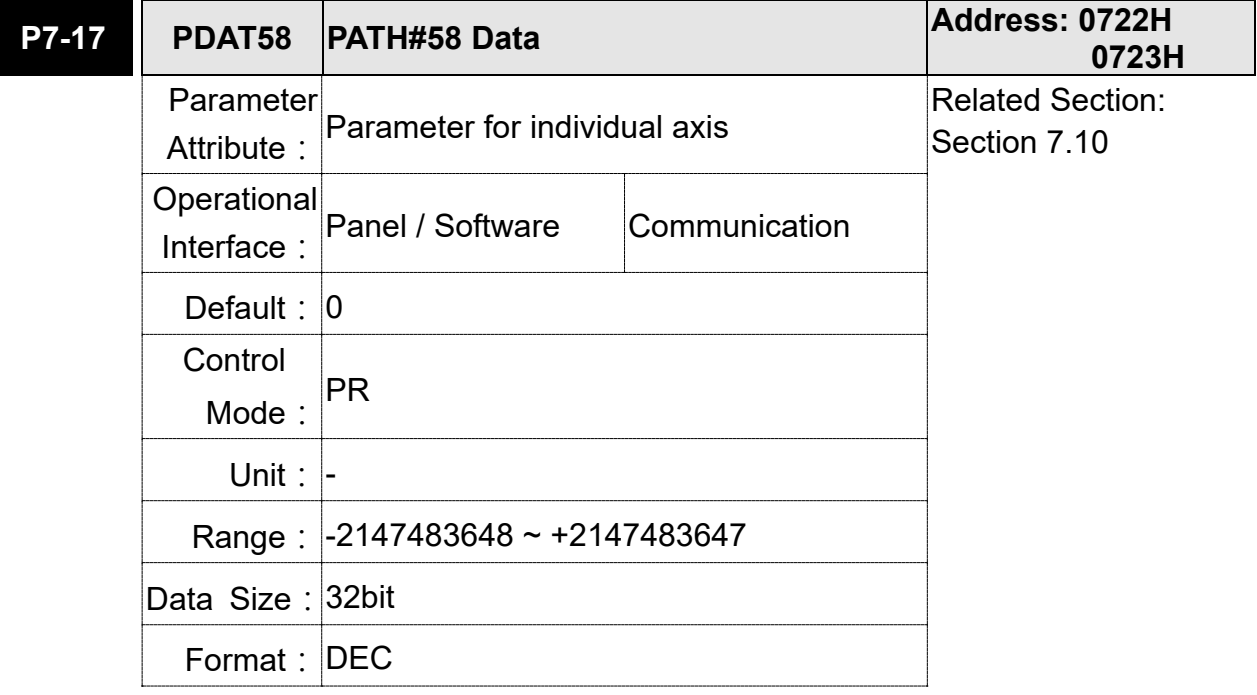

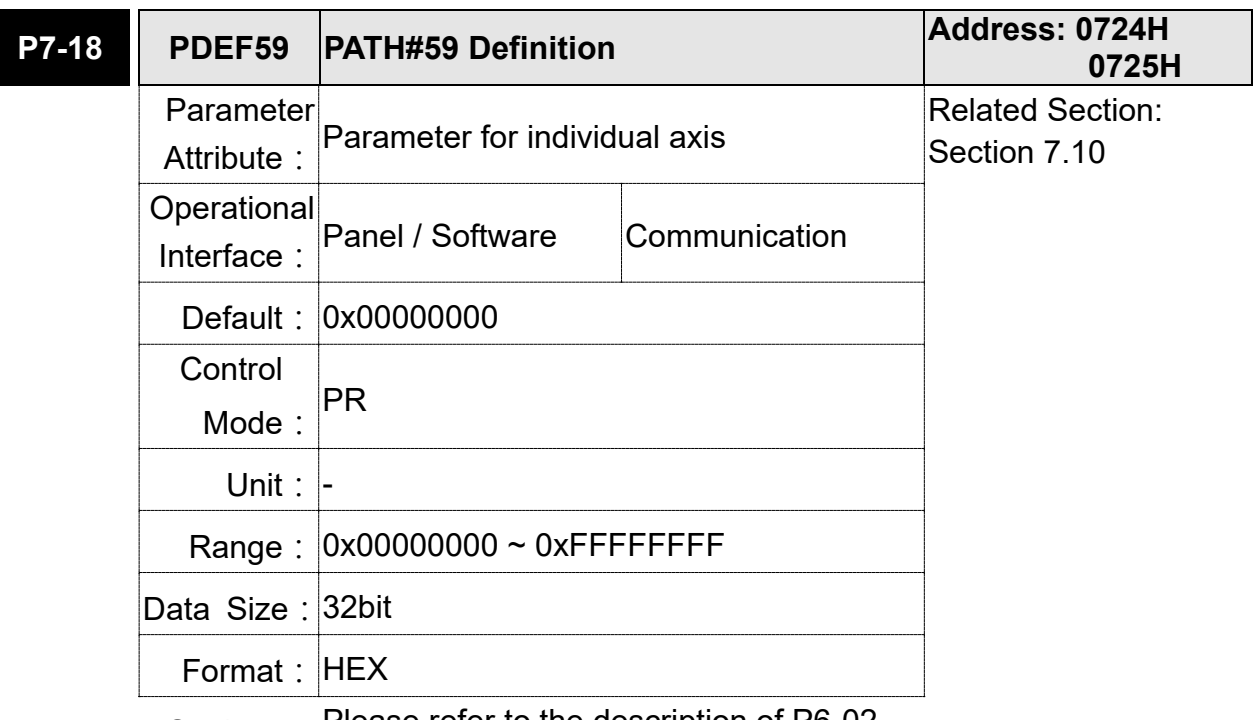

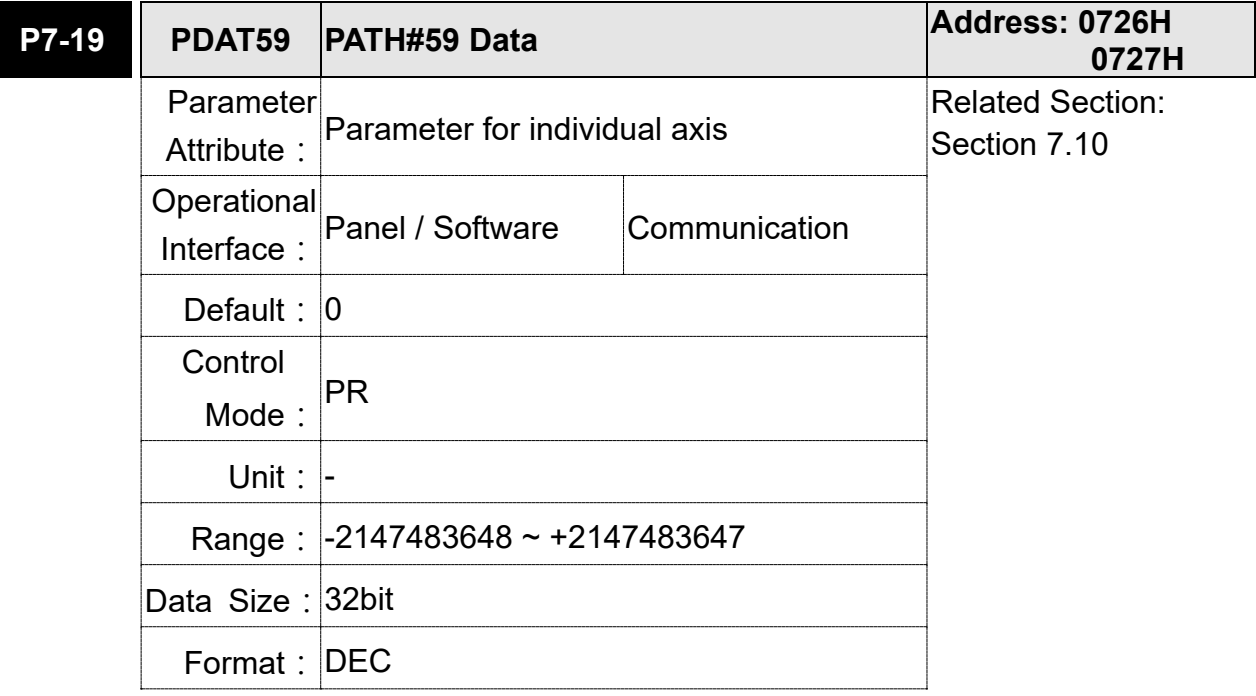

 $\overline{\phantom{a}}$ 

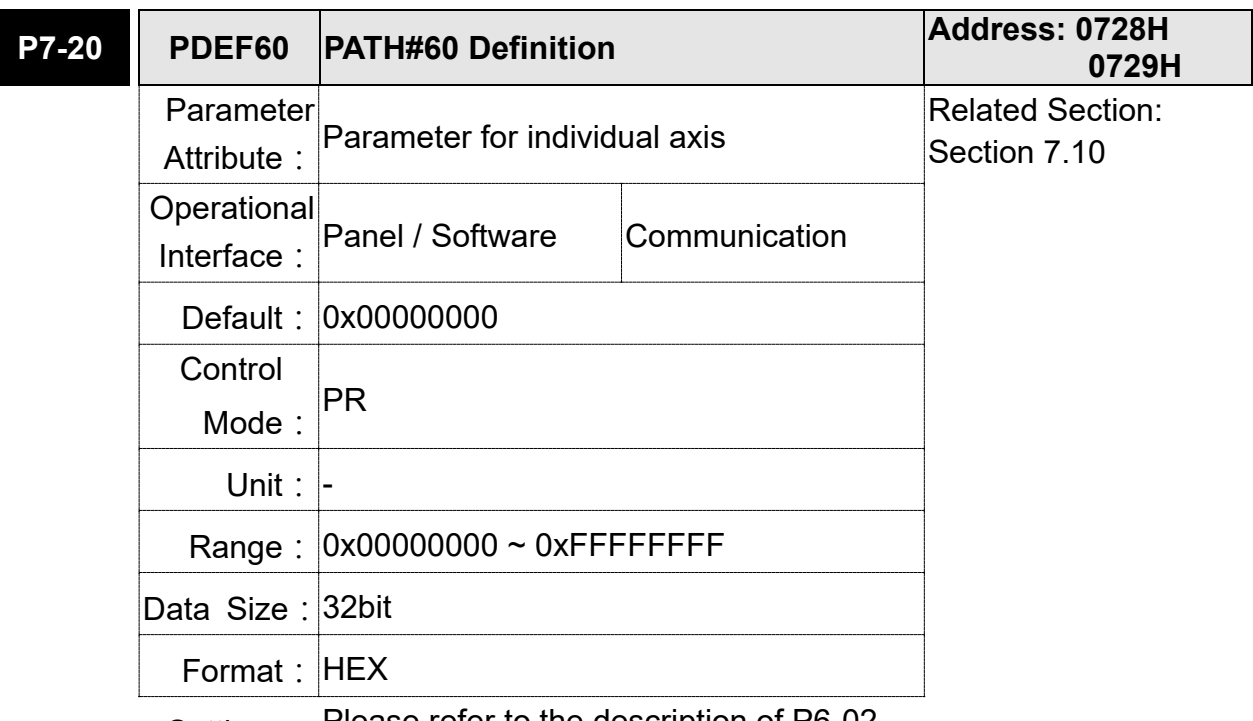

Settings: Please refer to the description of P6-02

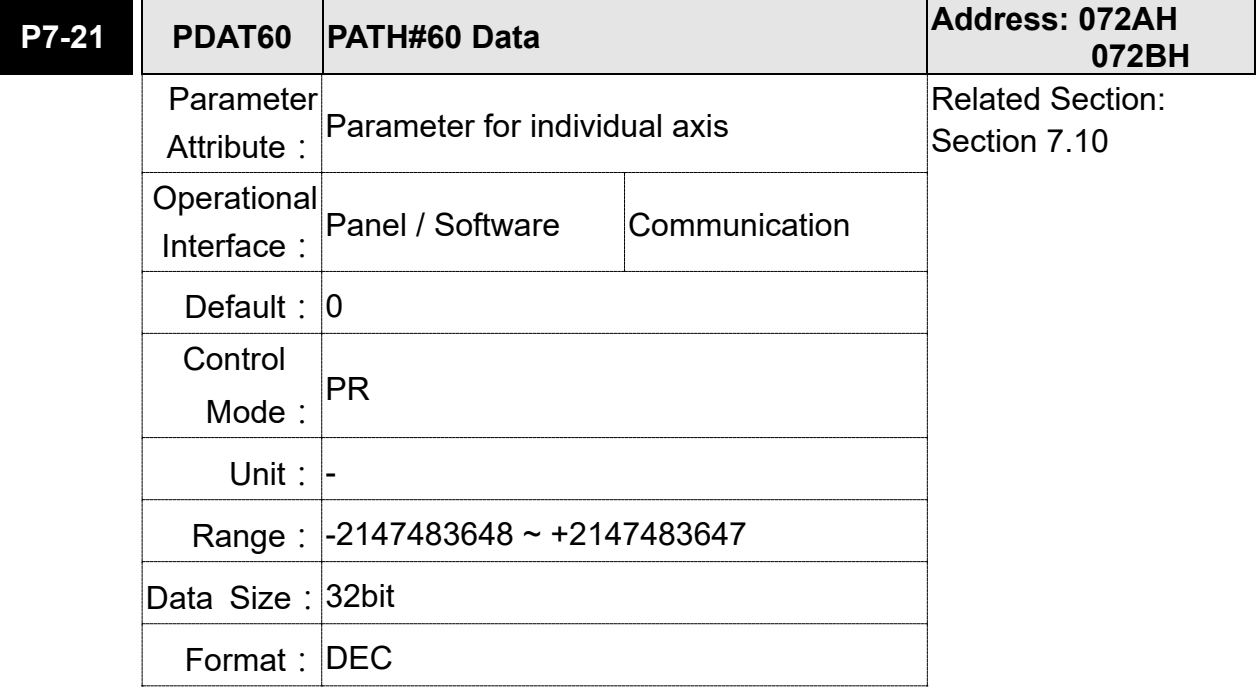

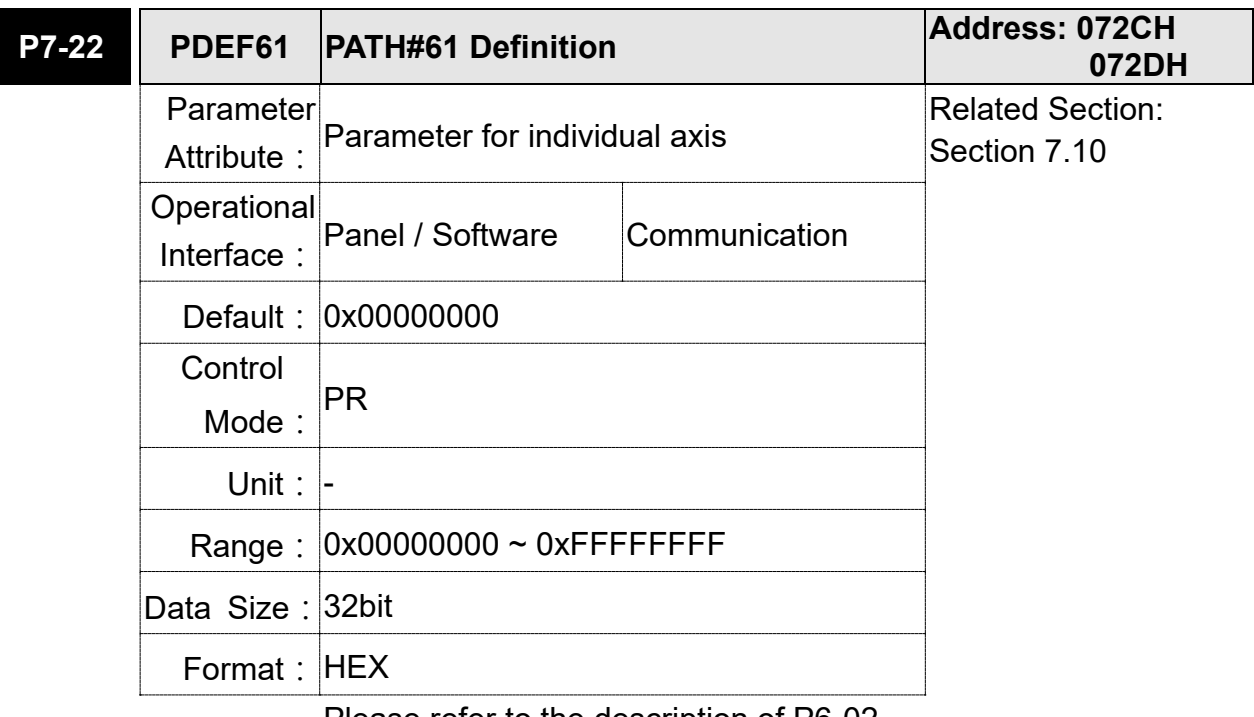

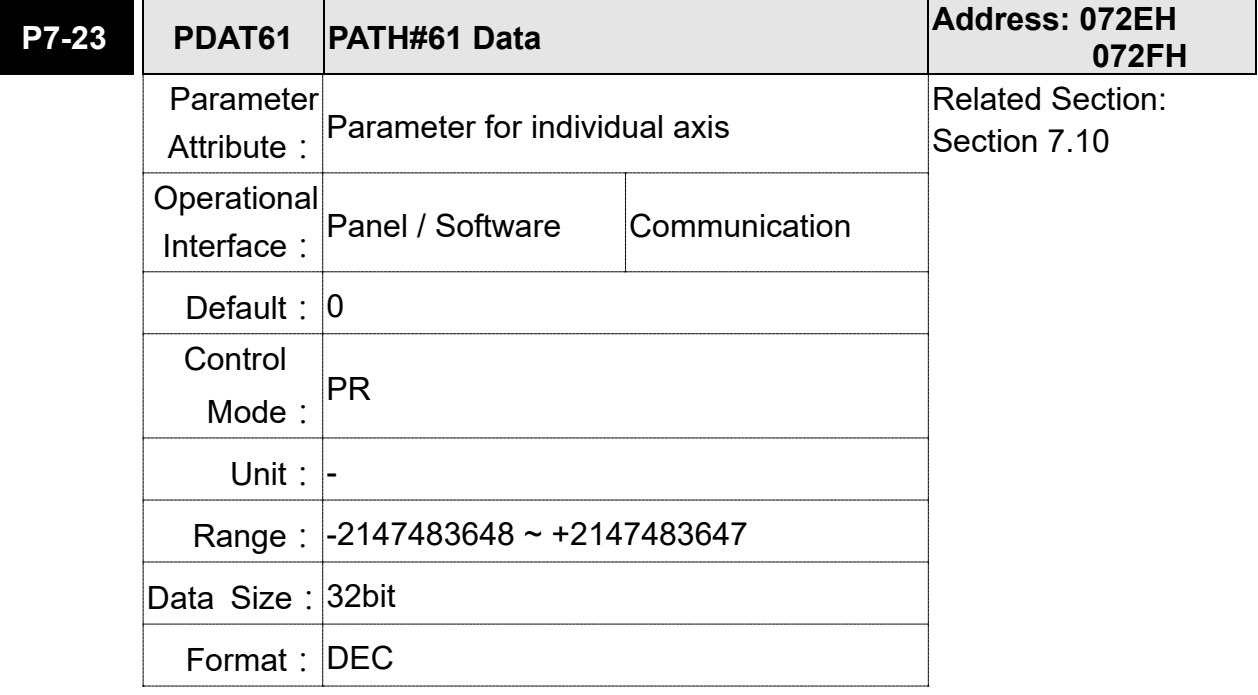

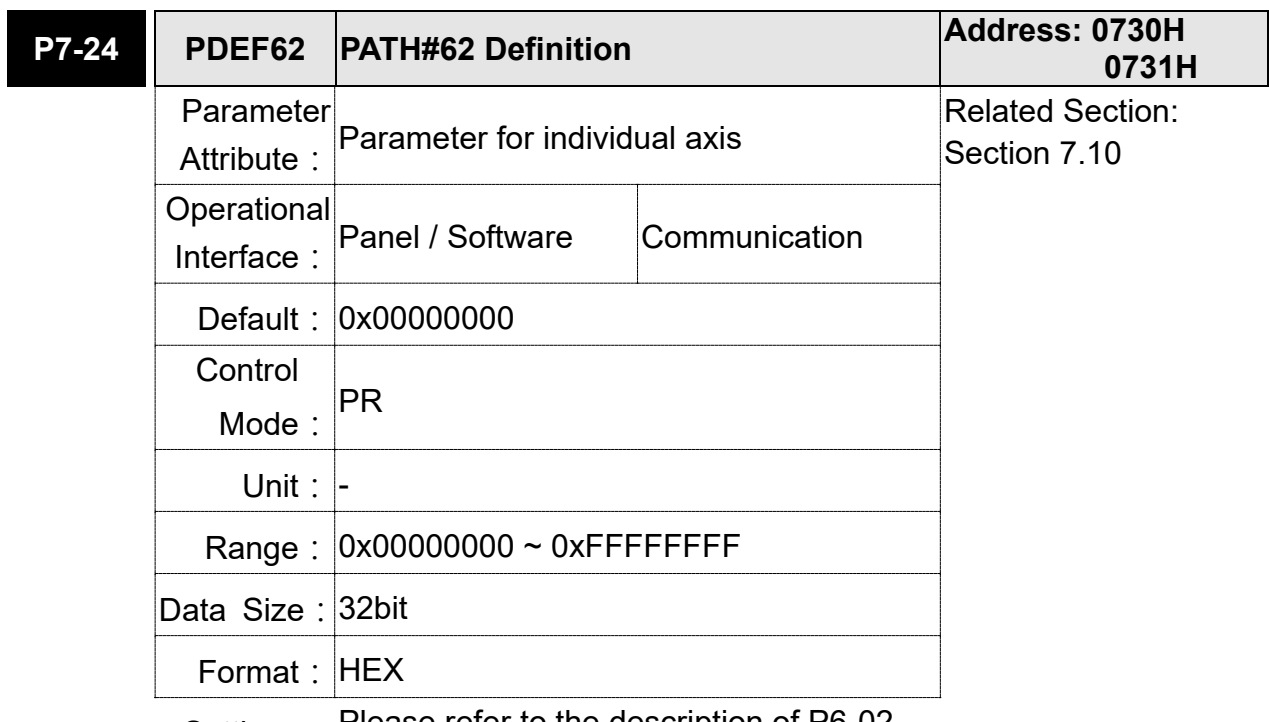

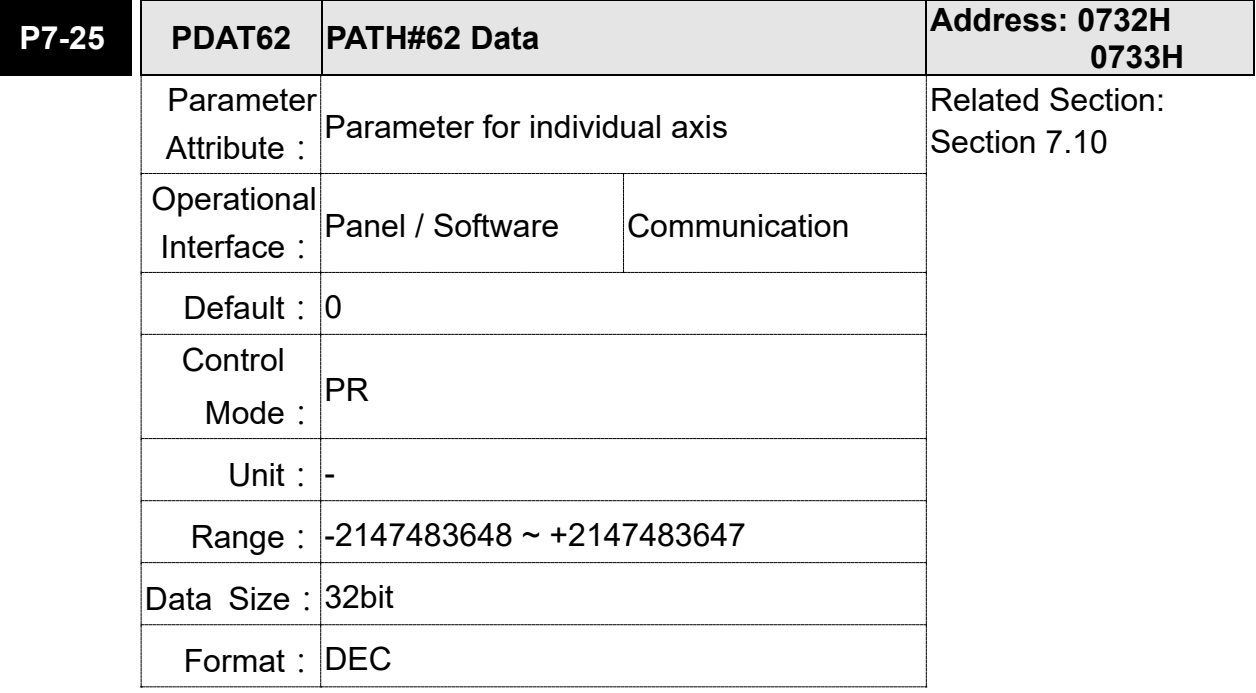

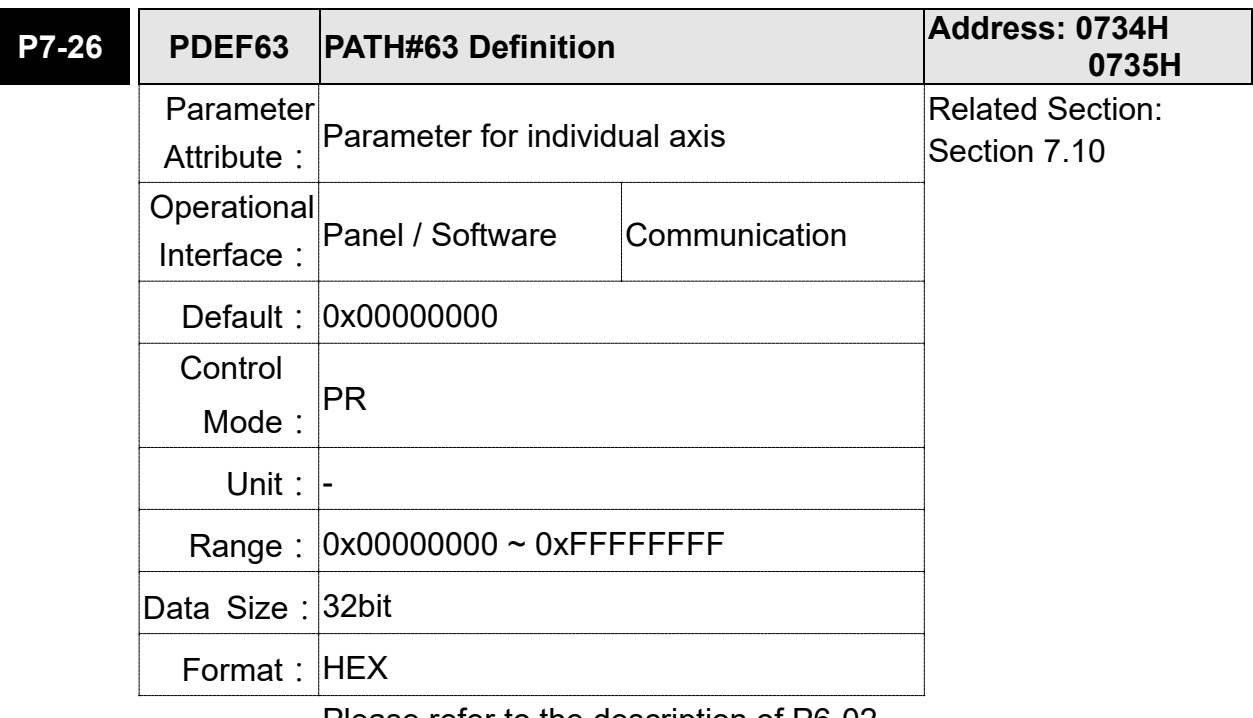

Settings: Please refer to the description of P6-02

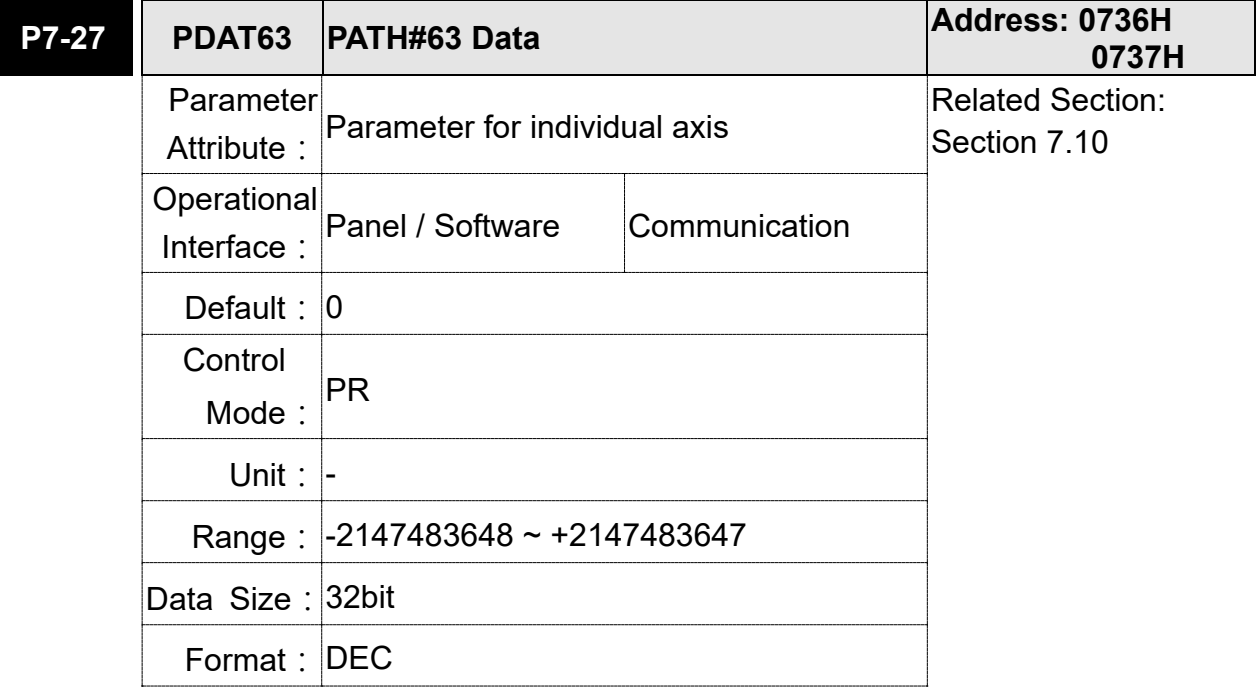

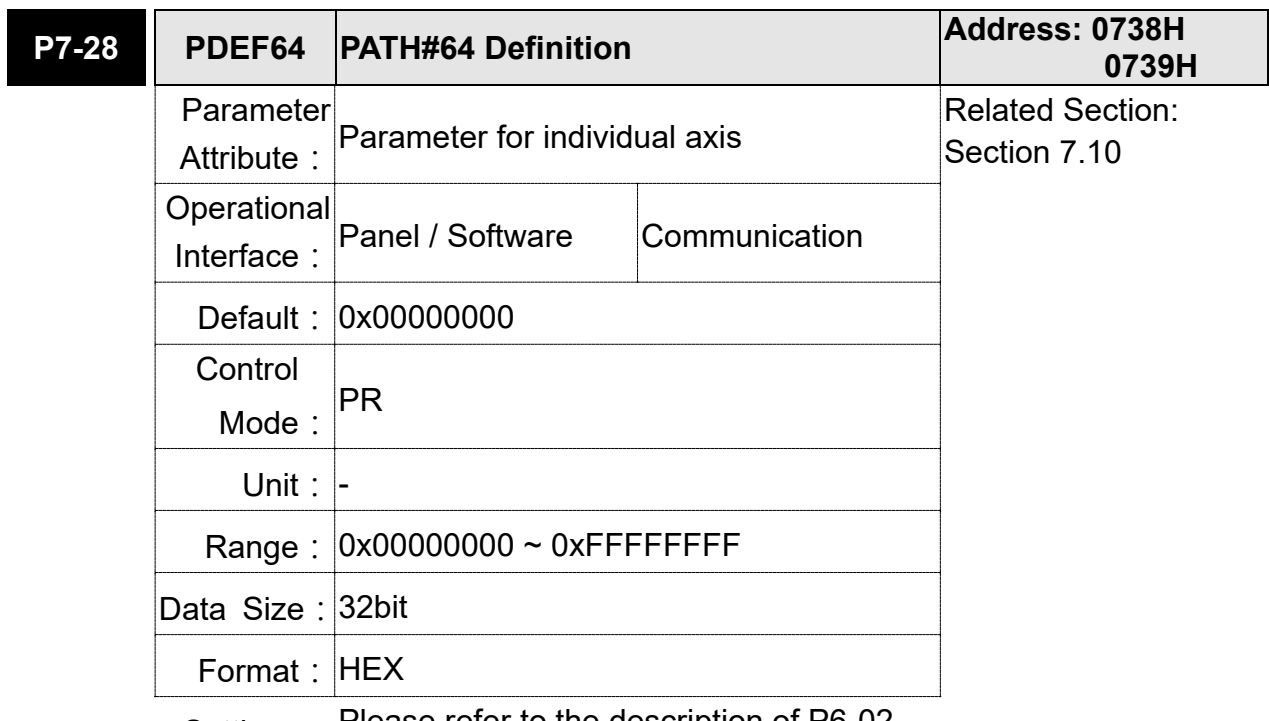

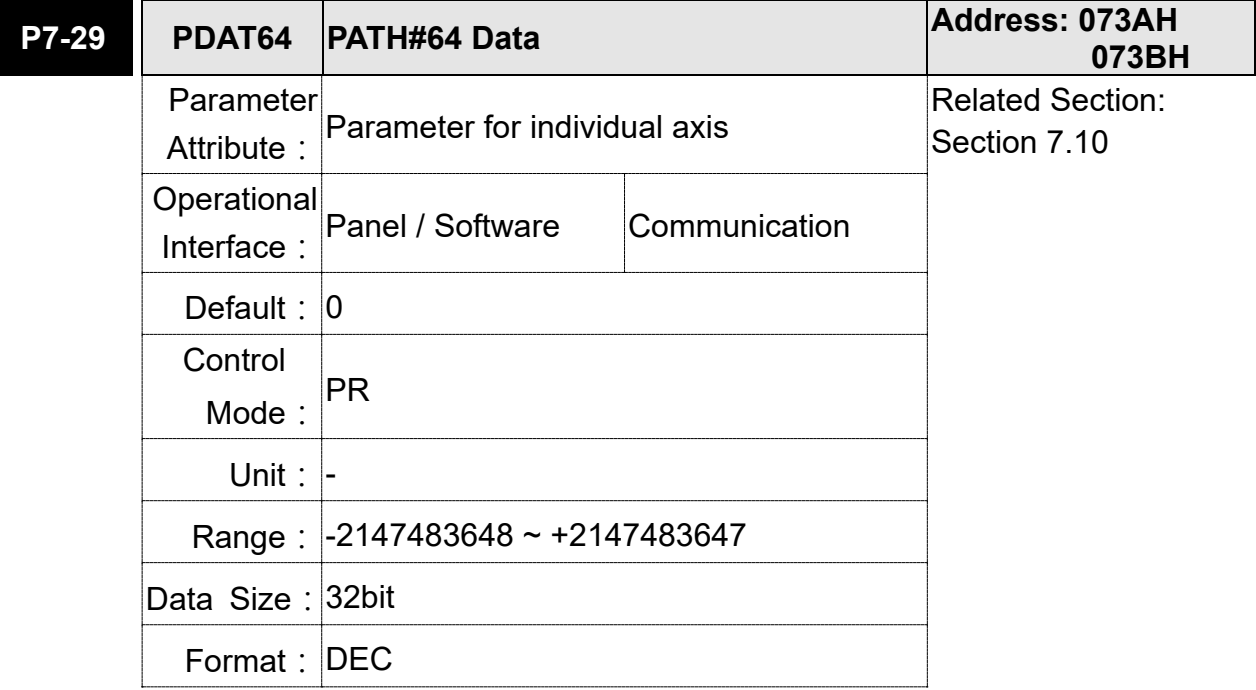

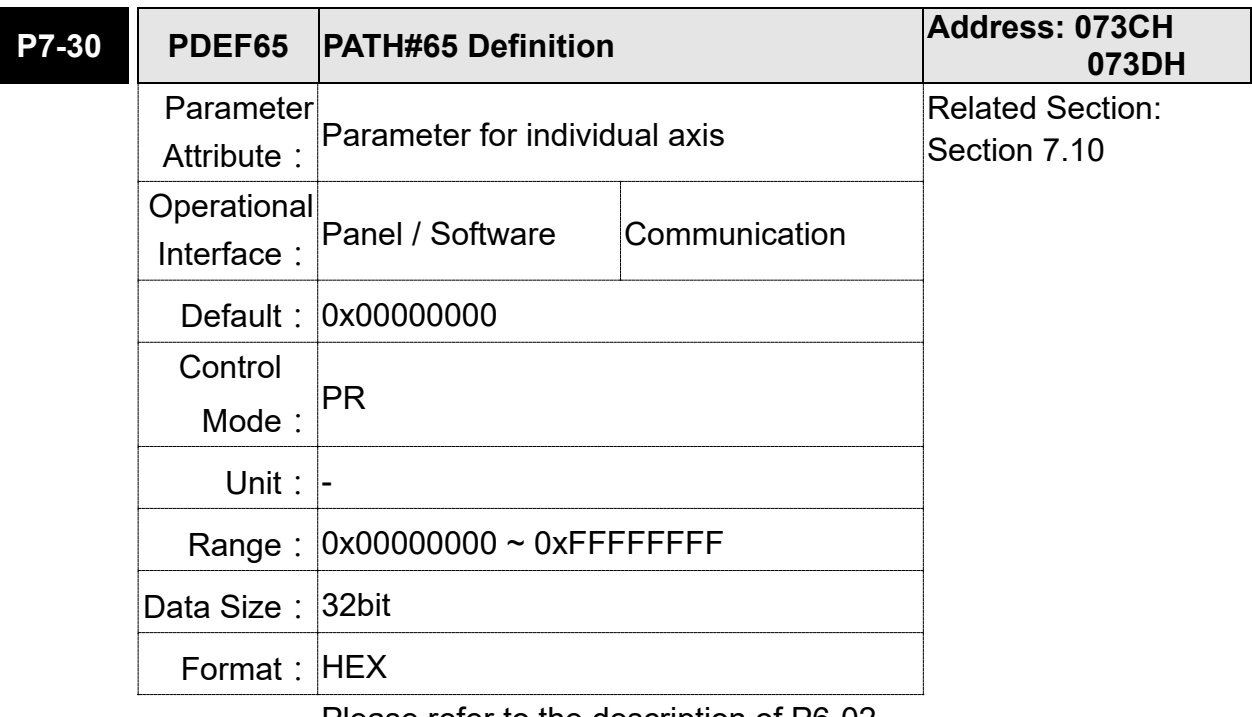

Settings: Please refer to the description of P6-02

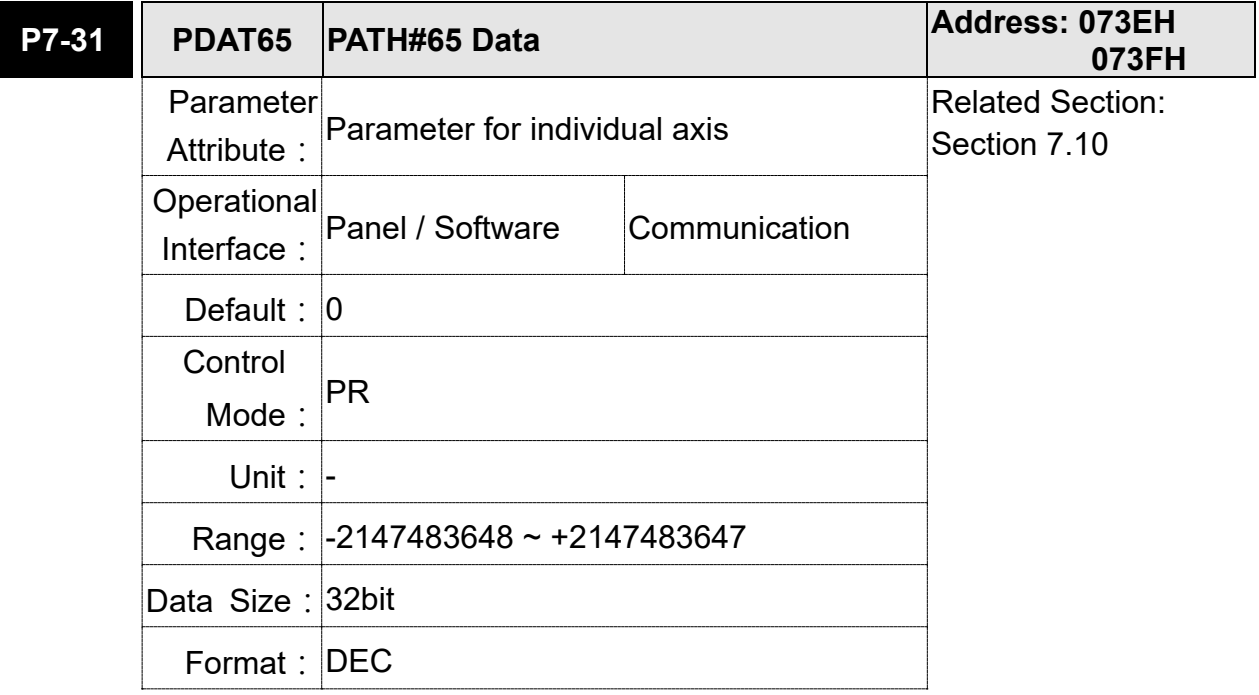

 $\overline{\phantom{a}}$ 

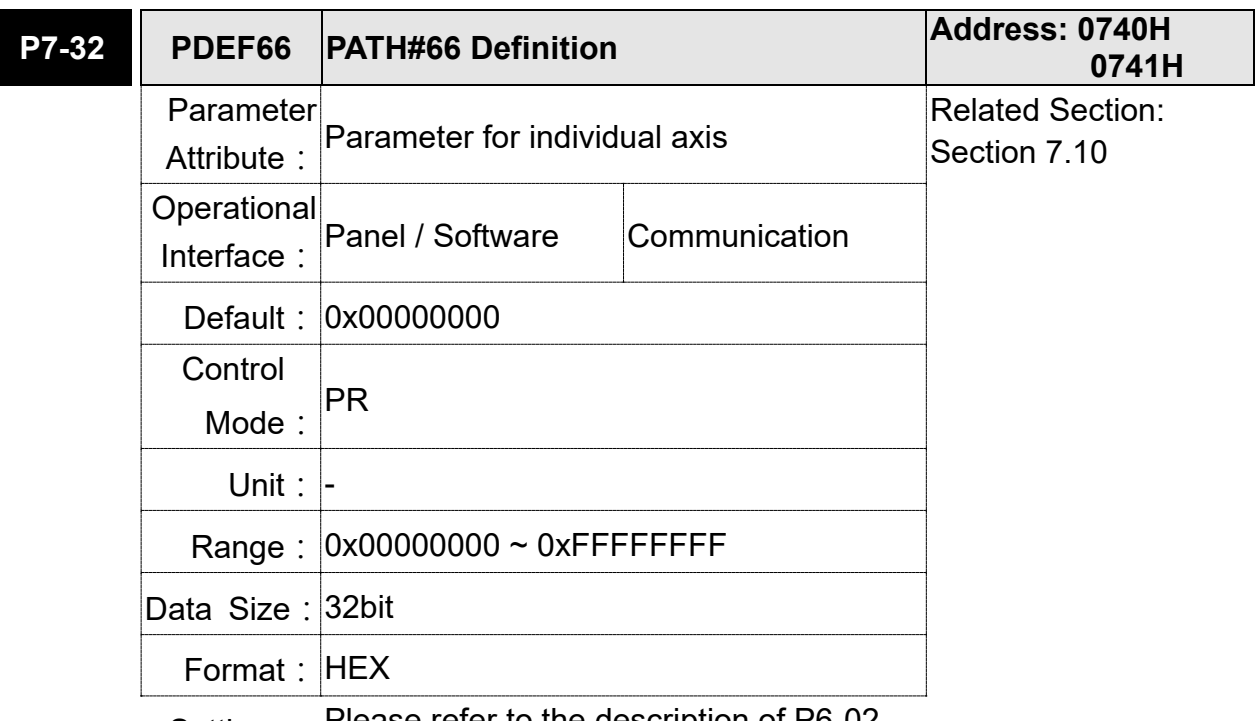

Settings: Please refer to the description of P6-02

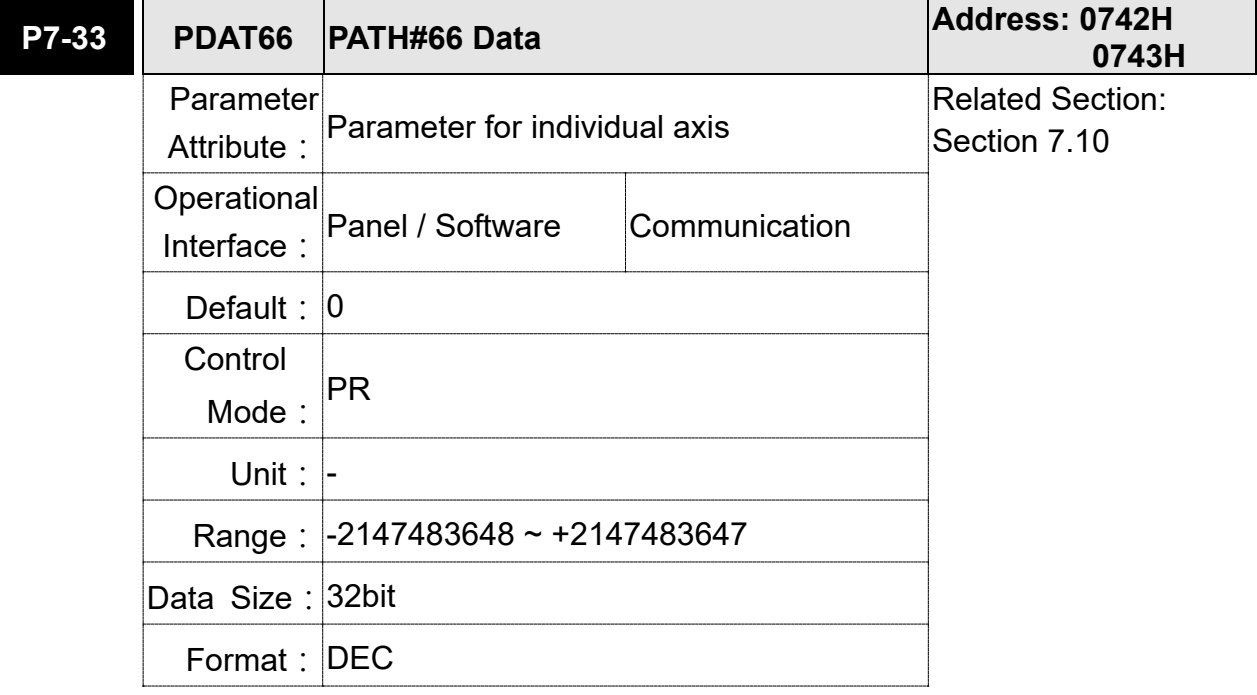

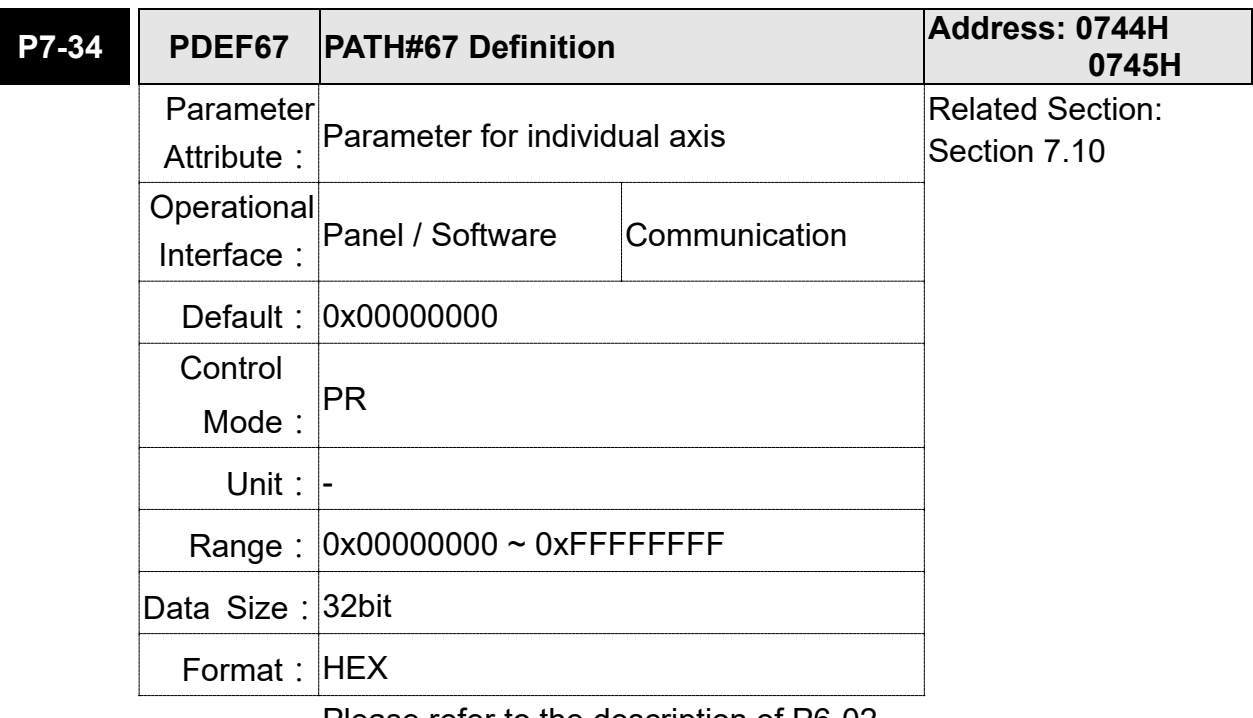

Settings: Please refer to the description of P6-02

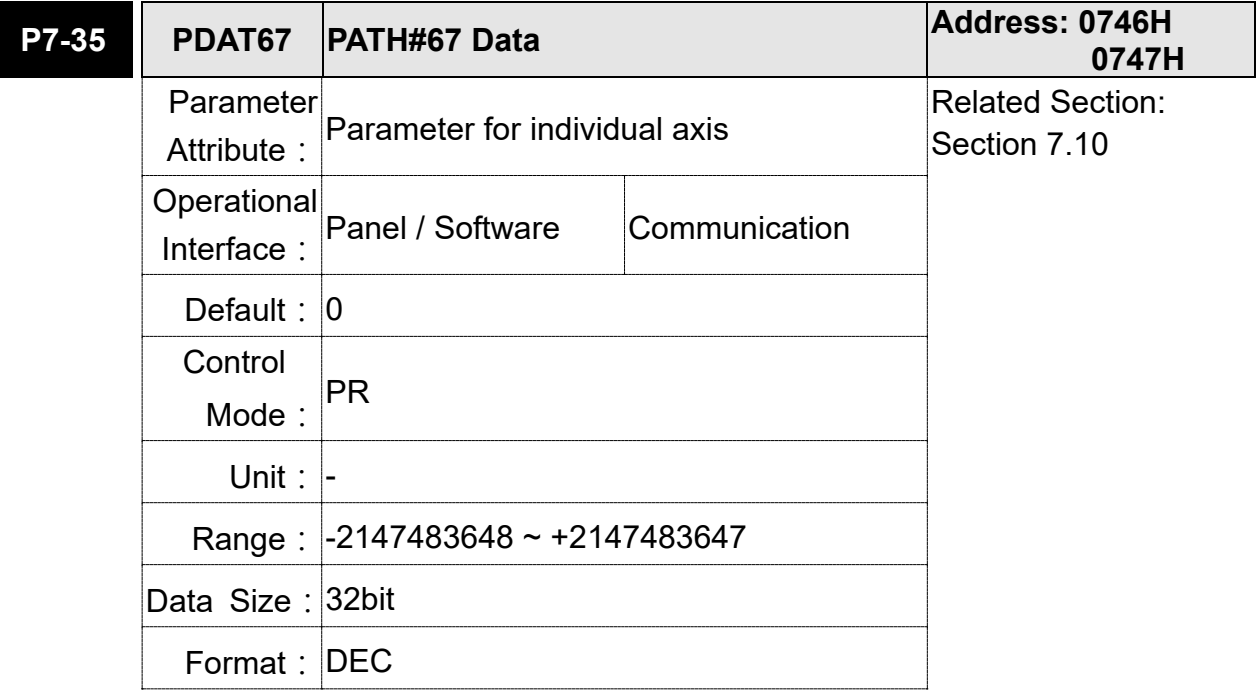

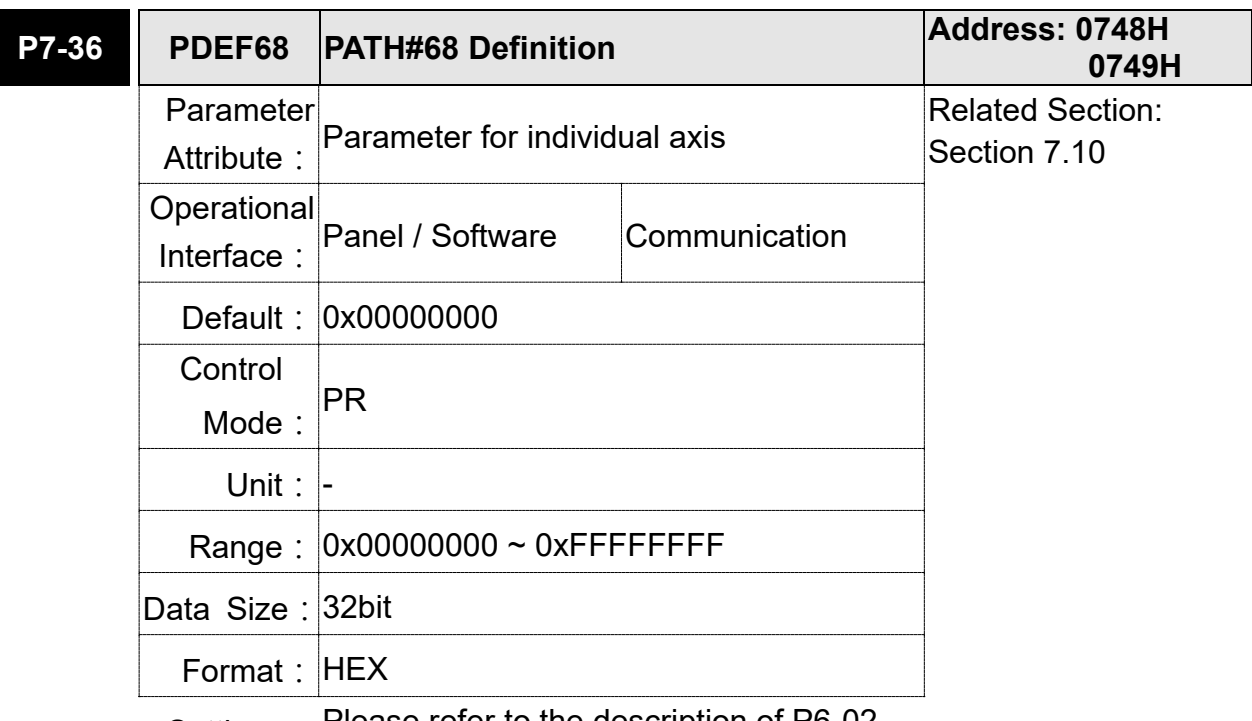

Settings: Please refer to the description of P6-02

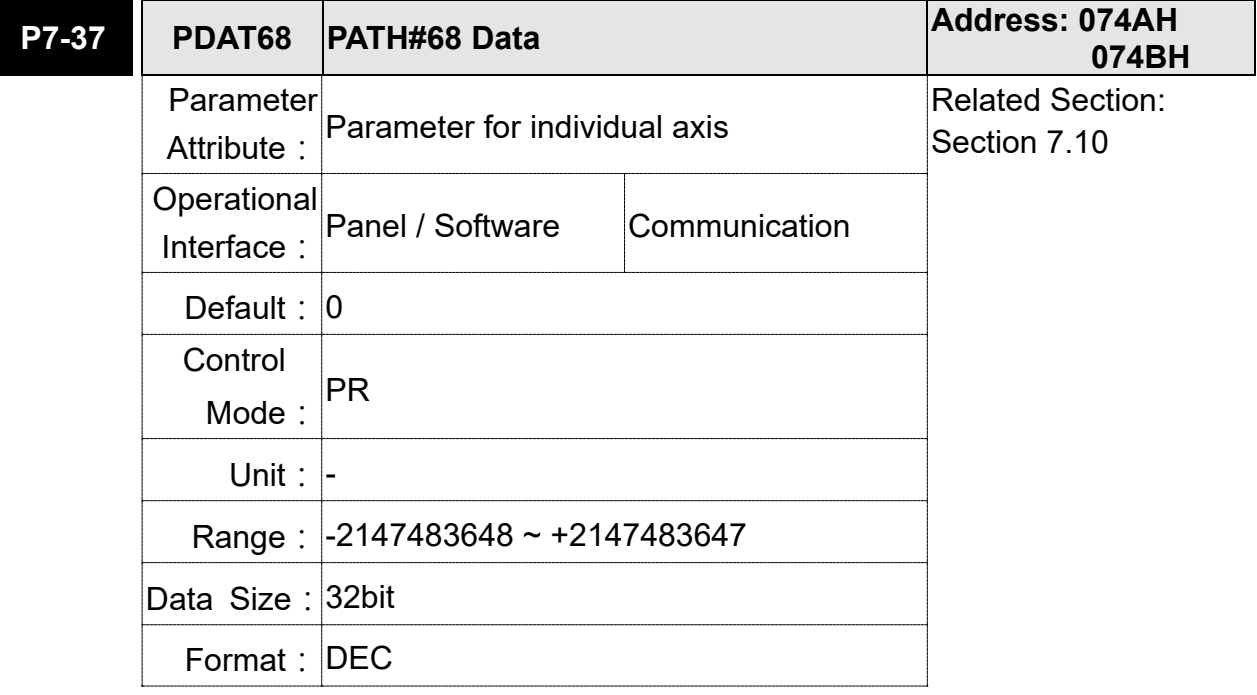

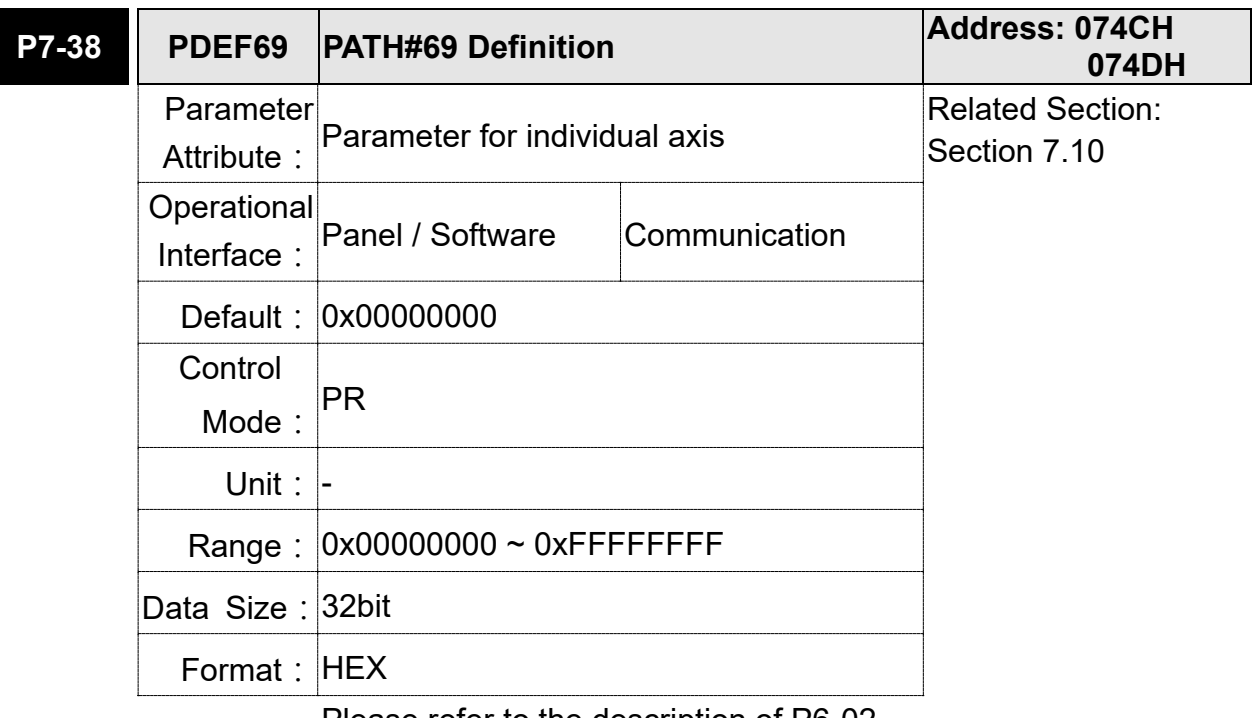

Settings: Please refer to the description of P6-02

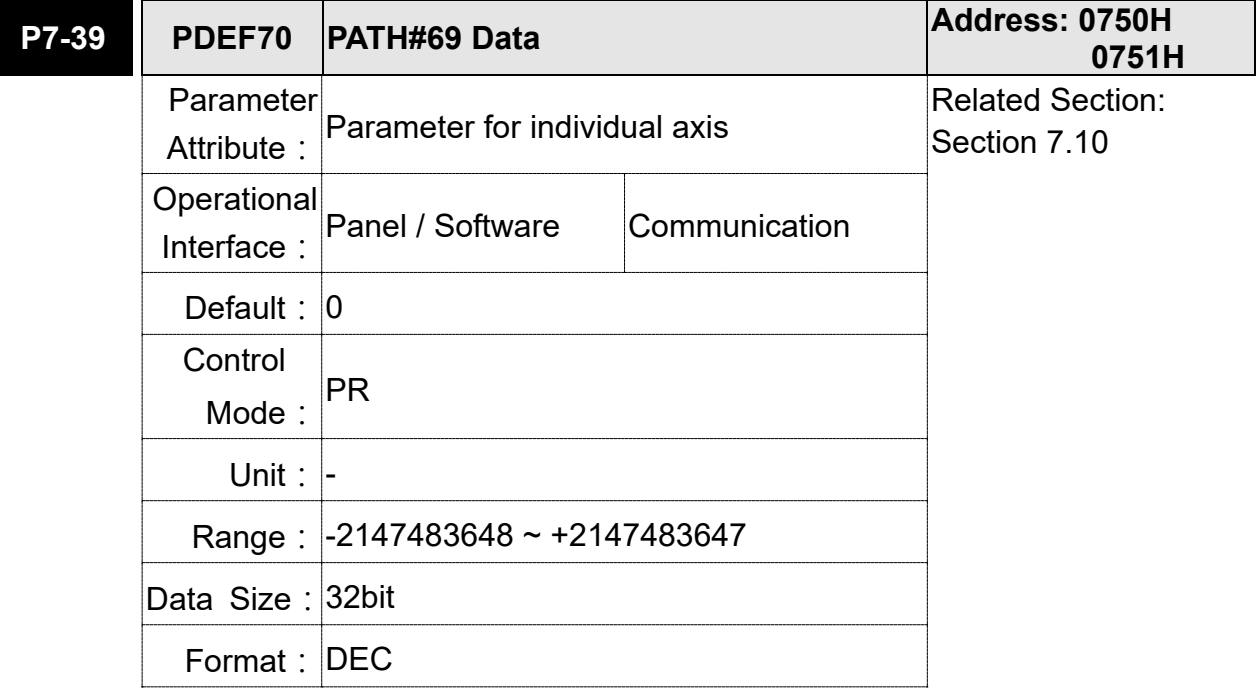

I

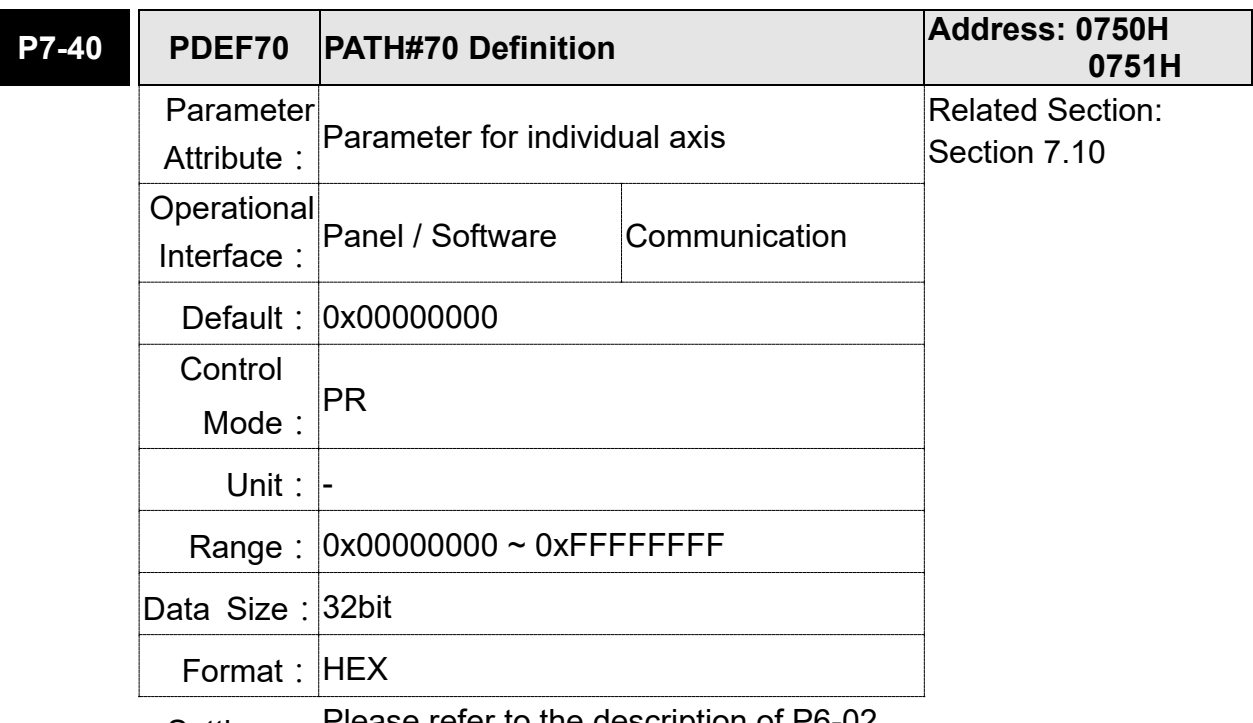

Settings: Please refer to the description of P6-02

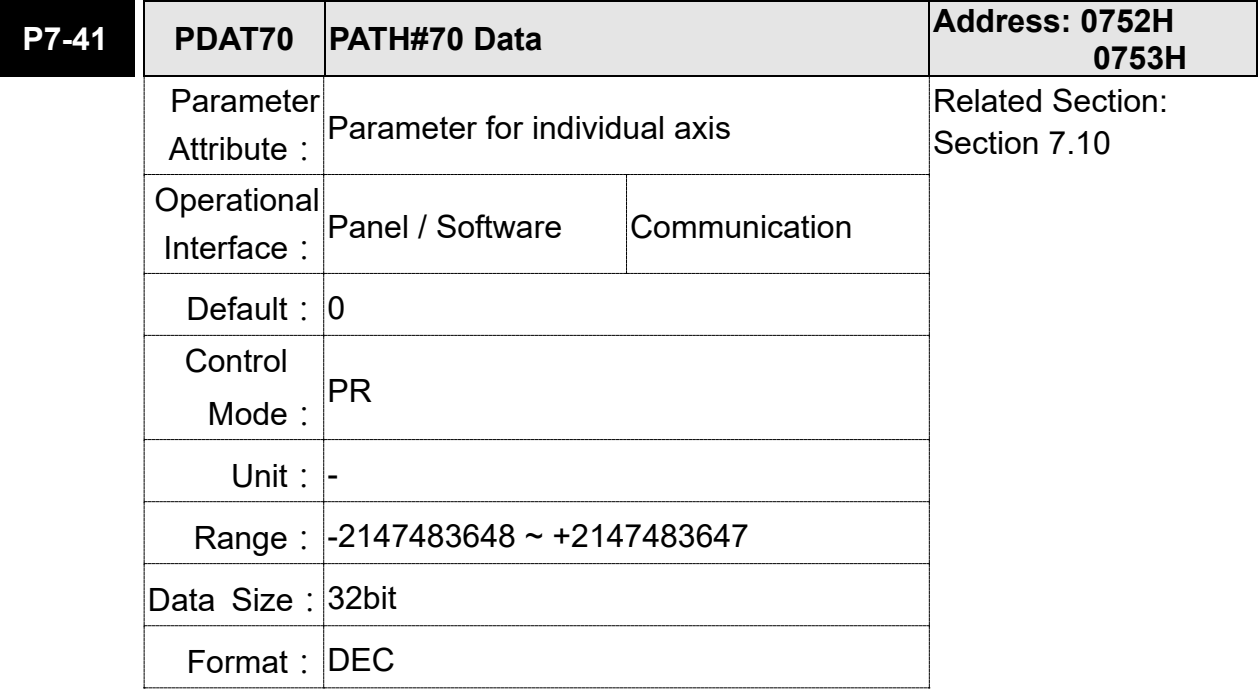

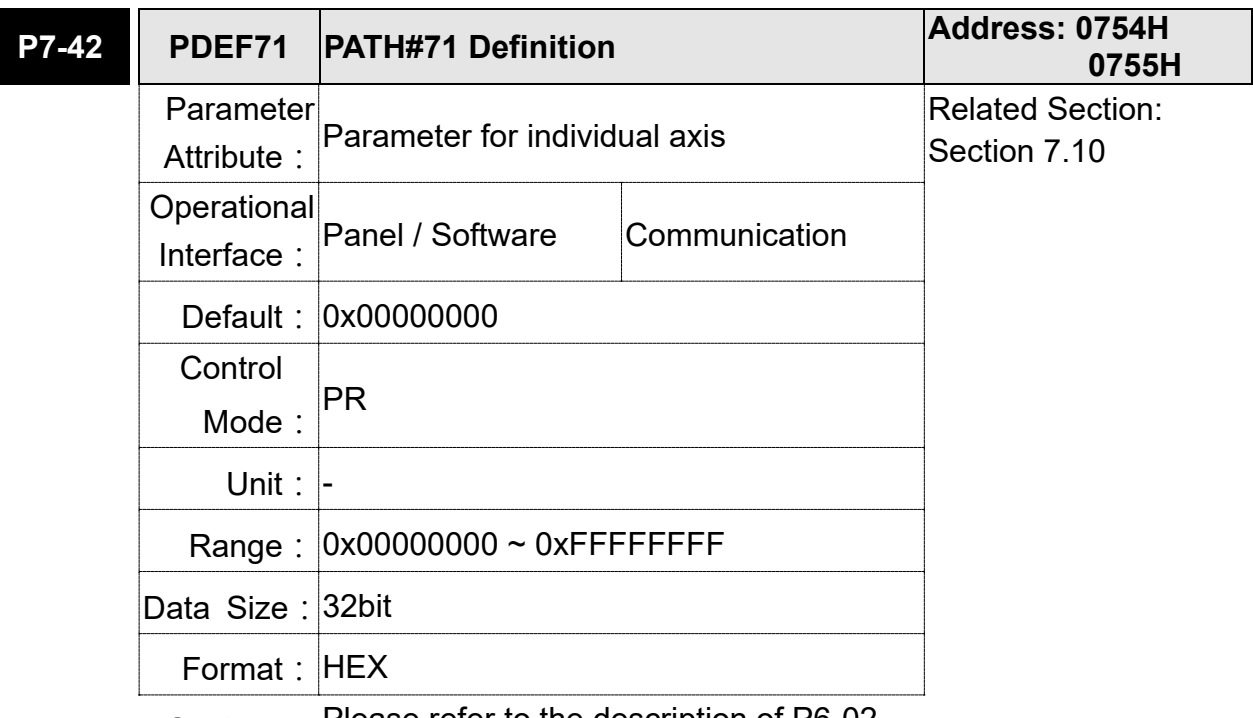

Settings: Please refer to the description of P6-02

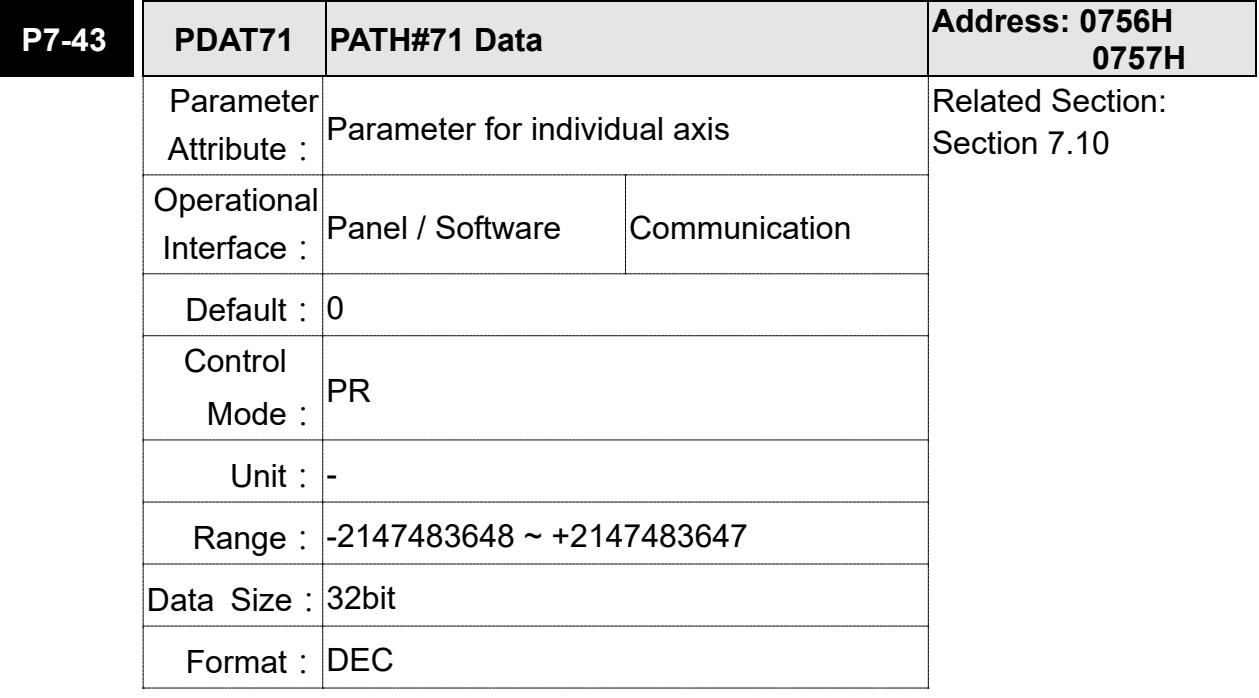

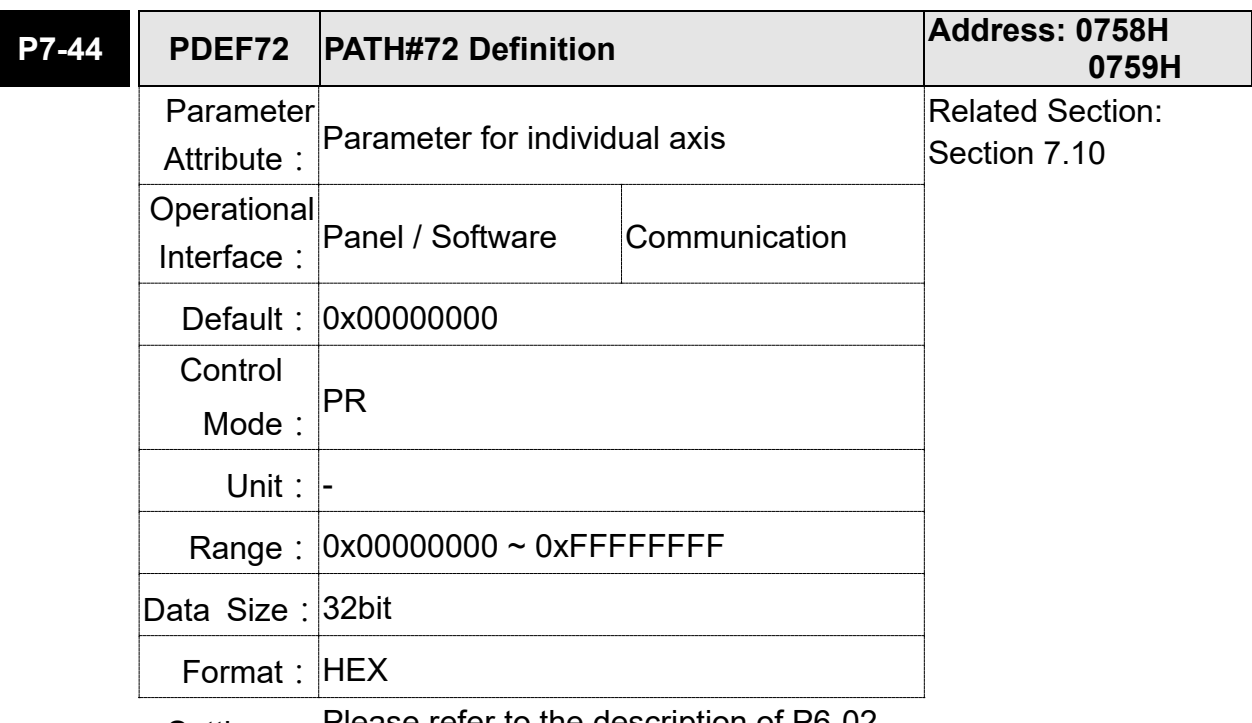

Settings: Please refer to the description of P6-02

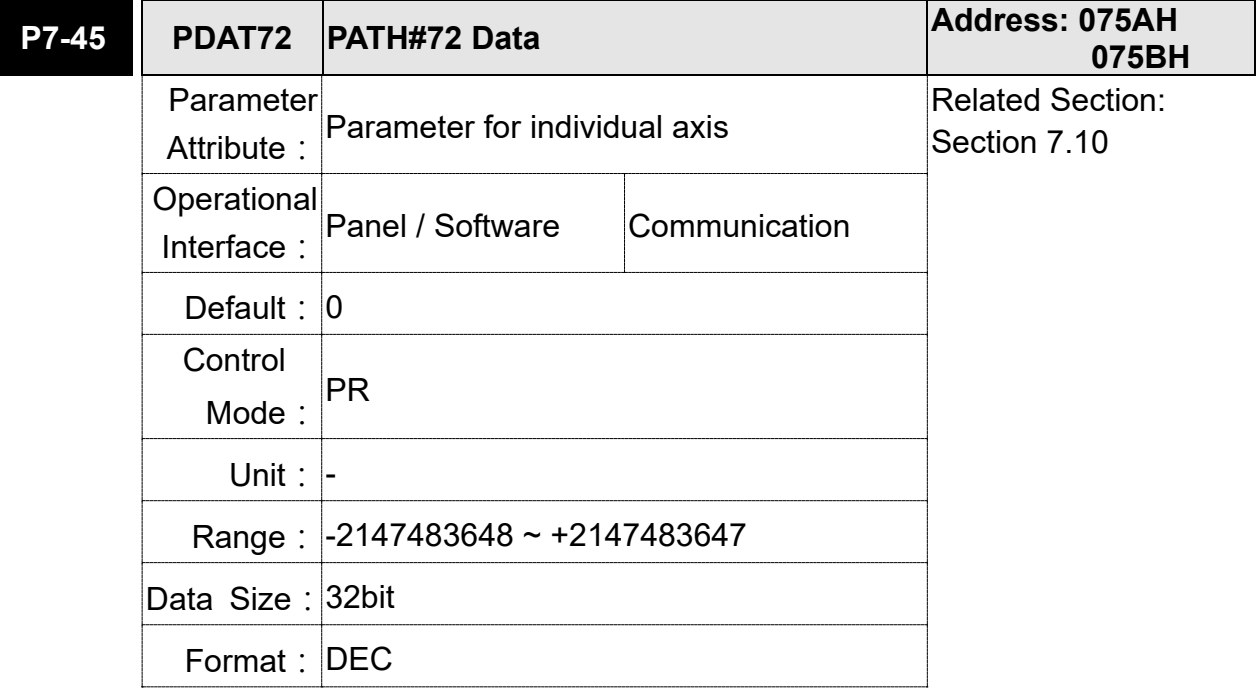

I

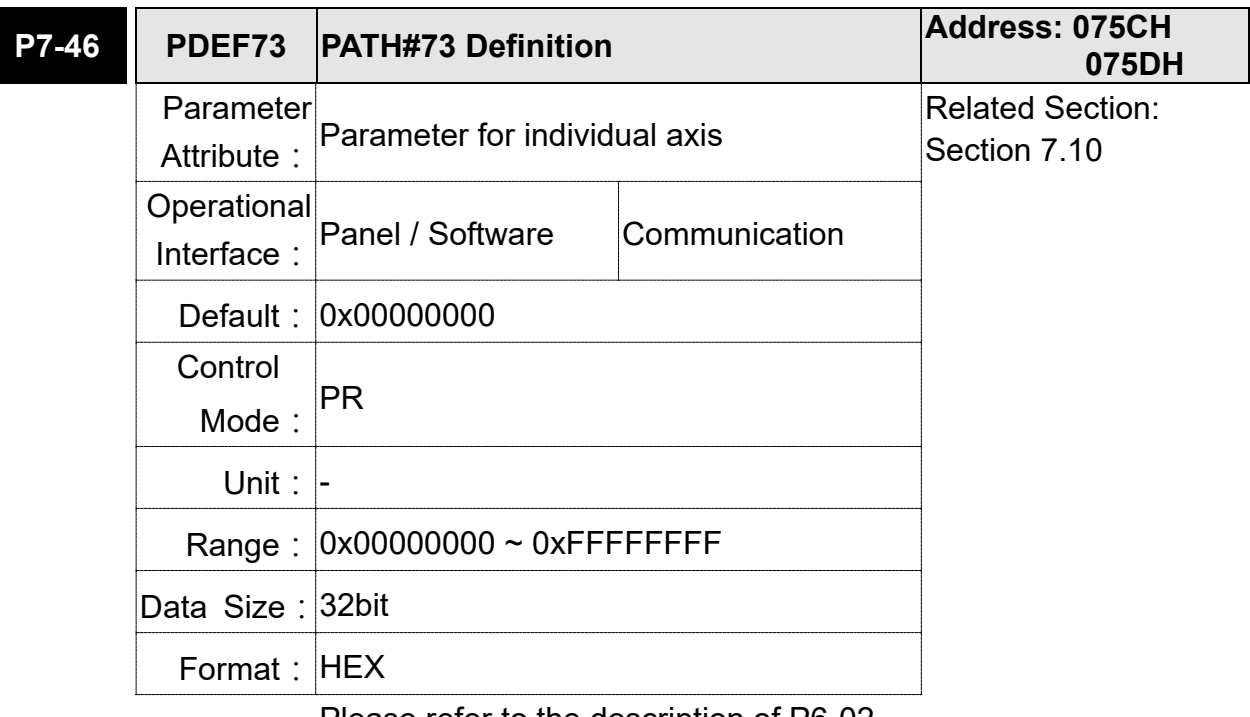

Settings: Please refer to the description of P6-02

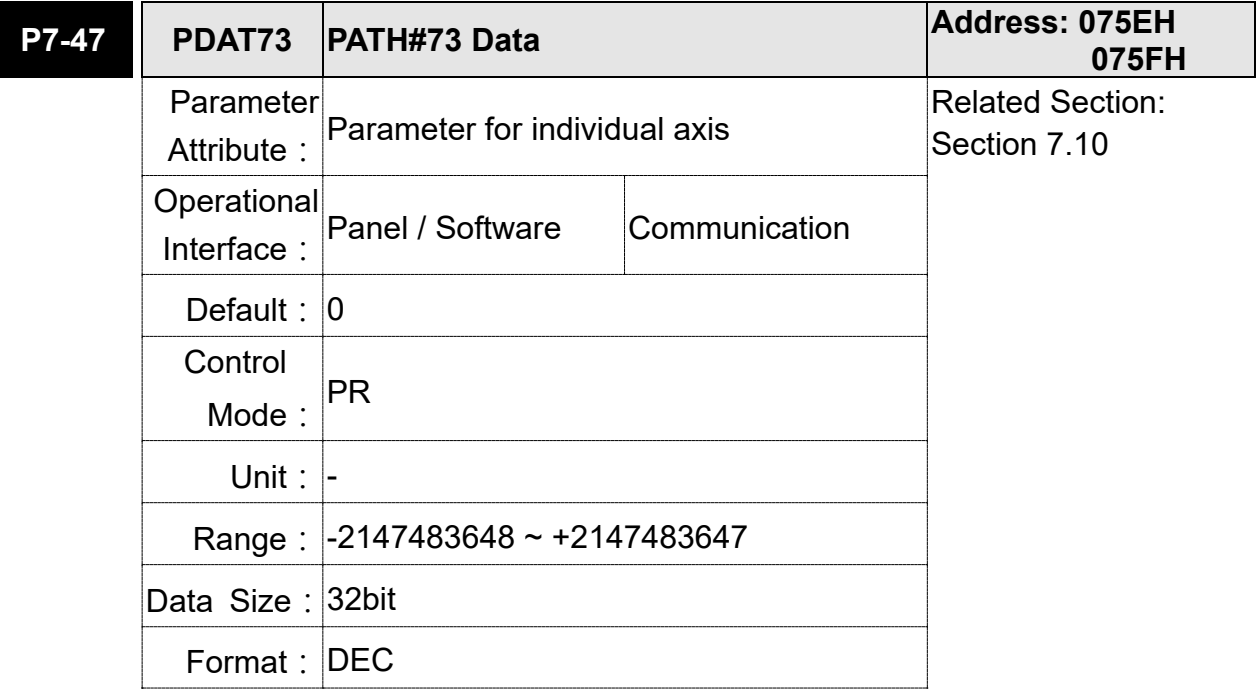
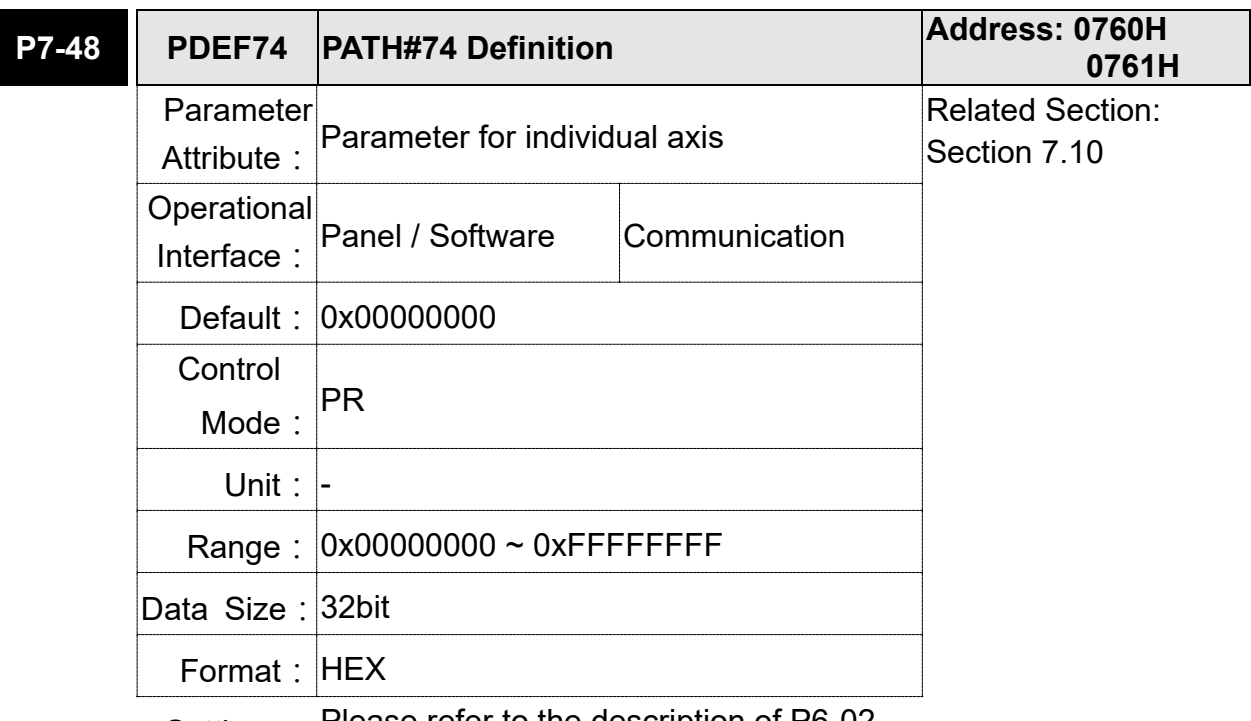

Settings: Please refer to the description of P6-02

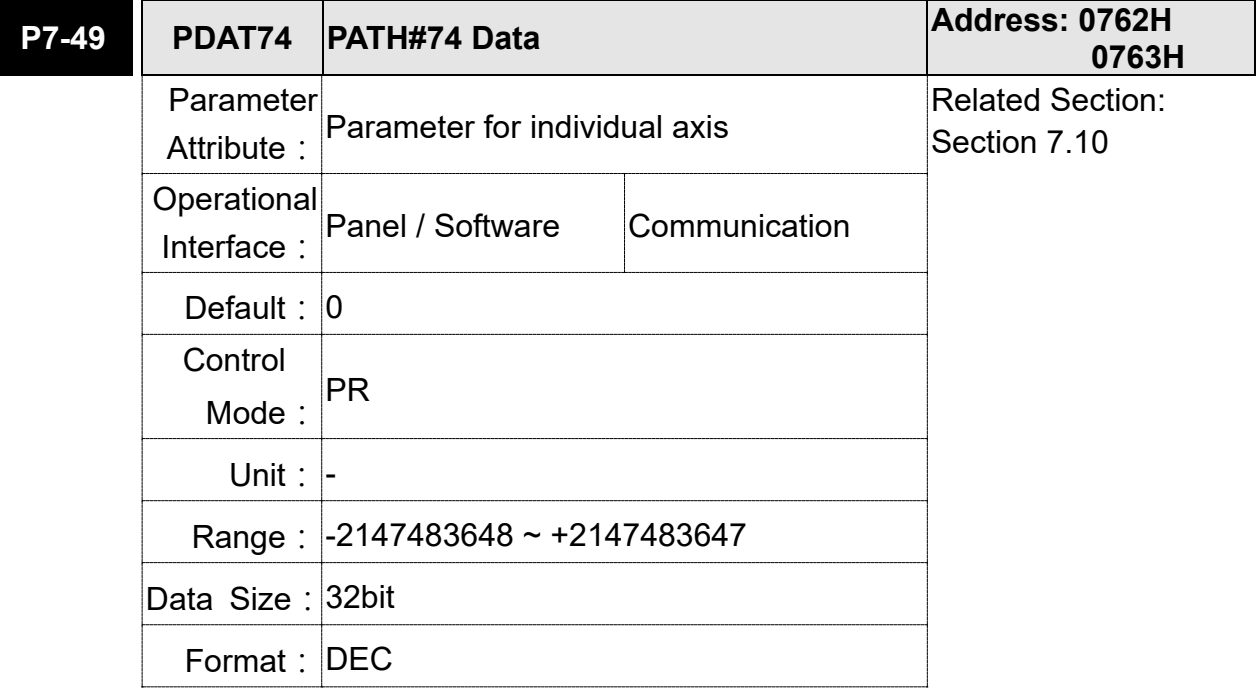

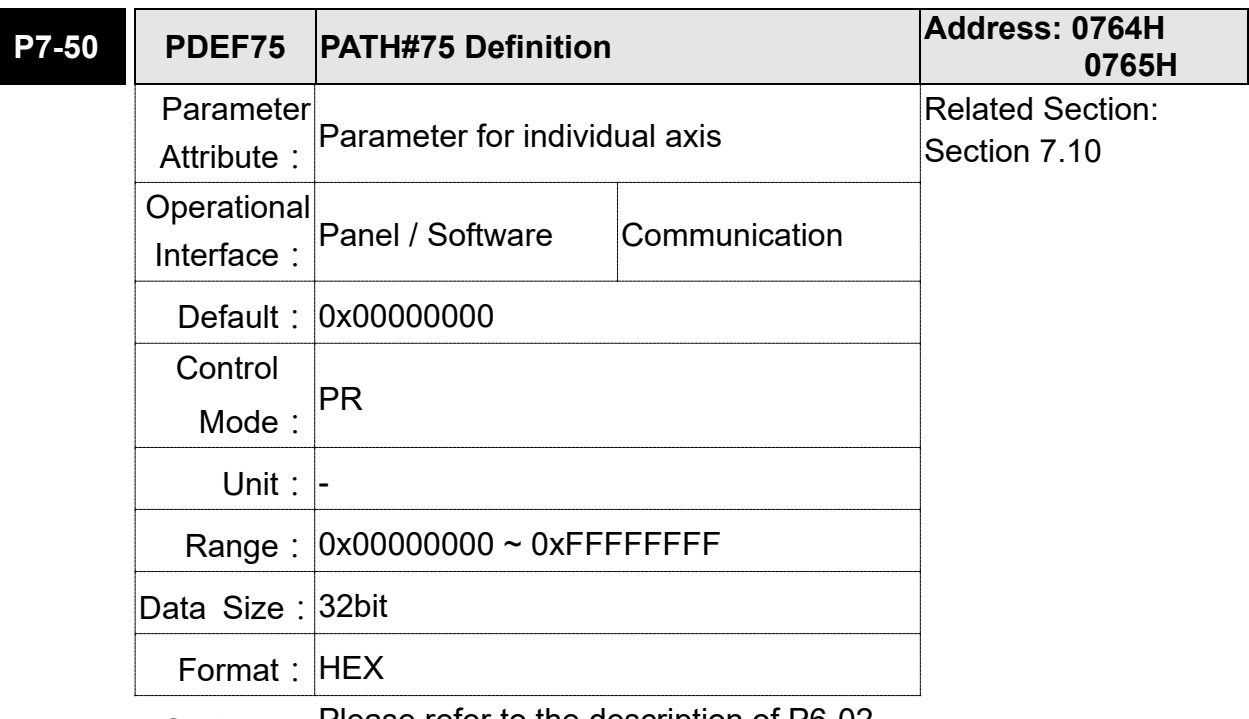

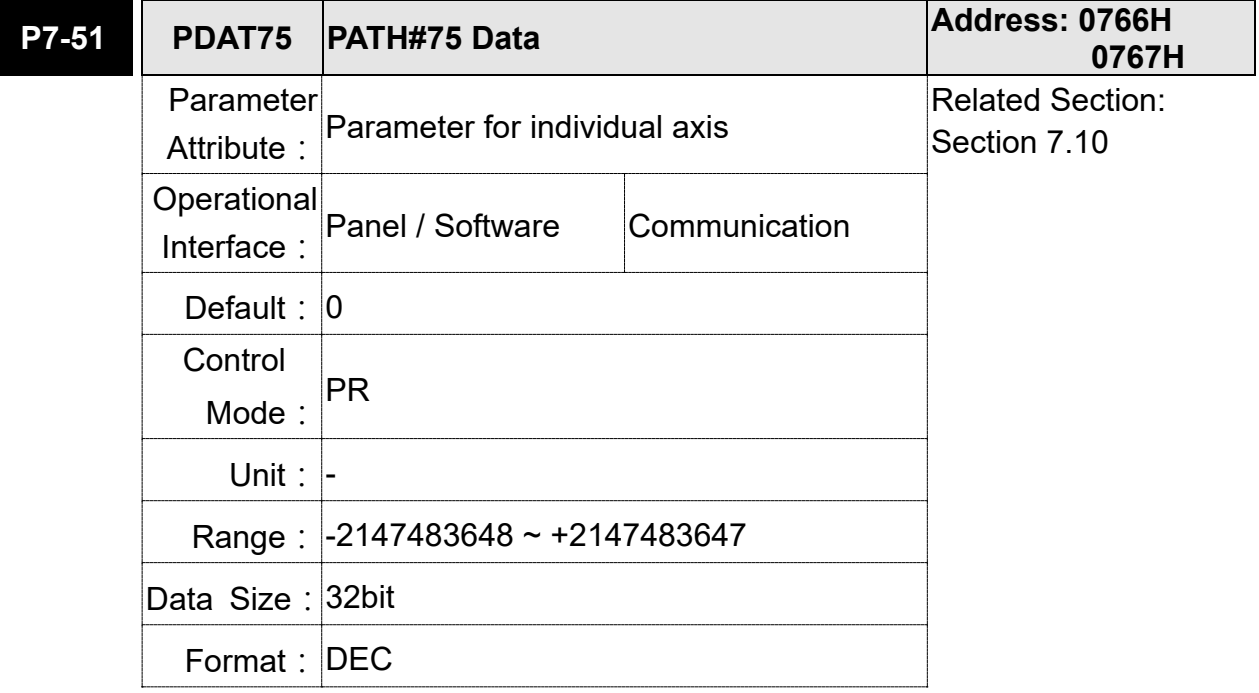

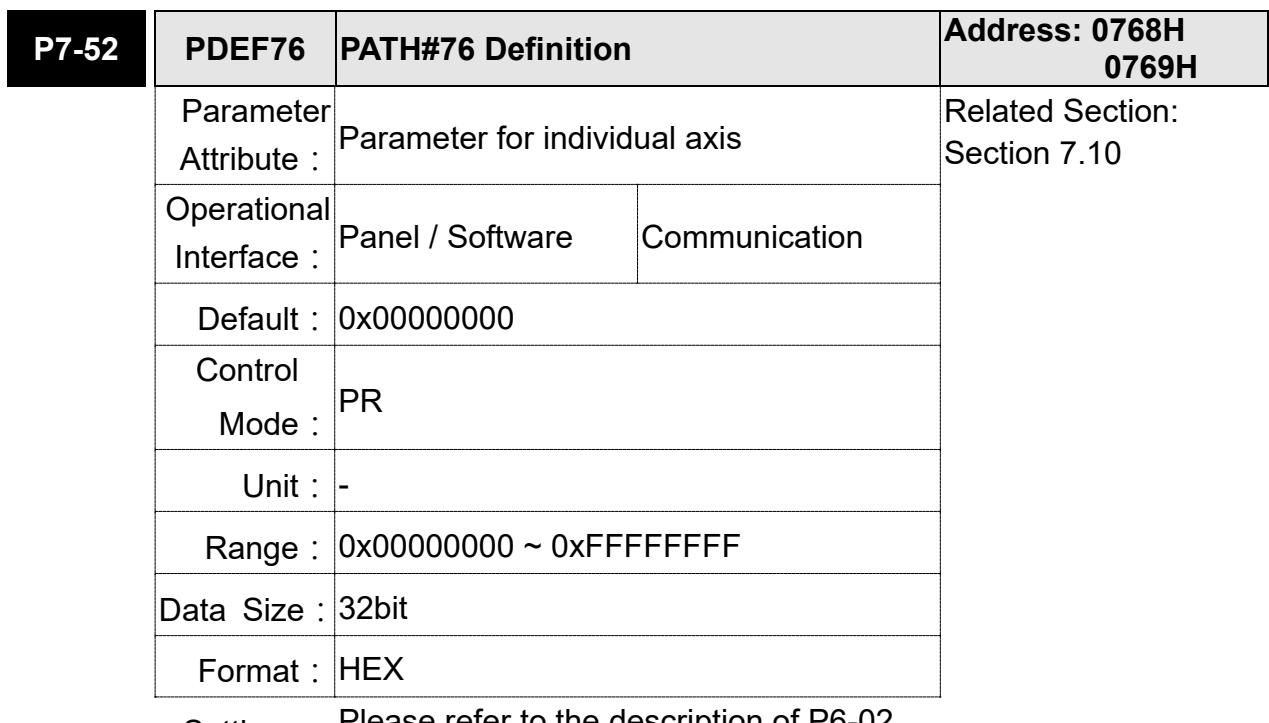

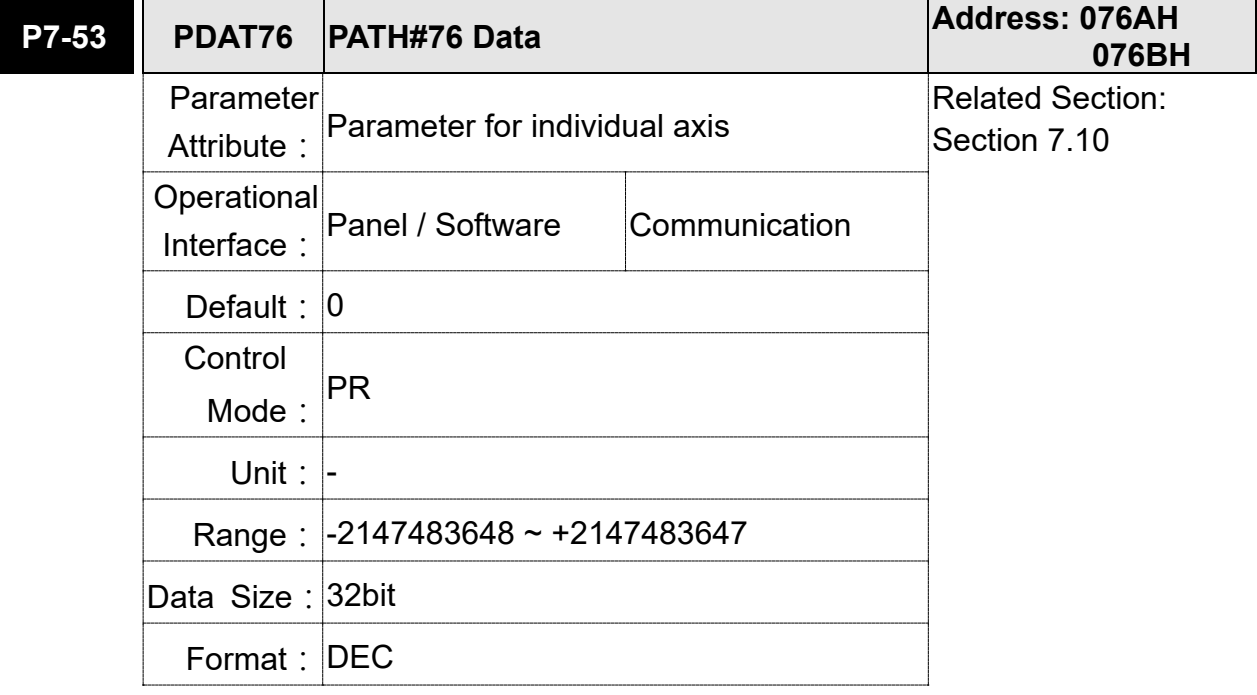

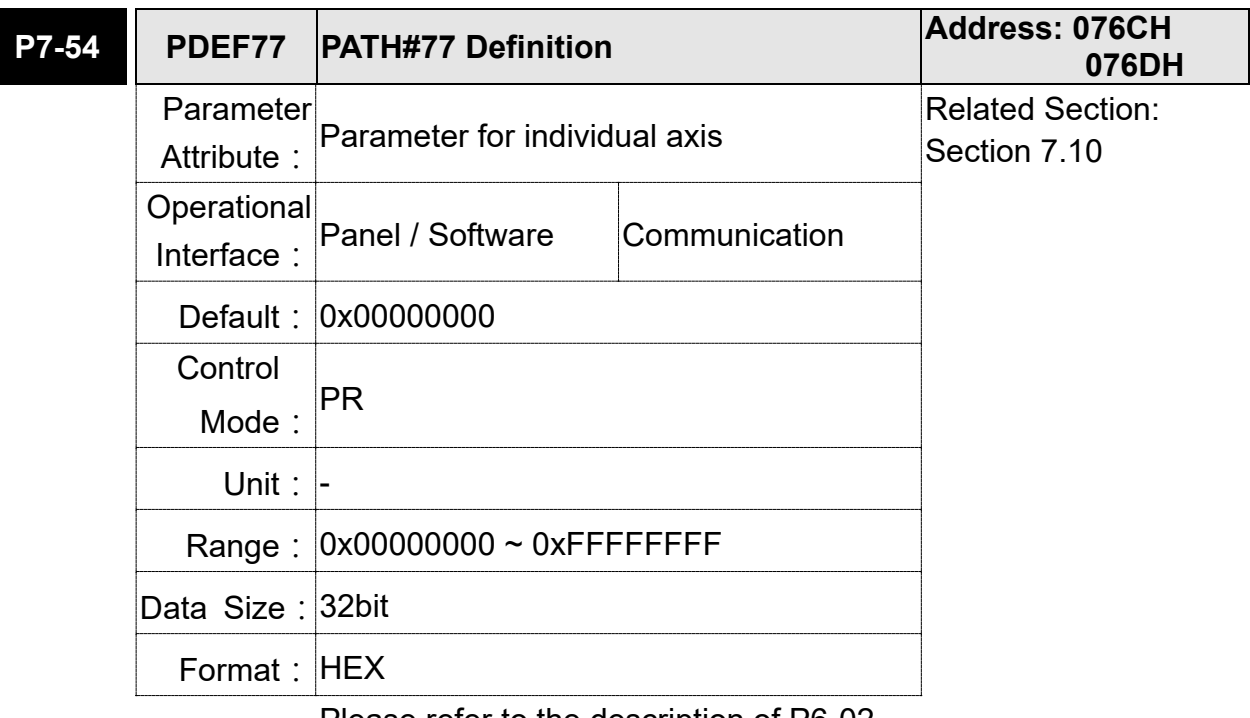

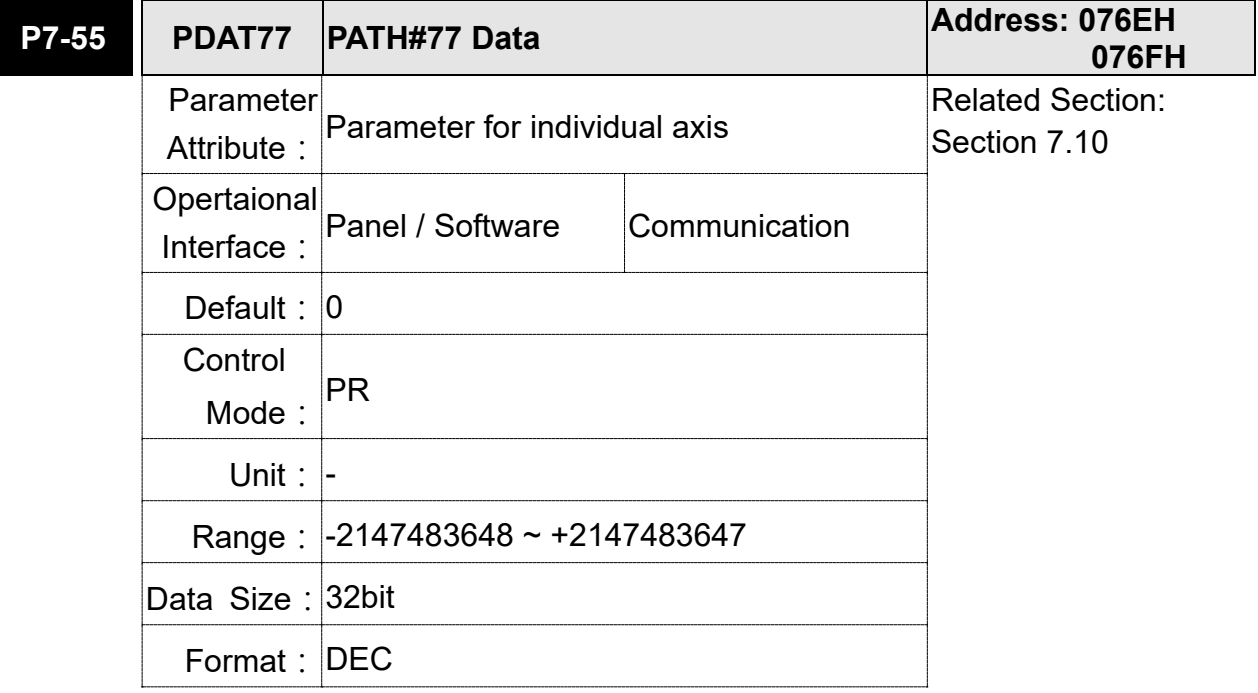

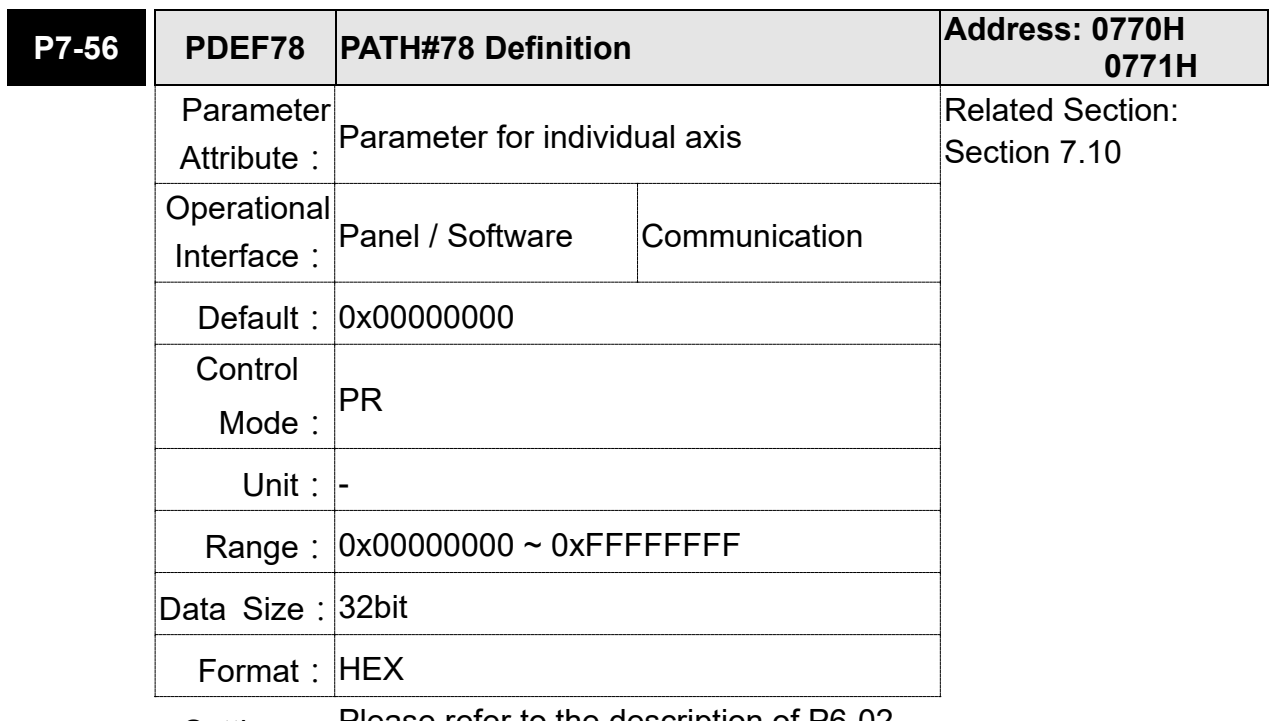

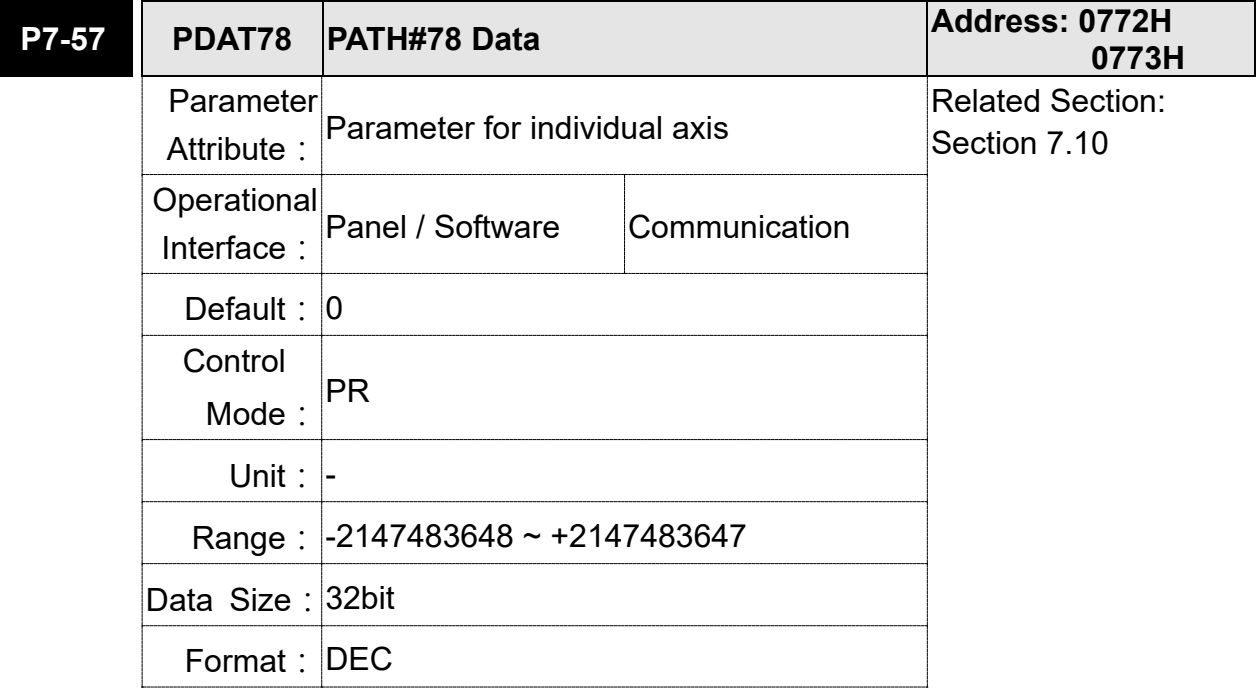

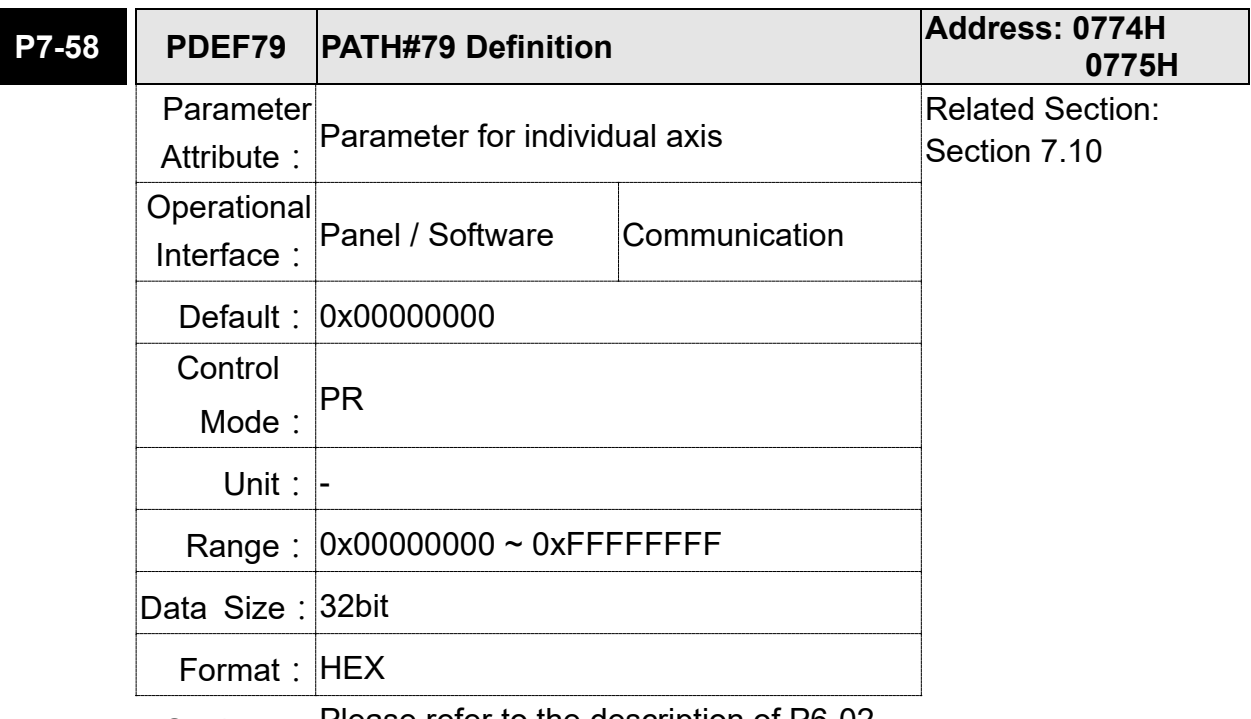

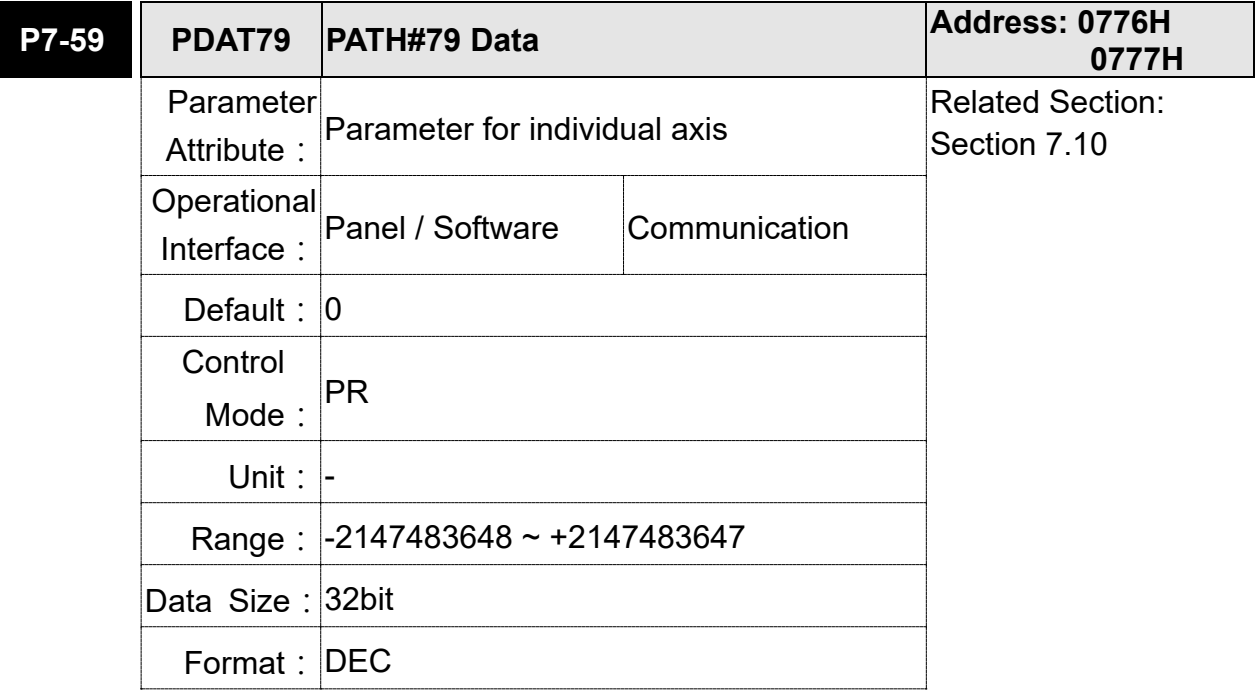

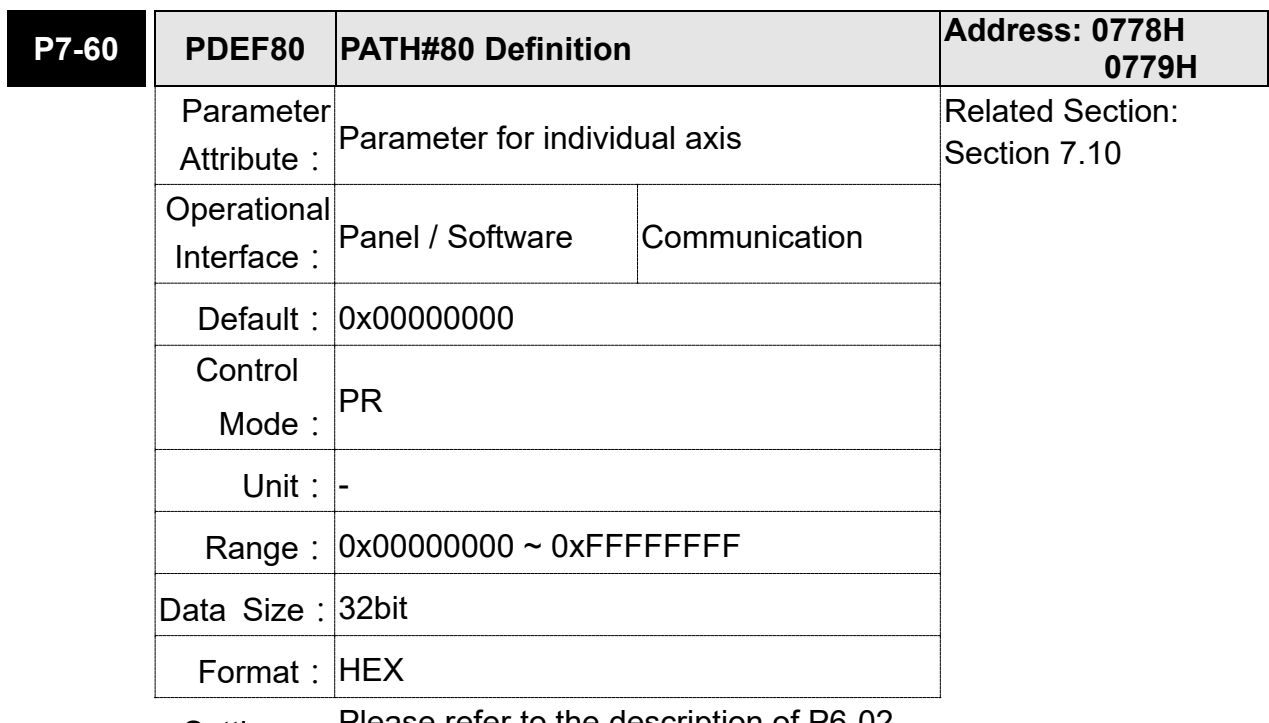

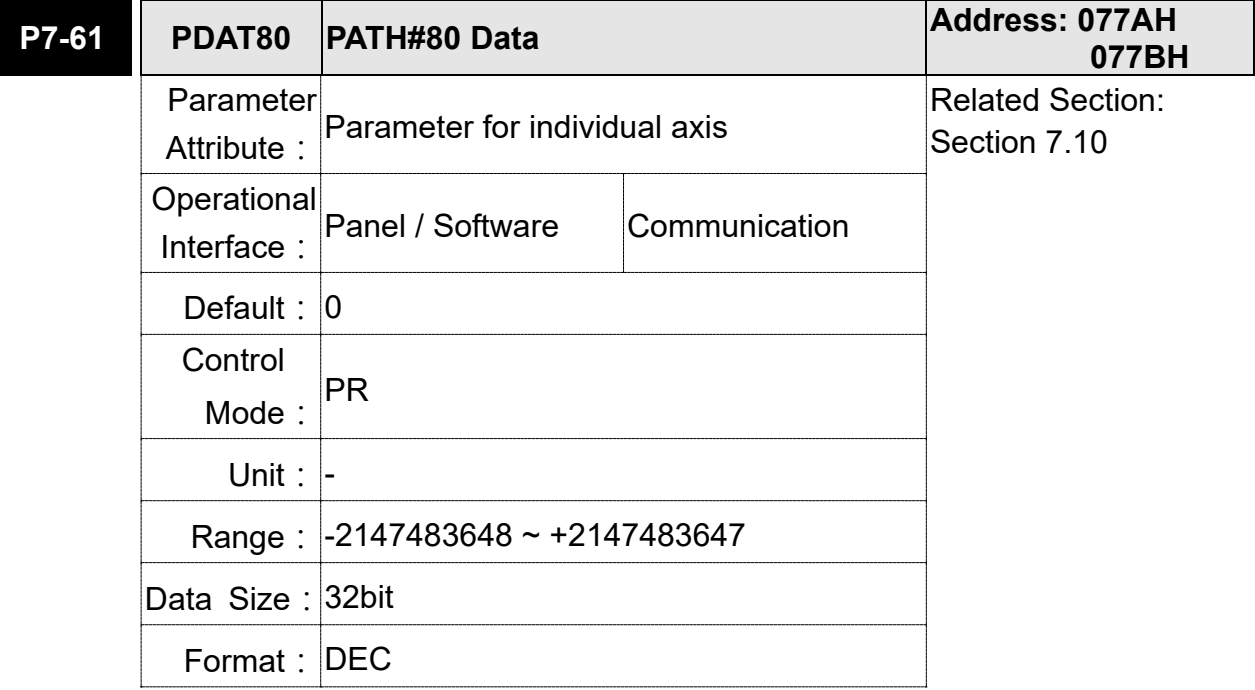

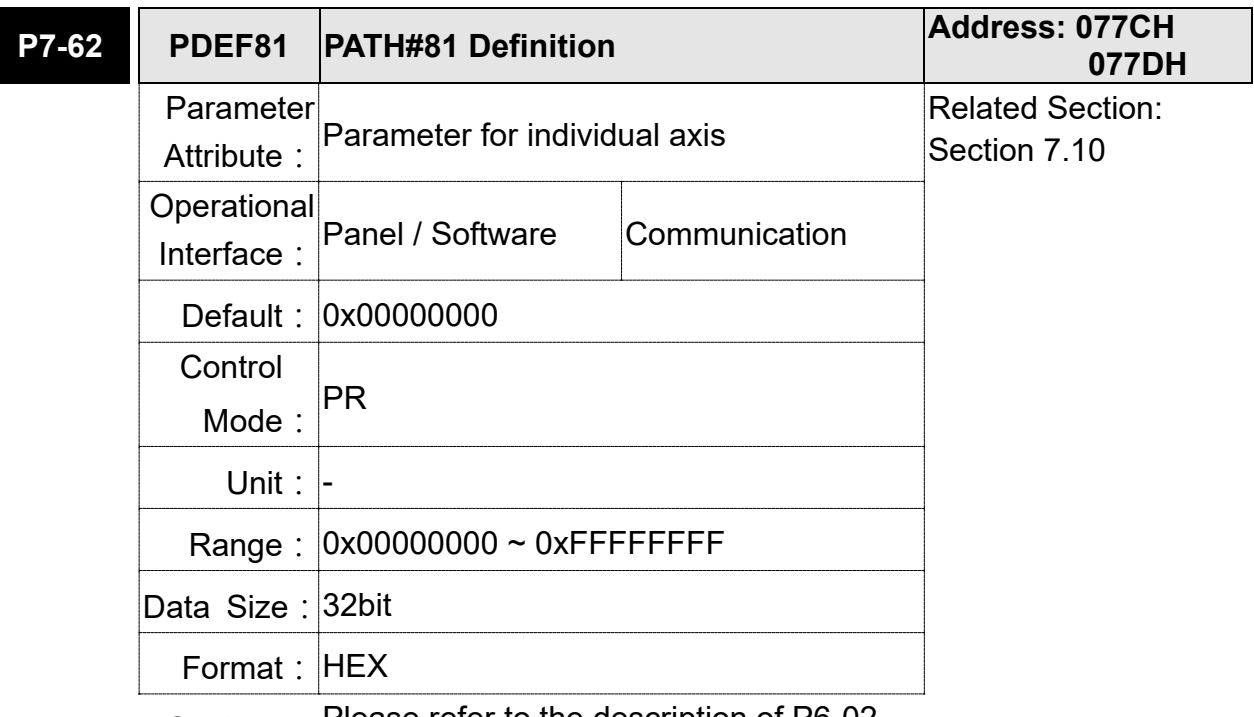

Settings: Please refer to the description of P6-02

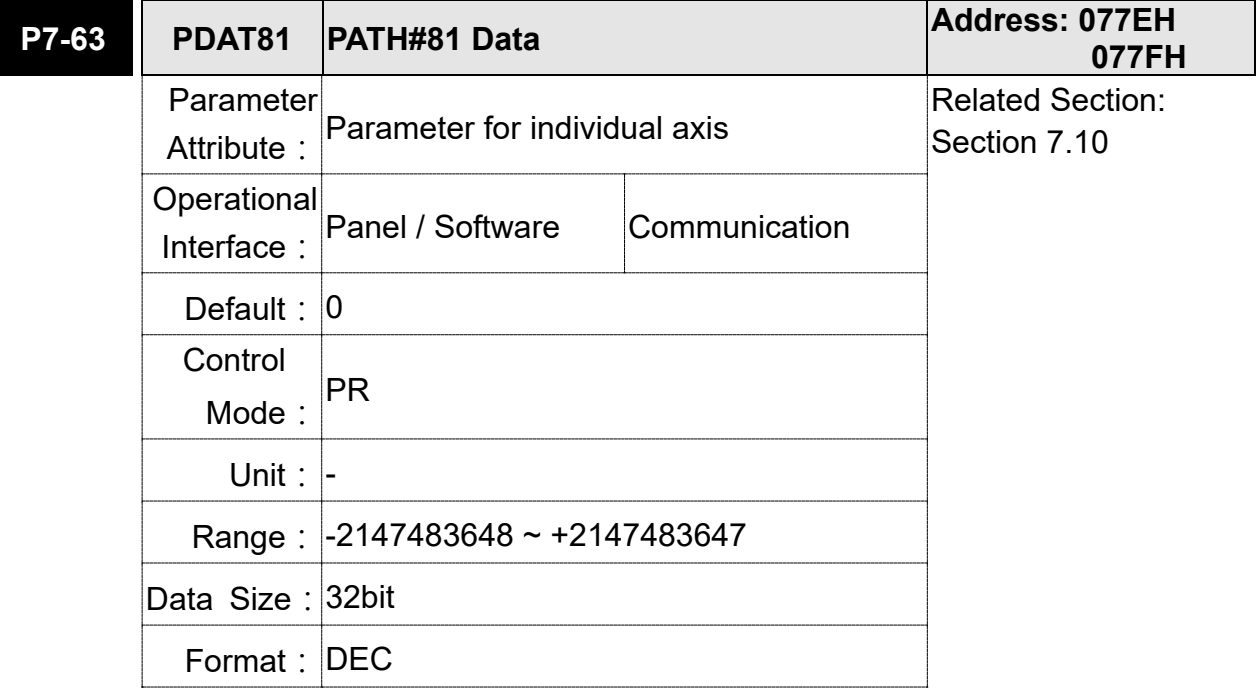

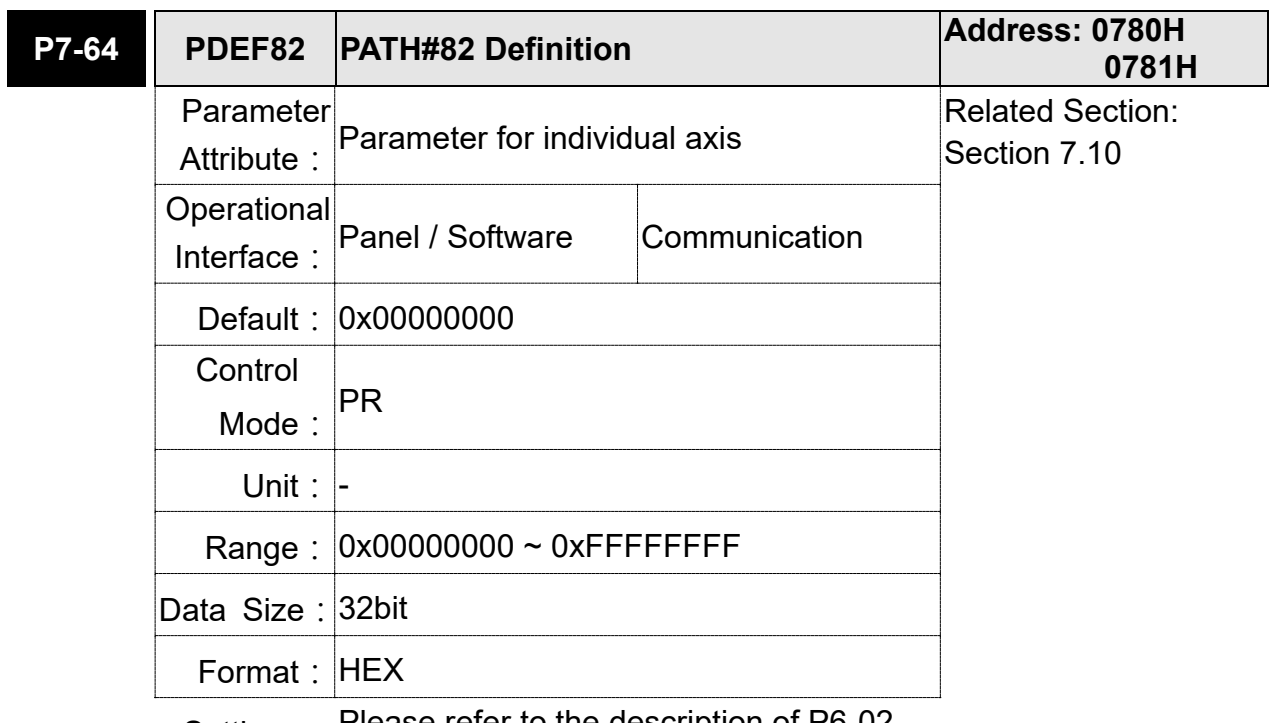

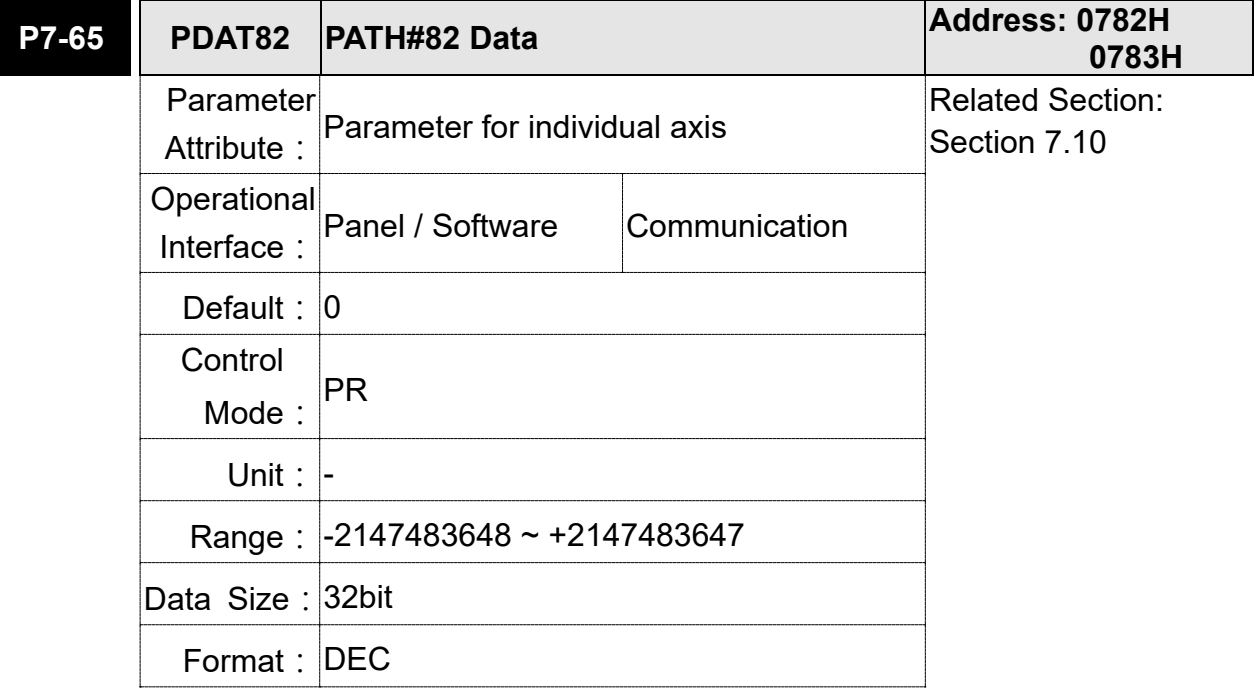

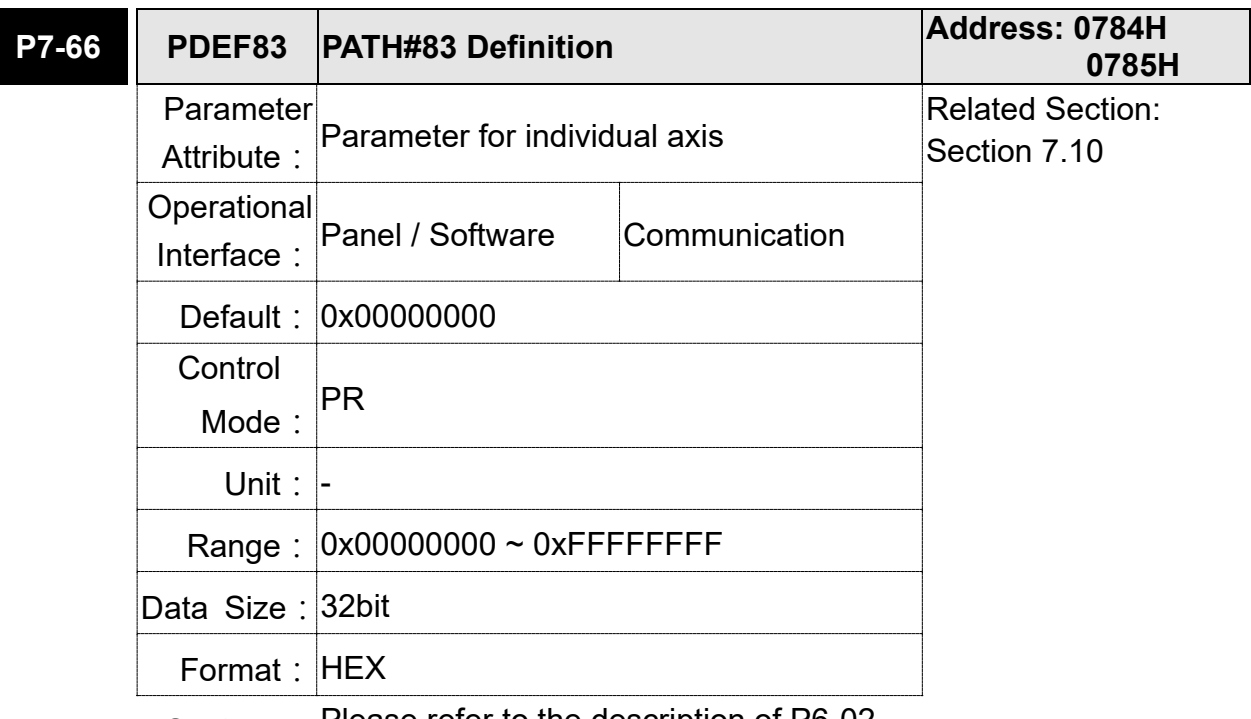

Settings: Please refer to the description of P6-02

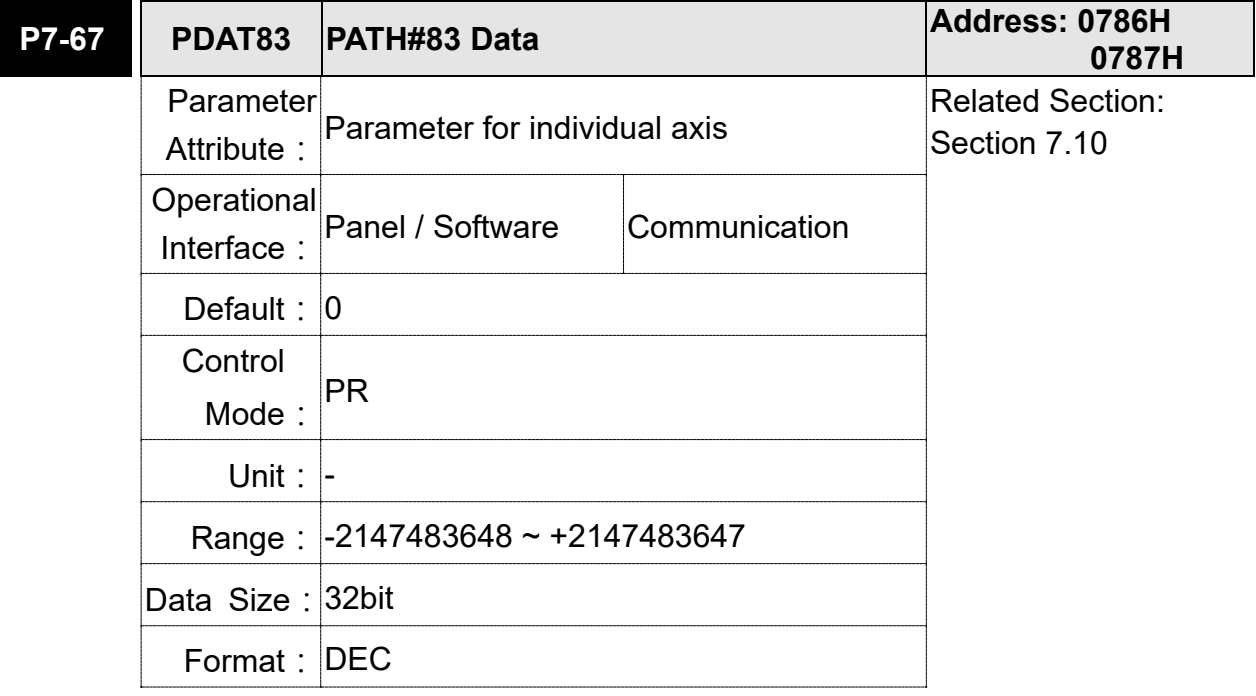

I

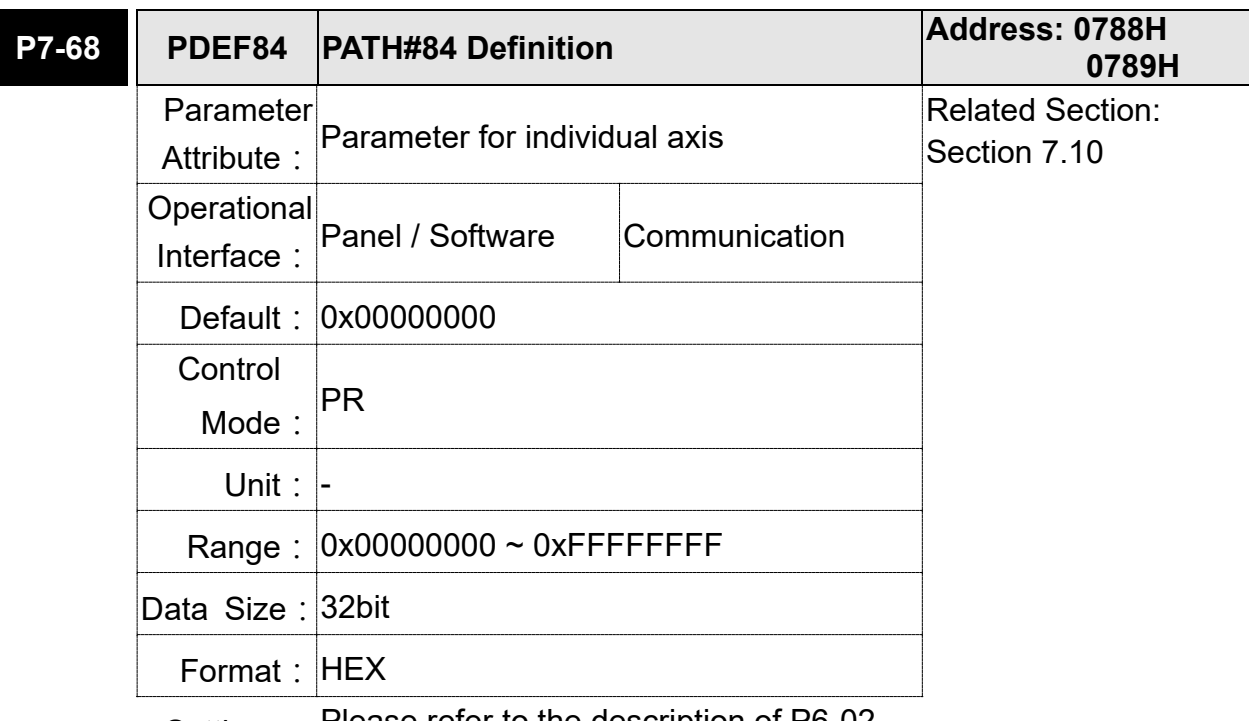

Settings: Please refer to the description of P6-02

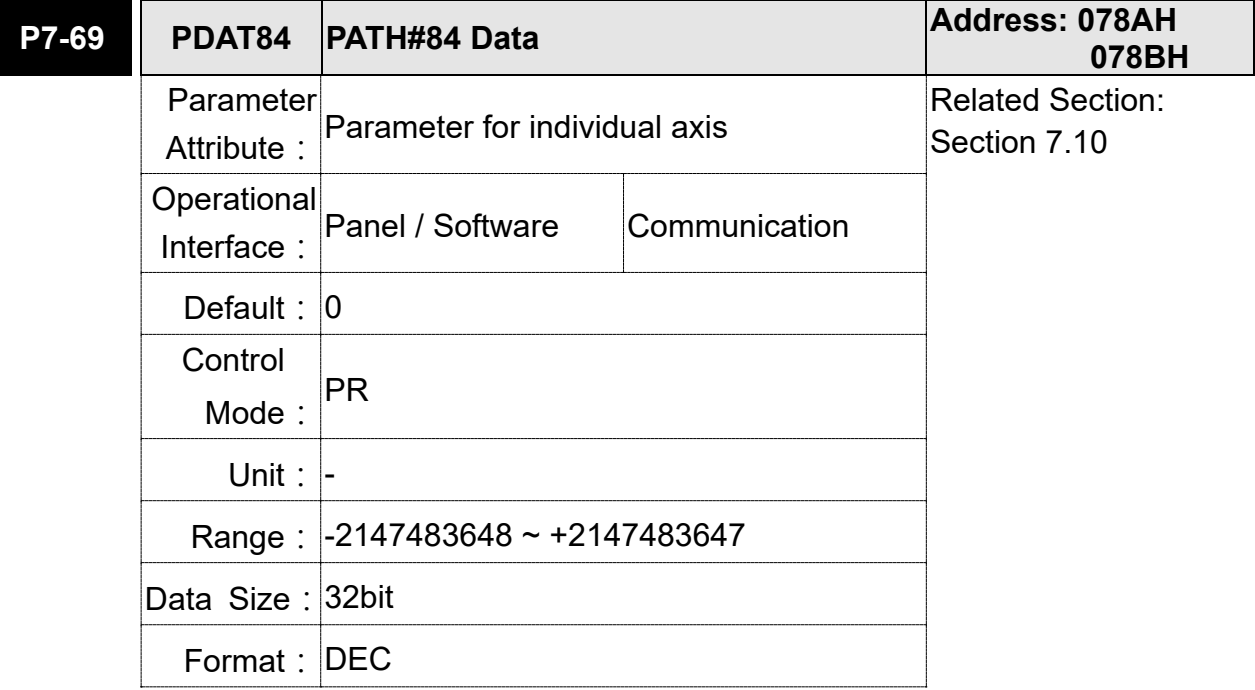

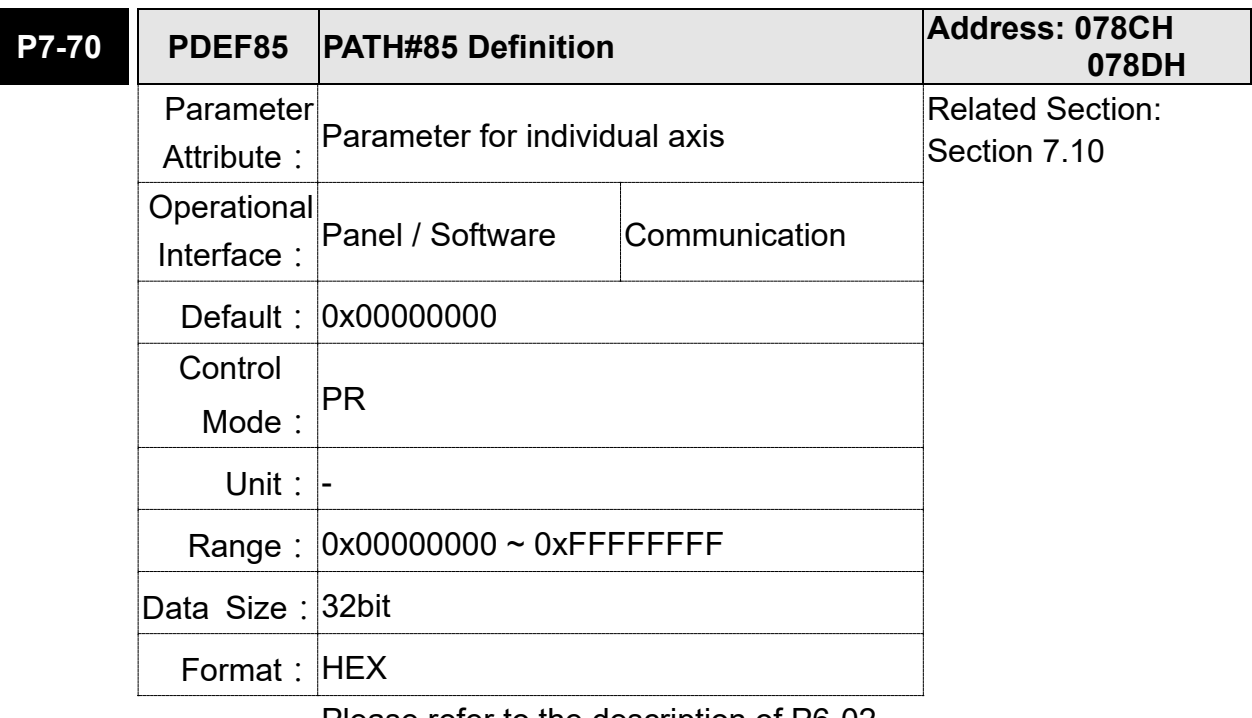

Settings: Please refer to the description of P6-02

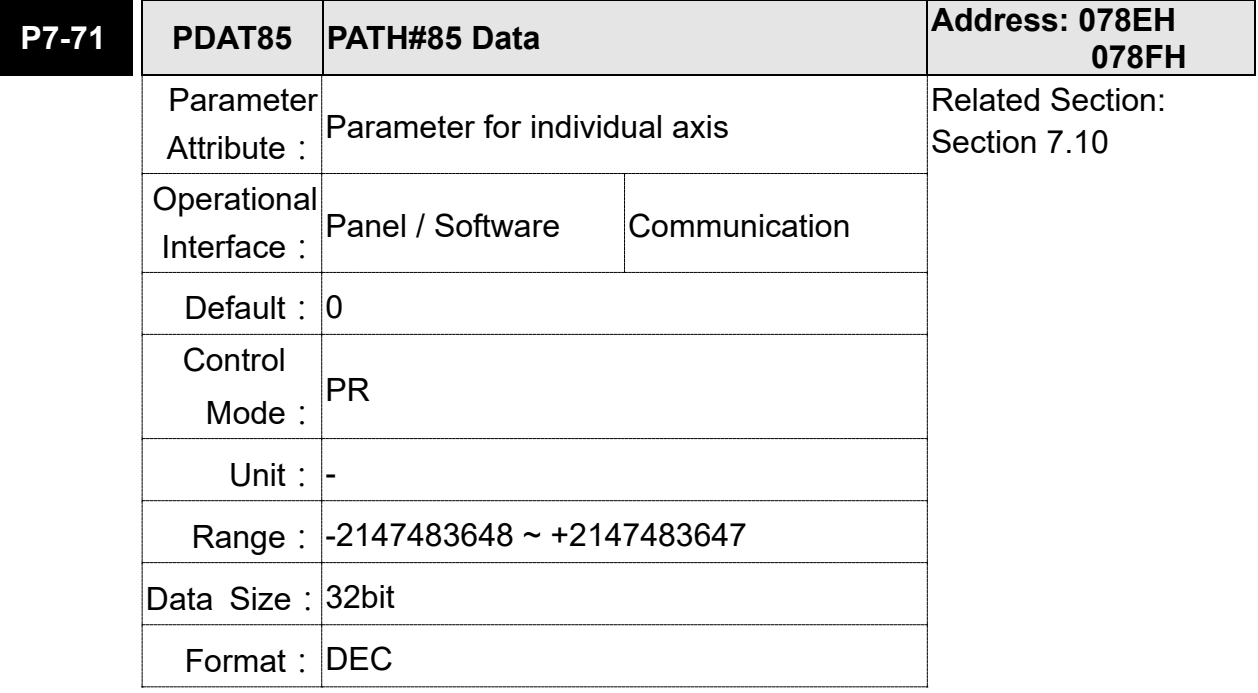

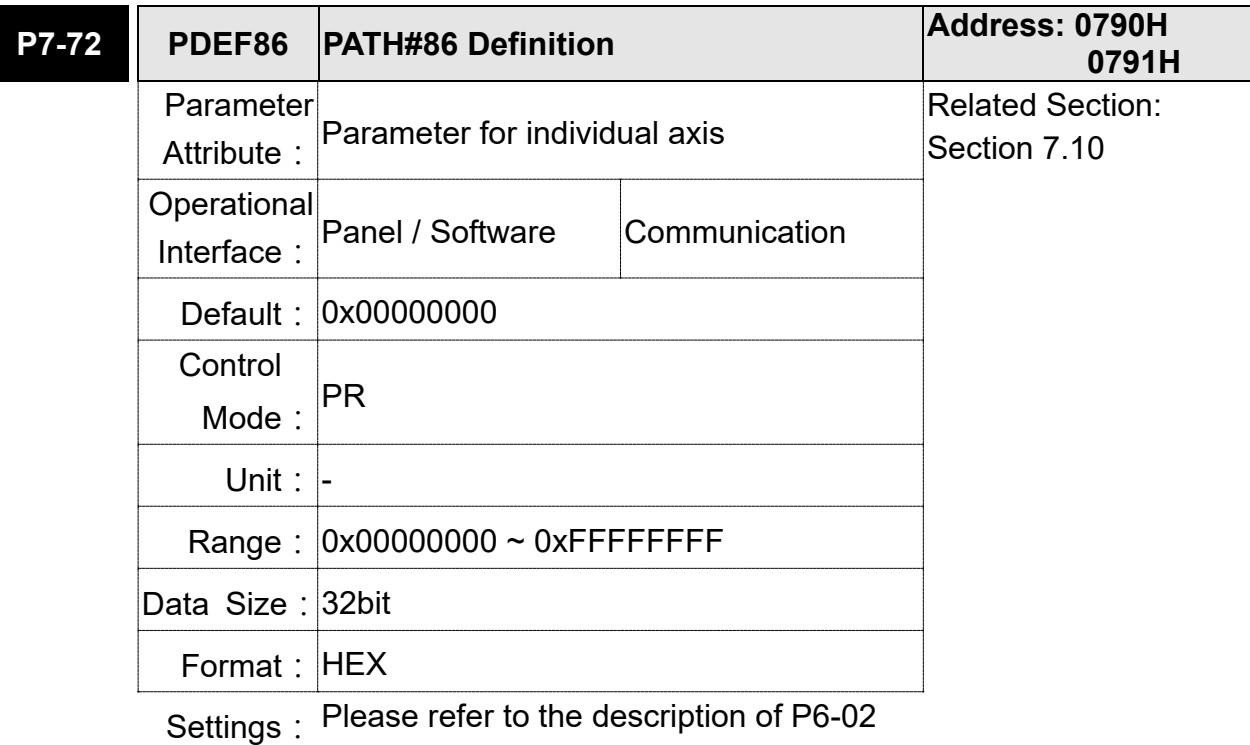

**P7-73 PDAT86 PATH#86 Data Address: 0792H 0793H** Parameter Attribute: Parameter for individual axis Related Section: Section 7.10 **Operational** Interface: Panel / Software Communication Default: 0 **Control** Mode: PR Unit:  $\vert$ -Range: -2147483648 ~ +2147483647 Data Size: 32bit Format: DEC

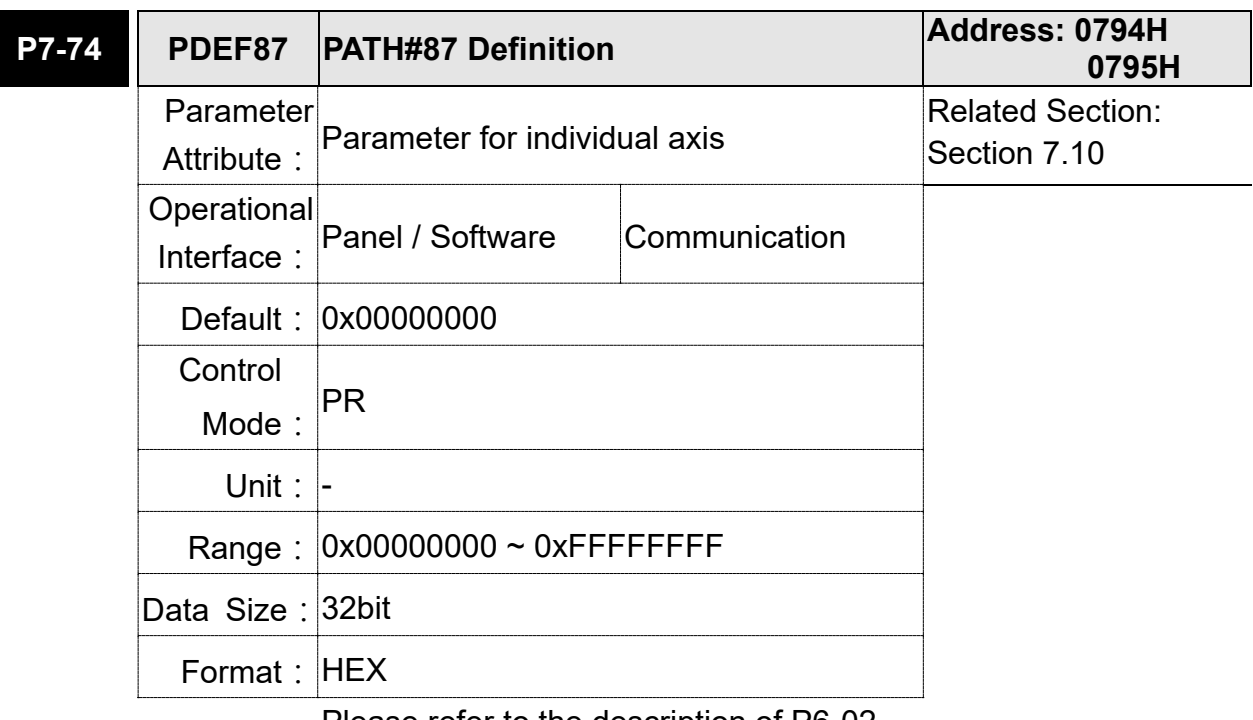

Settings: Please refer to the description of P6-02

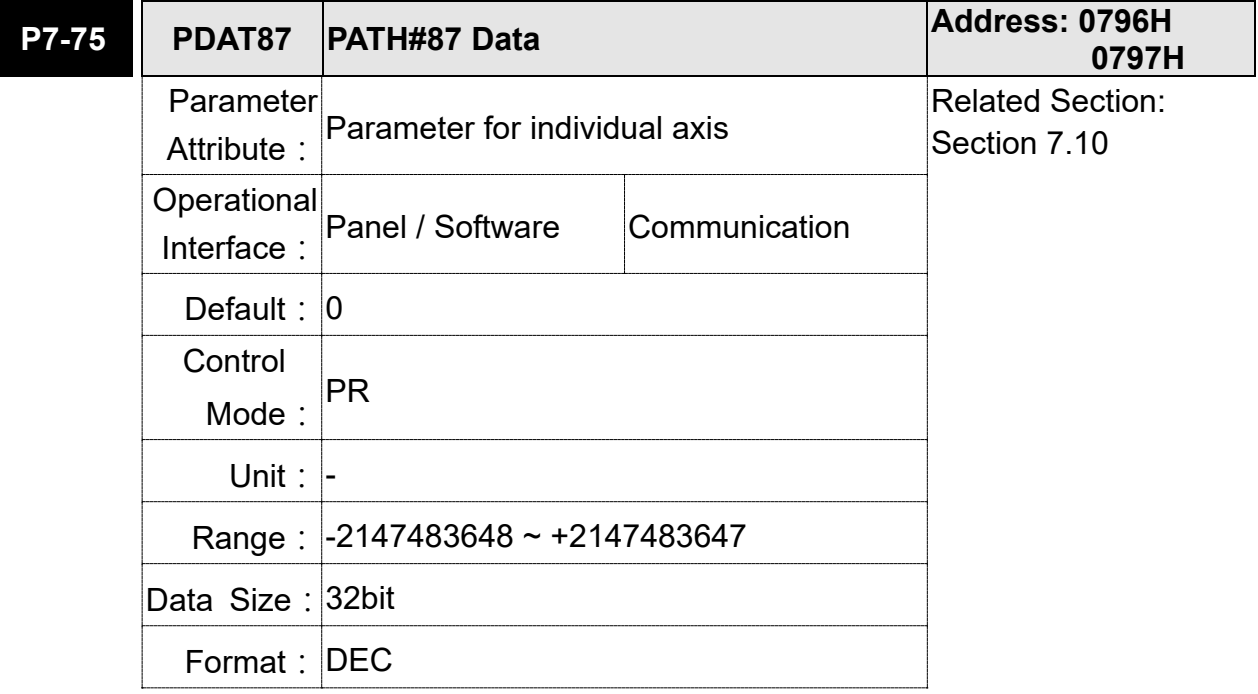

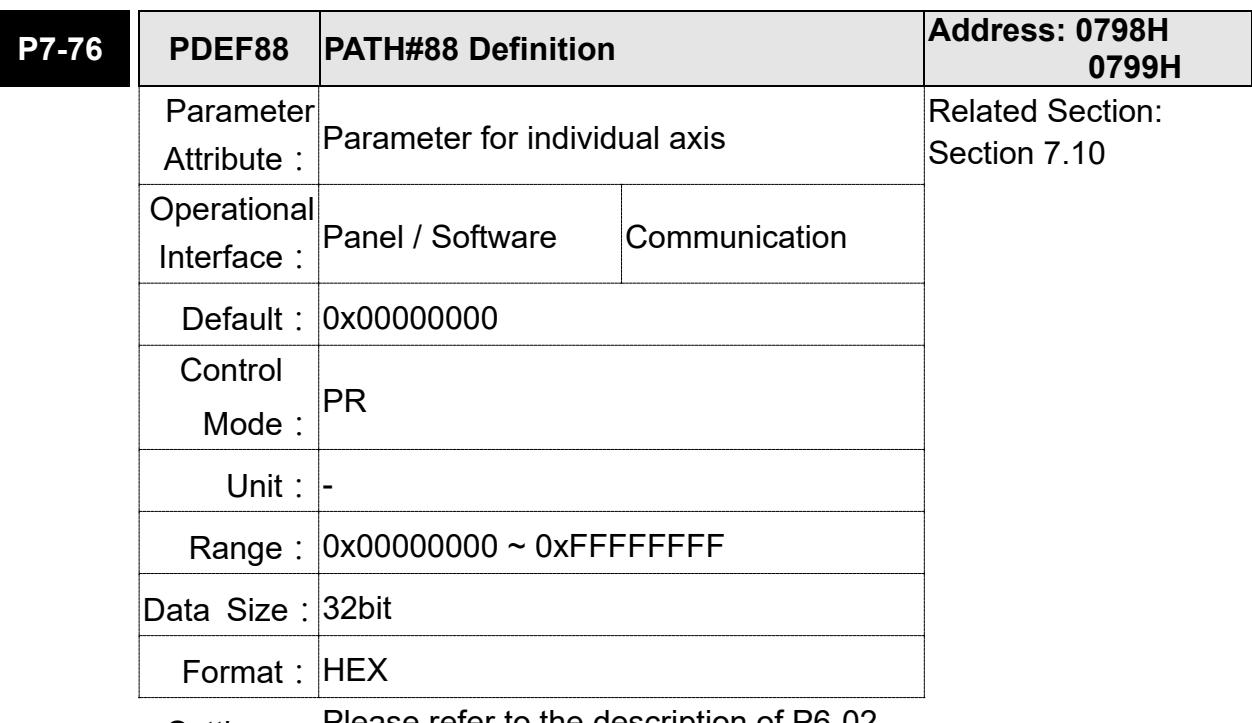

Settings: Please refer to the description of P6-02

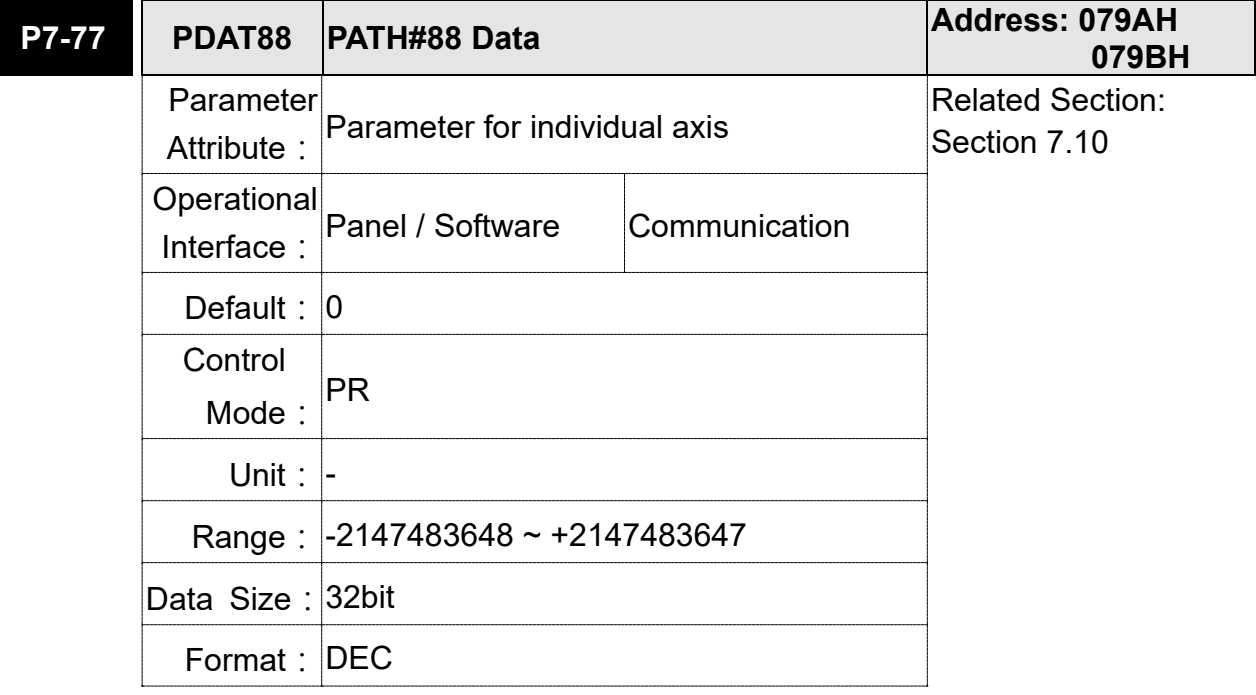

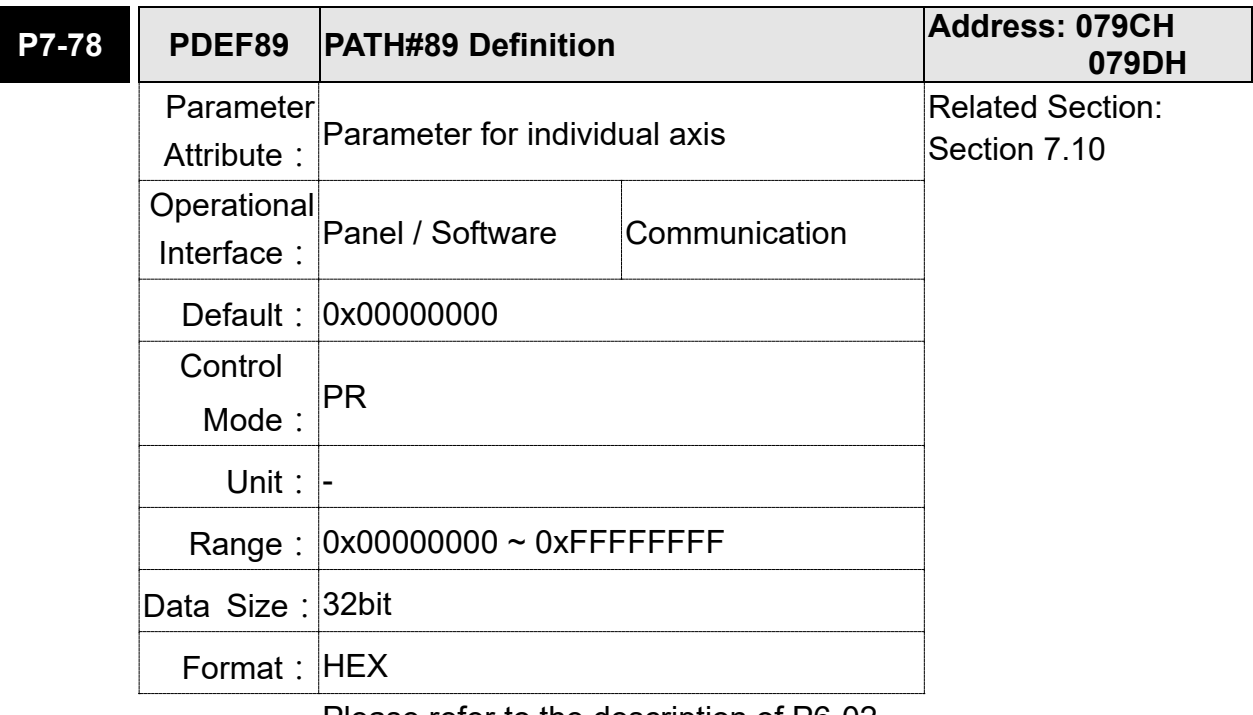

Settings: Please refer to the description of P6-02

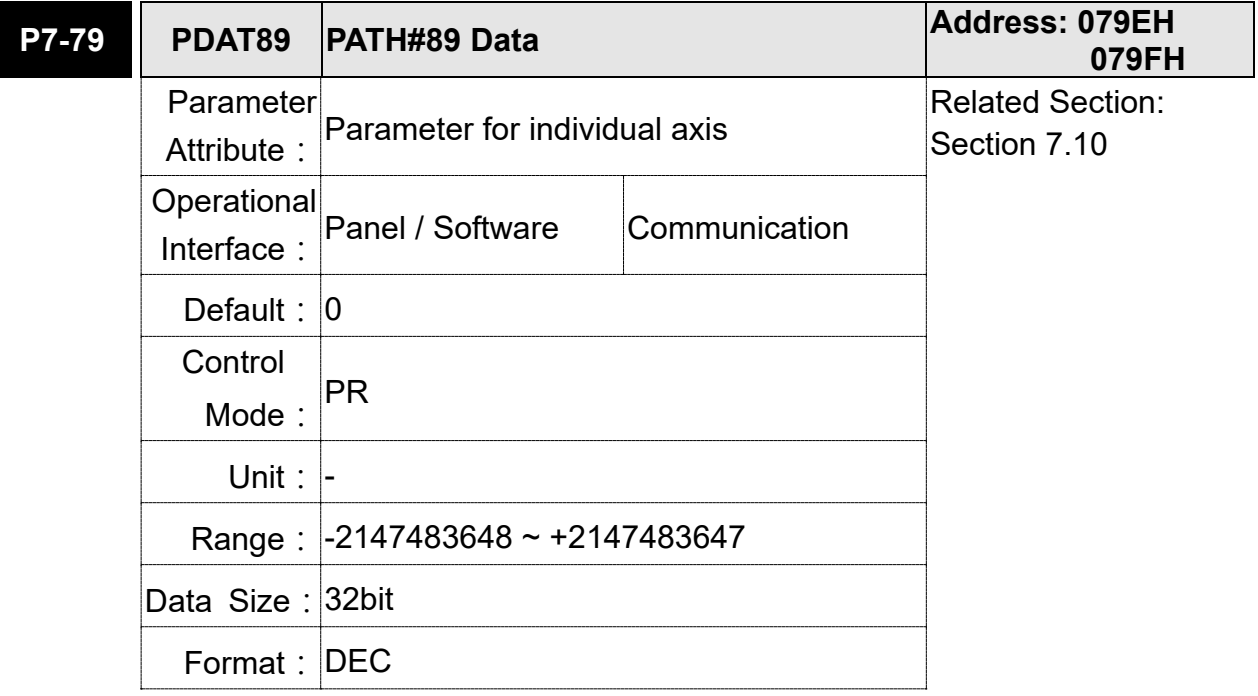

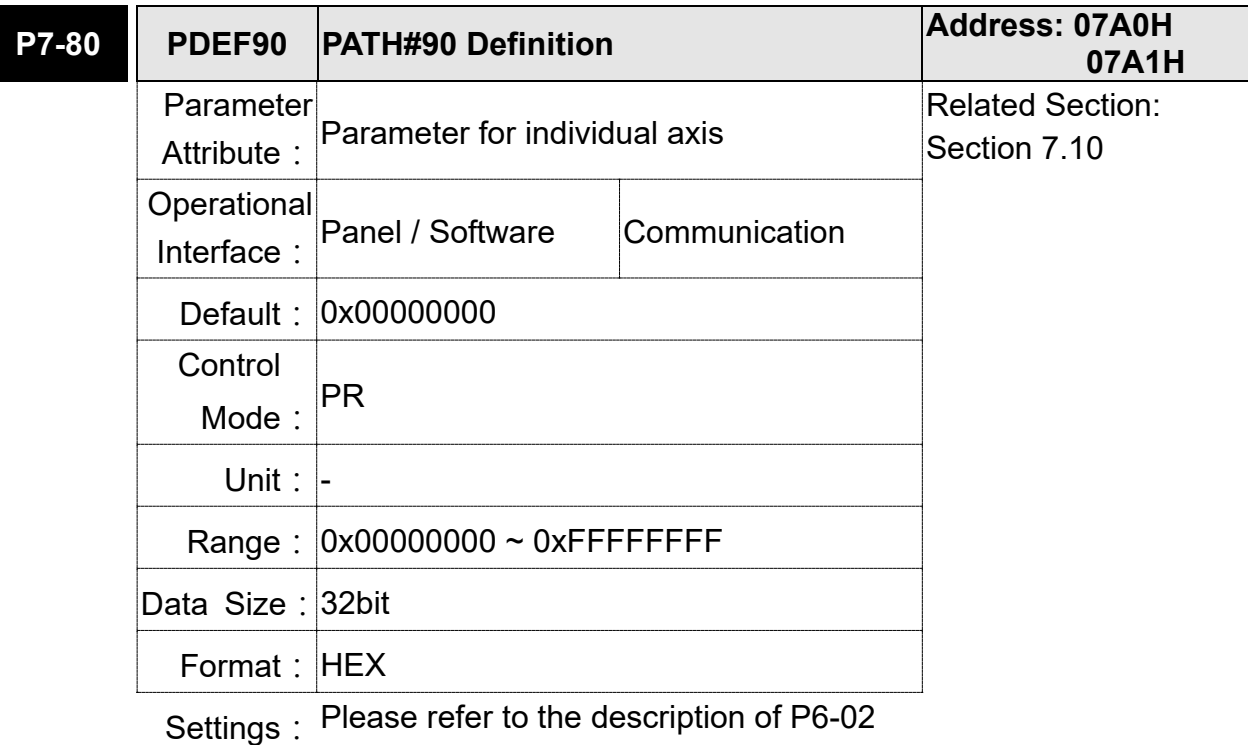

**P7-81 PDAT90 PATH#90 Data Address: 07A2H 07A3H** Parameter Attribute: Parameter for individual axis Related Section: Section 7.10 Operational Interface: Panel / Software Communication Default: 0 **Control** Mode: PR Unit:  $\vert$ -Range: -2147483648 ~ +2147483647 Data Size: 32bit Format: DEC

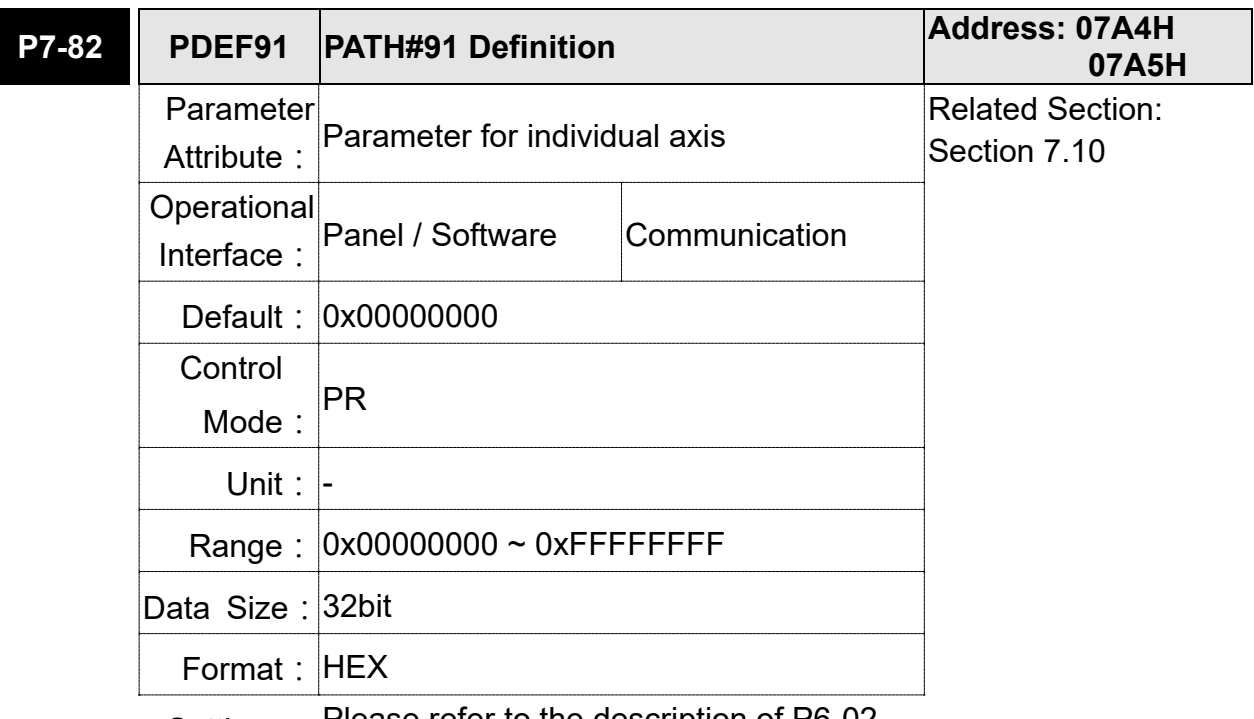

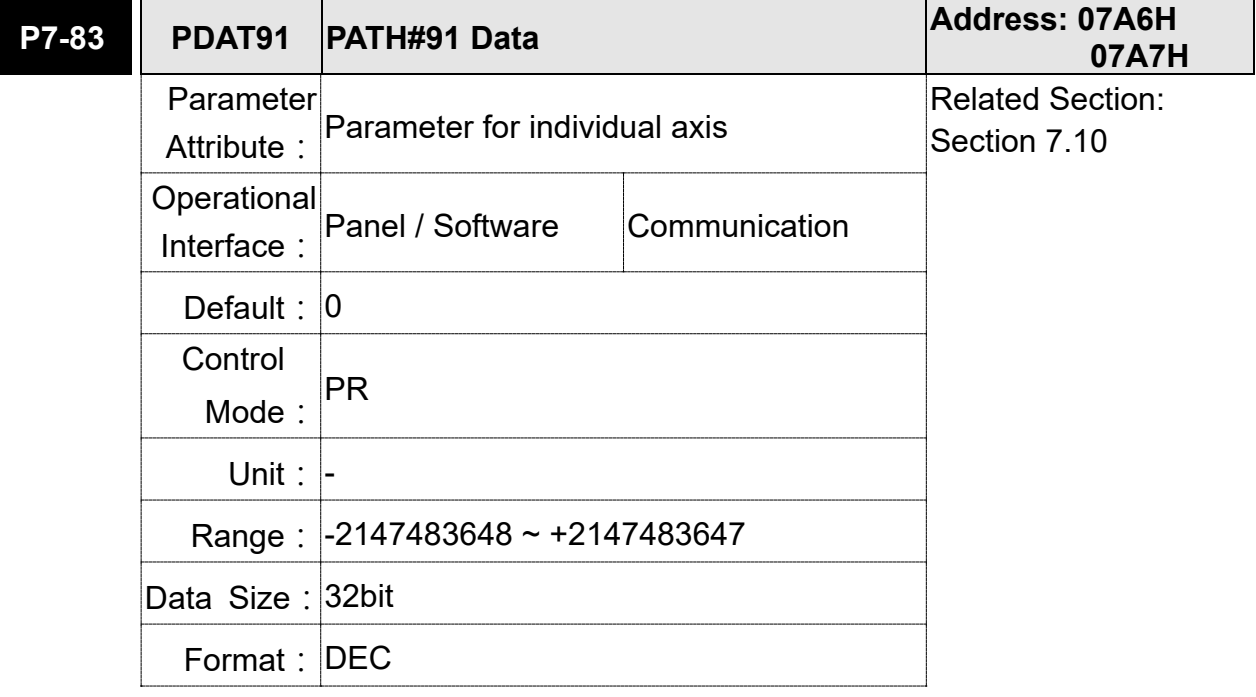

 $\overline{\phantom{a}}$ 

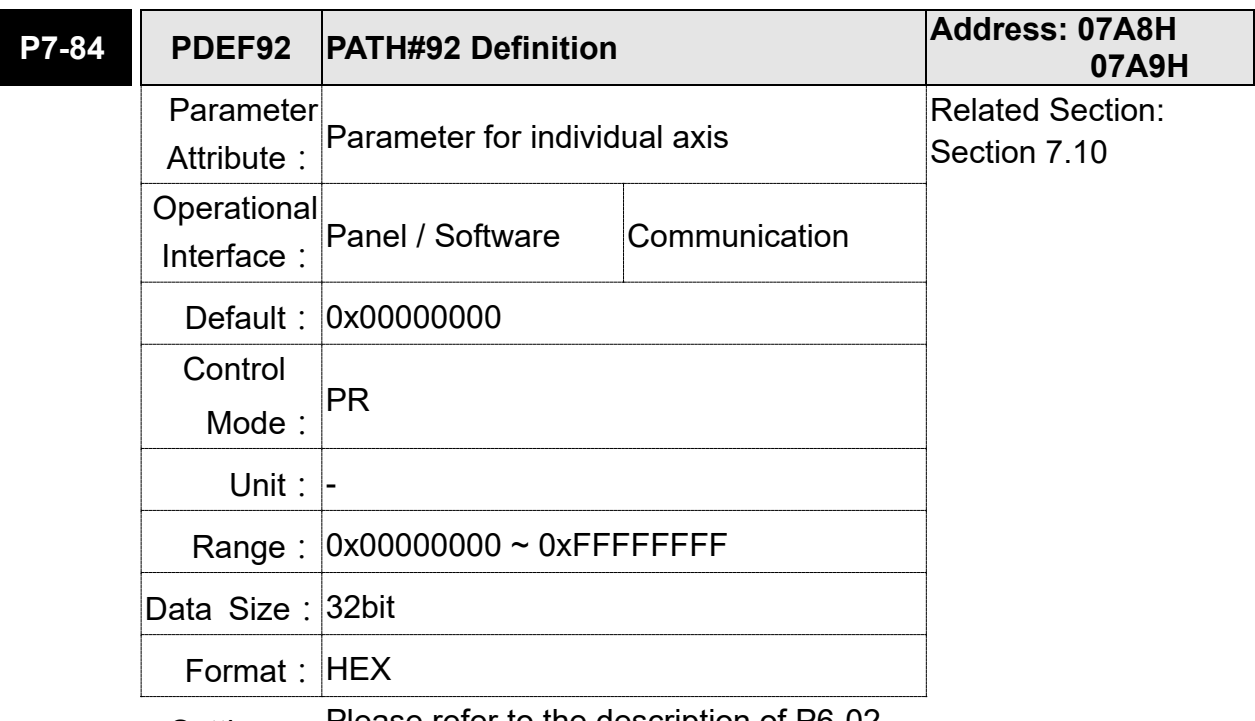

Settings: Please refer to the description of P6-02

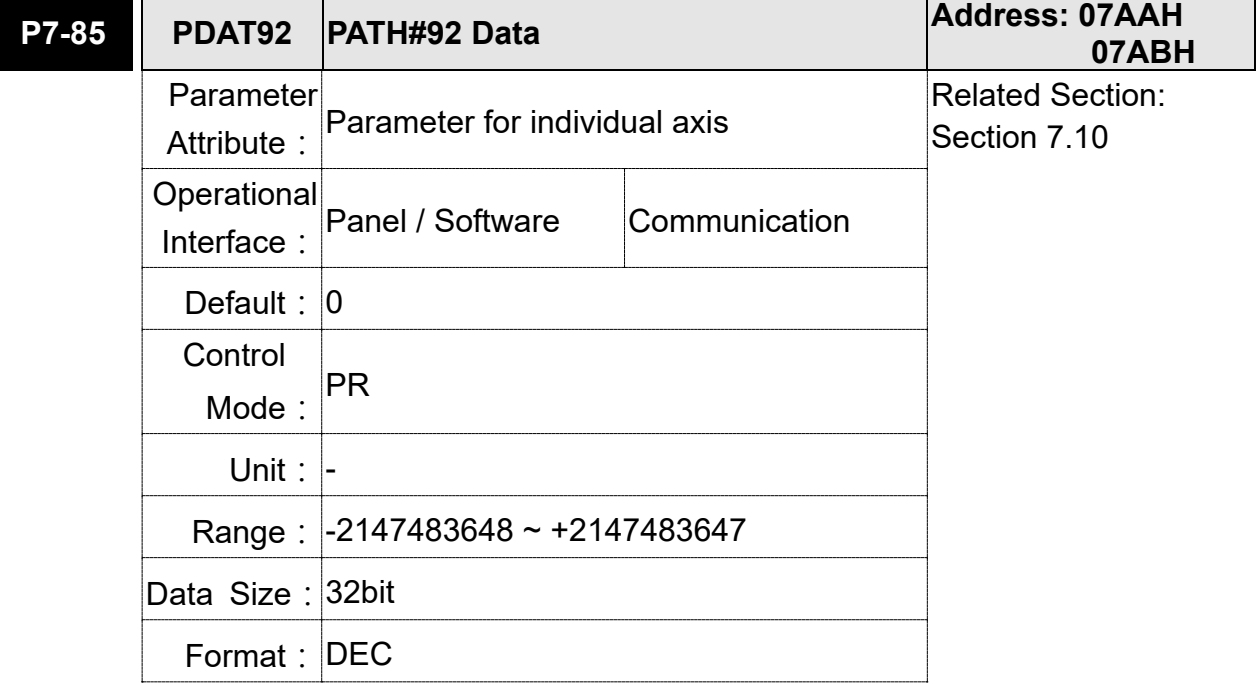

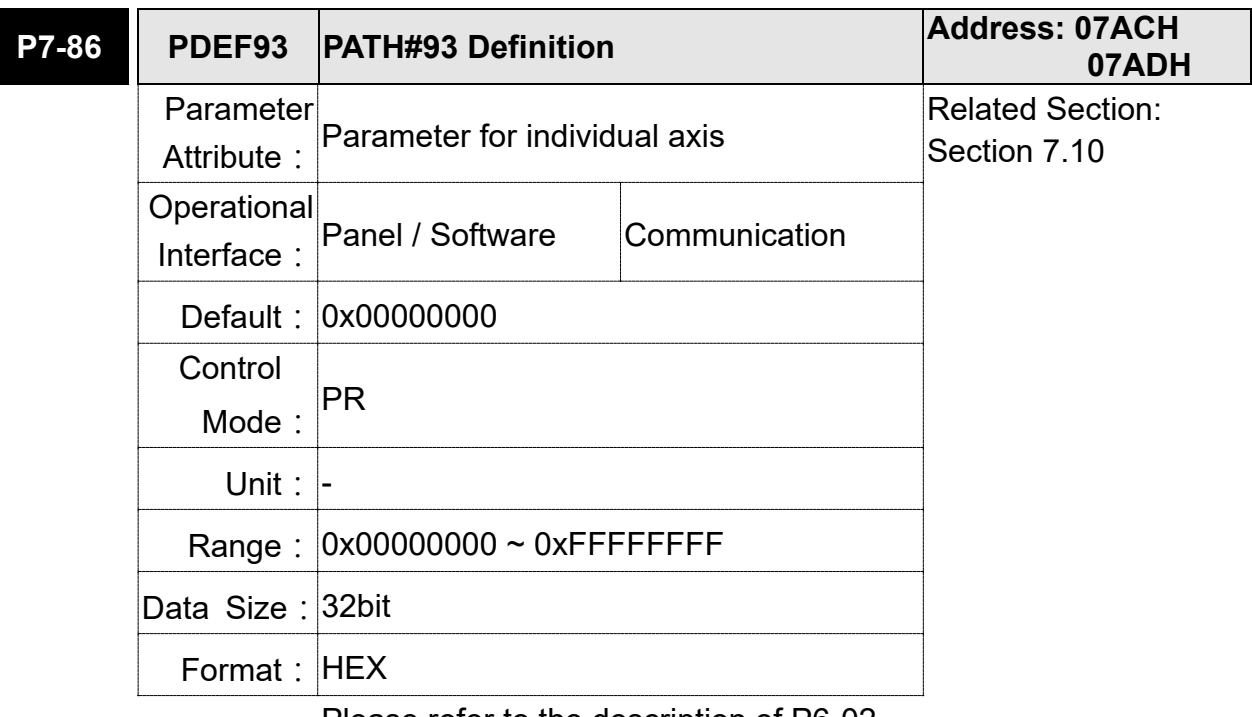

Settings: Please refer to the description of P6-02

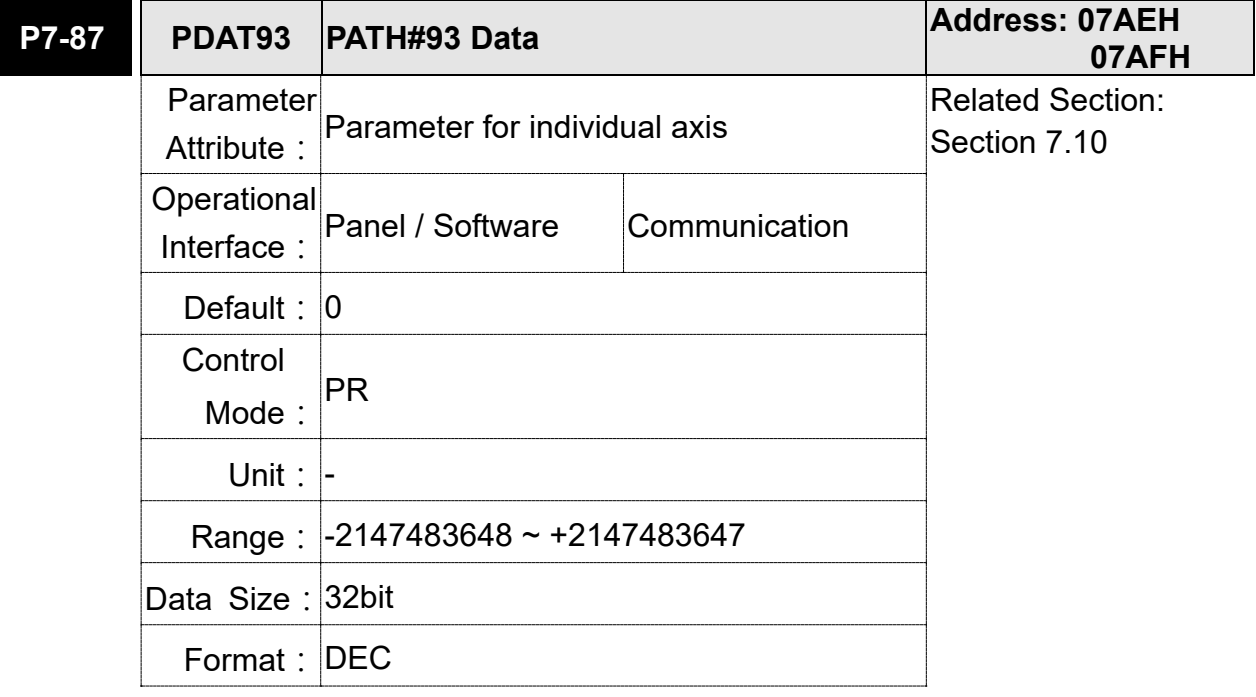

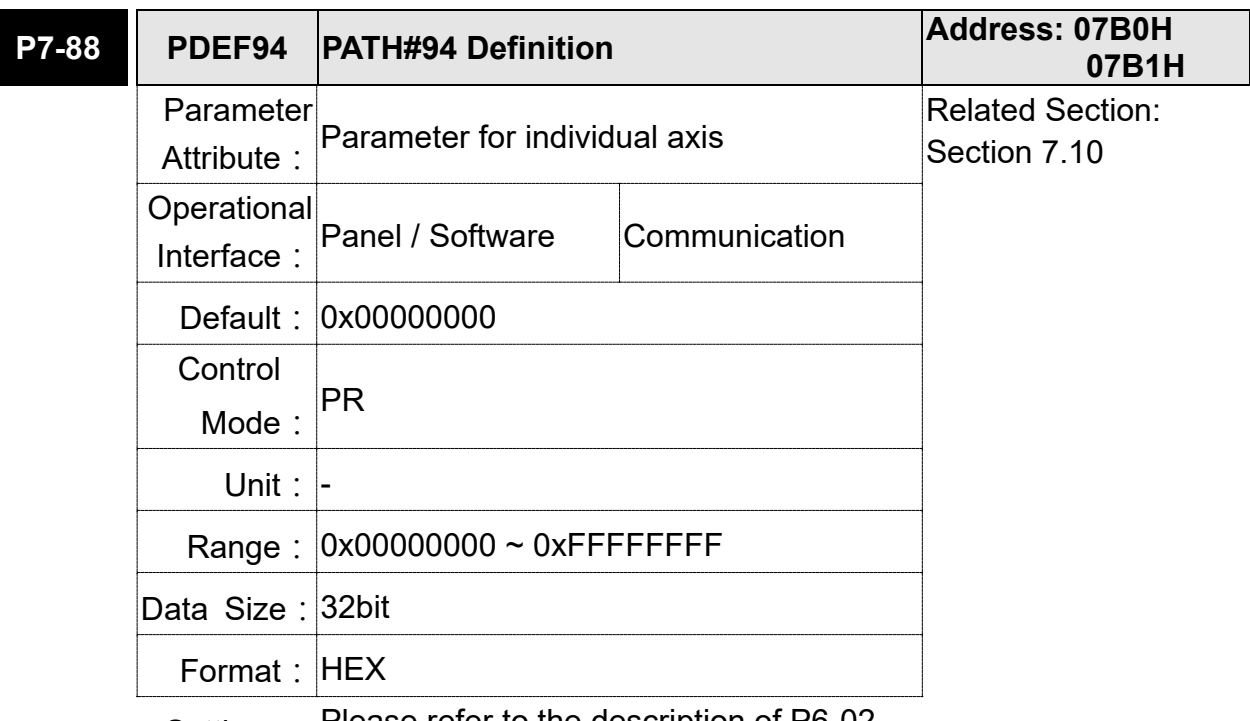

Settings: Please refer to the description of P6-02

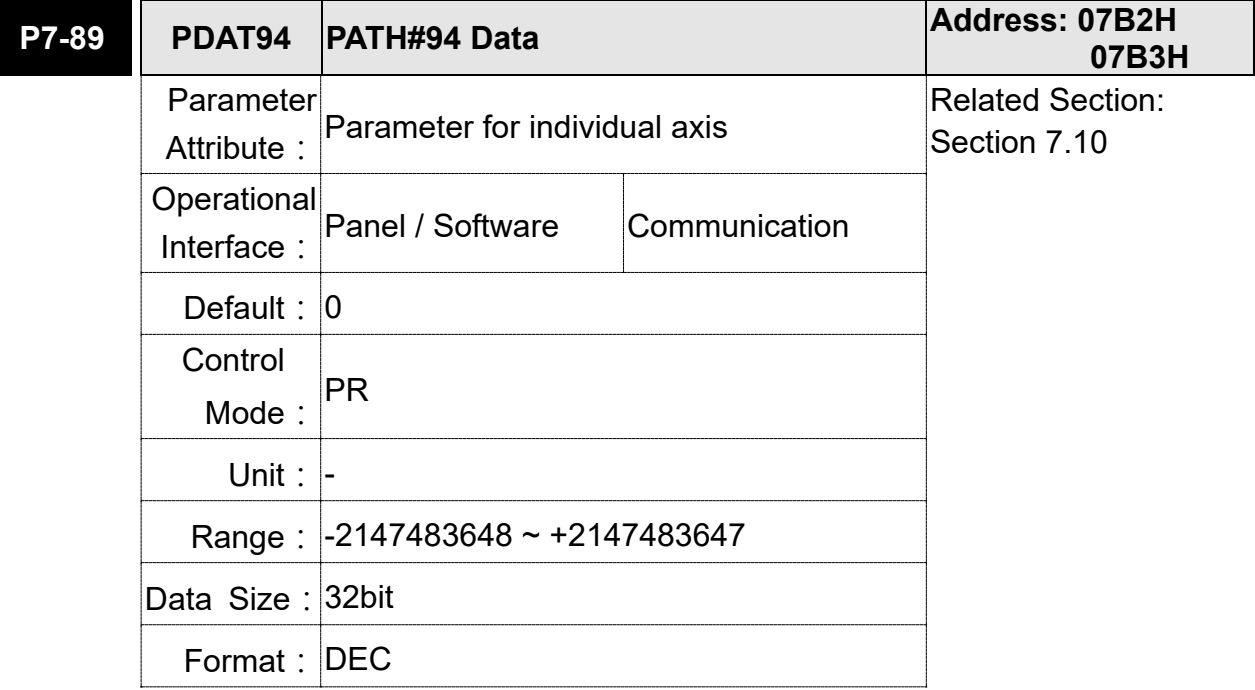

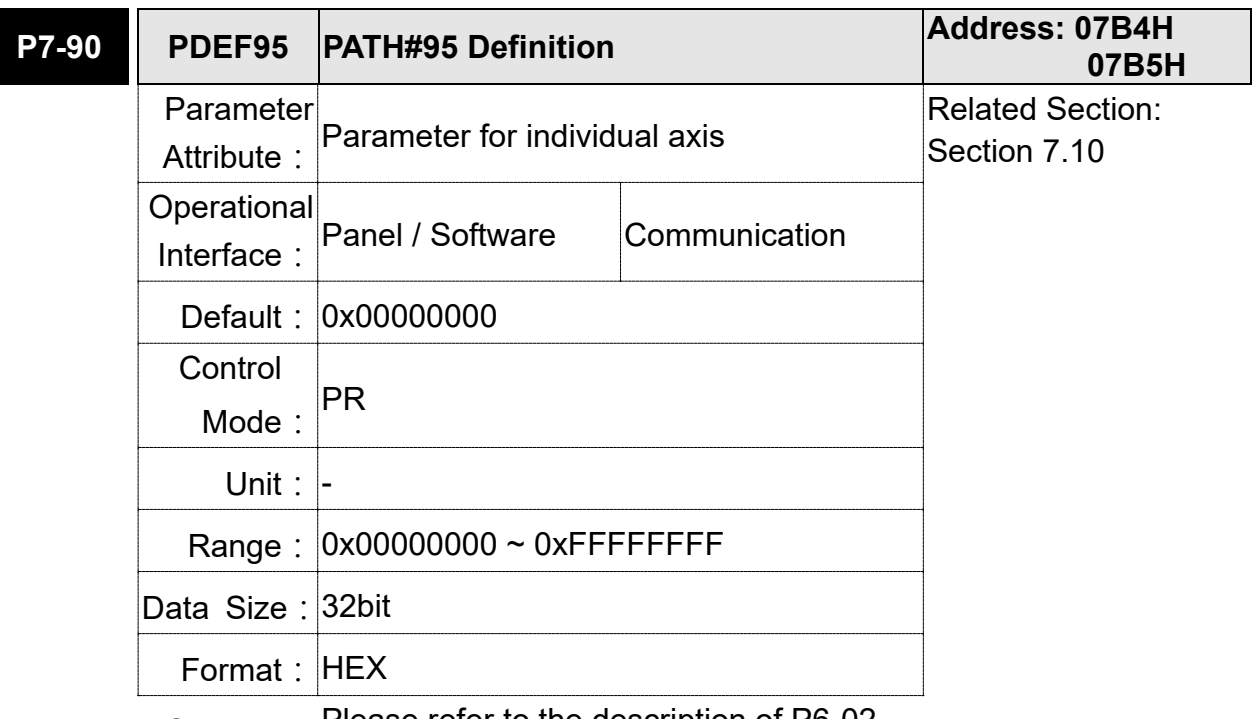

Settings: Please refer to the description of P6-02

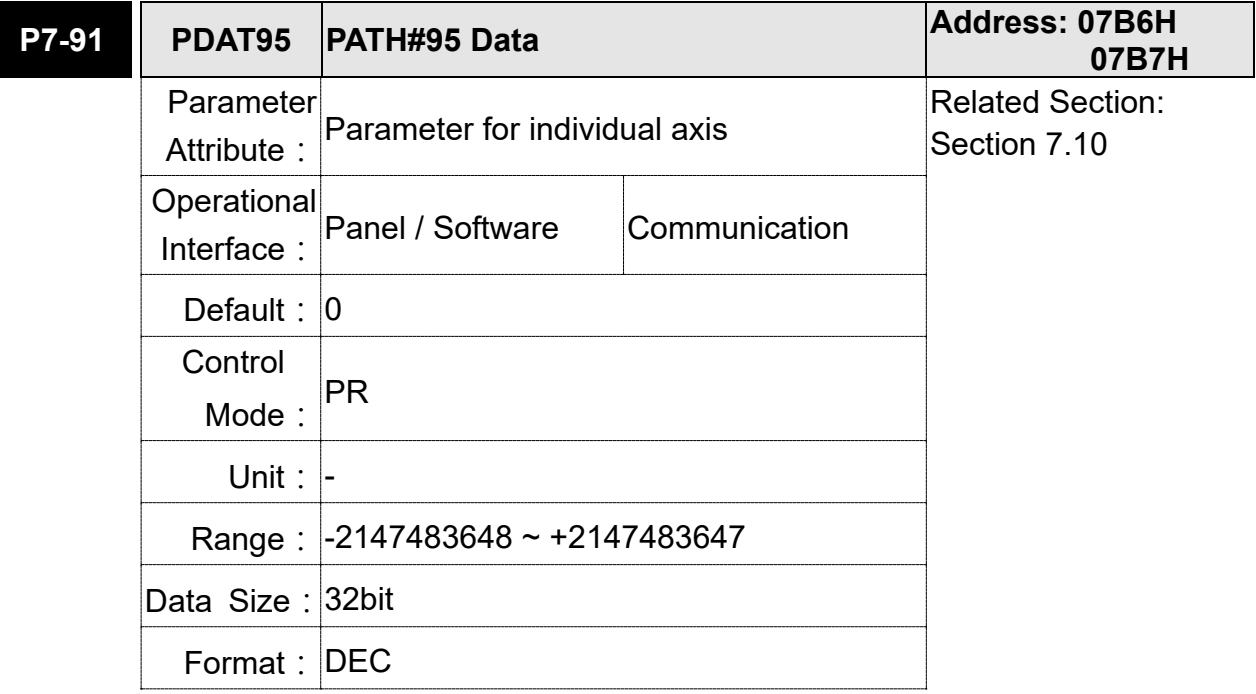

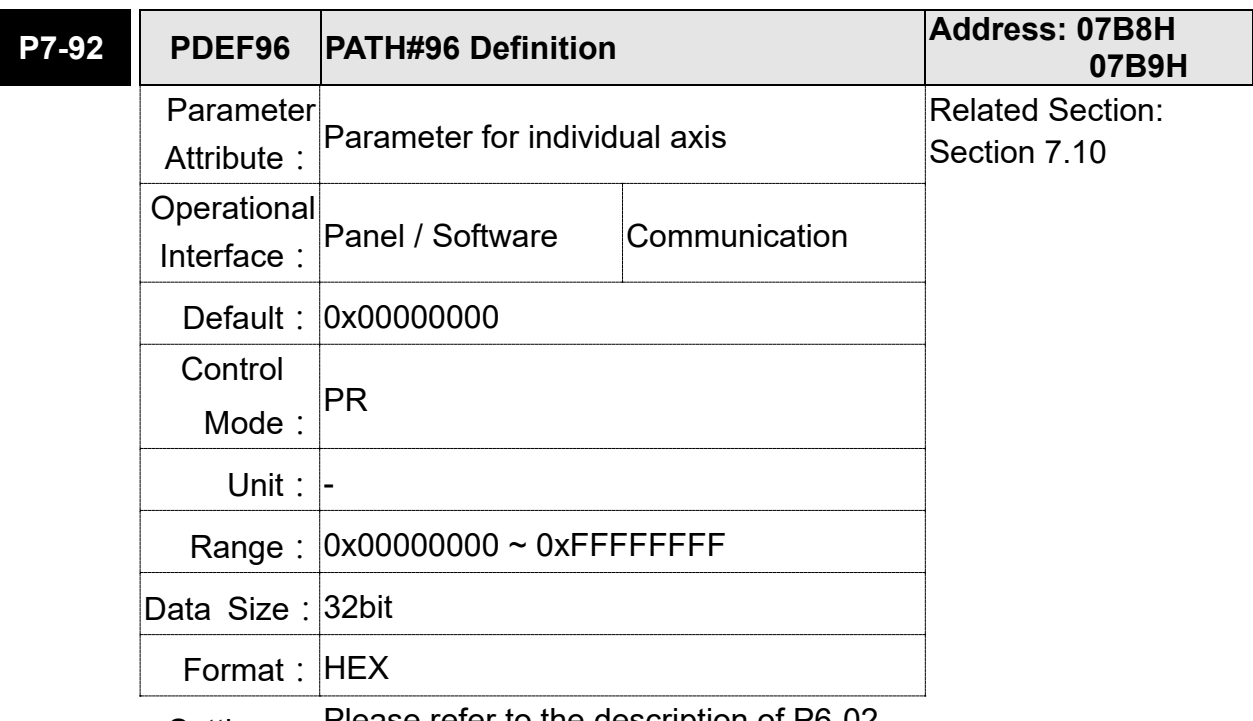

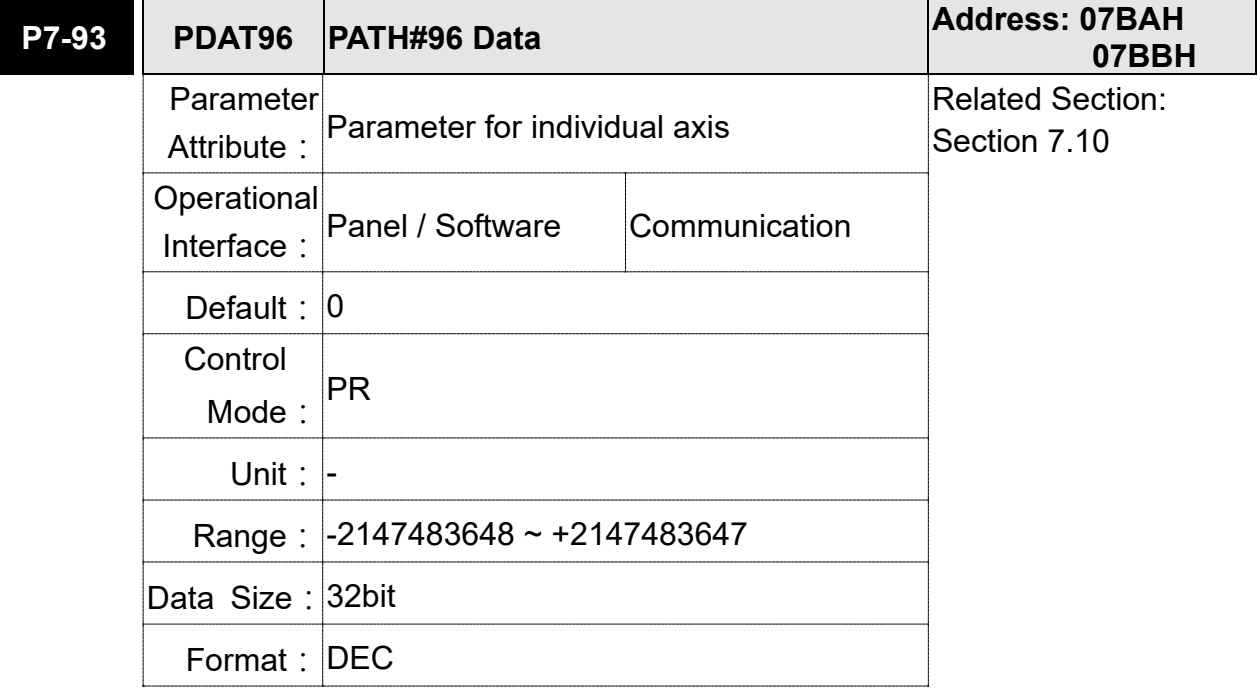

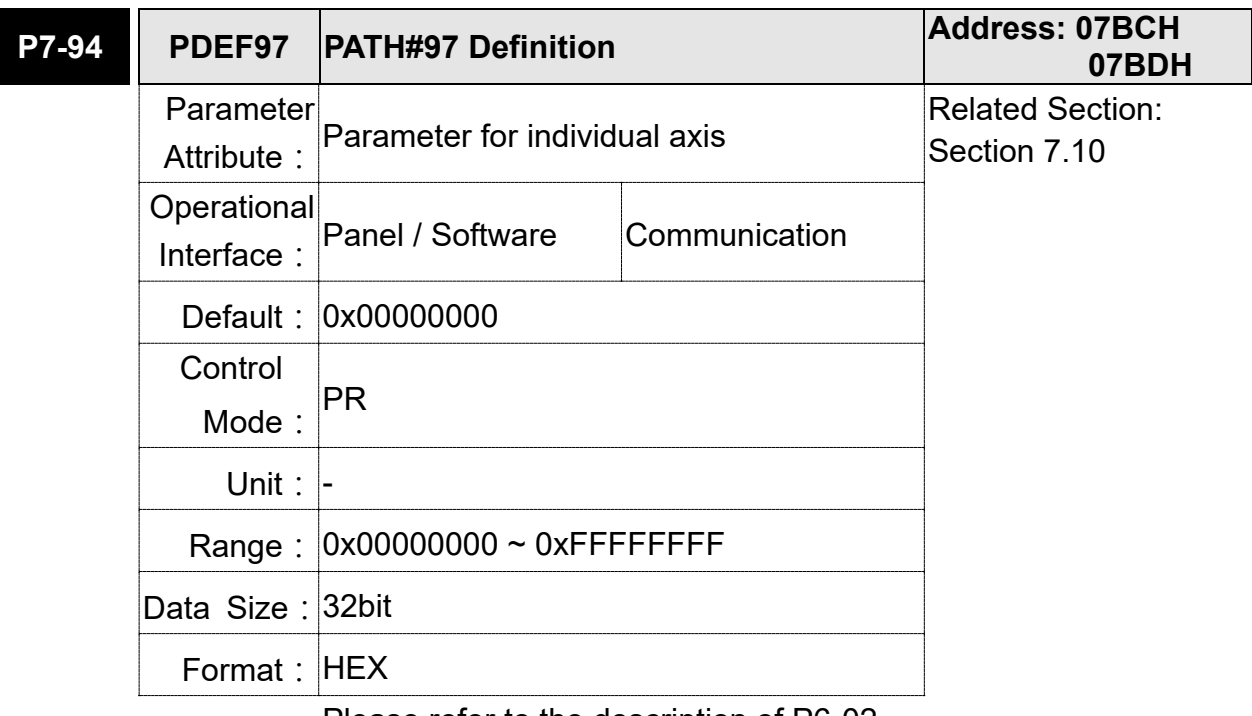

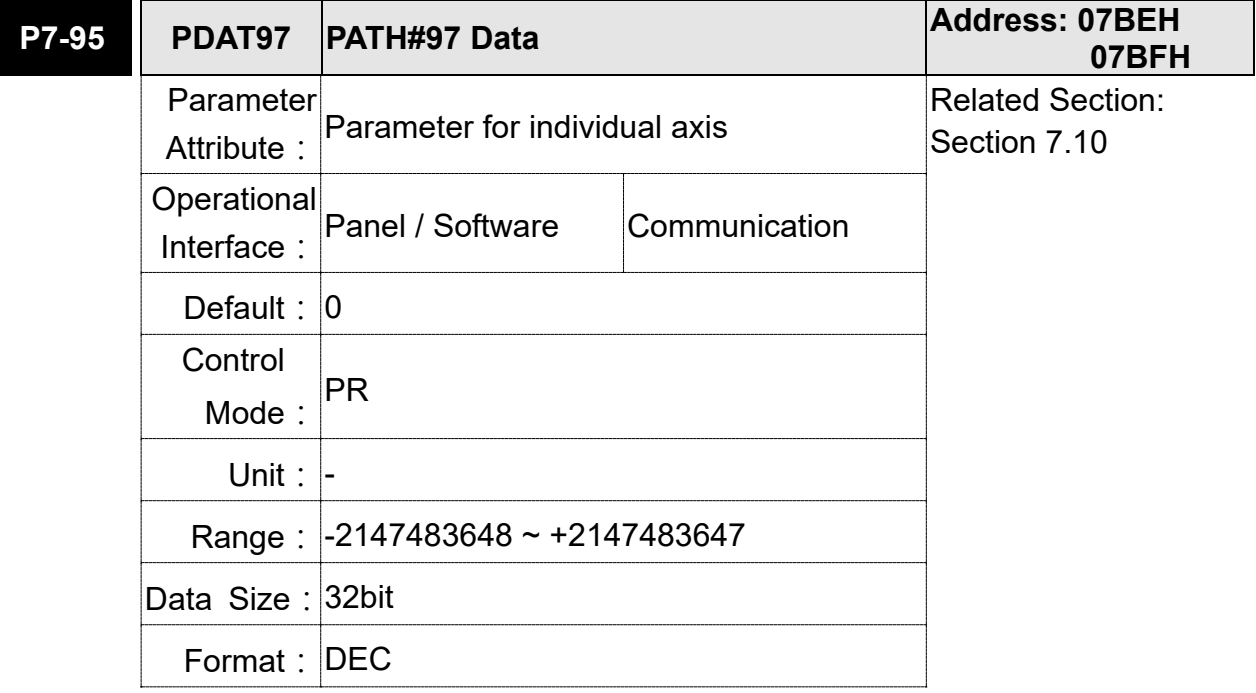

 $\overline{\phantom{a}}$ 

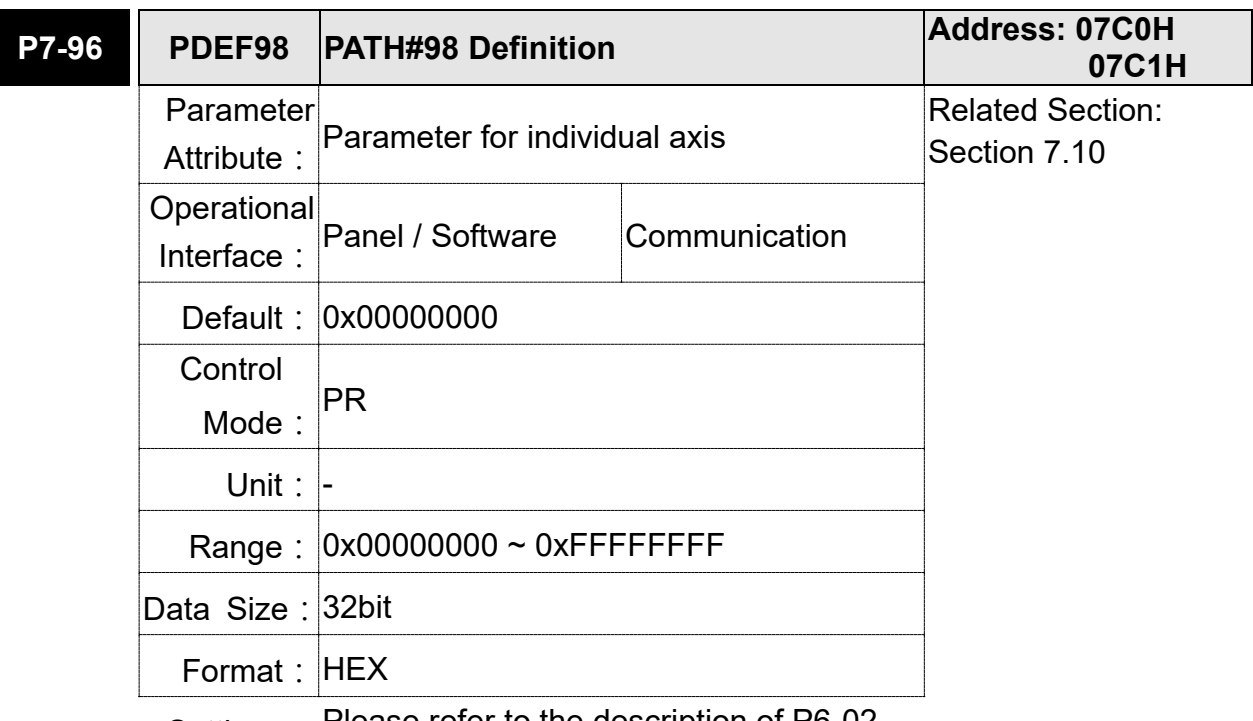

Settings: Please refer to the description of P6-02

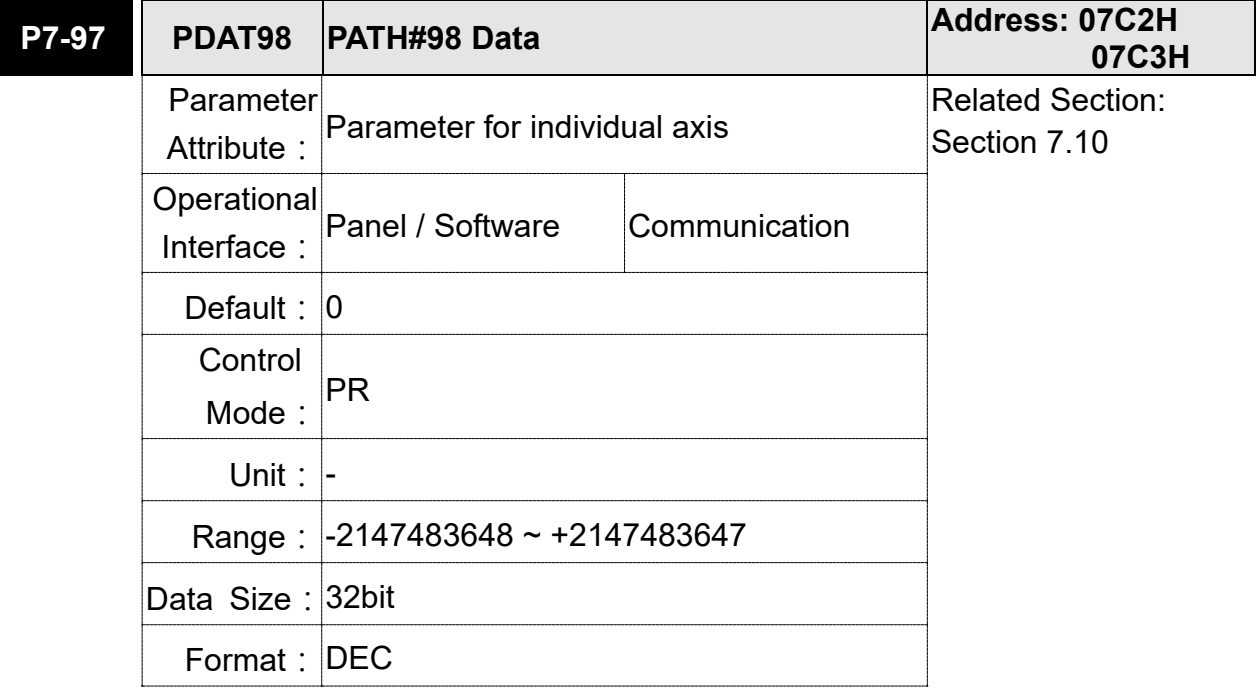

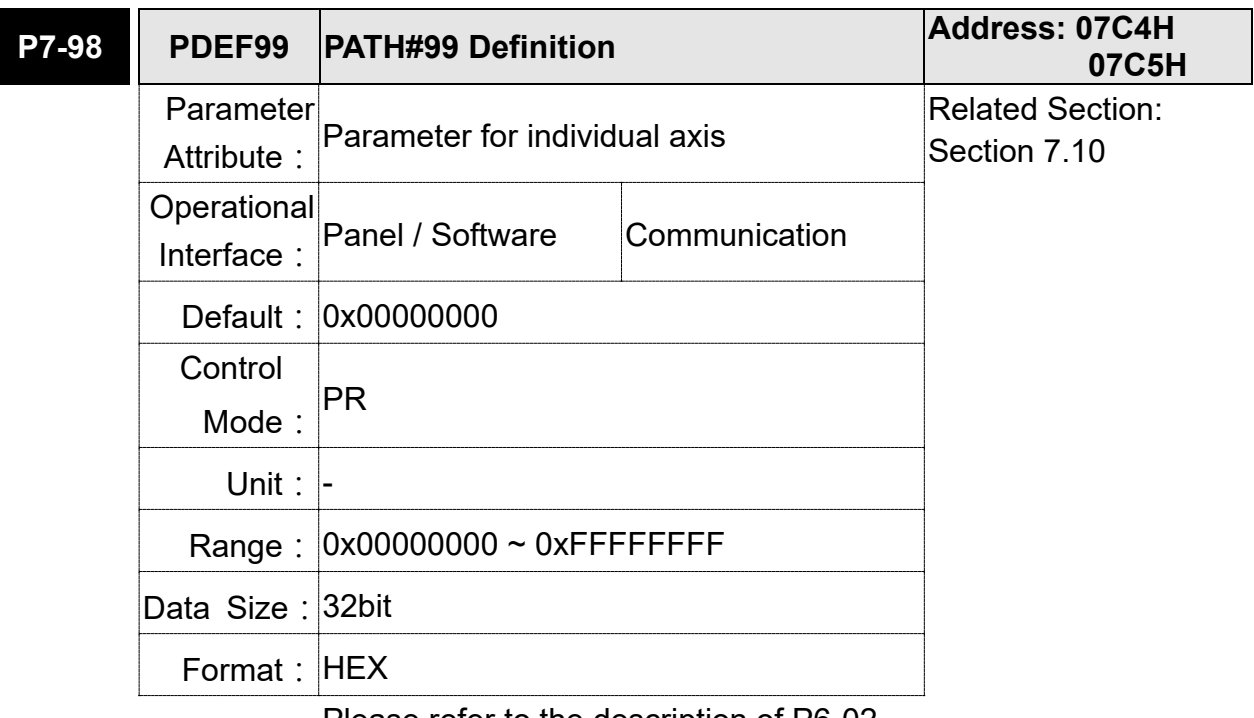

Settings: Please refer to the description of P6-02

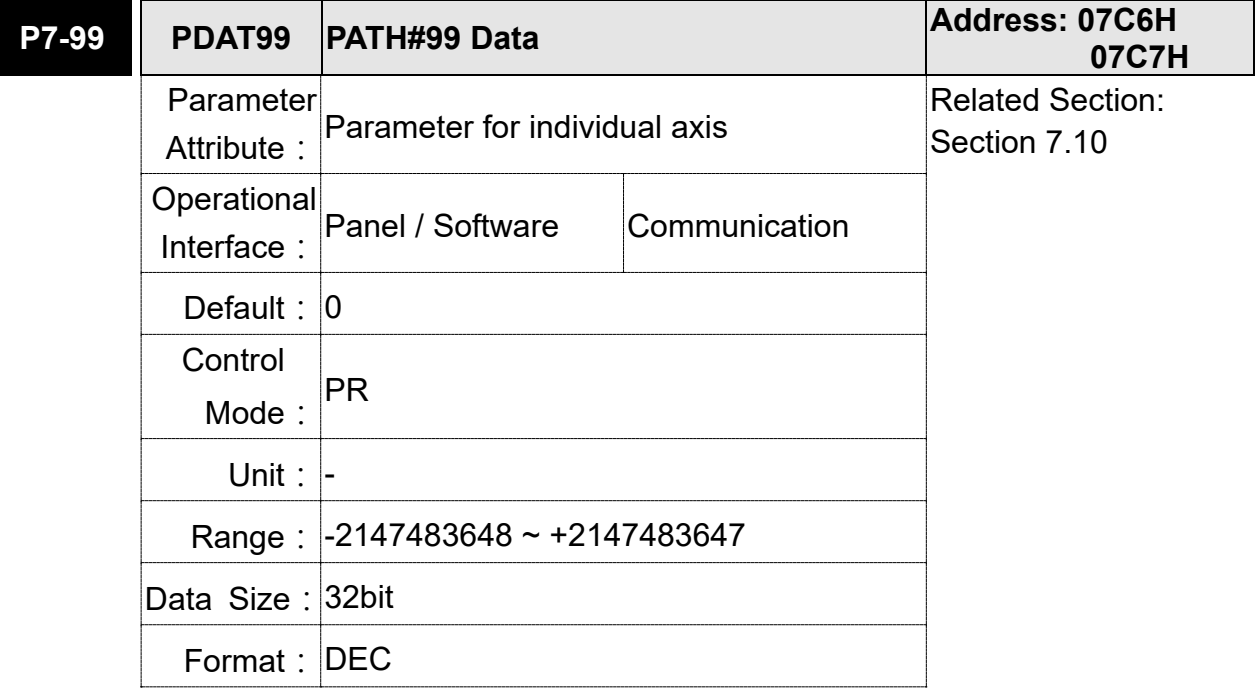

## **Table 8.1 Function Description of Digital Input (DI)**

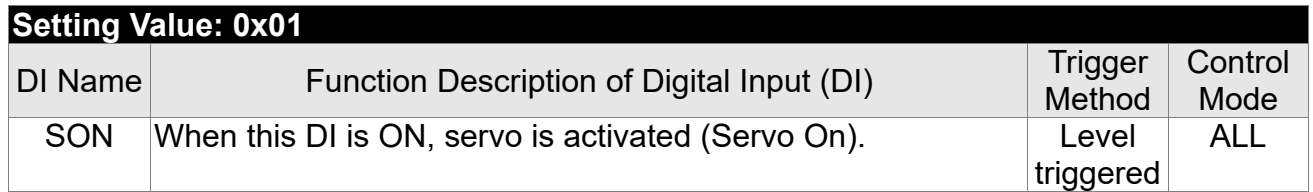

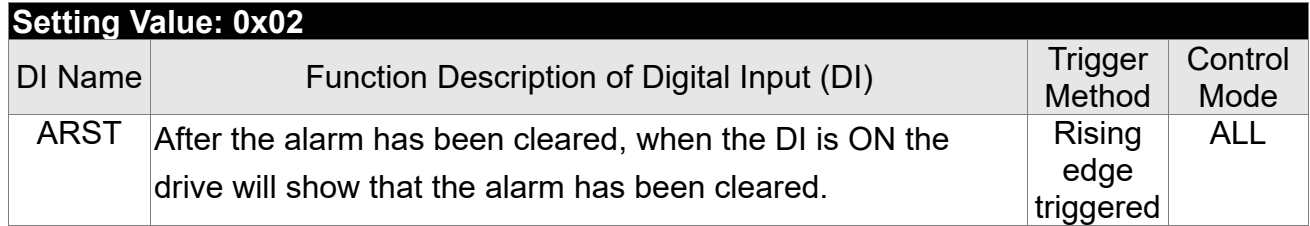

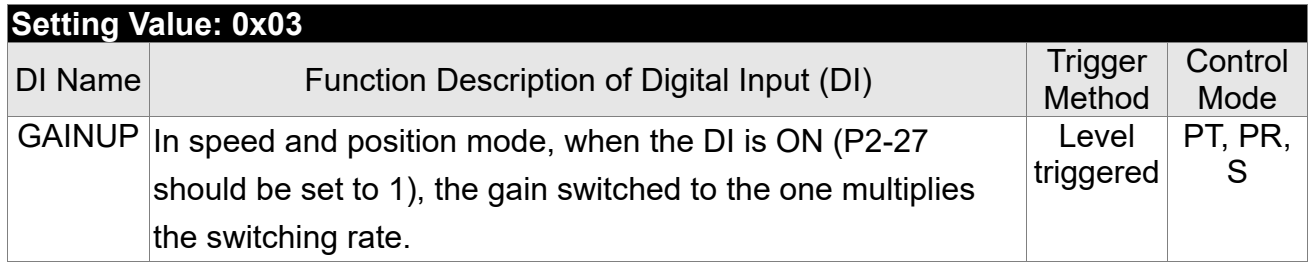

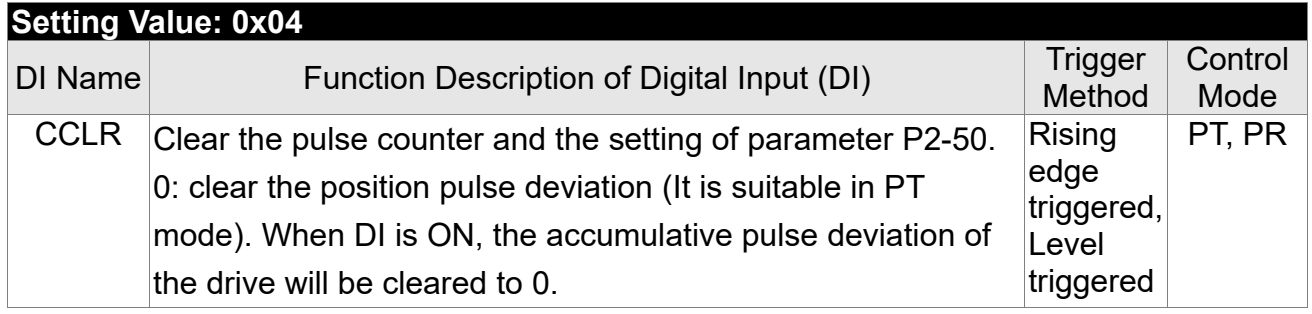

#### **Setting Value: 0x05** DI Name Function Description of Digital Input (DI) Trigger **Control** Method Mode ZCLAMP When the speed is slower than the setting of zero speed S Level triggered (P1-38), if the DI is ON, the motor stops ruuning. Speed **Command** . . . . . Setting value of P1-38 (Zero speed) ZCLAMP input signal OFF ON Motor Speed Setting value of P1-38 (Zero speed)**Time**

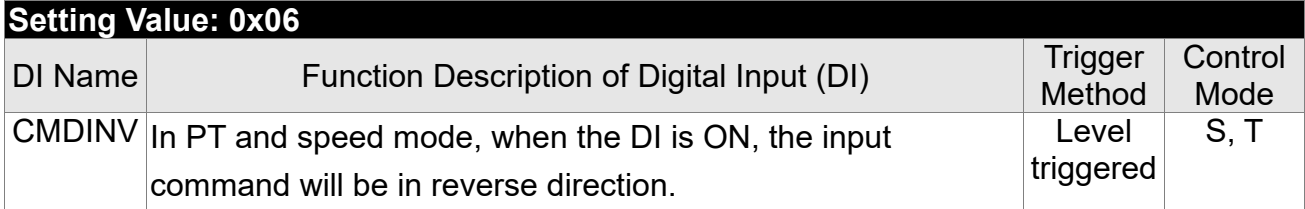

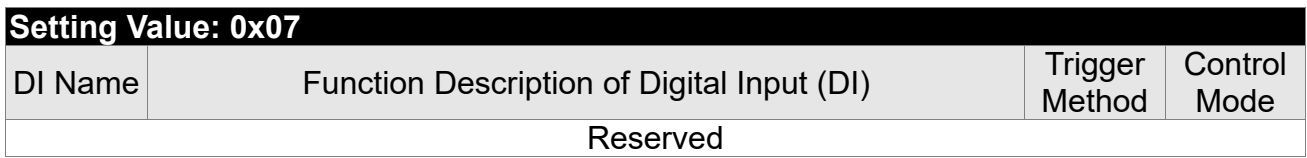

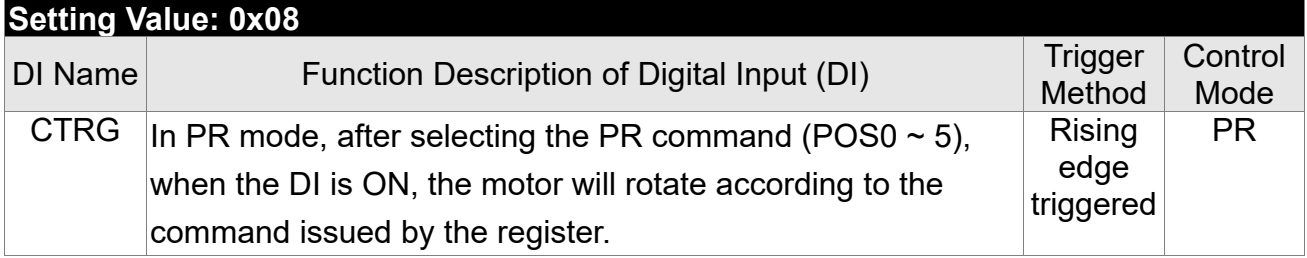

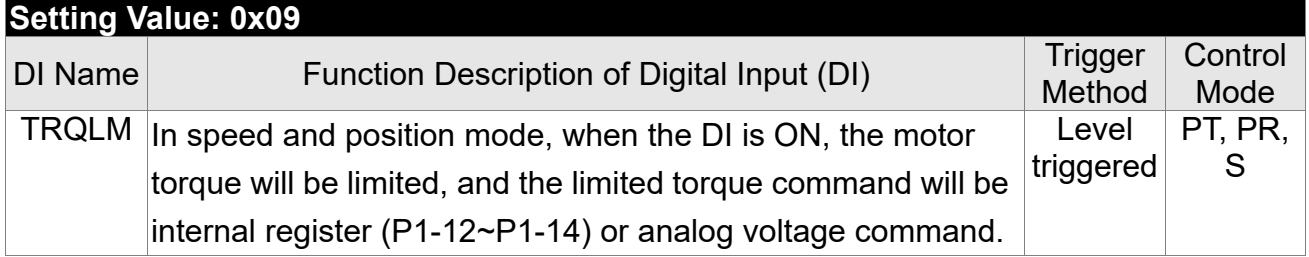

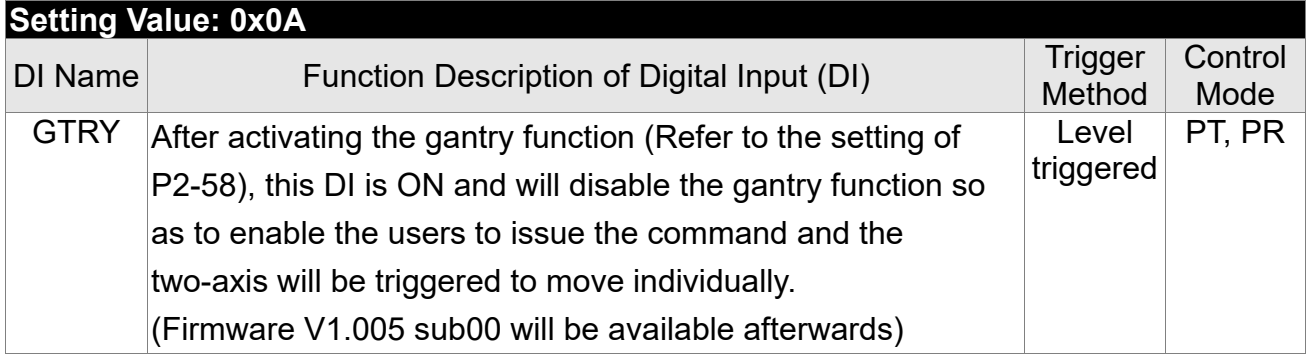

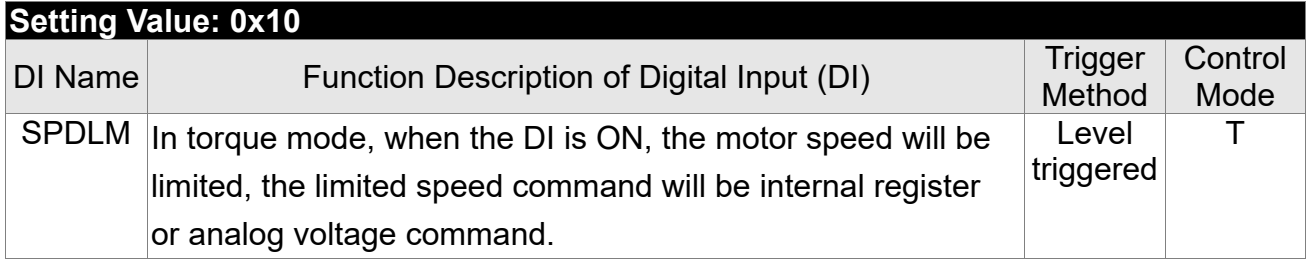

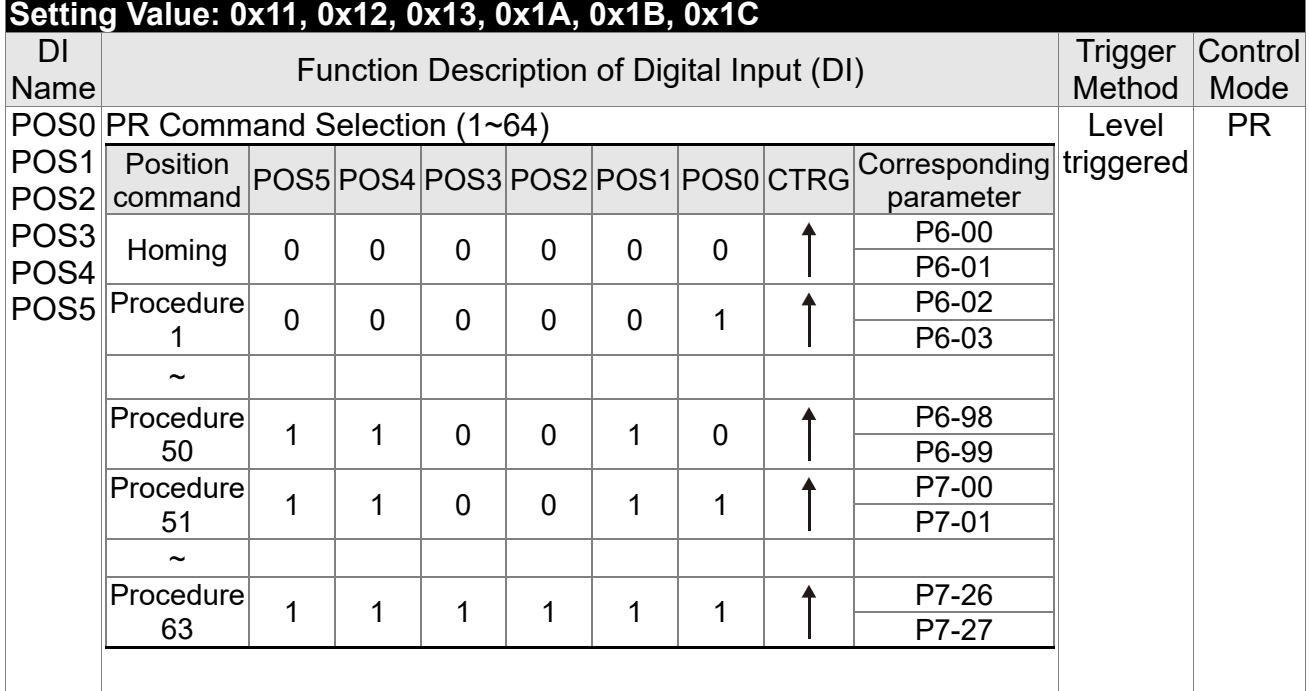

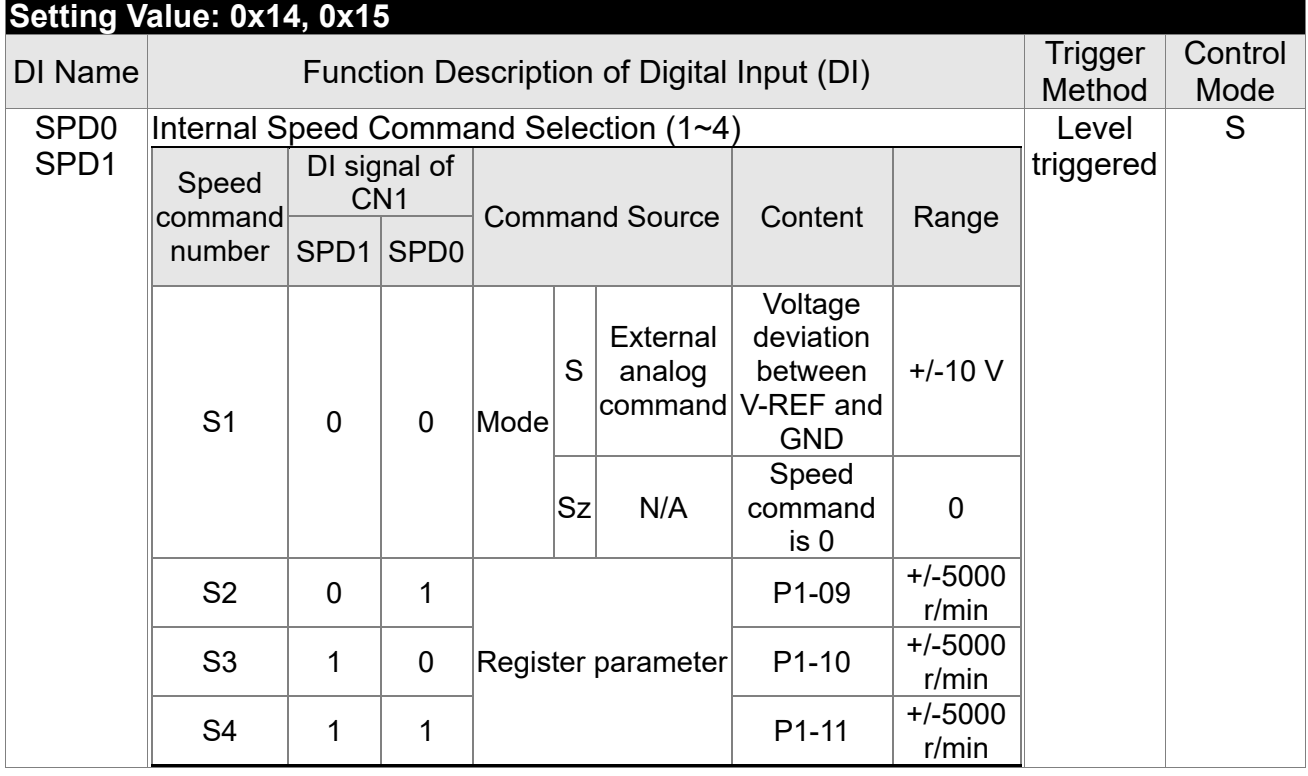

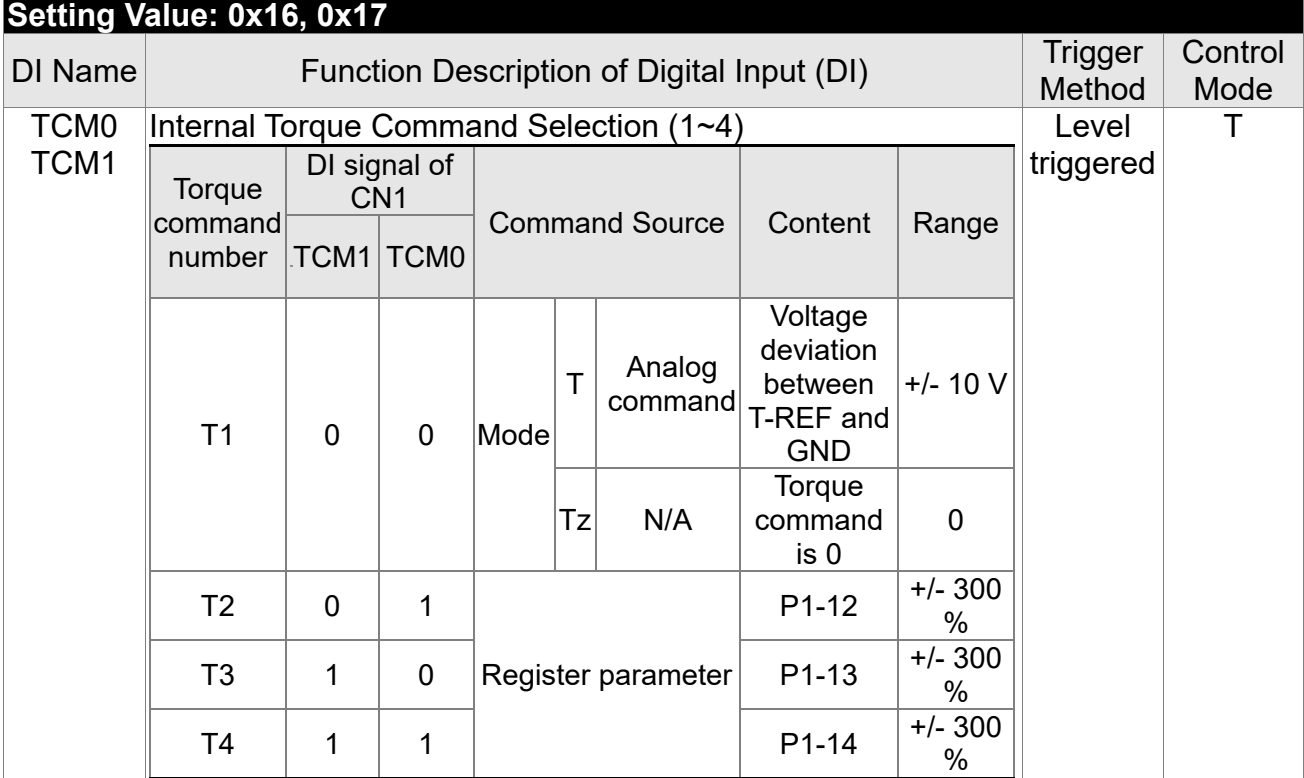

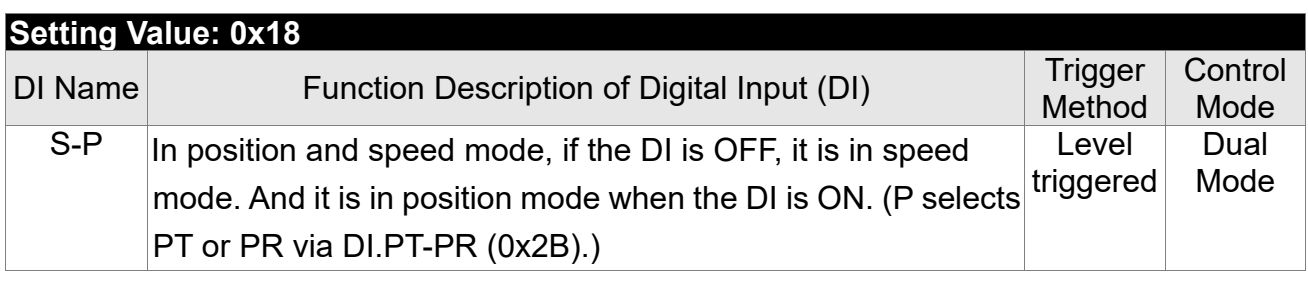

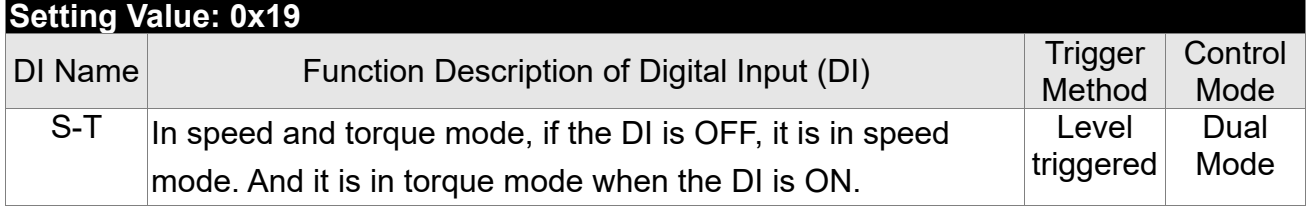

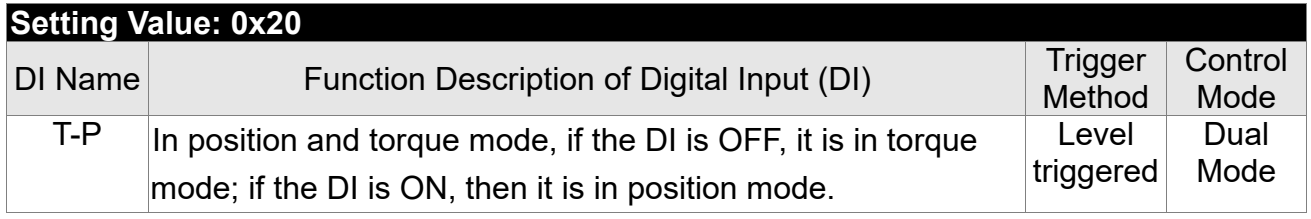

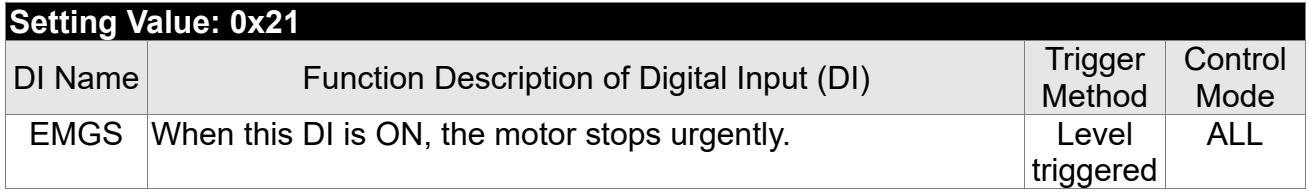

## **Chapter 8 Parameters ASDA-M**

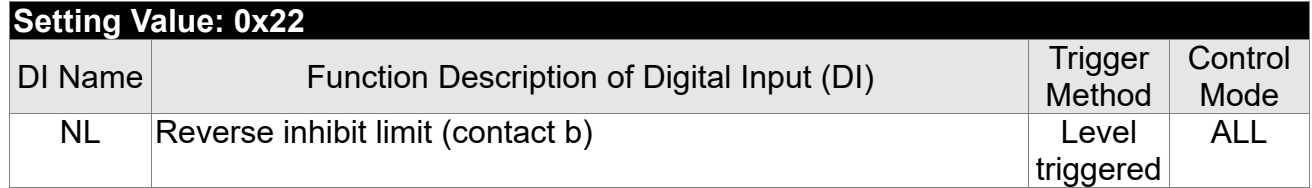

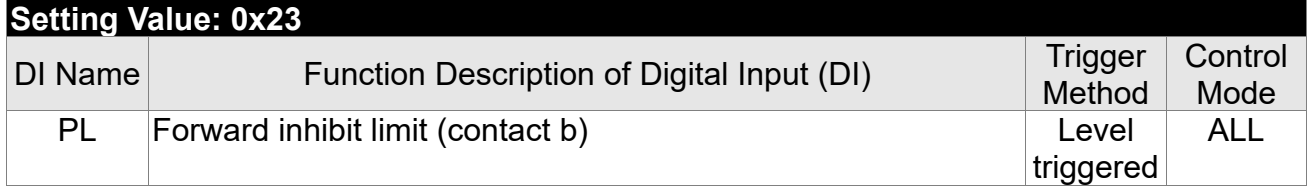

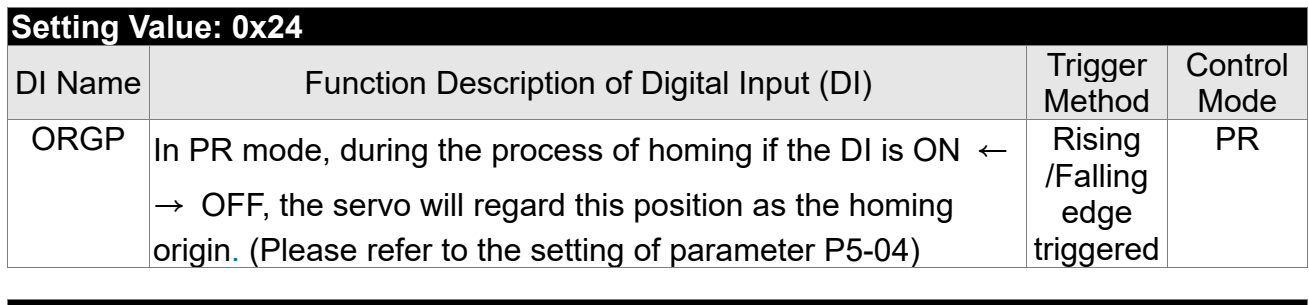

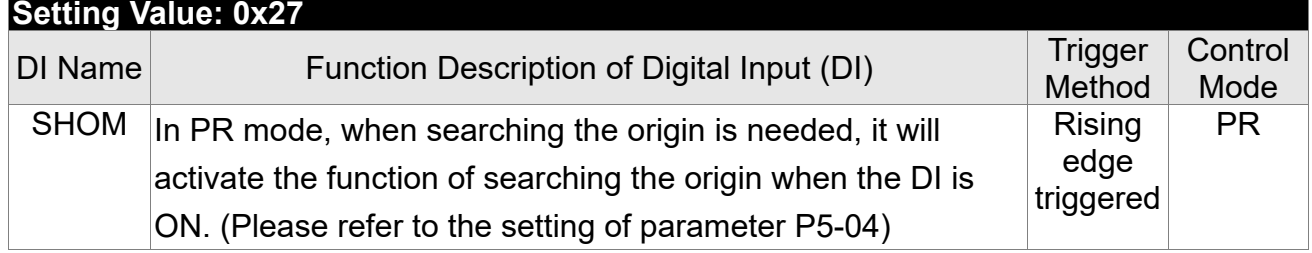

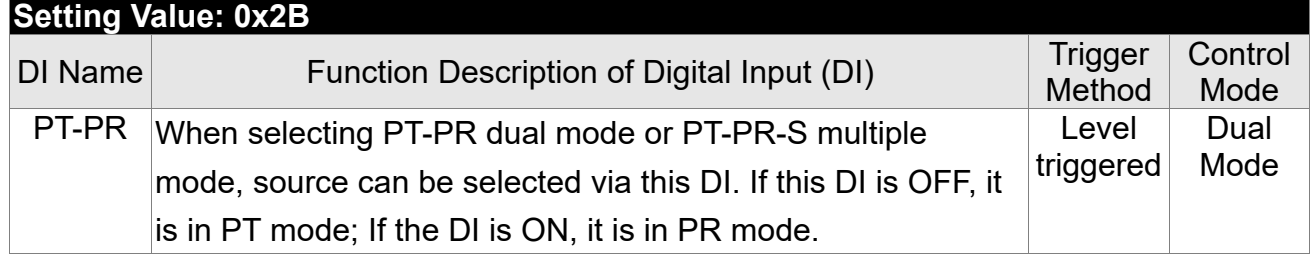

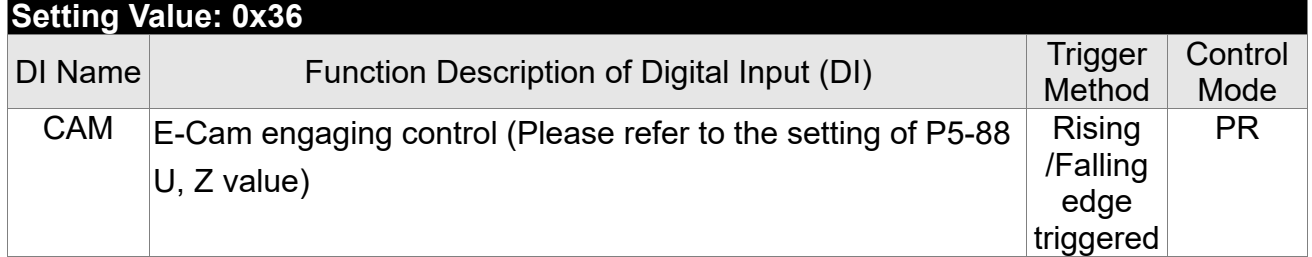

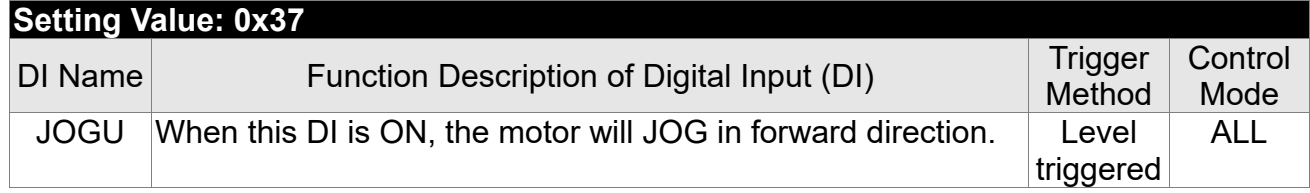

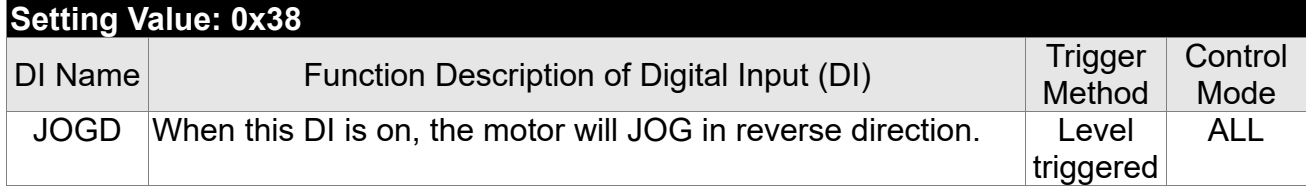

#### **Setting Value: 0x39** DI Name Function Description of Digital Input (DI) Trigger Method **Control** Mode EV1 Event trigger command #1 (Refer to the setting of P5-98, P5-99) Rising /Falling edge triggered PR

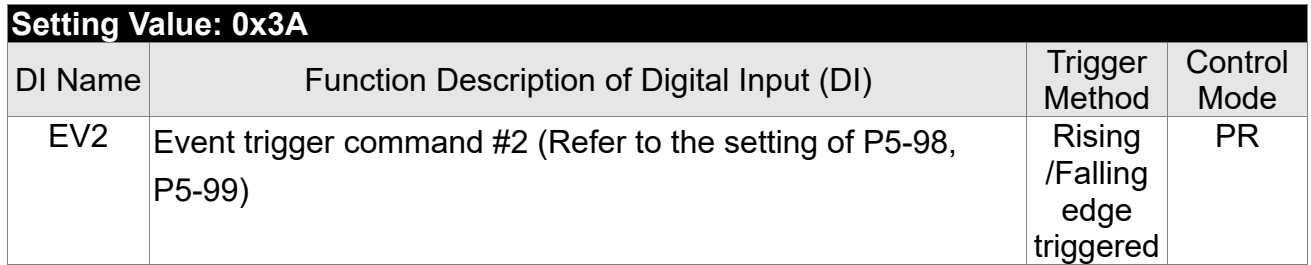

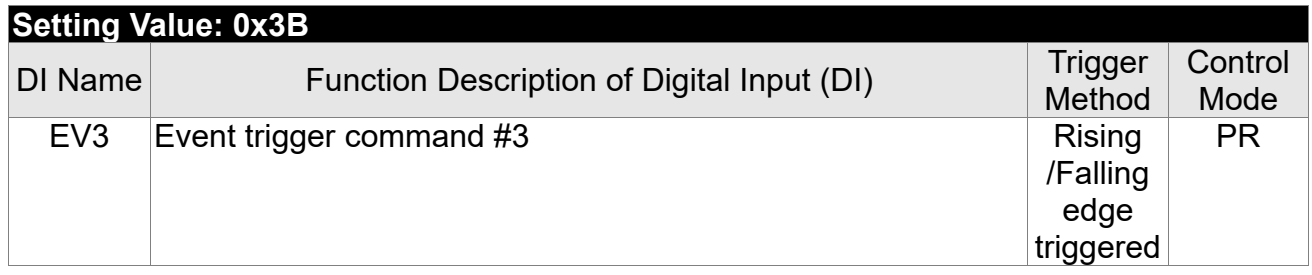

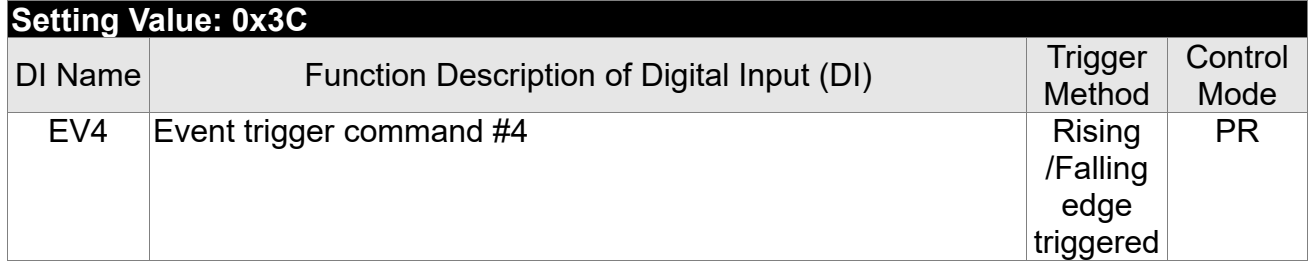

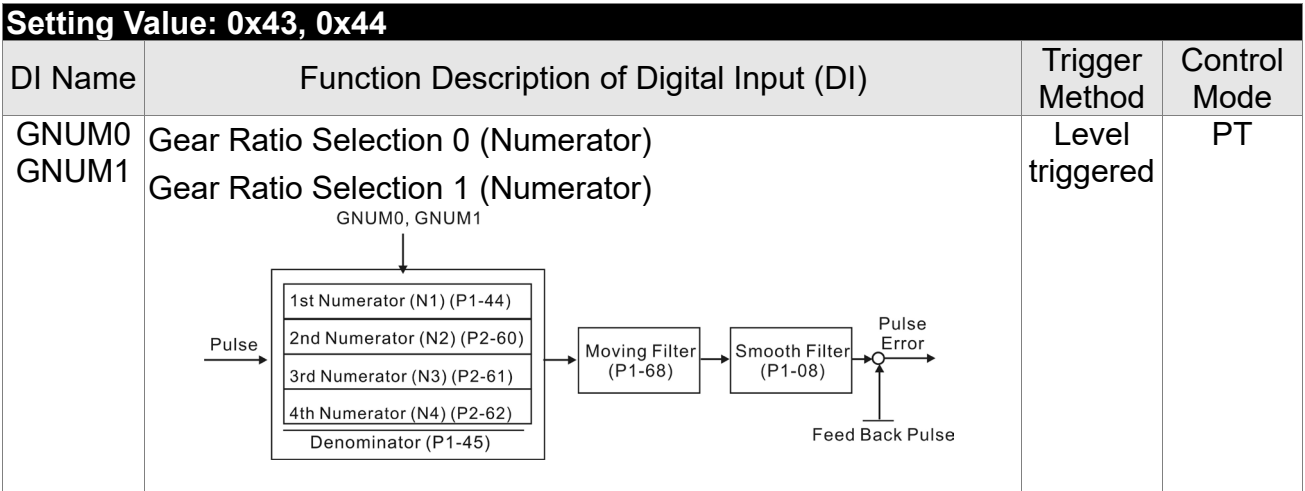

## **Chapter 8 Parameters ASDA-M**

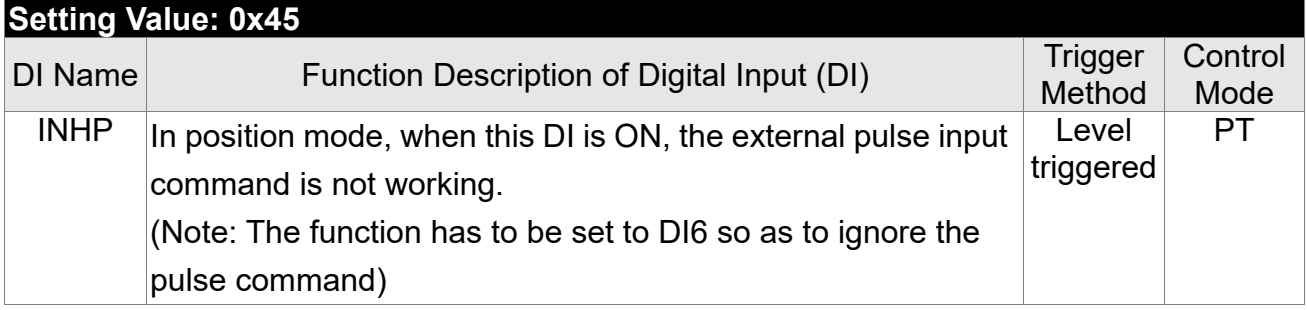

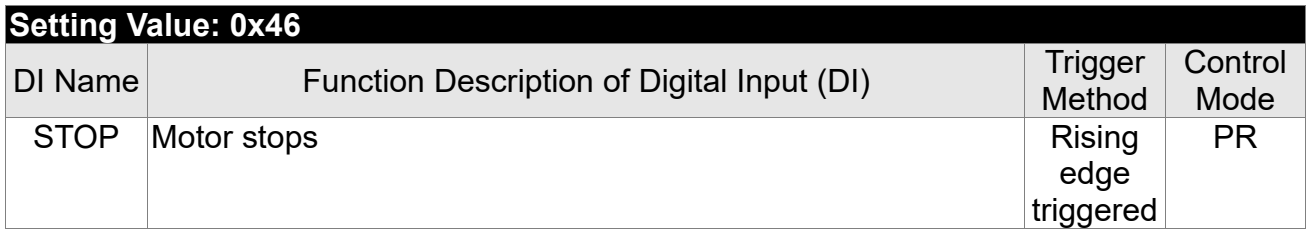

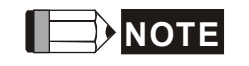

NOTE 1) 11~17 Single control mode; 18~20 Dual control mode.

2) When P2-10  $\sim$  P2-17 is set to 0, DI has no function.

# **Table 8.2 Function Description of Digital Output (DO)**

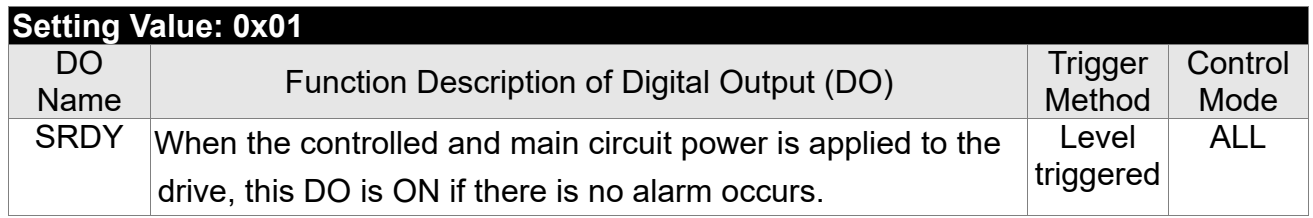

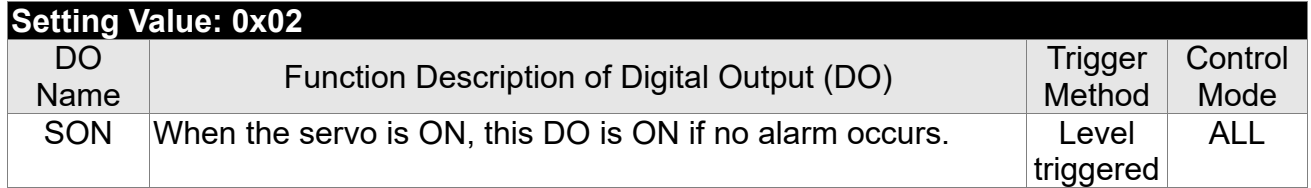

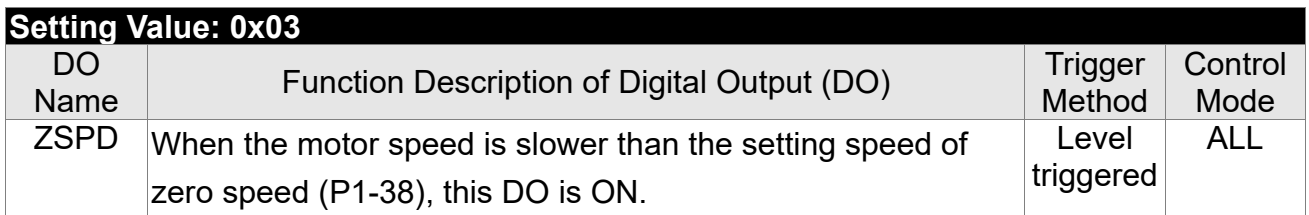

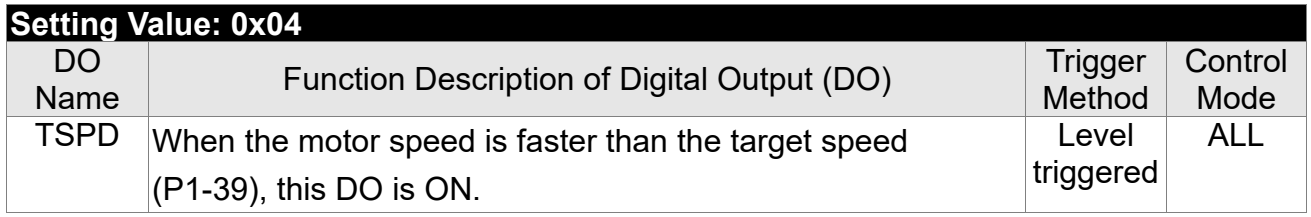

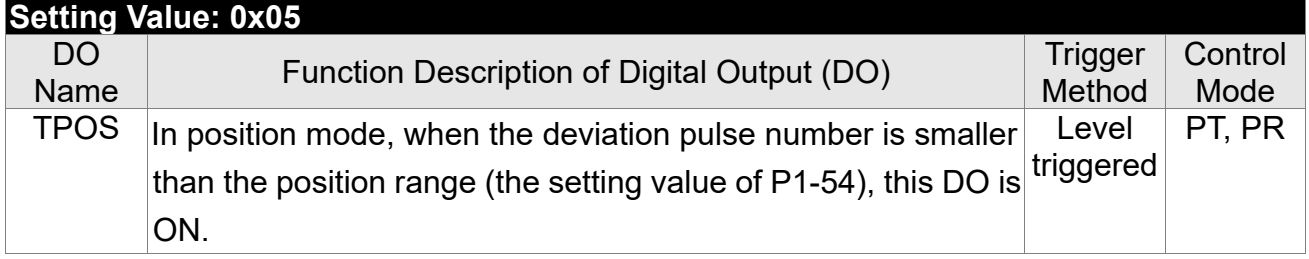

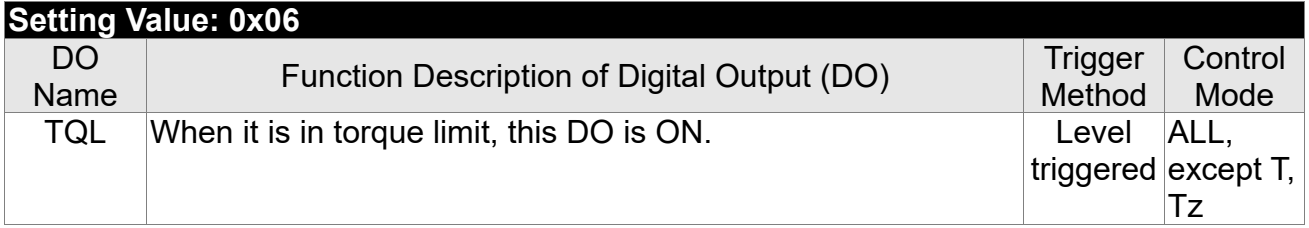

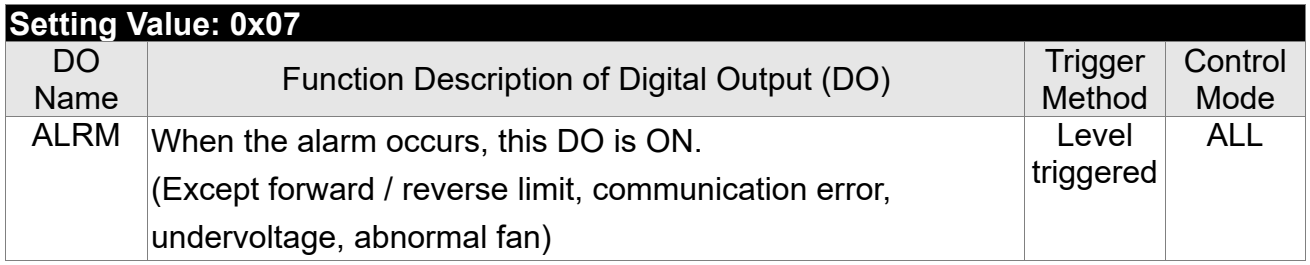

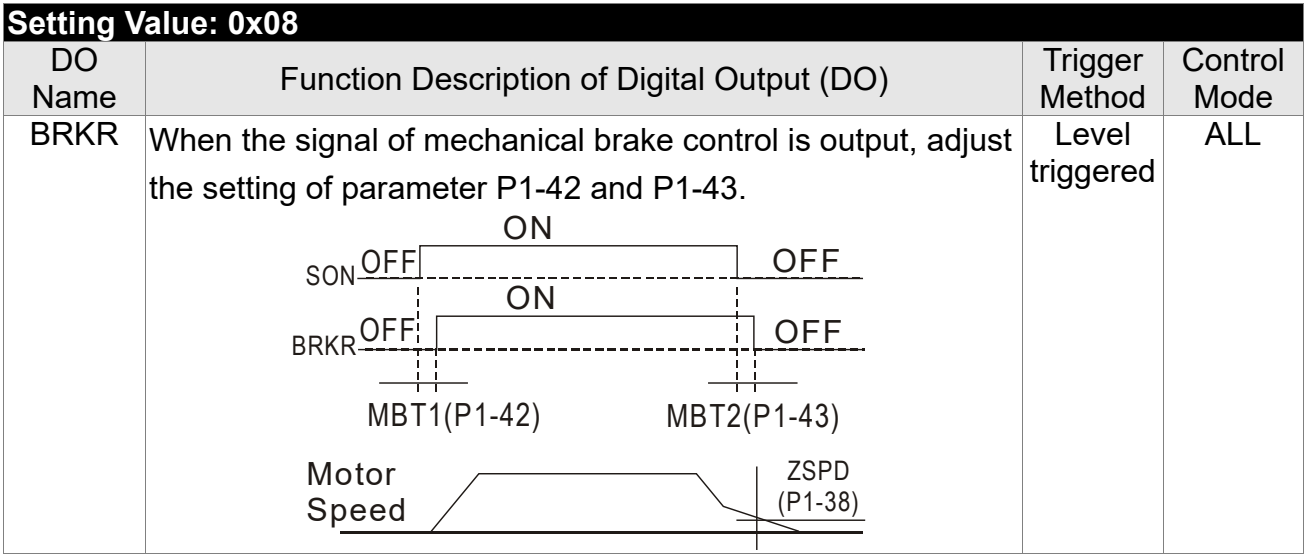

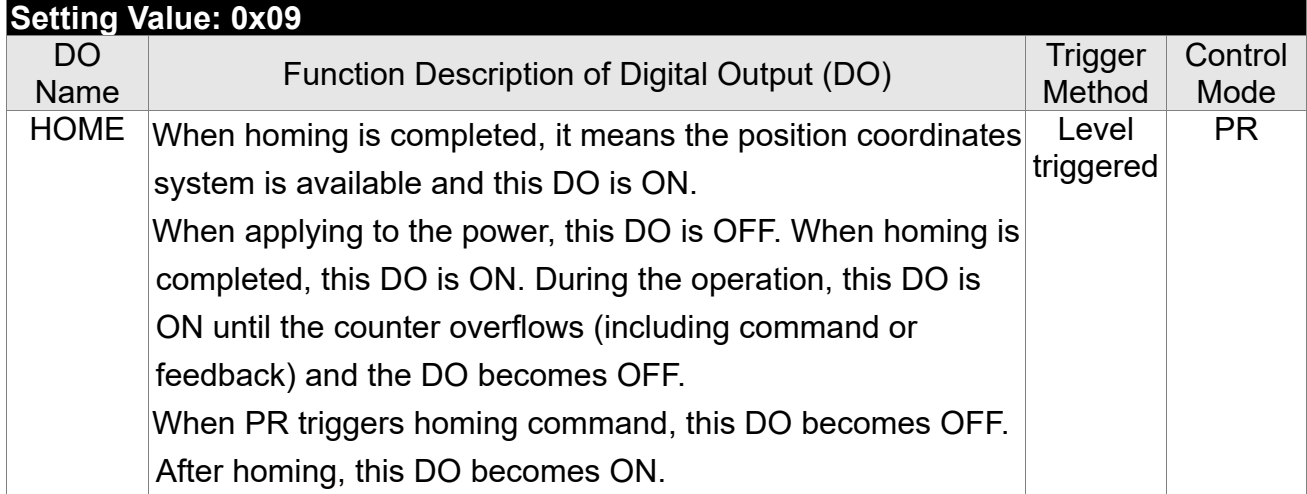

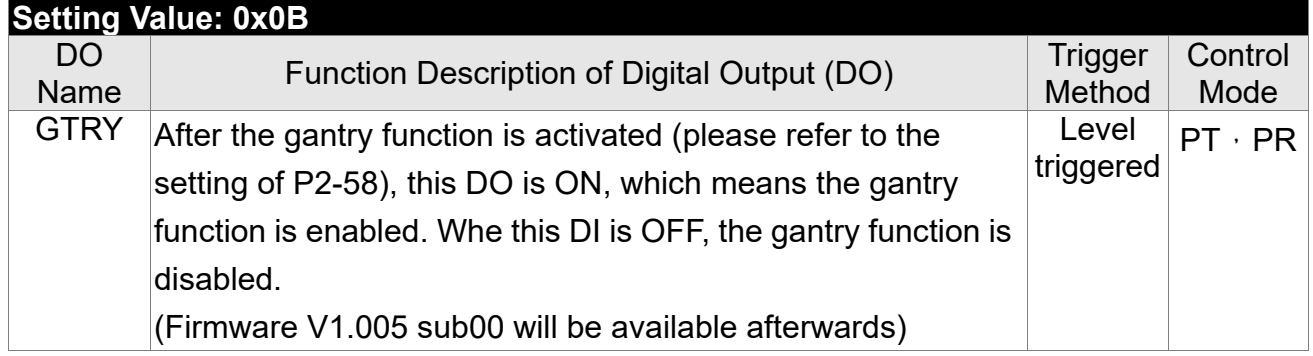

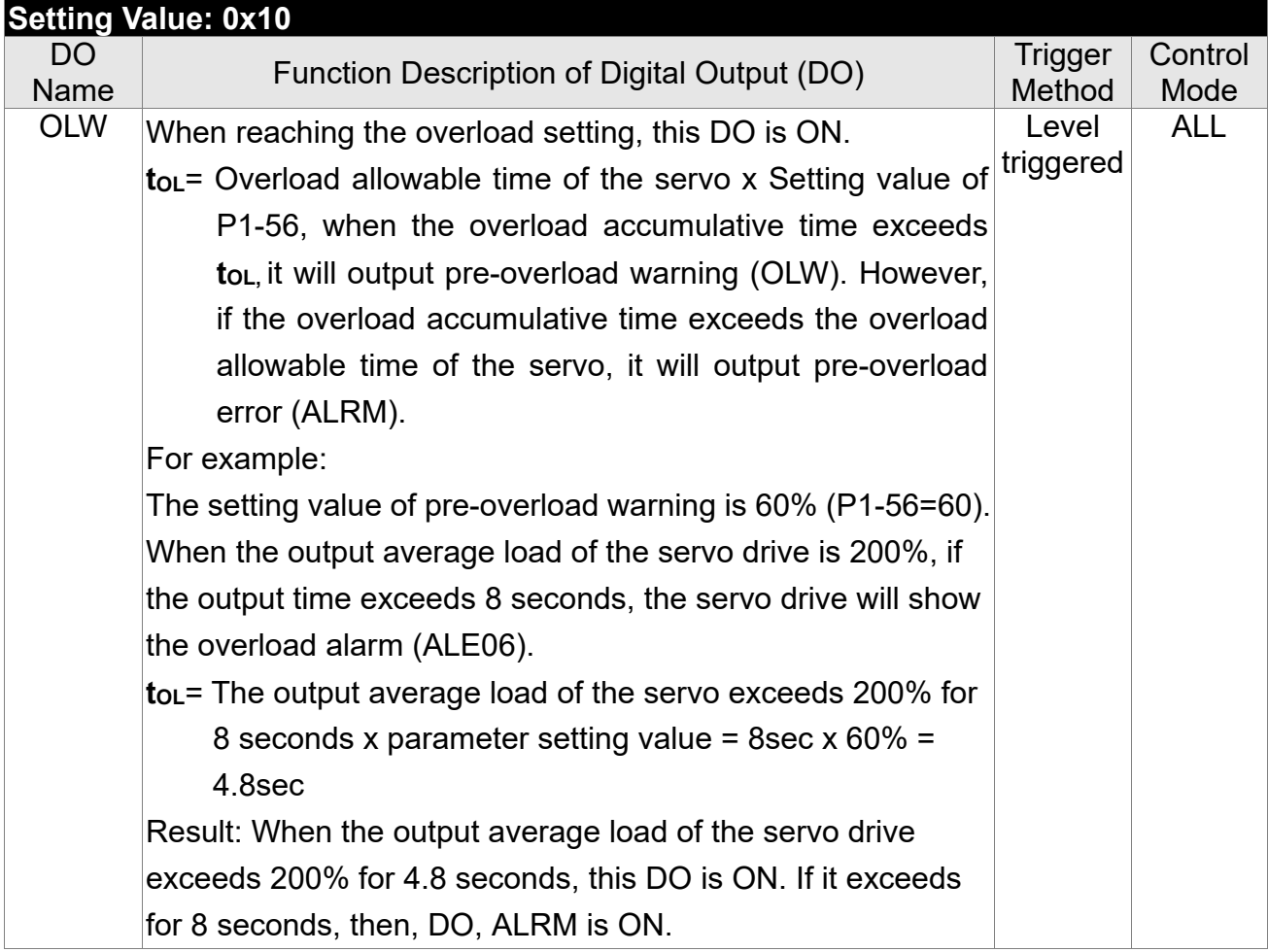

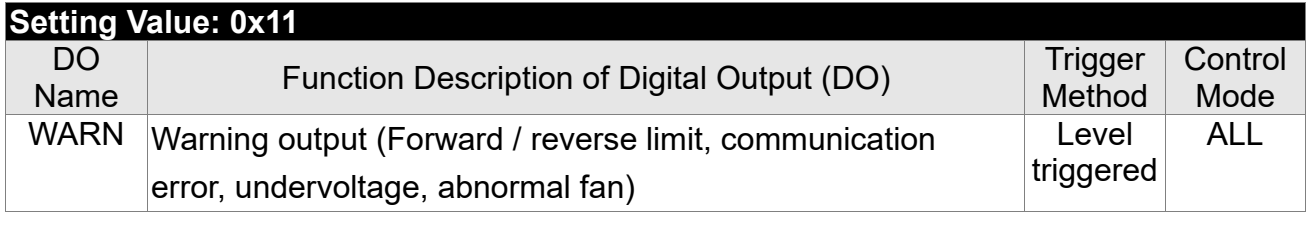

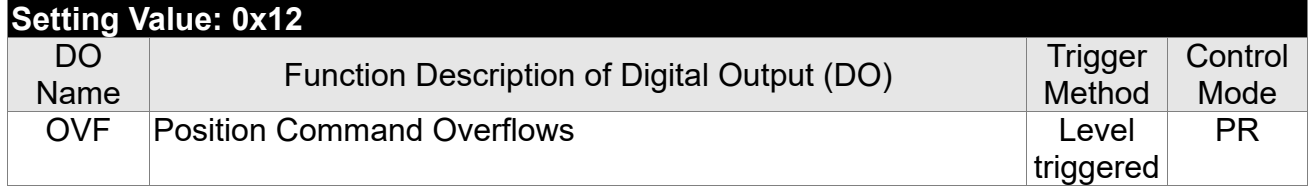

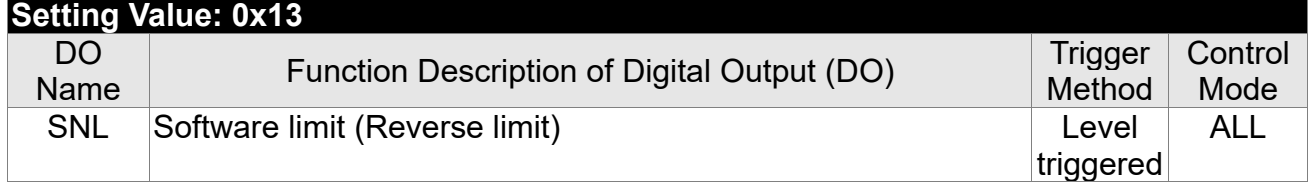

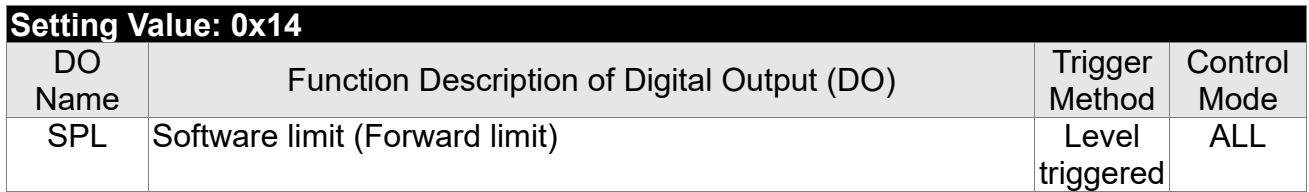
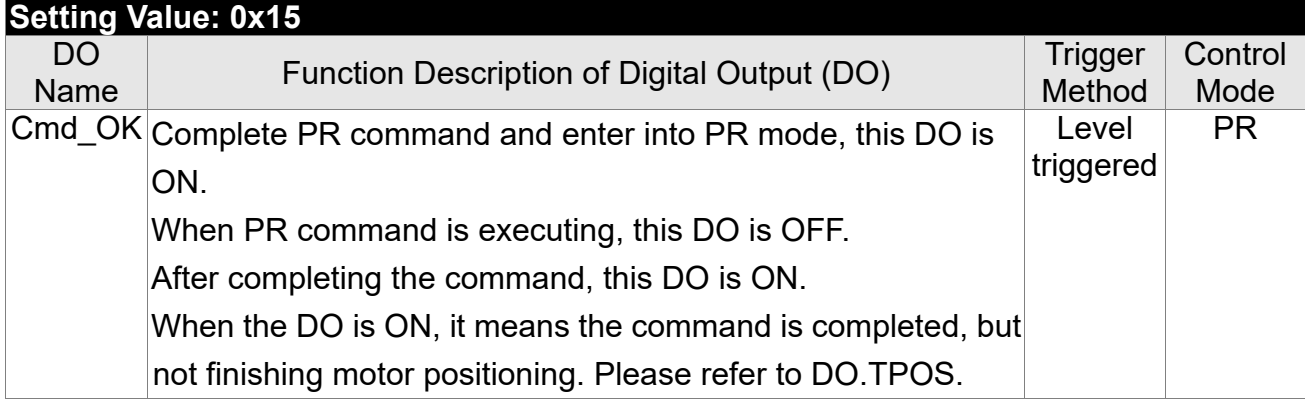

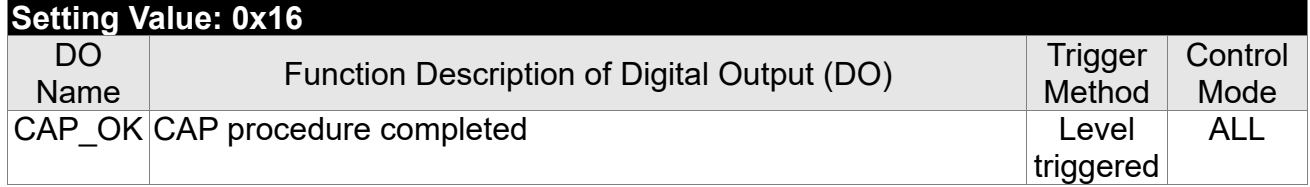

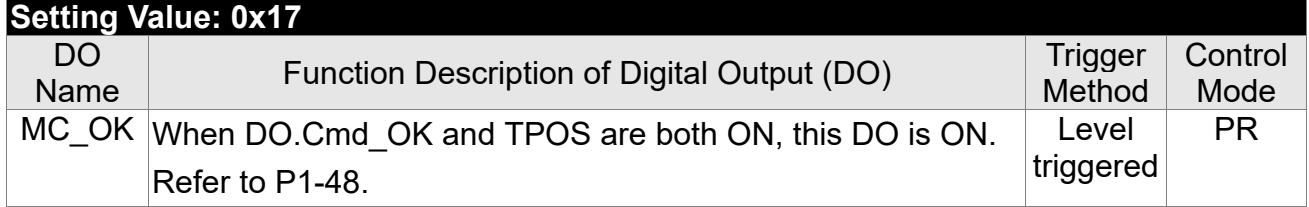

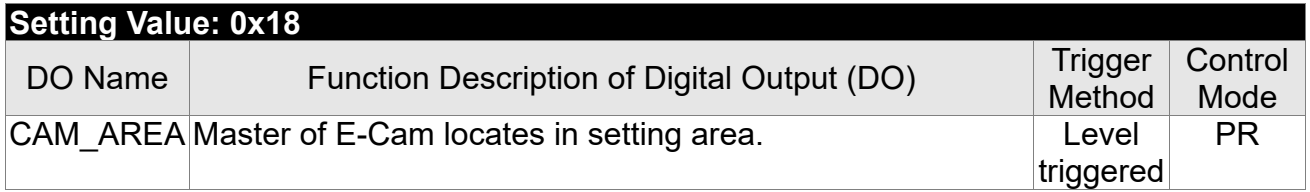

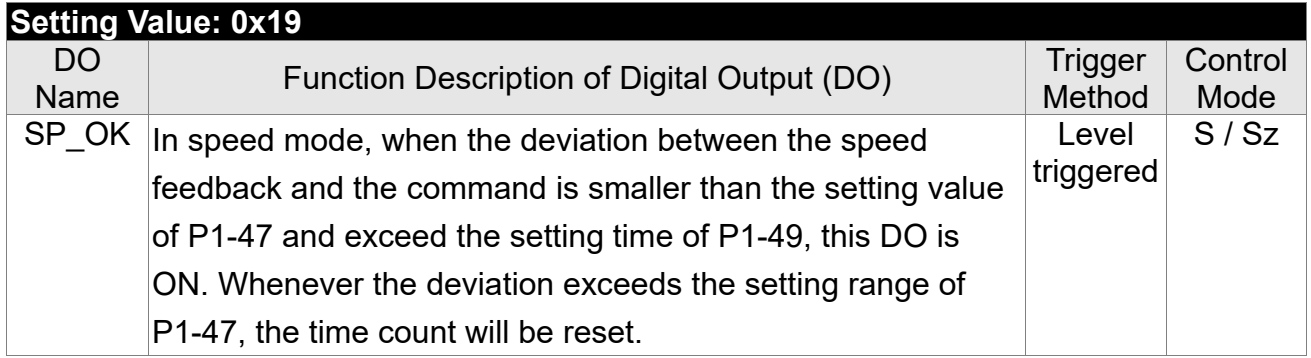

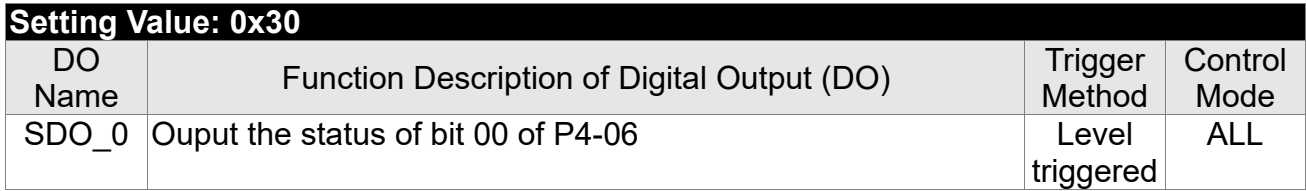

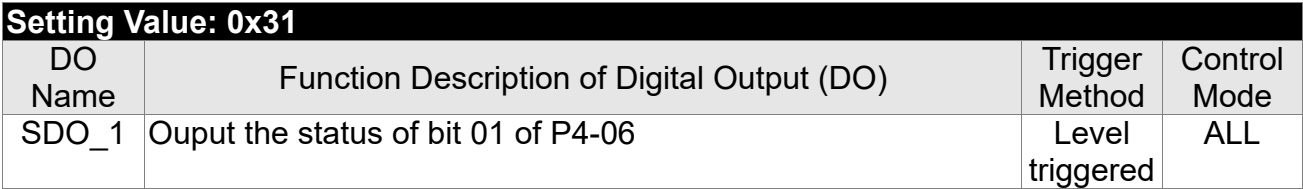

#### **Setting Value: 0x32**

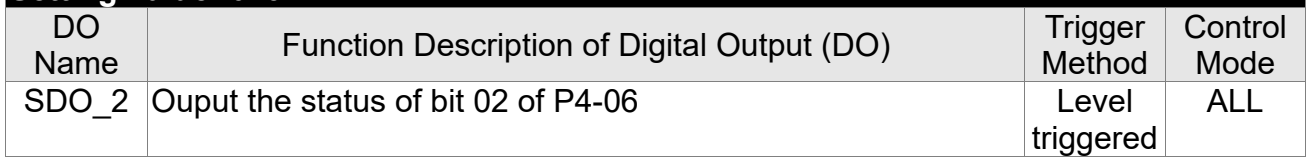

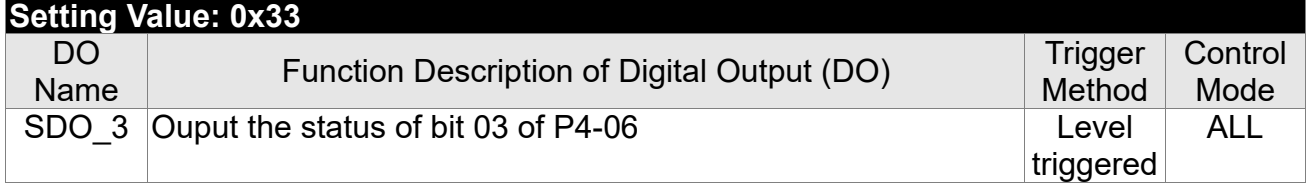

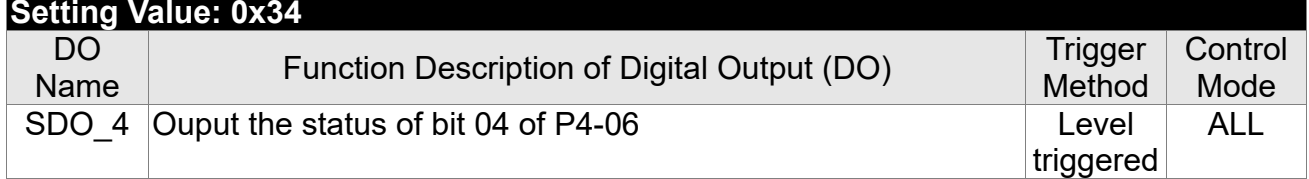

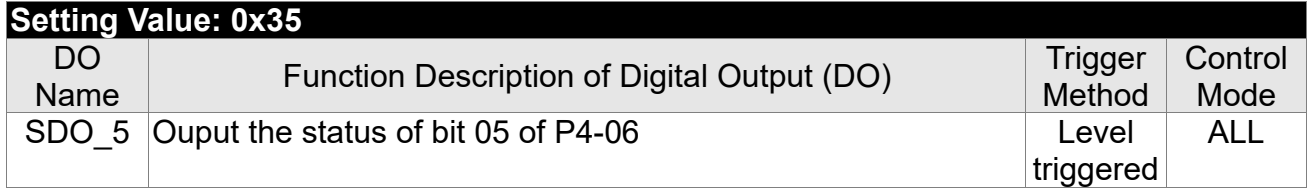

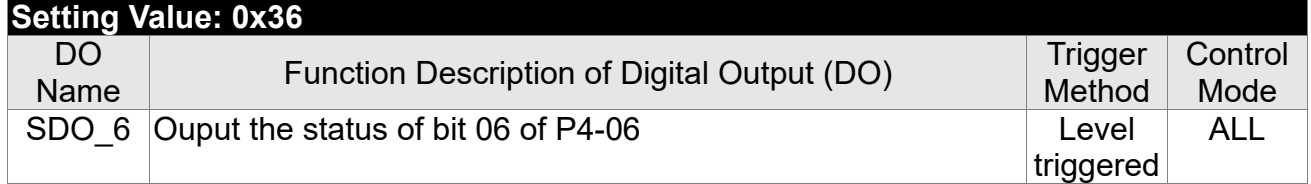

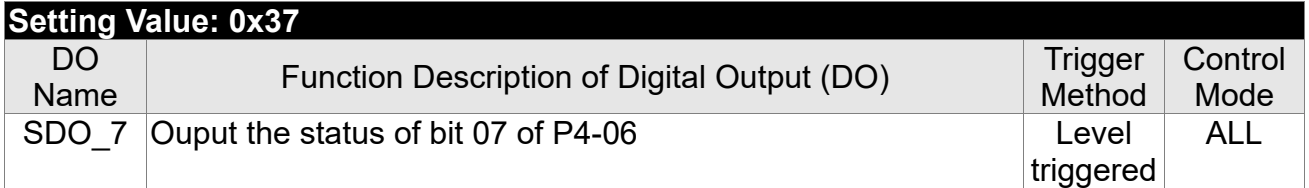

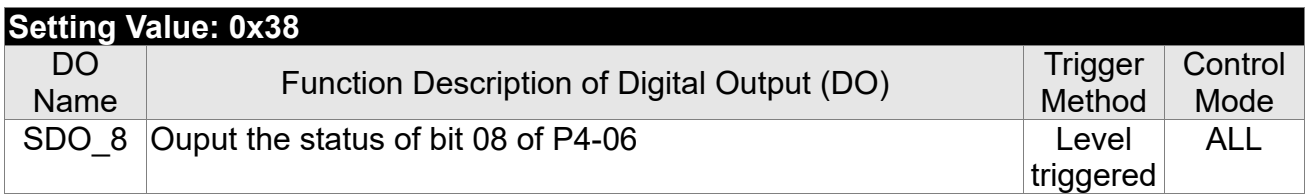

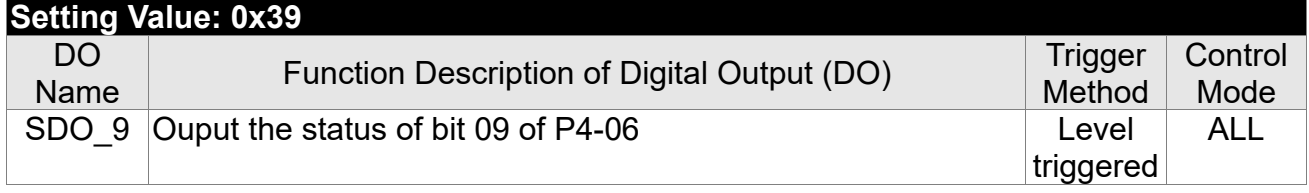

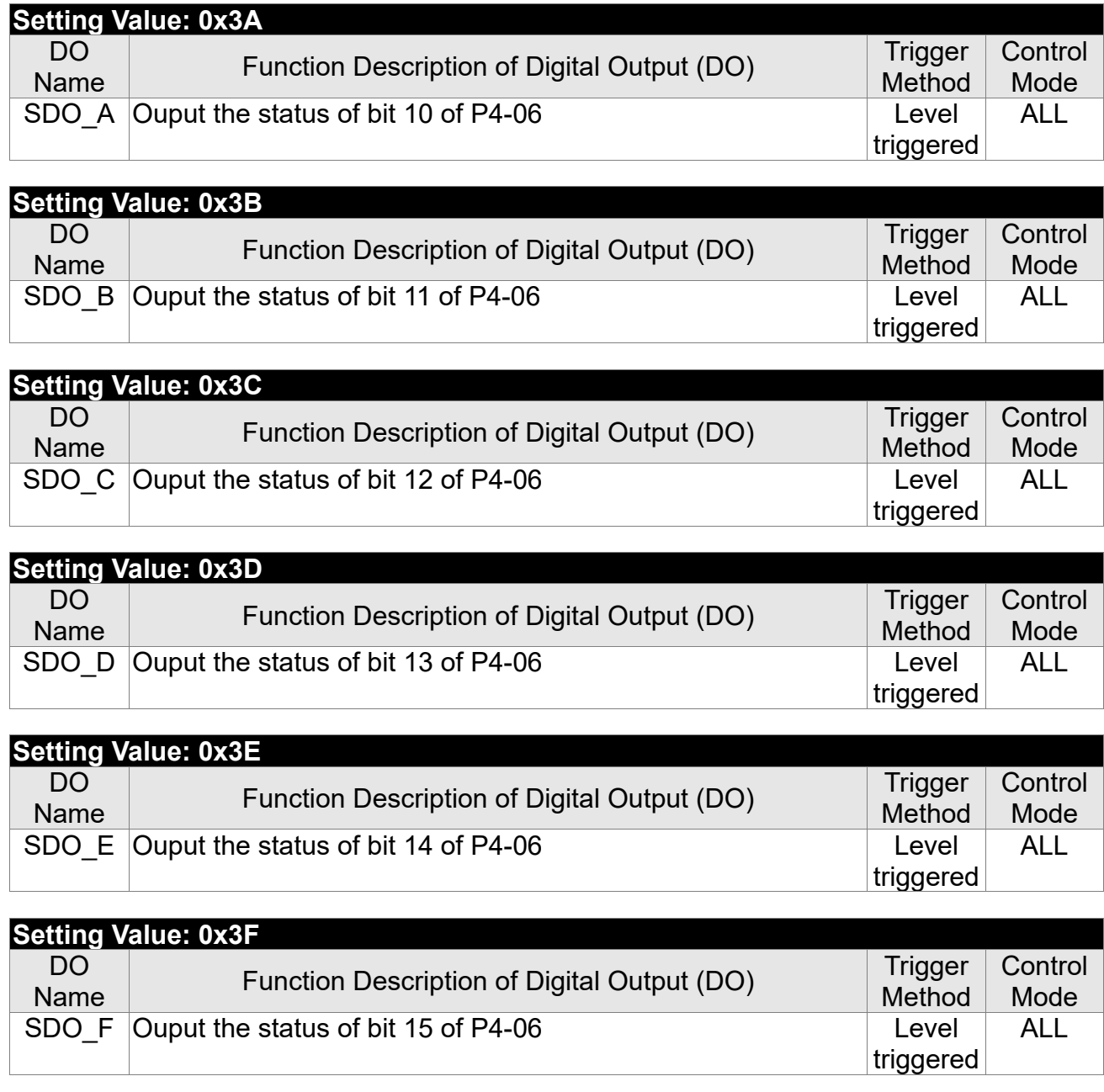

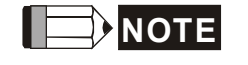

**NOTE** 1) When P2-18 ~ P2-22 is set to 0, DO has no function.

# **Chapter 9 Communication**

# **9.1 RS-485 / RS-232 Communication Hardware Interface**

This servo drive supports the serial communication of RS-485 and RS-232. Communication function enables the servo drive to access and change parameters inside the system. However, RS-485 and RS-232 cannot be used at the same time. Parameter P3-05 can use RS-485 and RS-232 as the communication protocol. Followings are the wiring description.

#### **RS-232**

■ Configuration

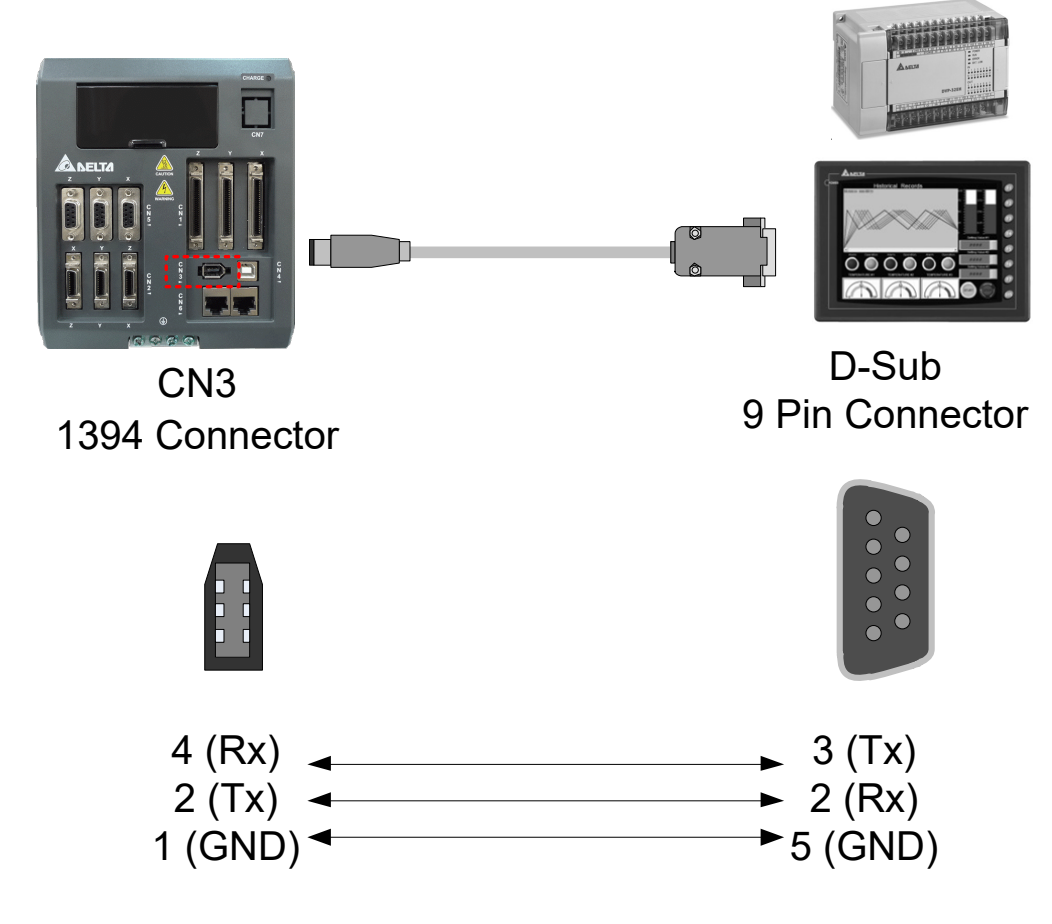

- **NOTE** 1) 15-meter communication cable is suitable for less interference environment. If the transmission speed is over 38400 bps, the length of communication cable should be shorter than 3 meters so as to ensure the accuracy of transmission.
	- 2) Numbers shown in the above diagram represent the pin number of each connector.

#### **RS-485**

**Configuration** 

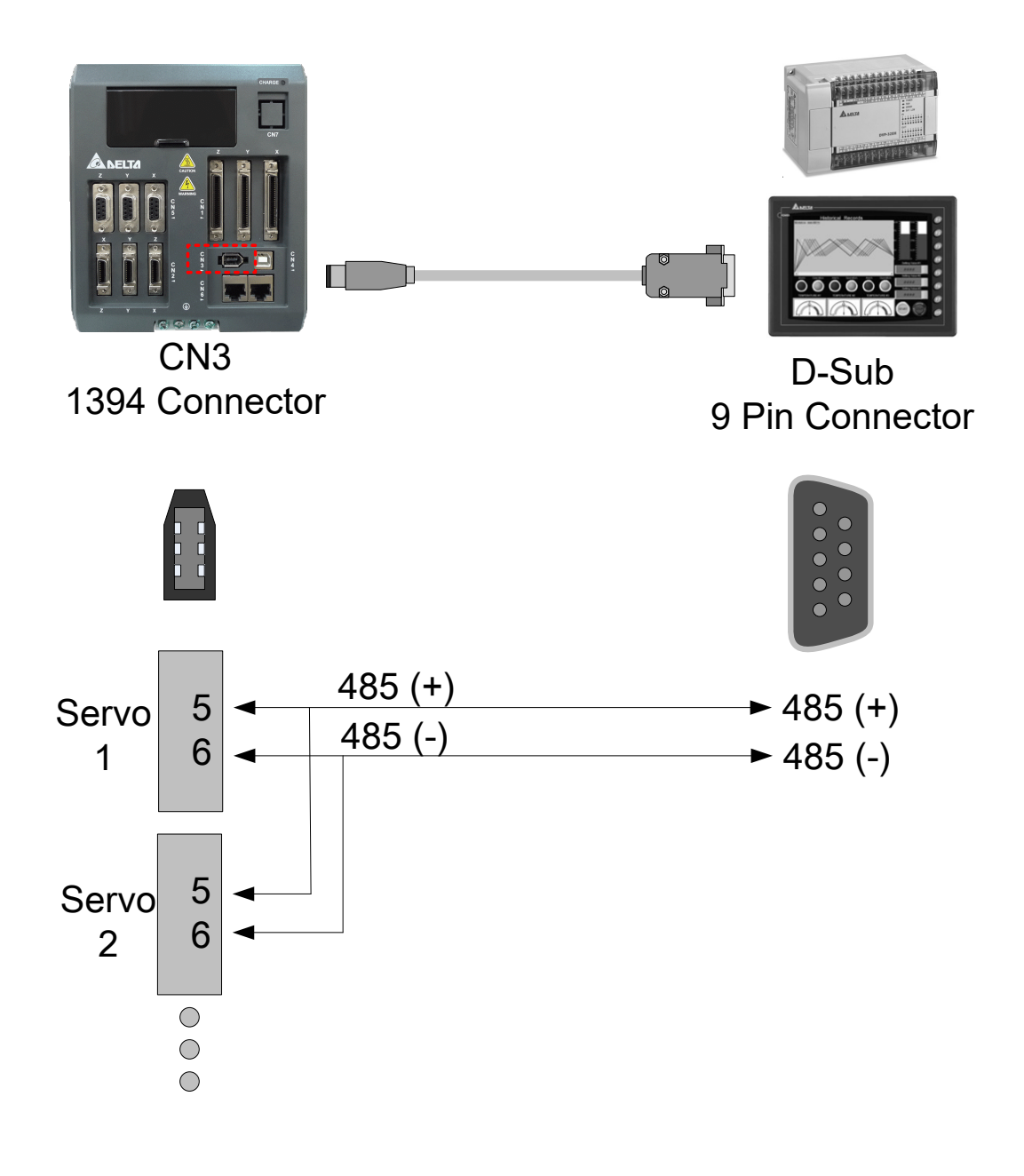

- **NOTE** 1) 100 meters of communication cable is suitable for less interference environment. If the transmission speed is over 38400 bps, the length of communication cable should not longer than 15 meters so as to ensure the accuracy of transmission.
	- 2) Numbers shown in the above diagram represent the pin number of each connector.
	- 3) Please use the power supply unit whose direct current is over 12 volt.
- 4) Using RS-485 can connect up to 32 servo drives at the same time. REPEATER can be used to connect more servo drives. 127 is the maximum.
- 5) Please refer to Chapter 3.5 for CN3 Pin Definition.

# **9.2 RS-485 / RS-232 Communication Parameters Setting**

The following four parameters, P3-00 (Address Setting), P3-01 (Transmission Speed), P3-02 (Communication Protocol) and P3-05 (Communication Mechanism), are essential and must be set for the communication of the servo drive. The rest, such as P3-03 (Communication Error Disposal), P3-04 (Communication Timeout), P3-06 (Control Switch of Digital Input), P3-07 (Communication Response Delay Time) and P3-08 (Monitor Mode) is optional. Please refer to Chapter 8 of this user manual.

Followings are the content of P3-00 and its corresponding address is in the column at rightmost, 0300H ~ 0301H.

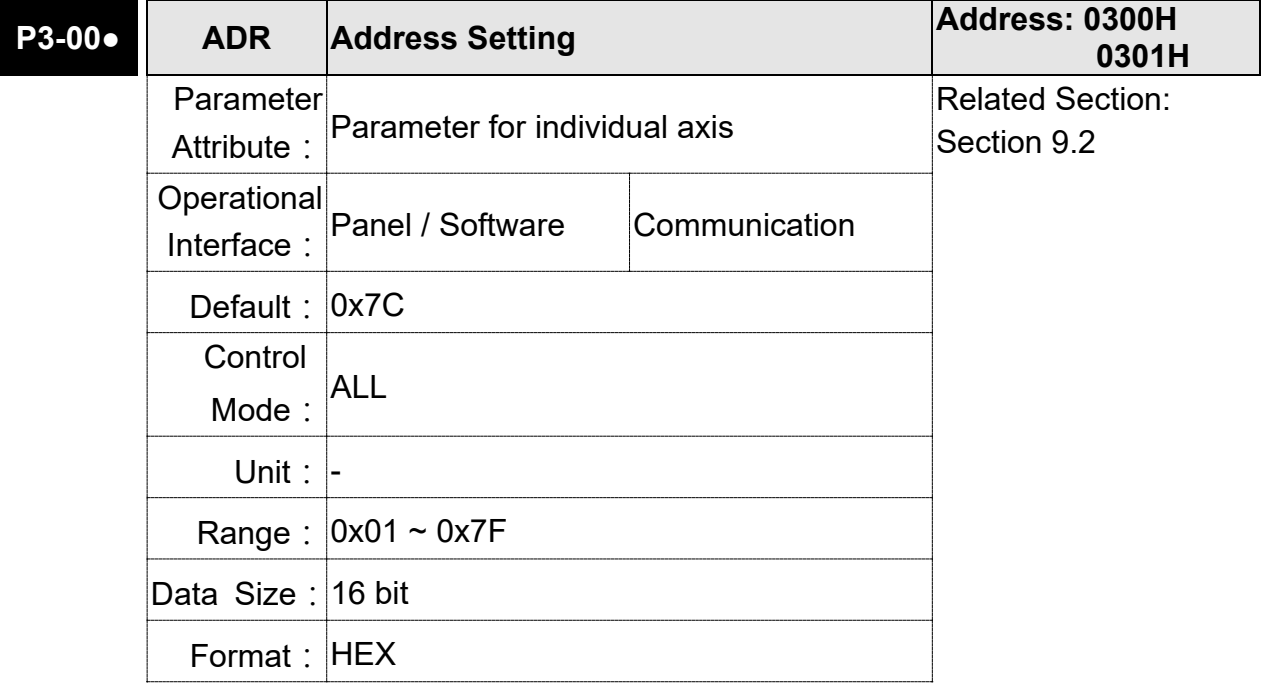

#### Settings: The communication address setting is divided into Y, X (hexadecimal):

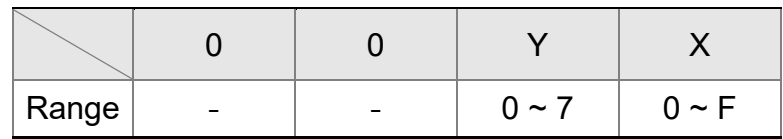

When using RS-232 / RS-485 to communicate, one set of servo drives can only set one address. The duplicate address setting will cause abnormal communication.

In this servo drive, the 3-axis address setting should be unique. The duplicate address will cause abnormal communication.

This address represents the absolute address of the servo drive in communication network. It is also applicable to RS-232 / 485 and CAN bus.

When the communication address setting of MODBUS is set to 0xFF, the servo drive will automatically reply and receive data regardless of the address. However, P3-00 cannot be set to 0xFF.

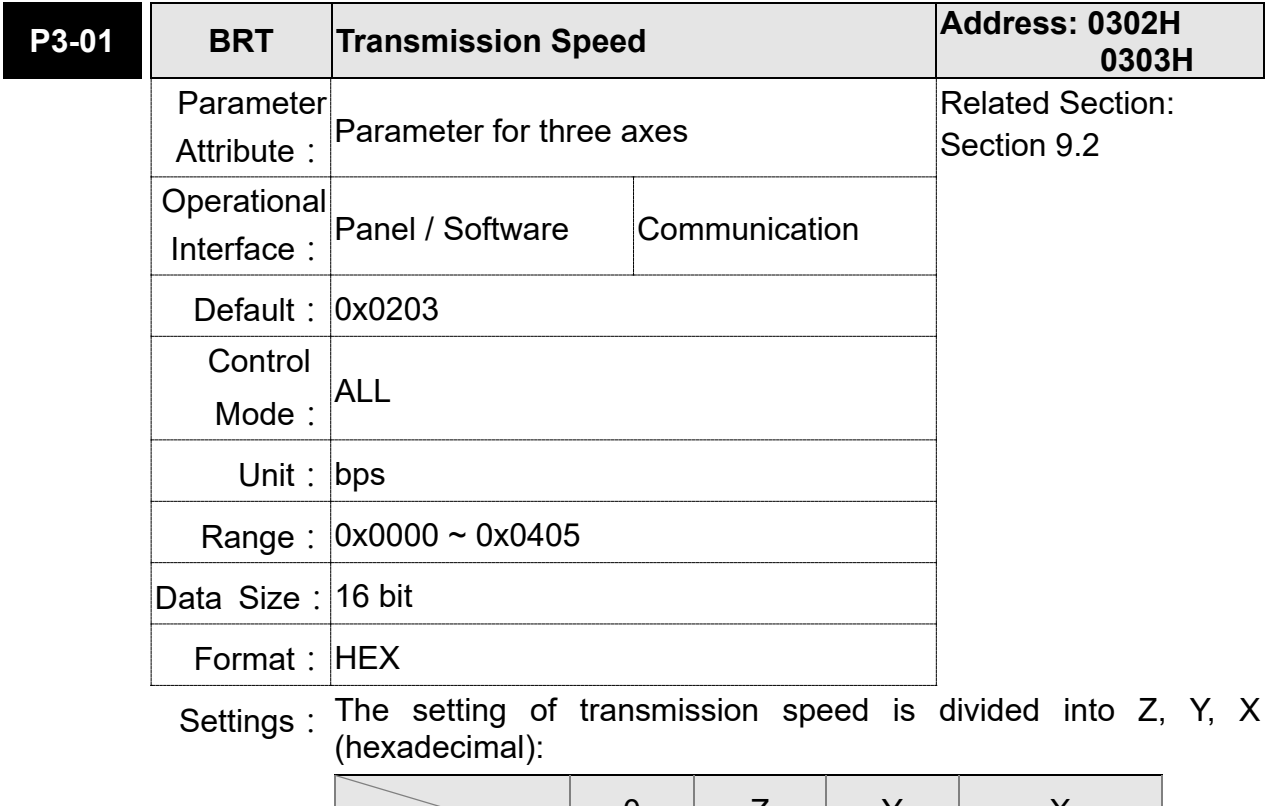

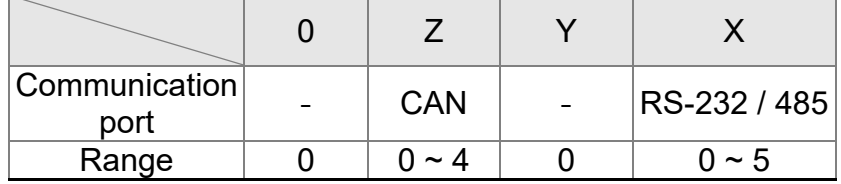

- Definition of X setting value
	- 0: 4800
	- 1: 9600
	- 2: 19200
	- 3: 38400
	- 4: 57600
	- 5: 115200
- Definition of Z setting value
	- 0: 125 Kbit / s
	- 1: 250 Kbit / s
	- 2: 500 Kbit / s
	- 3: 750 Kbit / s
	- 4: 1.0 Mbit / s

- **NOTE** 1) If this parameter is set via CAN, only digit Z can be set and the others remain.
	- 2) The communication speed of USB is 1.0 Mbit / s only and is unchangeable.

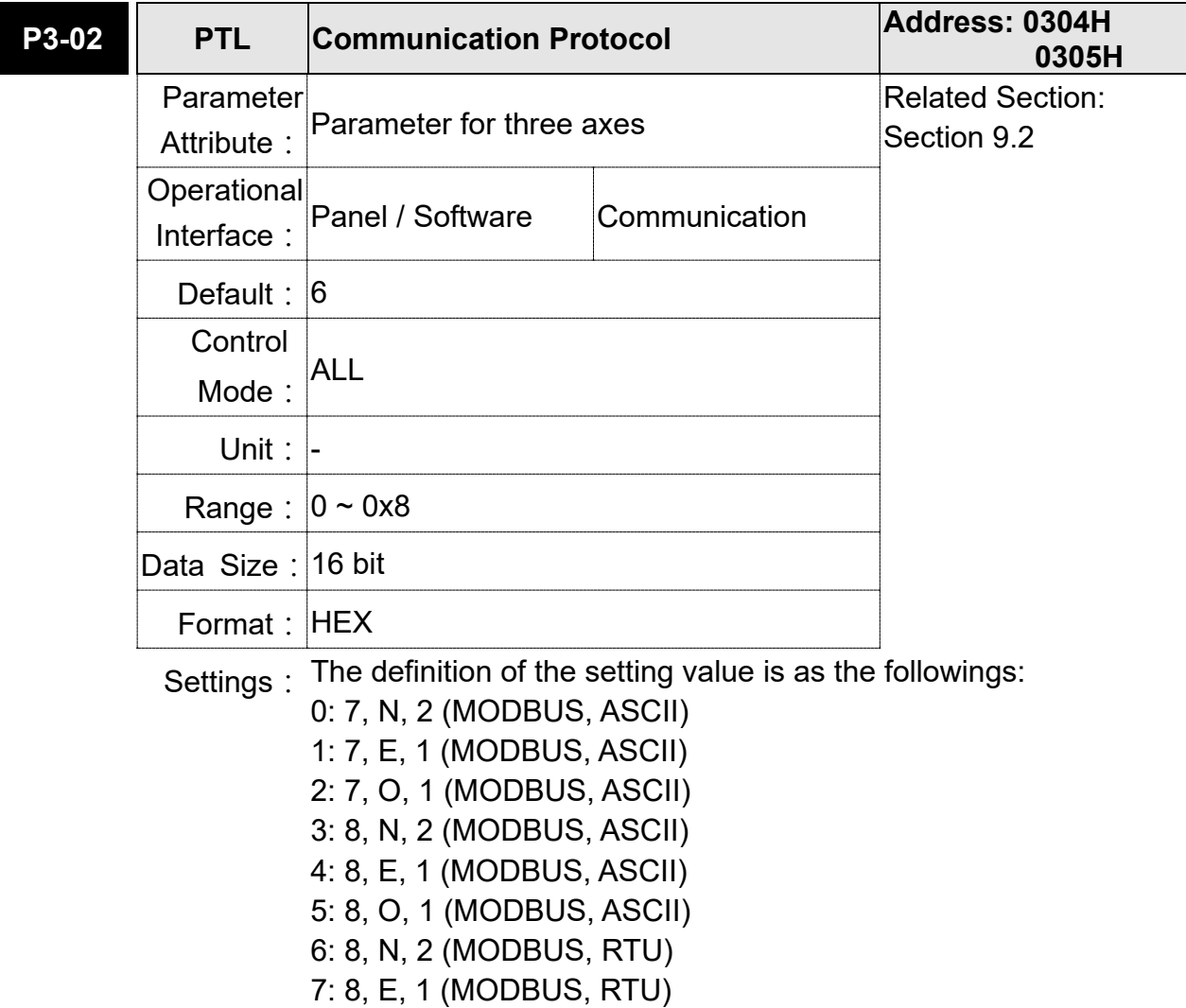

8: 8, O, 1 (MODBUS, RTU)

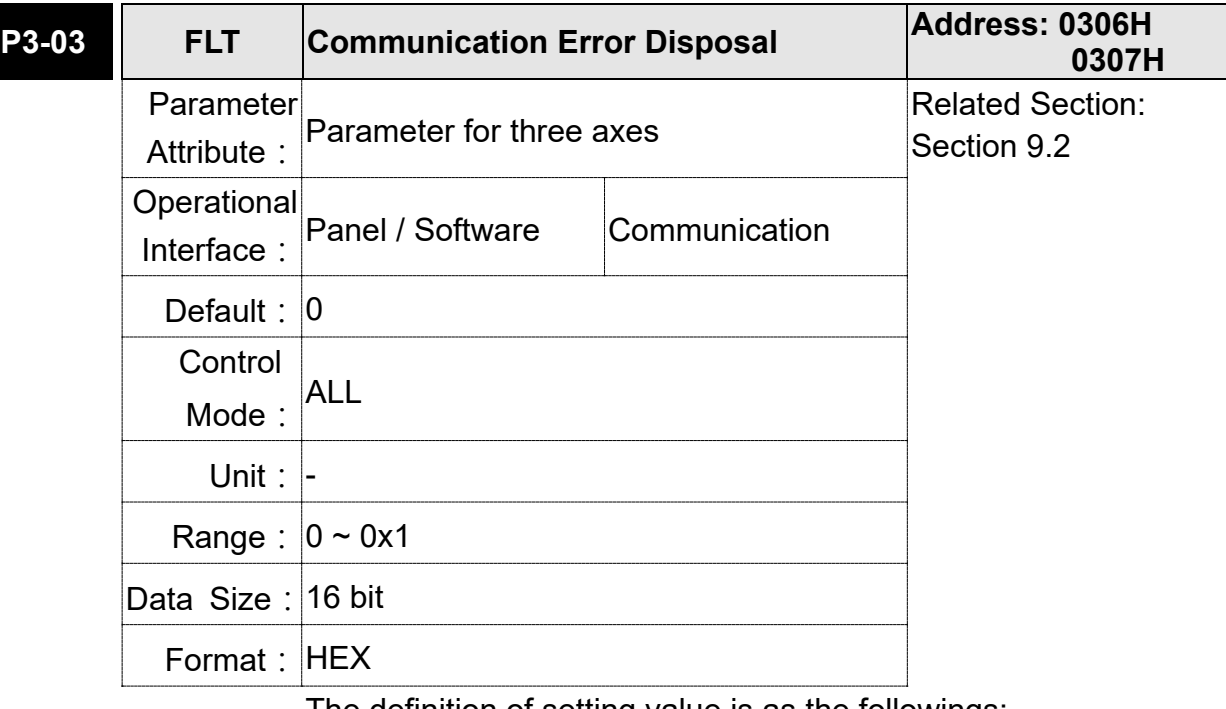

Settings: The definition of setting value is as the followings:

0: Warning and keeps running

1: Warning and decelerates to stop (The deceleration time is set to parameter P5-03.B)

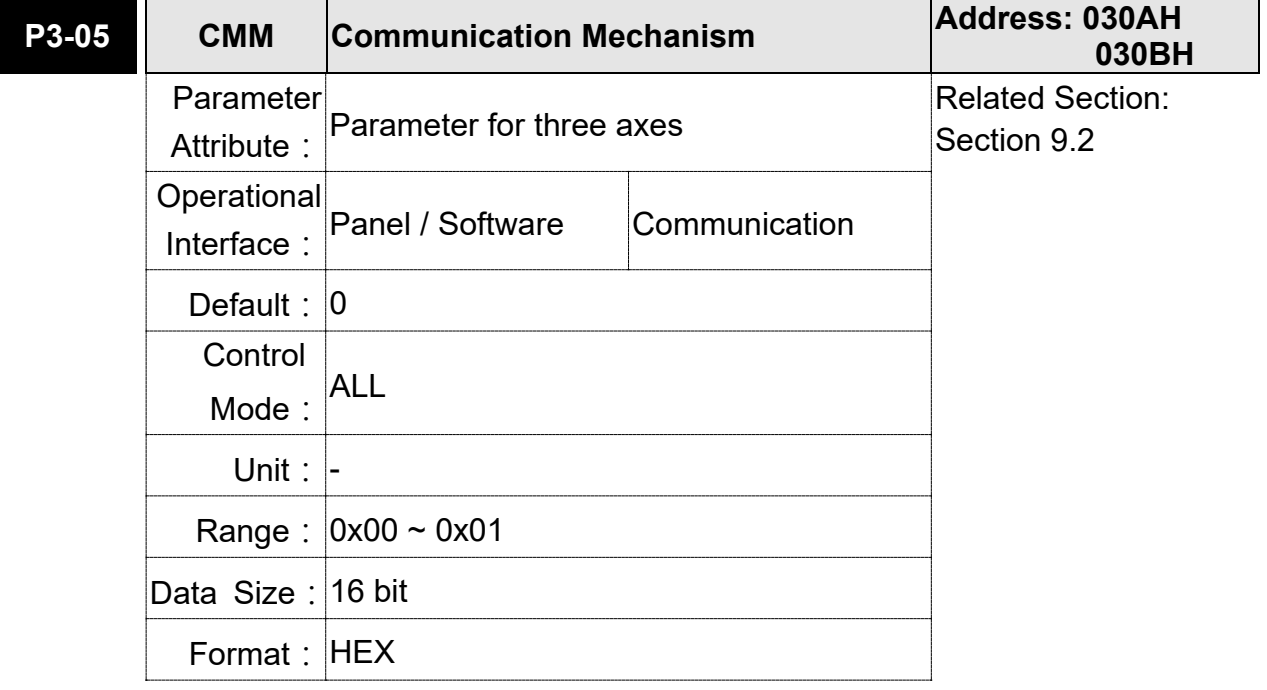

Settings: Communication port can select one or more than one communications.

- **•** Communication Interface
	- 0: RS232
	- 1: RS485

## **9.3 MODBUS Communication Protocol**

There are two modes of MODBUS networks communication, ASCII (American Standard Code for Information Interchange) mode and RTU (Remote Terminal Unit) mode. Users could set the needed communication protocol via parameter P3-02. Apart from these two communication modes, this servo drive also supports function of 03H to access more than one data, 06H to write one character and 10H to write multiple characters. Please refer to the following descriptions.

### ■ Code Description

#### **ASCII Mode:**

The so-called ASCII mode is using American Standard Code for Information Interchange (ASCII) to transmit the data. Between two stations (Master and Slave) to transmit data 64H, the master will send '6' which represented by 36H of ASCII code and '4' represented by 34H of ASCII code.

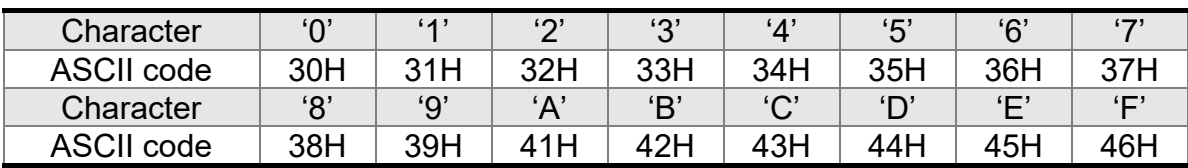

ASCII code of digit 0 to 9 and characters A to F is as follows:

#### **RTU Mode:**

Every 8-bits of data is constituted by two 4-bits hexadecimal characters. If data 64H is transmitted between two stations, it will be transmitted directly, which is more efficient than ASCII mode.

### **Character Structure**

Characters will be encoded into the following framing and transmitted in serial. The checking method of different bit is as the following.

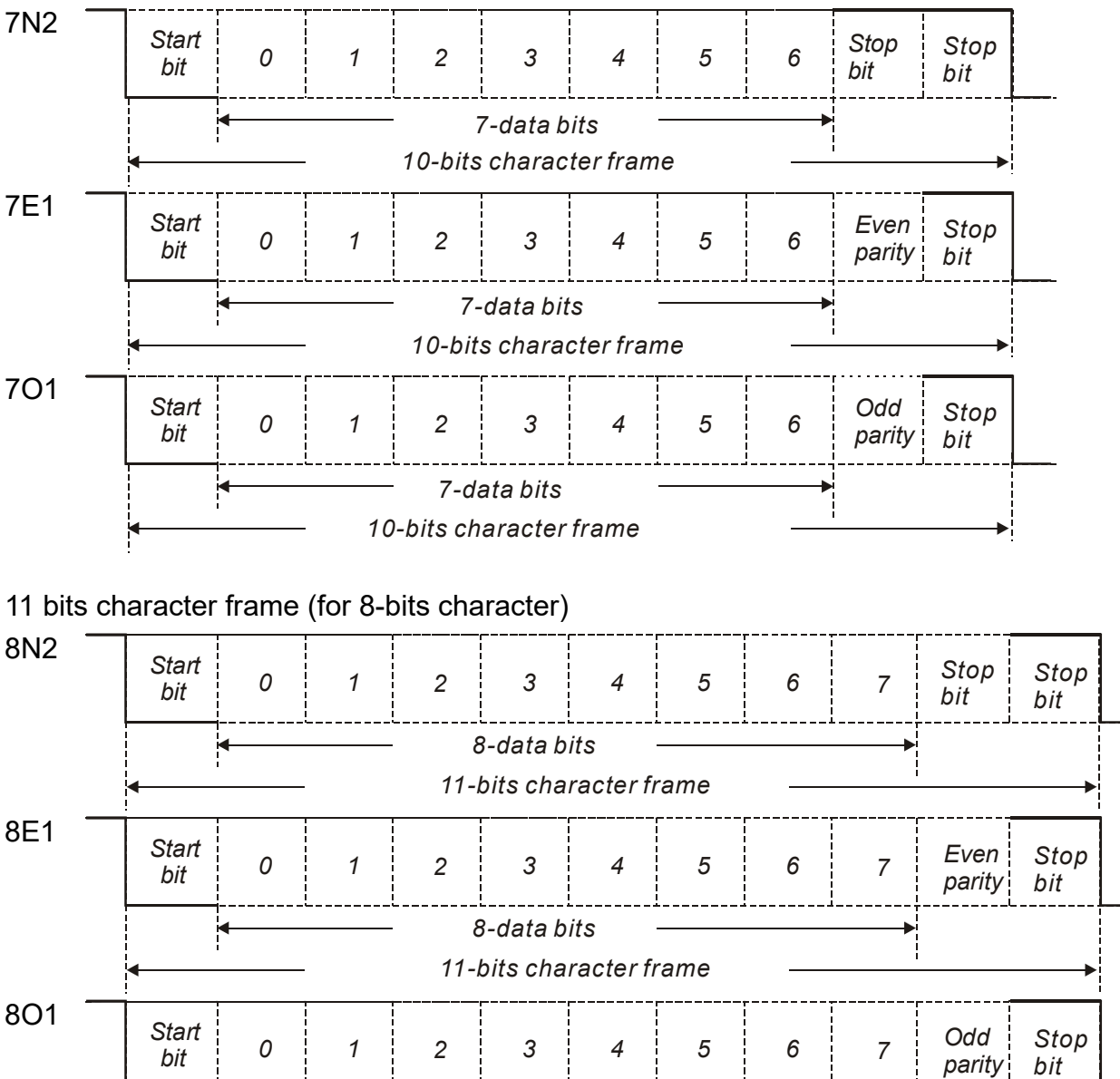

*8-data bits*

*11-bits character frame*

10 bits character frame (for 7-bits character)

### **Communication Data Structure**

The Data Frame in two different communication modes:

#### **ASCII mode:**

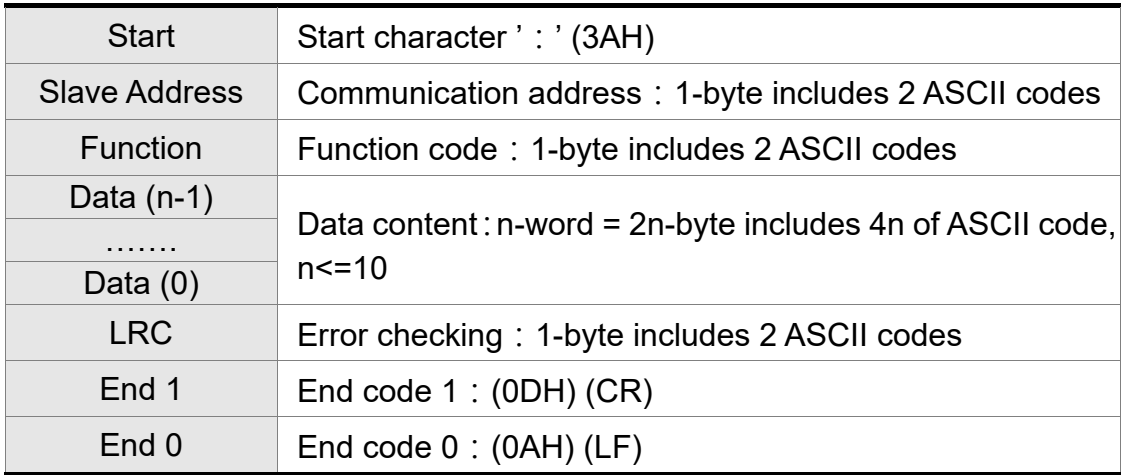

The start character of communication in ASCII mode is colon ': '(ASCII is 3AH), ADR is the ASCII code of two characters. The end code is CR (Carriage Return) and LF (Line Feed). And the communication address, function code, data content, error checking LRC (Longitudinal Redundancy Check), etc are between the start character and end code.

#### **RTU mode:**

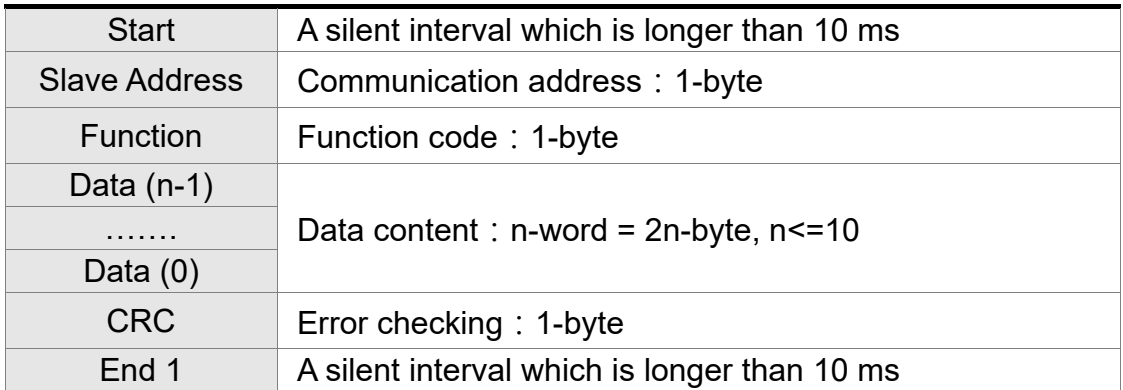

The start of communication in RTU (Remote Terminal Unit) mode is a silent interval. The end of it is another silent interval. The communication address, function code, data content, error checking CRC (Cyclical Redundancy Check), etc are between the start and the end.

#### **Example 1: function code 03H, access multiple words:**

The Master issues the command to the 1<sup>st</sup> Slave and reads the continuous 2 words starting from the start address 0200H. In response message from the Slave, the content of starting address 0200H is 00B1H and the content of the 2<sup>nd</sup> data address 0201H is 1F40H. The maximum allowable data in one single access is 10. The calculation of LRC and CRC will be described in next chapter.

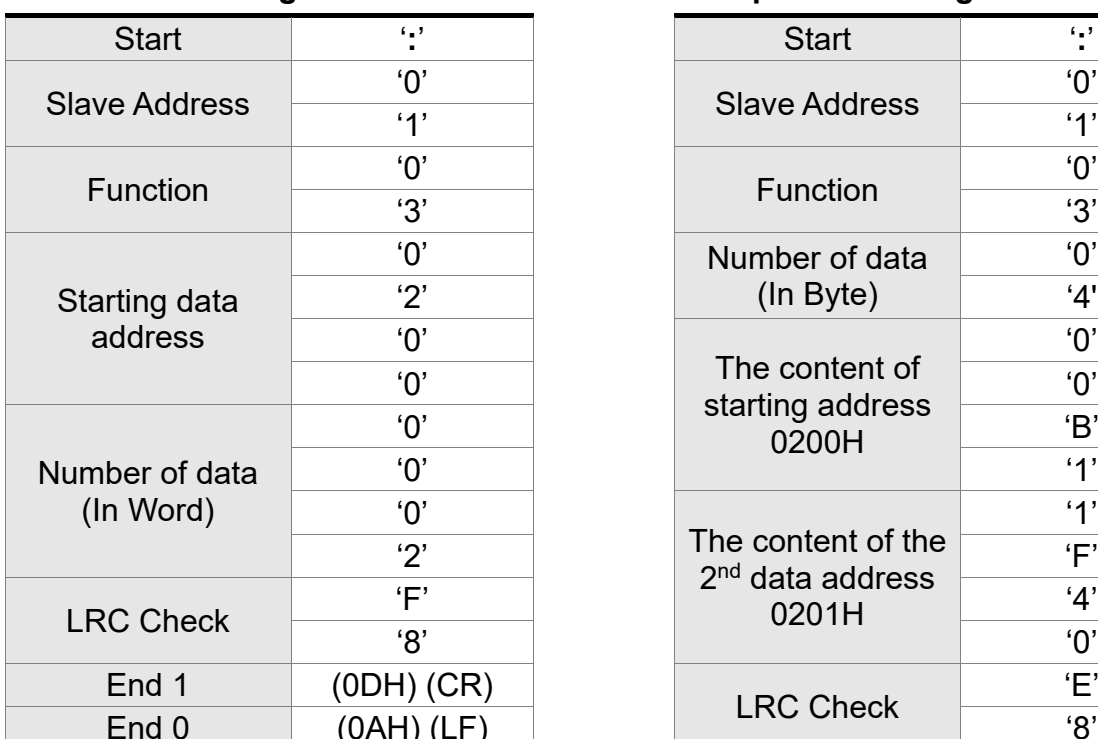

#### **ASCII mode: Command message from the Master: Response message from the Slave:**

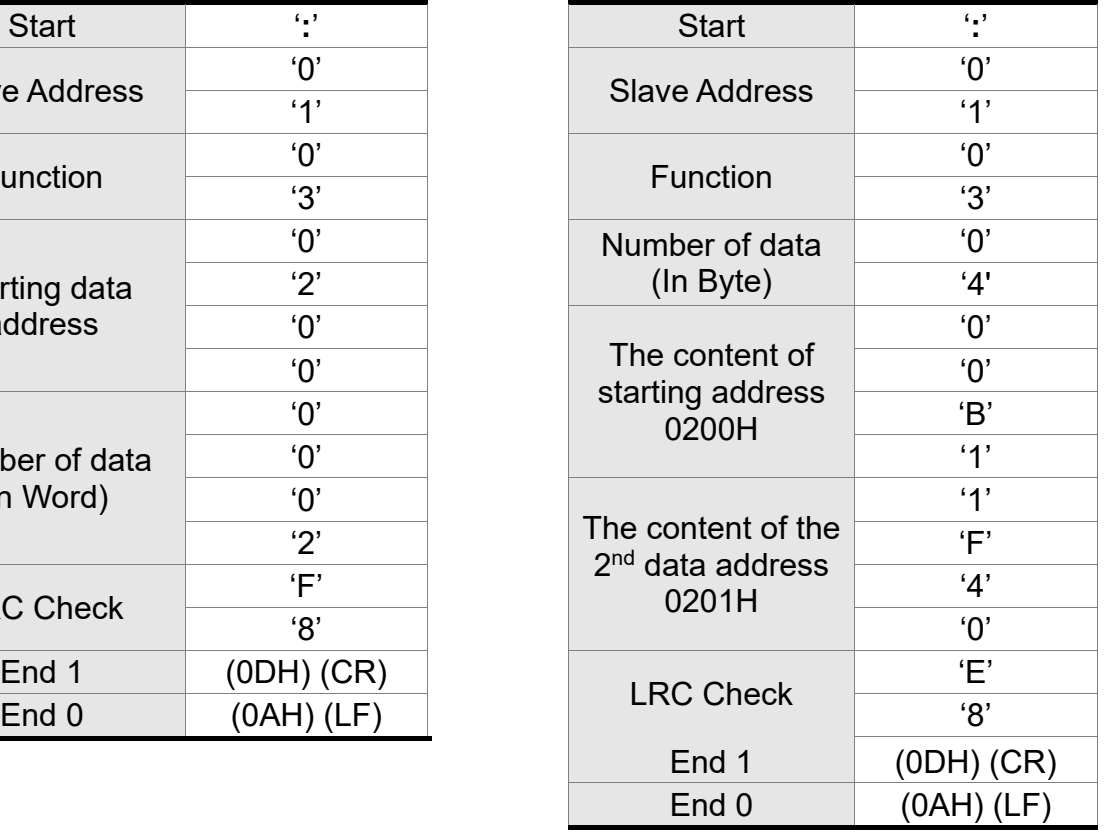

### **RTU mode: Command message from the Master: Response message from the Slave:**

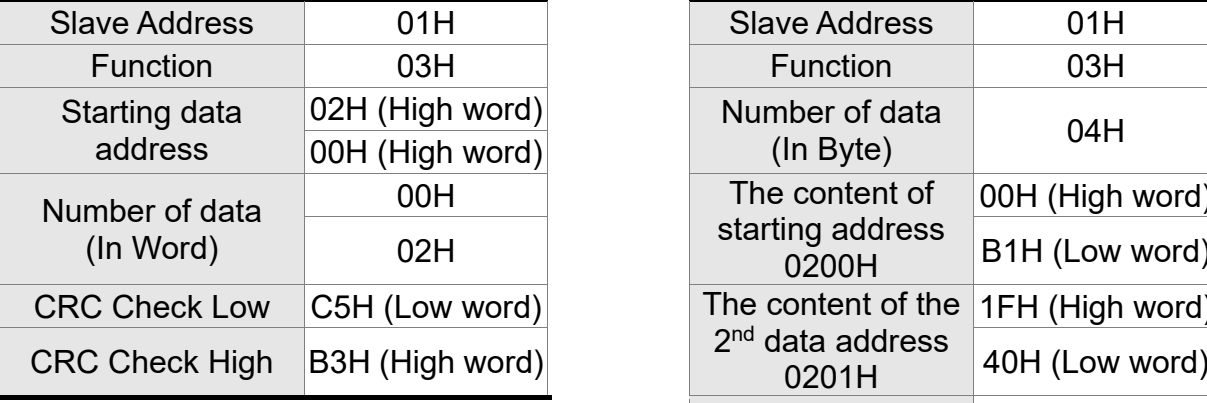

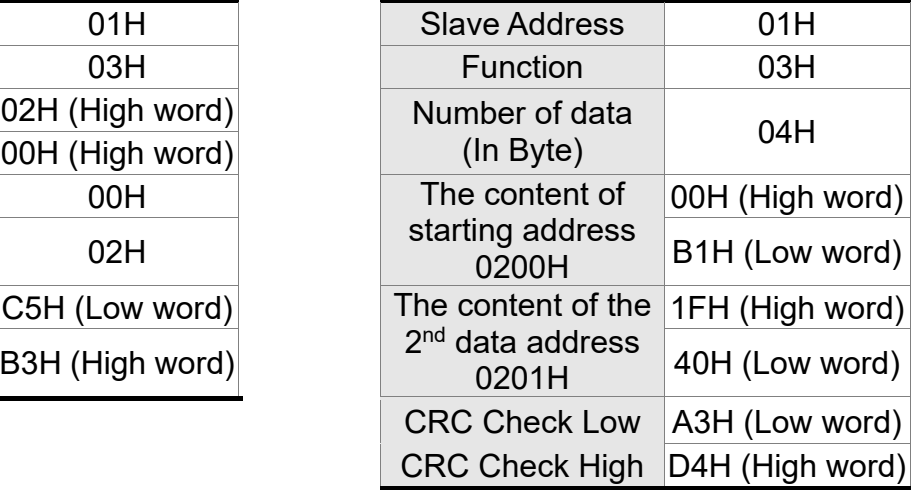

Note: Before and after the transmission in RTU mode, 10 ms of silent interval is needed.

### **Example 2, function code 06H, write single word:**

The Master issues command to the 1<sup>st</sup> Slave and writes data 0064H to address 0200H. The Slave sends the response message to the Master after the writing is completed. The calculation of LRC and CRC will be described in next chapter.

# Slave Address Starting data address '0' Data content '0' LRC Check  $\begin{array}{|c|c|c|c|}\n\hline\n & 9' & \text{LRC Check} & \overline{9'}\n\hline\n\end{array}$ End 1  $(0DH)$  (CR)  $End 0$  (0AH) (LF)

**ASCII mode:**

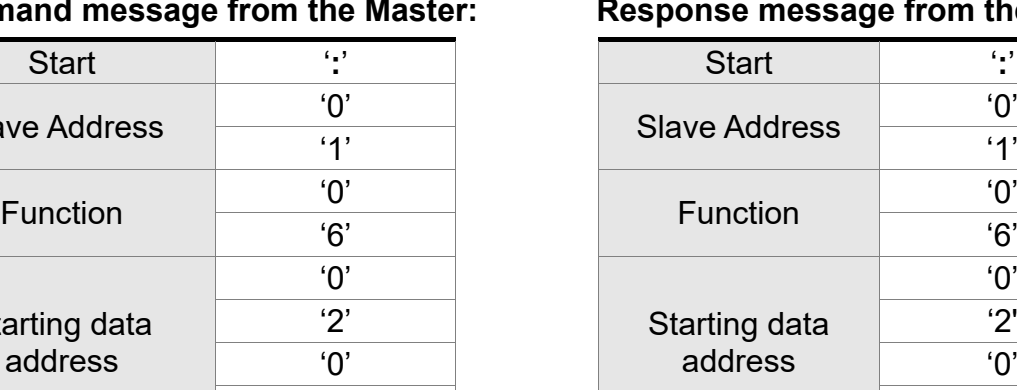

#### **Command message from the Master: Response message from the Slave:**

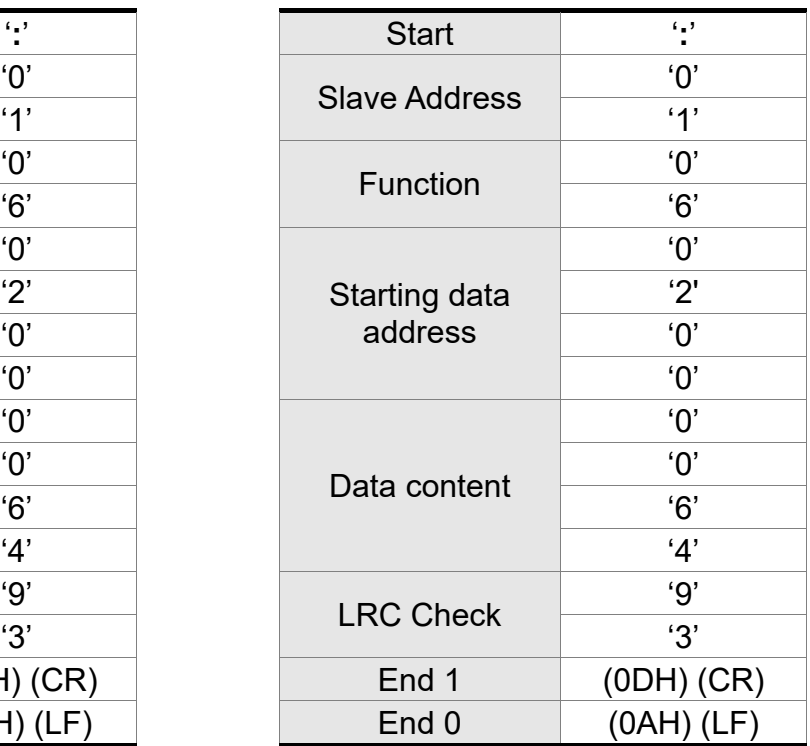

#### **RTU mode: Command message from the Master: Response message from the Slave:**

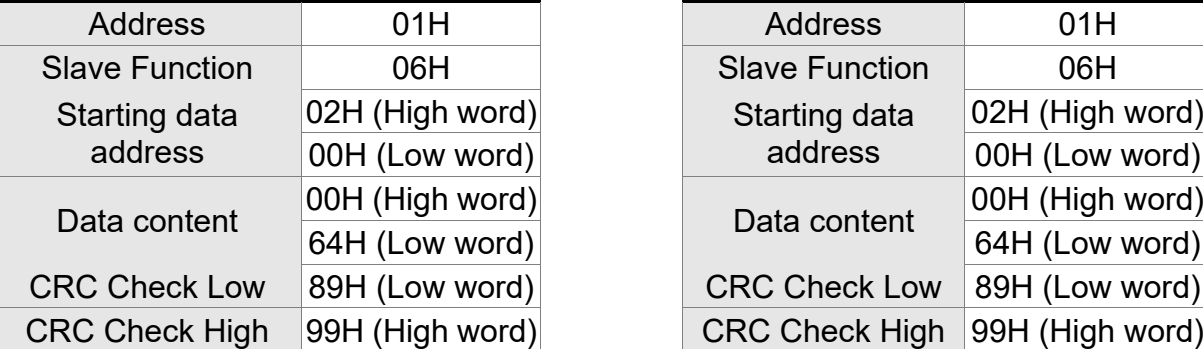

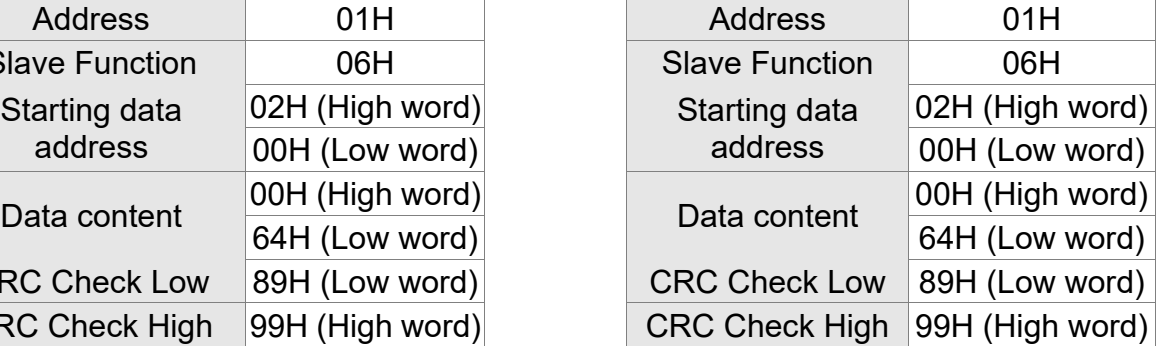

Note: Before and after the transmission in RTU mode, 10 ms of silent interval is needed.

#### **Example 3, function code 10H, write multiple words:**

The Master issues command to the 1<sup>st</sup> Slave and writes 0BB8H and 0000H to the starting address 0112H. That is to say, 0112H is written into 0BB8H and 0113H is written into 0000H. The maximum allowable data in one single access is 10. The Slave sends the response message to the Master after the writing is completed. The calculation of LRC and CRC will be described in next chapter.

#### **ASCII mode: Command message from the Master: Response message from the Slave:**

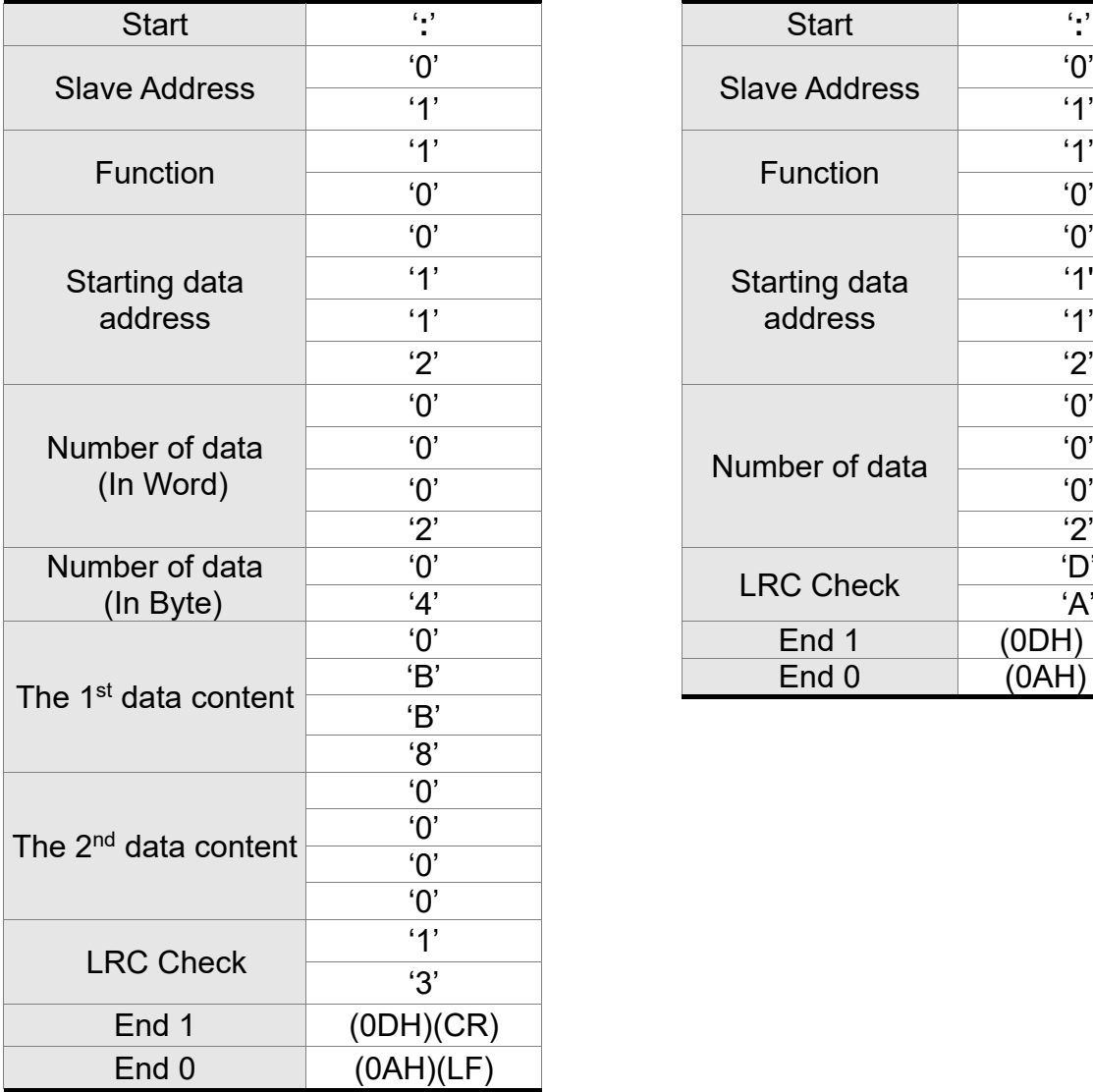

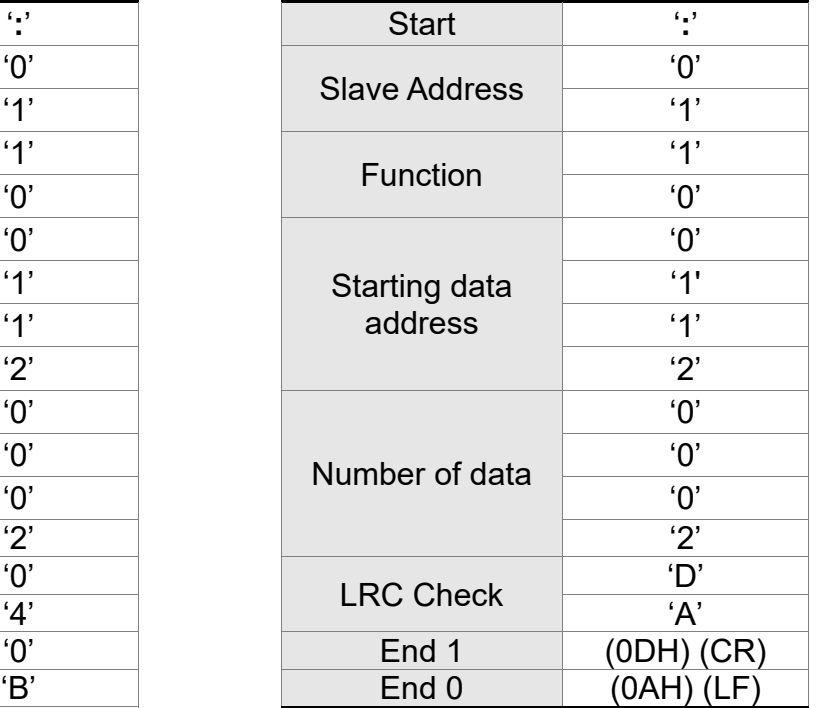

#### **RTU mode: Command message from the Master: Response message from the Slave:**

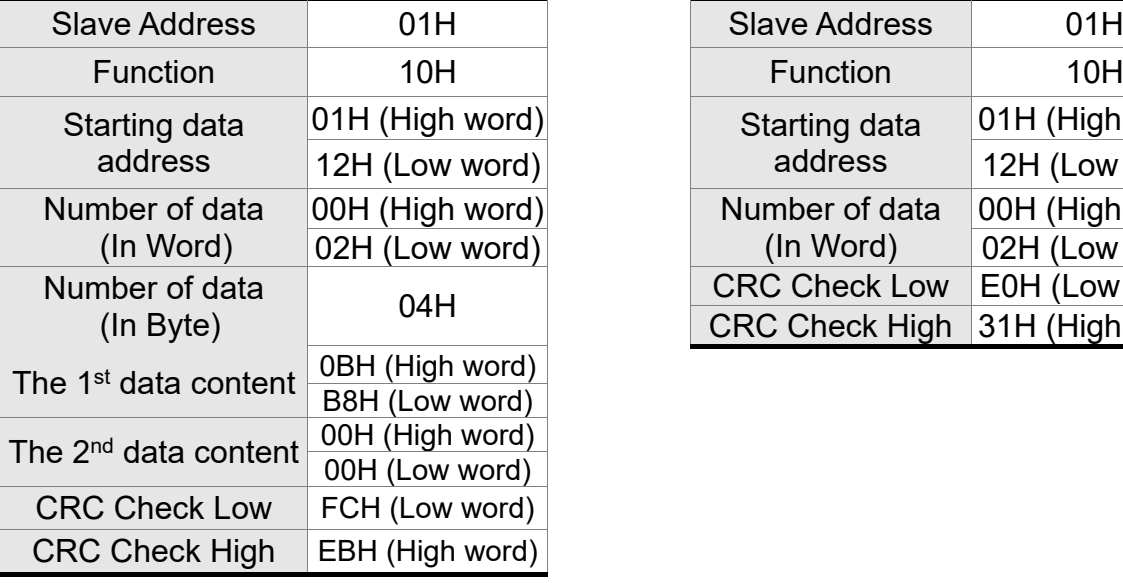

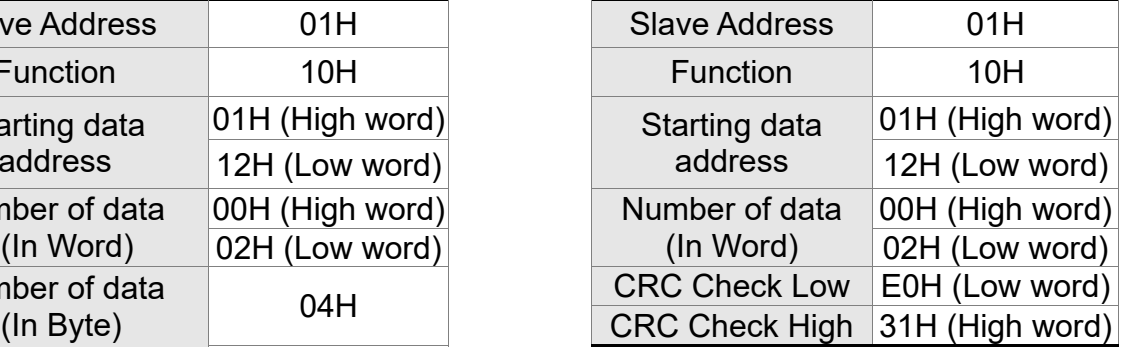

Note: Before and after the transmission in RTU mode, 10 ms of silent interval is needed.

### ■ LRC and CRC transmission error checking

The error checking in ASCII communication mode is LRC (Longitudinal Redundancy Check); CRC (Cyclical Redundancy Check) is for RTU communication mode. The algorithm of both is as the following.

### **LRC (ASCII mode):**

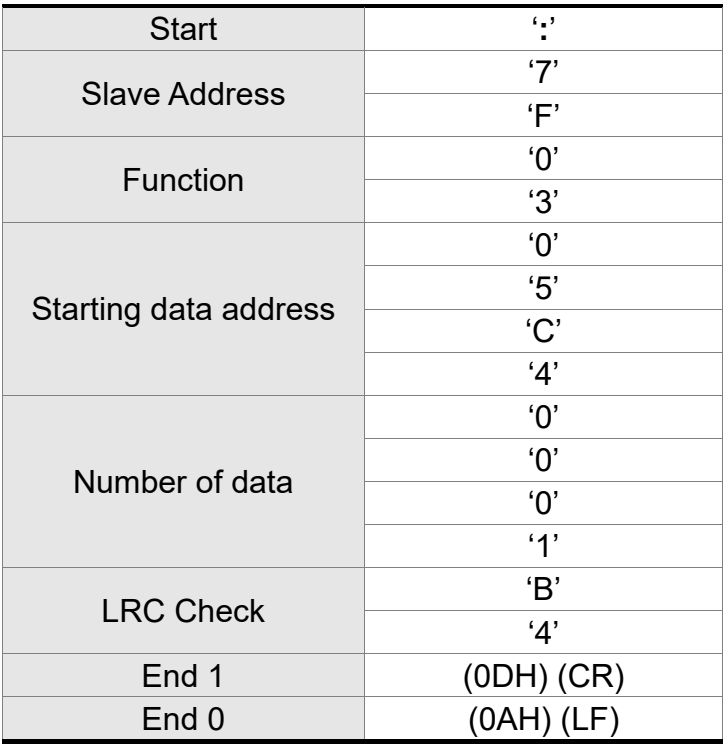

The LRC algorithm is: add all byte, round down the carry and take 2' s complement. For example, 7FH + 03H + 05H + C4H + 00H + 01H = 14CH, round down carry 1 and take 4CH.

2's complement of 4CH is B4H.

#### **CRC (RTU mode):**

#### **The description of CRC is as the followings:**

Step 1: Load a 16-bits register of FFFFH, which is called **CRC** register.

- Step 2: (The low byte of CRC register) XOR (The first byte of command), and save the result in CRC register.
- Step 3: Right move one bit. Check the least significant bit (LSB) of CRC register. If the bit is 1, then (CRC register) XOR (A001H).
- Step 4: Return to Step 3 until Step 3 has been executed for 8 times. Go to Step 5.
- Step 5: Repeat the procedure from Step 2 to Step 4 until all byte is processing. Get the result of CRC value.

**Description: After calculating CRC value, fill in the low word of CRC first in command message, and then fill in the high word of CRC. For example, if the result of CRC algorithm is 3794H, fill in 94H in low word and then 37H in high word.**

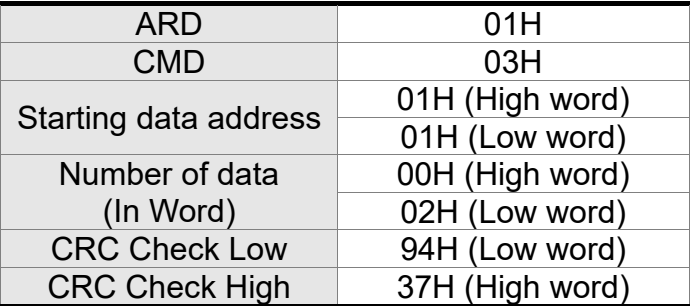

#### **Example of CRC program:**

Produce CRC in C language. This function needs two parameters:

```
unsigned char* data;
unsigned char length
This function returns CRC of unsigned integer.
unsigned int crc_chk(unsigned char* data, unsigned char length) {
    int j;
    unsigned int reg_crc=0xFFFF;
    while( length-- ) \{reg \text{crc}^{\wedge}=\text{*data++};for (i=0; i<8; i++) {
             if( reg_crc & 0x01 ) { /* LSB(bit 0 ) = 1 */reg_crc = (reg_crc >> 1)^0xA001;
             } else {
                  reg \text{crc} = \text{(reg cre>>1)};
             }
         }
    }
    return reg_crc;
}
Example of personal computer procedure:
#include<stdio.h>
#include<dos.h>
#include<conio.h>
#include<process.h>
#define PORT 0x03F8/* the address of COM 1 */
#define THR 0x0000
#define RDR 0x0000
#define BRDL 0x0000
#define IER 0x0001
#define BRDH 0x0001
#define LCR 0x0003
#define MCR 0x0004
#define LSR 0x0005
#define MSR 0x0006
unsigned char rdat[60];
/* read 2 data from address 0200H of ASD with address 1 */
unsigned char tdat[60]={':','0','1','0','3','0','2','0','0','0','0','0','2','F','8','\r','\n'};
void main() {
int I;
outportb(PORT+MCR,0x08); /* interrupt enable */
outportb(PORT+IER,0x01); /* interrupt as data in */
outportb(PORT+LCR,( inportb(PORT+LCR) | 0x80 ) );
/* the BRDL/BRDH can be access as LCR.b7 == 1 \div 1outportb(PORT+BRDL,12);
outportb(PORT+BRDH,0x00);
outportb(PORT+LCR,0x06); /* set prorocol
                                \langle 7, E, 1 \rangle = 1AH, \langle 7, O, 1 \rangle = 0AH
                                \langle 8. N. 2 \rangle = 07H \langle 8. E. 1 \rangle = 1BH
```

```
<8,0,1> = 0BH */
for( 1 = 0; 1 \le -16; 1++ ) {
     while( !(\text{inportb}(\overrightarrow{PORT+LSR}) \& 0x20) ); /* wait until THR empty */<br>outportb(PORT+THR,tdat[I]); /* send data to THR */
     outportb(PORT+THR,tdat[I]);
}
I = 0;while(!kbhit()) {
     if( inportb(PORT+LSR)&0x01 ) { \prime^* b0==1, read data ready \prime/
           r \cdot \frac{1}{2} rdat[l++] = inportb(PORT+RDR); /* read data from RDR */
     }
}
}
```
## **9.4 Write-in and Read-out in Communication Parameters**

Please refer to Chapter 8, Parameters for all parameter details. And the descriptions of parameters which can be wrote or read through communication are as follows.

Parameters are divided into 8 groups, Group 0: Monitor Parameters, Group 1: Basic Parameters, Group 2: Extension Parameters, Group 3: Communication Parameters, Group 4: Diagnosis Parameters, Group 5: Motion Setting, Group 6: PR Definition and Group 7: PR **Definition** 

#### **Write parameters via communication:**

Parameters which can be written through communication include: Group 0, except (P0-00  $\sim$  P0-01), (P0-08  $\sim$  P0-13) and (P0-46) Group 1 (P1-00  $\sim$  P1-76) Group 2 (P2-00  $\sim$  P2-67) Group 3 (P3-00  $\sim$  P3-11) Group 4, except (P4-00  $\sim$  P4-04) and (P4-08  $\sim$  P4-09) Group 5 (P5-00 ~ P5-99), except P5-10, P5-16 and P5-76 Group 6 (P6-00  $\sim$  P6-99) Group 7 (P7-00 ~ P7-27)

#### **Please note that:**

- (P3-01) When change to a new communication speed, the next data will be written in a new transmission speed after setting the new value.
- (P3-02) When change to the new communication protocol, the next data will be written with the new communication protocol after setting the new value.
- (P4-05) JOG controls parameters of the servo. Please refer to Chapter 8, Parameters for the description.
- (P4-06) Force to control output contact. This parameter is for DO (Digital Output) testing. Users can write 1, 2, 4, 8 and 16 to test DO1, DO2 and DO3 respectively. Please write 0 after the test so as to inform the servo drive that the test has been completed.
- (P4-10) Adjustment function selection. Write 20 ( = 14H in hexadecimal format) in parameter P2-08 first to enable the adjustment so as to change the value of P4-10.
- (P4-11 ~ P4-21) This parameter is Offset Adjustment. Do not change the setting unless it is necessary. If it is necessary, please write 22 ( = 16H, in hexadecimal format) in parameter P2-08 first to enable the function so as to change the value of (P4-11  $\sim$  P4-21)

### **Read parameters through communication:**

Parameters can be read through communication include:

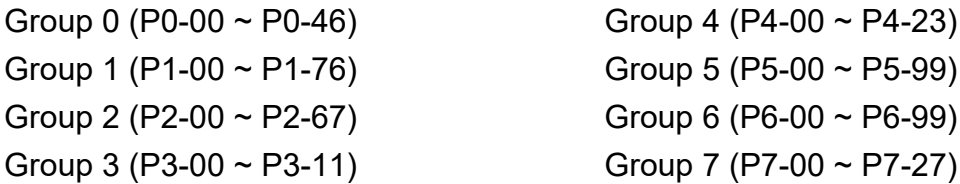

(This page is intentionally left blank.)

# **10.1 Alarm of Servo Drive**

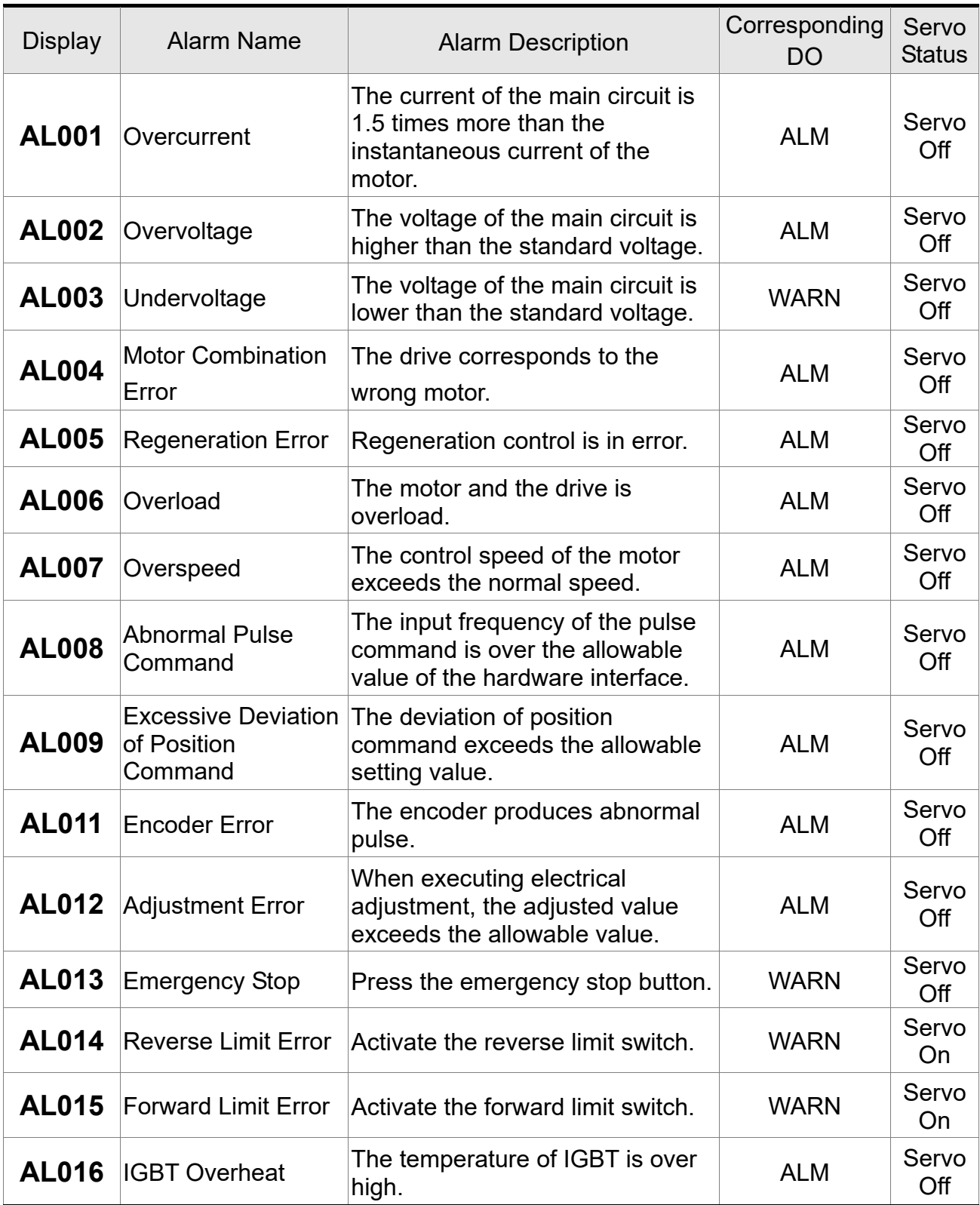

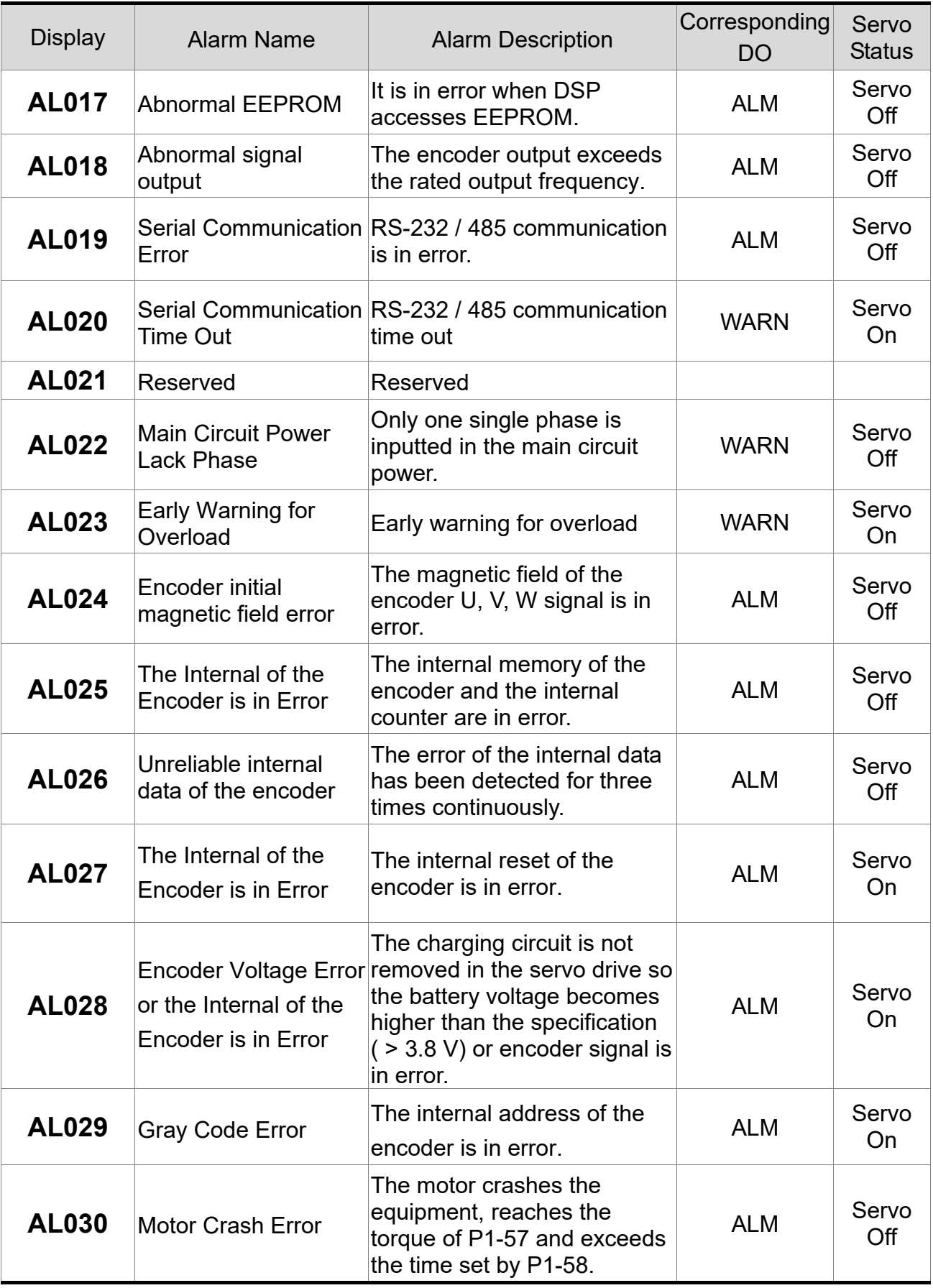

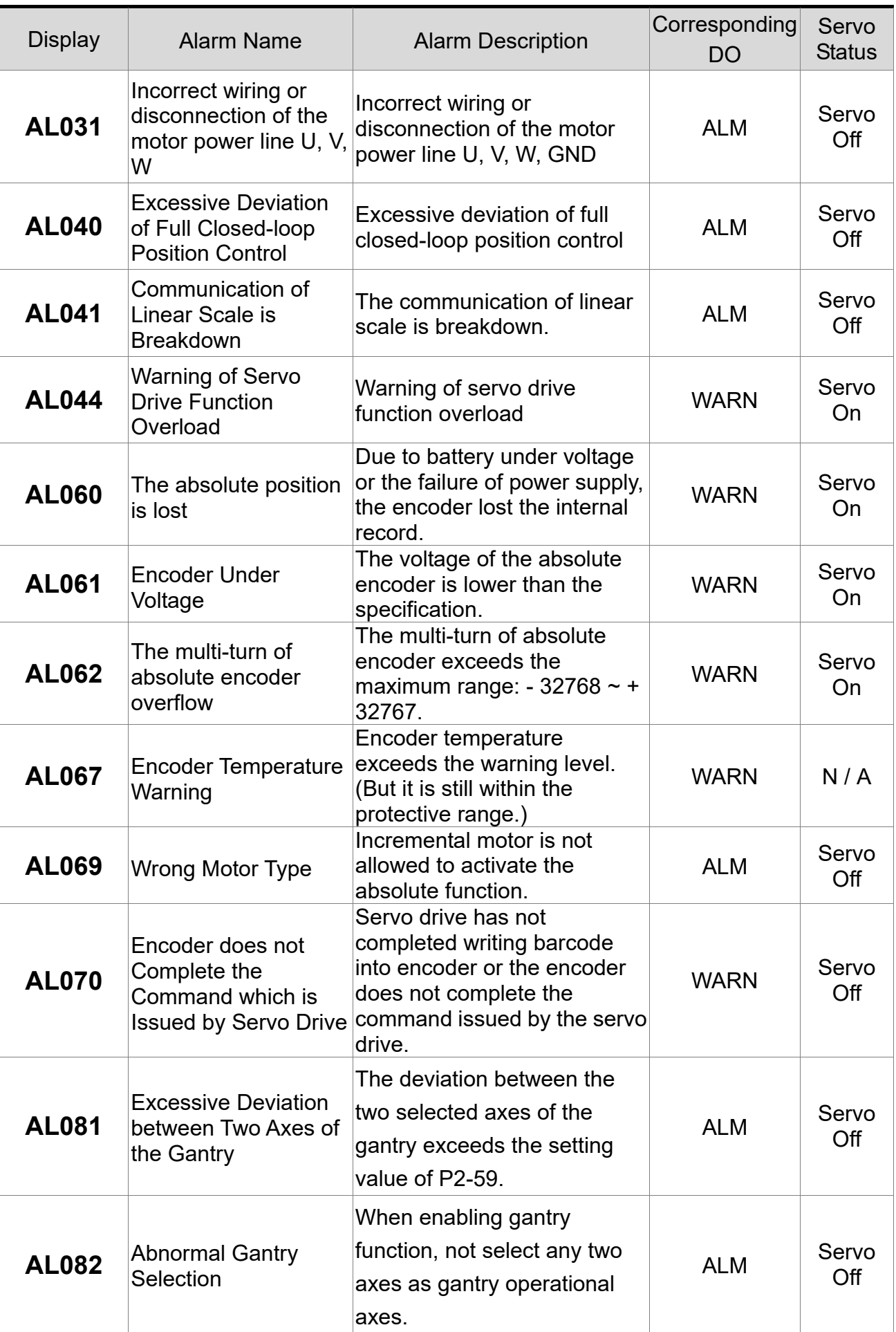

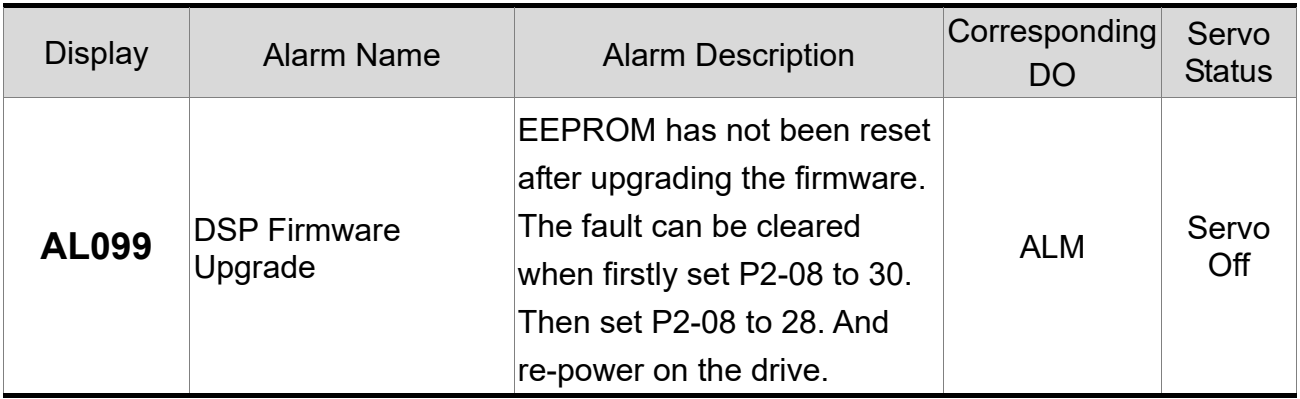

# **10.2 Alarm of CANopen Communication**

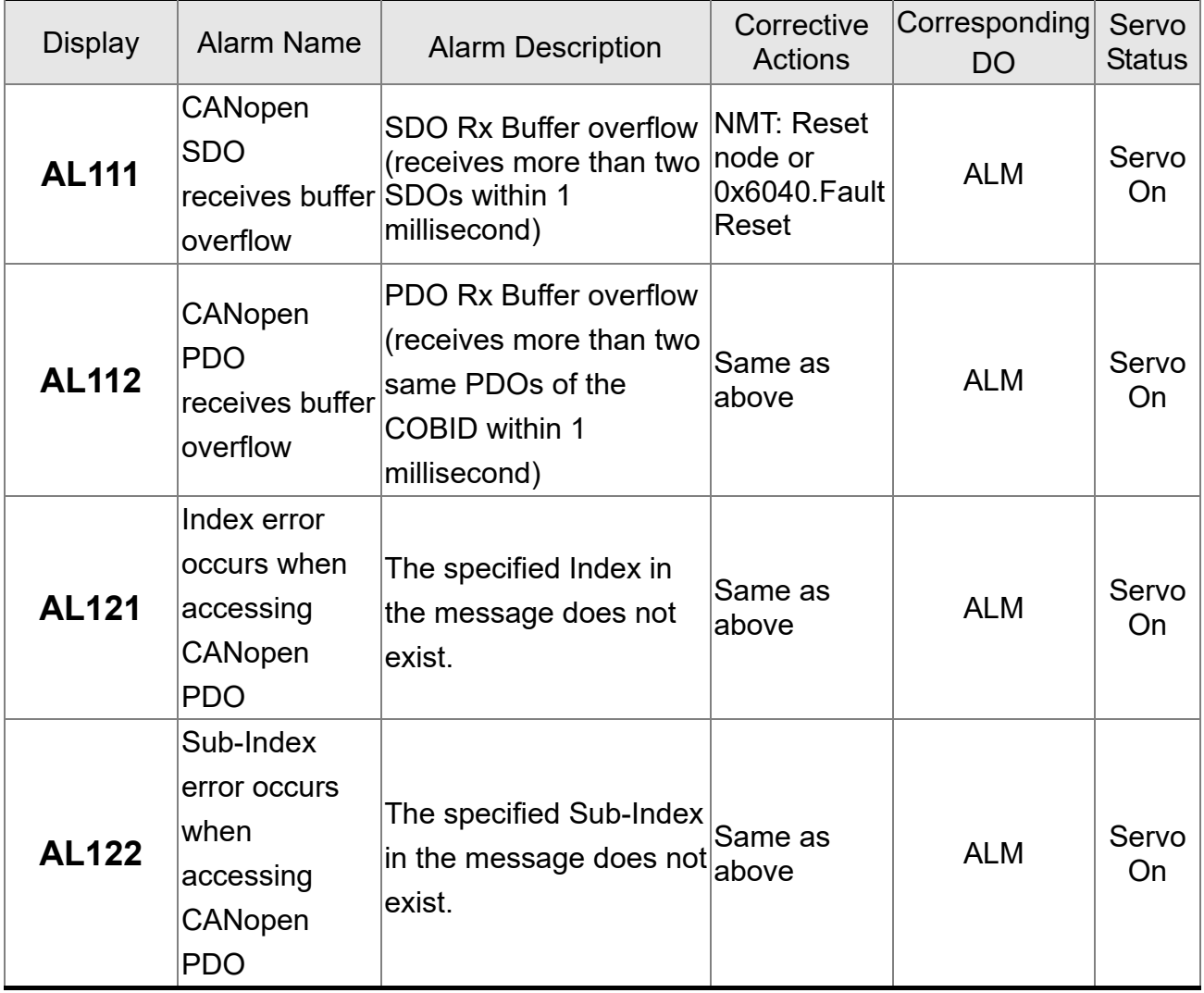

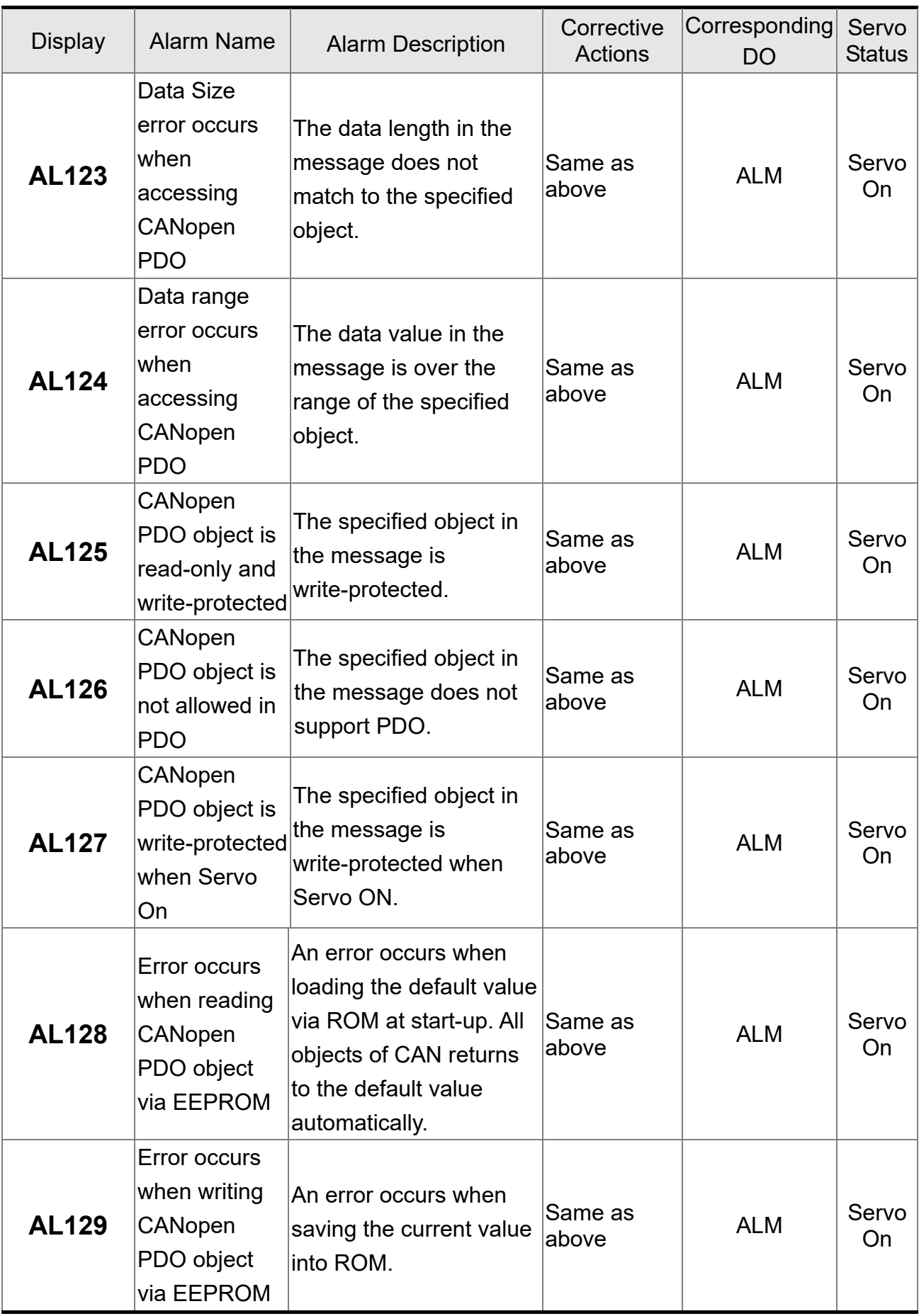

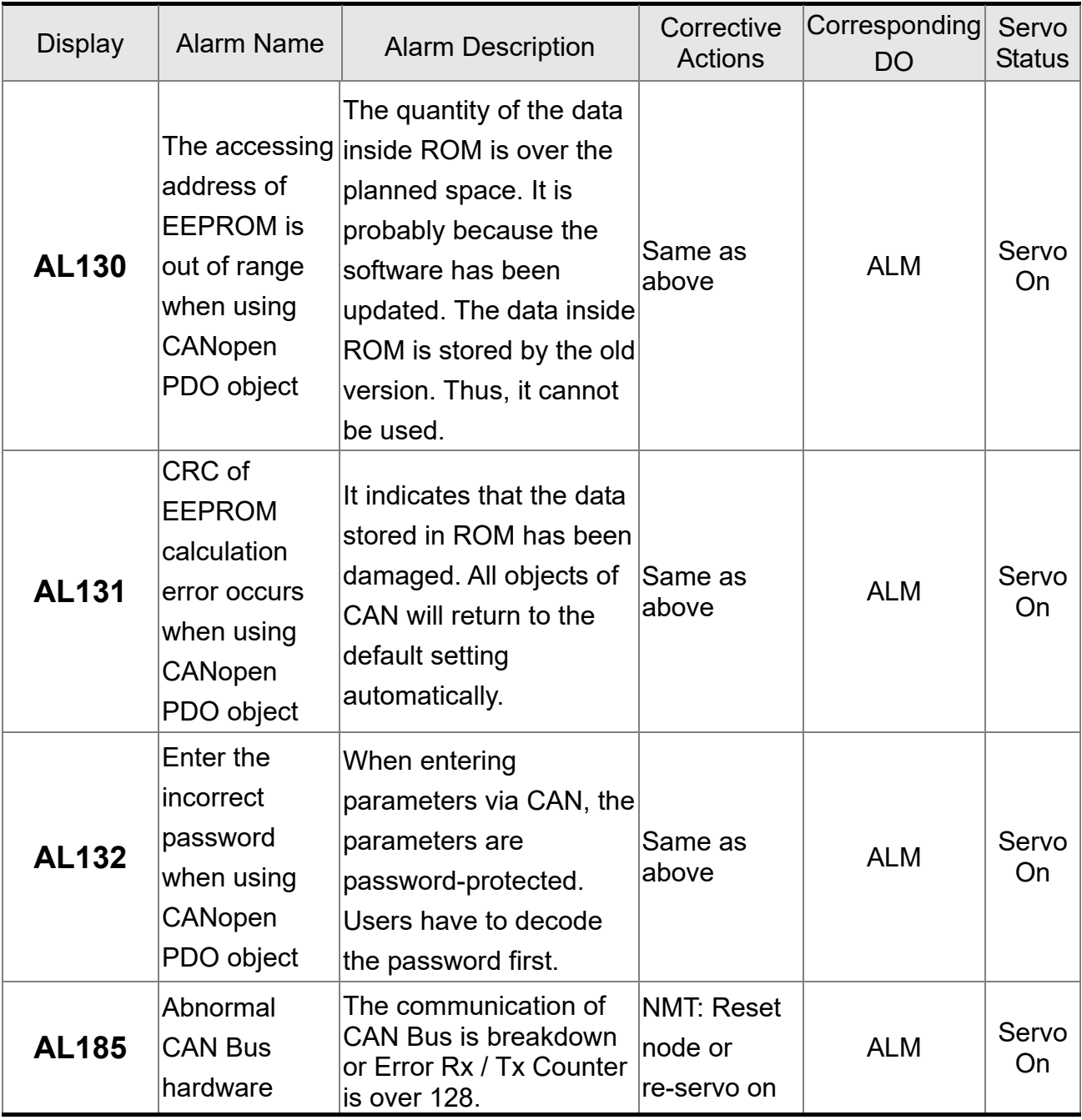

# **10.3 Alarm of Motion Control**

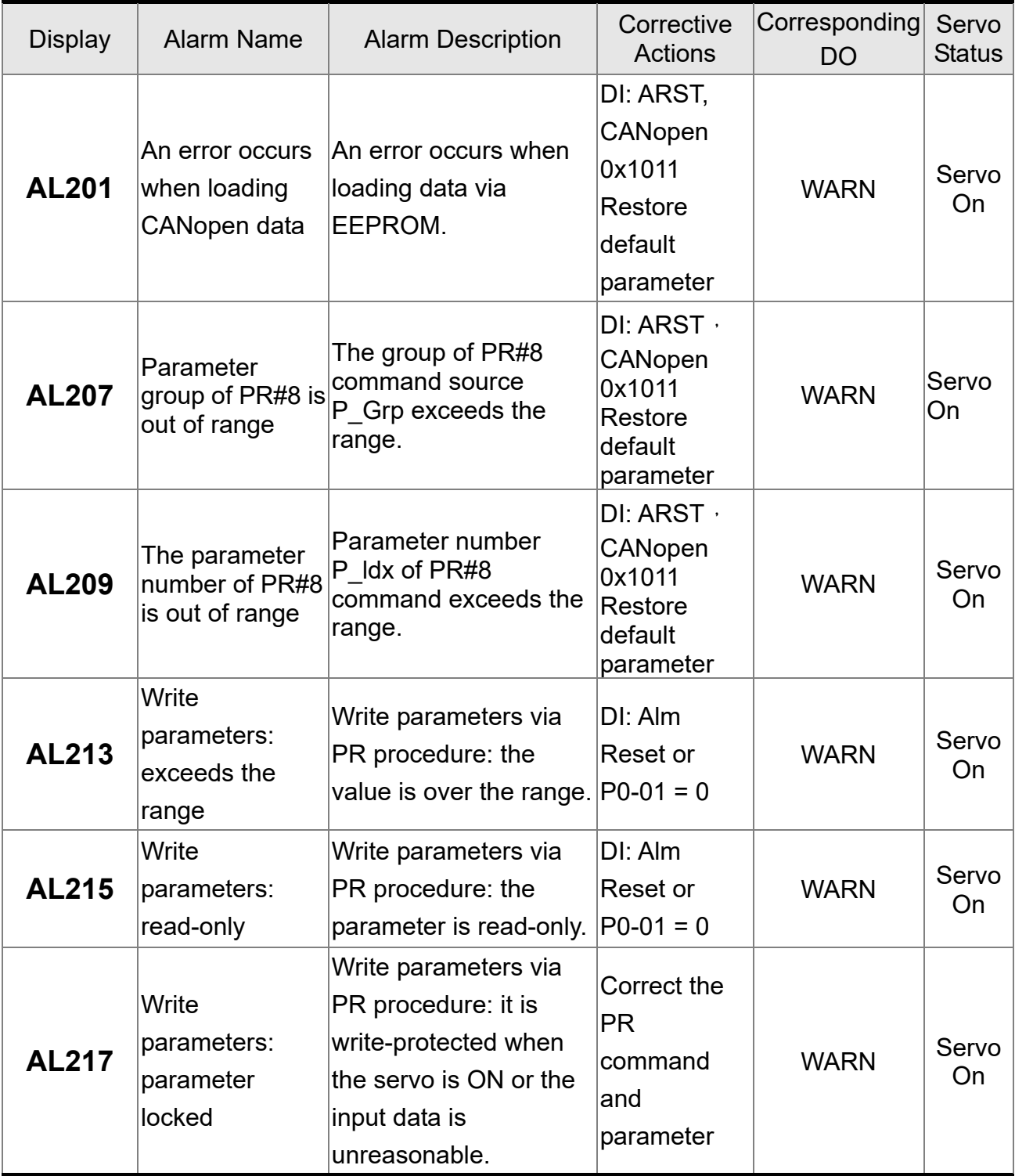

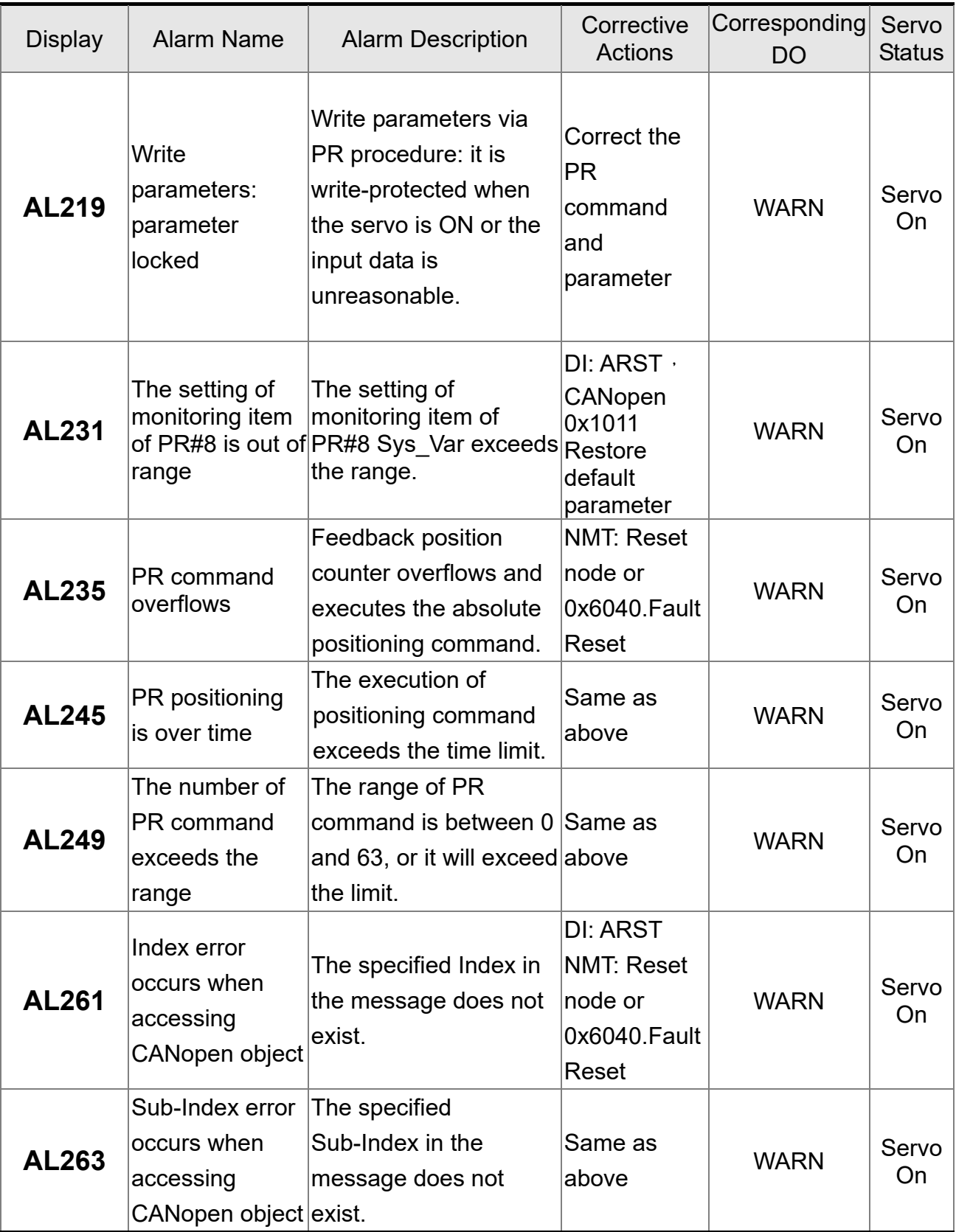

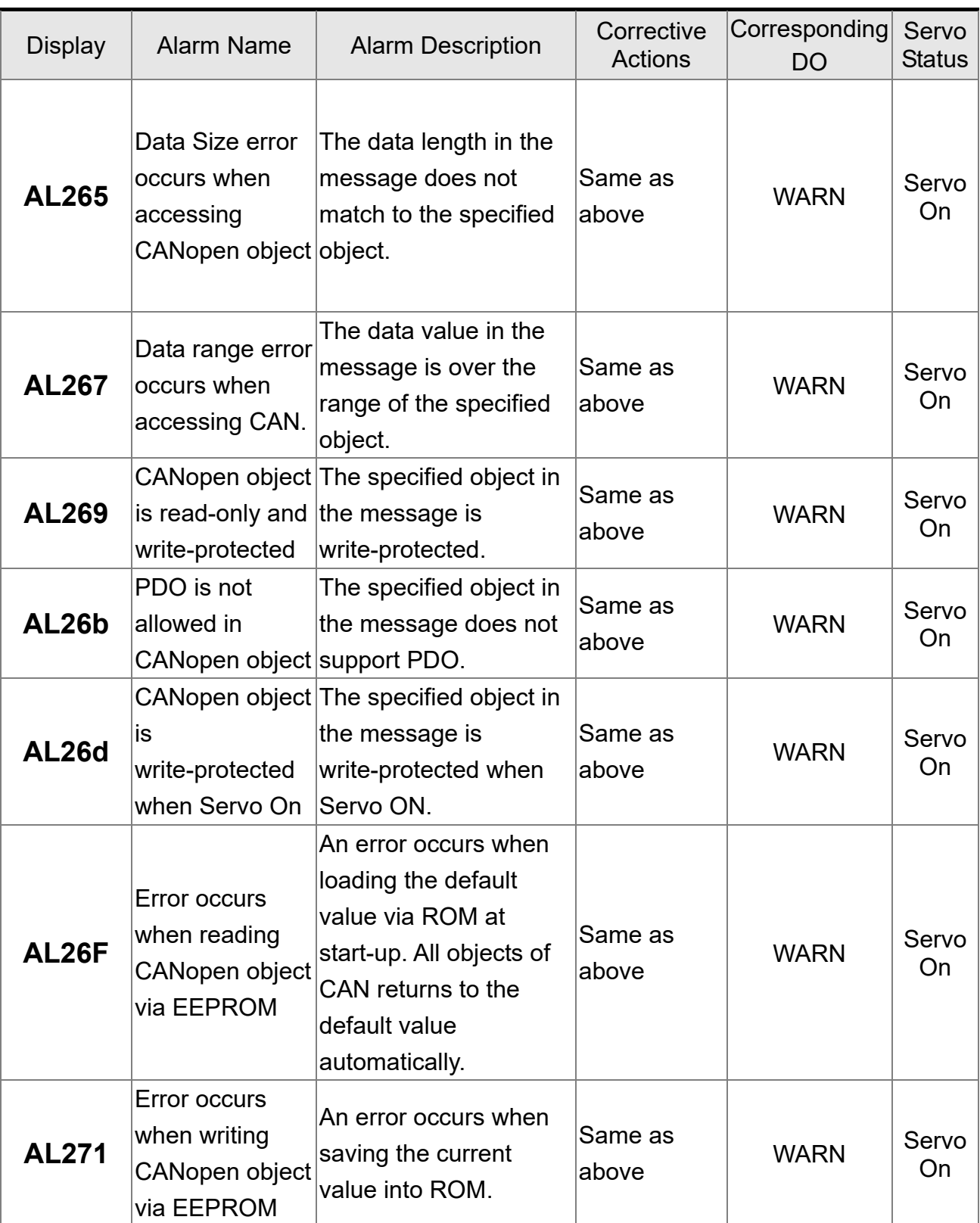

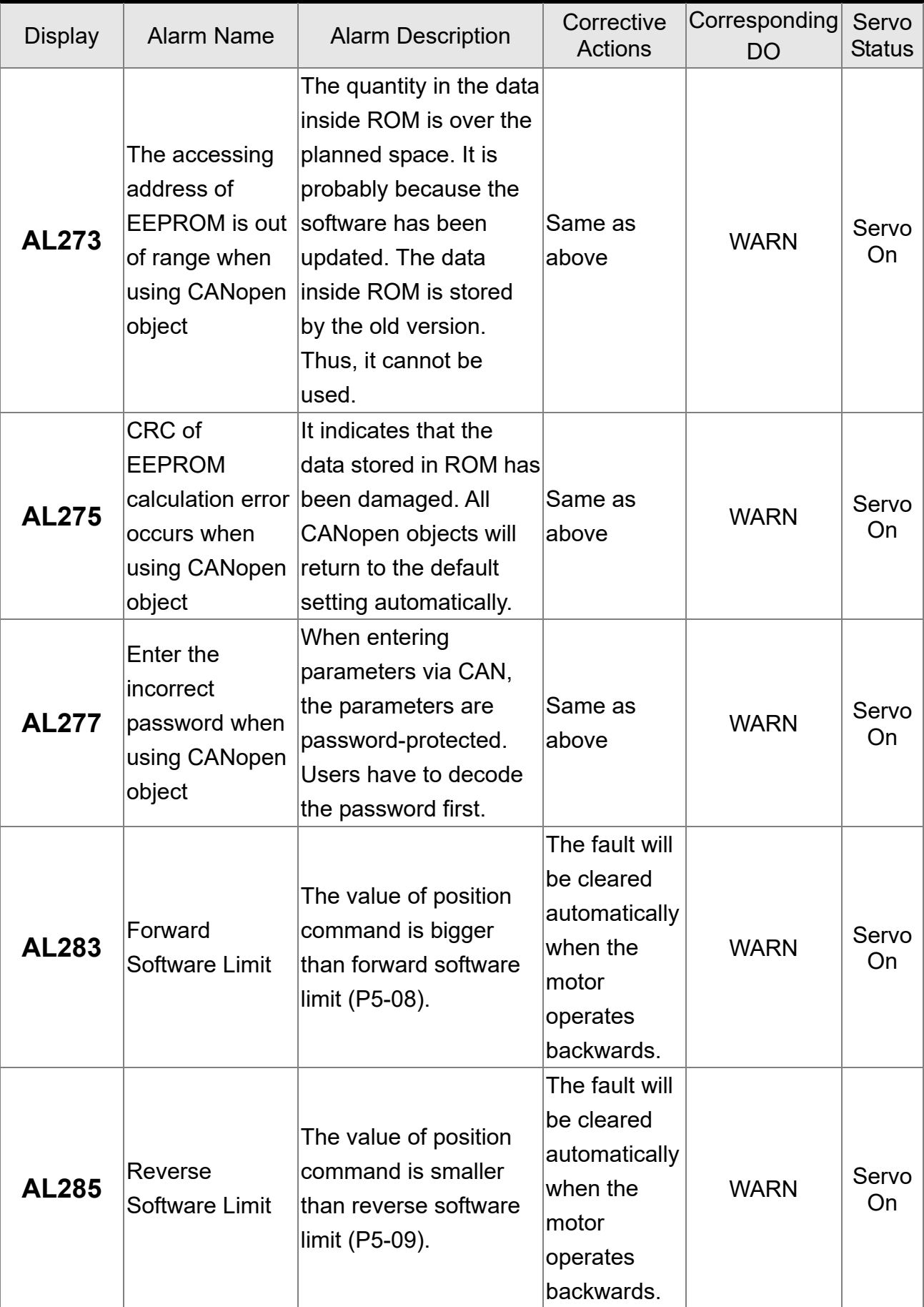

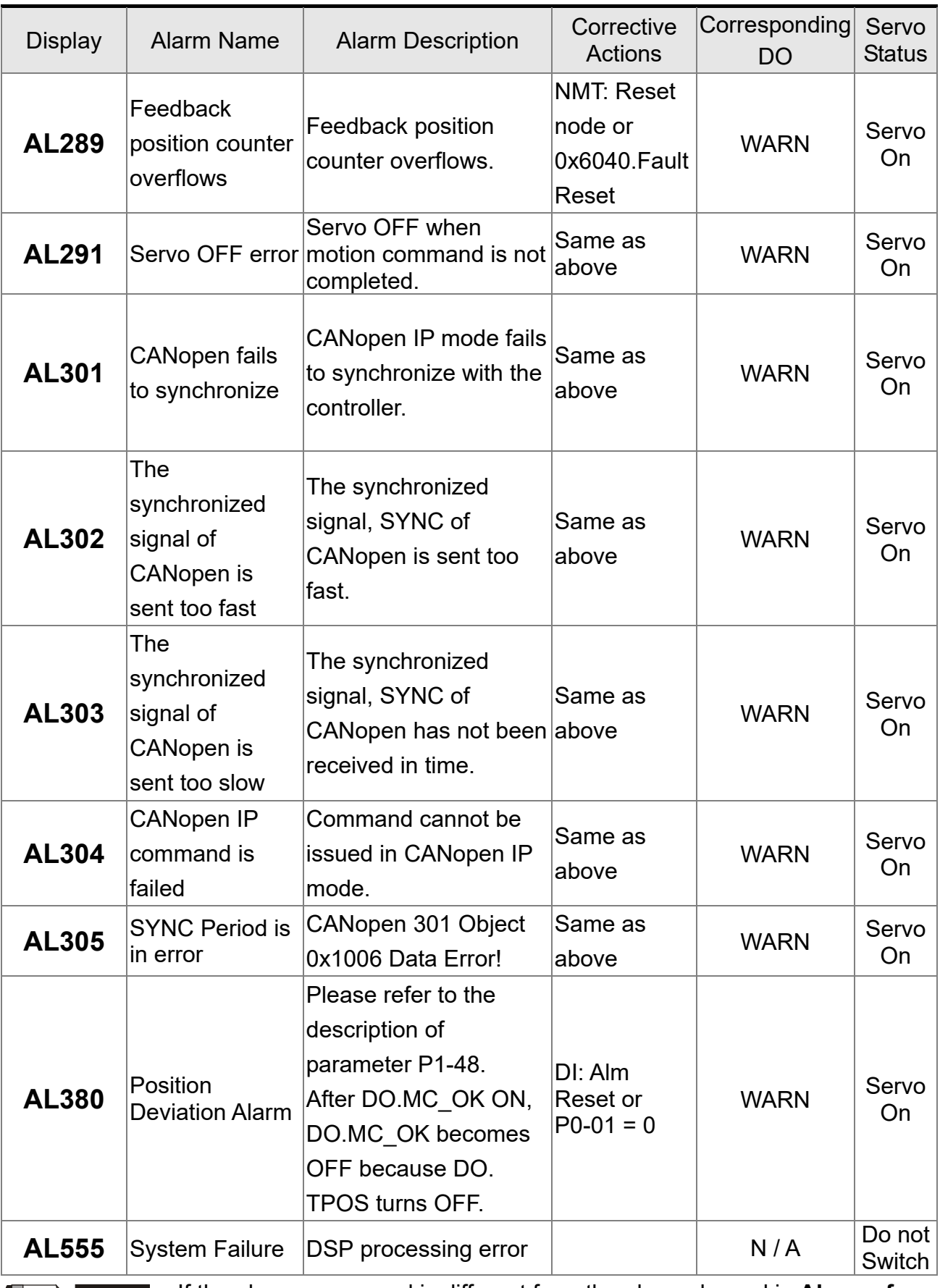

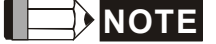

**NOTE** If the alarm occurs and is different from the alarm showed in Alarm of **Servo Drive**, **Alarm of CANopen Communication** and **Alarm of Motion Control**, please contact with distributors or technical personnel.
# **10.4 Causes and Corrective Actions**

# **Alarm Display**

## **AL001: Overcurrent**

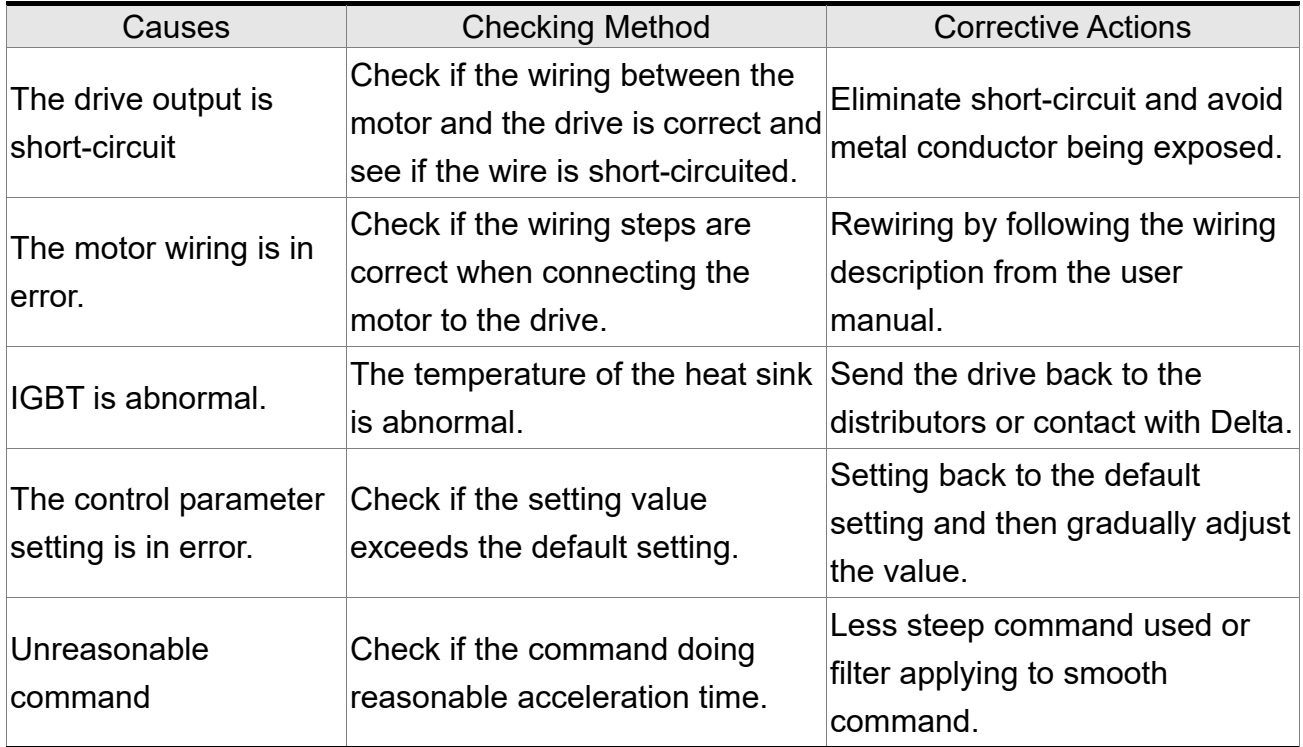

# **AL002: Overvoltage**

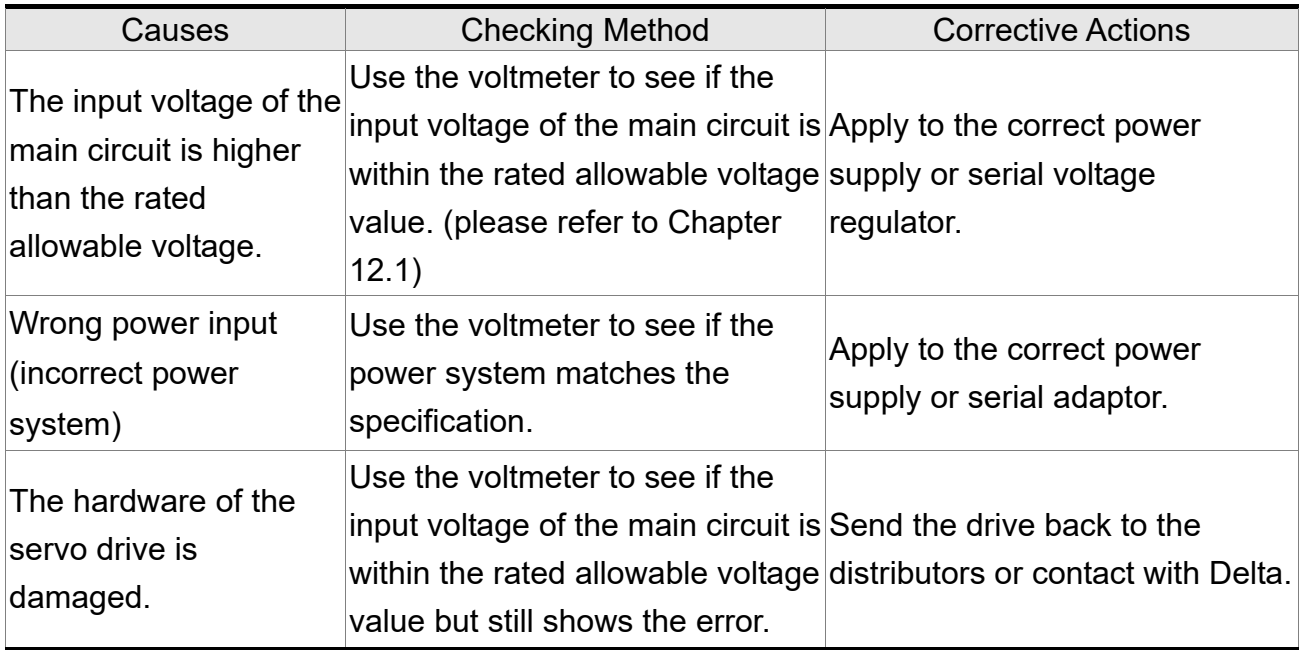

## **AL003: Undervoltage**

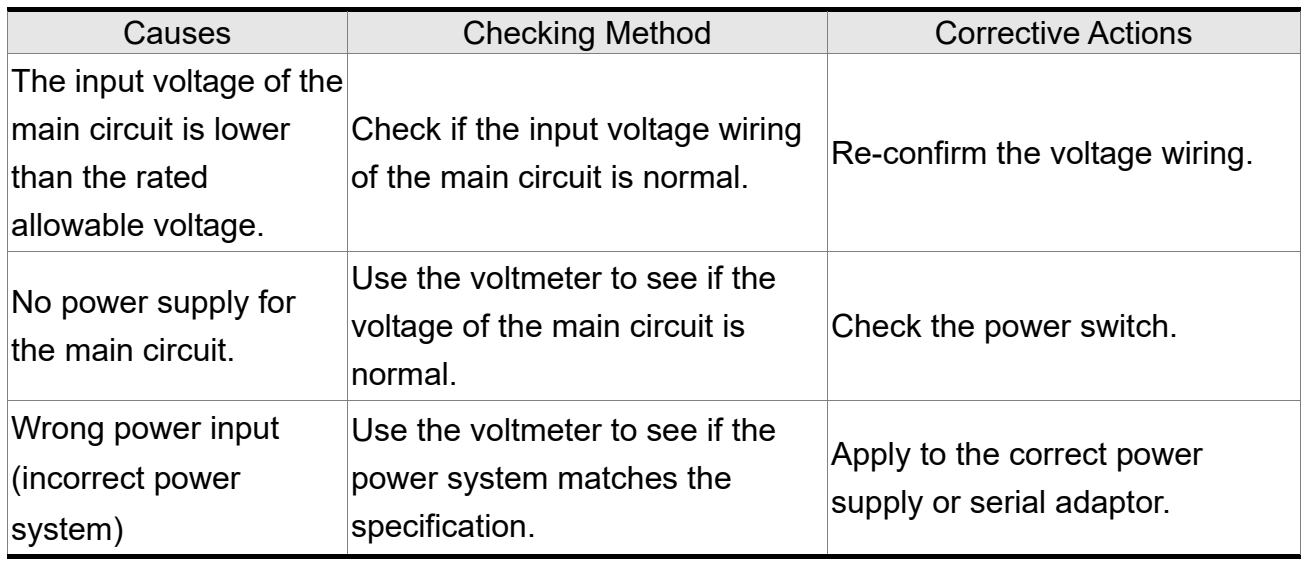

# **AL004: Motor Combination Error**

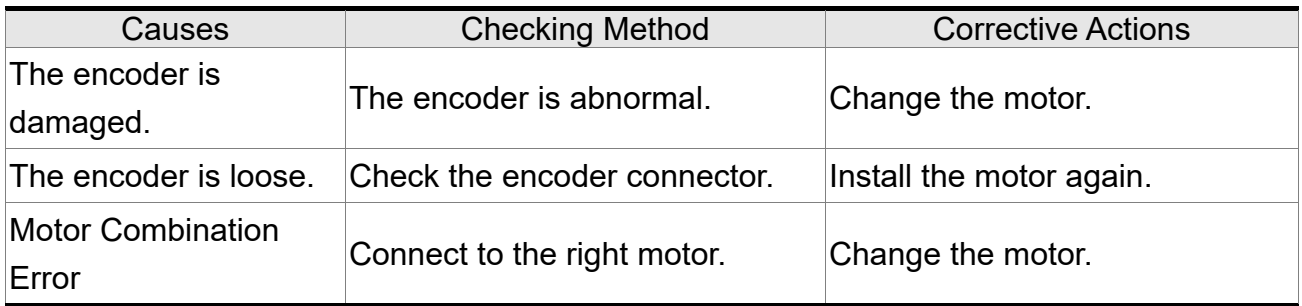

## **AL005: Regeneration Error**

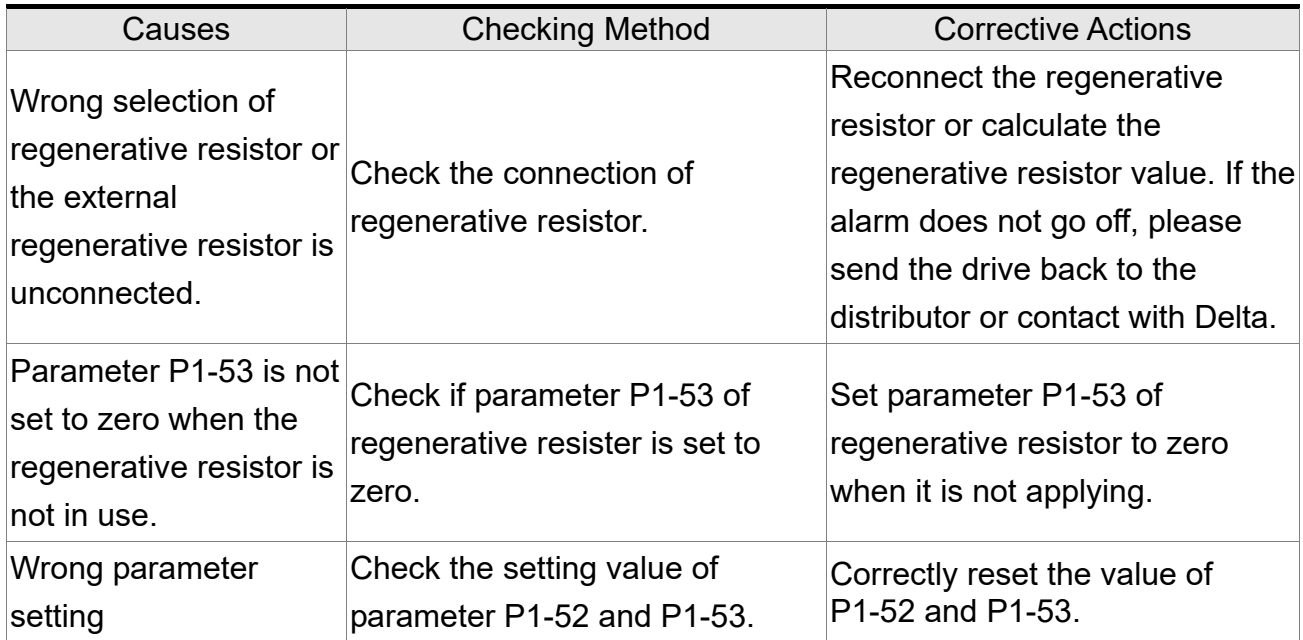

## **AL006: Overload**

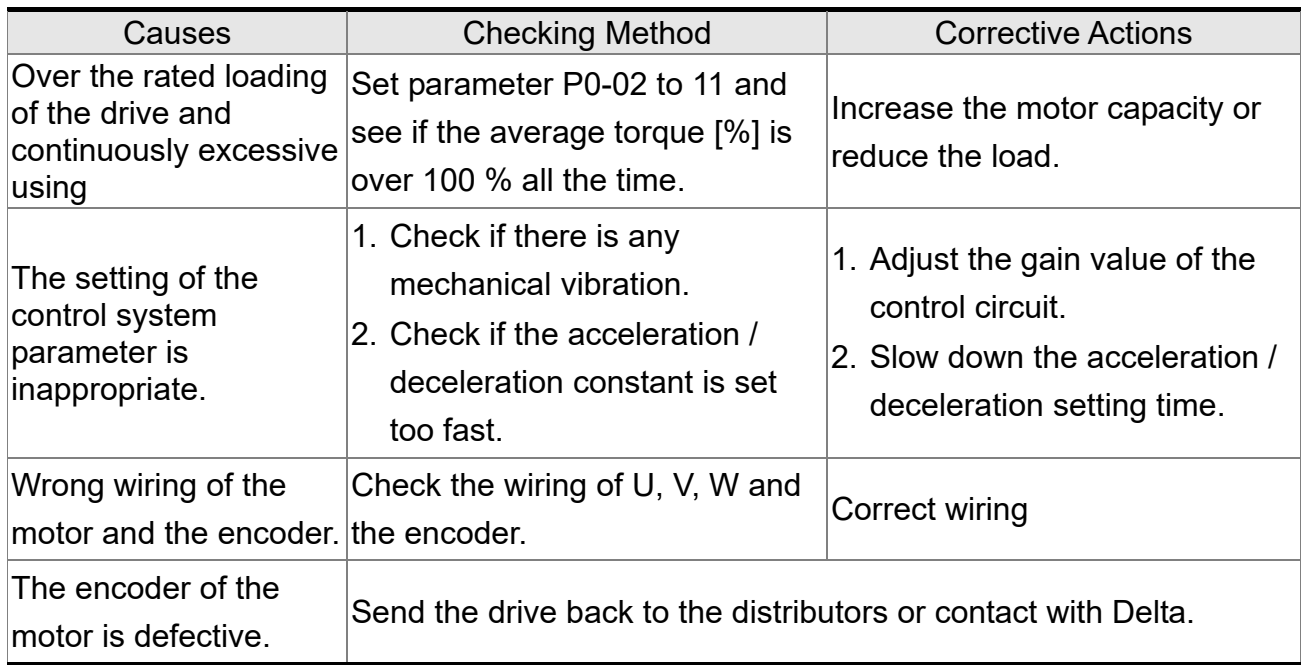

# **AL007: Overspeed**

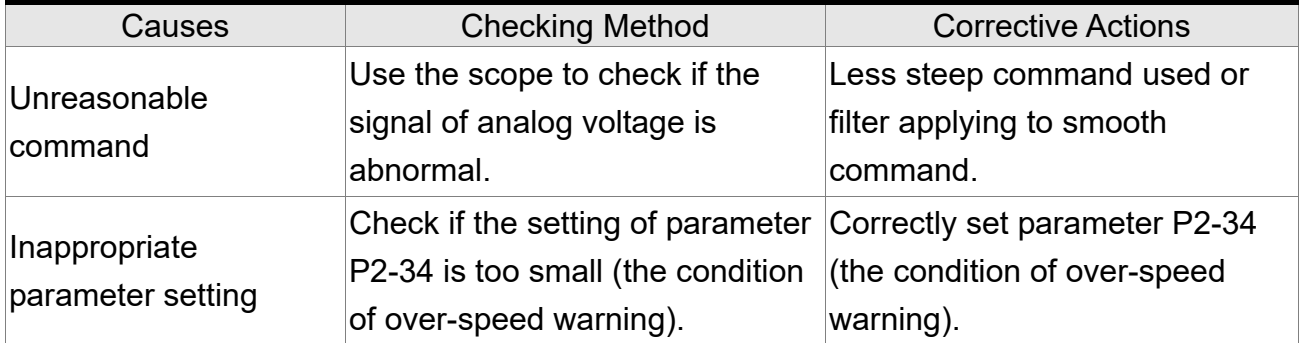

# **AL008: Abnormal Pulse Command**

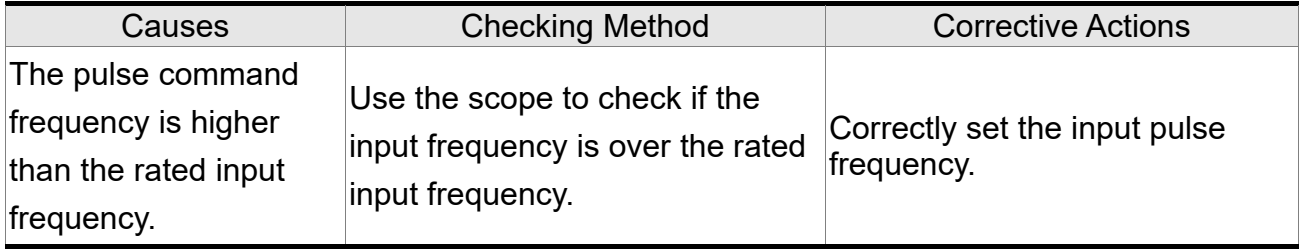

## **AL009: Excessive Deviation of Position Command**

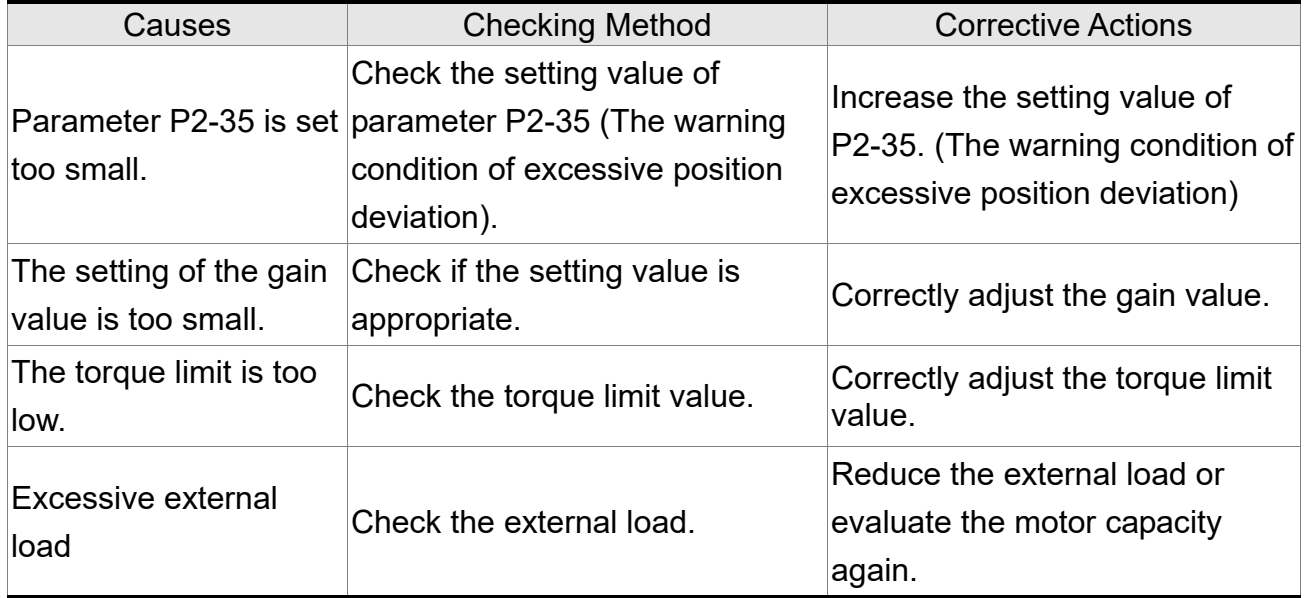

# **AL011: Encoder Error**

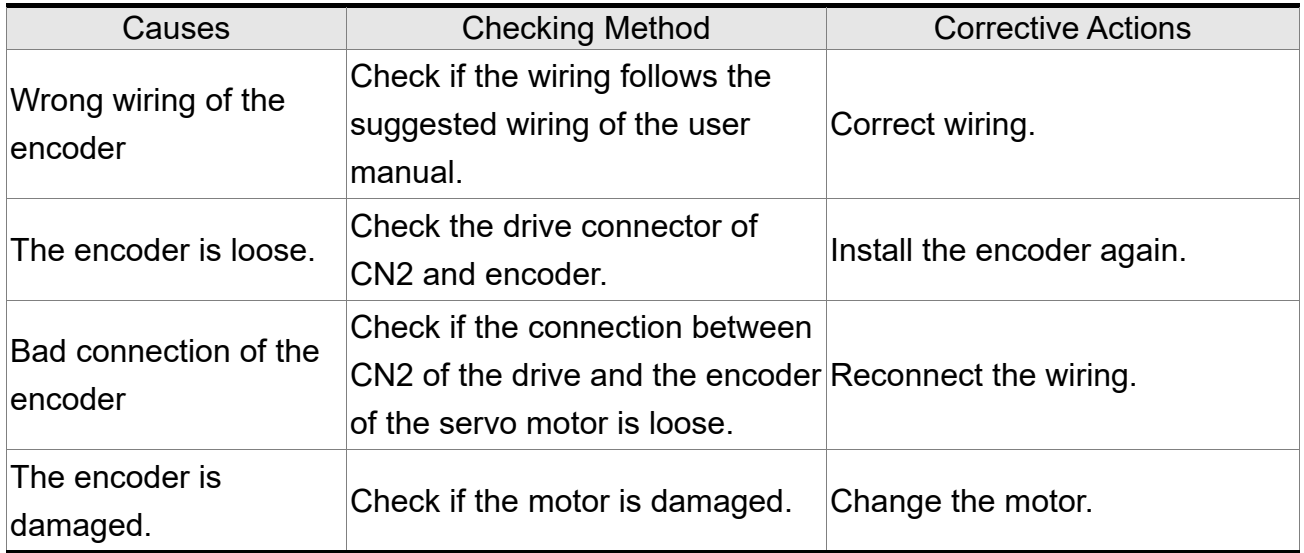

# **AL012: Adjustment Error**

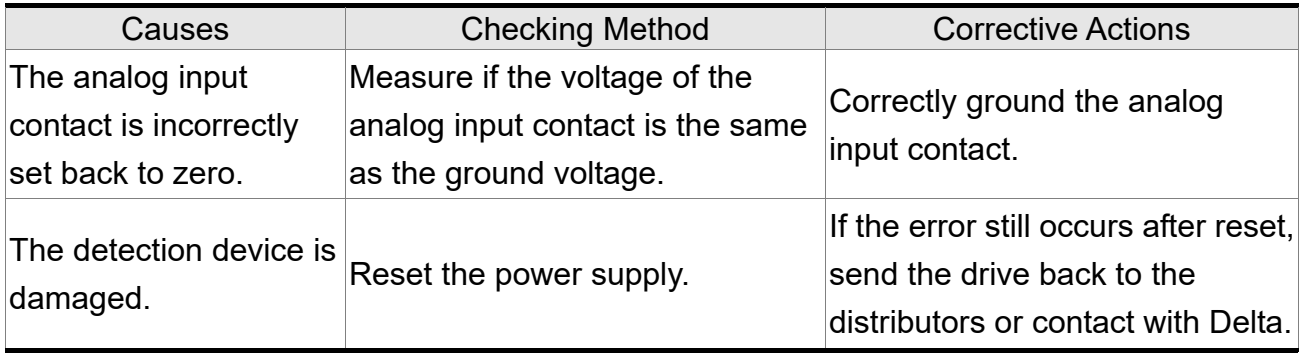

## **AL013: Emergency Stop**

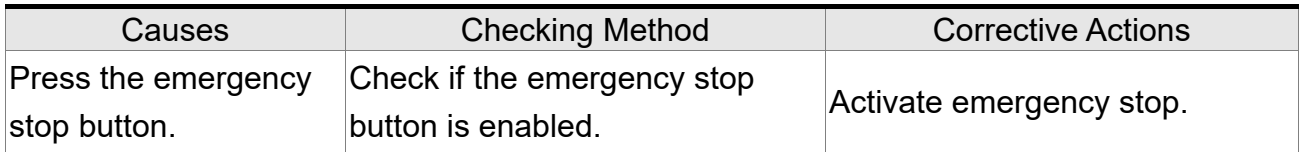

#### **AL014: Reverse Limit Error**

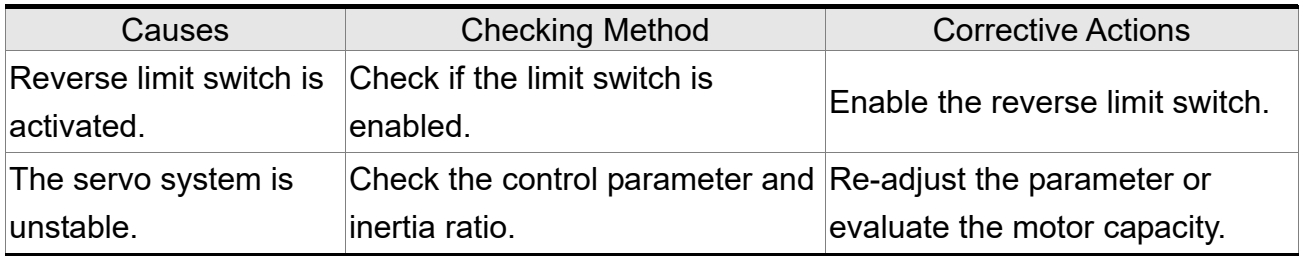

# **AL015: Forward Limit Error**

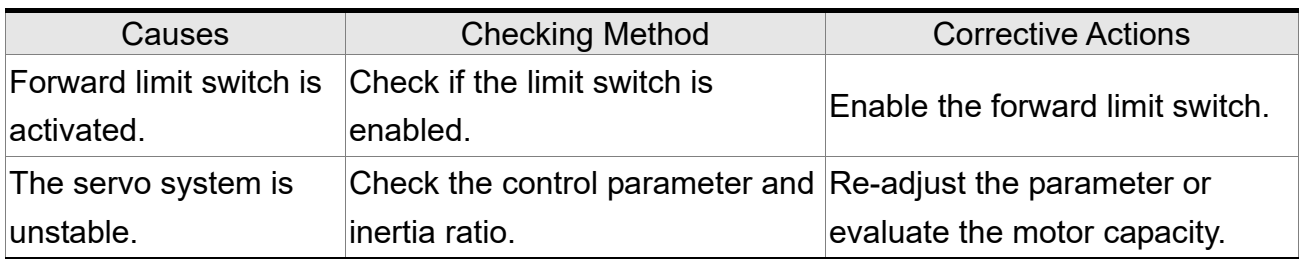

## **AL016: IGBT Overheat**

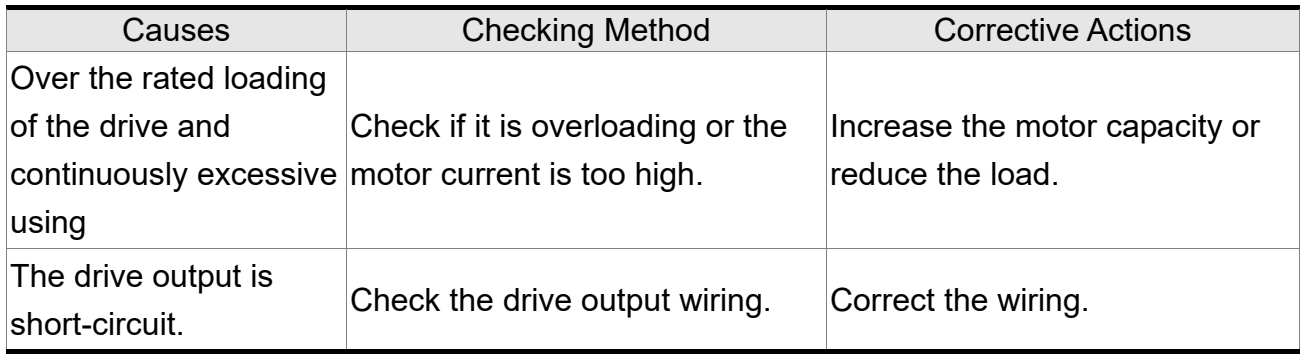

# **AL017: Abnormal EEPROM**

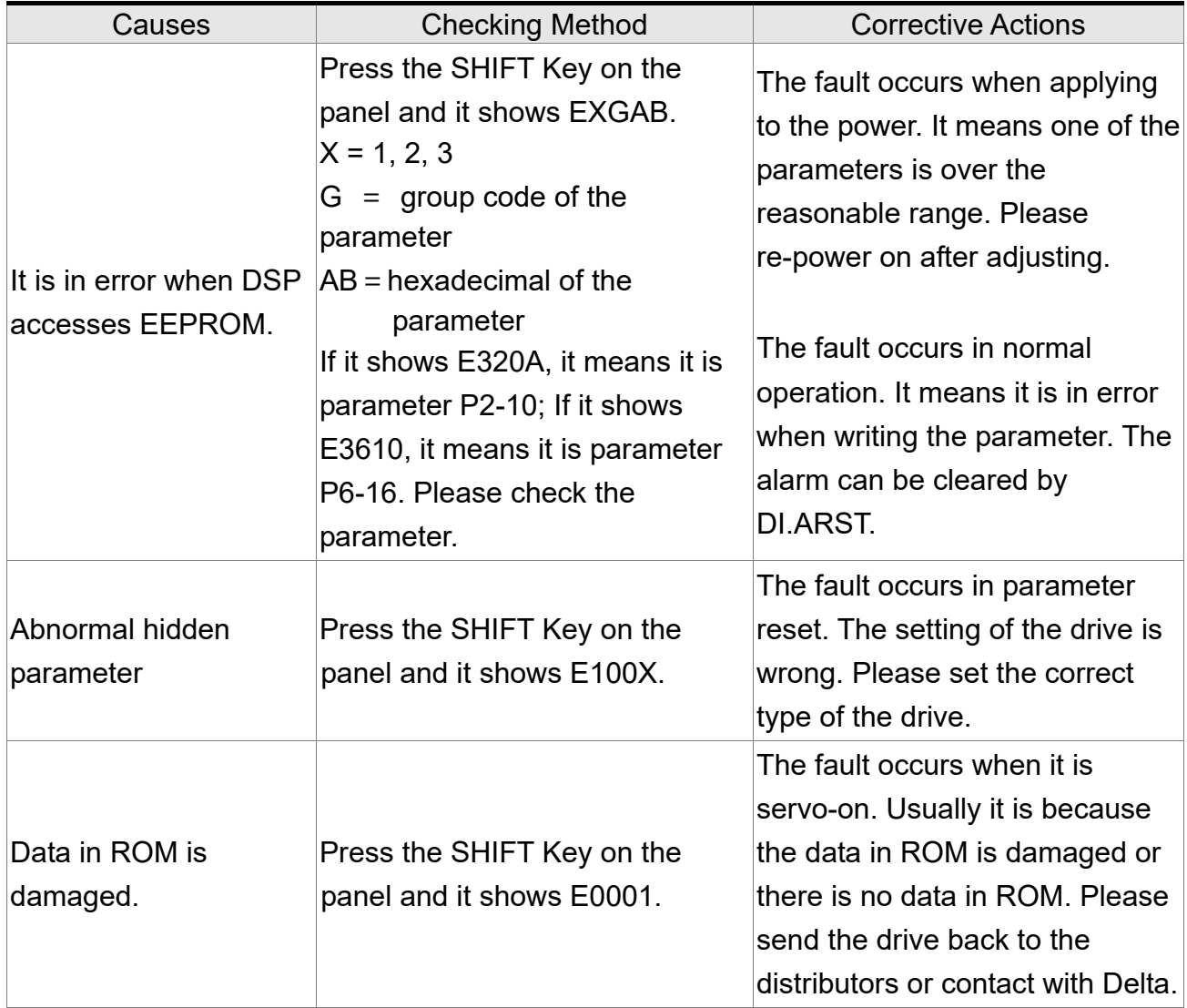

# **AL018: Abnormal Signal Output**

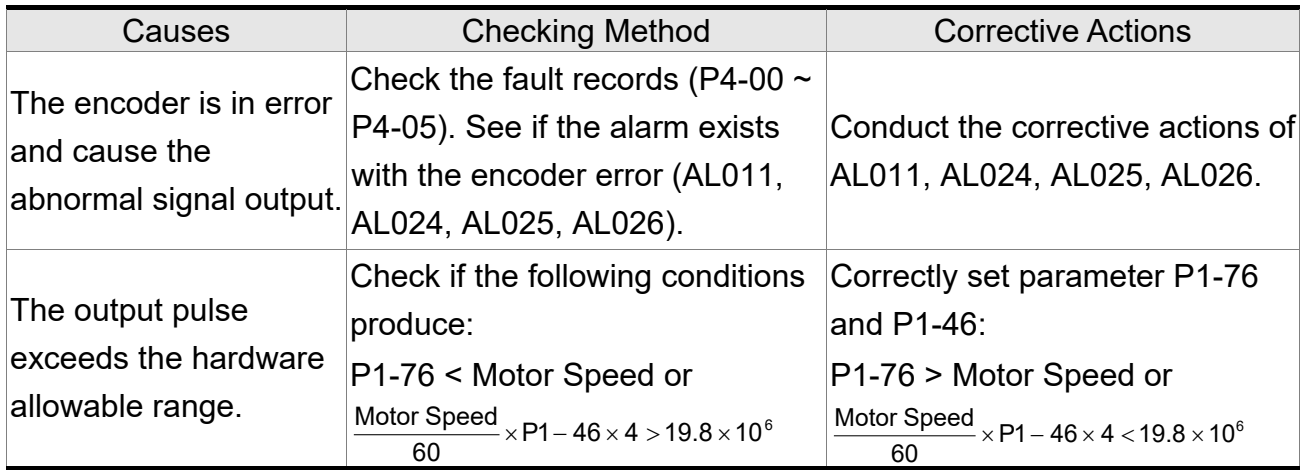

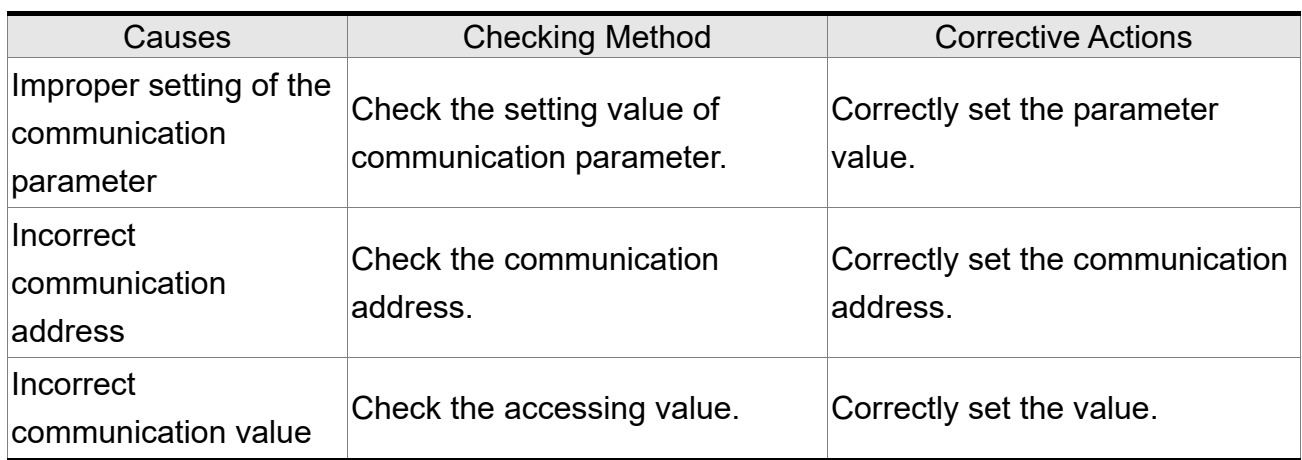

#### **AL019: Serial Communication Error**

## **AL020: Serial Communication Time Out**

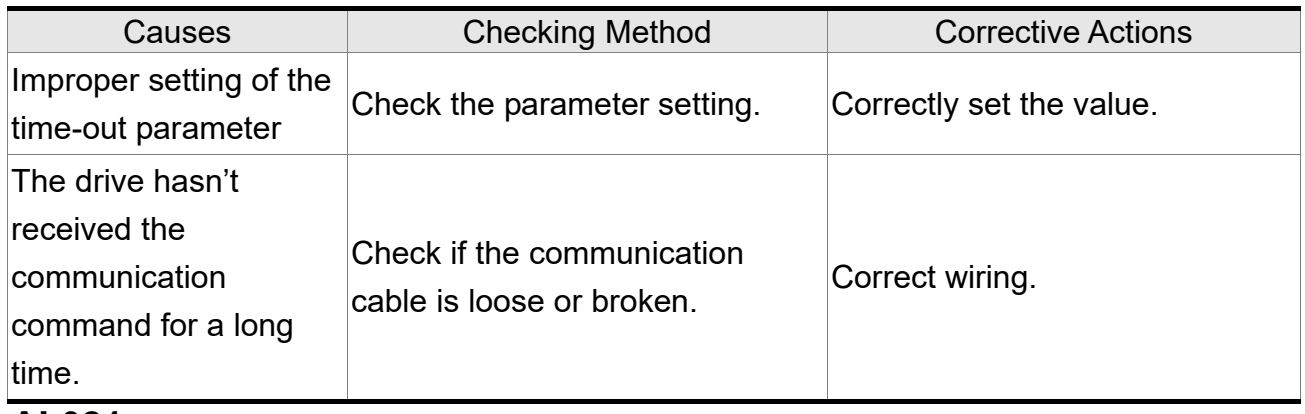

#### **AL021: Reserved**

#### **AL022: Main circuit power leak phase**

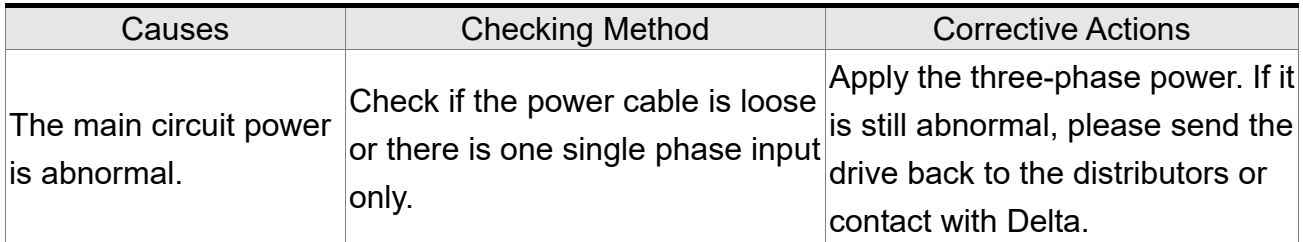

#### **AL023: Early warning for overload**

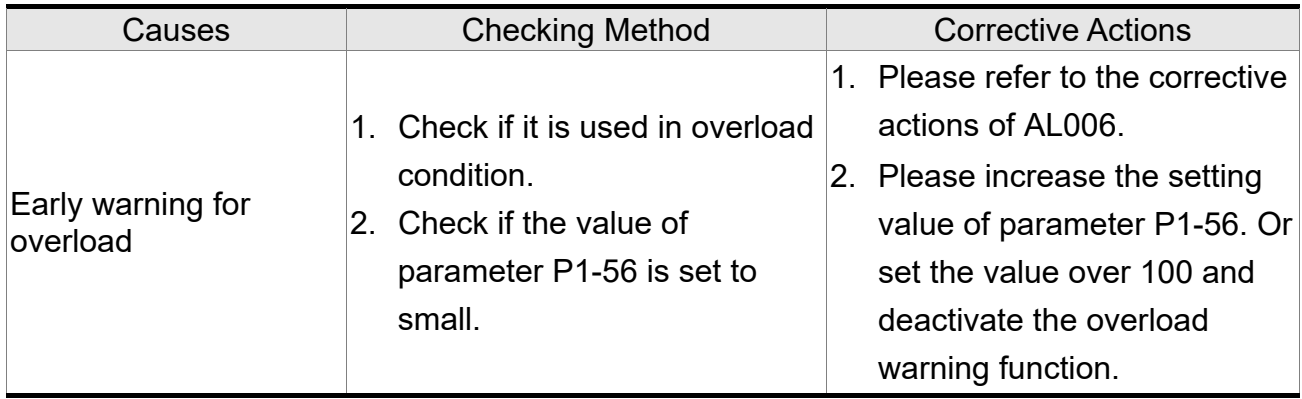

## **AL024: Encoder initial magnetic field error**

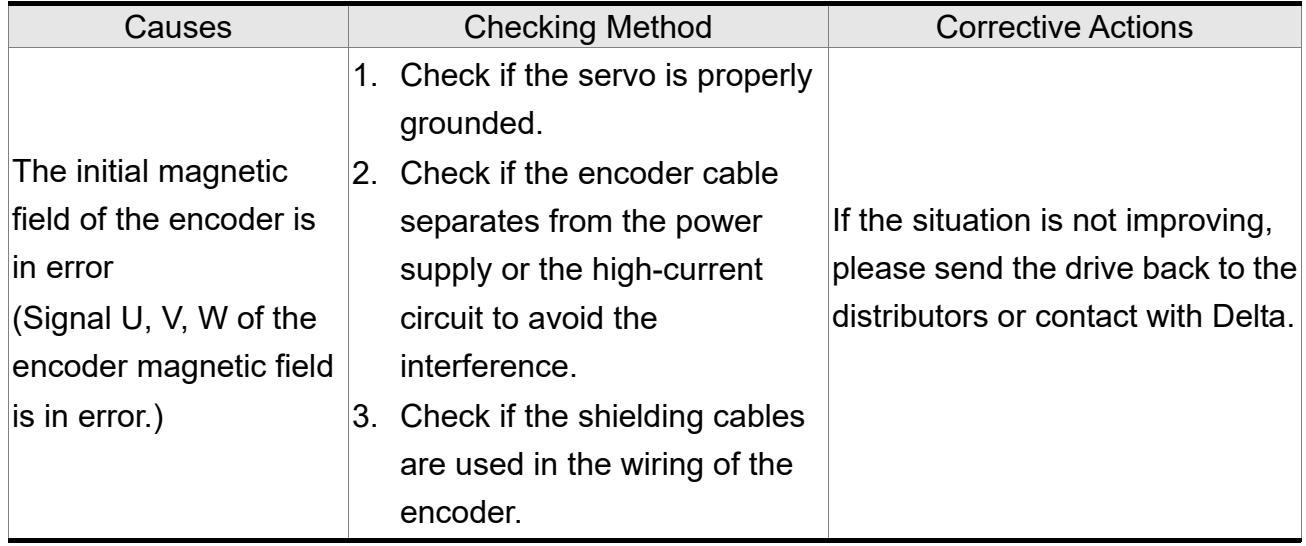

## **AL025: The internal of the encoder is in error**

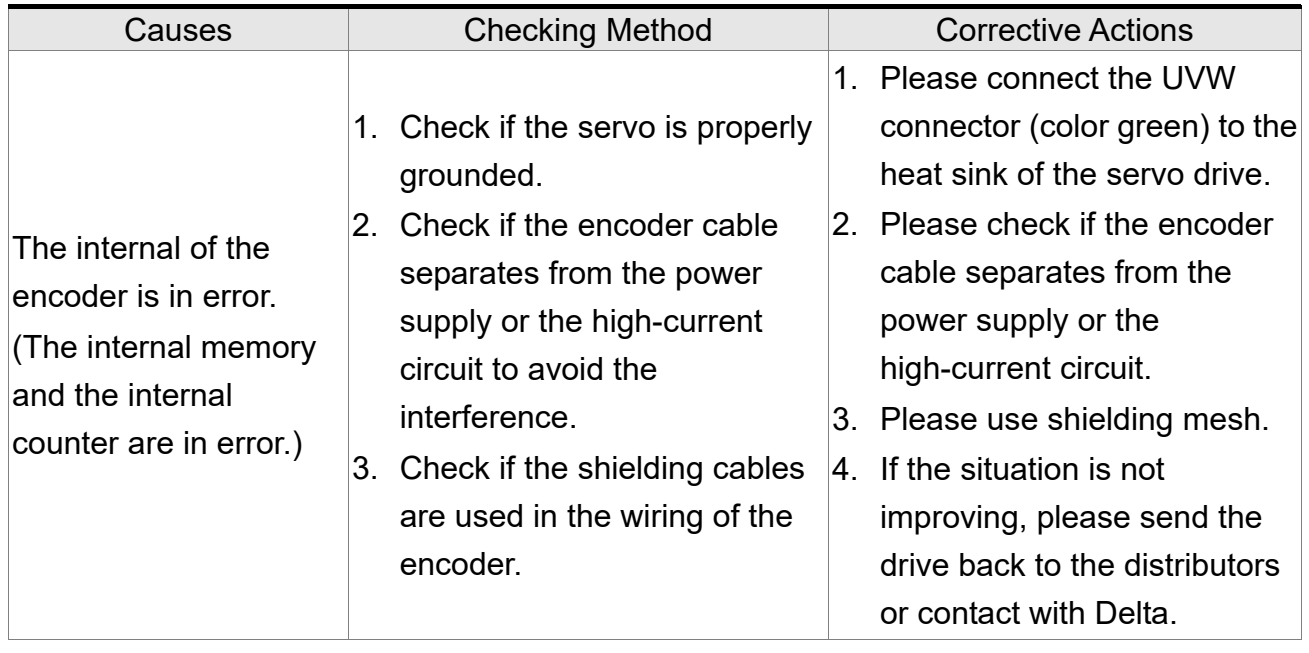

## **AL026: Unreliable internal data of the encoder**

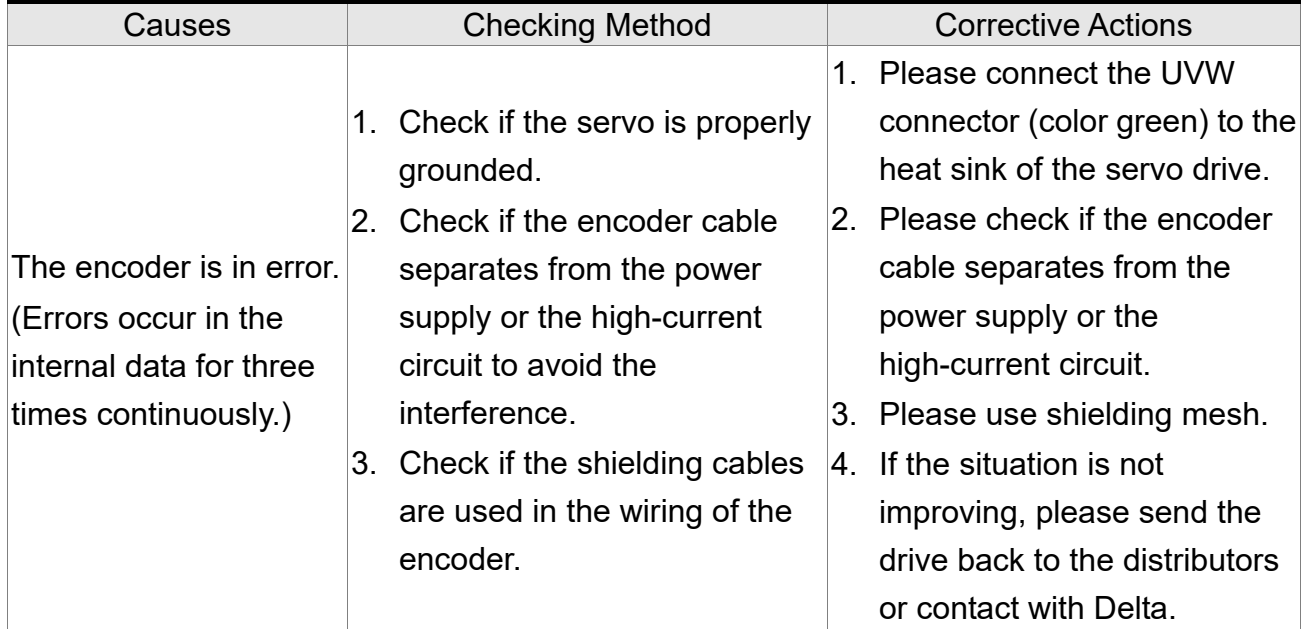

# **AL027: The internal of the Encoder is in error**

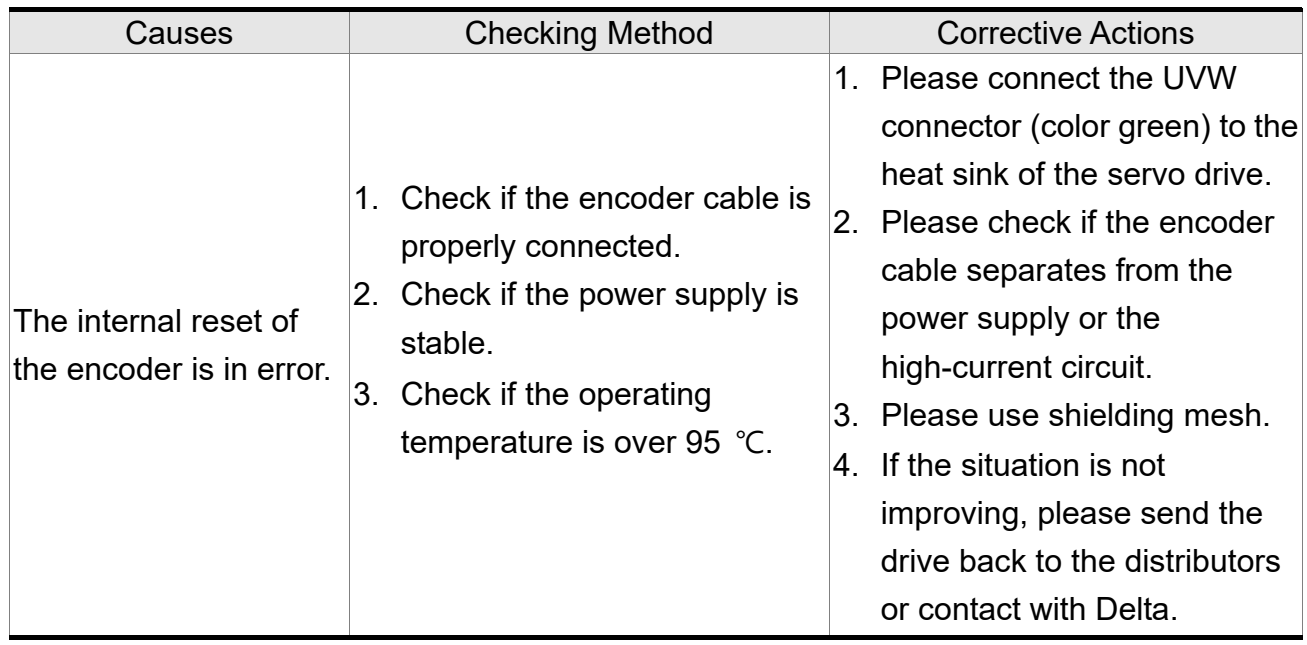

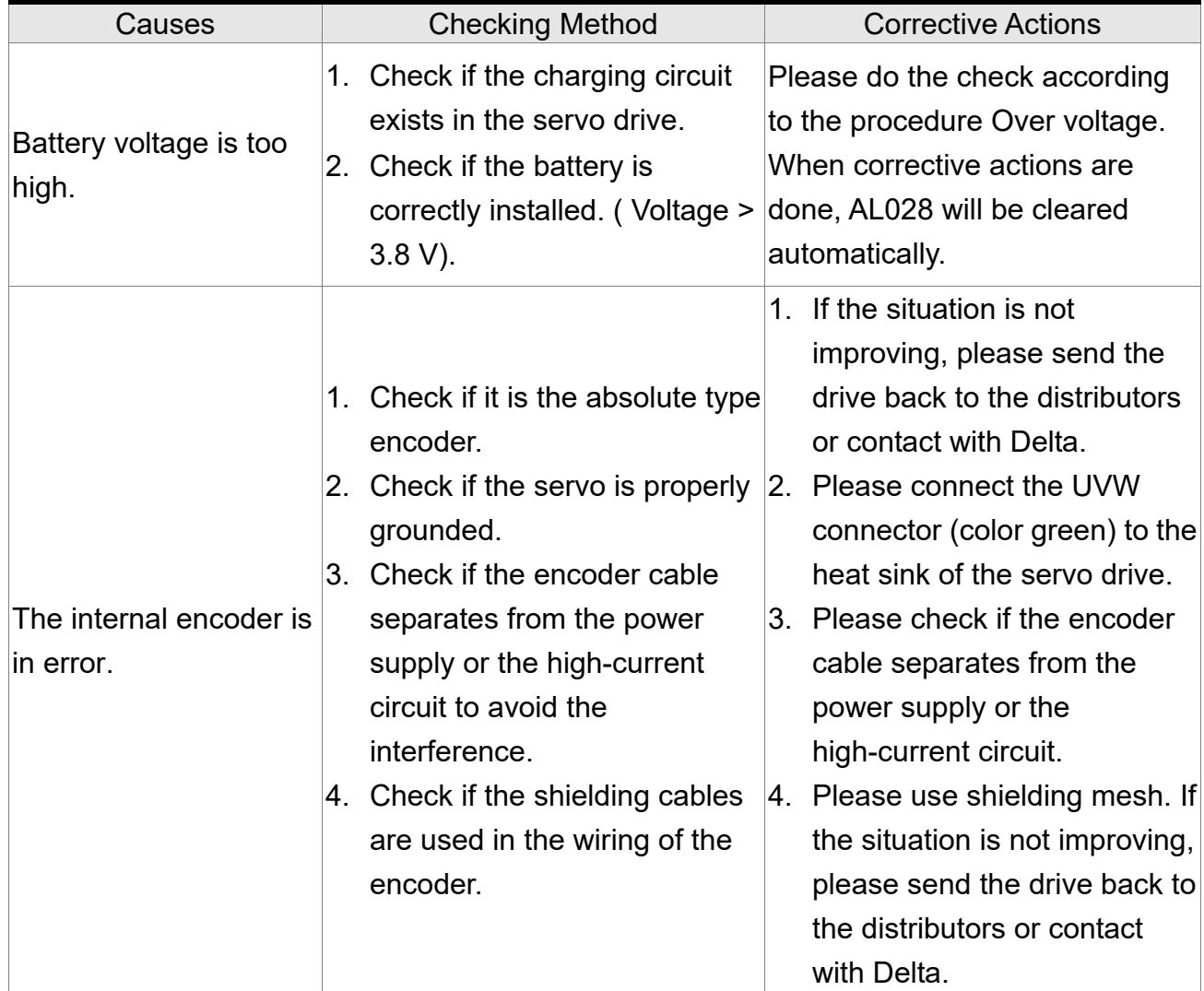

## **AL028: Encoder voltage error or the internal of the encoder is in error**

# **AL029: Gray code error**

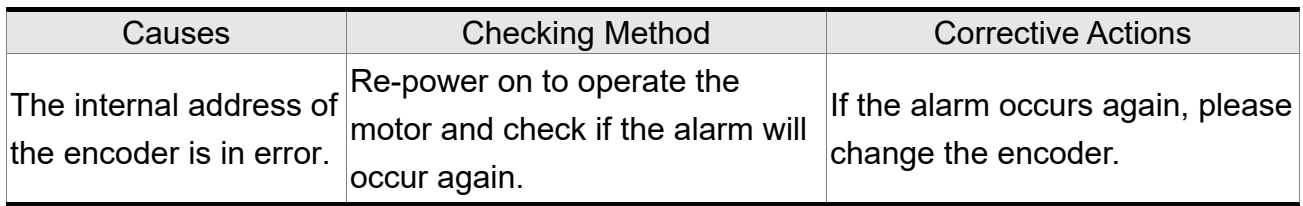

#### **AL030: Motor Crash Error**

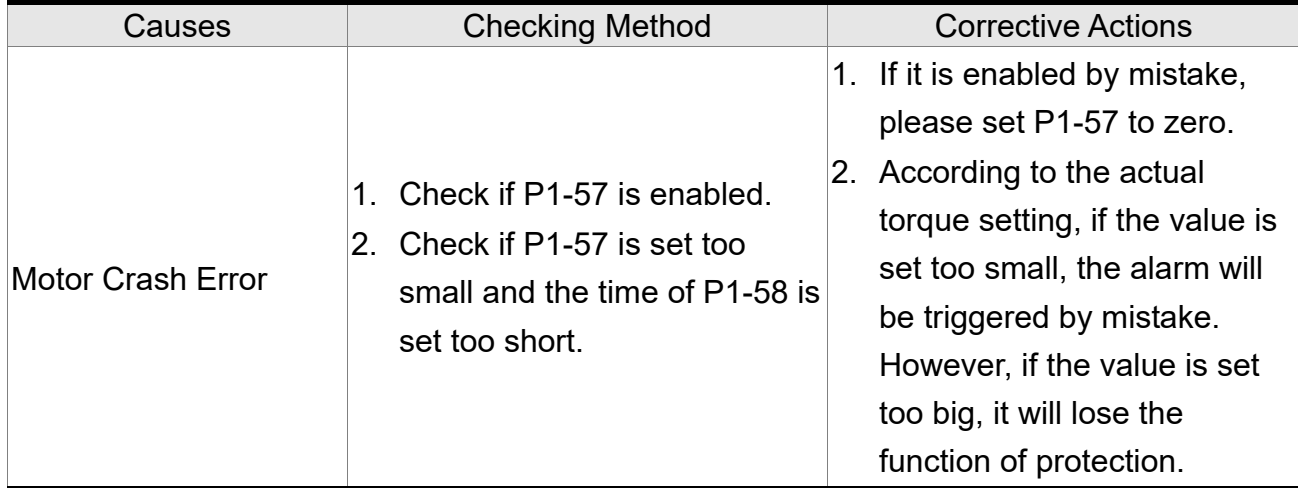

#### **AL031: Incorrect wiring of the motor power line U, V, W, GND**

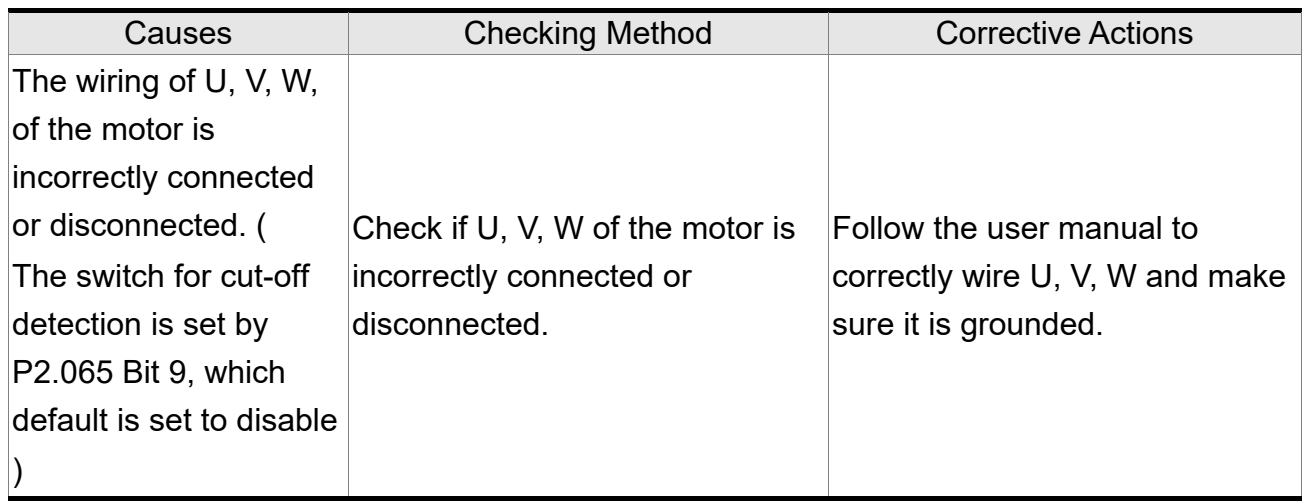

#### **AL040: Excessive deviation of full closed-loop position control**

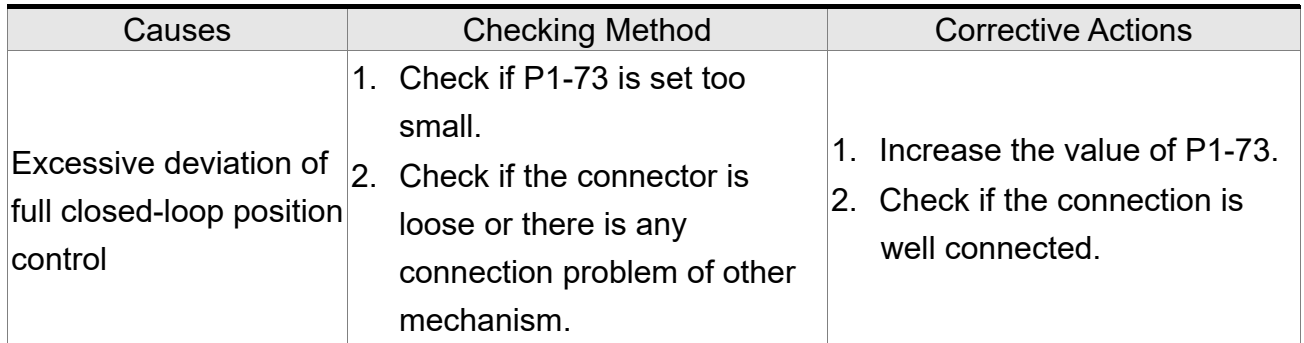

# **AL041: Communication of linear scale is breakdown**

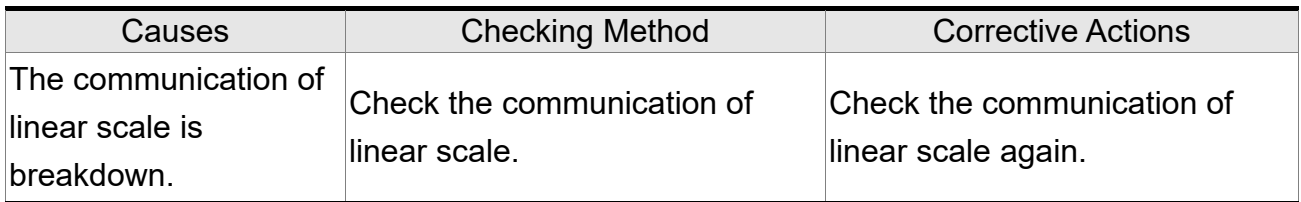

## **AL044: Warning of Servo Drive function overload**

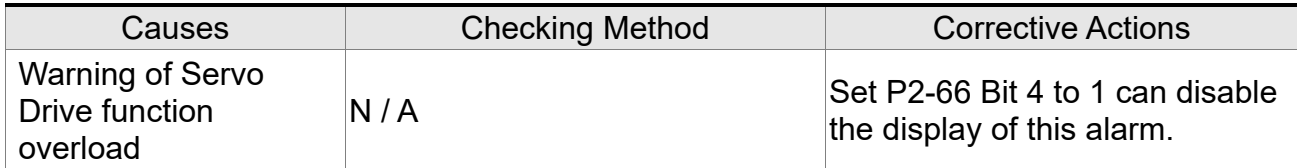

## **AL060: The absolute position is lost**

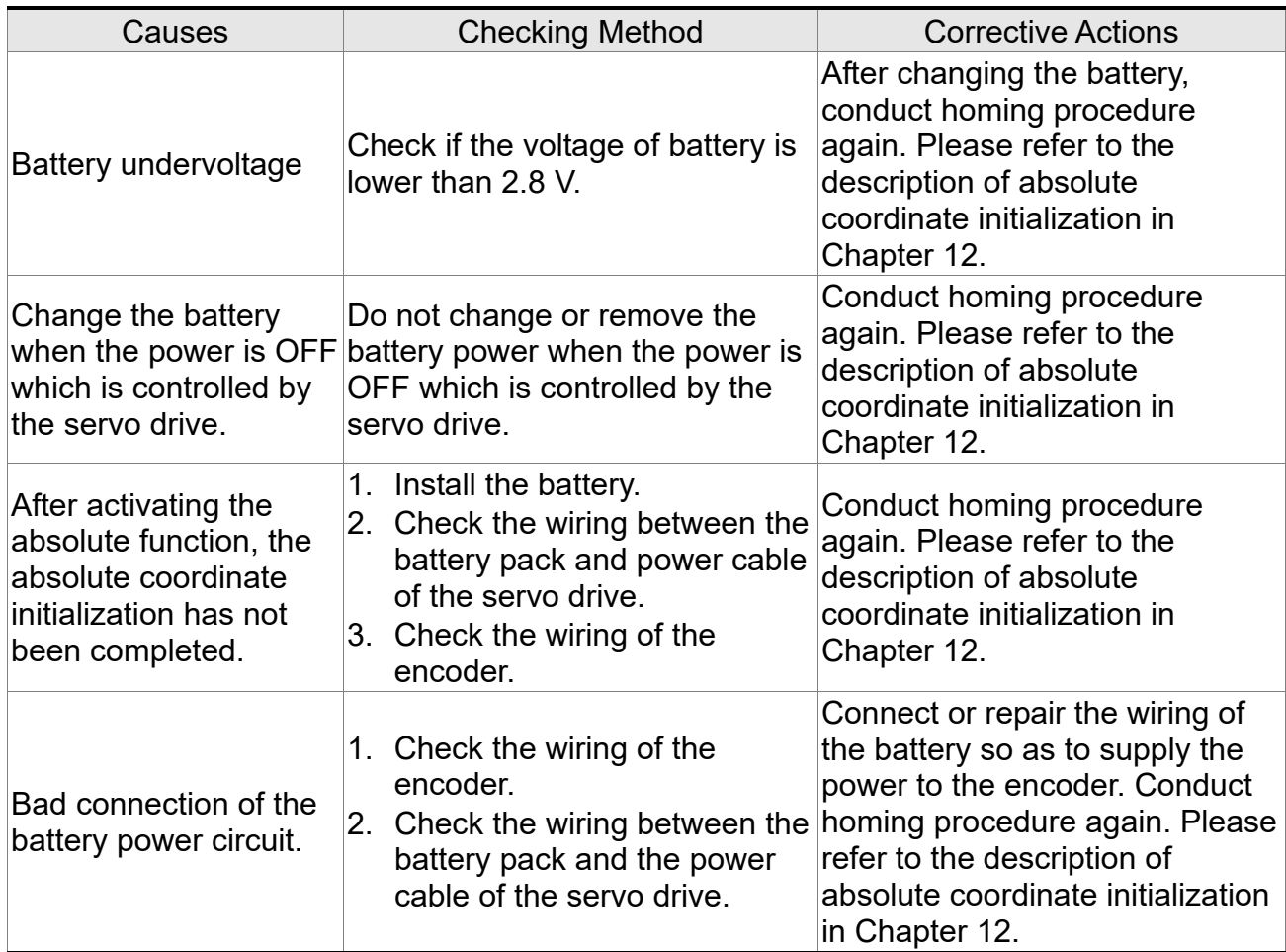

# **AL061: Encoder under voltage**

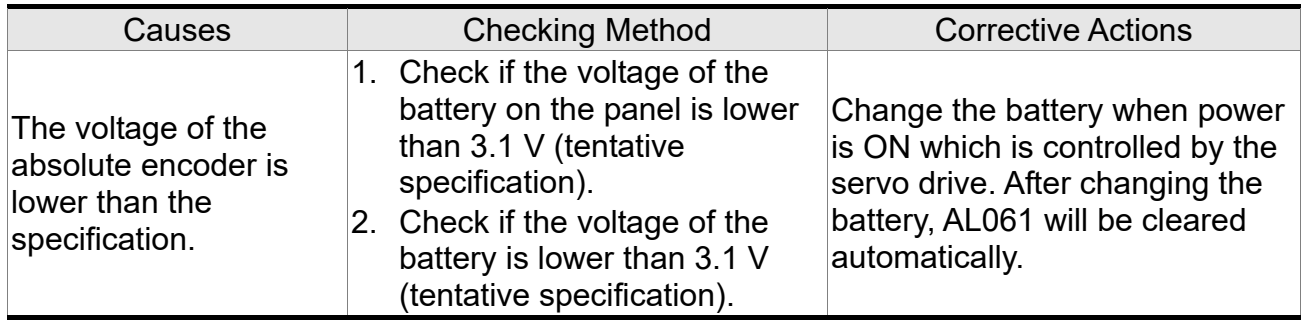

#### **AL062:The multi-turn of absolute encoder overflows**

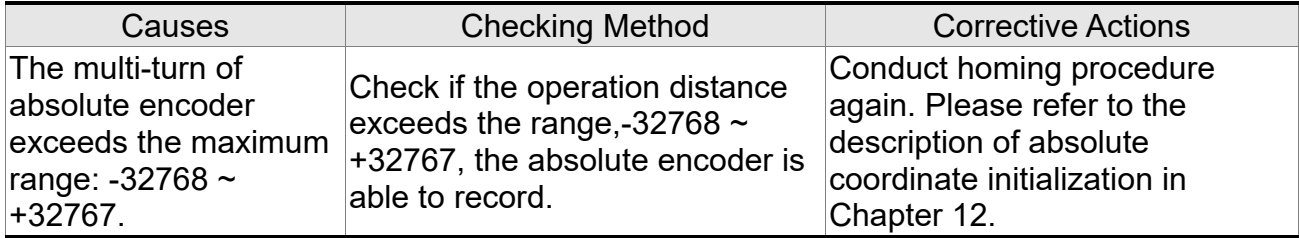

## **AL067: Encoder temperature warning**

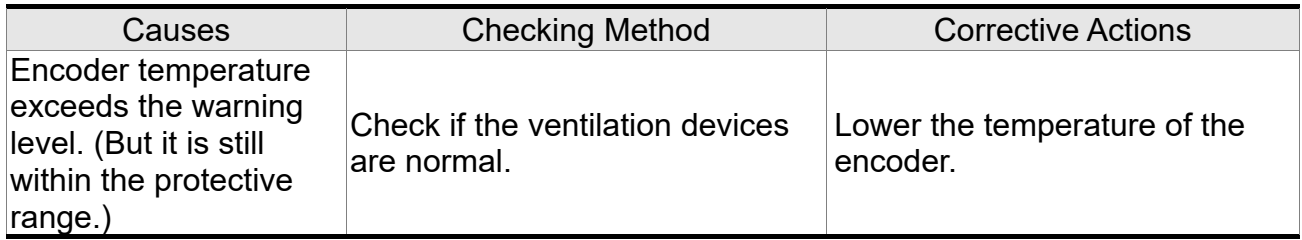

## **AL069: Wrong motor type**

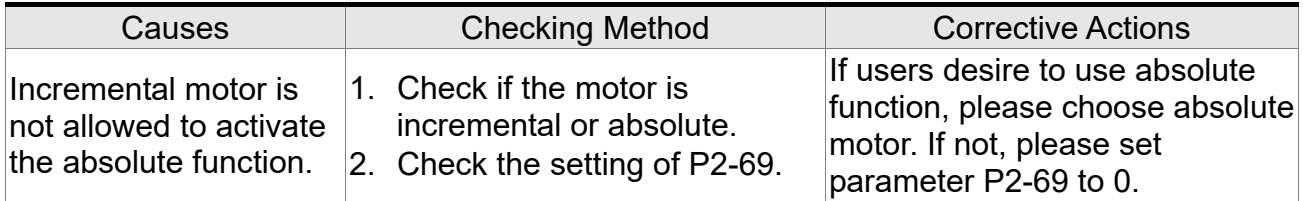

#### **AL070: Encoder does not complete the command which is issued by servo drive**

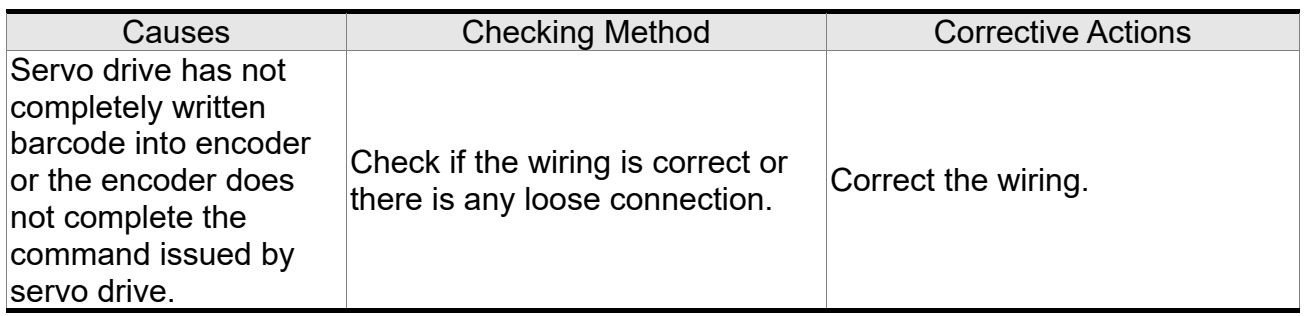

#### **AL081: Excessive deviation between two axes of the gantry**

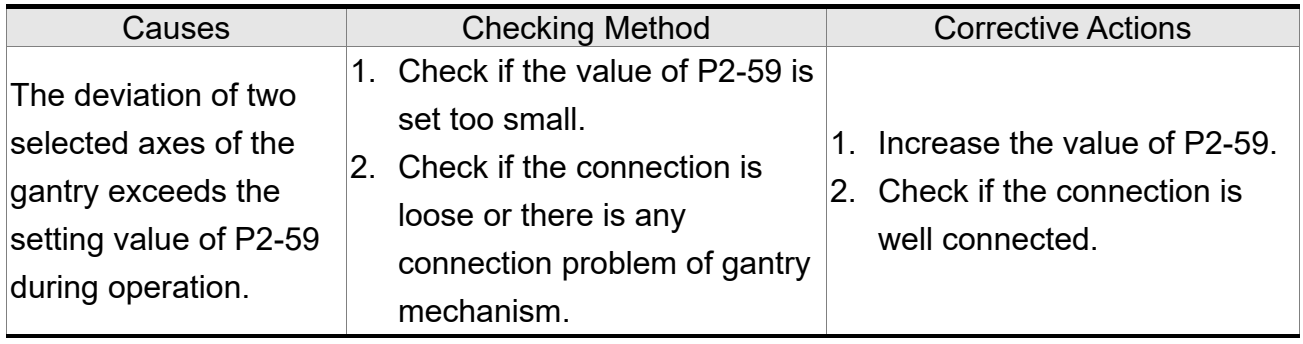

## **AL082: Abnormal Gantry selection**

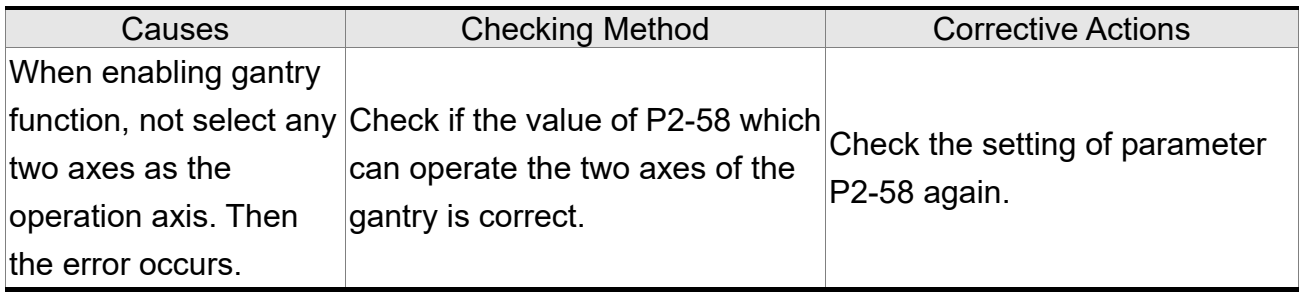

#### **AL099: DSP firmware upgrade**

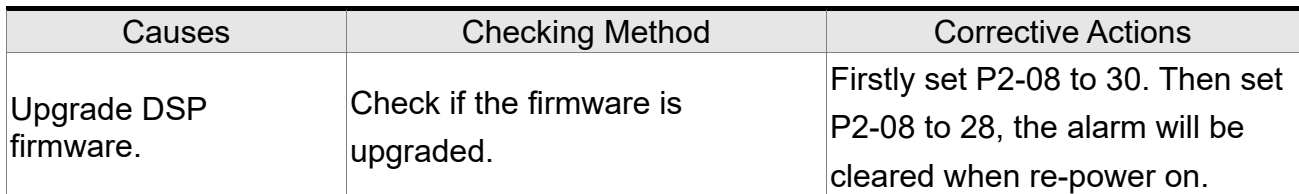

#### **AL111: CANopen SDO receives overflow**

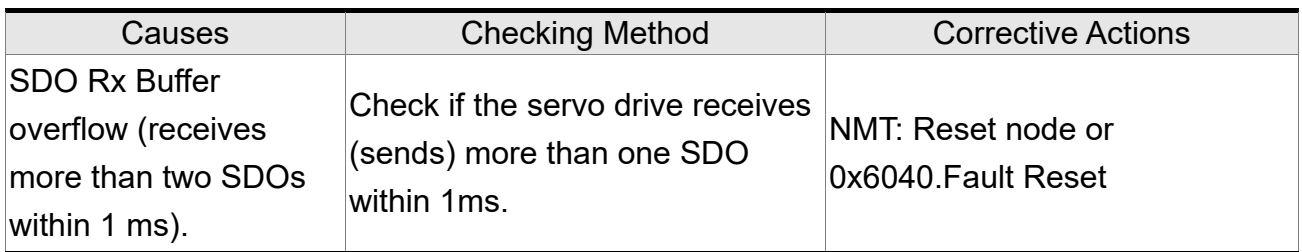

# **AL112: CANopen PDO receives overflow**

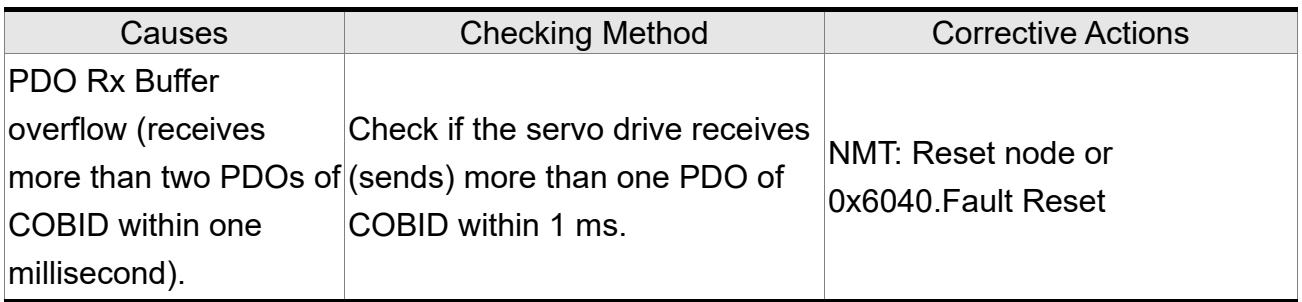

## **AL121: Index error occurs when accessing CANopen PDO**

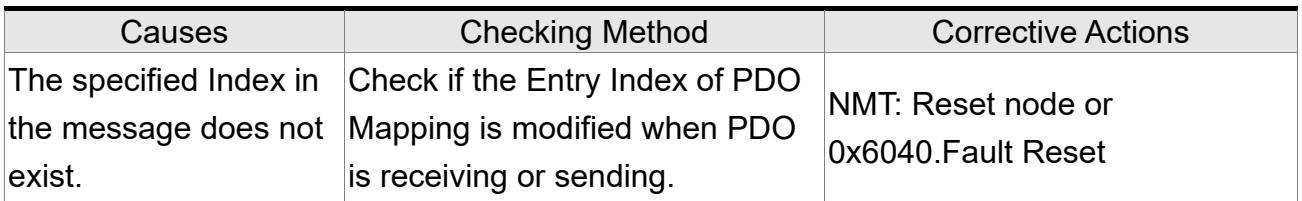

#### **AL122: Sub-Index error occurs when accessing CANopen PDO**

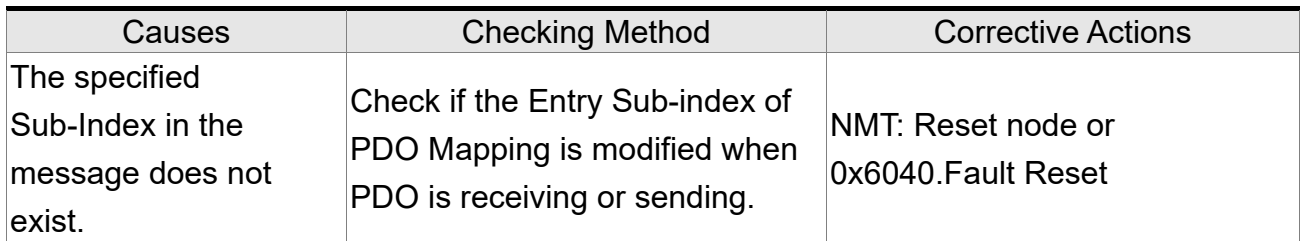

#### **AL123: Data Size error occurs when accessing CANopen PDO**

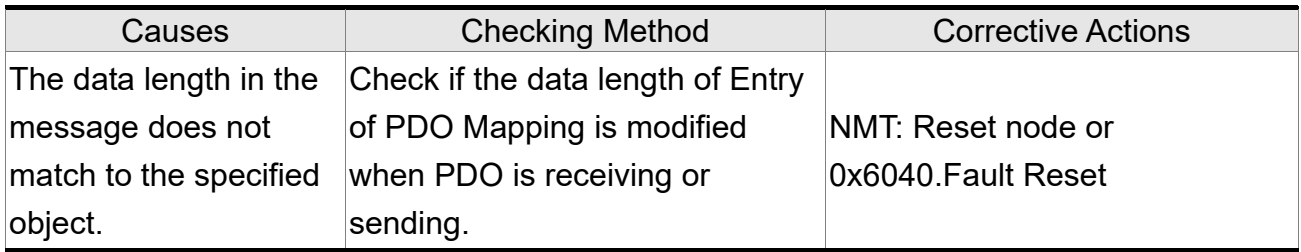

#### **AL124: Data range error occurs when accessing CANopen PDO**

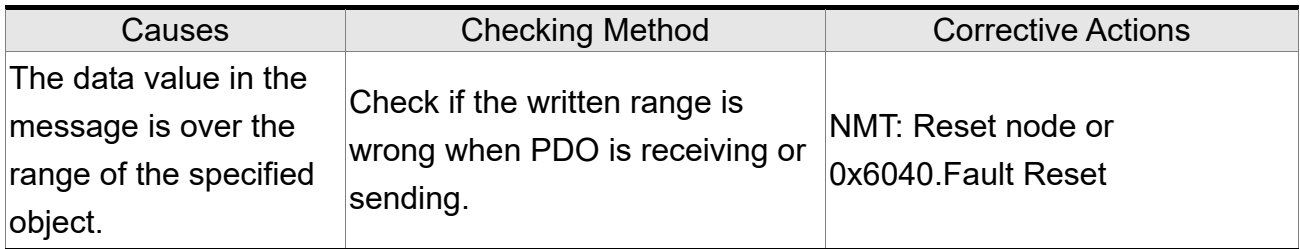

#### **AL125: CANopen PDO Object is read-only and write-protected**

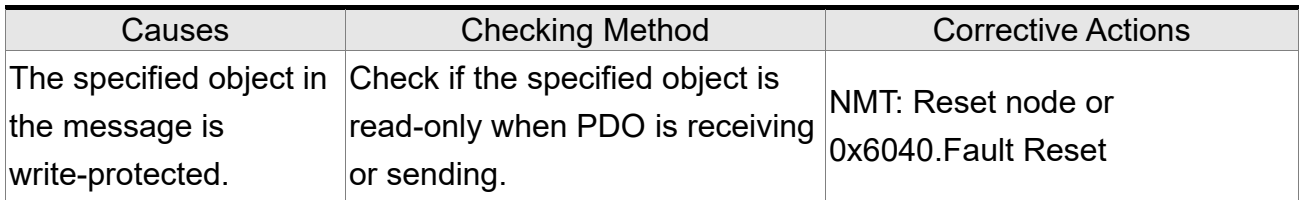

#### **AL126: CANopen PDO Object is not allowed in PDO**

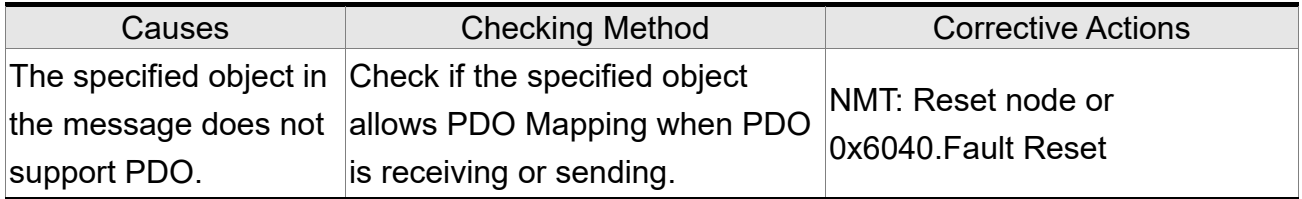

#### **AL127: CANopen PDO Object is write-protected when Servo On**

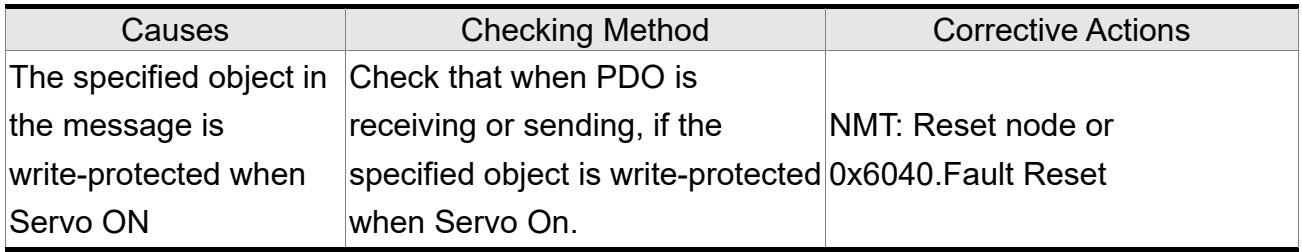

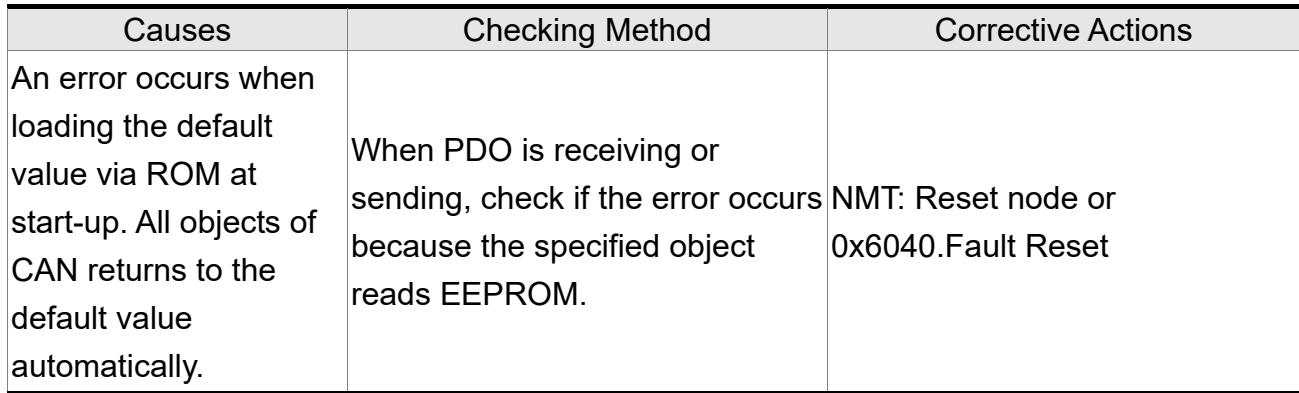

#### **AL128: Error occurs when reading CANopen PDO object via EEPROM**

#### **AL129: Error occurs when writing CANopen PDO into EEPROM**

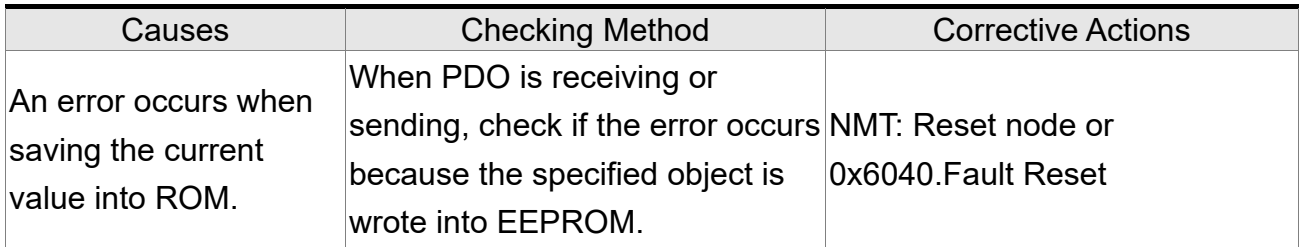

#### **AL130: The accessing address of EEPROM is out of range when using CANopen PDO object**

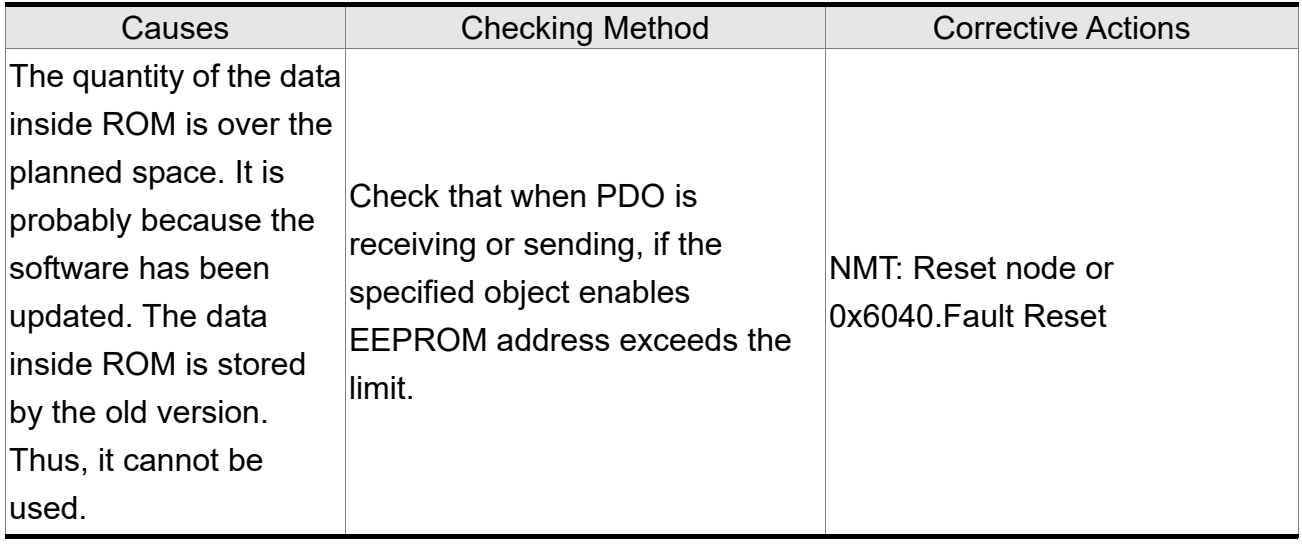

## **AL131: CRC of EEPROM calculation error occurs when using CANopen PDO object**

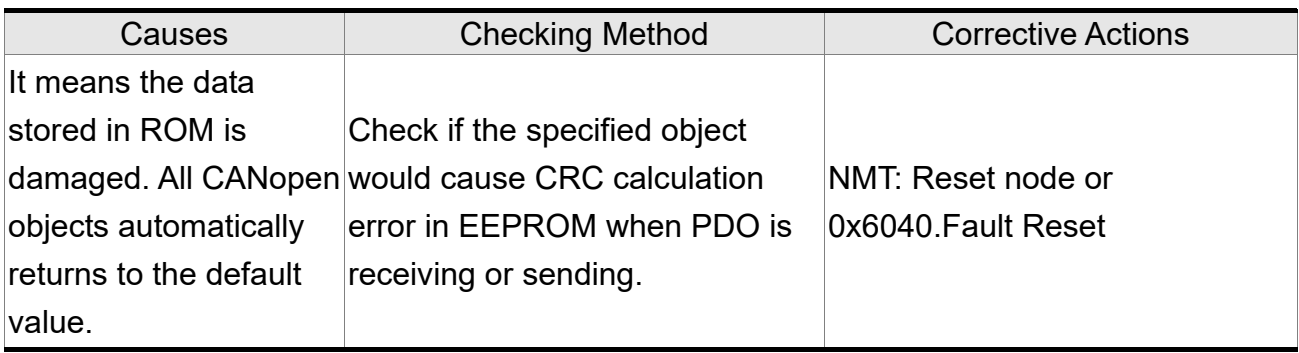

# **AL132: Enter the incorrect password when using CANopen PDO object**

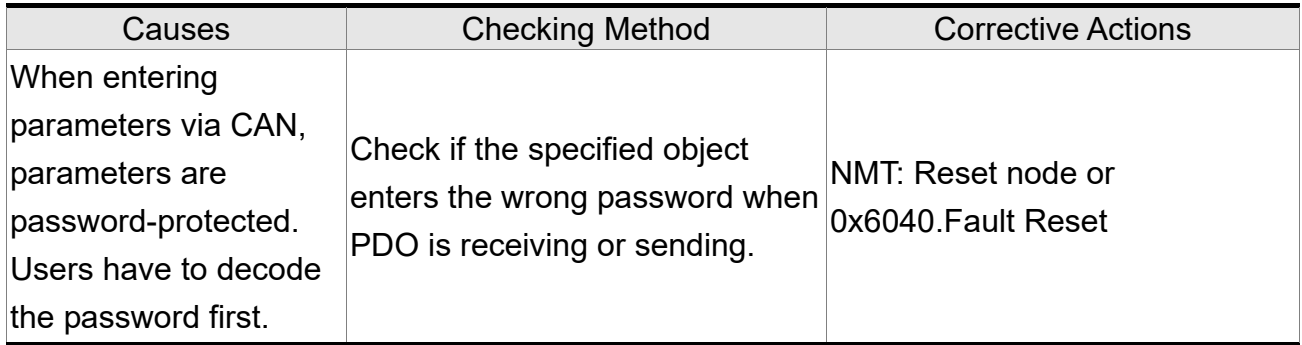

## **AL185: Abnormal CAN Bus hardware**

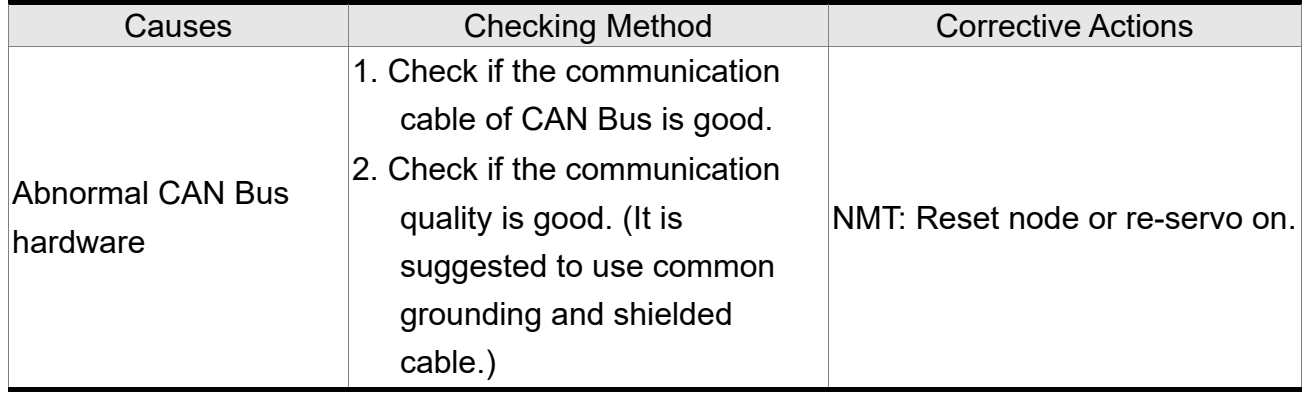

## **AL201: An error occurs when loading CANopen data**

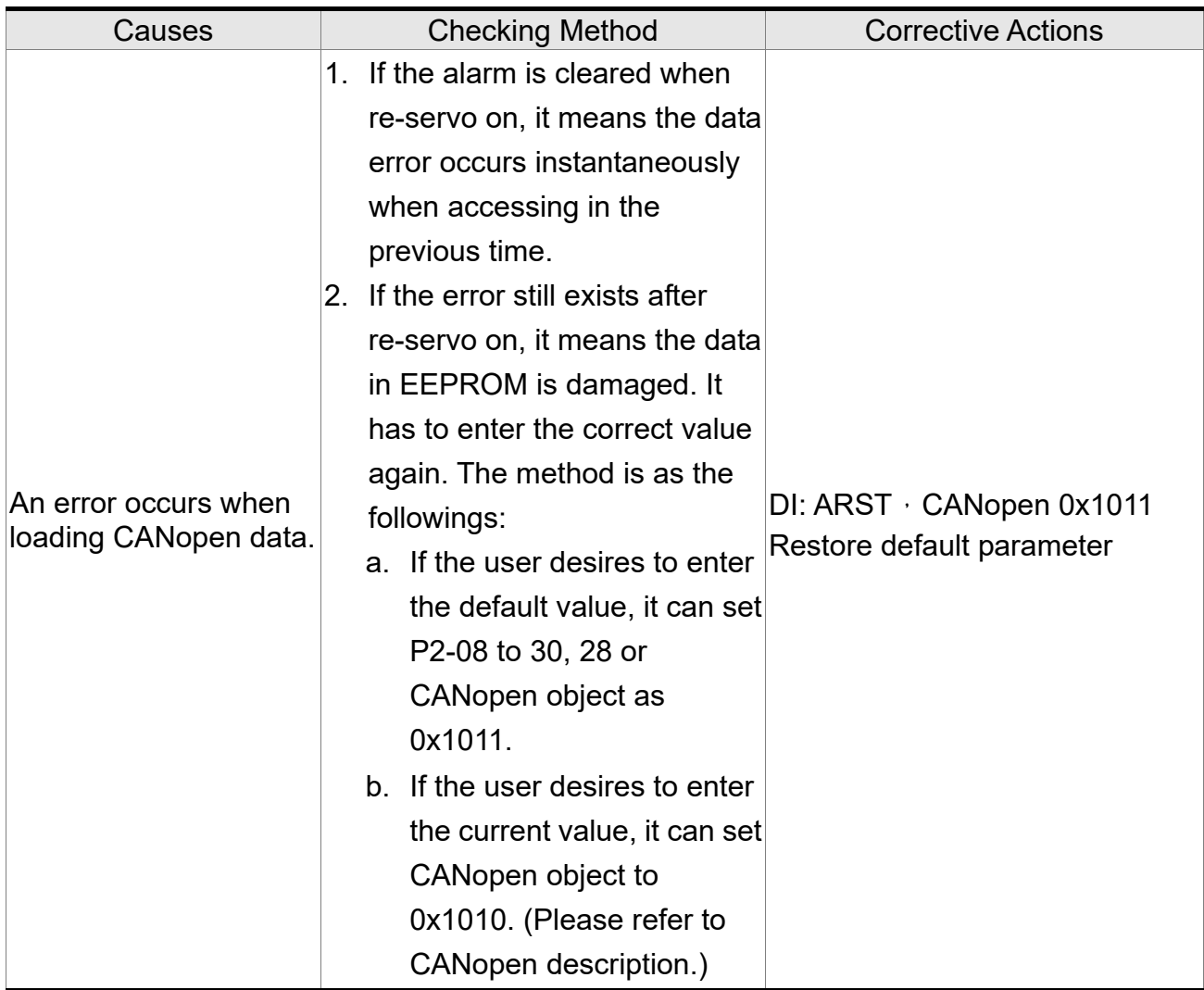

## **AL207: Parameter group of PR#8 is out of range**

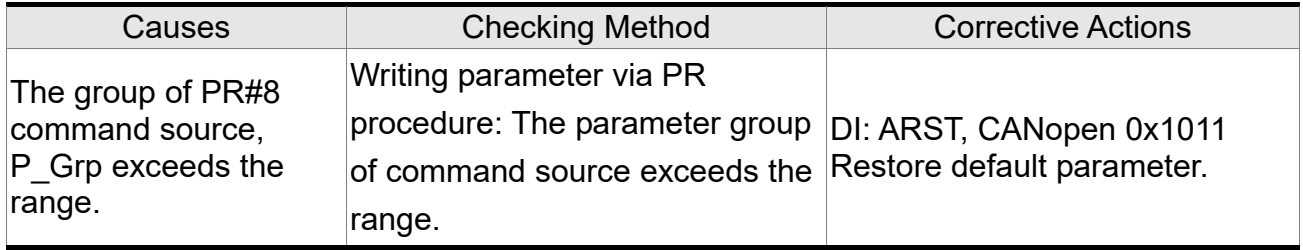

## **AL209: Parameter number is out of range**

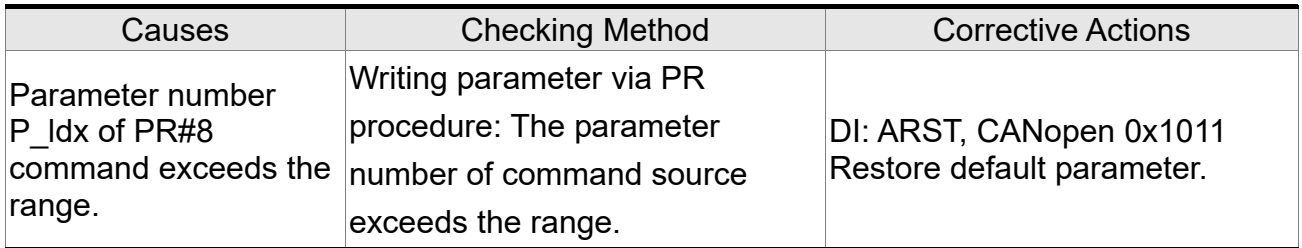

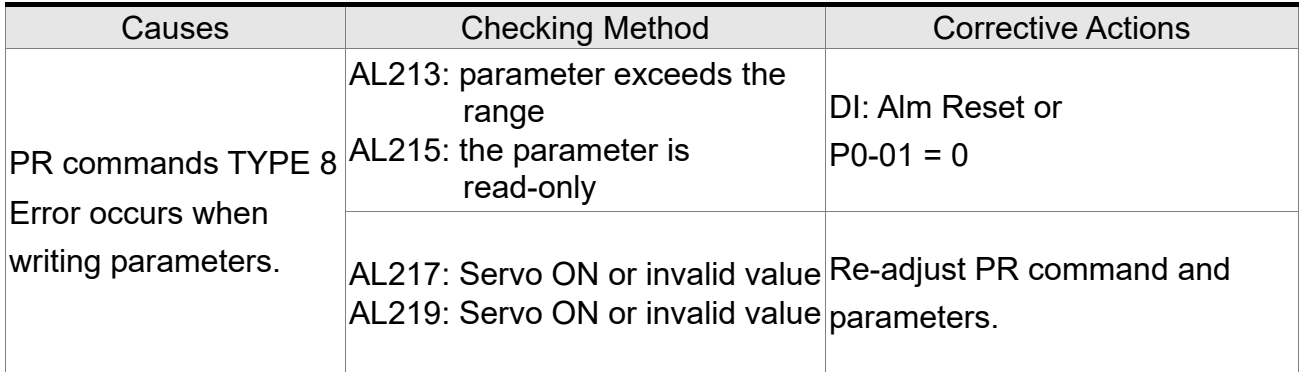

#### **AL213 ~ AL219: An error occurs when writing parameter via PR**

#### **AL231: The setting of monitoring item of PR#8 is out of range**

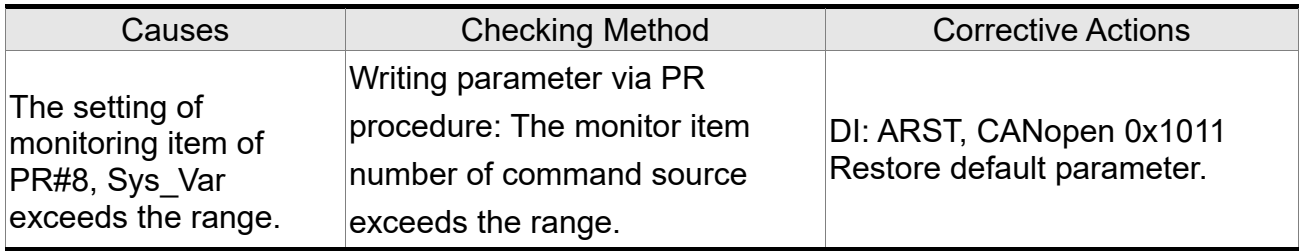

#### **AL235: PR command overflows**

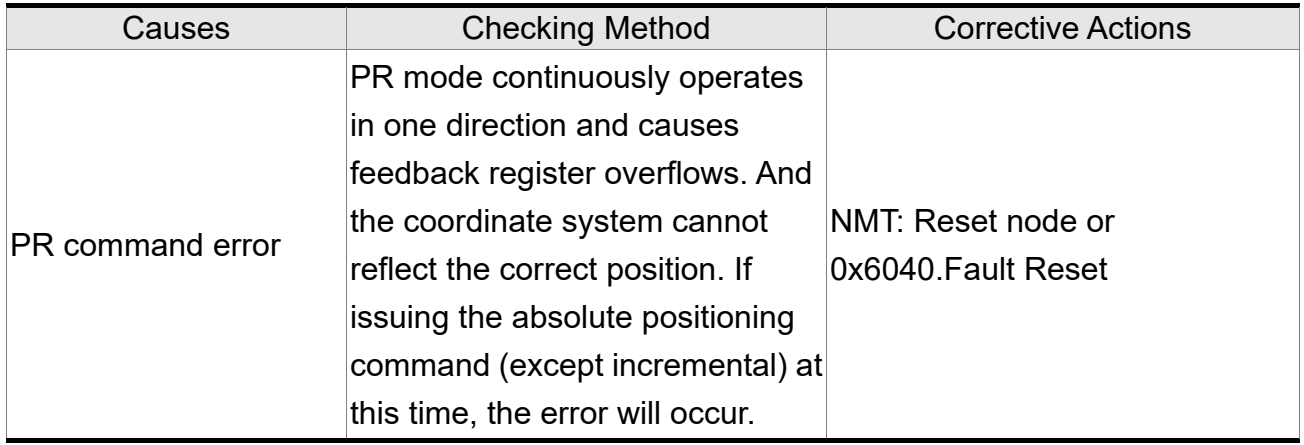

#### **AL245: PR positioning is over time**

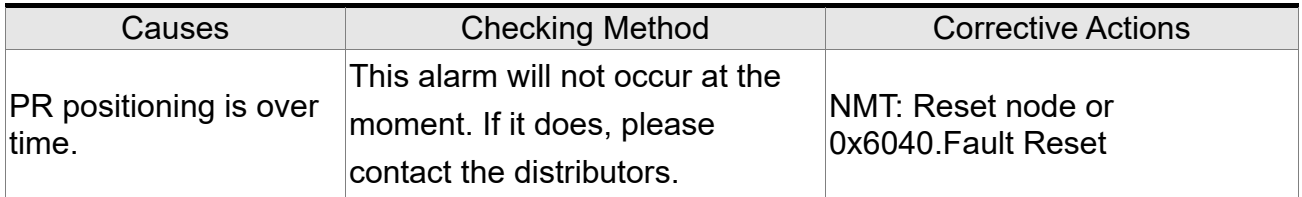

#### **AL249: The number of PR command exceeds the range**

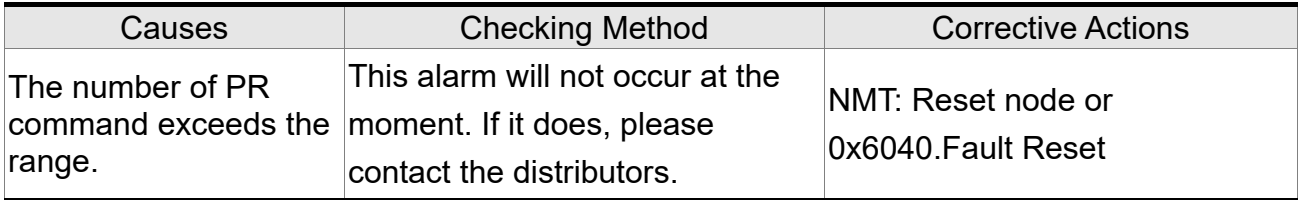

#### **AL261: Index error occurs when accessing CANopen object**

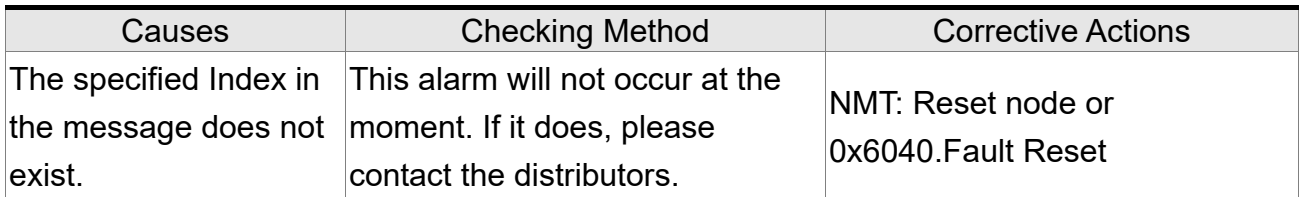

#### **AL263: Sub-Index error occurs when accessing CANopen object**

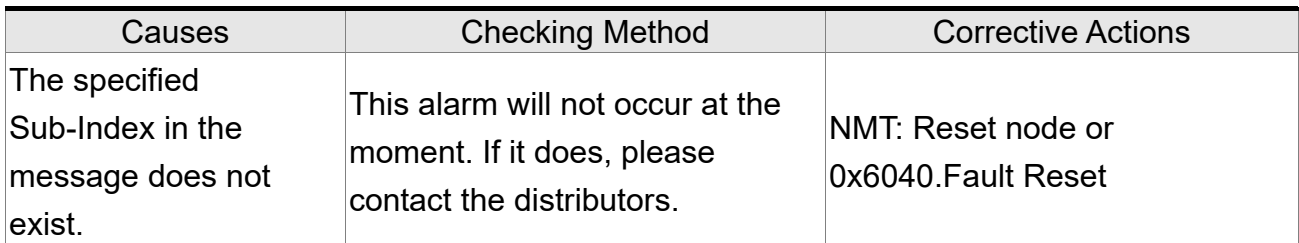

## **AL265: Data size error occurs when accessing CANopen object**

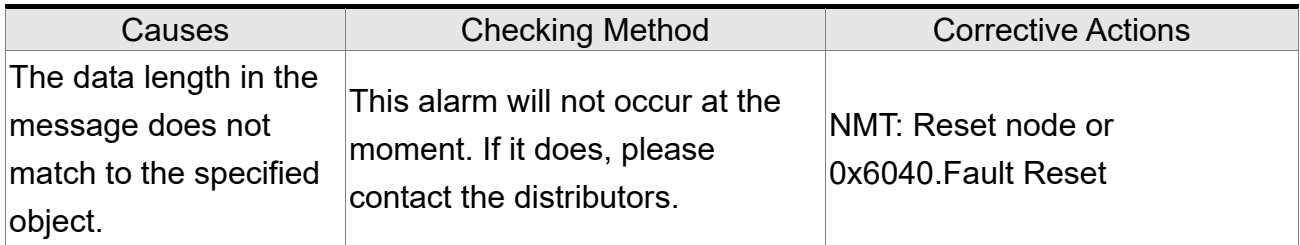

#### **AL267: Data range error occurs when accessing CANopen object**

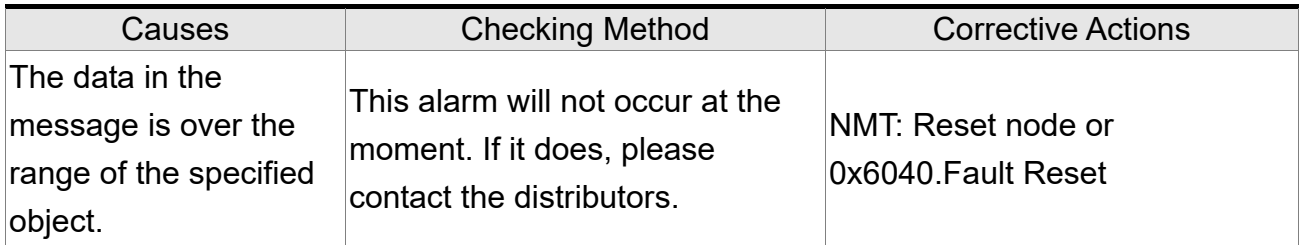

## **AL269: CANopen object is read-only and write-protected**

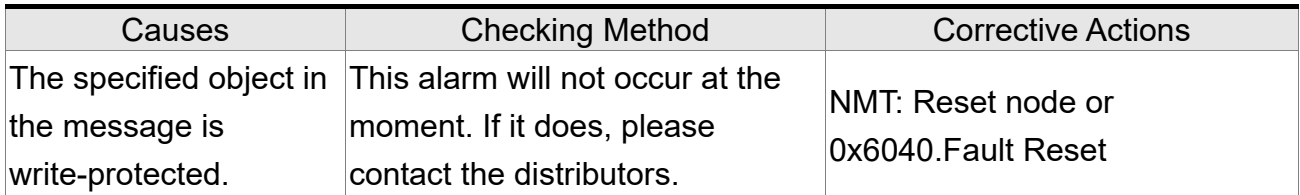

#### **AL26b: CANopen PDO Object is not allowed in PDO**

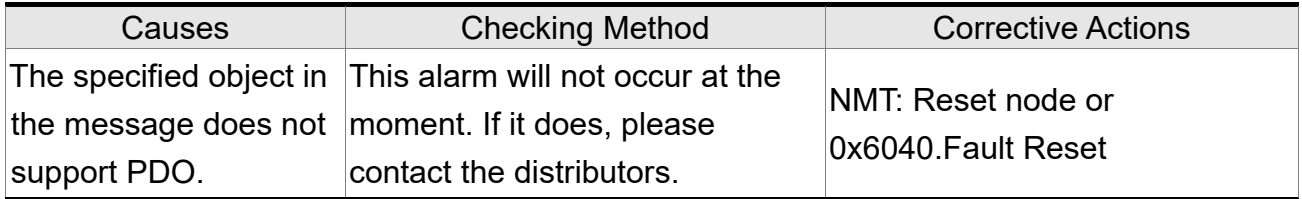

#### **AL26d: CANopen object is write-protected when Servo On**

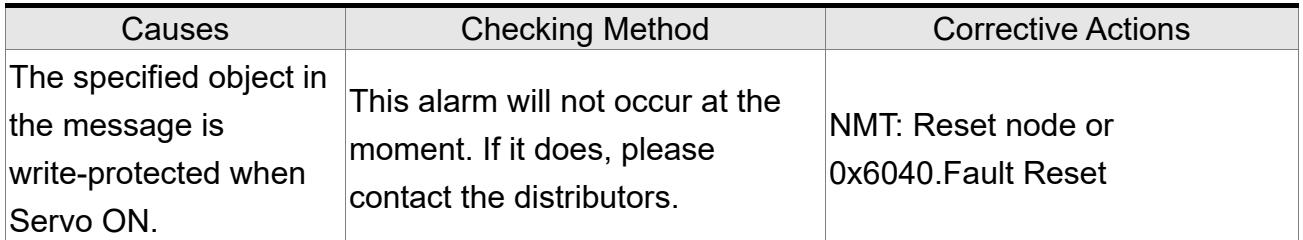

# **AL26F: Error occurs when reading CANopen object via EEPROM**

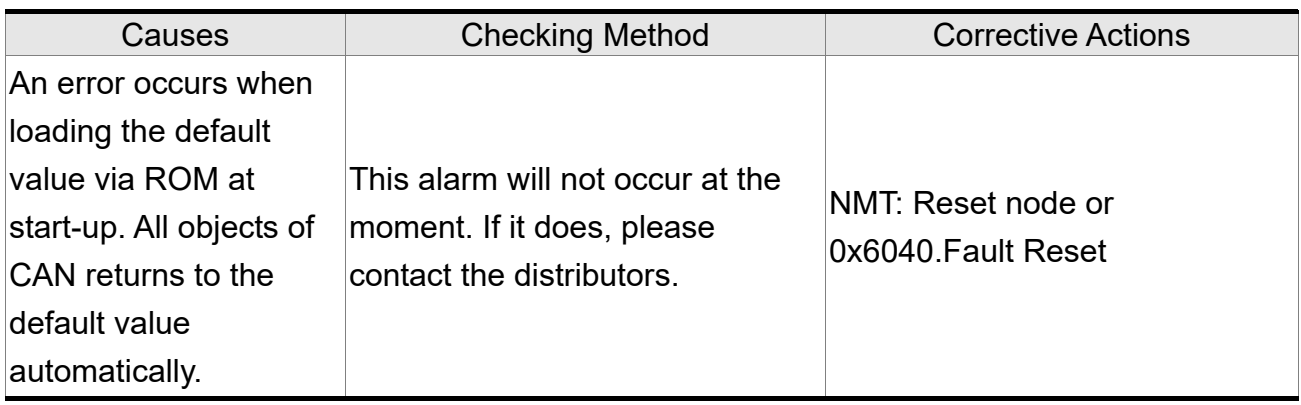

#### **AL271: Error occurs when writing CANopen object via EEPROM**

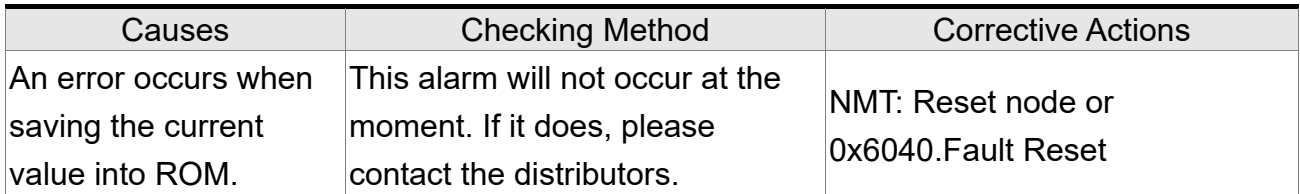

#### **AL273: The accessing address of EEPROM is out of range when using CANopen object**

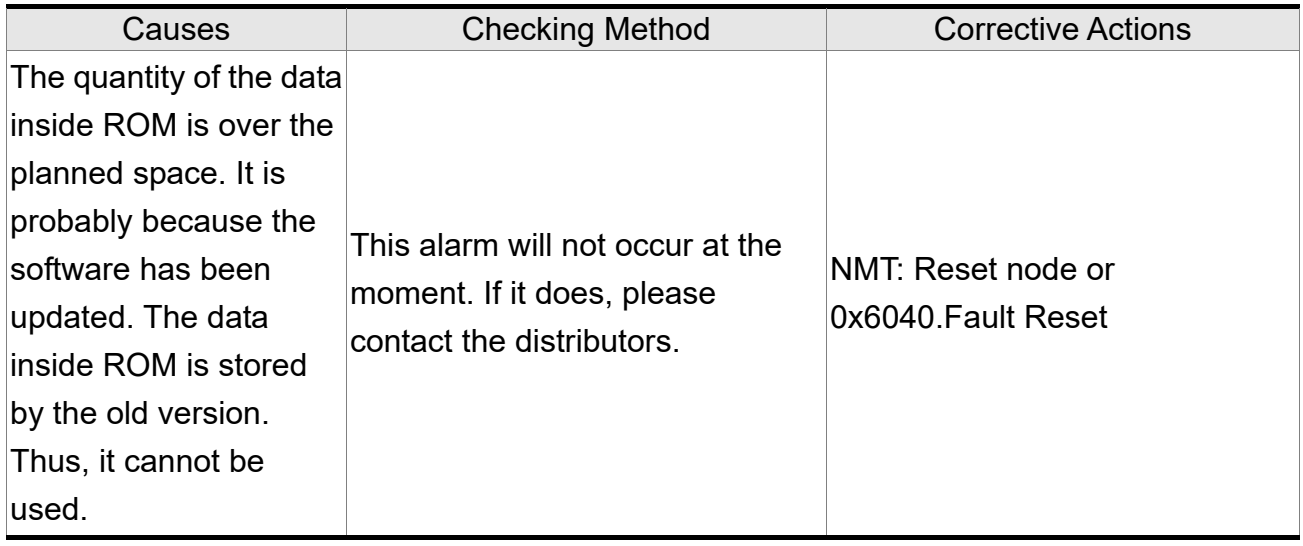

## **AL275: CRC of EEPROM calculation error occurs when using CANopen object**

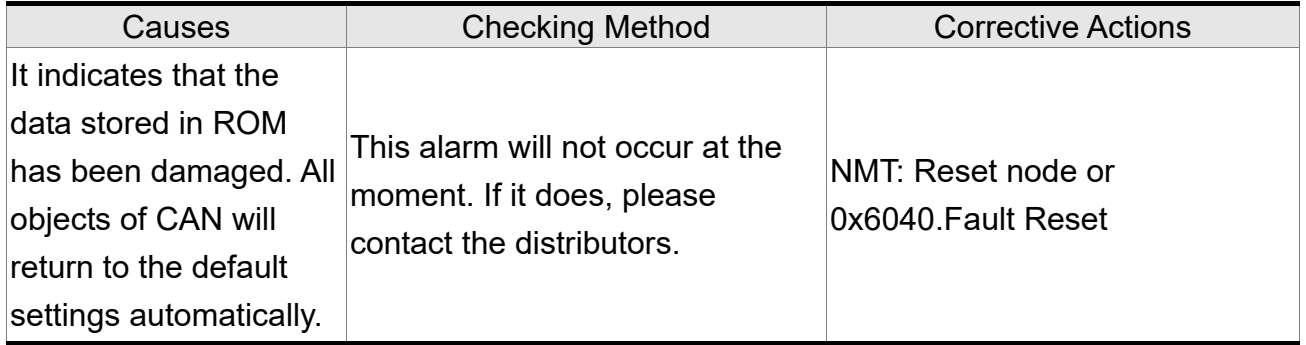

## **AL277: Enter the incorrect password when using CANopen object**

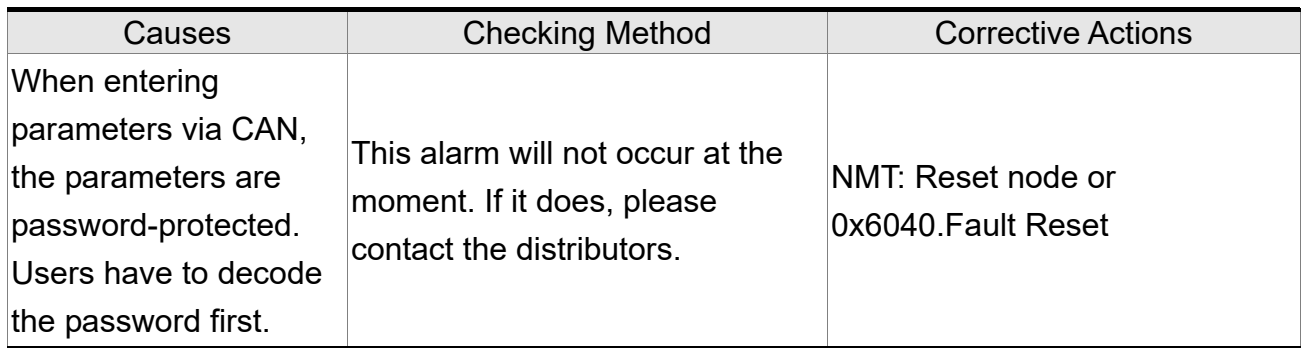

## **AL283: Forward Software Limit**

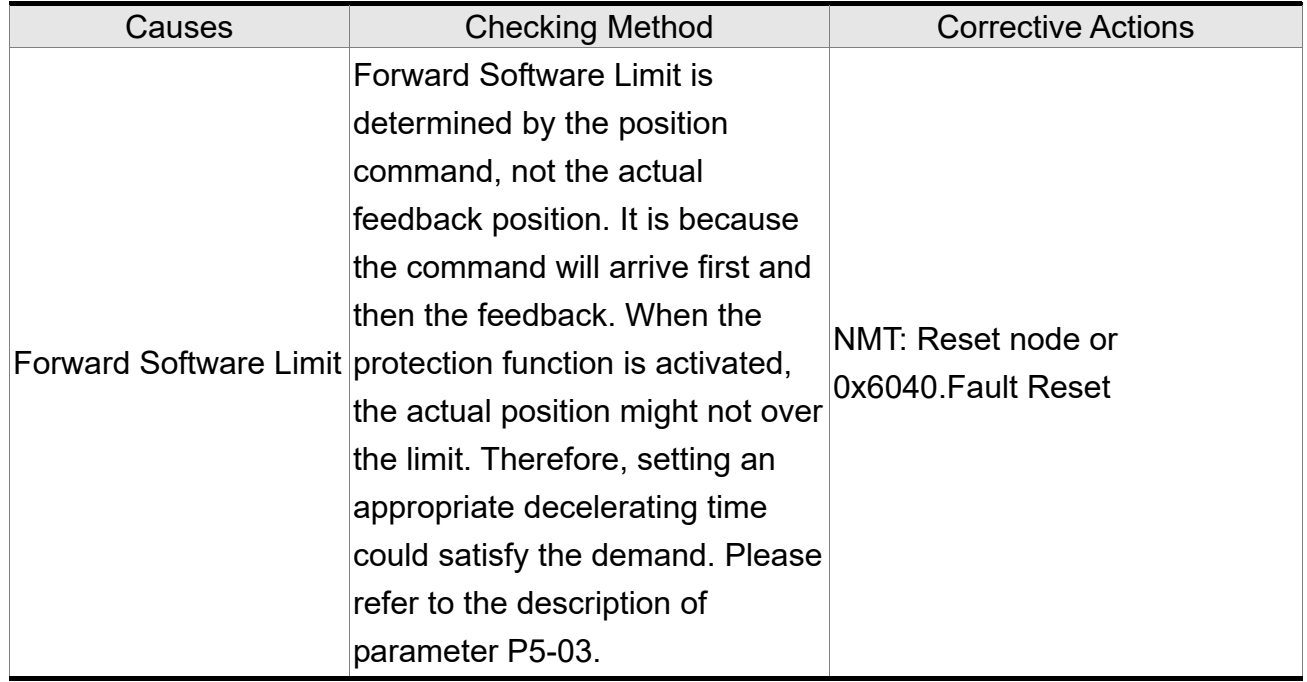

## **AL285: Reverse Software Limit**

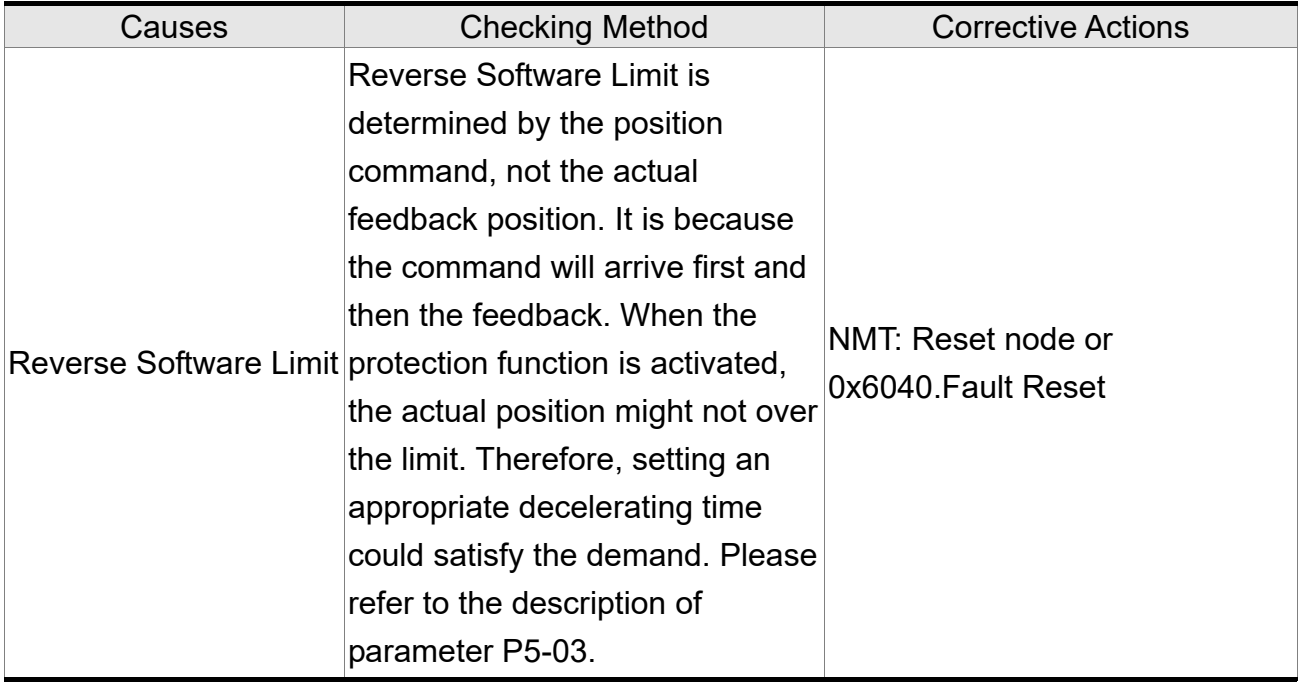

## **AL289: Feedback position counter overflows**

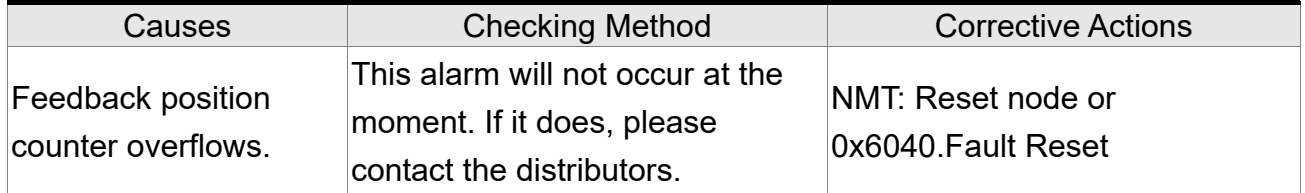

# **AL291: Servo OFF Error**

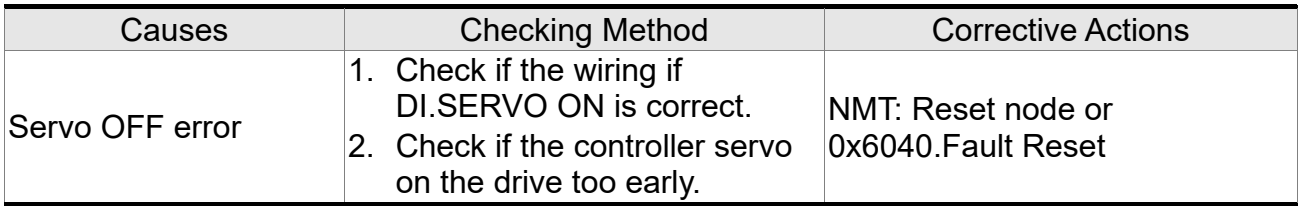

# **AL301: CANopen fails to synchronize**

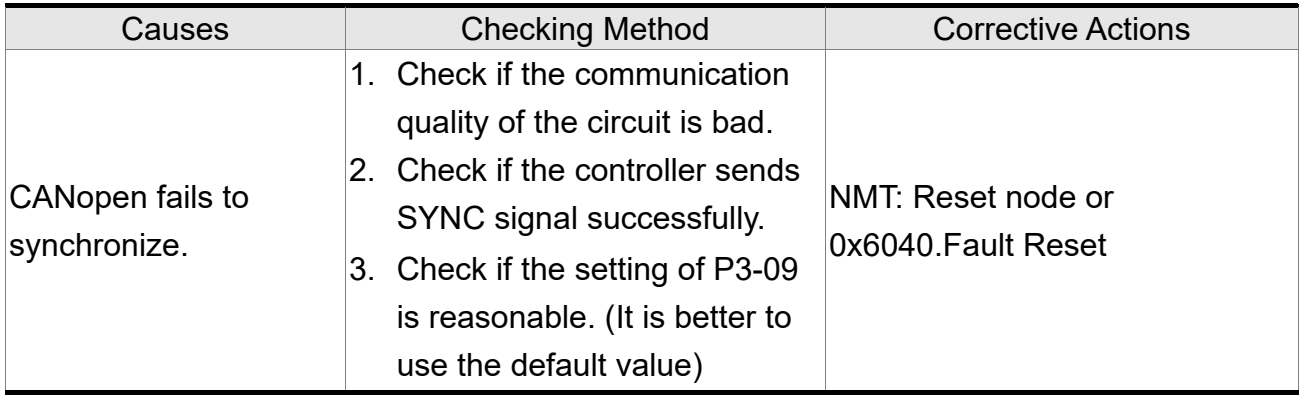

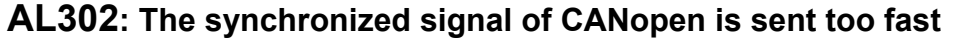

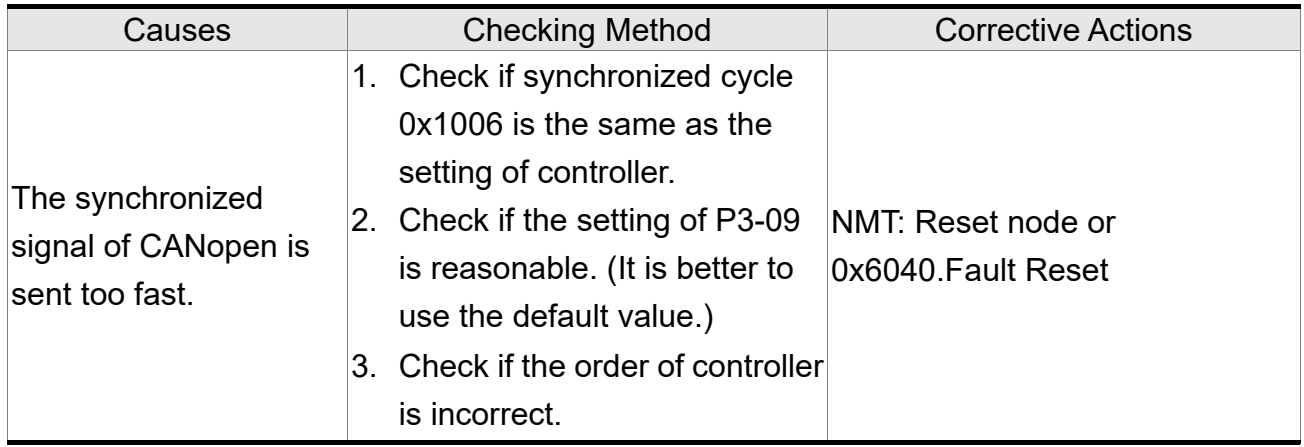

# **AL303: The synchronized signal of CANopen is sent too slow**

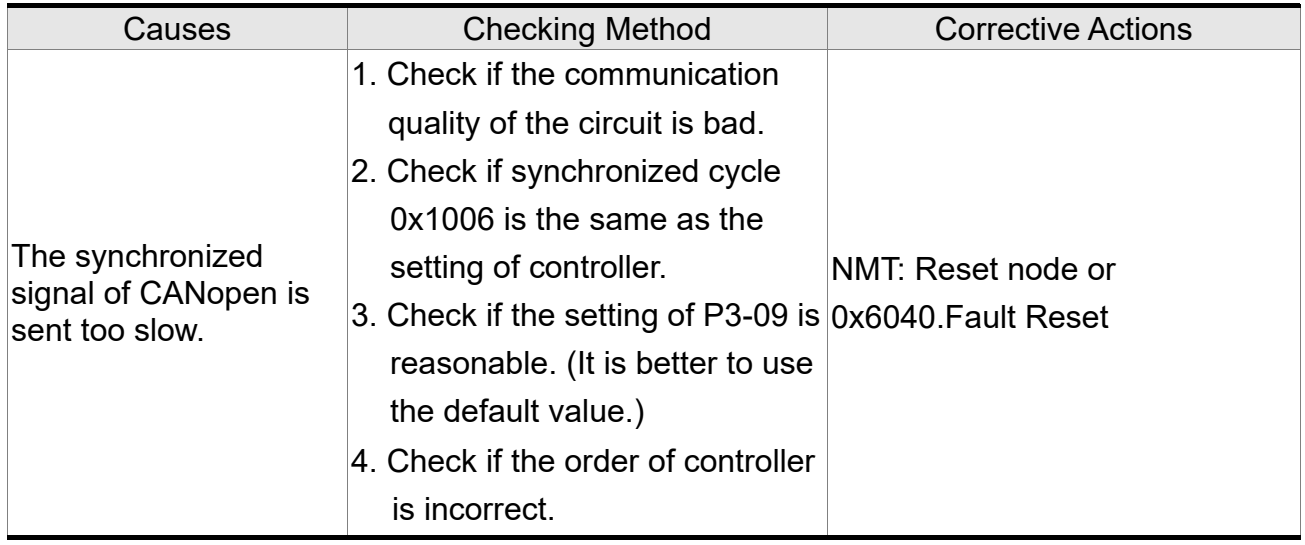

## **AL304: CANopen IP command fails**

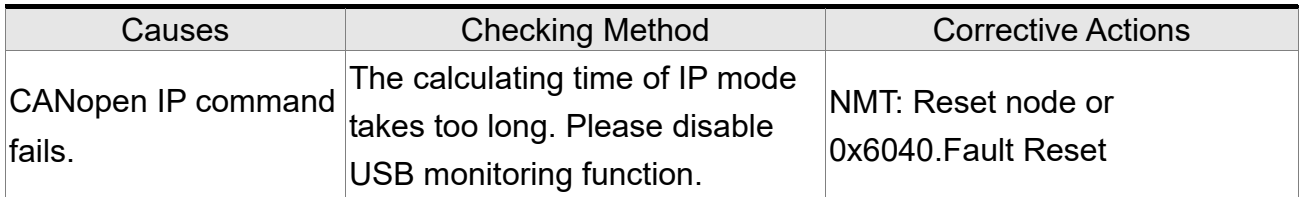

# **AL305: SYNC Period is in error**

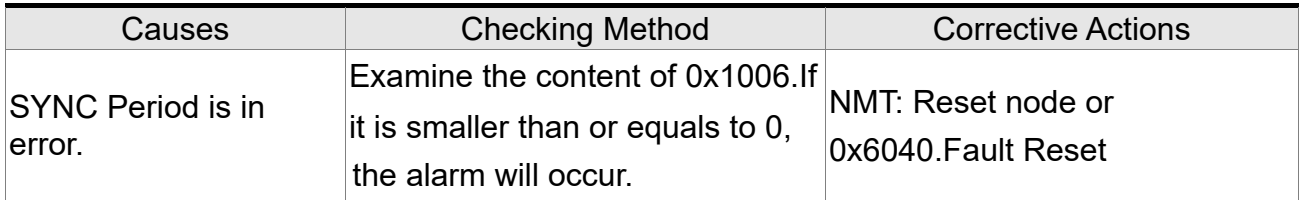

## **AL380: Position Deviation Alarm**

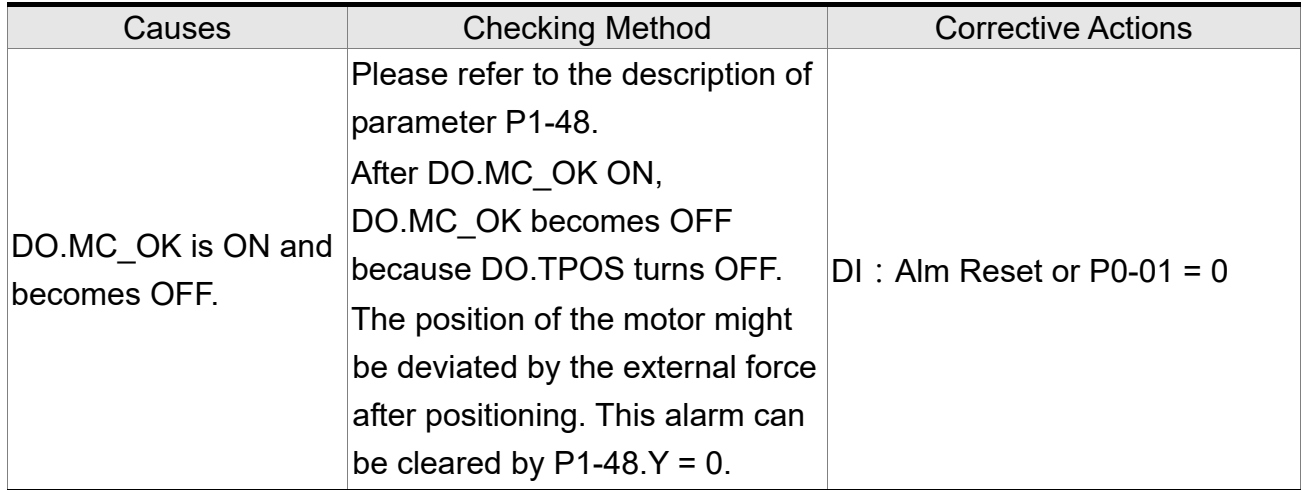

# **AL555**: **System Failure**

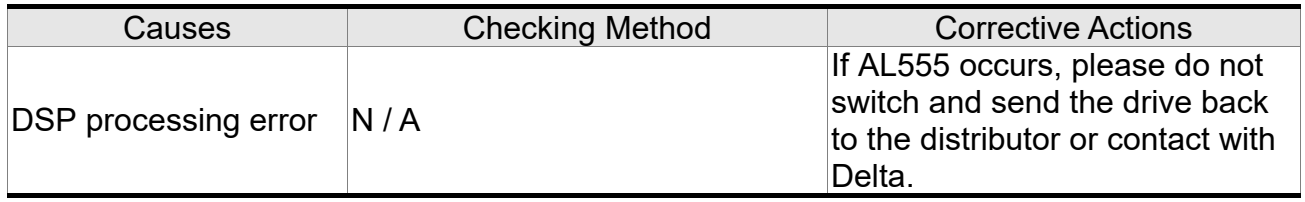

# **10.5 Corrective Actions after the Alarm Occurs**

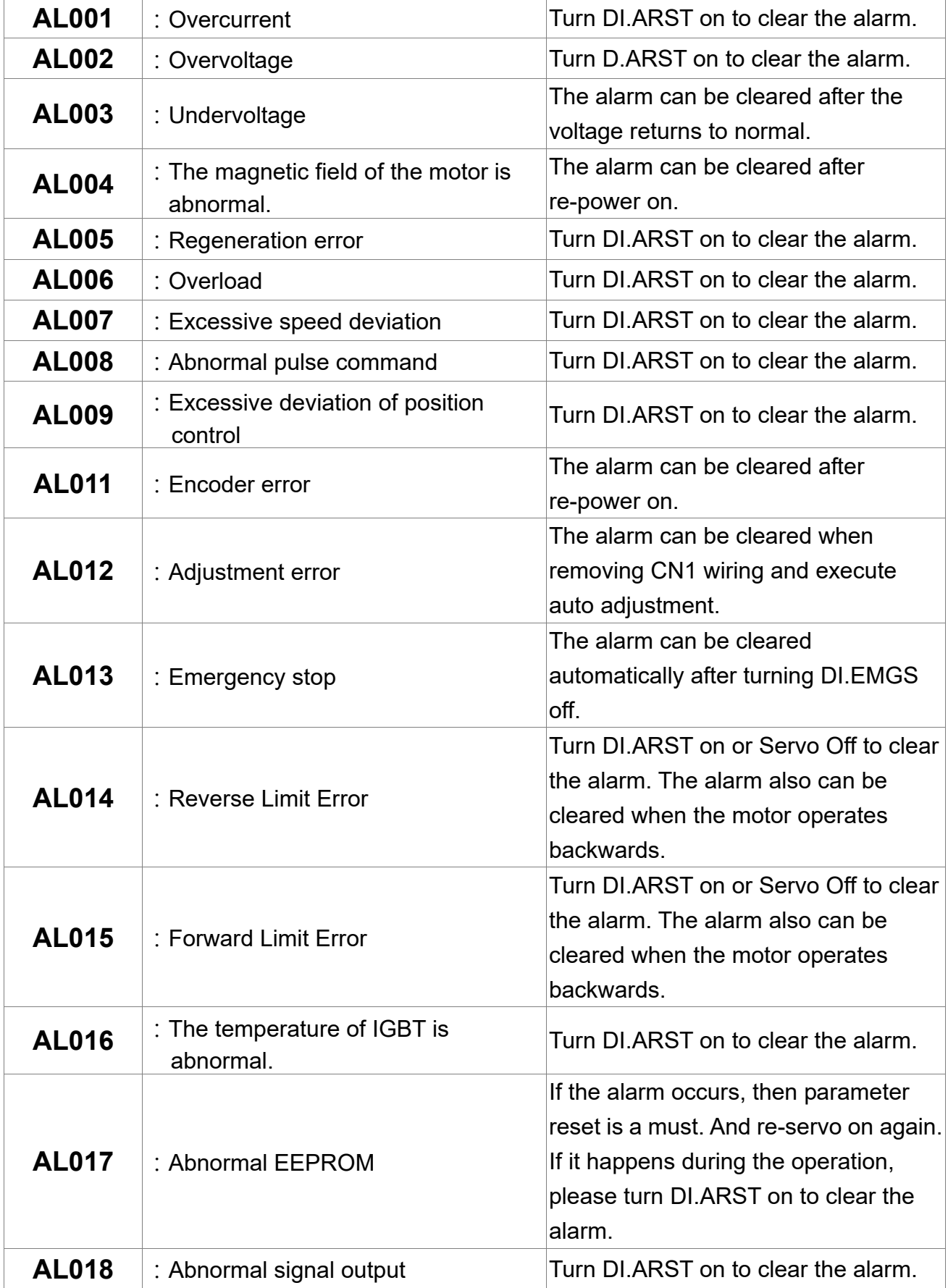

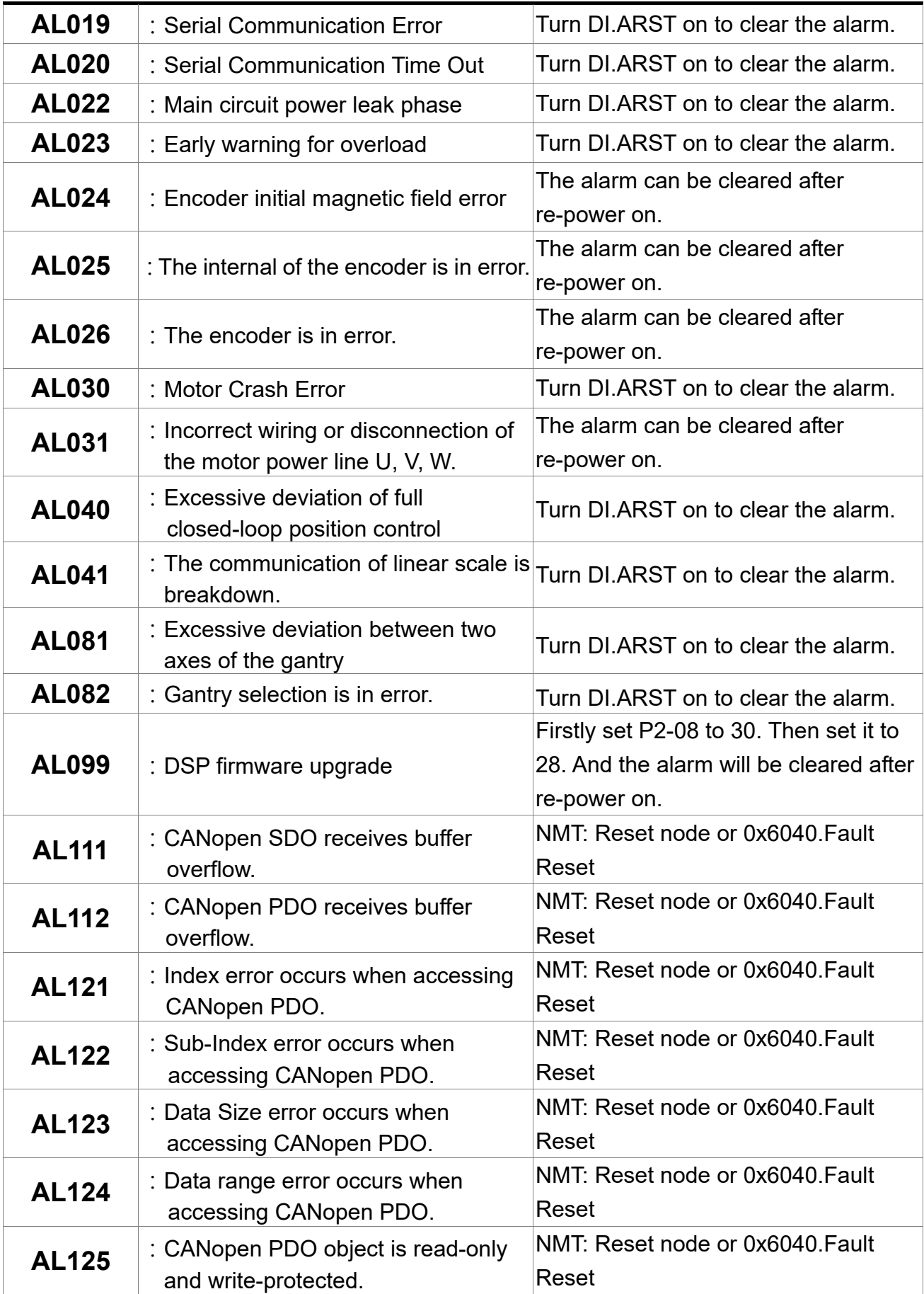

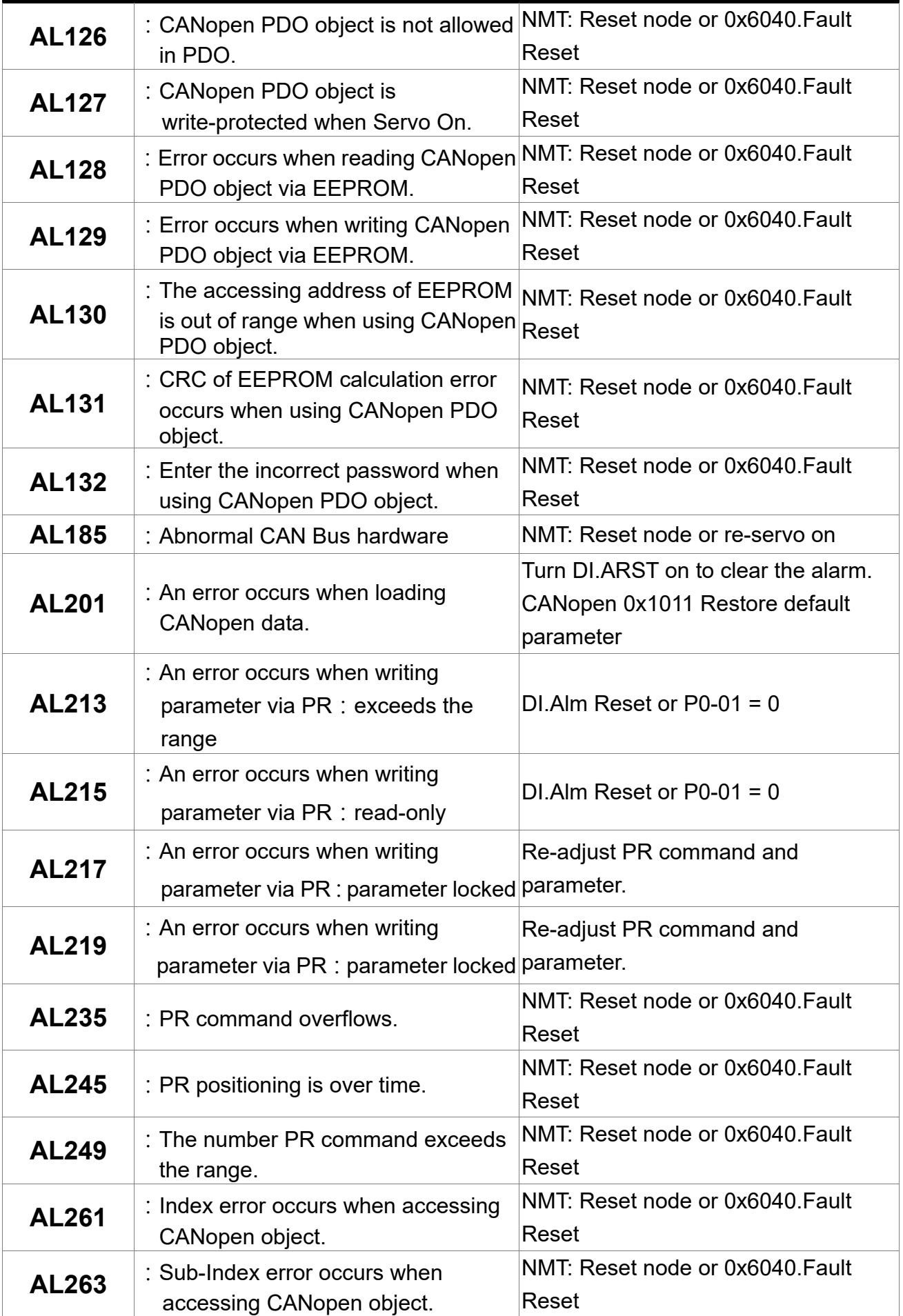

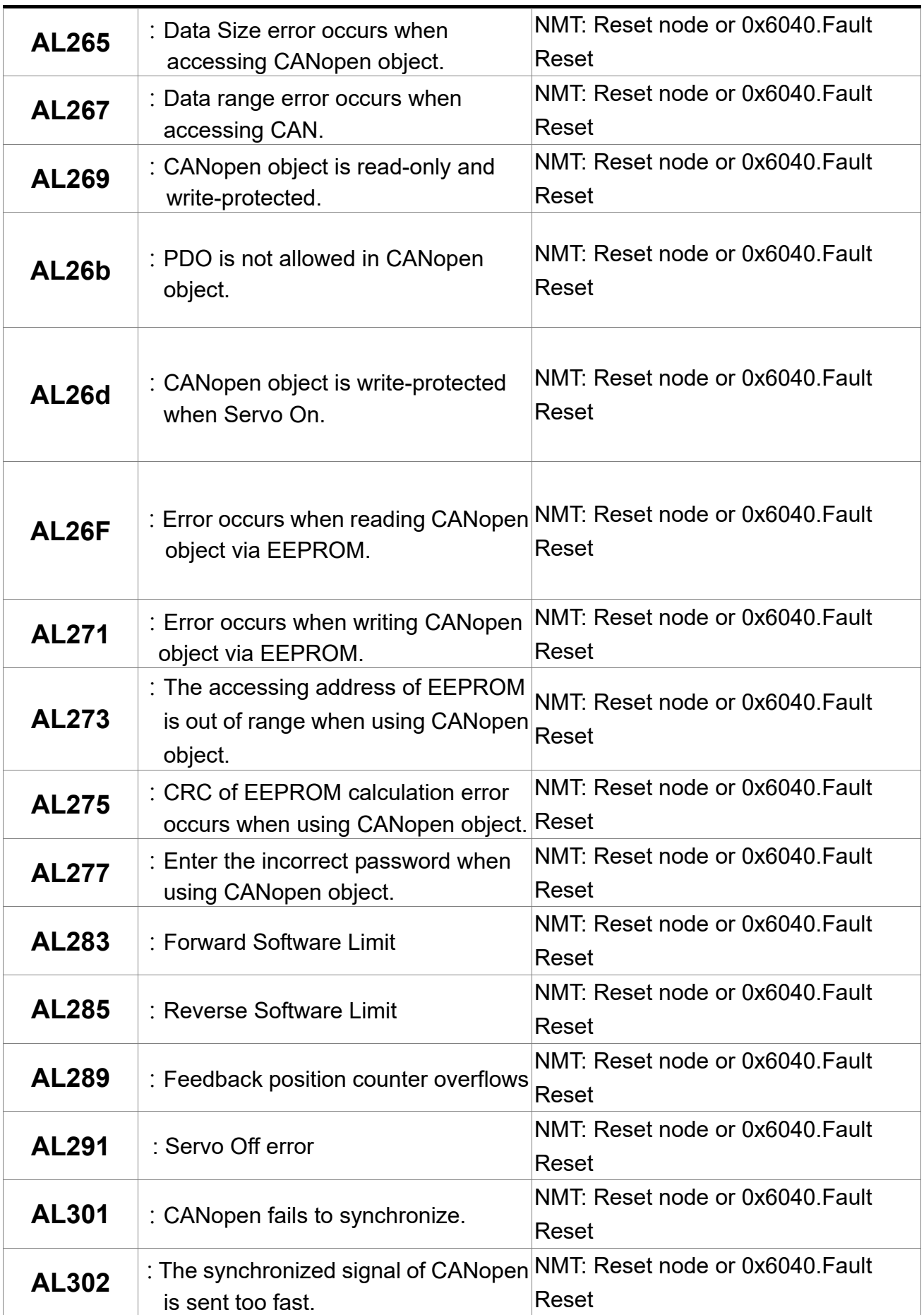

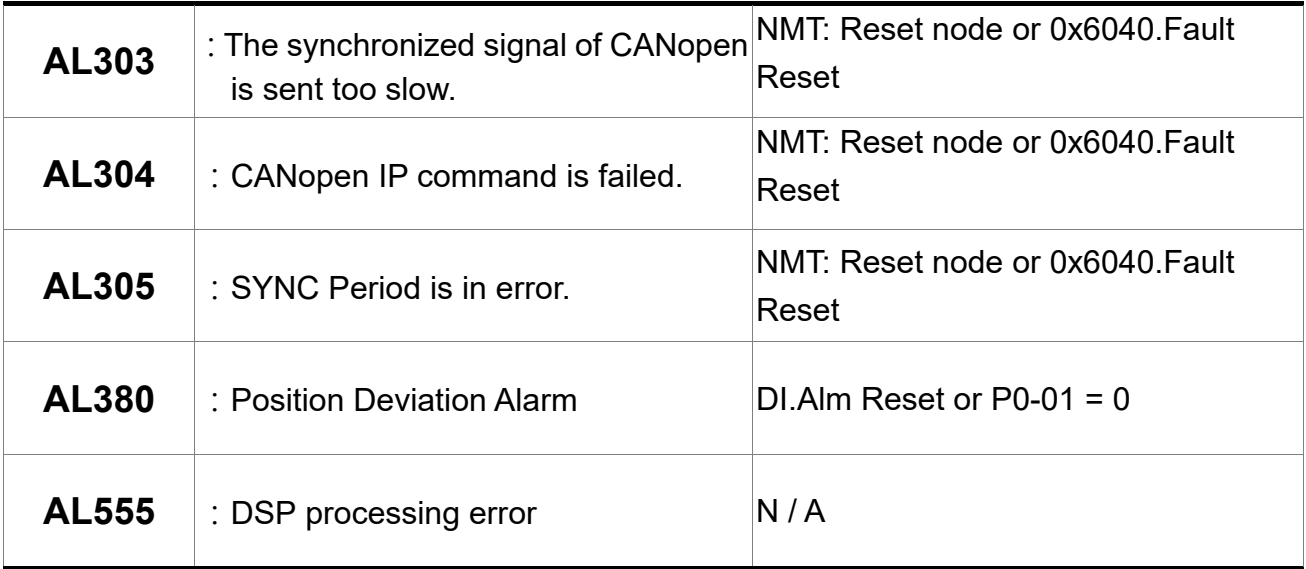

(This page is intentionally left blank.)

# **Chapter 11 Specifications**

# **11.1 Specifications of Servo Drive (ASDA-M Series)**

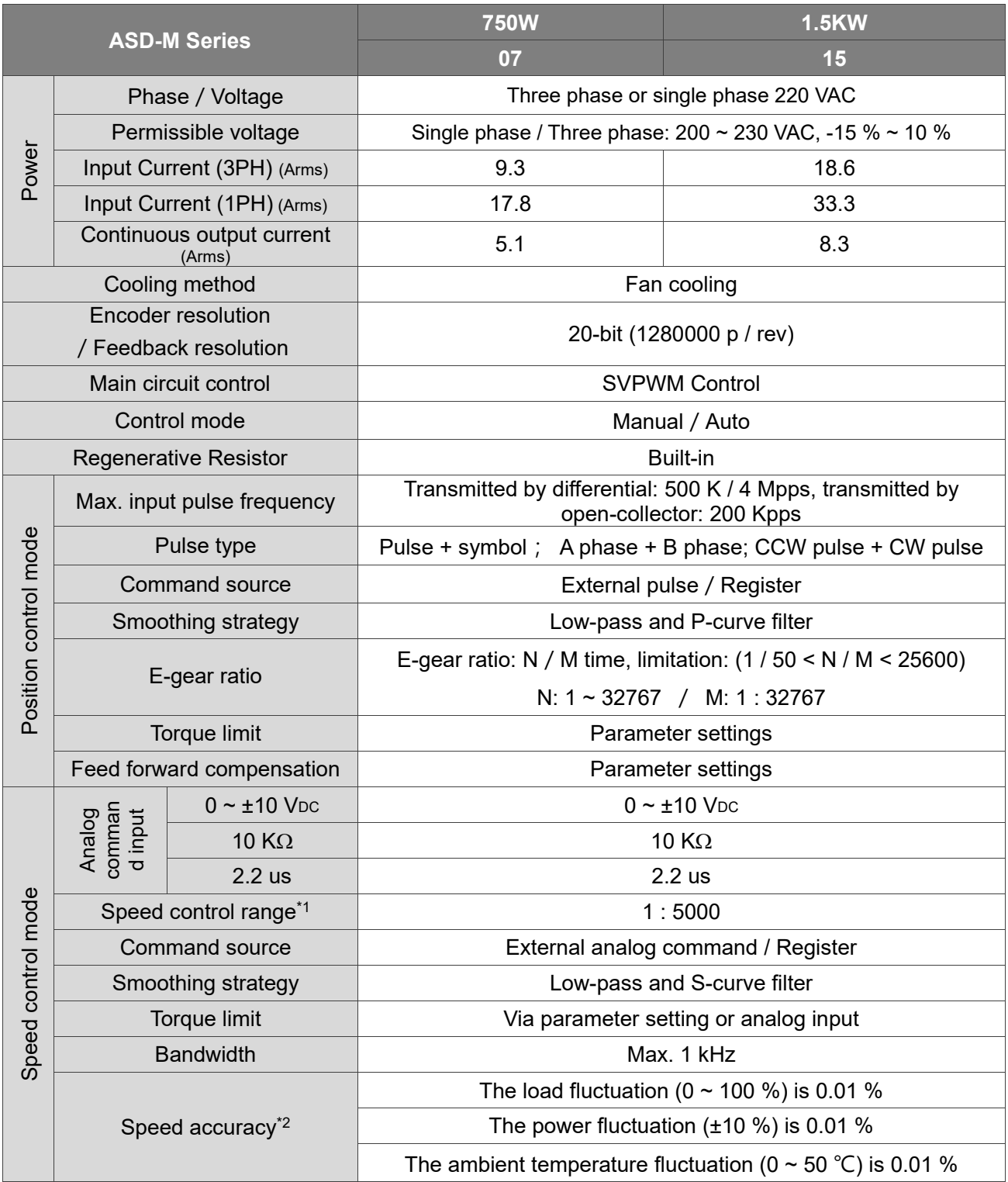

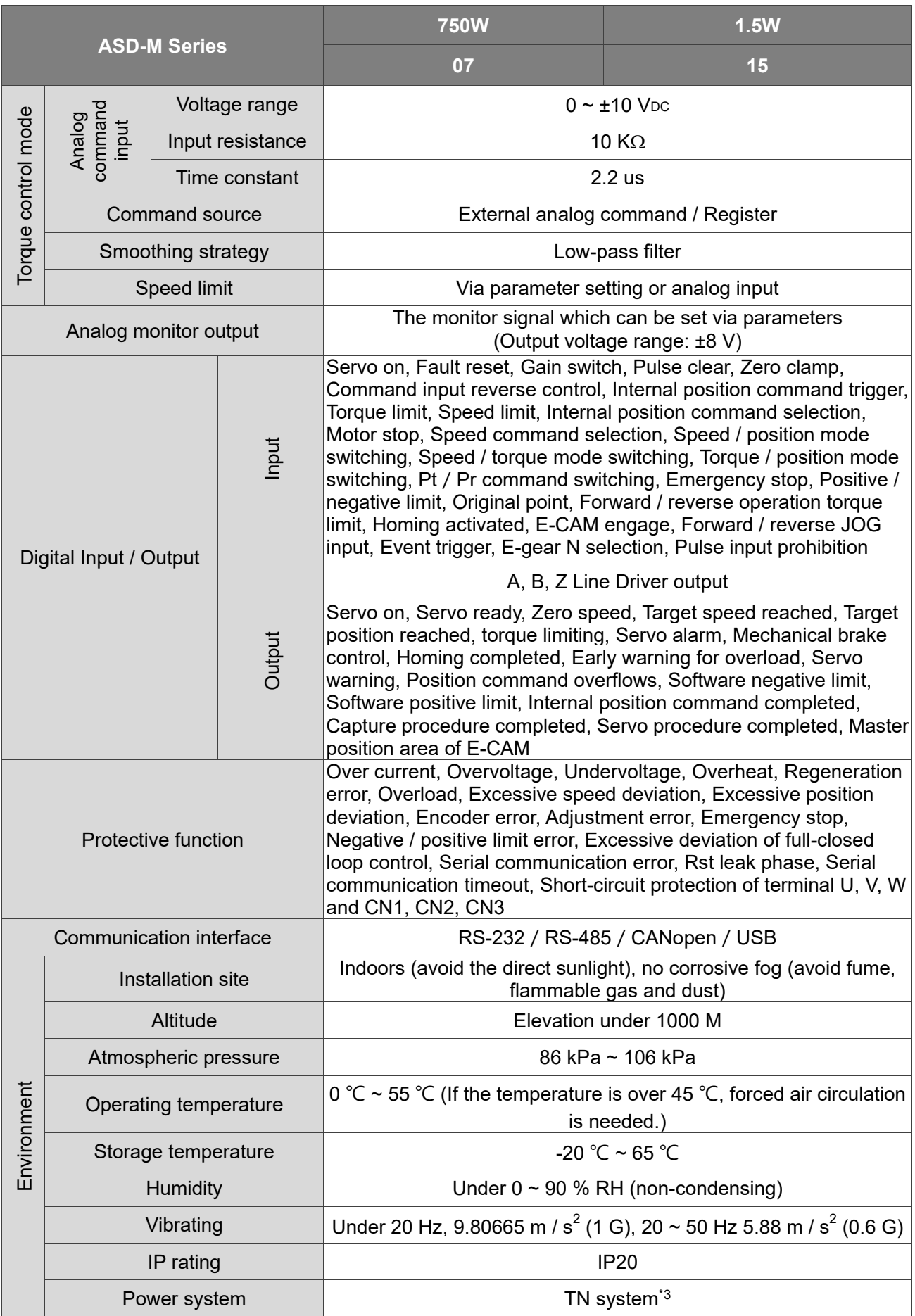

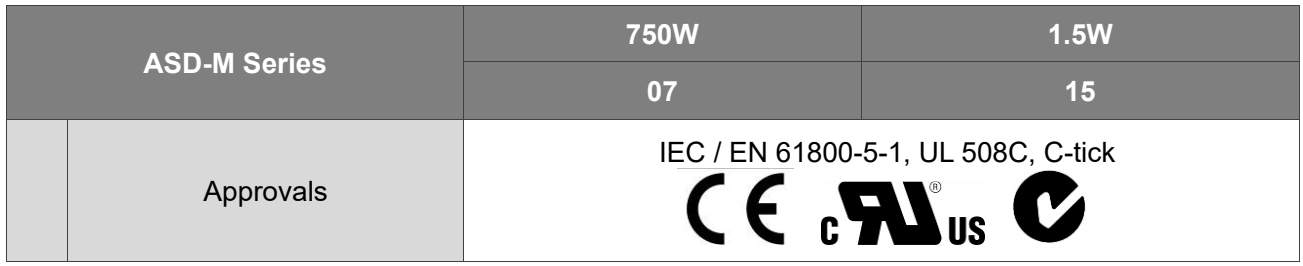

Note:

- \*1 When it is in rated load, the speed ratio is: the minimum speed (smooth operation) / rated speed.
- \*2 When the command is the rated speed, the velocity correction ratio is: (rotational speed with no load rotational speed with full load) / rated speed.
- \*3 TN system: The neutral point of the power system connects to the ground directly. The exposed metal components connect to the ground via the protective earth conductor.

# **11.2 Specifications of Servo Motor (ECMA Series)**

# **Low inertia series**

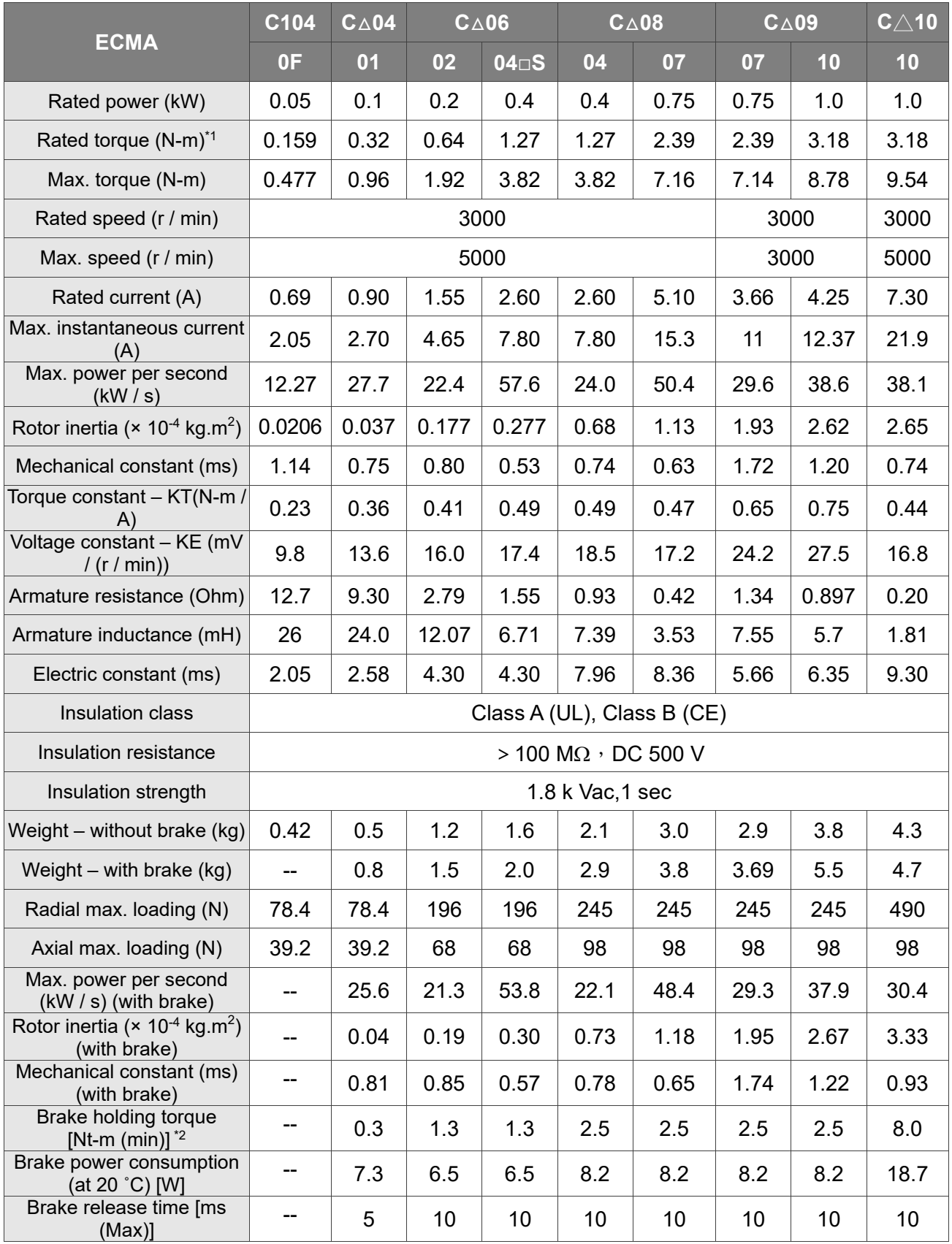

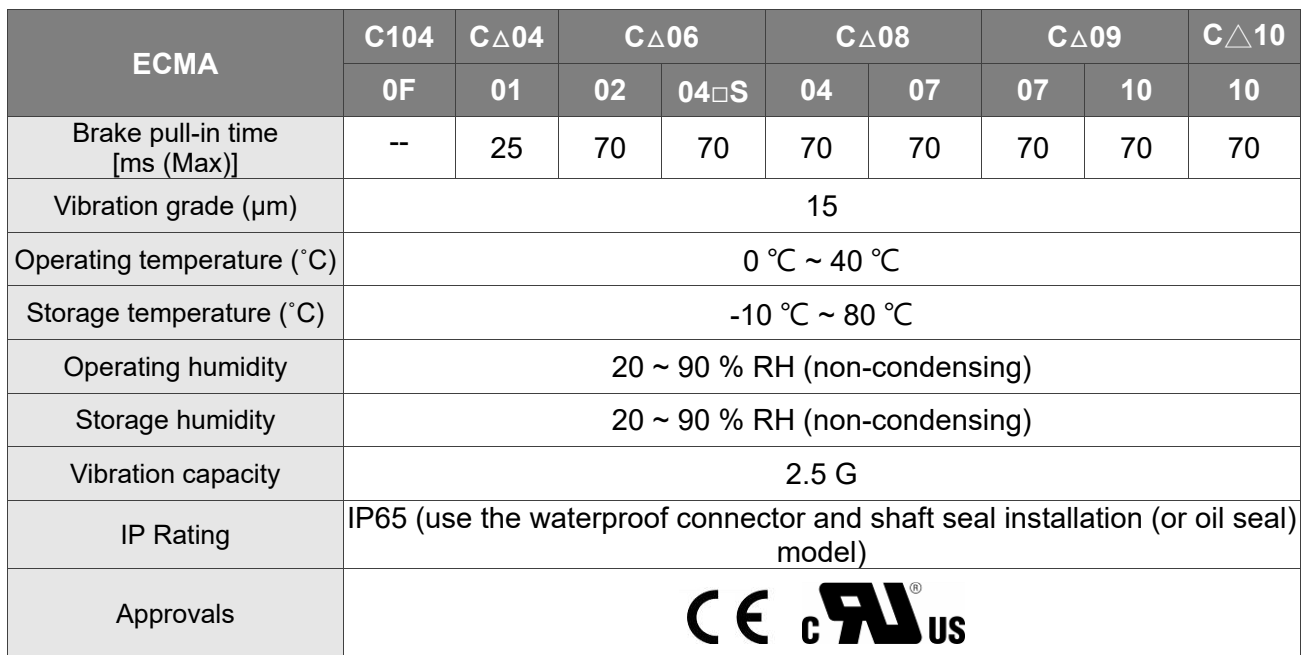

Note:

\*1 The rated torque is the continuous permissible torque between  $0 \sim 40$  °C operating temperature which is suitable for the following heat sink dimension.

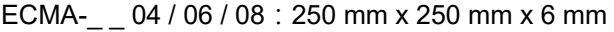

ECMA-\_ \_ 10:300 mm x 300 mm x 12 mm

ECMA-\_ \_ 13:400 mm x 400 mm x 20 mm

Material: Aluminum – F40, F60, F80, F100, F130

\*2 The built-in brake of the servo motor is for remaining the item in stop status. Do not use it to decelerate or as the dynamic brake.
### **Medium / High inertia series (ECMA-E1)**

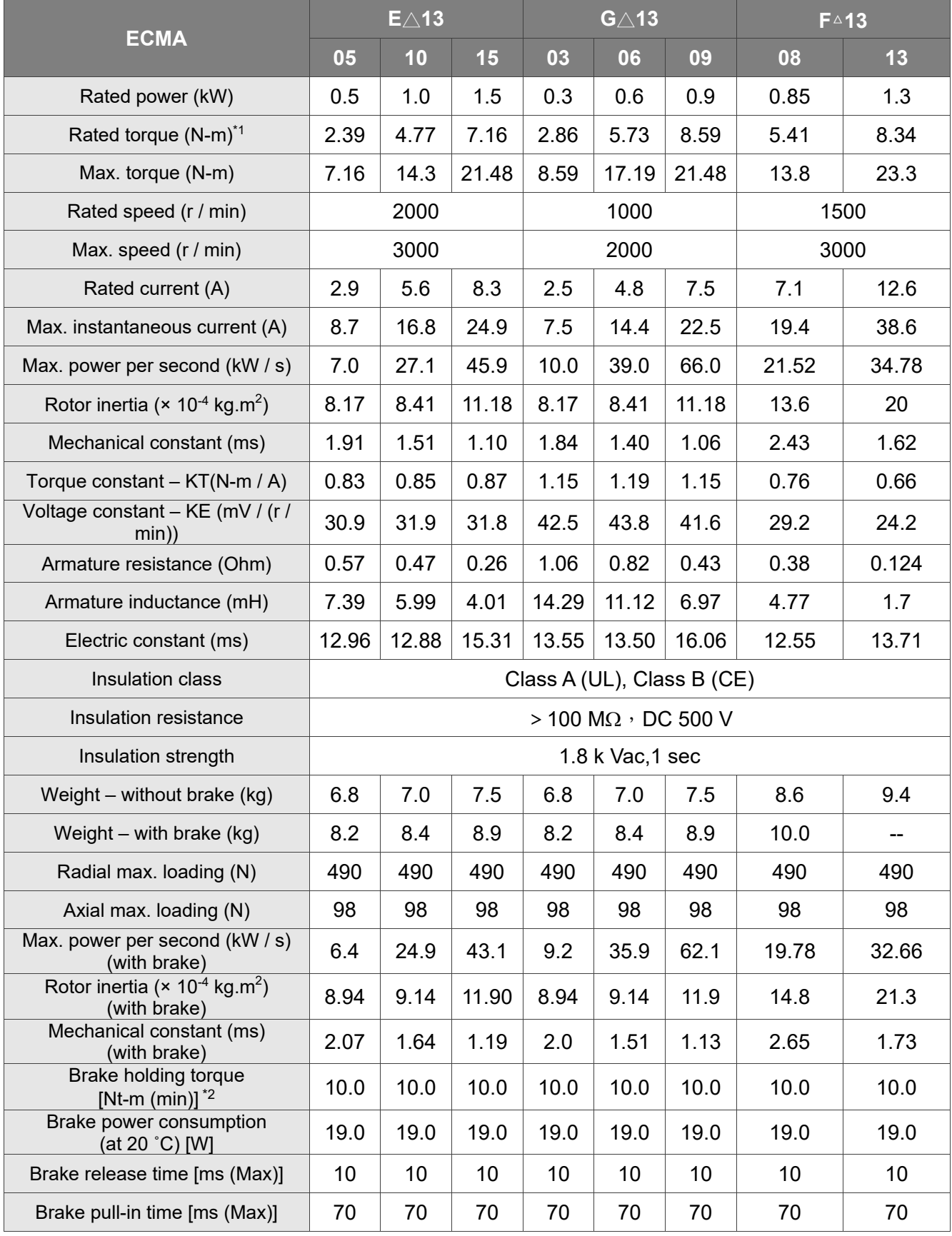

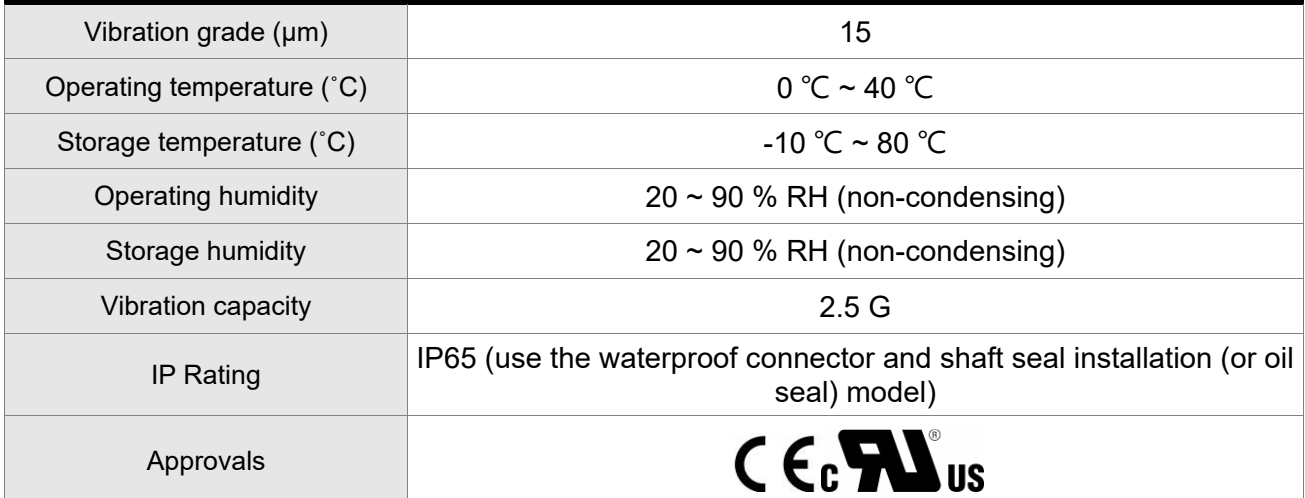

Note:

\*1 The rated torque is the continuous permissible torque between  $0 \sim 40$  °C operating temperature which is suitable for the following heat sink dimension.

ECMA-\_ \_ 04 / 06 / 08:250 mm x 250 mm x 6 mm

ECMA-\_ \_ 10:300 mm x 300 mm x 12 mm

ECMA-\_ \_ 13:400 mm x 400 mm x 20 mm

Material: Aluminum – F40, F60, F80, F100, F130

- \*2 The built-in brake of the servo motor is for remaining the item in stop status. Do not use it to decelerate or as the dynamic brake.
- \*3 To have the motor reach the maximum torque 250 %, it is suggested to use the servo drive with higher watt.

### **High inertia series**

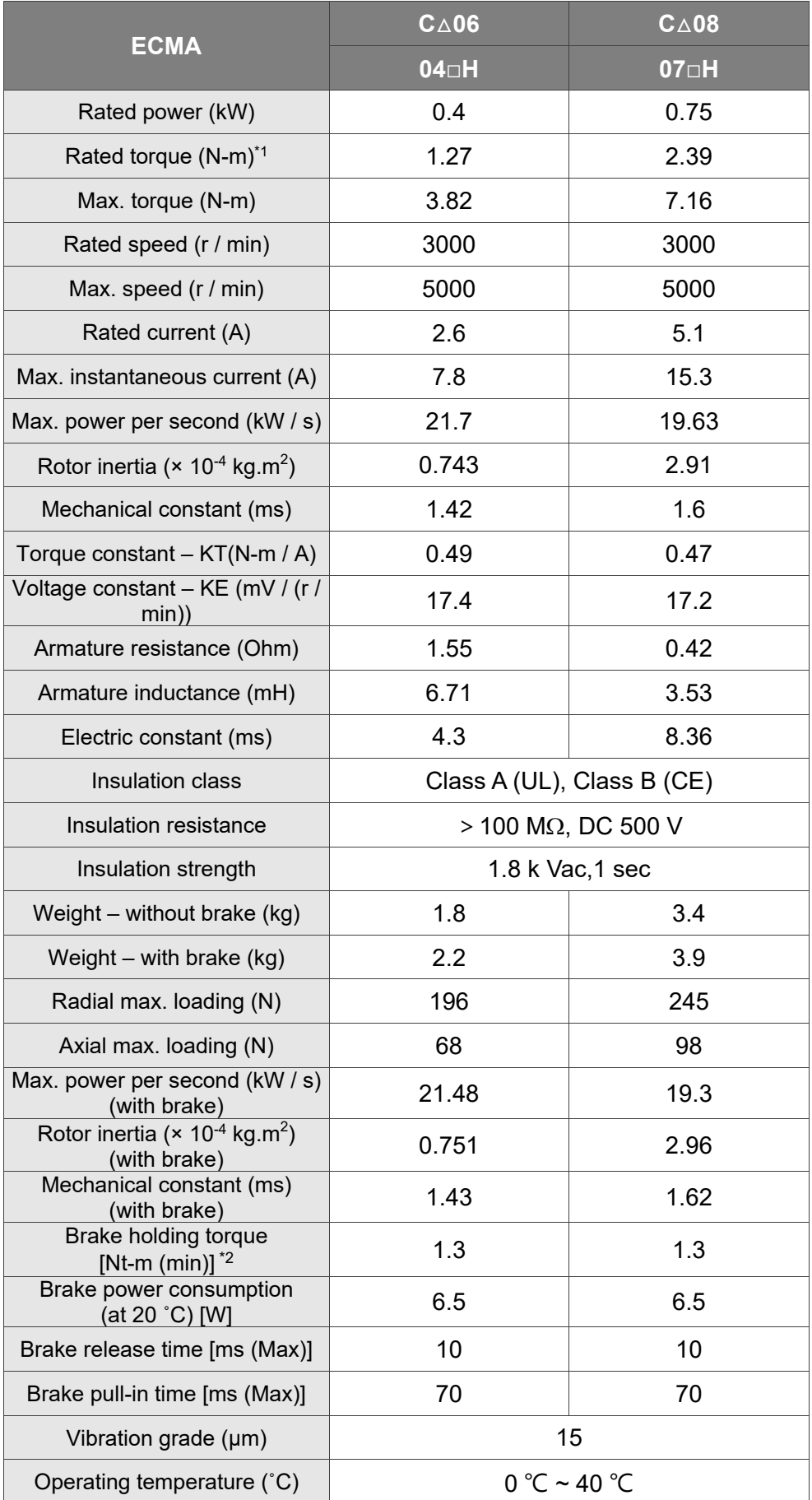

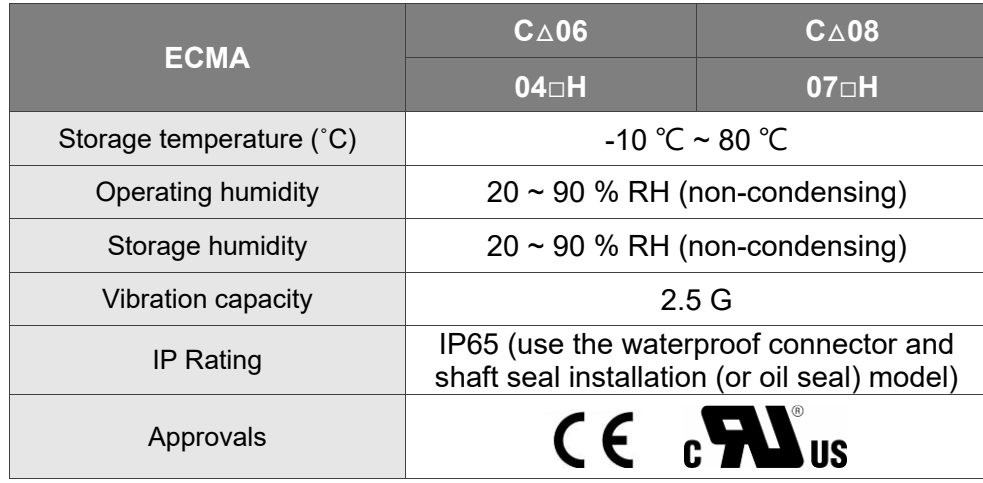

Note:

- \*1 The rated torque is the continuous permissible torque between  $0 \sim 40$  °C operating temperature which is suitable for the following heat sink dimension. ECMA-\_ \_ 04 / 06 / 08 : 250 mm x 250 mm x 6 mm Material: Aluminum– F40, F60, F80
- \*2 The built-in brake of the servo motor is for remaining the item in stop status. Do not use it to decelerate or as the dynamic brake.
- 3 To have the motor reach the maximum torque 250 %, it is suggested to use the servo drive with higher watt.

### **11.3 Torque Features (T-N curve)**

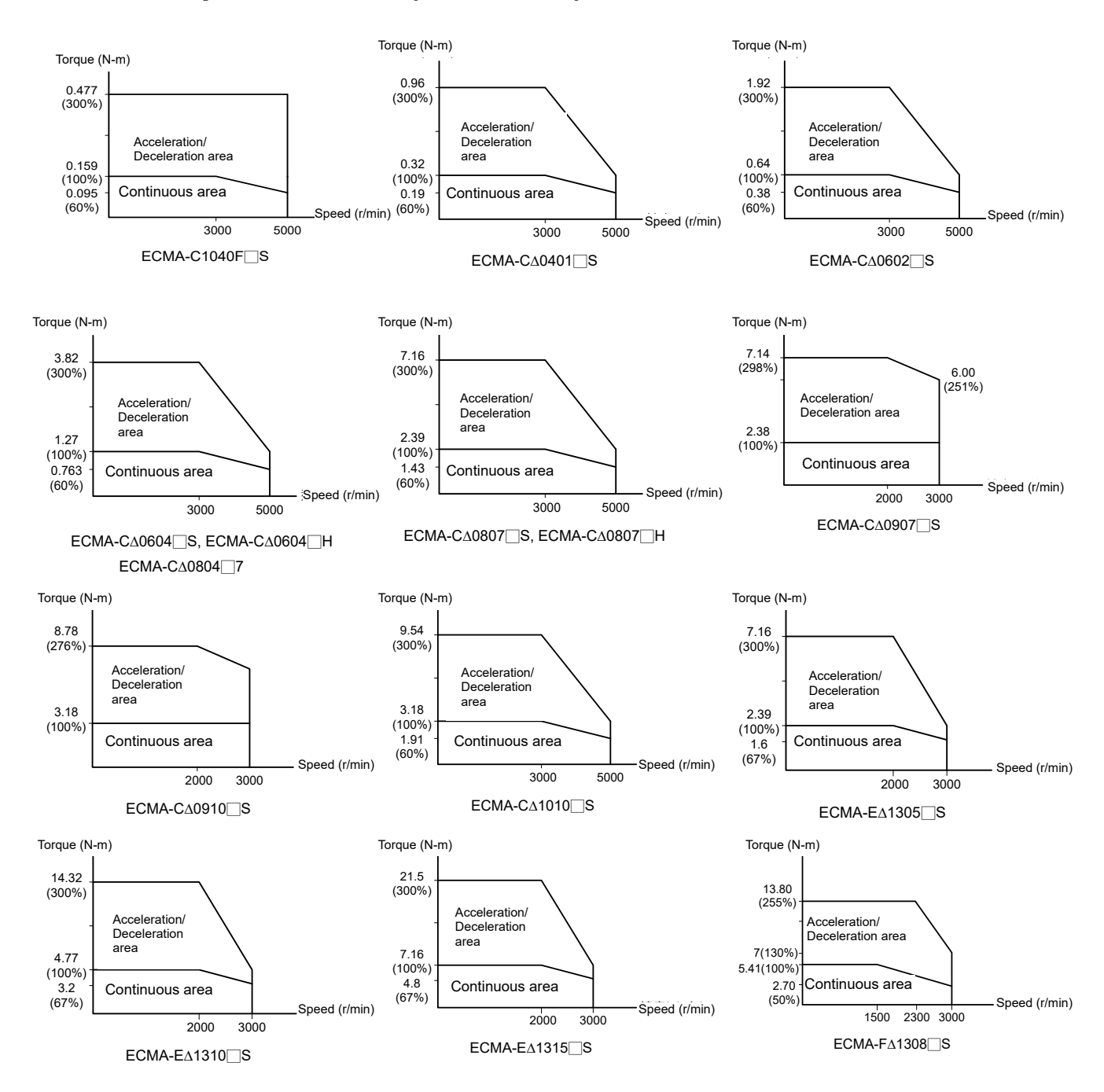

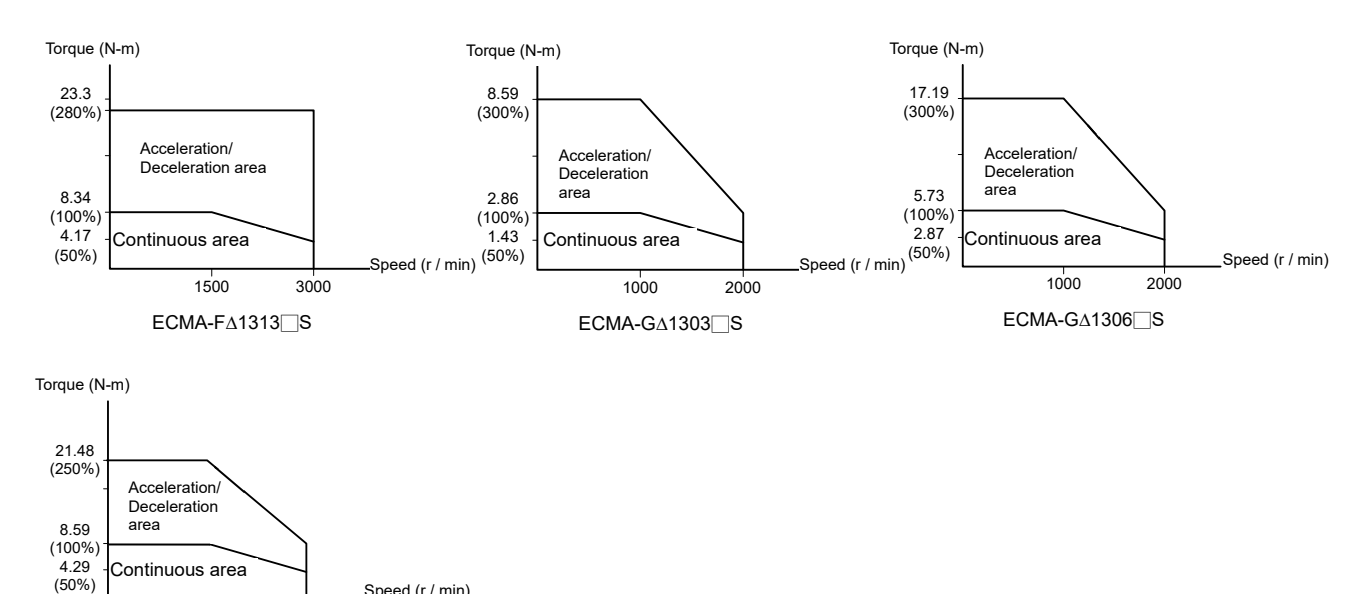

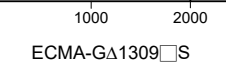

速度(r/min) Speed (r / min)

### **11.4 Overload Features**

#### **The definition of overload protection**

The overload protection is to prevent the motor in overheat status.

#### **The cause of overload**

- 1) When the motor operates over the rated torque, the operation time is too long
- 2) The inertia ratio is set too big and frequently accelerate / decelerate
- 3) Connection error between the power cable and encoder wiring
- 4) Servo gain setting error and cause resonance of the motor
- 5) The motor with brake operates without releasing the brake

### **The Graph of Load and Operating Time Low inertia (ECMA C1, C2 Series)**

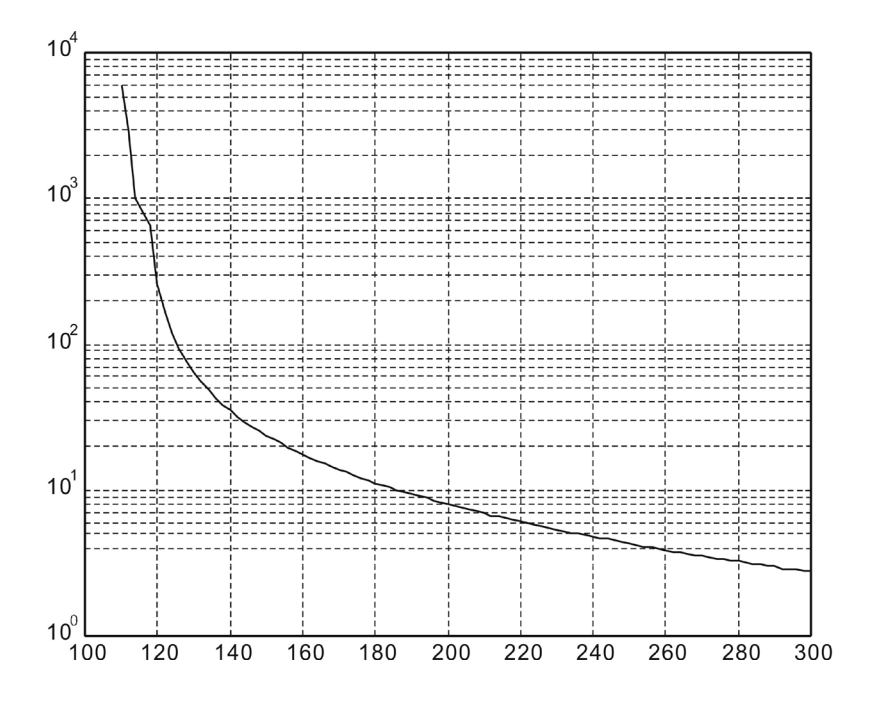

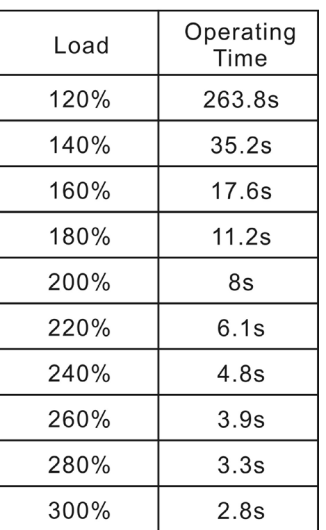

Load

120%

140%

160%

180%

200%

220%

240%

260%

280%

Operating<br>Time

527.6s

70.4s

 $35.2s$ 

22.4s

 $16s$ 

 $12.2s$ 

 $9.6s$ 

 $7.8s$ 

 $6.6s$ 

### **Medium and Medium-high inertia (ECMA E1, E2 Series)**

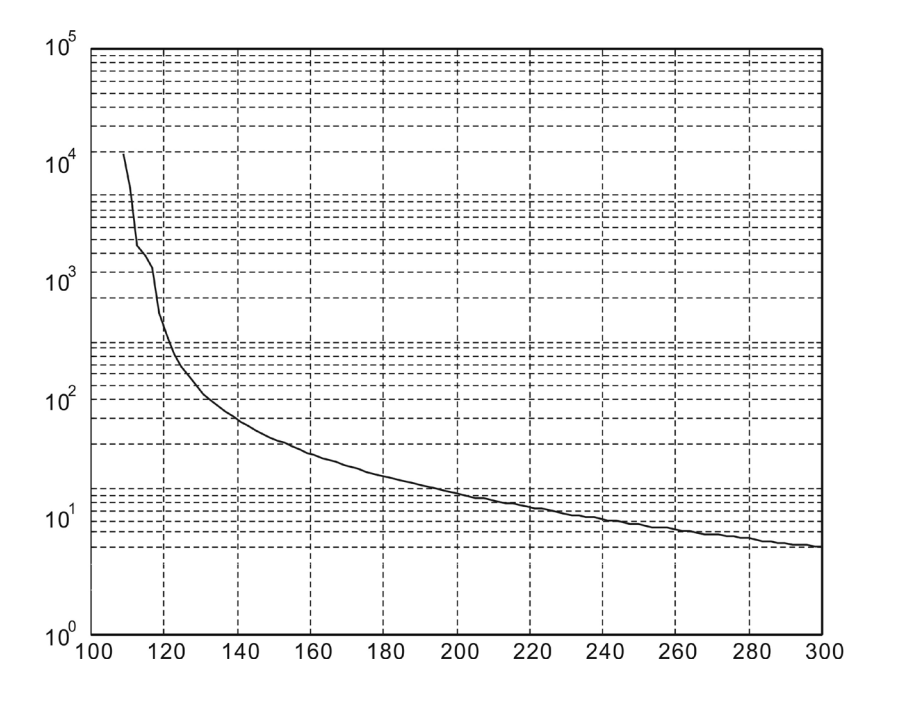

## **High inertia (ECMA G1 Series)**

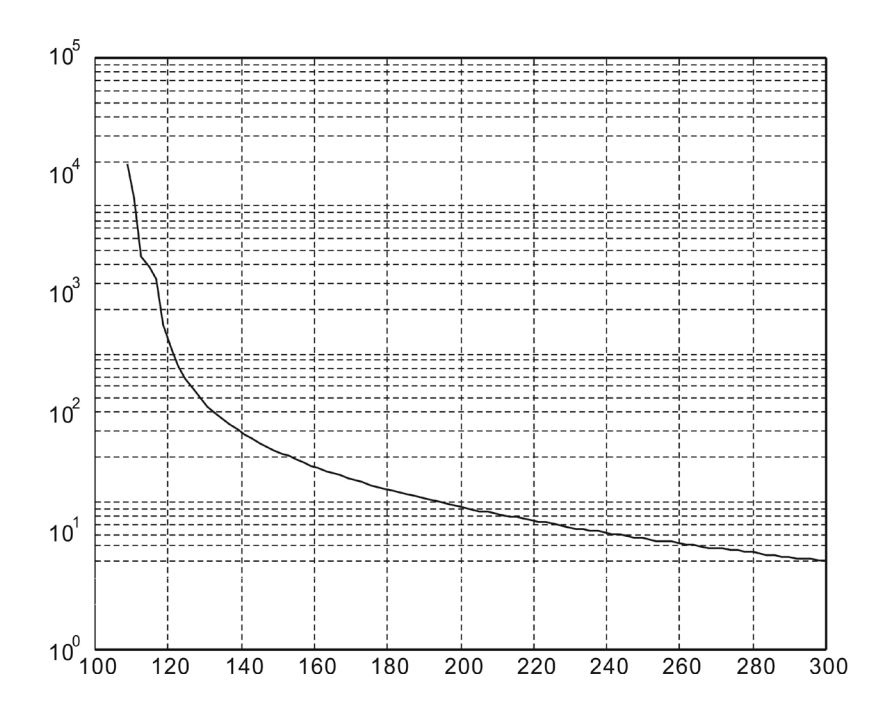

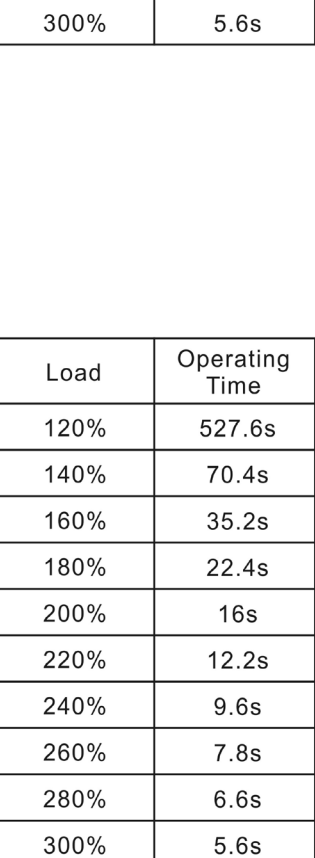

### **11.5 Dimensions of the Servo Drive**

#### **ASD-M-0721 (750W)**

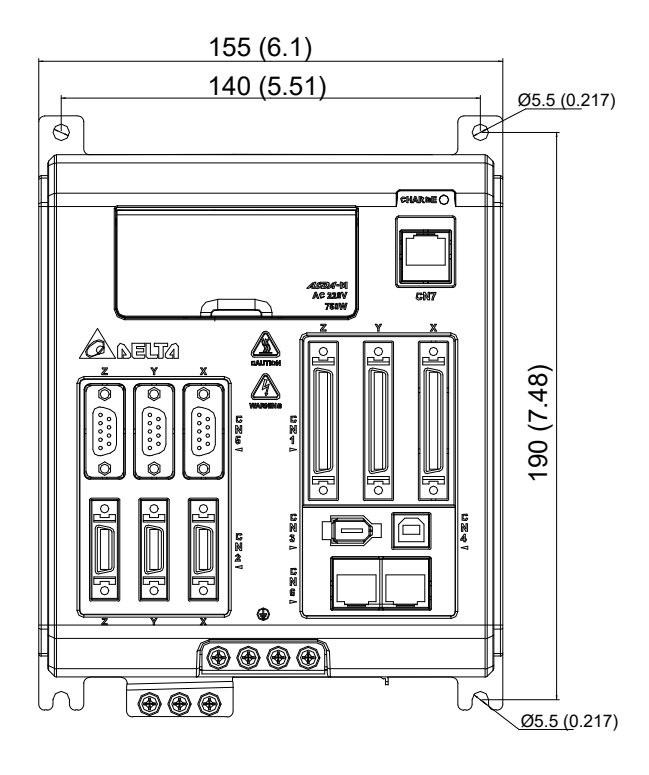

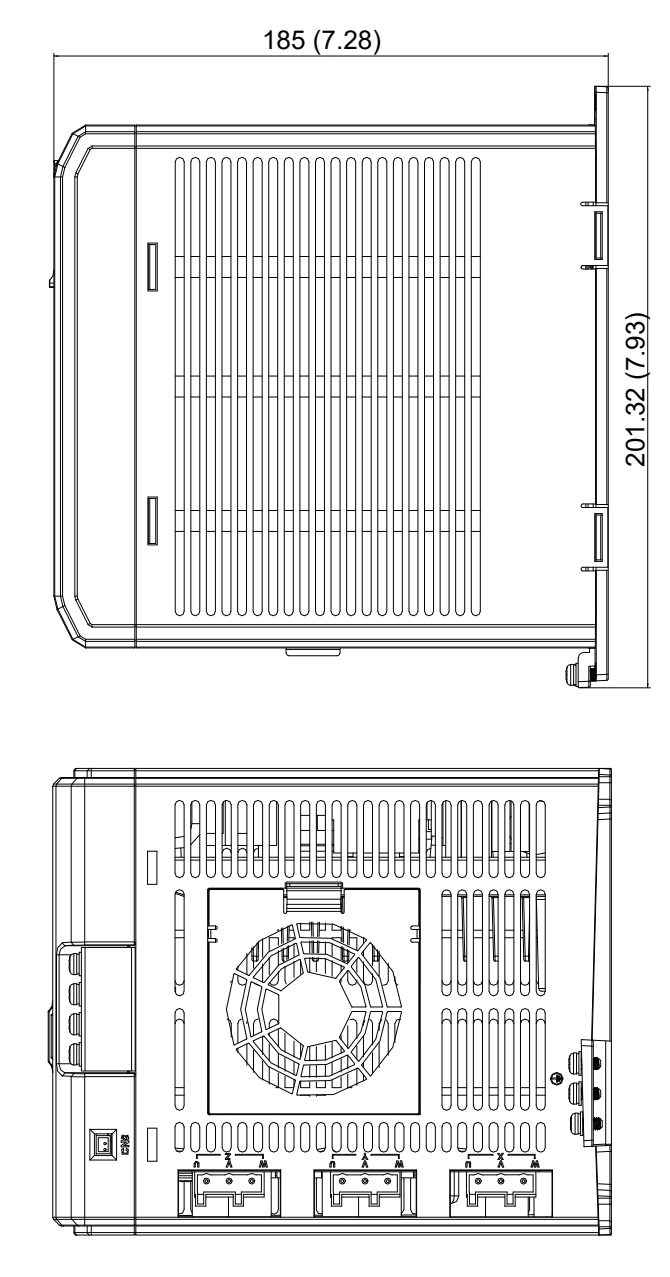

 $\circledast\circledast\circledast$  $\widehat{\mathfrak{D}\oplus \mathfrak{S}}$ 

Screw: M4 × 0.7 Tightening torque: 14 (kgf-cm)

Weight 3.5 (7.7)

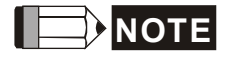

- **NOTE** 1) Dimensions are in millimeters (inches); Weights are in kilograms (pounds).
	- 2) Dimensions and weights might be revised without prior notice.

#### **ASD-M-1521 (1.5kW)**

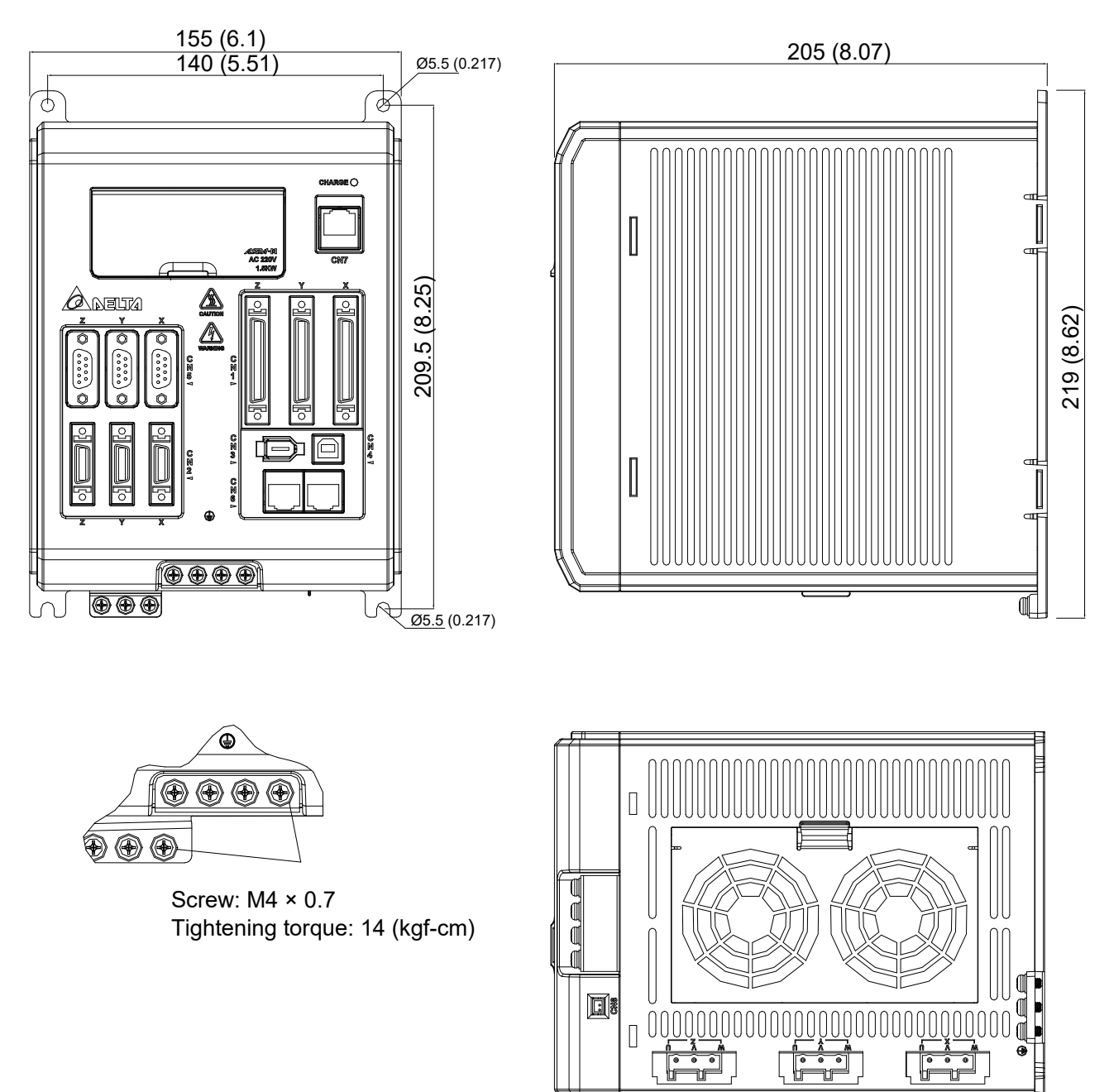

#### Weight 4.5 (9.9)

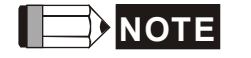

- **NOTE** 1) Dimensions are in millimeters (inches); Weights are in kilograms (pounds).
	- 2) Dimensions and weights might be revised without prior notice.

### **11.6 Dimensions of the Servo Motor**

#### **Motor Frame Size: 86 or below (Units: mm)**

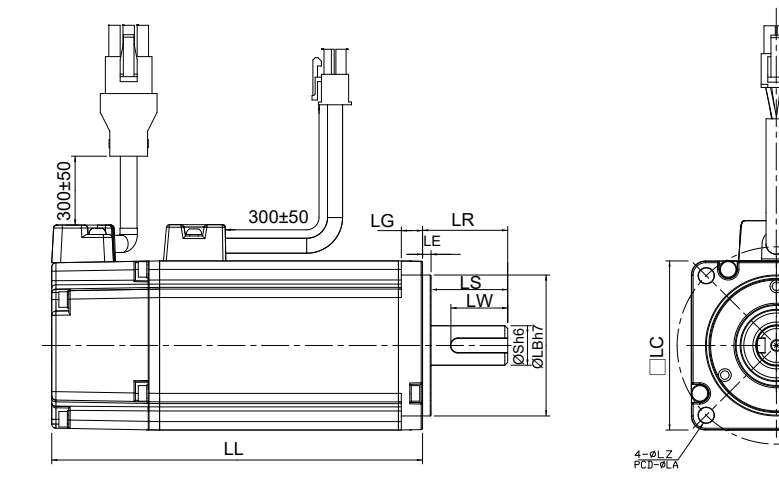

![](_page_622_Picture_5.jpeg)

![](_page_622_Picture_6.jpeg)

![](_page_622_Picture_517.jpeg)

- **NOTE** 1) Dimensions are in millimeters.
	- 2) Dimensions and weights might be revised without prior notice.
	- 3) Box,  $(\Box)$  represents the shaft end / brake or the number of oil seal.
	- 4) Triangle,  $(\triangle)$  represents the type of encoder. Please refer to Chapter 1 for detail

#### **Motor Frame Size: 86 or below (Units: mm)**

![](_page_623_Figure_3.jpeg)

![](_page_623_Figure_4.jpeg)

![](_page_623_Picture_5.jpeg)

![](_page_623_Picture_6.jpeg)

![](_page_623_Picture_516.jpeg)

![](_page_623_Picture_8.jpeg)

**NOTE** 1) Dimensions are in millimeters.

- 2) Dimensions and weights might be revised without prior notice.
- 3) Box,  $\Box$ ) represents the shaft end / brake or the number of oil seal.
- 4) Triangle,  $(\triangle)$  represents the type of encoder. Please refer to Chapter 1 for detail

### **Motor Frame Size: 100 ~ 130 (Units: mm)**

![](_page_624_Figure_3.jpeg)

![](_page_624_Picture_473.jpeg)

![](_page_624_Picture_5.jpeg)

- **NOTE** 1) Dimensions are in millimeters.
	- 2) Dimensions and weights might be revised without prior notice.
	- 3) Box,  $\Box$ ) represents the shaft end / brake or the number of oil seal.
	- 4) Triangle,  $(\triangle)$  represents the type of encoder. Please refer to Chapter 1 for detail

#### **Motor Frame Size: 100 ~ 130 (Units: mm)**

![](_page_625_Figure_3.jpeg)

![](_page_625_Figure_4.jpeg)

![](_page_625_Picture_557.jpeg)

![](_page_625_Picture_6.jpeg)

- **NOTE** 1) Dimensions are in millimeters.
	- 2) Dimensions and weights might be revised without prior notice.
	- 3) Box,  $\Box$ ) represents the shaft end / brake or the number of oil seal.
	- 4) Triangle, (△) represents the type of encoder. Please refer to Chapter 1 for detail

(This page is intentionally left blank.)

## **Appendix A Accessories**

### ■ Power Connector

Delta Part Number: **ASDBCAPW0000**

![](_page_627_Picture_3.jpeg)

![](_page_627_Picture_91.jpeg)

#### Delta Part Number: **ASDBCAPW0100**

![](_page_627_Picture_6.jpeg)

![](_page_627_Picture_92.jpeg)

#### Delta Part Number: **ASD-CAPW1000**

![](_page_627_Figure_9.jpeg)

#### Delta Part Number: **ASD-CAPW2000**

![](_page_627_Figure_11.jpeg)

3106A-24-11S

### ■ Power Cable

#### Delta Part Number: **ASD-ABPW0003, ASD-ABPW0005**

![](_page_628_Figure_4.jpeg)

![](_page_628_Picture_164.jpeg)

![](_page_628_Picture_165.jpeg)

#### Delta Part Number: **ASD-ABPW0103, ASD-ABPW0105**

![](_page_628_Figure_8.jpeg)

![](_page_628_Picture_166.jpeg)

![](_page_628_Picture_167.jpeg)

#### Delta Part Number: **ASD-CAPW1003, ASD-CAPW1005**

![](_page_629_Figure_3.jpeg)

![](_page_629_Picture_161.jpeg)

#### Delta Part Number: **ASD-CAPW1103, ASD-CAPW1105**

![](_page_629_Figure_6.jpeg)

![](_page_629_Picture_162.jpeg)

#### Delta Part Number: **ASD-A2PW1003, ASD-A2PW1005**

![](_page_630_Figure_3.jpeg)

![](_page_630_Picture_158.jpeg)

Delta Part Number: **ASD-A2PW1103, ASD-A2PW1105**

![](_page_630_Figure_6.jpeg)

![](_page_630_Picture_159.jpeg)

#### Delta Part Number: **ASD-CAPW2003, ASD-CAPW2005**

![](_page_631_Figure_3.jpeg)

![](_page_631_Picture_143.jpeg)

#### Delta Part Number: **ASD-CAPW2103, ASD-CAPW2105**

![](_page_631_Figure_6.jpeg)

![](_page_631_Picture_144.jpeg)

### **Encoder Connector**

#### Delta Part Number: **ASD-ABEN0000**

![](_page_632_Figure_4.jpeg)

![](_page_632_Picture_126.jpeg)

#### Delta Part Number: **ASD-CAEN1000**

![](_page_632_Figure_7.jpeg)

![](_page_632_Picture_127.jpeg)

### ■ Encoder Cable

#### Delta Part Number: **ASD-ABEN0003, ASD-ABEN0005**

![](_page_633_Figure_4.jpeg)

![](_page_633_Picture_224.jpeg)

![](_page_633_Picture_225.jpeg)

#### Delta Part Number: **ASD-CAEN1003, ASD-CAEN1005**

![](_page_633_Figure_8.jpeg)

![](_page_633_Picture_226.jpeg)

![](_page_633_Picture_227.jpeg)

### **I / O Connector**

Delta Part Number: **ASD-CNSC0050**

![](_page_634_Picture_115.jpeg)

![](_page_634_Figure_5.jpeg)

### **Terminal Block Module**

Delta Part Number: **ASD-BM-50A**

![](_page_634_Figure_8.jpeg)

### **RS-232 Communication Cable**

Delta Part Number: **ASD-CARS0003**

![](_page_634_Figure_11.jpeg)

![](_page_634_Picture_116.jpeg)

### ■ Software Communication Cable

![](_page_635_Figure_2.jpeg)

![](_page_635_Picture_155.jpeg)

### **CANopen Communication Connector**

Delta Part Number: **TAP-CB03, TAP-CB05**

![](_page_635_Figure_6.jpeg)

![](_page_635_Picture_156.jpeg)

### **CANopen Distribution Box**

### Delta Part Number: **TAP-CN03**

![](_page_635_Figure_10.jpeg)

![](_page_635_Figure_11.jpeg)

![](_page_635_Picture_12.jpeg)

### **RS-485 Connector**

#### Delta Part Number: **ASD-CNIE0B06**

![](_page_636_Figure_4.jpeg)

![](_page_636_Figure_5.jpeg)

### **Optional Accessories**

#### **750W servo drive and 50W low-inertia motor**

![](_page_637_Picture_237.jpeg)

 $(X = 3$  indicates that the cable length is 3 m;  $X = 5$  indicates that the cable length is 5 m)

### **750W servo drive and 100W low-inertia motor**

![](_page_637_Picture_238.jpeg)

#### **750W servo drive and 200W low-inertia motor**

![](_page_638_Picture_249.jpeg)

 $(X = 3$  indicates that the cable length is 3 m;  $X = 5$  indicates that the cable length is 5 m)

#### **750W servo drive and 400W low-inertia motor**

![](_page_638_Picture_250.jpeg)

#### **750W servo drive and 500W medium-inertia motor**

![](_page_639_Picture_211.jpeg)

 $(X = 3$  indicates that the cable length is 3 m;  $X = 5$  indicates that the cable length is 5 m)

### **750W servo drive and 300W high-inertia motor**

![](_page_639_Picture_212.jpeg)

#### **750W servo drive and 750W low-inertia motor**

![](_page_640_Picture_236.jpeg)

 $(X = 3$  indicates that the cable length is 3 m;  $X = 5$  indicates that the cable length is 5 m)

### **750W servo drive and 600W high-inertia motor**

![](_page_640_Picture_237.jpeg)

#### **750W servo drive and 850W medium-high-inertia motor**

![](_page_641_Picture_217.jpeg)

 $(X = 3$  indicates that the cable length is 3 m;  $X = 5$  indicates that the cable length is 5 m)

### **1.5kW servo drive and 1kW low-inertia motor**

![](_page_641_Picture_218.jpeg)

#### **1.5kW servo drive and 1kW low-inertia motor**

![](_page_642_Picture_223.jpeg)

 $(X = 3$  indicates that the cable length is 3 m;  $X = 5$  indicates that the cable length is 5 m)

### **1.5kW servo drive and 1kW medium-inertia motor**

![](_page_642_Picture_224.jpeg)

#### **1.5kW servo drive and 900W high-inertia motor**

![](_page_643_Picture_262.jpeg)

 $(X = 3$  indicates that the cable length is 3 m;  $X = 5$  indicates that the cable length is 5 m)

#### **1.5kW servo drive and 1.5kW medium-inertia motor**

![](_page_643_Picture_263.jpeg)

![](_page_643_Picture_8.jpeg)

- **NOTE** 1) Box, ( $\square$ ) at the end of the servo drive model names represents the product code of ASDA-M. Please refer to the actual situation of purchasing.
	- 2) Box,  $(\square)$  in the model name of the servo motor represents brake or keyway / oil seal.
	- 3) Triangle,  $(\triangle)$  represents the type of encoder. Please refer to Chapter 1 for detail

![](_page_644_Picture_97.jpeg)

# **Appendix B Maintenance and Inspection**

### **Basic Inspection**

![](_page_645_Picture_133.jpeg)

![](_page_646_Picture_136.jpeg)

### **Maintenance**

- **Please use and store the product in a proper site.**
- Periodically clean the surface of the servo drive and servo motor so as to avoid the dust and dirt.
- Do not disassemble any mechanical part when in maintenance.
- Periodically clean the ventilation ports of the servo drive and do not use the product in a high-temperature site for a long time so as to avoid the malfunction.

### **The lifetime of machinery parts**

#### Dc Bus Capacitor

DC Bus Capacitor will be deteriorated by the affection of ripple current. Its lifetime is determined by the surrounding temperature and operating conditions. If it is operating in an air-conditioned site, its lifetime can up to 10 years.

**Relay** 

The contact of switching power supply will wear and leads to poor contact. The lifetime of relay is influenced by the power supply capacity; thus, the accumulative time of switching power supply is about 100,000 times.

■ Cooling Fan

In continuous operation, the lifetime of the cooling fan is 2 to 3 years. However, if there is any unusual noise or vibration during inspection, place a new one is a must.
(This page is intentionally left blank.)